## **Bioinformatics Toolbox 3** Reference

# **MATLAB®**

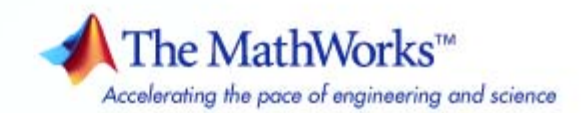

#### **How to Contact The MathWorks**

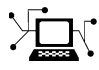

 $\omega$ 

www.mathworks.com Web comp.soft-sys.matlab Newsgroup www.mathworks.com/contact\_TS.html Technical Support

bugs@mathworks.com Bug reports

suggest@mathworks.com Product enhancement suggestions doc@mathworks.com Documentation error reports service@mathworks.com Order status, license renewals, passcodes info@mathworks.com Sales, pricing, and general information

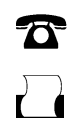

 $\blacktriangleright\!\!\!\triangleleft$ 

508-647-7001 (Fax)

508-647-7000 (Phone)

The MathWorks, Inc. 3 Apple Hill Drive Natick, MA 01760-2098

For contact information about worldwide offices, see the MathWorks Web site.

*Bioinformatics Toolbox Reference*

© COPYRIGHT 2003–2007 by The MathWorks, Inc.

The software described in this document is furnished under a license agreement. The software may be used or copied only under the terms of the license agreement. No part of this manual may be photocopied or reproduced in any form without prior written consent from The MathWorks, Inc.

FEDERAL ACQUISITION: This provision applies to all acquisitions of the Program and Documentation by, for, or through the federal government of the United States. By accepting delivery of the Program or Documentation, the government hereby agrees that this software or documentation qualifies as commercial computer software or commercial computer software documentation as such terms are used or defined in FAR 12.212, DFARS Part 227.72, and DFARS 252.227-7014. Accordingly, the terms and conditions of this Agreement and only those rights specified in this Agreement, shall pertain to and govern the use, modification, reproduction, release, performance, display, and disclosure of the Program and Documentation by the federal government (or other entity acquiring for or through the federal government) and shall supersede any conflicting contractual terms or conditions. If this License fails to meet the government's needs or is inconsistent in any respect with federal procurement law, the government agrees to return the Program and Documentation, unused, to The MathWorks, Inc.

#### **Trademarks**

MATLAB, Simulink, Stateflow, Handle Graphics, Real-Time Workshop, SimBiology, SimHydraulics, SimEvents, and xPC TargetBox are registered trademarks and The MathWorks, the L-shaped membrane logo, Embedded MATLAB, and PolySpace are trademarks of The MathWorks, Inc.

Other product or brand names are trademarks or registered trademarks of their respective holders.

#### **Patents**

The MathWorks products are protected by one or more U.S. patents. Please see www.mathworks.com/patents for more information.

#### **Revision History**

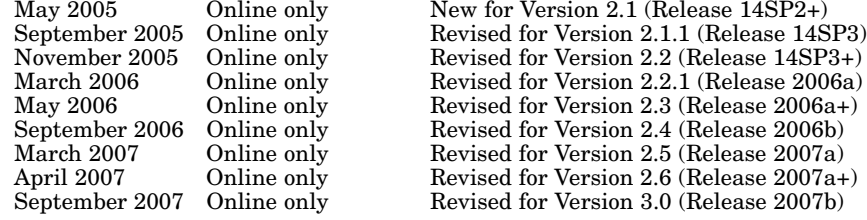

## **Contents**

#### **[Functions — By Category](#page-8-0)**

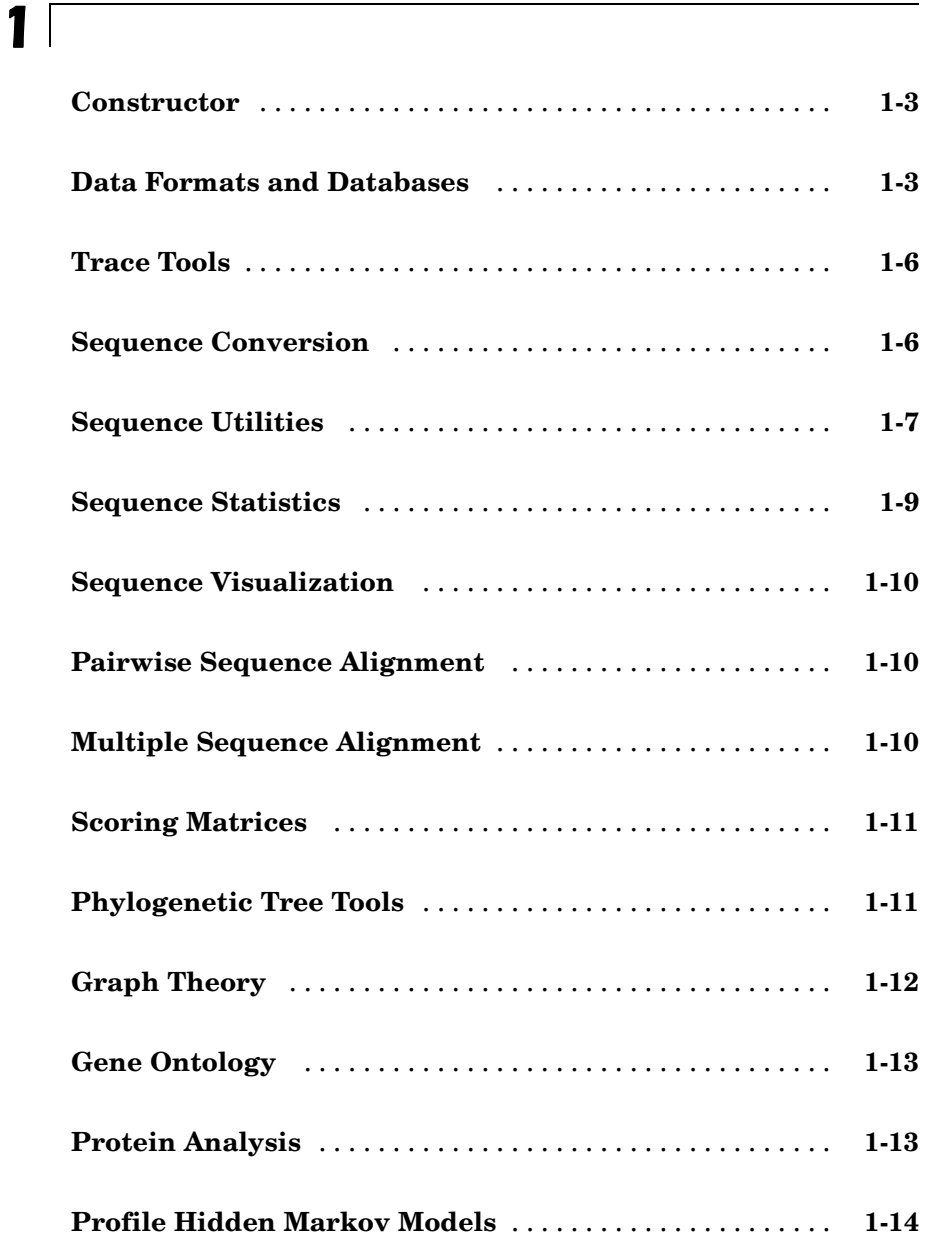

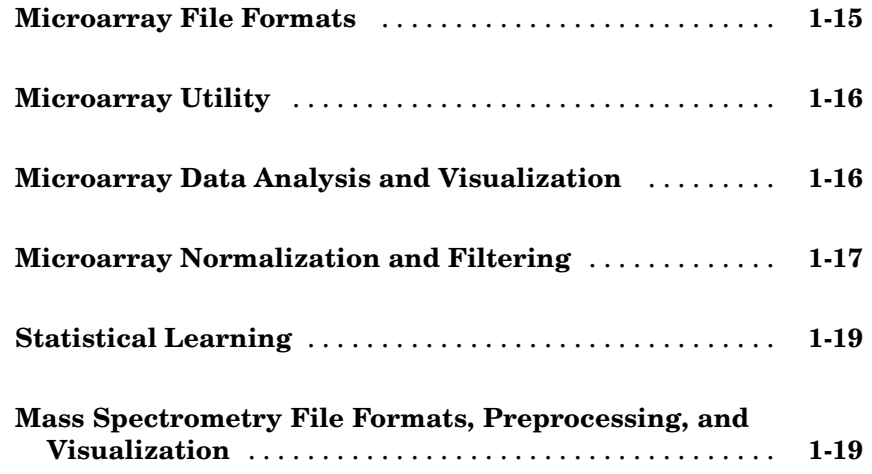

#### **[Functions — Alphabetical List](#page-28-0)**

### *[2](#page-28-0)*

*[3](#page-910-0)*

#### **[Methods — By Category](#page-910-0)**

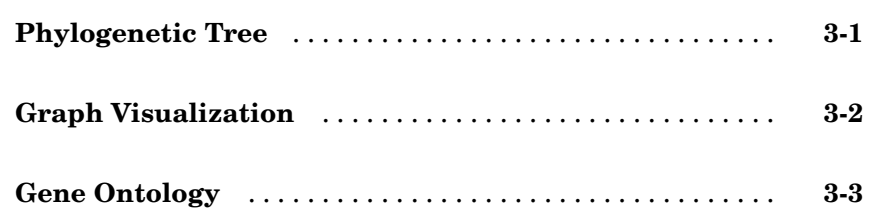

*[4](#page-914-0)*

*[5](#page-1008-0)*

 $\mathbf{I}$ 

**[Objects — Alphabetical List](#page-1008-0)**

**[Index](#page-1024-0)**

## <span id="page-8-0"></span>Functions — By Category

**1**

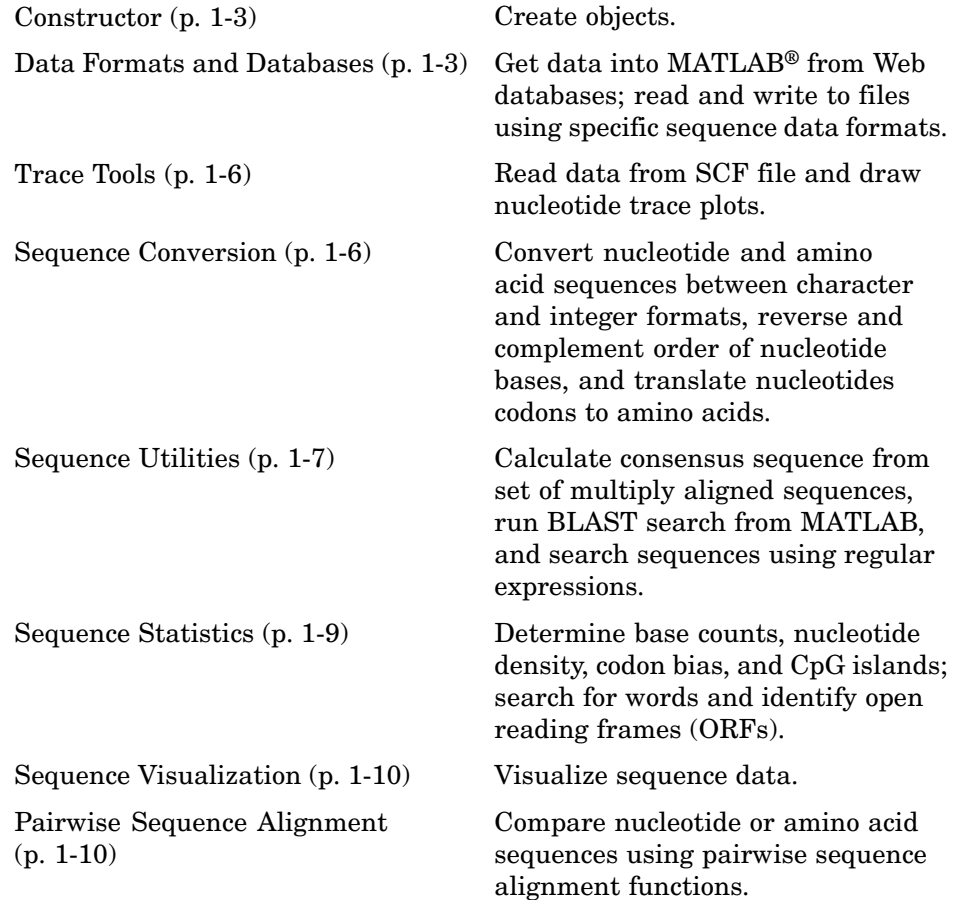

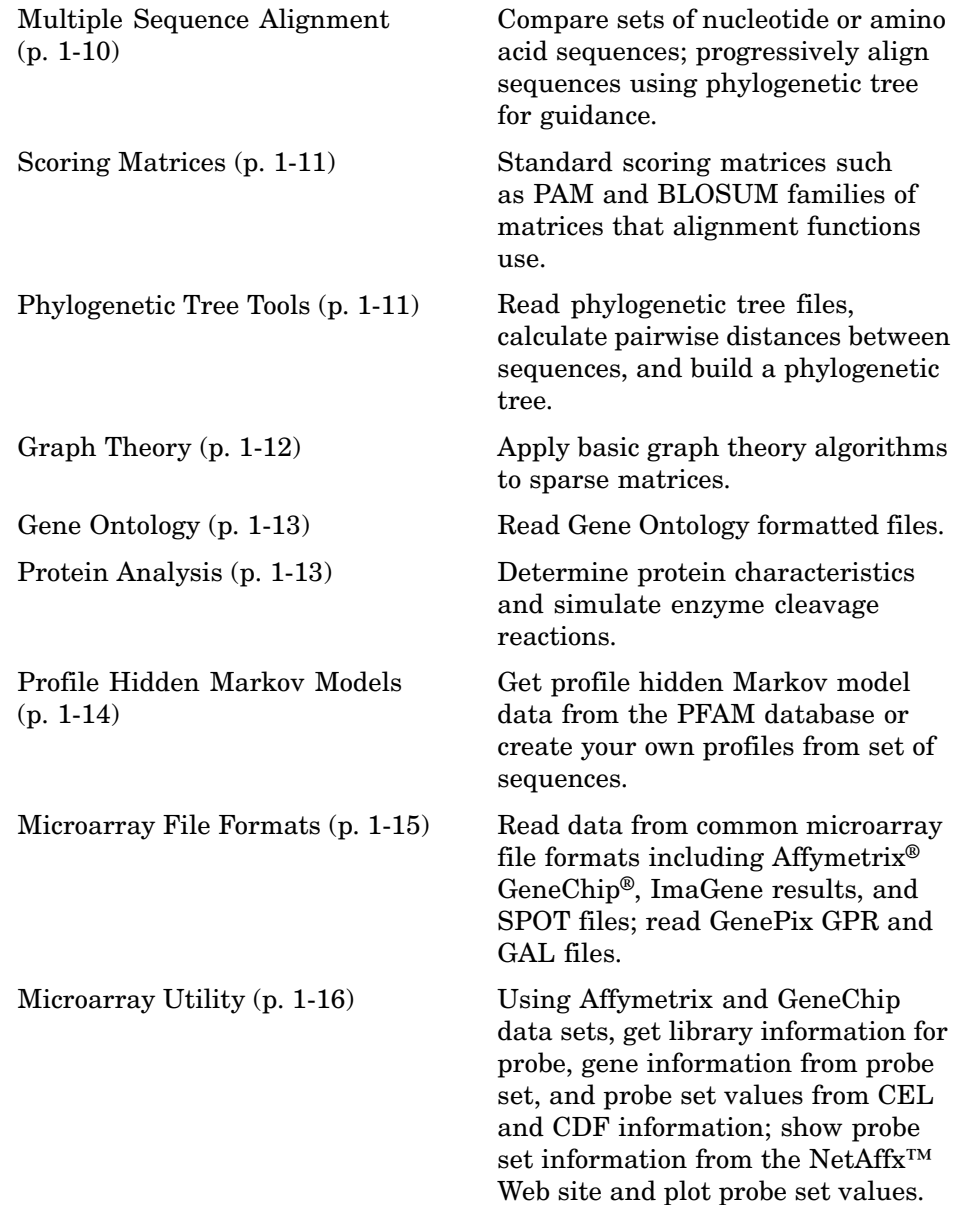

<span id="page-10-0"></span>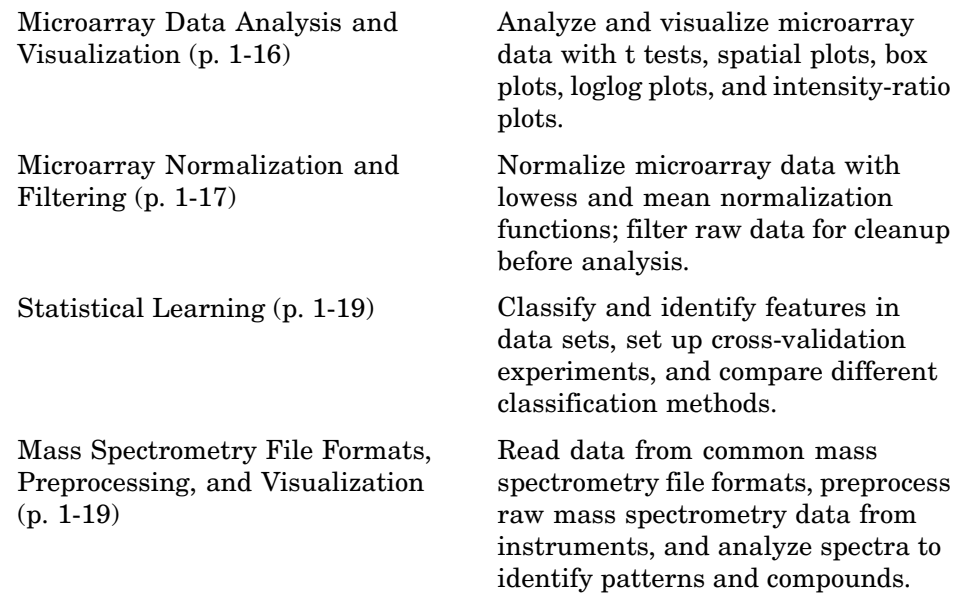

#### **Constructor**

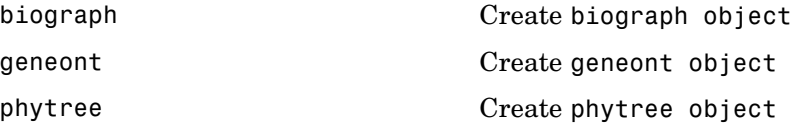

#### **Data Formats and Databases**

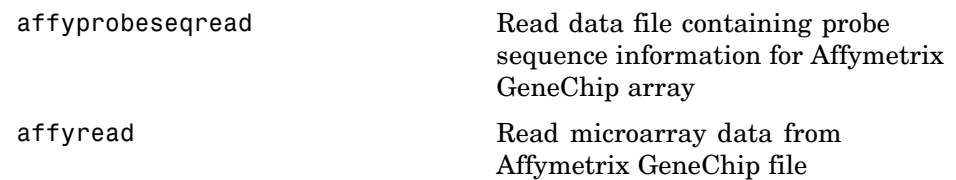

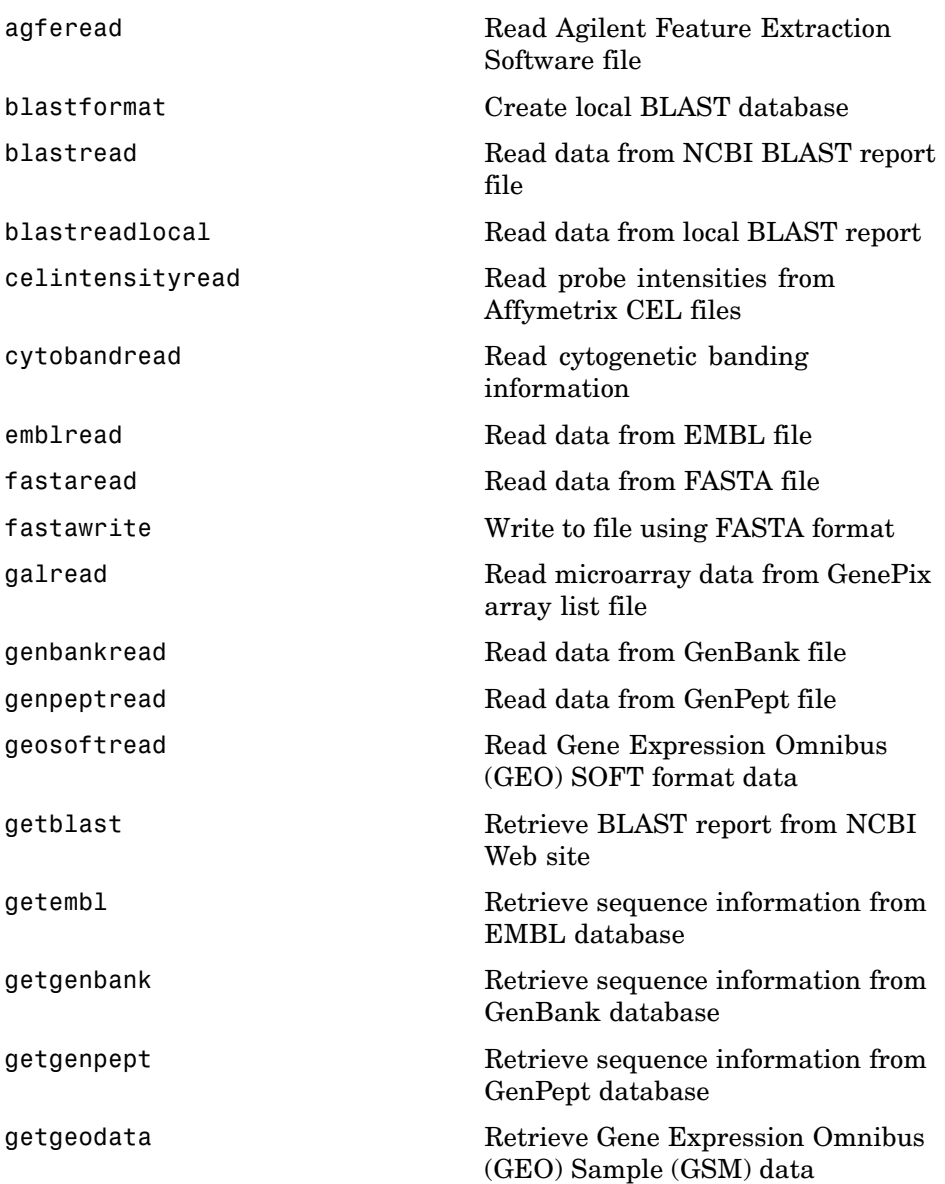

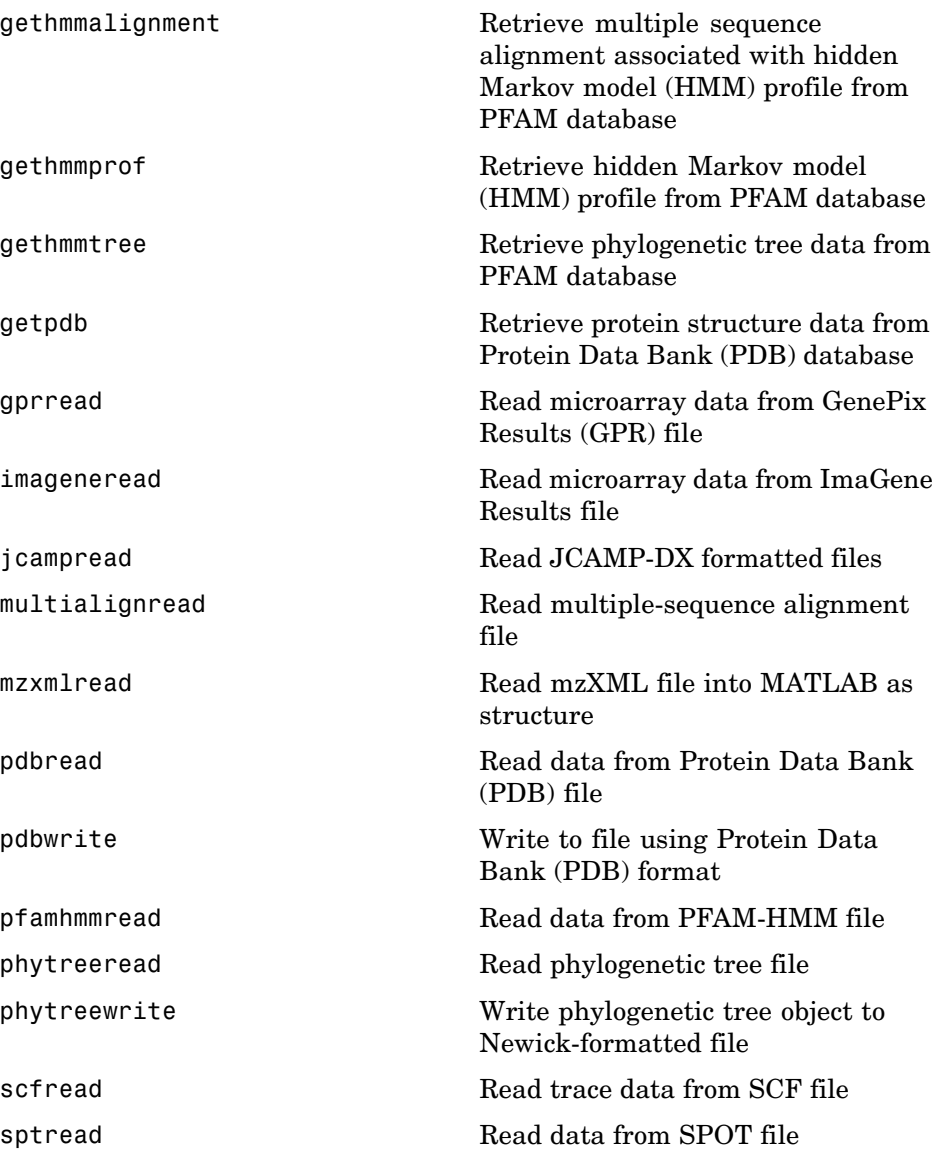

#### <span id="page-13-0"></span>**Trace Tools**

[scfread](#page-800-0) School Read trace data from SCF file [traceplot](#page-902-0) Draw nucleotide trace plots

#### **Sequence Conversion**

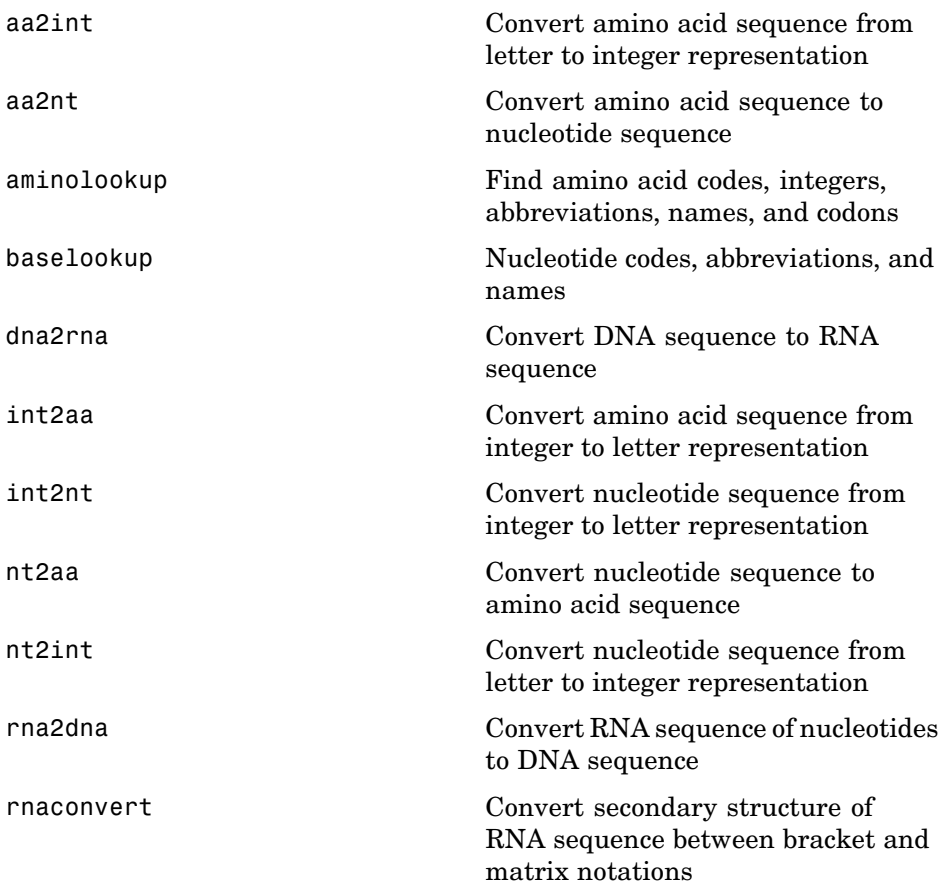

<span id="page-14-0"></span>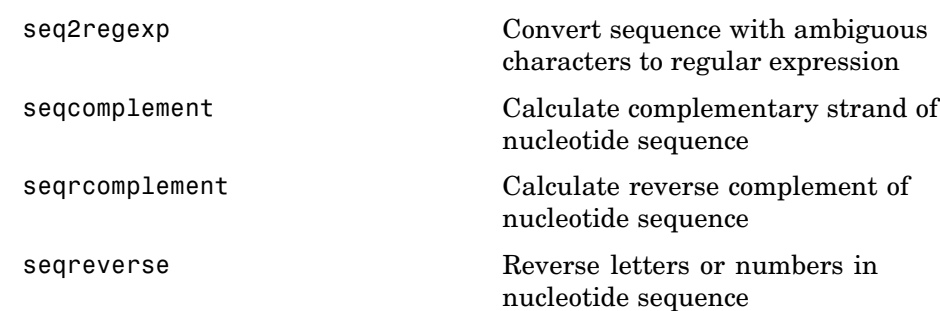

### **Sequence Utilities**

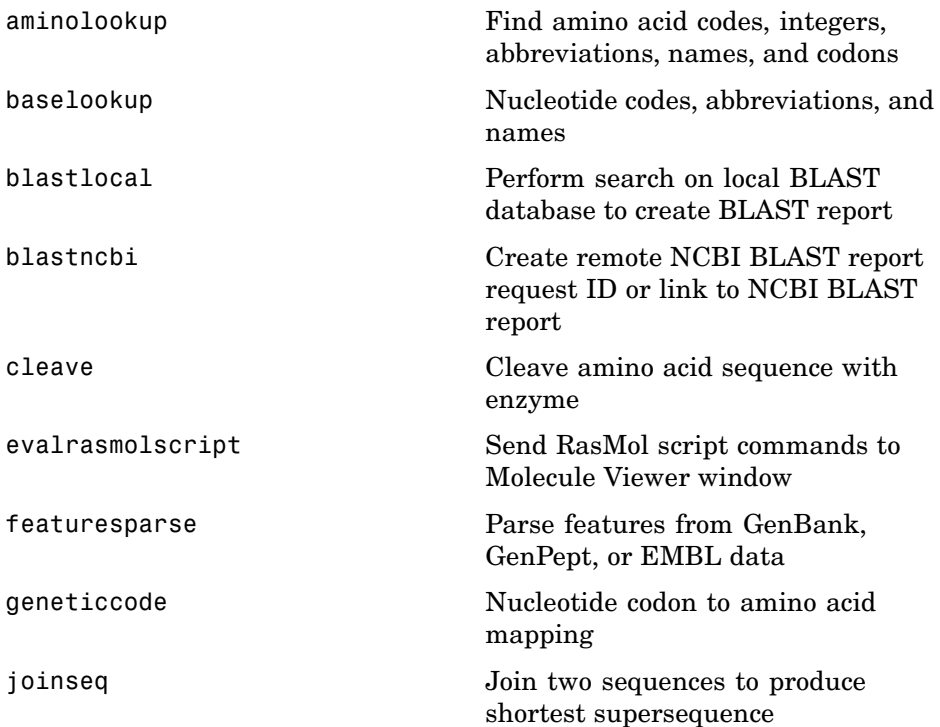

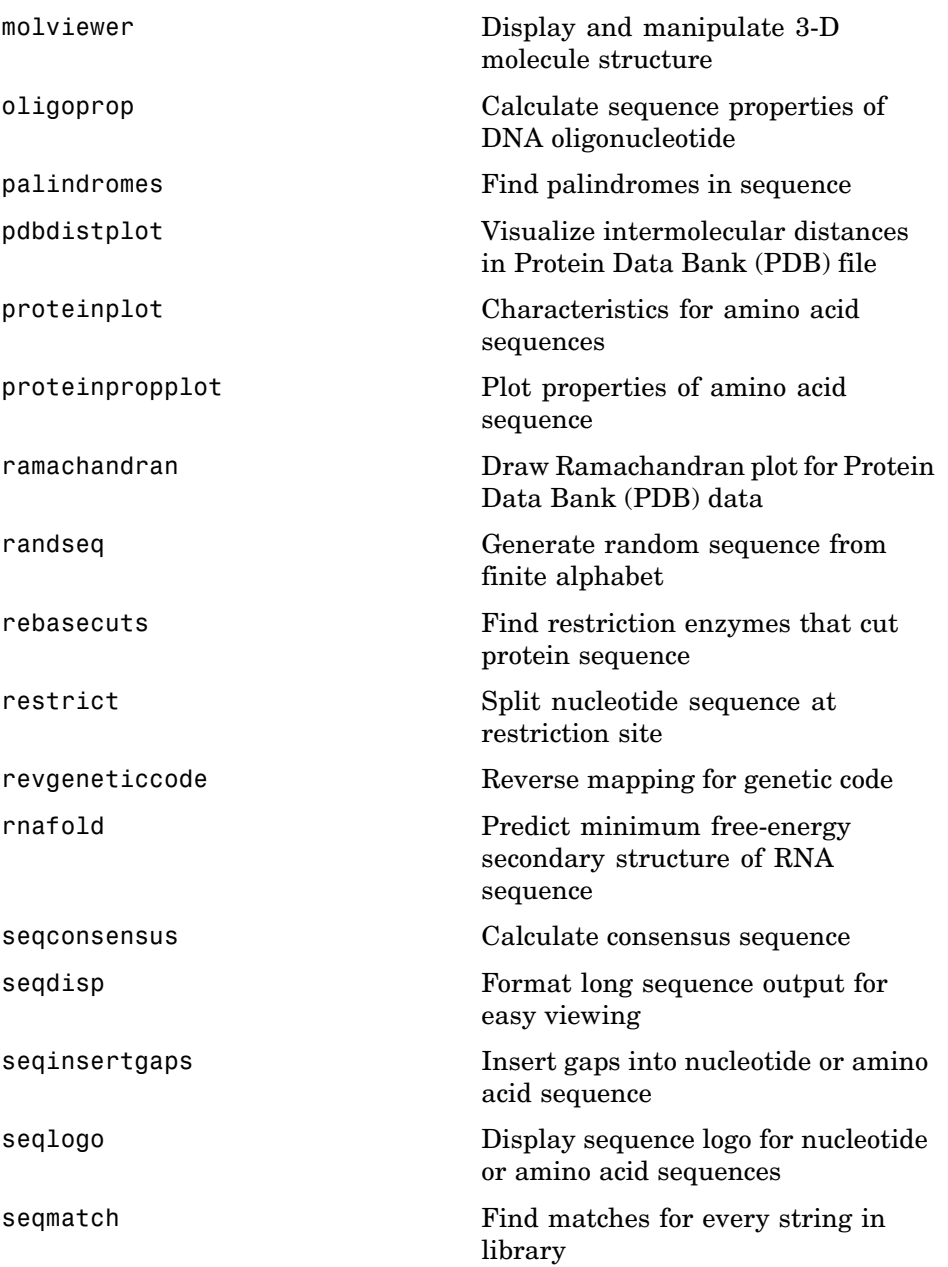

<span id="page-16-0"></span>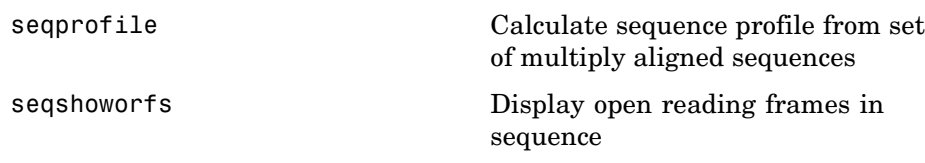

### **Sequence Statistics**

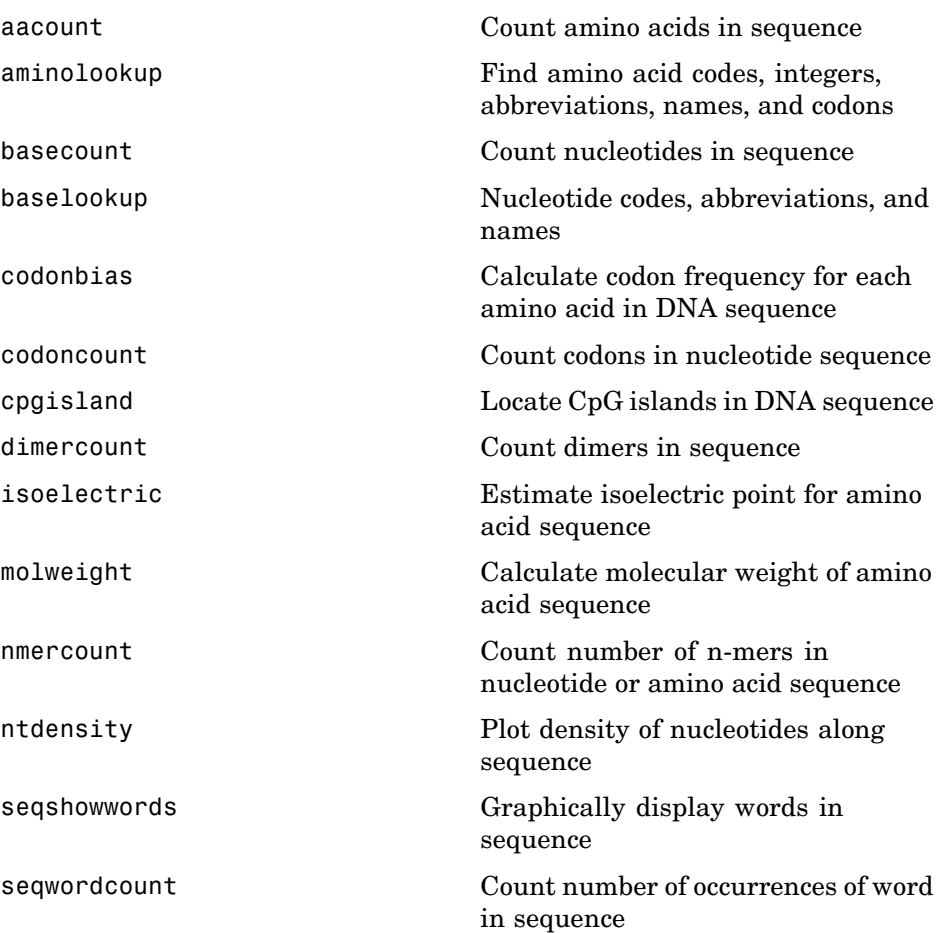

### <span id="page-17-0"></span>**Sequence Visualization**

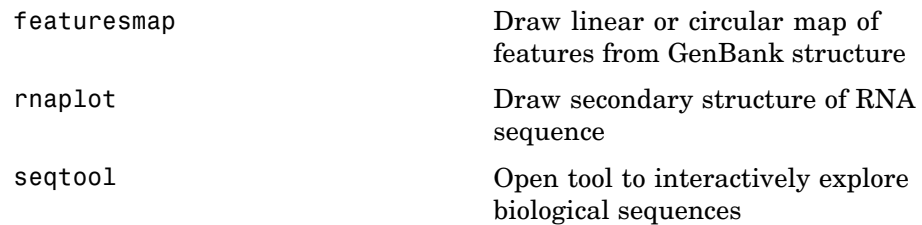

#### **Pairwise Sequence Alignment**

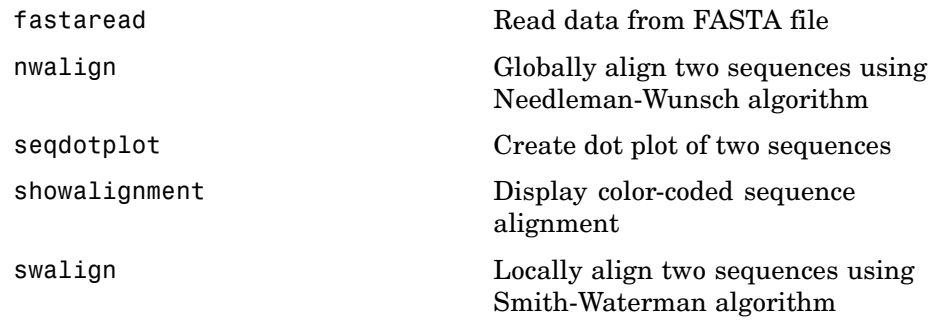

### **Multiple Sequence Alignment**

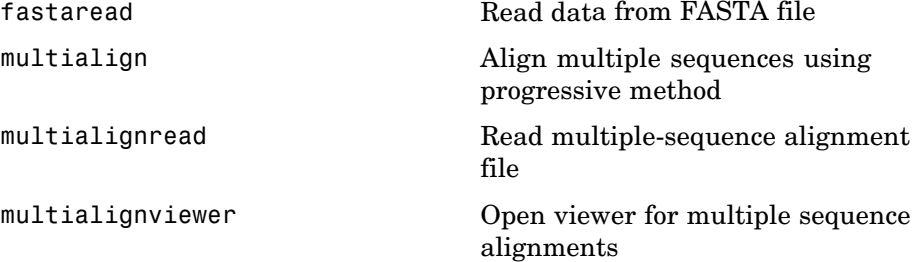

<span id="page-18-0"></span>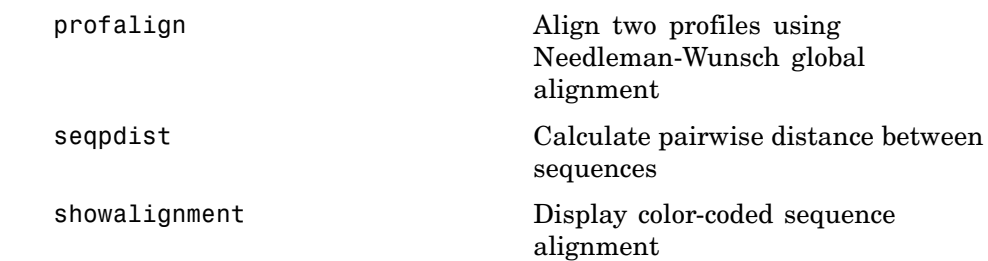

### **Scoring Matrices**

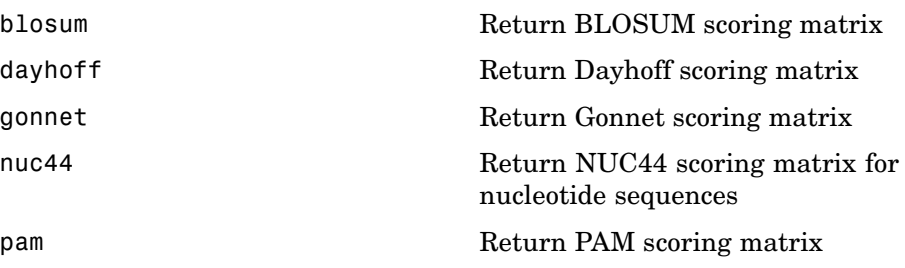

### **Phylogenetic Tree Tools**

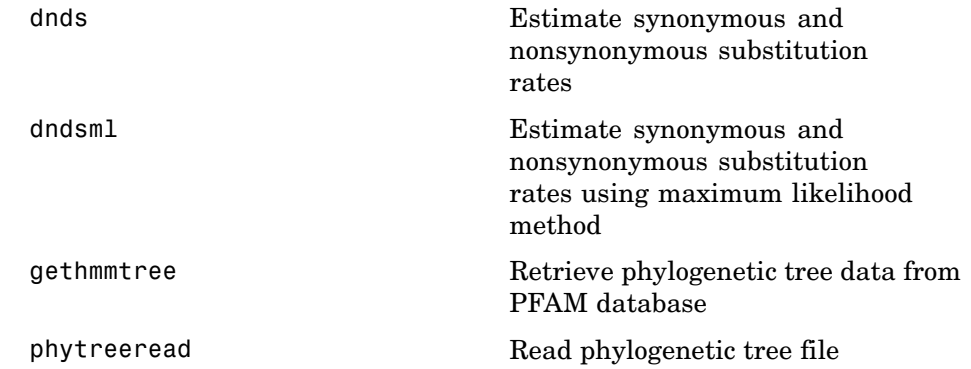

<span id="page-19-0"></span>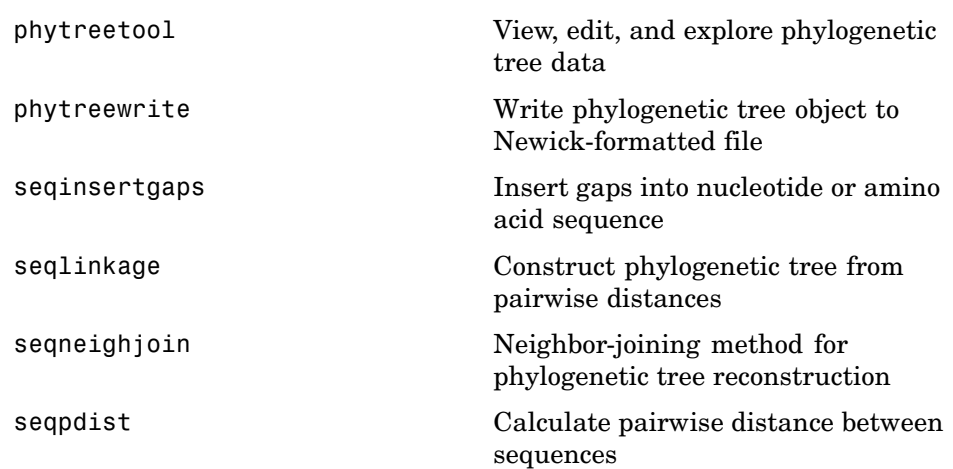

### **Graph Theory**

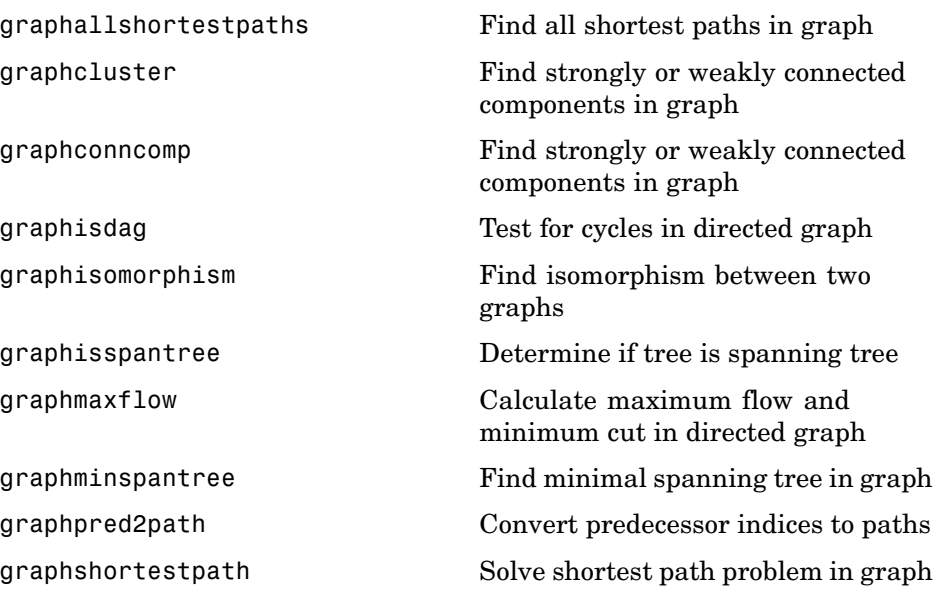

<span id="page-20-0"></span>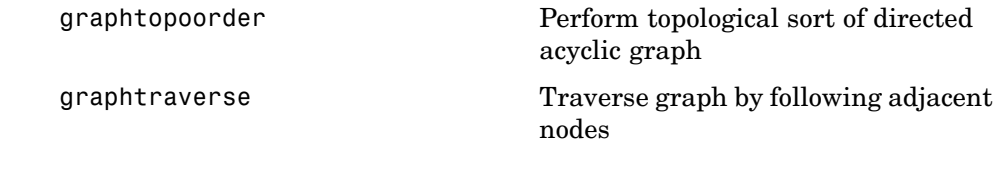

### **Gene Ontology**

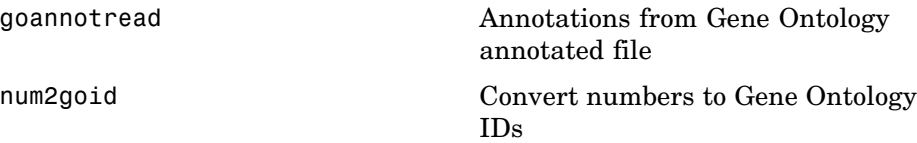

### **Protein Analysis**

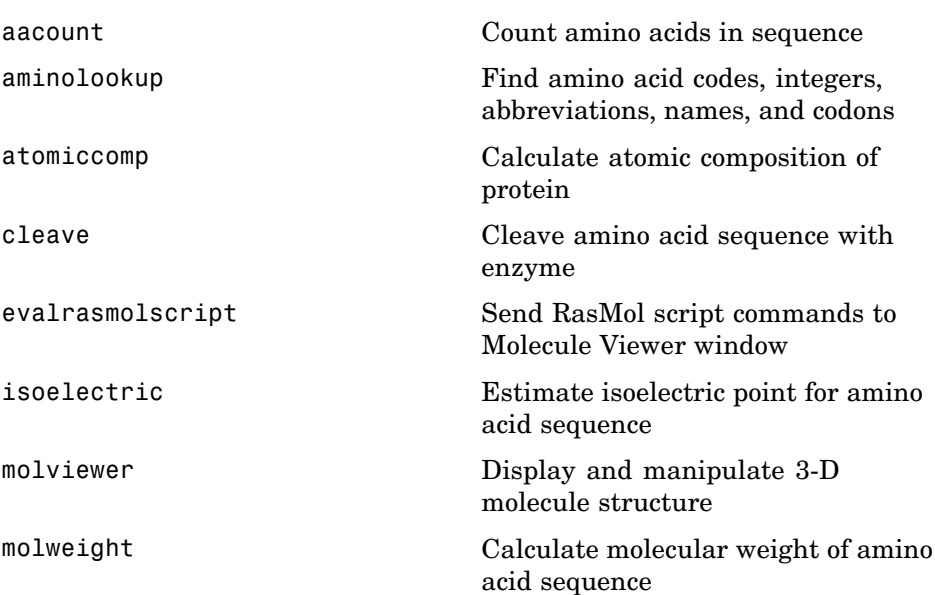

<span id="page-21-0"></span>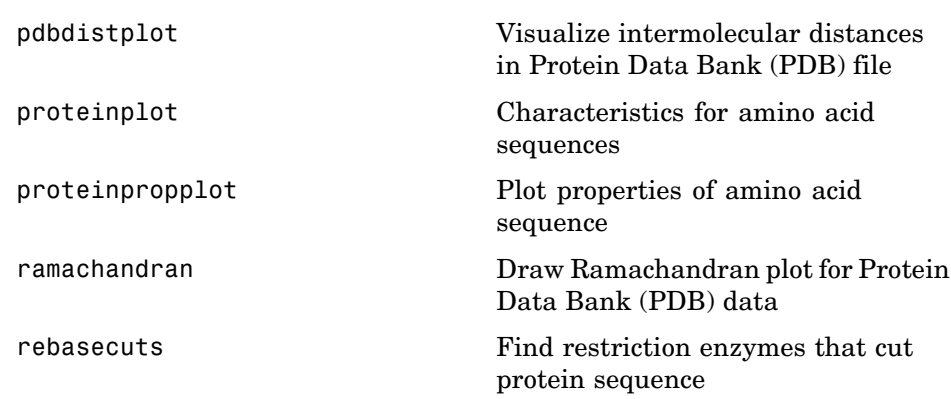

#### **Profile Hidden Markov Models**

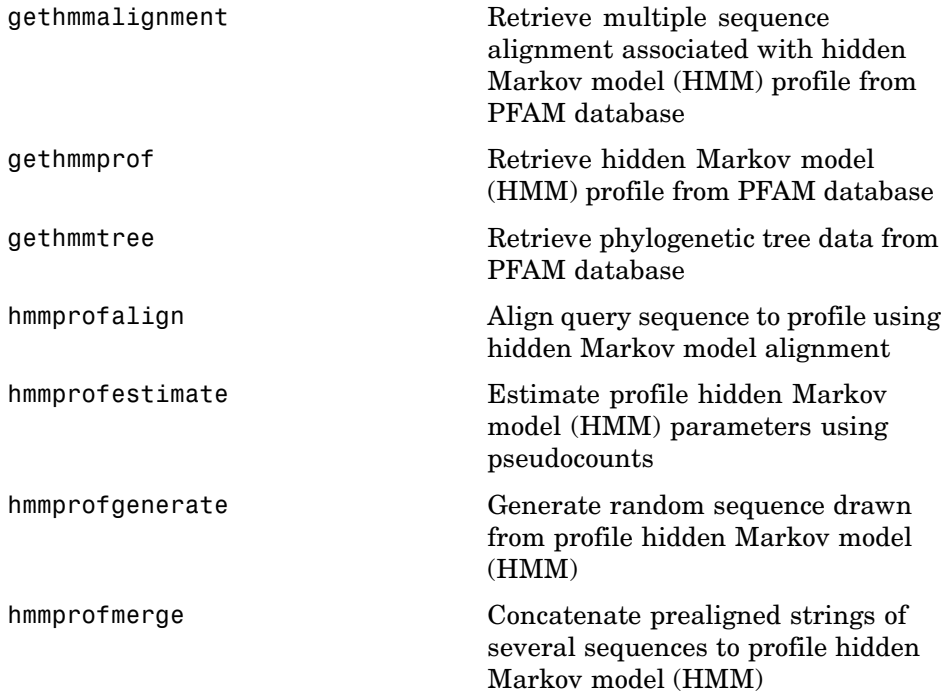

<span id="page-22-0"></span>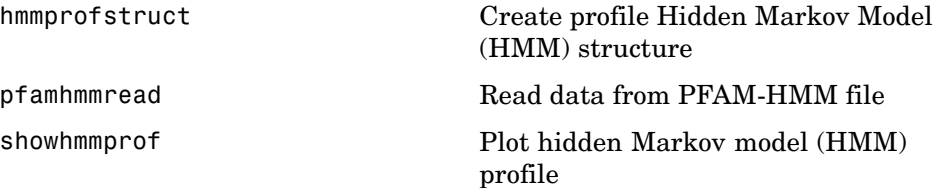

### **Microarray File Formats**

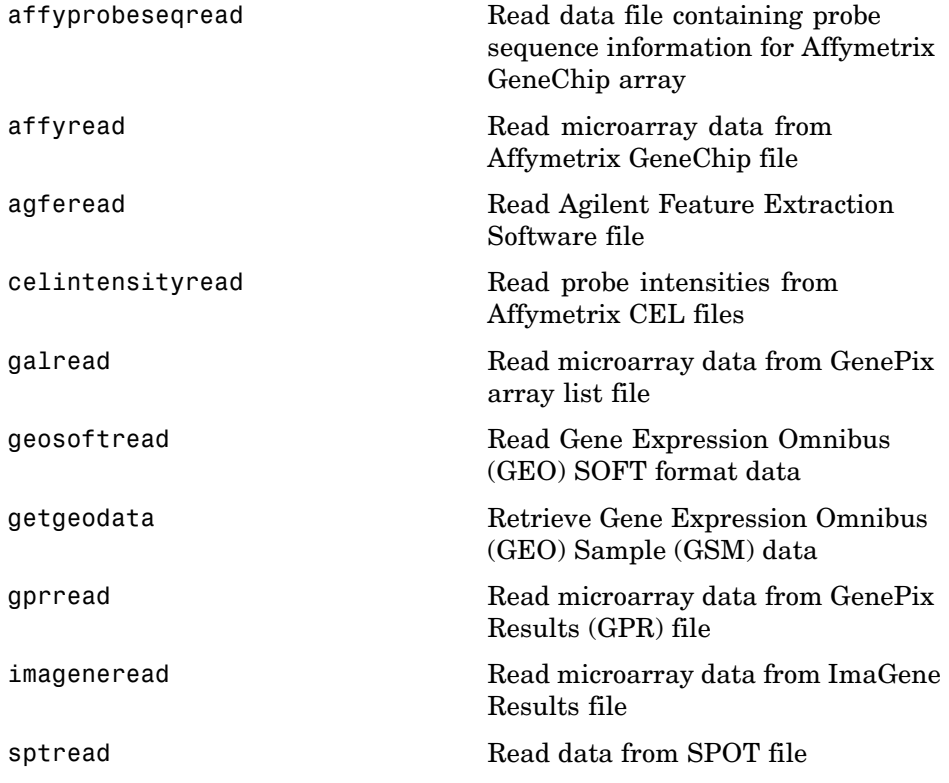

### <span id="page-23-0"></span>**Microarray Utility**

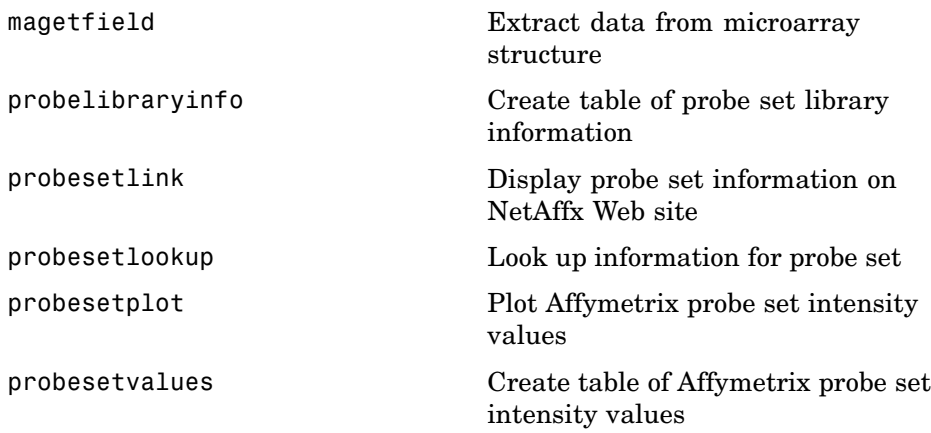

### **Microarray Data Analysis and Visualization**

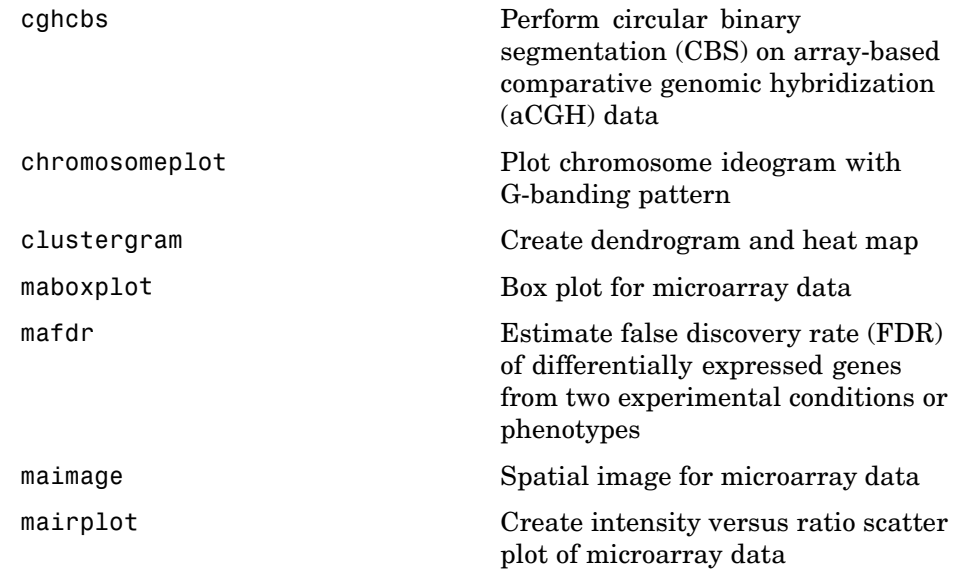

<span id="page-24-0"></span>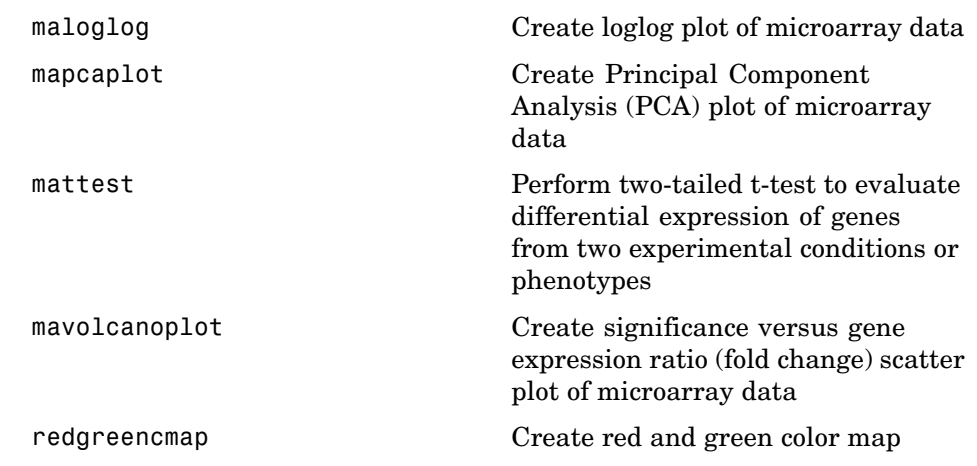

### **Microarray Normalization and Filtering**

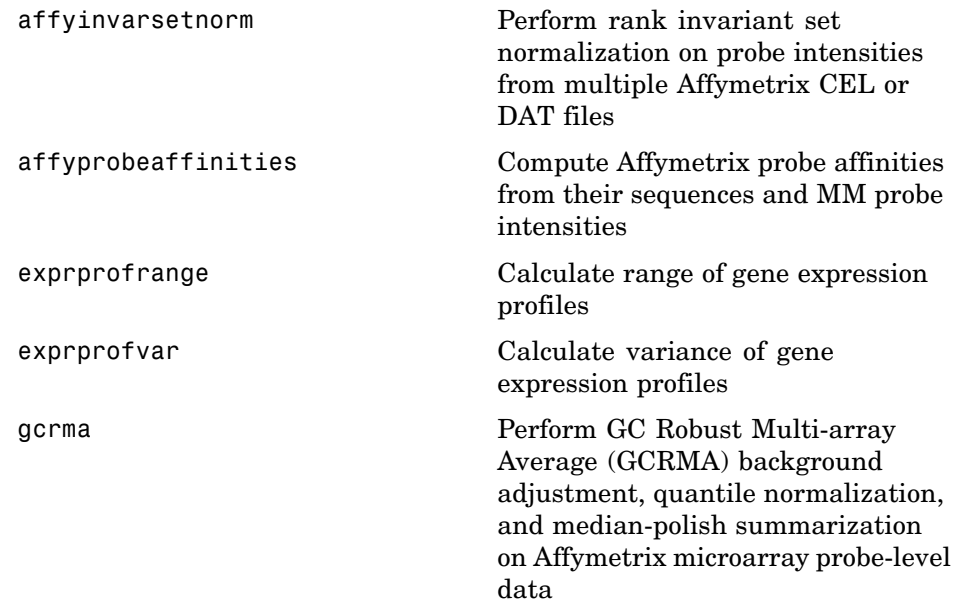

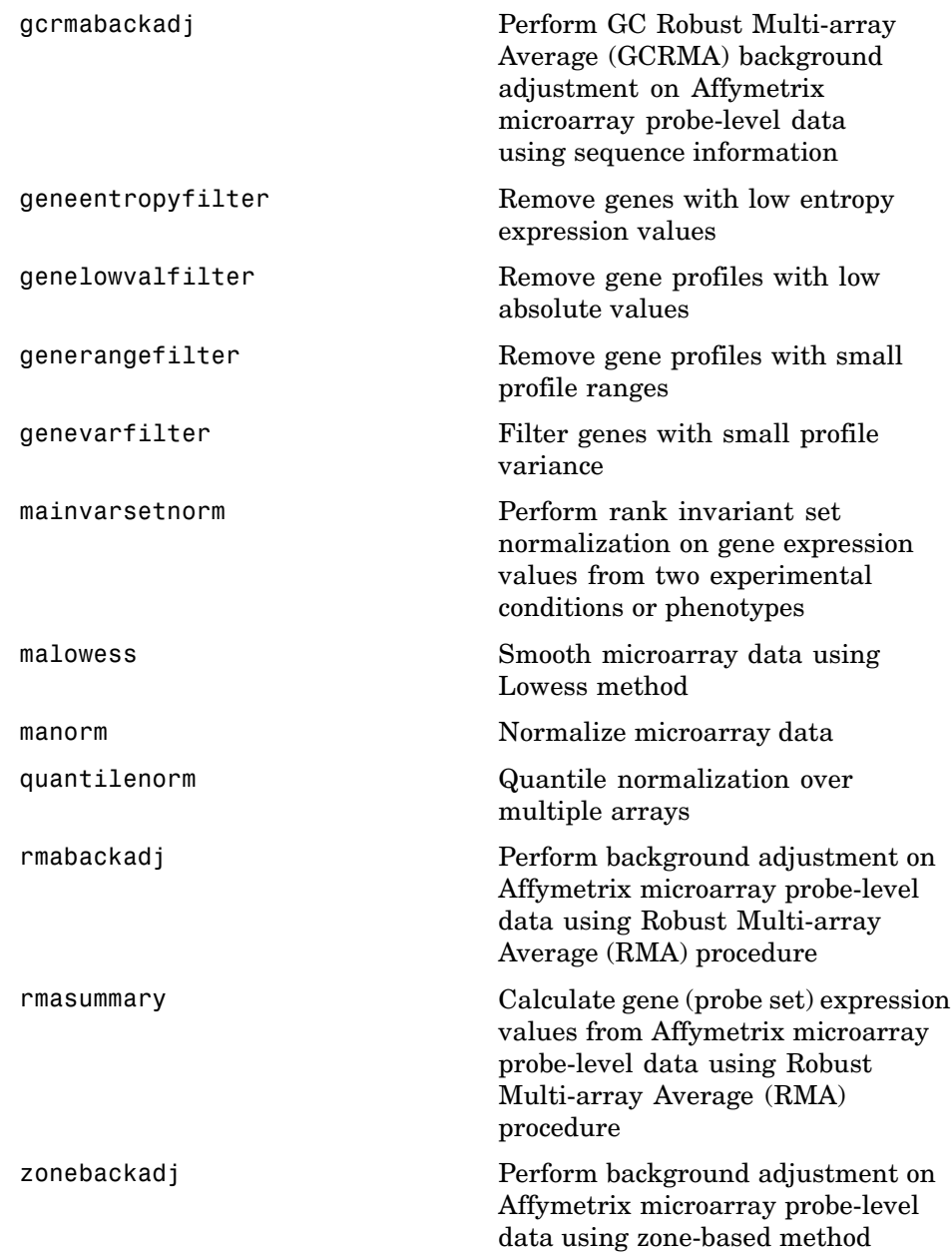

#### <span id="page-26-0"></span>**Statistical Learning**

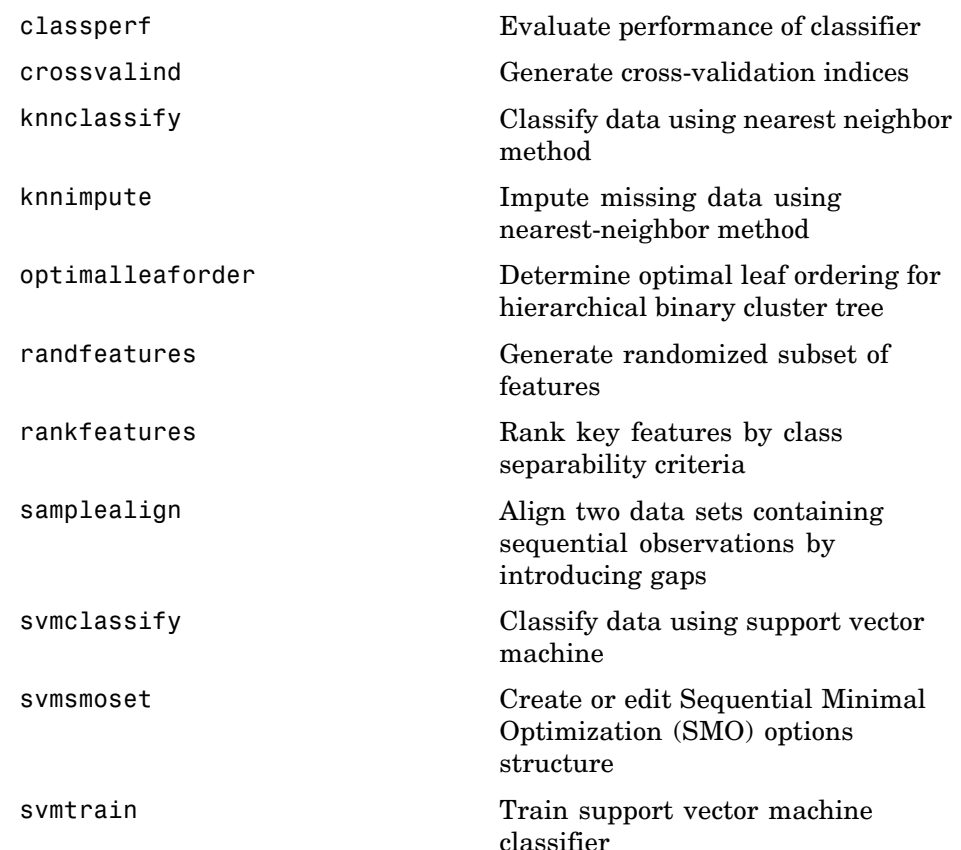

#### **Mass Spectrometry File Formats, Preprocessing, and Visualization**

[jcampread](#page-458-0) Read JCAMP-DX formatted files

[msalign](#page-534-0) mass spectrum to mass spectrum to reference peaks

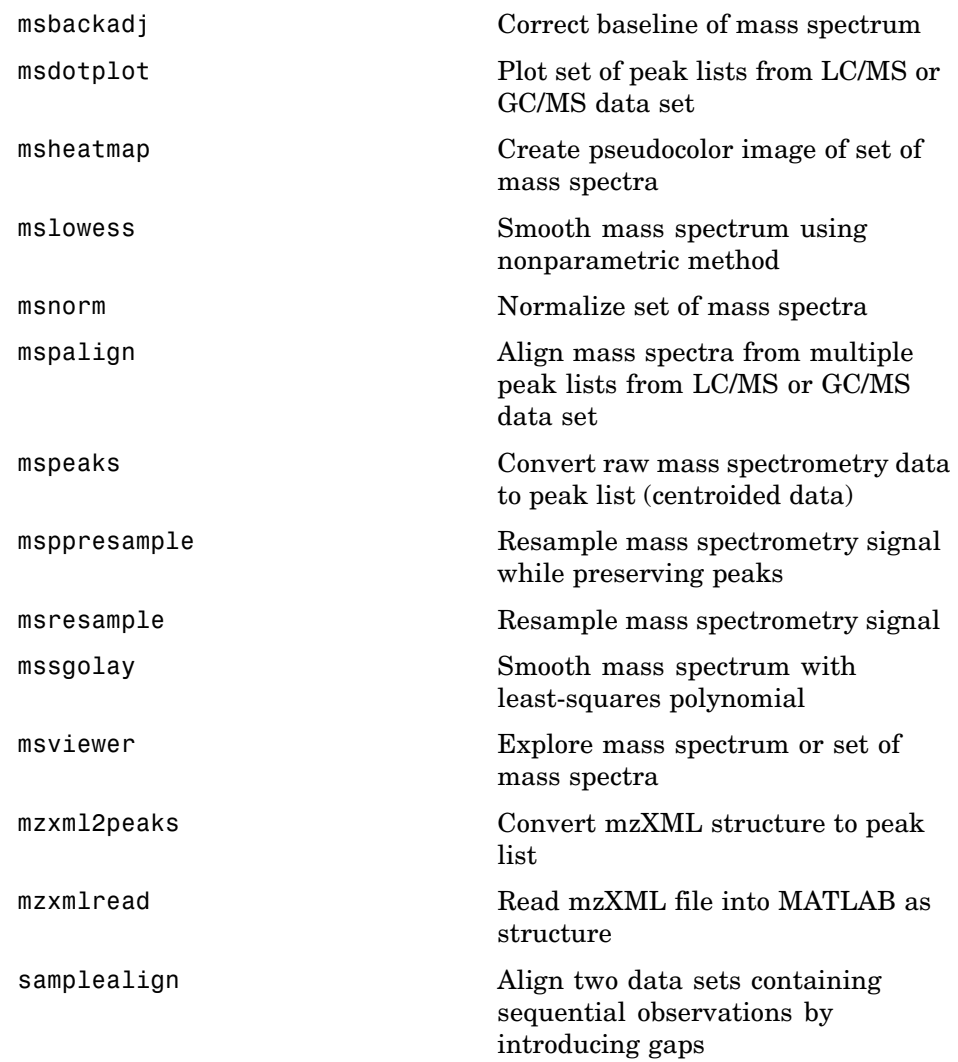

## <span id="page-28-0"></span>Functions — Alphabetical List

### <span id="page-29-0"></span>**aa2int**

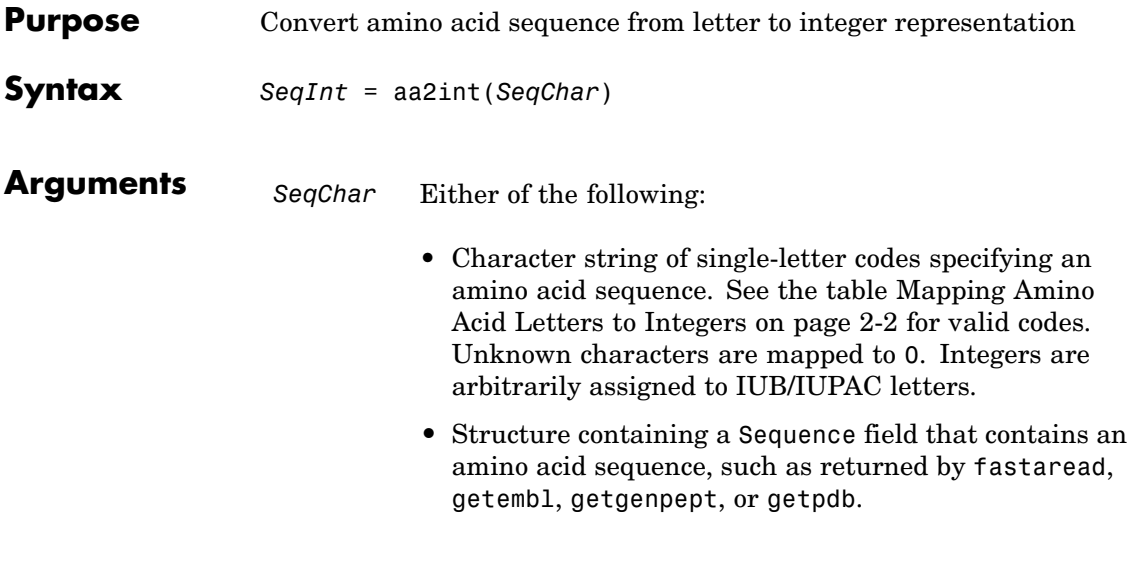

### **Return**

SeqInt Row vector of integers specifying an amino acid sequence.

#### **Mapping Amino Acid Letters to Integers**

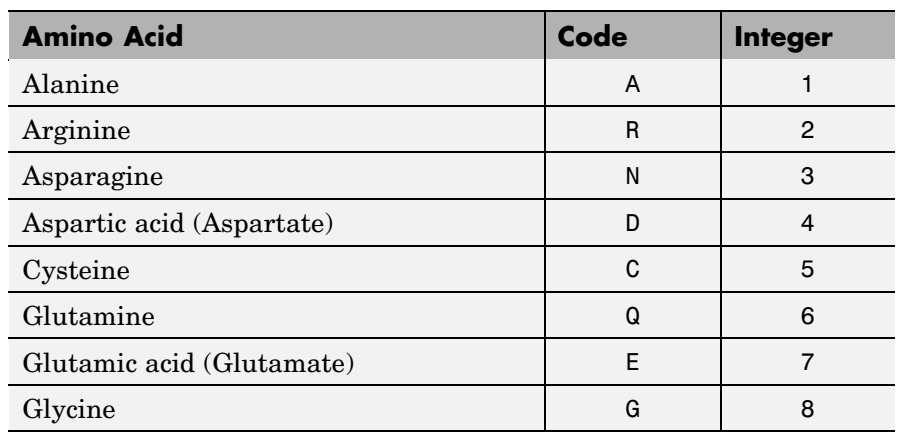

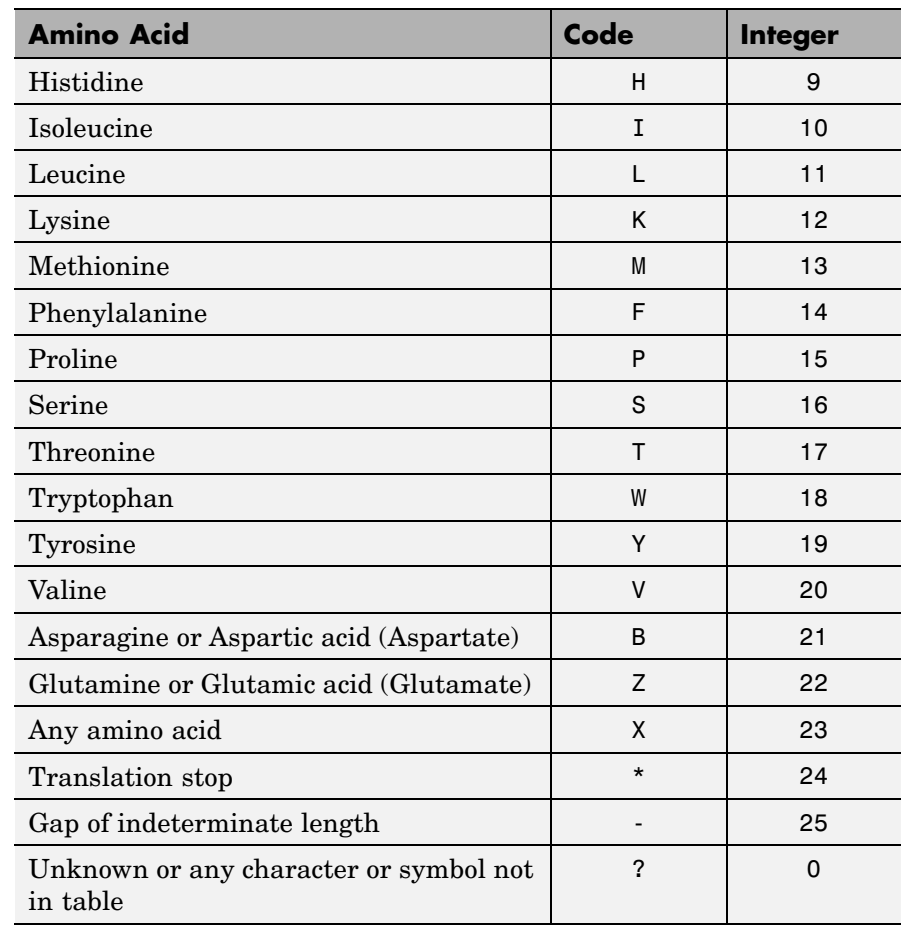

#### **Mapping Amino Acid Letters to Integers (Continued)**

#### **Description** *SeqInt* = aa2int(*SeqChar*) converts *SeqChar*, a string of single-letter codes specifying an amino acid sequence, to *SeqInt*, a 1-by-N array of integers specifying the same amino acid sequence. See the table [Mapping Amino Acid Letters to Integers on page 2-2](#page-29-0) for valid codes.

#### **Examples Converting a Simple Sequence**

Convert the sequence of letters MATLAB to integers.

```
SeqInt = aa2int('MATLAB')SeqInt =13 1 17 11 1 21
```
#### **Converting a Random Sequence**

Convert a random amino acid sequence of letters to integers.

```
1 Create a random character string to represent an amino acid
 sequence.
```

```
SeqChar = randseq(20, 'alphabet', 'amino')
SeqChar =
```
dwcztecakfuecvifchds

**2** Convert the amino acid sequence from letter to integer representation.

```
SeqInt = aa2int(SeqChar)SeqInt =Columns 1 through 13
                       4 18 5 22 17 7 5 1 12 14 0 7 5
                     Columns 14 through 20
                      20 10 14 5 9 4 16
See Also Bioinformatics Toolbox functions: aminolookup, int2aa, int2nt,
               nt2int
```
<span id="page-32-0"></span>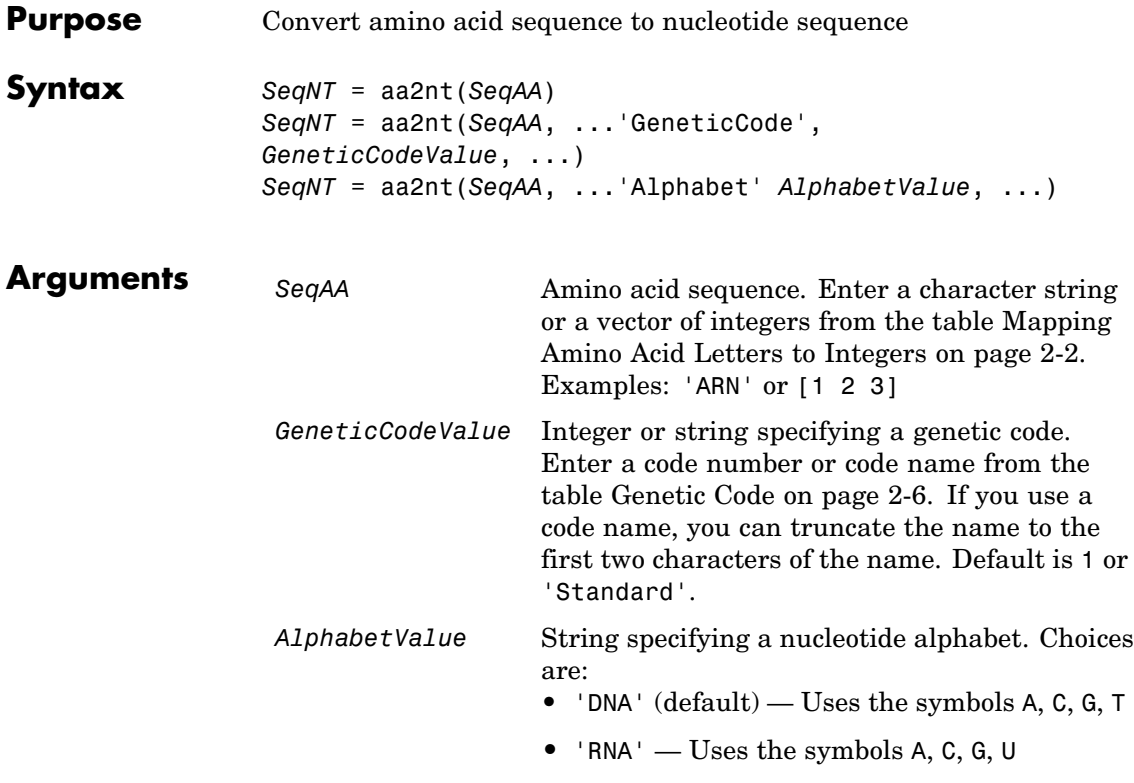

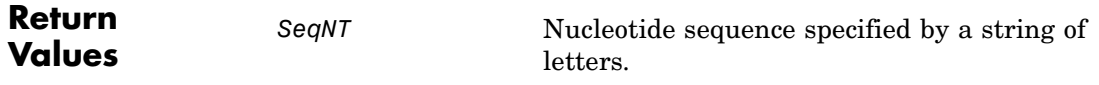

#### <span id="page-33-0"></span>**Genetic Code**

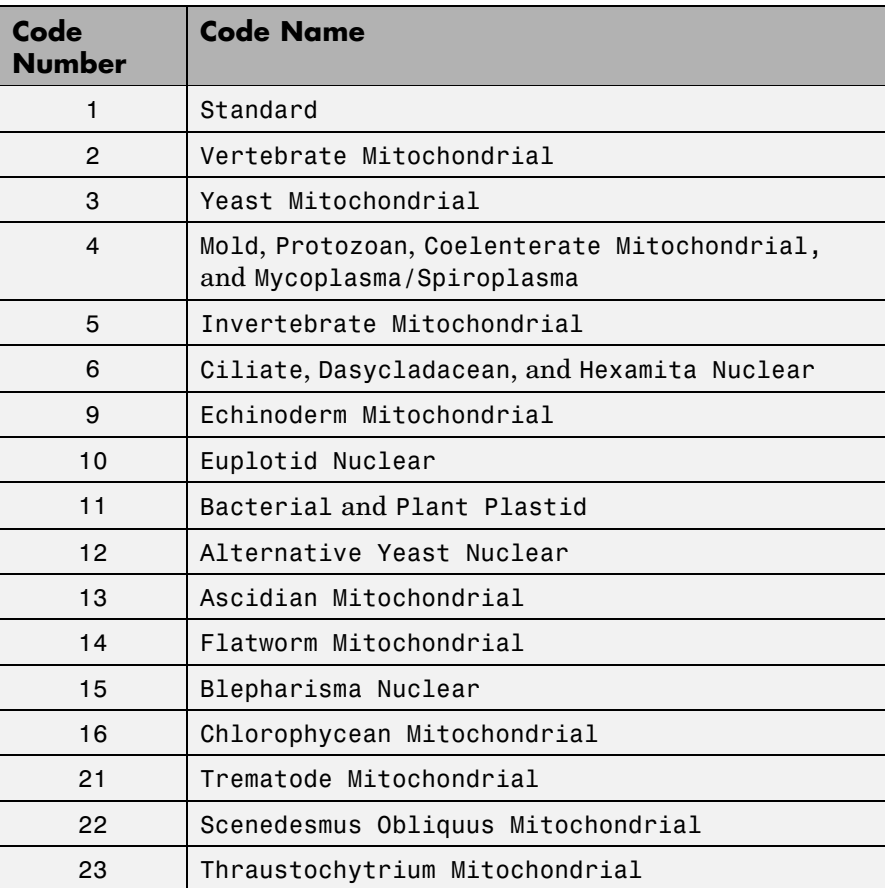

**Description** *SeqNT* = aa2nt(*SeqAA*) converts an amino acid sequence, specified by *SeqAA*, to a nucleotide sequence, returned in *SeqNT*, using the standard genetic code.

> In general, the mapping from an amino acid to a nucleotide codon is not a one-to-one mapping. For amino acids with more than one possible nucleotide codon, this function randomly selects a codon corresponding

to that particular amino acid. For the ambiguous characters B and Z, one of the amino acids corresponding to the letter is selected randomly, and then a codon sequence is selected randomly. For the ambiguous character X, a codon sequence is selected randomly from all possibilities.

*SeqNT* = aa2nt(*SeqAA*, ...'*PropertyName*', *PropertyValue*, ...) calls aa2nt with optional properties that use property name/property value pairs. You can specify one or more properties in any order. Each *PropertyName* must be enclosed in single quotation marks and is case insensitive. These property name/property value pairs are as follows:

*SeqNT* = aa2nt(*SeqAA*, ...'GeneticCode', *GeneticCodeValue*, ...) specifies a genetic code to use when converting an amino acid sequence to a nucleotide sequence. Choices for *GeneticCodeValue* are an integer or string specifying a code number or code name from the table [Genetic Code on page 2-6.](#page-33-0) Default is 1 or 'Standard'.

*SeqNT* = aa2nt(*SeqAA*, ...'Alphabet' *AlphabetValue*, ...) specifies a nucleotide alphabet. Choices for *AlphabetValue* are 'DNA' (default) or 'RNA'.

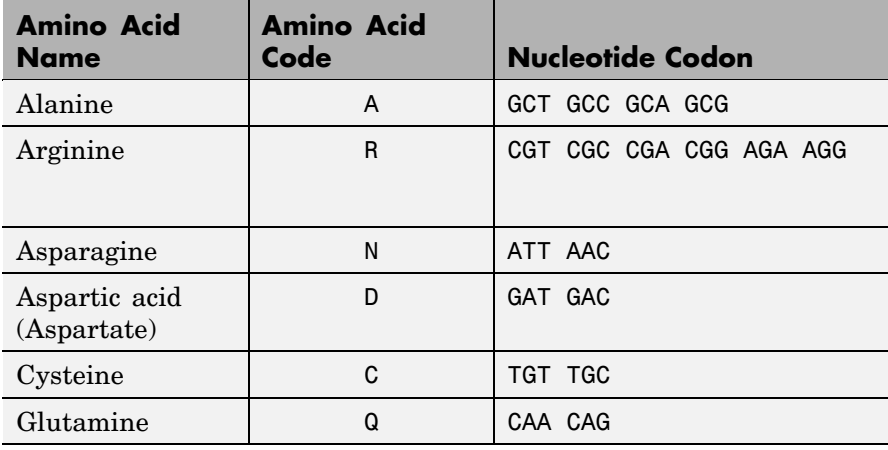

#### **Standard Genetic Code**

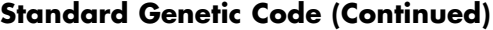

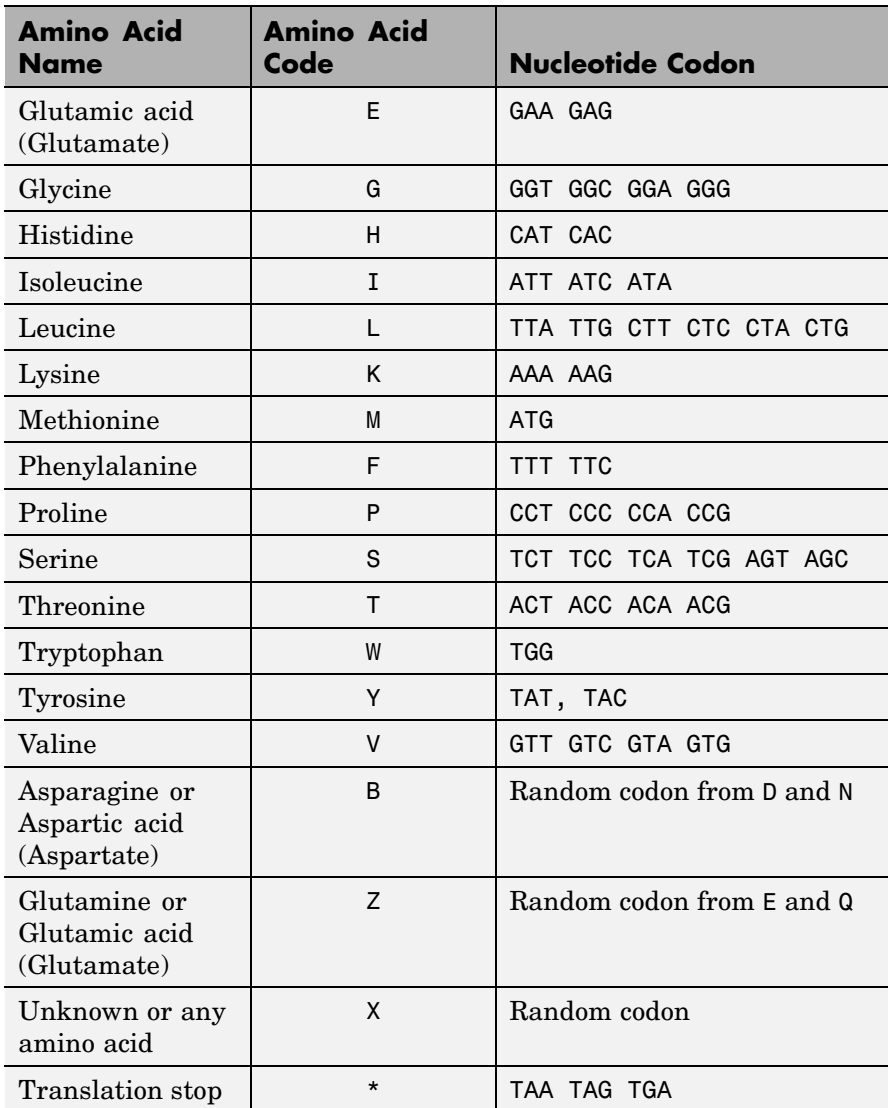
#### **Standard Genetic Code (Continued)**

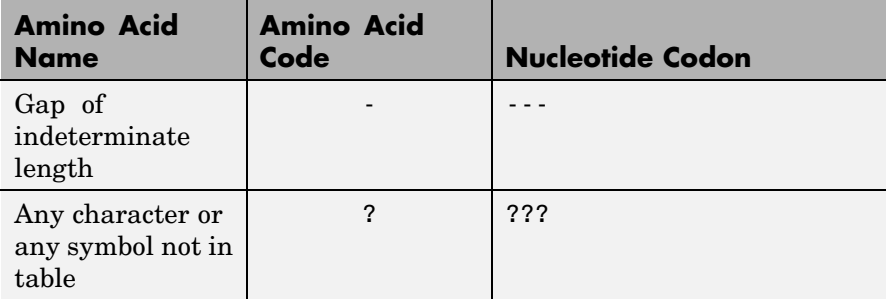

#### **Examples 1** Convert an amino acid sequence to a nucleotide sequence using the standard genetic code.

aa2nt('MATLAB')

Warning: The sequence contains ambiguous characters. ans  $=$ ATGGCAACCCTGGCGAAT

**2** Use the Vertebrate Mitochondrial genetic code.

```
aa2nt('MATLAP', 'GeneticCode', 2)
ans =ATGGCAACTCTAGCGCCT
```
**3** Use the genetic code for the Echinoderm Mitochondrial RNA alphabet.

```
aa2nt('MATLAB','GeneticCode','ec','Alphabet','RNA')
```
Warning: The sequence contains ambiguous characters. ans  $=$ AUGGCUACAUUGGCUGAU

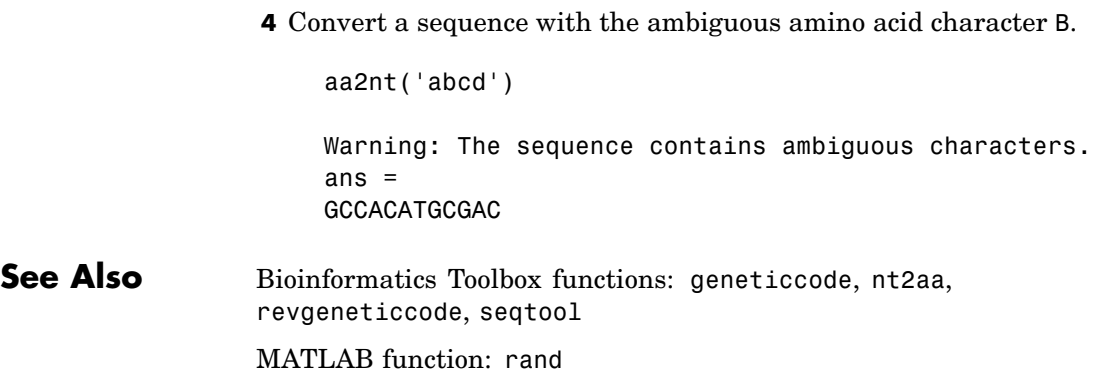

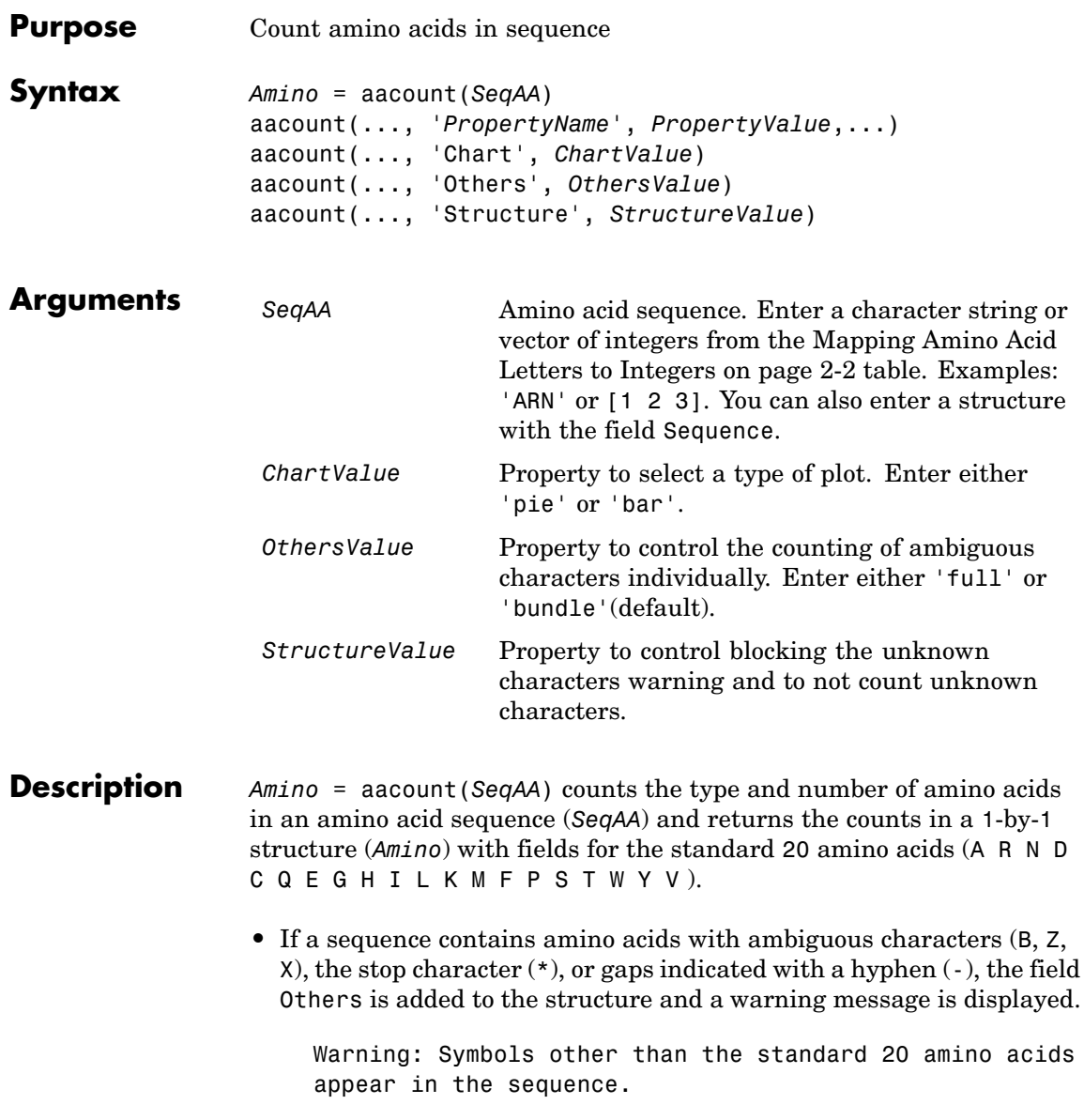

**•** If a sequence contains any characters other than the 20 standard amino acids, ambiguous characters, stop, and gap characters, the characters are counted in the field Others and a warning message is displayed.

Warning: Sequence contains unknown characters. These will be ignored.

• If the property Others = 'full', this function lists the ambiguous characters separately, asterisks are counted in a new field (Stop), and hyphens are counted in a new field (Gap).

aacount(..., '*PropertyName*', *PropertyValue*,...) defines optional properties using property name/value pairs:

aacount(..., 'Chart', *ChartValue*) creates a chart showing the relative proportions of the amino acids.

aacount(..., 'Others', *OthersValue*), when *OthersValue* is 'full'', counts the ambiguous amino acid characters individually instead of adding them together in the field Others.

aacount(..., 'Structure', *StructureValue*), when *StructureValue* is 'full', blocks the unknown characters warning and ignores counting unknown characters.

- aacount (*SeqAA*) Display 20 amino acids, and only if there are ambiguous and unknown characters, add an Others field with the counts.
- **•** aacount(*SeqAA*, 'Others', 'full') Display 20 amino acids, 3 ambiguous amino acids, stops, gaps, and only if there are unknown characters, add an Others field with the unknown counts.
- **•** aacount(*SeqAA*, 'Structure', 'full') Display 20 amino acids and always display an Others field. If there are ambiguous and unknown characters, add counts to the Others field; otherwise display 0.

**•** aacount(*SeqAA*, 'Others', 'full', 'Structure', 'full') — Display 20 amino acids, 3 ambiguous amino acids, stops, gaps, and Others field. If there are unknown characters, add counts to the Others field otherwise display 0.

#### **Examples 1** Create a sequence.

Seq = aacount('MATLAB')

**2** Count the amino acids in the sequence.

AA = aacount(Seq)

Warning: Symbols other than the standard 20 amino acids appear in the sequence.

- $AA =$ A: 2 R: 0 N: 0
	- D: 0 C: 0 Q: 0 E: 0 G: 0 H: 0 I: 0 L: 1 K: 0 M: 1 F: 0
	- P: 0 S: 0
	- T: 1
	- W: 0
	- Y: 0
	- V: 0
- Others: 1

**3** Get the count for alanine (A) residues.

```
AA.A
ans =
```
2

**See Also** Bioinformatics Toolbox functions: aminolookup, atomiccomp, basecount, codoncount, dimercount, isoelectric, molweight, proteinplot, seqtool

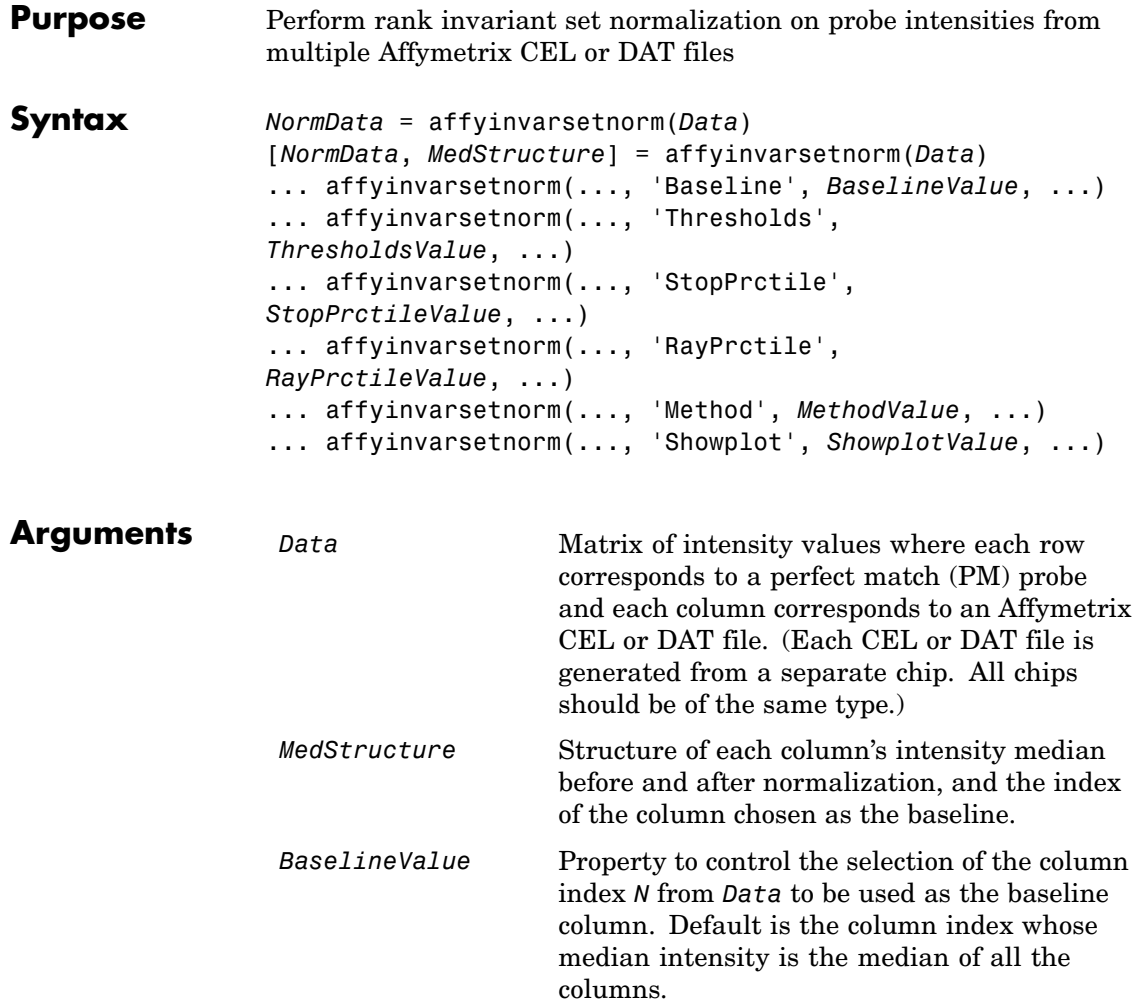

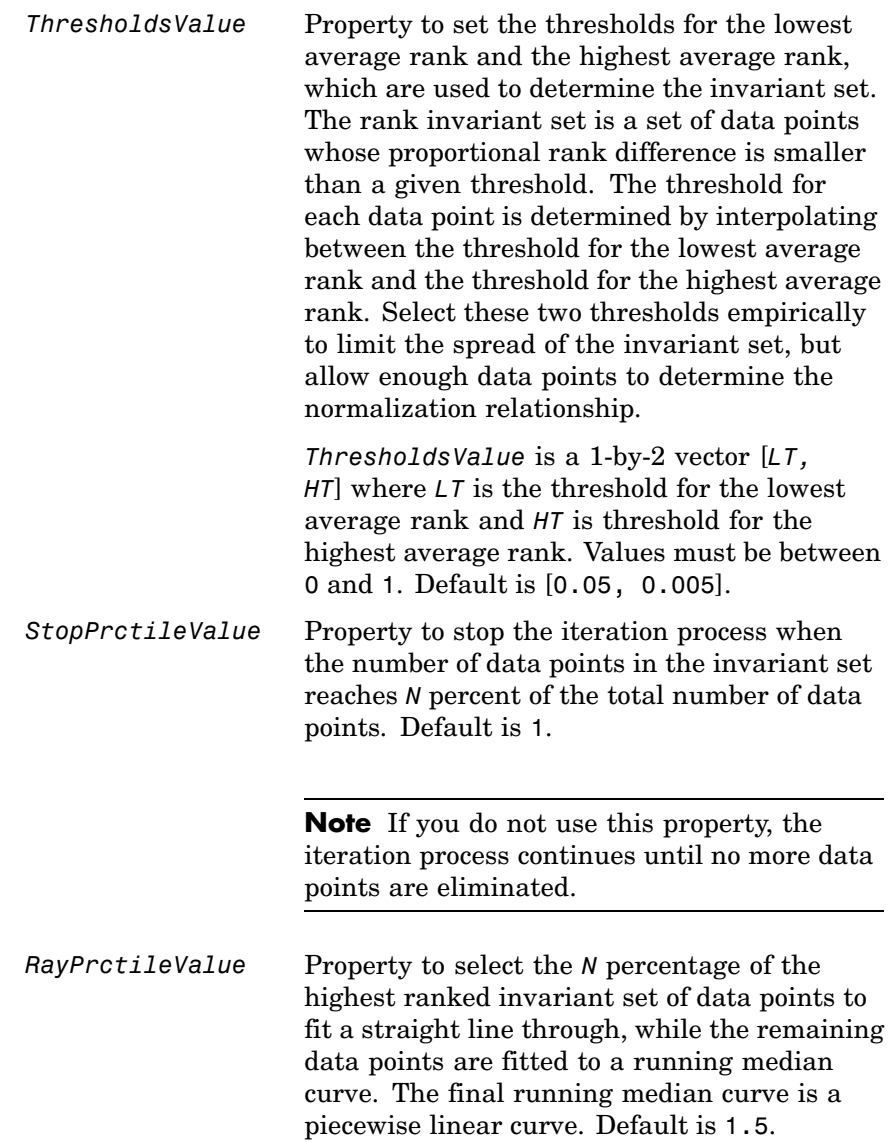

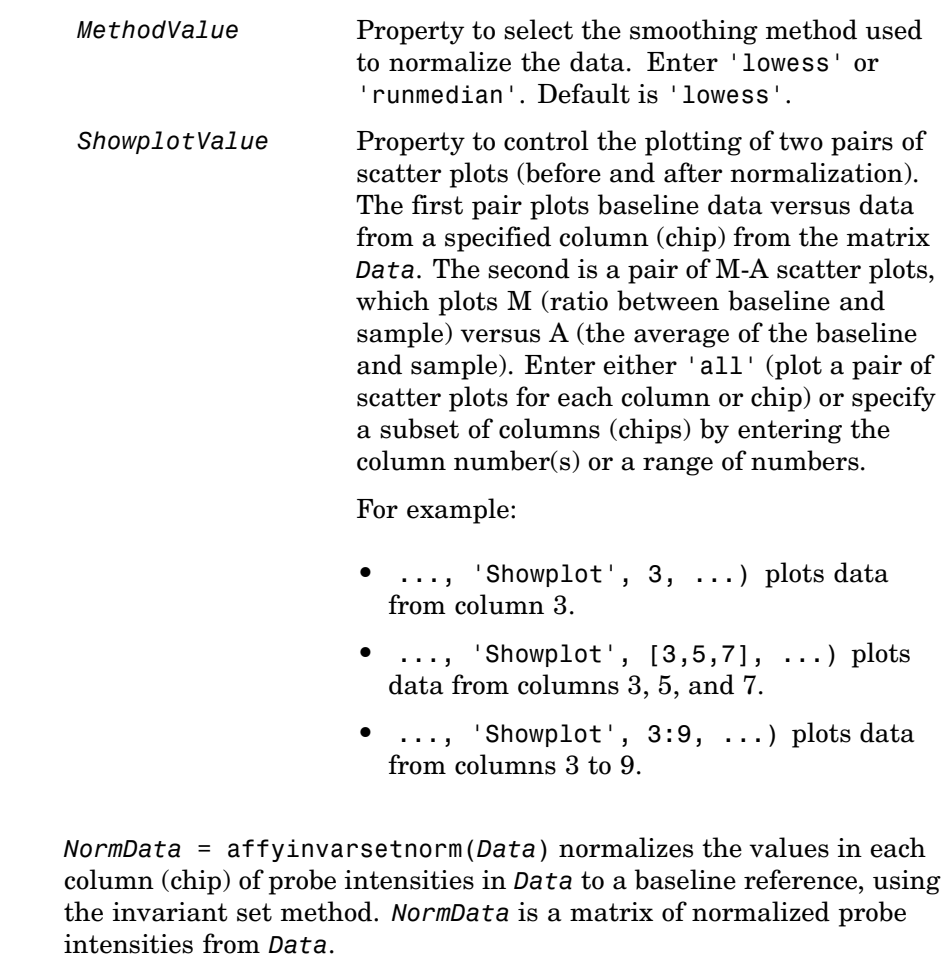

Specifically, affyinvarsetnorm:

**Description** 

**•** Selects a baseline index, typically the column whose median intensity is the median of all the columns.

**•** For each column, determines the proportional rank difference (*prd*) for each pair of ranks, *RankX* and *RankY*, from the sample column and the baseline reference.

*prd* = abs(*RankX* - *RankY*)

**•** For each column, determines the invariant set of data points by selecting data points whose proportional rank differences (*prd*) are below *threshold*, which is a predetermined threshold for a given data point (defined by the *ThresholdsValue* property). It repeats the process until either no more data points are eliminated, or a predetermined percentage of data points is reached.

The invariant set is data points with a *prd* < *threshold*.

**•** For each column, uses the invariant set of data points to calculate the lowess or running median smoothing curve, which is used to normalize the data in that column.

[*NormData*, *MedStructure*] = affyinvarsetnorm(*Data*) also returns a structure of the index of the column chosen as the baseline and each column's intensity median before and after normalization.

**Note** If *Data* contains NaN values, then *NormData* will also contain NaN values at the corresponding positions.

```
... affyinvarsetnorm(..., 'PropertyName',
PropertyValue, ...) calls affyinvarsetnorm with optional
properties that use property name/property value pairs. You can specify
one or more properties in any order. Each PropertyName must be
enclosed in single quotation marks and is case insensitive. These
property name/property value pairs are as follows:
```
... affyinvarsetnorm(..., 'Baseline', *BaselineValue*, ...) lets you select the column index *N* from *Data* to be the baseline column. Default is the index of the column whose median intensity is the median of all the columns.

... affyinvarsetnorm(..., 'Thresholds',

*ThresholdsValue*, ...) sets the thresholds for the lowest average rank and the highest average rank, which are used to determine the invariant set. The rank invariant set is a set of data points whose proportional rank difference is smaller than a given threshold. The threshold for each data point is determined by interpolating between the threshold for the lowest average rank and the threshold for the highest average rank. Select these two thresholds empirically to limit the spread of the invariant set, but allow enough data points to determine the normalization relationship.

*ThresholdsValue* is a 1-by-2 vector [*LT, HT*], where *LT* is the threshold for the lowest average rank and *HT* is threshold for the highest average rank. Values must be between 0 and 1. Default is [0.05, 0.005].

... affyinvarsetnorm(..., 'StopPrctile', *StopPrctileValue*, ...) stops the iteration process when the number of data points in the invariant set reaches *N* percent of the total number of data points. Default is 1.

**Note** If you do not use this property, the iteration process continues until no more data points are eliminated.

... affyinvarsetnorm(..., 'RayPrctile', *RayPrctileValue*, ...) selects the *N* percentage of the highest ranked invariant set of data points to fit a straight line through, while the remaining data points are fitted to a running median curve. The final running median curve is a piecewise linear curve. Default is 1.5.

... affyinvarsetnorm(..., 'Method', *MethodValue*, ...) selects the smoothing method for normalizing the data. When *MethodValue* is 'lowess', affyinvarsetnorm uses the lowess method. When *MethodValue* is 'runmedian', affyinvarsetnorm uses the running median method. Default is 'lowess'.

... affyinvarsetnorm(..., 'Showplot', *ShowplotValue*, ...) plots two pairs of scatter plots (before and after normalization). The first pair plots baseline data versus data from a specified column (chip) from the matrix *Data*. The second is a pair of M-A scatter plots, which plots M (ratio between baseline and sample) versus A (the average of the baseline and sample). When *ShowplotValue* is 'all', affyinvarsetnorm plots a pair of scatter plots for each column or chip. When *ShowplotValue* is a number(s) or range of numbers, affyinvarsetnorm plots a pair of scatter plots for the indicated column numbers (chips).

For example:

- **•** ..., 'Showplot', 3) plots the data from column 3 of *Data*.
- **•** ..., 'Showplot', [3,5,7]) plots the data from columns 3, 5, and 7 of *Data*.
- **•** ..., 'Showplot', 3:9) plots the data from columns 3 to 9 of *Data*.

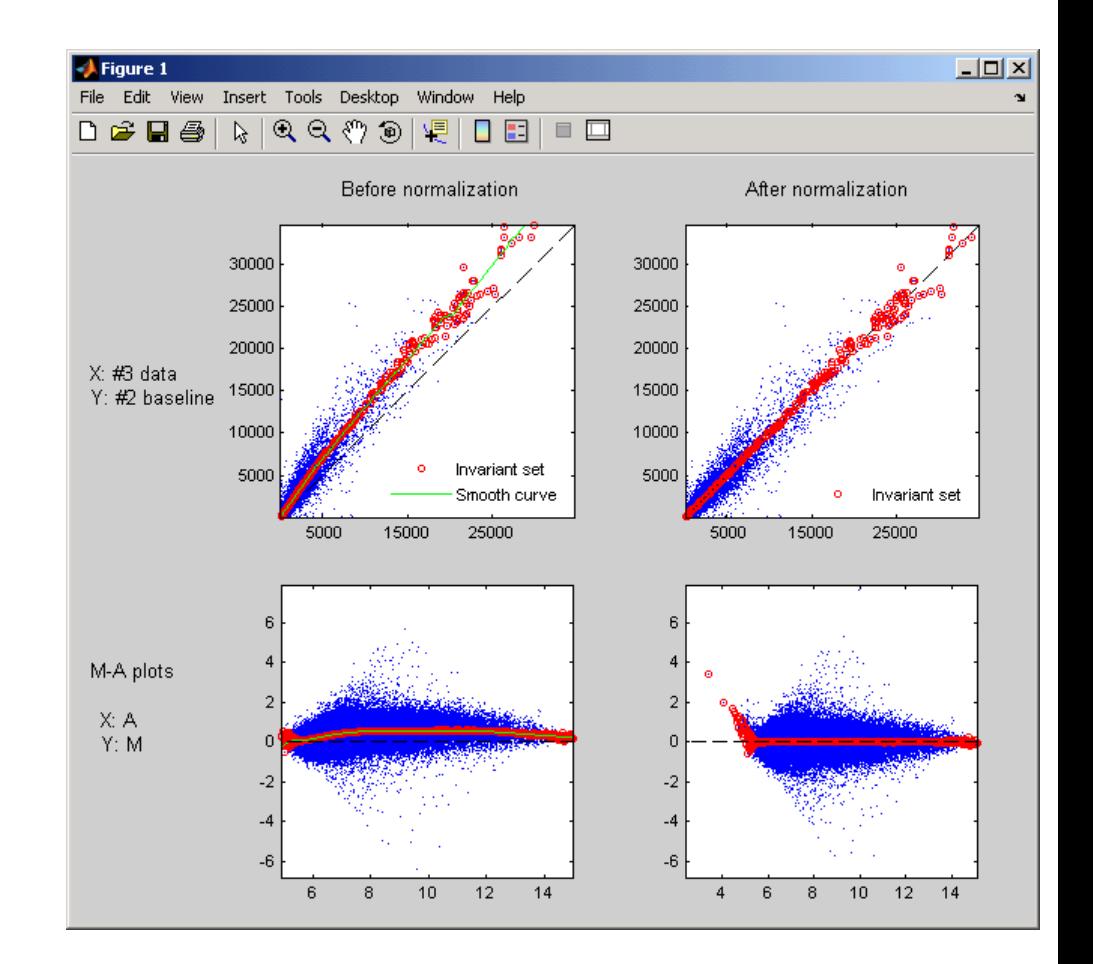

**Examples 1** Load a MAT file, included with Bioinformatics Toolbox, which contains Affymetrix data variables, including pmMatrix, a matrix of PM probe intensity values from multiple CEL files.

load prostatecancerrawdata

**2** Normalize the data in pmMatrix, using the affyinvarsetnorm function.

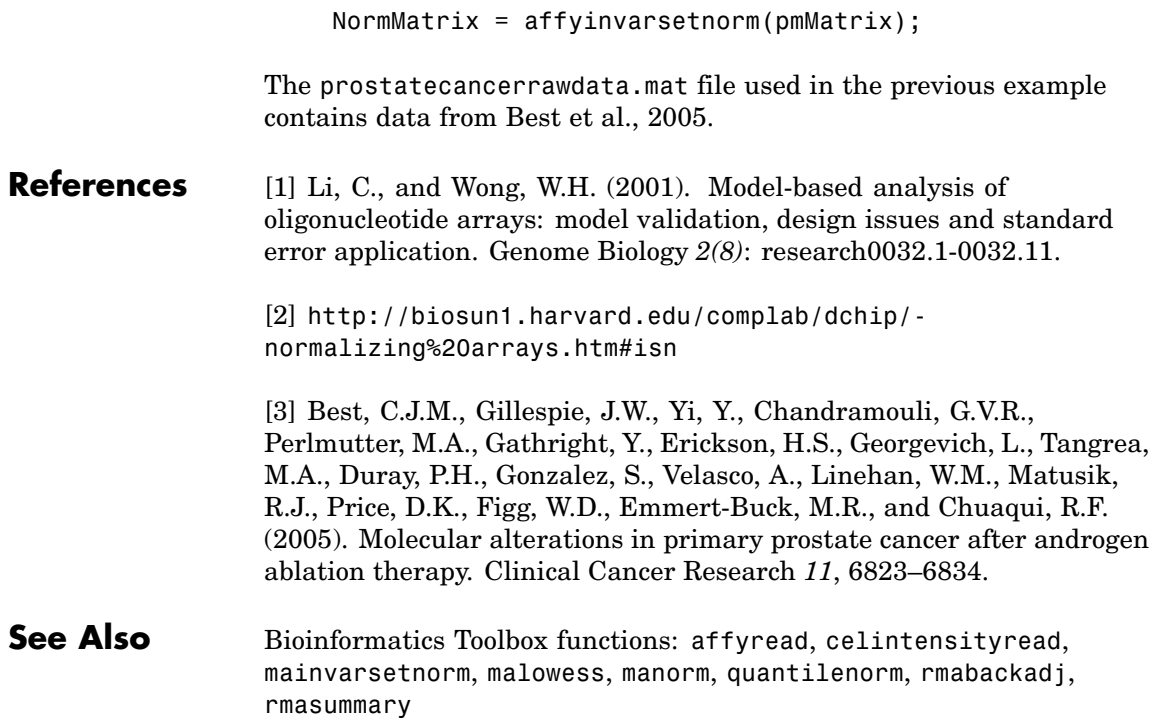

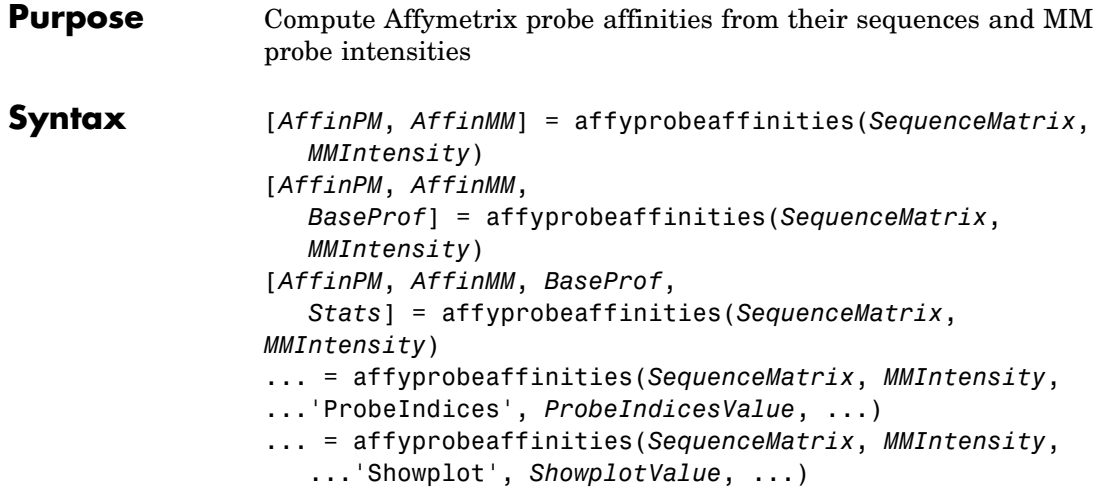

# **affyprobeaffinities**

#### **Arguments**

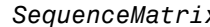

*x* An *N*-by-25 matrix of sequence information for the perfect match (PM) probes on an Affymetrix GeneChip array, where *N* is the number of probes on the array. Each row corresponds to a probe, and each column corresponds to one of the 25 sequence positions. Nucleotides in the sequences are represented by one of the following integers:

- $\bullet$  0 None
- $\bullet$  1 A
- $2 C$
- **•** 3 G
- $\bullet$  4 T

**Tip** You can use the affyprobeseqread function to generate this matrix. If you have this sequence information in letter representation, you can convert it to integer representation using the nt2int function.

*MMIntensity* Column vector containing mismatch (MM) probe intensities from a CEL file, generated from a single Affymetrix GeneChip array. Each row corresponds to a probe.

> **Tip** You can extract this column vector from the MMIntensities matrix returned by the celintensityread function.

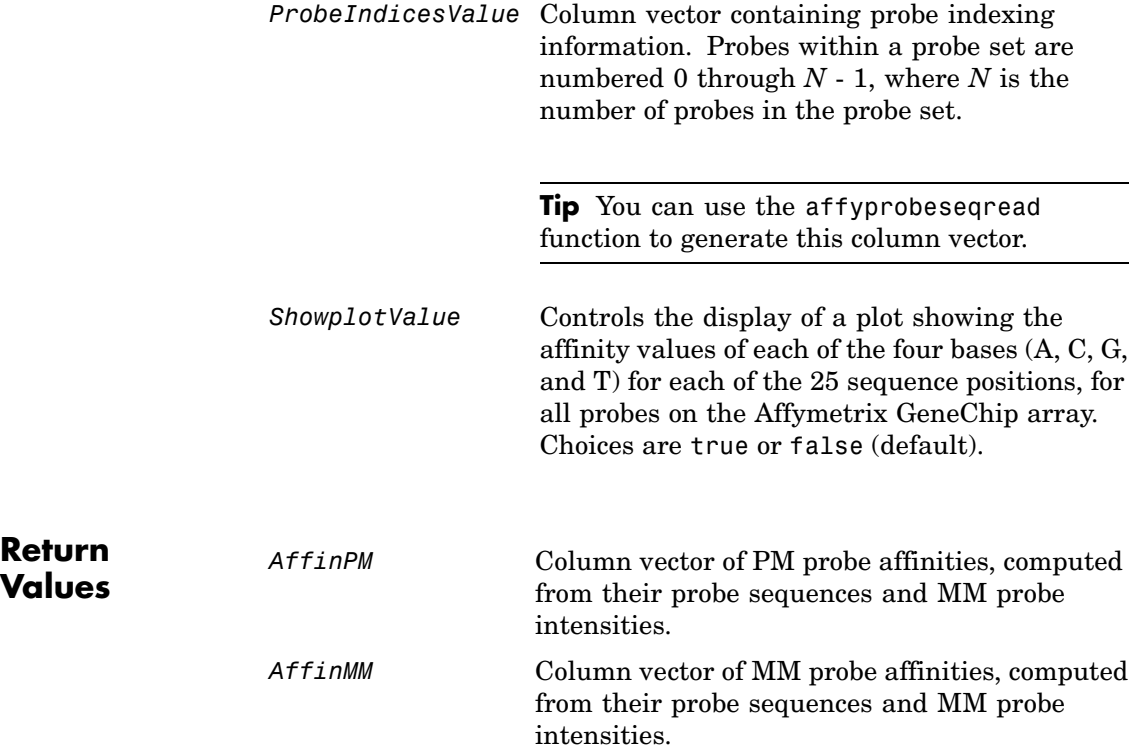

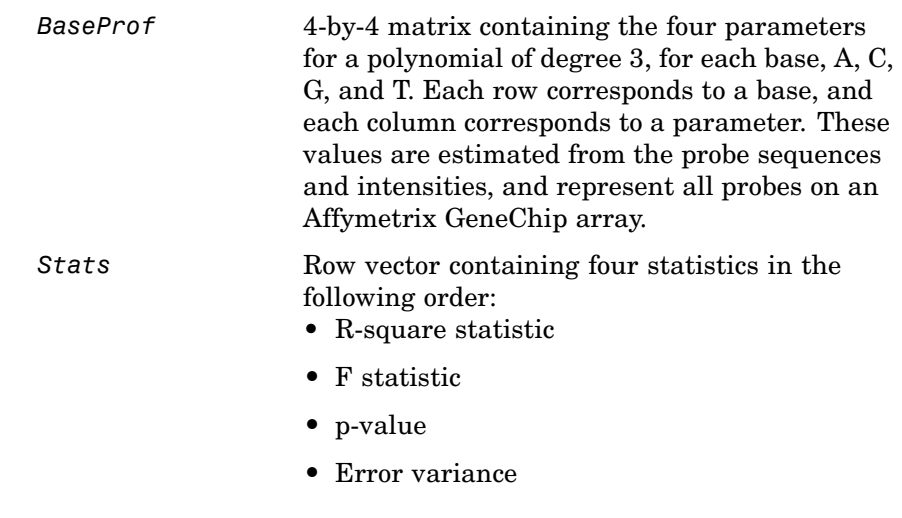

**Description** [*AffinPM*, *AffinMM*] = affyprobeaffinities(*SequenceMatrix*, *MMIntensity*) returns a column vector of PM probe affinities and a column vector of MM probe affinities, computed from their probe sequences and MM probe intensities. Each row in *AffinPM* and *AffinMM* corresponds to a probe. NaN is returned for probes with no sequence information. Each probe affinity is the sum of position-dependent base affinities. For a given base type, the positional effect is modeled as a polynomial of degree 3.

```
[AffinPM, AffinMM, BaseProf] =
```

```
affyprobeaffinities(SequenceMatrix,
```
*MMIntensity*) also estimates affinity coefficients using multiple linear regression. It returns *BaseProf*, a 4-by-4 matrix containing the four parameters for a polynomial of degree 3, for each base, A, C, G, and T. Each row corresponds to a base, and each column corresponds to a parameter. These values are estimated from the probe sequences and intensities, and represent all probes on an Affymetrix GeneChip array.

[*AffinPM*, *AffinMM*, *BaseProf*, *Stats*] = affyprobeaffinities(*SequenceMatrix*, *MMIntensity*) also returns *Stats*, a row vector containing four statistics in the following order:

- **•** R-square statistic
- **•** F statistic
- **•** p-value
- **•** Error variance

... = affyprobeaffinities(*SequenceMatrix*, *MMIntensity*, ...'*PropertyName*', *PropertyValue*, ...) calls affyprobeaffinities with optional properties that use property name/property value pairs. You can specify one or more properties in any order. Each *PropertyName* must be enclosed in single quotation marks and is case insensitive. These property name/property value pairs are as follows:

... = affyprobeaffinities(*SequenceMatrix*, *MMIntensity*, ...'ProbeIndices', *ProbeIndicesValue*, ...) uses probe indices to normalize the probe intensities with the median of their probe set intensities.

**Tip** Use of the ProbeIndices property is recommended only if your *MMIntensity* data are not from a nonspecific binding experiment.

... = affyprobeaffinities(*SequenceMatrix*, *MMIntensity*, ...'Showplot', *ShowplotValue*, ...) controls the display of a plot of the probe affinity base profile. Choices are true or false (default).

#### **Examples 1** Load the MAT file, included with Bioinformatics Toolbox, that contains Affymetrix data from a prostate cancer study. The variables in the MAT file include seqMatrix, a matrix containing sequence information for PM probes, mmMatrix, a matrix containing MM probe intensity values, and probeIndices, a column vector containing probe indexing information.

load prostatecancerrawdata

**2** Compute the Affymetrix PM and MM probe affinities from their sequences and MM probe intensities, and also plot the affinity values of each of the four bases (A, C, G, and T) for each of the 25 sequence positions, for all probes on the Affymetrix GeneChip array.

```
[apm, amm] = affyprobeaffinities(seqMatrix, mmMatrix(:,1),...
             'ProbeIndices', probeIndices, 'showplot', true);
```
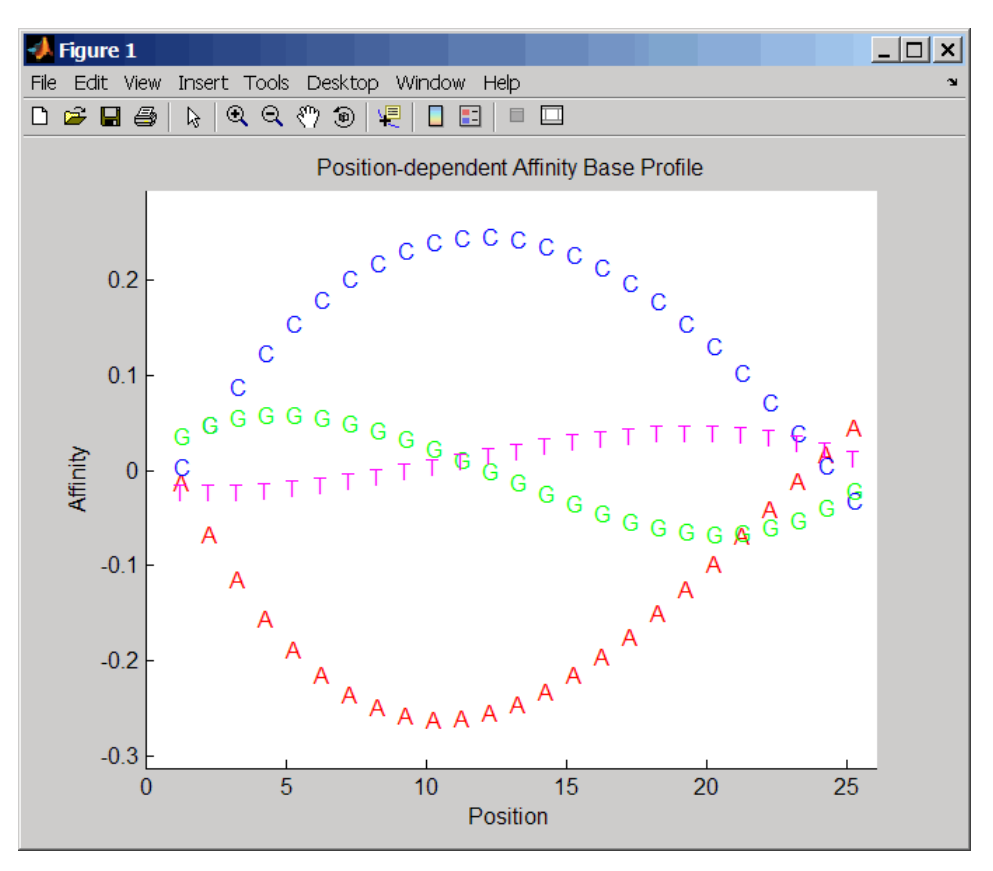

The prostatecancerrawdata.mat file used in this example contains data from Best et al., 2005.

**References** [1] Naef, F., and Magnasco, M.O. (2003). Solving the Riddle of the Bright Mismatches: Labeling and Effective Binding in Oligonucleotide Arrays. Physical Review E *68*, 011906.

> [2] Wu, Z., Irizarry, R.A., Gentleman, R., Murillo, F.M. and Spencer, F. (2004). A Model Based Background Adjustment for Oligonucleotide Expression Arrays. Journal of the American Statistical Association *99(468)*, 909–917.

[3] Best, C.J.M., Gillespie, J.W., Yi, Y., Chandramouli, G.V.R., Perlmutter, M.A., Gathright, Y., Erickson, H.S., Georgevich, L., Tangrea, M.A., Duray, P.H., Gonzalez, S., Velasco, A., Linehan, W.M., Matusik, R.J., Price, D.K., Figg, W.D., Emmert-Buck, M.R., and Chuaqui, R.F. (2005). Molecular alterations in primary prostate cancer after androgen ablation therapy. Clinical Cancer Research *11*, 6823–6834.

**See Also** Bioinformatics Toolbox functions: affyprobeseqread, affyread, celintensityread, probelibraryinfo

# **affyprobeseqread**

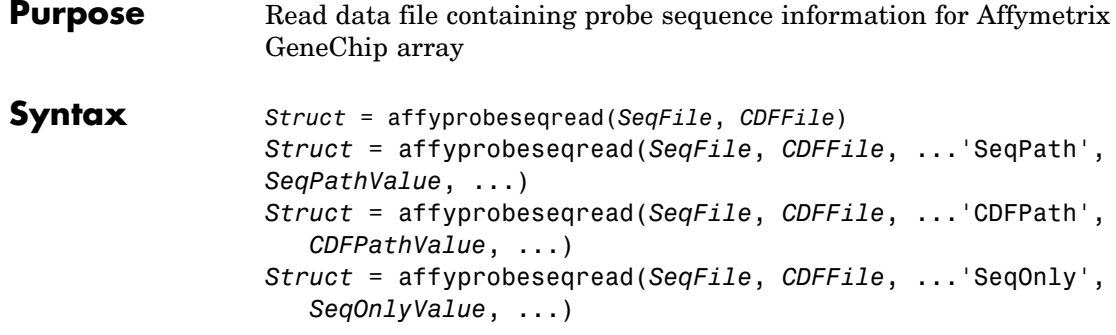

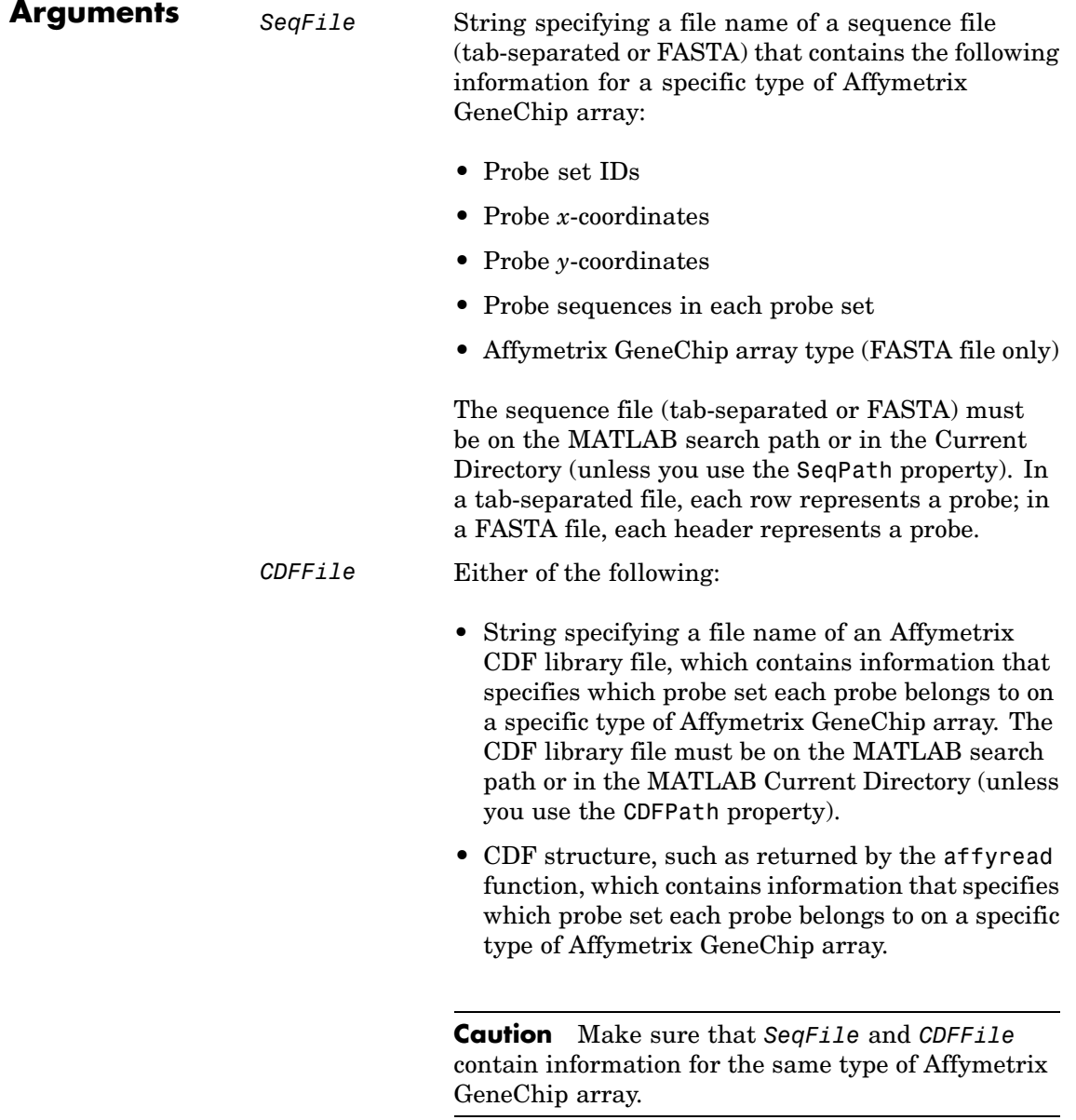

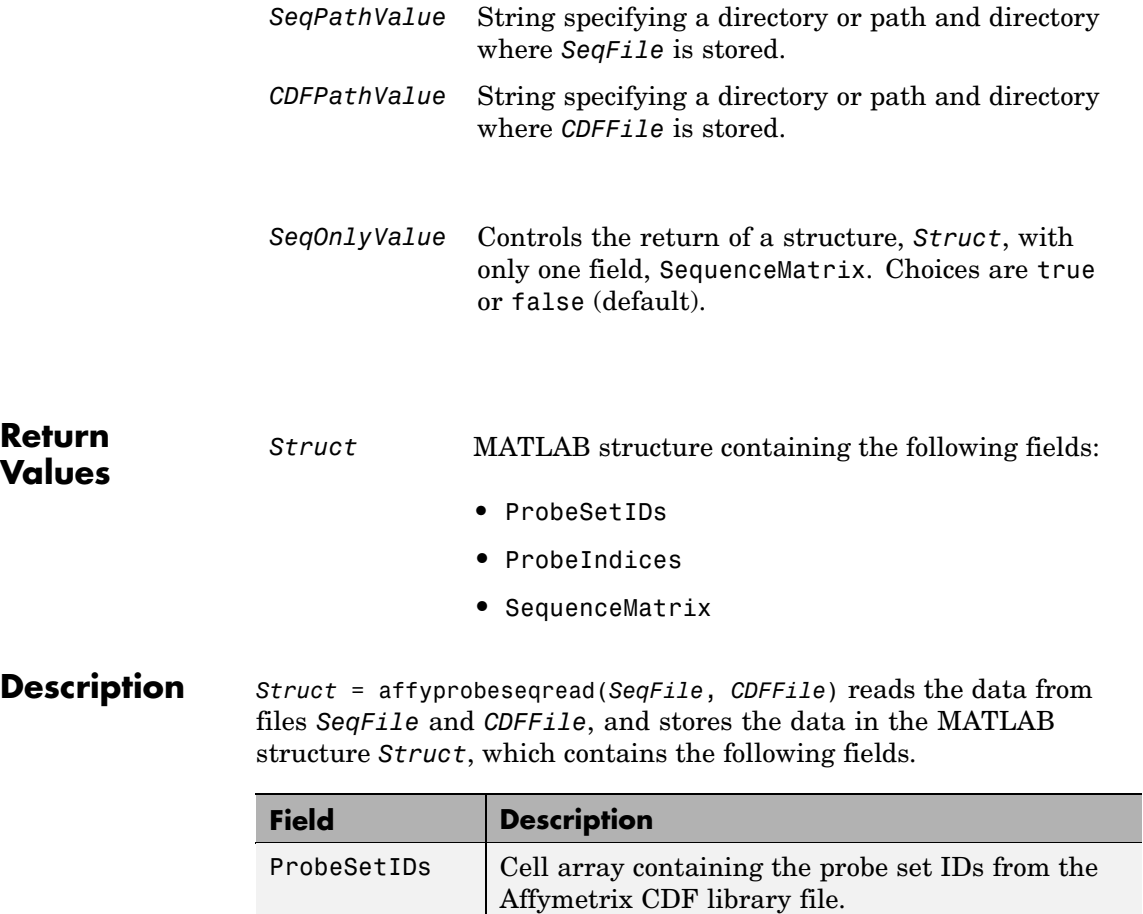

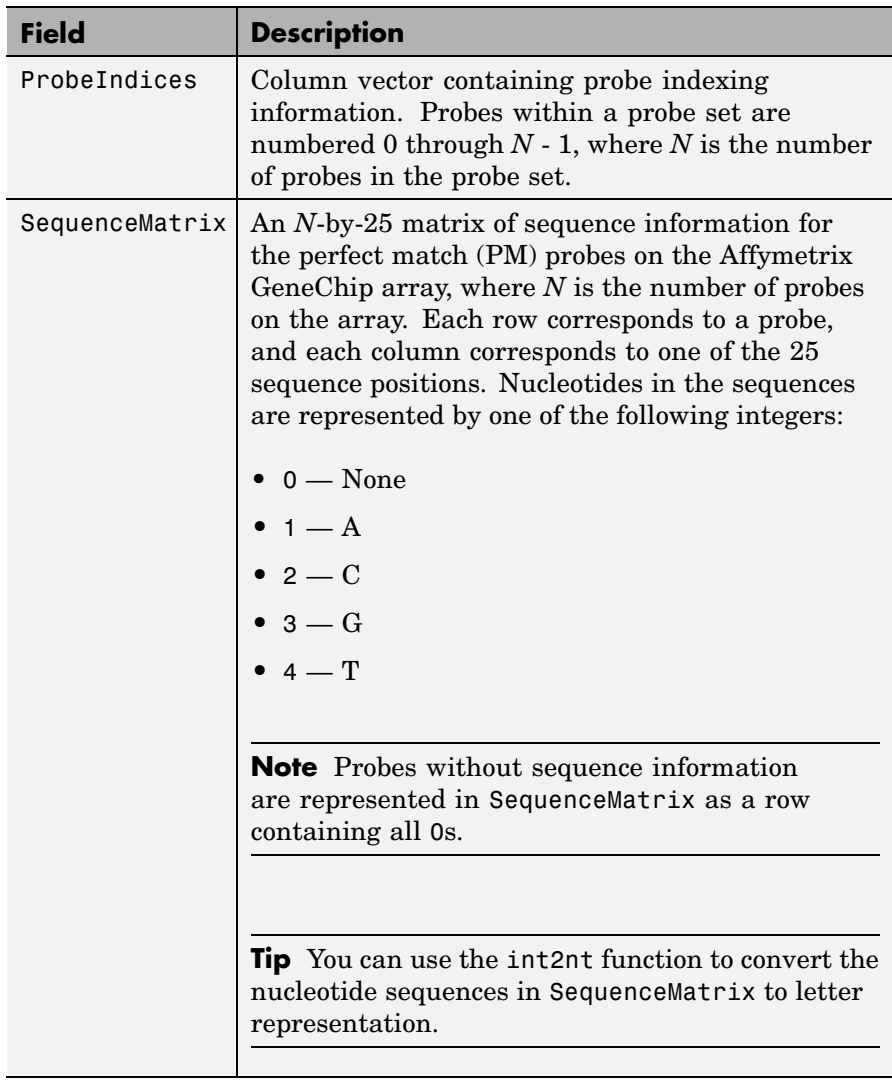

*Struct* = affyprobeseqread(*SeqFile*, *CDFFile*,

...'*PropertyName*', *PropertyValue*, ...) calls affyprobeseqread with optional properties that use property name/property value pairs.

You can specify one or more properties in any order. Each *PropertyName* must be enclosed in single quotation marks and is case insensitive. These property name/property value pairs are as follows:

*Struct* = affyprobeseqread(*SeqFile*, *CDFFile*, ...'SeqPath', *SeqPathValue*, ...) lets you specify a path and directory where *SeqFile* is stored.

*Struct* = affyprobeseqread(*SeqFile*, *CDFFile*, ...'CDFPath', *CDFPathValue*, ...) lets you specify a path directory where *CDFFile* is stored.

*Struct* = affyprobeseqread(*SeqFile*, *CDFFile*, ...'SeqOnly', *SeqOnlyValue*, ...) controls the return of a structure, *Struct*, with only one field, SequenceMatrix. Choices are true or false (default).

**Examples 1** Read the data from a FASTA file and associated CDF library file, assuming both are located on the MATLAB search path or in the Current Directory.

S1 = affyprobeseqread('HG-U95A probe fasta', 'HG U95A.CDF');

- **2** Read the data from a tab-separated file and associated CDF structure, assuming the tab-separated file is located in the specified directory and the CDF structure is in your MATLAB Workspace.
	- S2 = affyprobeseqread('HG-U95A\_probe\_tab',hgu95aCDFStruct,... 'seqpath','C:\Affymetrix\SequenceFiles\HGGenome');
- **3** Access the nucleotide sequences of the first probe set (rows 1 through 20) in the SequenceMatrix field of the S2 structure.

seq = int2nt(S2.SequenceMatrix(1:20,:))

**See Also** Bioinformatics Toolbox functions: affyinvarsetnorm, affyread, celintensityread, int2nt, probelibraryinfo, probesetlink, probesetlookup, probesetplot, probesetvalues

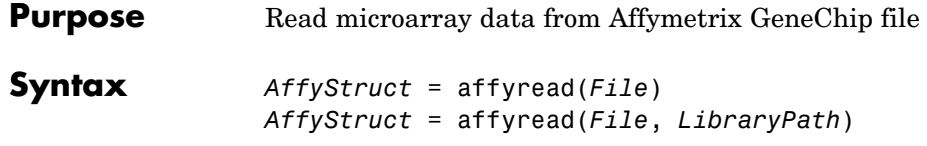

# **affyread**

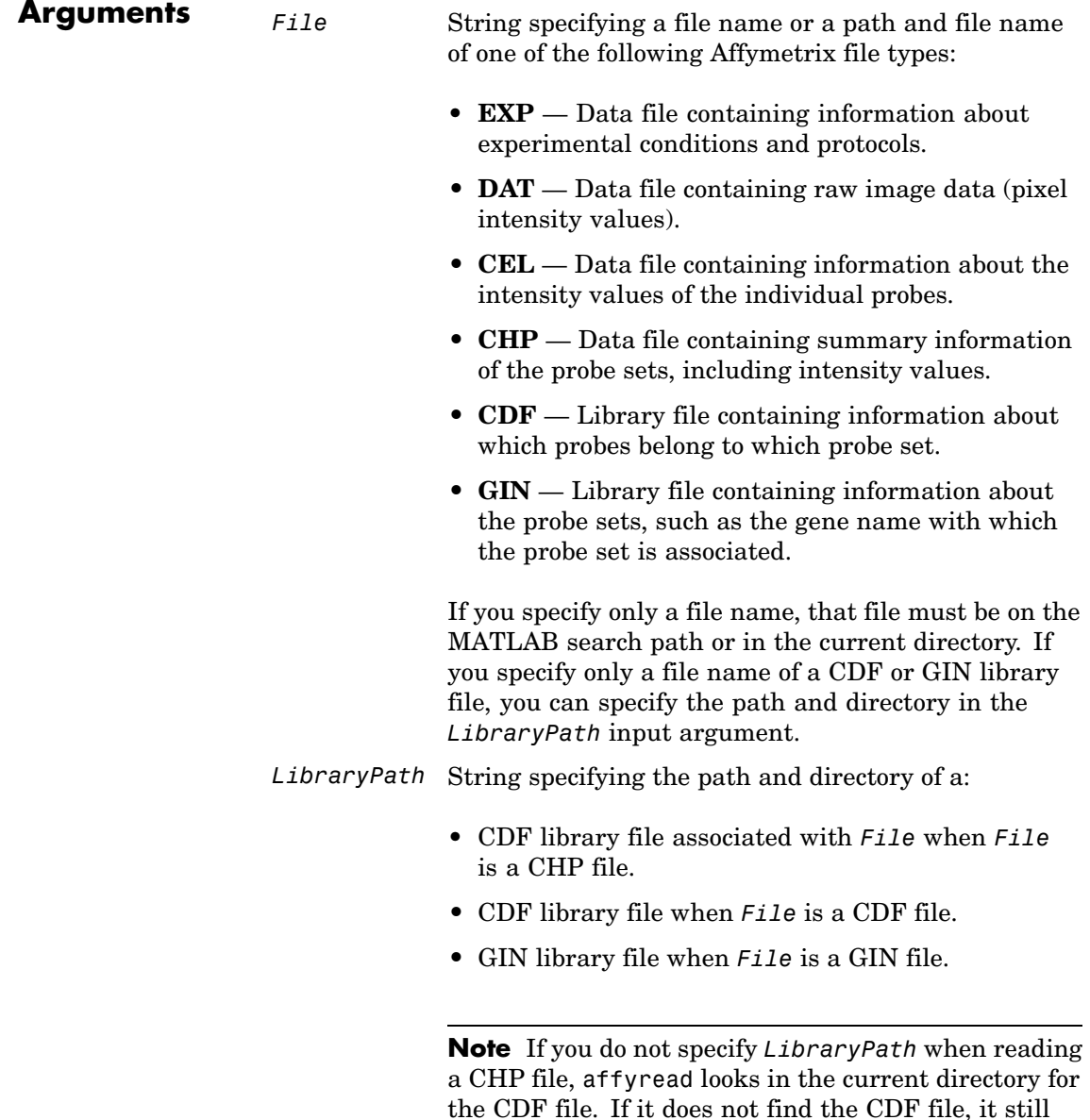

reads the CHP file, but the probe set names and types will be omitted from the return value, *AffyStruct*.

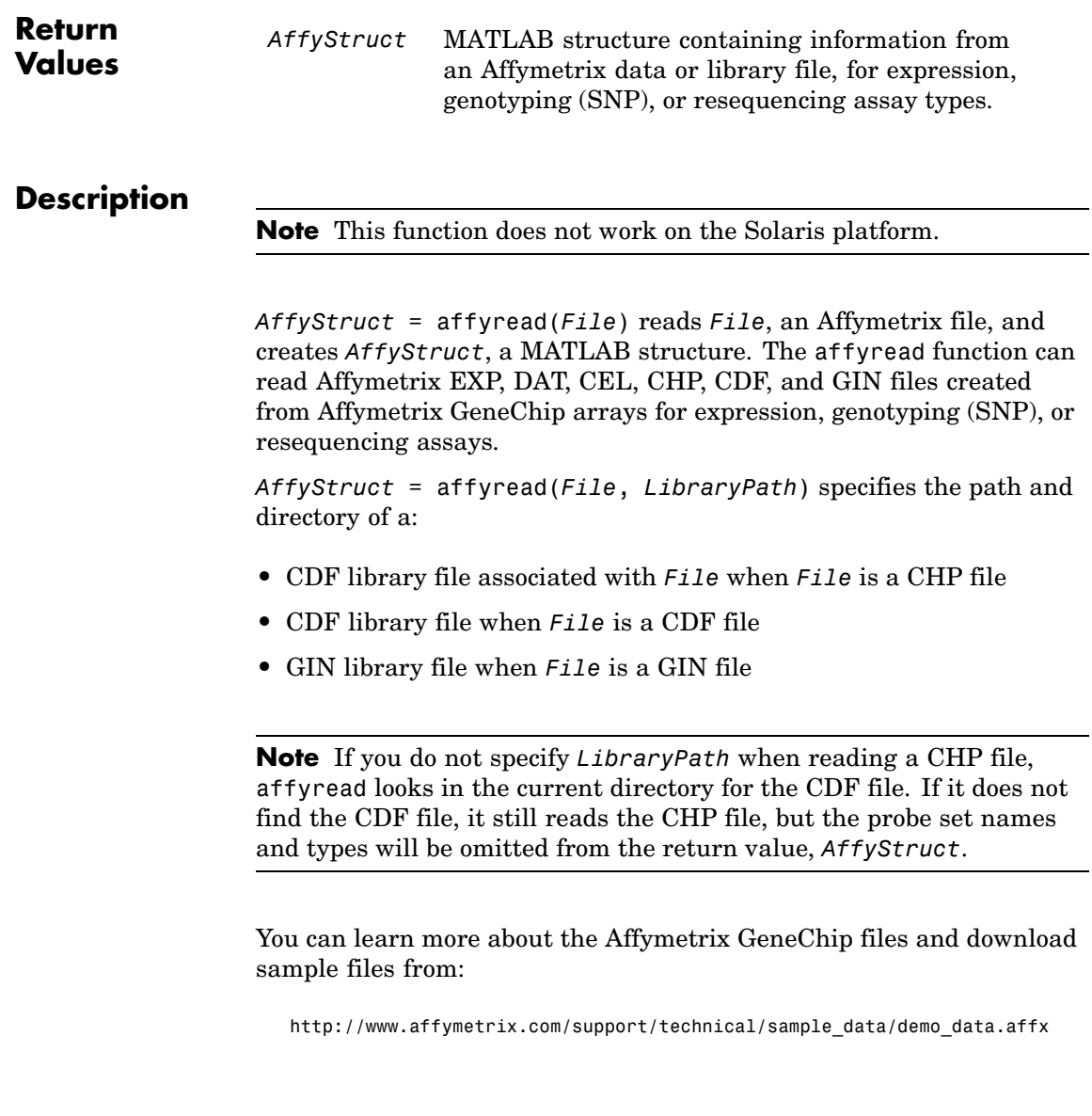

**Note** Some Affymetrix sample data files (DAT, EXP, CEL, and CHP) are combined in a DTT or CAB file. You must download and use the Affymetrix Data Transfer Tool to extract these files from the DTT or CAB file. You can download the Affymetrix Data Transfer Tool from:

```
http://www.affymetrix.com/products/software/specific/dtt.affx
```
You will have to register and log in at the Affymetrix Web site to download the Affymetrix Data Transfer Tool.

The following tables describe the fields in *AffyStruct* for the different Affymetrix file types.

| <b>Field</b> | <b>Description</b>                                                                          |
|--------------|---------------------------------------------------------------------------------------------|
| Name         | File name.                                                                                  |
| DataPath     | Path and directory of the file.                                                             |
| LibPath      | Path and directory of the CDF and GIN library<br>files associated with the file being read. |
| FullPathName | Path and directory of the file.                                                             |

**File Types EXP, DAT, CEL, CHP, CDF, and GIN**

#### **File Types EXP, DAT, CEL, CHP, CDF, and GIN (Continued)**

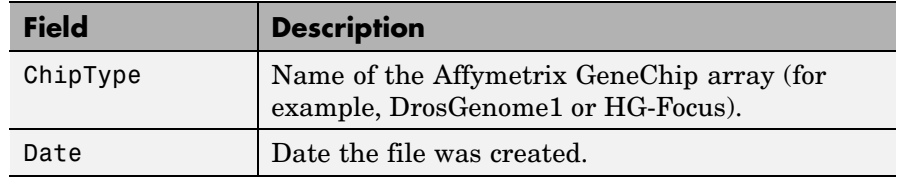

#### **EXP File**

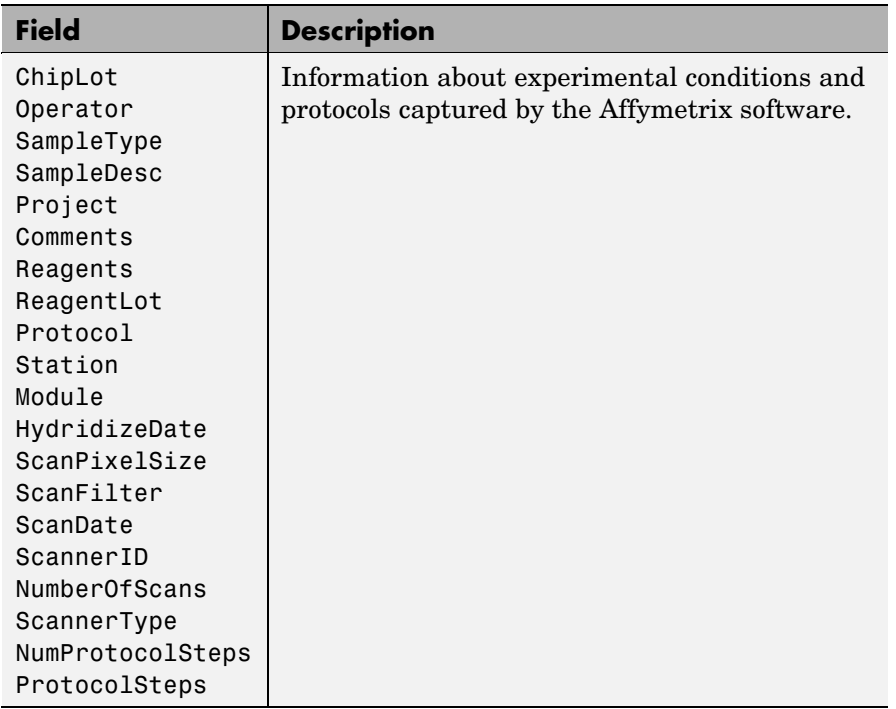

### **DAT File**

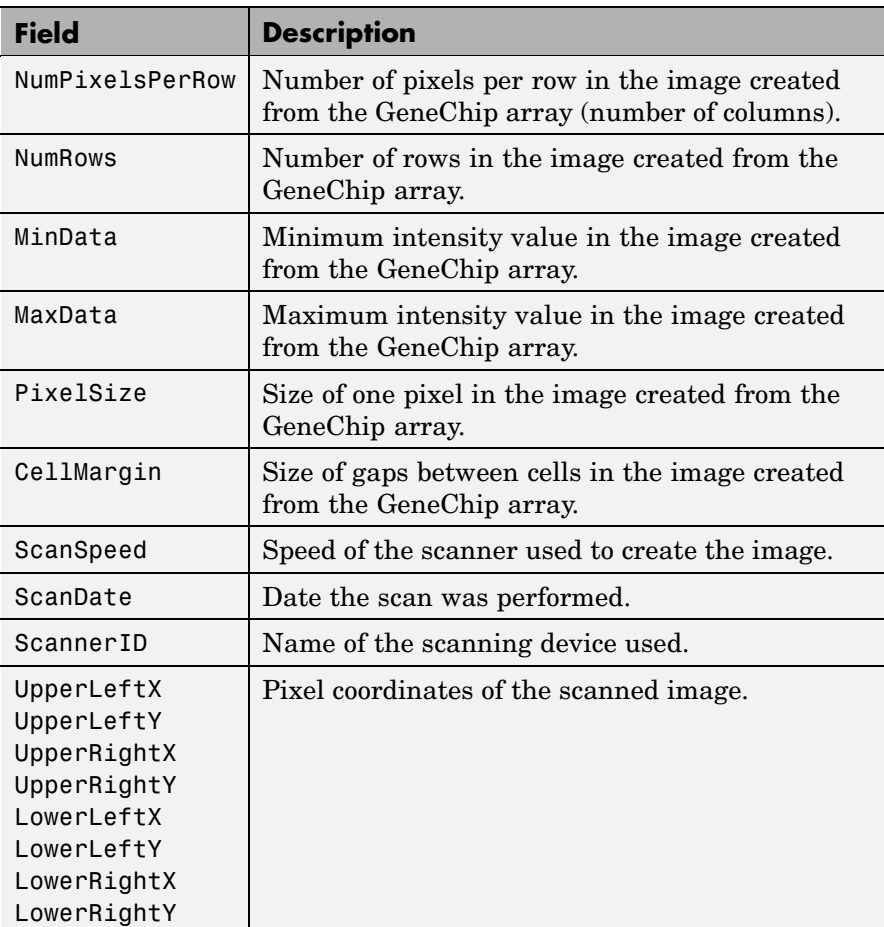

### **DAT File (Continued)**

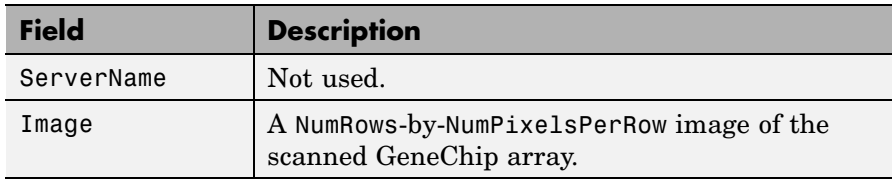

### **CEL File**

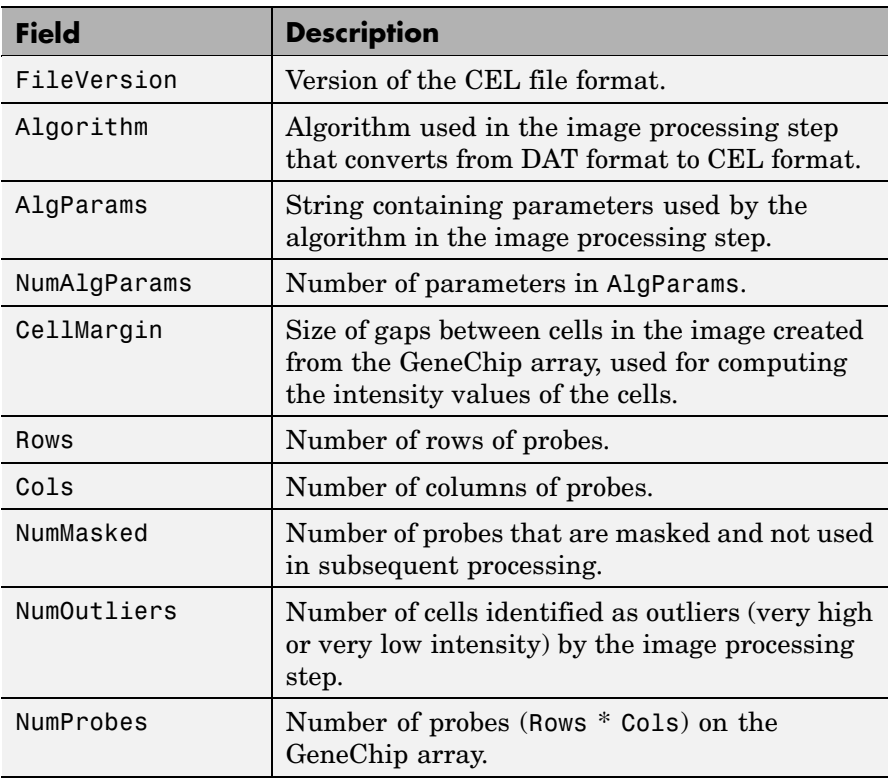

# **CEL File (Continued)**

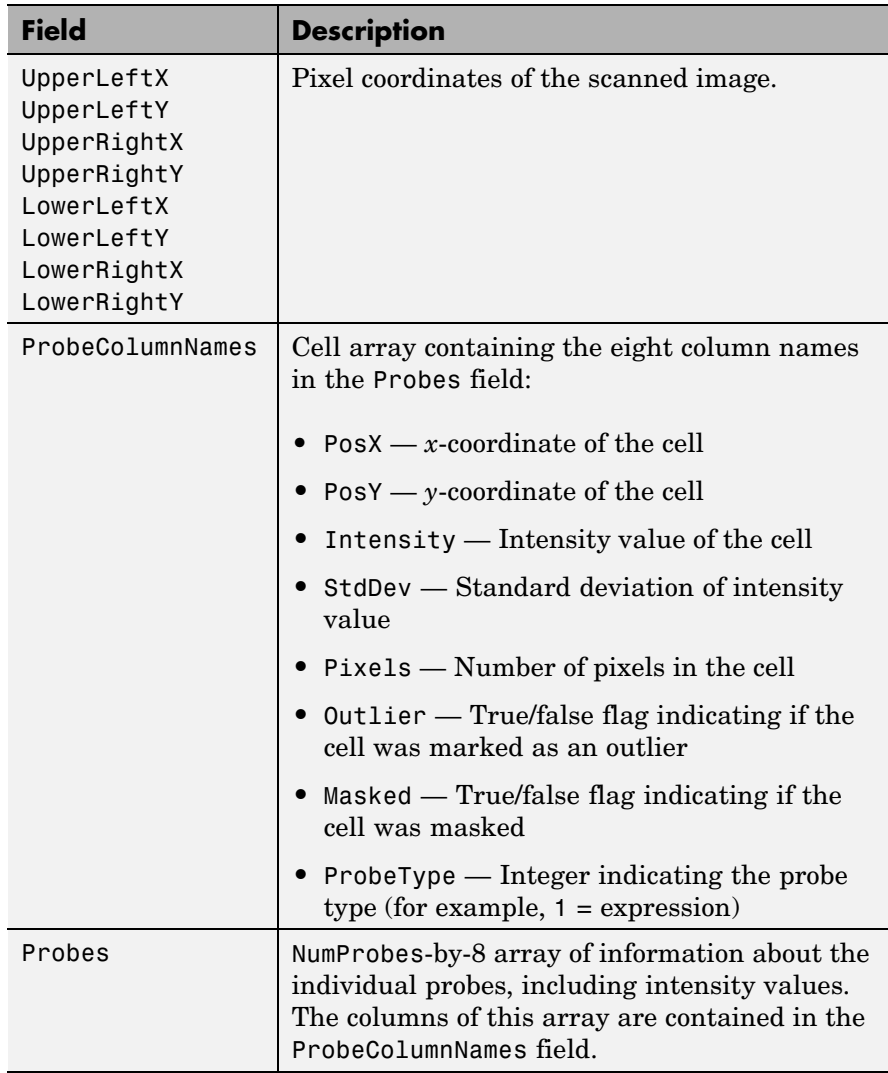

#### **CHP File**

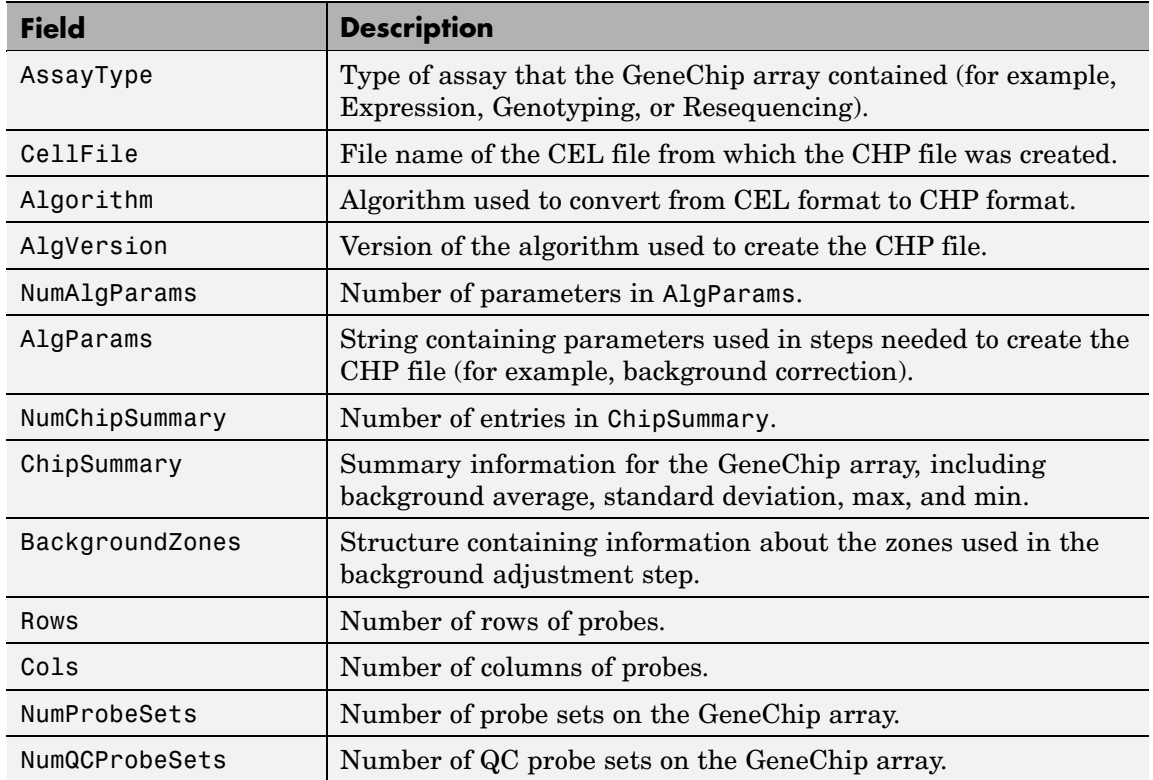

# **affyread**

## **CHP File (Continued)**

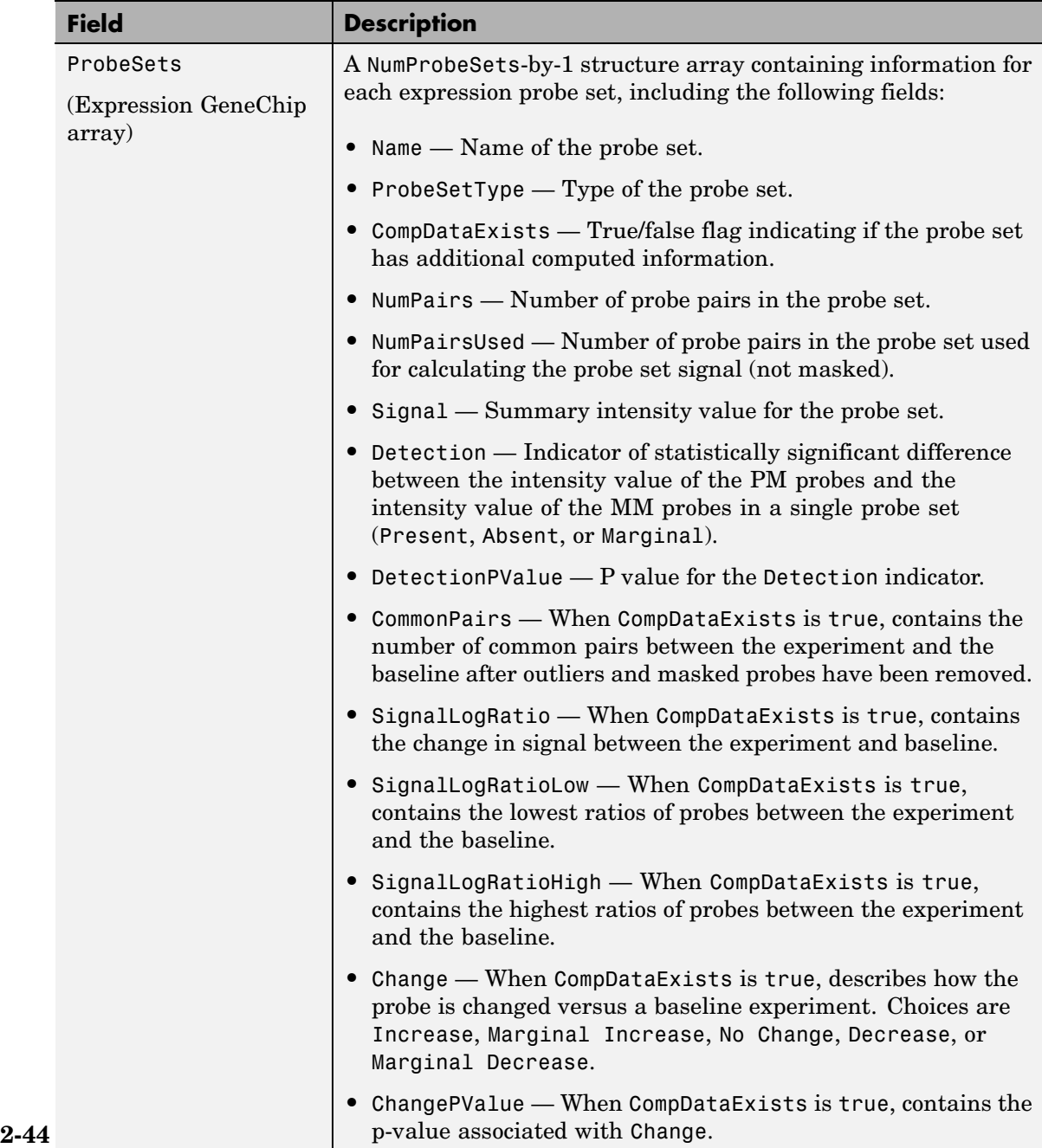
## **CHP File (Continued)**

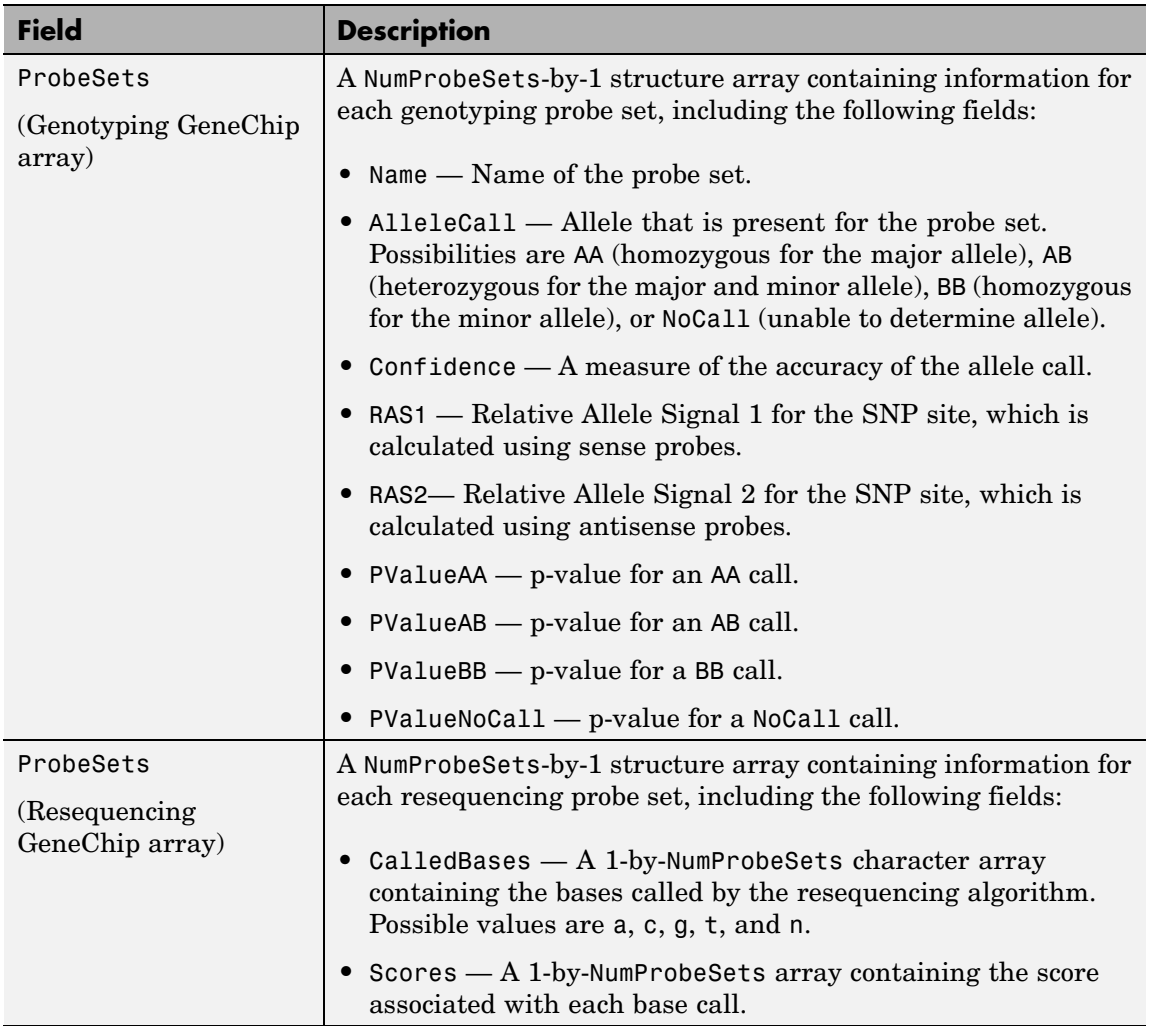

## **CDF File**

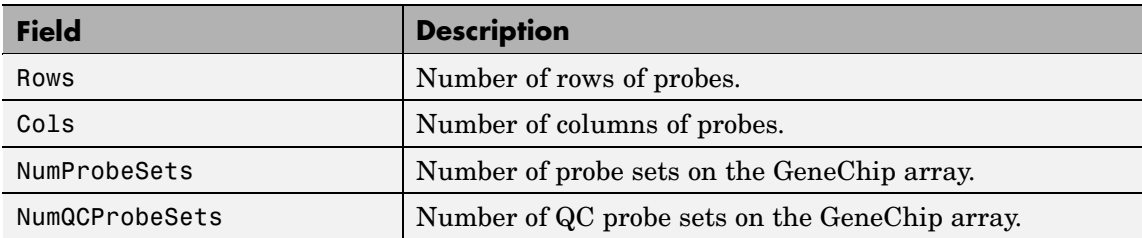

## **CDF File (Continued)**

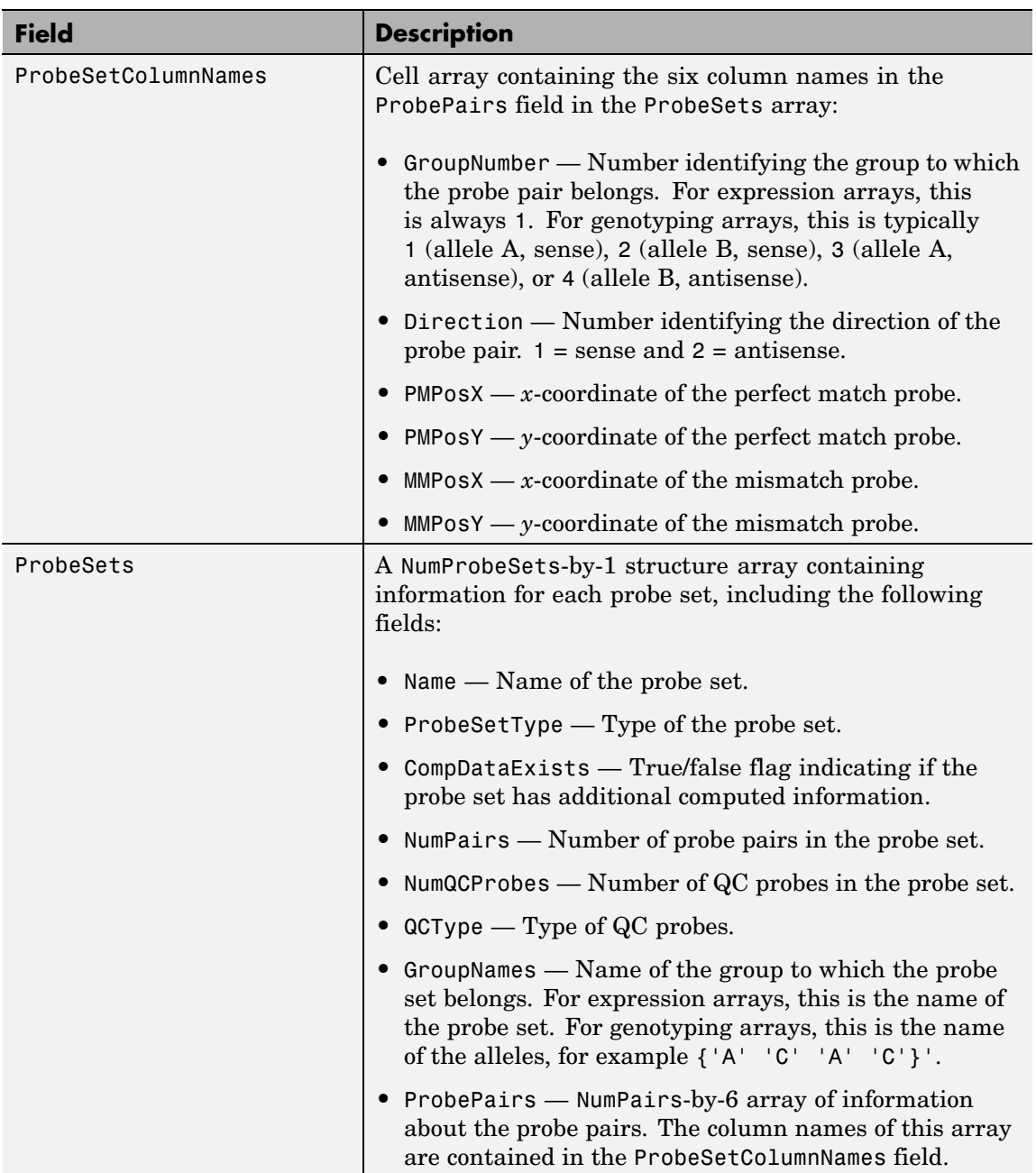

#### **GIN File**

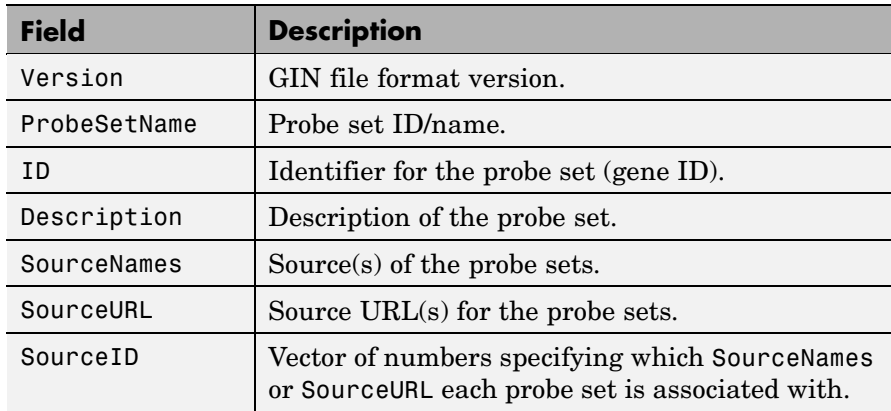

### **Examples** The following example uses the demo data and CDF library file from the *E. coli* Antisense Genome array, which you can download from:

[http://www.affymetrix.com/support/technical/sample\\_data/demo\\_data.affx](http://www.affymetrix.com/support/technical/sample_data/demo_data.affx)

After you download the demo data, you will need the Affymetrix Data Transfer Tool to extract the CEL, DAT, and CHP files from a DTT file. You can download the Affymetrix Data Transfer Tool from:

```
http://www.affymetrix.com/products/software/specific/dtt.affx
```
The following example assumes that files Ecoli-antisense-121502.CEL, Ecoli-antisense-121502.dat, and Ecoli-antisense-121502.chp are stored on the MATLAB search path or in the current directory. It also assumes that the associated CDF library file, Ecoli\_ASv2.CDF, is stored at D:\Affymetrix\LibFiles\Ecoli.

**1** Read the contents of a CEL file into a MATLAB structure.

celStruct = affyread('Ecoli-antisense-121502.CEL');

**2** Display a spatial plot of the probe intensities.

maimage(celStruct, 'Intensity')

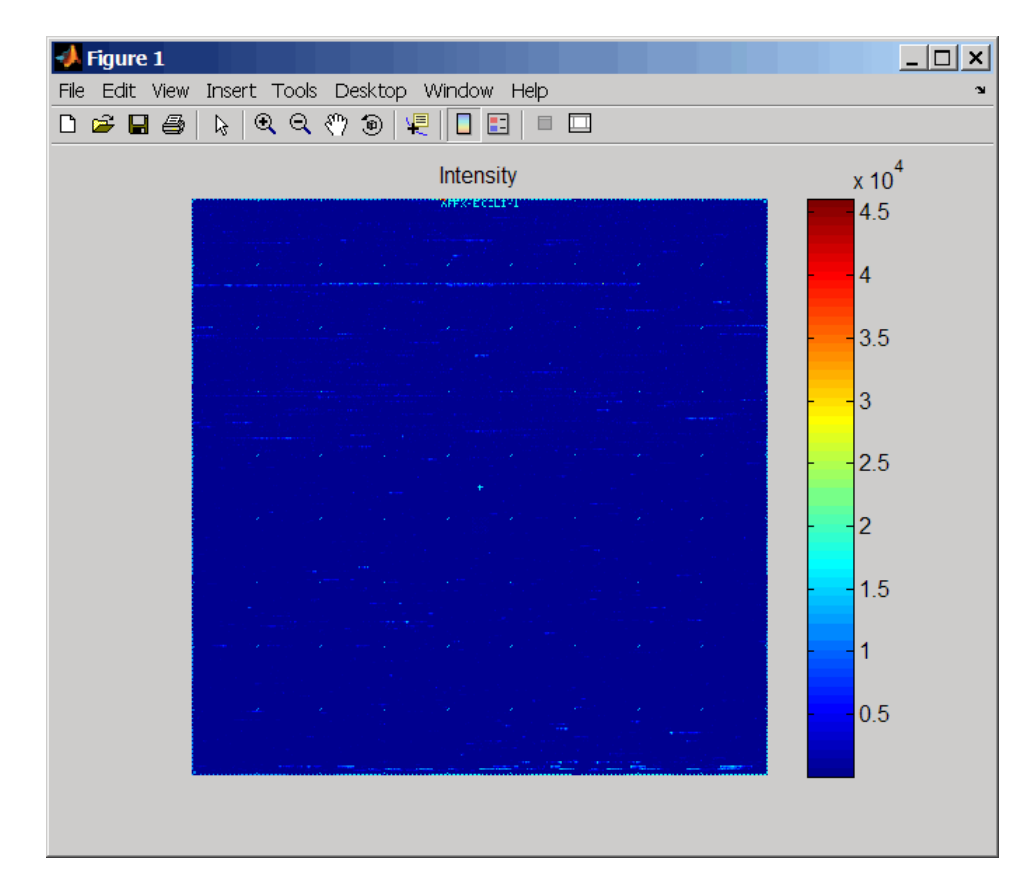

**3** Zoom in on a specific region of the plot.

axis([200 340 0 70])

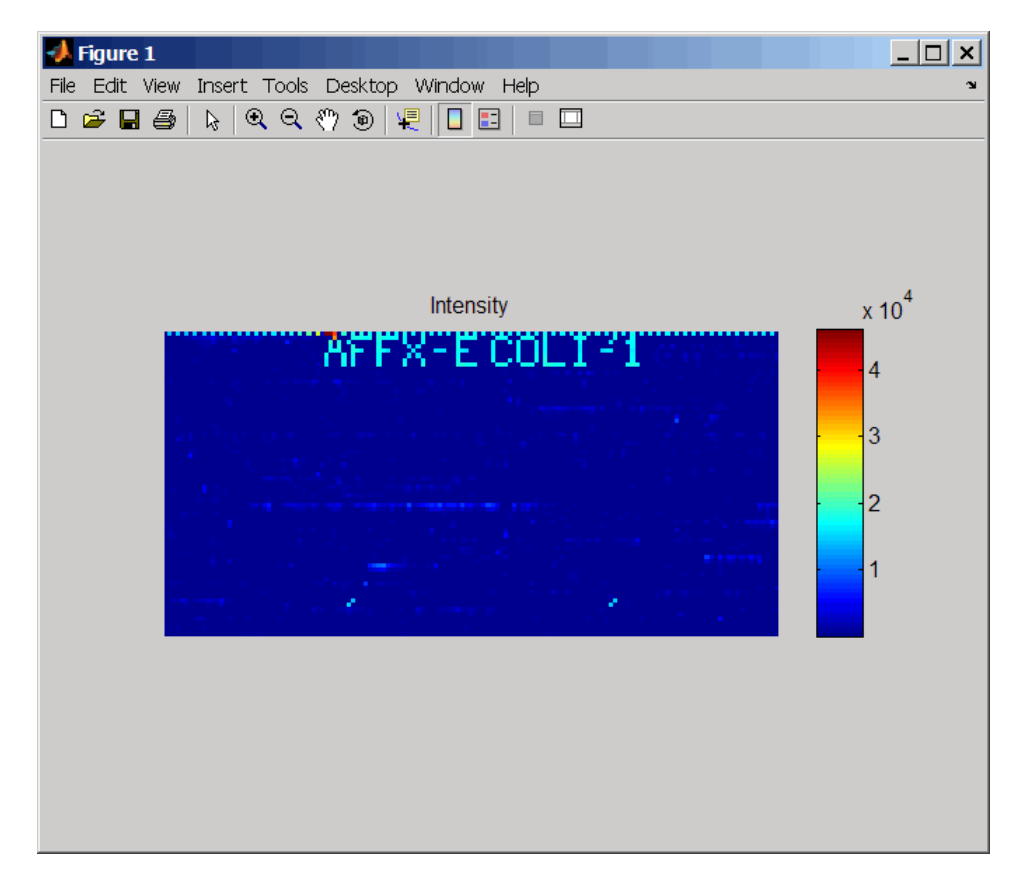

**4** Read the contents of a DAT file into a MATLAB structure, display the raw image data, and then use the axis image function to set the correct aspect ratio.

```
datStruct = affyread('Ecoli-antisense-121502.dat');
imagesc(datStruct.Image)
axis image
```
# **affyread**

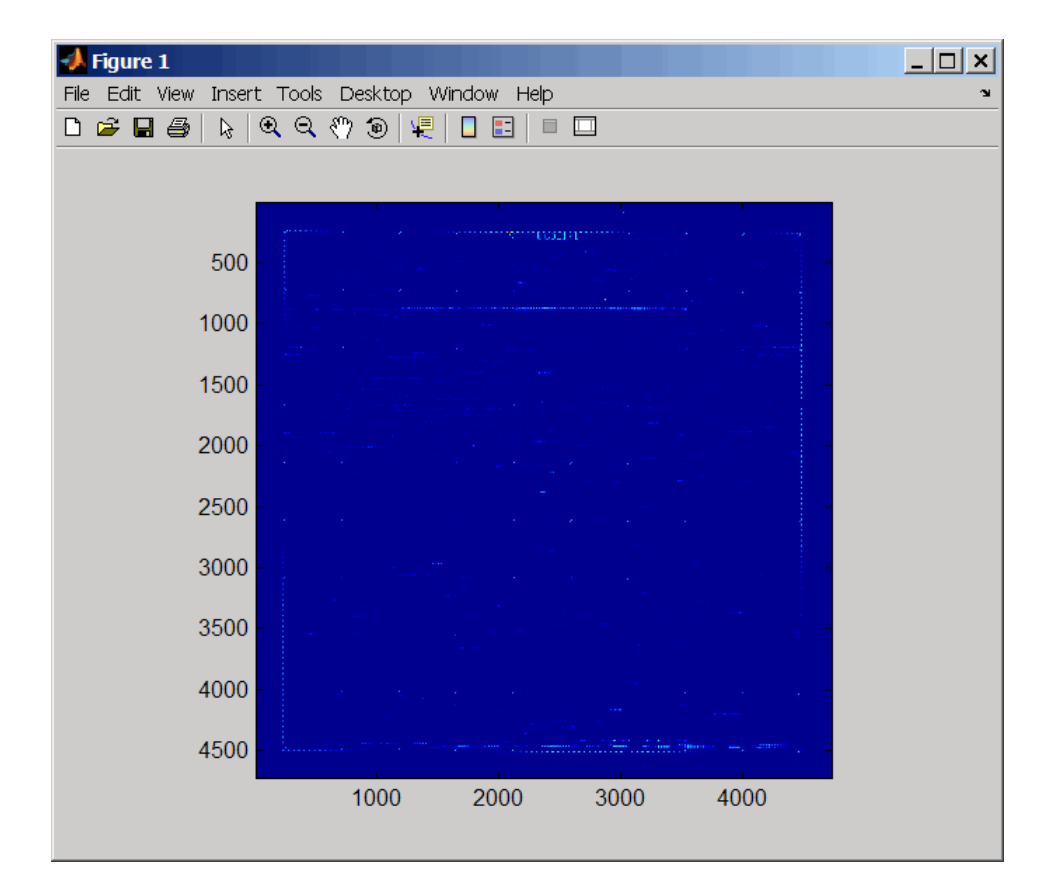

**5** Zoom in on a specific region of the plot.

axis([1900 2800 160 650])

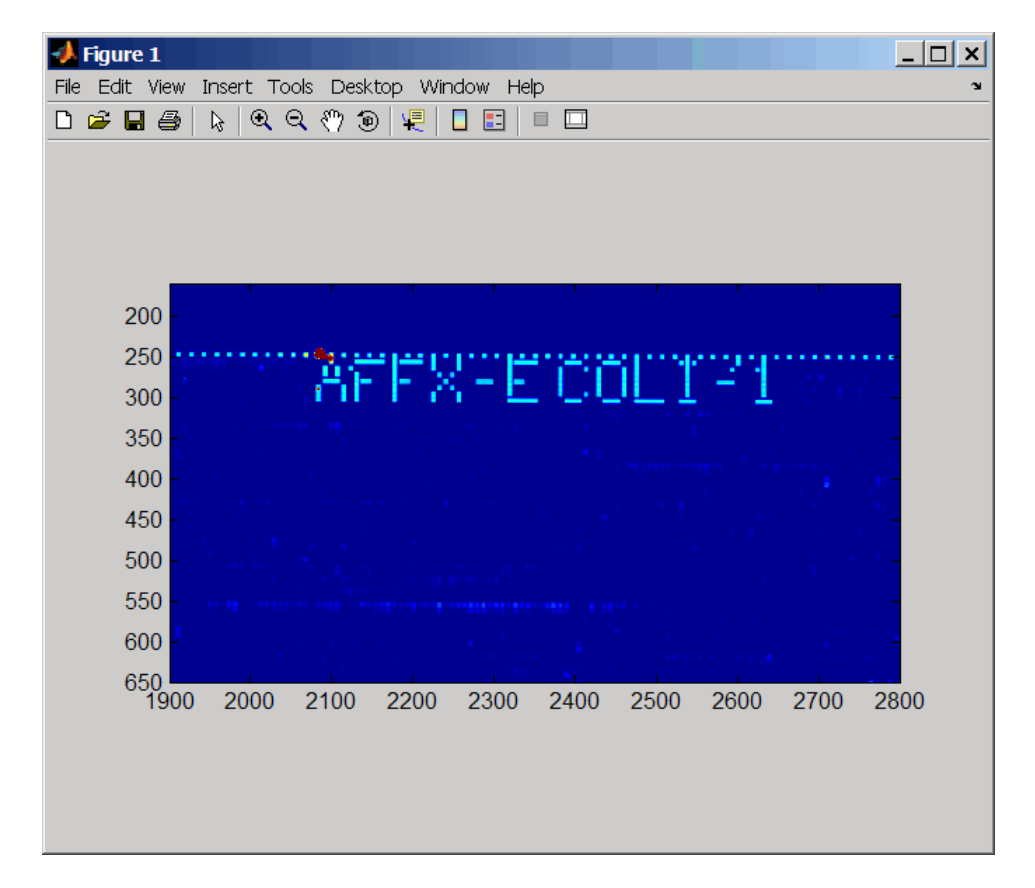

**6** Read the contents of a CHP file into a MATLAB structure, specifying the location of the associated CDF library file. Then extract information for probe set 3315278.

```
chpStruct = affyread('Ecoli-antisense-121502.chp',...
            'D:\Affymetrix\LibFiles\Ecoli');
geneName = probesetlookup(chpStruct,'3315278')
geneName =
```
Identifier: '3315278' ProbeSetName: 'argG\_b3172\_at' CDFIndex: 5213 GINIndex: 3074 Description: [1x82 char] Source: 'NCBI EColi Genome' SourceURL: [1x74 char]

**See Also** Bioinformatics Toolbox functions: agferead, celintensityread, gprread, probelibraryinfo, probesetlink, probesetlookup, probesetplot, probesetvalues, sptread

# **agferead**

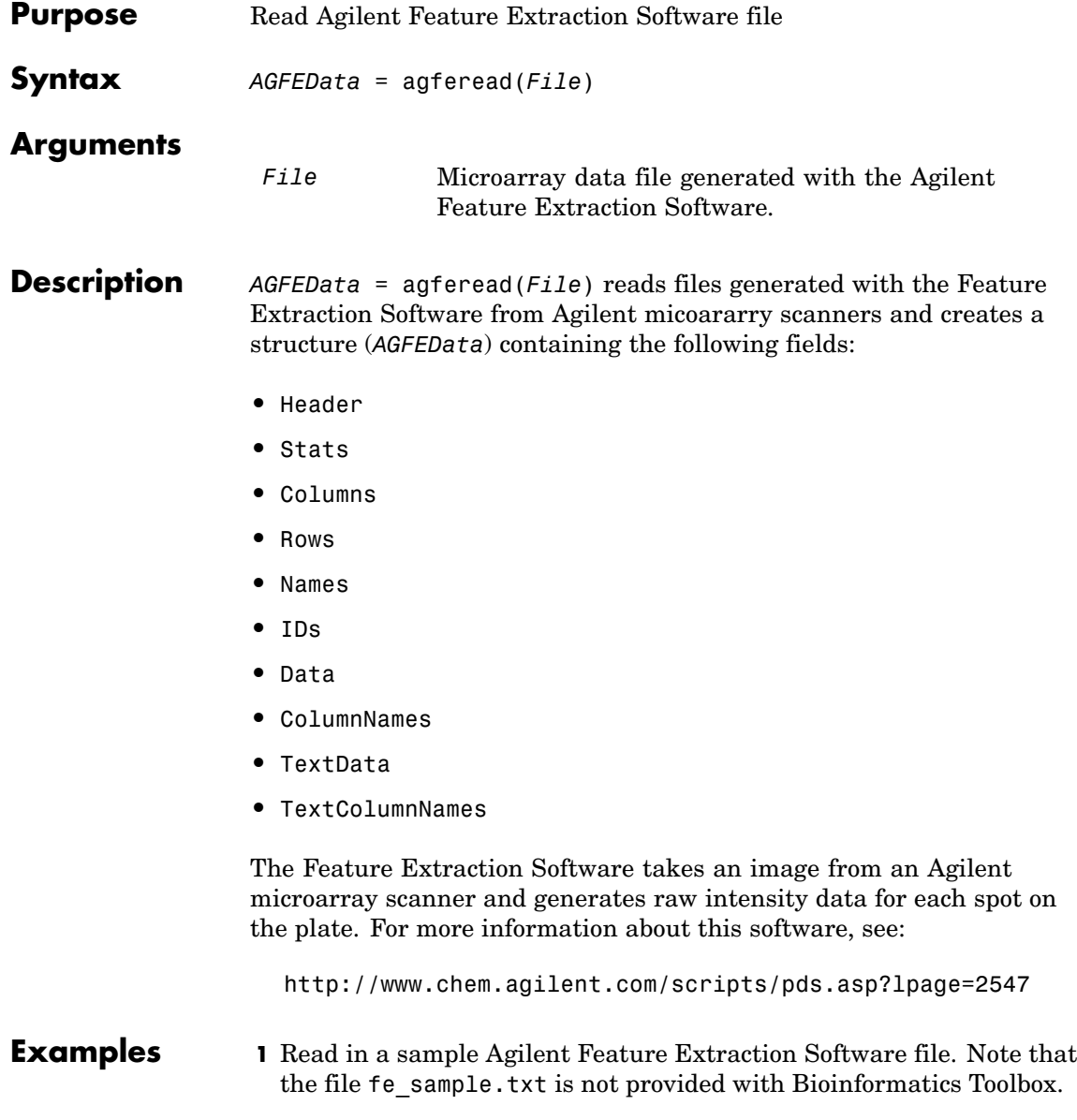

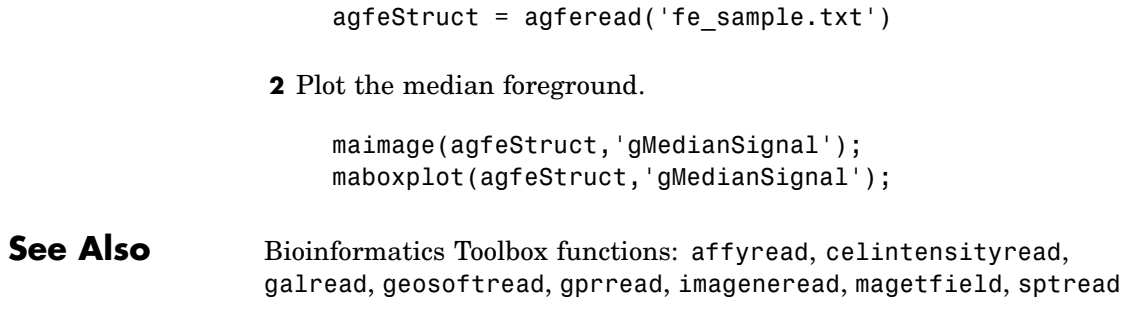

# **aminolookup**

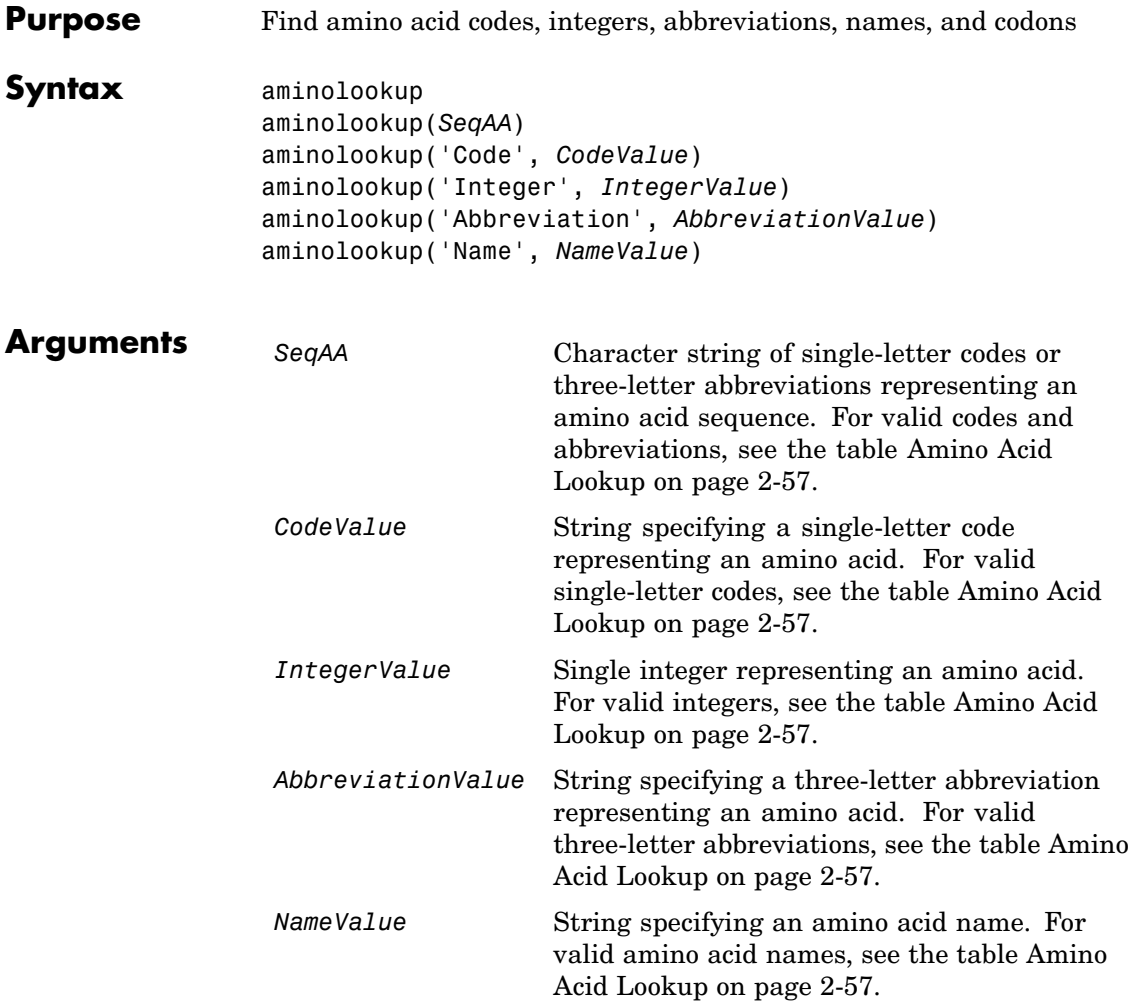

## <span id="page-84-0"></span>**Amino Acid Lookup**

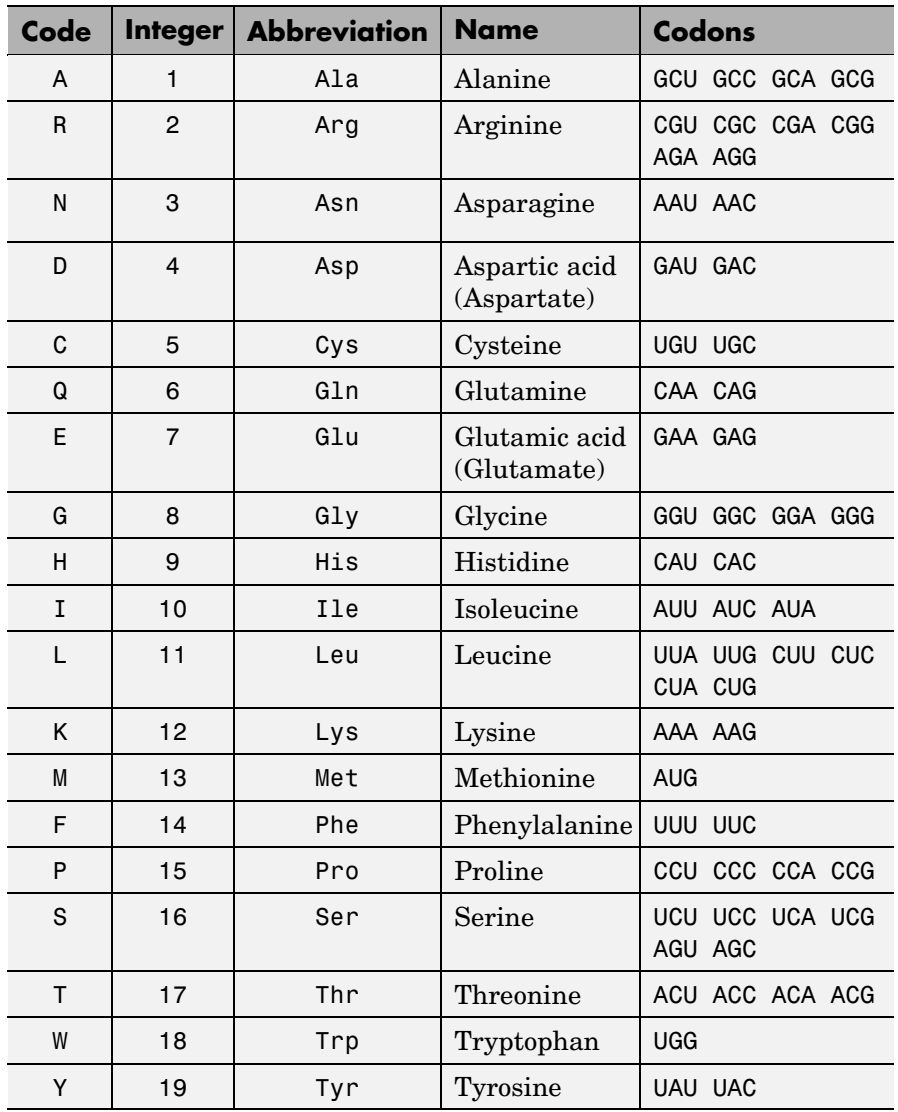

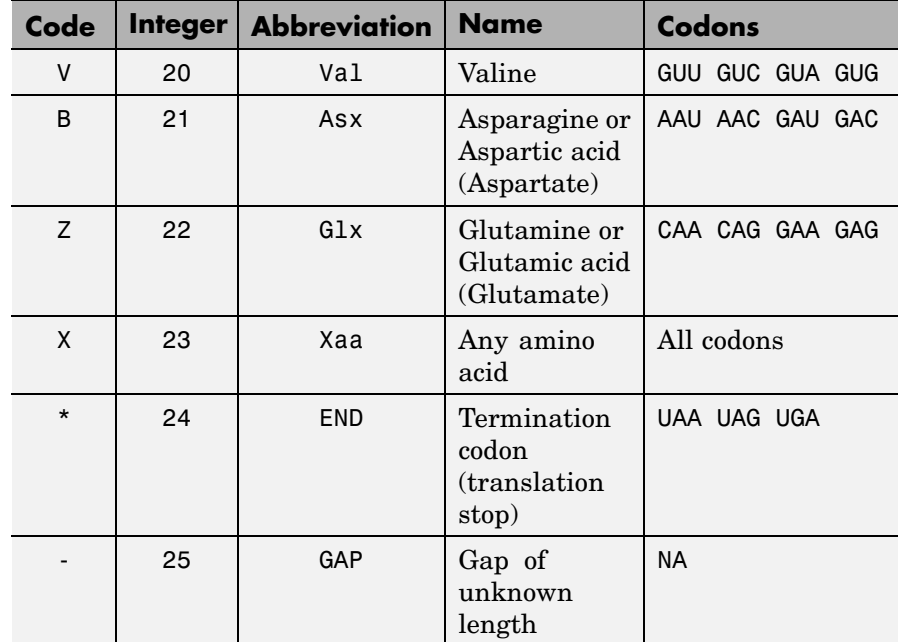

## **Amino Acid Lookup (Continued)**

**Description** aminolookup displays a table of amino acid codes, integers, abbreviations, names, and codons.

> aminolookup(*SeqAA*) converts between single-letter codes and three-letter abbreviations for an amino acid sequence. If the input is a character string of single-letter codes, then the output is a character string of three-letter abbreviations. If the input is a character string of three-letter abbreviations, then the output is a character string of the corresponding single-letter codes.

If you enter one of the ambiguous single-letter codes B, Z, or X, this function displays the corresponding abbreviation for the ambiguous amino acid character.

```
aminolookup('abc')
```
# **aminolookup**

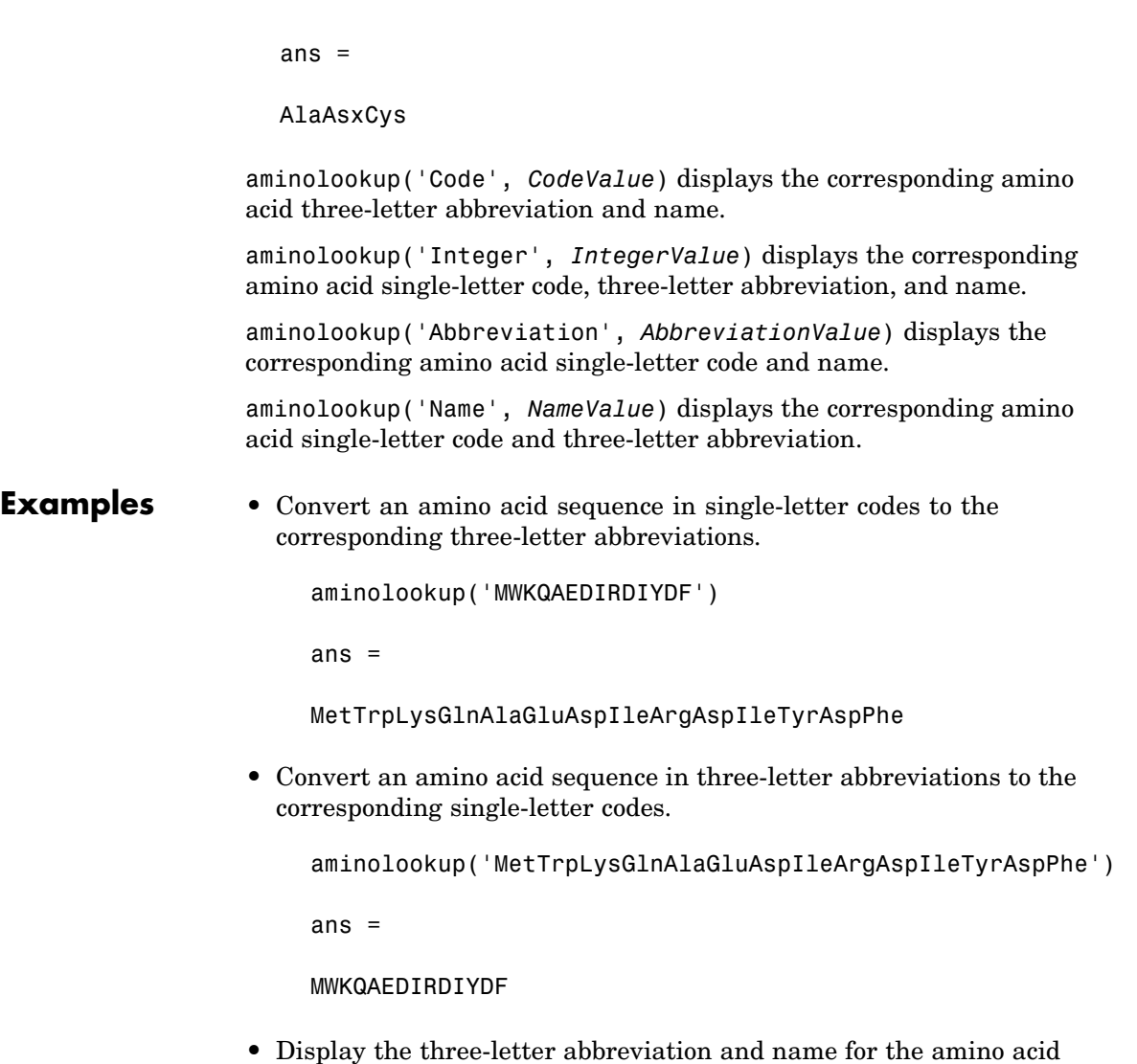

aminolookup('Code', 'R')

corresponding to the single-letter code R.

ans  $=$ Arg Arginine

**•** Display the single-letter code, three-letter abbreviation, and name for the amino acid corresponding to the integer 1.

```
aminolookup('Integer', 1)
ans =A Ala Alanine
```
**•** Display the single-letter code and name for the amino acid corresponding to the three-letter abbreviation asn.

```
aminolookup('Abbreviation', 'asn')
ans =N Asparagine
```
**•** Display the single-letter code and three-letter abbreviation for the amino acid proline.

```
aminolookup('Name','proline')
ans =P Pro
```
**See Also** Bioinformatics Toolbox functions: aa2int, aacount, geneticcode, int2aa, nt2aa, revgeneticcode

# **atomiccomp**

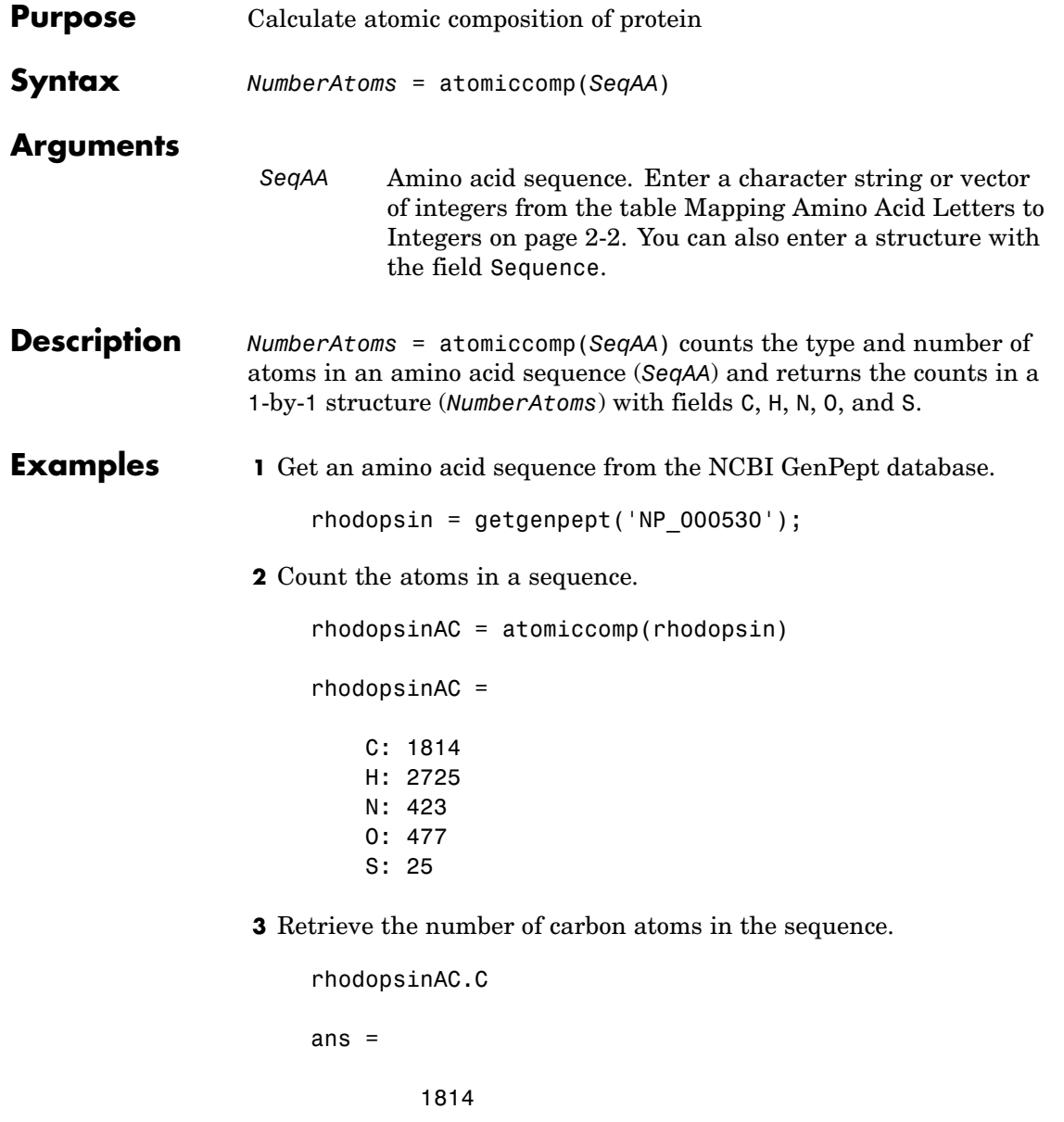

**See Also** Bioinformatics Toolbox functions: aacount, molweight, proteinplot

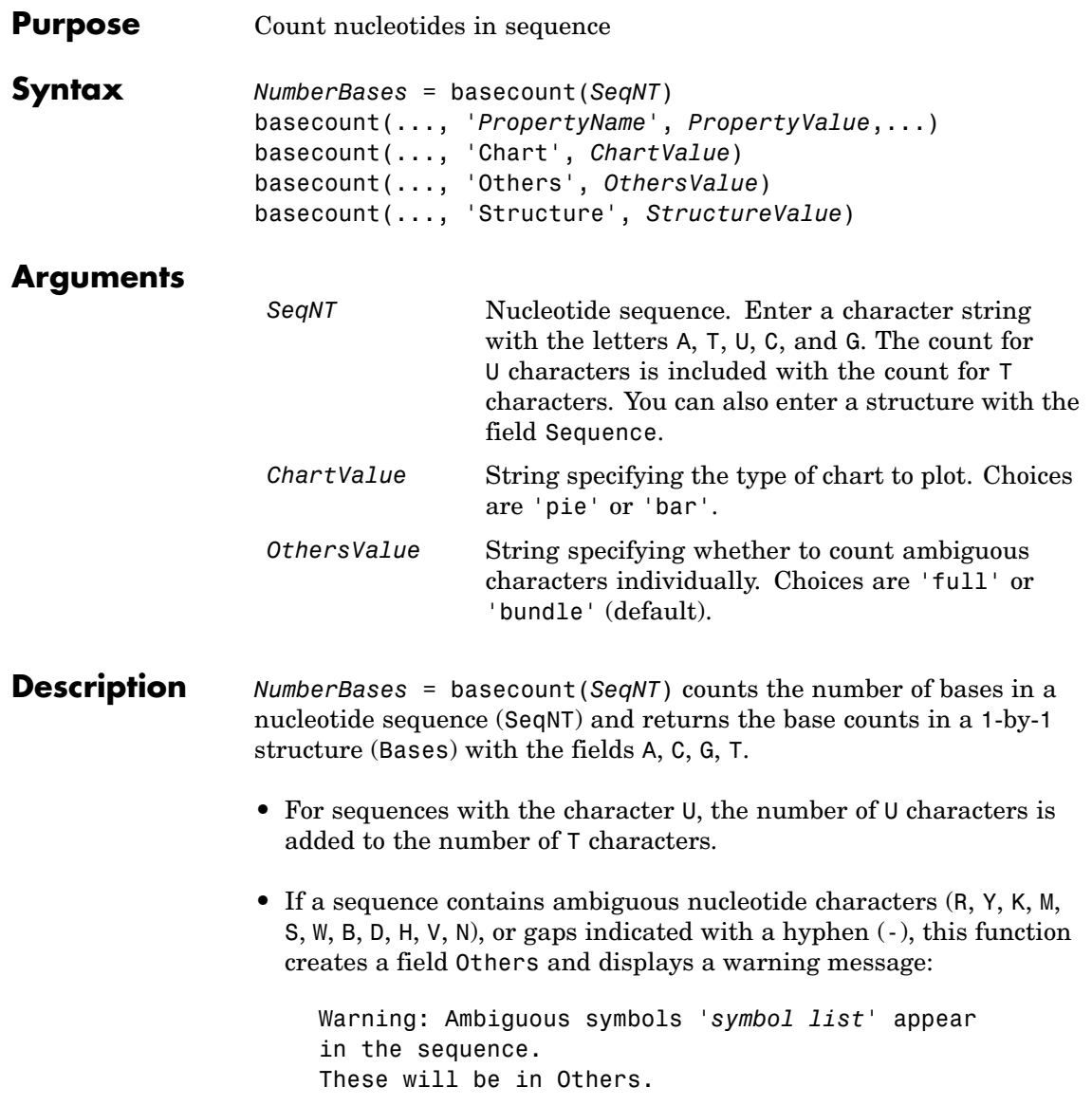

• If a sequence contains undefined nucleotide characters (EFHIJ)  $\Box$  O P Q X Z), the characters are counted in the field Others and a warning message is displayed.

```
Warning: Unknown symbols 'symbol list' appear
in the sequence.
These will be ignored.
```
• If the property Others = 'full', ambiguous characters are listed separately and hyphens are counted in a new field (Gaps).

basecount(..., '*PropertyName*', *PropertyValue*,...) defines optional properties using property name/value pairs:

basecount(..., 'Chart', *ChartValue*) creates a chart showing the relative proportions of the nucleotides.

basecount(..., 'Others', *OthersValue*), when *OthersValue* is 'full', counts all the ambiguous nucleotide symbols individually instead of bundling them together into the Others field of the output structure.

basecount(..., 'Structure', *StructureValue*), when *StructureValue* is 'full' , blocks the unknown characters warning and ignores counting unknown characters.

- basecount (SeqNT) Display four nucleotides, and only if there are ambiguous and unknown characters, add an Others field with the counts.
- basecount(SeqNT, 'Others', 'full') Display four nucleotides, 11 ambiguous nucleotides, gaps, and only if there are unknown characters, add an Others field with the unknown counts.
- **•** basecount(SeqNT, 'Structure', 'full') Display four nucleotides and always display an Others field. If there are ambiguous and unknown characters, add counts to the Others field; otherwise display 0.

**•** basecount(SeqNT, 'Others', 'full', 'Structure', 'full') — Display 4 nucleotides, 11 ambiguous nucleotides, gaps, and the Others field. If there are unknown characters, add counts to the Others field; otherwise display 0.

## **Examples 1** Count the number of bases in a DNA sequence.

Bases = basecount('TAGCTGGCCAAGCGAGCTTG') Bases =

A: 4 C: 5 G: 7 T: 4

**2** Get the count for adenosine (A) bases.

Bases.A ans  $=$ 4

**3** Count the bases in a DNA sequence with ambiguous characters.

```
basecount('ABCDGGCCAAGCGAGCTTG','Others','full')
```
ans  $=$ A: 4 C: 5 G: 6 T: 2 R: 0 Y: 0 K: 0 M: 0 S: 0 W: 0 B: 1

## **basecount**

D: 1 H: 0 V: 0 N: 0 Gaps: 0

**See Also** Bioinformatics Toolbox functions: aacount, baselookup, codoncount, cpgisland, dimercount, nmercount, ntdensity, seqtool

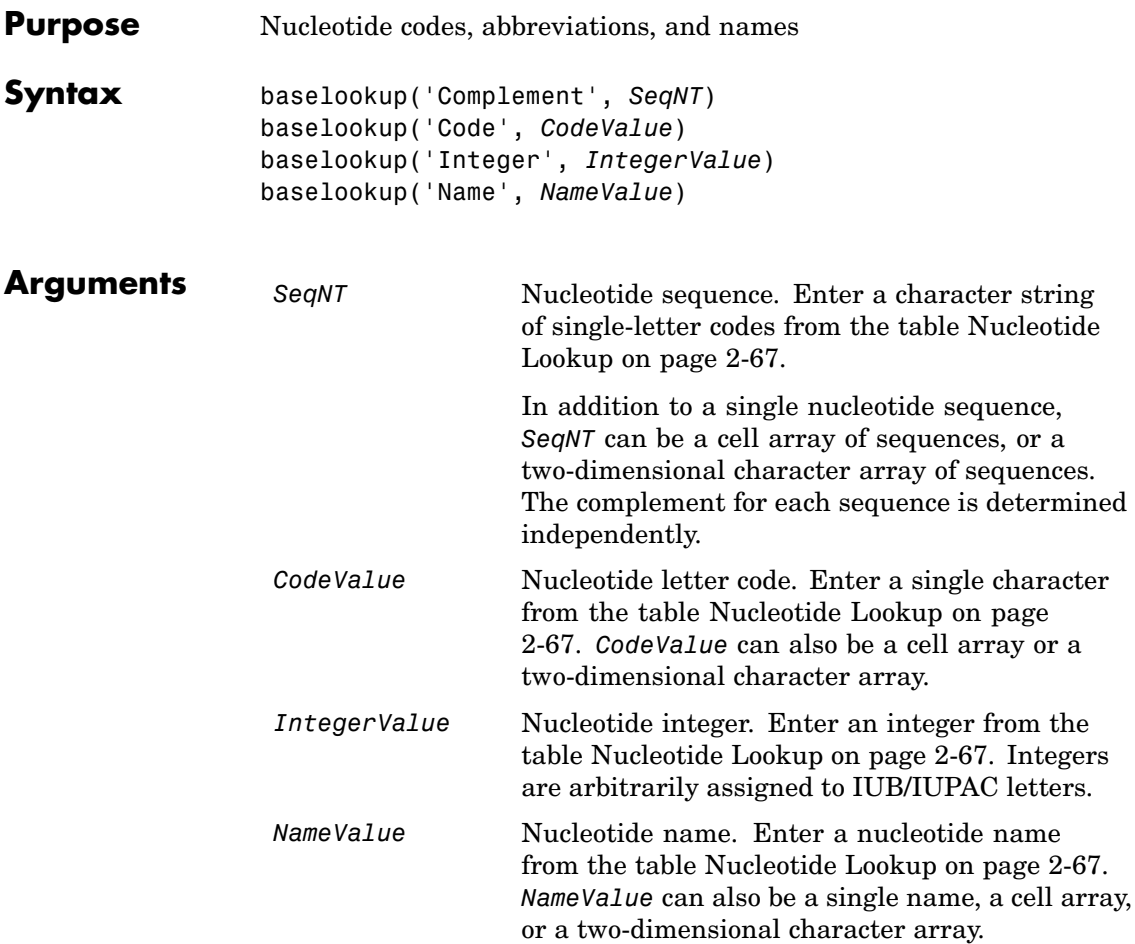

## **Nucleotide Lookup**

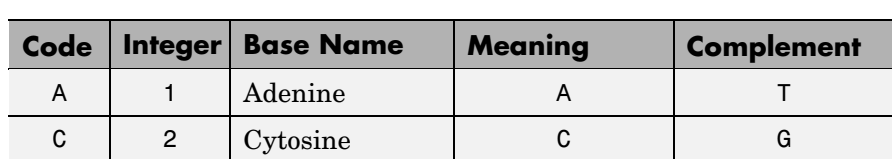

## **Nucleotide Lookup (Continued)**

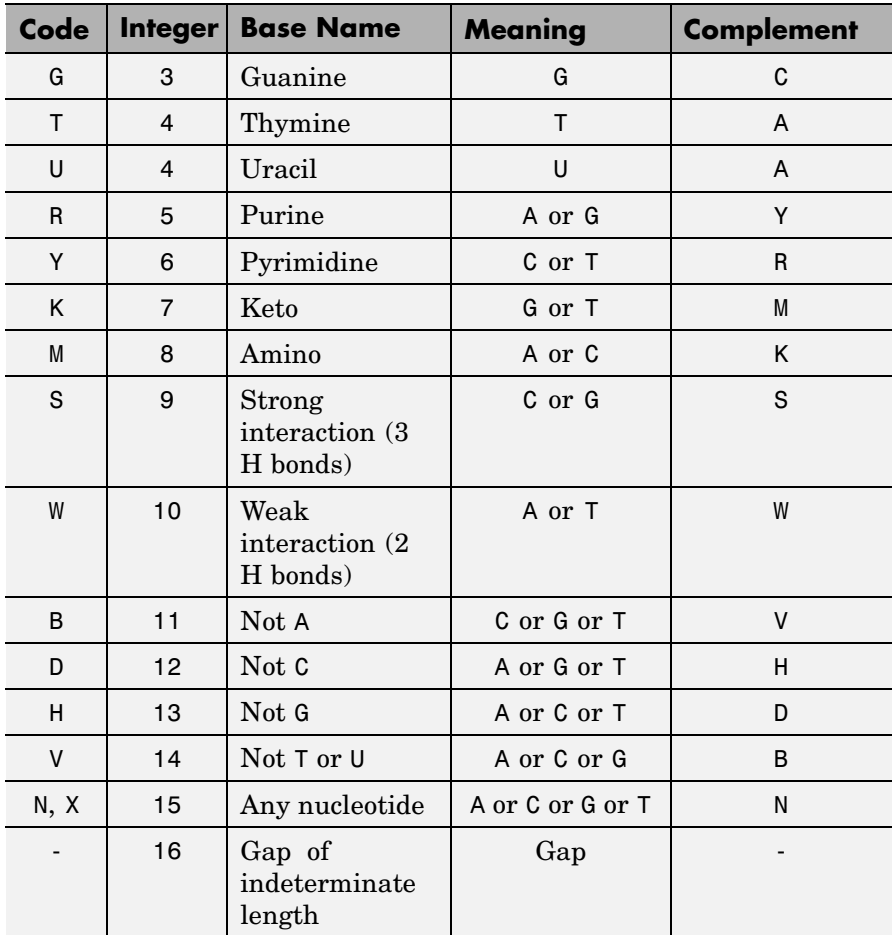

## **Description** baselookup('Complement', *SeqNT*) displays the complementary nucleotide sequence.

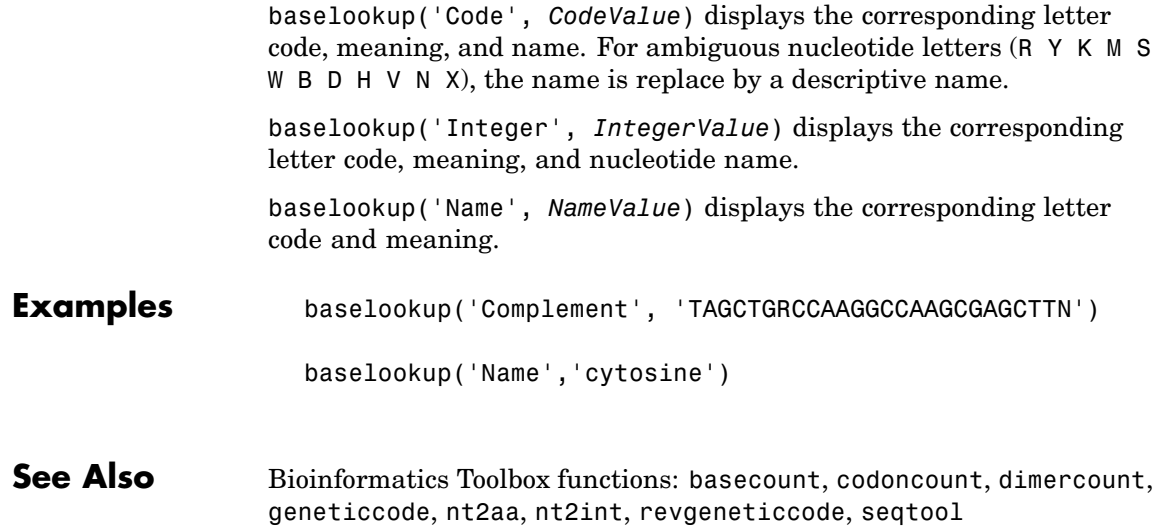

H

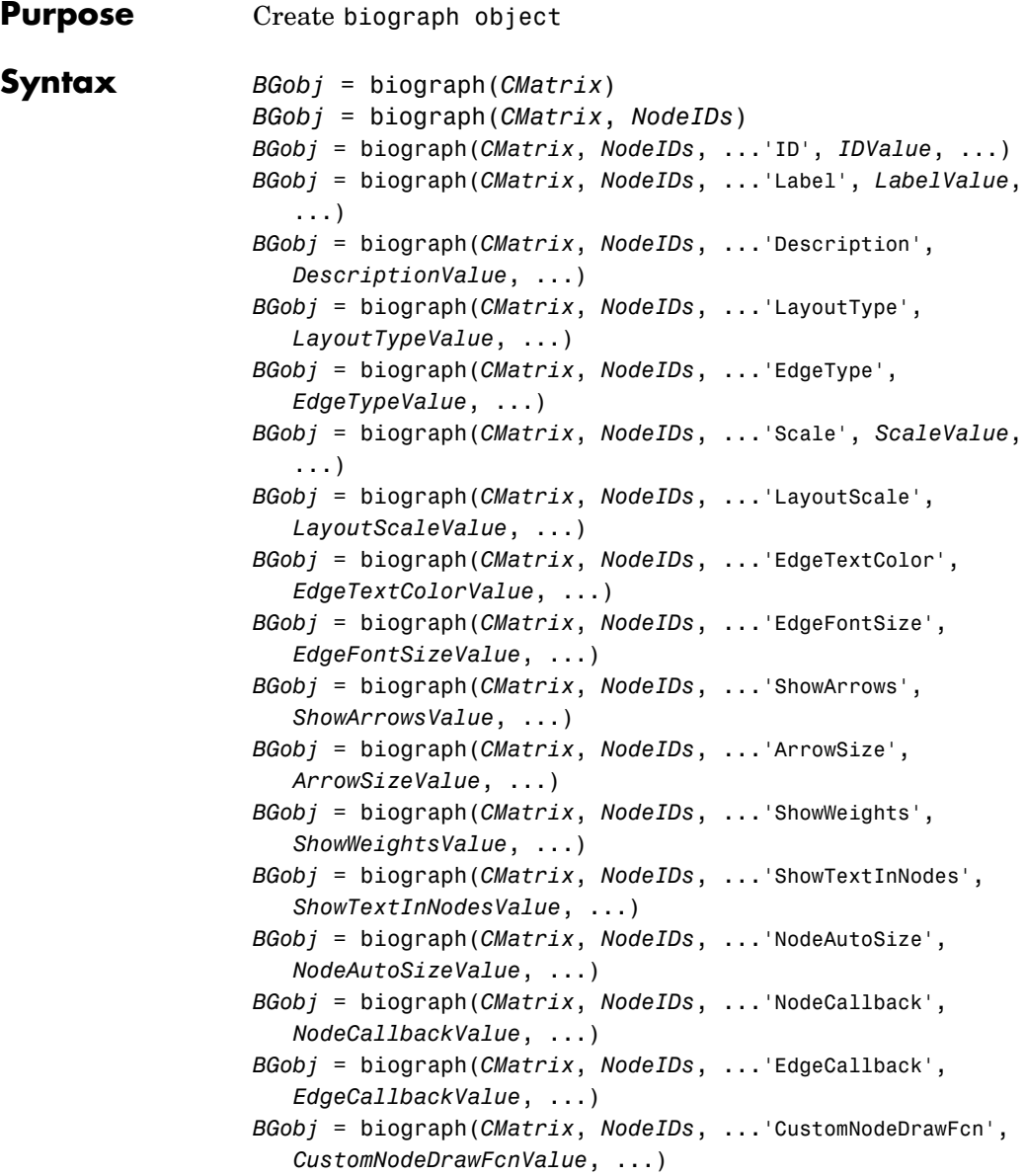

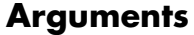

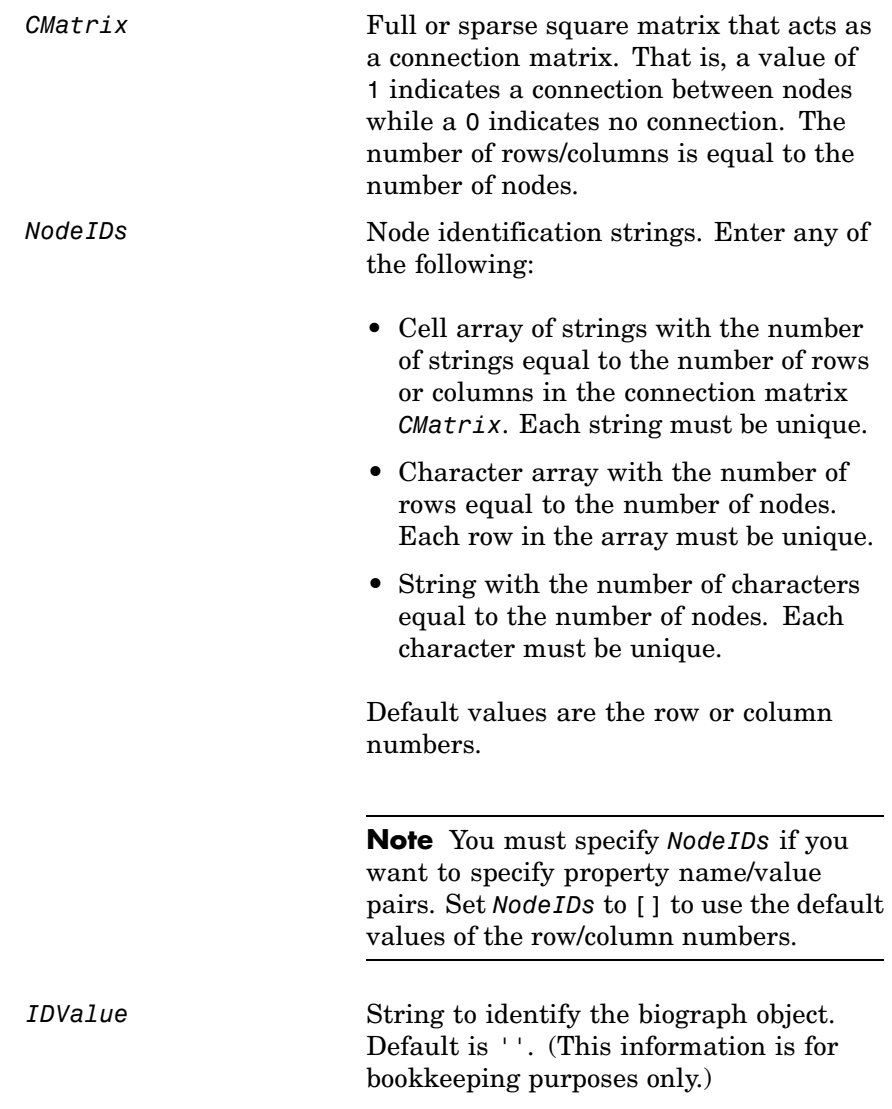

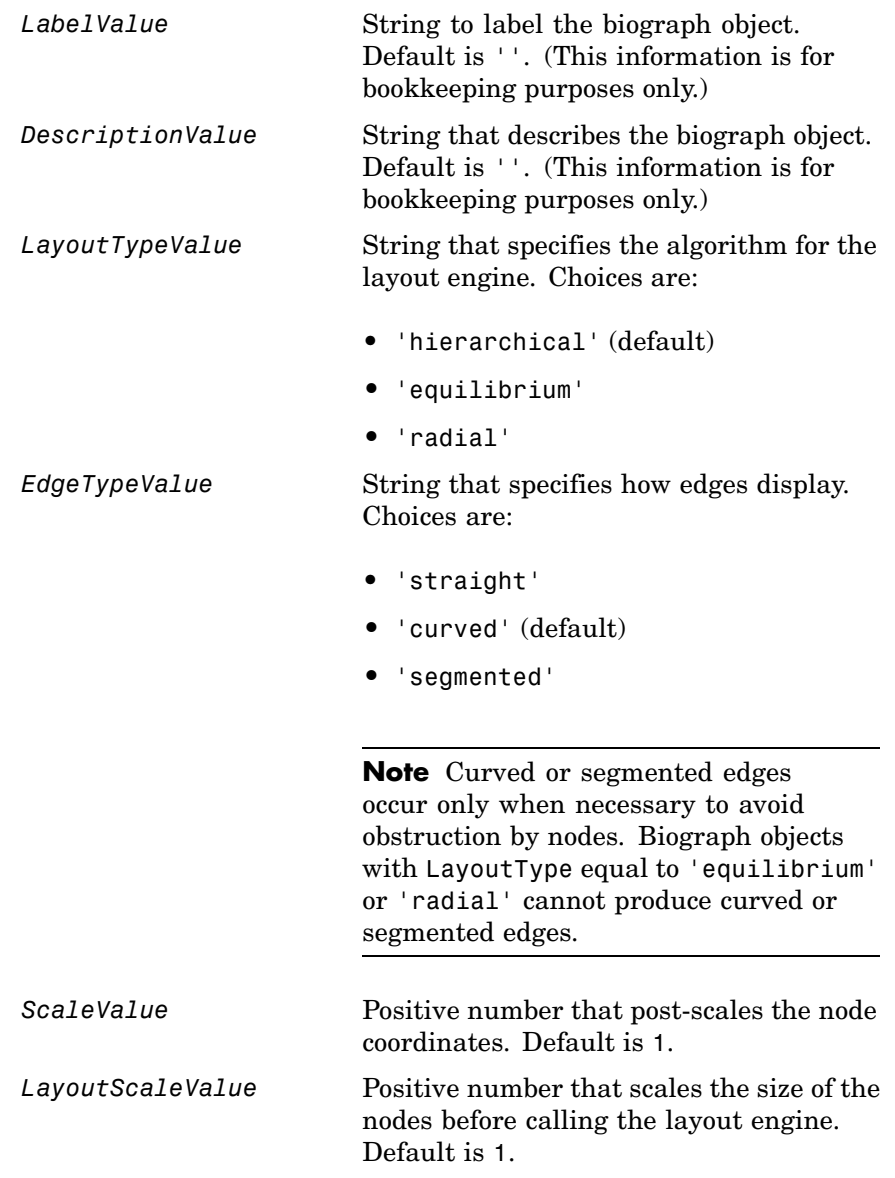

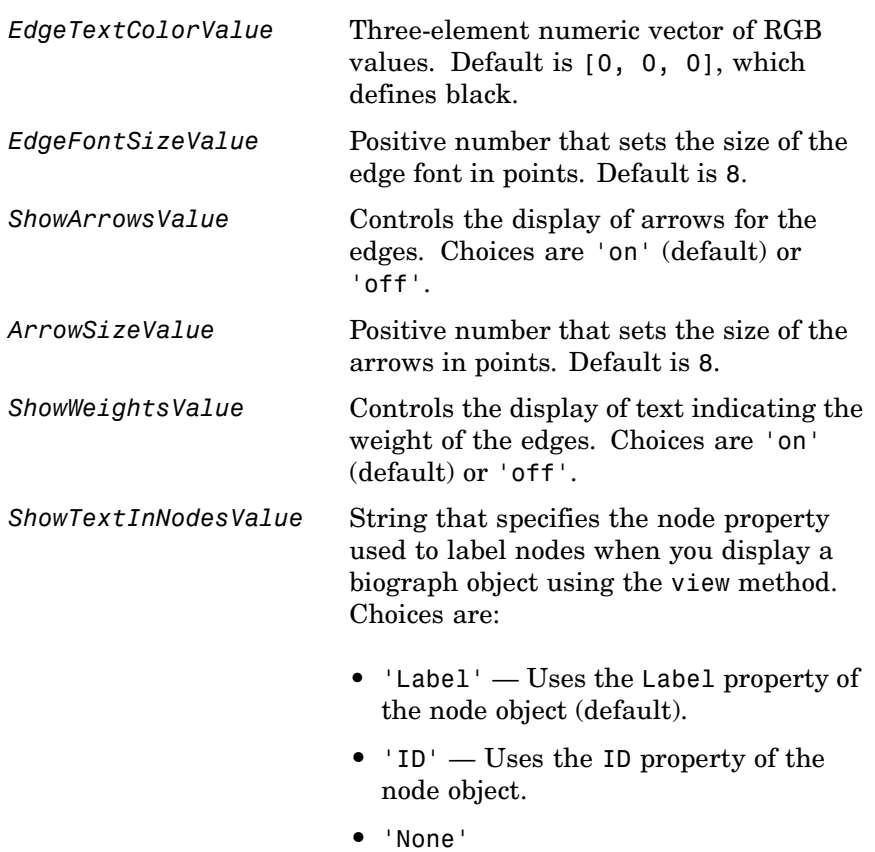

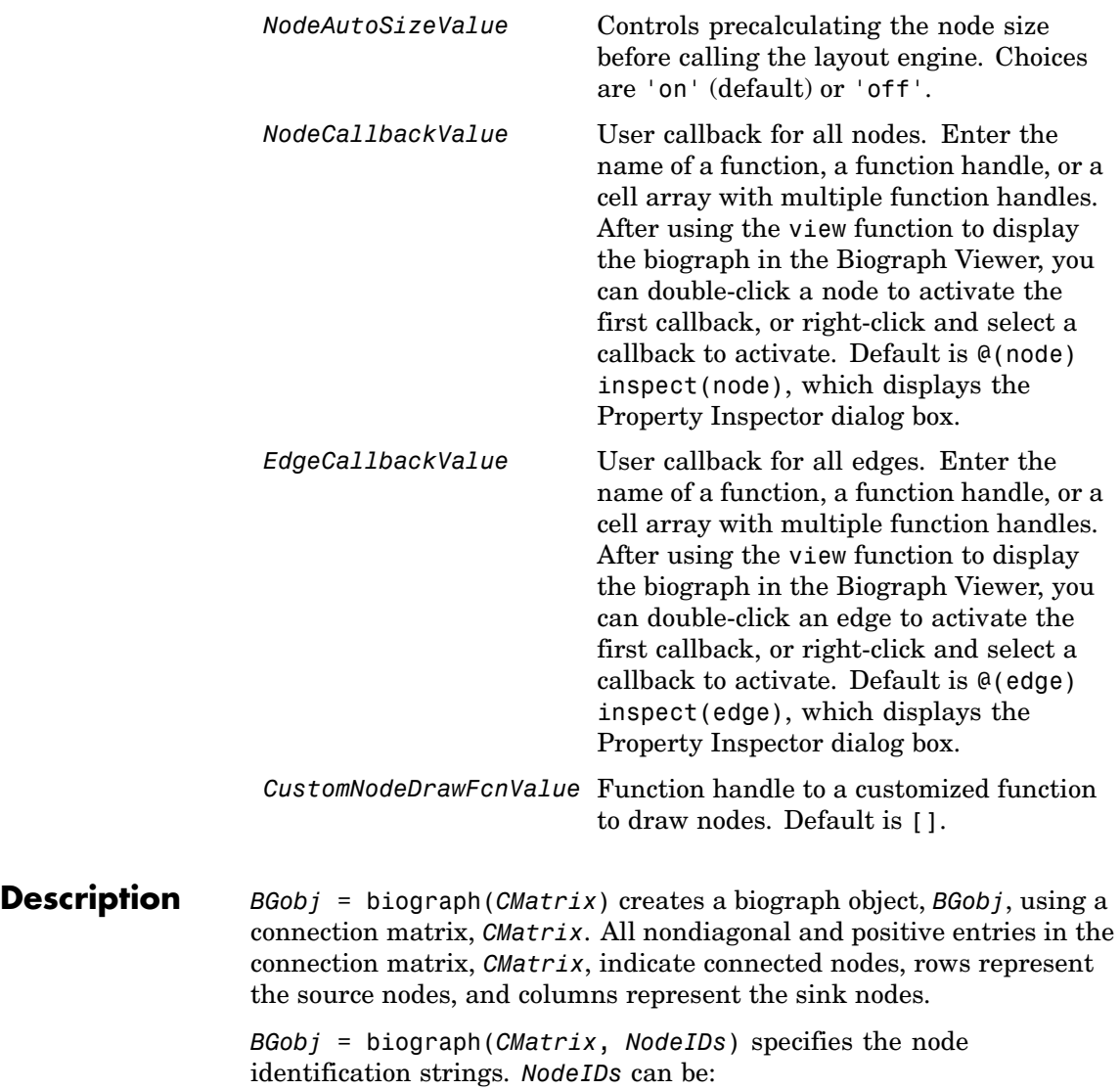

- **•** Cell array of strings with the number of strings equal to the number of rows or columns in the connection matrix *CMatrix*. Each string must be unique.
- **•** Character array with the number of rows equal to the number of nodes. Each row in the array must be unique.
- **•** String with the number of characters equal to the number of nodes. Each character must be unique.

Default values are the row or column numbers.

**Note** If you want to specify property name/value pairs, you must specify *NodeIDs*. Set *NodeIDs* to [] to use the default values of the row/column numbers.

*BGobj* = biograph(..., '*PropertyName*', *PropertyValue*, ...) calls biograph with optional properties that use property name/property value pairs. You can specify one or more properties in any order. Each *PropertyName* must be enclosed in single quotation marks and is case insensitive. These property name/property value pairs are as follows:

*BGobj* = biograph(*CMatrix*, *NodeIDs*, ...'ID', *IDValue*, ...) specifies an ID for the biograph object. Default is ''. (This information is for bookkeeping purposes only.)

*BGobj* = biograph(*CMatrix*, *NodeIDs*, ...'Label', *LabelValue*, ...) specifies a label for the biograph object. Default is ''. (This information is for bookkeeping purposes only.)

*BGobj* = biograph(*CMatrix*, *NodeIDs*, ...'Description', *DescriptionValue*, ...) specifies a description of the biograph object. Default is ''. (This information is for bookkeeping purposes only.)

*BGobj* = biograph(*CMatrix*, *NodeIDs*, ...'LayoutType', *LayoutTypeValue*, ...) specifies the algorithm for the layout engine.

*BGobj* = biograph(*CMatrix*, *NodeIDs*, ...'EdgeType', *EdgeTypeValue*, ...) specifies how edges display.

*BGobj* = biograph(*CMatrix*, *NodeIDs*, ...'Scale', *ScaleValue*, ...) post-scales the node coordinates. Default is 1.

*BGobj* = biograph(*CMatrix*, *NodeIDs*, ...'LayoutScale', *LayoutScaleValue*, ...) scales the size of the nodes before calling the layout engine. Default is 1.

*BGobj* = biograph(*CMatrix*, *NodeIDs*, ...'EdgeTextColor', *EdgeTextColorValue*, ...) specifies a three-element numeric vector of RGB values. Default is [0, 0, 0], which defines black.

*BGobj* = biograph(*CMatrix*, *NodeIDs*, ...'EdgeFontSize', *EdgeFontSizeValue*, ...) sets the size of the edge font in points. Default is 8.

*BGobj* = biograph(*CMatrix*, *NodeIDs*, ...'ShowArrows', *ShowArrowsValue*, ...) controls the display of arrows for the edges. Choices are 'on' (default) or 'off'.

*BGobj* = biograph(*CMatrix*, *NodeIDs*, ...'ArrowSize', *ArrowSizeValue*, ...) sets the size of the arrows in points. Default is 8.

*BGobj* = biograph(*CMatrix*, *NodeIDs*, ...'ShowWeights', *ShowWeightsValue*, ...) controls the display of text indicating the weight of the edges. Choices are 'on' (default) or 'off'.

*BGobj* = biograph(*CMatrix*, *NodeIDs*, ...'ShowTextInNodes', *ShowTextInNodesValue*, ...) specifies the node property used to label nodes when you display a biograph object using the view method.

*BGobj* = biograph(*CMatrix*, *NodeIDs*, ...'NodeAutoSize', *NodeAutoSizeValue*, ...) controls precalculating the node size before calling the layout engine. Choices are 'on' (default) or 'off'.

*BGobj* = biograph(*CMatrix*, *NodeIDs*, ...'NodeCallback', *NodeCallbackValue*, ...) specifies user callback for all nodes.

*BGobj* = biograph(*CMatrix*, *NodeIDs*, ...'EdgeCallback', *EdgeCallbackValue*, ...) specifies user callback for all edges.

*BGobj* = biograph(*CMatrix*, *NodeIDs*, ...'CustomNodeDrawFcn', *CustomNodeDrawFcnValue*, ...) specifies function handle to customized function to draw nodes. Default is [].

### **Examples 1** Create a biograph object with default node IDs, and then use the get function to display the node IDs.

```
cm = [0 1 1 0 0;1 0 0 1 1;1 0 0 0 0;0 0 0 0 1;1 0 1 0 0];
bg1 = bigraph(cm)Biograph object with 5 nodes and 9 edges.
get(bg1.nodes,'ID')
ans ='Node 1'
    'Node 2'
    'Node 3'
    'Node 4'
    'Node 5'
```
**2** Create a biograph object, assign the node IDs, and then use the get function to display the node IDs.

```
cm = [0 1 1 0 0;1 0 0 1 1;1 0 0 0 0;0 0 0 0 1;1 0 1 0 0];
ids = {'M30931','L07625','K03454','M27323','M15390'};
bg2 = bigraph(cm,ids);get(bg2.nodes,'ID')
ans ='M30931'
    'L07625'
    'K03454'
    'M27323'
    'M15390'
```
**3** Use the view method to display the biograph object.

view(bg2)

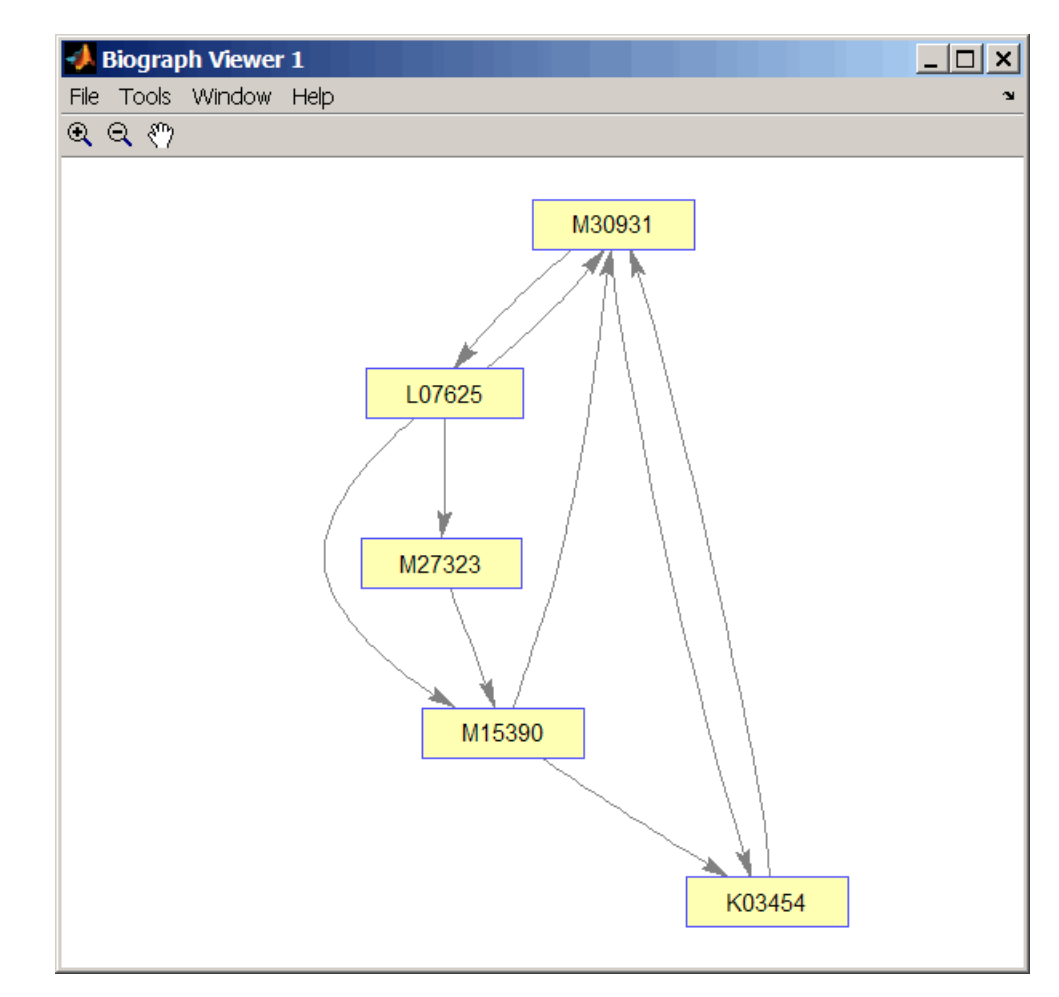

**See Also** Bioinformatics Toolbox object: [biograph object](#page-1009-0)

Bioinformatics Toolbox methods of a biograph object: allshortestpaths, conncomp, dolayout, getancestors, getdescendants, getedgesbynodeid, getmatrix, getnodesbyid, getrelatives, isdag, isomorphism, isspantree, maxflow, minspantree, shortestpath, topoorder, traverse, view

MATLAB functions: get, set

# **blastformat**

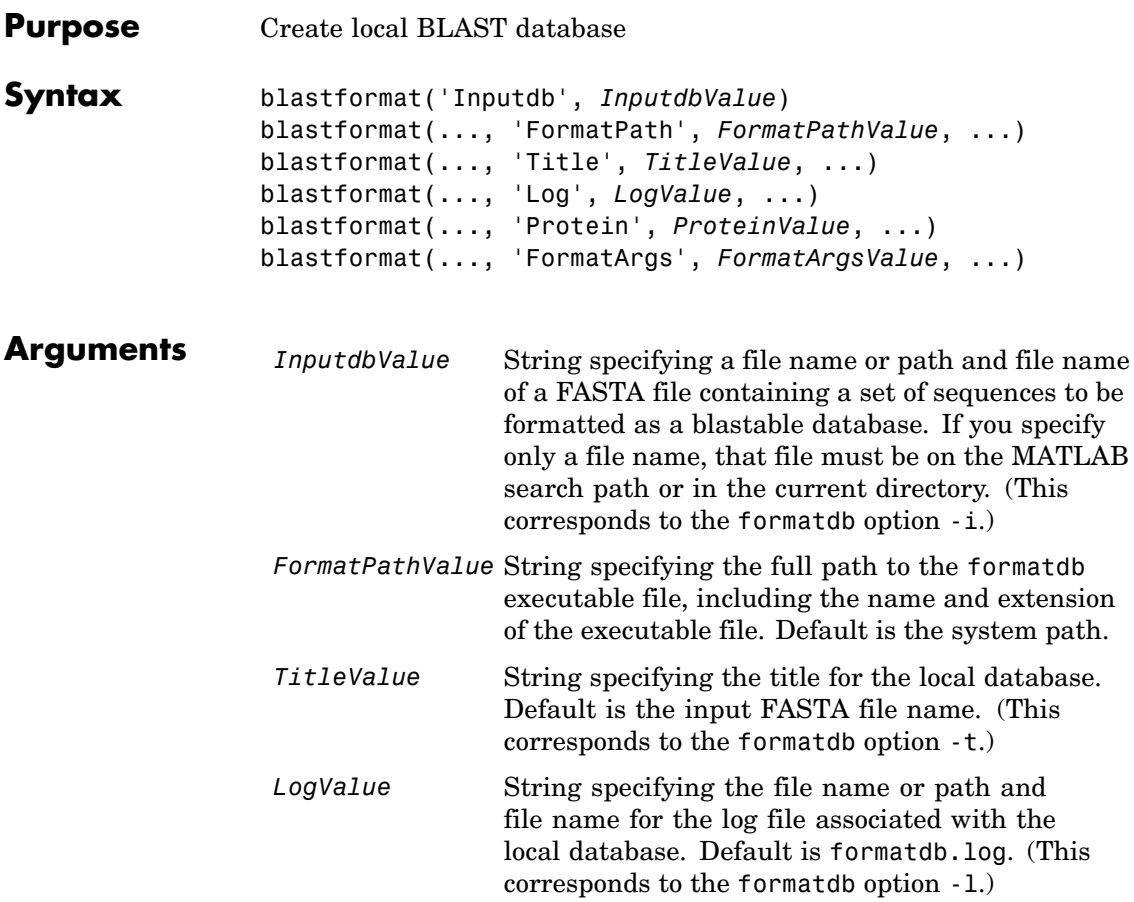
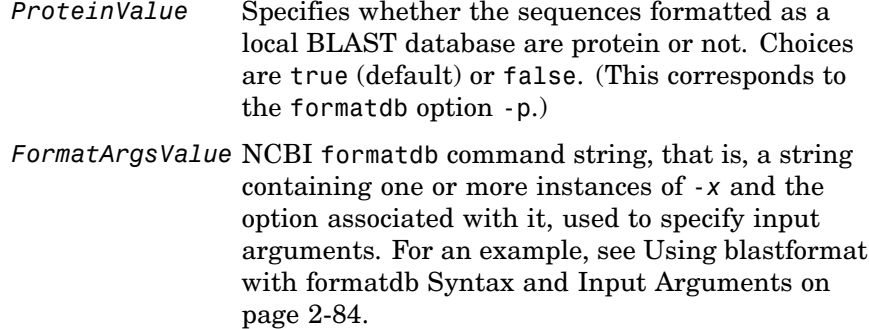

## **Description**

**Note** To use the blastformat function, you must have a local copy of the NCBI formatdb executable file available from your system. You can download the formatdb executable file by accessing

<http://www.ncbi.nlm.nih.gov/blast/download.shtml>

then clicking the **download** link under the **blast** column for your platform. Run the downloaded executable and configure it for your system. For more information, see the readme file on the NCBI ftp site at:

<ftp://ftp.ncbi.nih.gov/blast/documents/blast.html>

For convenience, consider placing the NCBI formatdb executable file on your system path.

blastformat('Inputdb', *InputdbValue*) calls a local version of the NCBI formatdb executable file with *InputdbValue*, a file name or path and file name of a FASTA file containing a set of sequences. If you specify only a file name, that file must be on the MATLAB search path or in the current directory. (This corresponds to the formatdb option -i.)

It then formats the sequences as a local, blastable database, by creating multiple files, each with the same name as the *InputdbValue* FASTA

file, but with different extensions. The database files are placed in the same location as the FASTA file.

**Note** If you rename the database files, make sure they all have the same name.

blastformat(..., '*PropertyName*', *PropertyValue*, ...) calls blastformat with optional properties that use property name/property value pairs. You can specify one or more properties in any order. Each *PropertyName* must be enclosed in single quotation marks and is case insensitive. These property name/property value pairs are as follows.

blastformat(..., 'FormatPath', *FormatPathValue*, ...) specifies the full path to the formatdb executable file, including the name and extension of the executable file. Default is the system path.

blastformat(..., 'Title', *TitleValue*, ...) specifies the title for the local database. Default is the input FASTA file name. (This corresponds to the formatdb option -t.)

**Note** The 'Title' property does not change the file name of the database files. This title is used internally only, and appears in the report structure returned by the blastlocal function.

blastformat(..., 'Log', *LogValue*, ...) specifies the file name or path and file name for the log file associated with the local database. Default is formatdb.log. The log file captures the progress of the database creation and formatting. (This corresponds to the formatdb option -l.)

blastformat(..., 'Protein', *ProteinValue*, ...) specifies whether the sequences formatted as a local BLAST database are protein or not. Choices are true (default) or false. (This corresponds to the formatdb option -p.)

blastformat(..., 'FormatArgs', *FormatArgsValue*, ...) specifies options using the input arguments for the NCBI formatdb function. *FormatArgsValue* is a string containing one or more instances of -*x* and the option associated with it. For example, to specify that the input is a database in ASN.1 format, instead of a FASTA file, you would use the following syntax:

```
blastformat('Inputdb', 'ecoli.asn', 'FormatArgs', '-a T')
```
**Tip** Use the 'FormatArgs' property to specify formatdb options for which there are no corresponding property name/property value pairs.

**Note** For a complete list of valid input arguments for the NCBI formatdb function, make sure that the formatdb executable file is located on your system path or current directory, then type the following at your system's command prompt.

formatdb -

## **Using formatdb Syntax**

You can also use the syntax and input arguments accepted by the NCBI formatdb function, instead of the property name/property value pairs listed previously. To do so, supply a single string containing multiple options using the -*x option* syntax. For example, you can specify the ecoli.nt FASTA file, a title of myecoli, and that the sequences are not protein by using

```
blastformat('-i ecoli.nt -t myecoli -p F')
```
<span id="page-111-0"></span>**Note** For a complete list of valid input arguments for the NCBI formatdb function, make sure that the formatdb executable file is located on your system path or current directory, then type the following at your system's command prompt.

formatdb -

## **Examples Using blastformat with Property Name/Value Pairs**

**1** Download the ecoli.nt.gz zip file from

<ftp://ftp.ncbi.nih.gov/blast/db/FASTA/>

and then extract the ecoli.nt FASTA file to your MATLAB current directory.

**2** Create a local blastable database from the ecoli.nt FASTA file and give it a title using the 'title' property.

```
blastformat('inputdb', 'ecoli.nt', 'protein', 'false',...
            'title', 'myecoli_nt');
```
### **Using blastformat with formatdb Syntax and Input Arguments**

**1** Download the ecoli.aa.gz zip file from

<ftp://ftp.ncbi.nih.gov/blast/db/FASTA/>

and then extract the ecoli.aa FASTA file to your MATLAB current directory.

**2** Create a local blastable database from the ecoli.aa FASTA file and rename the title and log file using formatdb syntax and input arguments.

blastformat('inputdb', 'ecoli.aa',...

# **blastformat**

'formatargs', '-t myecoli\_aa -l ecoli\_aa.log');

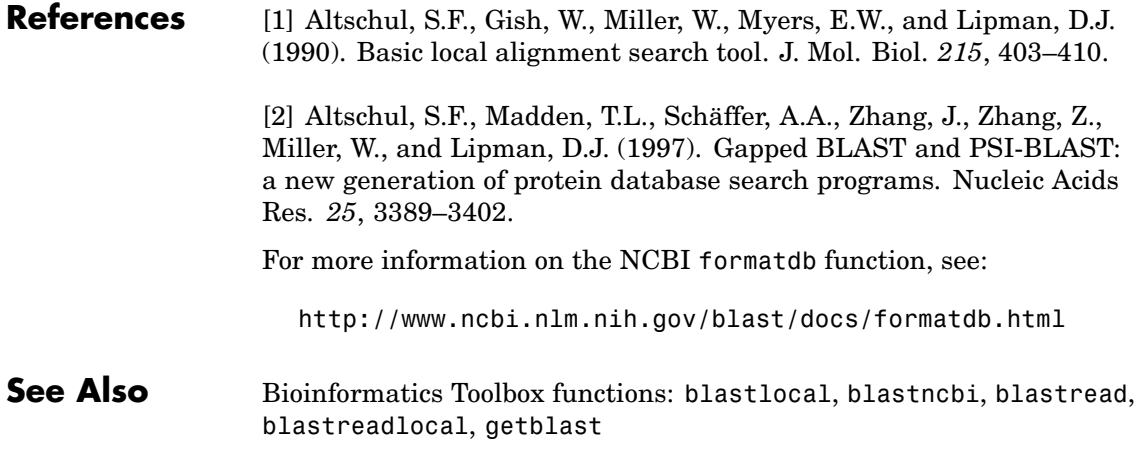

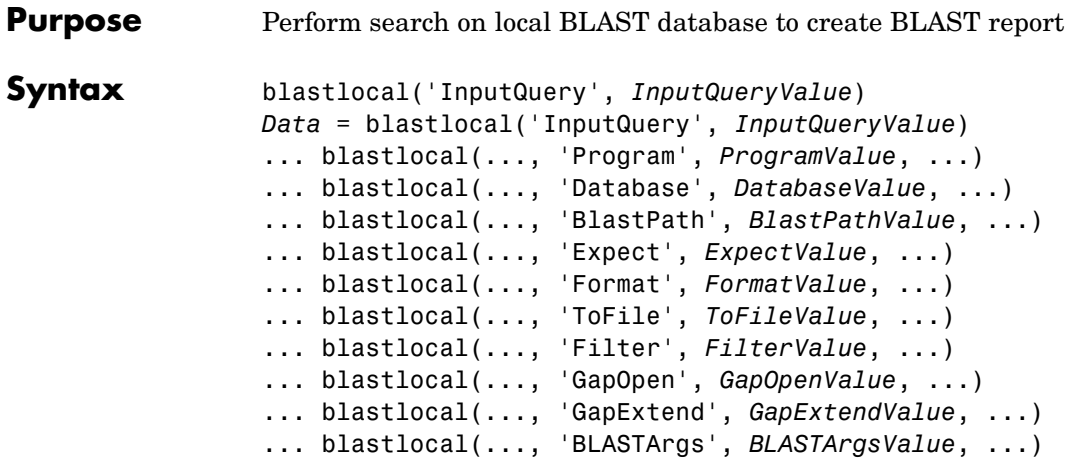

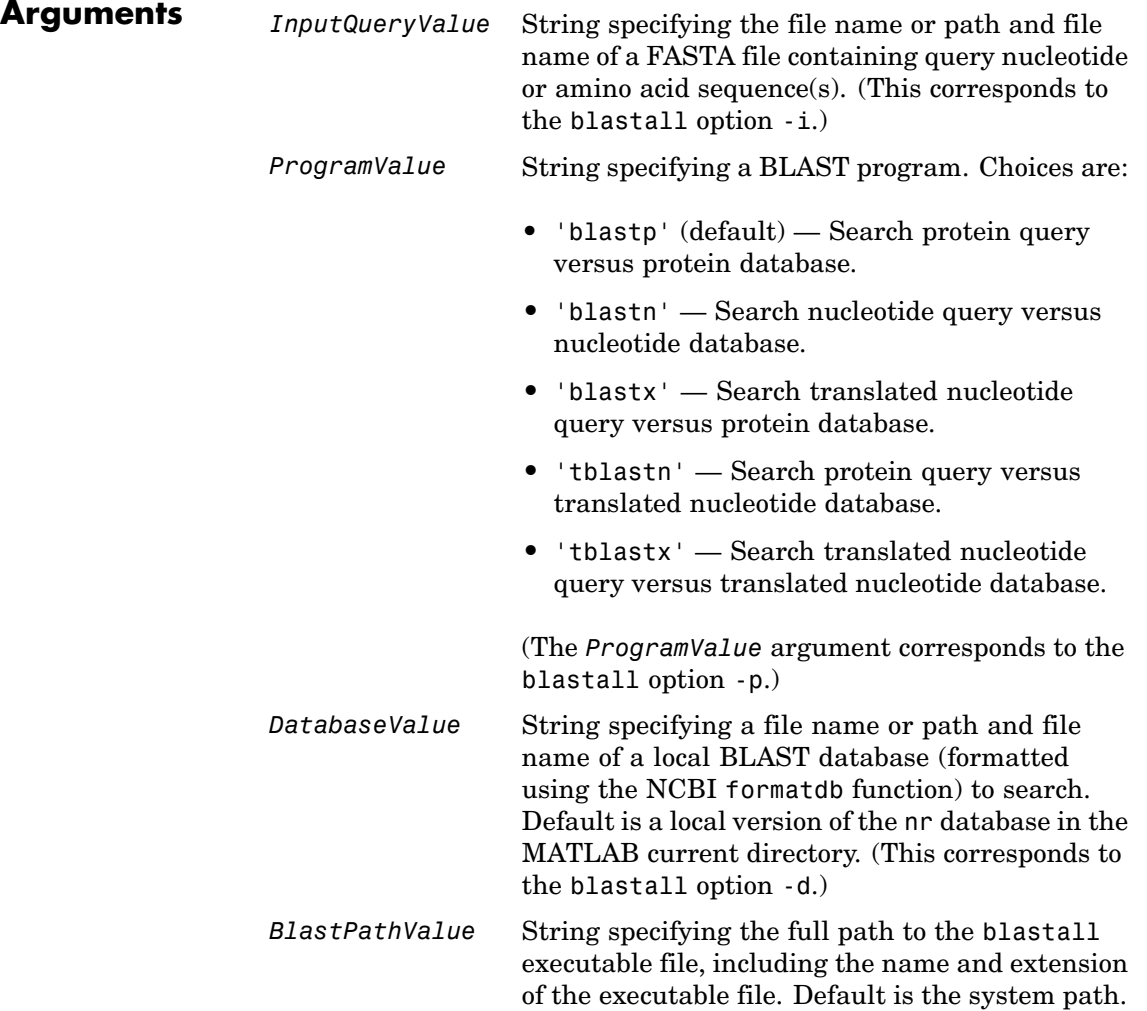

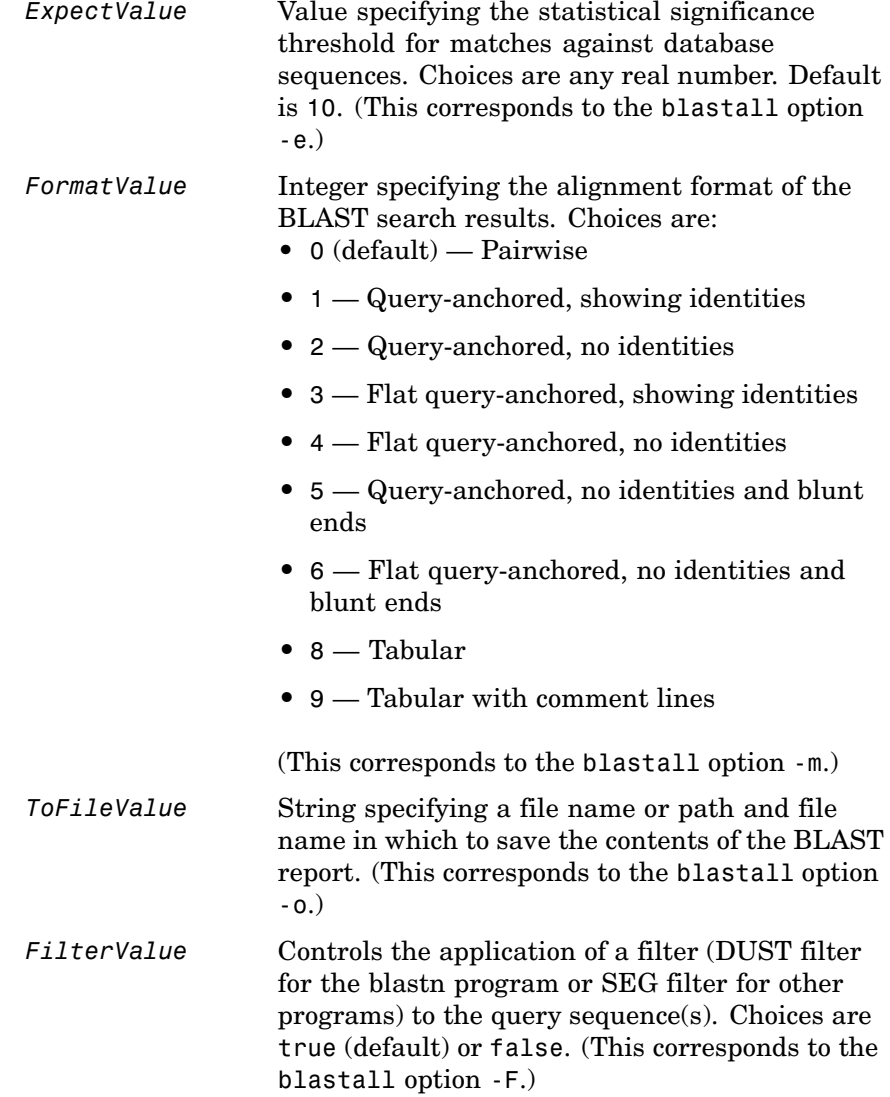

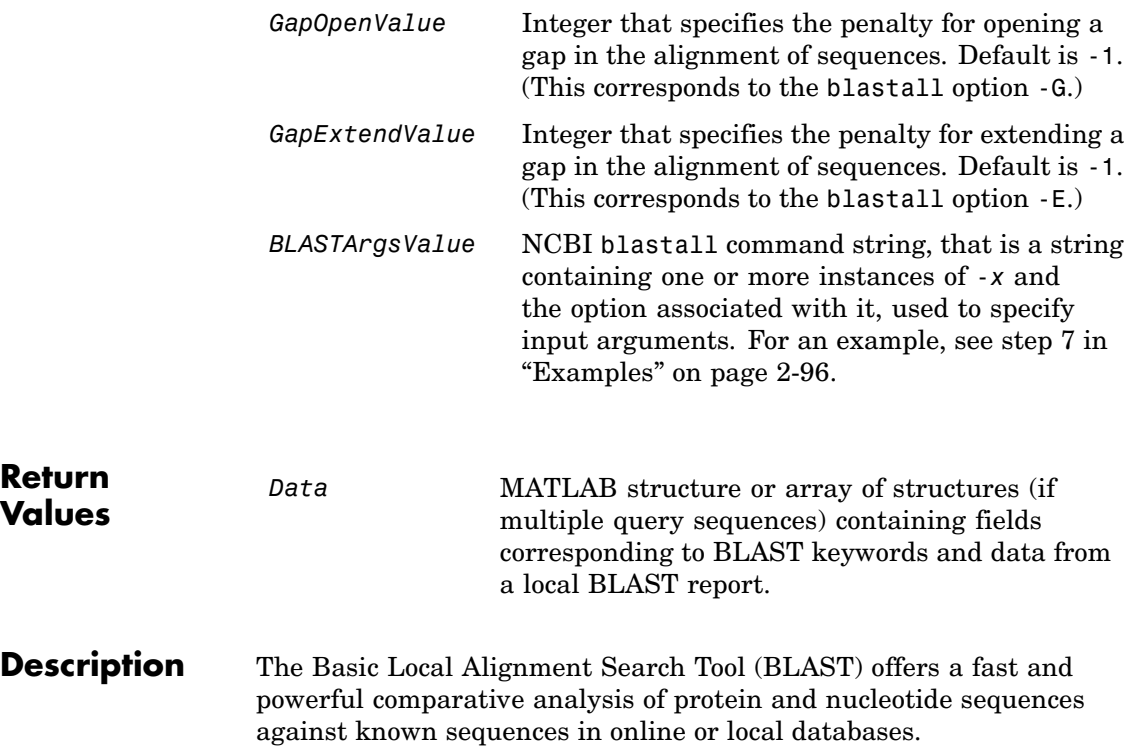

**Note** To use the blastlocal function, you must have a local copy of the NCBI blastall executable file available from your system. You can download the blastall executable file by accessing

<http://www.ncbi.nlm.nih.gov/blast/download.shtml>

then clicking the **download** link under the **blast** column for your platform. Run the downloaded executable and configure it for your system. For more information, see the readme file on the NCBI ftp site at:

<ftp://ftp.ncbi.nih.gov/blast/documents/blast.html>

For convenience, consider placing the NCBI blastall executable file on your system path.

blastlocal('InputQuery', *InputQueryValue*) submits query sequence(s) specified by *InputQueryValue*, a FASTA file containing nucleotide or amino acid sequence(s), for a BLAST search of a local BLAST database, by calling a local version of the NCBI blastall executable file. The BLAST search results are displayed in the MATLAB Command Window. (This corresponds to the blastall option -i.)

*Data* = blastlocal('InputQuery', *InputQueryValue*) returns the BLAST search results in *Data*, a MATLAB structure or array of structures (if multiple query sequences) containing fields corresponding to BLAST keywords and data from a local BLAST report.

*Data* contains a subset of the following fields, based on the specified alignment format.

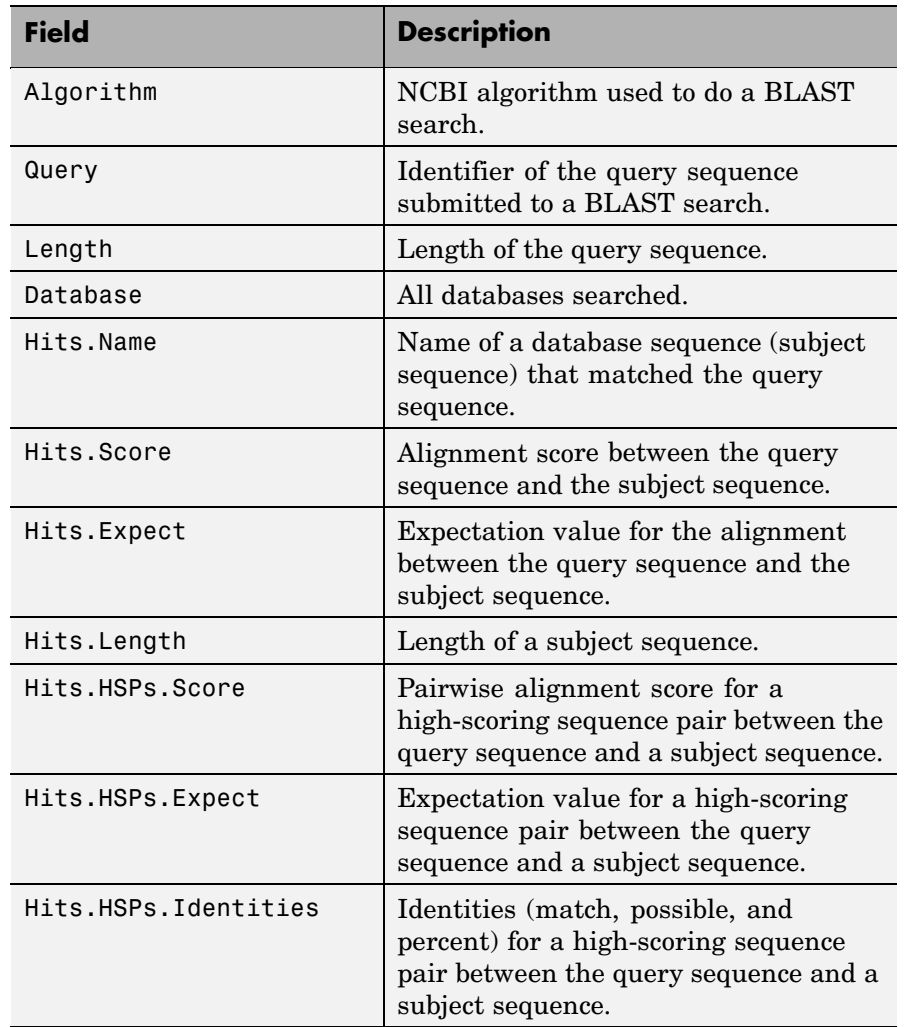

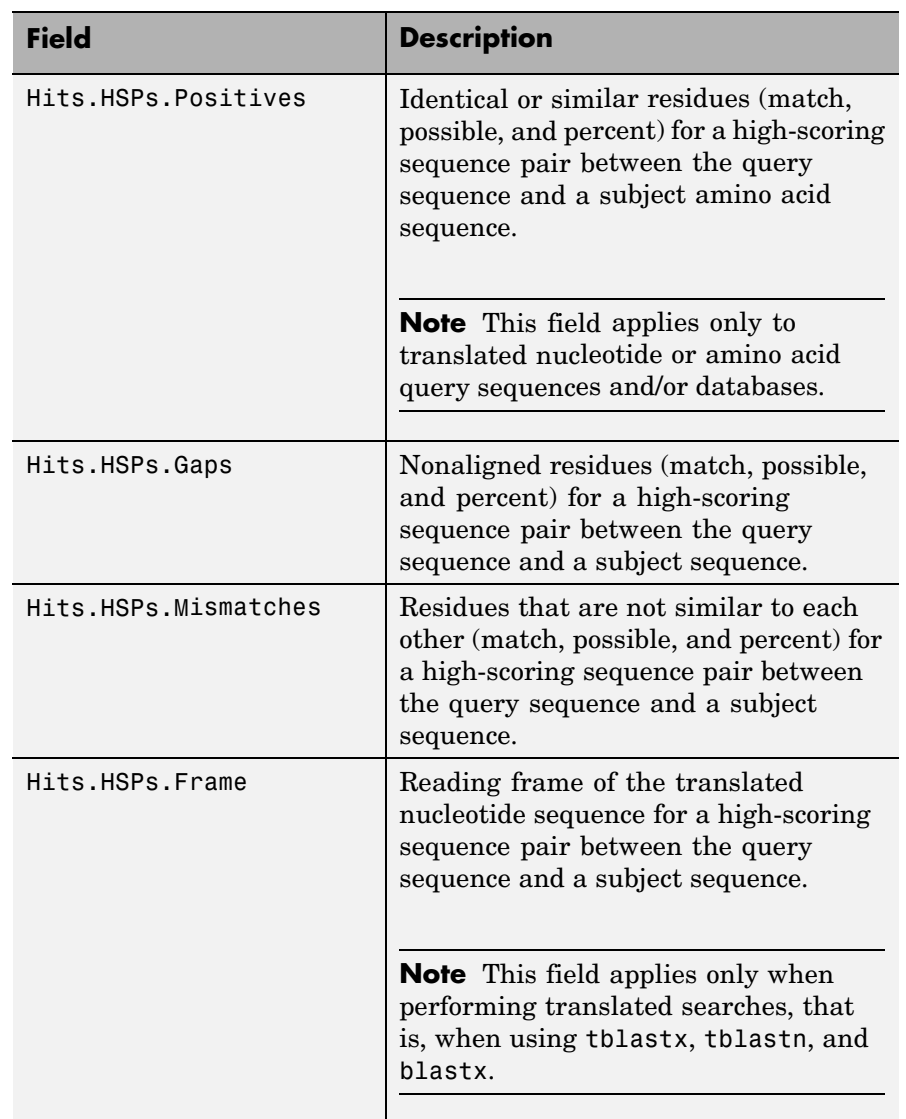

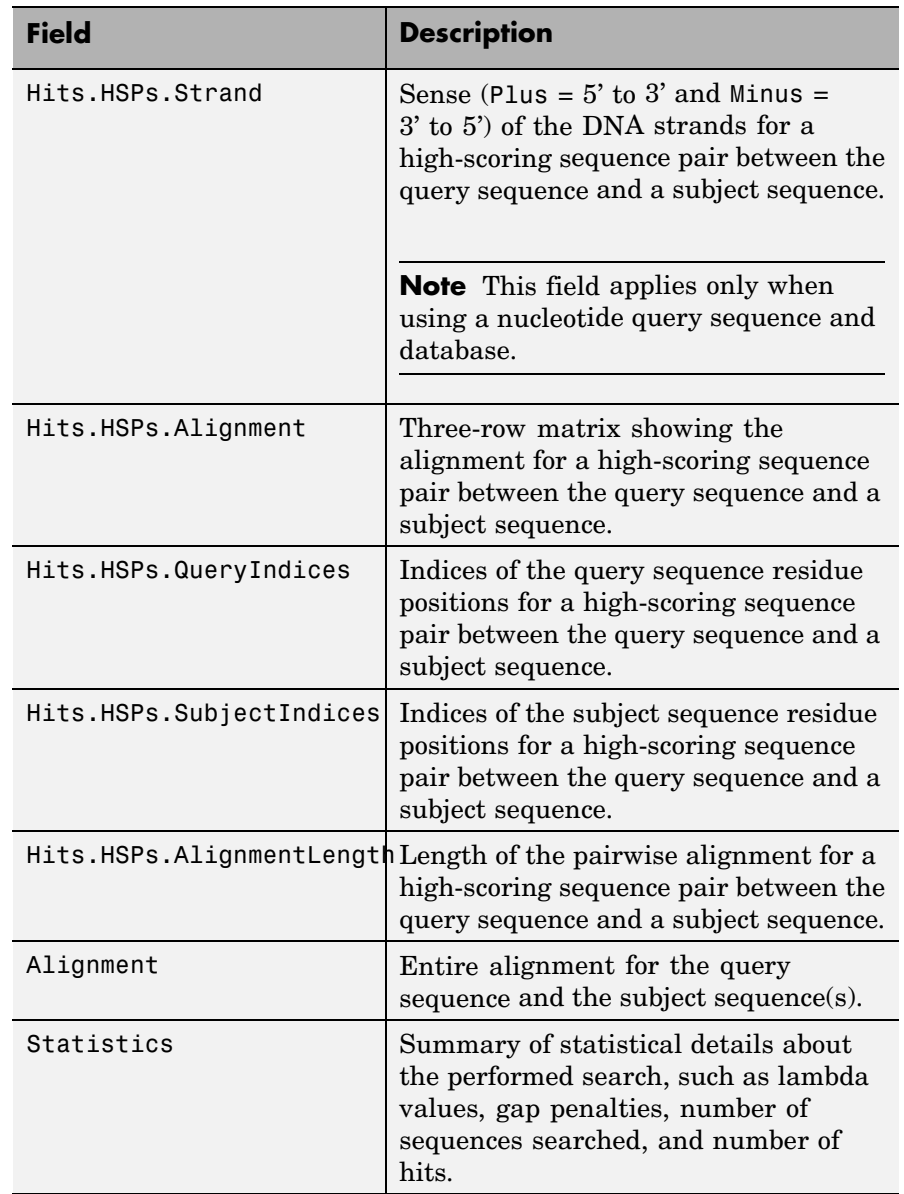

... blastlocal(..., '*PropertyName*', *PropertyValue*, ...) calls blastlocal with optional properties that use property name/property value pairs. You can specify one or more properties in any order. Each *PropertyName* must be enclosed in single quotation marks and is case insensitive. These property name/property value pairs are as follows.

... blastlocal(..., 'Program', *ProgramValue*, ...) specifies the BLAST program. Choices are 'blastp' (default), 'blastn', 'blastx', 'tblastn', and 'tblastx'. (This corresponds to the blastall option -p.) For help in selecting an appropriate BLAST program, visit:

<http://www.ncbi.nlm.nih.gov/BLAST/producttable.shtml>

... blastlocal(..., 'Database', *DatabaseValue*, ...) specifies the local BLAST database (formatted using the NCBI formatdb function) to search. Default is a local version of the nr database in the MATLAB current directory. (This corresponds to the blastall option -d.)

... blastlocal(..., 'BlastPath', *BlastPathValue*, ...) specifies the full path to the blastall executable file, including the name and extension of the executable file. Default is the system path.

... blastlocal(..., 'Expect', *ExpectValue*, ...) specifies a statistical significance threshold for matches against database sequences. Choices are any real number. Default is 10. (This corresponds to the blastall option -e.) You can learn more about the statistics of local sequence comparison at:

<http://www.ncbi.nlm.nih.gov/BLAST/tutorial/Altschul-1.html#head2>

... blastlocal(..., 'Format', *FormatValue*, ...) specifies the alignment format of the BLAST search results. Choices are:

- **•** 0 (default) Pairwise
- 1 Query-anchored, showing identities
- **•** 2 Query-anchored, no identities
- **•** 3 Flat query-anchored, showing identities
- **•** 4 Flat query-anchored, no identities
- **•** 5 Query-anchored, no identities and blunt ends
- **•** 6 Flat query-anchored, no identities and blunt ends
- **•** 7 Not used
- **•** 8 Tabular
- **•** 9 Tabular with comment lines

(This corresponds to the blastall option -m.)

... blastlocal(..., 'ToFile', *ToFileValue*, ...) saves the contents of the BLAST report to the specified file. (This corresponds to the blastall option -o.)

... blastlocal(..., 'Filter', *FilterValue*, ...) specifies whether a filter (DUST filter for the blastn program or SEG filter for other programs) is applied to the query sequence(s). Choices are true (default) or false. (This corresponds to the blastall option -F.)

... blastlocal(..., 'GapOpen', *GapOpenValue*, ...) specifies the penalty for opening a gap in the alignment of sequences. Default is -1. (This corresponds to the blastall option -G.)

... blastlocal(..., 'GapExtend', *GapExtendValue*, ...) specifies the penalty for extending a gap in the alignment of sequences. Default is -1. (This corresponds to the blastall option -E.)

... blastlocal(..., 'BLASTArgs', *BLASTArgsValue*, ...) specifies options using the input arguments for the NCBI blastall function. *BLASTArgsValue* is a string containing one or more instances or -*x* and the option associated with it. For example, to specify the BLOSUM 45 matrix, you would use the following syntax:

blastlocal('InputQuery', ecoliquery.txt, 'BLASTArgs', '-M BLOSUM45')

<span id="page-123-0"></span>**Tip** Use the 'BlastArgs' property to specify blastall options for which there are no corresponding property name/property value pairs.

**Note** For a complete list of valid input arguments for the NCBI blastall function, make sure that the blastall executable file is located on your system path or current directory, then type the following at your system's command prompt.

```
blastall -
```
## **Using blastall Syntax**

You can also use the syntax and input arguments accepted by the NCBI blastall function, instead of the property name/property value pairs listed previously. To do so, supply a single string containing multiple options using the -*x option* syntax. For example, you can specify the ecoliquery.txt FASTA file as your query sequences, the blastp program, and the ecoli local database, by using

```
blastlocal('-i ecoliquery.txt -p blastp -d ecoli')
```
**Note** For a complete list of valid input arguments for the NCBI blastall function, make sure that the blastall executable file is located on your system path or current directory, then type the following at your system's command prompt.

blastall -

**Examples 1** Download the ecoli.nt.gz zip file from

<ftp://ftp.ncbi.nih.gov/blast/db/FASTA/>

and then extract the ecoli.nt and ecoli.aa FASTA files to your MATLAB current directory.

**2** Use the blastformat function to create local blastable databases from the ecoli.nt and ecoli.aa FASTA files.

```
blastformat('inputdb', 'ecoli.nt', 'protein', 'false');
blastformat('inputdb', 'ecoli.aa');
```
**3** Use the getgenbank function to retrieve sequence information for the *E. coli* threonine operon from the GenBank database.

S = getgenbank('M28570.1');

**4** Use the fastawrite function to create a FASTA file named query\_nt.fa from this sequence information, using only the accession number as the header.

S.Header = S.Accession; fastawrite('query nt.fa', S);

**5** Use MATLAB syntax to submit the query sequence in the query\_nt.fa FASTA file for a BLAST search of the local amino acid database ecoli.aa. Specify the BLAST program blastx. Return the BLAST search results in results, a MATLAB structure.

```
results = blastlocal('inputquery', 'query_nt.fa',...
                     'database', 'ecoli.aa',...
                     'program', 'blastx')
```
**6** Use blastall syntax to submit the query sequence in the query\_nt.fa FASTA file for a BLAST search of the local nucleotide database ecoli.nt. Specify the BLAST program blastn and an expectation value of 0.0001. Display the BLAST search results in the MATLAB Command Window.

```
blastlocal('-i query_nt.fa -d ecoli.nt -p blastn -e 0.0001')
```
<span id="page-125-0"></span>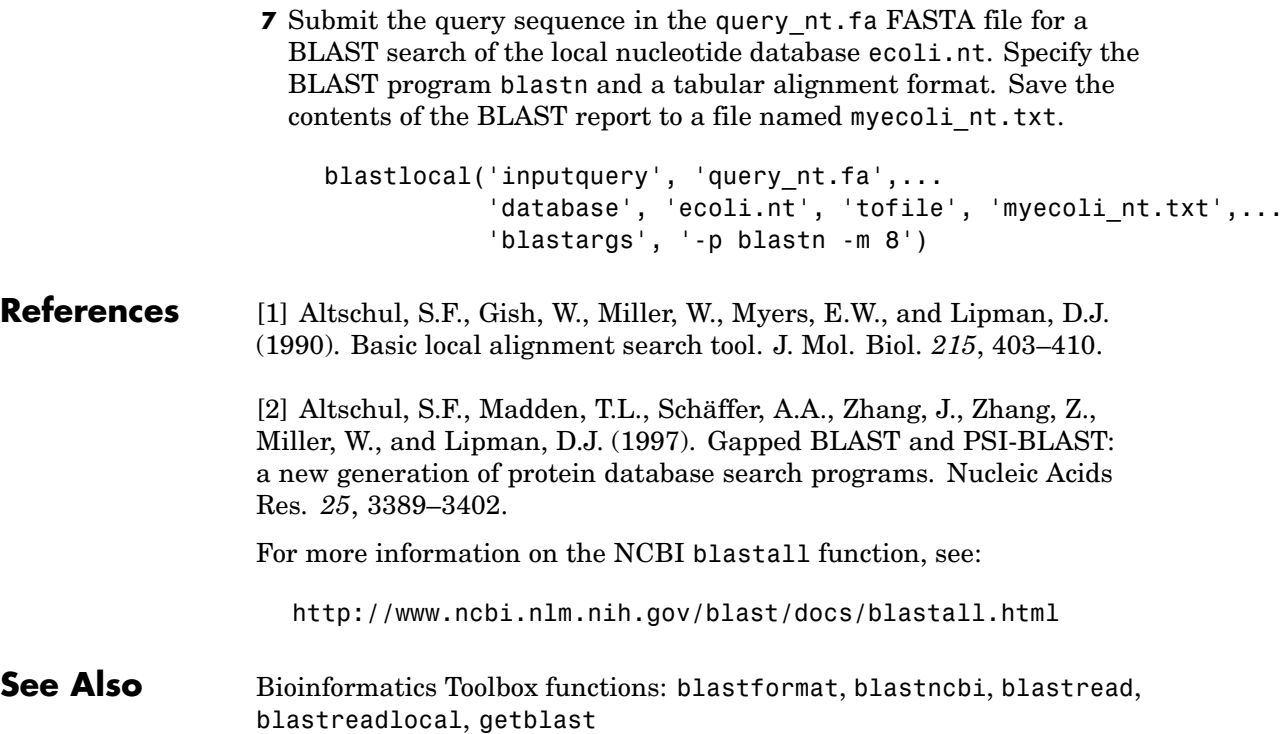

## **blastncbi**

```
Purpose Create remote NCBI BLAST report request ID or link to NCBI BLAST
                 report
Syntax blastncbi(Seq, Program)
                 RID = blastncbi(Seq, Program)
                 [RID, RTOE] = blastncbi(Seq, Program)
                 ... blastncbi(Seq, Program, ...'Database',
                 DatabaseValue, ...)
                 ... blastncbi(Seq, Program, ...'Descriptions',
                    DescriptionsValue, ...)
                 ... blastncbi(Seq, Program, ...'Alignments',
                 AlignmentsValue,
                    ...)
                 ... blastncbi(Seq, Program, ...'Filter', FilterValue, ...)
                 ... blastncbi(Seq, Program, ...'Expect', ExpectValue, ...)
                 ... blastncbi(Seq, Program, ...'Word', WordValue, ...)
                 ... blastncbi(Seq, Program, ...'Matrix', MatrixValue, ...)
                 ... blastncbi(Seq, Program, ...'GapOpen',
                 GapOpenValue, ...)
                 ... blastncbi(Seq, Program, ...'ExtendGap', ExtendGapValue,
                    ...)
                 ... blastncbi(Seq, Program, ...'Inclusion', InclusionValue,
                    ...)
                 ... blastncbi(Seq, Program, ...'Pct', PctValue, ...)
```
# **blastncbi**

 $\mathsf{l}$ 

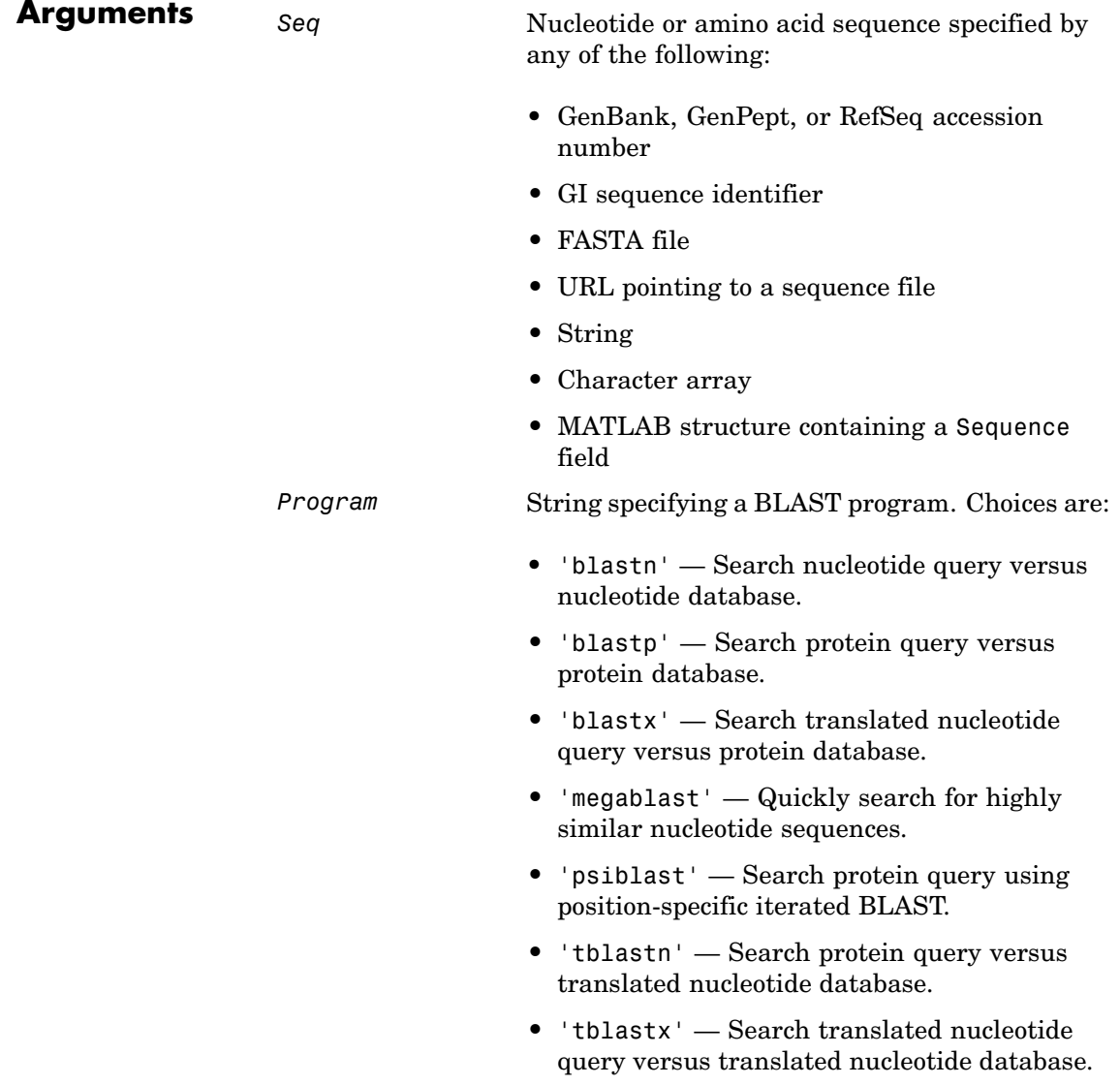

*DatabaseValue* String specifying a database. Compatible databases depend on the type of sequence specified by *Seq*, and the program specified by *Program*.

Choices for nucleotide sequences are:

- 'nr' (default)
- **•** 'refseq\_rna'
- **•** 'refseq\_genomic'
- **•** 'est'
- **•** 'est\_human'
- **•** 'est\_mouse'
- **•** 'est\_others'
- **•** 'gss'
- **•** 'htgs'
- **•** 'pat'
- **•** 'pdb'
- **•** 'month'
- **•** 'alu\_repeats'
- **•** 'dbsts'
- **•** 'chromosome'
- **•** 'wgs'
- **•** 'env\_nt'

#### Choices for amino acid sequences are:

- 'nr' (default)
- **•** 'refseq\_protein'
- **•** 'swissprot'
- **•** 'pat'
- **•** 'month'
- **•** 'pdb'
- **•** 'env\_nr'

# **blastncbi**

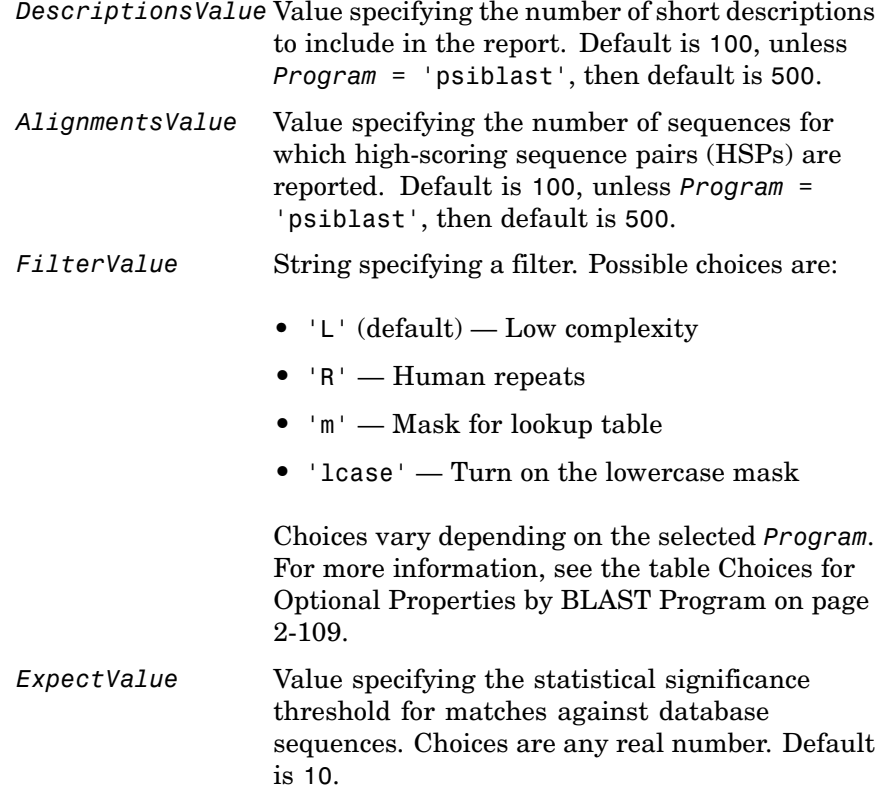

*WordValue* Value specifying a word length for the query sequence.

Choices for amino acid sequences are:

- 2
- **•** 3 (default)

Choices for nucleotide sequences are:

- 7
- **•** 11 (default)
- **•** 15

Choices when *Program* = 'megablast' are:

- 11
- **•** 12
- **•** 16
- **•** 20
- **•** 24
- **•** 28 (default)
- **•** 32
- **•** 48
- **•** 64

*MatrixValue* String specifying the substitution matrix for amino acid sequences only. The matrix assigns the score for a possible alignment of any two amino acid residues. Choices are: • 'PAM30' **•** 'PAM70' **•** 'BLOSUM45' **•** 'BLOSUM62' (default) **•** 'BLOSUM80' *GapOpenValue* Either of the following: • Integer that specifies the penalty for opening a gap in the alignment of amino acid sequences. **•** Vector containing two integers: the first is the penalty for opening a gap, and the second is the penalty for extending the gap. Choices and default depend on the substitution matrix specified by the 'Matrix' property. For more information, see the table [Choices for the](#page-137-0) GapOpen Property by Matrix [on page 2-110](#page-137-0). *GapExtendValue* Integer that specifies the penalty for extending a gap in the alignment of amino acid sequences. Choices and default depend on the substitution matrix specified by the 'Matrix' property. For more information, see the table [Choices for the](#page-137-0) GapOpen Property by Matrix [on page 2-110](#page-137-0).

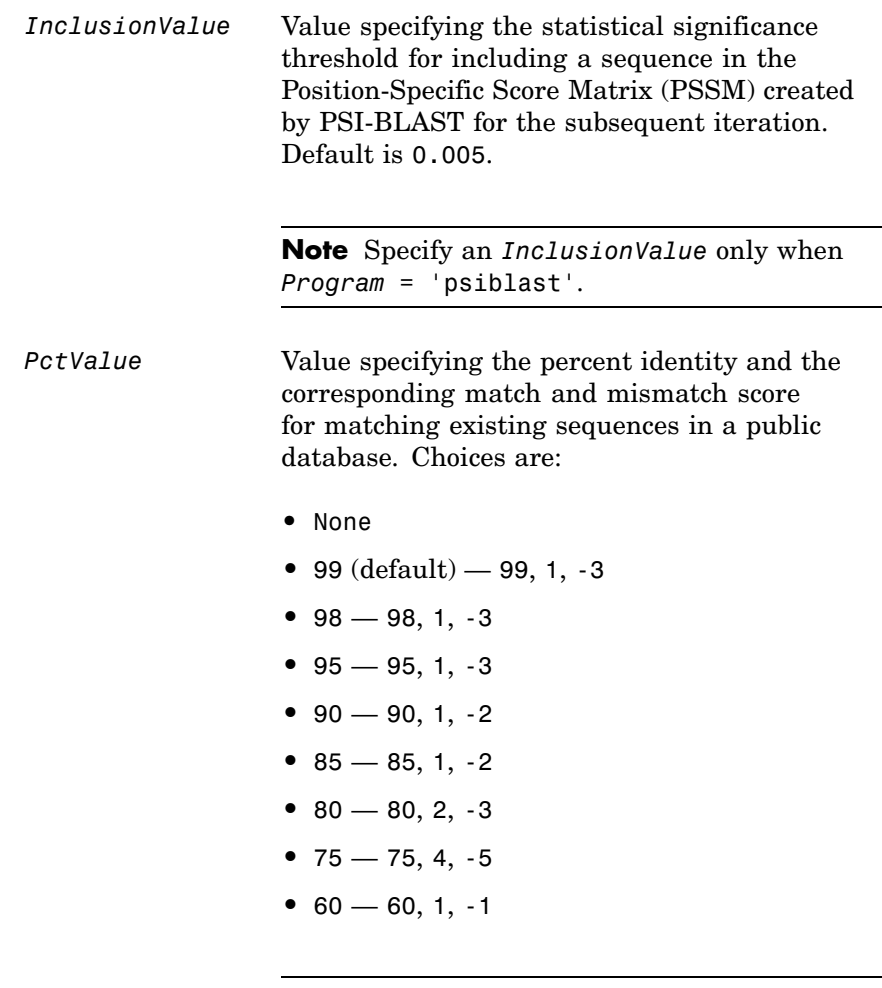

**Note** Specify a *PctValue* only when *Program* = 'megablast'.

# **blastncbi**

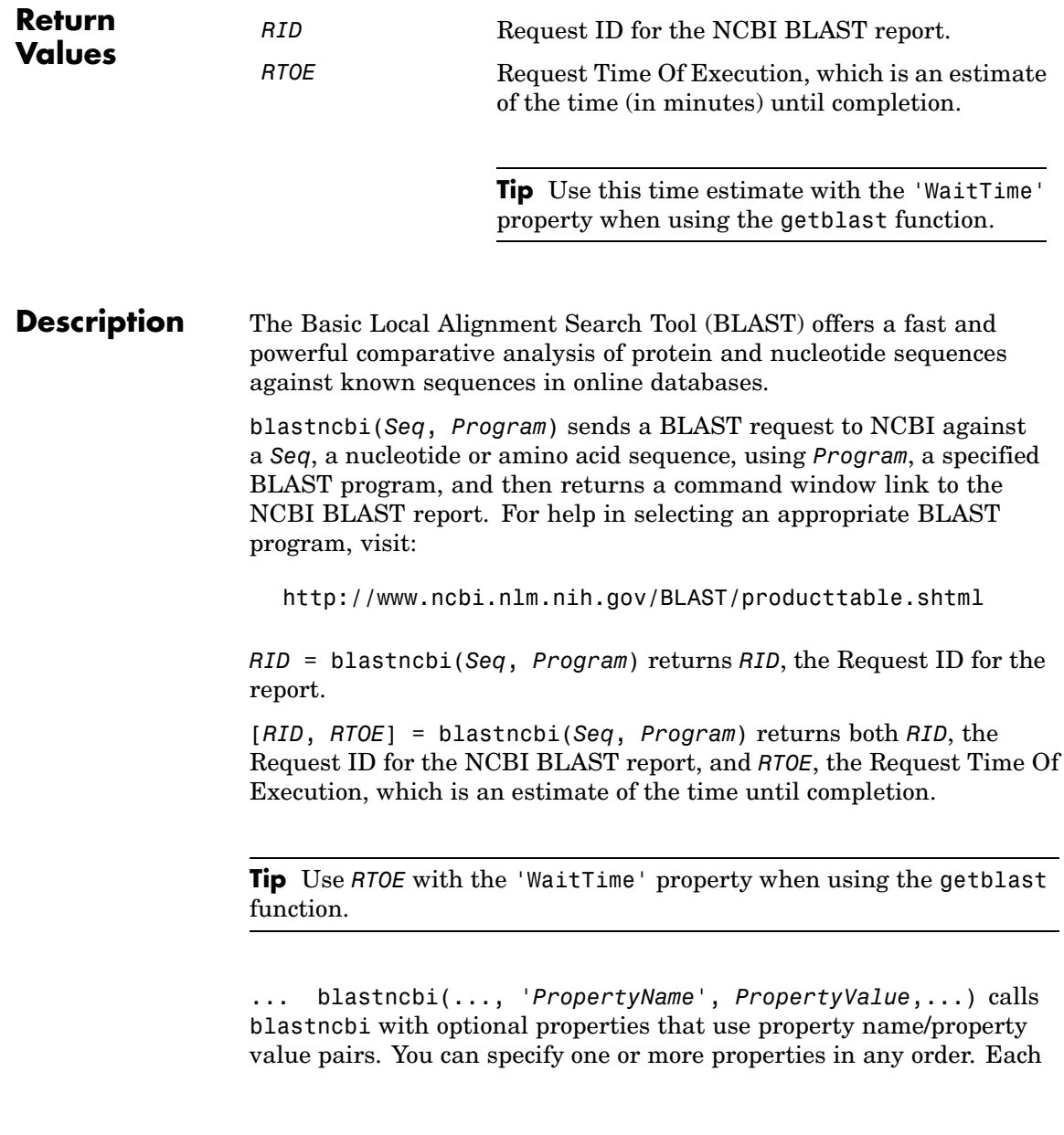

*PropertyName* must be enclosed in single quotation marks and is case insensitive. These property name/property value pairs are explained below. Additional information on these optional properties can be found at:

[http://www.ncbi.nlm.nih.gov/staff/tao/URLAPI/blastcgihelp\\_new.html](http://www.ncbi.nlm.nih.gov/staff/tao/URLAPI/blastcgihelp_new.html)

... blastncbi(*Seq*, *Program*, ...'Database', *DatabaseValue*, ...) specifies a database for the alignment search. For help in selecting an appropriate database, visit:

<http://www.ncbi.nlm.nih.gov/BLAST/producttable.shtml>

... blastncbi(*Seq*, *Program*, ...'Descriptions', *DescriptionsValue*, ...) specifies the number of short descriptions to include in the report, when you do not specify return values.

... blastncbi(*Seq*, *Program*, ...'Alignments', *AlignmentsValue*, ...) specifies the number of sequences for which high-scoring segment pairs (HSPs) are reported, when you do not specify return values.

... blastncbi(*Seq*, *Program*, ...'Filter', *FilterValue*, ...) specifies the filter to apply to the query sequence.

... blastncbi(*Seq*, *Program*, ...'Expect', *ExpectValue*, ...) specifies a statistical significance threshold for matches against database sequences. Choices are any real number. Default is 10. You can learn more about the statistics of local sequence comparison at:

<http://www.ncbi.nlm.nih.gov/BLAST/tutorial/Altschul-1.html#head2>

... blastncbi(*Seq*, *Program*, ...'Word', *WordValue*, ...) specifies a word size for the query sequence.

... blastncbi(*Seq*, *Program*, ...'Matrix', *MatrixValue*, ...) specifies the substitution matrix for amino acid sequences only. This matrix assigns the score for a possible alignment of two amino acid residues.

... blastncbi(*Seq*, *Program*, ...'GapOpen', *GapOpenValue*, ...) specifies the penalty for opening a gap in the alignment of amino acid sequences.

Choices and default depend on the substitution matrix specified by the 'Matrix' property. For more information, see the table [Choices for the](#page-137-0) GapOpen Property by Matrix [on page 2-110](#page-137-0).

For more information about allowed gap penalties for various matrices, see:

[http://www.ncbi.nlm.nih.gov/blast/html/sub\\_matrix.html](http://www.ncbi.nlm.nih.gov/blast/html/sub_matrix.html)

... blastncbi(*Seq*, *Program*, ...'ExtendGap', *ExtendGapValue*, ...) specifies the penalty for extending a gap greater than one space in the alignment of amino acid sequences. Choices and default depend on the substitution matrix specified by the 'Matrix' property. For more information, see the table [Choices for the](#page-137-0) GapOpen Property by Matrix [on page 2-110](#page-137-0).

... blastncbi(*Seq*, *Program*, ...'Inclusion', *InclusionValue*, ...) specifies the statistical significance threshold for including a sequence in the Position-Specific Score Matrix (PSSM) created by PSI-BLAST for the subsequent iteration. Default is 0.005.

**Note** Specify an *InclusionValue* only when *Program* = 'psiblast'.

... blastncbi(*Seq*, *Program*, ...'Pct', *PctValue*, ...) specifies the percent identity and the corresponding match and mismatch score for matching existing sequences in a public database. Default is 99.

**Note** Specify a *PctValue* only when *Program* = 'megablast'.

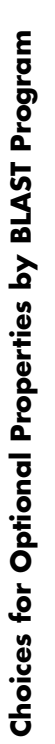

<span id="page-136-0"></span>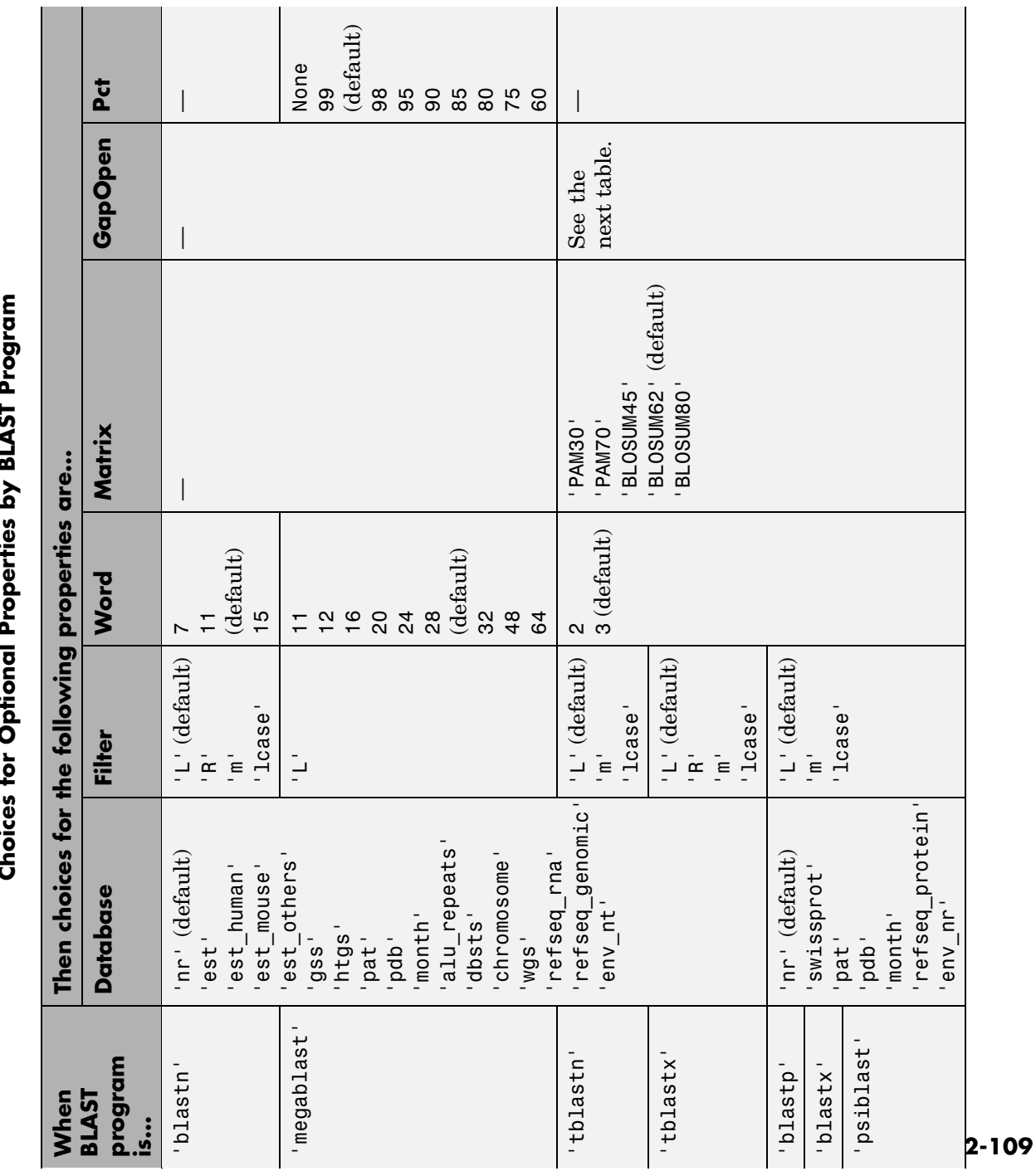

# <span id="page-137-0"></span>**blastncbi**

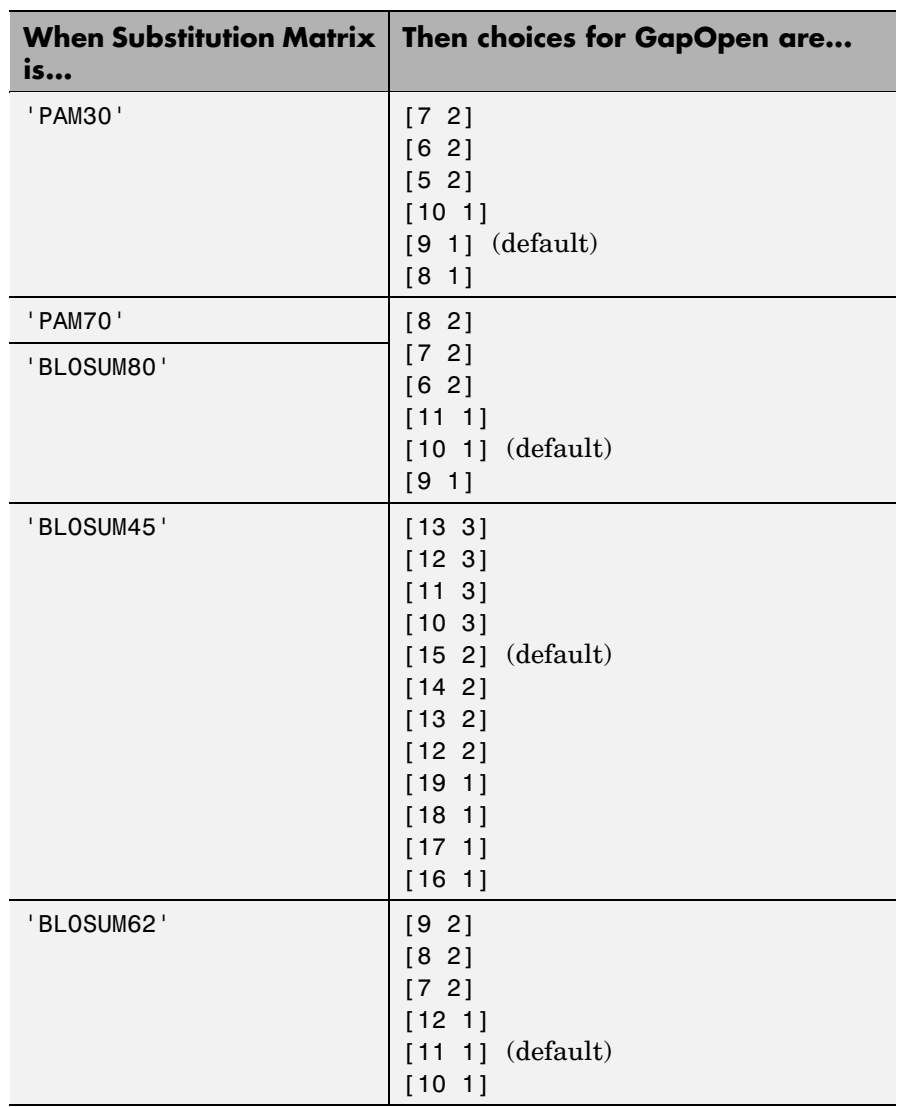

## **Choices for the GapOpen Property by Matrix**

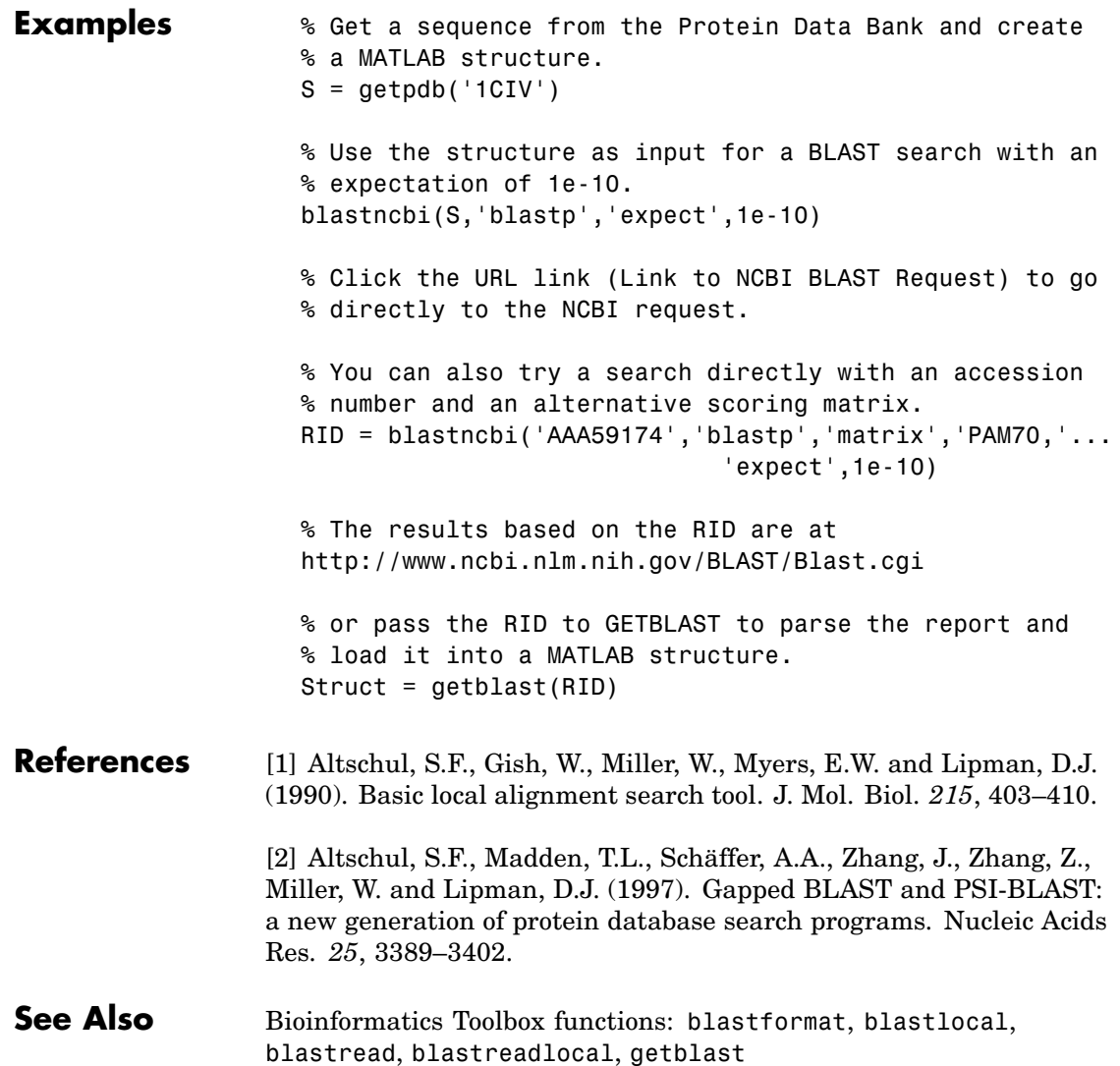

# **blastread**

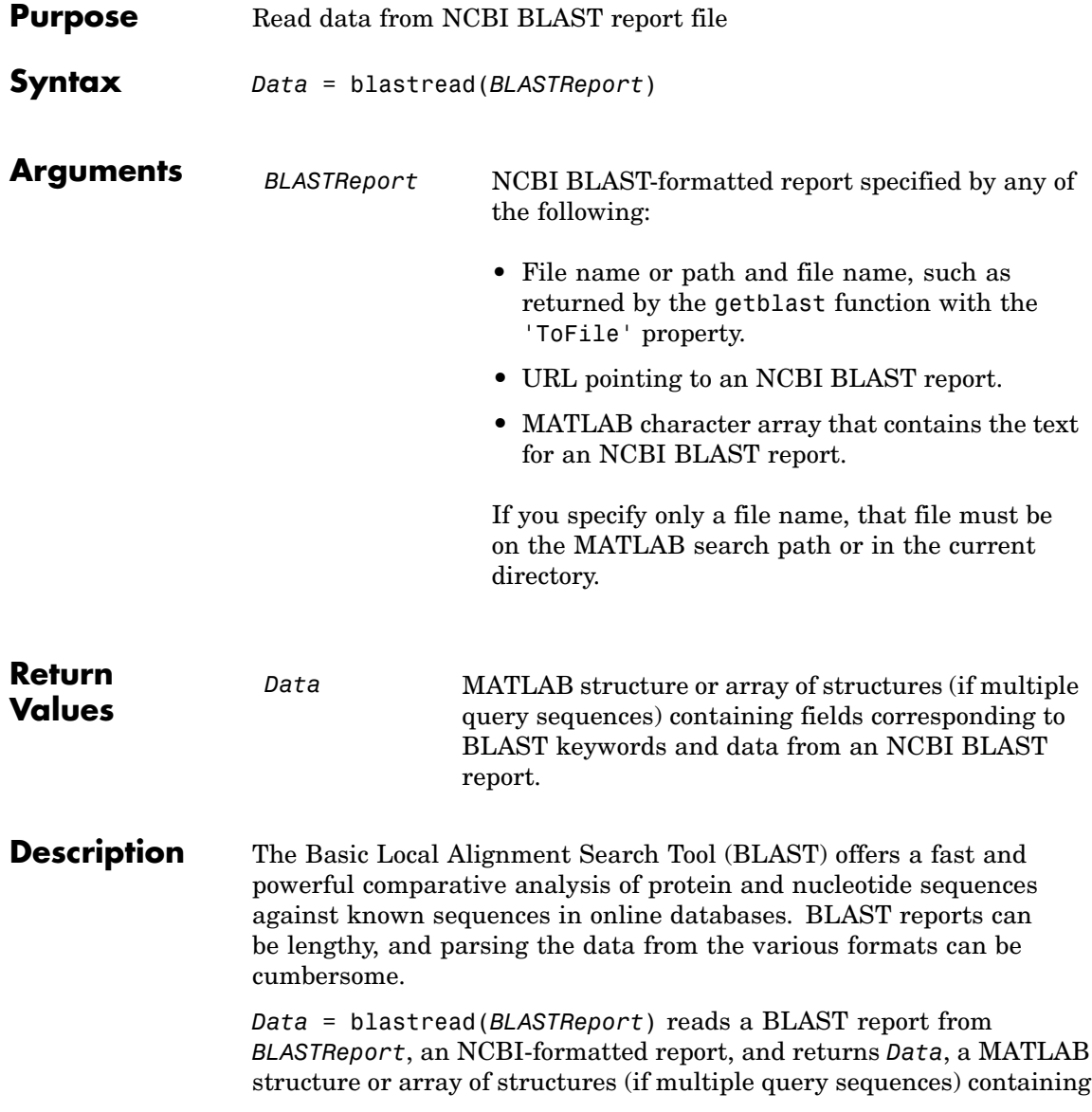

fields corresponding to the BLAST keywords. blastread parses the basic BLAST reports BLASTN, BLASTP, BLASTX, TBLASTN, and TBLASTX.

*Data* contains the following fields.

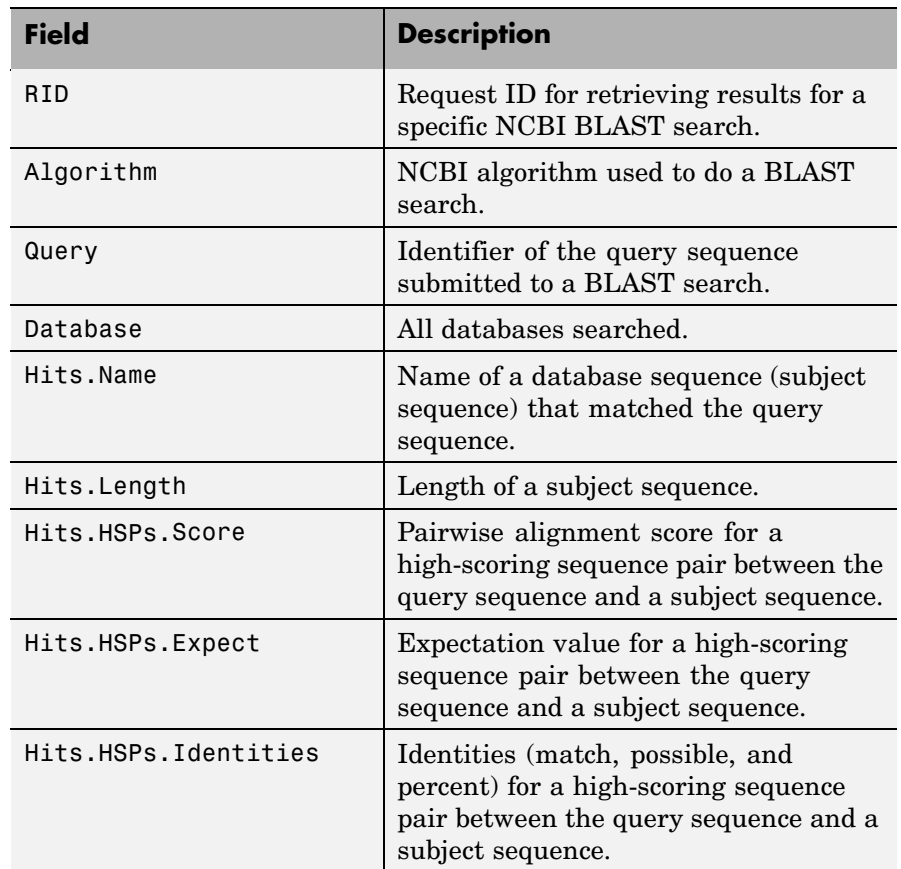

# **blastread**

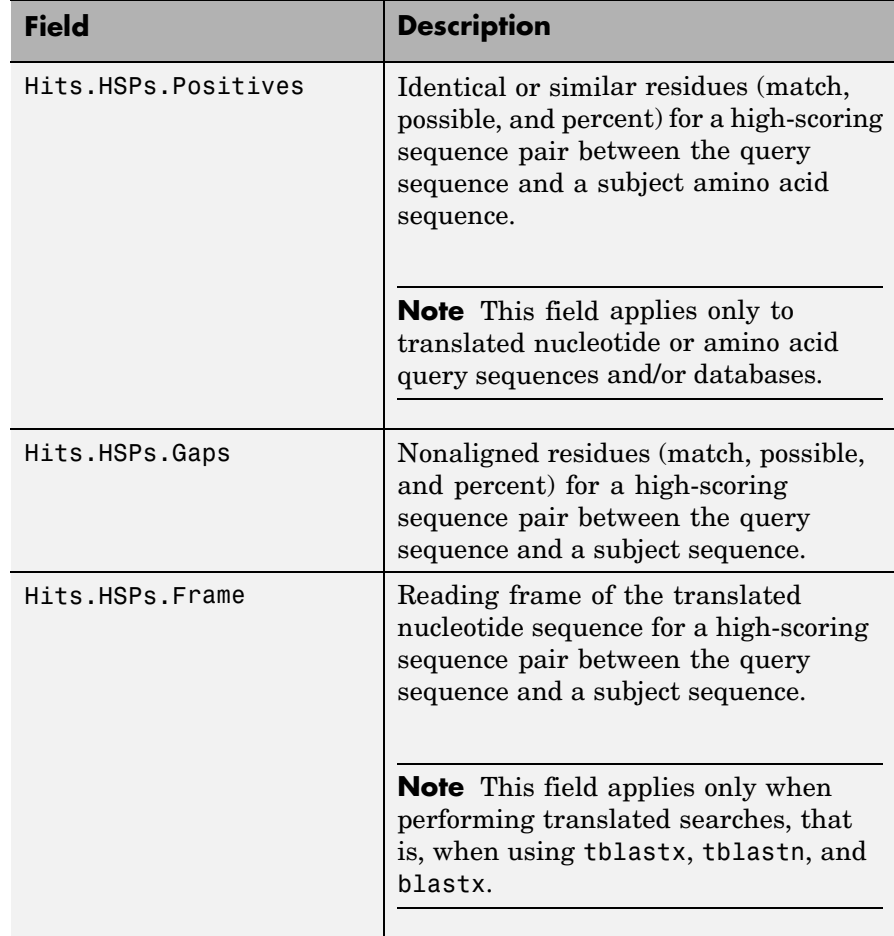

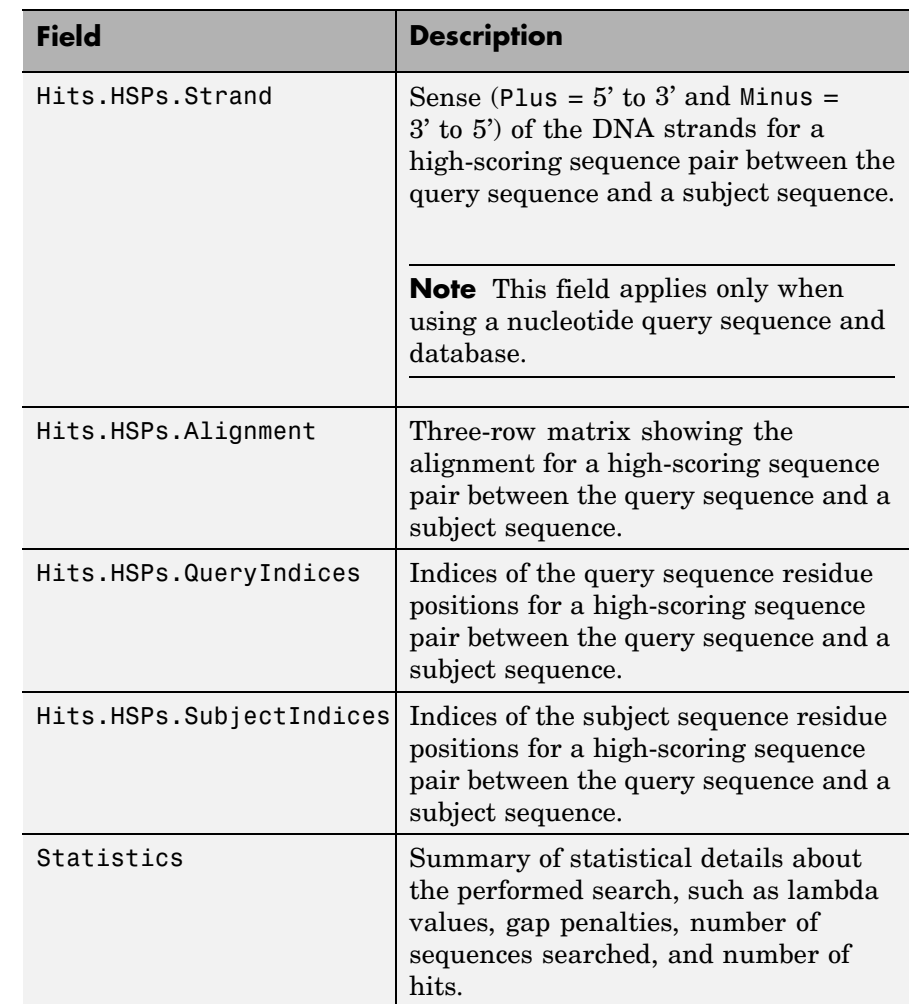

**Examples 1** Create an NCBI BLAST report request using a GenPept accession number.

RID = blastncbi('AAA59174', 'blastp', 'expect', 1e-10)

## **blastread**

 $RID =$ 

'1175088155-31624-126008617054.BLASTQ3'

**2** Pass the Request ID for the report to the getblast function, and save the report data to a text file.

```
getblast(RID, 'ToFile' ,'AAA59174_BLAST.rpt');
```
**Note** You may need to wait for the report to become available on the NCBI Web site before you can run the preceding command.

**3** Using the saved file, read the results into a MATLAB structure.

```
resultsStruct = blastread('AAA59174_BLAST.rpt')
                        resultsStruct =
                                    RID: '1175093446-29831-201366571074.BLASTQ2'
                             Algorithm: 'BLASTP 2.2.16 [Mar-11-2007]'
                                  Query: [1x63 char]
                              Database: [1x96 char]
                                   Hits: [1x50 struct]
                            Statistics: [1x1034 char]
References [1] Altschul, S.F., Gish, W., Miller, W., Myers, E.W. and Lipman, D.J.
                  (1990). Basic local alignment search tool. J. Mol. Biol. 215, 403–410.
                   [2] Altschul, S.F., Madden, T.L., Schäffer, A.A., Zhang, J., Zhang, Z.,
                  Miller, W. and Lipman, D.J. (1997). Gapped BLAST and PSI-BLAST:
                   a new generation of protein database search programs. Nucleic Acids
                  Res. 25, 3389–3402.
                  For more information about reading and interpreting NCBI BLAST
```
[http://www.ncbi.nlm.nih.gov/Education/BLASTinfo/Blast\\_output.html](http://www.ncbi.nlm.nih.gov/Education/BLASTinfo/Blast_output.html)

### **See Also** Bioinformatics Toolbox functions: blastformat, blastlocal, blastncbi, blastreadlocal, getblast

## **blastreadlocal**

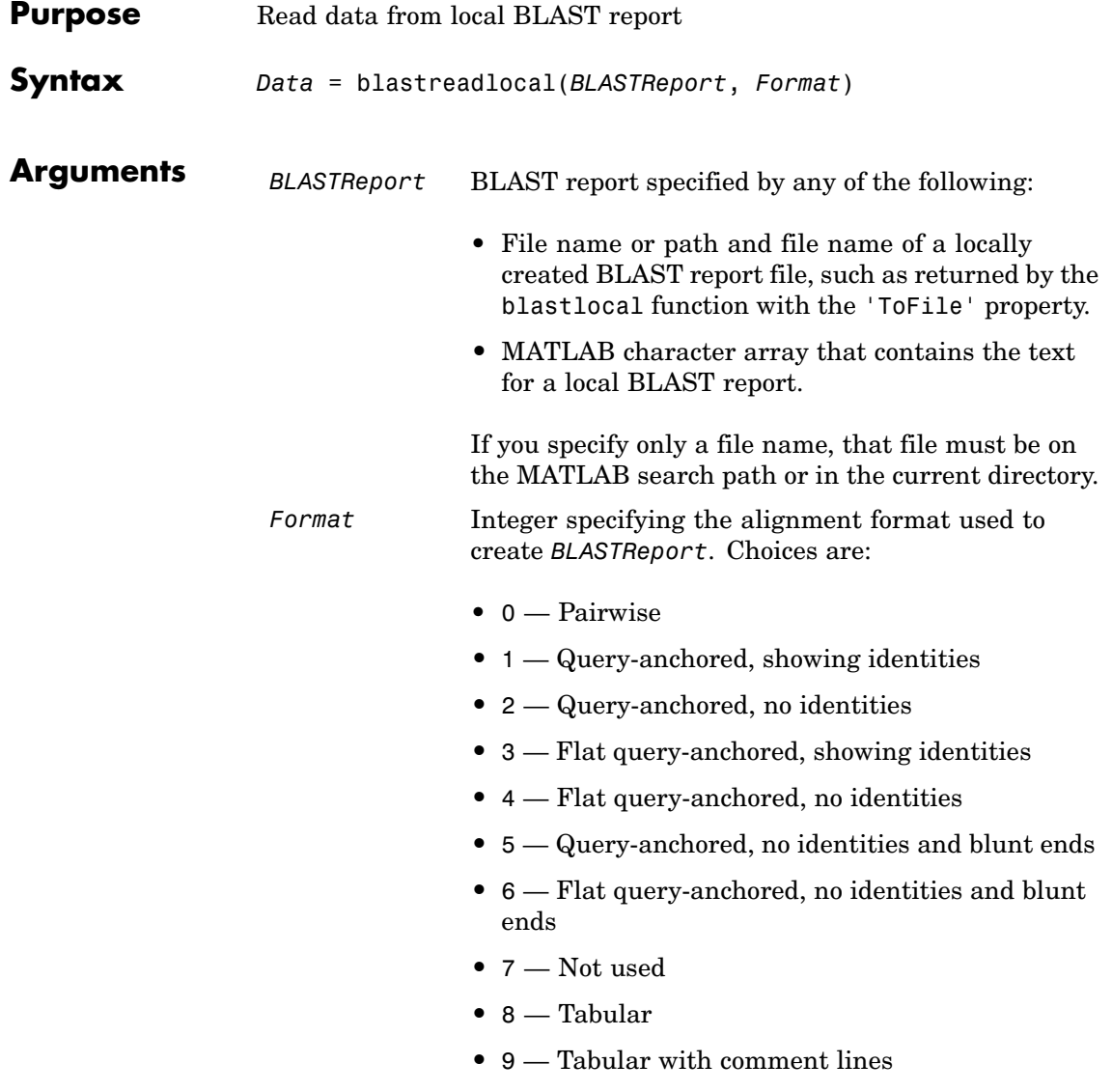

**Return Values** *Data* MATLAB structure or array of structures (if multiple query sequences) containing fields corresponding to BLAST keywords and data from a local BLAST report. **Description** The Basic Local Alignment Search Tool (BLAST) offers a fast and

powerful comparative analysis of protein and nucleotide sequences against known sequences in online and local databases. BLAST reports can be lengthy, and parsing the data from the various formats can be cumbersome.

> *Data* = blastreadlocal(*BLASTReport*, *Format*) reads *BLASTReport*, a locally created BLAST report file, and returns *Data*, a MATLAB structure or array of structures (if multiple query sequences) containing fields corresponding to BLAST keywords and data from a local BLAST report. *Format* is an integer specifying the alignment format used to create *BLASTReport*.

*Data* contains a subset of the following fields, based on the specified alignment format.

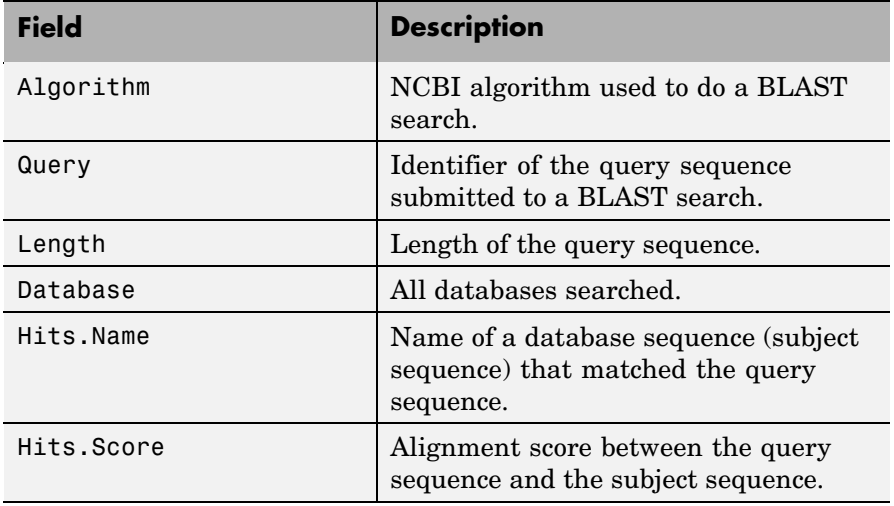

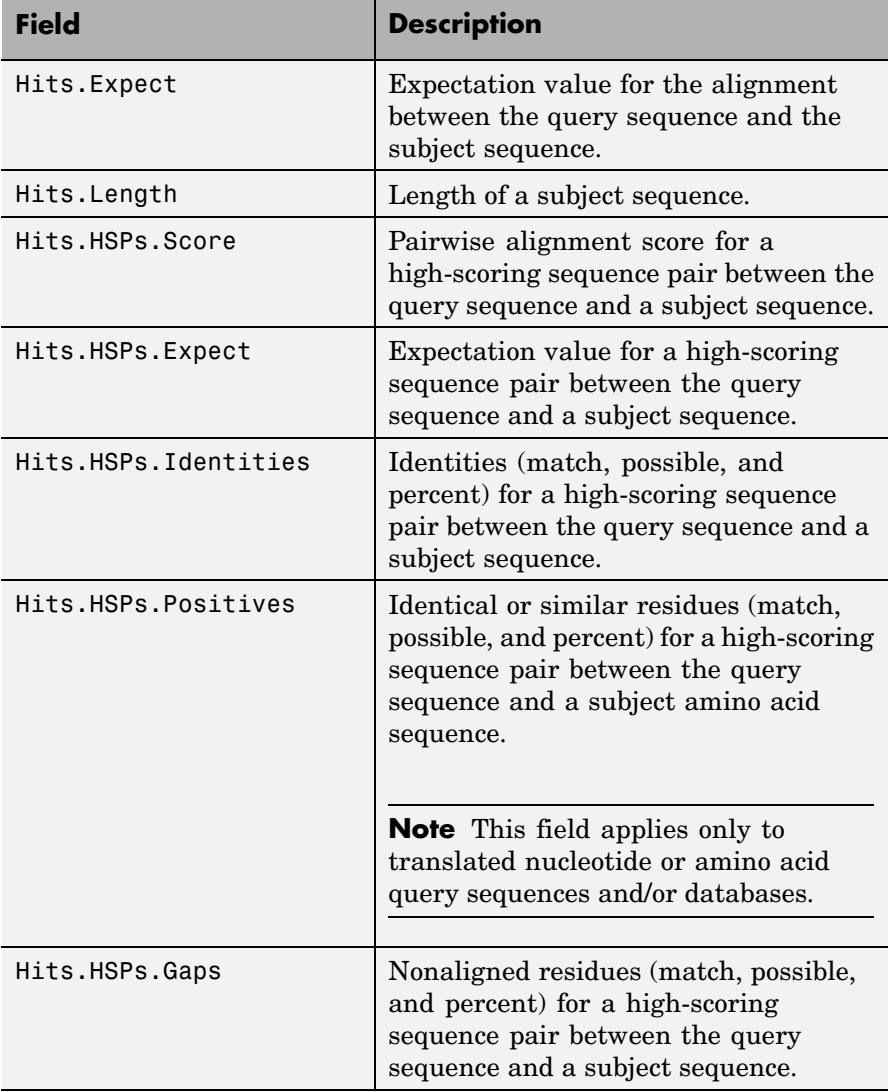

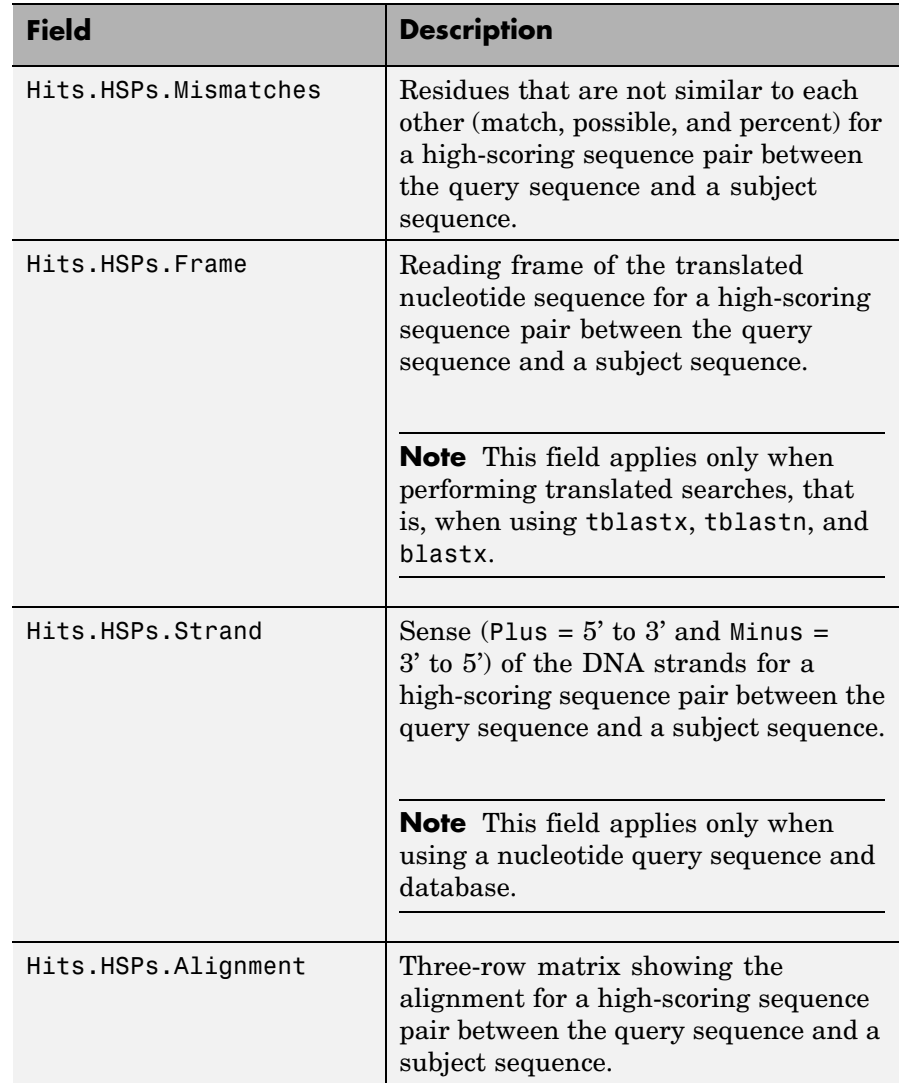

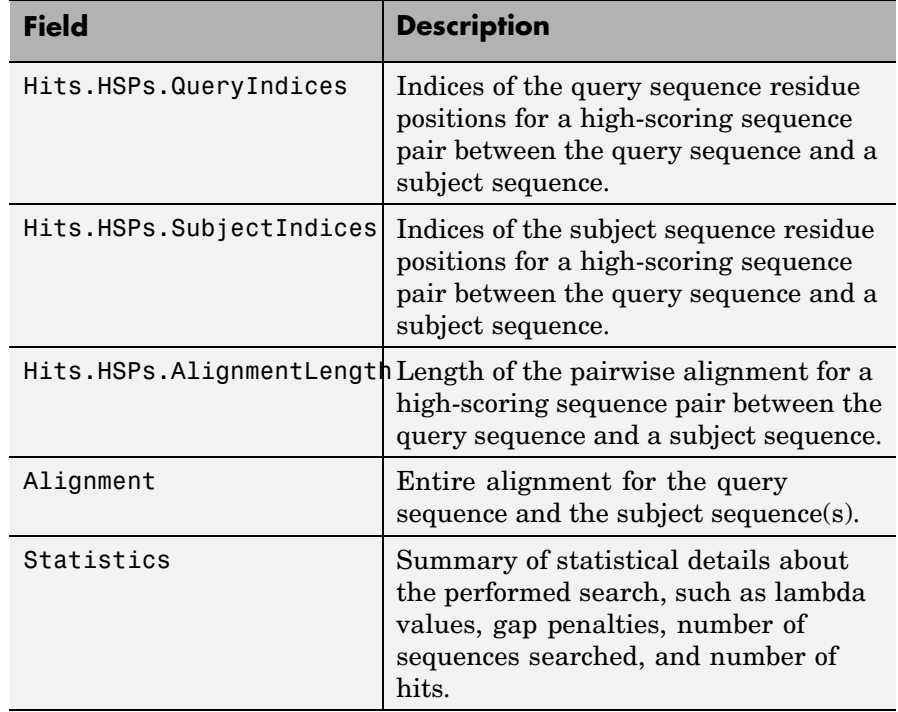

**Examples 1** Download the ecoli.nt.gz zip file from

<ftp://ftp.ncbi.nih.gov/blast/db/FASTA/>

and then extract the ecoli.nt FASTA file to your MATLAB current directory.

**2** Create a local blastable database from the ecoli.nt FASTA file.

```
blastformat('inputdb', 'ecoli.nt', 'protein', 'false');
```
**3** Use the getgenbank function to retrieve two sequences from the GenBank database.

S1 = getgenbank('M28570.1');

S2 = getgenbank('M12565');

**4** Use the fastawrite function to create a FASTA file named query multi nt.fa from these two sequences, using the only accession number as the header.

```
Seqs(1).Header = S1.Accession;
Seqs(1).Sequence = S1.Sequence;
Seqs(2).Header = S2.Accession;
Seqs(2).Sequence = S2.Sequence;
fastawrite('query multi nt.fa', Seqs);
```
**5** Submit the query sequences in the query\_multi\_nt.fa FASTA file for a BLAST search of the local nucleotide database ecoli.nt. Specify the BLAST program blastn and a tabular alignment format. Save the contents of the BLAST report to a file named myecoli nt8.txt, and then read the local BLAST report, displaying the results in the MATLAB Command Window.

```
blastlocal('inputquery', 'query_multi_nt.fa',...
           'database', 'ecoli.nt',...
           'tofile', 'myecoli nt8.txt', 'program', 'blastn',...
           'format', 8);
blastreadlocal('myecoli nt8.txt', 8);
```
**6** Submit the query sequences in the query multi nt.fa FASTA file for a BLAST search of the local nucleotide database ecoli.nt. Specify the BLAST program blastn and a query-anchored format. Save the contents of the BLAST report to a file named myecoli nt1.txt, and then read the local BLAST report, saving the results in results, an array of structures.

```
blastlocal('inputquery', 'query_multi_nt.fa',...
           'database', 'ecoli.nt',...
           'tofile', 'myecoli nt1.txt', 'program', 'blastn',...
           'format', 1);
results = blastreadlocal('myecoli nt1.txt', 1);
```
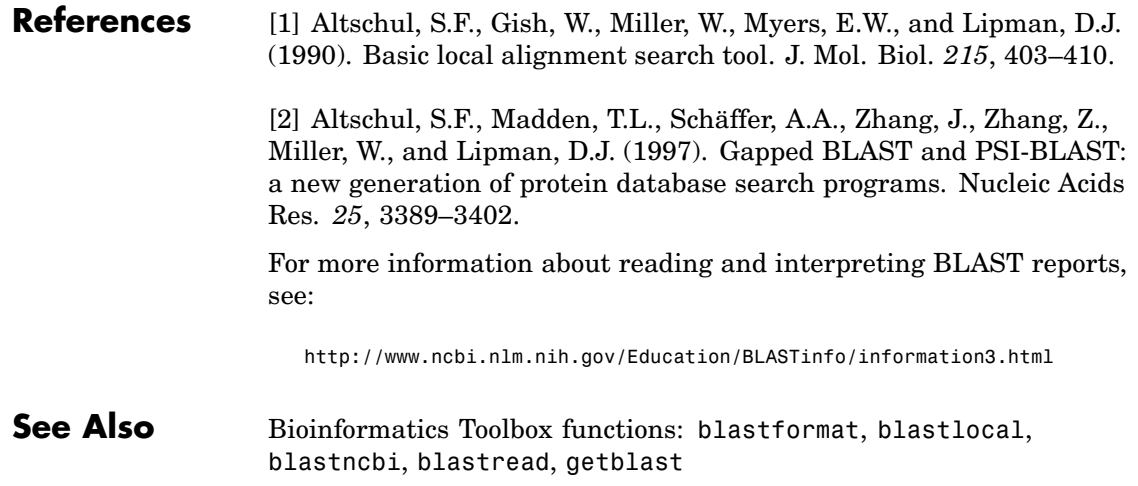

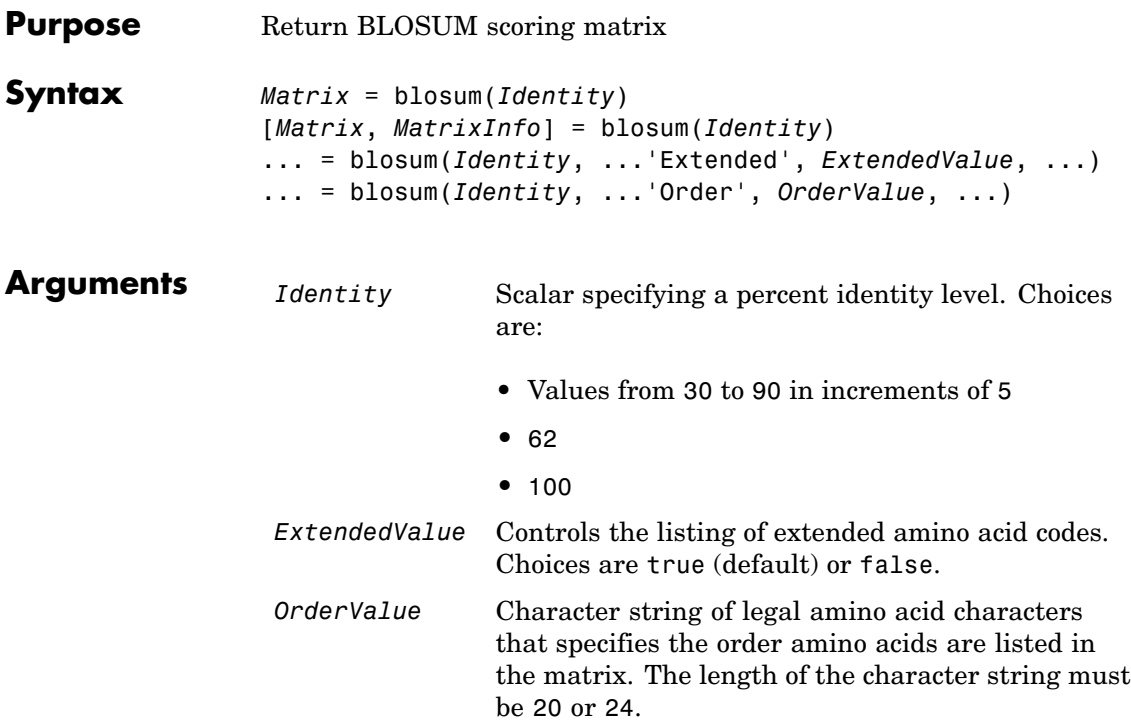

### **blosum**

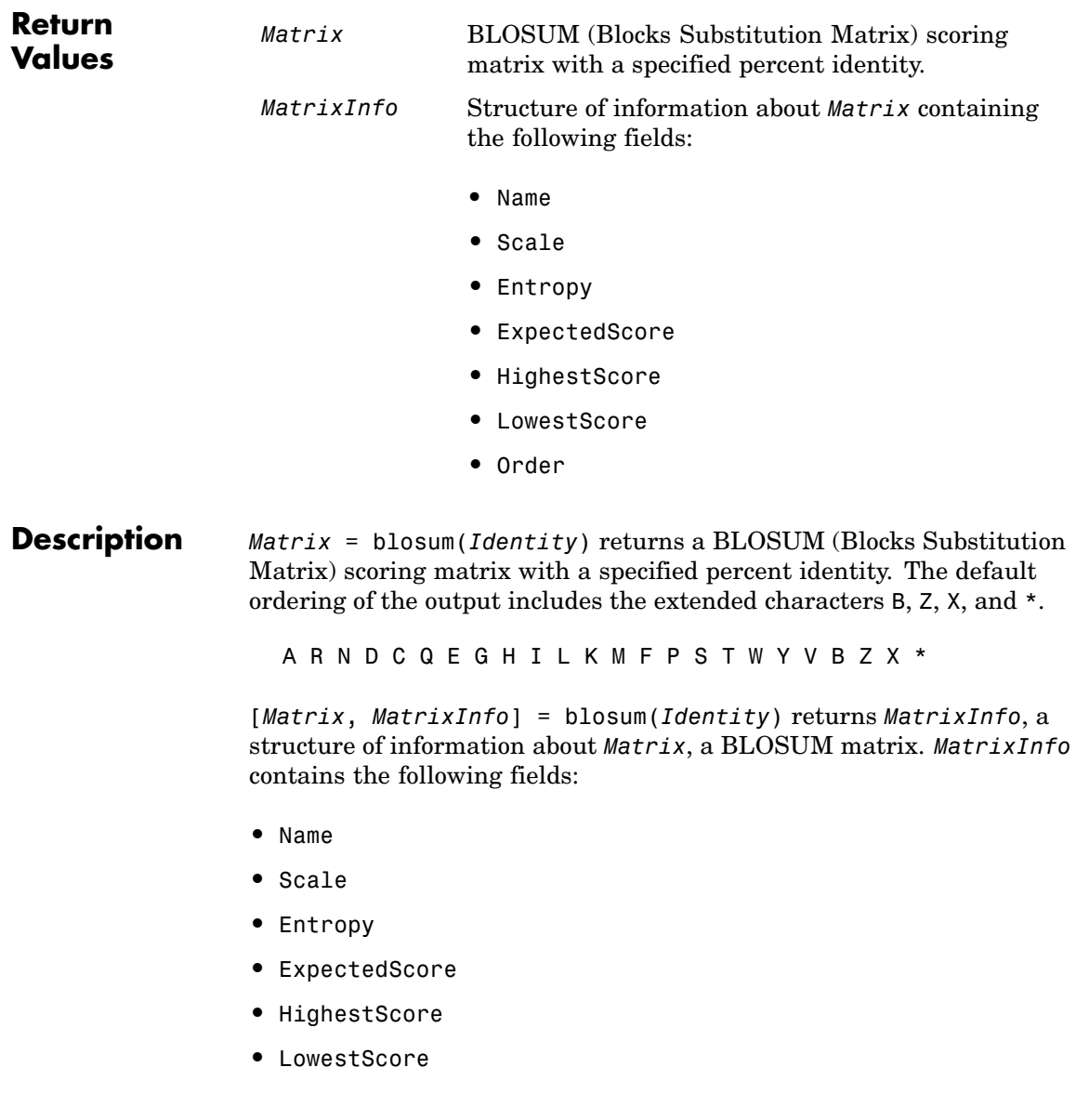

**•** Order

... = blosum(*Identity*, ...'*PropertyName*', *PropertyValue*, ...) calls blosum with optional properties that use property name/property value pairs. You can specify one or more properties in any order. Each *PropertyName* must be enclosed in single quotation marks and is case insensitive. These property name/property value pairs are as follows:

... = blosum(*Identity*, ...'Extended', *ExtendedValue*, ...) controls the listing of extended amino acid codes. Choices are true (default) or false. If *ExtendedValue* is false, returns the scoring matrix for the standard 20 amino acids. Ordering of the output when *ExtendedValue* is false is

ARNDCQEGHILKMFPSTWYV

... = blosum(*Identity*, ...'Order', *OrderValue*, ...) returns a BLOSUM matrix ordered by *OrderValue*, a character string of legal amino acid characters that specifies the order amino acids are listed in the matrix. The length of the character string must be 20 or 24.

**Examples** Return a BLOSUM matrix with a percent identity level of 50.

 $B50 = 5$ losum $(50)$ 

Return a BLOSUM matrix with the amino acids in a specific order.

B75 = blosum(75,'Order','CSTPAGNDEQHRKMILVFYW')

**See Also** Bioinformatics Toolbox functions: dayhoff, gonnet, nwalign, pam, swalign

# **celintensityread**

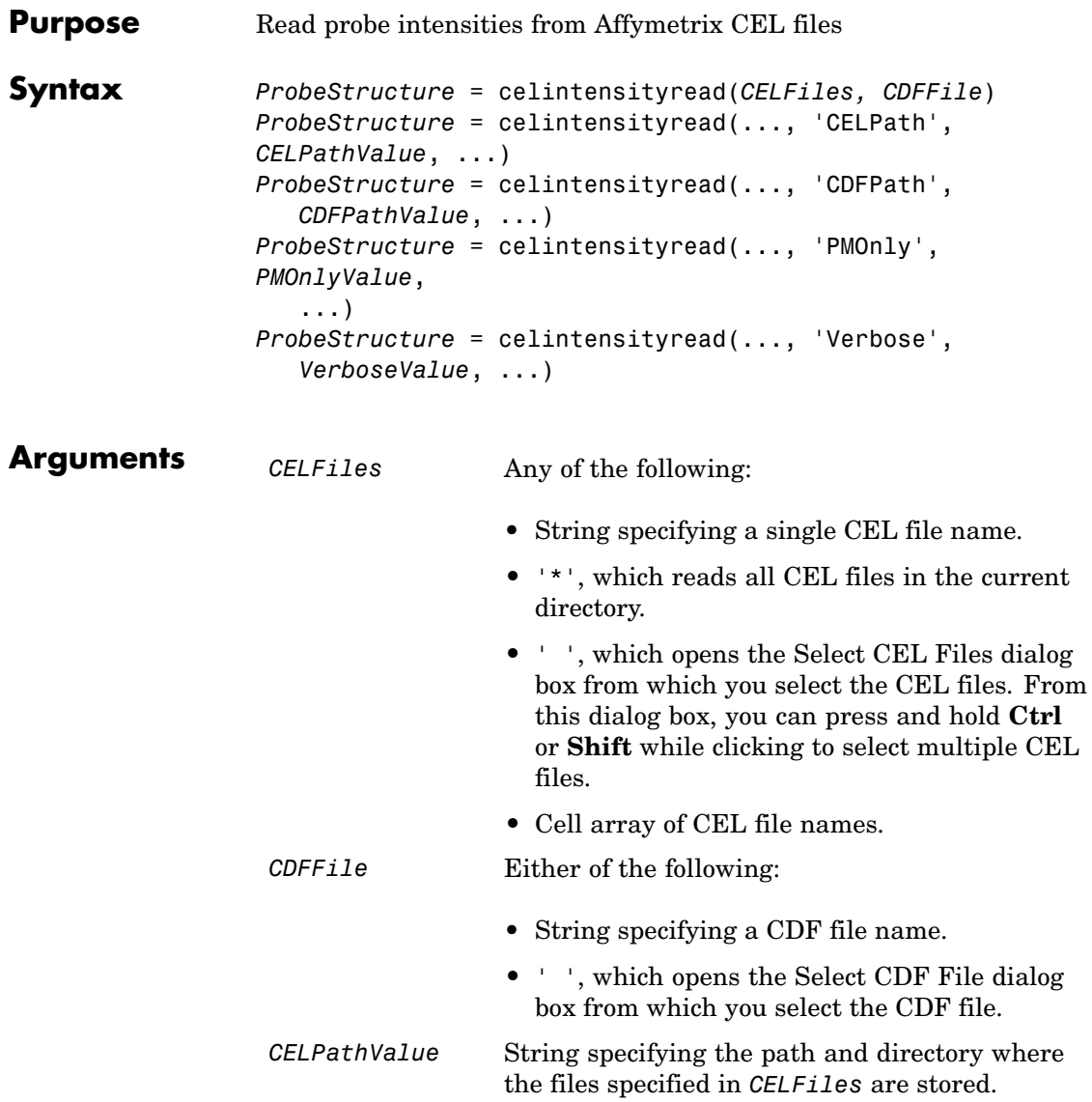

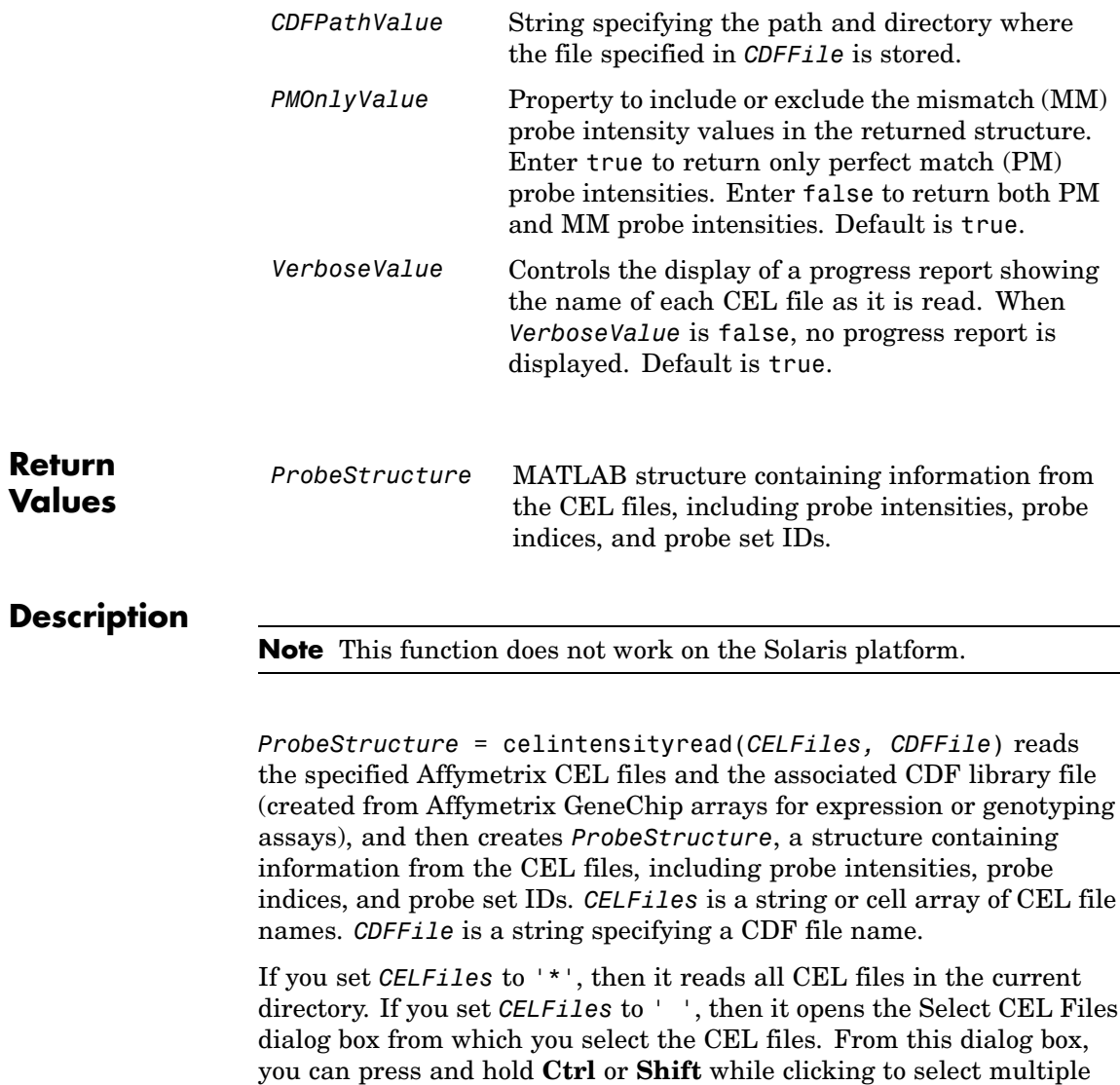

CEL files.

If you set *CDFFile* to ' ', then it opens the Select CDF File dialog box from which you select the CDF file.

*ProbeStructure* = celintensityread(..., '*PropertyName*', *PropertyValue*, ...) calls celintensityread with optional properties that use property name/property value pairs. You can specify one or more properties in any order. Each *PropertyName* must be enclosed in single quotation marks and is case insensitive. These property name/property value pairs are as follows:

*ProbeStructure* = celintensityread(..., 'CELPath', *CELPathValue*, ...) specifies a path and directory where the files specified in *CELFiles* are stored.

*ProbeStructure* = celintensityread(..., 'CDFPath', *CDFPathValue*, ...) specifies a path and directory where the file specified in *CDFFile* is stored.

*ProbeStructure* = celintensityread(..., 'PMOnly', *PMOnlyValue*, ...) includes or excludes the mismatch (MM) probe intensity values. When *PMOnlyValue* is true, celintensityread returns only perfect match (PM) probe intensities. When *PMOnlyValue* is false, celintensityread returns both PM and MM probe intensities. Default is true.

You can learn more about the Affymetrix CEL files and download sample files from:

[http://www.affymetrix.com/support/technical/sample\\_data/demo\\_data.affx](http://www.affymetrix.com/support/technical/sample_data/demo_data.affx)

**Note** Some Affymetrix CEL files are combined with other data files in a DTT or CAB file. You must download and use the Affymetrix Data Transfer Tool to extract these files from the DTT or CAB file. You can download the Affymetrix Data Transfer Tool from:

<http://www.affymetrix.com/products/software/specific/dtt.affx>

You will have to register and log in at the Affymetrix Web site to download the Affymetrix Data Transfer Tool.

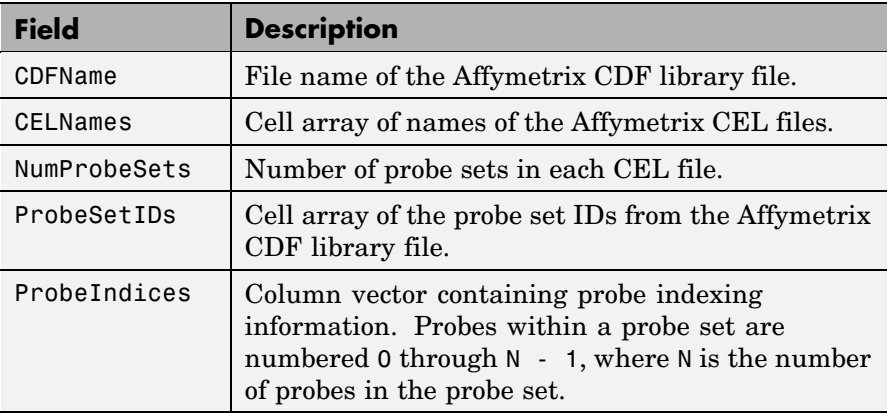

*ProbeStructure* contains the following fields.

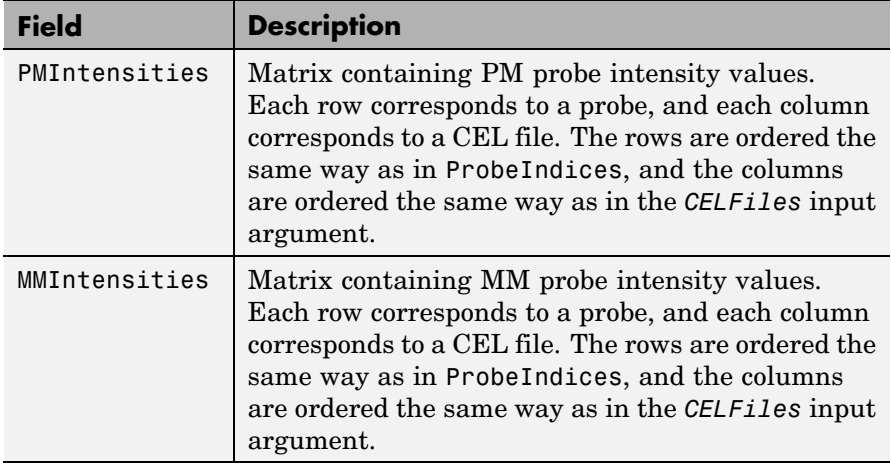

*ProbeStructure* = celintensityread(..., 'Verbose', *VerboseValue*, ...) controls the display of a progress report showing the name of each CEL file as it is read. When *VerboseValue* is false, no progress report is displayed. Default is true.

**Examples** The following example assumes that you have the HG\_U95Av2.CDF library file stored at D:\Affymetrix\LibFiles\HGGenome, and that your current directory points to a location containing CEL files associated with this CDF library file. In this example, the celintensityread function reads all the CEL files in the current directory and a CDF file in a specified directory. The next command line uses the rmabackadj function to perform background adjustment on the PM probe intensities in the PMIntensities field of PMProbeStructure.

```
PMProbeStructure = celintensityread('*', 'HG U95Av2.CDF',...
                   'CDFPath', 'D:\Affymetrix\LibFiles\HGGenome');
BackAdjustedMatrix = rmabackadj(PMProbeStructure.PMIntensities);
```
The following example lets you select CEL files and a CDF file to read using Open File dialog boxes:

PMProbeStructure = celintensityread(' ', ' ');

#### **See Also** Bioinformatics Toolbox functions: affyinvarsetnorm, affyprobeseqread, affyread, agferead, gcrma, gcrmabackadj, gprread, probelibraryinfo, probesetlink, probesetlookup, probesetplot, probesetvalues, rmabackadj, rmasummary, sptread

### **cghcbs**

```
Purpose Perform circular binary segmentation (CBS) on array-based
                 comparative genomic hybridization (aCGH) data
Syntax SegmentStruct = cghcbs(CGHData)
                 SegmentStruct = cghcbs(CGHData,... 'Alpha',
                 AlphaValue, ...)
                 SegmentStruct = cghcbs(CGHData,... 'Permutations',
                    PermutationsValue, ...)
                 SegmentStruct = cghcbs(CGHData,... 'Method', MethodValue,
                    ...)
                 SegmentStruct = cghcbs(CGHData,... 'Smooth', SmoothValue,
                    ...)
                 SegmentStruct = cghcbs(CGHData,... 'Prune',
                 PruneValue, ...)
                 SegmentStruct = cghcbs(CGHData,... 'Errsum', ErrsumValue,
                    ...)
                 SegmentStruct = cghcbs(CGHData,... 'WindowSize',
                    WindowSizeValue, ...)
                 SegmentStruct = cghcbs(CGHData,... 'SampleIndex',
                    SampleIndexValue, ...)
                 SegmentStruct = cghcbs(CGHData,... 'Chromosome',
                    ChromosomeValue, ...)
                 SegmentStruct = cghcbs(CGHData,... 'Showplot',
                 ShowplotValue,
                    ...)
                 SegmentStruct = cghcbs(CGHData,... 'Verbose', VerboseValue,
                    ...)
```
#### **Arguments**

*CGHData* Array-based comparative genomic hybridization (aCGH) data in either of the following forms:

- Structure with the following fields:
	- **-** Sample Cell array of strings containing the sample names (optional).
	- **-** Chromosome Vector containing the chromosome numbers on which the clones are located.
	- **-** GenomicPosition Vector containing the genomic positions (in any unit) to which the clones are mapped.
	- $\blacksquare$  Log2Ratio Vector containing  $\log_2$  ratio of test to reference signal intensity for each clone.
- **•** Matrix in which each row corresponds to a clone. The first column contains the chromosome number, the second column contains the genomic position, and the remaining columns each contain the  $log<sub>2</sub>$ ratio of test to reference signal intensity for a sample.
- *AlphaValue* Scalar that specifies the significance level for the statistical tests to accept change points. Default is 0.01.
- *PermutationsValue* Scalar that specifies the number of permutations used for p-value estimation. Default is 10,000.

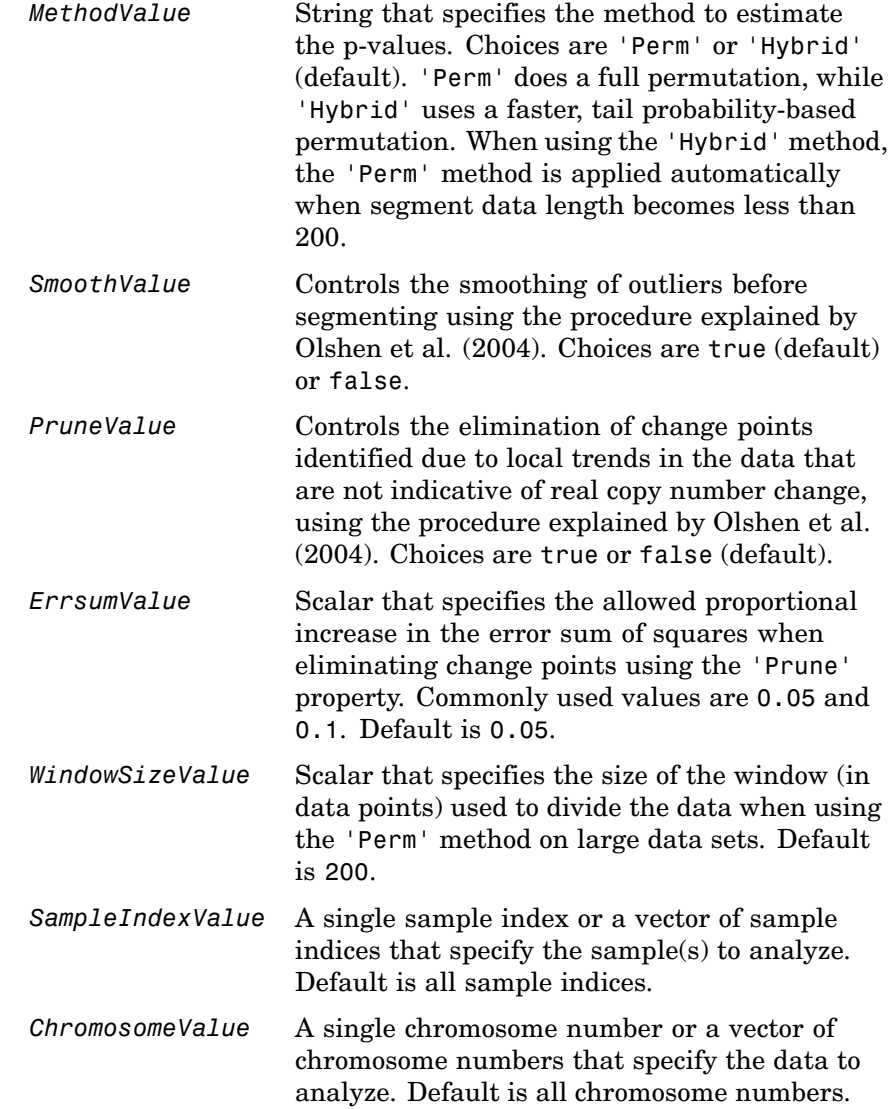

*ShowplotValue* Controls the display of plots of the segment means over the original data. Choices are either:

- true All chromosomes in all samples are plotted. If there are multiple samples in *CGHData*, then each sample is plotted in a separate Figure window.
- **•** false No plot.
- **•** W The layout displays all chromosomes in the whole genome in one plot in the Figure window.
- **•** S The layout displays each chromosome in a subplot in the Figure window.
- **•** *I* An integer specifying only one of the chromosomes in *CGHData* to be plotted.

Default is:

- false When return values are specified.
- **•** true and W When return values are not specified.
- *VerboseValue* Controls the display of a progress report of the analysis. Choices are true (default) or false.

# **cghcbs**

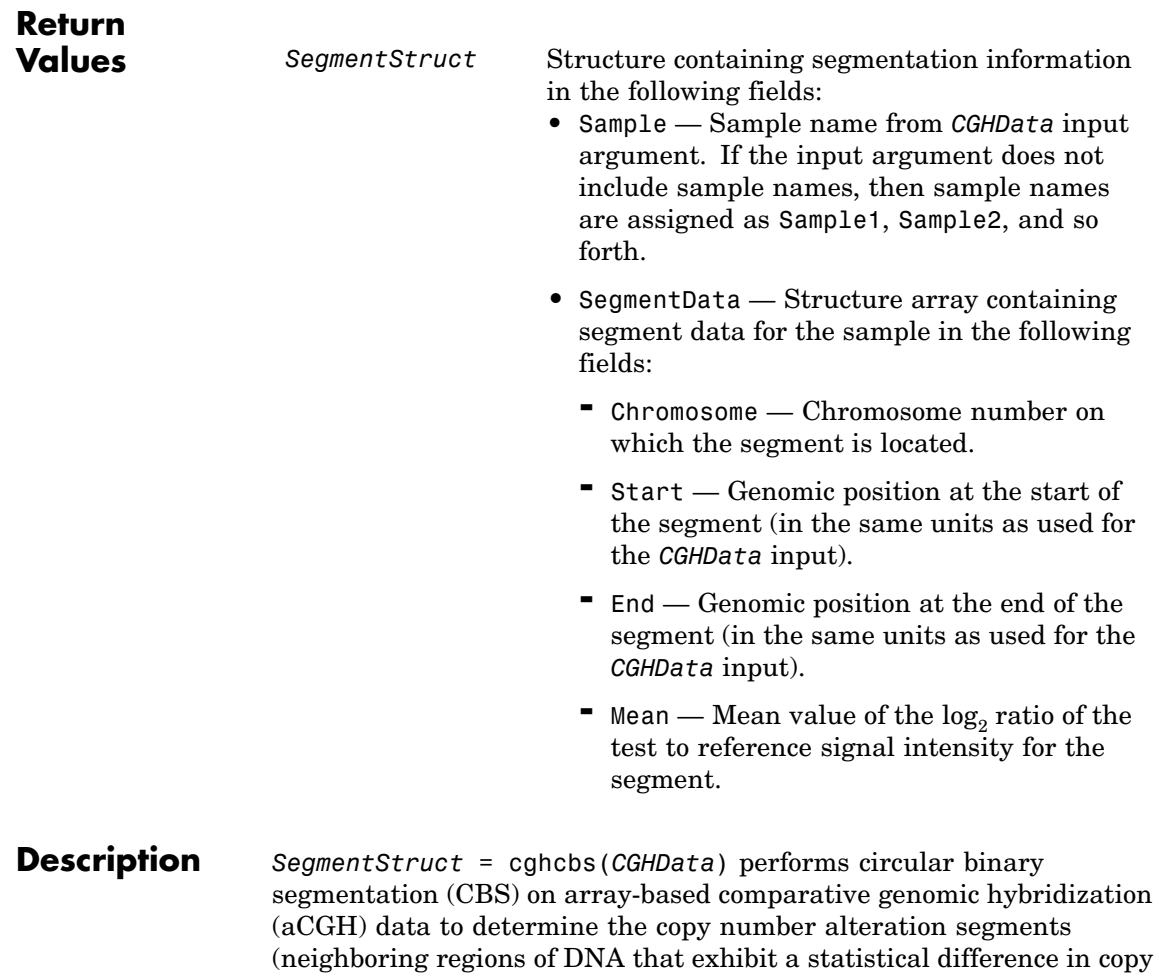

number) and change points.

**Note** The CBS algorithm recursively splits chromosomes into segments based on a maximum t statistic estimated by permutation. This computation can be time consuming. If *n* = number of data points, then computation time  $\sim O(n^2)$ .

*SegmentStruct* = cghcbs(*CGHData*,... '*PropertyName*', *PropertyValue*, ...) calls cghcbs with optional properties that use property name/property value pairs. You can specify one or more properties in any order. Each *PropertyName* must be enclosed in single quotation marks and is case insensitive. These property name/property value pairs are as follows:

*SegmentStruct* = cghcbs(*CGHData*,... 'Alpha', *AlphaValue*, ...) specifies the significance level for the statistical tests to accept change points. Default is 0.01.

*SegmentStruct* = cghcbs(*CGHData*,... 'Permutations', *PermutationsValue*, ...) specifies the number of permutations used for p-value estimation. Default is 10,000.

*SegmentStruct* = cghcbs(*CGHData*,... 'Method', *MethodValue*, ...) specifies the method to estimate the p-values. Choices are 'Perm' or 'Hybrid' (default). 'Perm' does a full permutation, while 'Hybrid' uses a faster, tail probability-based permutation. When using the 'Hybrid' method, the 'Perm' method is applied automatically when segment data length becomes less than 200.

*SegmentStruct* = cghcbs(*CGHData*,... 'Smooth', *SmoothValue*, ...) controls the smoothing of outliers before segmenting, using the procedure explained by [Olshen et al. \(2004\)](#page-173-0). Choices are true (default) or false.

*SegmentStruct* = cghcbs(*CGHData*,... 'Prune', *PruneValue*, ...) controls the elimination of change points identified due to local trends in the data that are not indicative of real copy number change, using the procedure explained by [Olshen et al. \(2004\).](#page-173-0) Choices are true or false (default).

*SegmentStruct* = cghcbs(*CGHData*,... 'Errsum', *ErrsumValue*, ...) specifies the allowed proportional increase in the error sum of squares when eliminating change points using the 'Prune' property. Commonly used values are 0.05 and 0.1. Default is 0.05.

*SegmentStruct* = cghcbs(*CGHData*,... 'WindowSize', *WindowSizeValue*, ...) specifies the size of the window (in data points) used to divide the data when using the 'Perm' method on large data sets. Default is 200.

*SegmentStruct* = cghcbs(*CGHData*,... 'SampleIndex', *SampleIndexValue*, ...) analyzes only the sample(s) specified by *SampleIndexValue*, which can be a single sample index or a vector of sample indices. Default is all sample indices.

*SegmentStruct* = cghcbs(*CGHData*,... 'Chromosome', *ChromosomeValue*, ...) analyzes only the data on the chromosomes specified by *ChromosomeValue*, which can be a single chromosome number or a vector of chromosome numbers. Default is all chromosome numbers.

*SegmentStruct* = cghcbs(*CGHData*,... 'Showplot', *ShowplotValue*, ...) controls the display of plots of the segment means over the original data. Choices are true, false, W, S, or *I*, an integer specifying one of the chromosomes in *CGHData*. When *ShowplotValue* is true, all chromosomes in all samples are plotted. If there are multiple samples in *CGHData*, then each sample is plotted in a separate Figure window. When *ShowplotValue* is W, the layout displays all chromosomes in one plot in the Figure window. When *ShowplotValue* is S, the layout displays each chromosome in a subplot in the Figure window. When *ShowplotValue* is *I*, only the specified chromosome is plotted. Default is either:

- **•** false When return values are specified.
- **•** true and W When return values are not specified.

*SegmentStruct* = cghcbs(*CGHData*,... 'Verbose', *VerboseValue*, ...) controls the display of a progress report of the analysis. Choices are true (default) or false.

#### <span id="page-168-0"></span>**Examples Analyzing Data from the Coriell Cell Line Study**

**1** Load a MAT file, included with Bioinformatics Toolbox, which contains coriell\_data, a structure of array-based CGH data.

load coriell\_baccgh

- **2** Analyze all chromosomes of sample 3 (GM05296) of the aCGH data and return segmentation data in a structure, S. Plot the segment means over the original data for all chromosomes of this sample.
	- S = cghcbs(coriell data,'sampleindex',3,'showplot',true);

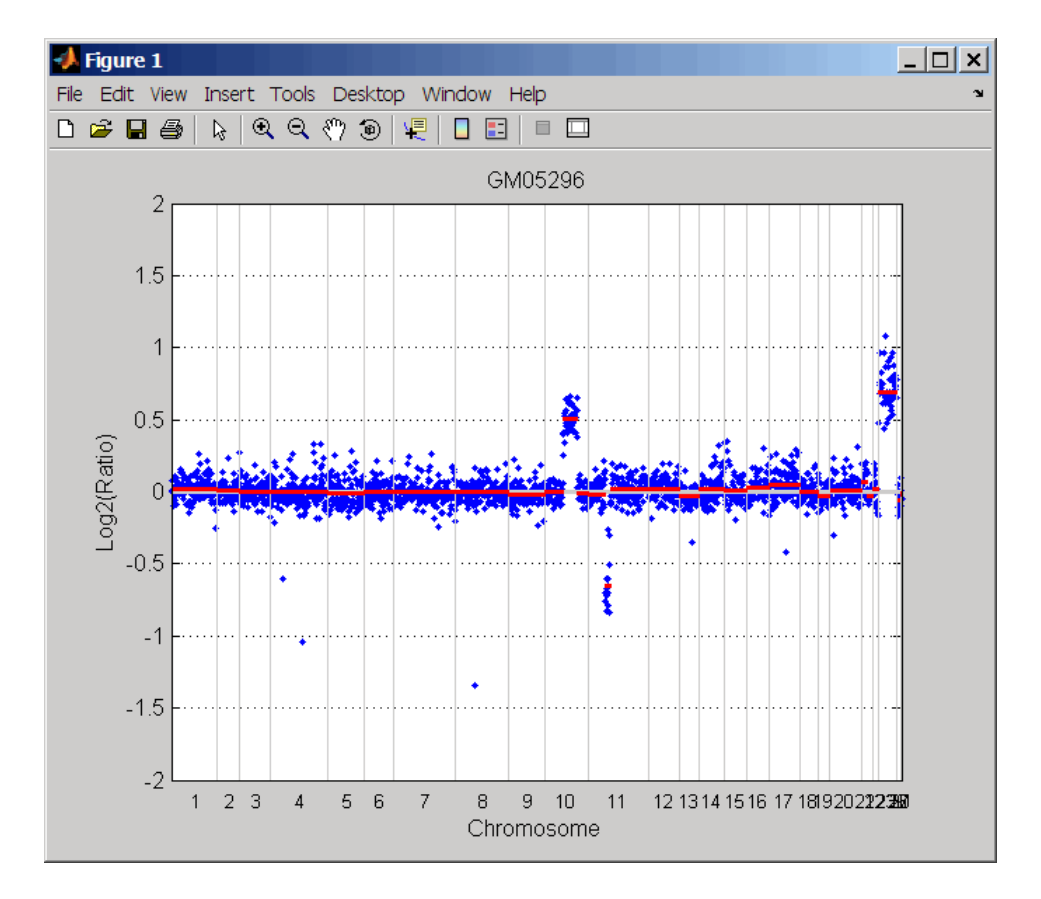

Chromosome 10 shows a gain, while chromosome 11 shows a loss.

The coriell\_baccgh.mat file used in this example contains data from Snijders et al., 2001.

#### **Analyzing Data from a Pancreatic Cancer Study**

**1** Load a MAT file, included with Bioinformatics Toolbox, which contains pancrea\_data, a structure of array-based CGH data from a pancreatic cancer study.

load pancrea\_oligocgh

**2** Analyze only chromosome 9 in sample 32 of the CGH data and return the segmentation data in a structure, PS. Plot the segment means over the original data for chromosome 9 in this sample.

PS = cghcbs(pancrea\_data,'sampleindex',32,'chromosome',9,... 'showplot',9);

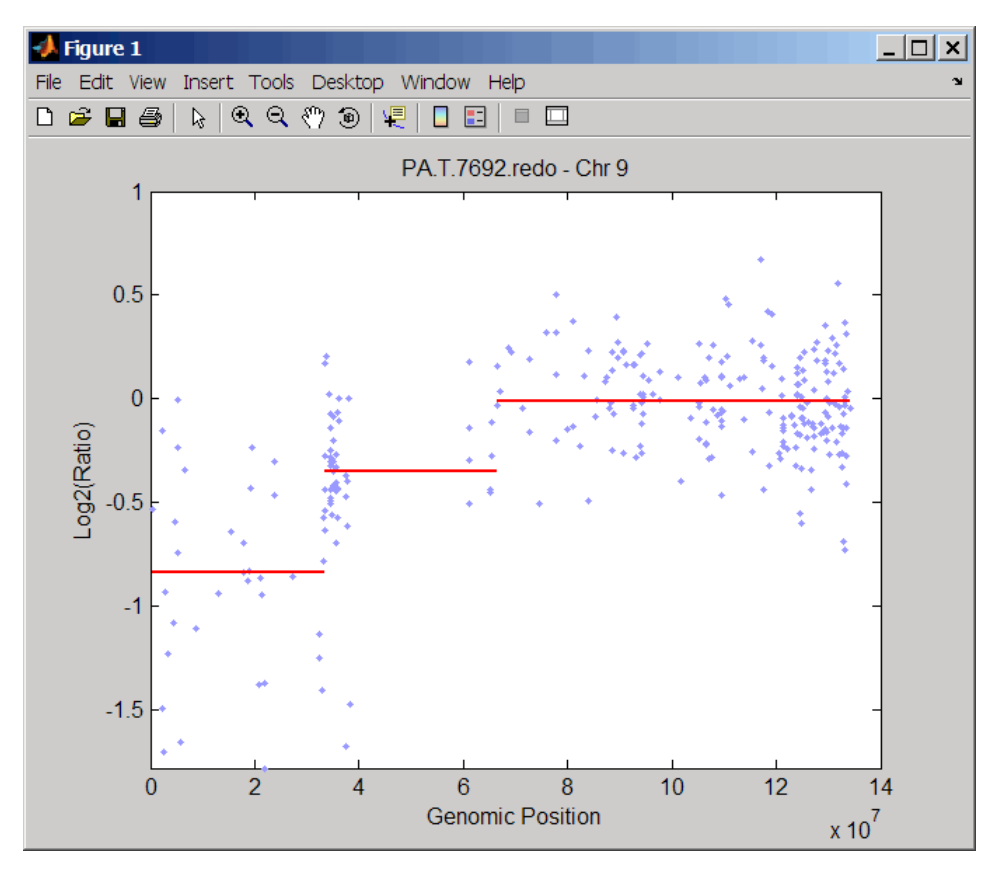

Chromosome 9 contains two segments that indicate losses. For more detailed information on interpreting the data, see [Aguirre et](#page-173-0) al. (2004).

**3** Use the chromosomeplot function with the 'addtoplot' property to add the ideogram of chromosome 9 for *Homo sapiens* to the plot of the segmentation data.

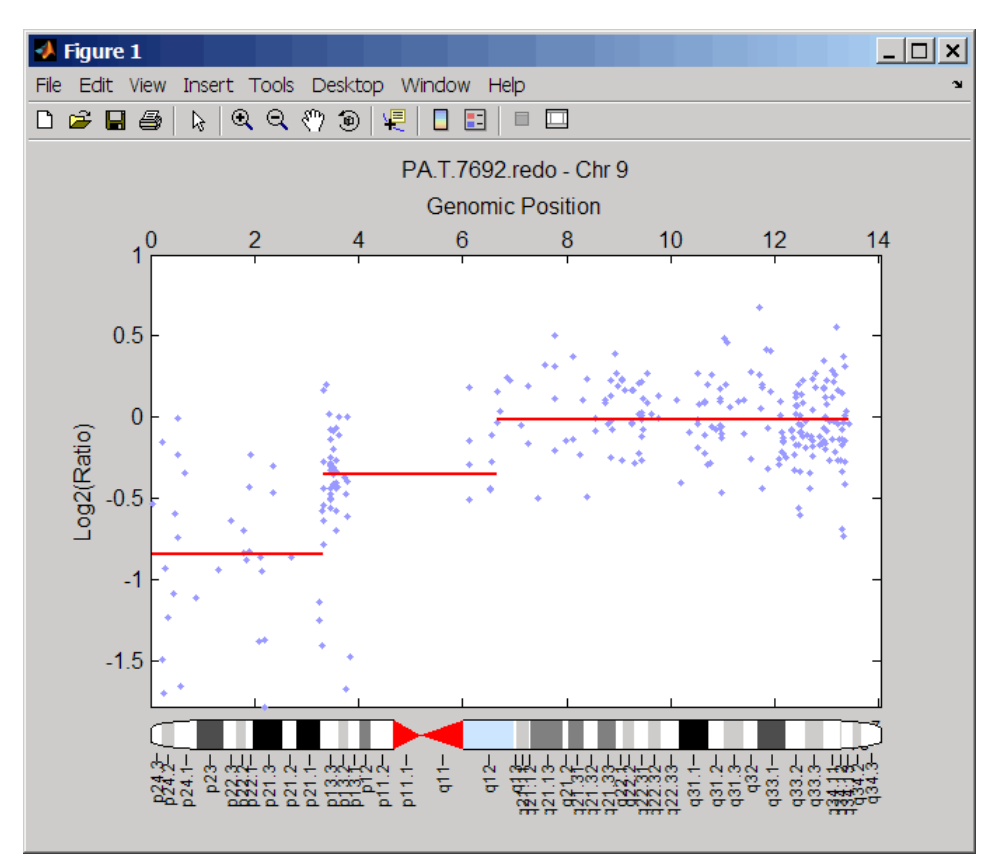

```
chromosomeplot('hs_cytoBand.txt', 9, 'addtoplot', gca)
```
The pancrea\_oligocgh.mat file used in this example contains data from Aguirre et al., 2004.

#### **Displaying Copy Number Alteration Regions Aligned to a Chromosome Ideogram**

**1** Create a structure containing segment gain and loss information for chromosomes 10 and 11 from sample 3 from the Coriell cell line study, making sure the segment data is in bp units. (You can determine copy number variance (CNV) information by exploring S, the structure of segments returned by the cghcbs function in [Analyzing Data](#page-168-0) from the Coriell Cell Line Stud[y on page 2-141](#page-168-0).) For the 'CNVType' field, use 1 to indicate a loss and 2 to indicate a gain.

```
cnvStruct = struct('Chromosome', [10 11],...'CNVType', [2 1],...
 'Start', [S.SegmentData(10).Start(2),...
  S.SegmentData(11).Start(2)]*1000,...
 'End', [S.SegmentData(10).End(2),...]S.SegmentData(11).End(2)]*1000)
cnvStruct =
    Chromosome: [10 11]
    CNVType: [2 1]
    Start: [66905000 35416000]
    End: [110412000 43357000]
```
**2** Pass the structure to the chromosomeplot function using the 'CNV' property to display the copy number gains (green) and losses (red) aligned to the human chromosome ideogram. Specify kb units for the display of segment information in the data tip.

```
chromosomeplot('hs cytoBand.txt', 'cnv', cnvStruct, 'unit', 2)
```
<span id="page-173-0"></span>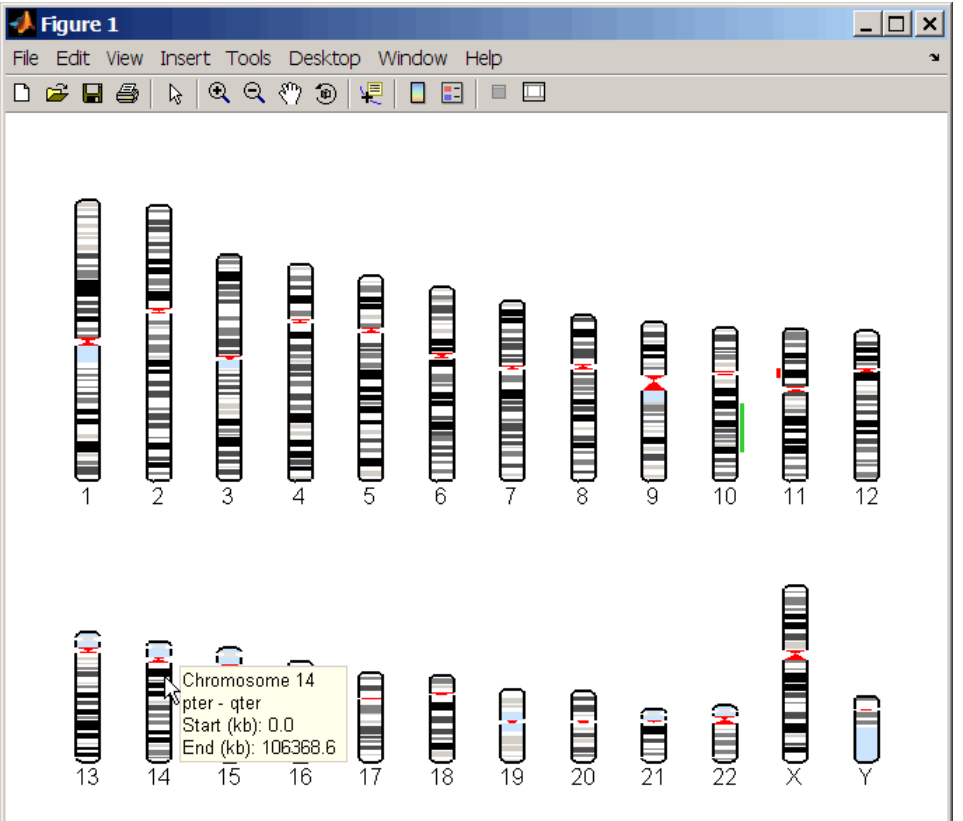

The coriell baccgh.mat file used in this example contains data from Snijders et al., 2001.

#### **References** [1] Olshen, A.B., Venkatraman, E.S., Lucito, R., and Wigler, M. (2004). Circular binary segmentation for the analysis of array-based DNA copy number data. Biostatistics *5, 4*, 557–572.

[2] Venkatraman, E.S., and Olshen, A.B. (2007). A Faster Circular Binary Segmentation Algorithm for the Analysis of Array CGH Data. Bioinformatics *23(6)*, 657–663.

[3] Venkatraman, E.S., and Olshen, A.B. (2006). DNAcopy: A Package for Analyzing DNA Copy Data. <http://www.bioconductor.org/repository/devel/vignette/DNAcopy.pdf>

[4] Snijders, A.M., Nowak, N., Segraves, R., Blackwood, S., Brown, N., Conroy, J., Hamilton, G., Hindle, A.K., Huey, B., Kimura, K., Law, S., Myambo, K., Palmer, J., Ylstra, B., Yue, J.P., Gray, J.W., Jain, A.N., Pinkel, D., and Albertson, D.G. (2001). Assembly of microarrays for genome-wide measurement of DNA copy number. Nature Genetics *29*, 263–264.

[5] Aguirre, A.J., Brennan, C., Bailey, G., Sinha, R., Feng, B., Leo, C., Zhang, Y., Zhang, J., Gans, J.D., Bardeesy, N., Cauwels, C., Cordon-Cardo, C., Redston, M.S., DePinho, R.A., and Chin, L. (2004). High-resolution characterization of the pancreatic adenocarcinoma genome. PNAS *101, 24*, 9067–9072.

**See Also** Bioinformatics Toolbox functions: chromosomeplot, cytobandread

# **chromosomeplot**

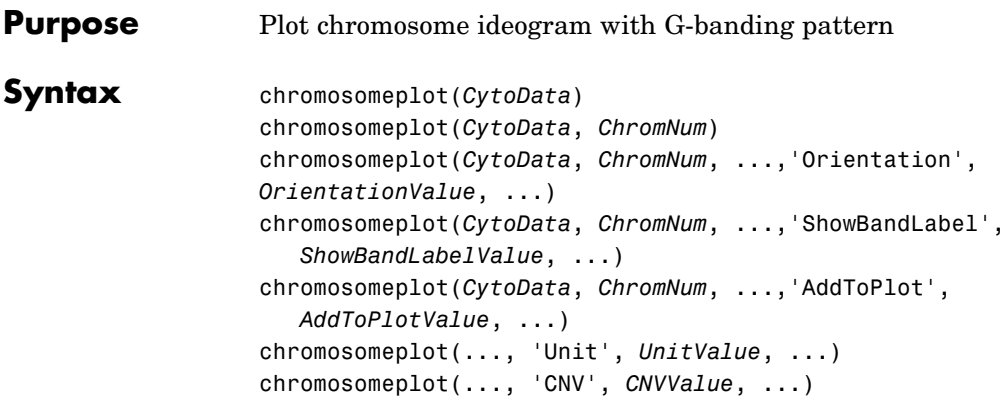

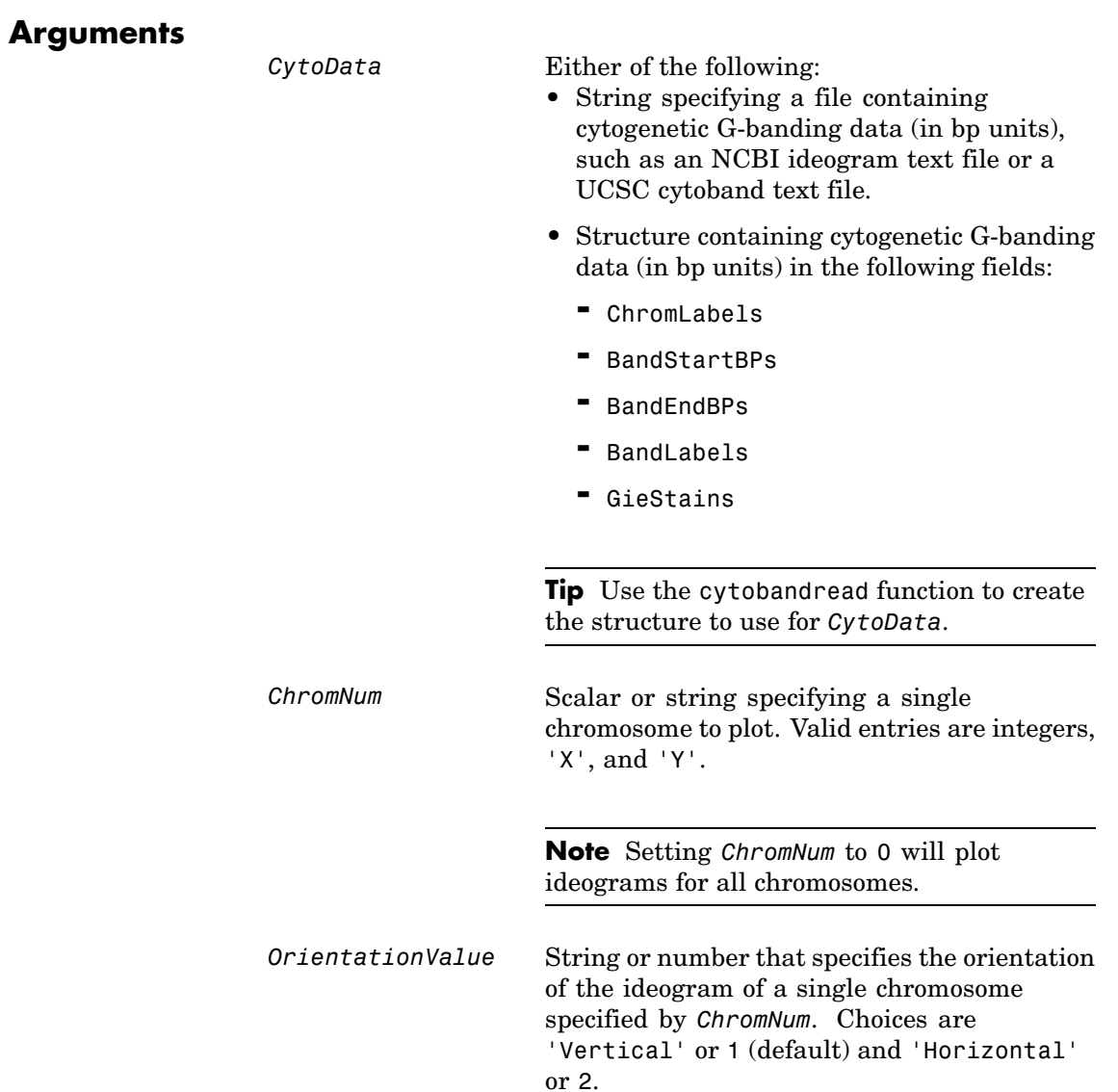

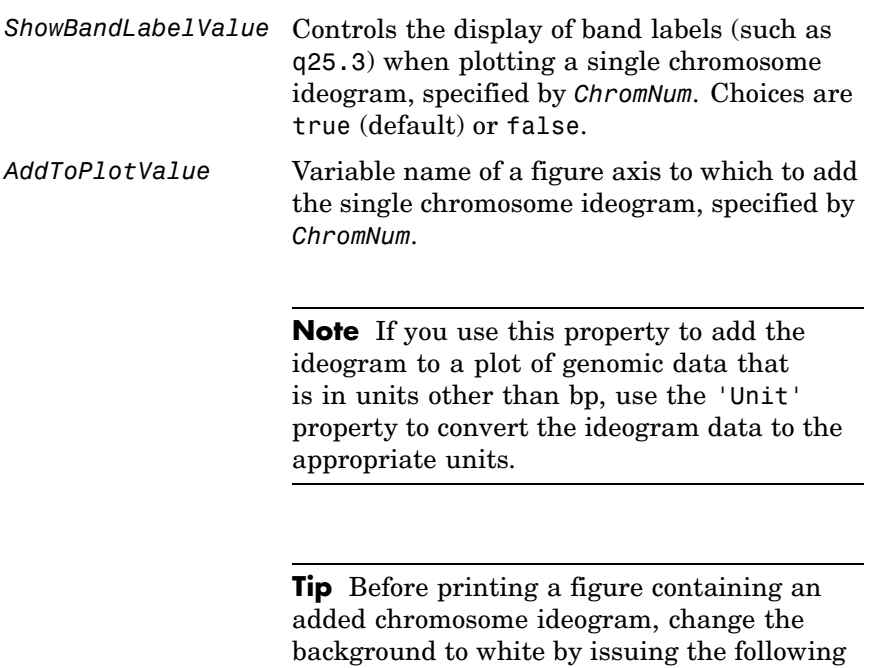

set(gcf,'color','w')

command:

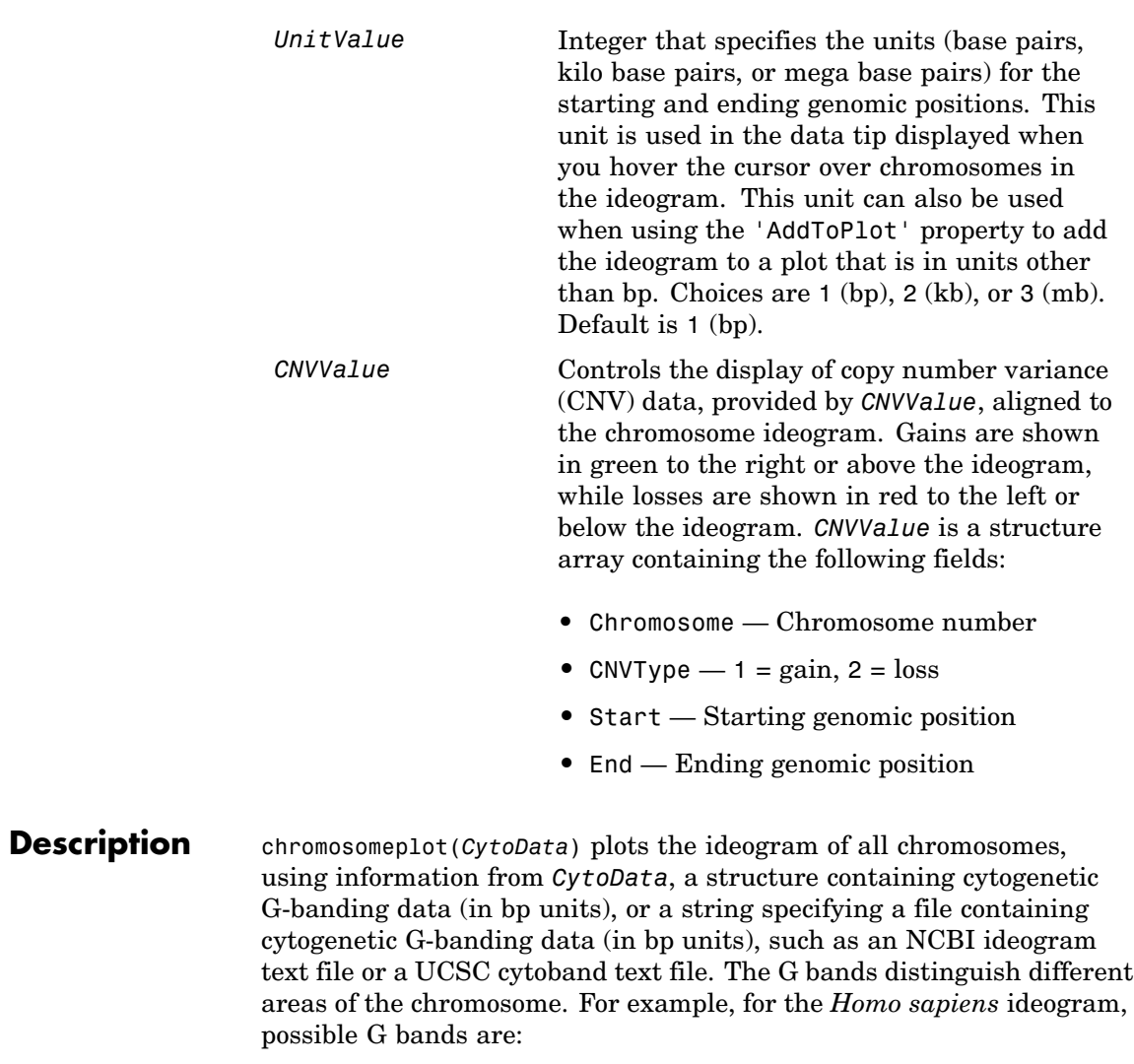

- **•** gneg white
- **•** gpos25 light gray
- **•** gpos50 medium gray
- **•** gpos75 dark gray
- **•** gpos100 black
- acen red (centromere)
- **•** stalk light blue (regions with repeats)
- **•** gvar indented region

Darker bands are AT-rich, while lighter bands are GC-rich.

chromosomeplot(*CytoData*, *ChromNum*) plots the ideogram of a single chromosome specified by *ChromNum*.

chromosomeplot(..., '*PropertyName*', *PropertyValue*, ...) calls chromosomeplot with optional properties that use property name/property value pairs. You can specify one or more properties in any order. Each *PropertyName* must be enclosed in single quotation marks and is case insensitive. These property name/property value pairs are as follows:

chromosomeplot(*CytoData*, *ChromNum*, ...,'Orientation', *OrientationValue*, ...) specifies the orientation of the ideogram of a single chromosome specified by *ChromNum*. Choices are 'Vertical' or 1 (default) and 'Horizontal' or 2.

**Note** When plotting the ideogram of all chromosomes, the orientation is always vertical.

chromosomeplot(*CytoData*, *ChromNum*, ...,'ShowBandLabel', *ShowBandLabelValue*, ...) displays band labels (such as q25.3) when plotting a single chromosome ideogram, specified by *ChromNum*. Choices are true (default) or false.
chromosomeplot(*CytoData*, *ChromNum*, ...,'AddToPlot', *AddToPlotValue*, ...) adds the single chromosome ideogram, specified by *ChromNum*, to a figure axis specified by *AddToPlotValue*.

**Note** If you use this property to add the ideogram to a plot of genomic data that is in units other than bp, use the 'Unit' property to convert the ideogram data to the appropriate units.

**Tip** Before printing a figure containing an added chromosome ideogram, change the background to white by issuing the following command:

set(gcf,'color','w')

chromosomeplot(..., 'Unit', *UnitValue*, ...) specifies the units (base pairs, kilo base pairs, or mega base pairs) for the starting and ending genomic positions. This unit is used in the data tip displayed when you hover the cursor over chromosomes in the ideogram. This unit can also be used when using the 'AddToPlot' property to add the ideogram to a plot that is in units other than bp. Choices are 1 (bp), 2  $(kb)$ , or 3 (mb). Default is 1 (bp).

chromosomeplot(..., 'CNV', *CNVValue*, ...) displays copy number variance (CNV) data, provided by *CNVValue*, aligned to the chromosome ideogram. Gains are shown in green to the right or above the ideogram, while losses are shown in red to the left or below the ideogram. *CNVValue* is a structure array containing the following fields.

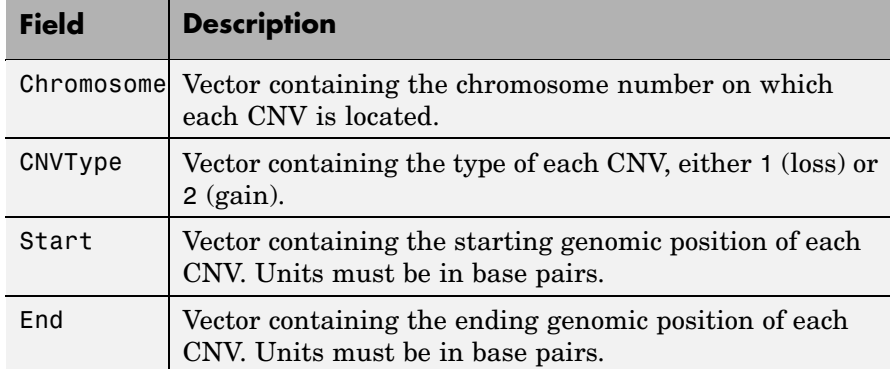

### **Examples Plotting Chromosome Ideograms**

**1** Read the cytogenetic banding information for *Homo sapiens* into a structure.

hs\_cytobands = cytobandread('hs\_cytoBand.txt')

hs\_cytobands =

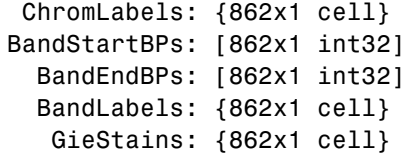

**2** Plot the entire chromosome ideogram for *Homo sapiens*.

```
chromosomeplot(hs_cytobands);
title('Human Karyogram')
```
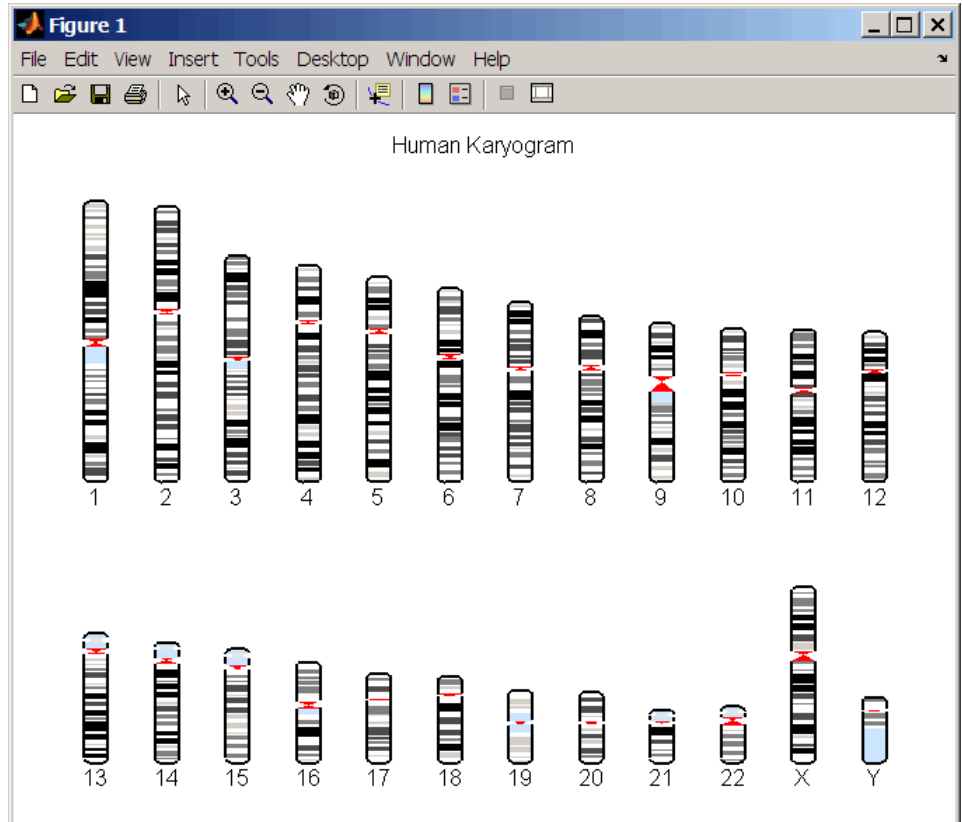

**3** Display the ideogram of only chromosome 7 for *Homo sapiens* by right-clicking chromosome 7 in the plot, then selecting **Display in New Figure > Vertical**.

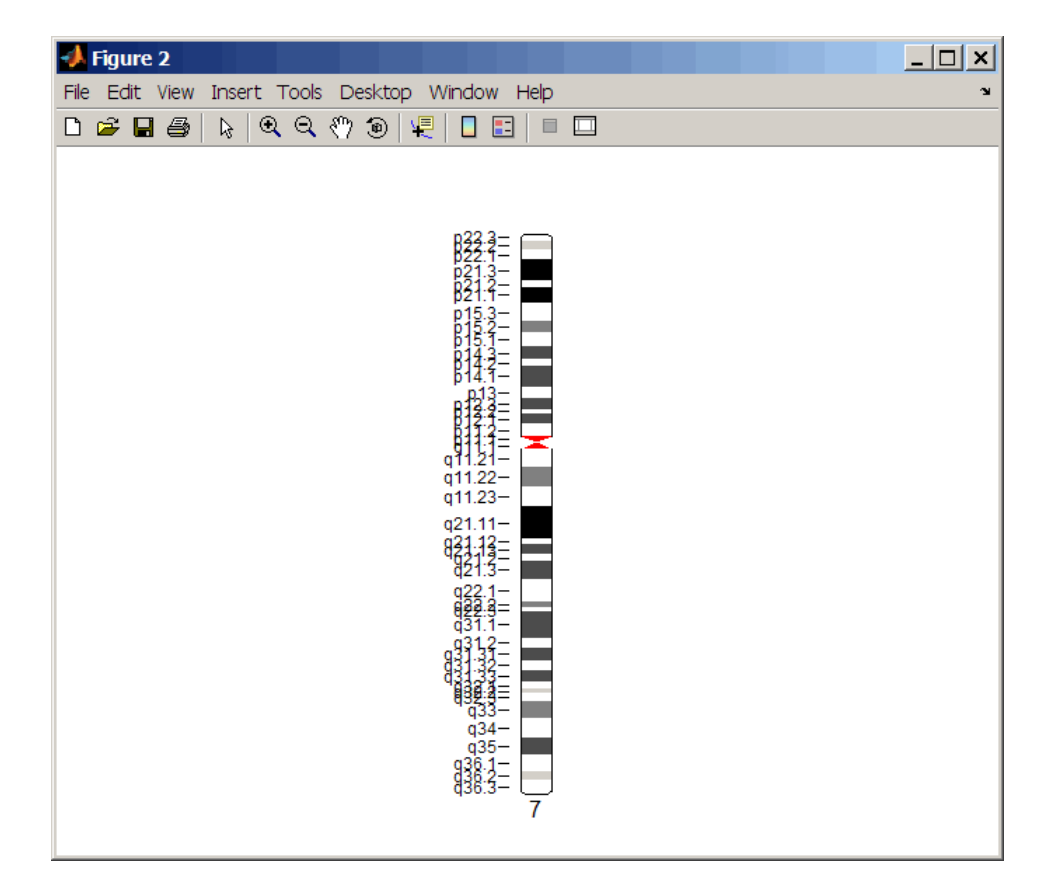

**4** Plot the ideogram of only chromosome 15 for *Homo sapiens* in a horizontal orientation. Set the units used in the data tip to kilo base pairs.

```
chromosomeplot(hs_cytobands, 15, 'Orientation', 2, 'Unit', 2);
```
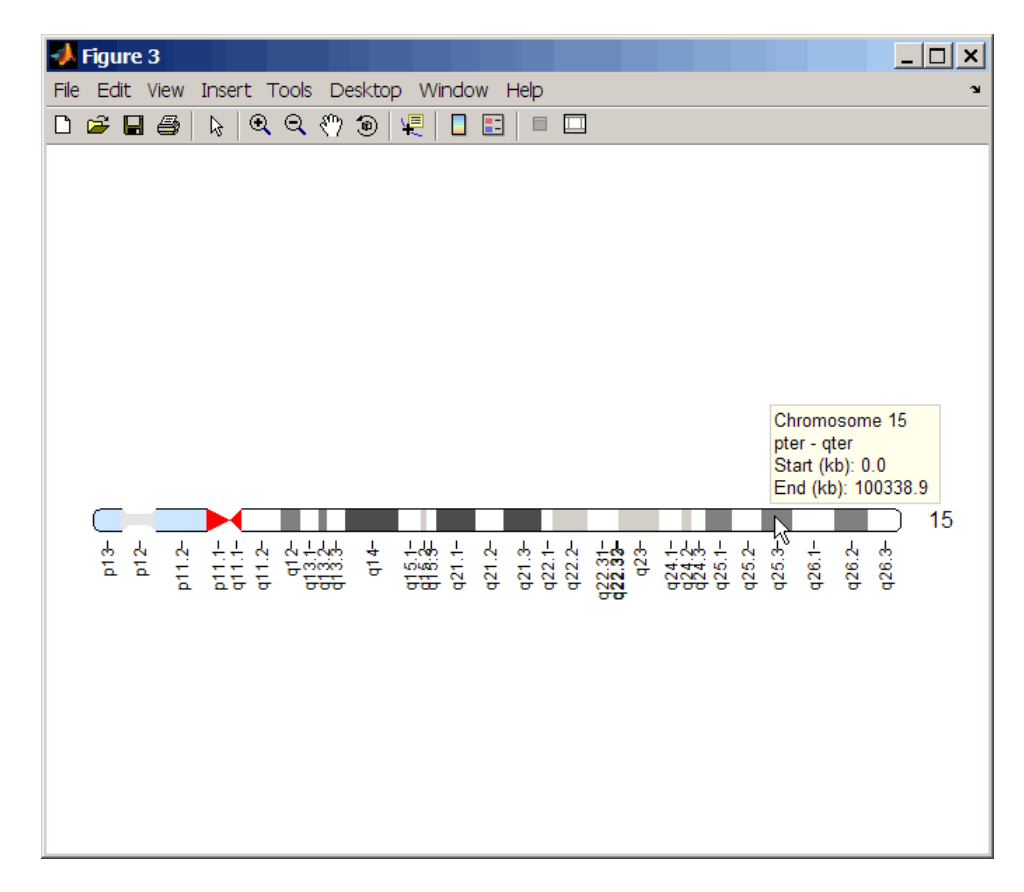

**5** View a data tip with information about the chromosome by hovering the cursor over the chromosome. View a data tip with detailed

盾 information about a specific band by clicking the Data Cursor button on the toolbar, then clicking the band in the plot. To delete this data tip, right-click it, then select **Delete Current Datatip**.

<span id="page-185-0"></span>**Tip** You can change the orientation of a single chromosome ideogram by right-clicking, selecting **Display > Vertical** or **Horizontal**. You can show or hide the band labels of a single chromosome ideogram by right-clicking, then selecting **Show G-band Labels** or **Hide G-band Labels**.

#### **Adding a Chromosome Ideogram to a Plot**

**1** Load a MAT file, included with Bioinformatics Toolbox, which contains coriell\_data, a structure of CGH data.

load coriell\_baccgh

- **2** Use the cghcbs function to analyze chromosome 10 of sample 3 (GM05296) of the CGH data and return copy number variance (CNV) data in a structure, S. Plot the segment means over the original data for only chromosome 10 of sample 3.
	- $S =$  cghcbs(coriell data, 'sampleindex',3, 'chromosome',10,... 'showplot',10);

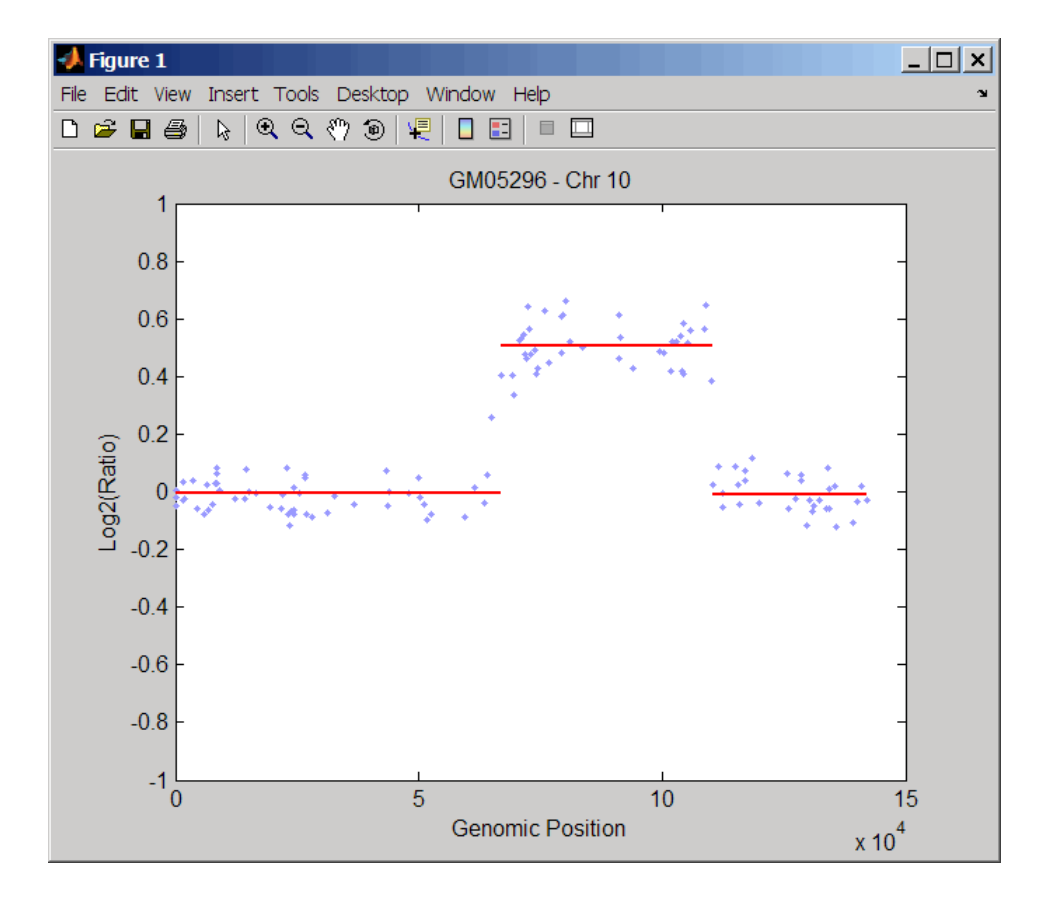

**3** Use the chromosomeplot function with the 'addtoplot' property to add the ideogram of chromosome 10 for *Homo sapiens* to the plot. Because the plot of the CNV data from the Coriell cell line study is in kb units, use the 'Unit' property to convert the ideogram data to kb units.

```
chromosomeplot('hs_cytoBand.txt', 10, 'addtoplot', gca,...
               'Unit', 2)
```
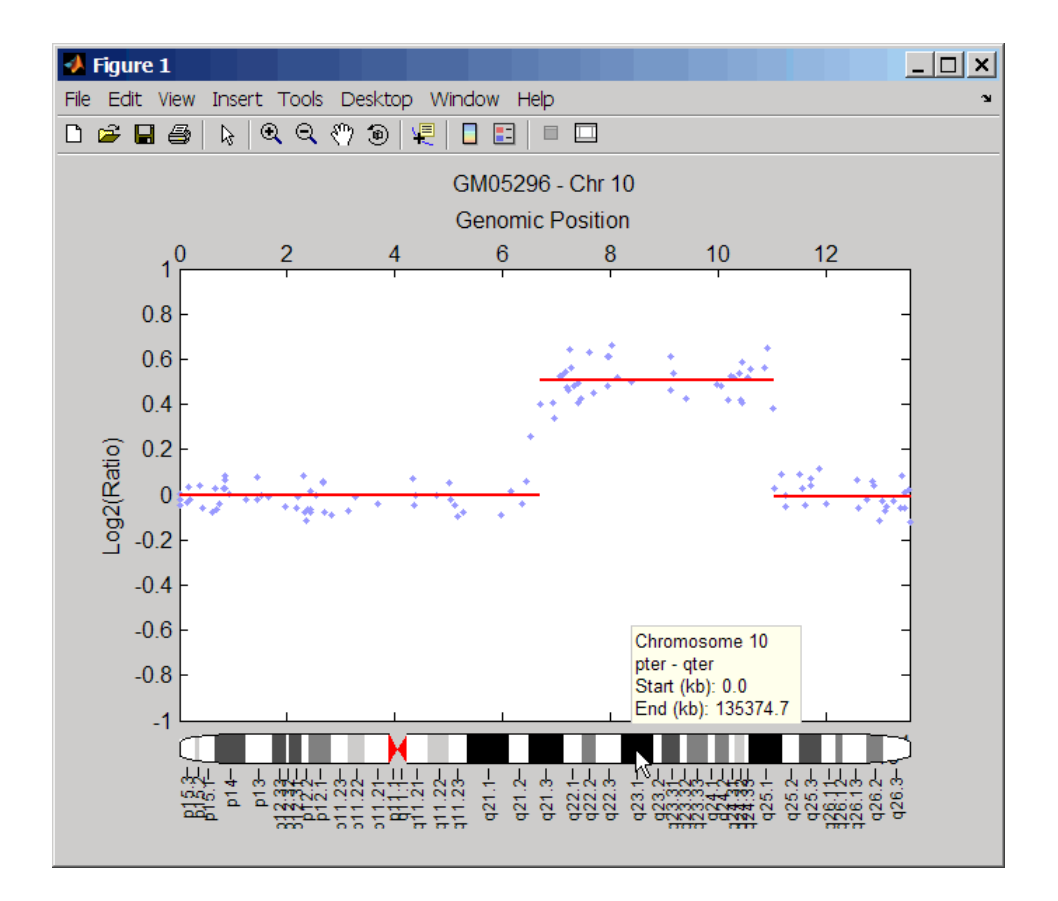

**Tip** Before printing the above figure containing an added chromosome ideogram, change the background to white by issuing the following command:

set(gcf,'color','w')

#### **Displaying Copy Number Alteration Regions Aligned to a Chromosome Ideogram**

**1** Create a structure containing segment gain and loss information for chromosomes 10 and 11 from sample 3 from the Coriell cell line study, making sure the segment data is in bp units. (You can determine copy number variance (CNV) information by exploring S, the structure of segments returned by the cghcbs function in step [2](#page-185-0) in [Adding a Chromosome Ideogram to a Plot on page 2-158](#page-185-0).) For the 'CNVType' field, use 1 to indicate a loss and 2 to indicate a gain.

```
\text{cnvStruct} = \text{struct}('Chromosome', [10 11], \dots'CNVType', [2 1],...
                      'Start', [66905000 35416000],...
                      'End', [110412000 43357000]);
```
**2** Pass the structure to the chromosomeplot function using the 'CNV' property to display the copy number gains (green) and losses (red) aligned to the human chromosome ideogram.

```
chromosomeplot('hs_cytoBand.txt', 'cnv', cnvStruct);
```
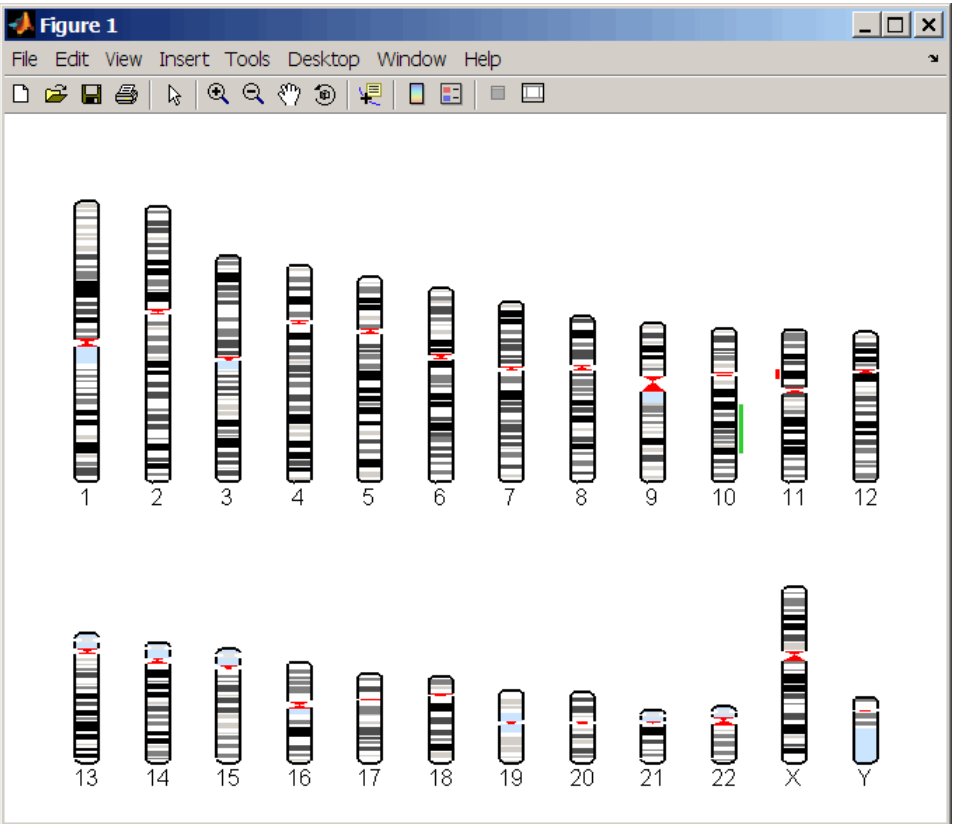

The coriell baccgh.mat file used in this example contains data from Snijders et al., 2001.

**References** [1] Snijders, A.M., Nowak, N., Segraves, R., Blackwood, S., Brown, N., Conroy, J., Hamilton, G., Hindle, A.K., Huey, B., Kimura, K., Law, S., Myambo, K., Palmer, J., Ylstra, B., Yue, J.P., Gray, J.W., Jain, A.N., Pinkel, D., and Albertson, D.G. (2001). Assembly of microarrays for genome-wide measurement of DNA copy number. Nature Genetics *29*, 263–264.

**See Also** Bioinformatics Toolbox functions: cghcbs, cytobandread

## **classperf**

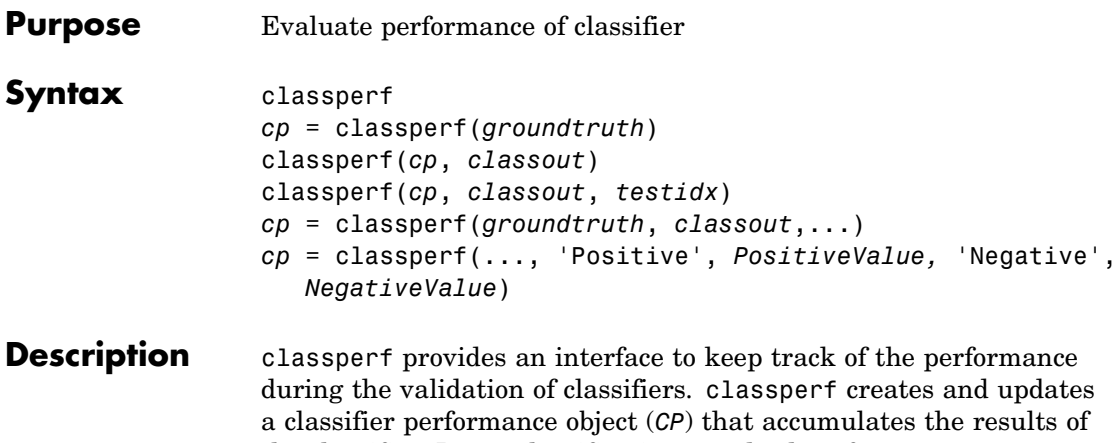

the classifier. Later, classification standard performance parameters can be accessed using the function get or as fields in structures. Some of these performance parameters are ErrorRate, CorrectRate, ErrorDistributionByClass, Sensitivity and Specificity. classperf, without input arguments, displays all the available performance parameters.

*cp* = classperf(*groundtruth*) creates and initializes an empty object. *CP* is the handle to the object. *groundtruth* is a vector containing the true class labels for every observation. *groundtruth* can be a numeric vector or a cell array of strings. When used in a cross-validation design experiment, *groundtruth* should have the same size as the total number of observations.

classperf(*cp*, *classout*) updates the *CP* object with the classifier output *classout*. *classout* is the same size and type as *groundtruth*. When *classout* is numeric and groundtruth is a cell array of strings, the function grp2idx is used to create the index vector that links classout to the class labels. When classout is a cell array of strings, an empty string, '', represents an inconclusive result of the classifier. For numeric arrays, NaN represents an inconclusive result.

classperf(*cp*, *classout*, *testidx*) updates the *CP* object with the classifier output *classout*. *classout* has smaller size than *groundtruth*, and *testidx* is an index vector or a logical index vector of the same size as groundtruth, which indicates the observations that were used in the current validation.

*cp* = classperf(*groundtruth*, *classout*,...) creates and updates the *CP* object with the first validation. This form is useful when you want to know the performance of a single validation.

*cp* = classperf(..., 'Positive', *PositiveValue,* 'Negative', *NegativeValue*) sets the 'positive' and 'negative' labels to identify the target disorder and the control classes. These labels are used to compute clinical diagnostic test performance. p and n must consist of disjoint sets of the labels used in *groundtruth*. For example, if

groundtruth = [1 2 2 1 3 4 4 1 3 3 3 2]

you could set

```
p = [1 2];n = [3 4];
```
If *groundtruth* is a cell array of strings, p and n can either be cell arrays of strings or numeric vectors whose entries are subsets of grp2idx(*groundtruth*). *PositiveValue* defaults to the first class returned by grp2idx(*groundtruth*), while *NegativeValue* defaults to all the others. In clinical tests, inconclusive values ('' or NaN) are counted as false negatives for the computation of the specificity and as false positives for the computation of the sensitivity, that is, inconclusive results may decrease the diagnostic value of the test. Tested observations for which true class is not within the union of *PositiveValue* and *NegativeValue* are not considered. However, tested observations that result in a class not covered by the vector groundtruth are counted as inconclusive.

```
Examples % Classify the fisheriris data with a K-Nearest Neighbor
                       classifier load fisheriris
                       c = knnclassify(meas,meas,species,4,'euclidean','Consensus');
                       cp = classperf(species,c)
                       get(cp)
```
## **classperf**

```
% 10-fold cross-validation on the fisheriris data using linear
% discriminant analysis and the third column as only feature for
% classification
load fisheriris
indices = crossvalind('Kfold',species,10);
cp = classperf(species); % initializes the CP object
for i = 1:10test = (indices == i); train = \text{-test};
    class = classify(meas(test,3),meas(train,3),species(train));
    % updates the CP object with the current classification results
    classperf(cp,class,test)
end
cp.CorrectRate % queries for the correct classification rate
cp =biolearning.classperformance
```

```
Label: ''
              Description: ''
              ClassLabels: {3x1 cell}
              GroundTruth: [150x1 double]
    NumberOfObservations: 150
           ControlClasses: [2x1 double]
            TargetClasses: 1
       ValidationCounter: 1
       SampleDistribution: [150x1 double]
        ErrorDistribution: [150x1 double]
SampleDistributionByClass: [3x1 double]
ErrorDistributionByClass: [3x1 double]
           CountingMatrix: [4x3 double]
              CorrectRate: 1
                ErrorRate: 0
         InconclusiveRate: 0.0733
           ClassifiedRate: 0.9267
              Sensitivity: 1
```

```
Specificity: 0.8900
      PositivePredictiveValue: 0.8197
      NegativePredictiveValue: 1
           PositiveLikelihood: 9.0909
           NegativeLikelihood: 0
                  Prevalence: 0.3333
              DiagnosticTable: [2x2 double]
ans =0.9467
```
### **See Also** Bioinformatics Toolbox functions: crossvalind, knnclassify, svmclassify, Statistics Toolbox functions: classify, grp2idx

## **cleave**

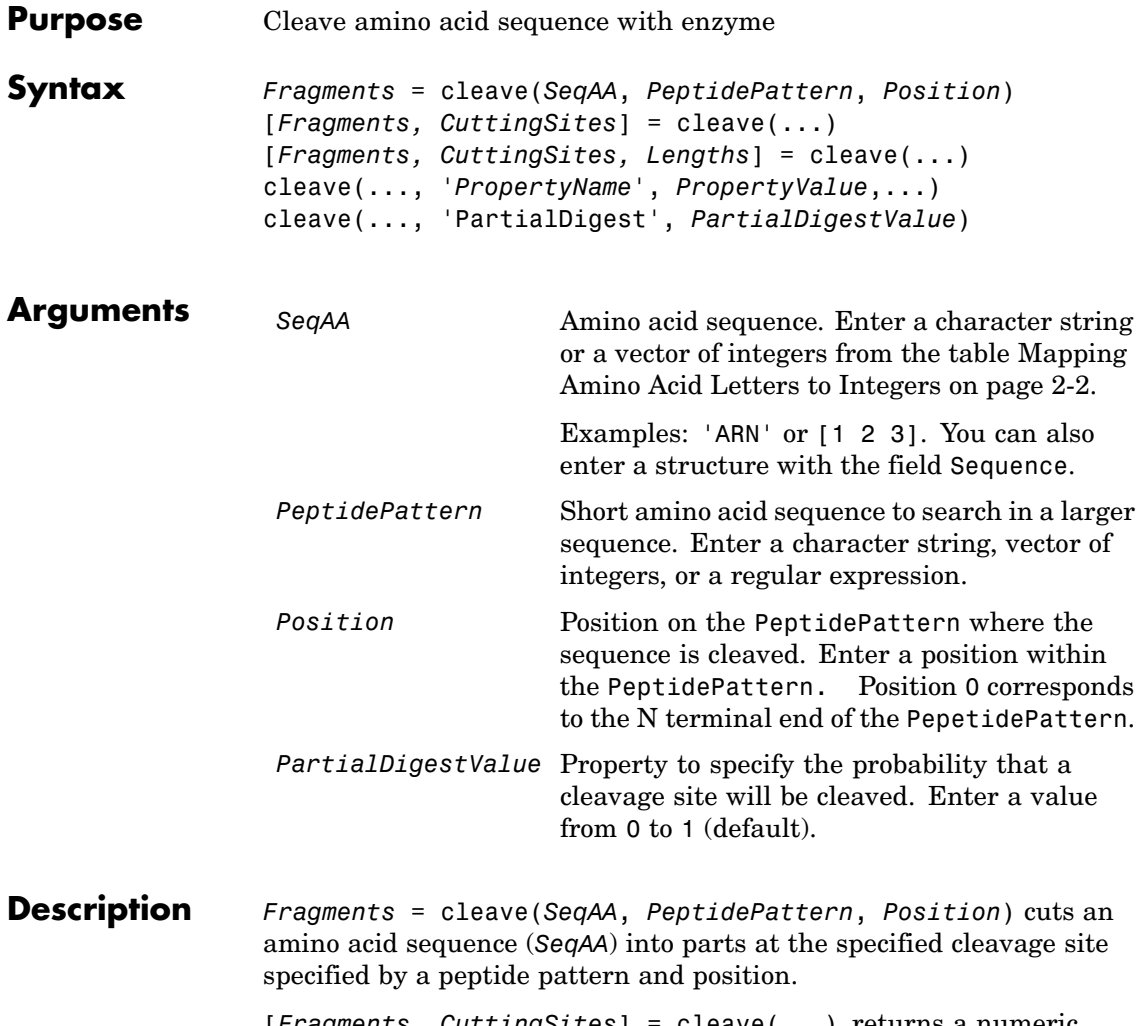

[*Fragments, CuttingSites*] = cleave(...) returns a numeric vector with the indices representing the cleave sites. A 0 (zero) is added to the list, so numel(*Fragments*)==numel(*CuttingSites*). You can use *CuttingSites* + 1 to point to the first amino acid of every fragment respective to the original sequence.

[*Fragments, CuttingSites, Lengths*] = cleave(...) returns a numeric vector with the lengths of every fragment.

cleave(..., '*PropertyName*', *PropertyValue*,...) defines optional properties using property name/value pairs.

cleave(..., 'PartialDigest', *PartialDigestValue*) simulates a partial digestion where PartialDigest is the probability of a cleavage site being cut.

The following table lists some common proteases and their cleavage sites.

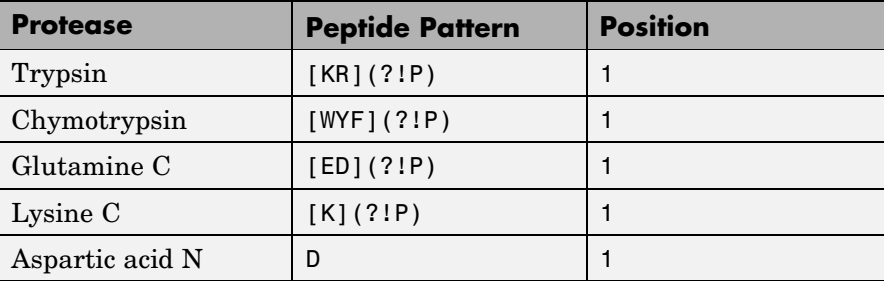

#### **Examples 1** Get a protein sequence from the GenPept database.

S = getgenpept('AAA59174')

**2** Cleave the sequence using trypsin. Trypsin cleaves after K or R when the next residue is not P.

```
[parts, sites, lengths] = cleave(S.Sequence,'[KR](?!P)',1);
   for i=1:10
       fprintf('%5d%5d %s\n',sites(i),lengths(i),parts{i})
   end
 0 6 MGTGGR
 6 1R
 7 34 GAAAAPLLVAVAALLLGAAGHLYPGEVCPGMDIR
41 5 NNLTR
```
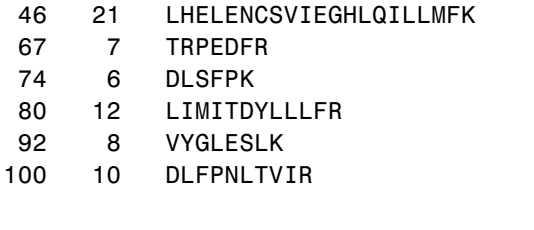

**See Also** Bioinformatics Toolbox functions: rebasecuts, restrict, seqshowwords

MATLAB function: regexp

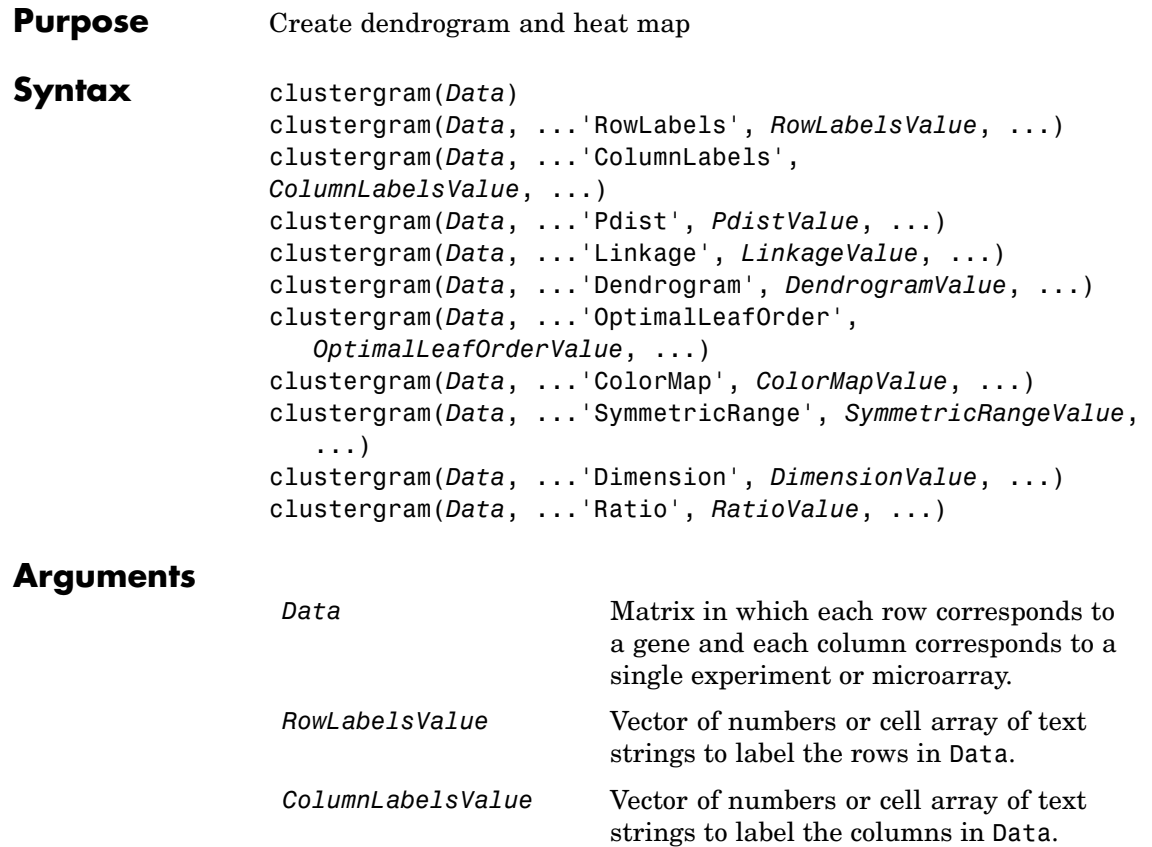

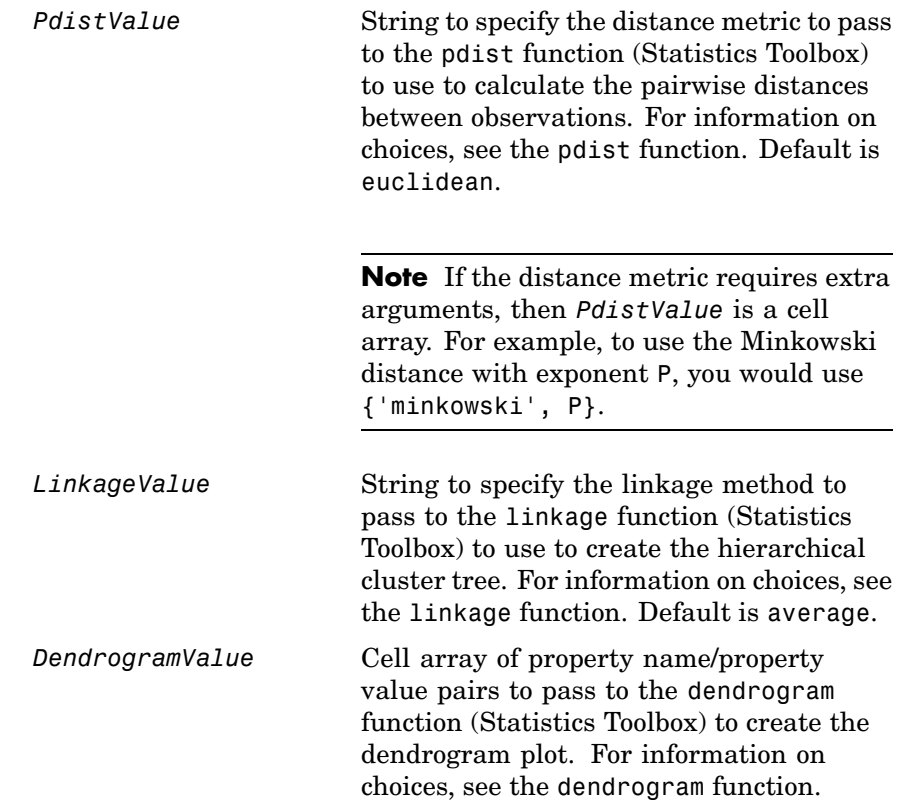

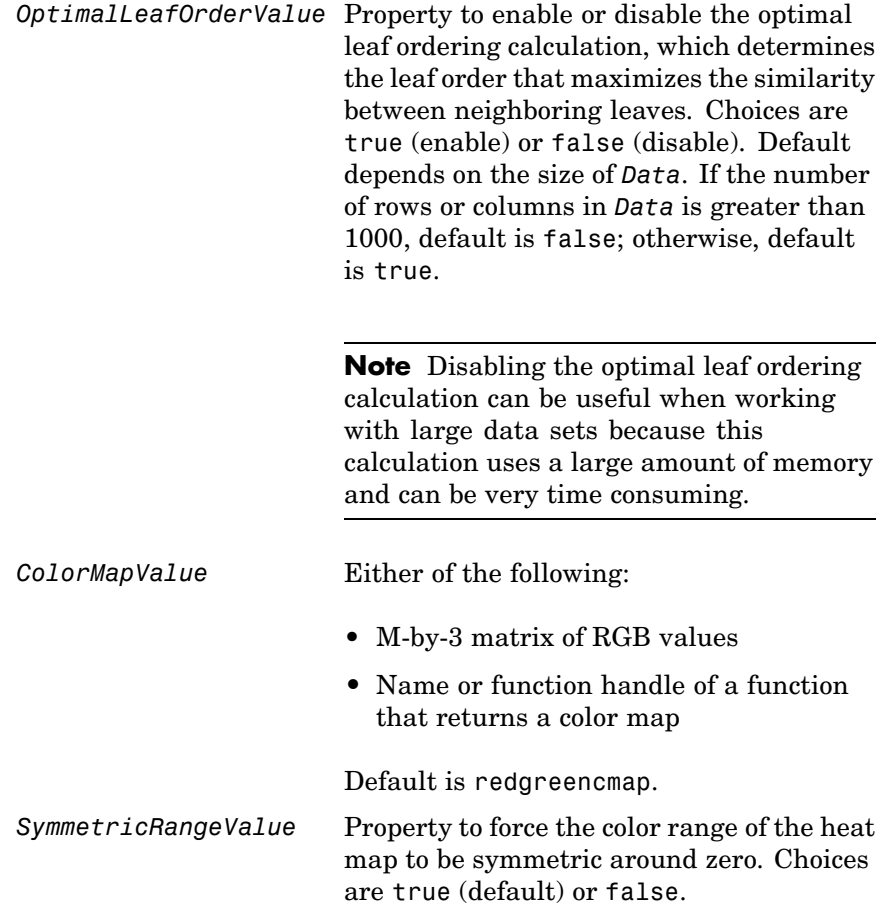

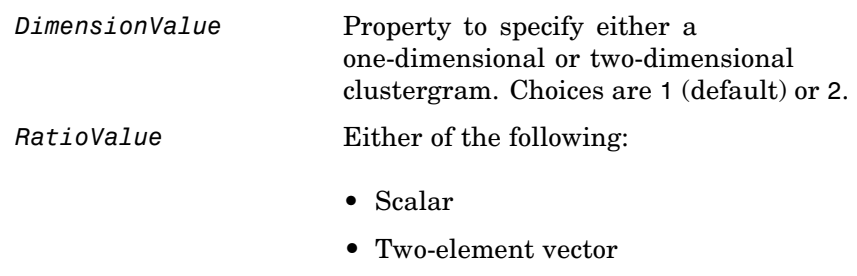

Default is 1/5.

**Description** clustergram(*Data*) creates a dendrogram and heat map from the gene expression data in the matrix *Data*. It uses hierarchical clustering with euclidean distance metric and average linkage to generate the hierarchical tree. The clustering is performed on the rows in matrix *Data*, in which the rows correspond to genes and the columns correspond to different microarrays. To cluster the columns instead of the rows, transpose the data using the transpose (') operator.

> clustergram(*Data*, ...'*PropertyName*', *PropertyValue*, ...) calls clustergram with optional properties that use property name/property value pairs. You can specify one or more properties in any order. Each *PropertyName* must be enclosed in single quotation marks and is case insensitive. These property name/property value pairs are as follows:

clustergram(*Data*, ...'RowLabels', *RowLabelsValue*, ...) uses the contents of *RowLabelsValue*, a vector of numbers or cell array of text strings, as labels for the rows in *Data*.

clustergram(*Data*, ...'ColumnLabels', *ColumnLabelsValue*, ...) uses the contents of *ColumnLabelsValue*, a vector of numbers or cell array of text strings, as labels for the columns in *Data*.

clustergram(*Data*, ...'Pdist', *PdistValue*, ...) specifies the distance metric to pass to the pdist function (Statistics Toolbox) to use to calculate the pairwise distances between observations. *PdistValue*

is a string. For information on choices, see the pdist function. Default is euclidean.

**Note** If the distance metric requires extra arguments, then *PdistValue* is a cell array. For example, to use the Minkowski distance with exponent P, you would use {'minkowski', P}.

clustergram(*Data*, ...'Linkage', *LinkageValue*, ...) specifies the linkage method to pass to the linkage function (Statistics Toolbox) to use to create the hierarchical cluster tree. *LinkageValue* is a string. For information on choices, see the linkage function. Default is average.

clustergram(*Data*, ...'Dendrogram', *DendrogramValue*, ...) specifies property name/property value pairs to pass to the dendrogram function (Statistics Toolbox) to create the dendrogram plot. *DendrogramValue* is a cell array of property name/property value pairs. For information on choices, see the dendrogram function.

clustergram(*Data*, ...'OptimalLeafOrder', *OptimalLeafOrderValue*, ...) enables or disables the optimal leaf ordering calculation, which determines the leaf order that maximizes the similarity between neighboring leaves. Choices are true (enable) or false (disable). Default depends on the size of *Data*. If the number of rows or columns in *Data* is greater than 1000, default is false; otherwise, default is true.

**Note** Disabling the optimal leaf ordering calculation can be useful when working with large data sets because this calculation uses a large amount of memory and can be very time consuming.

clustergram(*Data*, ...'ColorMap', *ColorMapValue*, ...) specifies the color map to use to create the clustergram. This controls the colors used to display the heat map. *ColorMapValue* is either an M-by-3

matrix of RGB values or the name or function handle of a function that returns a color map. Default is redgreencmap.

clustergram(*Data*, ...'SymmetricRange', *SymmetricRangeValue*, ...), controls whether the color range of the heat map is symmetric around zero. *SymmetricRangeValue* can be true (default) or false.

clustergram(*Data*, ...'Dimension', *DimensionValue*, ...) specifies whether to create a one-dimensional or two-dimensional clustergram. Choices are 1 (default) or 2. The one-dimensional clustergram clusters the rows of the data. The two-dimensional clustergram creates the one-dimensional clustergram, and then clusters the columns of the row-clustered data.

clustergram(*Data*, ...'Ratio', *RatioValue*, ...) specifies the ratio of the space that the dendrogram(s) use in the *X* and *Y* directions, relative to the size of the heat map. If *RatioValue* is a scalar, it is used as the ratio for both directions. If *RatioValue* is a two-element vector, the first element is used for the *X* ratio, and the second element is used for the *Y* ratio. The *Y* ratio is ignored for one-dimensional clustergrams. Default ratio is 1/5.

**Tip** Click and hold the mouse button on the heat map to display the intensity value, column label, and row label for that area of the heat map. View row labels by using the zoom icon to zoom the right side of the clustergram.

**Examples** The following example uses data from an experiment [\(DeRisi et al.,](#page-207-0) 1997) that used DNA microarrays to study temporal gene expression of almost all genes in Saccharomyces cerevisiae during the metabolic shift from fermentation to respiration. Expression levels were measured at seven time points during the diauxic shift.

> **1** Load the filtered yeast data provided with Bioinformatics Toolbox, and then create a clustergram from the gene expression data in the yeastvalues matrix.

#### load filteredyeastdata clustergram(yeastvalues)

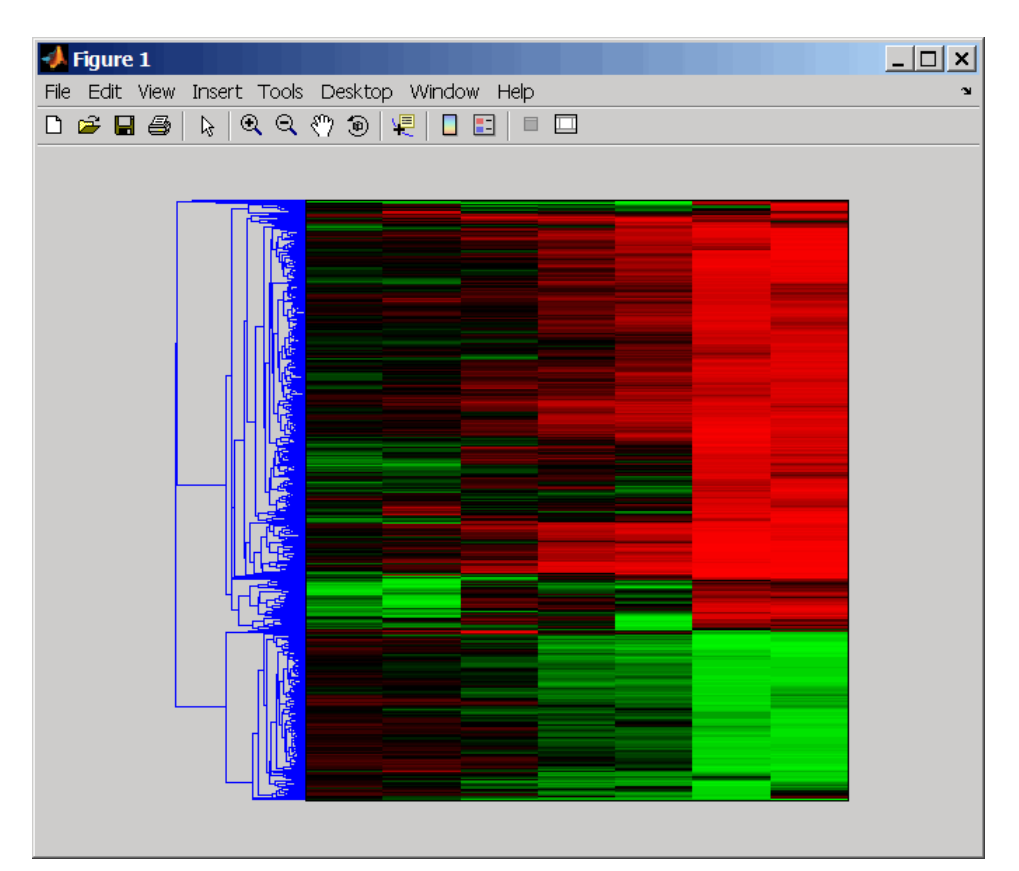

**2** Add labels to the clustergram, then click and hold the mouse button on the heat map to display the intensity value, column label, and row label for that area of the heat map. View the row labels by using the **Zoom** icon to zoom the right side of the clustergram.

clustergram(yeastvalues,'RowLabels',genes,'ColumnLabels',times)

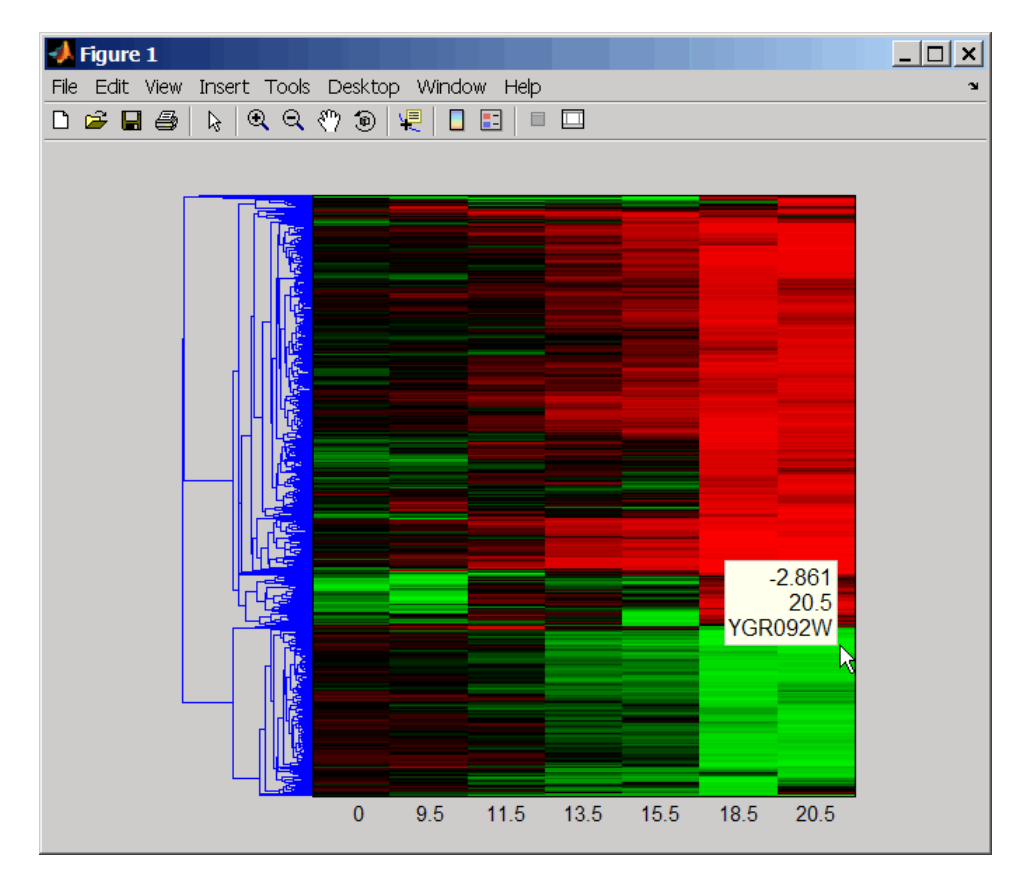

**3** Change the clustering parameters.

clustergram(yeastvalues,'Linkage','complete')

## **clustergram**

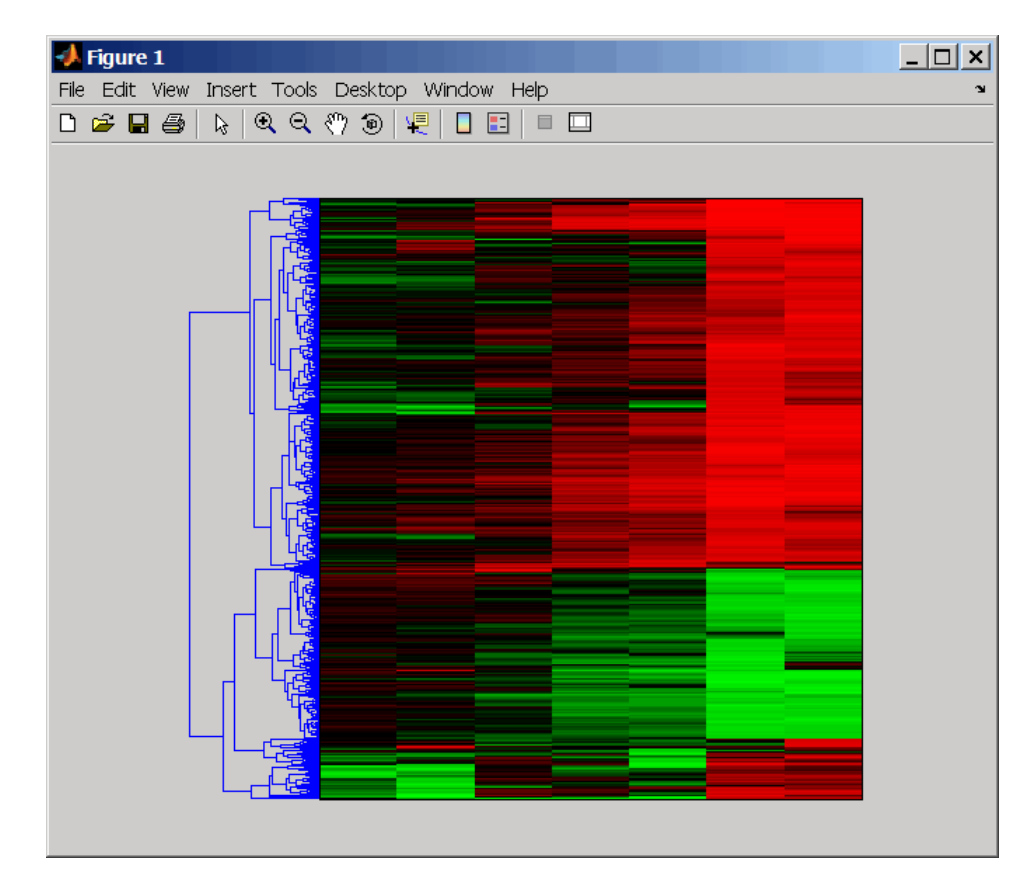

**4** Change the color of the groups of nodes in the dendrogram whose linkage is less than a threshold of 5.

clustergram(yeastvalues,'RowLabels',genes,... 'Dendrogram',{'colorthreshold',5})

<span id="page-207-0"></span>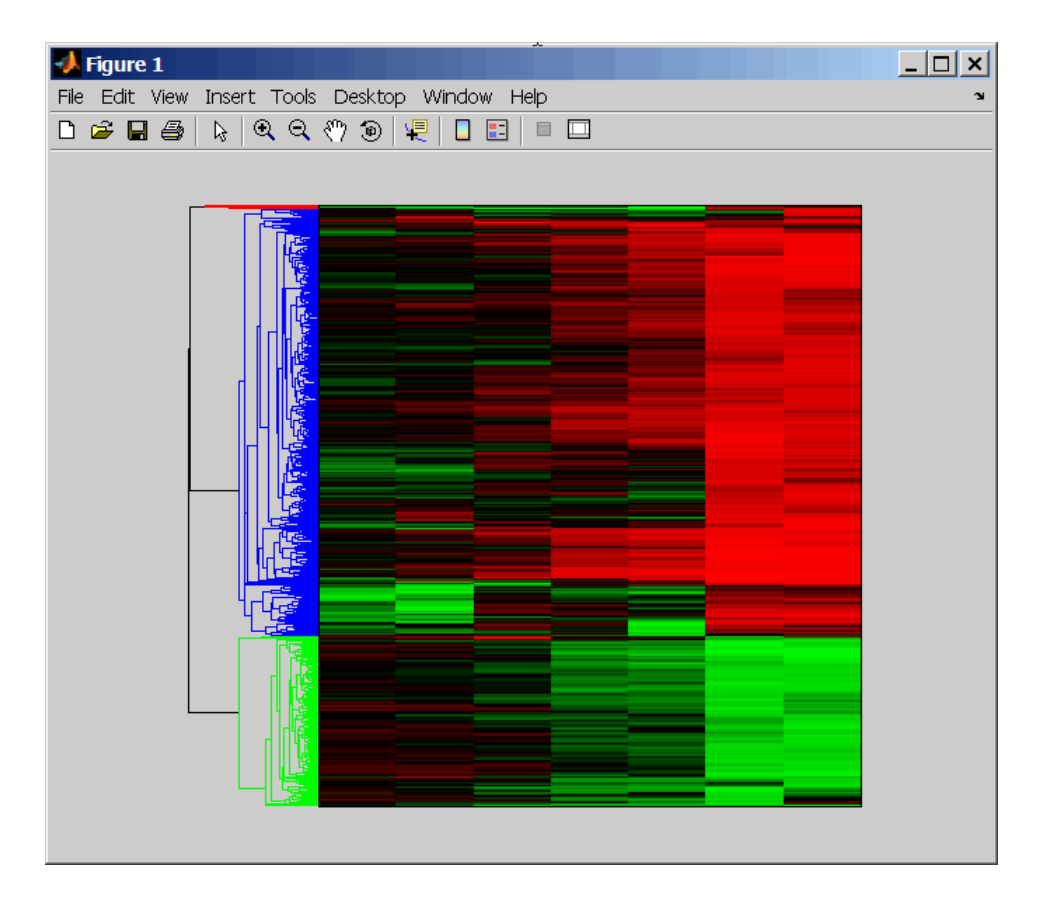

#### **References** [1] Bar-Joseph, Z., Gifford, D.K., and Jaakkola, T.S. (2001). Fast optimal leaf ordering for hierarchical clustering. Bioinformatics *17*, Suppl 1:S22 – 9. PMID: 11472989.

[2] Eisen, M.B., Spellman, P.T., Brown, P.O., and Botstein, D. (1998). Cluster analysis and display of genome-wide expression patterns. Proc Natl Acad Sci USA *95*, 14863 – 8.

[3] DeRisi, J.L., Iyer, V.R., and Brown, P.O. (1997) Exploring the metabolic and genetic control of gene expression on a genomic scale. Science *278*, 680–686s.

**See Also** Bioinformatics Toolbox function: redgreencmap Statistics Toolbox functions: cluster, dendrogram, linkage, pdist

# **codonbias**

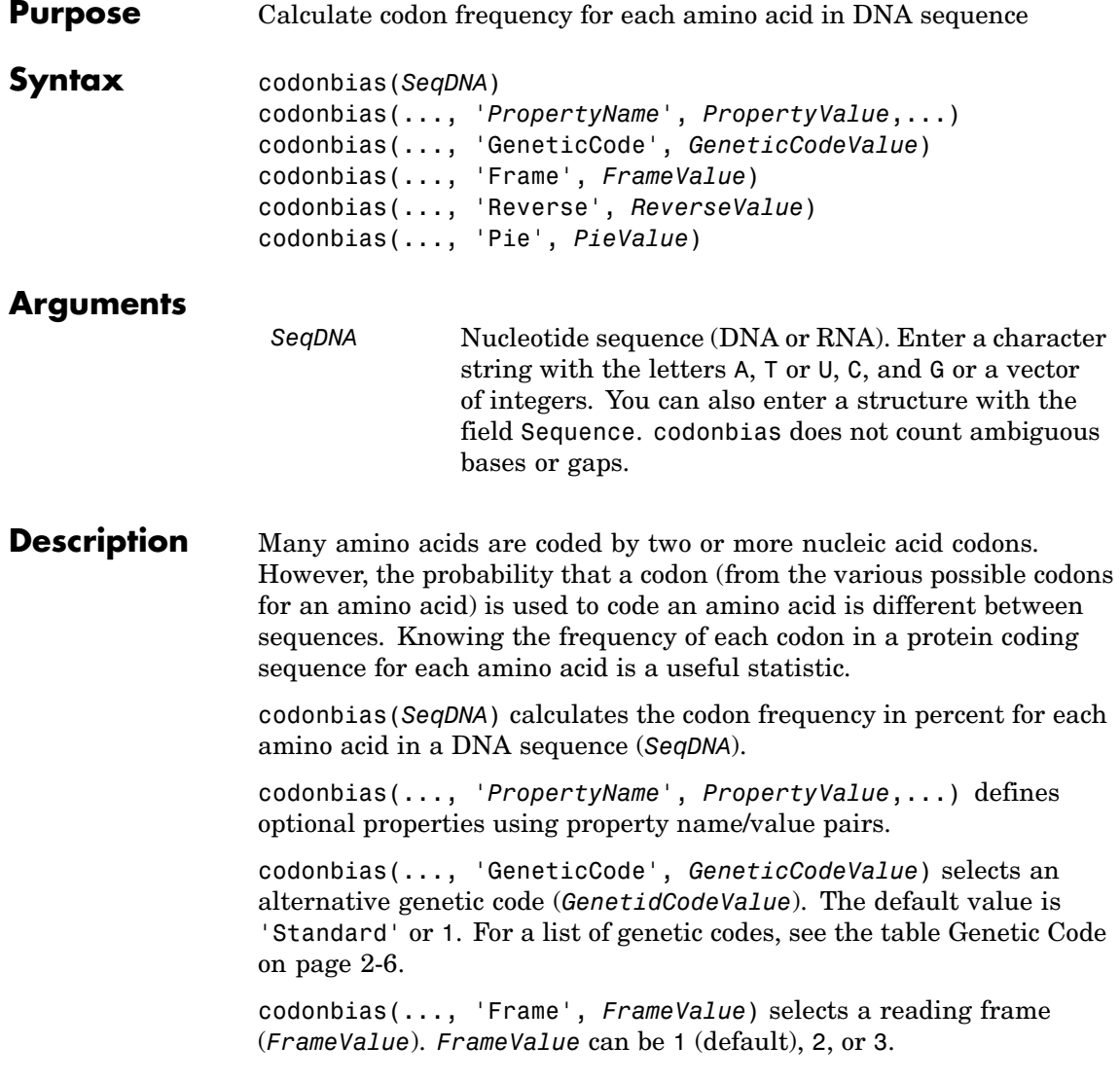

codonbias(..., 'Reverse', *ReverseValue*), when *ReverseValue* is true, returns the codon frequency for the reverse complement of the DNA sequence (*SeqDNA*).

codonbias(..., 'Pie', *PieValue*), when *PieValue* is true, creates a figure of 20 pie charts for each amino acid.

**Examples 1** Import a nucleotide sequence from GenBank to MATLAB. For example, get the DNA sequence that codes for a human insulin receptor.

```
S = getgenbank('M10051');
```
**2** Calculate the codon frequency for each amino acid and plot the results.

```
cb = codonbias(S.Sequence,'PIE',true)
cb.Ala
ans =Codon: {'GCA' "GCC' "GCG' 'GCT'}
     Freq: [0.1600 0.3867 0.2533 02000]
```
MATLAB draws a figure with 20 pie charts for the 20 amino acids.

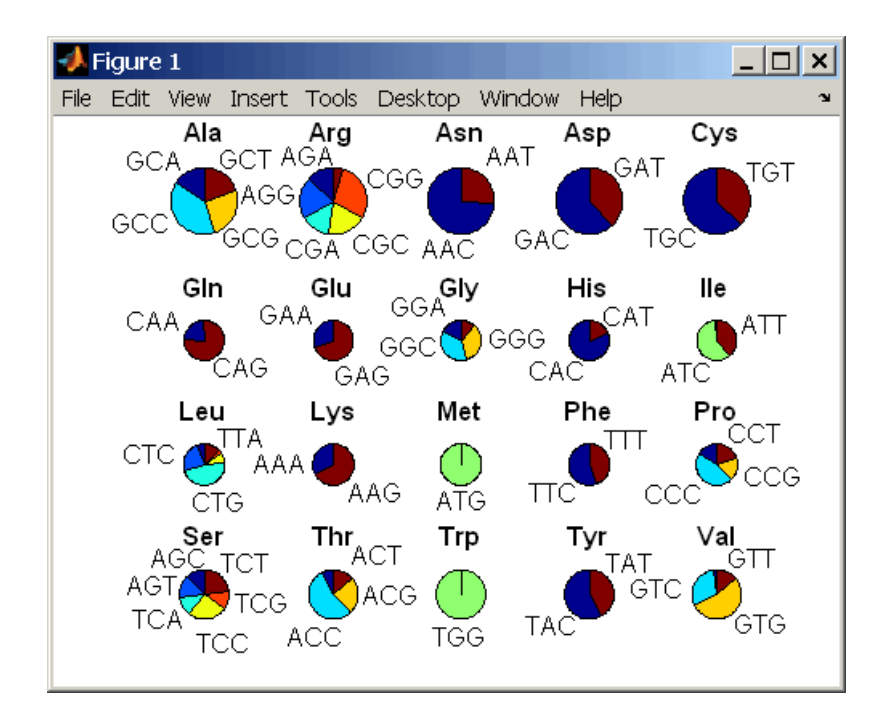

#### **See Also** Bioinformatics Toolbox functions aminolookup, codoncount, geneticcode, nt2aa

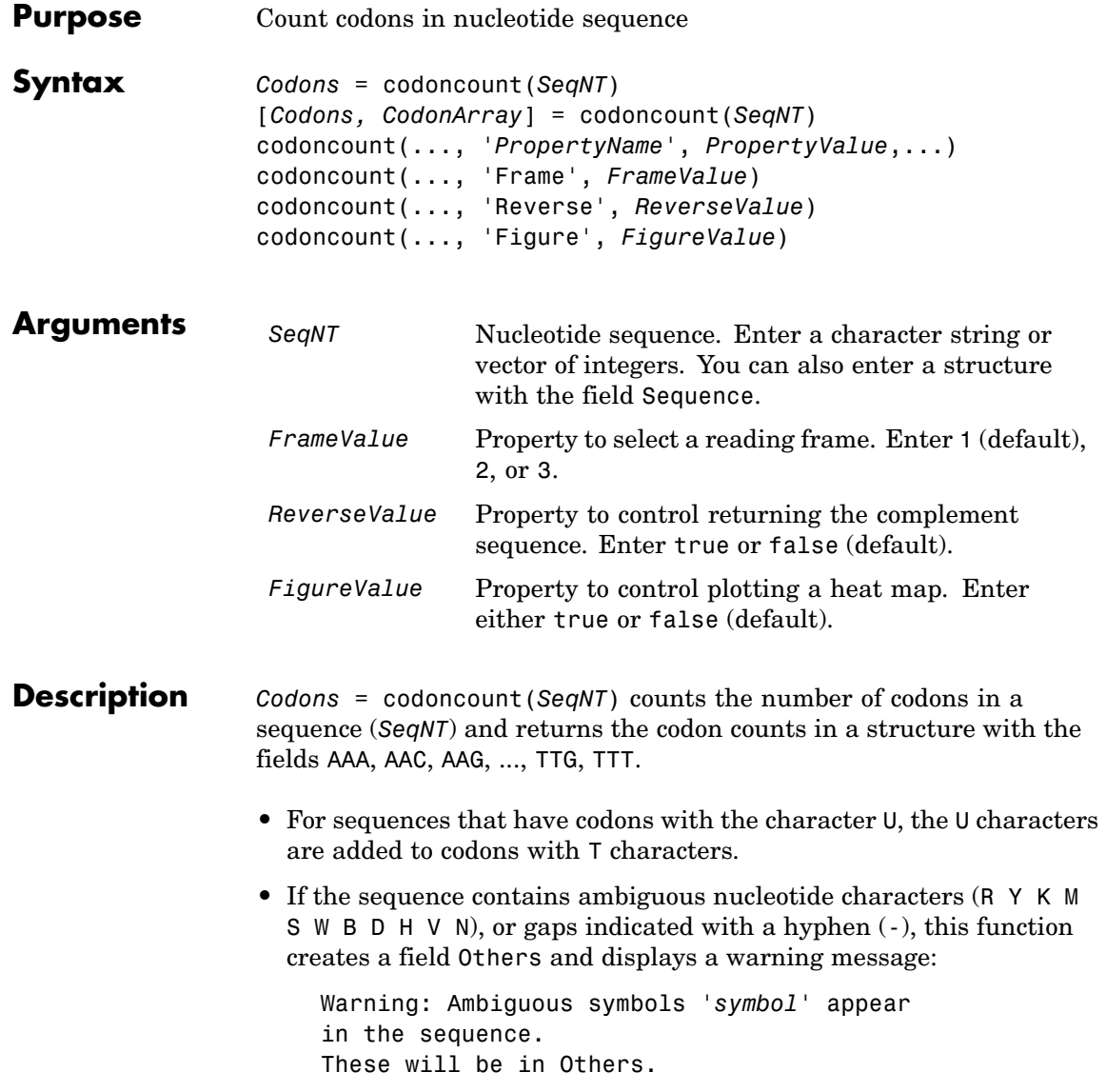

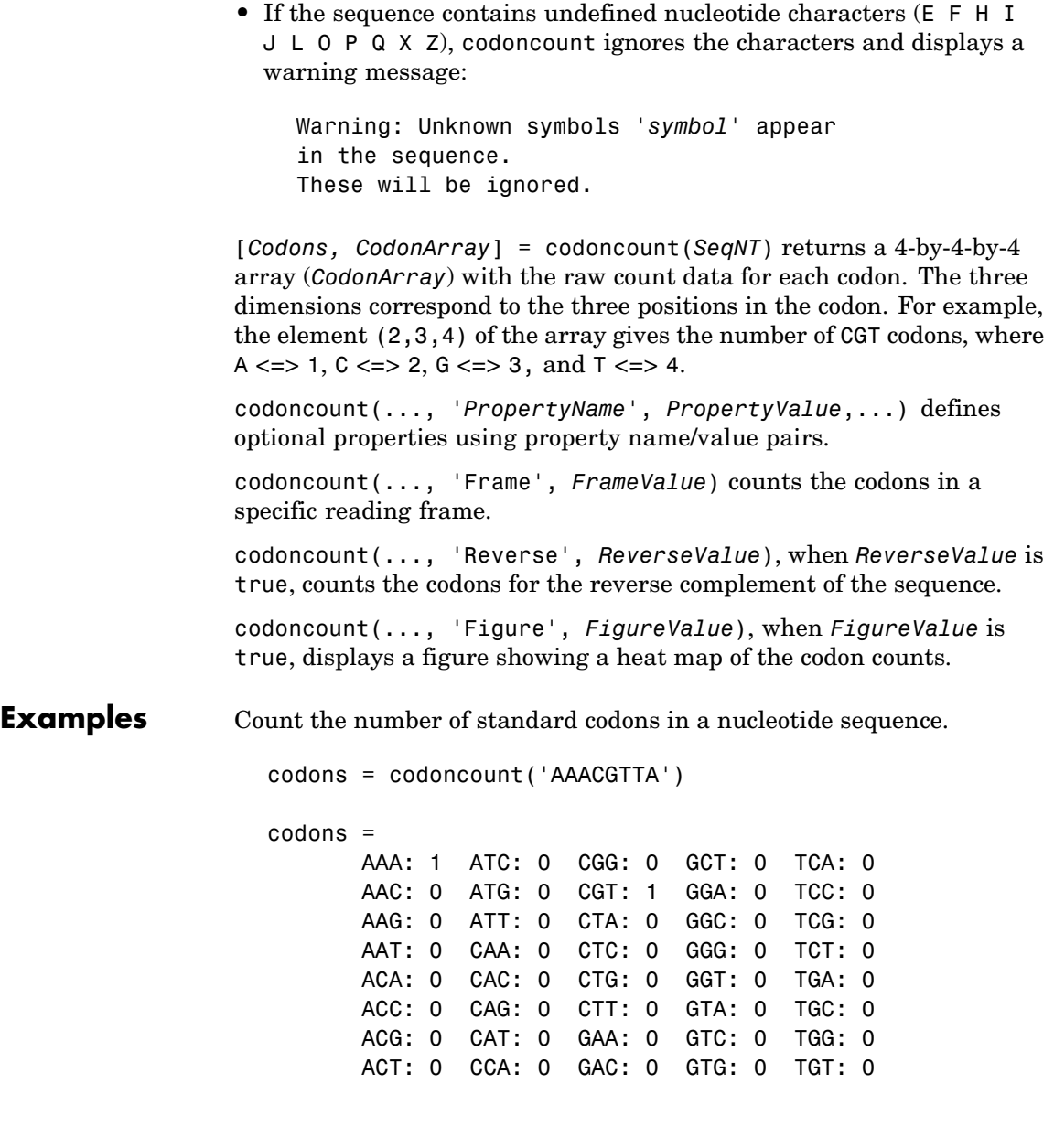

AGA: 0 CCC: 0 GAG: 0 GTT: 0 TTA: 0 AGC: 0 CCG: 0 GAT: 0 TAA: 0 TTC: 0 AGG: 0 CCT: 0 GCA: 0 TAC: 0 TTG: 0 AGT: 0 CGA: 0 GCC: 0 TAG: 0 TTT: 0 ATA: 0 CGC: 0 GCG: 0 TAT: 0

Count the codons in the second frame for the reverse complement of a sequence.

```
r2codons = codoncount('AAACGTTA', 'Frame',2,...
                                   'Reverse',true);
```
Create a heat map for the codons in a nucleotide sequence.

 $a = \text{randseq}(1000)$ ; codoncount(a,'Figure', true);

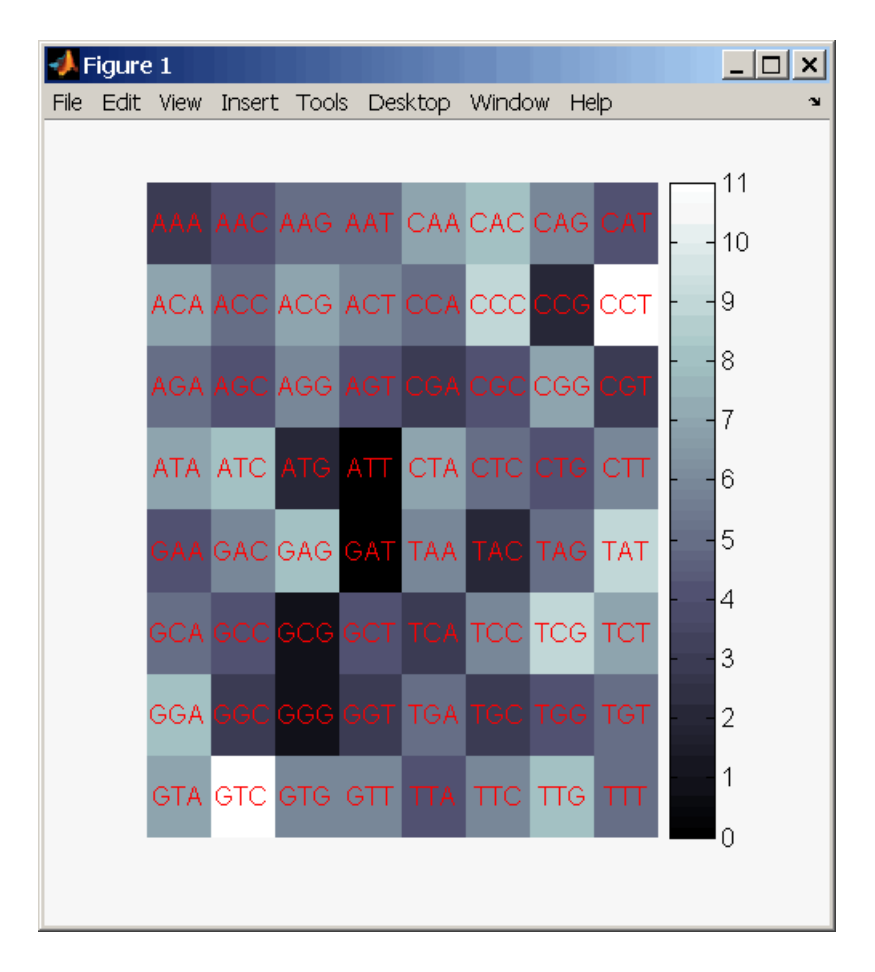

#### **See Also** Bioinformatics Toolbox functions: aacount, basecount, baselookup, codonbias, dimercount, nmercount, ntdensity, seqrcomplement, seqwordcount
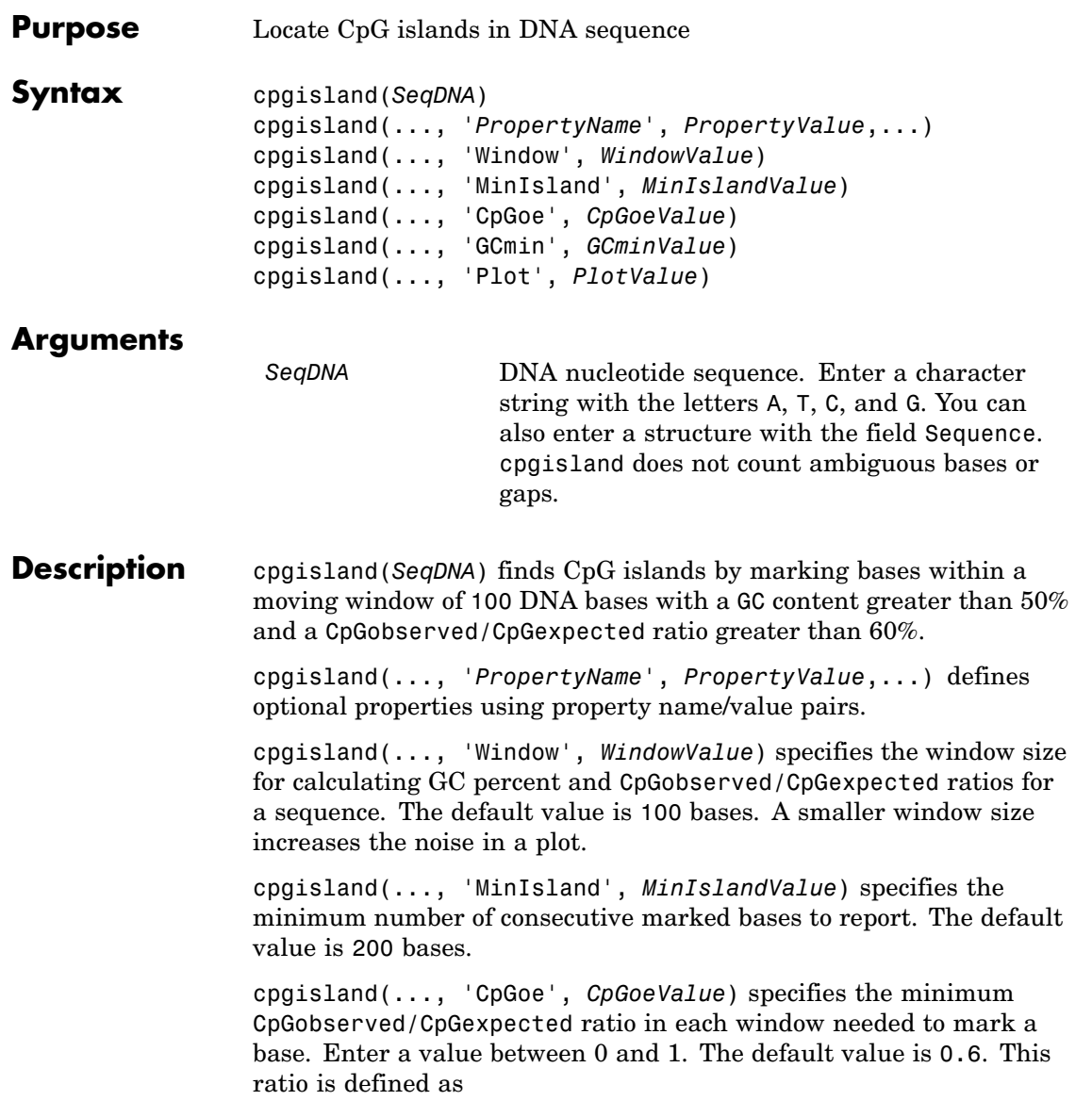

```
CPGobs/CpGexp = (NumCpGs*Length)/(NumGs*NumCs)
                   cpgisland(..., 'GCmin', GCminValue) specifies the minimum GC
                   percent in a window needed to mark a base. Enter a value between 0
                   and 1. The default value is 0.5.
                   cpgisland(..., 'Plot', PlotValue), when Plot is true, plots GC
                   content, CpGoe content, CpG islands greater than the minimum island
                   size, and all potential CpG islands for the specified criteria.
Examples 1 Import a nucleotide sequence from GenBank. For example, get a
                     sequence from Homo Sapiens chromosome 12.
                        S = getgenbank('AC156455');
                   2 Calculate the CpG islands in the sequence and plot the results.
                        cpgisland(S.Sequence,'PLOT',true)
                     MATLAB lists the CpG islands greater than 200 bases and draws a
                     figure.
                        ans =Starts: [4470 28753 29347 36229]
                           Stops: [5555 29064 29676 36450]
```
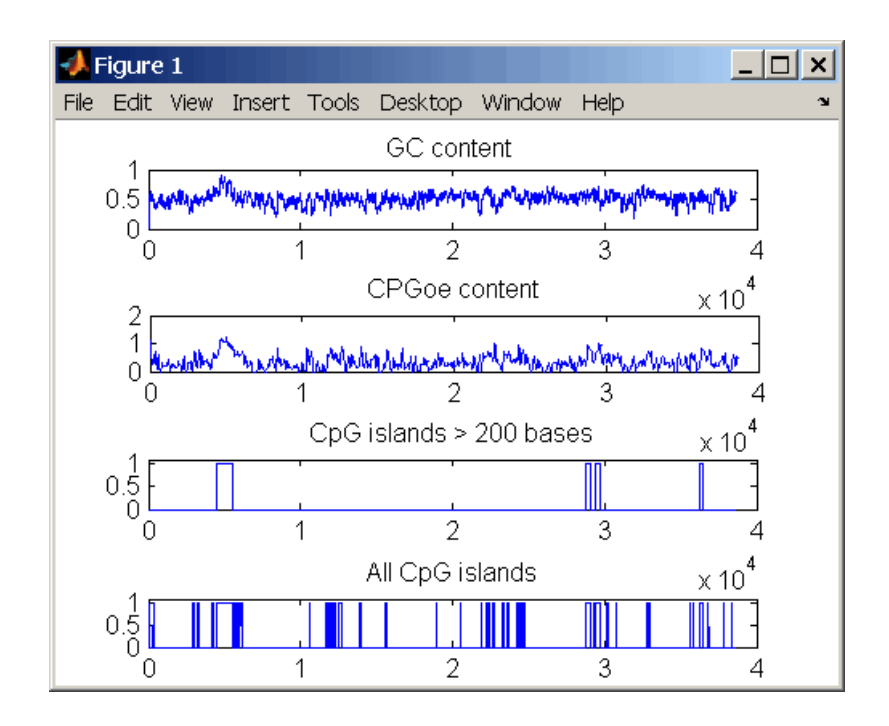

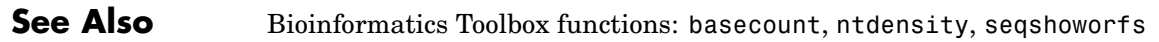

# **crossvalind**

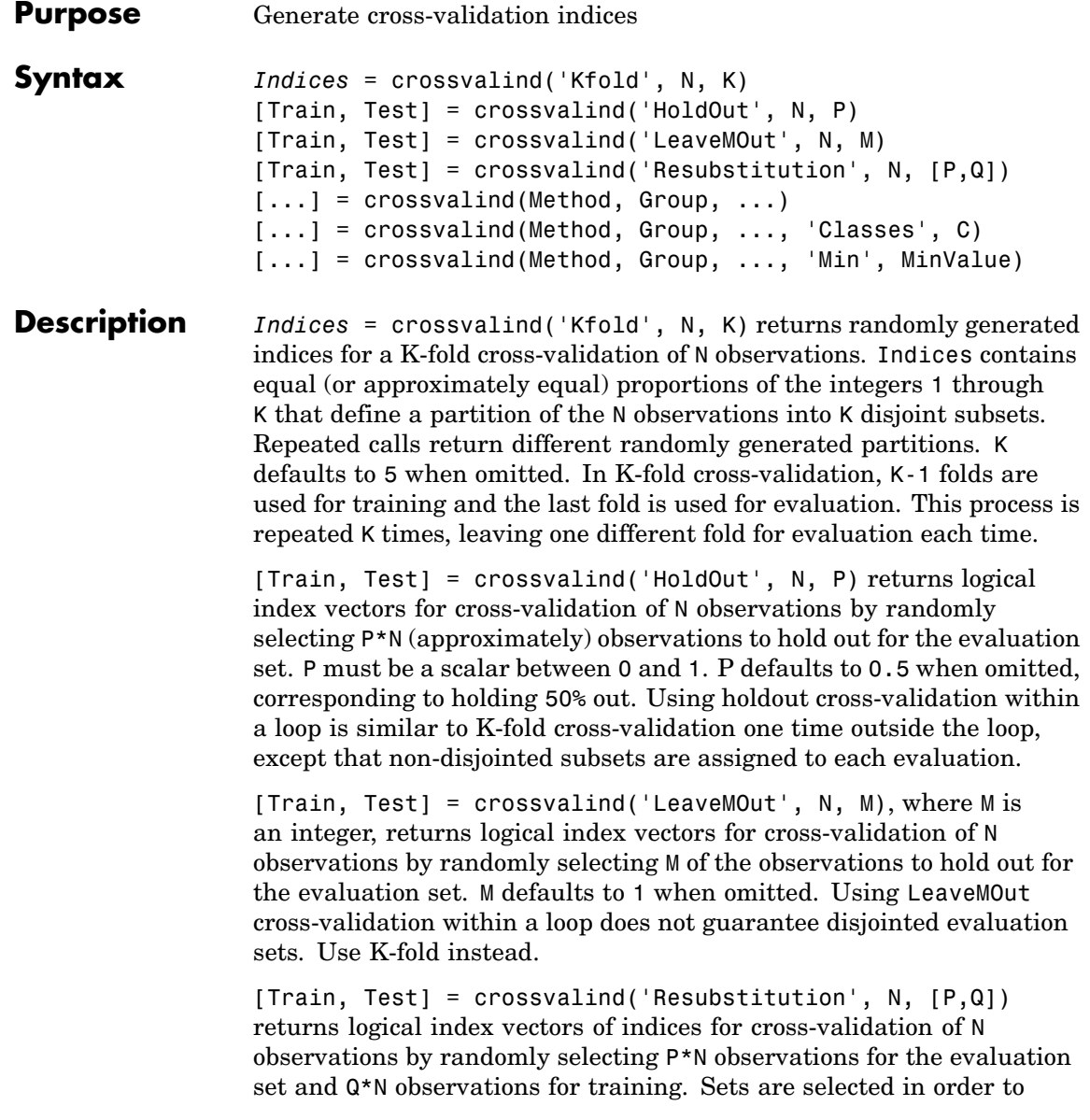

minimize the number of observations that are used in both sets. P and Q are scalars between 0 and 1. Q=1-P corresponds to holding out (100\*P)%, while P=Q=1 corresponds to full resubstitution. [P,Q] defaults to [1,1] when omitted.

 $[...]$  = crossvalind(Method, Group, ...) takes the group structure of the data into account. Group is a grouping vector that defines the class for each observation. Group can be a numeric vector, a string array, or a cell array of strings. The partition of the groups depends on the type of cross-validation: For K-fold, each group is divided into K subsets, approximately equal in size. For all others, approximately equal numbers of observations from each group are selected for the evaluation set. In both cases the training set contains at least one observation from each group.

[...] = crossvalind(Method, Group, ..., 'Classes', C) restricts the observations to only those values specified in C. C can be a numeric vector, a string array, or a cell array of strings, but it is of the same form as Group. If one output argument is specified, it contains the value 0 for observations belonging to excluded classes. If two output arguments are specified, both will contain the logical value false for observations belonging to excluded classes.

[...] = crossvalind(Method, Group, ..., 'Min', MinValue) sets the minimum number of observations that each group has in the training set. Min defaults to 1. Setting a large value for Min can help to balance the training groups, but adds partial resubstitution when there are not enough observations. You cannot set Min when using K-fold cross-validation.

**Examples** Create a 10-fold cross-validation to compute classification error.

```
load fisheriris
indices = crossvalind('Kfold',species,10);
cp = classperf(species);
for i = 1:10test = (indices == i); train = \text{-test};
    class = classify(meas(test,:),meas(train,:),species(train,:));
```

```
classperf(cp,class,test)
end
cp.ErrorRate
```
Approximate a leave-one-out prediction error estimate.

```
load carbig
x = Displacement; y = Acceleration;
N = lenath(x);
\text{sse} = 0;
for i = 1:100[train,test] = crossvalind('LeaveMOut',N,1);
    vhat = polvval(polyfit(x(train),y(train),2),x(test));sse = sse + sum((yhat - y(test)).^2);
end
CVerr = \text{sse} / 100
```
Divide cancer data  $60/40$  without using the 'Benign' observations. Assume groups are the true labels of the observations.

```
labels = {'Cancer','Benign','Control'};
groups = labels(ceil(range100,1)*3));
[train,test] = crossvalind('holdout',groups,0.6,'classes',...
                           {'Control','Cancer'});
sum(test) % Total groups allocated for testing
sum(train) % Total groups allocated for training
```
**See Also** Bioinformatics Toolbox functions: classperf, [knnclassify](#page-462-0), svmclassify

Statistics Toolbox functions: classify, grp2idx

# **cytobandread**

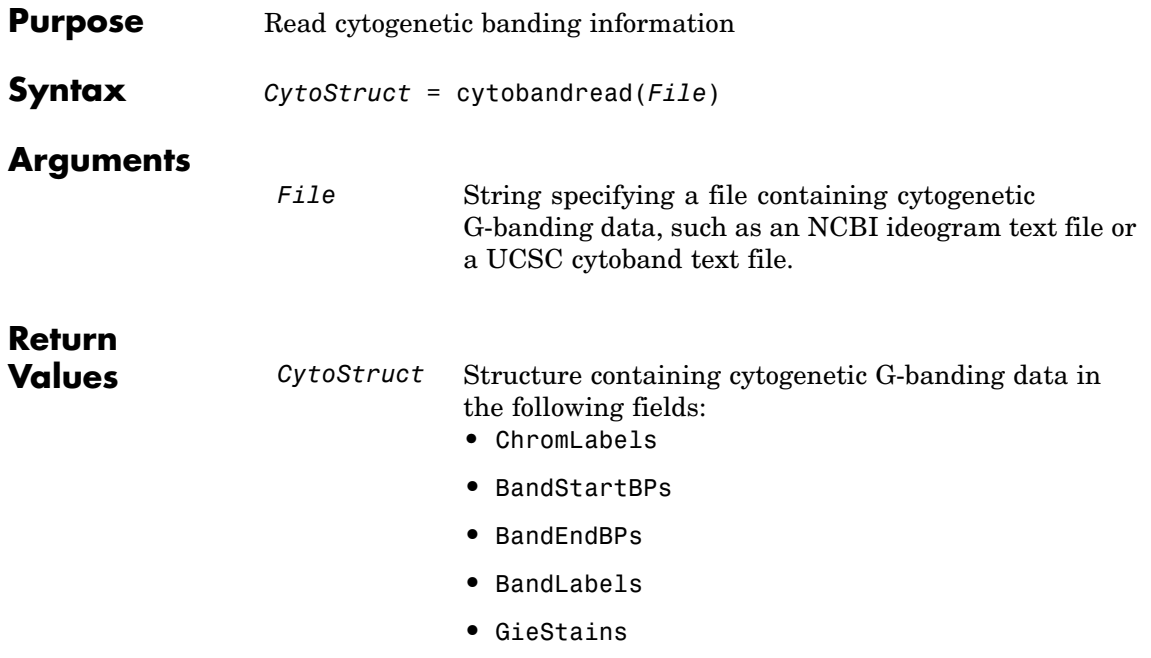

**Description** *CytoStruct* = cytobandread(*File*) reads *File*, which is a string specifying a file containing cytogenetic G-banding data, and returns *CytoStruct*, which is a structure containing the following fields.

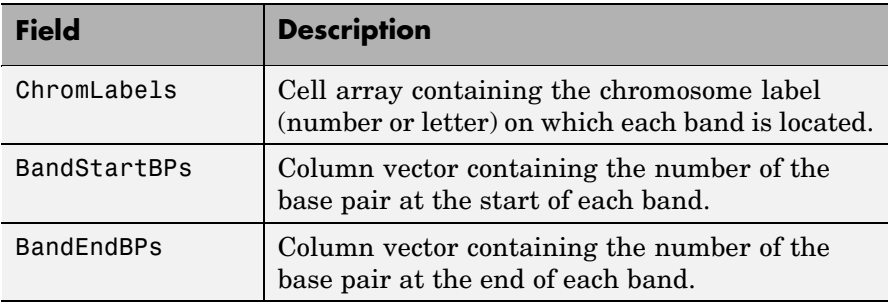

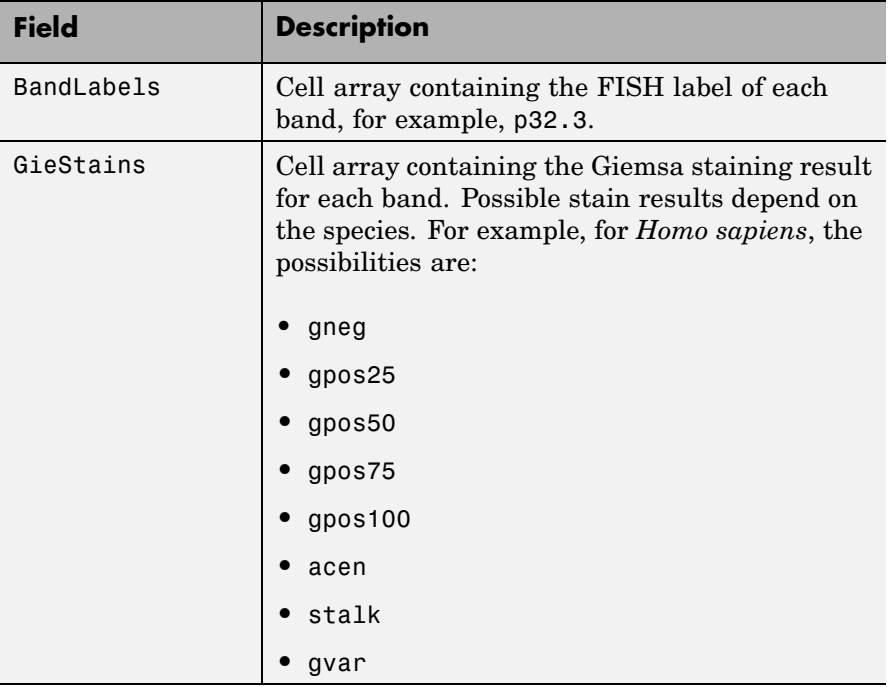

**Tip** You can download files containing cytogenetic G-banding data from the NCBI or UCSC ftp site. For example, you can download the cytogenetic banding data for *Homo sapiens* from:

[ftp://ftp.ncbi.nlm.nih.gov/genomes/H\\_sapiens/mapview/ideogram.gz](ftp://ftp.ncbi.nlm.nih.gov/genomes/H_sapiens/mapview/ideogram.gz)

or

<ftp://hgdownload.cse.ucsc.edu/goldenPath/hg18/database/cytoBandIdeo.txt.gz>

**Examples** Read the cytogenetic banding information for *Homo sapiens* into a structure.

```
hs_cytobands = cytobandread('hs_cytoBand.txt')
hs_cytobands =
     ChromLabels: {862x1 cell}
   BandStartBPs: [862x1 int32]
      BandEndBPs: [862x1 int32]
      BandLabels: {862x1 cell}
      GieStains: {862x1 cell}
```
**See Also** Bioinformatics Toolbox function: chromosomeplot

# **dayhoff**

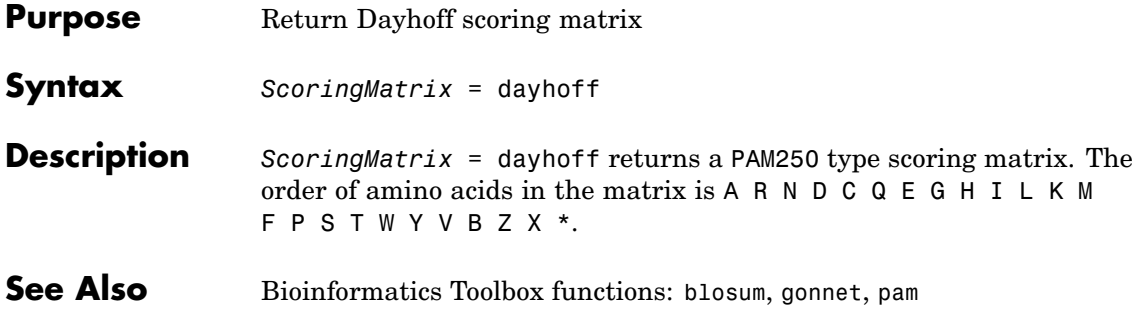

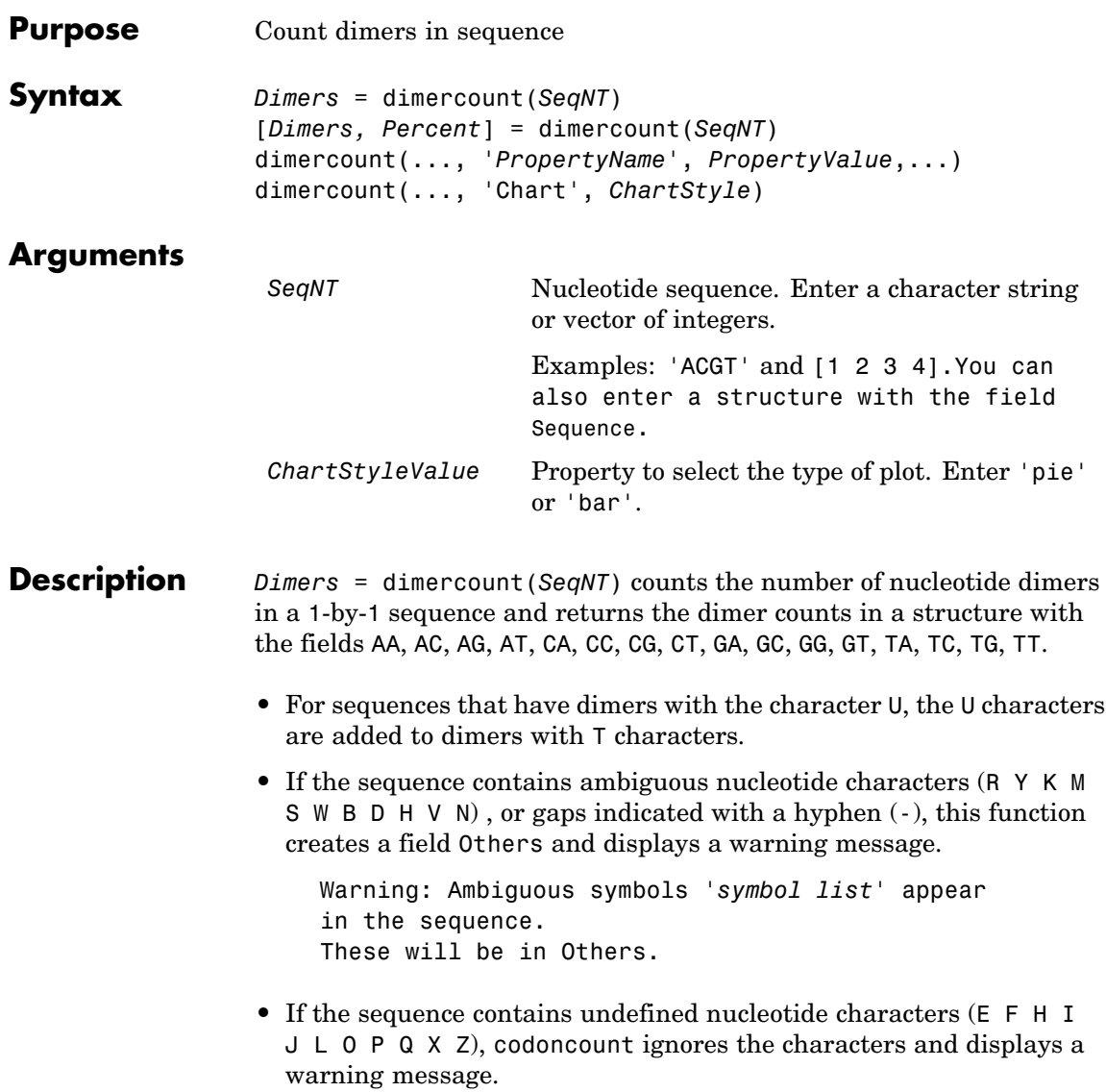

Warning: Unknown symbols '*symbol list*' appear in the sequence. These will be ignored. [*Dimers, Percent*] = dimercount(*SeqNT*) returns a 4-by-4 matrix with the relative proportions of the dimers in SeqNT. The rows correspond to A, C, G, and T in the first element of the dimer, and the columns correspond to A, C, G, and T in the second element. dimercount(..., '*PropertyName*', *PropertyValue*,...) defines optional properties using property name/value pairs. dimercount(..., 'Chart', *ChartStyle*) creates a chart showing the relative proportions of the dimers. **Examples** Count the number of dimers in a nucleotide sequence. dimercount('TAGCTGGCCAAGCGAGCTTG') ans  $=$ AA: 1 AC: 0 AG: 3 AT: 0 CA: 1 CC: 1 CG: 1 CT: 2 GA: 1 GC: 4 GG: 1 GT: 0 TA: 1

> TC: 0 TG: 2 TT: 1

**See Also** Bioinformatics Toolbox functions aacount, basecount, baselookup, codoncount, nmercount, ntdensity

# **dna2rna**

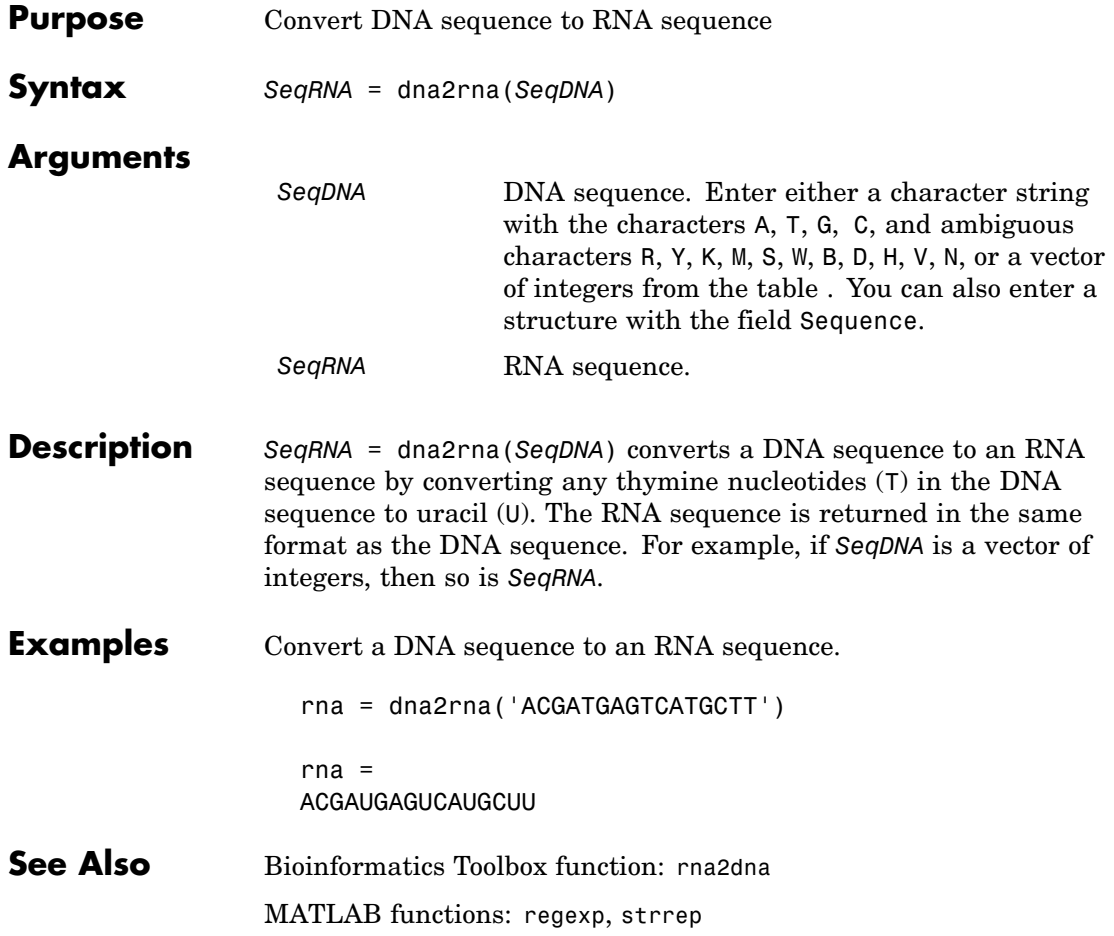

<span id="page-230-0"></span>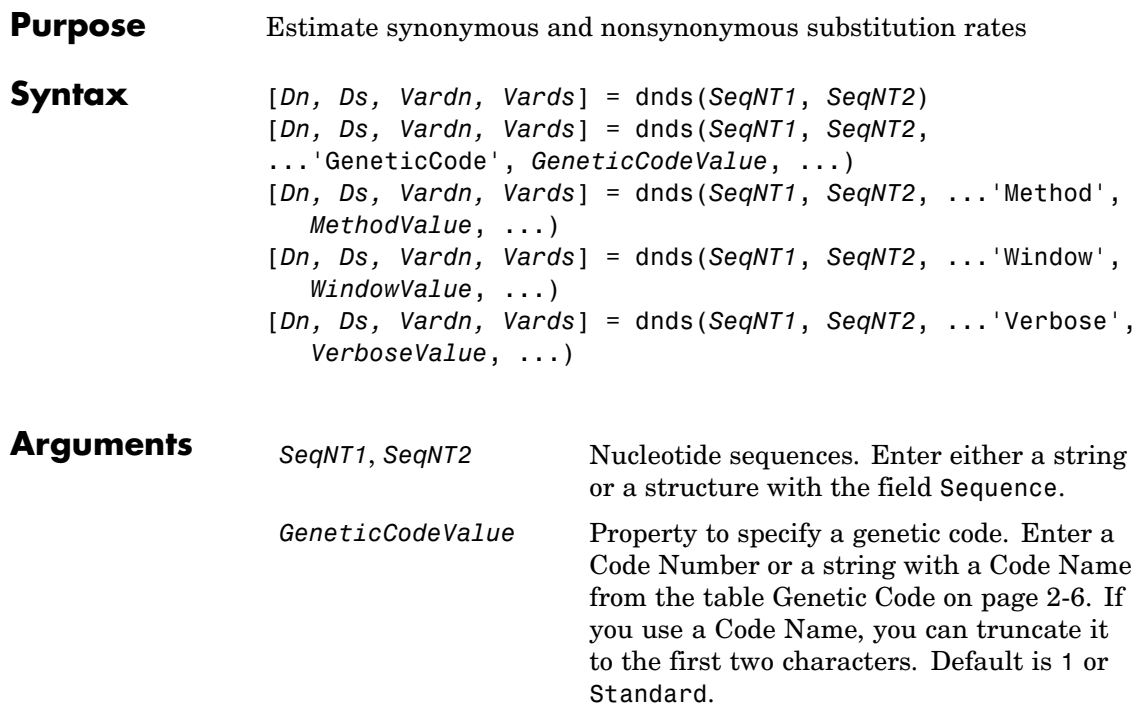

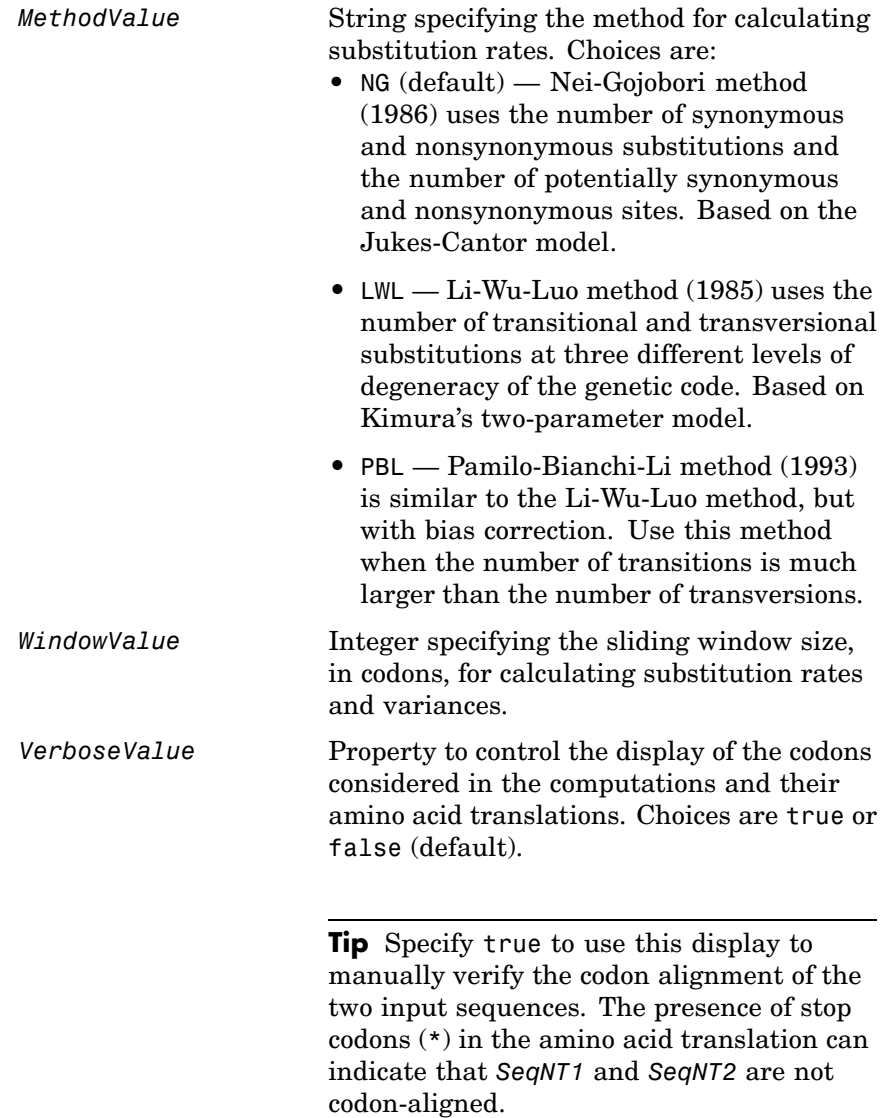

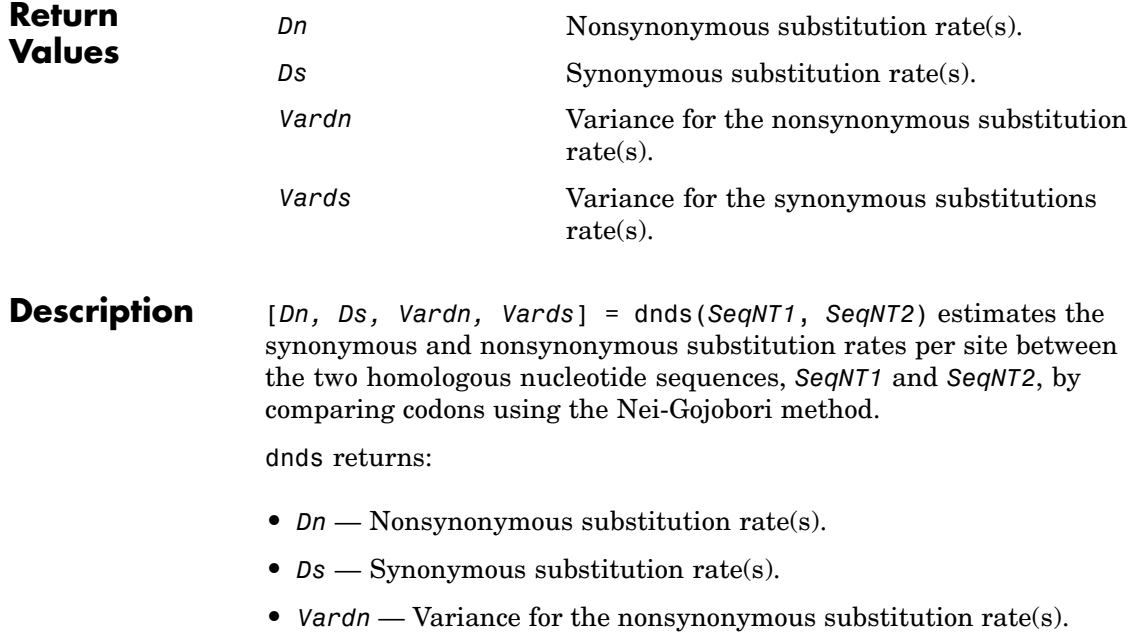

**•** *Vards* — Variance for the synonymous substitutions rate(s)

This analysis:

**•** Assumes that the nucleotide sequences, *SeqNT1* and *SeqNT2*, are codon-aligned, that is, do not have frame shifts.

**Tip** If your sequences are not codon-aligned, use the nt2aa function to convert them to amino acid sequences, use the nwalign function to globally align them, then use the seqinsertgaps function to recover the corresponding codon-aligned nucleotide sequences. See [Estimating Syn](#page-235-0)onymous and Nonsynonymous Substitution Rates Between Two Nucleotide Sequences That Are Not Codon-Aligned on page 2-[208.](#page-235-0)

- **•** Excludes codons that include ambiguous nucleotide characters or gaps
- **•** Considers the number of codons in the shorter of the two nucleotide sequences

## **Caution**

If *SeqNT1* and *SeqNT2* are too short or too divergent, saturation can be reached, and dnds returns NaNs and a warning message.

```
[Dn, Ds, Vardn, Vards] = dnds(SeqNT1, SeqNT2,
...'PropertyName', PropertyValue, ...) calls dnds with optional
properties that use property name/property value pairs. You can
specify one or more properties in any order. Each PropertyName must
be enclosed in single quotation marks and is case insensitive. These
property name/property value pairs are as follows:
```
[*Dn, Ds, Vardn, Vards*] = dnds(*SeqNT1*, *SeqNT2*, ...'GeneticCode', *GeneticCodeValue*, ...) calculates synonymous and nonsynonymous substitution rates using the specified genetic code. Enter a Code Number or a string with a Code Name from the table [Genetic Code on page 2-6.](#page-33-0) If you use a Code Name, you can truncate it to the first two characters. Default is 1 or Standard.

[*Dn, Ds, Vardn, Vards*] = dnds(*SeqNT1*, *SeqNT2*, ...'Method', *MethodValue*, ...) allows you to calculate synonymous and nonsynonymous substitution rates using the following algorithms:

- **•** NG (default) Nei-Gojobori method (1986) uses the number of synonymous and nonsynonymous substitutions and the number of potentially synonymous and nonsynonymous sites. Based on the Jukes-Cantor model.
- **•** LWL Li-Wu-Luo method (1985) uses the number of transitional and transversional substitutions at three different levels of degeneracy of the genetic code. Based on Kimura's two-parameter model.

**•** PBL — Pamilo-Bianchi-Li method (1993) is similar to the Li-Wu-Luo method, but with bias correction. Use this method when the number of transitions is much larger than the number of transversions.

[*Dn, Ds, Vardn, Vards*] = dnds(*SeqNT1*, *SeqNT2*, ...'Window', *WindowValue*, ...) performs the calculations over a sliding window, specified in codons. Each output is an array containing a rate or variance for each window.

[*Dn, Ds, Vardn, Vards*] = dnds(*SeqNT1*, *SeqNT2*, ...'Verbose', *VerboseValue*, ...) controls the display of the codons considered in the computations and their amino acid translations. Choices are true or false (default).

**Tip** Specify true to use this display to manually verify the codon alignment of the two input sequences, *SeqNT1* and *SeqNT2*. The presence of stop codons (\*) in the amino acid translation can indicate that *SeqNT1* and *SeqNT2* are not codon-aligned.

## **Examples Estimating Synonymous and Nonsynonymous Substitution Rates Between the gag Genes of Two HIV Viruses**

**1** Retrieve two sequences from the GenBank database for the gag genes of two HIV viruses.

 $ggq1 = getgenbank('L11768');$ gag2 = getgenbank('L11770');

**2** Estimate the synonymous and nonsynonymous substitution rates between the two sequences.

```
[dn ds vardn vards] = dnds(gag1, gag2)
dn =0.0241
```

```
ds =0.0739
vardn =
  2.2785e-005
vards =
  2.6447e-004
```
### **Estimating Synonymous and Nonsynonymous Substitution Rates Between Two Nucleotide Sequences That Are Not Codon-Aligned**

**1** Retrieve two nucleotide sequences from the GenBank database for the neuraminidase (NA) protein of two strains of the Influenza A virus (H5N1).

hk01 = getgenbank('AF509094'); vt04 = getgenbank('DQ094287');

**2** Extract the coding region from the two nucleotide sequences.

```
hk01_cds = featuresparse(hk01,'feature','CDS','Sequence',true);
vt04 cds = featuresparse(vt04, 'feature', 'CDS', 'Sequence',true);
```
**3** Align the amino acids sequences converted from the nucleotide sequences.

```
[sc,al] = nwalign(nt2aa(hk01_cds),nt2aa(vt04_cds),'extendgap',1);
```
**4** Use the seqinsertgaps function to copy the gaps from the aligned amino acid sequences to their corresponding nucleotide sequences, thus codon-aligning them.

<span id="page-236-0"></span>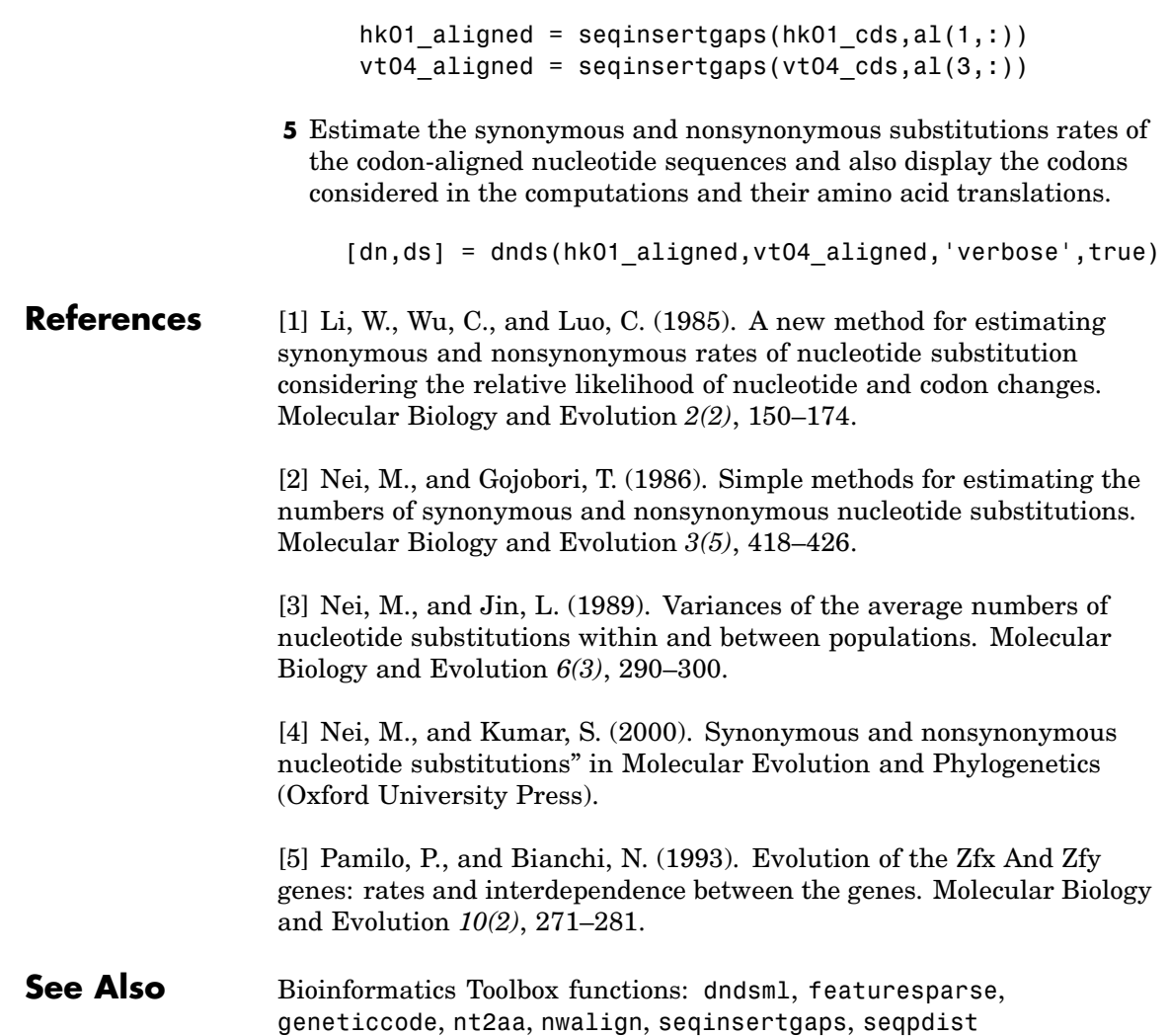

# <span id="page-237-0"></span>**dndsml**

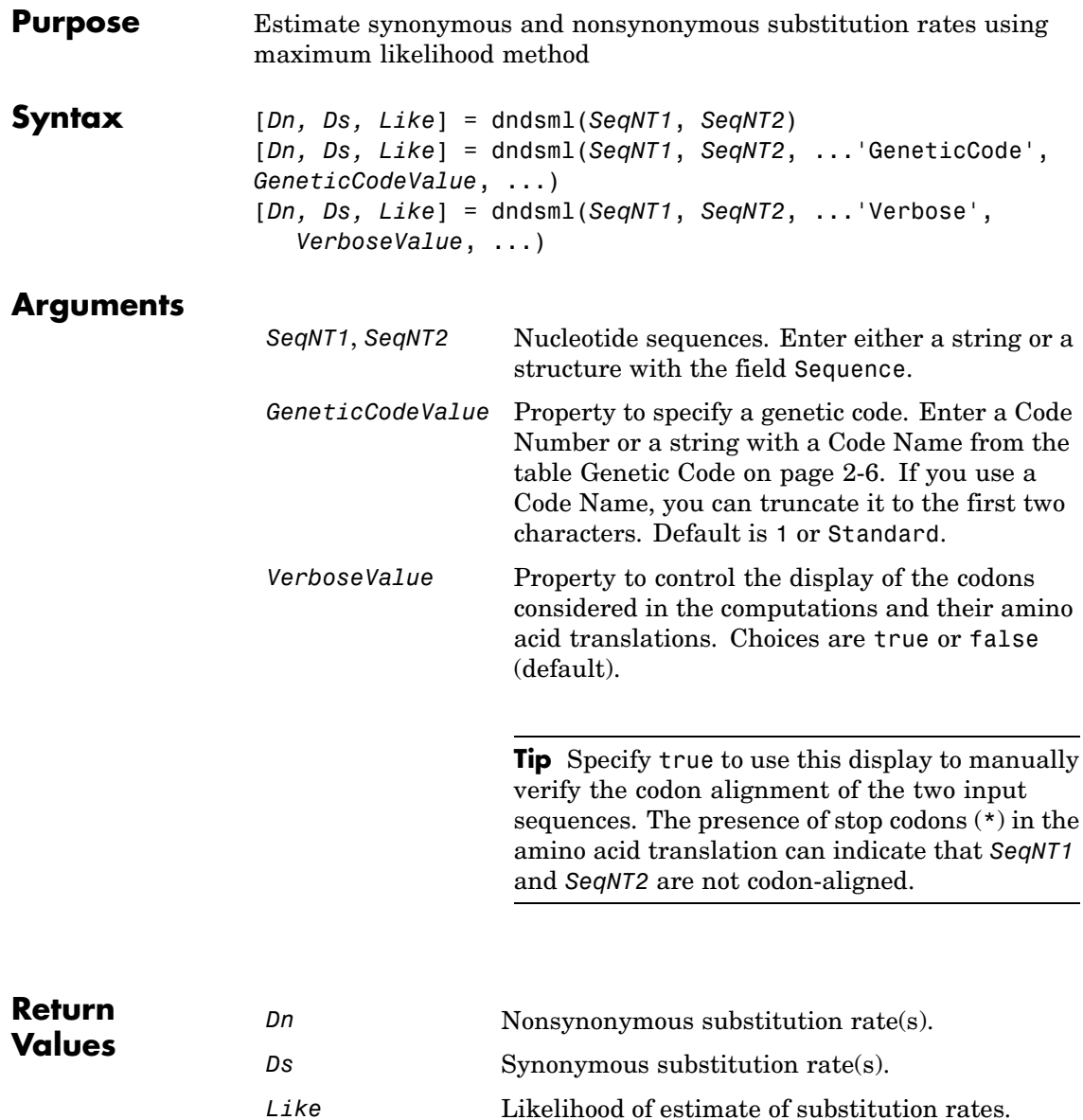

**Description** [*Dn, Ds, Like*] = dndsml(*SeqNT1*, *SeqNT2*) estimates the synonymous and nonsynonymous substitution rates between the two homologous sequences, *SeqNT1* and *SeqNT2*, using the [Yang-Nielsen](#page-241-0) method (2000). This maximum likelihood method estimates an explicit model for codon substitution that accounts for transition/transversion rate bias and base/codon frequency bias. Then it uses the model to correct synonymous and nonsynonymous counts to account for multiple substitutions at the same site. The maximum likelihood method is best suited when the sample size is significant (larger than 100 bases) and when the sequences being compared can have transition/transversion rate biases and base/codon frequency biases.

dndsml returns:

- **•** *Dn* Nonsynonymous substitution rate(s).
- **•** *Ds* Synonymous substitution rate(s).
- **•** *Like* Likelihood of this estimate.

This analysis:

**•** Assumes that the nucleotide sequences, *SeqNT1* and *SeqNT2*, are codon-aligned, that is, do not have frame shifts.

**Tip** If your sequences are not codon-aligned, use the nt2aa function to convert them to amino acid sequences, use the nwalign function to globally align them, then use the seqinsertgaps function to recover the corresponding codon-aligned nucleotide sequences. See [Estimating Syn](#page-240-0)onymous and Nonsynonymous Substitution Rates Between Two Nucleotide Sequences That Are Not Codon-Aligned on page 2-[213](#page-240-0)

**•** Excludes any ambiguous nucleotide characters or codons that include gaps.

**•** Considers the number of codons in the shorter of the two nucleotide sequences.

### **Caution**

If *SeqNT1* and *SeqNT2* are too short or too divergent, saturation can be reached, and dndsml returns NaNs and a warning message.

[*Dn, Ds, Like*] = dndsml(*SeqNT1*, *SeqNT2*, ...'*PropertyName*', *PropertyValue*, ...) calls dnds with optional properties that use property name/property value pairs. You can specify one or more properties in any order. Each *PropertyName* must be enclosed in single quotation marks and is case insensitive. These property name/property value pairs are as follows:

[*Dn, Ds, Like*] = dndsml(*SeqNT1*, *SeqNT2*, ...'GeneticCode', *GeneticCodeValue*, ...) calculates synonymous and nonsynonymous substitution rates using the specified genetic code. Enter a Code Number or a string with a Code Name from the table [Genetic Code on](#page-33-0) page 2[-6.](#page-33-0) If you use a Code Name, you can truncate it to the first two characters. Default is 1 or Standard.

[*Dn, Ds, Like*] = dndsml(*SeqNT1*, *SeqNT2*, ...'Verbose', *VerboseValue*, ...) controls the display of the codons considered in the computations and their amino acid translations. Choices are true or false (default).

**Tip** Specify true to use this display to manually verify the codon alignment of the two input sequences, *SeqNT1* and *SeqNT2*. The presence of stop codons (\*) in the amino acid translation can indicate that *SeqNT1* and *SeqNT2* are not codon-aligned.

### <span id="page-240-0"></span>**Examples Estimating Synonymous and Nonsynonymous Substitution Rates Between the gag Genes of Two HIV Viruses**

**1** Retrieve two sequences from the GenBank database for the gag genes of two HIV viruses

```
ggq1 = getgenbank('L11768');gag2 = getgenbank('L11770');
```
**2** Estimate the synonymous and nonsynonymous substitution rates between the two sequences.

```
[dn ds like] = dndsml(gag1, gag2)dn =0.0259
ds =0.0624
like =
   -2.1864e+003
```
## **Estimating Synonymous and Nonsynonymous Substitution Rates Between Two Nucleotide Sequences That Are Not Codon-Aligned**

**1** Retrieve two nucleotide sequences from the GenBank database for the neuraminidase (NA) protein of two strains of the Influenza A virus (H5N1).

hk01 = getgenbank('AF509094'); vt04 = getgenbank('DQ094287');

**2** Extract the coding region from the two nucleotide sequences.

```
hk01 cds = featuresparse(hk01, 'feature', 'CDS', 'Sequence',true);
vt04 cds = featuresparse(vt04,'feature','CDS','Sequence',true);
```
<span id="page-241-0"></span>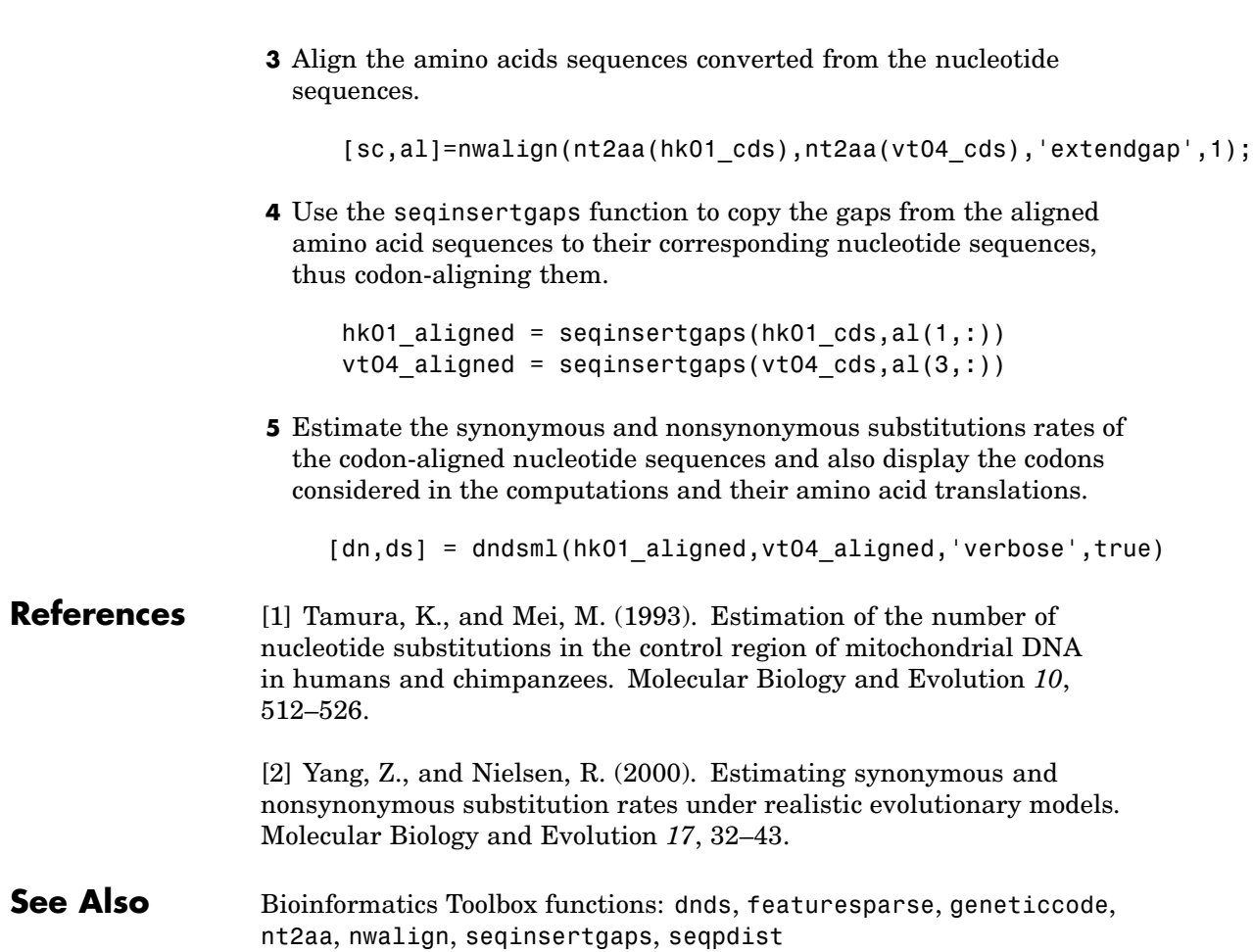

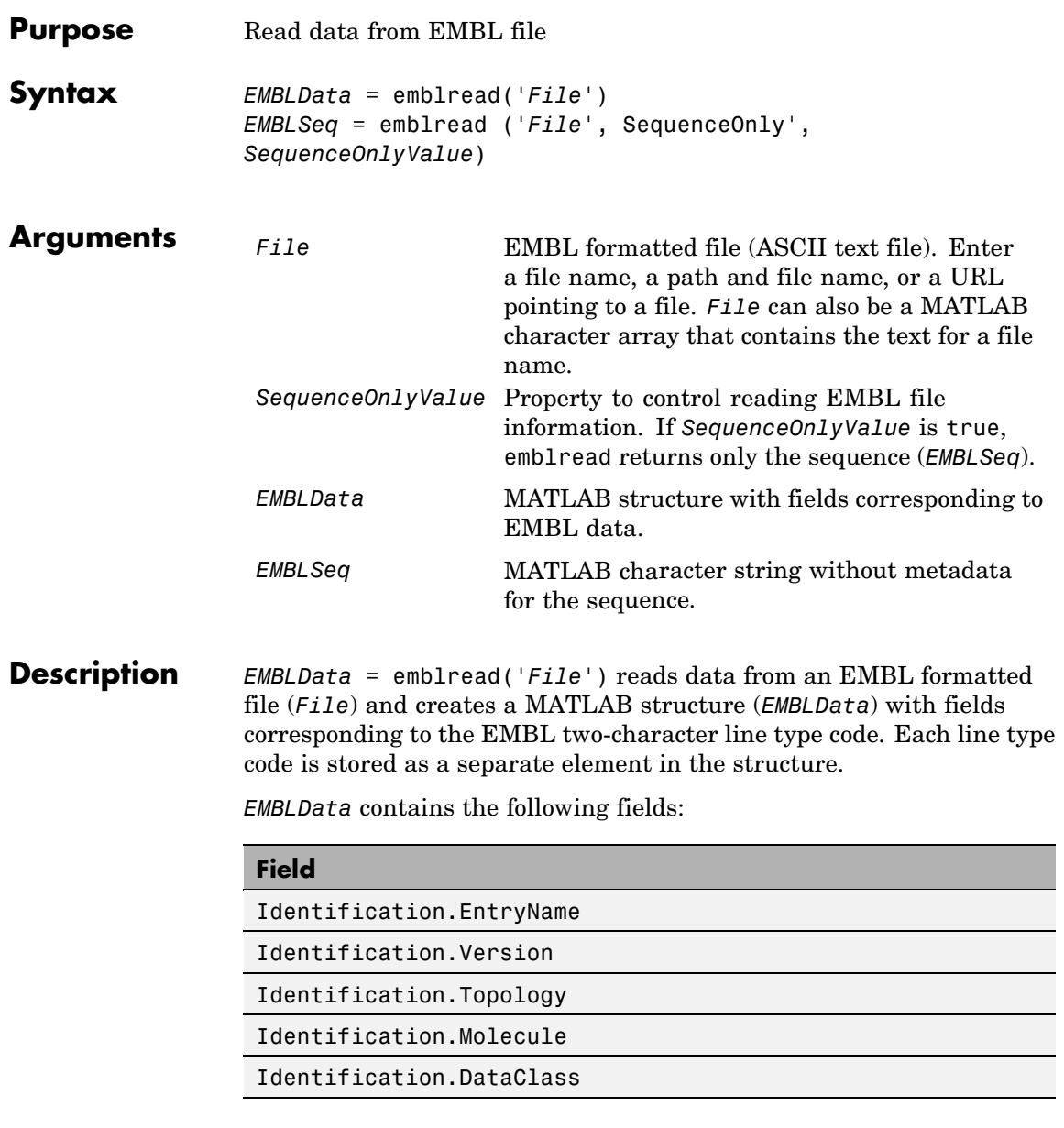

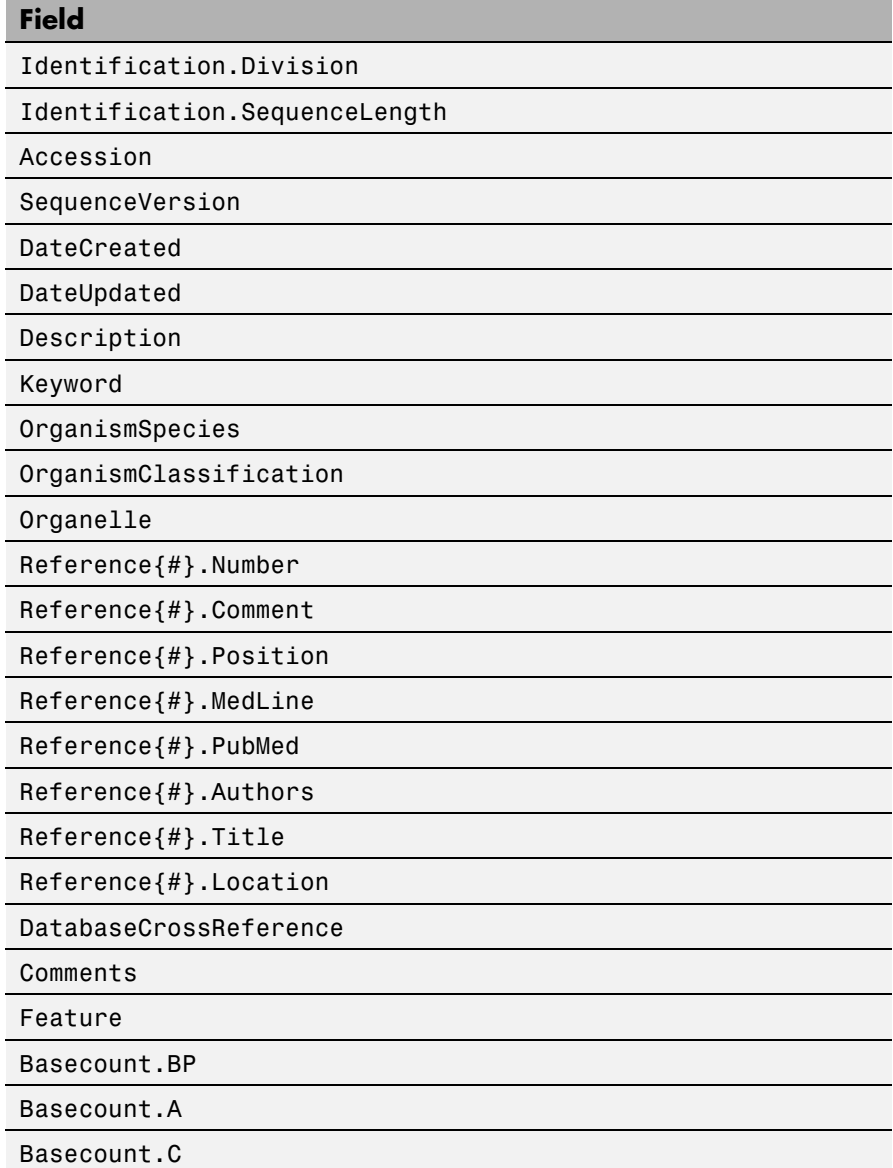

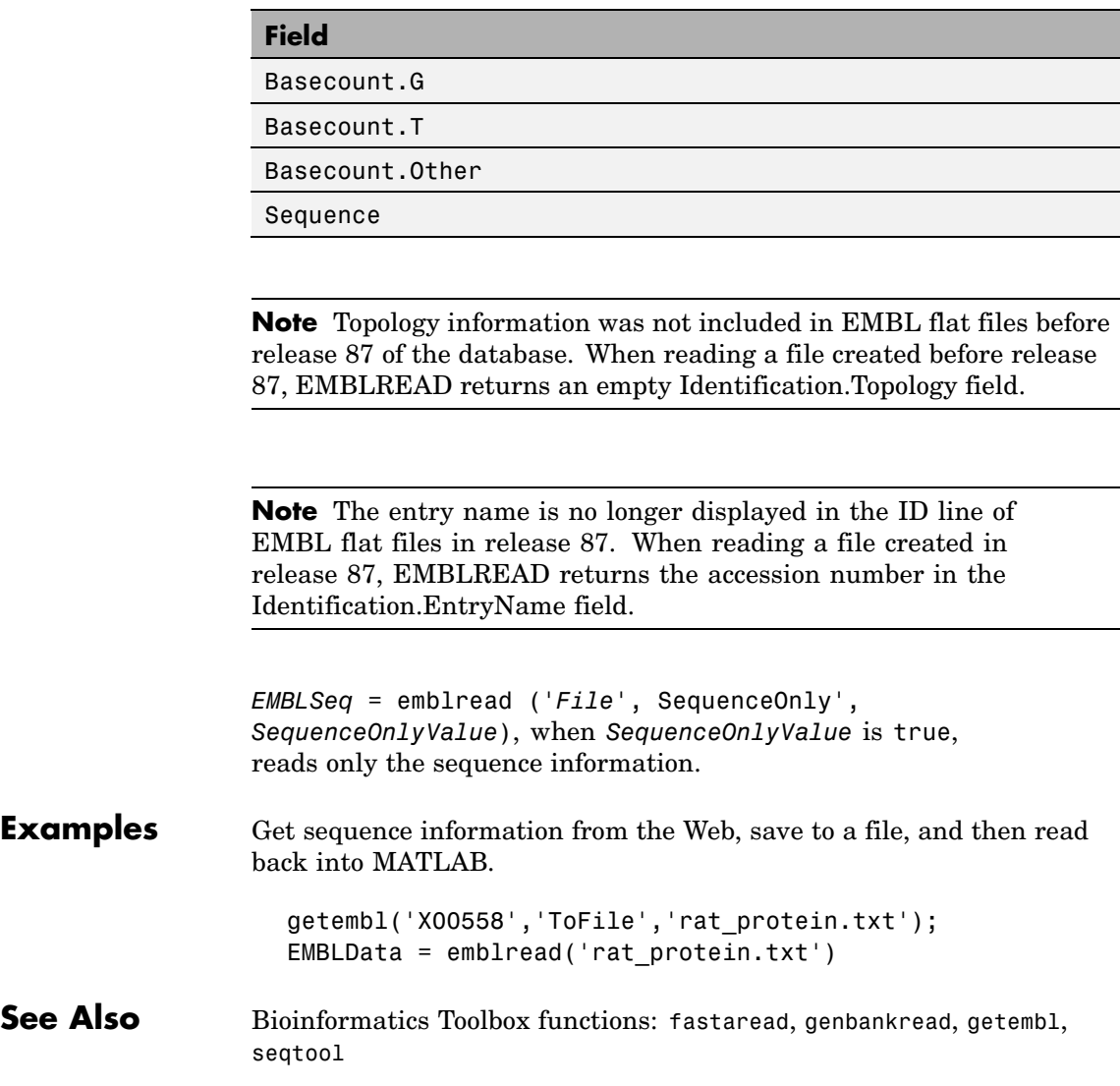

# **evalrasmolscript**

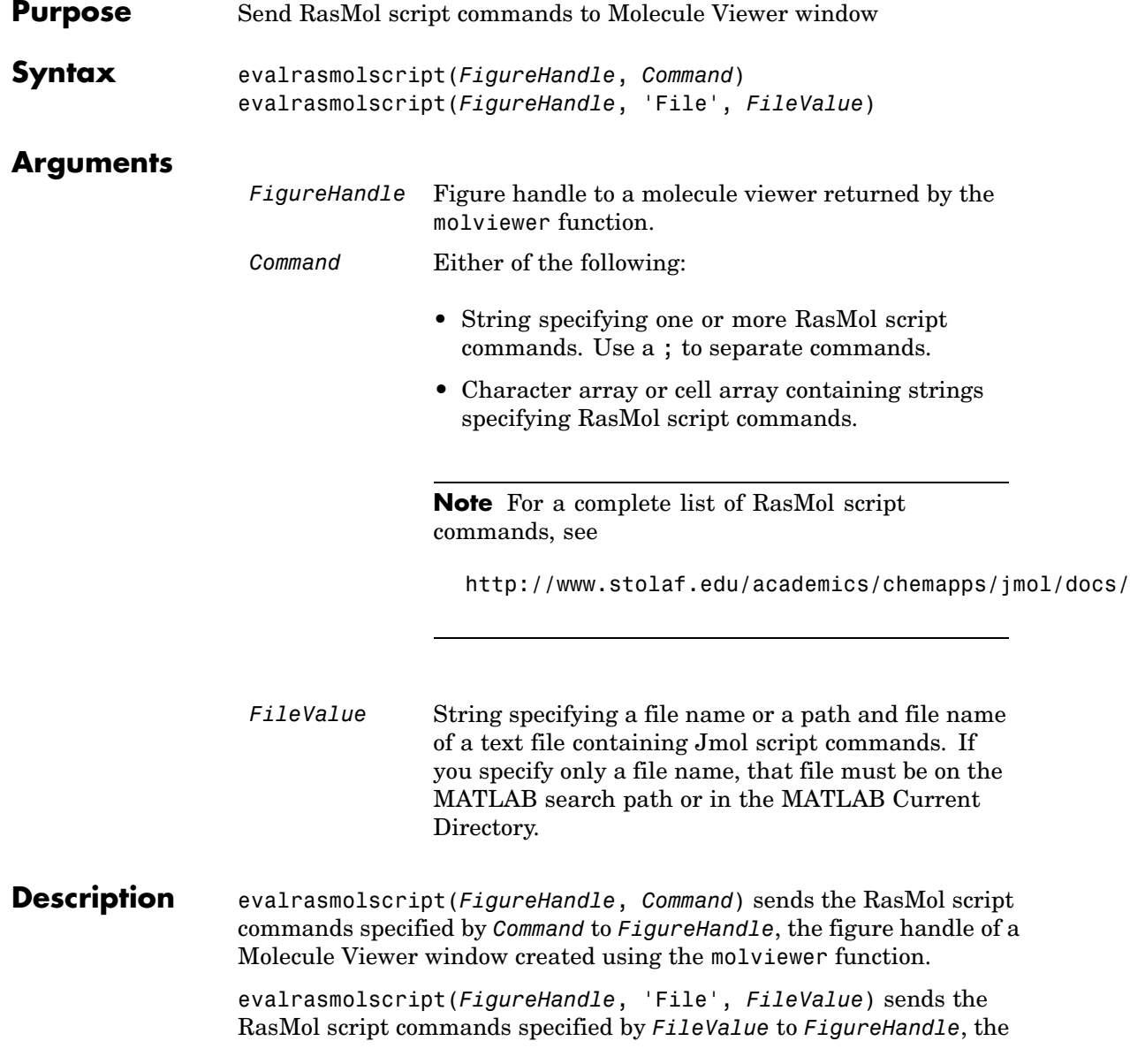

figure handle of a Molecule Viewer window created using the molviewer function.

**Examples 1** Use the molviewer function to create a figure handle to a Molecule Viewer window.

FH = molviewer('2DHB')

**2** Use the evalrasmolscript function to send script commands to the molecule viewer that change the background to black and spin the molecule.

evalrasmolscript(FH, 'background white; spin')

**See Also** Bioinformatics Toolbox functions: getpdb, molviewer, pdbread, pdbwrite

# **exprprofrange**

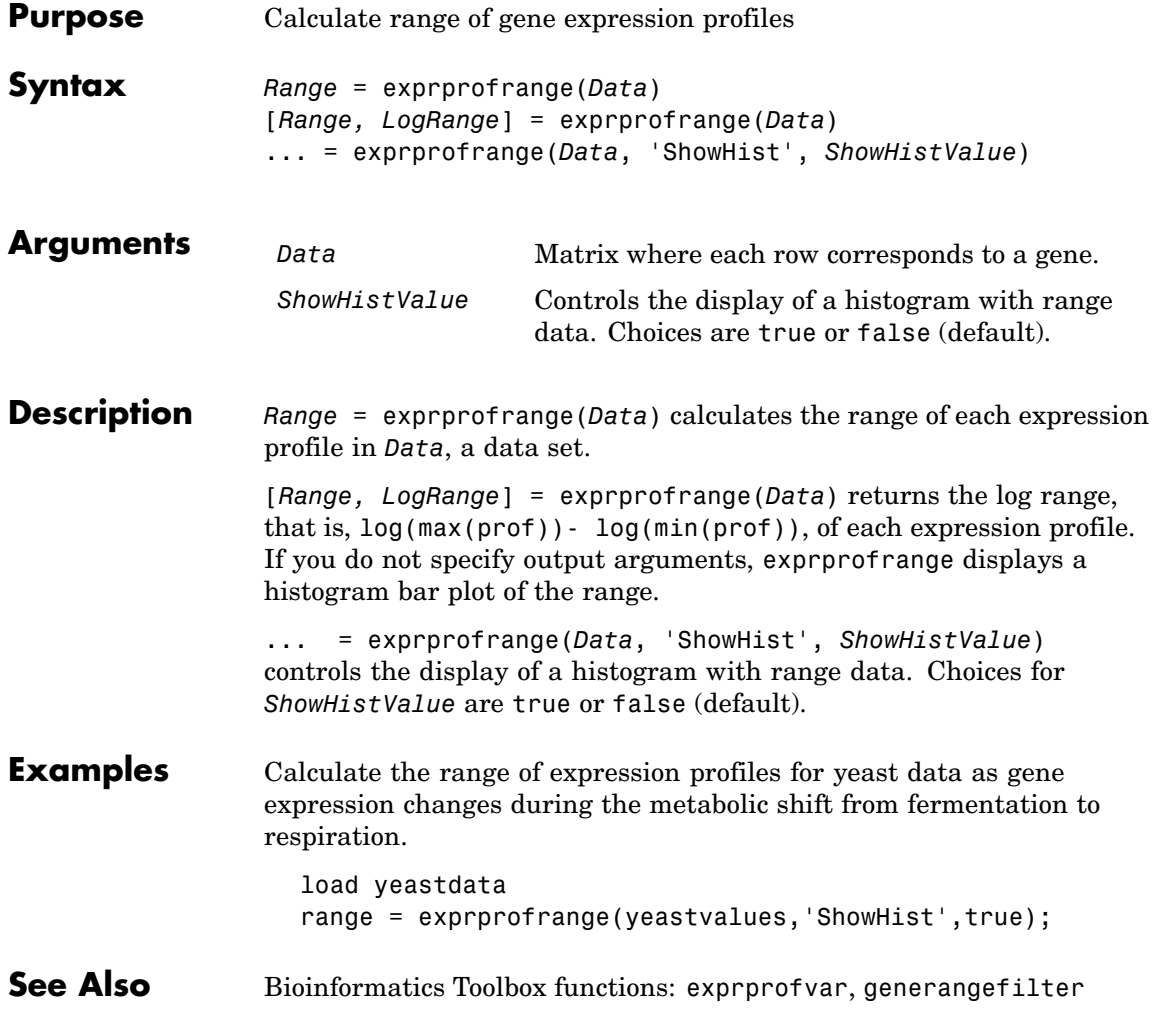

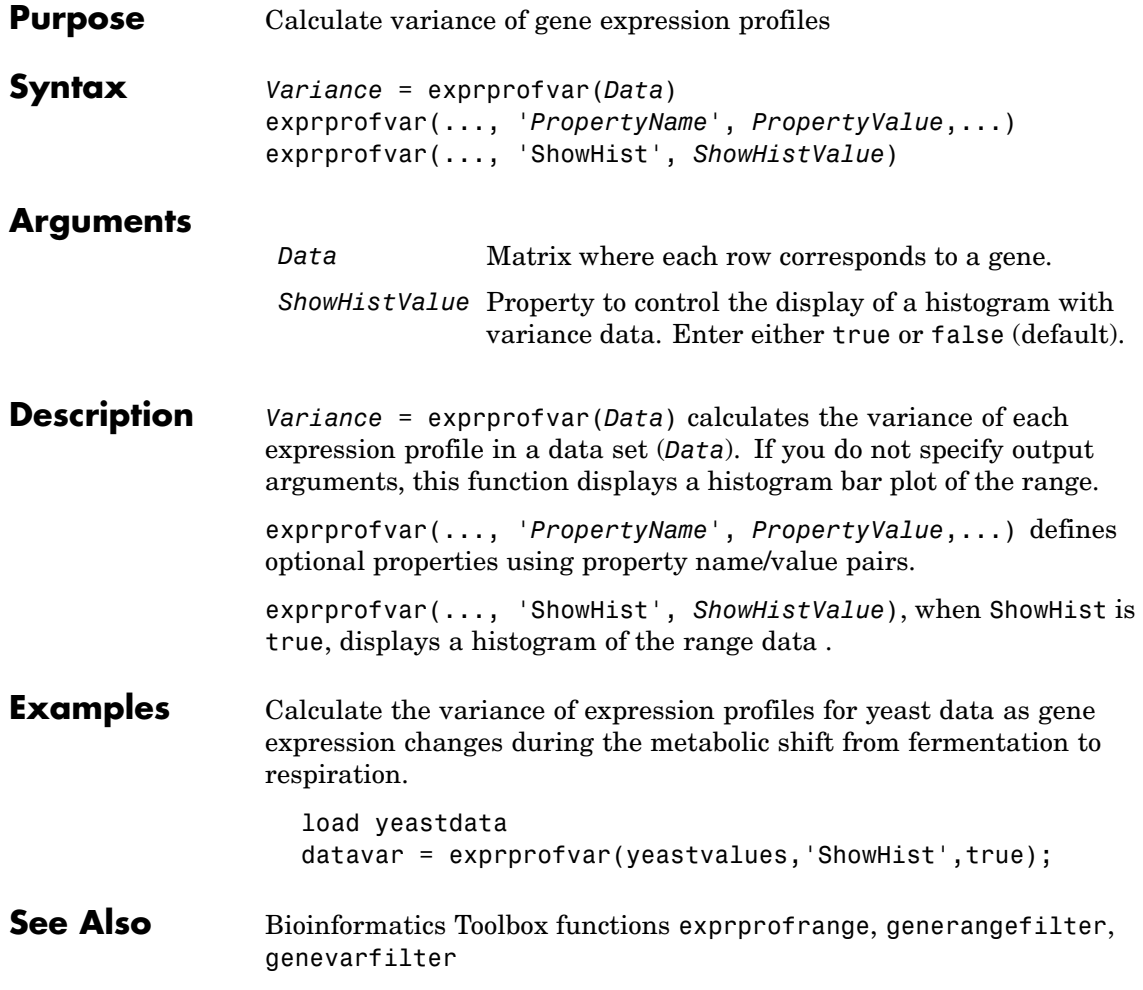

# **fastaread**

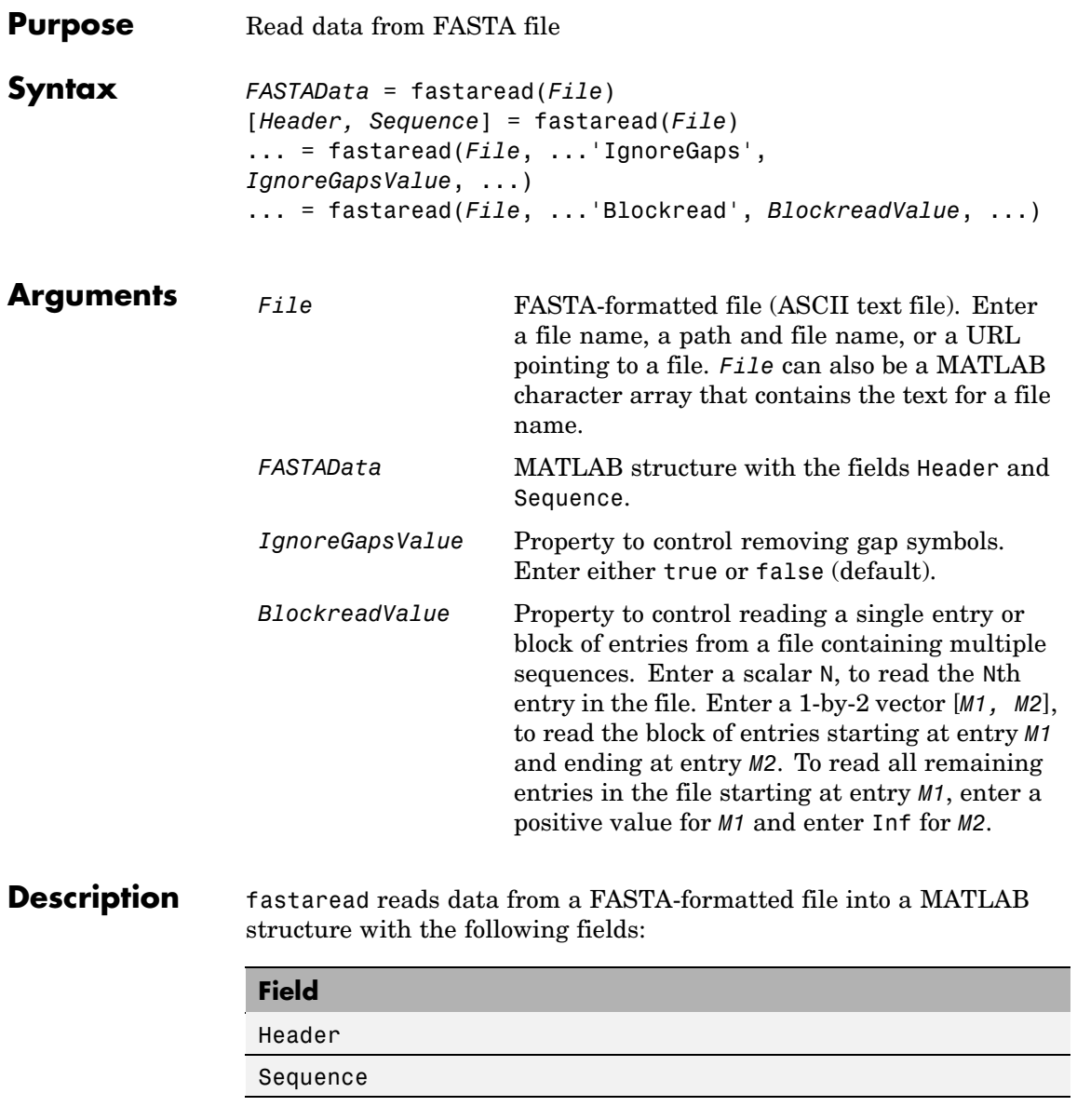

A file with a FASTA format begins with a right angle bracket (>) and a single line description. Following this description is the sequence as a series of lines with fewer than 80 characters. Sequences are expected to use the standard IUB/IUPAC amino acid and nucleotide letter codes.

For a list of codes, see aminolookup and baselookup.

*FASTAData* = fastaread(*File*) reads a file with a FASTA format and returns the data in a structure. FASTAData.Header is the header information, while FASTAData. Sequence is the sequence stored as a string of letters.

[*Header, Sequence*] = fastaread(*File*) reads data from a file into separate variables. If the file contains more than one sequence, then header and sequence are cell arrays of header and sequence information.

```
... = fastaread(File, ...'PropertyName',
PropertyValue, ...) calls fastaread with optional properties that
use property name/property value pairs. You can specify one or more
properties in any order. Each PropertyName must be enclosed in single
quotation marks and is case insensitive. The property name/value
pairs can be in any format supported by the function set (for example,
name-value string pairs, structures, and name-value cell array pairs).
These property name/property value pairs are as follows:
```
... = fastaread(*File*, ...'IgnoreGaps', *IgnoreGapsValue*, ...), when *IgnoreGapsValue* is true, removes any gap symbol ('-' or '.') from the sequences. Default is false.

... = fastaread(*File*, ...'Blockread', *BlockreadValue*, ...) lets you read in a single entry or block of entries from a file containing multiple sequences. If *BlockreadValue* is a scalar N, then fastaread reads the Nth entry in the file. If *BlockreadValue* is a 1-by-2 vector [*M1, M2*], then fastaread reads the block of entries starting at entry *M1* and ending at entry *M2*. To read all remaining entries in the file starting at entry *M1*, enter a positive value for *M1* and enter Inf for *M2*.

## **fastaread**

**Examples** Read the sequence for the human p53 tumor gene. p53nt = fastaread('p53nt.txt') Read the sequence for the human p53 tumor protein. p53aa = fastaread('p53aa.txt') Read the human mitochondrion genome in FASTA format. entrezSite = 'http://www.ncbi.nlm.nih.gov/entrez/viewer.fcgi?' textOptions = '&txt=on&view=fasta' genbankID = '&list\_uids=NC\_001807' mitochondrion = fastaread([entrezSite textOptions genbankID]) **See Also** Bioinformatics Toolbox functions: emblread, fastawrite, genbankread, genpeptread, multialignread, seqprofile, seqtool
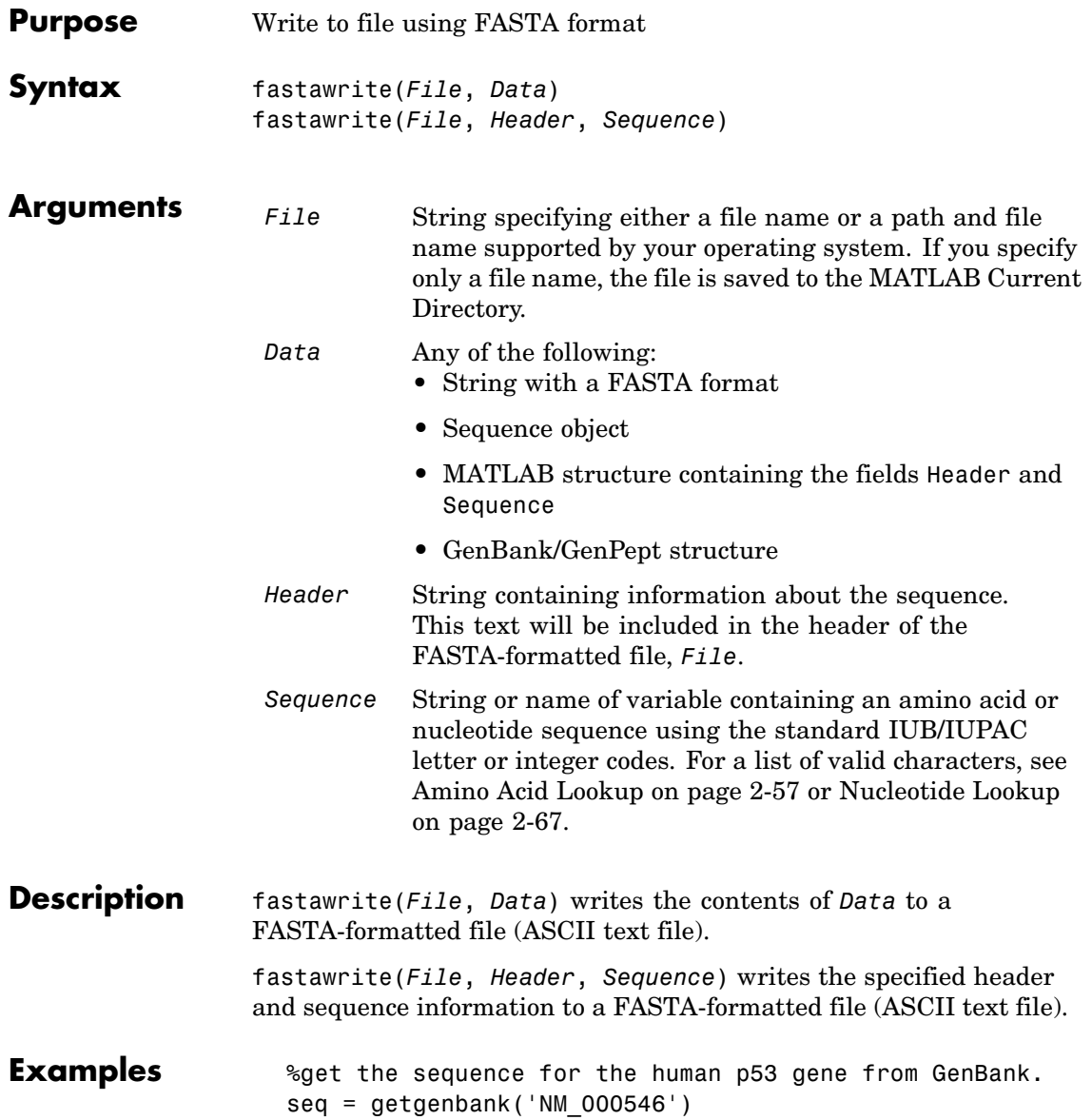

# **fastawrite**

```
%find the CDS line in the FEATURES information.
  cdsline = strmatch('CDS',seq.Features)
  %read the coordinates of the coding region.
  [start,stop] = strread(seq.Features(cdsline,:),'%*s%d..%d')
  %extract the coding region.
  codingSeq = seq.Sequence(start:stop)
  %write just the coding region to a FASTA file.
  fastawrite('p53coding.txt','Coding region for p53',codingSeq);
Save multiple sequences.
  data(1).Sequence = 'ACACAGGAAA'
  data(1).Header = 'First sequence'
  data(2).Sequence = 'ACGTCAGGTC'
  data(2).Header = 'Second sequence'
  fastawrite('my_sequences.txt', data)
  type('my_sequences.txt')
  >First sequence
  ACACAGGAAA
  >Second sequence
  ACGTCAGGTC
```
**See Also** Bioinformatics Toolbox functions: fastaread, seqtool

# **Purpose** Draw linear or circular map of features from GenBank structure

```
Syntax featuresmap(GBStructure)
                  featuresmap(GBStructure, FeatList)
                  featuresmap(GBStructure, FeatList, Levels)
                  featuresmap(GBStructure, Levels)
                  [Handles, OutFeatList] = featuresmap(...)
                  featuresmap(..., 'FontSize', FontSizeValue, ...)
                  featuresmap(..., 'ColorMap', ColorMapValue, ...)
                  featuresmap(..., 'Qualifiers', QualifiersValue, ...)
                  featuresmap(..., 'ShowPositions', ShowPositionsValue, ...)
```
## **Arguments**

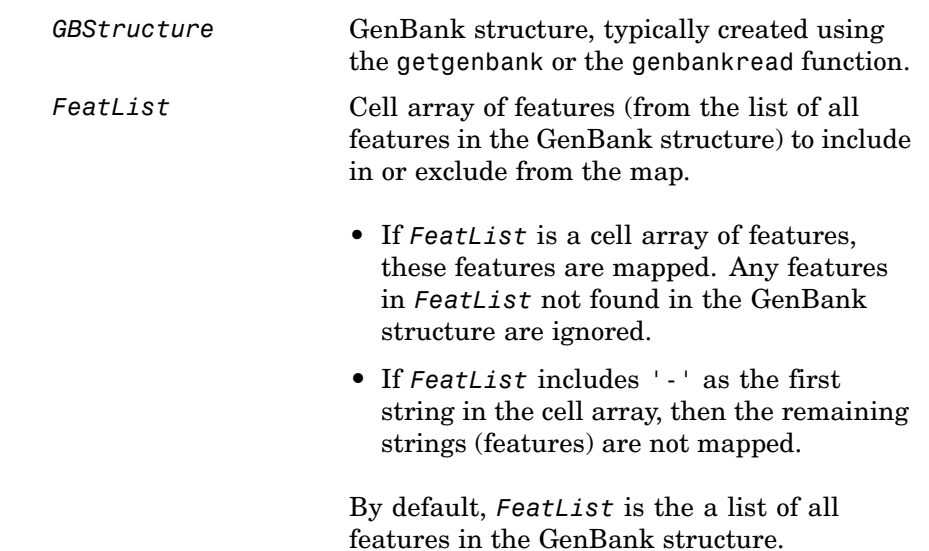

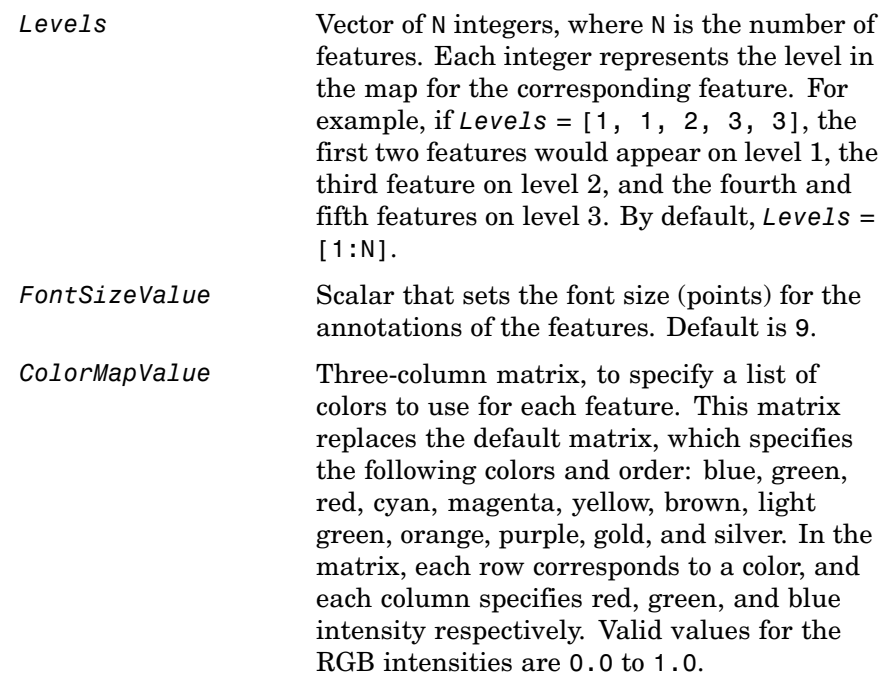

*QualifiersValue* Cell array of strings to specify an ordered list of qualifiers to search for in the structure and use as annotations. For each feature, the first matching qualifier found from the list is used for its annotation. If a feature does not include any of the qualifiers, no annotation displays for that feature. By default, *QualifiersValue = {'gene', 'product', 'locus\_tag', 'note', 'db\_xref', 'protein\_id'}*. Provide your own *QualifiersValue* to limit or expand the list of qualifiers or change the search order.

> **Tip** Set *QualifiersValue = {}* to create a map with no annotations.

**Tip** To determine all qualifiers available for a given feature, do either of the following:

- **•** Create the map, and then click a feature or its annotation to list all qualifiers for that feature.
- **•** Use the featuresparse command to parse all the features into a new structure, and then use the fieldnames command to list the qualifiers for a specific feature. See [Determining Qu](#page-262-0)alifiers for a Specific Featur[e on page 2-235.](#page-262-0)

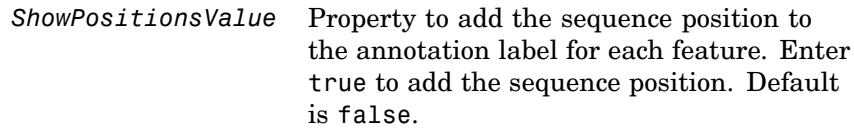

**Description** featuresmap(*GBStructure*) creates a linear or circular map of all features from a GenBank structure, typically created using the getgenbank or the genbankread function.

> featuresmap(*GBStructure*, *FeatList*) creates a linear or circular map of a subset of features from a GenBank structure. *FeatList* lets you specify features (from the list of all features in the GenBank structure) to include in or exclude from the map.

- **•** If *FeatList* is a cell array of features, these features are mapped. Any features in *FeatList* not found in the GenBank structure are ignored.
- **•** If *FeatList* includes '-' as the first string in the cell array, then the remaining strings (features) are not mapped.

By default, *FeatList* is a list of all features in the GenBank structure.

featuresmap(*GBStructure*, *FeatList*, *Levels*) or featuresmap(*GBStructure*, *Levels*) indicates which level on the map each feature is drawn. Level 1 is the left-most (linear map) or inner-most (circular map) level, and level N is the right-most (linear map) or outer-most (circular map) level, where N is the number of features.

*Levels* is a vector of N integers, where N is the number of features. Each integer represents the level in the map for the corresponding feature. For example, if *Levels* = [1, 1, 2, 3, 3], the first two features would appear on level 1, the third feature on level 2, and the fourth and fifth features on level 3. By default, *Levels* = [1:N].

[*Handles, OutFeatList*] = featuresmap(...) returns a list of handles for each feature in *OutFeatList*. It also returns *OutFeatList*, which is a cell array of the mapped features.

**Tip** Use *Handles* and *OutFeatList* with the legend command to create a legend of features.

featuresmap(..., '*PropertyName*', *PropertyValue*, ...) defines optional properties that use property name/value pairs in any order. These property name/value pairs are as follows:

featuresmap(..., 'FontSize', *FontSizeValue*, ...) sets the font size (points) for the annotations of the features. Default *FontSizeValue* is 9.

featuresmap(..., 'ColorMap', *ColorMapValue*, ...) specifies a list of colors to use for each feature. This matrix replaces the default matrix, which specifies the following colors and order: blue, green, red, cyan, magenta, yellow, brown, light green, orange, purple, gold, and silver. *ColorMapValue* is a three-column matrix, where each row corresponds to a color, and each column specifies red, green, and blue intensity respectively. Valid values for the RGB intensities are 0.0 to 1.0.

featuresmap(..., 'Qualifiers', *QualifiersValue*, ...) lets you specify an ordered list of qualifiers to search for and use as annotations. For each feature, the first matching qualifier found from the list is used for its annotation. If a feature does not include any of the qualifiers, no annotation displays for that feature. *QualifiersValue* is a cell array of strings. By default, *QualifiersValue = {'gene', 'product', 'locus\_tag', 'note', 'db\_xref', 'protein\_id'}*. Provide your own *QualifiersValue* to limit or expand the list of qualifiers or change the search order.

**Tip** Set *QualifiersValue = {}* to create a map with no annotations.

**Tip** To determine all qualifiers available for a given feature, do either of the following:

- **•** Create the map, and then click a feature or its annotation to list all qualifiers for that feature.
- **•** Use the featuresparse command to parse all the features into a new structure, and then use the fieldnames command to list the qualifiers for a specific feature. See [Determining Qu](#page-262-0)alifiers for a Specific Feature [on page 2-235](#page-262-0).

featuresmap(..., 'ShowPositions', *ShowPositionsValue*, ...) lets you add the sequence position to the annotation label. If *ShowPositionsValue* is true, sequence positions are added to the annotation labels. Default is false.

# **featuresmap**

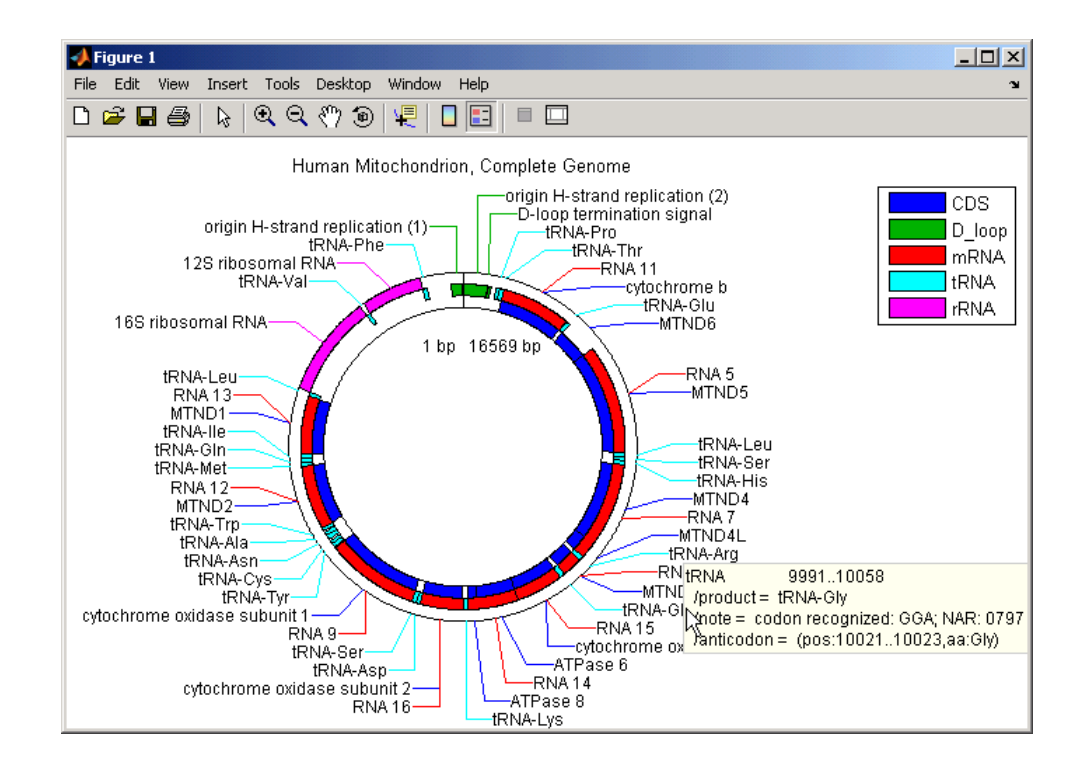

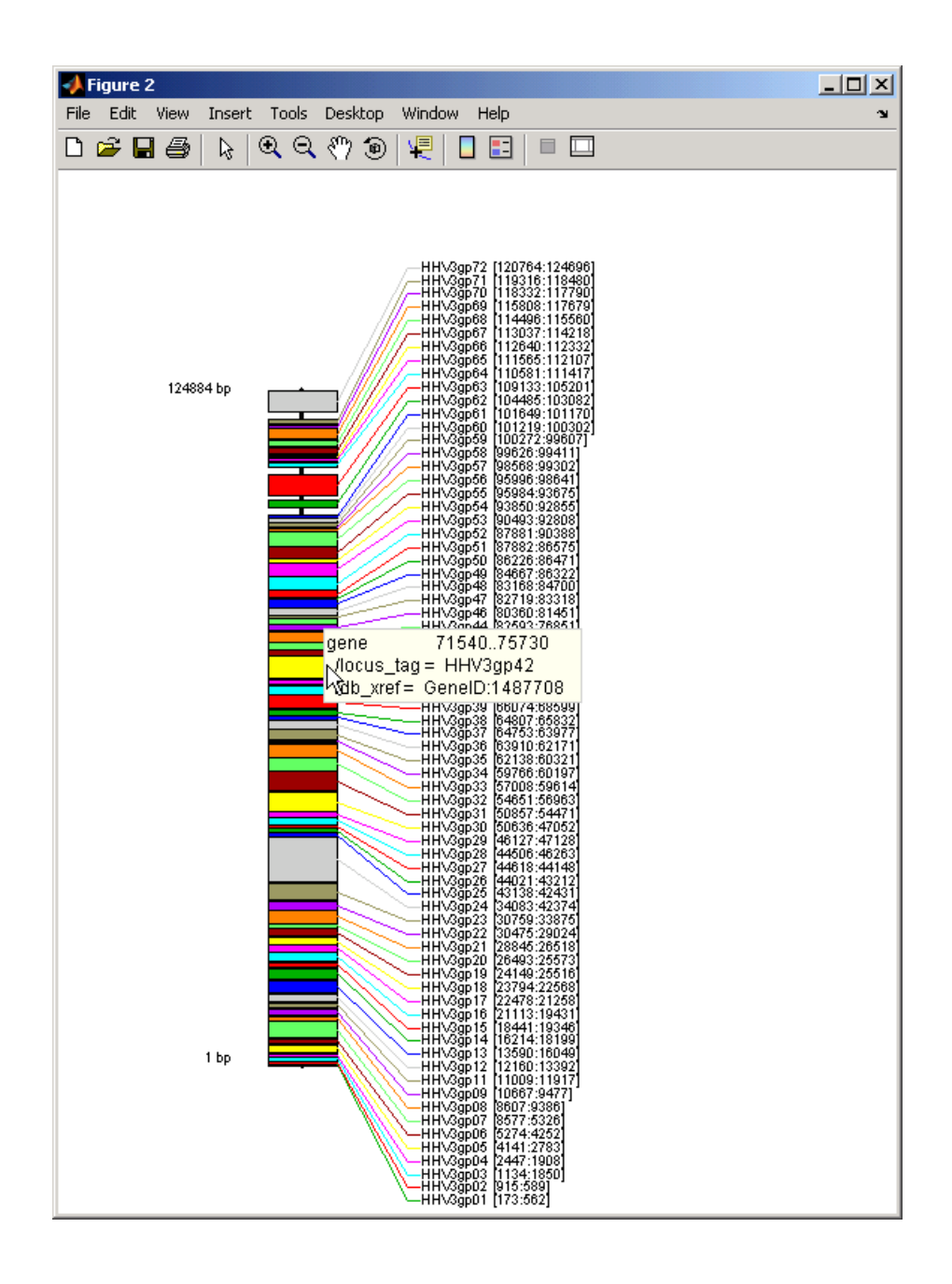

<span id="page-262-0"></span>After creating a map:

- **•** Click a feature or annotation to display a list of all qualifiers for that feature.
- Zoom the plot by clicking the following buttons:

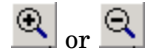

### **Examples Creating a Circular Map with Legend**

The following example creates a circular map of five different features mapped on three levels. It also uses outputs from the featuresmap function as inputs to the legend function to add a legend to the map.

```
GBStructure = getgenbank('J01415');
[Handles, OutFeatList] = featuresmap(GBStructure, ...
     {'CDS','D_loop','mRNA','tRNA','rRNA'}, [1 2 2 2 3])
legend(Handles, OutFeatList, 'interpreter', 'none', ...
     'location','bestoutside')
title('Human Mitochondrion, Complete Genome')
```
### **Creating a Linear Map with Sequence Position Labels and Changed Font Size**

The following example creates a linear map showing only the gene feature. It changes the font of the labels to seven points and includes the sequence position in the labels.

```
herpes = getgenbank('NC 001348');
featuresmap(herpes,{'gene'},'fontsize',7,'showpositions',true)
title('Genes in Human herpesvirus 3 (strain Dumas)')
```
### **Determining Qualifiers for a Specific Feature**

The following example uses the getgenbank function to create a GenBank structure, GBStructure. It then uses the featuresparse function to parse the features in the GenBank structure into a new structure, features. It then uses the fieldnames function to return all qualifiers for one of the features, D\_loop.

```
GenBankStructure = getgenbank('J01415');
features = featuresparse (GenBankStructure)
features =
         source: [1x1 struct]
         D loop: [1x2 struct]
     rep origin: [1x3 struct]
    repeat unit: [1x4 struct]
   misc signal: [1x1 struct]
      misc RNA: [1x1 struct]
      variation: [1x17 struct]
           tRNA: [1x22 struct]
           rRNA: [1x2 struct]
           mRNA: [1x10 struct]
            CDS: [1x13 struct]
       conflict: [1x1 struct]
fieldnames(features.D_loop)
ans ='Location'
    'Indices'
    'note'
    'citation'
```
**See Also** featuresparse, genbankread, getgenbank, seqtool

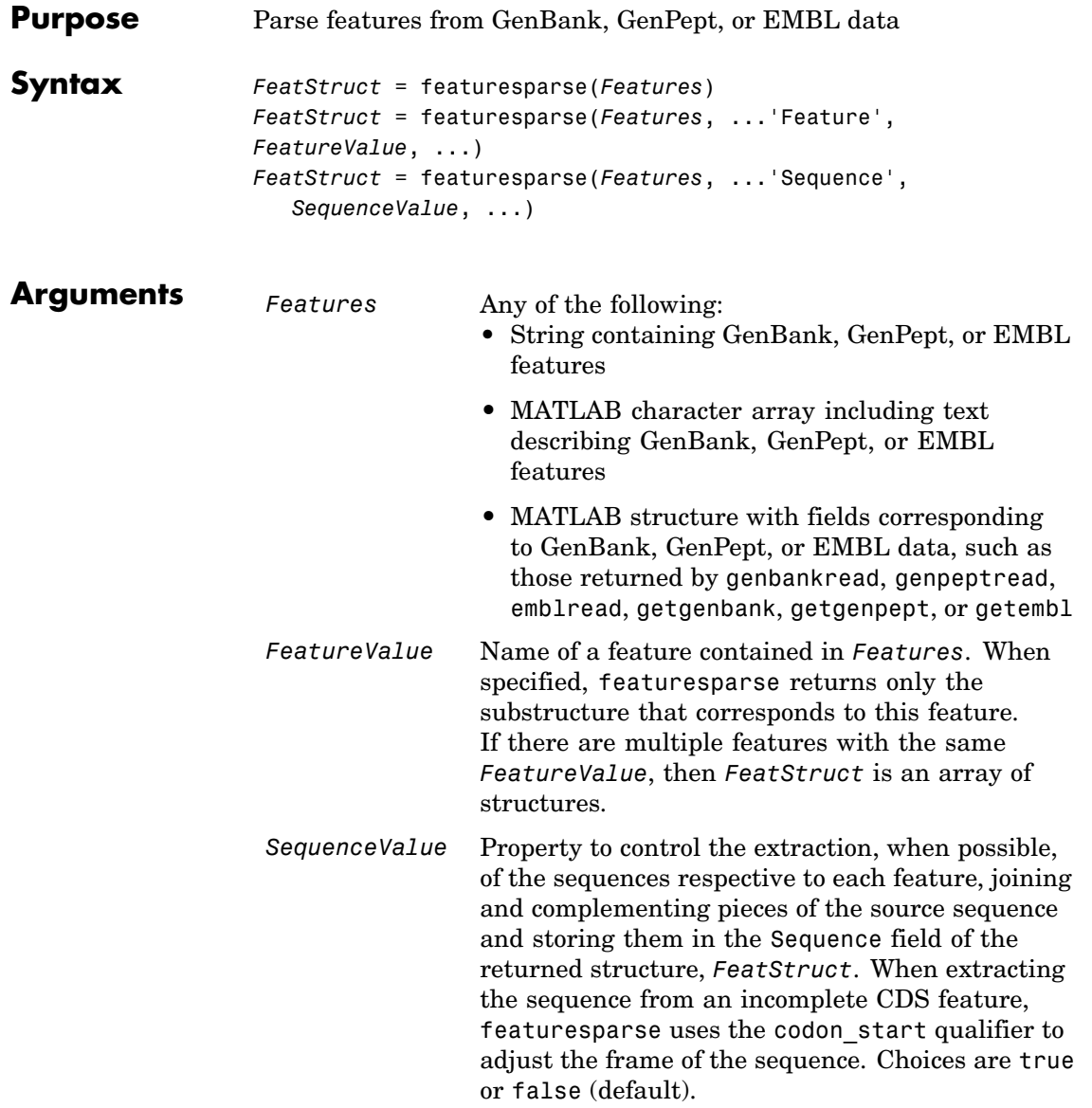

# **featuresparse**

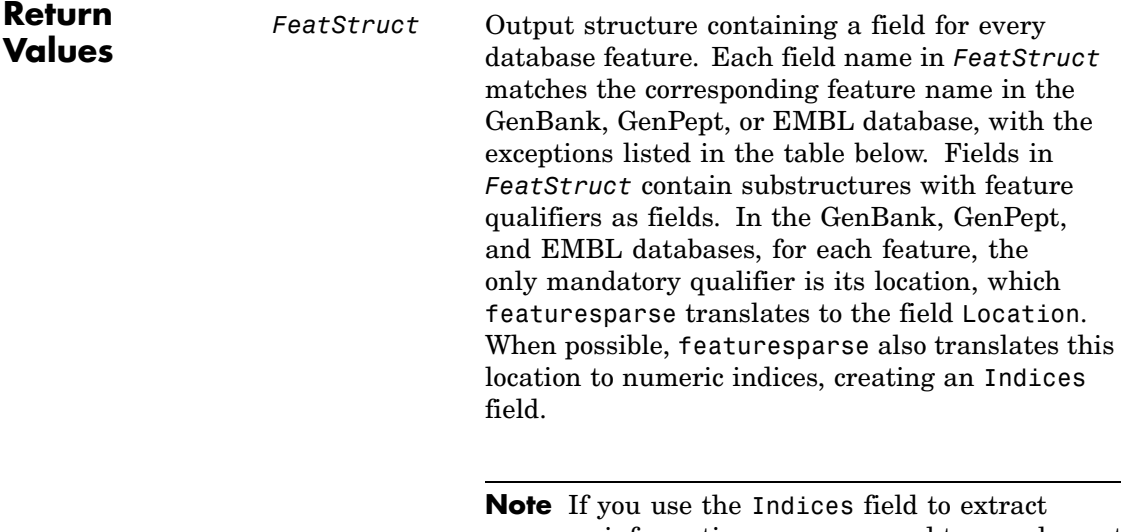

sequence information, you may need to complement the sequences.

#### **Description** *FeatStruct* = featuresparse(*Features*) parses the features from *Features*, which contains GenBank, GenPept, or EMBL features. *Features* can be a:

- **•** String containing GenBank, GenPept, or EMBL features
- **•** MATLAB character array including text describing GenBank, GenPept, or EMBL features
- **•** MATLAB structure with fields corresponding to GenBank, GenPept, or EMBL data, such as those returned by genbankread, genpeptread, emblread, getgenbank, getgenpept, or getembl

*FeatStruct* is the output structure containing a field for every database feature. Each field name in *FeatStruct* matches the corresponding

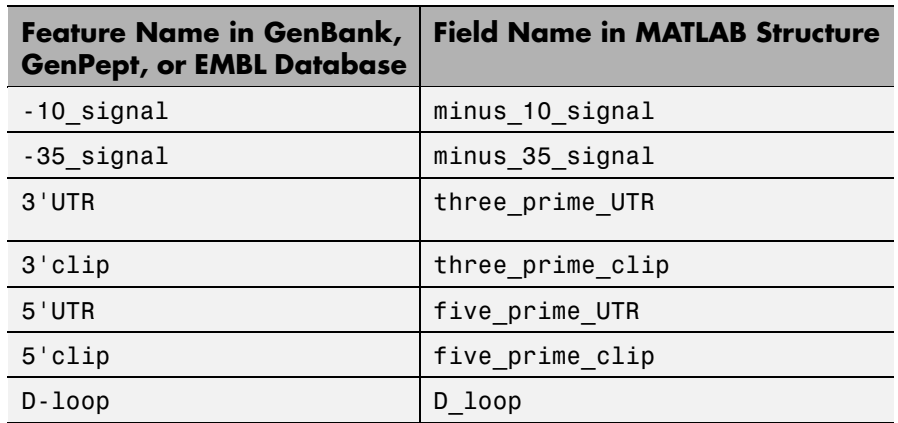

feature name in the GenBank, GenPept, or EMBL database, with the following exceptions.

Fields in *FeatStruct* contain substructures with feature qualifiers as fields. In the GenBank, GenPept, and EMBL databases, for each feature, the only mandatory qualifier is its location, which featuresparse translates to the field Location. When possible, featuresparse also translates this location to numeric indices, creating an Indices field.

**Note** If you use the Indices field to extract sequence information, you may need to complement the sequences.

*FeatStruct* = featuresparse (*Features*, ...'*PropertyName*', *PropertyValue*, ...) calls featuresparse with optional properties that use property name/property value pairs. You can specify one or more properties in any order. Each *PropertyName* must be enclosed in single quotation marks and is case insensitive. These property name/property value pairs are as follows:

*FeatStruct* = featuresparse(*Features*, ...'Feature', *FeatureValue*, ...) returns only the substructure that corresponds to *FeatureValue*, the name of a feature contained in *Features*. If there are multiple

features with the same *FeatureValue*, then *FeatStruct* is an array of structures.

*FeatStruct* = featuresparse(*Features*, ...'Sequence', *SequenceValue*, ...) controls the extraction, when possible, of the sequences respective to each feature, joining and complementing pieces of the source sequence and storing them in the field Sequence. When extracting the sequence from an incomplete CDS feature, featuresparse uses the codon\_start qualifier to adjust the frame of the sequence. Choices are true or false (default).

### **Examples Obtaining All Features from a GenBank File**

The following example obtains all the features stored in the GenBank file nm175642.txt:

```
gbkStruct = genbankread('nm175642.txt');
features = featuresparse(gbkStruct)
features =
    source: [1x1 struct]
      gene: [1x1 struct]
       CDS: [1x1 struct]
```
### **Obtaining a Subset of Features from a GenBank Record**

The following example obtains only the coding sequences (CDS) feature of the *Caenorhabditis elegans* cosmid record (accession number Z92777) from the GenBank database:

```
worm = getgenbank('Z92777');
CDS = featuresparse(worm,'feature','cds')
CDS =1x12 struct array with fields:
    Location
    Indices
```

```
locus_tag
standard_name
note
codon_start
product
protein_id
db_xref
translation
```
#### **Extracting Sequences for Each Feature**

**1** Retrieve two nucleotide sequences from the GenBank database for the neuraminidase (NA) protein of two strains of the Influenza A virus (H5N1).

hk01 = getgenbank('AF509094'); vt04 = getgenbank('DQ094287');

**2** Extract the sequence of the coding region for the neuraminidase (NA) protein from the two nucleotide sequences. The sequences of the coding regions are stored in the Sequence fields of the returned structures, hk01\_cds and vt04\_cds.

```
hk01 cds = featuresparse(hk01,'feature','CDS','Sequence',true);
vt04_cds = featuresparse(vt04,'feature','CDS','Sequence',true);
```
**3** Once you have extracted the nucleotide sequences, you can use the nt2aa and nwalign functions to align the amino acids sequences converted from the nucleotide sequences.

[sc,al]=nwalign(nt2aa(hk01\_cds),nt2aa(vt04\_cds),'extendgap',1);

**4** Then you can use the seqinsertgaps function to copy the gaps from the aligned amino acid sequences to their corresponding nucleotide sequences, thus codon-aligning them.

hk01 aligned = seqinsertgaps(hk01 cds,al(1,:))  $vt04$  aligned = seqinsertgaps(vt04 cds,al(3,:)) **5** Once you have code aligned the two sequences, you can use them as input to other functions such as dnds, which calculates the synonymous and nonsynonymous substitutions rates of the codon-aligned nucleotide sequences. By setting Verbose to true, you can also display the codons considered in the computations and their amino acid translations.

[dn,ds] = dnds(hk01\_aligned,vt04\_aligned,'verbose',true)

**See Also** Bioinformatics Toolbox functions: emblread, genbankread, genpeptread, getgenbank, getgenpept

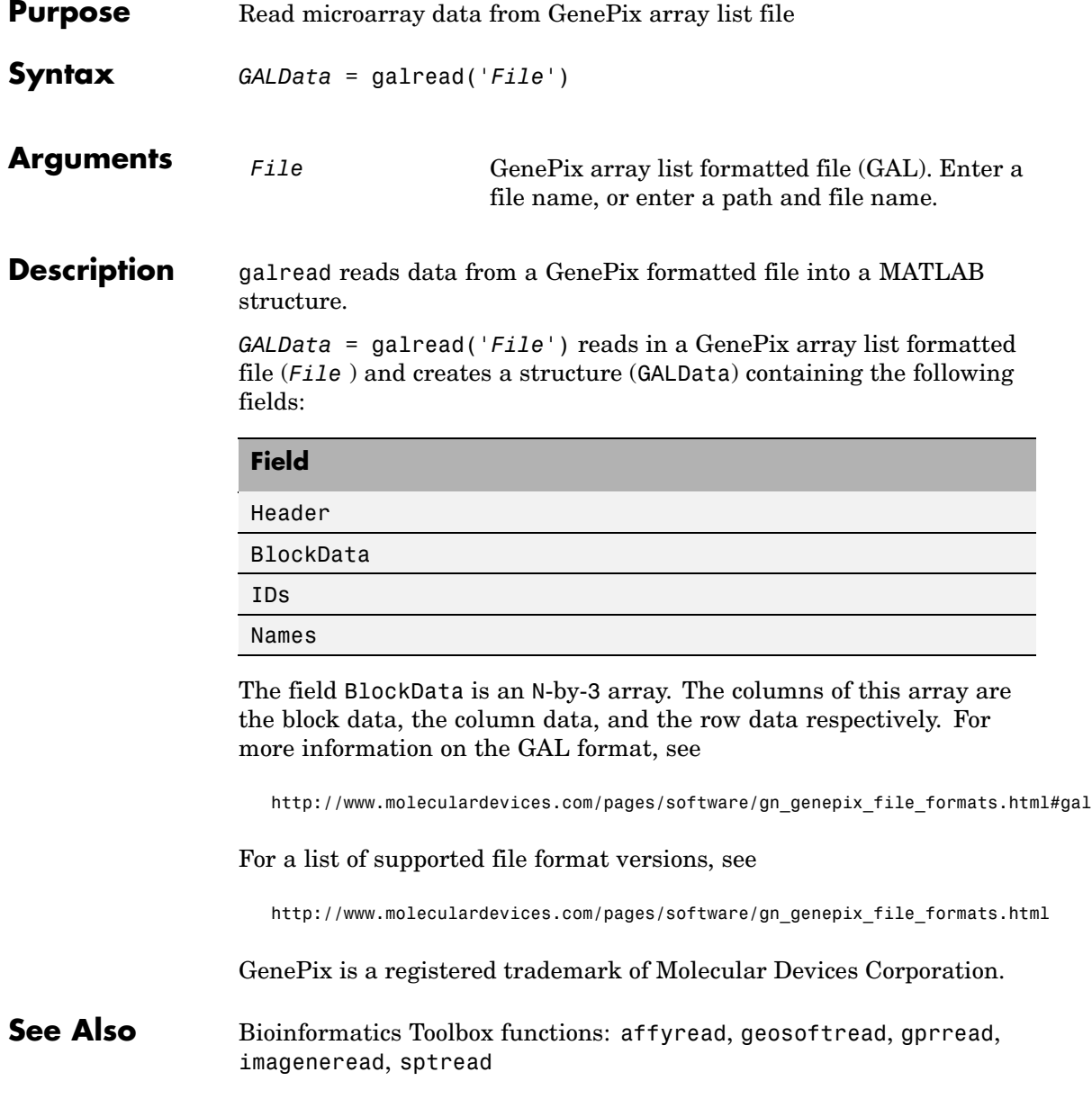

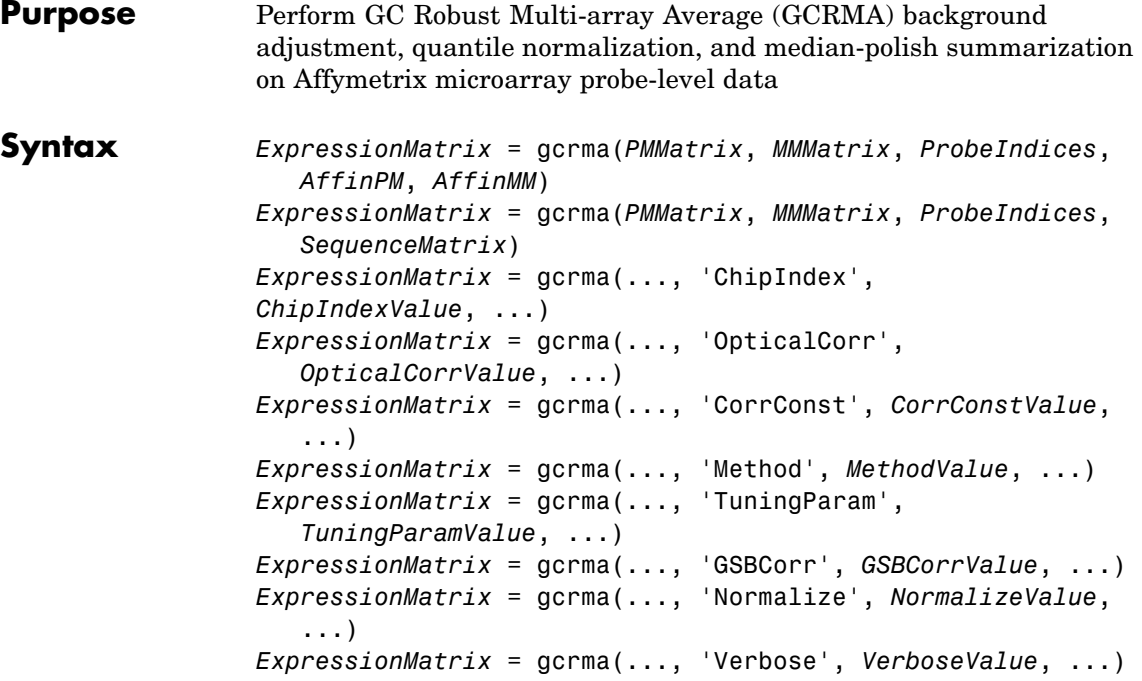

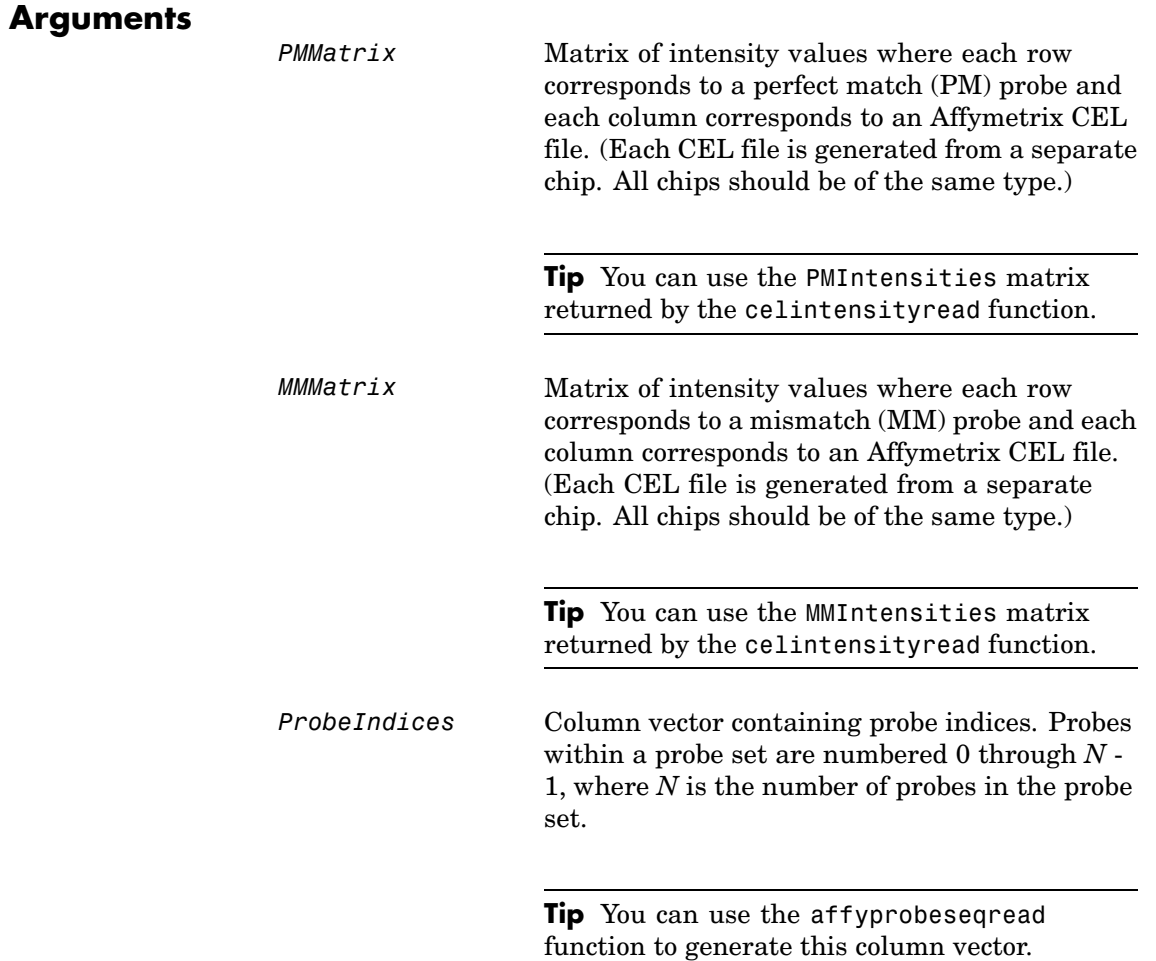

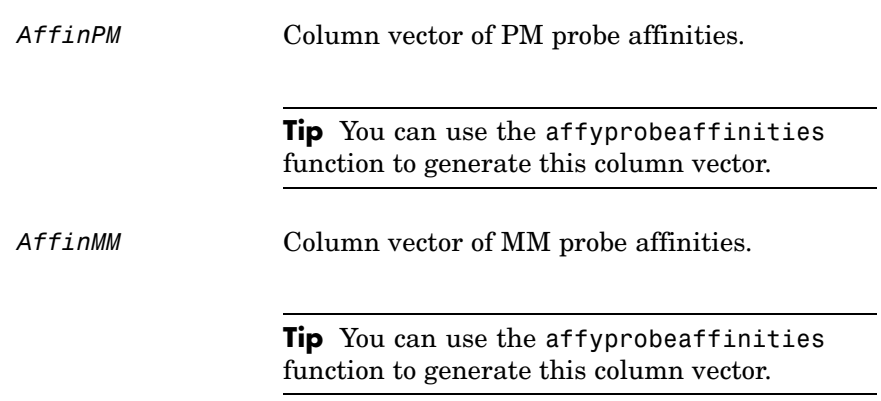

*SequenceMatrix* An *N*-by-25 matrix of sequence information for the perfect match (PM) probes on the Affymetrix GeneChip array, where *N* is the number of probes on the array. Each row corresponds to a probe, and each column corresponds to one of the 25 sequence positions. Nucleotides in the sequences are represented by one of the following integers:

- $\bullet$  0 None
- $\bullet$  1 A
- $\bullet$  2 C
- **•** 3 G
- **•** 4 T

**Tip** You can use the affyprobeseqread function to generate this matrix. If you have this sequence information in letter representation, you can convert it to integer representation using the nt2int function. *ChipIndexValue* Positive integer specifying a column index in *MMMatrix*, which specifies a chip. This chip intensity data is used to compute probe affinities, assuming no affinity data is provided. Default is 1. *OpticalCorrValue* Controls the use of optical background correction on the PM and MM intensity values

(default) or false.

in *PMMatrix* and *MMMatrix*. Choices are true

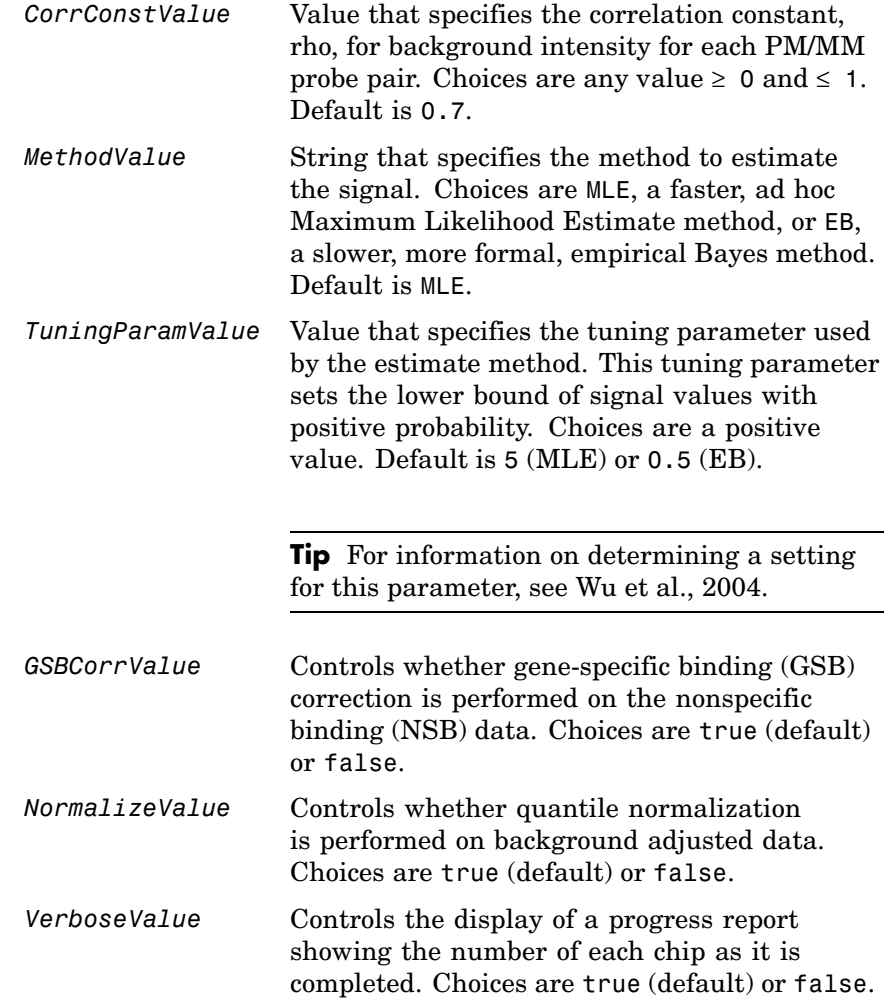

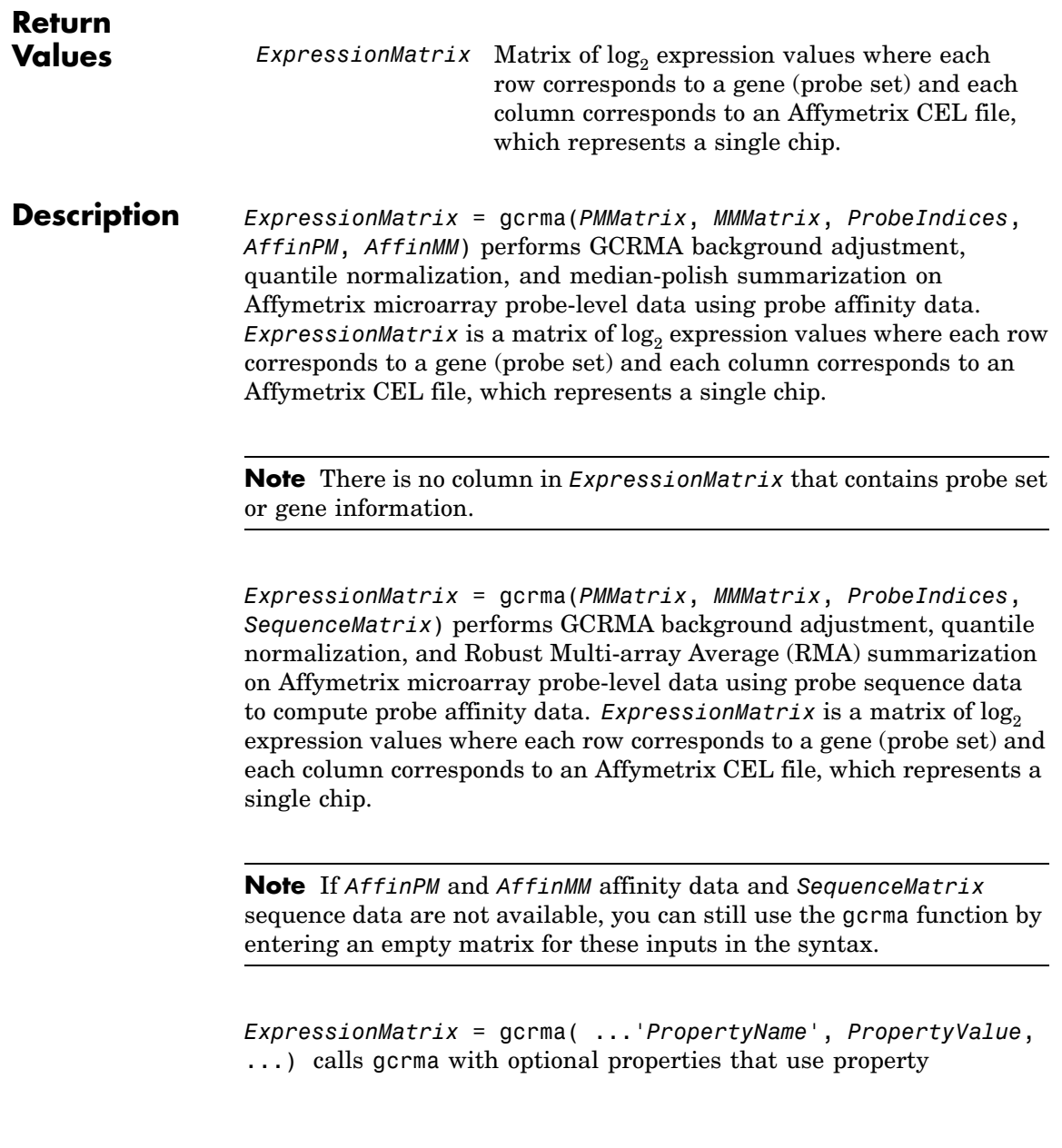

name/property value pairs. You can specify one or more properties in any order. Each *PropertyName* must be enclosed in single quotes and is case insensitive. These property name/property value pairs are as follows:

*ExpressionMatrix* = gcrma(..., 'ChipIndex', *ChipIndexValue*, ...) computes probe affinities from MM probe intensity data from the chip with the specified column index in *MMMatrix*, assuming no affinity data is provided. Default *ChipIndexValue* is 1. If *AffinPM* and *AffinMM* affinity data are provided, this property is ignored.

*ExpressionMatrix* = gcrma(..., 'OpticalCorr', *OpticalCorrValue*, ...) controls the use of optical background correction on the PM and MM intensity values in *PMMatrix* and *MMMatrix*. Choices are true (default) or false.

*ExpressionMatrix* = gcrma(..., 'CorrConst', *CorrConstValue*, ...) specifies the correlation constant, rho, for background intensity for each PM/MM probe pair. Choices are any value  $\geq 0$  and  $\leq 1$ . Default is 0.7.

*ExpressionMatrix* = gcrma(..., 'Method', *MethodValue*, ...) specifies the method to estimate the signal. Choices are MLE, a faster, ad hoc Maximum Likelihood Estimate method, or EB, a slower, more formal, empirical Bayes method. Default is MLE.

*ExpressionMatrix* = gcrma(..., 'TuningParam', *TuningParamValue*, ...) specifies the tuning parameter used by the estimate method. This tuning parameter sets the lower bound of signal values with positive probability. Choices are a positive value. Default is 5 (MLE) or 0.5 (EB).

**Tip** For information on determining a setting for this parameter, see [Wu et al., 2004](#page-287-0).

*ExpressionMatrix* = gcrma(..., 'GSBCorr', *GSBCorrValue*, ...) controls whether gene specific binding (GSB) correction is performed on the nonspecific binding (NSB) data. Choices are true (default) or false.

*ExpressionMatrix* = gcrma(..., 'Normalize', *NormalizeValue*, ...) controls whether quantile normalization is performed on background adjusted data. Choices are true (default) or false.

*ExpressionMatrix* = gcrma(..., 'Verbose', *VerboseValue*, ...) controls the display of a progress report showing the number of each chip as it is completed. Choices are true (default) or false.

### **Examples 1** Load the MAT file, included with Bioinformatics Toolbox, that contains Affymetrix data from a prostate cancer study. The variables in the MAT file include seqMatrix, a matrix containing sequence information for PM probes, pmMatrix and mmMatrix, matrices containing PM and MM probe intensity values, and probeIndices, a column vector containing probe indexing information.

load prostatecancerrawdata

**2** Compute the Affymetrix PM and MM probe affinities from their sequences and MM probe intensities.

```
[apm, amm] = affyprobeaffinities(seqMatrix, mmMatrix(:,1),...]'ProbeIndices', probeIndices);
```
**3** Perform GCRMA background adjustment, quantile normalization, and Robust Multi-array Average (RMA) summarization on the Affymetrix microarray probe-level data and create a matrix of expression values.

expdata = gcrma(pmMatrix, mmMatrix, probeIndices, seqMatrix);

The prostatecancerrawdata.mat file used in this example contains data from [Best et al., 2005](#page-279-0).

<span id="page-279-0"></span>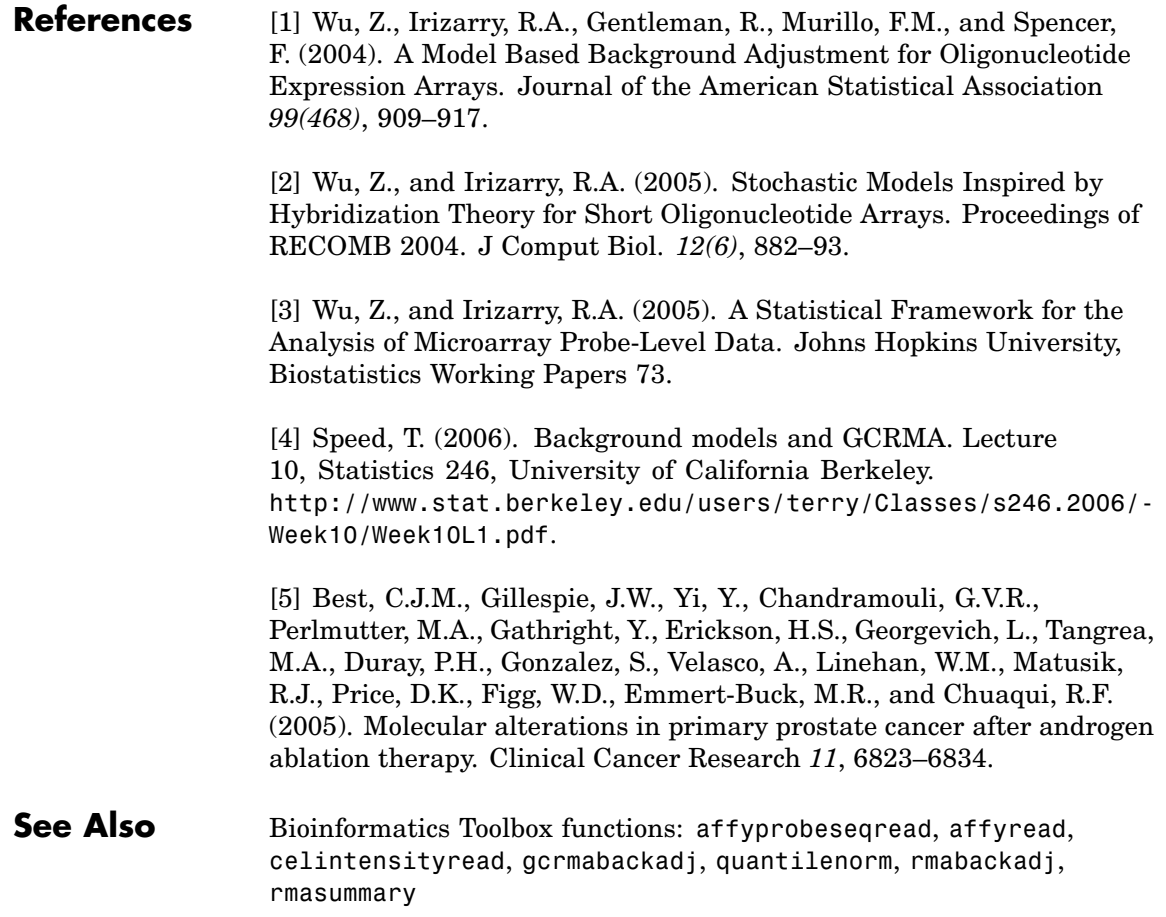

```
Purpose Perform GC Robust Multi-array Average (GCRMA) background
                 adjustment on Affymetrix microarray probe-level data using sequence
                 information
Syntax PMMatrix_Adj = gcrmabackadj(PMMatrix, MMMatrix, AffinPM,
                    AffinMM)
                 [PMMatrix_Adj, nsbStruct] = gcrmabackadj(PMMatrix,
                 MMMatrix,
                    AffinPM, AffinMM)
                 ... = gcrmabackadj( ...'OpticalCorr',
                 OpticalCorrValue, ...)
                 ... = gcrmabackadj( ...'CorrConst', CorrConstValue, ...)
                 ... = gcrmabackadj( ...'Method', MethodValue, ...)
                 \ldots = gcrmabackadj( \ldots 'TuningParam',
                 TuningParamValue, ...)
                 ... = gcrmabackadj( ...'AddVariance',
                 AddVarianceValue, ...)
                 ... = gcrmabackadj( ...'Showplot', ShowplotValue, ...)
                 ... = gcrmabackadj( ...'Verbose', VerboseValue, ...)
```
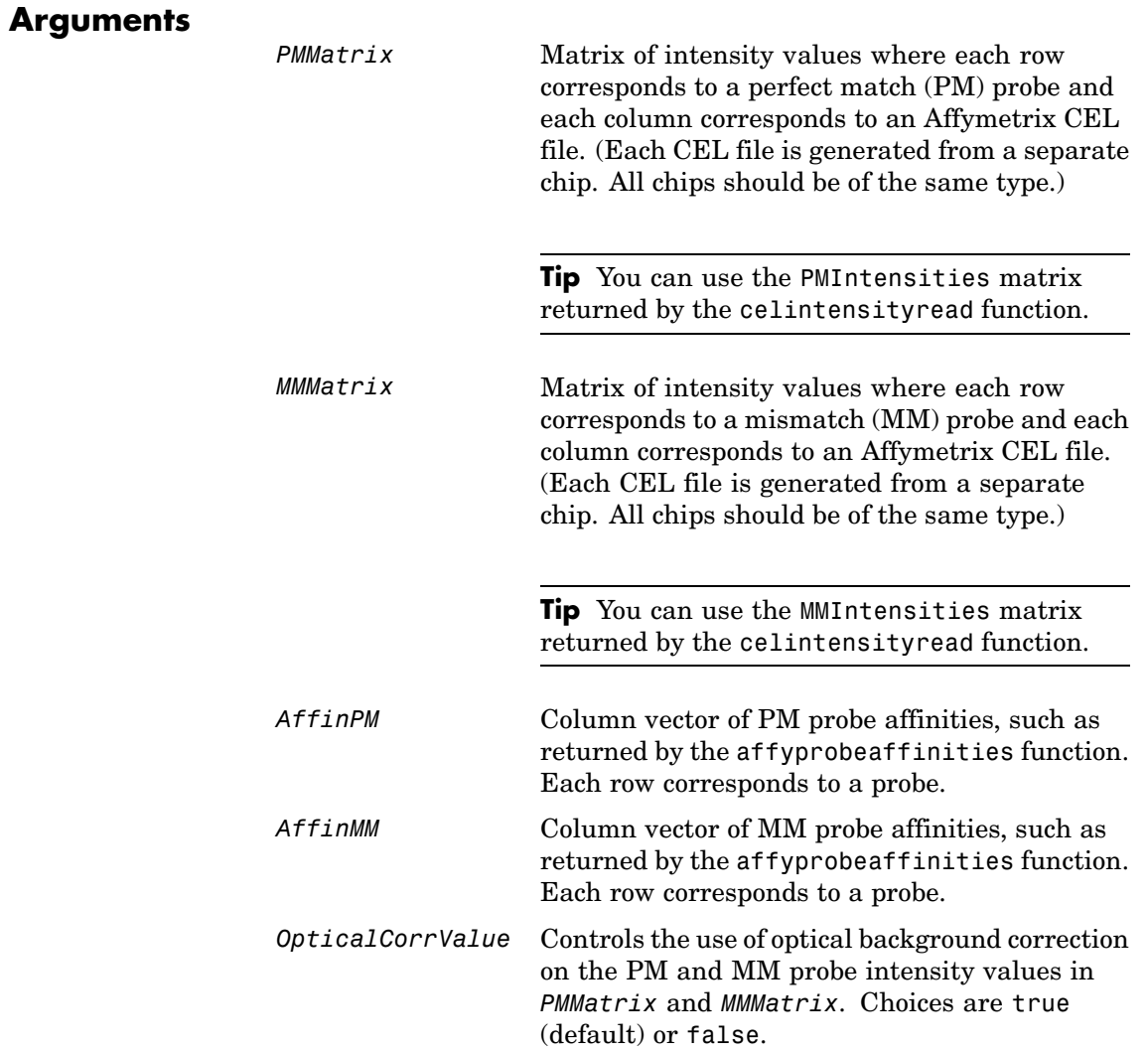

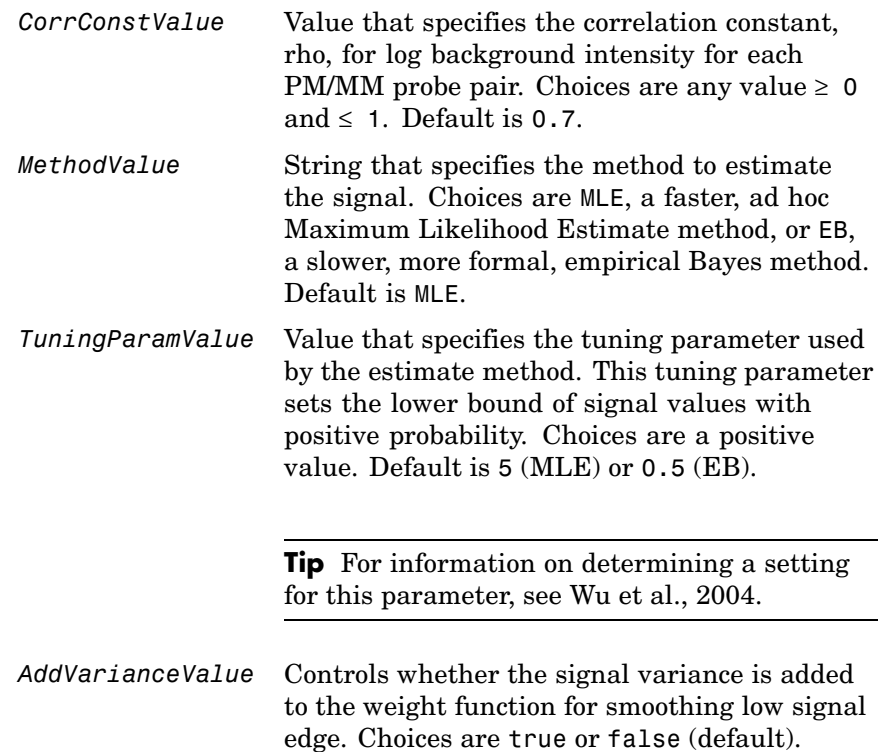

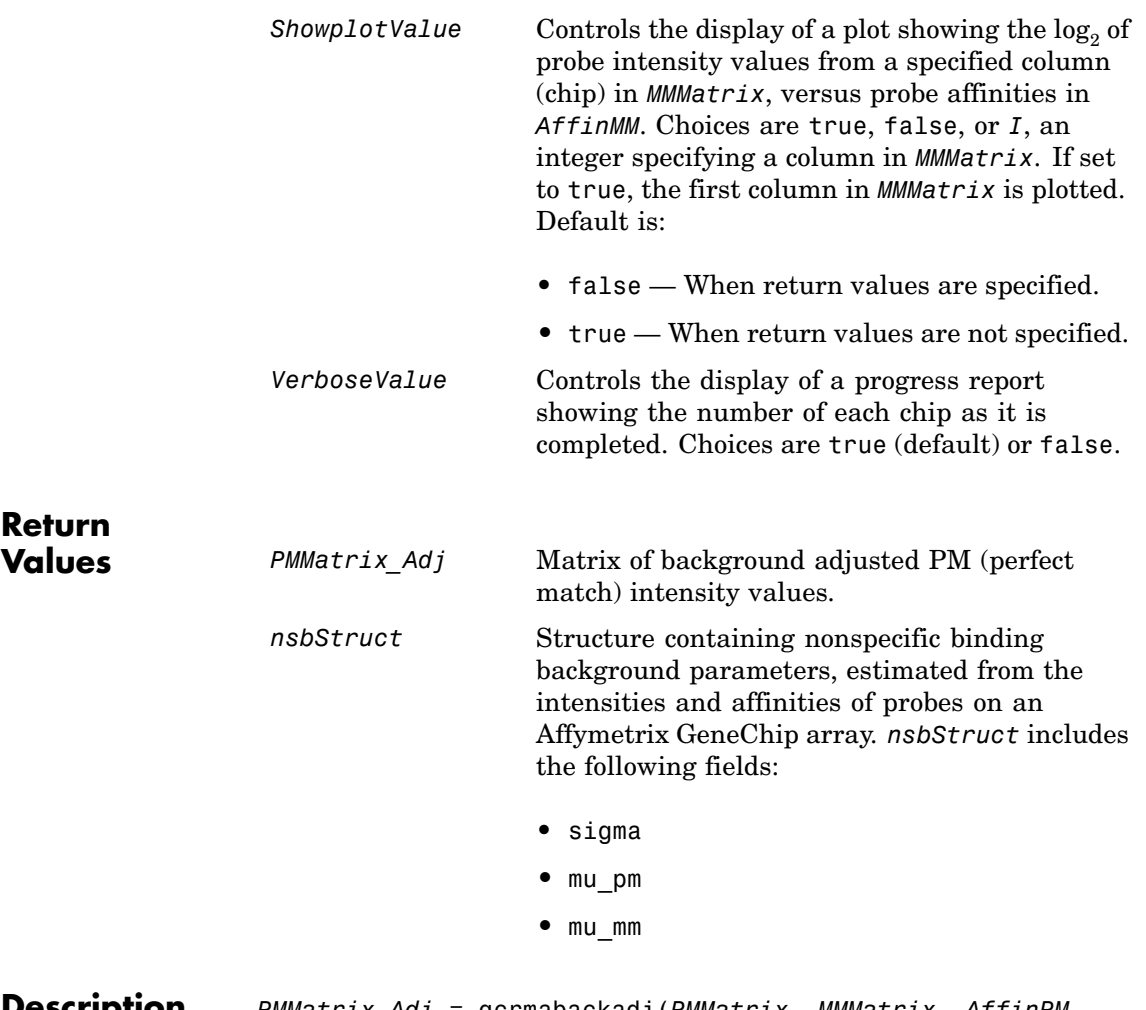

**Description** *PMMatrix\_Adj* = gcrmabackadj(*PMMatrix*, *MMMatrix*, *AffinPM*, *AffinMM*) performs GCRMA background adjustment (including optical background correction and nonspecific binding correction) on Affymetrix microarray probe-level data, using probe sequence information and returns *PMMatrix\_Adj*, a matrix of background adjusted PM (perfect match) intensity values.

**Note** If *AffinPM* and *AffinMM* data are not available, you can still use the gcrmabackadj function by entering empty column vectors for both of these inputs in the syntax.

[*PMMatrix\_Adj*, *nsbStruct*] = gcrmabackadj(*PMMatrix*, *MMMatrix*, *AffinPM*, *AffinMM*) returns *nsbStruct*, a structure containing nonspecific binding background parameters, estimated from the intensities and affinities of probes on an Affymetrix GeneChip array. *nsbStruct* includes the following fields:

- **•** sigma
- **•** mu\_pm
- **•** mu\_mm

... = gcrmabackadj( ...'*PropertyName*', *PropertyValue*, ...) calls gcrmabackadj with optional properties that use property name/property value pairs. You can specify one or more properties in any order. Each *PropertyName* must be enclosed in single quotation marks and is case insensitive. These property name/property value pairs are as follows:

... = gcrmabackadj( ...'OpticalCorr', *OpticalCorrValue*, ...) controls the use of optical background correction on the PM and MM probe intensity values in *PMMatrix* and *MMMatrix*. Choices are true (default) or false.

... = gcrmabackadj( ...'CorrConst', *CorrConstValue*, ...) specifies the correlation constant, rho, for log background intensity for each PM/MM probe pair. Choices are any value  $\geq 0$  and  $\leq 1$ . Default is 0.7.

... = gcrmabackadj( ...'Method', *MethodValue*, ...) specifies the method to estimate the signal. Choices are MLE, a faster, ad hoc Maximum Likelihood Estimate method, or EB, a slower, more formal, empirical Bayes method. Default is MLE.

... = gcrmabackadj( ...'TuningParam', *TuningParamValue*, ...) specifies the tuning parameter used by the estimate method. This tuning parameter sets the lower bound of signal values with positive probability. Choices are a positive value. Default is 5 (MLE) or 0.5 (EB).

**Tip** For information on determining a setting for this parameter, see [Wu et al., 2004](#page-287-0).

... = gcrmabackadj( ...'AddVariance', *AddVarianceValue*, ...) controls whether the signal variance is added to the weight function for smoothing low signal edge. Choices are true or false (default).

... = gcrmabackadj( ...'Showplot', *ShowplotValue*, ...) controls the display of a plot showing the  $log<sub>2</sub>$  of probe intensity values from a specified column (chip) in *MMMatrix*, versus probe affinities in *AffinMM*. Choices are true, false, or *I*, an integer specifying a column in *MMMatrix*. If set to true, the first column in *MMMatrix* is plotted. Default is:

- **•** false When return values are specified.
- **•** true When return values are not specified.

... = gcrmabackadj( ...'Verbose', *VerboseValue*, ...) controls the display of a progress report showing the number of each chip as it is completed. Choices are true (default) or false.

### **Examples 1** Load the MAT file, included with Bioinformatics Toolbox, that contains Affymetrix data from a prostate cancer study. The variables in the MAT file include seqMatrix, a matrix containing sequence information for PM probes, pmMatrix and mmMatrix, matrices containing PM and MM probe intensity values, and probeIndices, a column vector containing probe indexing information.

load prostatecancerrawdata

**2** Compute the Affymetrix PM and MM probe affinities from their sequences and MM probe intensities.

```
[apm, amm] = affyprobeaffinities(seqMatrix, mmMatrix(:,1),...
             'ProbeIndices', probeIndices);
```
**3** Perform GCRMA background adjustment on the Affymetrix microarray probe-level data, creating a matrix of background adjusted PM intensity values. Also, display a plot showing the  $log<sub>2</sub>$ of probe intensity values from column 3 (chip 3) in mmMatrix, versus probe affinities in amm.

pms\_adj = gcrmabackadj(pmMatrix, mmMatrix, apm, amm, 'showplot', 3);

<span id="page-287-0"></span>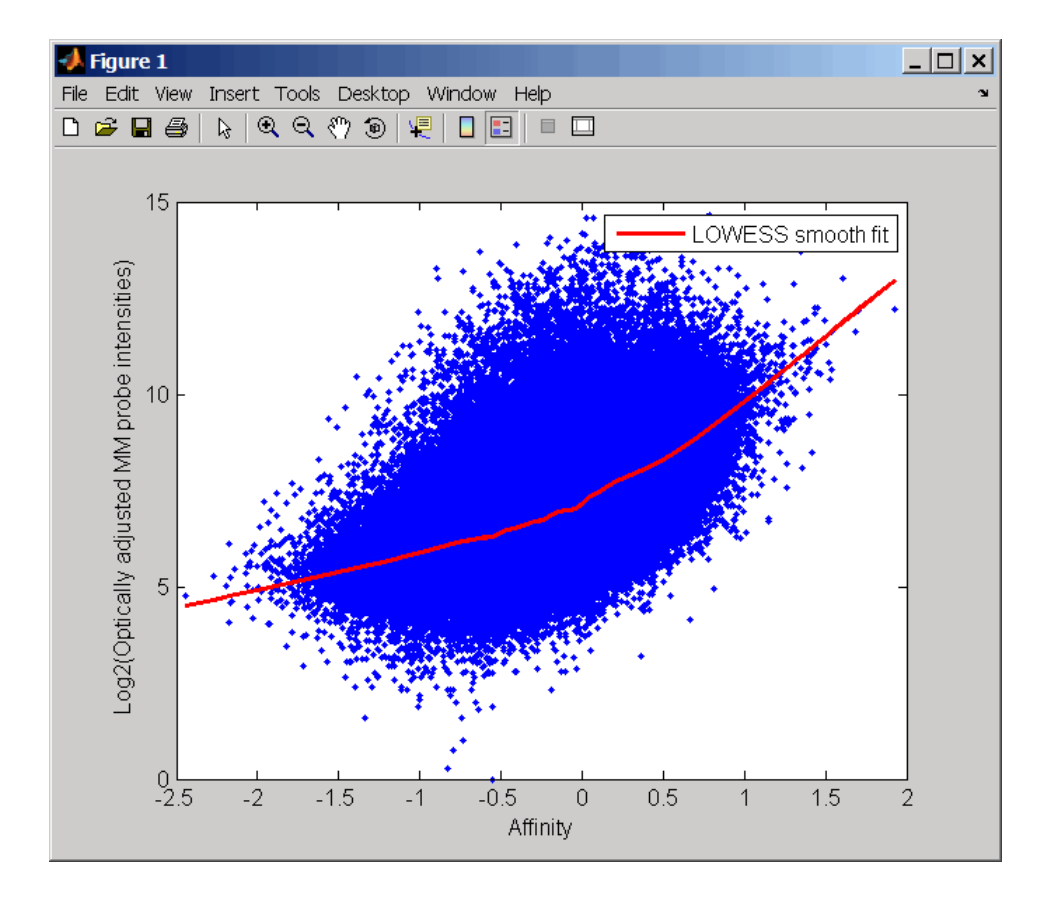

**4** Perform GCRMA background adjustment again, using the slower, more formal, empirical Bayes method.

pms\_adj2 = gcrmabackadj(pmMatrix, mmMatrix, apm, amm, 'method', 'EB');

The prostatecancerrawdata.mat file used in this example contains data from Best et al., 2005.

## **References** [1] Wu, Z., Irizarry, R.A., Gentleman, R., Murillo, F.M., and Spencer, F. (2004). A Model Based Background Adjustment for Oligonucleotide
Expression Arrays. Journal of the American Statistical Association *99(468)*, 909–917.

[2] Wu, Z., and Irizarry, R.A. (2005). Stochastic Models Inspired by Hybridization Theory for Short Oligonucleotide Arrays. Proceedings of RECOMB 2004. J Comput Biol. *12(6)*, 882–93.

[3] Wu, Z., and Irizarry, R.A. (2005). A Statistical Framework for the Analysis of Microarray Probe-Level Data. Johns Hopkins University, Biostatistics Working Papers 73.

[4] Wu, Z., and Irizarry, R.A. (2003). A Model Based Background Adjustment for Oligonucleotide Expression Arrays. RSS Workshop on Gene Expression, Wye, England, <http://biosun01.biostat.jhsph.edu/%7Eririzarr/Talks/gctalk.pdf>.

[5] Abd Rabbo, N.A., and Barakat, H.M. (1979). Estimation Problems in Bivariate Lognormal Distribution. Indian J. Pure Appl. Math *10(7)*, 815–825.

[6] Best, C.J.M., Gillespie, J.W., Yi, Y., Chandramouli, G.V.R., Perlmutter, M.A., Gathright, Y., Erickson, H.S., Georgevich, L., Tangrea, M.A., Duray, P.H., Gonzalez, S., Velasco, A., Linehan, W.M., Matusik, R.J., Price, D.K., Figg, W.D., Emmert-Buck, M.R., and Chuaqui, R.F. (2005). Molecular alterations in primary prostate cancer after androgen ablation therapy. Clinical Cancer Research *11*, 6823–6834.

#### **See Also** Bioinformatics Toolbox functions: affyprobeseqread, affyread, celintensityread, probelibraryinfo

# **genbankread**

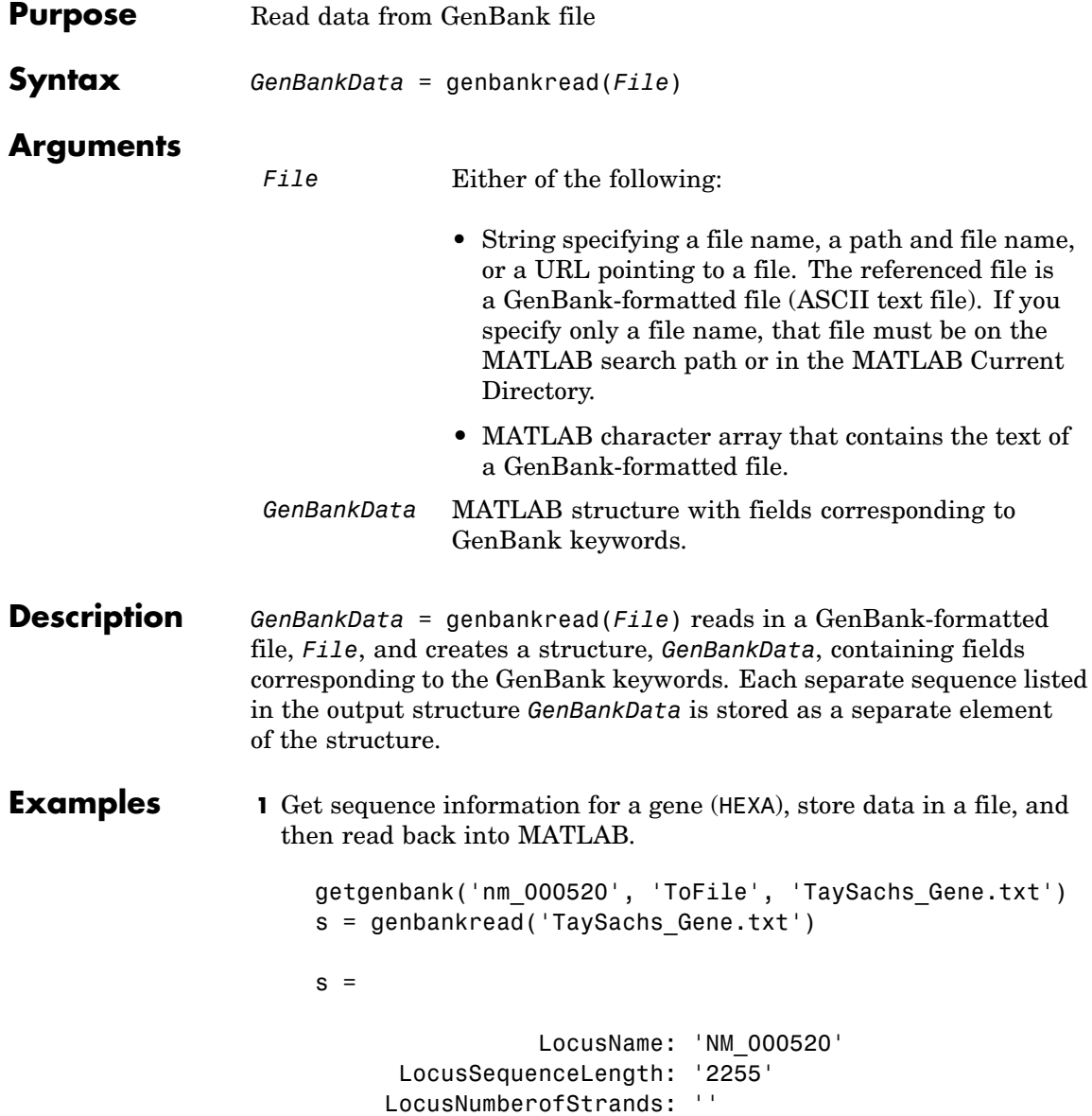

```
LocusTopology: 'linear'
    LocusMoleculeType: 'mRNA'
 LocusGenBankDivision: 'PRI'
LocusModificationDate: '13-AUG-2006'
           Definition: [1x63 char]
            Accession: 'NM_000520'
              Version: 'NM_000520.2'
                   GI: '13128865'
              Project: []
             Keywords: []
              Segment: []
               Source: 'Homo sapiens (human)'
       SourceOrganism: [4x65 char]
            Reference: {1x58 cell}
              Comment: [15x67 char]
             Features: [74x74 char]
                  CDS: [1x1 struct]
             Sequence: [1x2255 char]
```
**2** Display the source organism for this sequence.

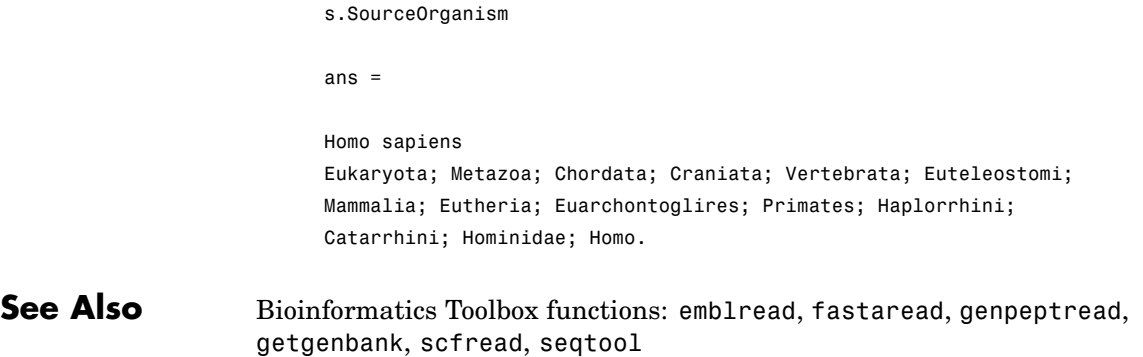

## **geneentropyfilter**

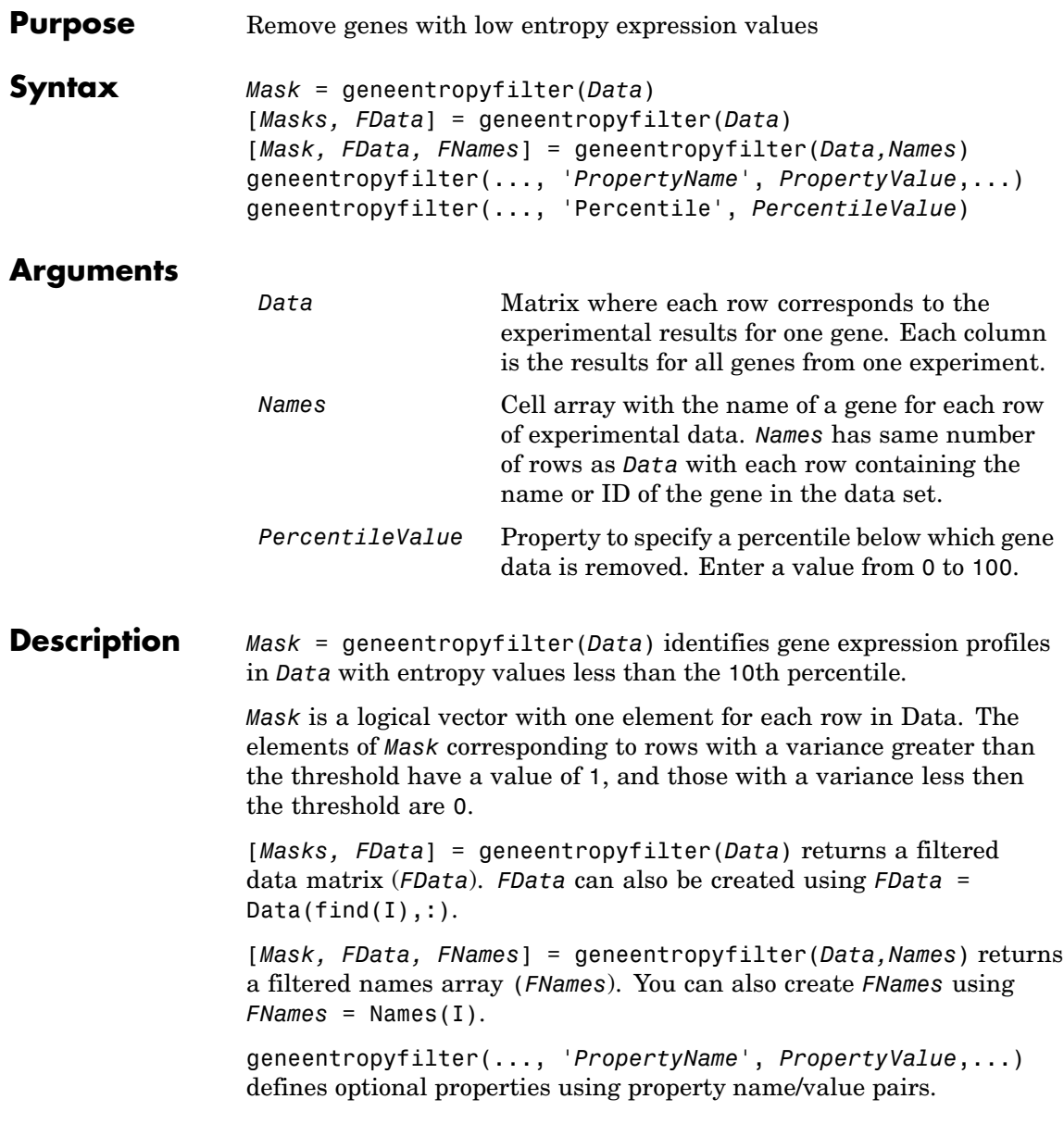

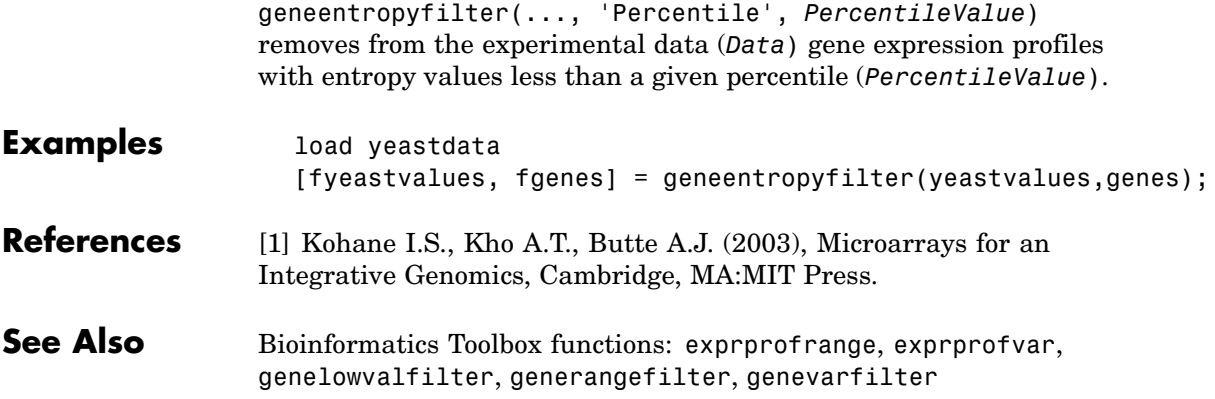

## **genelowvalfilter**

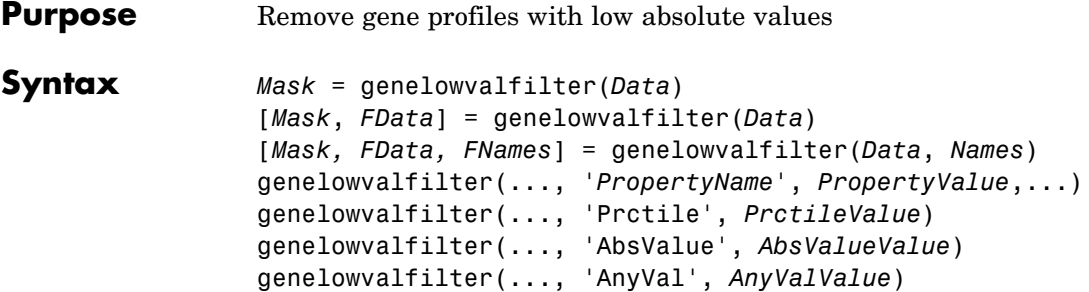

### **Arguments**

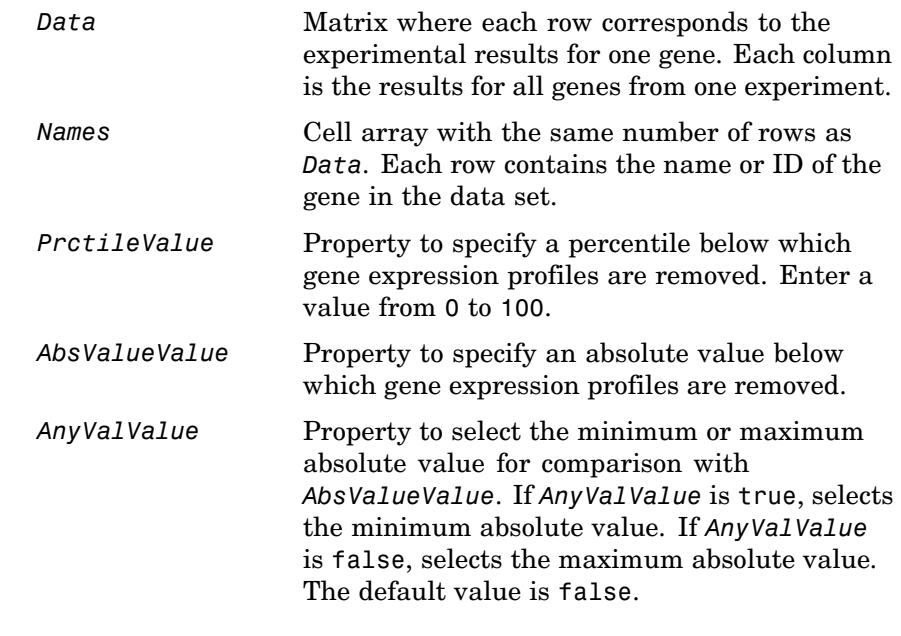

#### **Description** Gene expression profile experiments have data where the absolute values are very low. The quality of this type of data is often bad due to large quantization errors or simply poor spot hybridization.

*Mask* = genelowvalfilter(*Data*) identifies gene expression profiles in Data with all absolute values less than the 10th percentile.

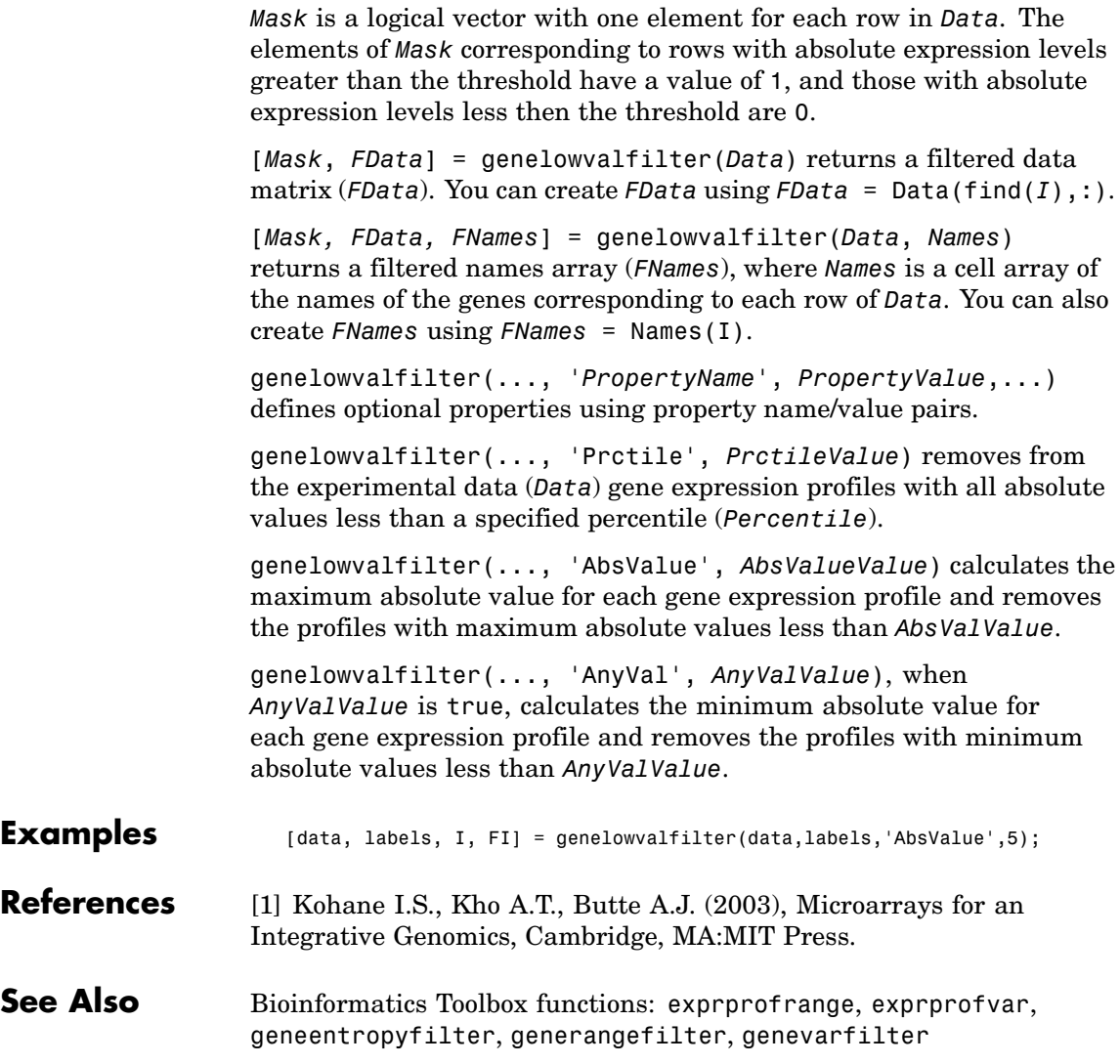

## **geneont**

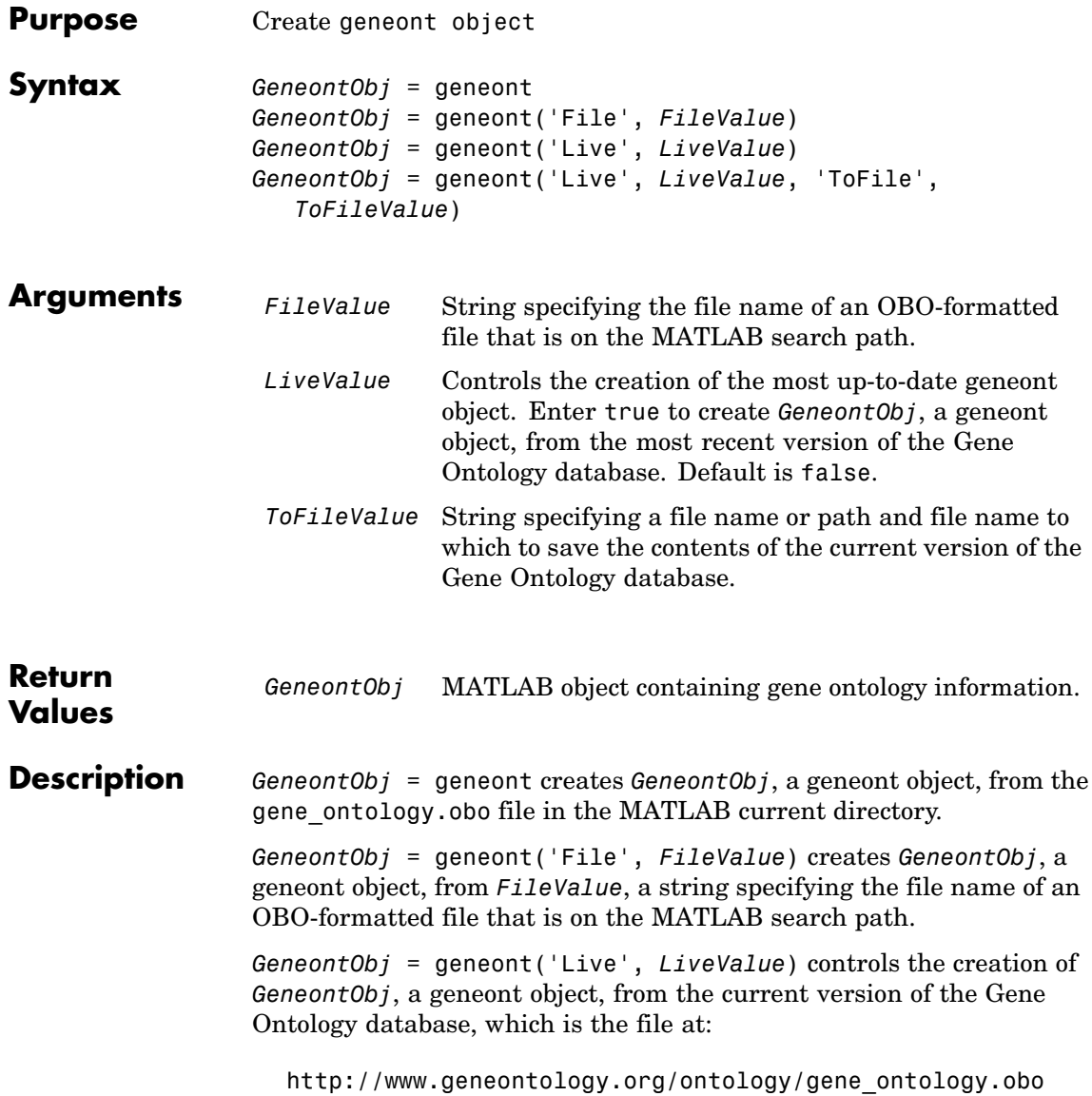

Choices are true or false (default).

**Note** The full Gene Ontology database may take several minutes to download when you run this function using the 'Live' property.

```
GeneontObj = geneont('Live', LiveValue, 'ToFile',
ToFileValue), when LiveValue is true, creates GeneontObj, a geneont
object, from the most recent version of the Gene Ontology database,
which is the file at:
```
[http://www.geneontology.org/ontology/gene\\_ontology.obo](http://www.geneontology.org/ontology/gene_ontology.obo)

and saves the contents of this file to *ToFileValue*, a string specifying a file name or a path and file name.

**Examples 1** Download the current version of the Gene Ontology database from the Web into a geneont object in MATLAB.

GO = geneont('LIVE', true)

MATLAB creates a geneont object and displays the number of terms in the database.

Gene Ontology object with 24316 Terms.

**2** Display information about the geneont object.

```
get(GO)
```

```
default namespace: 'gene ontology'
                 date: '12:06:2007 19:30'
       format_version: '1.0'
              version: '4.256'
            subsetdef: {5x1 cell}
                Terms: [24316x1 geneont.term]
```
**3** Search for all GO terms in the geneont object that contain the string ribosome in the field name and create a MATLAB structure containing those terms.

```
comparison = regexpi(get(GO.Terms,'name'),'ribosome');
                      indices = find(~cellfun('isempty',comparison));
                      terms with ribosmome = GO.Term(indices)22x1 struct array with fields:
                           id
                           name
                           ontology
                           definition
                           comment
                           synonym
                           is_a
                           part_of
                           obsolete
See Also Bioinformatics Toolbox functions: goannot read, num2goid
                 Bioinformatics Toolbox object: geneont object
                 Bioinformatics Toolbox methods of geneont object: getancestors,
                  getdescendants, getmatrix, getrelatives
```
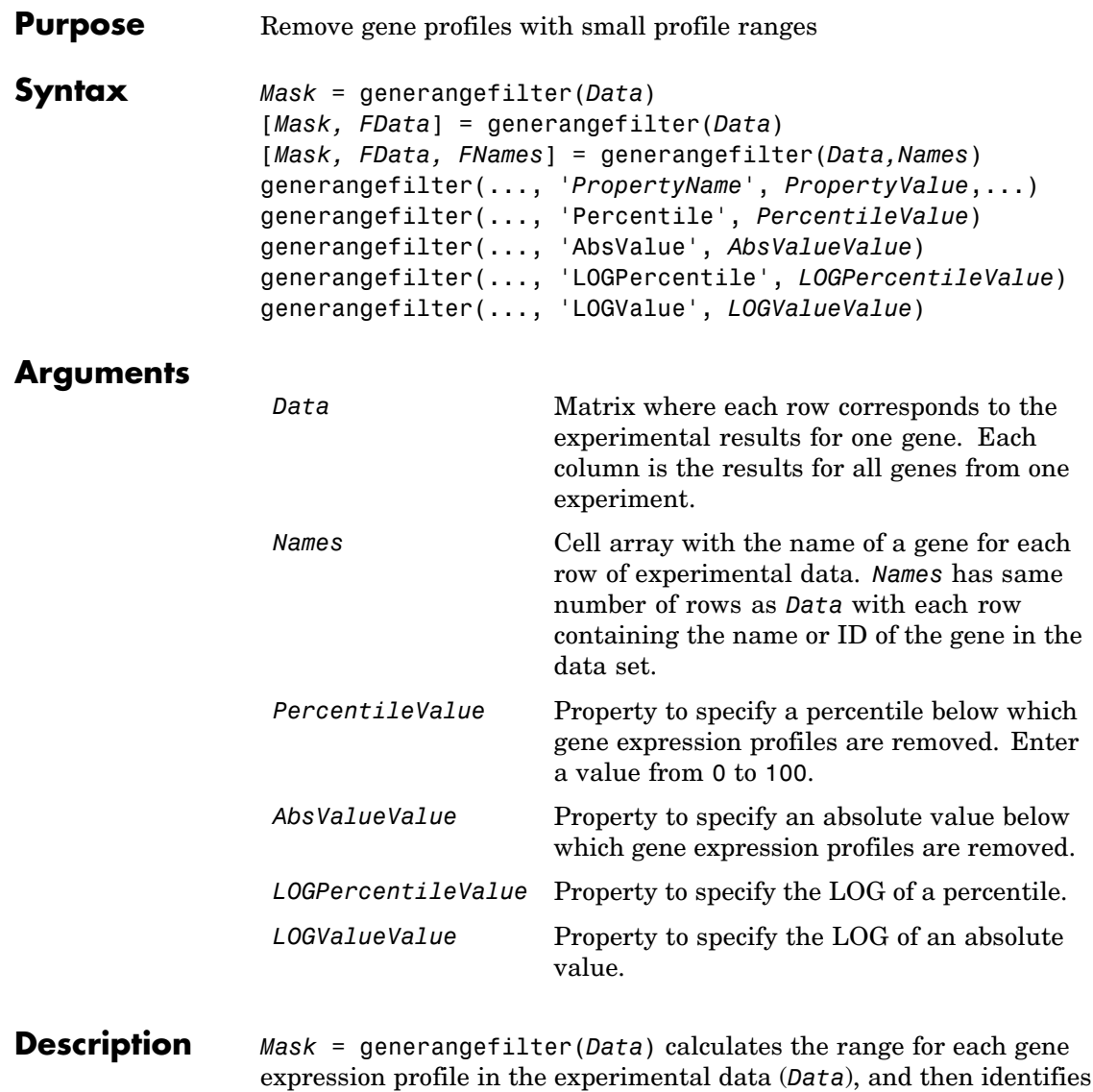

the expression profiles with ranges less than the 10th percentile.

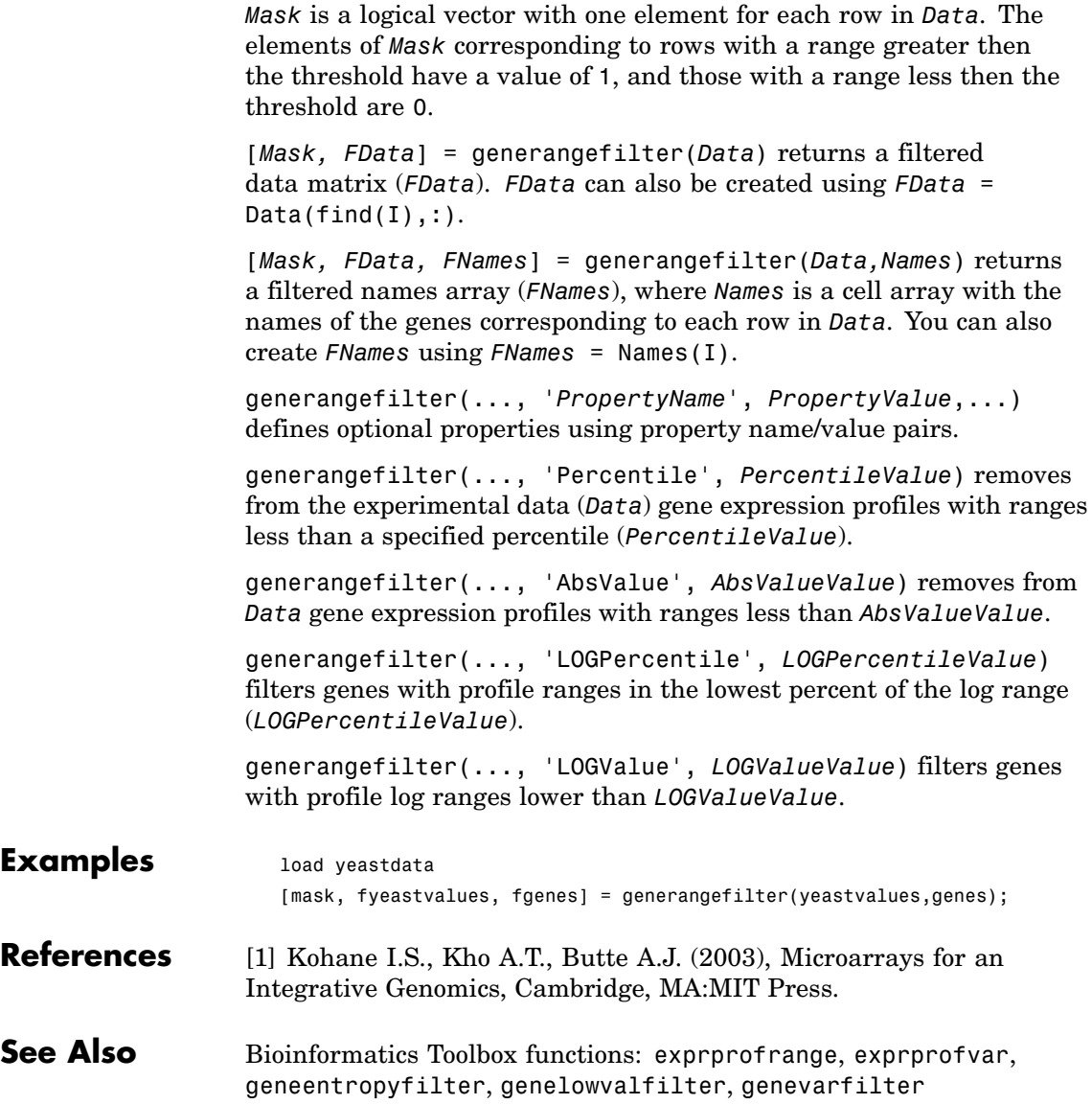

<span id="page-300-0"></span>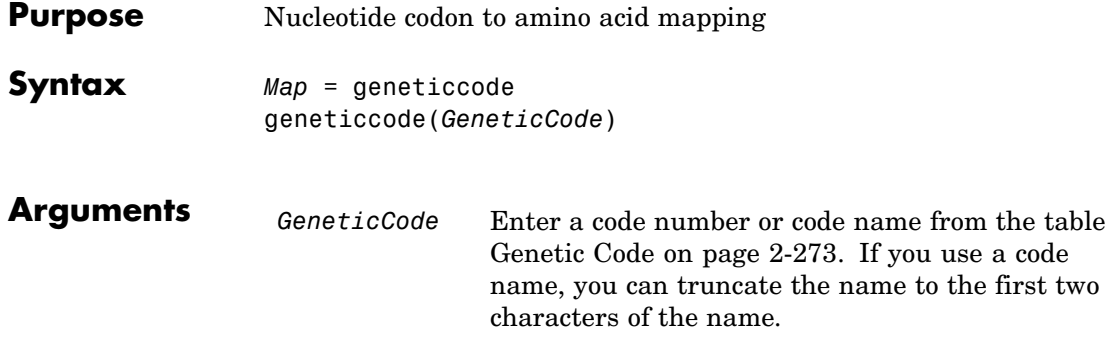

### **Genetic Code**

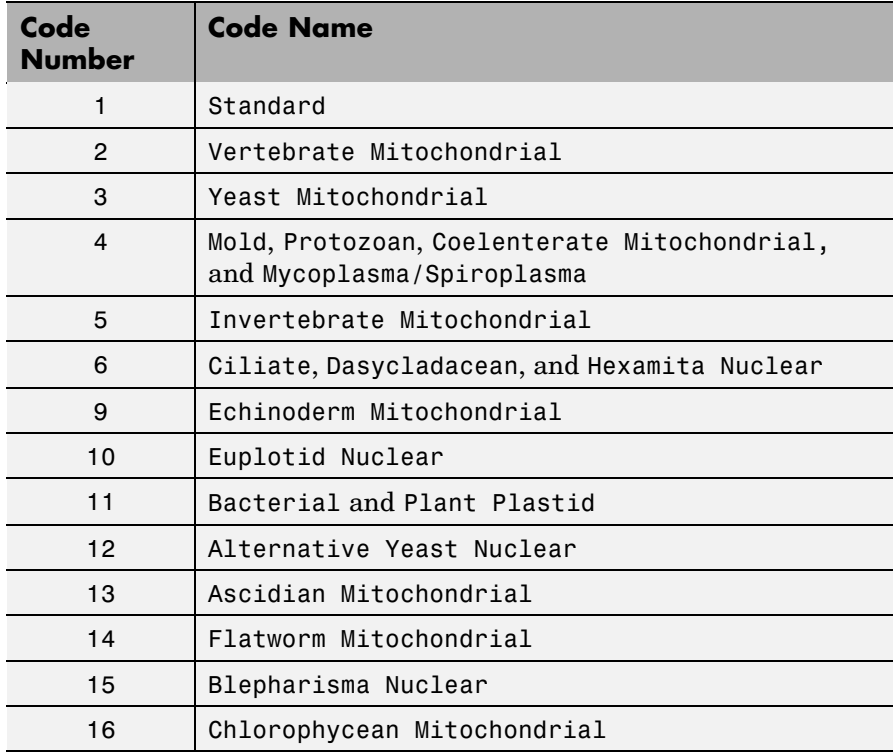

#### **Genetic Code (Continued)**

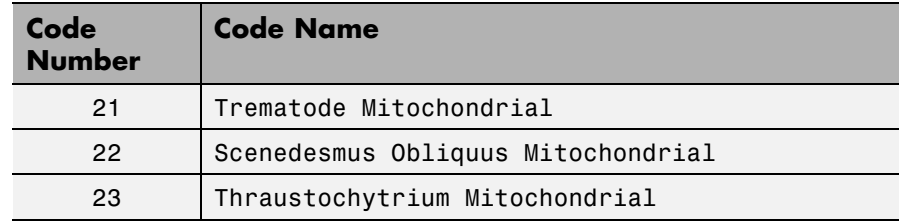

#### **Description** *Map* = geneticcode returns a structure with a mapping of nucleotide codons to amino acids for the standard genetic code.

geneticcode(*GeneticCode*) returns a structure of the mapping for alternate genetic codes, where *GeneticCode* is either of the following:

**•** The transl\_table (code) number from the NCBI Genetics Web page

<http://www.ncbi.nlm.nih.gov/Taxonomy/Utils/wprintgc.cgi?mode=c>

• One of the supported names in the table [Genetic Code on page 2-273](#page-300-0)

#### **Examples** List the mapping of nucleotide codons to amino acids for a specific genetic code.

wormcode = geneticcode('Flatworm Mitochondrial');

#### **See Also** Bioinformatics Toolbox functions: aa2nt, aminolookup, baselookup, codonbias, dnds, dndsml, nt2aa, revgeneticcode, seqshoworfs, seqtool

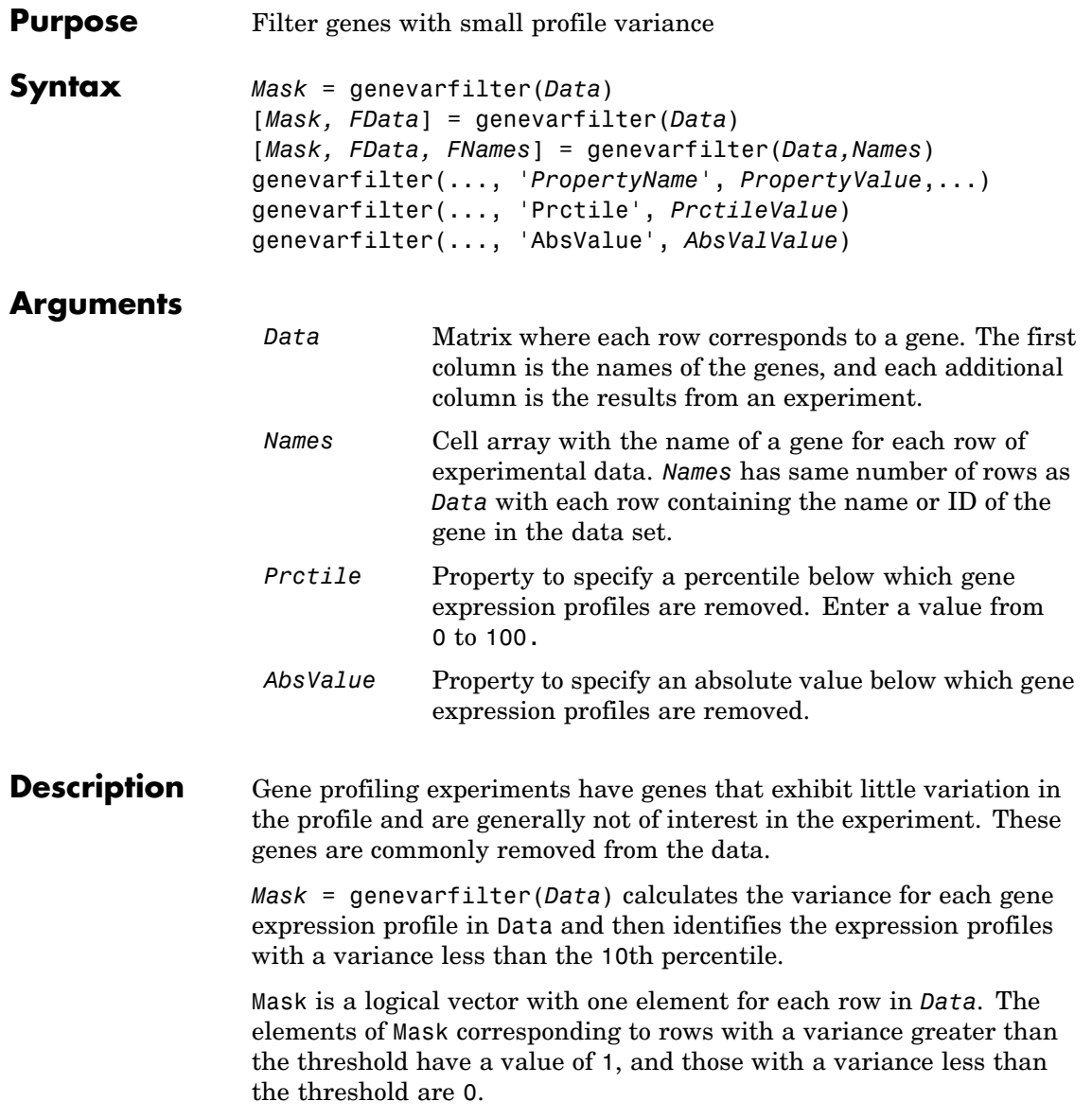

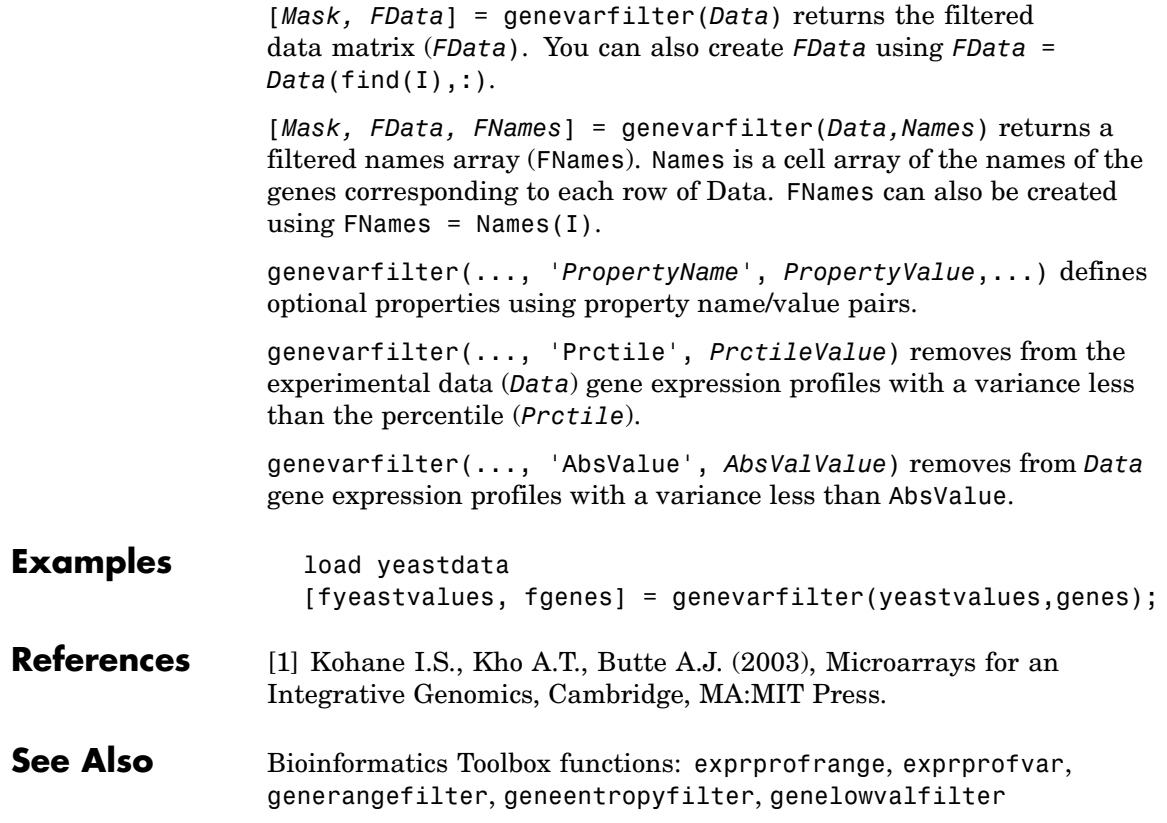

## **genpeptread**

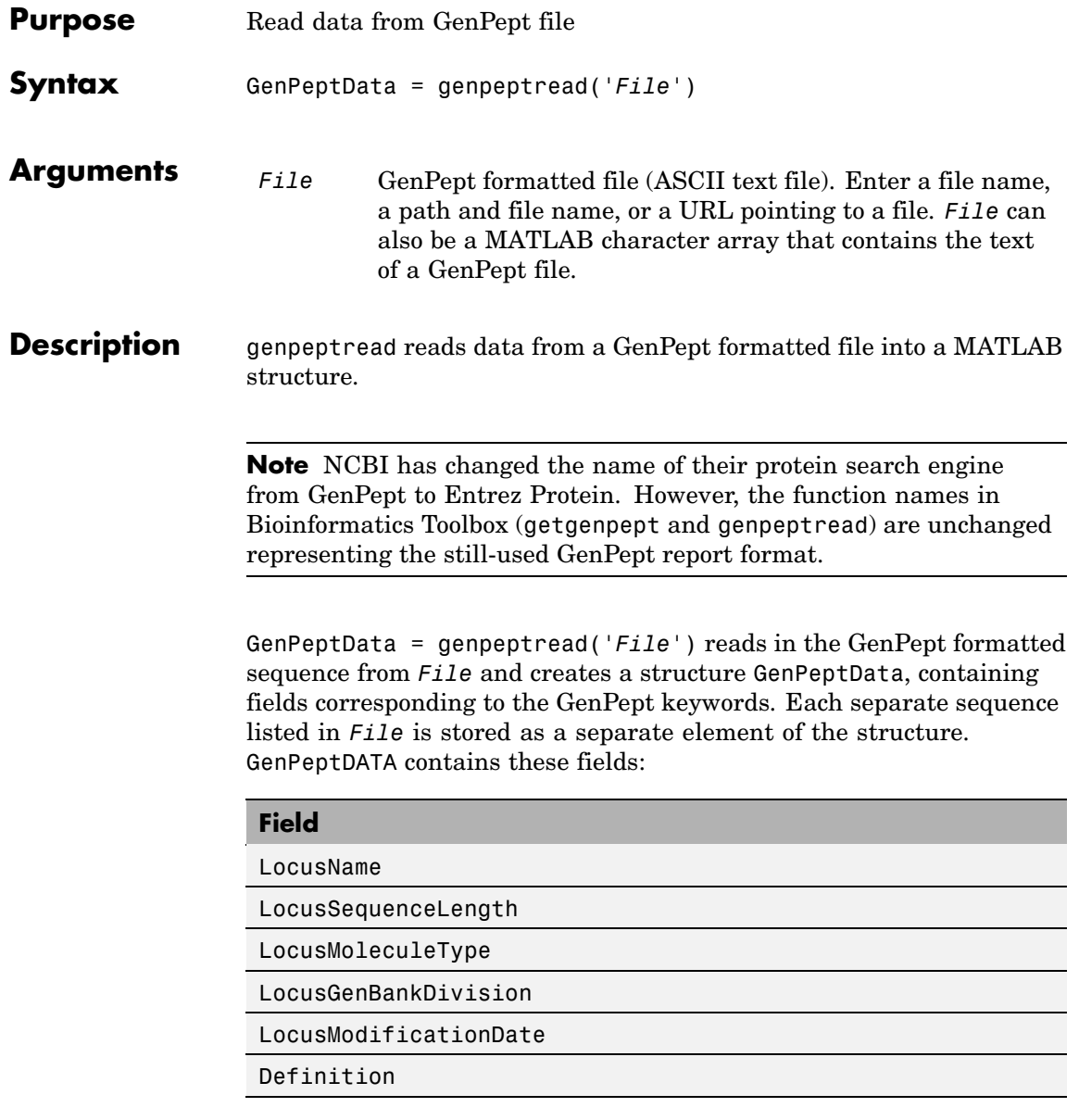

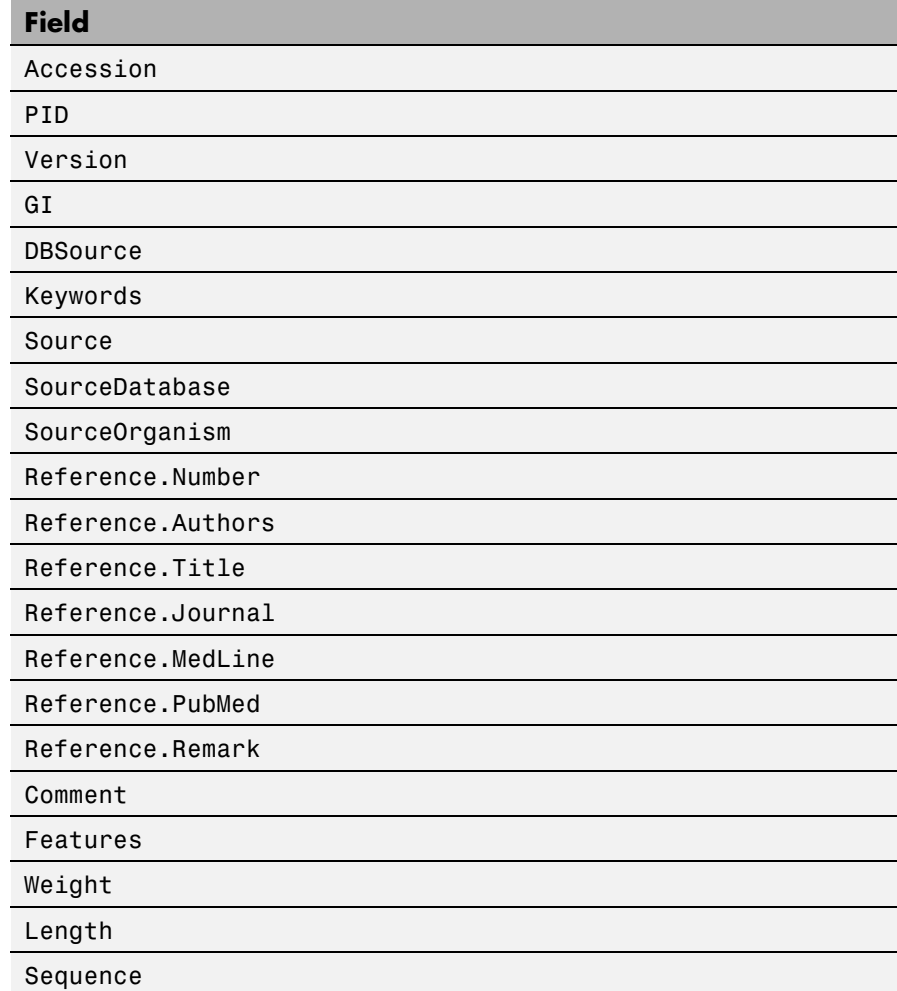

#### **Examples** Get sequence information for the protein coded by the gene HEXA, save to a file, and then read back into MATLAB.

getgenpept('p06865', 'ToFile', 'TaySachs\_Protein.txt') genpeptread('TaySachs\_Protein.txt')

**See Also** Bioinformatics Toolbox functions: fastaread, genbankread, getgenpept, pdbread, seqtool

## **geosoftread**

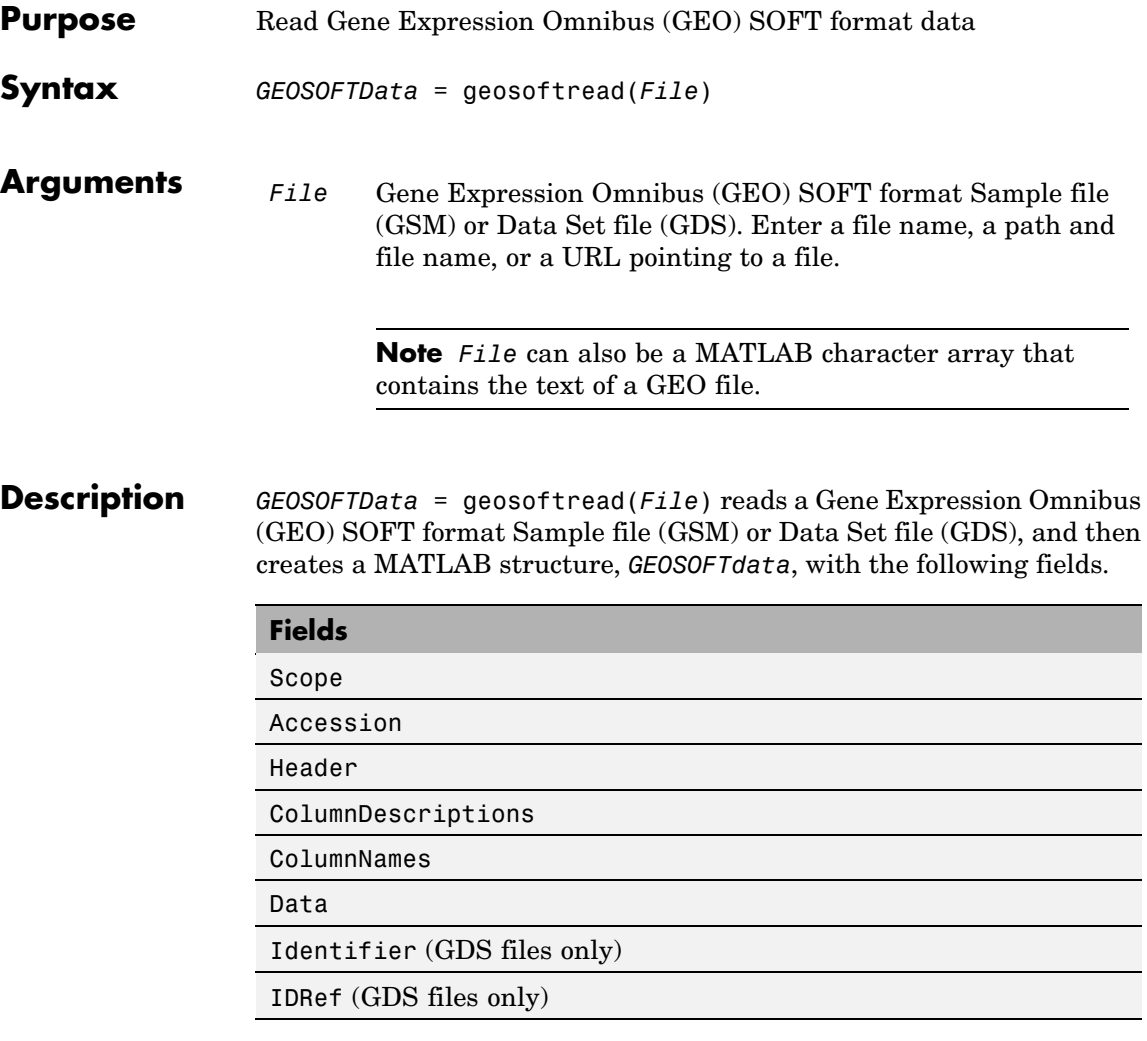

Fields correspond to the GenBank keywords. Each separate entry listed in *File* is stored as a separate element of the structure.

## **geosoftread**

```
Examples Retrieve GSM data from the GEO Web site and save it to a file.
                    geodata = getgeodata('GSM3258','ToFile','GSM3258.txt');
                  Use geosoftread to read a local copy of the GSM file, instead of
                  accessing it from the GEO Web site.
                    geodata = geosoftread('GSM3258.txt')
                    geodata =
                                      Scope: 'SAMPLE'
                                  Accession: 'GSM3258'
                                     Header: [1x1 struct]
                        ColumnDescriptions: {6x1 cell}
                                ColumnNames: {6x1 cell}
                                       Data: {5355x6 cell}
                  Read the GDS file for photosynthesis in proteobacteria.
                    gdsdata = geosoftread('GDS329.soft')
                    gdsdata =
                                      Scope: 'DATASET'
                                  Accession: 'GDS329'
                                     Header: [1x1 struct]
                        ColumnDescriptions: {6x1 cell}
                                ColumnNames: {6x1 cell}
                                      IDRef: {5355x1 cell}
                                 Identifier: {5355x1 cell}
                                       Data: [5355x6 double]
See Also Bioinformatics Toolbox functions: galread, getgeodata, gprread,
                  sptread
```
## **getblast**

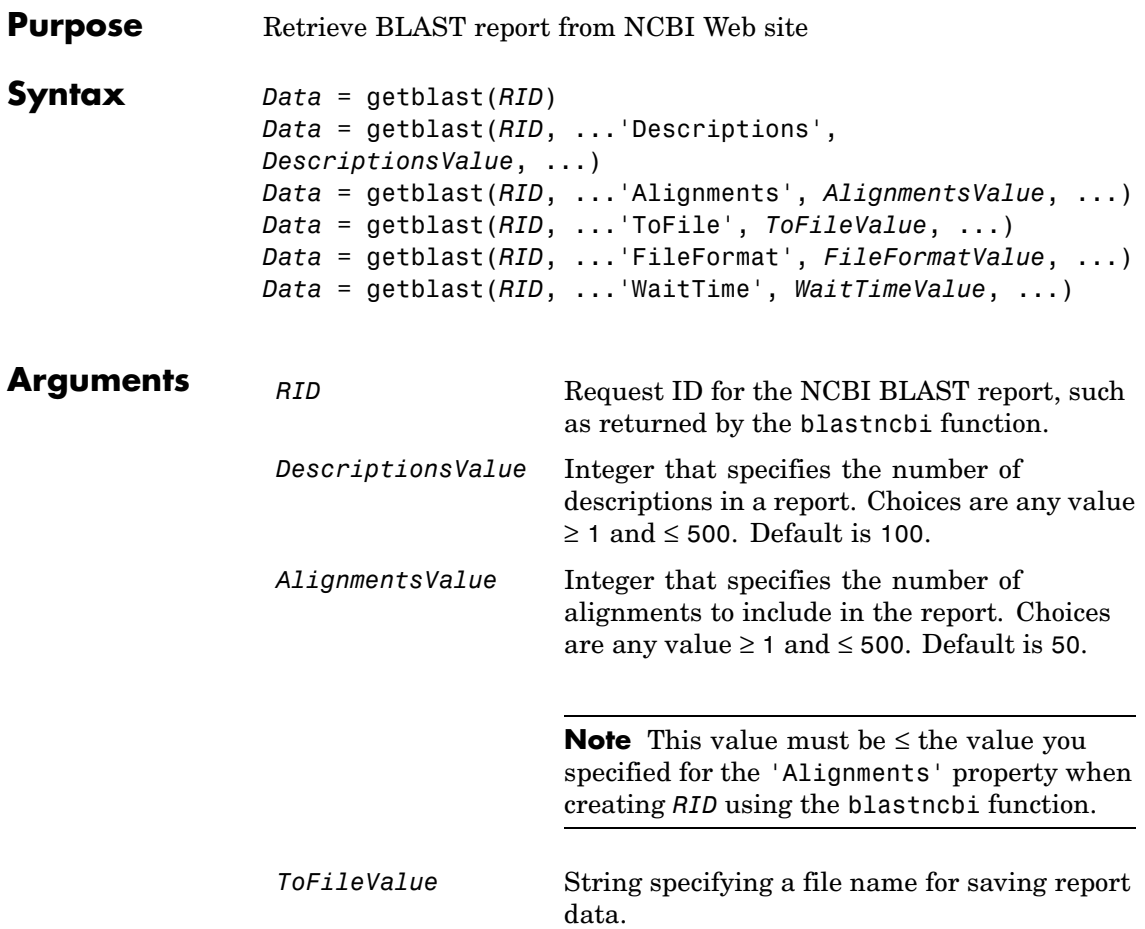

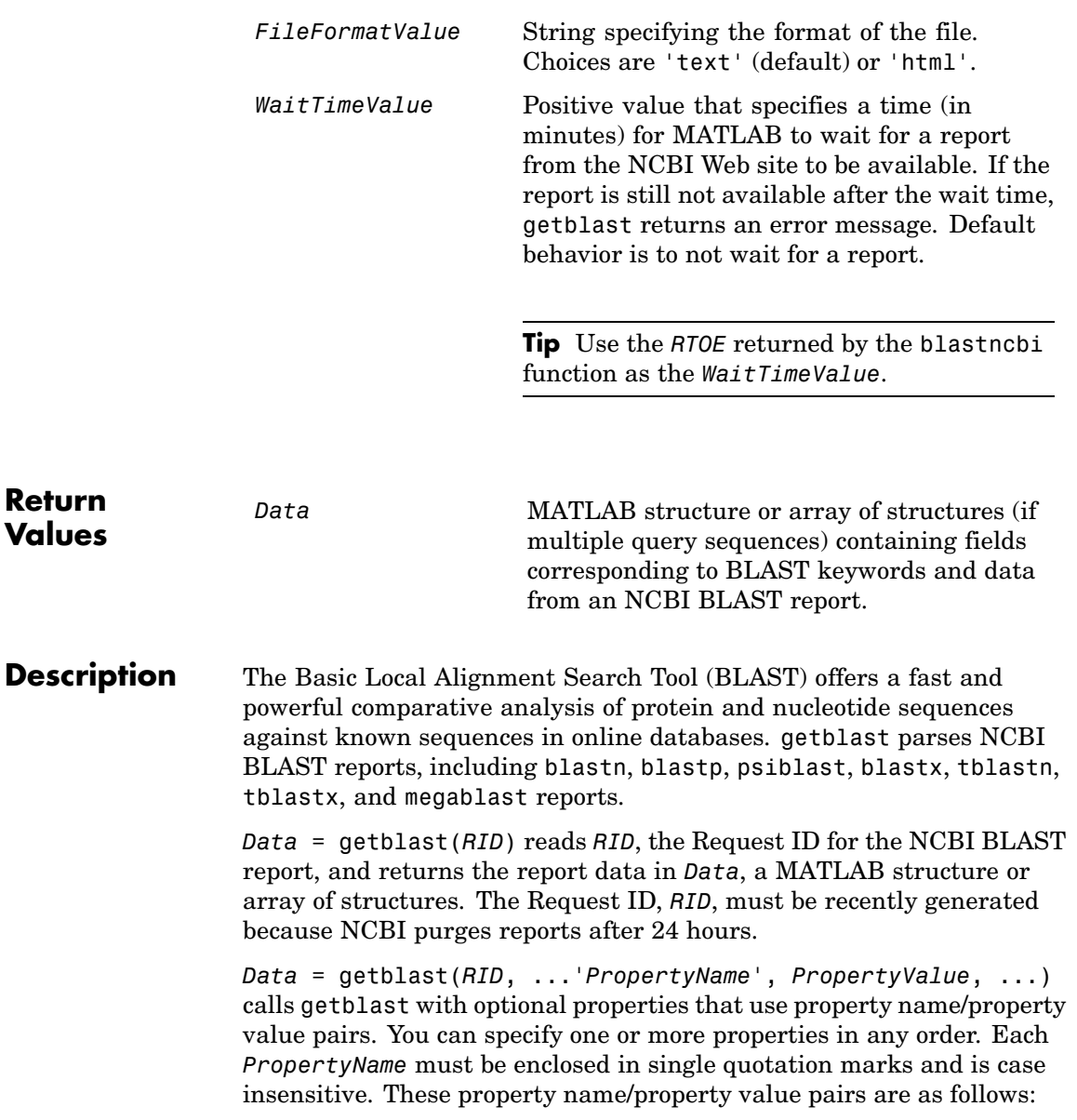

*Data* = getblast(*RID*, ...'Descriptions', *DescriptionsValue*, ...) specifies the number of descriptions in a report. Choices are any integer ≥ 1 and ≤ 500. Default is 100.

*Data* = getblast(*RID*, ...'Alignments', *AlignmentsValue*, ...) specifies the number of alignments to include in the report. Choices are any integer  $\geq 1$  and  $\leq 500$ . Default is 50.

**Note** This value must be ≤ the value you specified for the 'Alignments' property when creating *RID* using the blastncbi function.

*Data* = getblast(*RID*, ...'ToFile', *ToFileValue*, ...) saves the NCBI BLAST report data to a specified file. The default format for the file is 'text', but you can specify 'html' with the 'FileFormat' property.

*Data* = getblast(*RID*, ...'FileFormat', *FileFormatValue*, ...) specifies the format for the report. Choices are 'text' (default) or 'html'.

*Data* = getblast(*RID*, ...'WaitTime', *WaitTimeValue*, ...) pauses MATLAB and waits a specified time (in minutes) for a report from the NCBI Web site to be available. If the report is still unavailable after the wait time, getblast returns an error message. Choices are any positive value. Default behavior is to not wait for a report.

**Tip** Use the *RTOE* returned by the blastncbi function as the *WaitTimeValue*.

For more information about reading and interpreting BLAST reports, see:

```
http://www.ncbi.nlm.nih.gov/Education/BLASTinfo/tut1.html
```
*Data* contains the following fields.

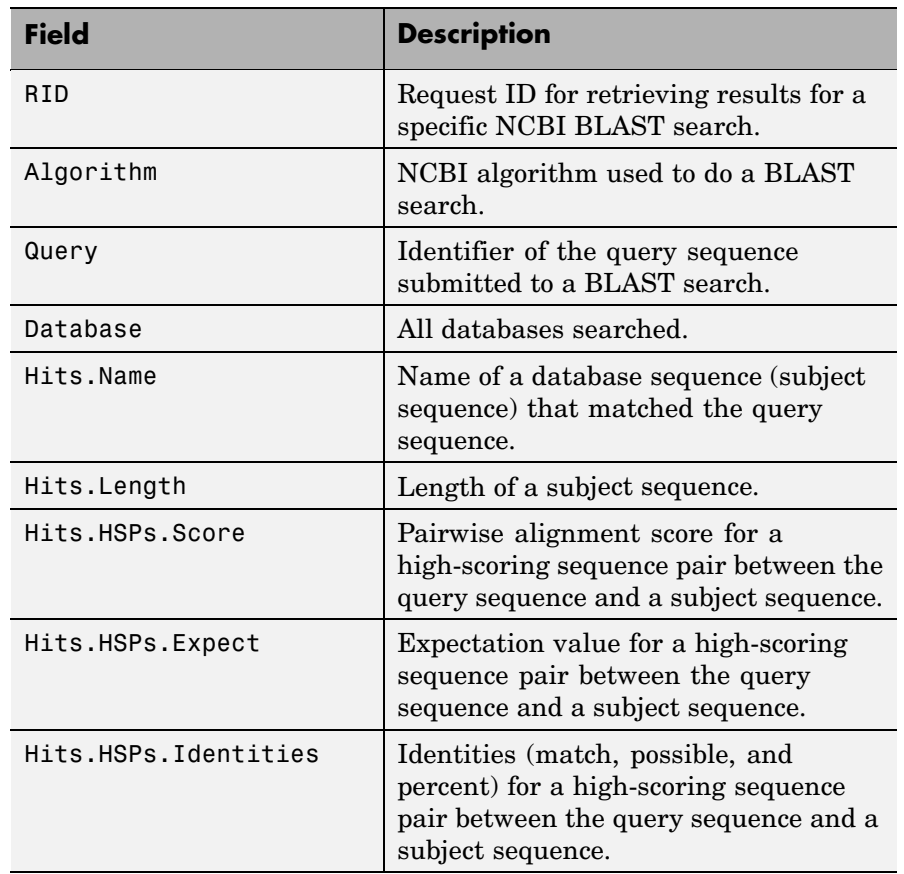

## **getblast**

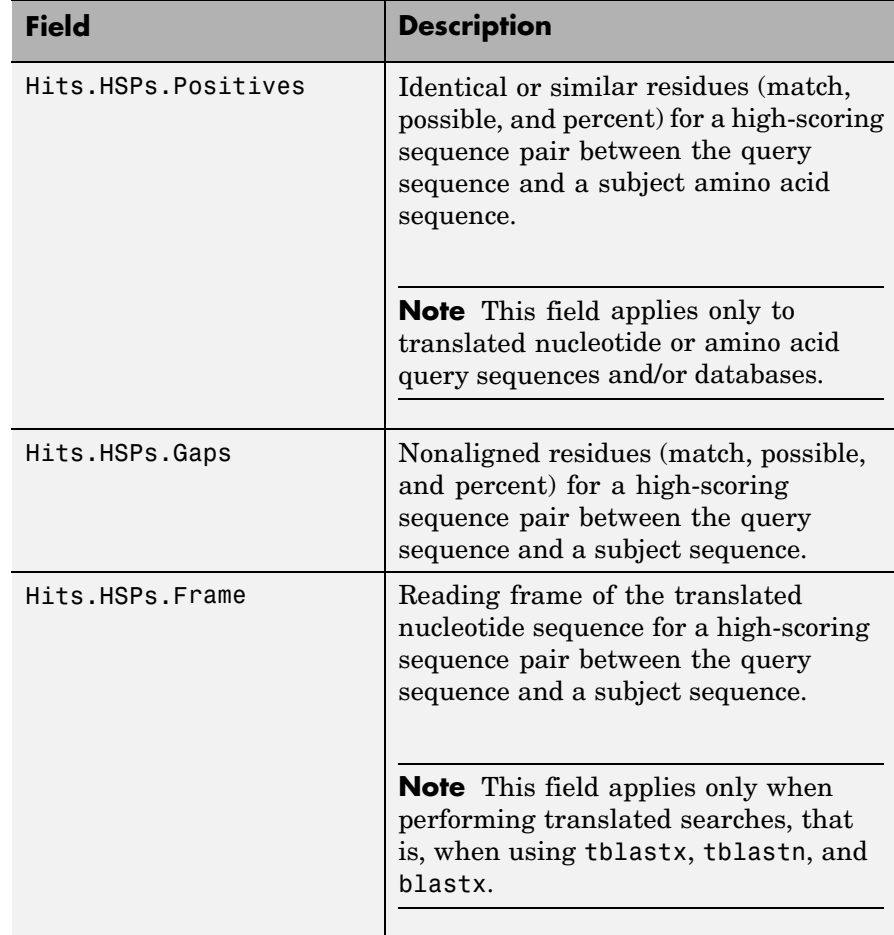

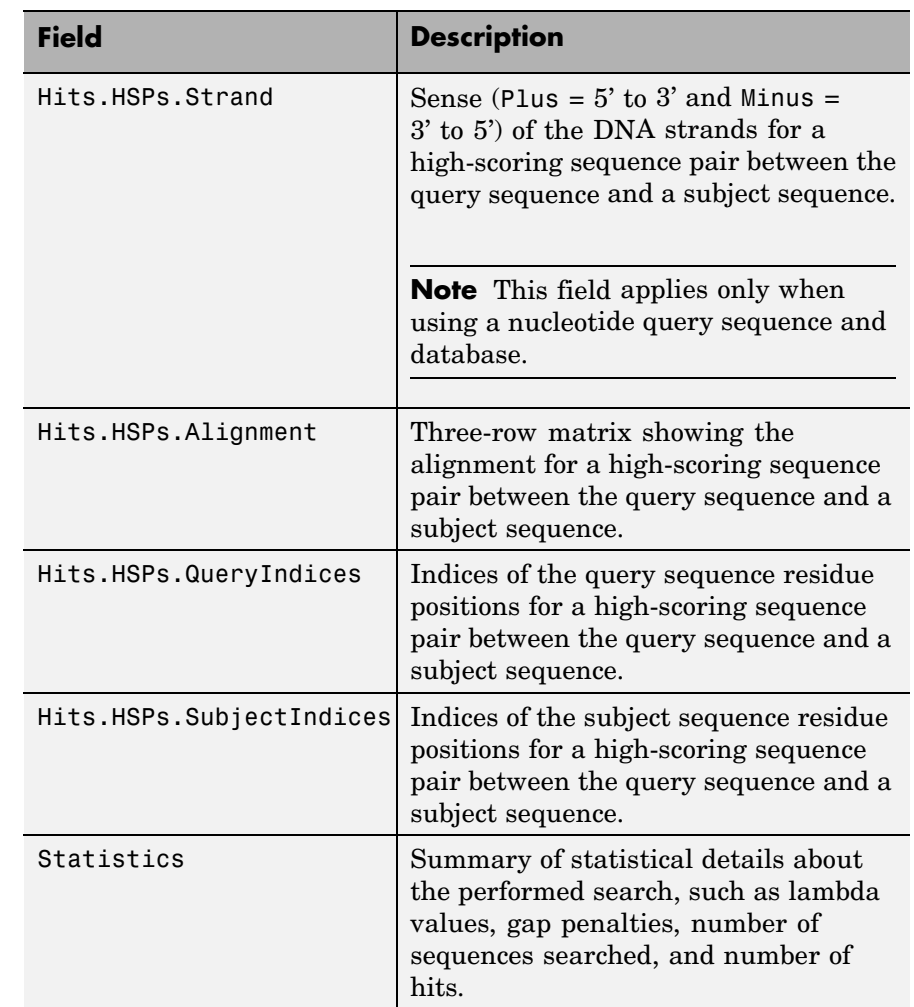

### **Examples 1** Create an NCBI BLAST report request using a GenPept accession number.

RID = blastncbi('AAA59174','blastp','expect',1e-10)

## **getblast**

 $RID =$ 

'1175088155-31624-126008617054.BLASTQ3'

**2** Pass the Request ID for the report to the getblast function to parse the report, and return the report data in a MATLAB structure, and save the report data to a text file.

```
reportStruct = getblast(RID,'ToFile','AAA59174_BLAST.rpt')
reportStruct =
           RID: '1175093633-2786-174709873694.BLASTQ3'
     Algorithm: 'BLASTP 2.2.16 [Mar-11-2007]'
         Query: [1x63 char]
      Database: [1x96 char]
          Hits: [1x50 struct]
    Statistics: [1x1034 char]
```
**Note** You may need to wait for the report to become available on the NCBI Web site before you can run the preceding command.

### **References** [1] Altschul, S.F., Gish, W., Miller, W., Myers, E.W. and Lipman, D.J. (1990). Basic local alignment search tool. J. Mol. Biol. *215*, 403–410.

[2] Altschul, S.F., Madden, T.L., Schäffer, A.A., Zhang, J., Zhang, Z., Miller, W. and Lipman, D.J. (1997). Gapped BLAST and PSI-BLAST: a new generation of protein database search programs. Nucleic Acids Res. *25*, 3389–3402.

For more information about reading and interpreting NCBI BLAST reports, see:

[http://www.ncbi.nlm.nih.gov/Education/BLASTinfo/Blast\\_output.html](http://www.ncbi.nlm.nih.gov/Education/BLASTinfo/Blast_output.html)

See Also Bioinformatics Toolbox functions: blastformat, blastlocal, blastncbi, blastread, blastreadlocal

## **getembl**

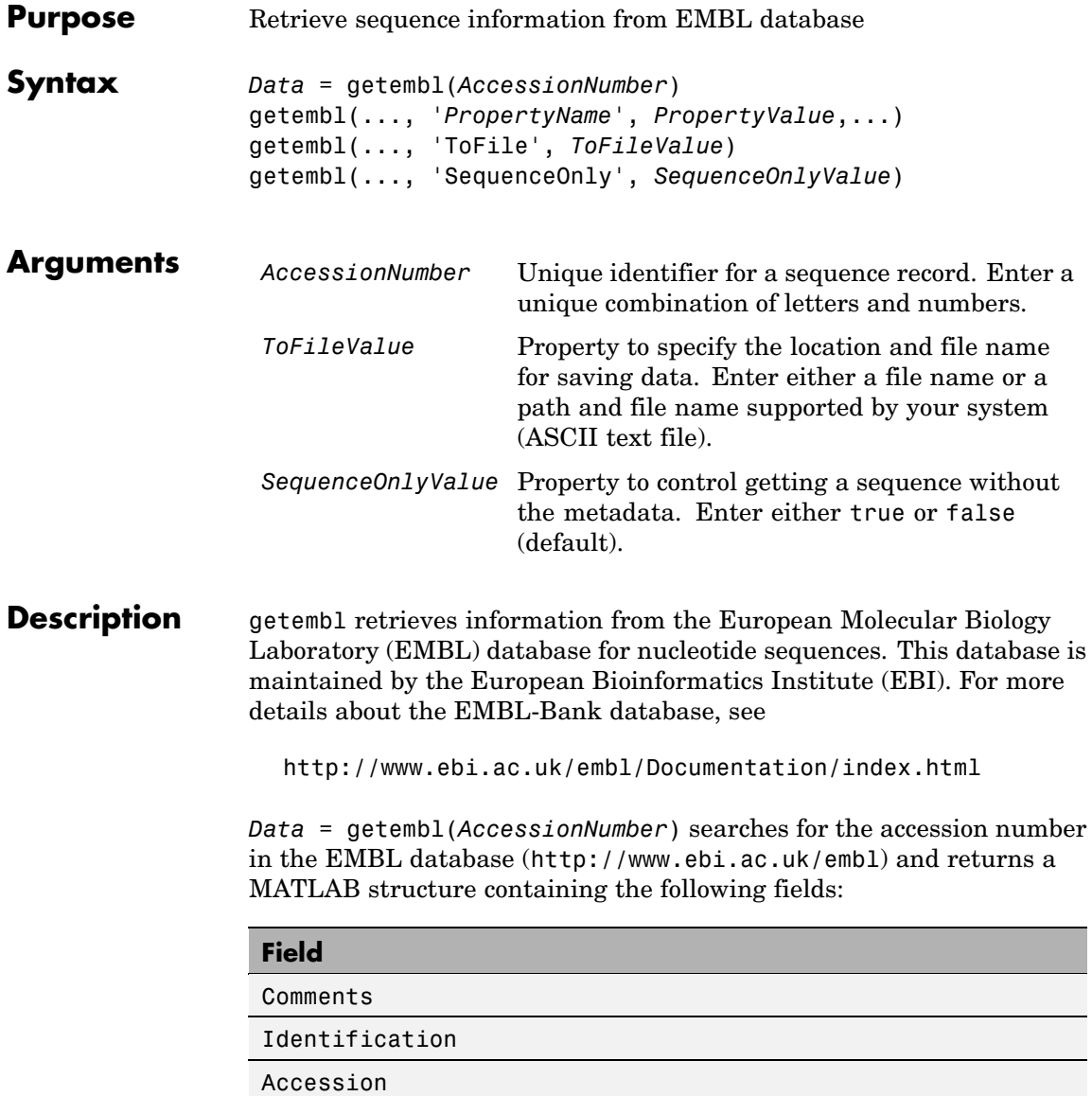

**getembl**

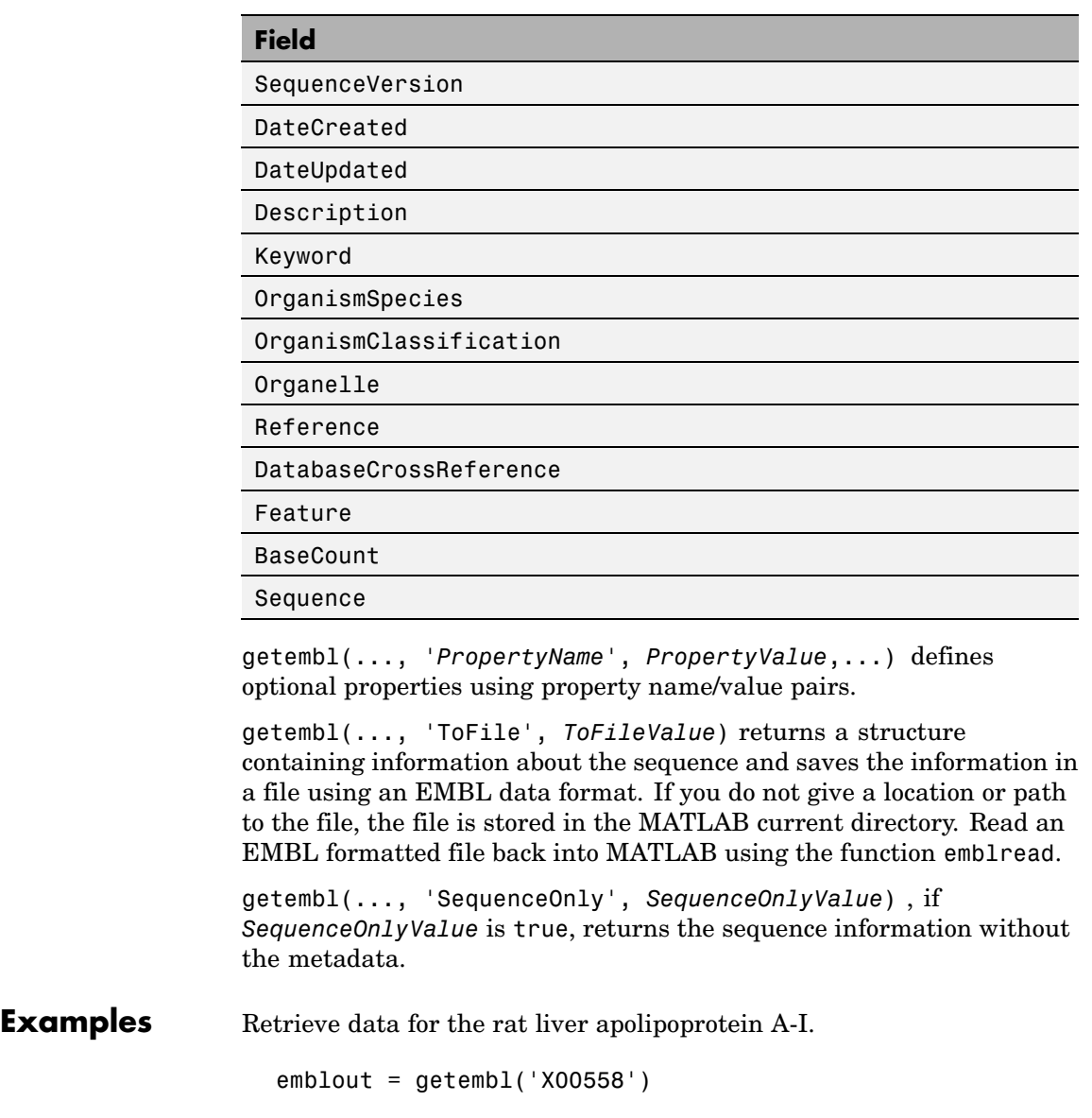

## **getembl**

Retrieve data for the rat liver apolipoprotein and save in the file rat\_protein. If a file name is given without a path, the file is stored in the current directory.

Seq = getembl('X00558','ToFile','c:\project\rat protein.txt')

Retrieve only the sequence for the rat liver apolipoprotein.

Seq = getembl('X00558','SequenceOnly',true)

**See Also** Bioinformatics Toolbox functions: emblread, getgenbank, getgenpept, getpdb, seqtool

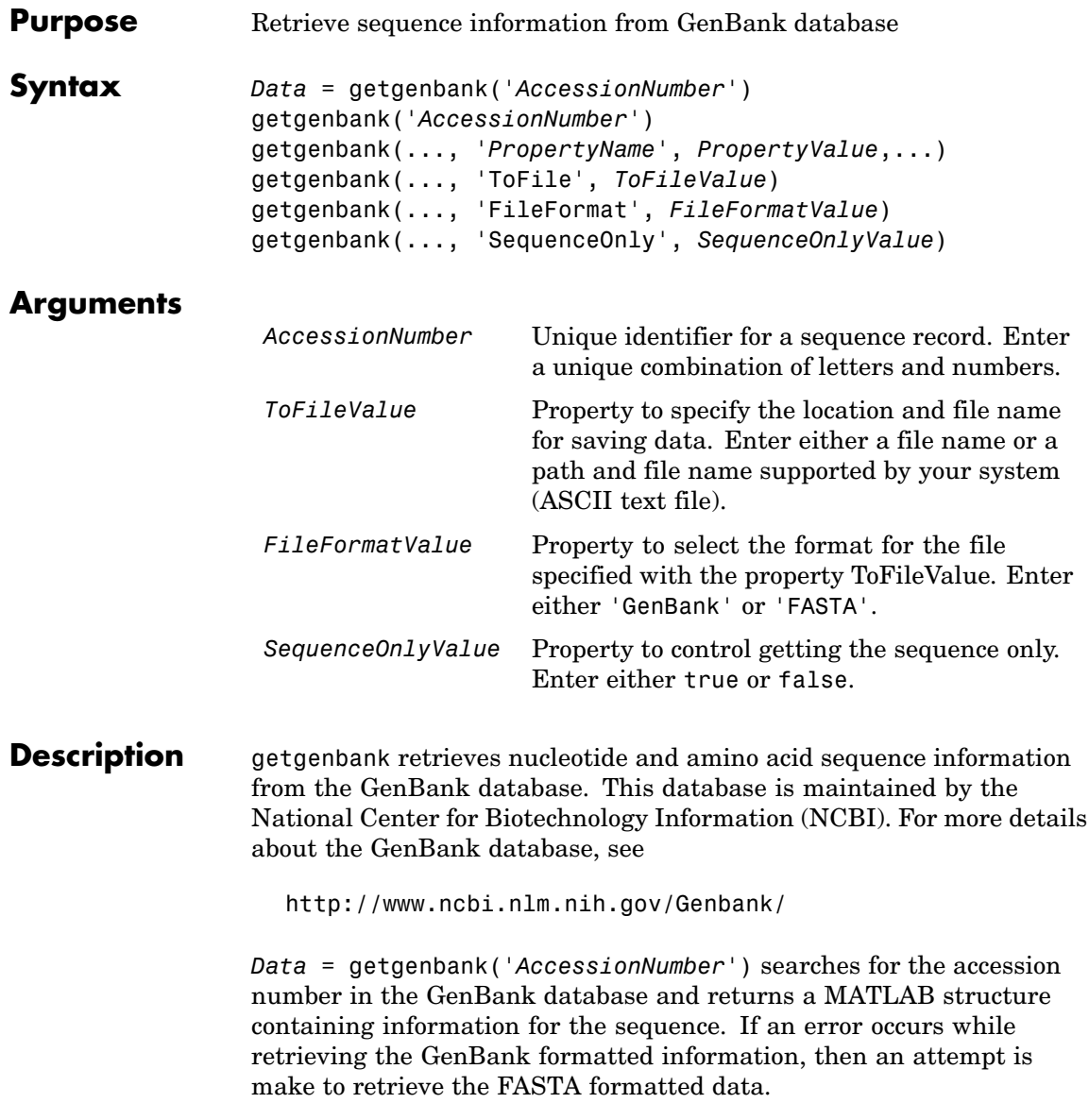

getgenbank('*AccessionNumber*') displays information in the MATLAB Command Window without returning data to a variable. The displayed information includes hyperlinks to the URLs for searching and retrieving data.

getgenbank(..., '*PropertyName*', *PropertyValue*,...) defines optional properties using property name/value pairs.

getgenbank(..., 'ToFile', *ToFileValue*) saves the data returned from GenBank in a file. If you do not give a location or path to the file, the file is stored in the MATLAB current directory. Read a GenBank formatted file back into MATLAB using the function genbankread.

getgenbank(..., 'FileFormat', *FileFormatValue*) returns the sequence in the specified format (*FileFormatValue*).

getgenbank(..., 'SequenceOnly', *SequenceOnlyValue*) when SequenceOnly is true, returns only the sequence as a character array. When the properties SequenceOnly and ToFile are used together, the output file is in the FASTA format.

**Examples** To retrieve the sequence from chromosome 19 that codes for the human insulin receptor and store it in a structure, S, in the MATLAB Command Window, type:

```
S = getgenbank('M10051')S =LocusName: 'HUMINSR'
      LocusSequenceLength: '4723'
     LocusNumberofStrands: ''
            LocusTopology: 'linear'
        LocusMoleculeType: 'mRNA'
     LocusGenBankDivision: 'PRI'
    LocusModificationDate: '06-JAN-1995'
               Definition: 'Human insulin receptor mRNA, complete cds.'
                Accession: 'M10051'
                  Version: 'M10051.1'
```

```
GI: '186439'
      Project: []
     Keywords: 'insulin receptor; tyrosine kinase.'
      Segment: []
       Source: 'Homo sapiens (human)'
SourceOrganism: [4x65 char]
     Reference: {[1x1 struct]}
      Comment: [14x67 char]
     Features: [51x74 char]
          CDS: [1x1 struct]
     Sequence: [1x4723 char]
    SearchURL: [1x105 char]
  RetrieveURL: [1x95 char]
```
### **See Also** Bioinformatics Toolbox functions: genbankread, getembl, getgenpept, getpdb,seqtool

## **getgenpept**

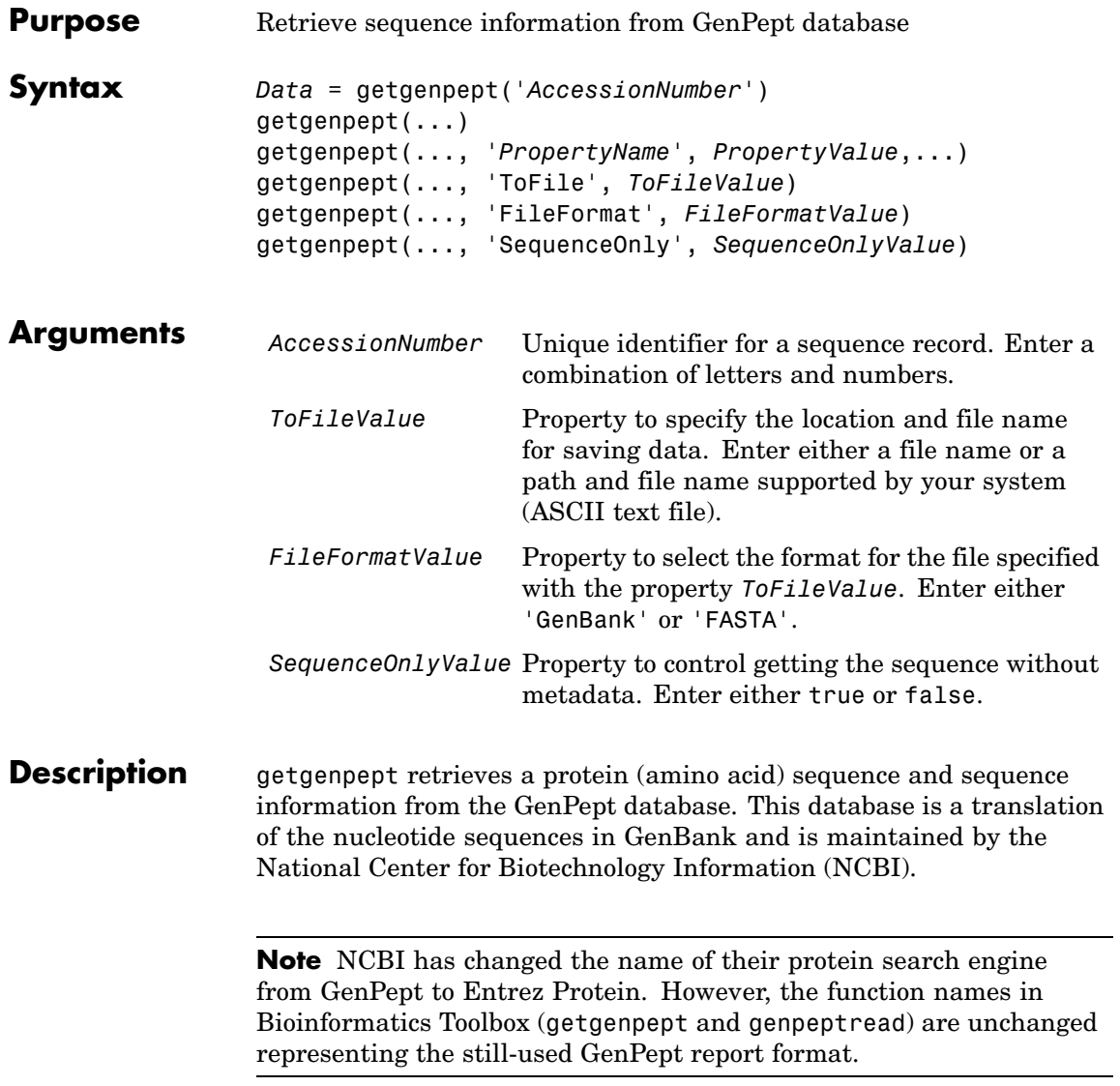
For more details about the GenBank database, see

<http://www.ncbi.nlm.nih.gov/Genbank/>

*Data* = getgenpept('*AccessionNumber*') searches for the accession number in the GenPept database and returns a MATLAB structure containing for the sequence. If an error occurs while retrieving the GenBank formatted information, then an attempt is make to retrieve the FASTA formatted data.

getgenpept(...) displays the information to the screen without returning data to a variable. The displayed information includes hyperlinks to the URLs used to search for and retrieve the data.

getgenpept(..., '*PropertyName*', *PropertyValue*,...) defines optional properties using property name/value pairs.

getgenpept(..., 'ToFile', *ToFileValue*) saves the information in a file. If you do not give a location or path to the file, the file is stored in the MATLAB current directory. Read a GenPept formatted file back into MATLAB using the function genpeptread

getgenpept(..., 'FileFormat', *FileFormatValue*) returns the sequence in the specified format FileFormatValue.

getgenpept(..., 'SequenceOnly', *SequenceOnlyValue*) returns only the sequence information without the metadata if *SequenceOnlyValue* is true. When the properties SequenceOnly and ToFile are used together, the output file is in the FASTA format.

#### **Examples** To retrieve the sequence for the human insulin receptor and store it in a structure, Seq, in the MATLAB Command Window, type:

```
Seq = getgenpept('AAA59174')
Seq =LocusName: 'AAA59174'
      LocusSequenceLength: '1382'
     LocusNumberofStrands: ''
```

```
LocusTopology: 'linear'
   LocusMoleculeType: ''
LocusGenBankDivision: 'PRI'
LocusModificationDate: '06-JAN-1995'
           Definition: 'insulin receptor precursor.'
            Accession: 'AAA59174'
              Version: 'AAA59174.1'
                   GI: '307070'
              Project: []
             DBSource: 'locus HUMINSR accession M10051.1'
             Keywords: ''
               Source: 'Homo sapiens (human)'
       SourceOrganism: [4x65 char]
            Reference: {[1x1 struct]}
              Comment: [14x67 char]
             Features: [40x64 char]
             Sequence: [1x1382 char]
            SearchURL: [1x104 char]
         RetrieveURL: [1x92 char]
```
**See Also** Bioinformatics Toolbox functions: genpeptread, getembl, getgenbank, getpdb

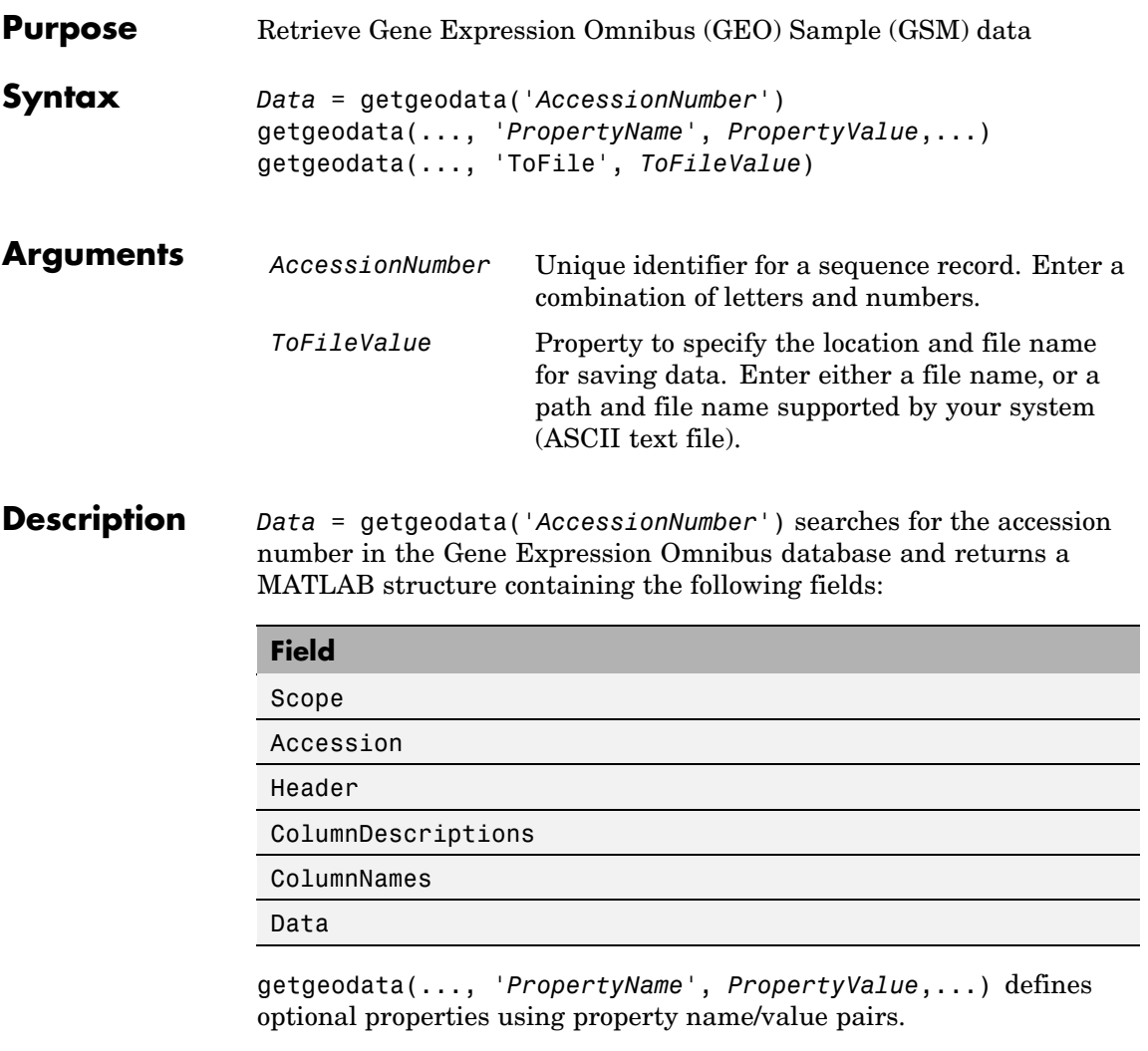

getgeodata(..., 'ToFile', *ToFileValue*) saves the data returned from the database to a file. Read a GenPept formatted file back into MATLAB using the function gensoftread.

**Note** Currently, Bioinformatics Toolbox supports only Sample (GSM) records.

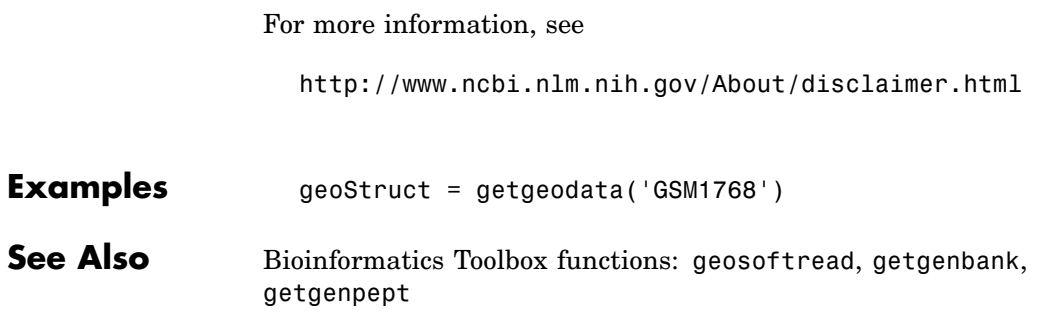

#### **Purpose** Retrieve multiple sequence alignment associated with hidden Markov model (HMM) profile from PFAM database **Syntax** *AlignStruct* = gethmmalignment(*PFAMNumber*) *AlignStruct* = gethmmalignment(*PFAMAccessNumber*) *AlignStruct* = gethmmalignment(..., 'ToFile', *ToFileValue*, ...) *AlignStruct* = gethmmalignment(..., 'Type', *TypeValue*, ...) *AlignStruct* = gethmmalignment(..., 'Mirror', *MirrorValue*, ...) *AlignStruct* = gethmmalignment(..., 'IgnoreGaps', *IgnoreGaps*, ...)

#### **Arguments**

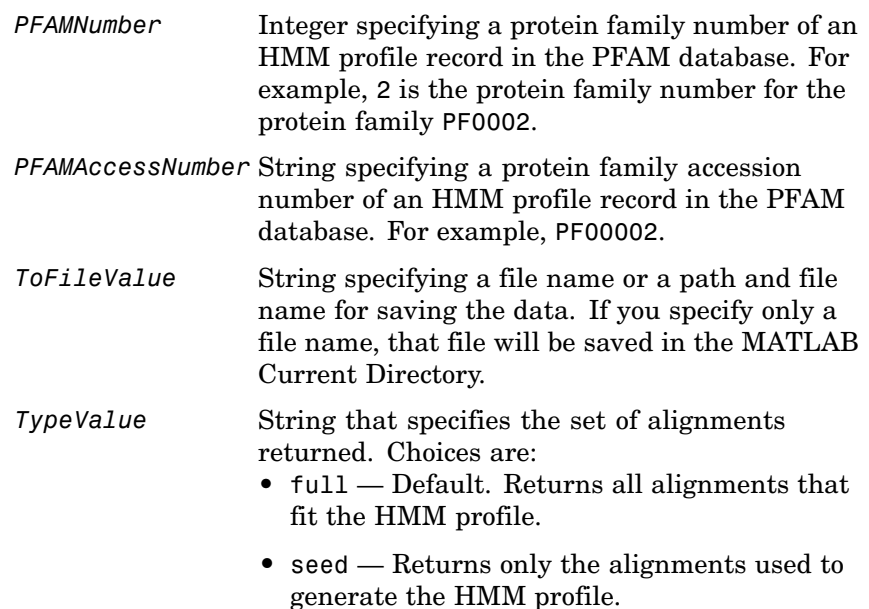

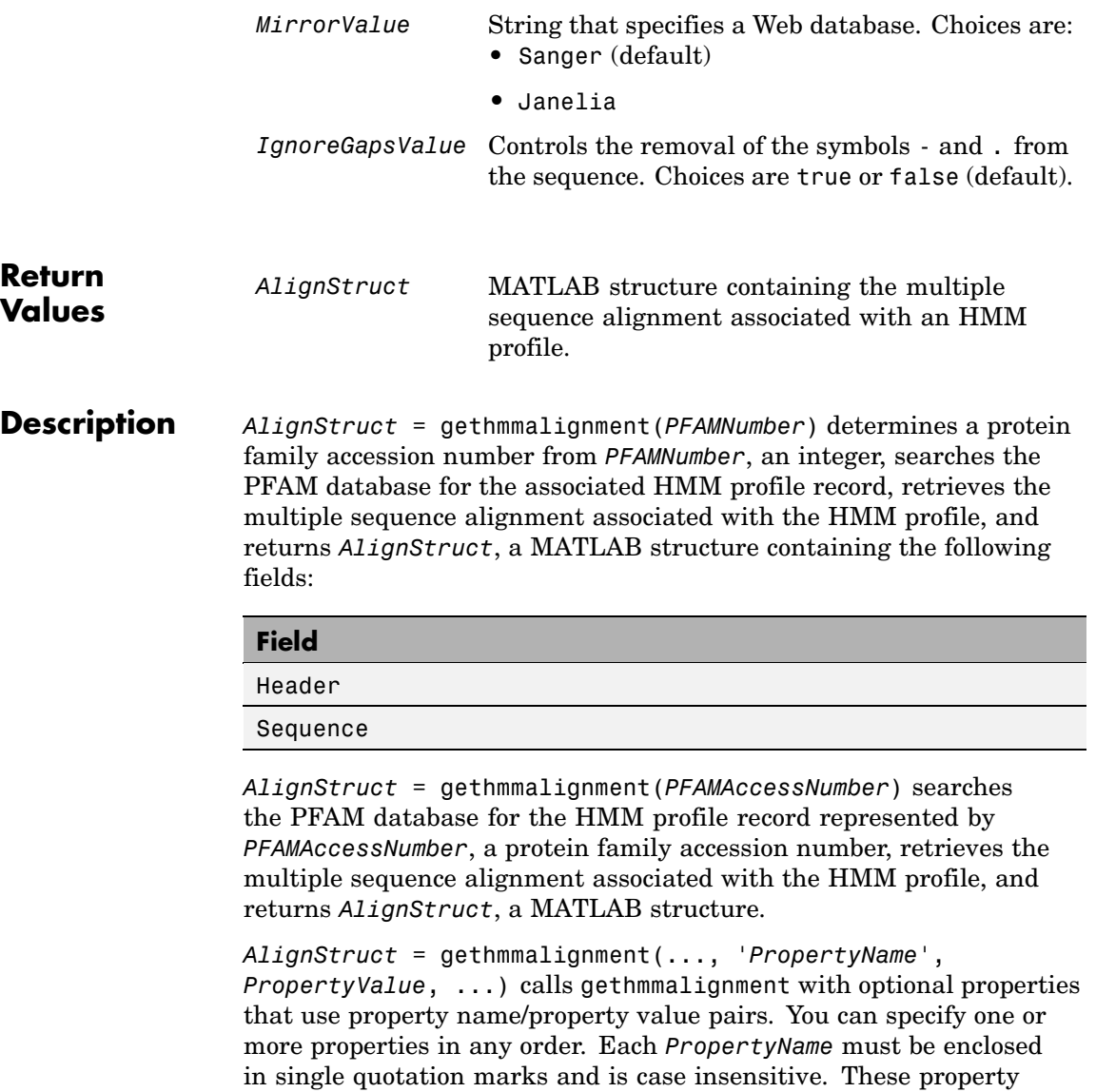

name/property value pairs are as follows:

*AlignStruct* = gethmmalignment(..., 'ToFile', *ToFileValue*, ...) saves the data returned from the PFAM database to a file specified by *ToFileValue*.

**Note** You can read a FASTA-formatted file containing PFAM data back into MATLAB using the fastaread function.

*AlignStruct* = gethmmalignment(..., 'Type', *TypeValue*, ...) specifies the set of alignments returned. Choices are:

- full Default. Returns all sequences that fit the HMM profile.
- **•** seed Returns only the sequences used to generate the HMM profile.

```
AlignStruct = gethmmalignment(..., 'Mirror', MirrorValue,
...) specifies a Web database. Choices are:
```
- **•** Sanger (default)
- **•** Janelia

You can reach other mirror sites by passing the complete URL to the fastaread function.

**Note** These mirror sites are maintained separately and may have slight variations.

For more information about the PFAM database, see:

<http://www.sanger.ac.uk/Software/Pfam/> <http://pfam.janelia.org/>

# **gethmmalignment**

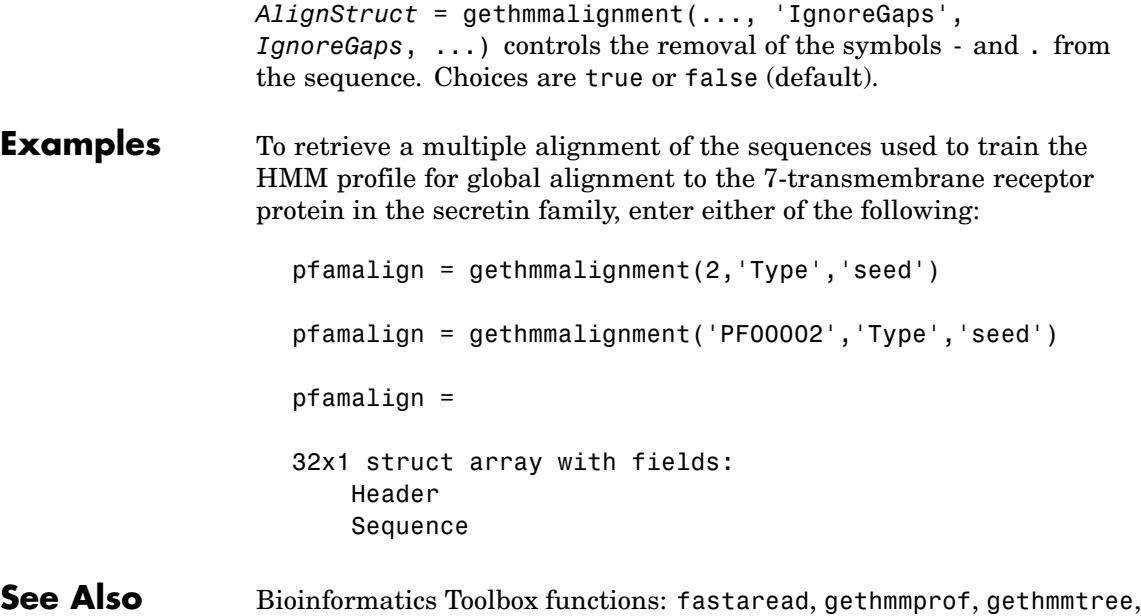

multialignread, pfamhmmread

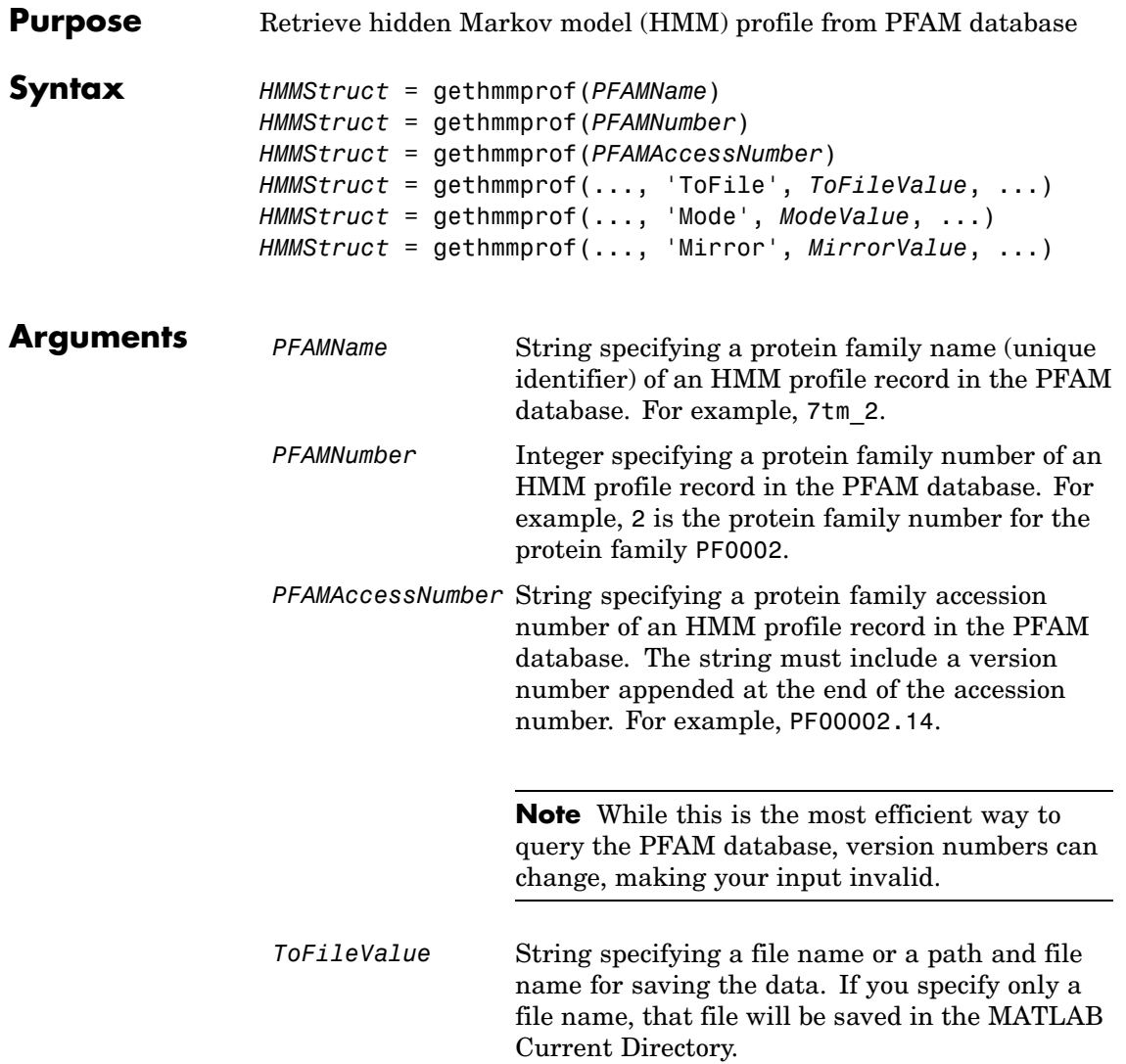

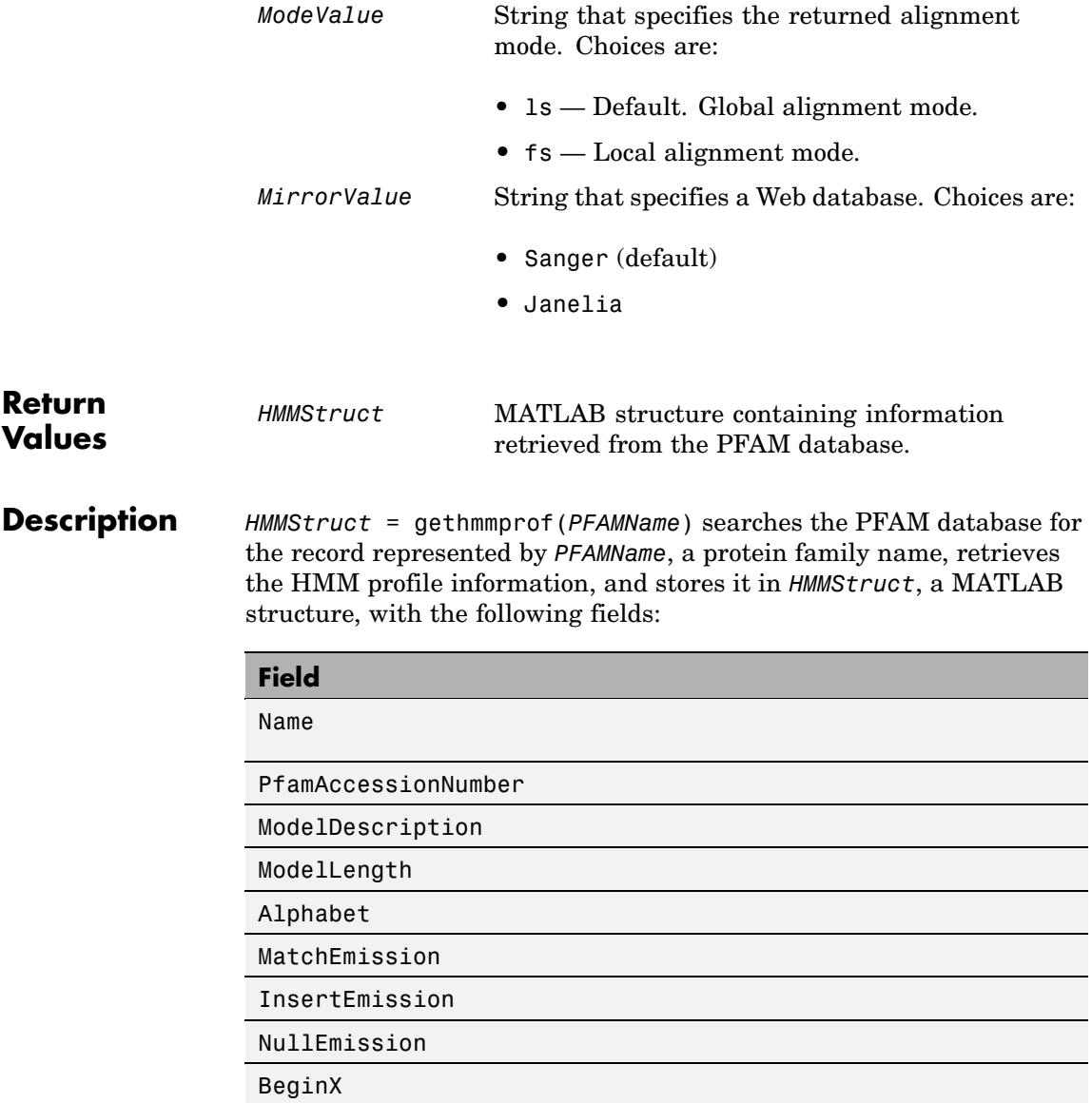

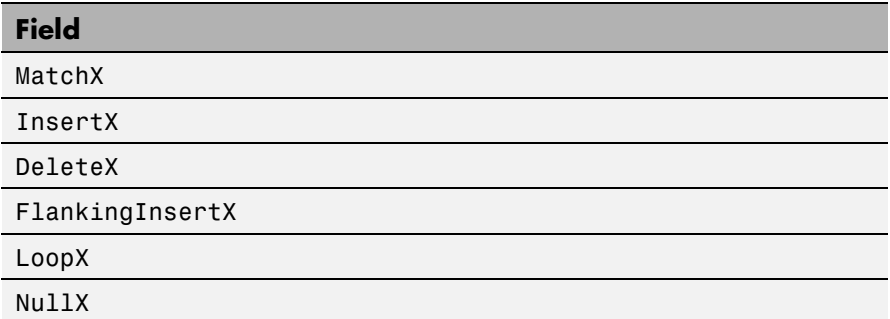

*HMMStruct* = gethmmprof(*PFAMNumber*) determines a protein family accession number from *PFAMNumber*, an integer, searches the PFAM database for the associated record, retrieves the HMM profile information, and stores it in *HMMStruct*, a MATLAB structure.

*HMMStruct* = gethmmprof(*PFAMAccessNumber*) searches the PFAM database for the record represented by *PFAMAccessNumber*, a protein family accession number, retrieves the HMM profile information, and stores it in *HMMStruct*, a MATLAB structure.

**Note** While this is the most efficient way to query the PFAM database, version numbers can change, making your input invalid.

*HMMStruct* = gethmmprof(..., '*PropertyName*', *PropertyValue*, ...) calls gethmmprof with optional properties that use property name/property value pairs. You can specify one or more properties in any order. Each *PropertyName* must be enclosed in single quotation marks and is case insensitive. These property name/property value pairs are as follows:

*HMMStruct* = gethmmprof(..., 'ToFile', *ToFileValue*, ...) saves the data returned from the PFAM database in a file specified by *ToFileValue*.

**Note** You can read an HMM-formatted file back into MATLAB using the pfamhmmread function.

*HMMStruct* = gethmmprof(..., 'Mode', *ModeValue*, ...) specifies the returned alignment mode. Choices are:

- 1s (default) Global alignment mode.
- **•** fs Local alignment mode.

*HMMStruct* = gethmmprof(..., 'Mirror', *MirrorValue*, ...) specifies a Web database. Choices are:

- **•** Sanger (default)
- **•** Janelia

You can reach other mirror sites by passing the complete URL to the pfamhmmread function.

**Note** These mirror sites are maintained separately and may have slight variations.

For more information about the PFAM database, see:

```
http://www.sanger.ac.uk/Software/Pfam/
http://pfam.janelia.org/
```
#### **Examples** To retrieve a hidden Markov model (HMM) profile for the global alignment of the 7-transmembrane receptor protein in the secretin family, enter either of the following:

 $hmm = gethmmprot(2)$ 

```
hmm = gethmmprof('7tm_2')
hmm =Name: '7tm_2'
    PfamAccessionNumber: 'PF00002.14'
       ModelDescription: [1x42 char]
            ModelLength: 296
               Alphabet: 'AA'
          MatchEmission: [296x20 double]
         InsertEmission: [296x20 double]
           NullEmission: [1x20 double]
                 BeginX: [297x1 double]
                 MatchX: [295x4 double]
                InsertX: [295x2 double]
                DeleteX: [295x2 double]
        FlankingInsertX: [2x2 double]
                  LoopX: [2x2 double]
                  NullX: [2x1 double]
```
**See Also** Bioinformatics Toolbox functions: gethmmalignment, hmmprofalign, hmmprofstruct, pfamhmmread, showhmmprof

## **gethmmtree**

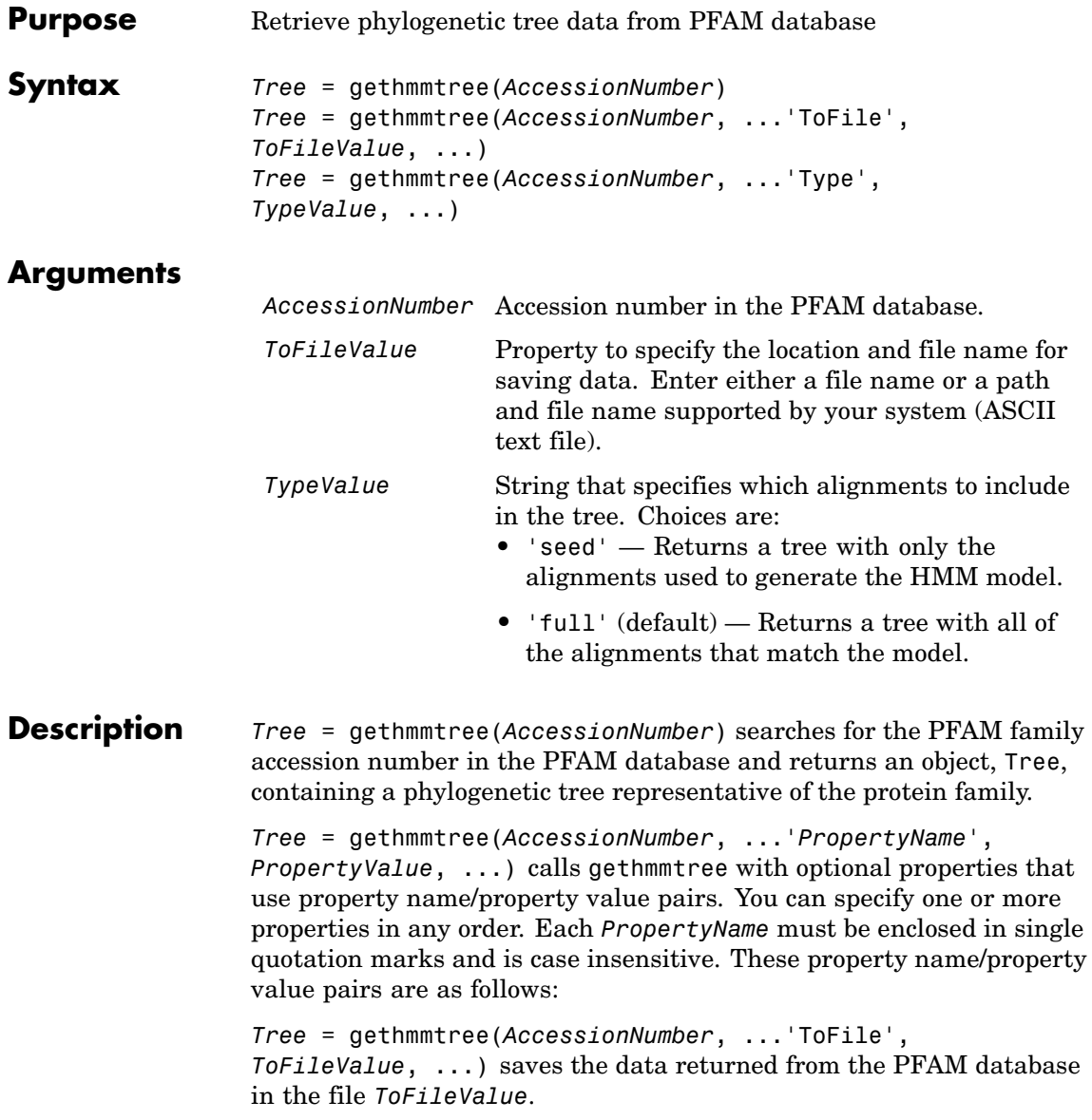

*Tree* = gethmmtree(*AccessionNumber*, ...'Type', *TypeValue*, ...) specifies which alignments to include int he tree. Choices for *TypeValue* are: **•** 'seed' — Returns a tree with only the alignments used to generate the HMM model. **•** 'full' (default) — Returns a tree with all of the alignments that match the model. **Examples** Retrieve a phylogenetic tree built from the multiple aligned sequences used to train the HMM profile model for global alignment. The PFAM accession number PF00002 is for the 7-transmembrane receptor protein in the secretin family. tree = gethmmtree(2, 'type', 'seed') tree = gethmmtree('PF00002', 'type', 'seed') **See Also** Bioinformatics Toolbox functions: gethmmalignment, phytreeread

## **getpdb**

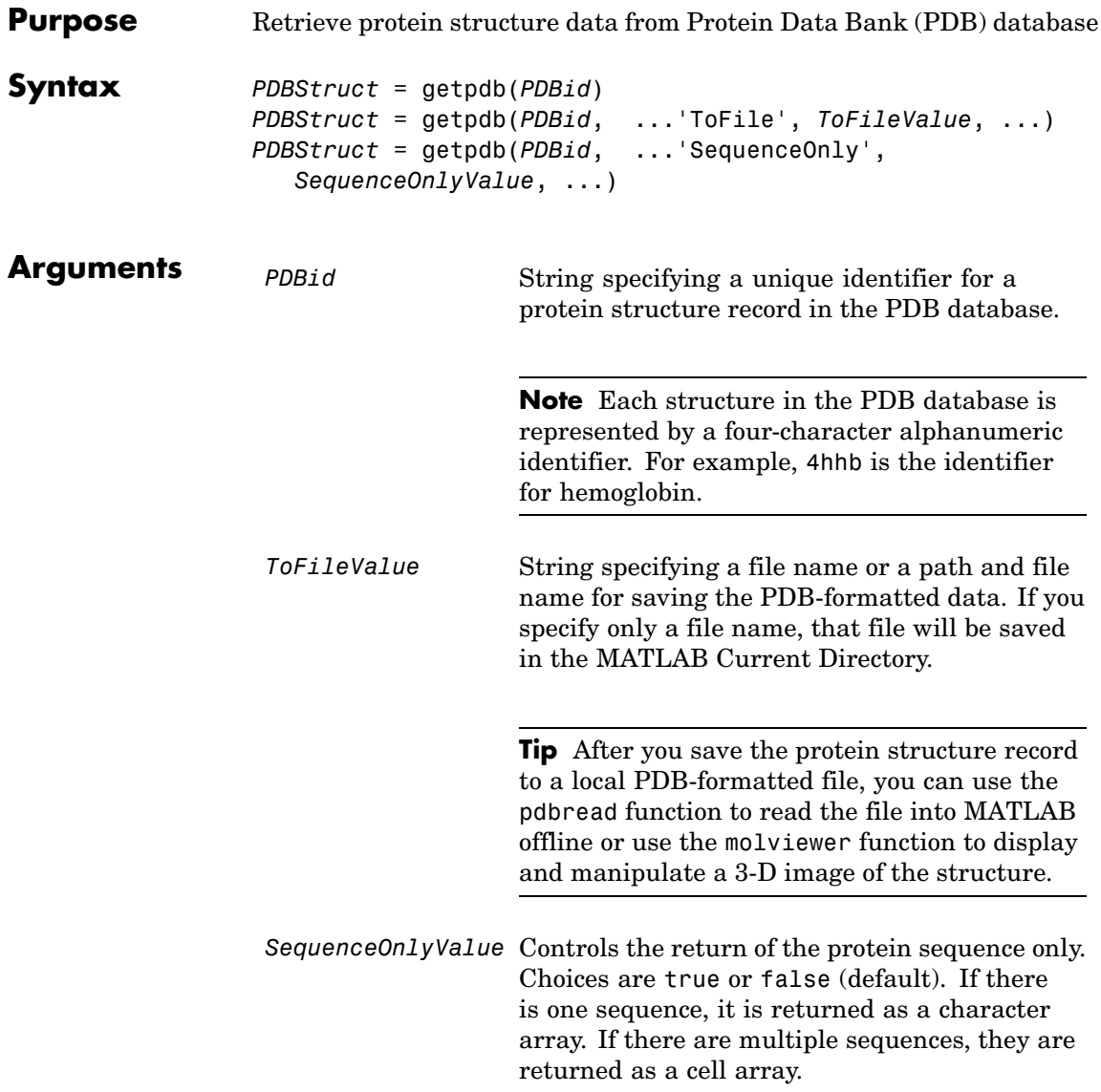

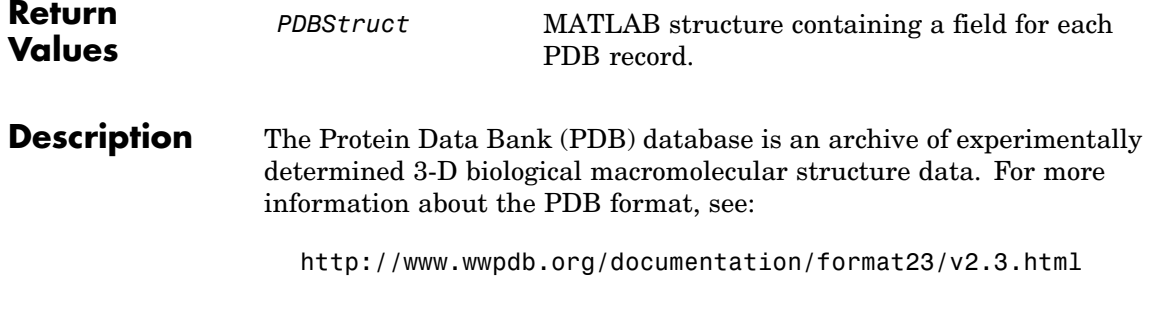

getpdb retrieves protein structure data from the Protein Data Bank (PDB) database, which contains 3-D biological macromolecular structure data.

*PDBStruct* = getpdb(*PDBid*) searches the PDB database for the protein structure record specified by the identifier *PDBid* and returns the MATLAB structure *PDBStruct*, which contains a field for each PDB record. The following table summarizes the possible PDB records and the corresponding fields in the MATLAB structure *PDBStruct*:

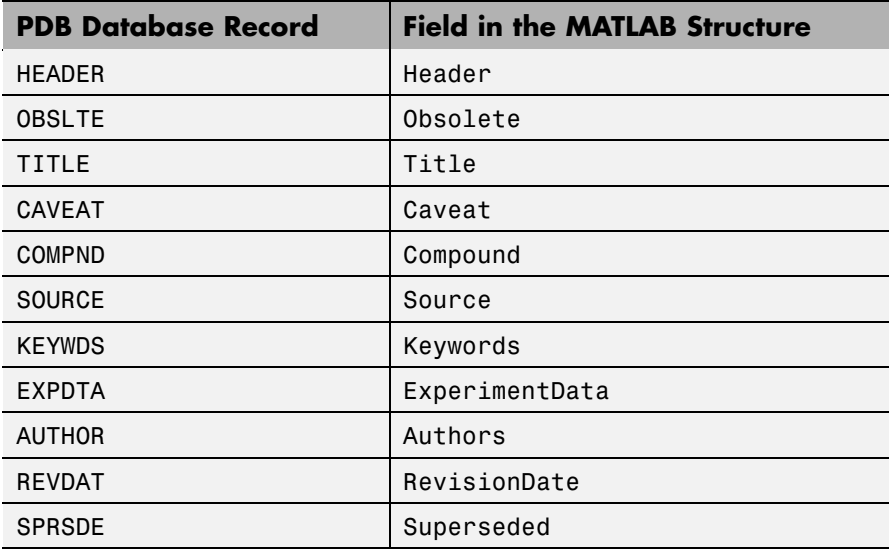

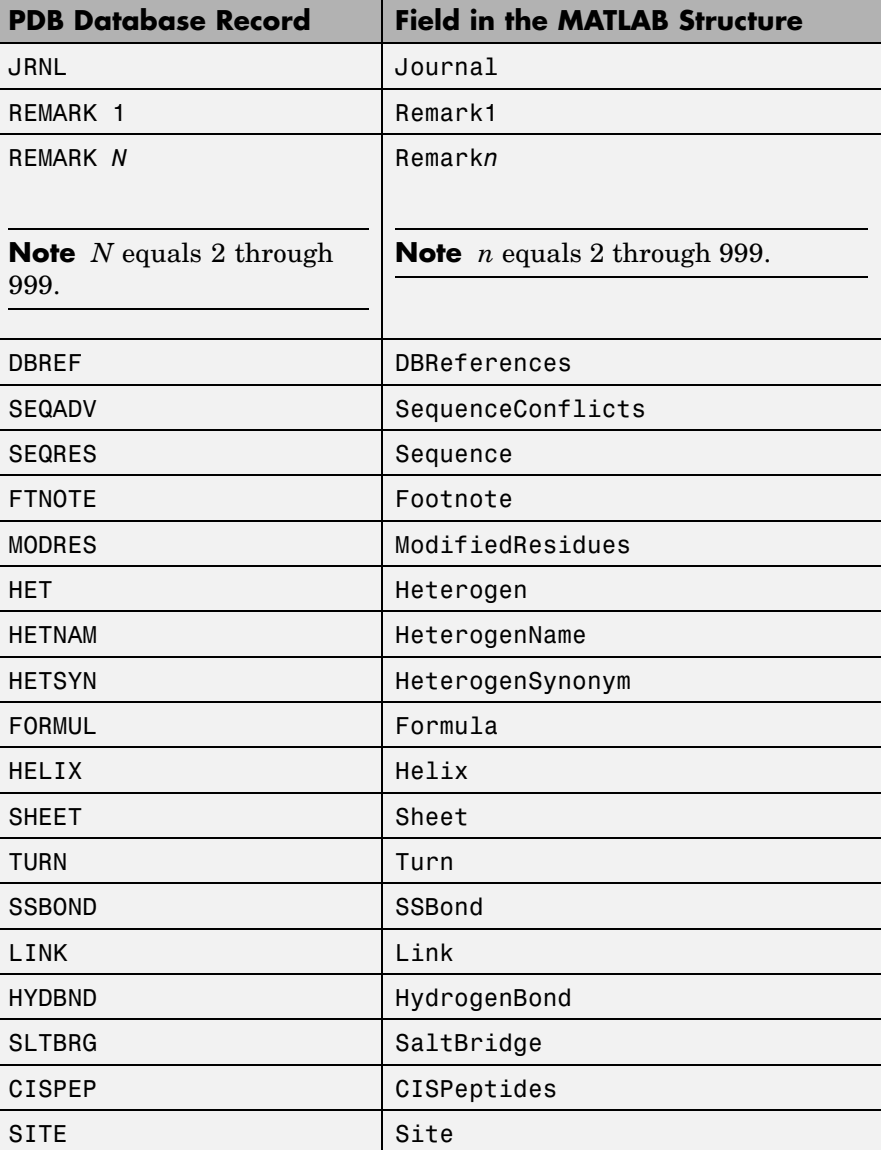

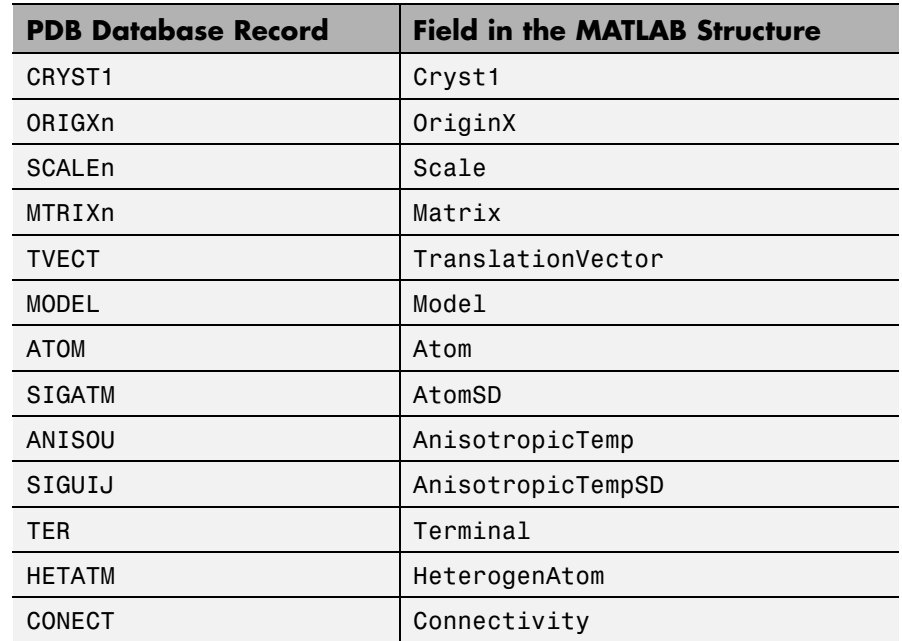

*PDBStruct* = getpdb(*PDBid*, ...'*PropertyName*',

*PropertyValue*, ...) calls getpdb with optional properties that use property name/property value pairs. You can specify one or more properties in any order. Each *PropertyName* must be enclosed in single quotation marks and is case insensitive. These property name/property value pairs are as follows:

*PDBStruct* = getpdb(*PDBid*, ...'ToFile', *ToFileValue*, ...) saves the data returned from the database to a PDB-formatted file, *ToFileValue*.

**Tip** After you save the protein structure record to a local PDB-formatted file, you can use the pdbread function to read the file into MATLAB offline or use the molviewer function to display and manipulate a 3-D image of the structure.

*PDBStruct* = getpdb(*PDBid*, ...'SequenceOnly', *SequenceOnlyValue*, ...) controls the return of the protein sequence only. Choices are true or false (default). If there is one sequence, it is returned as a character array. If there are multiple sequences, they are returned as a cell array.

#### **The Sequence Field**

The Sequence field is also a structure containing sequence information in the following subfields:

- **•** NumOfResidues
- **•** ChainID
- **•** ResidueNames Contains the three-letter codes for the sequence residues.
- Sequence Contains the single-letter codes for the sequence residues.

**Note** If the sequence has modified residues, then the ResidueNames subfield might not correspond to the standard three-letter amino acid codes. In this case, the Sequence subfield will contain the modified residue code in the position corresponding to the modified residue. The modified residue code is provided in the ModifiedResidues field.

#### **The Model Field**

The Model field is also a structure or an array of structures containing coordinate information. If the MATLAB structure contains one model, the Model field is a structure containing coordinate information for that model. If the MATLAB structure contains multiple models, the Model field is an array of structures containing coordinate information for each model. The Model field contains the following subfields:

- **•** Atom
- **•** AtomSD
- **•** AnisotropicTemp
- **•** AnisotropicTempSD
- **•** Terminal
- **•** HeterogenAtom

#### **The Atom Field**

The Atom field is also an array of structures containing the following subfields:

- **•** AtomSerNo
- **•** AtomName
- **•** altLoc
- **•** resName
- **•** chainID
- **•** resSeq
- **•** iCode
- **•** X
- **•** Y
- **•** Z
- **•** occupancy
- **•** tempFactor
- **•** segID
- **•** element
- **•** charge
- **•** AtomNameStruct Contains three subfields: chemSymbol, remoteInd, and branch.

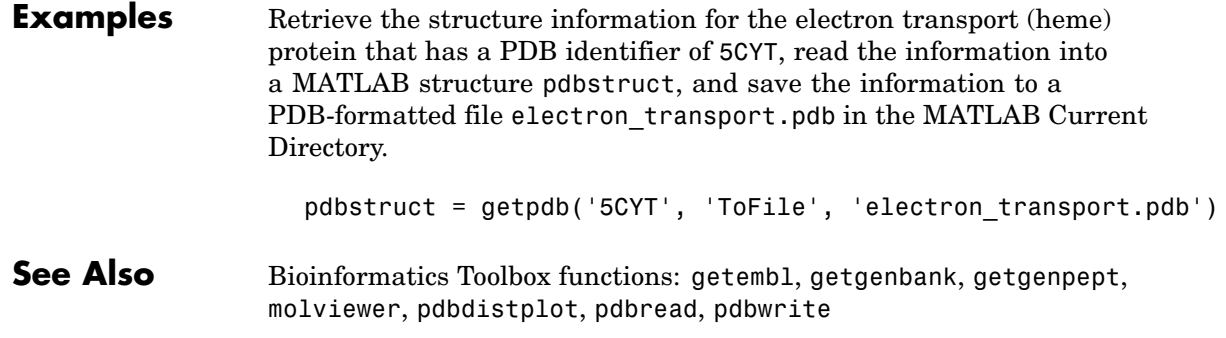

## **goannotread**

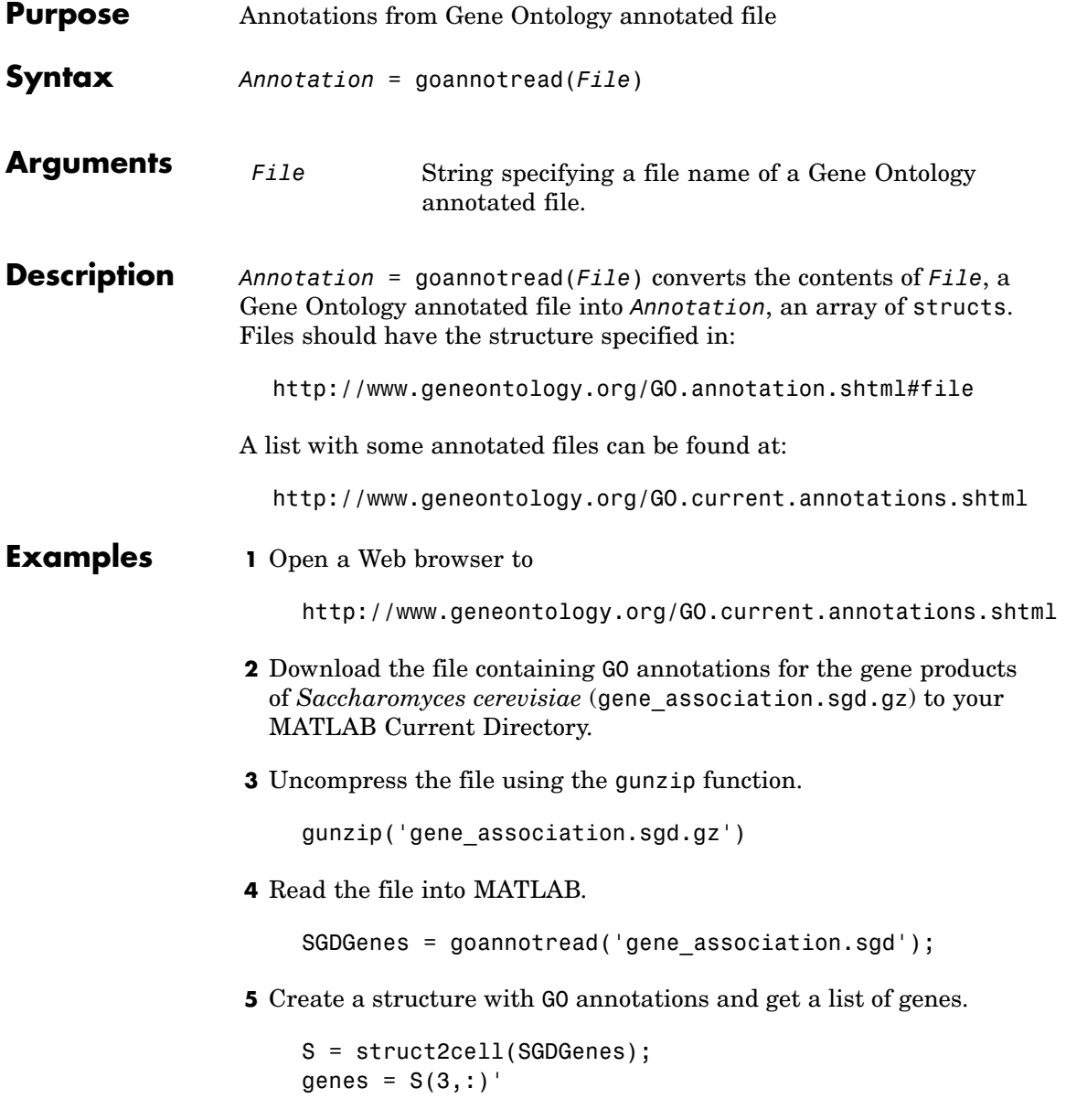

**See Also** Bioinformatics Toolbox

- **•** functions geneont (object constructor), num2goid
- **•** geneont object methods getancestors, getdescendants, getmatrix, getrelatives

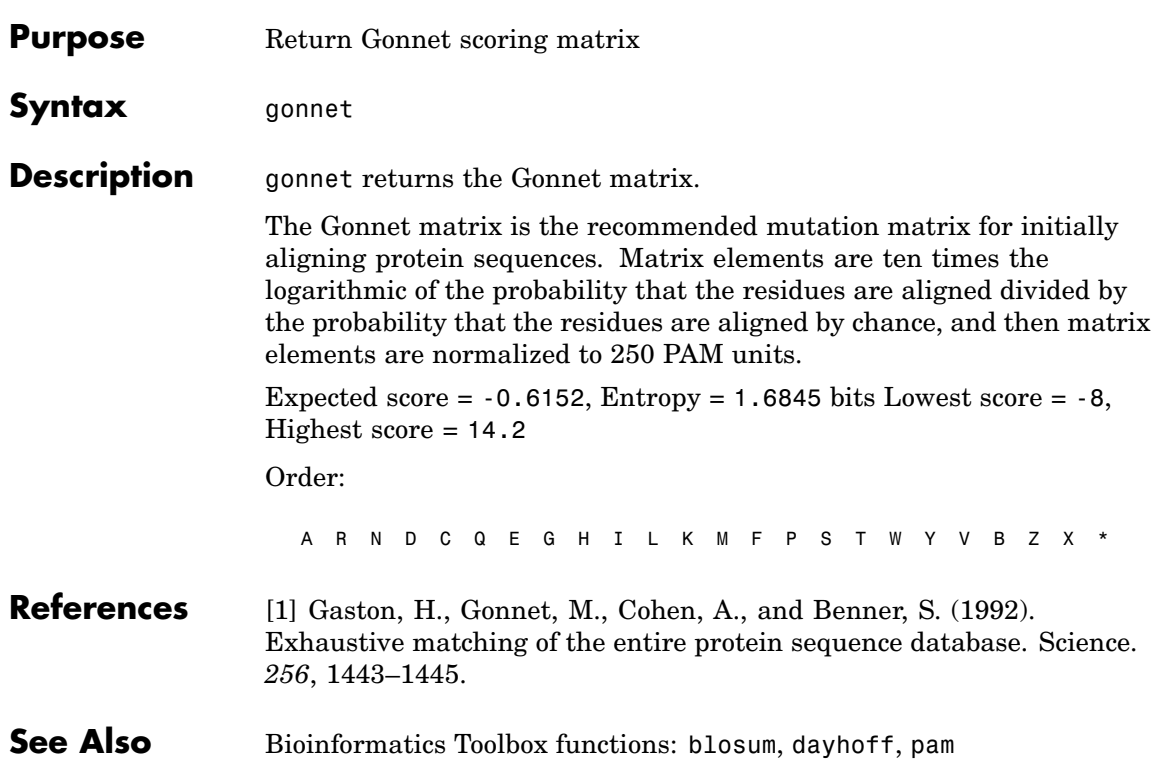

### **gprread**

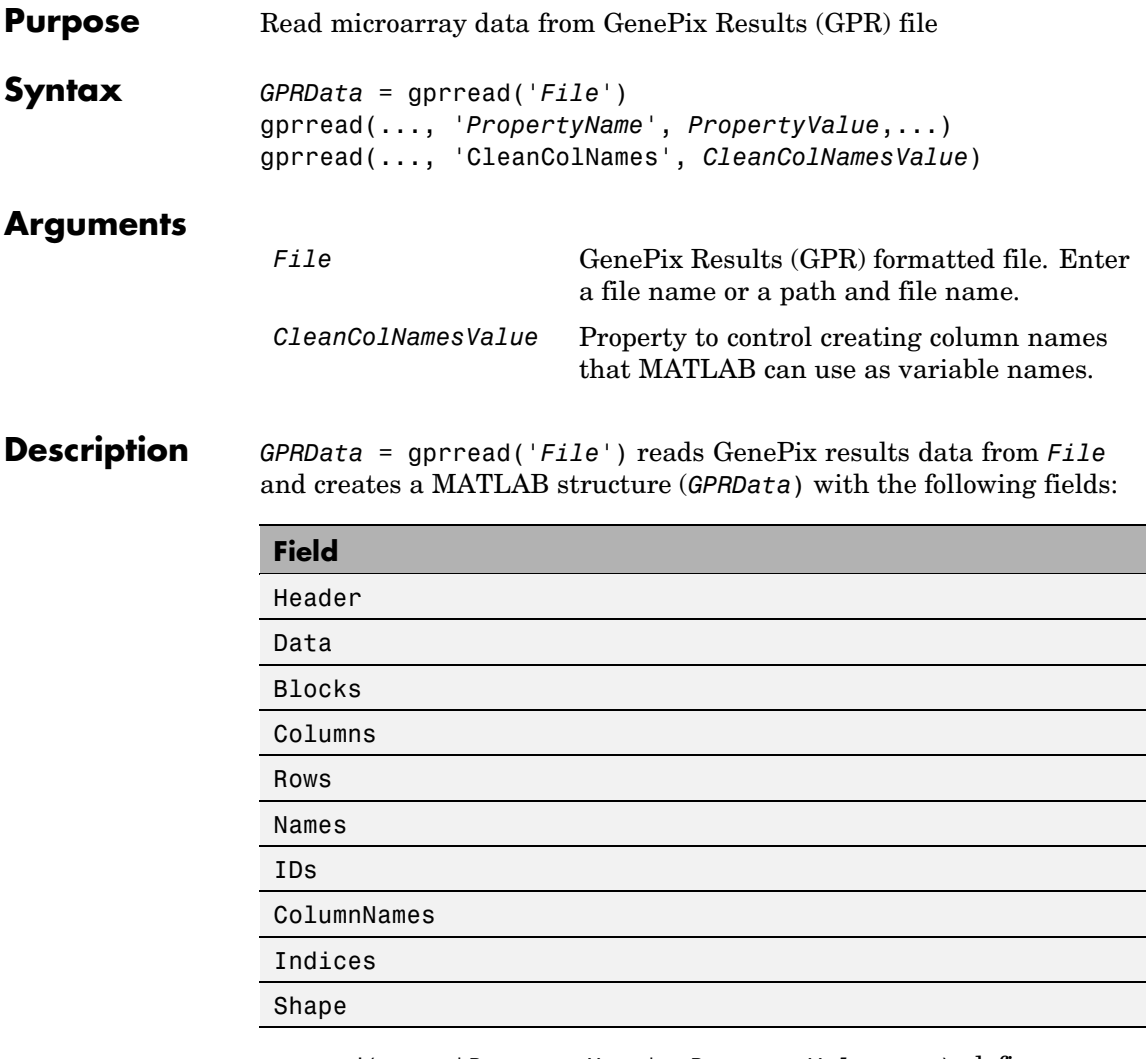

gprread(..., '*PropertyName*', *PropertyValue*,...) defines optional properties using property name/value pairs.

gprread(..., 'CleanColNames', *CleanColNamesValue*). A GPR file may contain column names with spaces and some characters

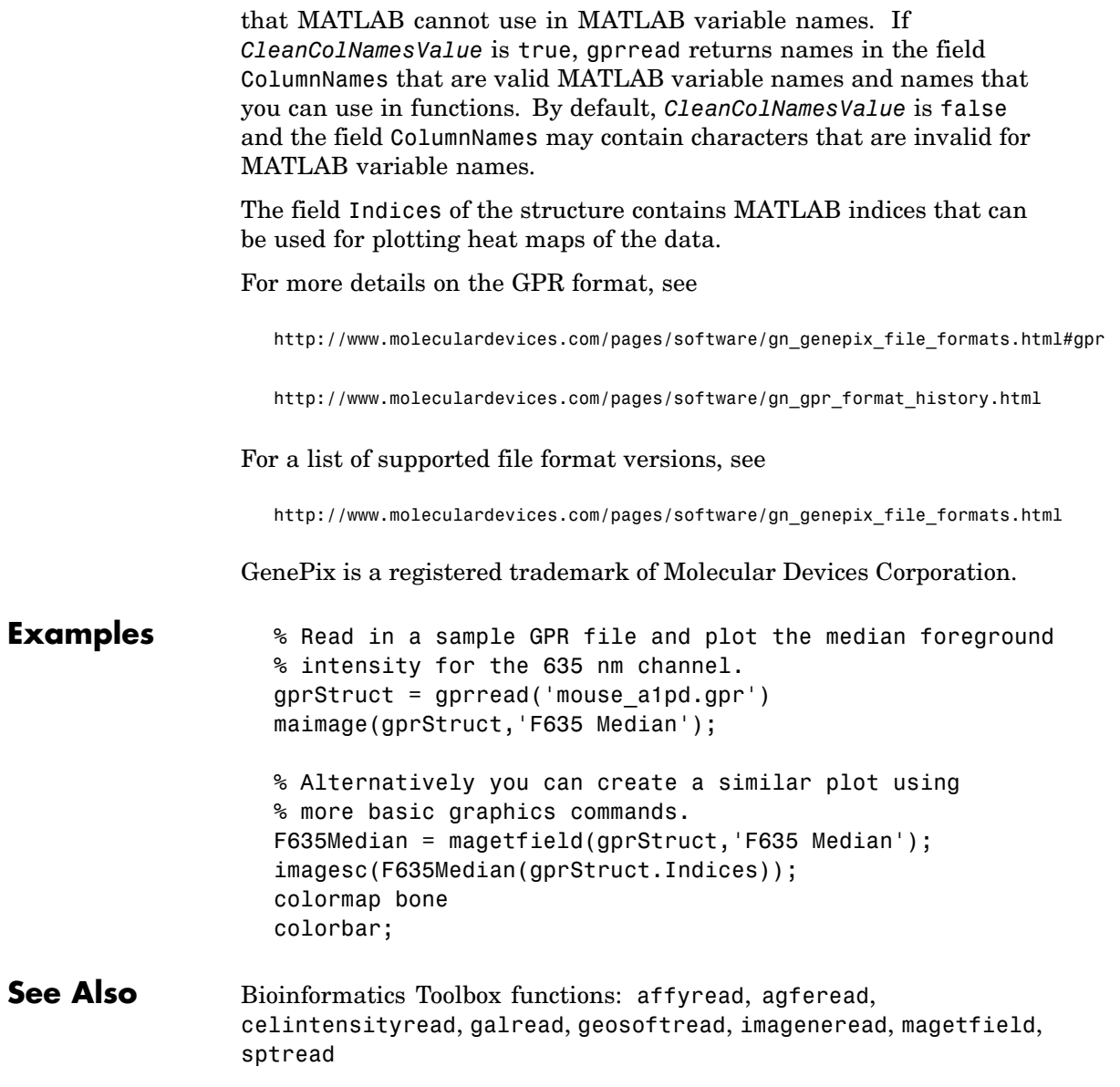

## **graphallshortestpaths**

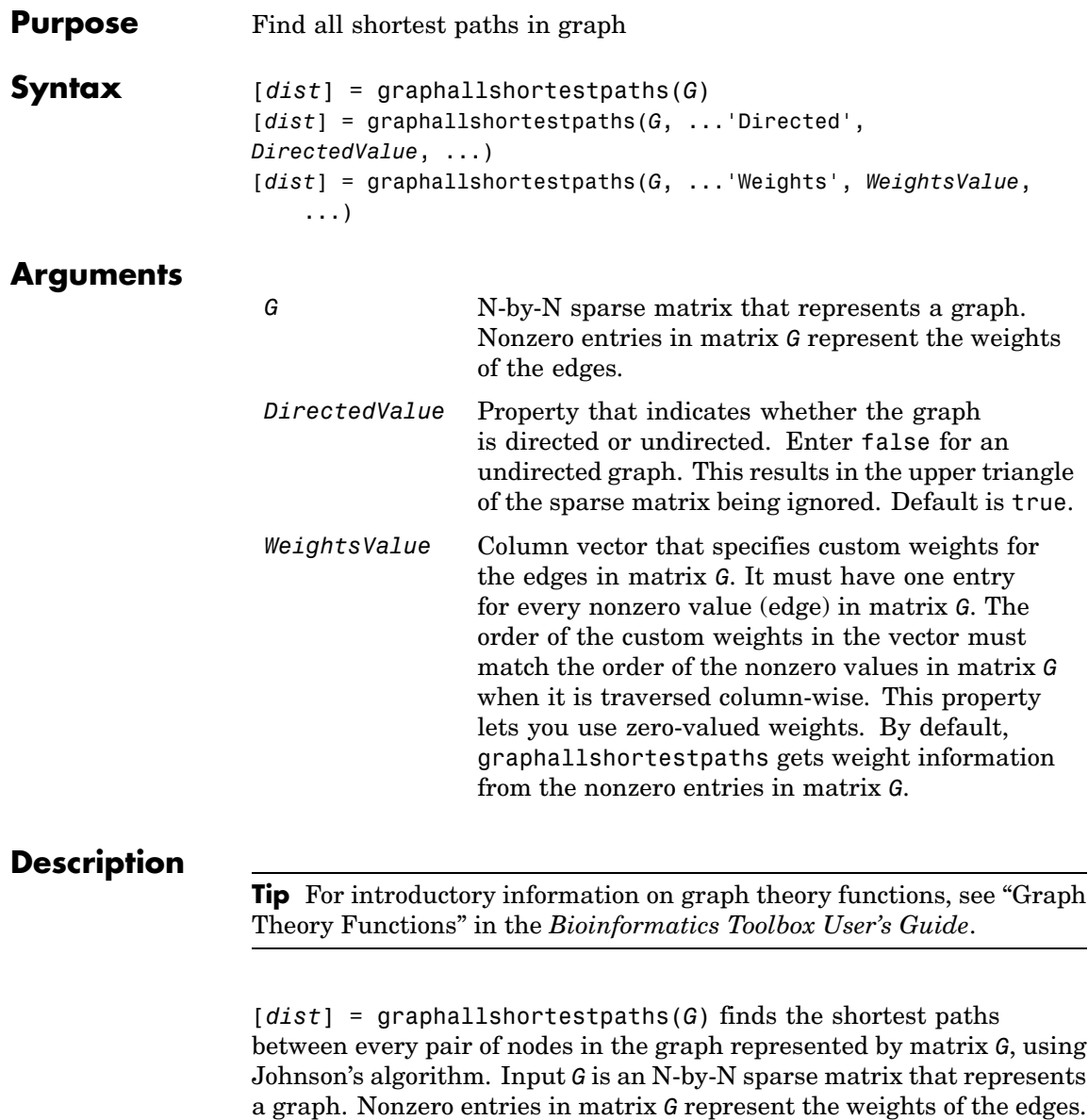

Output *dist* is an N-by-N matrix where *dist*(S,T) is the distance of the shortest path from node S to node T. A 0 in this matrix indicates the source node; an Inf is an unreachable node. The *pred* output is the predecessor map of the winning paths.

Johnson's algorithm has a time complexity of  $O(N * log(N) + N * E)$ , where N and E are the number of nodes and edges respectively.

[...] = graphallshortestpaths (*G*, '*PropertyName*', *PropertyValue*, ...) calls graphallshortestpaths with optional properties that use property name/property value pairs. You can specify one or more properties in any order. Each *PropertyName* must be enclosed in single quotes and is case insensitive. These property name/property value pairs are as follows:

[*dist*] = graphallshortestpaths(*G*, ...'Directed', *DirectedValue*, ...) indicates whether the graph is directed or undirected. Set *DirectedValue* to false for an undirected graph. This results in the upper triangle of the sparse matrix being ignored. Default is true.

[*dist*] = graphallshortestpaths(*G*, ...'Weights', *WeightsValue*, ...) lets you specify custom weights for the edges. *WeightsValue* is a column vector having one entry for every nonzero value (edge) in matrix *G*. The order of the custom weights in the vector must match the order of the nonzero values in matrix *G* when it is traversed column-wise. This property lets you use zero-valued weights. By default, graphallshortestpaths gets weight information from the nonzero entries in matrix *G*.

#### **Examples Finding All Shortest Paths in a Directed Graph**

**1** Create and view a directed graph with 6 nodes and 11 edges.

 $W = [.41 \ .99 \ .51 \ .32 \ .15 \ .45 \ .38 \ .32 \ .36 \ .29 \ .21]$ ; DG = sparse([6 1 2 2 3 4 4 5 5 6 1],[2 6 3 5 4 1 6 3 4 3 5],W)  $DG =$ 

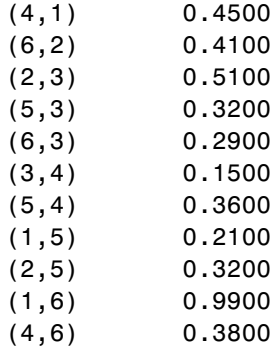

view(biograph(DG,[],'ShowWeights','on'))

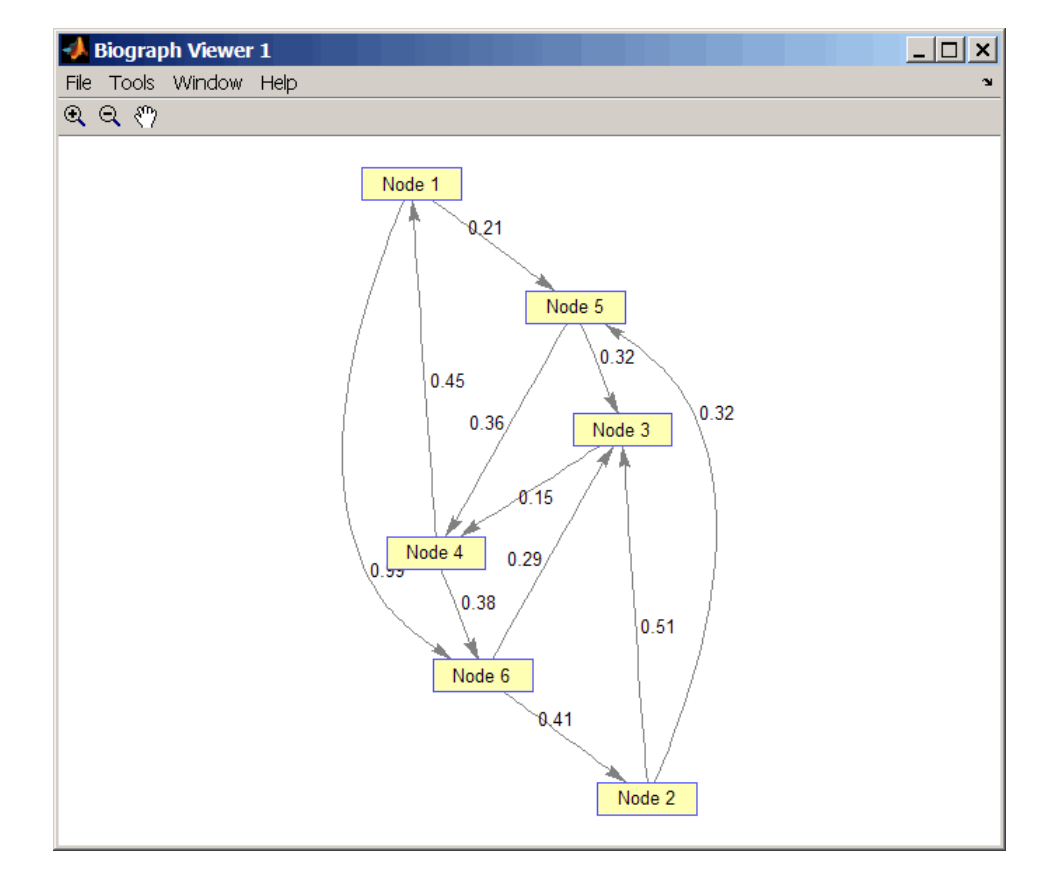

**2** Find all the shortest paths between every pair of nodes in the directed graph.

graphallshortestpaths(DG)

ans  $=$ 

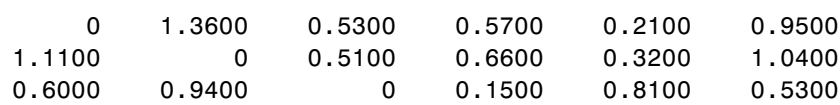

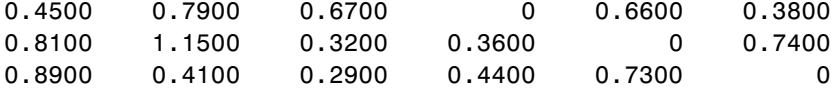

The resulting matrix shows the shortest path from node 1 (first row) to node 6 (sixth column) is 0.95. You can see this in the graph by tracing the path from node 1 to node 5 to node 4 to node 6  $(0.21 +$  $0.36 + 0.38 = 0.95$ .

#### **Finding All Shortest Paths in an Undirected Graph**

**1** Create and view an undirected graph with 6 nodes and 11 edges.

```
UG = tril(DG + DG')
```
 $UG =$ 

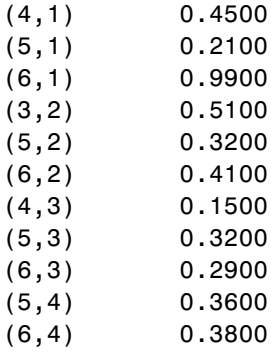

view(biograph(UG,[],'ShowArrows','off','ShowWeights','on'))

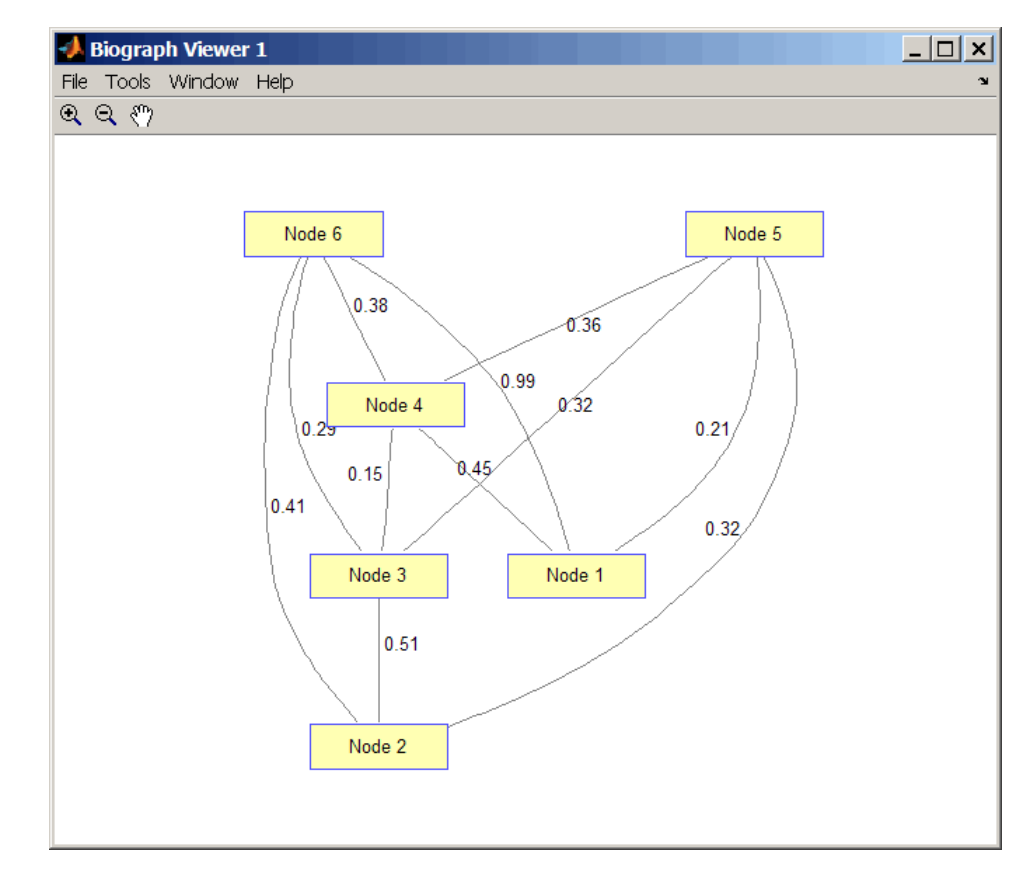

**2** Find all the shortest paths between every pair of nodes in the undirected graph.

```
graphallshortestpaths(UG,'directed',false)
```

```
ans =
```
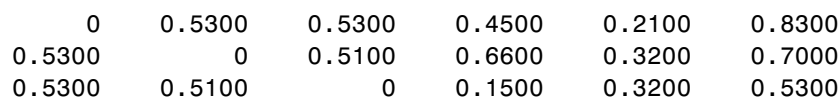

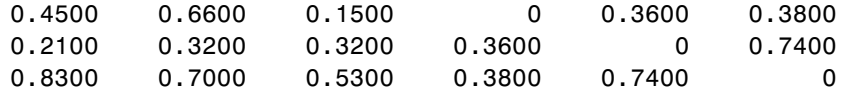

The resulting matrix is symmetrical because it represents an undirected graph. It shows the shortest path from node 1 (first row) to node 6 (sixth column) is 0.83. You can see this in the graph by tracing the path from node 1 to node 4 to node 6  $(0.45 + 0.38 = 0.83)$ . Because UG is an undirected graph, we can use the edge between node 1 and node 4, which we could not do in the directed graph DG.

#### **References** [1] Johnson, D.B. (1977). Efficient algorithms for shortest paths in sparse networks. Journal of the ACM *24(1)*, 1-13.

[2] Siek, J.G., Lee, L-Q, and Lumsdaine, A. (2002). The Boost Graph Library User Guide and Reference Manual, (Upper Saddle River, NJ:Pearson Education).

**See Also** Bioinformatics Toolbox functions: graphconncomp, graphisdag, graphisomorphism, graphisspantree, graphmaxflow, graphminspantree, graphpred2path, graphshortestpath, graphtopoorder, graphtraverse

Bioinformatics Toolbox method of biograph object: allshortestpaths

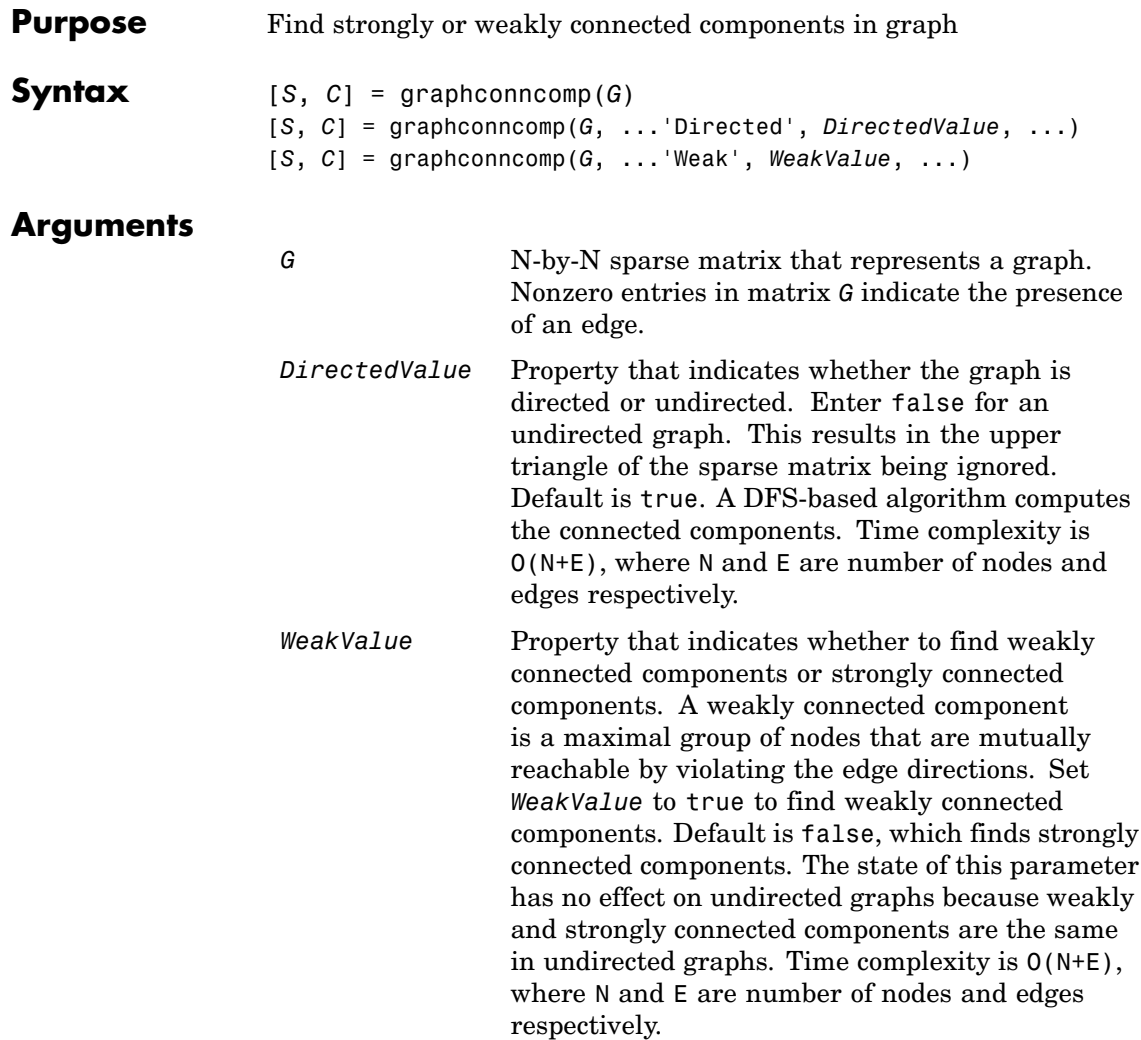

### **graphcluster**

#### **Description**

**Tip** For introductory information on graph theory functions, see "Graph" Theory Functions" in the Bioinformatics Toolbox documentation.

[*S*, *C*] = graphconncomp(*G*) finds the strongly connected components of the graph represented by matrix *G* using Tarjan's algorithm. A strongly connected component is a maximal group of nodes that are mutually reachable without violating the edge directions. Input *G* is an N-by-N sparse matrix that represents a graph. Nonzero entries in matrix *G* indicate the presence of an edge.

The number of components found is returned in *S*, and *C* is a vector indicating to which component each node belongs.

Tarjan's algorithm has a time complexity of O(N+E), where N and E are the number of nodes and edges respectively.

[*S*, *C*] = graphconncomp(*G*, ...'*PropertyName*', *PropertyValue*, ...) calls graphconncomp with optional properties that use property name/property value pairs. You can specify one or more properties in any order. Each *PropertyName* must be enclosed in single quotes and is case insensitive. These property name/property value pairs are as follows:

[*S*, *C*] = graphconncomp(*G*, ...'Directed', *DirectedValue*, ...) indicates whether the graph is directed or undirected. Set *directedValue* to false for an undirected graph. This results in the upper triangle of the sparse matrix being ignored. Default is true. A DFS-based algorithm computes the connected components. Time complexity is  $O(N+E)$ , where N and E are number of nodes and edges respectively.

[*S*, *C*] = graphconncomp(*G*, ...'Weak', *WeakValue*, ...) indicates whether to find weakly connected components or strongly connected components. A weakly connected component is a maximal group of nodes that are mutually reachable by violating the edge directions. Set *WeakValue* to true to find weakly connected components. Default is false, which finds strongly connected components. The state of this
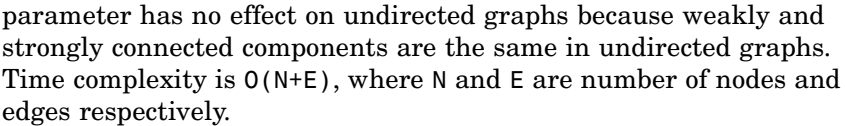

**Note** By definition, a single node can be a strongly connected component.

**Note** A directed acyclic graph (DAG) cannot have any strongly connected components larger than one.

**Examples 1** Create and view a directed graph with 10 nodes and 17 edges.

 $DG = sparse([1 1 1 2 2 3 3 4 5 6 7 7 8 9 9 9 9], ...$ [2 6 8 3 1 4 2 5 4 7 6 4 9 8 10 5 3],true,10,10)

 $DG =$ 

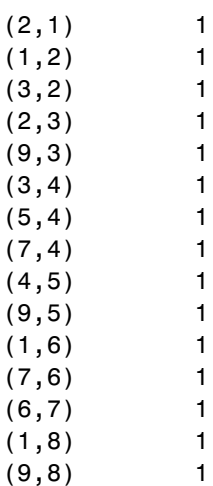

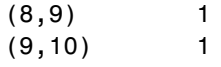

h = view(biograph(DG));

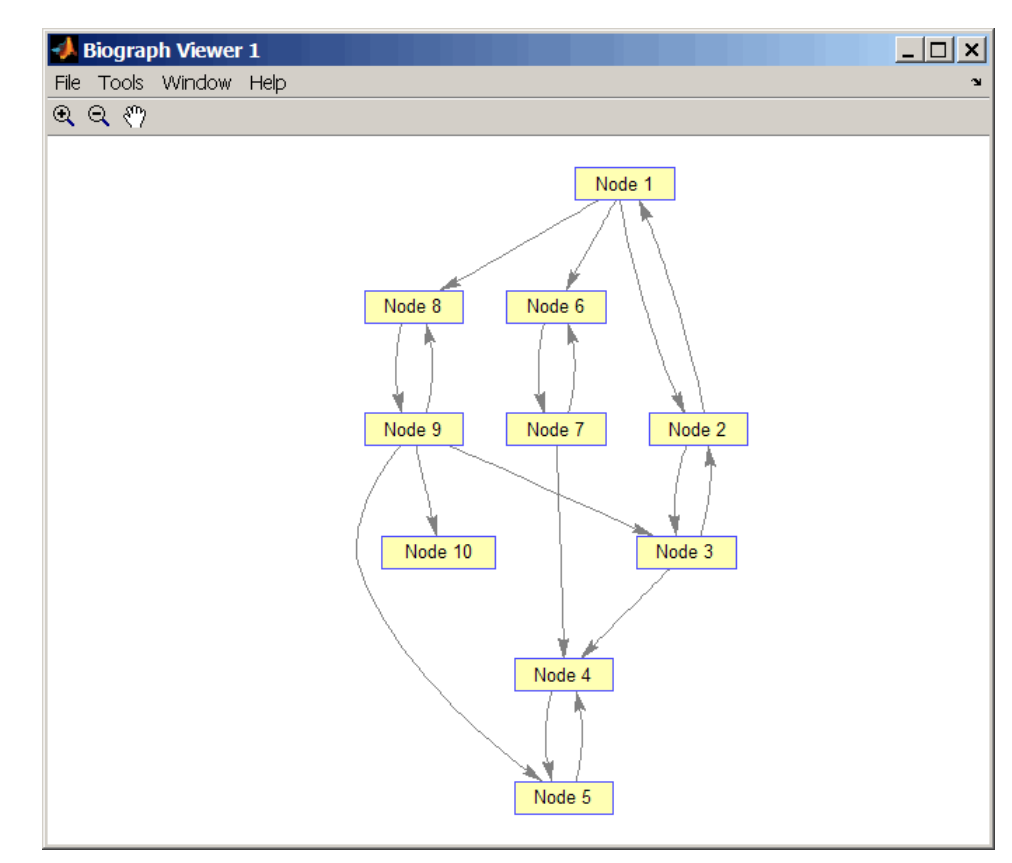

**2** Find the number of strongly connected components in the directed graph and determine to which component each of the 10 nodes belongs.

 $[S, C] = graphconncomp(DG)$ 

 $S =$ 4  $C =$ 4441122443

**3** Color the nodes for each component with a different color.

```
colors = jet(S);
for i = 1: numel(h.nodes)
  h.Nodes(i).Color = colors(C(i),:);end
```
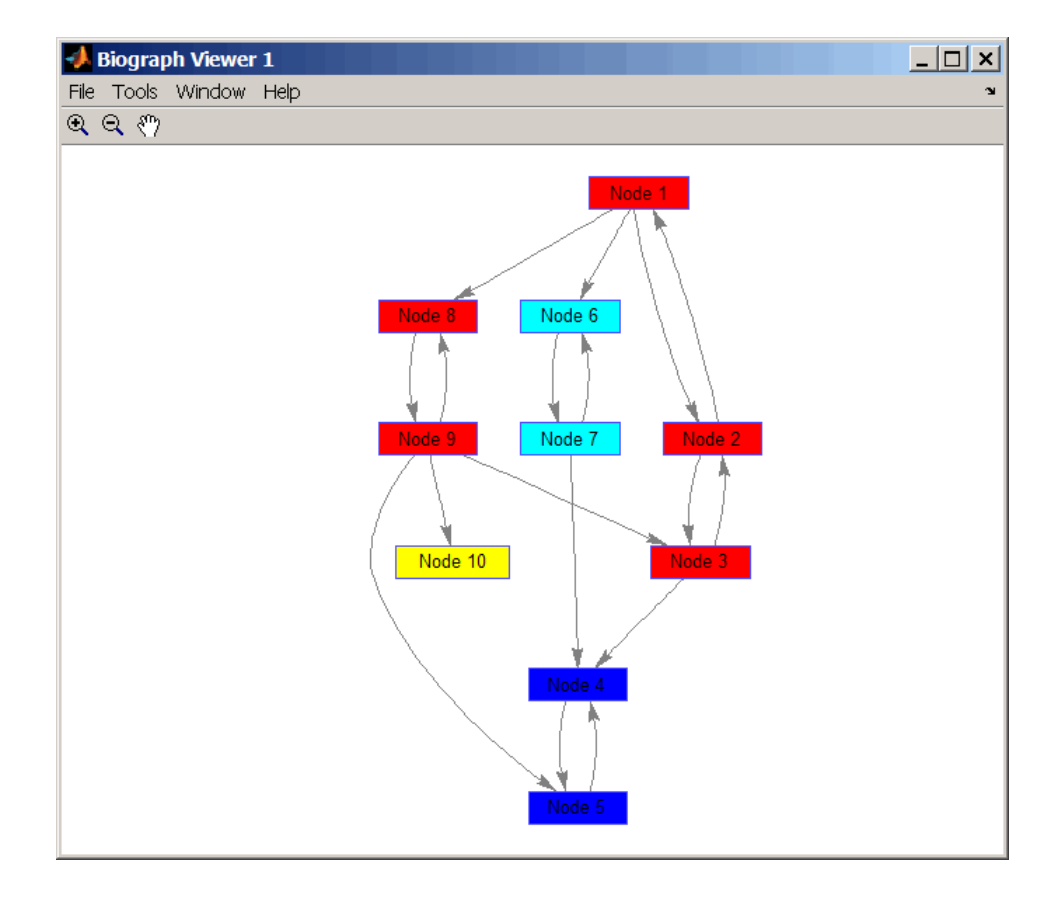

#### **References** [1] Tarjan, R.E., (1972). Depth first search and linear graph algorithms. SIAM Journal on Computing *1(2)*, 146–160.

[2] Sedgewick, R., (2002). Algorithms in C++, Part 5 Graph Algorithms (Addison-Wesley).

[3] Siek, J.G., Lee, L-Q, and Lumsdaine, A. (2002). The Boost Graph Library User Guide and Reference Manual, (Upper Saddle River, NJ:Pearson Education).

#### **See Also** Bioinformatics Toolbox functions: graphallshortestpaths, graphisdag, graphisomorphism, graphisspantree, graphmaxflow, graphminspantree, graphpred2path, graphshortestpath, graphtopoorder, graphtraverse

Bioinformatics Toolbox method of biograph object: conncomp

## **graphconncomp**

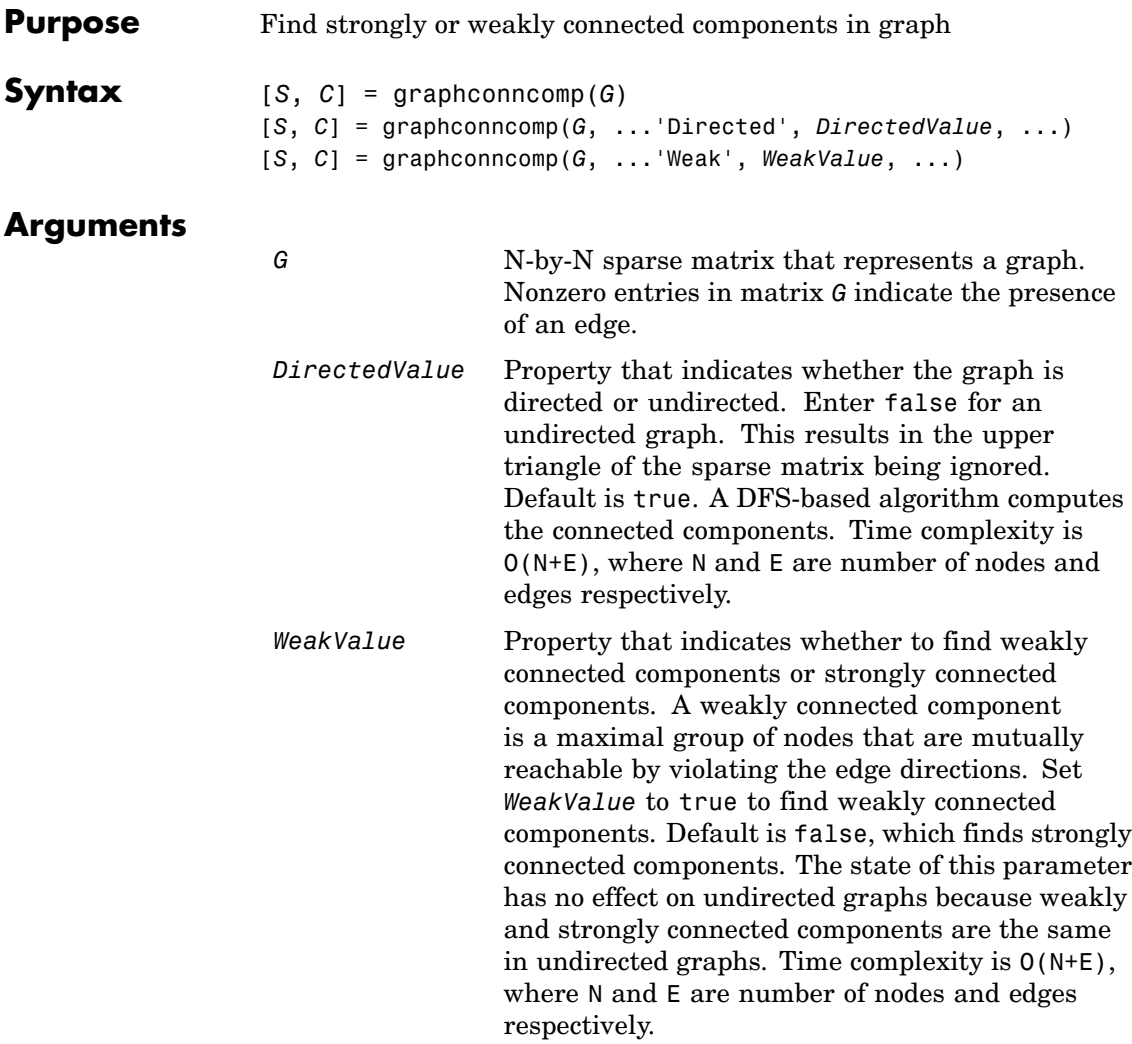

#### **Description**

**Tip** For introductory information on graph theory functions, see "Graph" Theory Functions" in the *Bioinformatics Toolbox User's Guide*.

[*S*, *C*] = graphconncomp(*G*) finds the strongly connected components of the graph represented by matrix *G* using Tarjan's algorithm. A strongly connected component is a maximal group of nodes that are mutually reachable without violating the edge directions. Input *G* is an N-by-N sparse matrix that represents a graph. Nonzero entries in matrix *G* indicate the presence of an edge.

The number of components found is returned in *S*, and *C* is a vector indicating to which component each node belongs.

Tarjan's algorithm has a time complexity of O(N+E), where N and E are the number of nodes and edges respectively.

[*S*, *C*] = graphconncomp(*G*, ...'*PropertyName*', *PropertyValue*, ...) calls graphconncomp with optional properties that use property name/property value pairs. You can specify one or more properties in any order. Each *PropertyName* must be enclosed in single quotes and is case insensitive. These property name/property value pairs are as follows:

[*S*, *C*] = graphconncomp(*G*, ...'Directed', *DirectedValue*, ...) indicates whether the graph is directed or undirected. Set *directedValue* to false for an undirected graph. This results in the upper triangle of the sparse matrix being ignored. Default is true. A DFS-based algorithm computes the connected components. Time complexity is  $O(N+E)$ , where N and E are number of nodes and edges respectively.

[*S*, *C*] = graphconncomp(*G*, ...'Weak', *WeakValue*, ...) indicates whether to find weakly connected components or strongly connected components. A weakly connected component is a maximal group of nodes that are mutually reachable by violating the edge directions. Set *WeakValue* to true to find weakly connected components. Default is false, which finds strongly connected components. The state of this

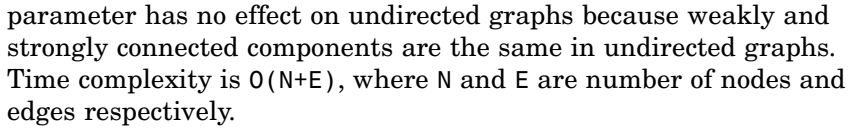

**Note** By definition, a single node can be a strongly connected component.

**Note** A directed acyclic graph (DAG) cannot have any strongly connected components larger than one.

**Examples 1** Create and view a directed graph with 10 nodes and 17 edges.

 $DG = sparse([1 1 1 2 2 3 3 4 5 6 7 7 8 9 9 9 9], ...$ [2 6 8 3 1 4 2 5 4 7 6 4 9 8 10 5 3],true,10,10)

 $DG =$ 

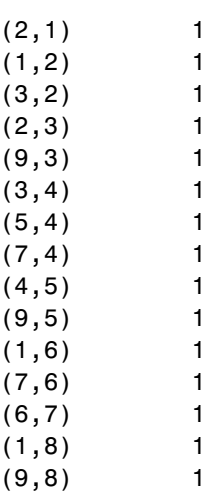

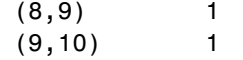

h = view(biograph(DG));

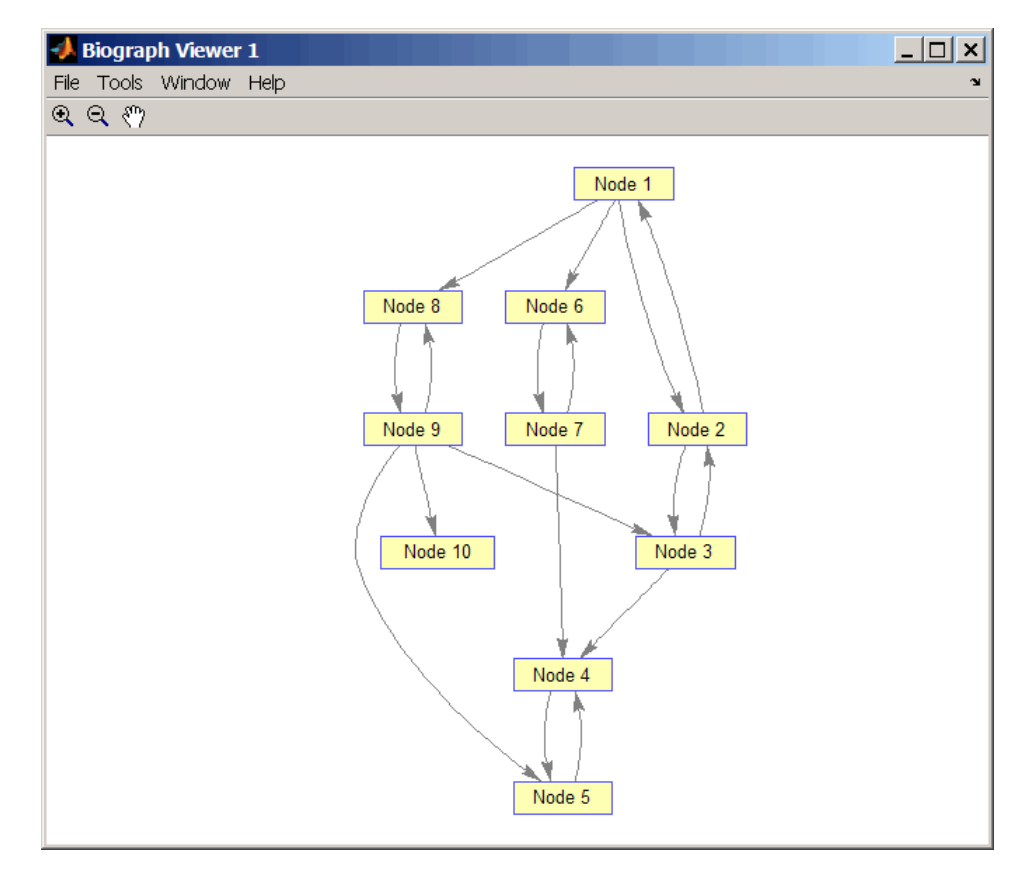

**2** Find the number of strongly connected components in the directed graph and determine to which component each of the 10 nodes belongs.

 $[S, C] = graphconncomp(DG)$ 

 $S =$ 4  $C =$ 4441122443

**3** Color the nodes for each component with a different color.

```
colors = jet(S);
for i = 1:numel(h.nodes)
  h.Nodes(i).Color = colors(C(i),:);end
```
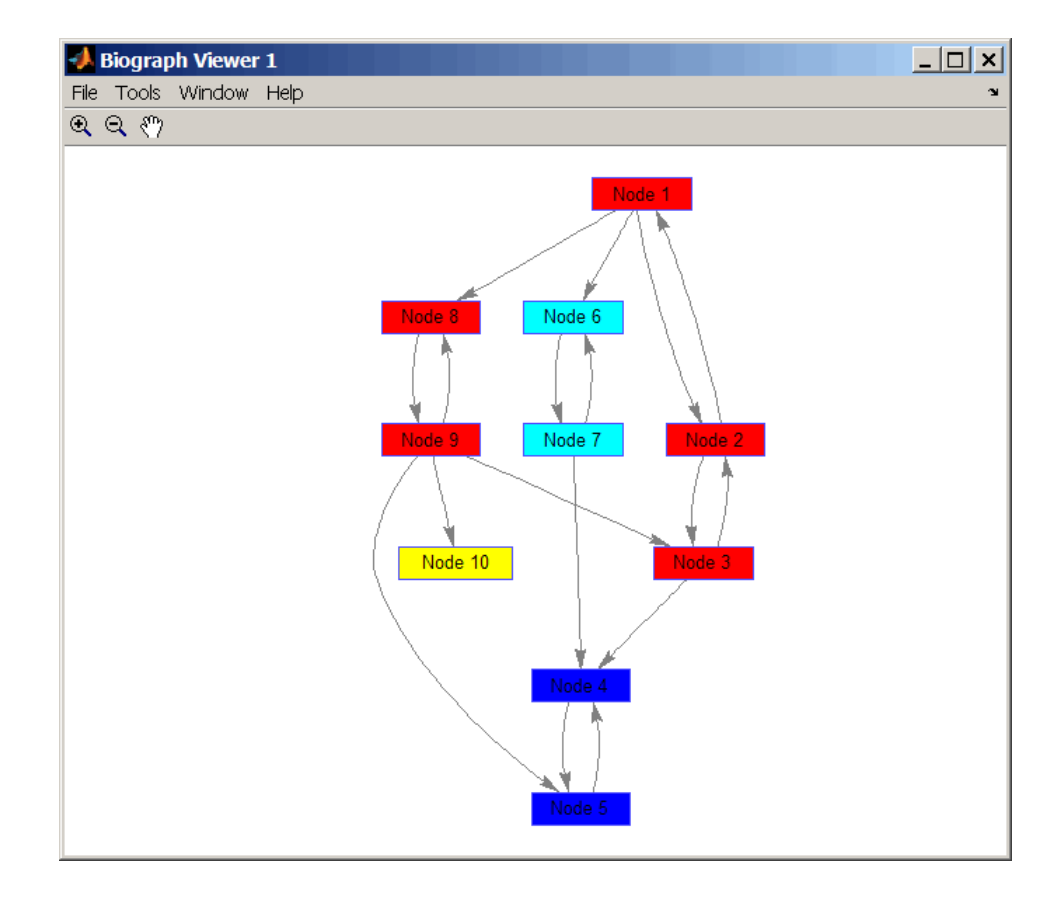

#### **References** [1] Tarjan, R.E., (1972). Depth first search and linear graph algorithms. SIAM Journal on Computing *1(2)*, 146–160.

[2] Sedgewick, R., (2002). Algorithms in C++, Part 5 Graph Algorithms (Addison-Wesley).

[3] Siek, J.G., Lee, L-Q, and Lumsdaine, A. (2002). The Boost Graph Library User Guide and Reference Manual, (Upper Saddle River, NJ:Pearson Education).

**See Also** Bioinformatics Toolbox functions: graphallshortestpaths, graphisdag, graphisomorphism, graphisspantree, graphmaxflow, graphminspantree, graphpred2path, graphshortestpath, graphtopoorder, graphtraverse

Bioinformatics Toolbox method of biograph object: conncomp

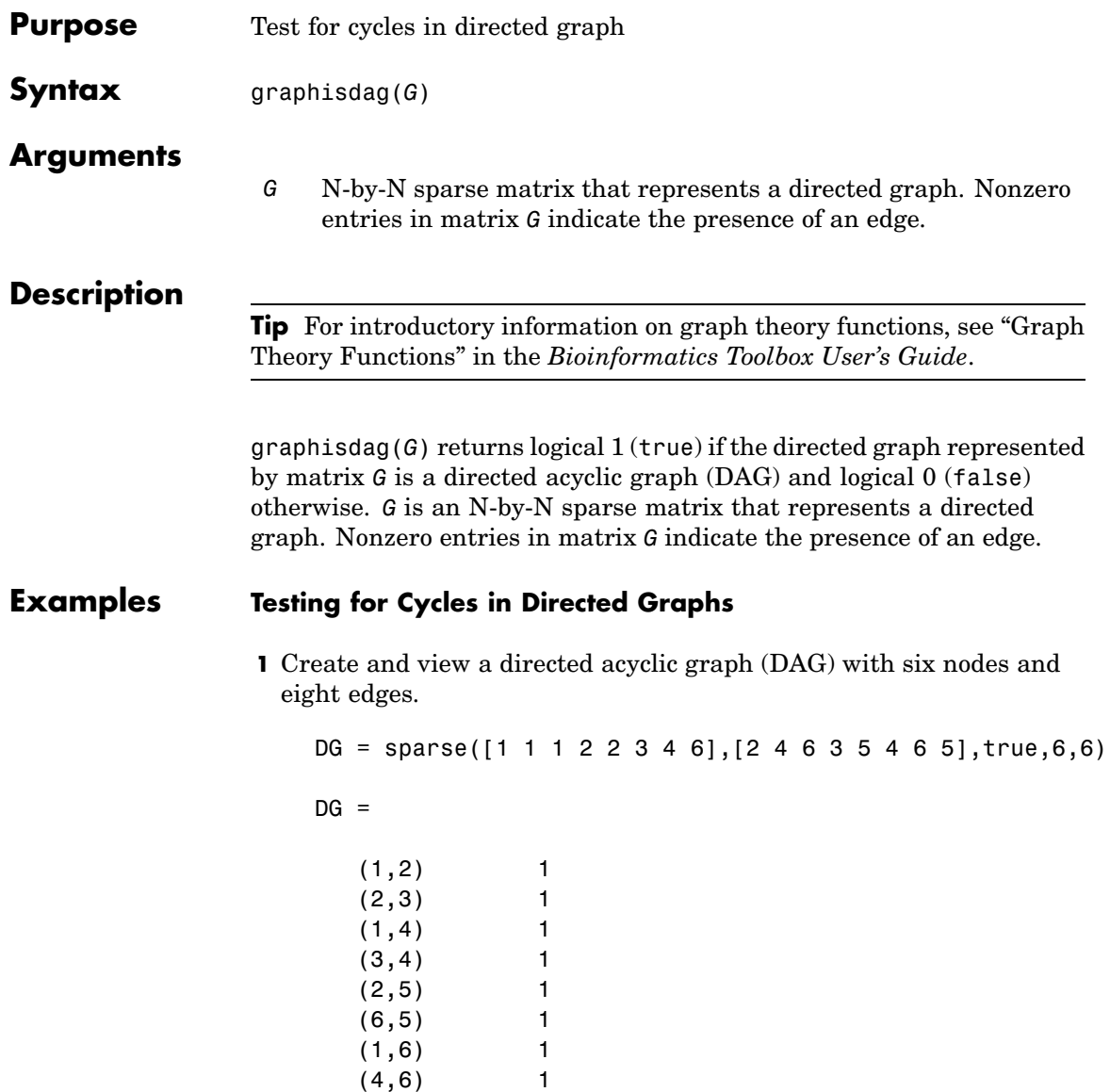

view(biograph(DG))

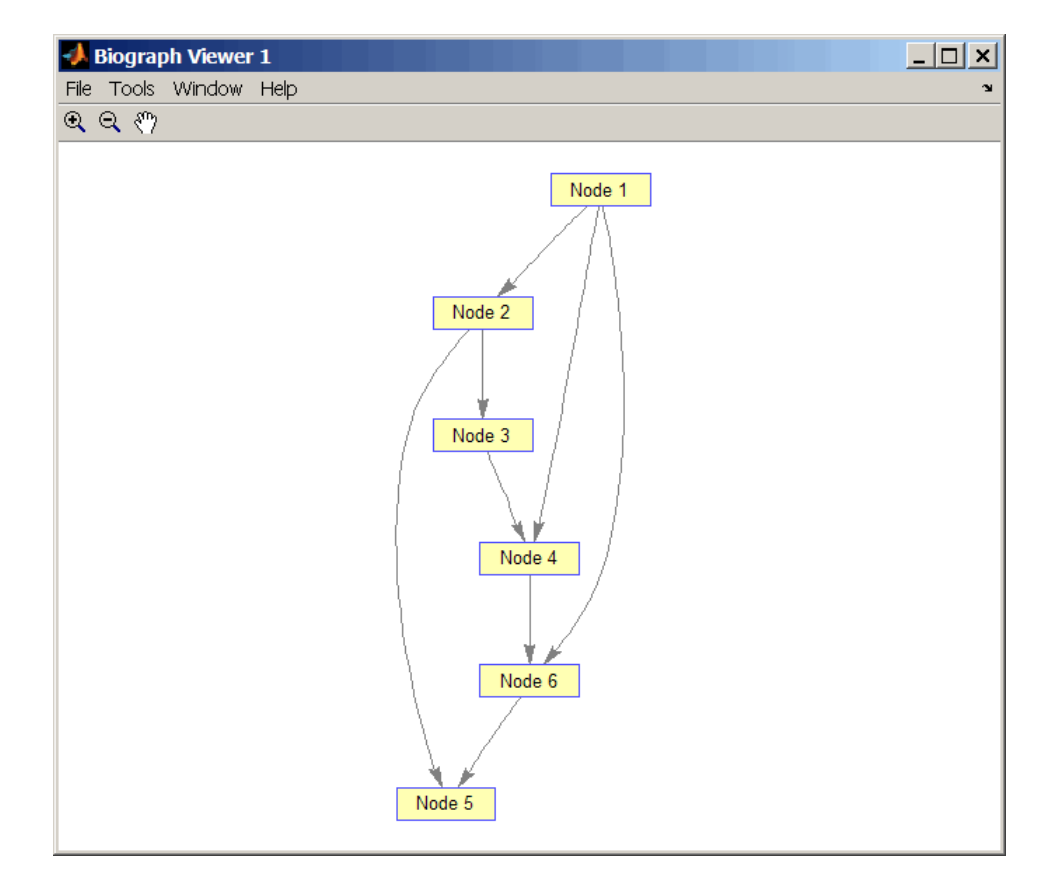

**2** Test for cycles in the DAG.

graphisdag(DG)

ans  $=$ 

1

**3** Add an edge to the DAG to make it cyclic, and then view the directed graph.

 $DG(5, 1) = true$  $DG =$  $(5,1)$  1  $(1,2)$  1  $(2,3)$  1  $(1,4)$  1  $(3,4)$  1  $(2,5)$  1 (6,5) 1  $(1,6)$  1 (4,6) 1

>> view(biograph(DG))

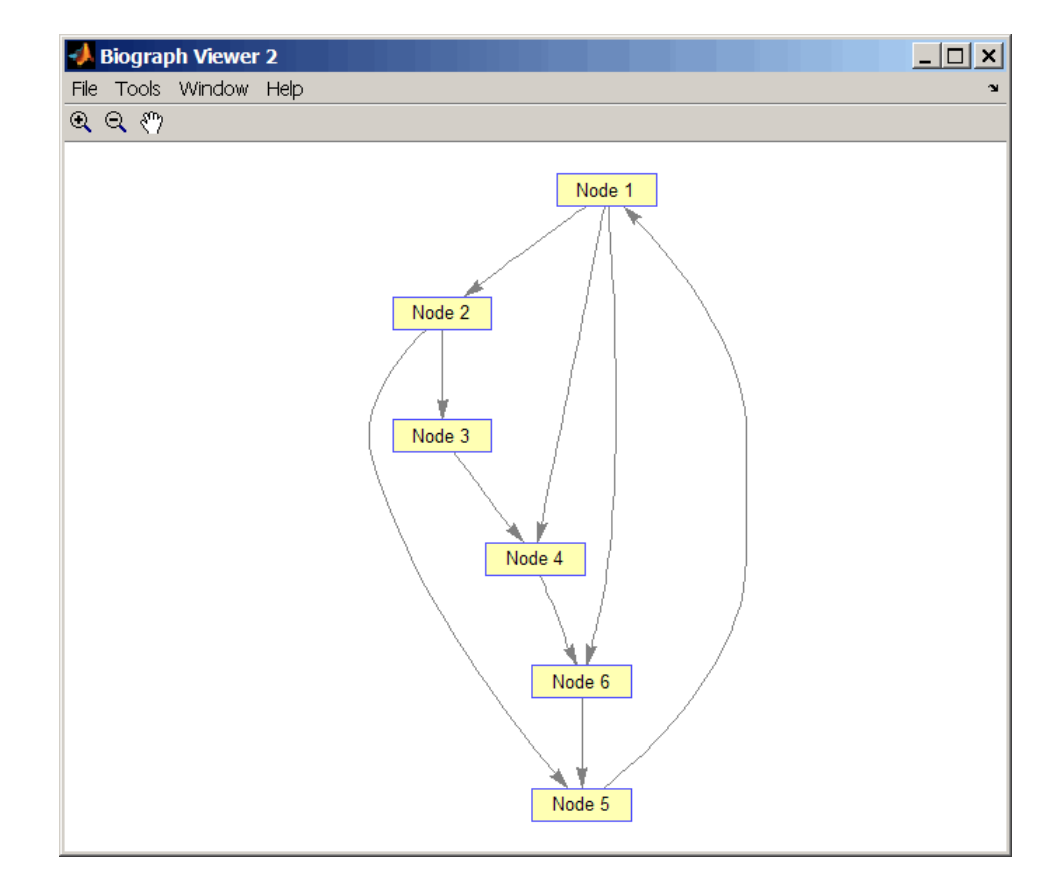

**4** Test for cycles in the new graph.

```
graphisdag(DG)
```

```
ans =
```

```
0
```
#### **Testing for Cycles in a Very Large Graph (Greater Than 20,000 Nodes and 30,000 Edges)**

**1** Download the Gene Ontology database to a geneont object.

GO = geneont('live',true);

**2** Convert the geneont object to a matrix.

 $CM = getmatrix(G0);$ 

**3** Test for cycles in the graph.

```
graphisdag(CM)
```
#### **Creating a Random DAG**

**1** Create and view a random directed acyclic graph (DAG) with 15 nodes and 20 edges.

```
g = sparse([],[],true,15,15);
while nnz(g) < 20edge = randsample(15*15,1); % get a random edge
  g(edge) = true;
  g(edge) = graphisdag(g);
end
view(biograph(g))
```
**2** Test for cycles in the graph.

graphisdag(g)

- **References** [1] Siek, J.G., Lee, L-Q, and Lumsdaine, A. (2002). The Boost Graph Library User Guide and Reference Manual, (Upper Saddle River, NJ:Pearson Education).
- **See Also** Bioinformatics Toolbox functions: graphallshortestpaths, graphconncomp, graphisomorphism, graphisspantree, graphmaxflow,

graphminspantree, graphpred2path, graphshortestpath, graphtopoorder, graphtraverse

Bioinformatics Toolbox method of biograph object: isdag

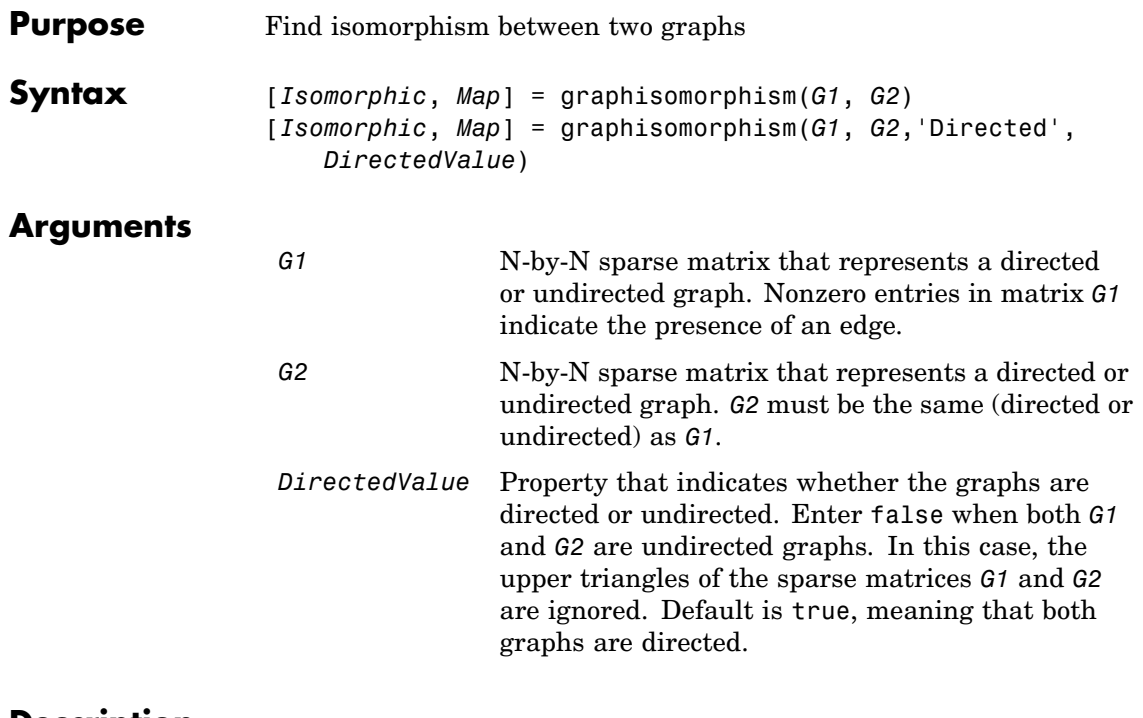

#### **Description**

**Tip** For introductory information on graph theory functions, see "Graph" Theory Functions" in the *Bioinformatics Toolbox User's Guide*.

[*Isomorphic*, *Map*] = graphisomorphism(*G1*, *G2*) returns logical 1 (true) in *Isomorphic* if *G1* and *G2* are isomorphic graphs, and logical 0 (false) otherwise. A graph isomorphism is a 1-to-1 mapping of the nodes in the graph *G1* and the nodes in the graph *G2* such that adjacencies are preserved. *G1* and *G2* are both N-by-N sparse matrices that represent directed or undirected graphs. Return value *Isomorphic* is Boolean. When *Isomorphic* is true, *Map* is a row vector containing the node indices that map from *G2* to *G1*. When *Isomorphic* is false, the worst-case time complexity is O(N!), where N is the number of nodes.

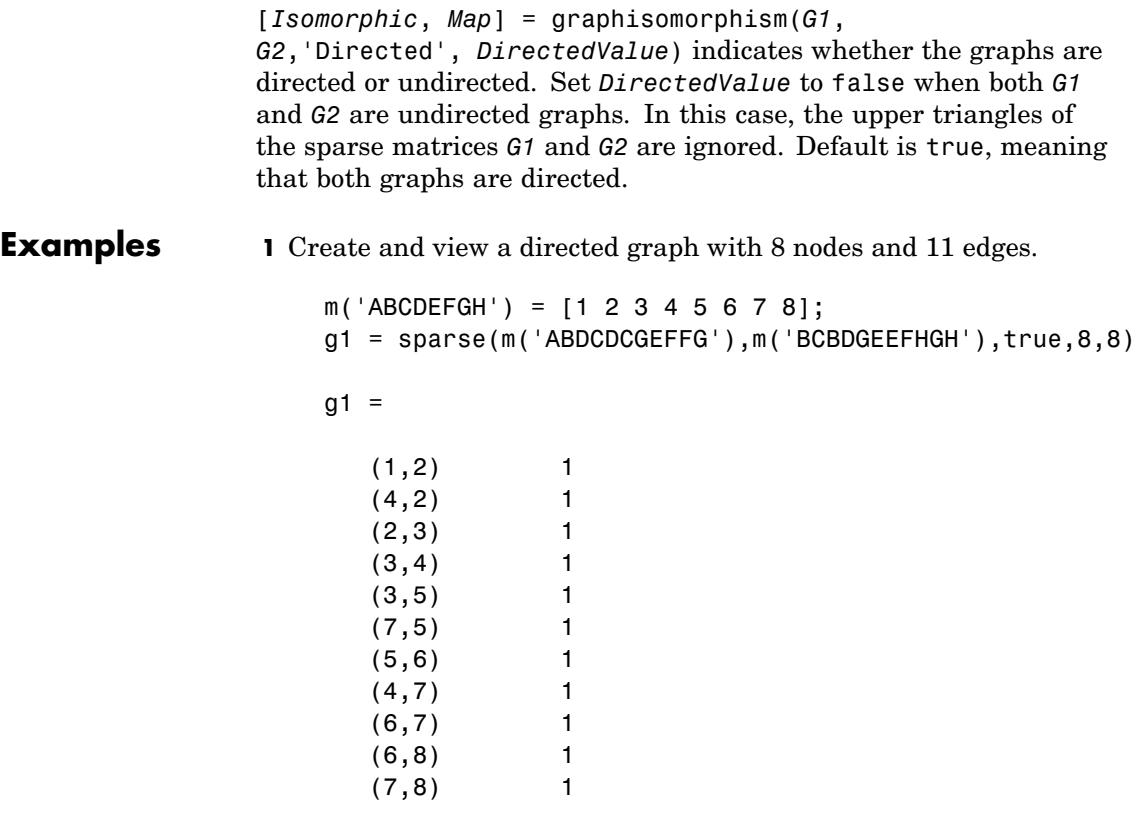

view(biograph(g1,'ABCDEFGH'))

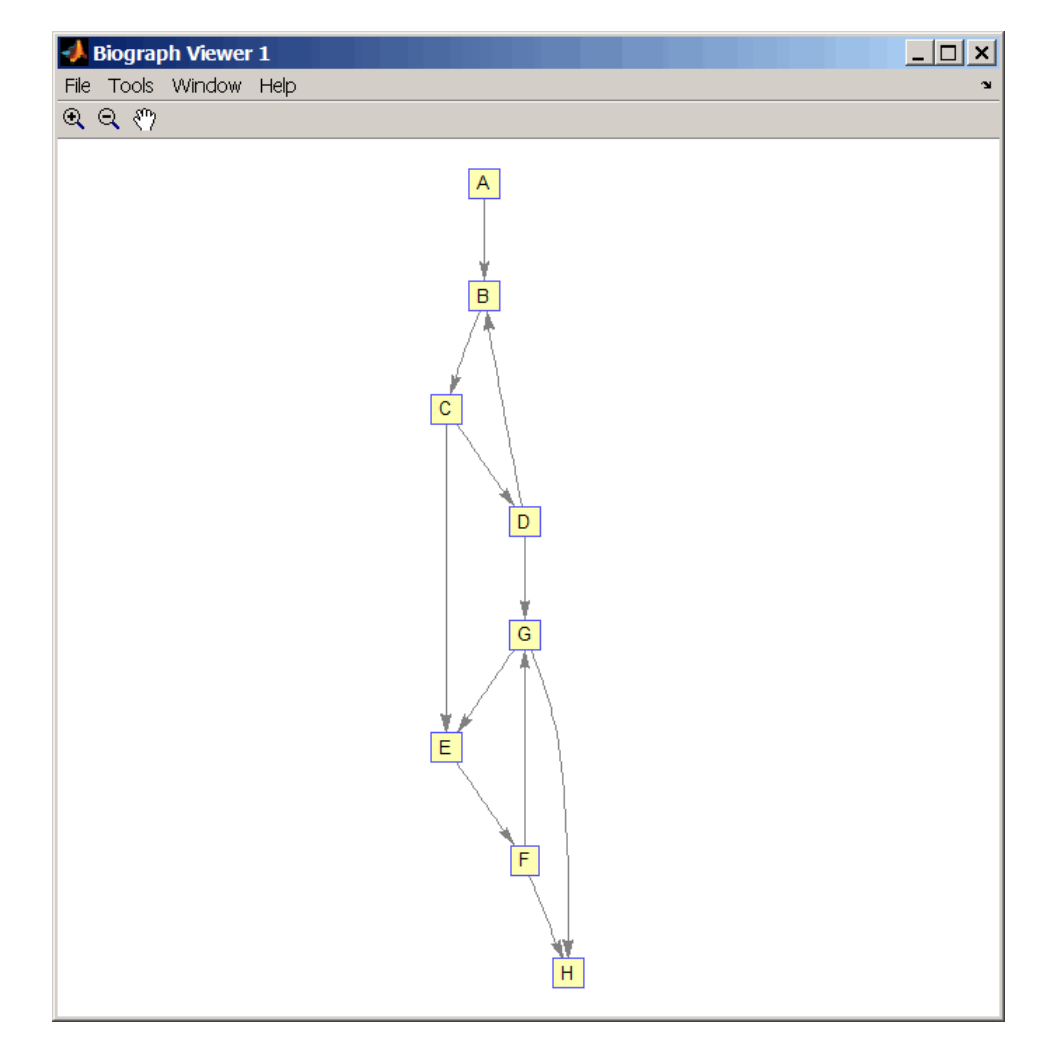

**2** Set a random permutation vector and then create and view a new permuted graph.

 $p = random(8)$ 

### **graphisomorphism**

 $p =$ 78236415  $g2 = g1(p,p);$ view(biograph(g2,'12345678'))  $\Box$ **Biograph Viewer 2** File Tools Window Help  $\mathbb{Q} \ \mathbb{Q} \ \sqrt[m]{\vphantom{\big|}}$  $\overline{4}$  $\boxed{7}$  $6$  $\overline{3}$  $\overline{1}$  $\overline{8}$  $\overline{5}$  $\overline{2}$ 

**3** Check if the two graphs are isomorphic.

 $[F, Map] = graphisomorphism(g2, g1)$ 

 $F =$ 1  $Map =$ 78236415

Note that the Map row vector containing the node indices that map from g2 to g1 is the same as the permutation vector you created in step 2.

**4** Reverse the direction of the D-G edge in the first graph, and then check for isomorphism again.

```
g1(m('DG'),m('GD')) = g1(m('GD'),m('DG'));
view(biograph(g1,'ABCDEFGH'))
```
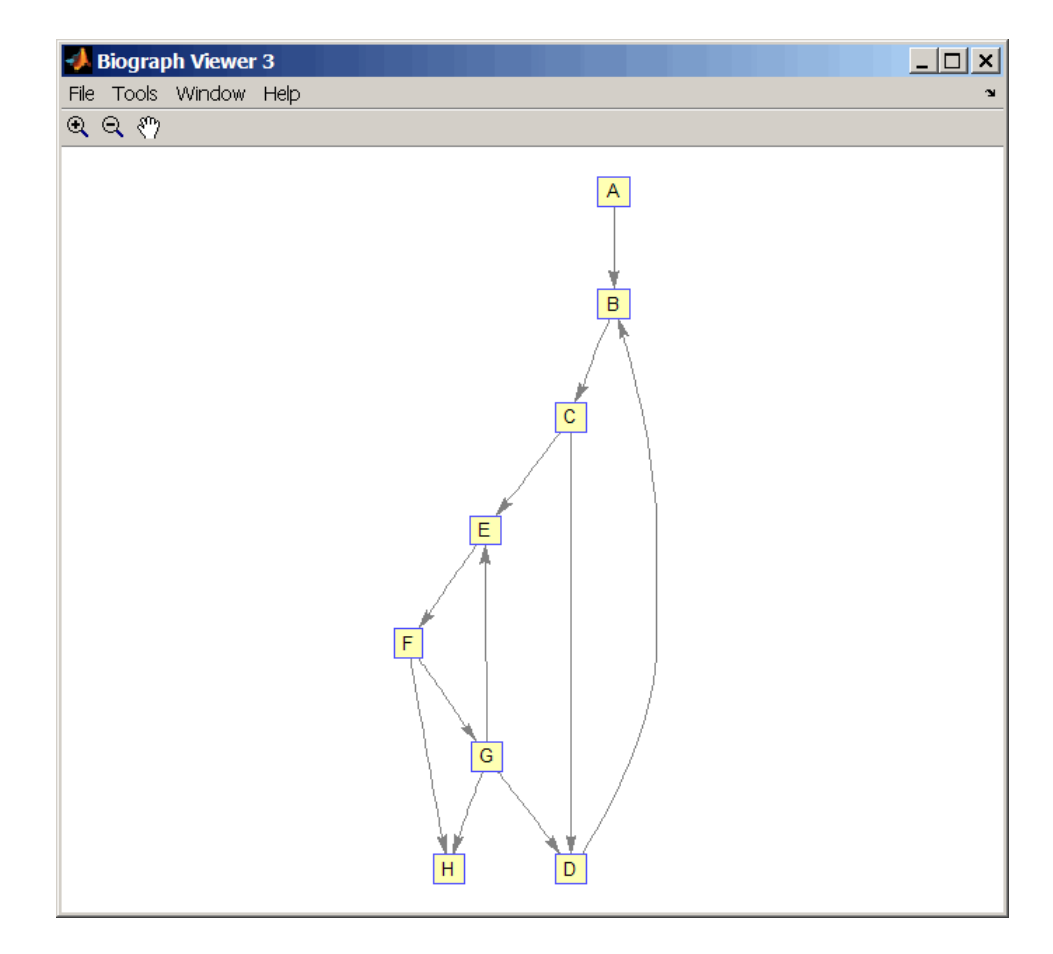

 $[F,M] = graphisomorphism(g2,g1)$ 

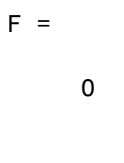

 $M =$ 

```
[]
                  5 Convert the graphs to undirected graphs, and then check for
                    isomorphism.
                      [F,M] = graphisomorphism(g2+g2',g1+g1','directed',false)
                      F =1
                      M =78236415
References [1] Fortin, S. (1996). The Graph Isomorphism Problem. Technical
                  Report, 96-20, Dept. of Computer Science, University of Alberta,
                  Edomonton, Alberta, Canada.
                  [2] McKay, B.D. (1981). Practical Graph Isomorphism. Congressus
                  Numerantium 30, 45-87.
                  [3] Siek, J.G., Lee, L-Q, and Lumsdaine, A. (2002). The Boost Graph
                  Library User Guide and Reference Manual, (Upper Saddle River,
                  NJ:Pearson Education).
See Also Bioinformatics Toolbox functions: graphallshortestpaths,
                  graphconncomp, graphisdag, graphisspantree, graphmaxflow,
                  graphminspantree, graphpred2path, graphshortestpath,
                  graphtopoorder, graphtraverse
                  Bioinformatics Toolbox methods of biograph object: isomorphism
```
# **graphisspantree**

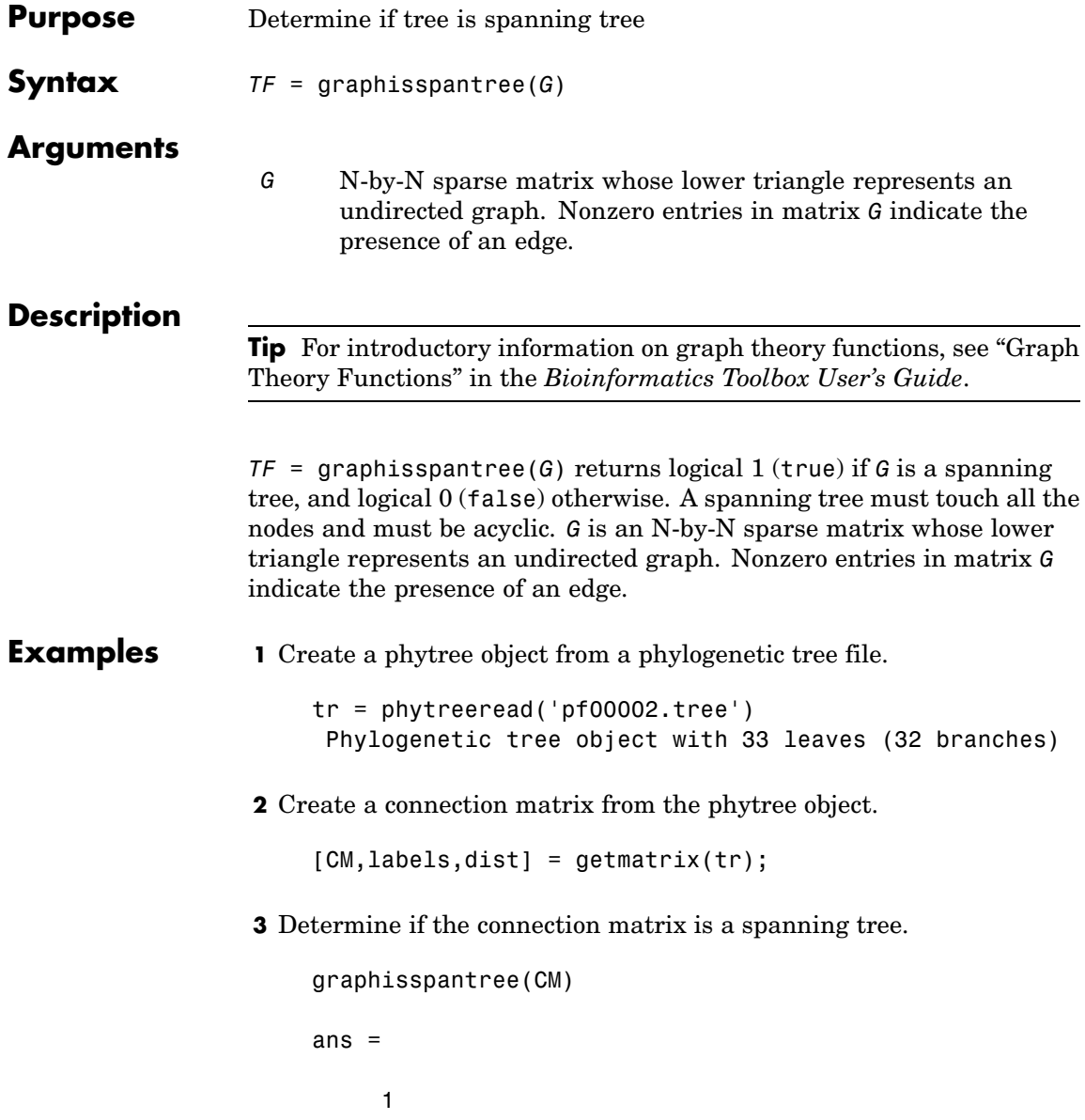

**4** Add an edge between the root and the first leaf in the connection matrix.

 $CM(end, 1) = 1$ ;

**5** Determine if the modified connection matrix is a spanning tree.

```
graphisspantree(CM)
```
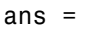

0

- **References** [1] Siek, J.G., Lee, L-Q, and Lumsdaine, A. (2002). The Boost Graph Library User Guide and Reference Manual, (Upper Saddle River, NJ:Pearson Education).
- **See Also** Bioinformatics Toolbox functions: graphallshortestpaths, graphconncomp, graphisdag, graphisomorphism, graphmaxflow, graphminspantree, graphpred2path, graphshortestpath, graphtopoorder, graphtraverse

Bioinformatics Toolbox methods of biograph object: isspantree

# **graphmaxflow**

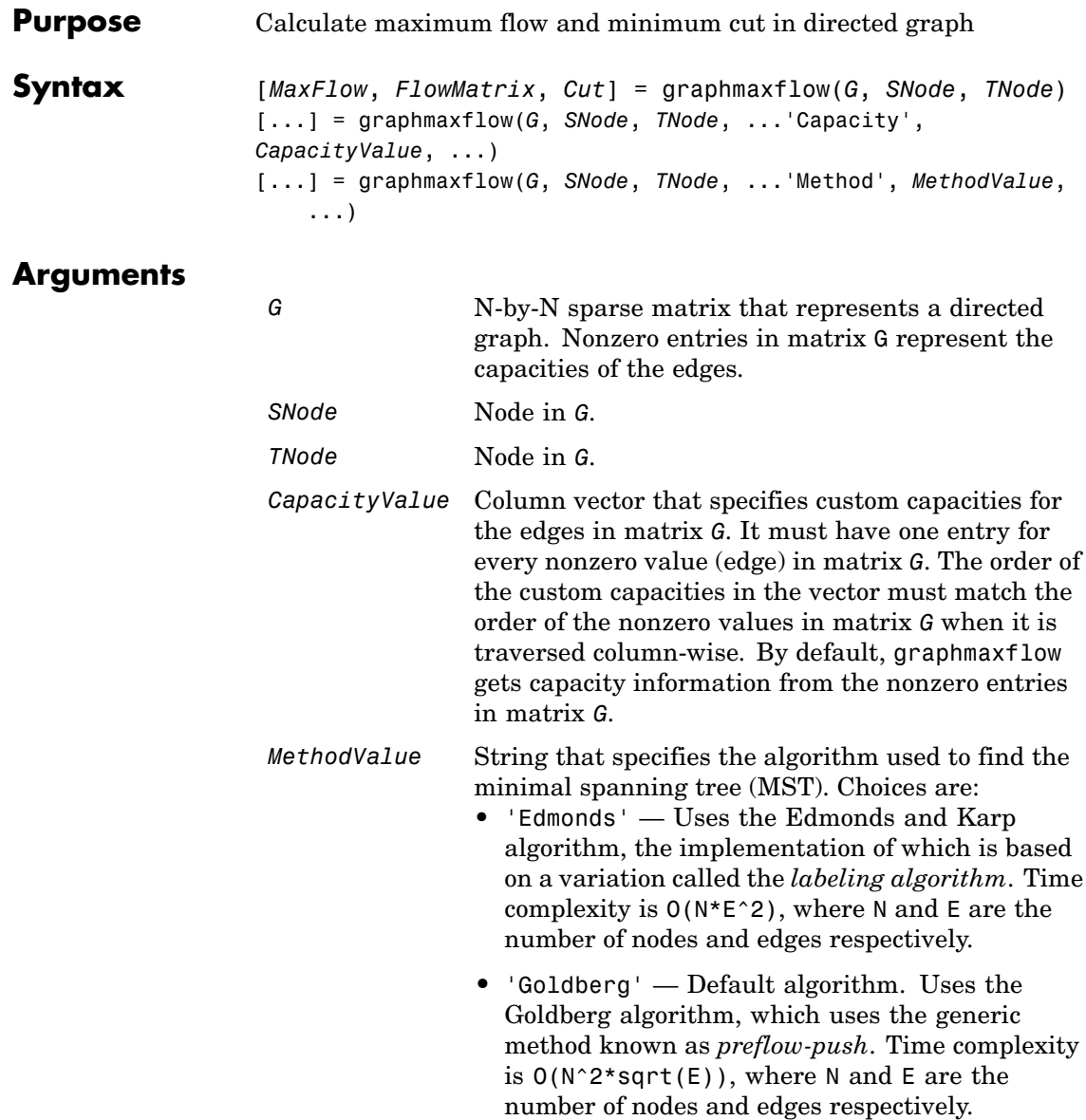

#### **Description**

**Tip** For introductory information on graph theory functions, see "Graph Theory Functions" in the *Bioinformatics Toolbox User's Guide*.

[*MaxFlow*, *FlowMatrix*, *Cut*] = graphmaxflow(*G*, *SNode*, *TNode*) calculates the maximum flow of directed graph *G* from node *SNode* to node *TNode*. Input *G* is an N-by-N sparse matrix that represents a directed graph. Nonzero entries in matrix G represent the capacities of the edges. Output *MaxFlow* is the maximum flow, and *FlowMatrix* is a sparse matrix with all the flow values for every edge. *FlowMatrix*(*X*,*Y*) is the flow from node *X* to node *Y*. Output *Cut* is a logical row vector indicating the nodes connected to *SNode* after calculating the minimum cut between *SNode* and *TNode*. If several solutions to the minimum cut problem exist, then *Cut* is a matrix.

[...] = graphmaxflow(*G*, *SNode*, *TNode*, ...'*PropertyName*', *PropertyValue*, ...) calls graphmaxflow with optional properties that use property name/property value pairs. You can specify one or more properties in any order. Each *PropertyName* must be enclosed in single quotes and is case insensitive. These property name/property value pairs are as follows:

[...] = graphmaxflow(*G*, *SNode*, *TNode*, ...'Capacity', *CapacityValue*, ...) lets you specify custom capacities for the edges. *CapacityValue* is a column vector having one entry for every nonzero value (edge) in matrix *G*. The order of the custom capacities in the vector must match the order of the nonzero values in matrix *G* when it is traversed column-wise. By default, graphmaxflow gets capacity information from the nonzero entries in matrix *G*.

[...] = graphmaxflow(*G*, *SNode*, *TNode*, ...'Method', *MethodValue*, ...) lets you specify the algorithm used to find the minimal spanning tree (MST). Choices are:

**•** 'Edmonds' — Uses the Edmonds and Karp algorithm, the implementation of which is based on a variation called the *labeling*

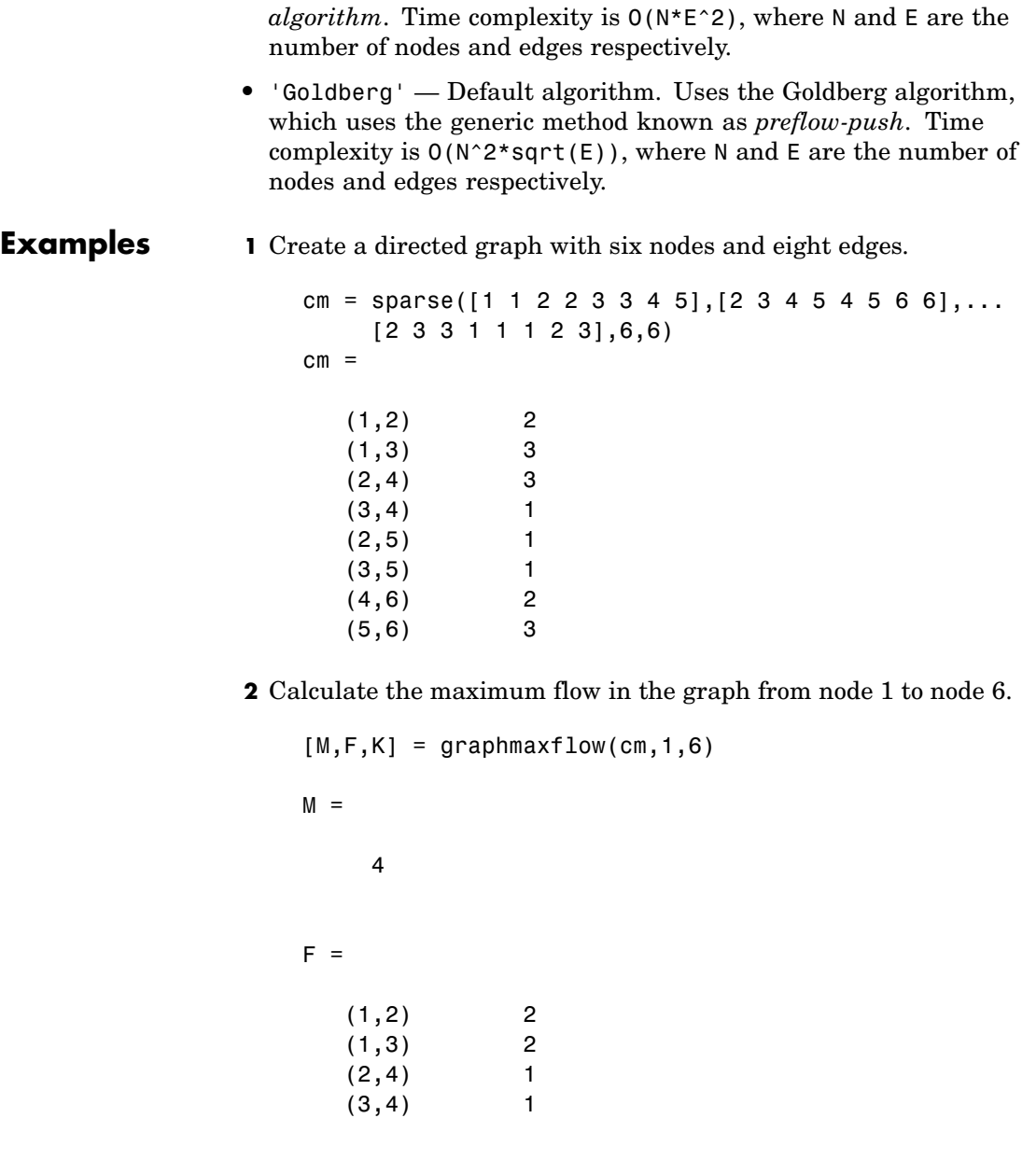

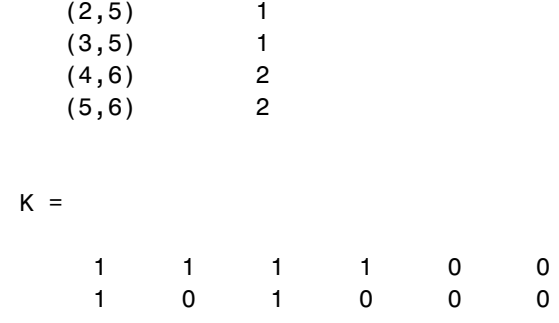

Notice that K is a two-row matrix because there are two possible solutions to the minimum cut problem.

**3** View the graph with the original capacities.

h = view(biograph(cm,[],'ShowWeights','on'))

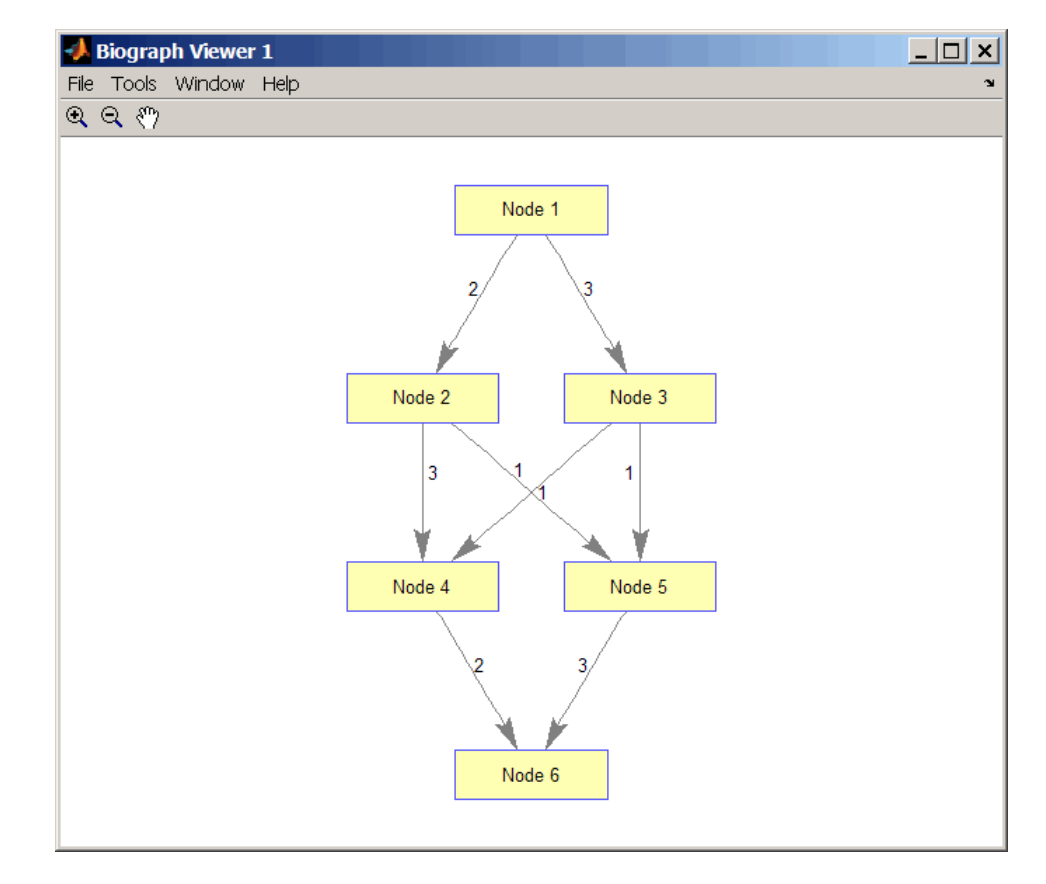

**4** View the graph with the calculated maximum flows.

view(biograph(F,[],'ShowWeights','on'))

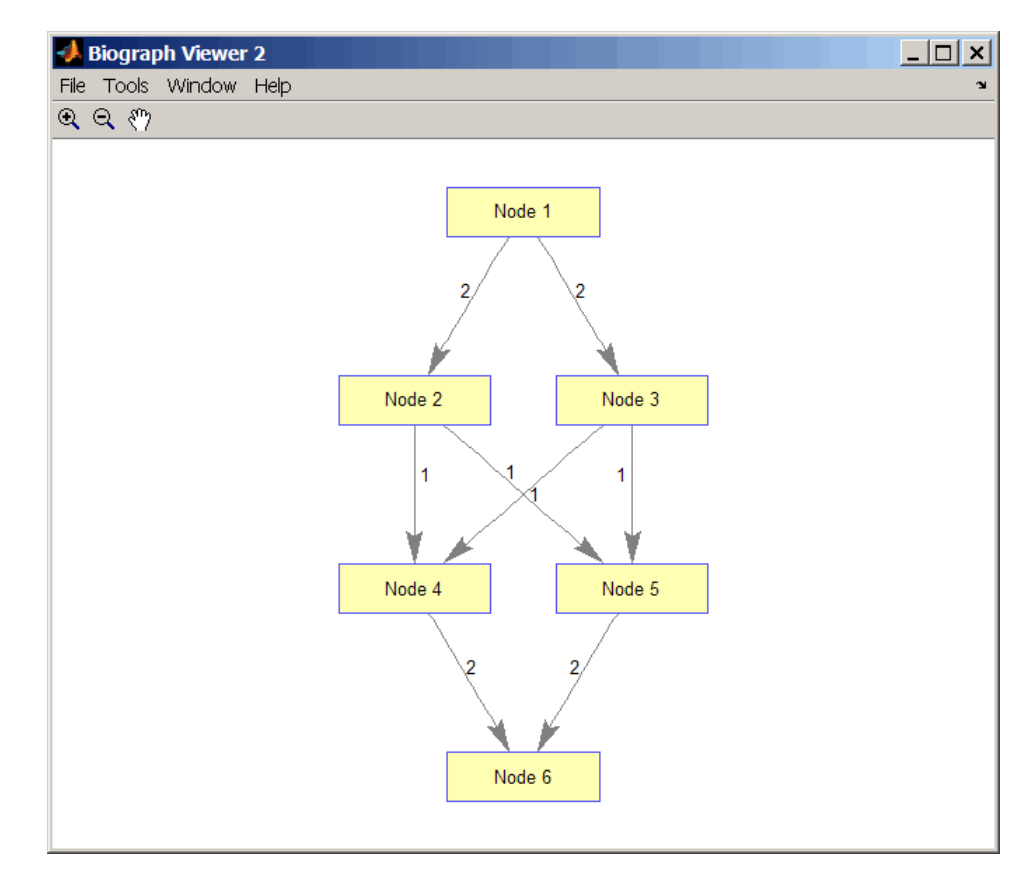

**5** Show one solution to the minimum cut problem in the original graph.

set(h.Nodes(K(1,:)),'Color',[1 0 0])

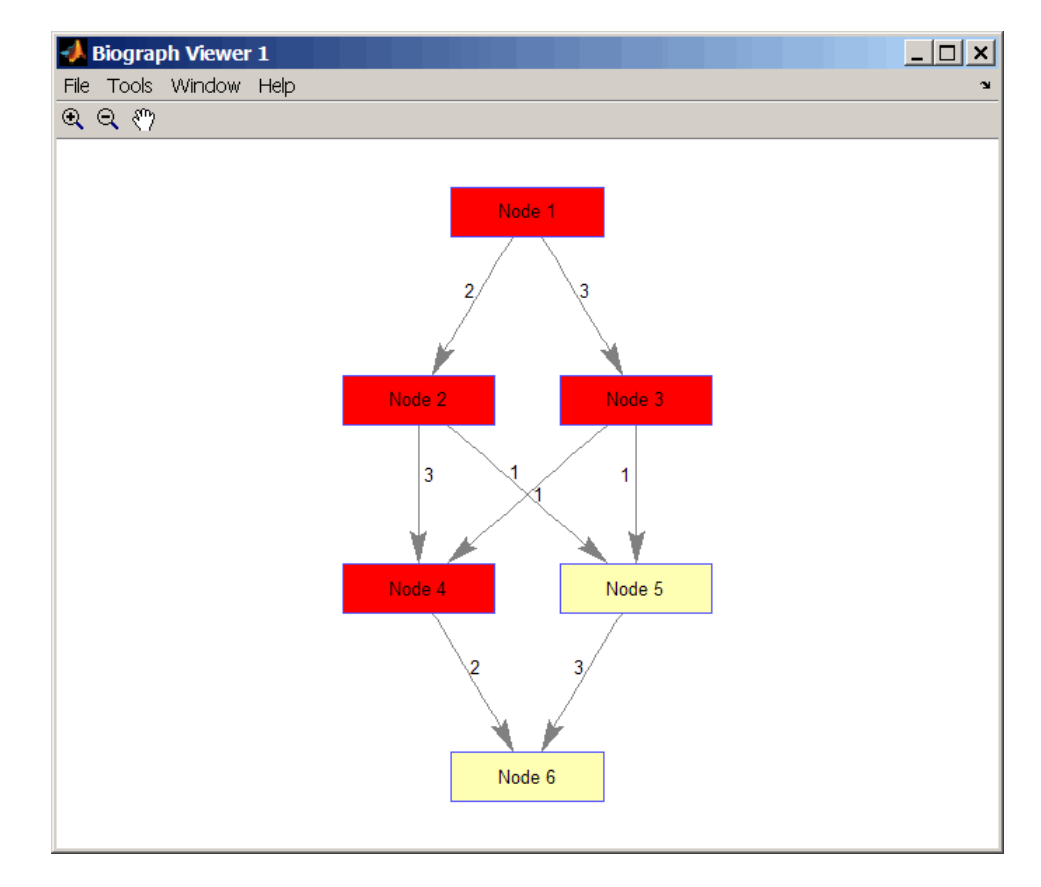

Notice that in the three edges that connect the source nodes (red) to the destination nodes (yellow), the original capacities and the calculated maximum flows are the same.

**References** [1] Edmonds, J. and Karp, R.M. (1972). Theoretical improvements in the algorithmic efficiency for network flow problems. Journal of the ACM *19*, 248-264.

> [2] Goldberg, A.V. (1985). A New Max-Flow Algorithm. MIT Technical Report MIT/LCS/TM-291, Laboratory for Computer Science, MIT.

[3] Siek, J.G., Lee, L-Q, and Lumsdaine, A. (2002). The Boost Graph Library User Guide and Reference Manual, (Upper Saddle River, NJ:Pearson Education).

**See Also** Bioinformatics Toolbox functions: graphallshortestpaths, graphconncomp, graphisdag, graphisomorphism, graphisspantree, graphminspantree, graphpred2path, graphshortestpath, graphtopoorder, graphtraverse

Bioinformatics Toolbox method of biograph object: maxflow

### **graphminspantree**

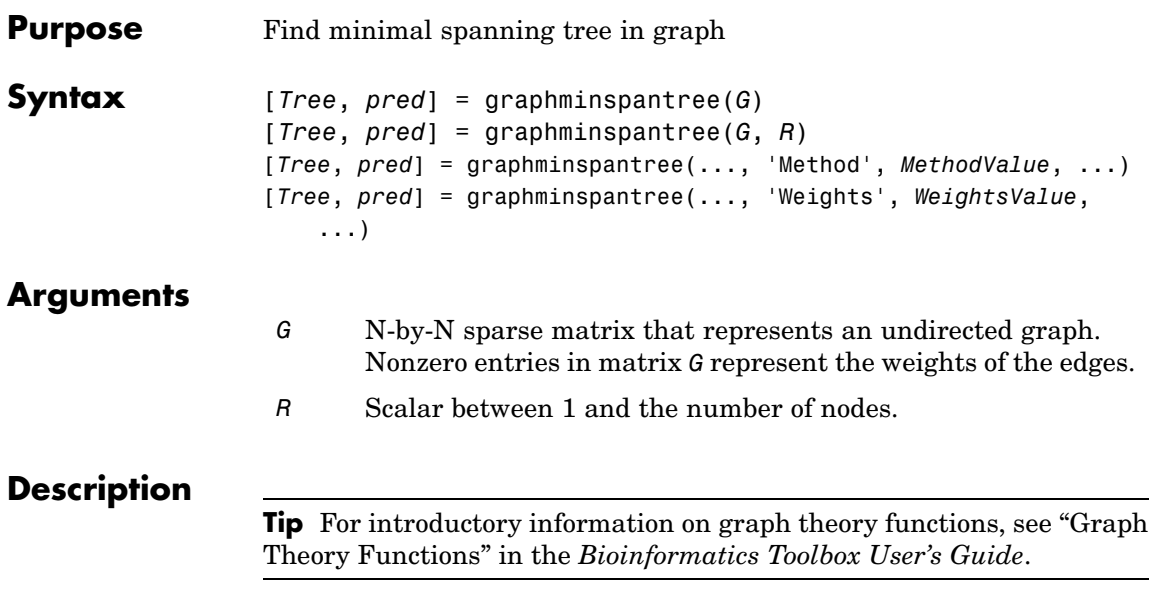

[*Tree*, *pred*] = graphminspantree(*G*) finds an acyclic subset of edges that connects all the nodes in the undirected graph *G* and for which the total weight is minimized. Weights of the edges are all nonzero entries in the lower triangle of the N-by-N sparse matrix *G*. Output *Tree* is a spanning tree represented by a sparse matrix. Output *pred* is a vector containing the predecessor nodes of the minimal spanning tree (MST), with the root node indicated by 0. The root node defaults to the first node in the largest connected component. This computation requires an extra call to the graphconncomp function.

[*Tree*, *pred*] = graphminspantree(*G*, *R*) sets the root of the minimal spanning tree to node R.

[*Tree*,

*pred*] = graphminspantree(..., '*PropertyName*', *PropertyValue*, ...) calls graphminspantree with optional properties that use property name/property value pairs. You can specify one or more properties in any order. Each *PropertyName* must be enclosed in single quotes
and is case insensitive. These property name/property value pairs are as follows:

[*Tree*, *pred*] = graphminspantree(..., 'Method', *MethodValue*, ...) lets you specify the algorithm used to find the minimal spanning tree (MST). Choices are:

- **•** 'Kruskal' Grows the minimal spanning tree (MST) one edge at a time by finding an edge that connects two trees in a spreading forest of growing MSTs. Time complexity is  $O(E+X^*log(N))$ , where X is the number of edges no longer than the longest edge in the MST, and N and E are the number of nodes and edges respectively.
- **•** 'Prim' Default algorithm. Grows the minimal spanning tree (MST) one edge at a time by adding a minimal edge that connects a node in the growing MST with any other node. Time complexity is  $O(E^*log(N))$ , where N and E are the number of nodes and edges respectively.

**Note** When the graph is unconnected, Prim's algorithm returns only the tree that contains R, while Kruskal's algorithm returns an MST for every component.

```
[Tree, pred] = graphminspantree(..., 'Weights',
                   WeightsValue, ...) lets you specify custom weights for the
                   edges. WeightsValue is a column vector having one entry for every
                   nonzero value (edge) in matrix G. The order of the custom weights in the
                   vector must match the order of the nonzero values in matrix G when it
                   is traversed column-wise. By default, graphminspantree gets weight
                   information from the nonzero entries in matrix G.
Examples 1 Create and view an undirected graph with 6 nodes and 11 edges.
```

```
W = [.41 .29 .51 .32 .50 .45 .38 .32 .36 .29 .21];
DG = sparse([1 1 2 2 3 4 4 5 5 6 6],[2 6 3 5 4 1 6 3 4 2 5],W);
```
# **graphminspantree**

 $UG = tril(DG + DG')$ 

 $UG =$ 

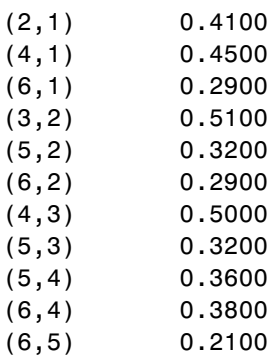

view(biograph(UG,[],'ShowArrows','off','ShowWeights','on'))

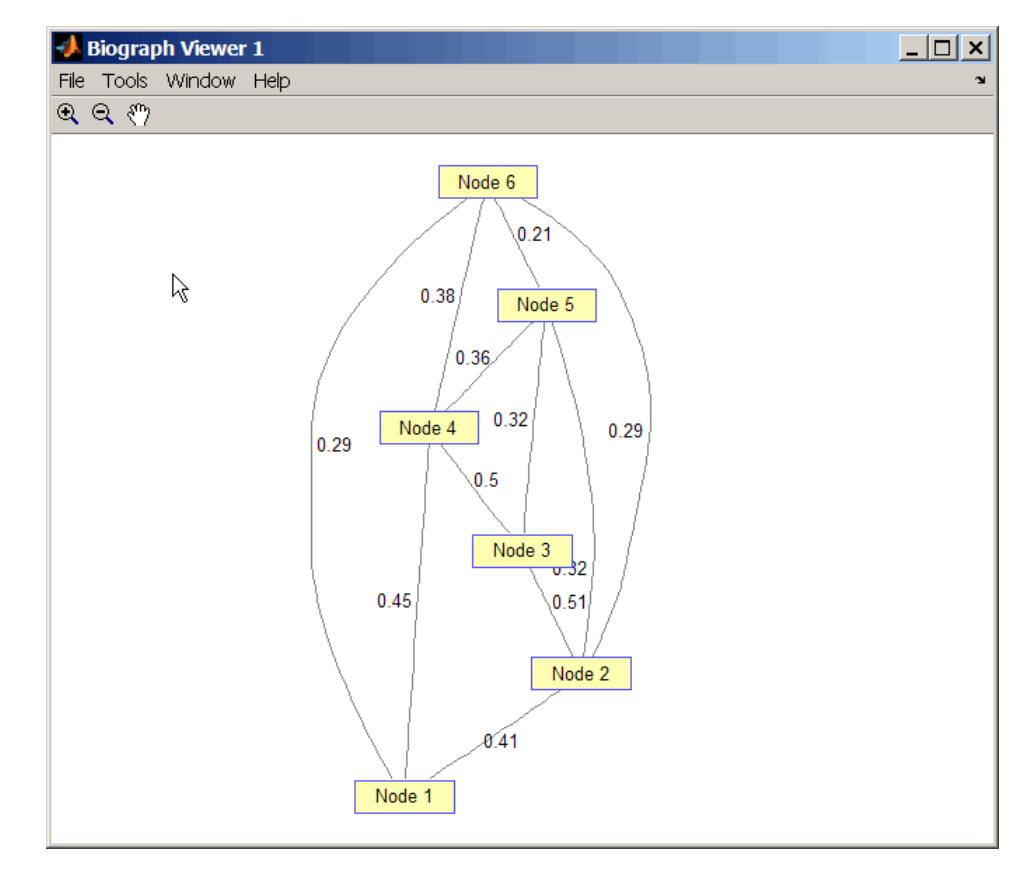

**2** Find and view the minimal spanning tree of the undirected graph.

[ST,pred] = graphminspantree(UG)

```
ST =
```
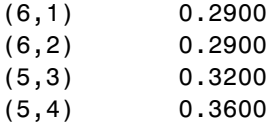

(6,5) 0.2100 pred = 065561

view(biograph(ST,[],'ShowArrows','off','ShowWeights','on'))

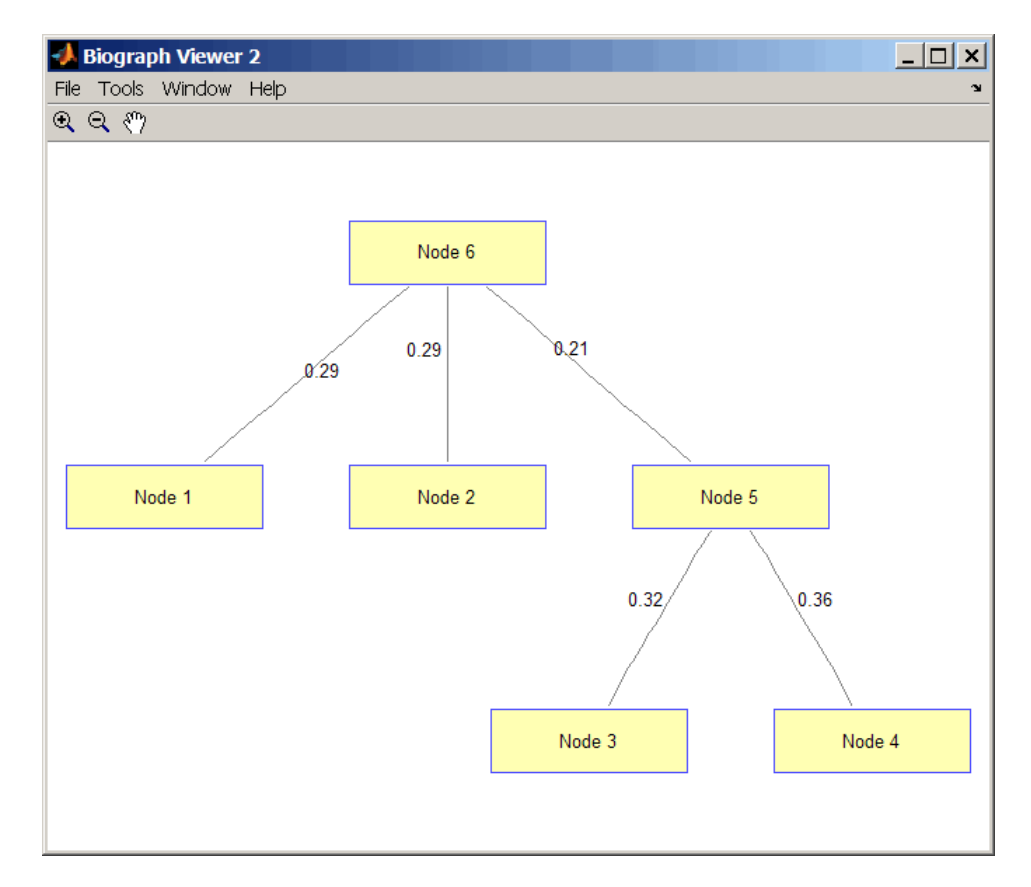

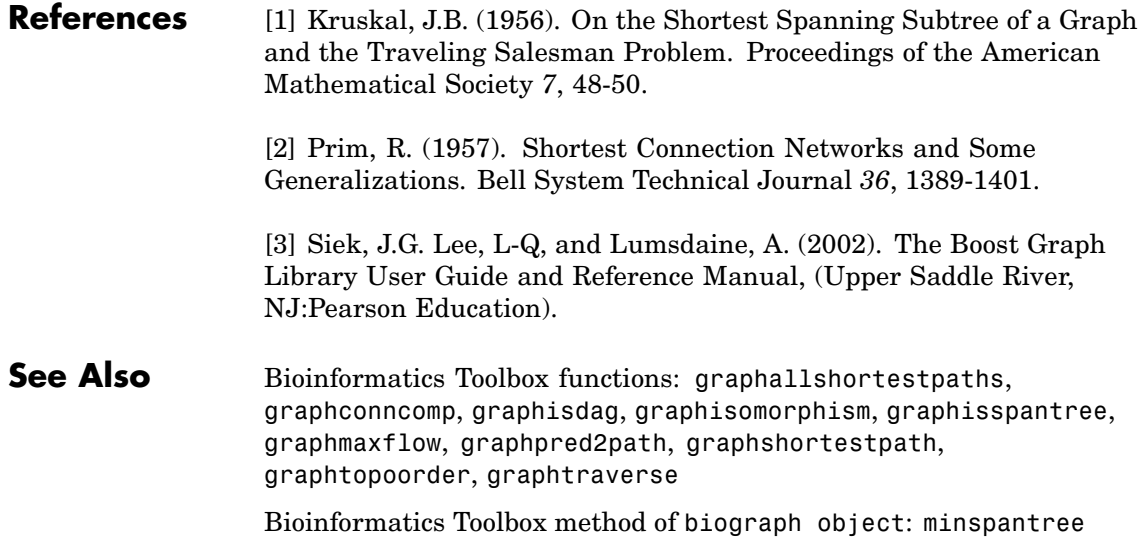

# **graphpred2path**

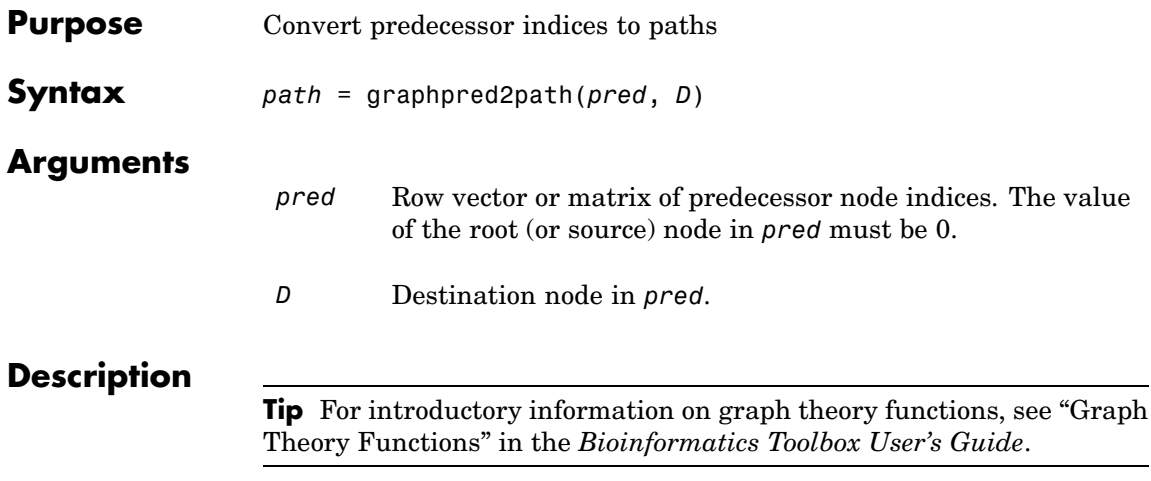

*path* = graphpred2path(*pred*, *D*) traces back a path by following the predecessor list in *pred* starting at destination node *D*.

The value of the root (or source) node in *pred* must be 0. If a NaN is found when following the predecessor nodes, graphpred2path returns an empty path.

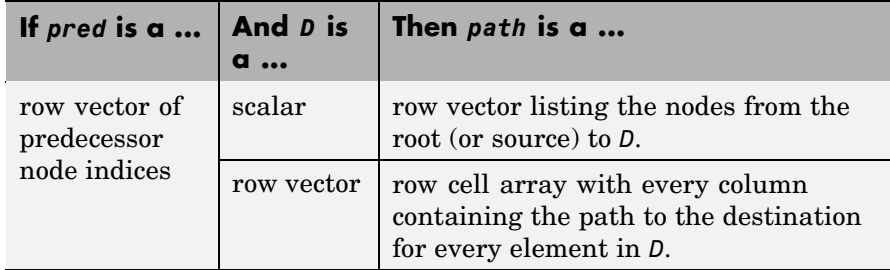

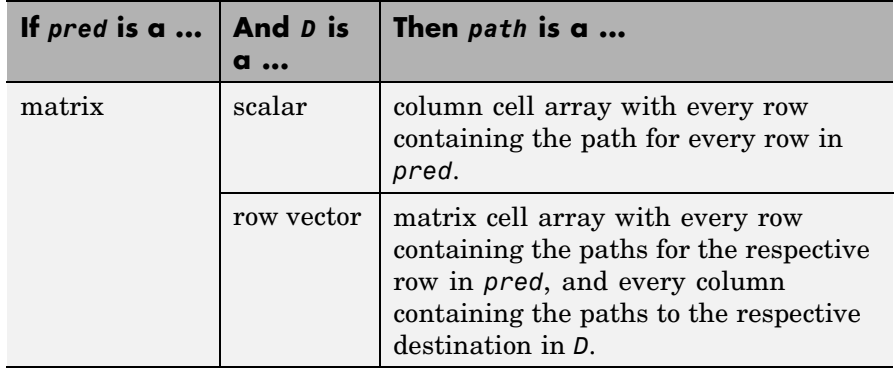

**Note** If *D* is omitted, the paths to all the destinations are calculated for every predecessor listed in *pred*.

**Examples 1** Create a phytree object from the phylogenetic tree file for the GLR\_HUMAN protein.

- tr = phytreeread('pf00002.tree') Phylogenetic tree object with 33 leaves (32 branches)
- **2** View the phytree object.

view(tr)

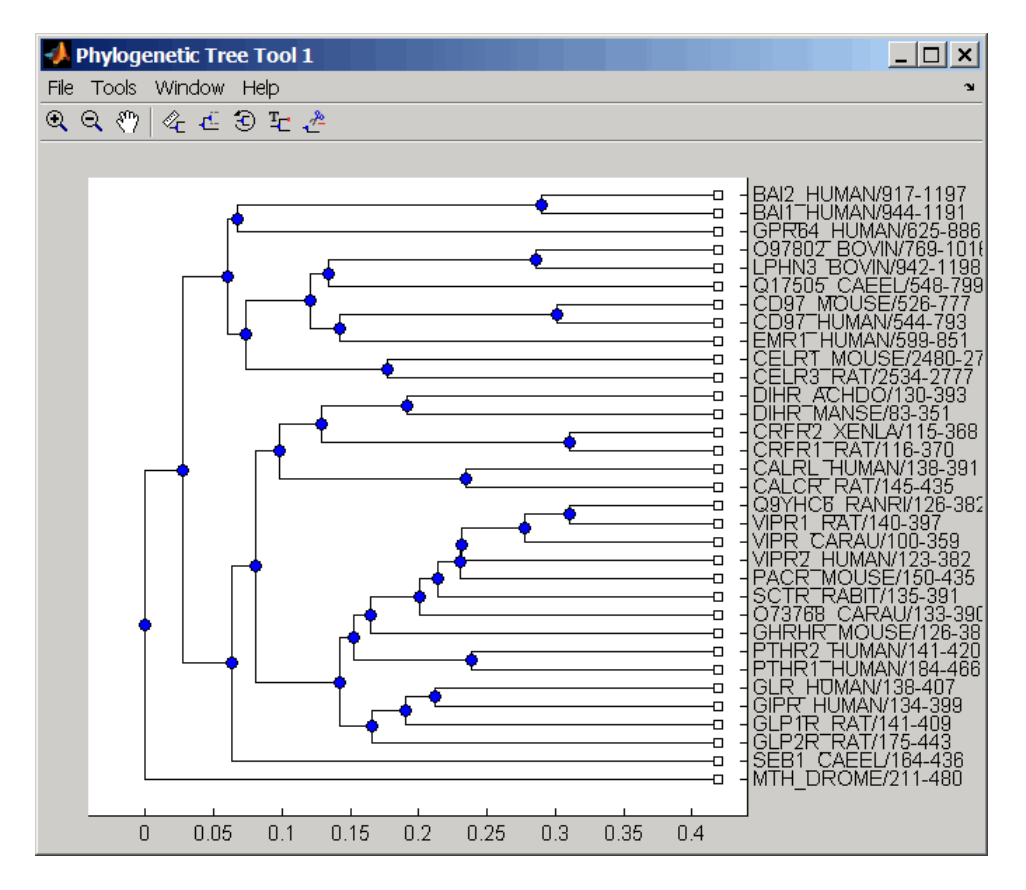

**3** From the phytree object, create a connection matrix to represent the phylogenetic tree.

 $[CM, labels, dist] = getmatrix(tr);$ 

**4** Find the nodes from the root to one leaf in the phylogenetic tree created from the phylogenetic tree file for the GLR\_HUMAN protein.

```
root loc = size(CM, 1)root loc =
```
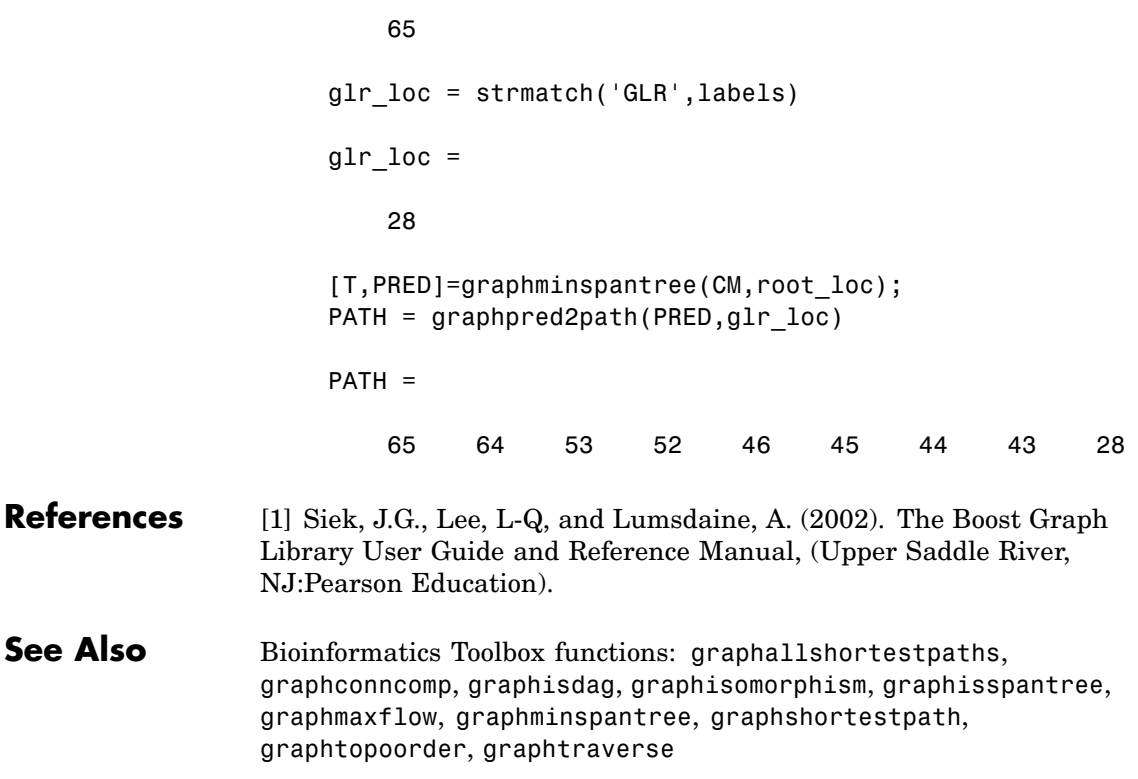

# **graphshortestpath**

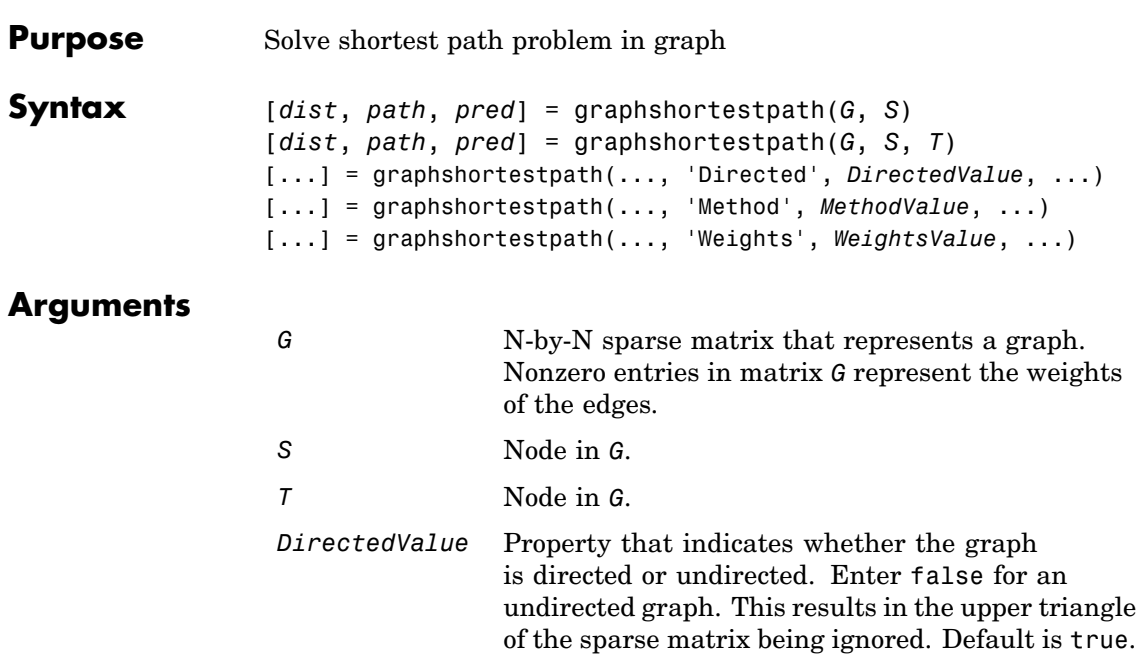

*MethodValue* String that specifies the algorithm used to find the shortest path. Choices are: • 'Bellman-Ford' — Assumes weights of the edges to be nonzero entries in sparse matrix G. Time complexity is O(N\*E), where N and E are the number of nodes and edges respectively. **•** 'BFS' — Breadth-first search. Assumes all weights to be equal, and nonzero entries in sparse matrix G to represent edges. Time complexity is  $O(N+E)$ , where N and E are the number of nodes and edges respectively. **•** 'Acyclic' — Assumes G to be a directed acyclic graph and that weights of the edges are nonzero entries in sparse matrix G. Time complexity is O(N+E), where N and E are the number of nodes and edges respectively. **•** 'Dijkstra' — Default algorithm. Assumes weights of the edges to be positive values in sparse matrix G. Time complexity is  $O(log(N) * E)$ , where N and E are the number of nodes and edges respectively. *WeightsValue* Column vector that specifies custom weights for the edges in matrix *G*. It must have one entry for every nonzero value (edge) in matrix *G*. The order of the custom weights in the vector must match the order of the nonzero values in matrix *G* when it is traversed column-wise. This property lets you use zero-valued weights. By default, graphshortestpaths gets weight information from the nonzero entries in matrix *G*.

#### **Description**

**Tip** For introductory information on graph theory functions, see "Graph" Theory Functions" in the *Bioinformatics Toolbox User's Guide*.

[*dist*, *path*, *pred*] = graphshortestpath(*G*, *S*) determines the single-source shortest paths from node *S* to all other nodes in the graph represented by matrix *G*. Input *G* is an N-by-N sparse matrix that represents a graph. Nonzero entries in matrix *G* represent the weights of the edges. *dist* are the N distances from the source to every node (using Infs for nonreachable nodes and 0 for the source node). *path* contains the winning paths to every node. *pred* contains the predecessor nodes of the winning paths.

[*dist*, *path*, *pred*] = graphshortestpath(*G*, *S*, *T*) determines the single source-single destination shortest path from node *S* to node *T*.

[...] = graphshortestpath(..., '*PropertyName*', *PropertyValue*, ...) calls graphshortestpath with optional properties that use property name/property value pairs. You can specify one or more properties in any order. Each *PropertyName* must be enclosed in single quotes and is case insensitive. These property name/property value pairs are as follows:

[...] = graphshortestpath(..., 'Directed', *DirectedValue*, ...) indicates whether the graph is directed or undirected. Set *DirectedValue* to false for an undirected graph. This results in the upper triangle of the sparse matrix being ignored. Default is true.

[...] = graphshortestpath(..., 'Method', *MethodValue*, ...) lets you specify the algorithm used to find the shortest path. Choices are:

- **•** 'Bellman-Ford' Assumes weights of the edges to be nonzero entries in sparse matrix G. Time complexity is  $O(N*E)$ , where N and E are the number of nodes and edges respectively.
- **•** 'BFS' Breadth-first search. Assumes all weights to be equal, and nonzero entries in sparse matrix G to represent edges. Time

complexity is O(N+E), where N and E are the number of nodes and edges respectively.

- **•** 'Acyclic' Assumes G to be a directed acyclic graph and that weights of the edges are nonzero entries in sparse matrix G. Time complexity is O(N+E), where N and E are the number of nodes and edges respectively.
- **•** 'Dijkstra' Default algorithm. Assumes weights of the edges to be positive values in sparse matrix G. Time complexity is  $O(log(N) *E)$ , where N and E are the number of nodes and edges respectively.

[...] = graphshortestpath(..., 'Weights', *WeightsValue*, ...) lets you specify custom weights for the edges. *WeightsValue* is a column vector having one entry for every nonzero value (edge) in matrix *G*. The order of the custom weights in the vector must match the order of the nonzero values in matrix *G* when it is traversed column-wise. This property lets you use zero-valued weights. By default, graphshortestpath gets weight information from the nonzero entries in matrix *G*.

#### **Examples Finding the Shortest Path in a Directed Graph**

**1** Create and view a directed graph with 6 nodes and 11 edges.

W = [.41 .99 .51 .32 .15 .45 .38 .32 .36 .29 .21]; DG = sparse([6 1 2 2 3 4 4 5 5 6 1],[2 6 3 5 4 1 6 3 4 3 5],W)

 $DG =$ 

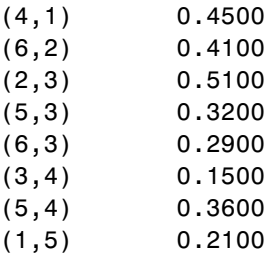

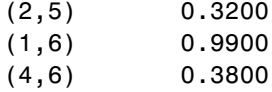

h = view(biograph(DG,[],'ShowWeights','on')) Biograph object with 6 nodes and 11 edges.

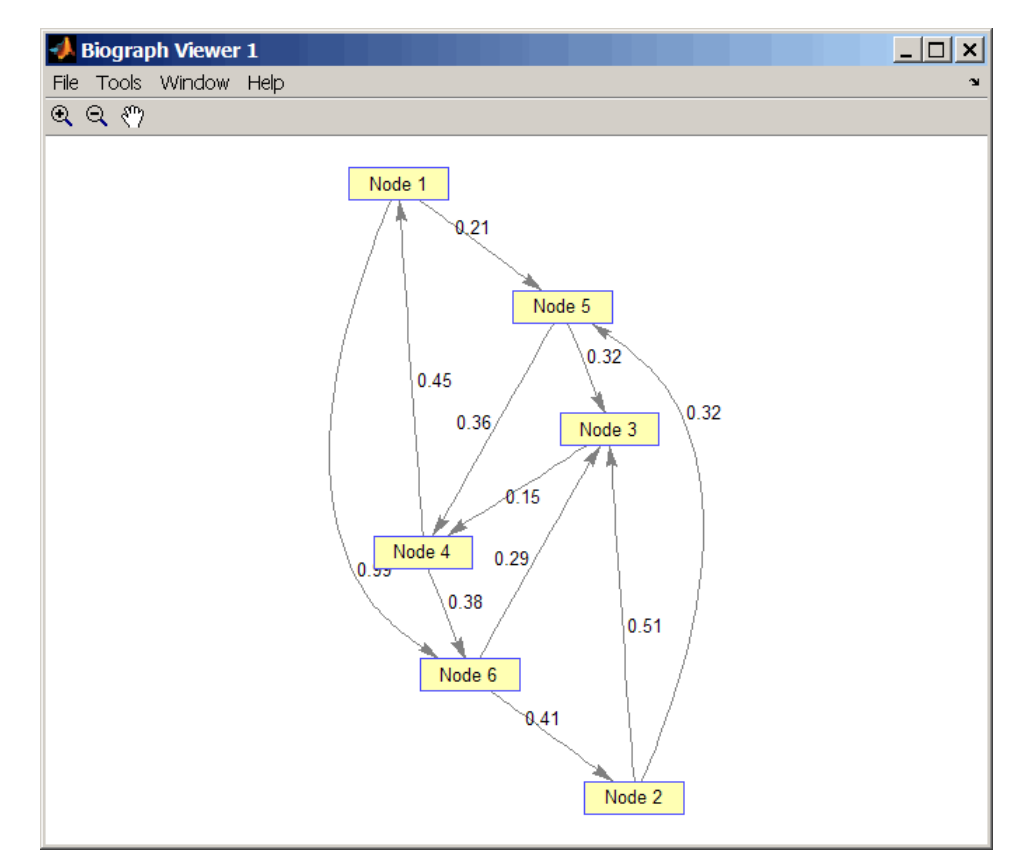

**2** Find the shortest path in the graph from node 1 to node 6.

 $[dist, path, pred] = graphshortestpath(DG, 1, 6)$ 

```
dist =
  0.9500
path =
  1546
pred =
  065514
```
**3** Mark the nodes and edges of the shortest path by coloring them red and increasing the line width.

```
set(h.Nodes(path),'Color',[1 0.4 0.4])
edges = getedgesbynodeid(h,get(h.Nodes(path),'ID'));
set(edges,'LineColor',[1 0 0])
set(edges,'LineWidth',1.5)
```
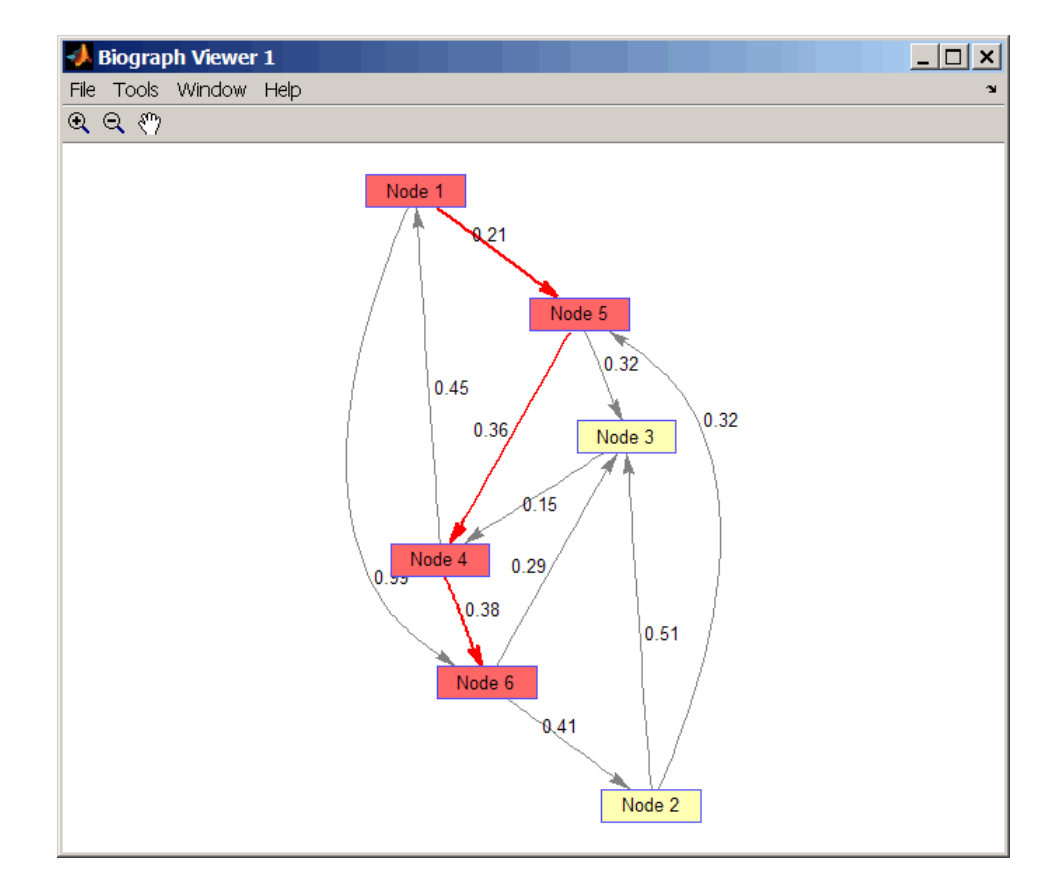

#### **Finding the Shortest Path in an Undirected Graph**

**1** Create and view an undirected graph with 6 nodes and 11 edges.

```
UG = tril(DG + DG')UG =(4,1) 0.4500
  (5,1) 0.2100
```
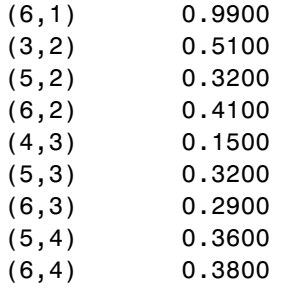

h = view(biograph(UG,[],'ShowArrows','off','ShowWeights','on')) Biograph object with 6 nodes and 11 edges.

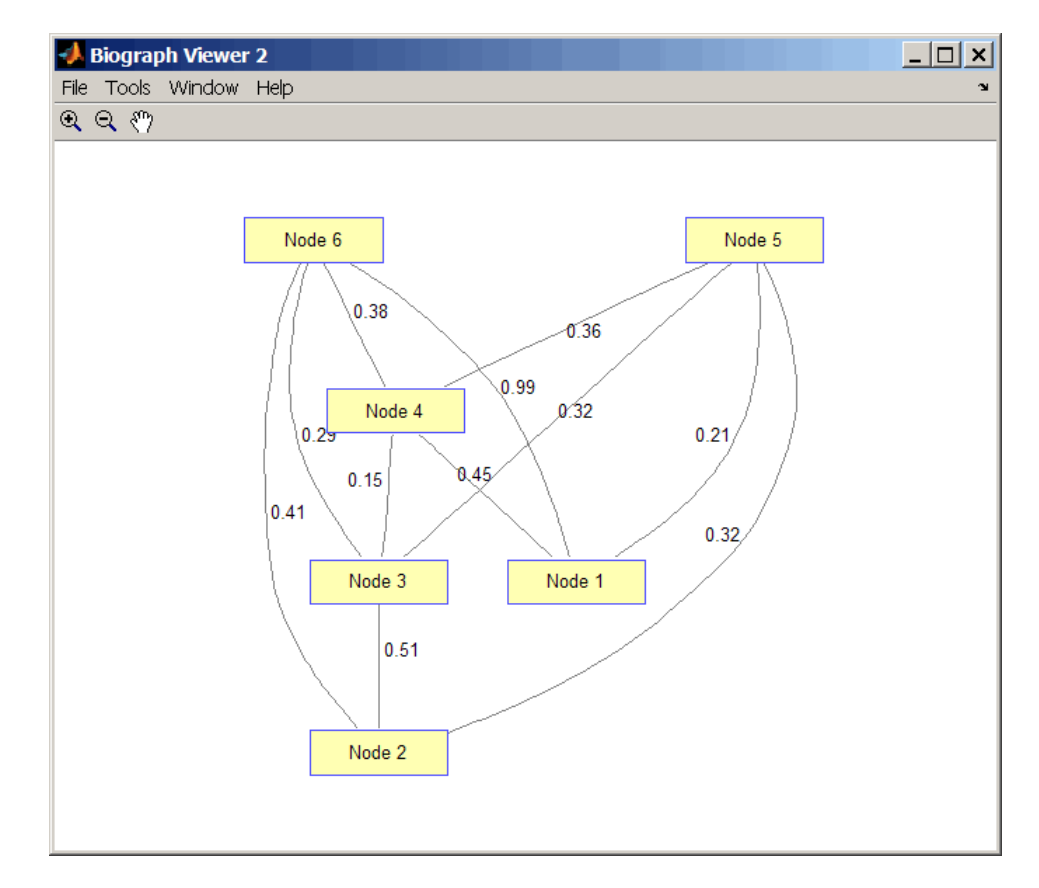

**2** Find the shortest path in the graph from node 1 to node 6.

```
[dist,path,pred] = graphshortestpath(UG,1,6,'directed',false)
dist =
```
0.8200

path =

```
1536
pred =
 055113
```
**3** Mark the nodes and edges of the shortest path by coloring them red and increasing the line width.

```
set(h.Nodes(path),'Color',[1 0.4 0.4])
fowEdges = getedgesbynodeid(h,get(h.Nodes(path),'ID'));
revEdges = getedgesbynodeid(h,get(h.Nodes(fliplr(path)),'ID'));
edges = [fowEdges;revEdges];
set(edges,'LineColor',[1 0 0])
set(edges,'LineWidth',1.5)
```
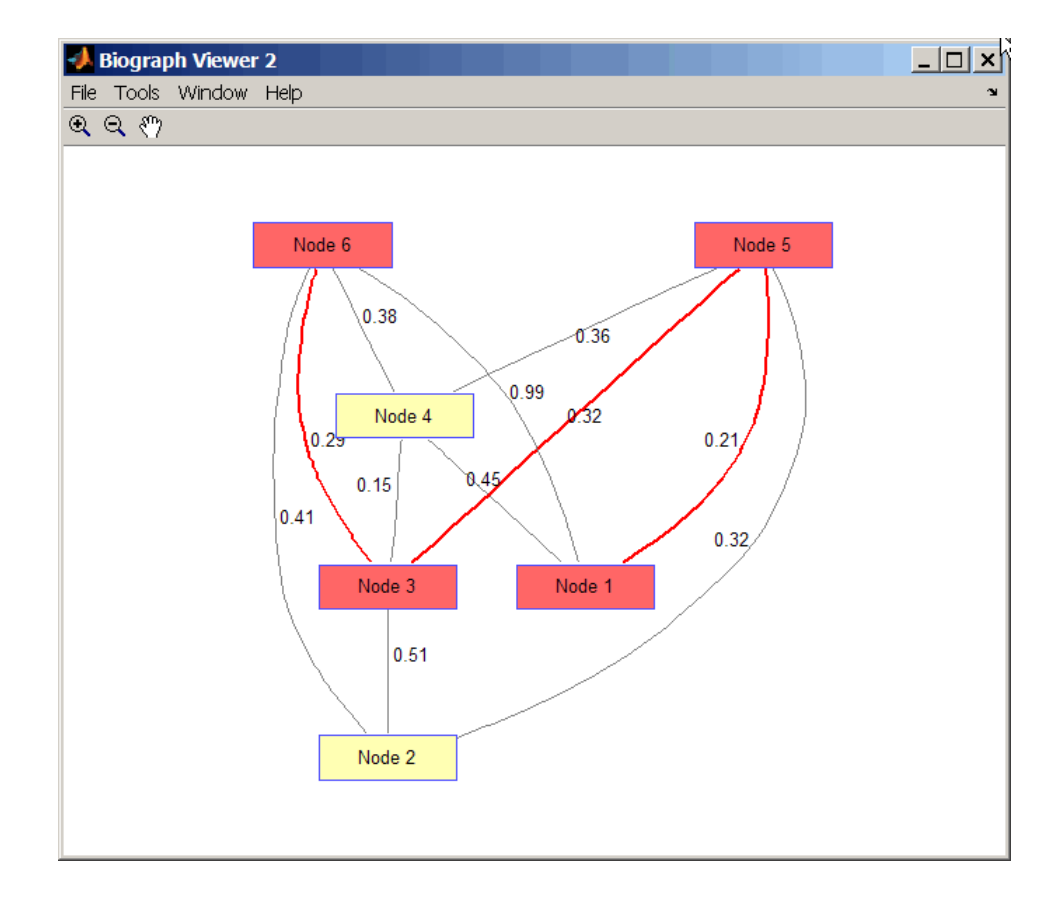

#### **References** [1] Dijkstra, E.W. (1959). A note on two problems in connexion with graphs. Numerische Mathematik *1*, 269-271.

[2] Bellman, R. (1958). On a Routing Problem. Quarterly of Applied Mathematics *16(1)*, 87-90.

[3] Siek, J.G., Lee, L-Q, and Lumsdaine, A. (2002). The Boost Graph Library User Guide and Reference Manual, (Upper Saddle River, NJ:Pearson Education).

#### **See Also** Bioinformatics Toolbox functions: graphallshortestpaths, graphconncomp, graphisdag, graphisomorphism, graphisspantree, graphmaxflow, graphminspantree, graphpred2path, graphtopoorder, graphtraverse

Bioinformatics Toolbox method of biograph object: shortestpath

# **graphtopoorder**

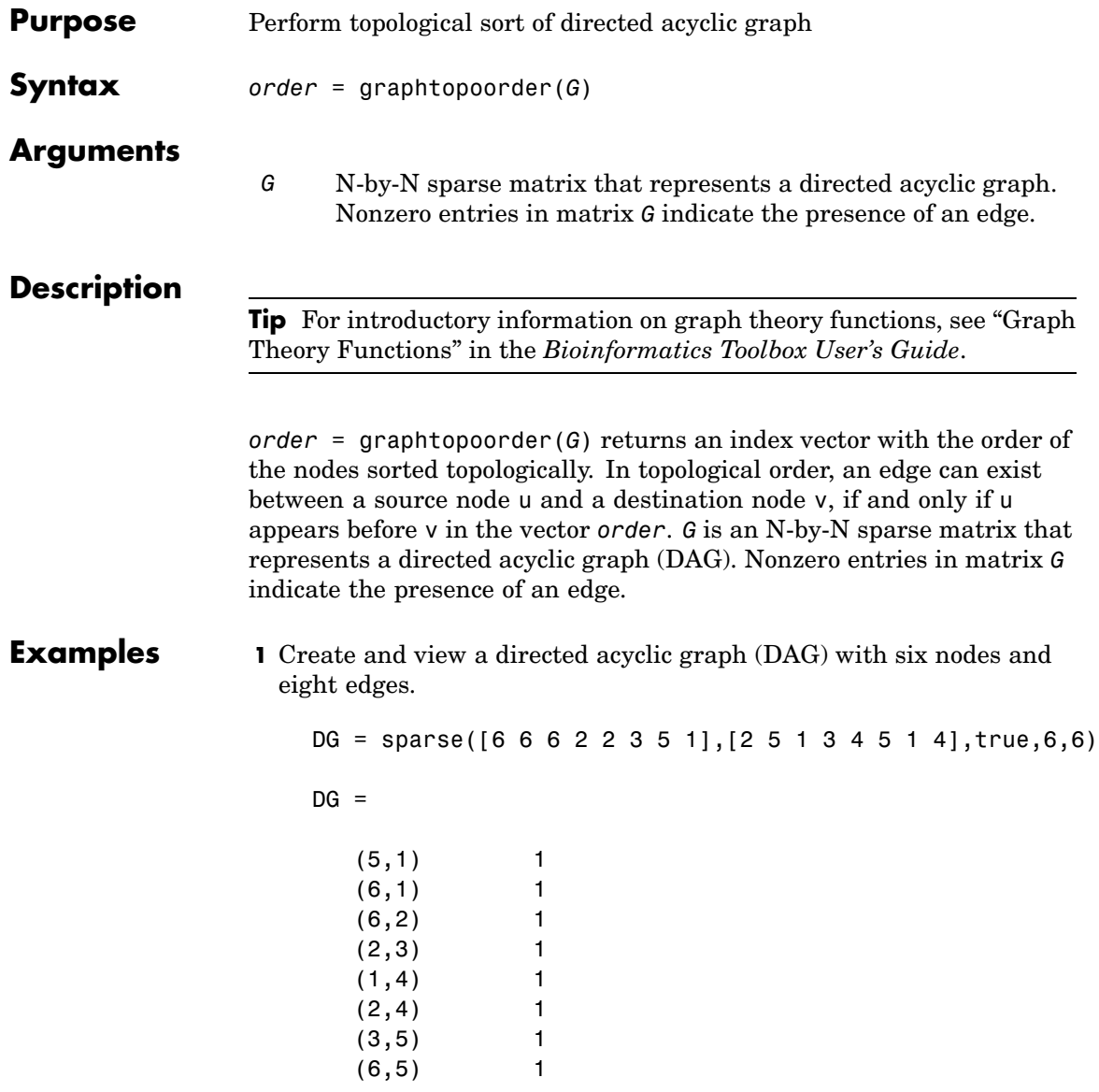

view(biograph(DG))

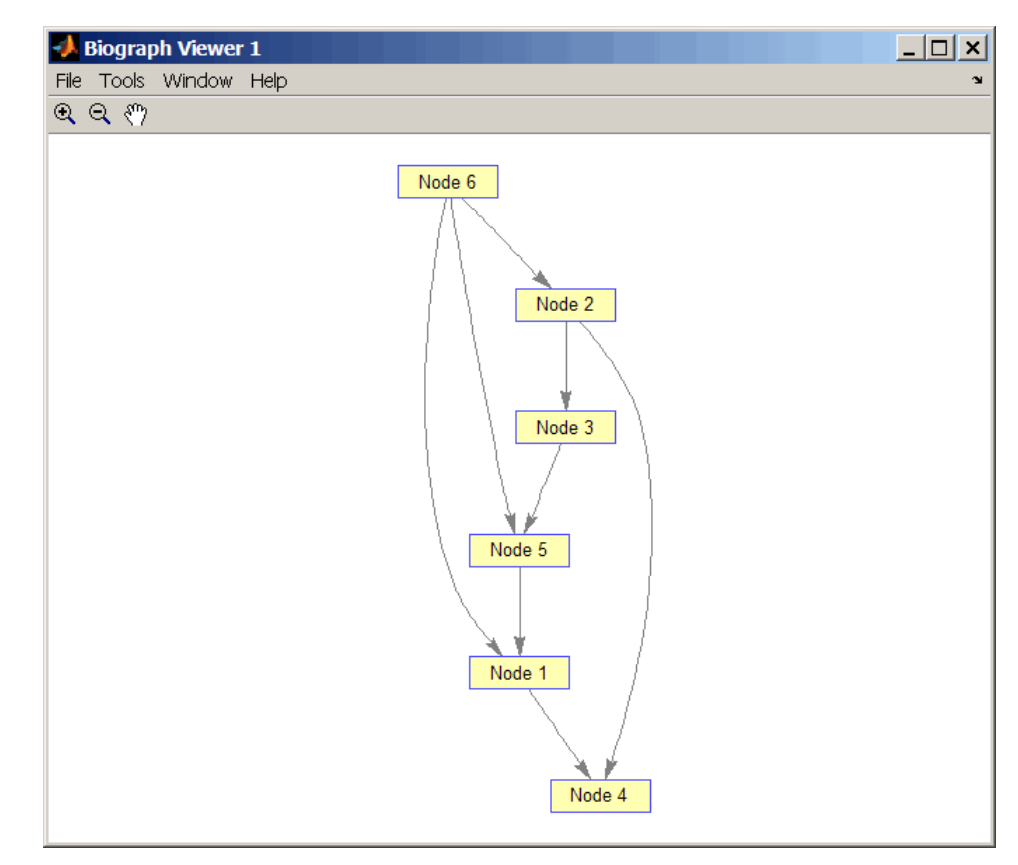

**2** Find the topological order of the DAG.

```
order = graphtopoorder(DG)
order =
   623514
```
**3** Permute the nodes so that they appear ordered in the graph display.

DG = DG(order,order)

 $DG =$ 

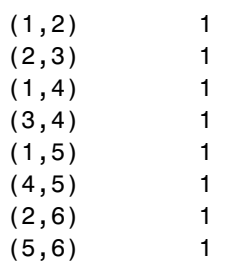

view(biograph(DG))

# **graphtopoorder**

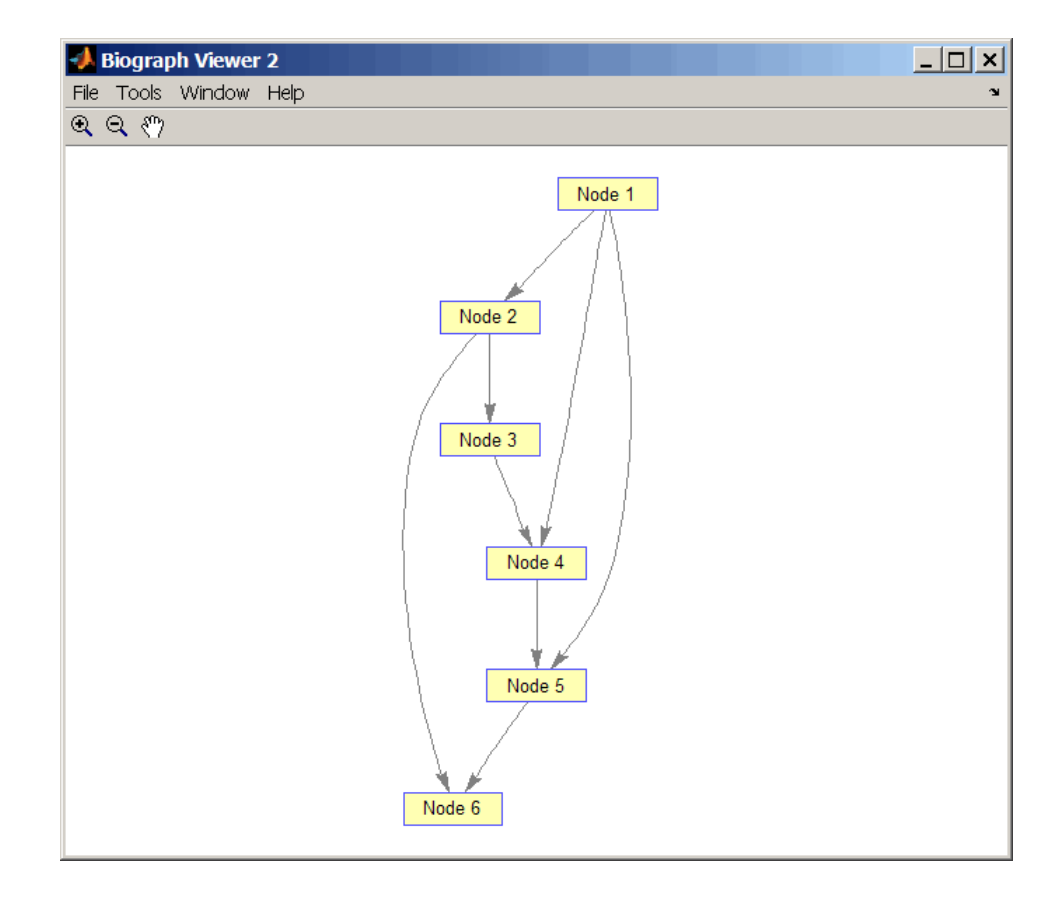

- **References** [1] Siek, J.G., Lee, L-Q, and Lumsdaine, A. (2002). The Boost Graph Library User Guide and Reference Manual, (Upper Saddle River, NJ:Pearson Education).
- **See Also** Bioinformatics Toolbox functions: graphallshortestpaths, graphconncomp, graphisdag, graphisomorphism, graphisspantree, graphmaxflow, graphminspantree, graphpred2path, graphshortestpath, graphtraverse

Bioinformatics Toolbox method of biograph object: topoorder

# **graphtraverse**

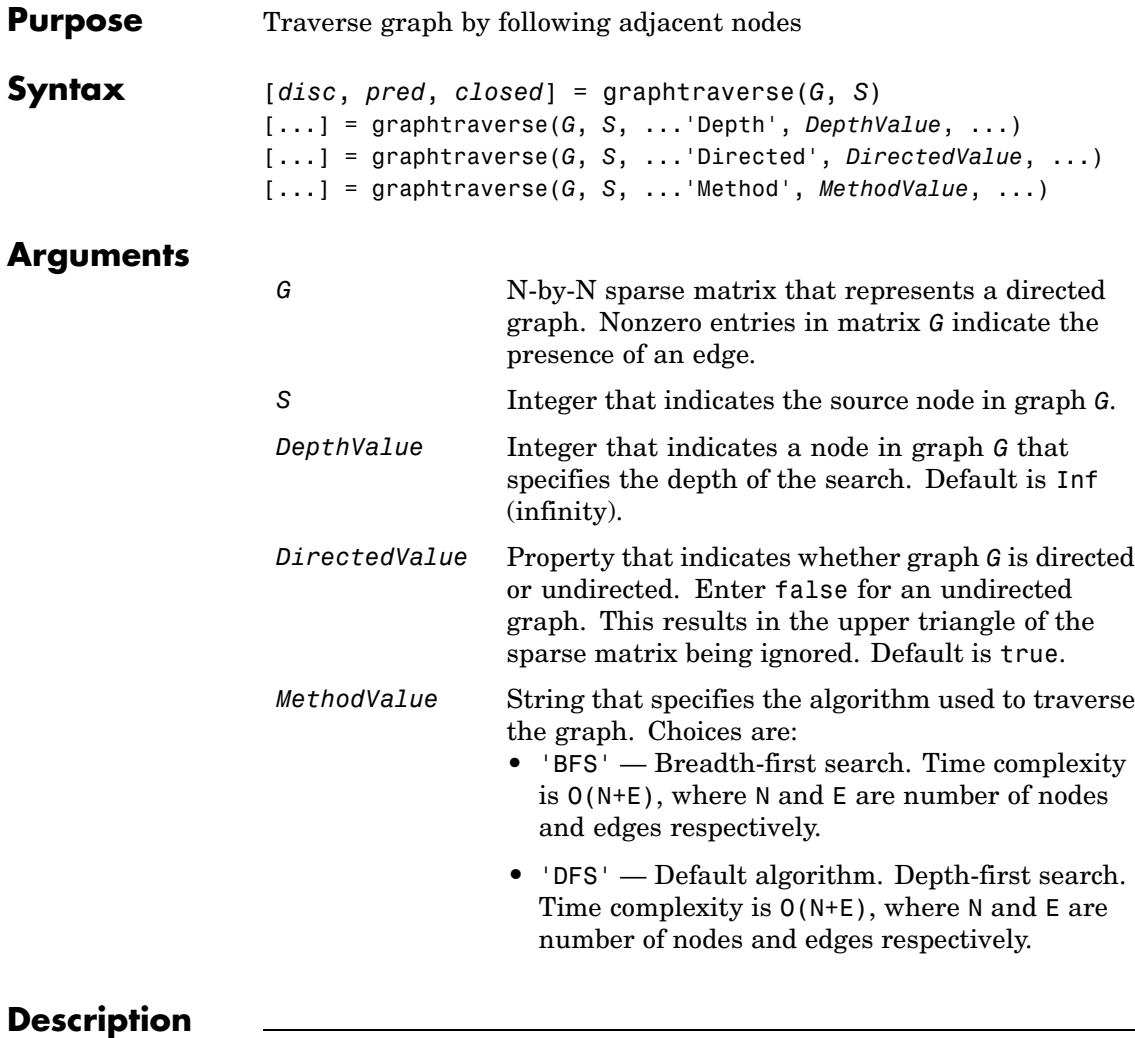

**Tip** For introductory information on graph theory functions, see "Graph Theory Functions" in the *Bioinformatics Toolbox User's Guide*.

[*disc*, *pred*, *closed*] = graphtraverse(*G*, *S*) traverses graph G starting from the node indicated by integer S. *G* is an N-by-N sparse matrix that represents a directed graph. Nonzero entries in matrix *G* indicate the presence of an edge. *disc* is a vector of node indices in the order in which they are discovered. *pred* is a vector of predecessor node indices (listed in the order of the node indices) of the resulting spanning tree. *closed* is a vector of node indices in the order in which they are closed.

[...] = graphtraverse(*G*, *S*, ...'*PropertyName*', *PropertyValue*, ...) calls graphtraverse with optional properties that use property name/property value pairs. You can specify one or more properties in any order. Each *PropertyName* must be enclosed in single quotes and is case insensitive. These property name/property value pairs are as follows:

[...] = graphtraverse(*G*, *S*, ...'Depth', *DepthValue*, ...) specifies the depth of the search. *DepthValue* is an integer indicating a node in graph *G*. Default is Inf (infinity).

[...] = graphtraverse(*G*, *S*, ...'Directed', *DirectedValue*, ...) indicates whether the graph is directed or undirected. Set *DirectedValue* to false for an undirected graph. This results in the upper triangle of the sparse matrix being ignored. Default is true.

[...] = graphtraverse(*G*, *S*, ...'Method', *MethodValue*, ...) lets you specify the algorithm used to traverse the graph. Choices are:

- **•** 'BFS' Breadth-first search. Time complexity is O(N+E), where N and E are number of nodes and edges respectively.
- **•** 'DFS' Default algorithm. Depth-first search. Time complexity is O(N+E), where N and E are number of nodes and edges respectively.

#### **Examples 1** Create a directed graph with 10 nodes and 12 edges.

 $DG = sparse([1 2 3 4 5 5 5 6 7 8 8 9],...$ [2 4 1 5 3 6 7 9 8 1 10 2],true,10,10)  $DG =$ 

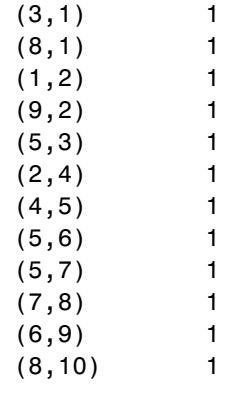

h = view(biograph(DG))

Biograph object with 10 nodes and 12 edges.

## **graphtraverse**

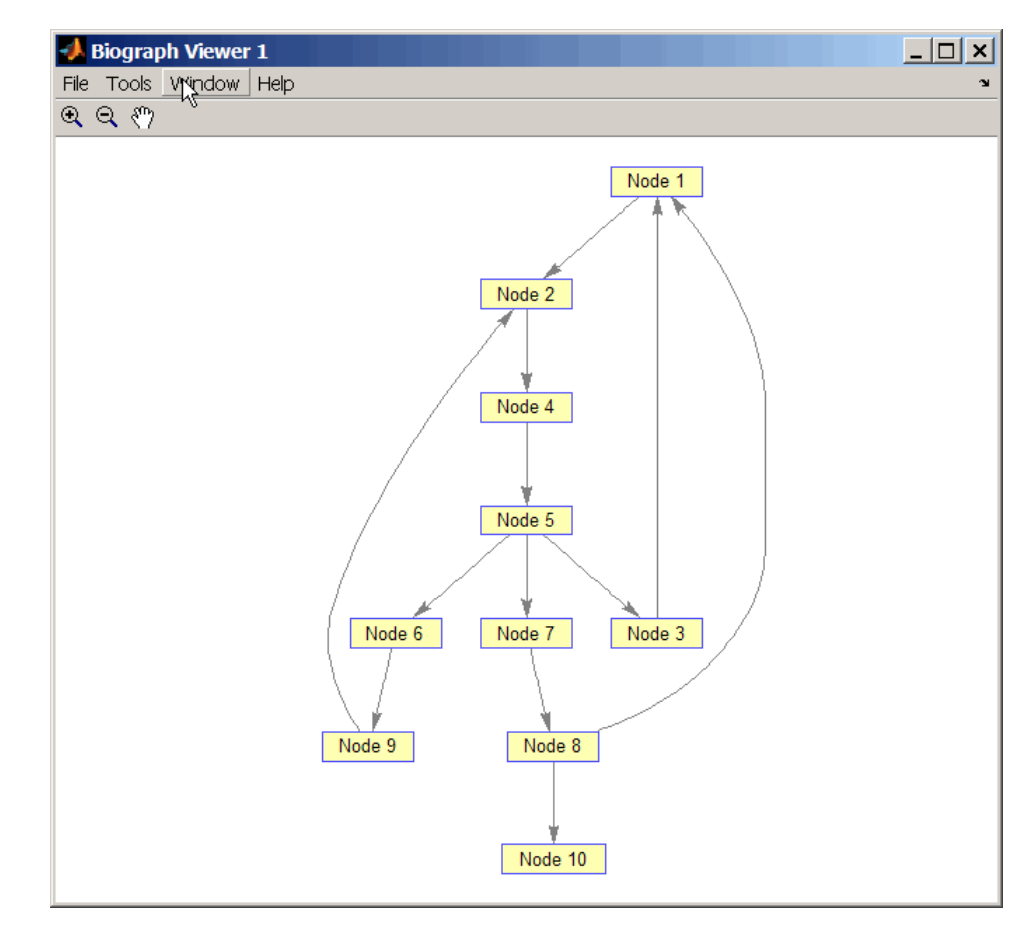

**2** Traverse the graph to find the depth-first search (DFS) discovery order starting at node 4.

```
order = graphtraverse(DG, 4)order =
   4 5 3 1 2 6 9 7 8 10
```
**3** Label the nodes with the DFS discovery order.

```
for i = 1:10h.Nodes(order(i)).Label =...sprintf('%s:%d',h.Nodes(order(i)).ID,i);
end
h.ShowTextInNodes = 'label'
dolayout(h)
```
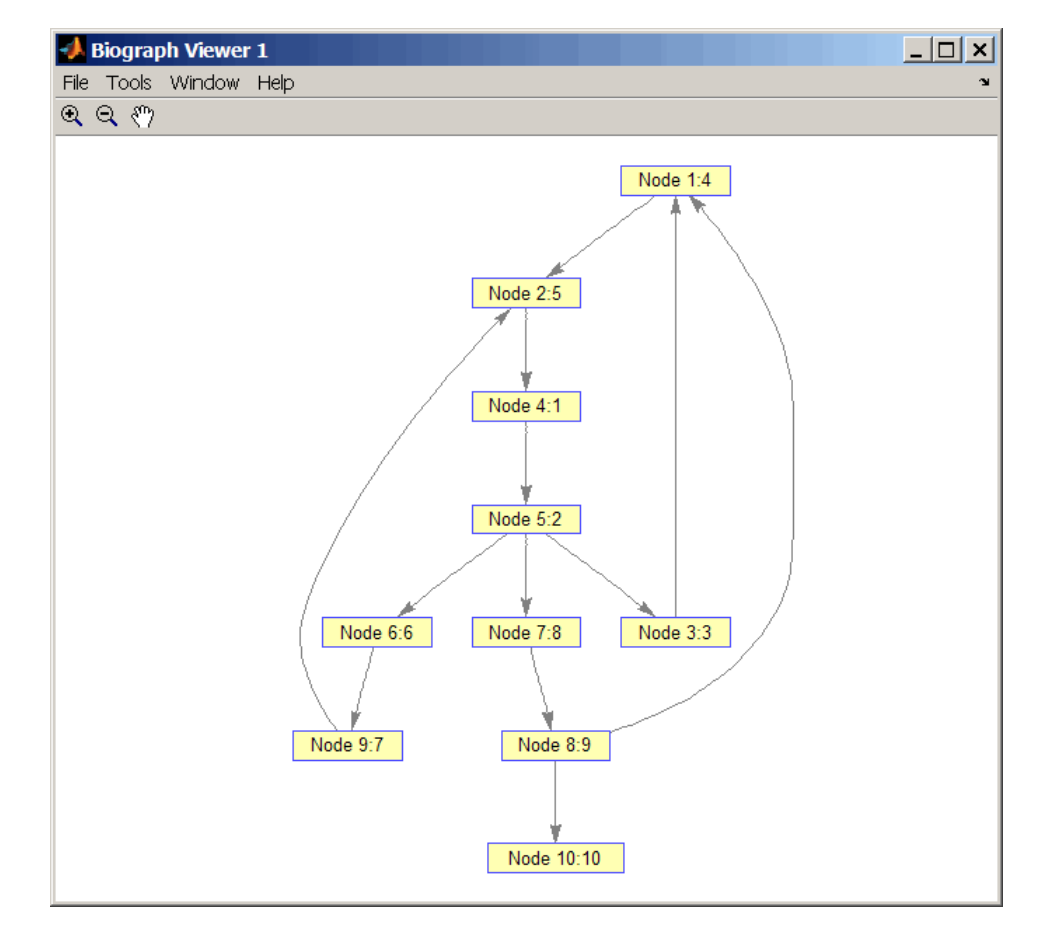

**4** Traverse the graph to find the breadth-first search (BFS) discovery order starting at node 4.

```
order = graphtraverse(DG,4,'Method','BFS')
order =
   4 5 3 6 7 1 9 8 2 10
```
**5** Label the nodes with the BFS discovery order.

```
for i = 1:10h.Nodes(order(i)).Label = ...sprintf('%s:%d',h.Nodes(order(i)).ID,i);
end
h.ShowTextInNodes = 'label'
dolayout(h)
```
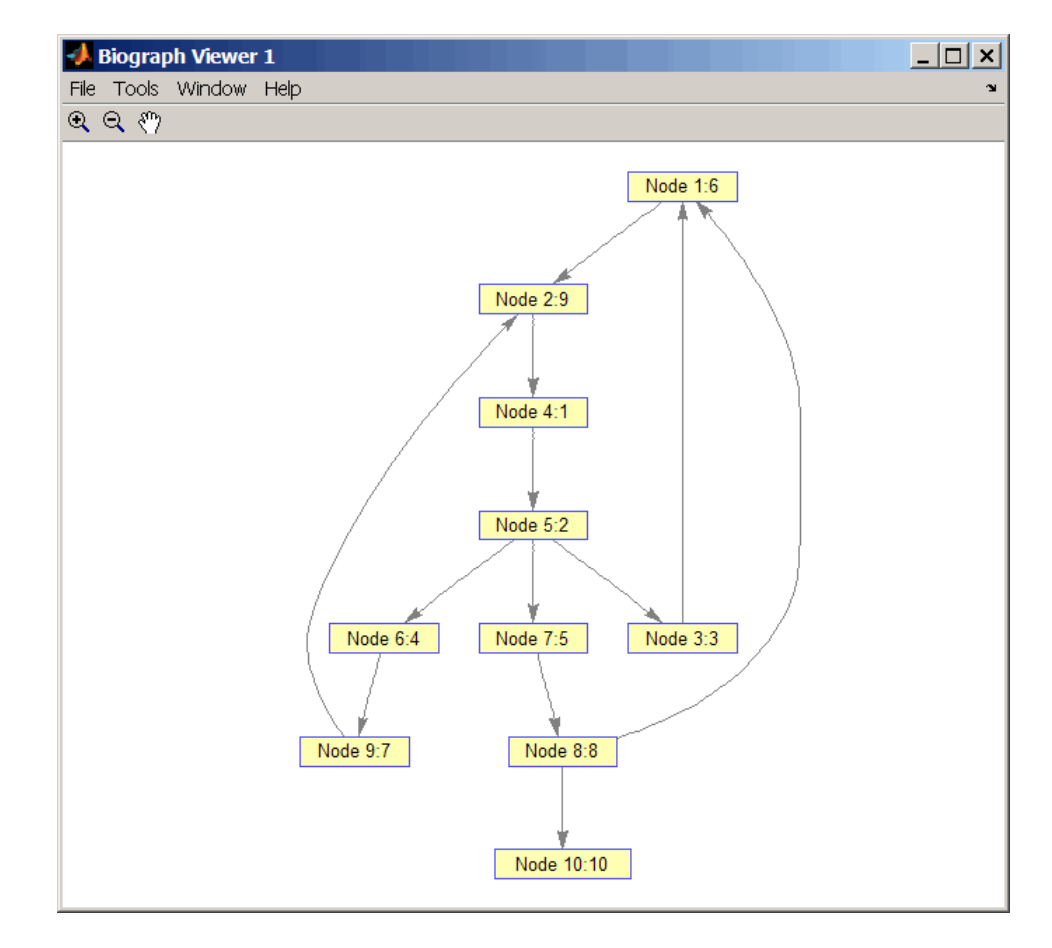

**6** Find and color nodes that are close to (within two edges of) node 4.

```
node_idxs = graphtraverse(DG,4,'depth',2)
node idxs =45367
set(h.nodes(node_idxs),'Color',[1 0 0])
```
# **graphtraverse**

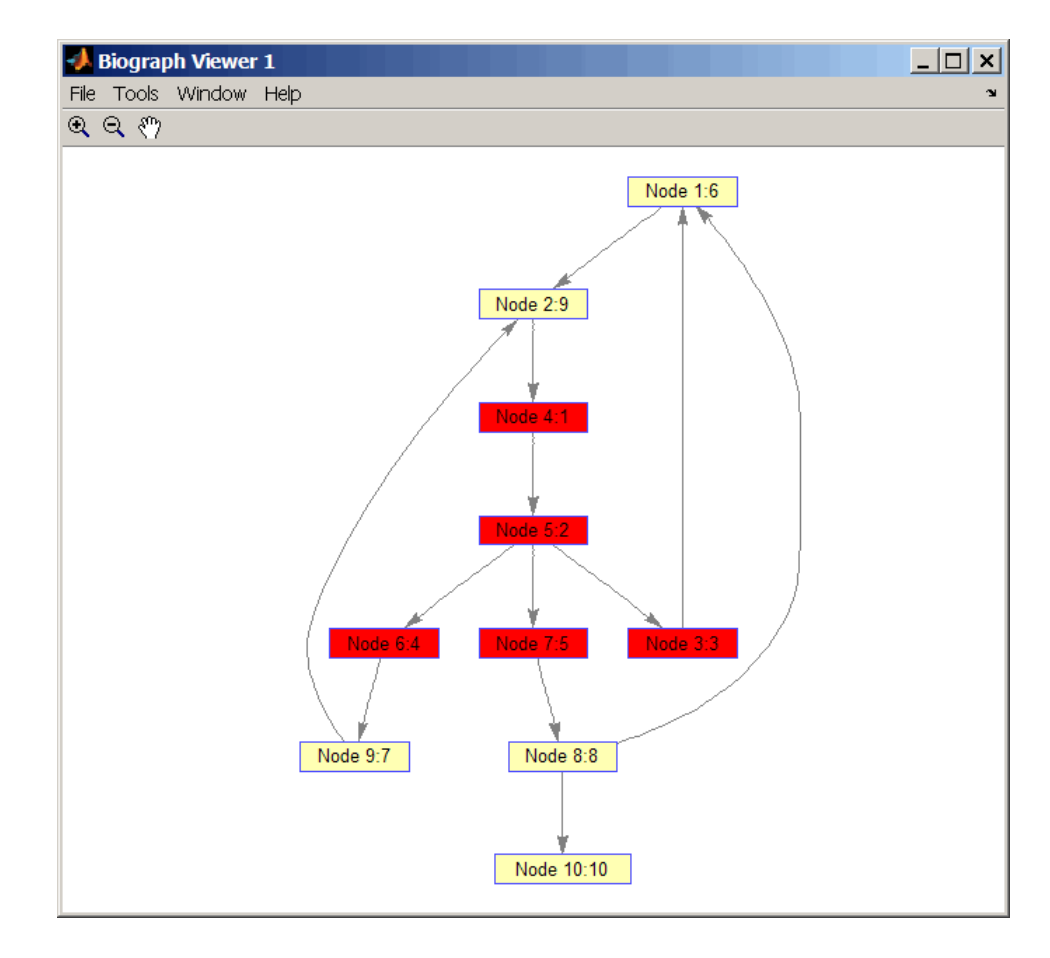

#### **References** [1] Sedgewick, R., (2002). Algorithms in C++, Part 5 Graph Algorithms (Addison-Wesley).

[2] Siek, J.G., Lee, L-Q, and Lumsdaine, A. (2002). The Boost Graph Library User Guide and Reference Manual, (Upper Saddle River, NJ:Pearson Education).

**See Also** Bioinformatics Toolbox functions: graphallshortestpaths, graphconncomp, graphisdag, graphisomorphism, graphisspantree, graphmaxflow, graphminspantree, graphpred2path, graphshortestpath, graphtopoorder

Bioinformatics Toolbox method of biograph object: traverse

### **Purpose** Align query sequence to profile using hidden Markov model alignment **Syntax** *Alignment* = hmmprofalign(*Model,Seq*) [*Alignment, Score*] = hmmprofalign(*Model,Seq*) [*Score, Alignment, Prointer*] = hmmprofalign(*Model,Seq*) hmmprofalign(..., '*PropertyName*', *PropertyValue*,...) hmmprofalign(..., 'ShowScore', *ShowScoreValue*) hmmprofalign(..., 'Flanks', *FlanksValue*) hmmprofalign(..., 'ScoreFlanks', *ScoreFlanksValue*) hmmprofalign(..., 'ScoreNullTransitions', *ScoreNullTransitionValue*) **Arguments**

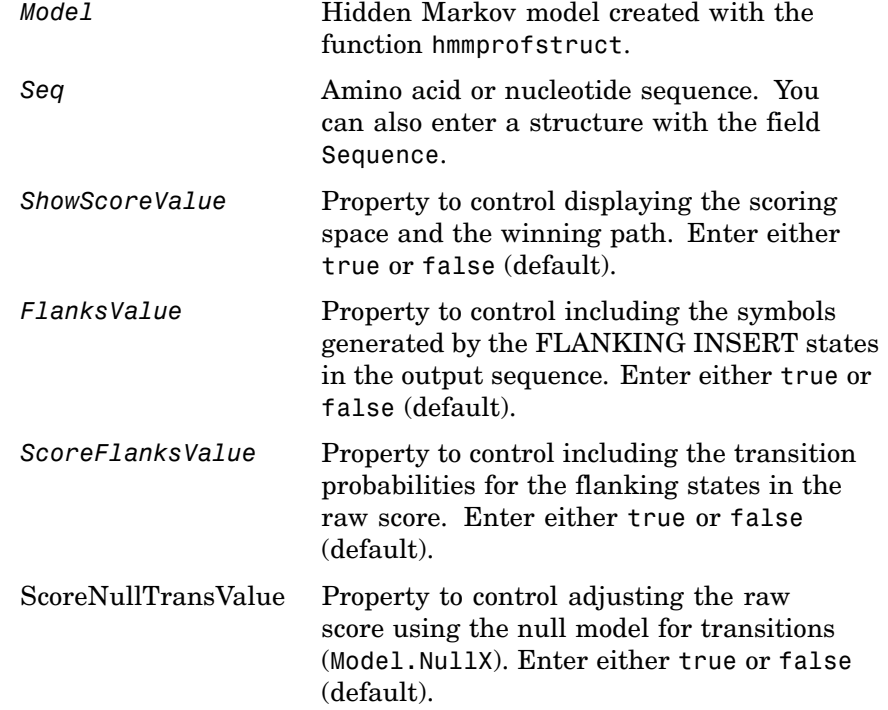

**Description** *Alignment* = hmmprofalign(*Model,Seq*) returns the score for the optimal alignment of the query amino acid or nucleotide sequence (Seq) to the profile hidden Markov model (*Model*). Scores are computed using log-odd ratios for emission probabilities and log probabilities for state transitions.

> [*Alignment, Score*] = hmmprofalign(*Model,Seq*) returns a string showing the optimal profile alignment.

Uppercase letters and dashes correspond to MATCH and DELETE states respectively (the combined count is equal to the number of states in the model). Lowercase letters are emitted by the INSERT states. For more information about the HMM profile, see hmmprofstruct.

[*Score, Alignment, Prointer*] = hmmprofalign(*Model,Seq*) returns a vector of the same length as the profile model with indices pointing to the respective symbols of the query sequence. Null pointers (NaN) mean that such states did not emit a symbol in the aligned sequence because they represent model jumps from the BEGIN state of a MATCH state, model jumps from the from a MATCH state to the END state, or because the alignment passed through DELETE states.

hmmprofalign(..., '*PropertyName*', *PropertyValue*,...) defines optional properties using property name/value pairs.

hmmprofalign(..., 'ShowScore', *ShowScoreValue*), when *ShowScoreValue* is true, displays the scoring space and the winning path.

hmmprofalign(..., 'Flanks', *FlanksValue*), when *FlanksValue* is true, includes the symbols generated by the FLANKING INSERT states in the output sequence.

hmmprofalign(..., 'ScoreFlanks', *ScoreFlanksValue*), when *ScoreFlanksValue* is true, includes the transition probabilities for the flanking states in the raw score.

hmmprofalign(..., 'ScoreNullTransitions', *ScoreNullTransitionValue*), when *ScoreNullTransitionsValue* is true, adjusts the raw score using the null model for transitions (Model.NullX).
**Note** Multiple target alignment is not supported in this implementation. All the Model.LoopX probabilities are ignored.

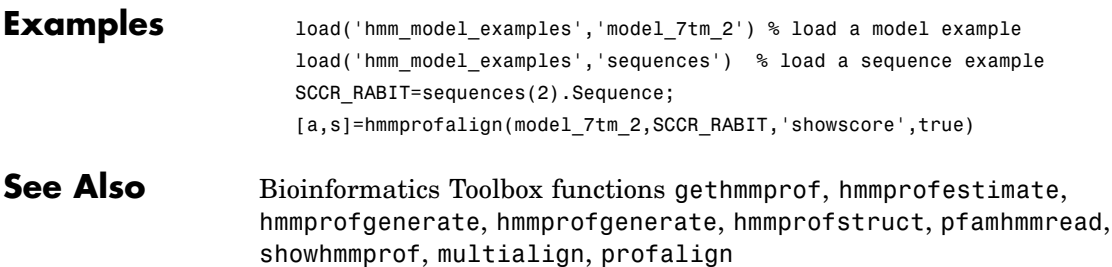

# **hmmprofestimate**

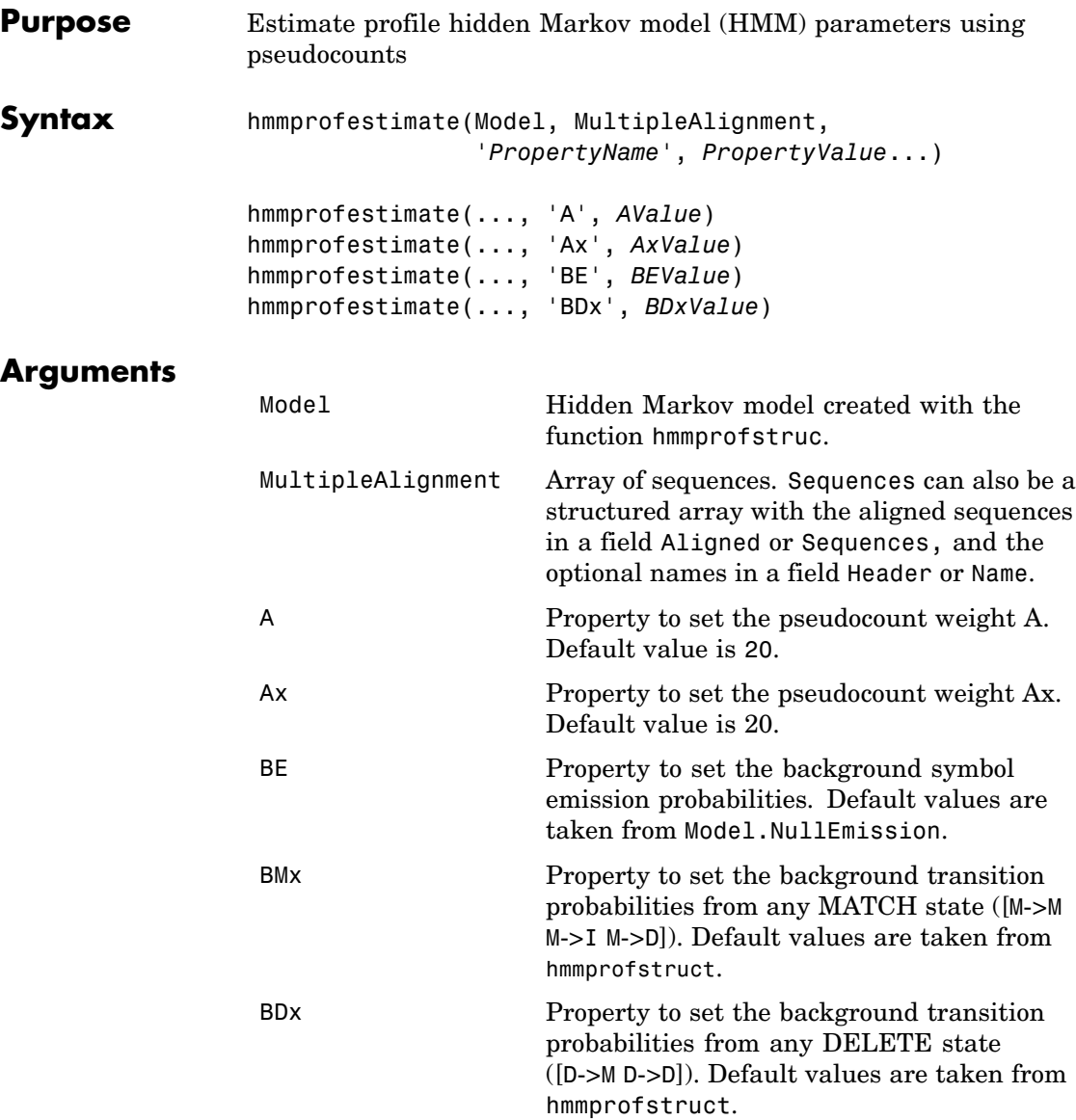

**Description** hmmprofestimate(Model, MultipleAlignment, '*PropertyName*', *PropertyValue*...) returns a structure with the fields containing the updated estimated parameters of a profile HMM. Symbol emission and state transition probabilities are estimated using the real counts and weighted pseudocounts obtained with the background probabilities. Default weight is A=20, the default background symbol emission for match and insert states is taken from Model.NullEmission, and the default background transition probabilities are the same as default transition probabilities returned by hmmprofstruct.

> Model Construction: Multiple aligned sequences should contain uppercase letters and dashes indicating the model MATCH and DELETE states agreeing with Model.ModelLength. If model state annotation is missing, but MultipleAlignment is space aligned, then a "maximum entropy" criteria is used to select Model.ModelLength states.

> **Note** Insert and flank insert transition probabilities are not estimated, but can be modified afterwards using hmmprofstruct.

hmmprofestimate(..., 'A', *AValue*) sets the pseudocount weight A = Avalue when estimating the symbol emission probabilities. Default value is 20.

hmmprofestimate(...,'Ax', *AxValue*) sets the pseudocount weight Ax = Axvalue when estimating the transition probabilities. Default value is 20.

hmmprofestimate(...,'BE', *BEValue*) sets the background symbol emission probabilities. Default values are taken from Model.NullEmission.

hmmprofestimate(...,'BMx', *BMxValue*) sets the background transition probabilities from any MATCH state ([M->M M->I M->D]). Default values are taken from hmmprofstruct.

## **hmmprofestimate**

hmmprofestimate(..., 'BDx', *BDxValue*) sets the background transition probabilities from any DELETE state ([D->M D->D]). Default values are taken from hmmprofstruct.

### **See Also** Bioinformatics Toolbox functions: hmmprofalign, hmmprofstruct, showhmmprof

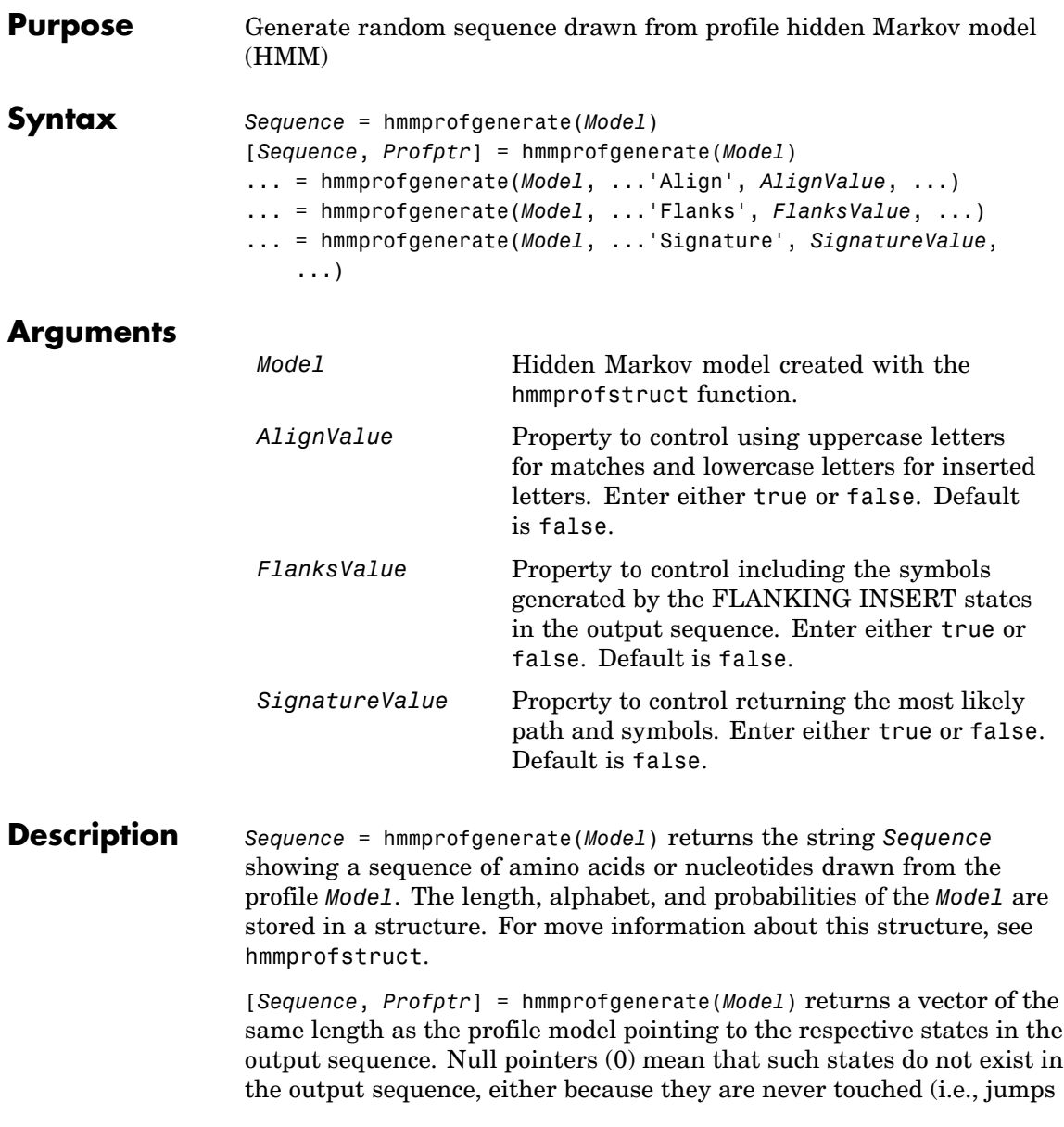

from the BEGIN state to MATCH states or from MATCH states to the END state), or because DELETE states are not in the output sequence (not aligned output; see below).

... = hmmprofgenerate(*Model*, ...'*PropertyName*', *PropertyValue*, ...) calls hmmprofgenerate with optional properties that use property name/property value pairs. You can specify one or more properties in any order. Each *PropertyName* must be enclosed in single quotes and is case insensitive. These property name/property value pairs are as follows:

... = hmmprofgenerate(*Model*, ...'Align', *AlignValue*, ...) if Align is true, the output sequence is aligned to the model as follows: uppercase letters and dashes correspond to MATCH and DELETE states respectively (the combined count is equal to the number of states in the model). Lowercase letters are emitted by the INSERT or FLANKING INSERT states. If *AlignValue* is false, the output is a sequence of uppercase symbols. The default value is true.

... = hmmprofgenerate(*Model*, ...'Flanks', *FlanksValue*, ...) if Flanks is true, the output sequence includes the symbols generated by the FLANKING INSERT states. The default value is false.

... = hmmprofgenerate(*Model*, ...'Signature', *SignatureValue*, ...) if *SignatureValue* is true, returns the most likely path and symbols. The default value is false.

**Examples** load('hmm\_model\_examples','model\_7tm\_2') % load a model\_example rand sequence = hmmprofgenerate(model 7tm 2)

### **See Also** Bioinformatics Toolbox functions: hmmprofalign, hmmprofstruct, showhmmprof

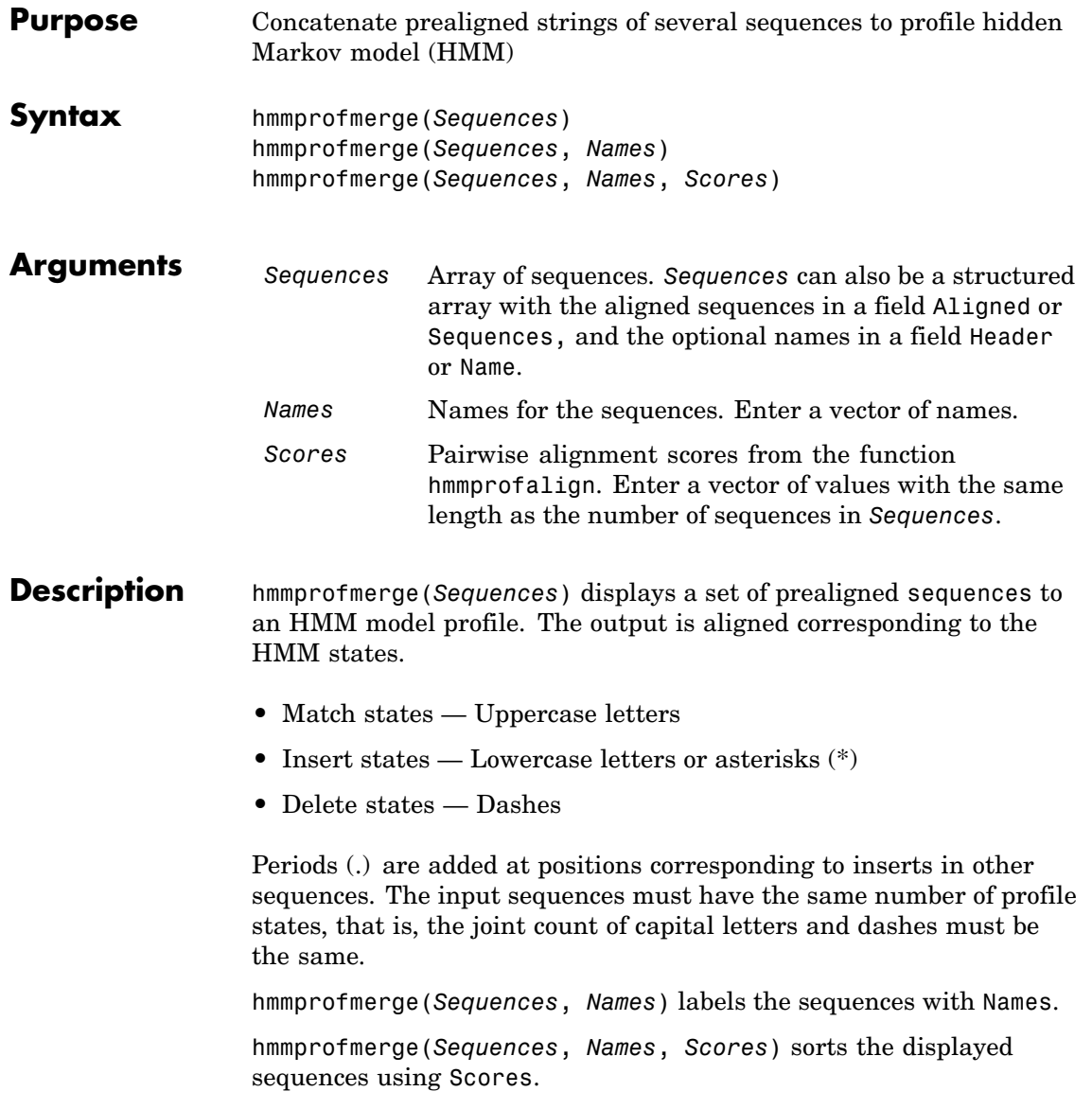

# **hmmprofmerge**

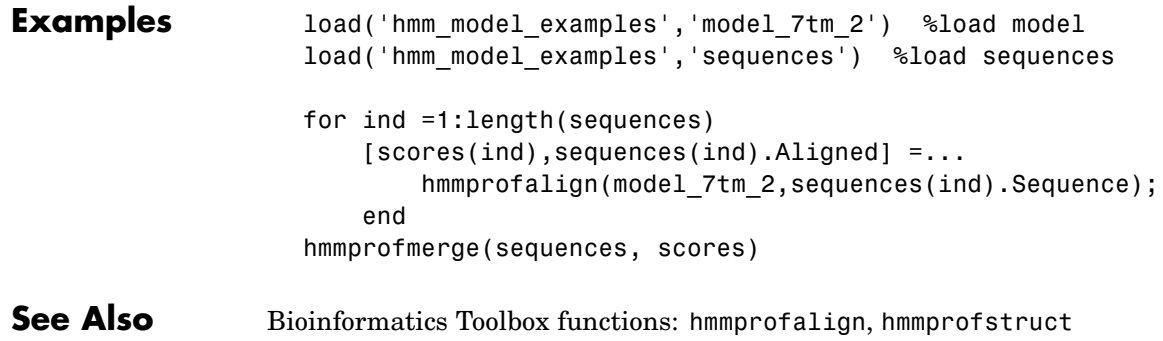

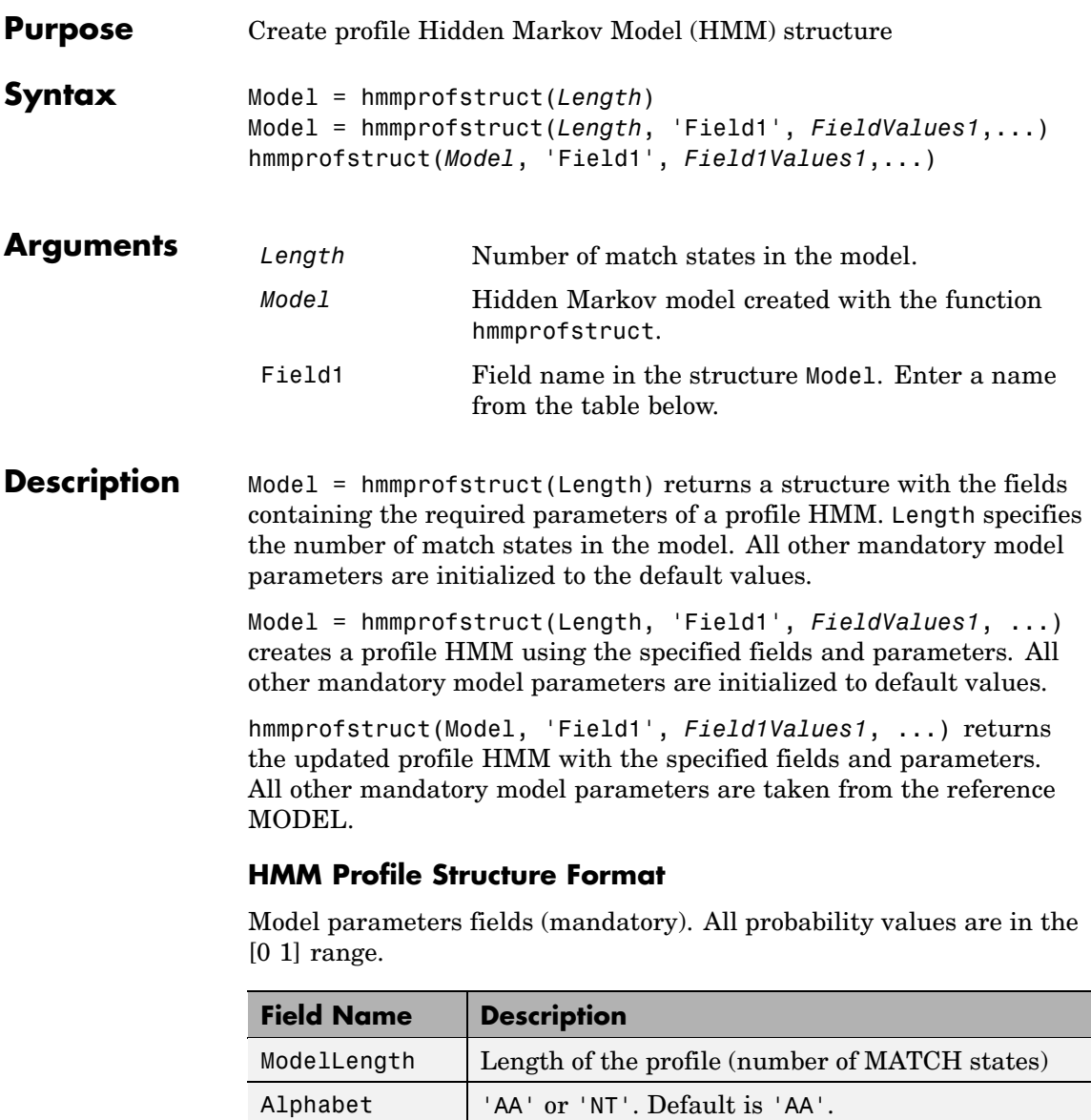

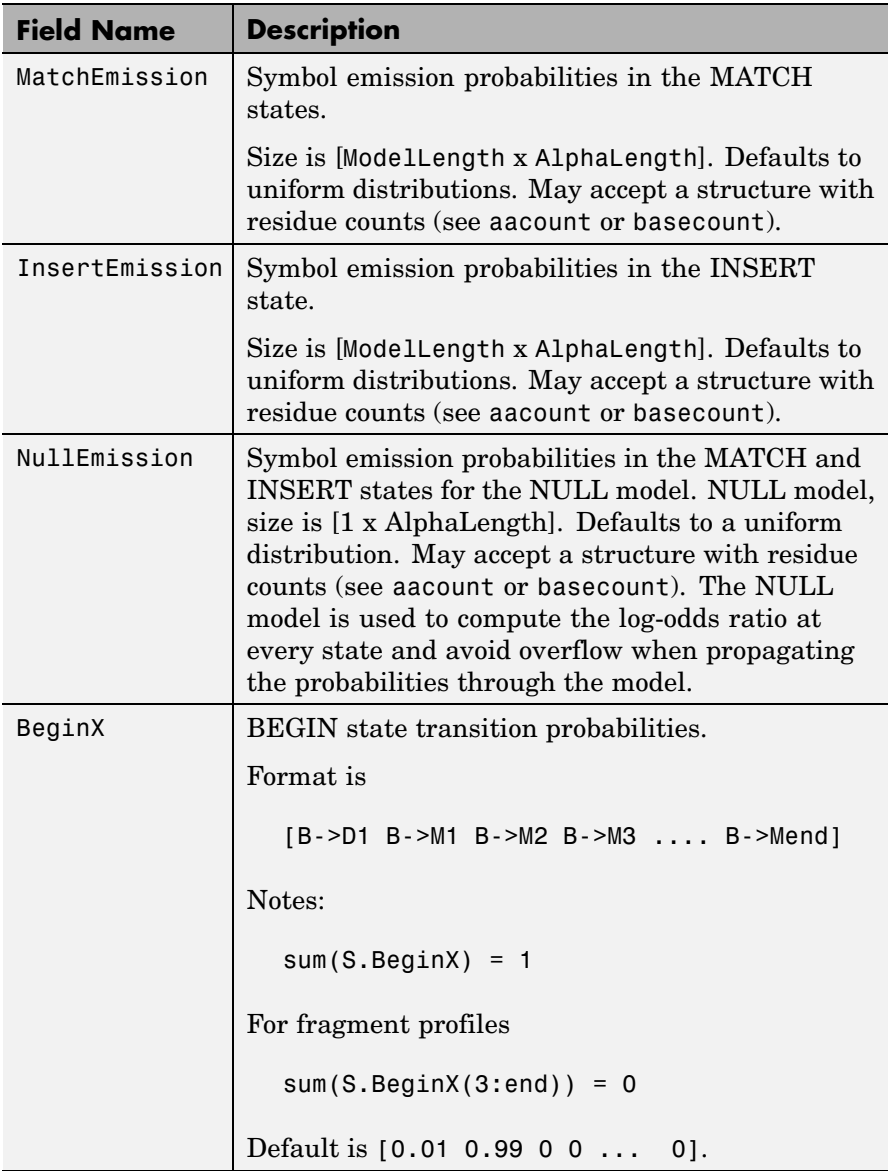

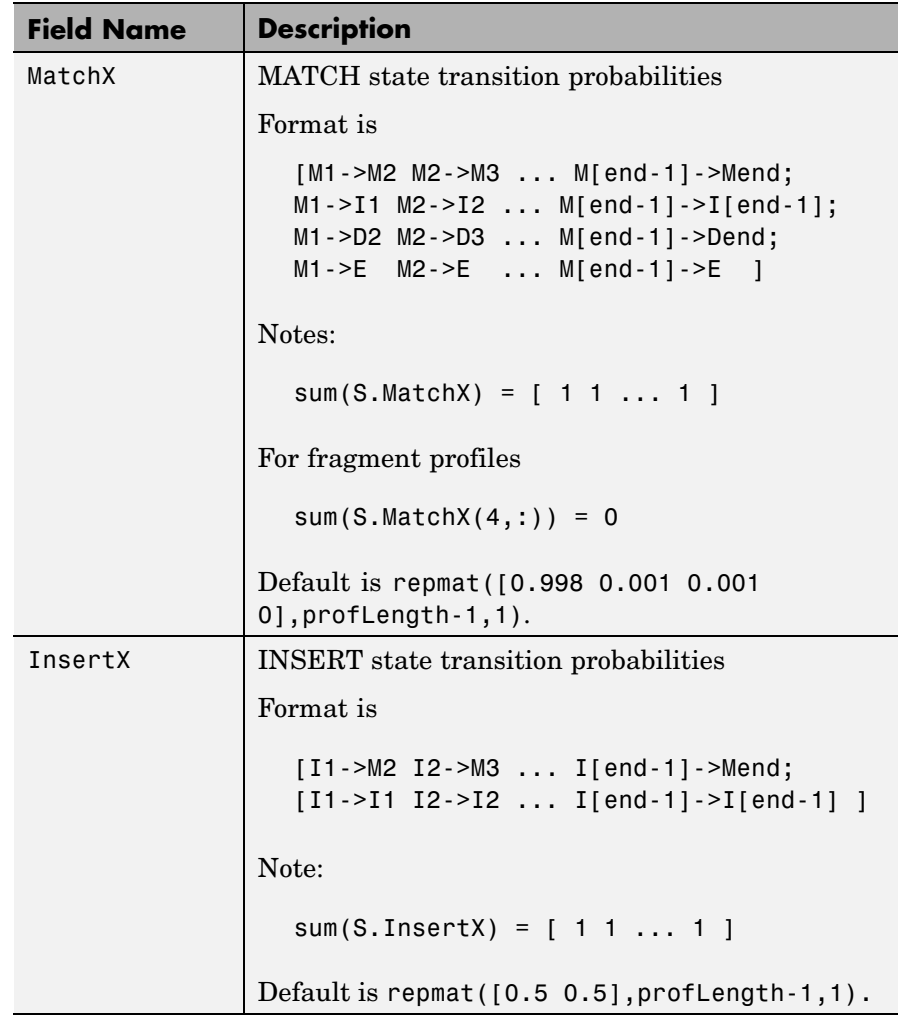

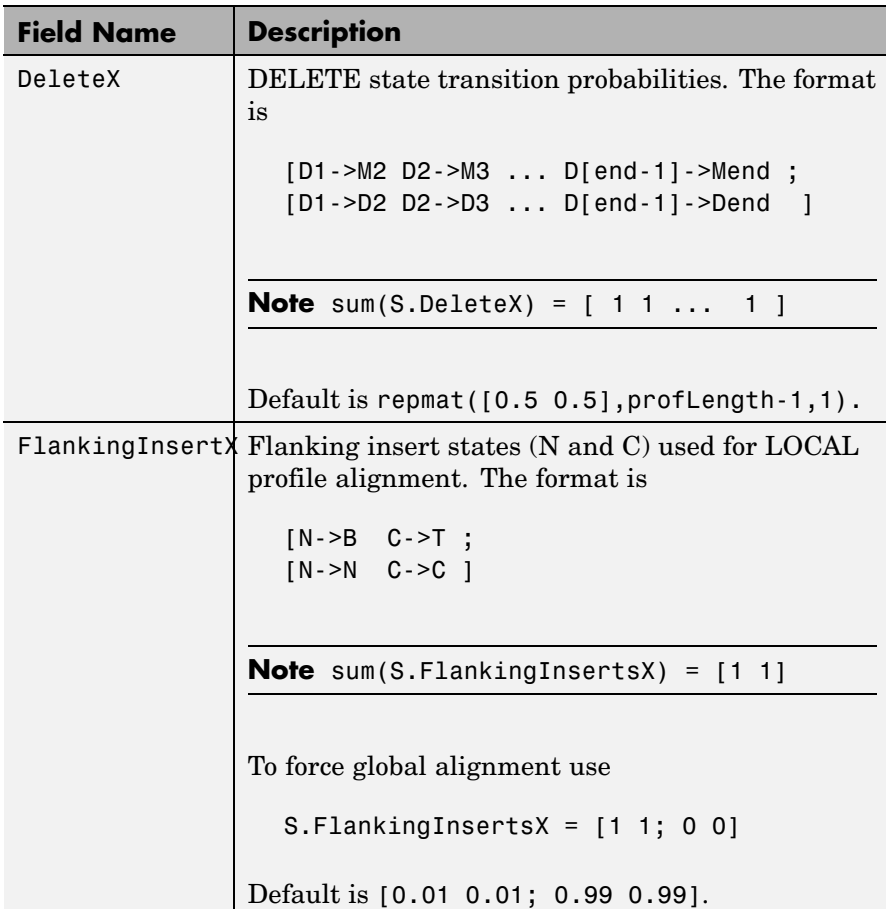

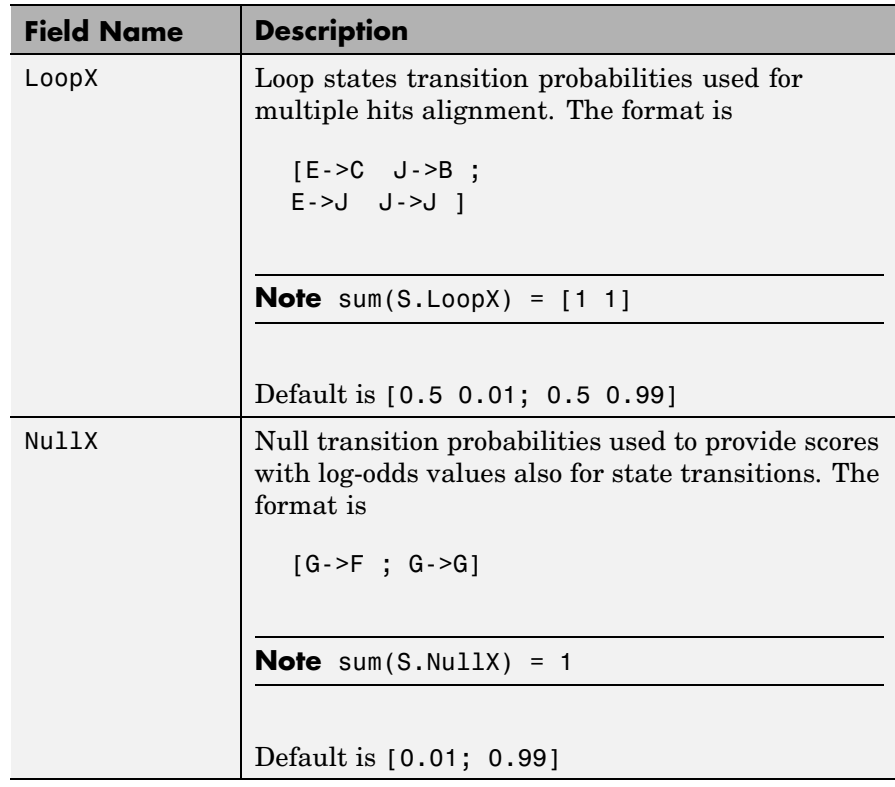

## **Annotation Fields (Optional)**

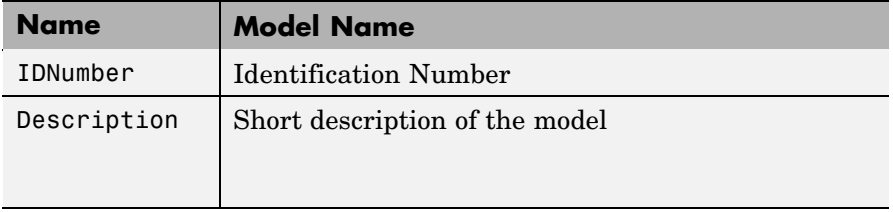

A profile Markov model is a common statistical tool for modeling structured sequences composed of symbols . These symbols include randomness in both the output (emission of symbols) and the state

transitions of the process. Markov models are generally represented by state diagrams.

The following figure is a state diagram for an HMM profile of length 4. Insert, match, and delete states are in the regular part (middle section).

- **•** Insert state represents the excess of one or more symbols in the target sequence that are not included in the profile.
- **•** Match state means that the target sequence is aligned to the profile at the specific location.
- **•** Delete state represents a gap or symbol absence in the target sequence (also known as a silent state because it does not emit any symbol).

Flanking states (S, N, B, E, C, T) are used for proper modeling of the ends of the sequence, either for global, local or fragment alignment of the profile. S, N, E, and T are silent while N and C are used to insert symbols at the flanks.

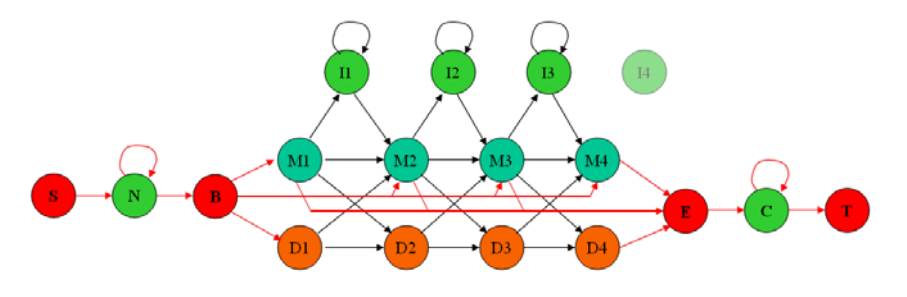

**Examples** hmmprofstruct(100,'Alphabet','AA')

**See Also** Bioinformatics Toolbox functions: aacount, basecount, gethmmprof, hmmprofalign, hmmprofestimate, hmmprofgenerate, hmmprofmerge, pfamhmmread, showhmmprof

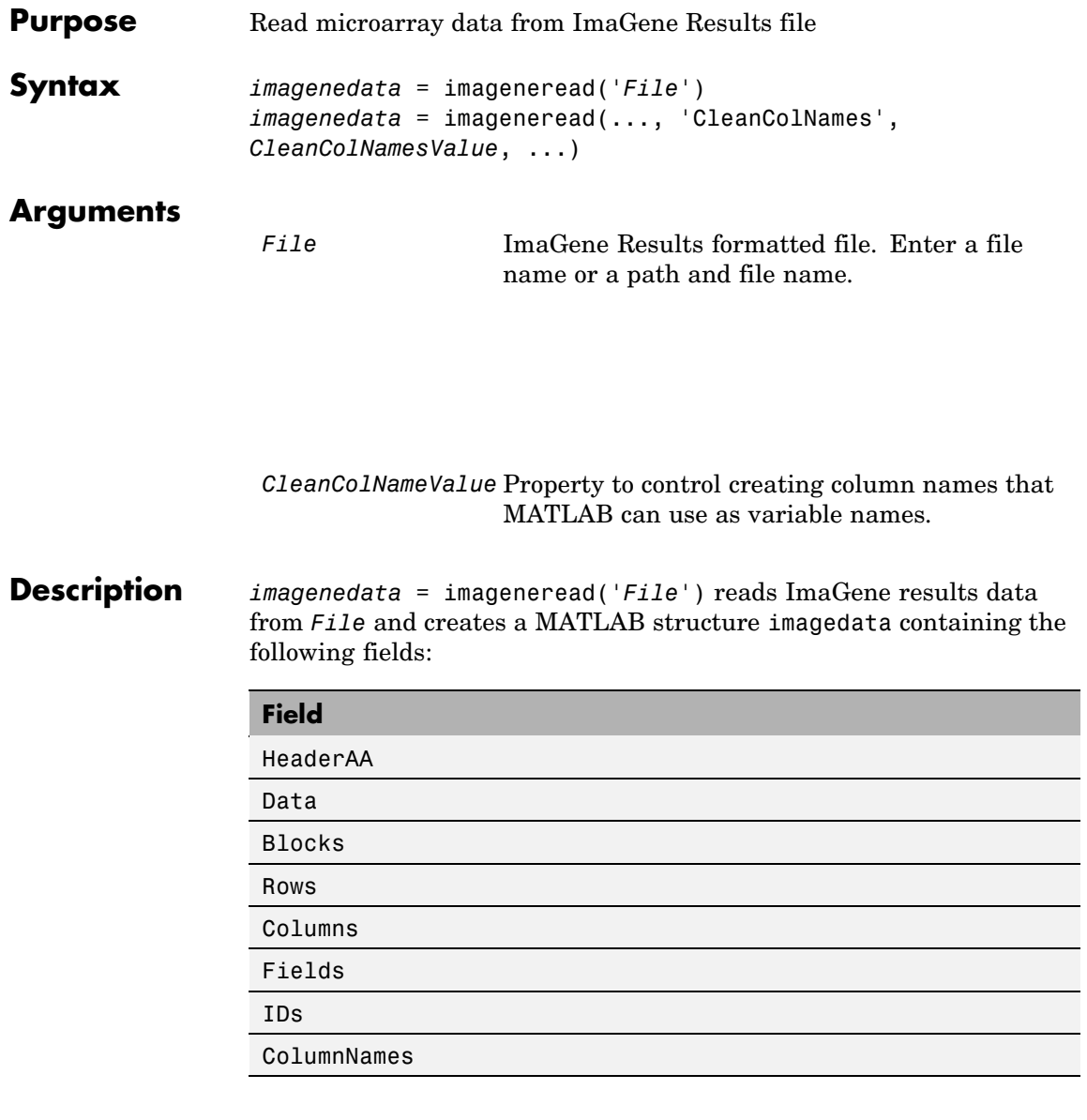

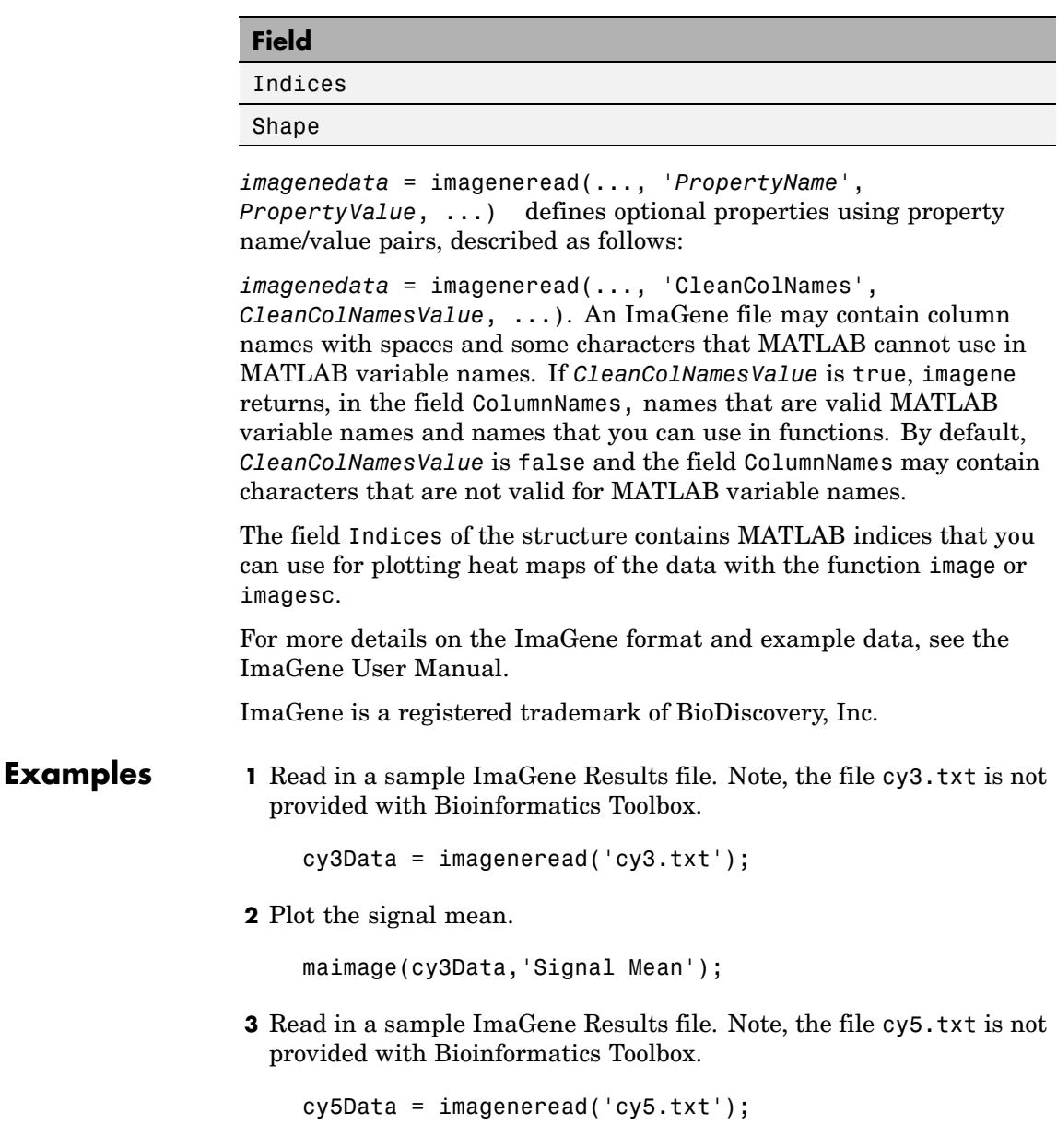

**4** Create a loglog plot of the signal median from two ImaGene Results files. sigMedianCol = find(strcmp('Signal Median',cy3Data.ColumnNames)); cy3Median = cy3Data.Data(:,sigMedianCol); cy5Median = cy5Data.Data(:,sigMedianCol); maloglog(cy3Median,cy5Median,'title','Signal Median'); **See Also** Bioinformatics Toolbox functions: gprread, maboxplot, maimage,

sptread

## <span id="page-449-0"></span>**int2aa**

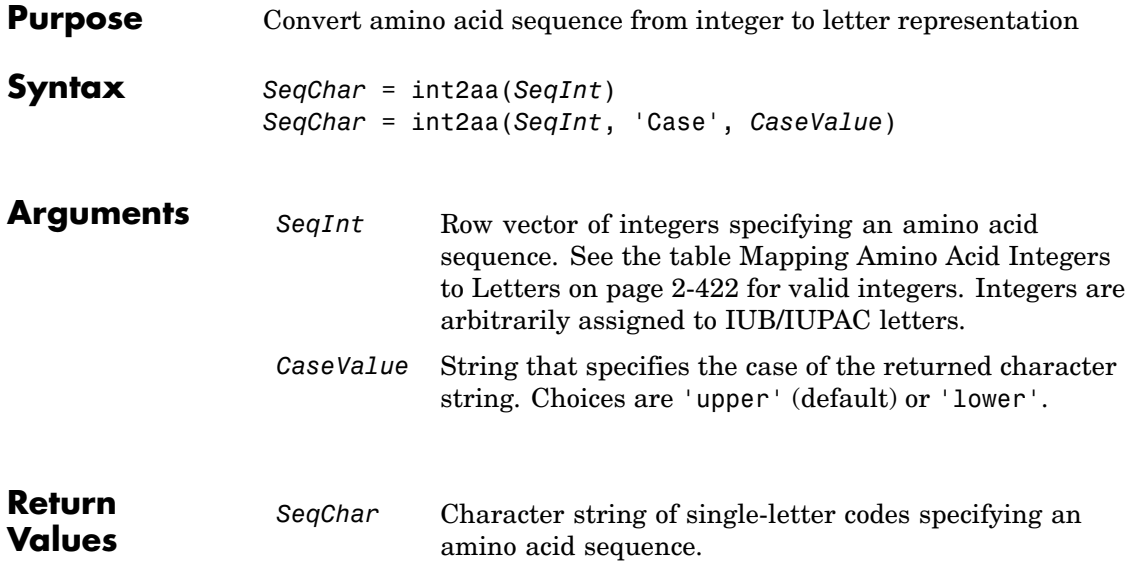

## **Mapping Amino Acid Integers to Letters**

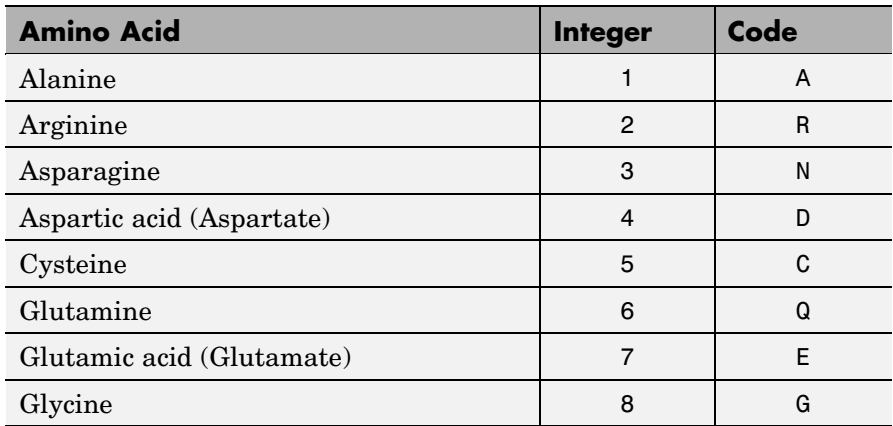

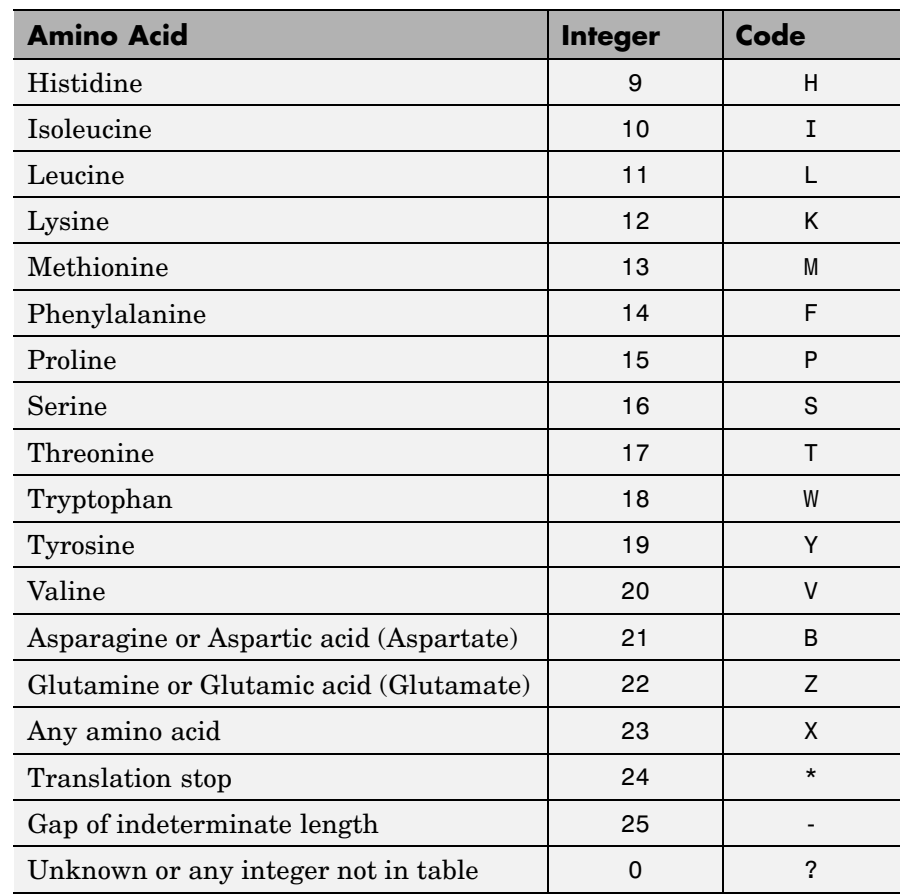

### **Mapping Amino Acid Integers to Letters (Continued)**

**Description** *SeqChar* = int2aa(*SeqInt*) converts a 1-by-N array of integers specifying an amino acid sequence to a character string of single-letter codes specifying the same amino acid sequence. See the table [Mapping](#page-449-0) Amino Acid Integers to Letters [on page 2-422](#page-449-0) for valid integers.

## **int2aa**

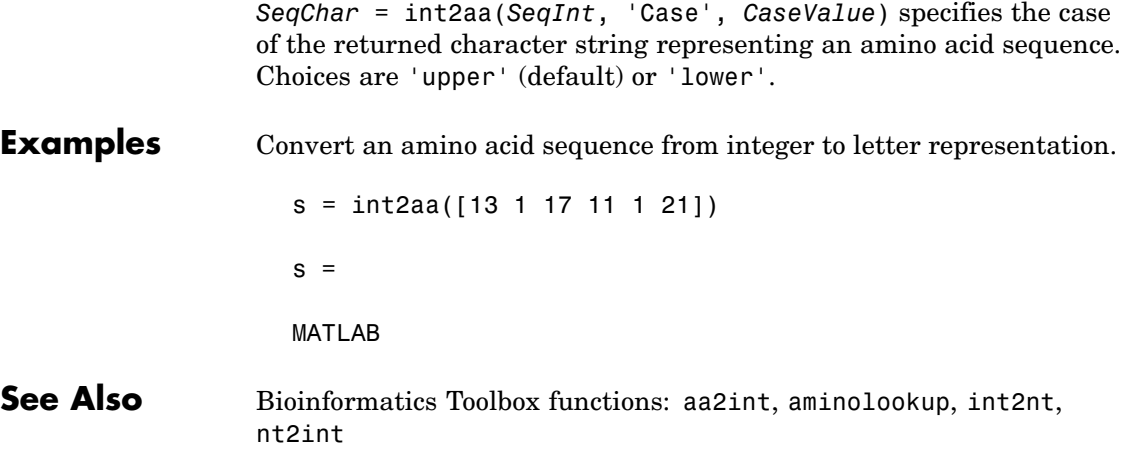

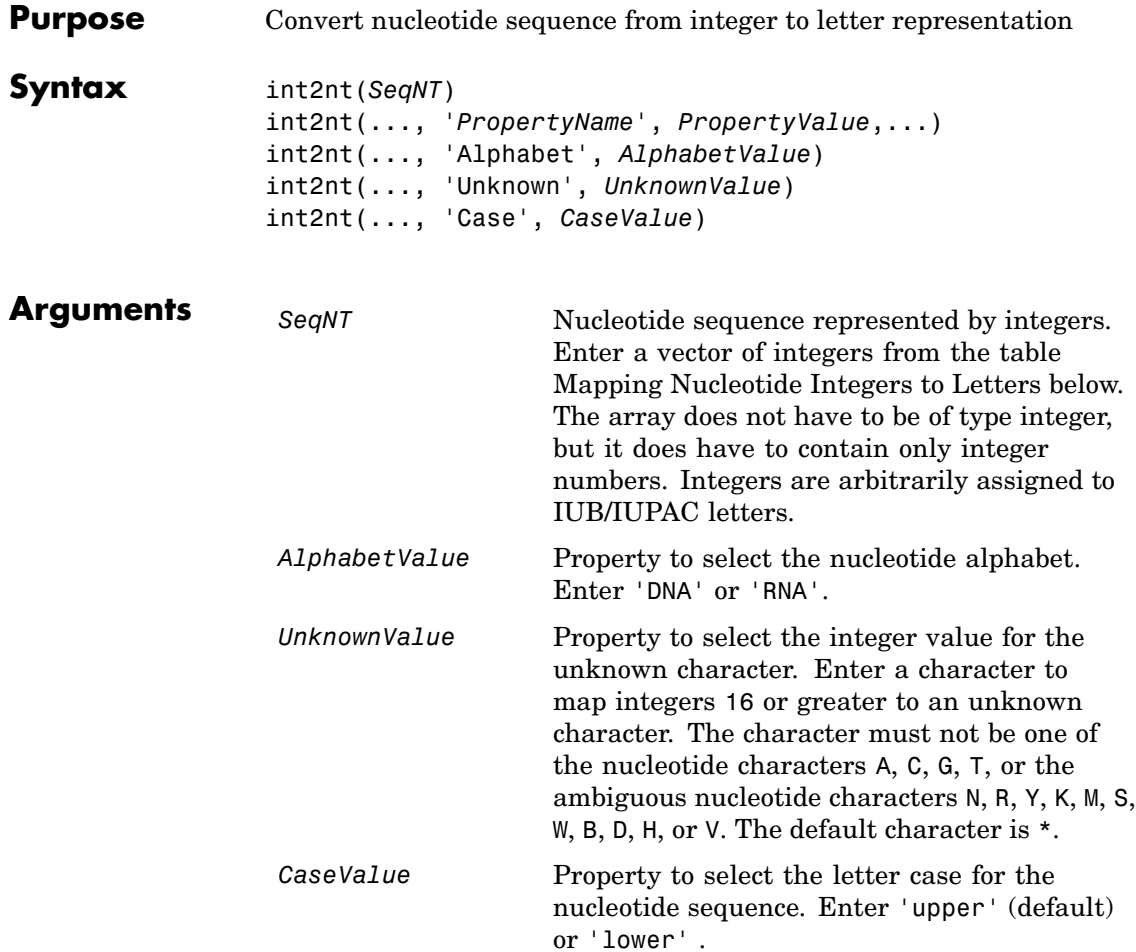

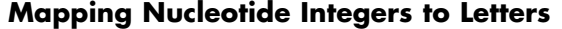

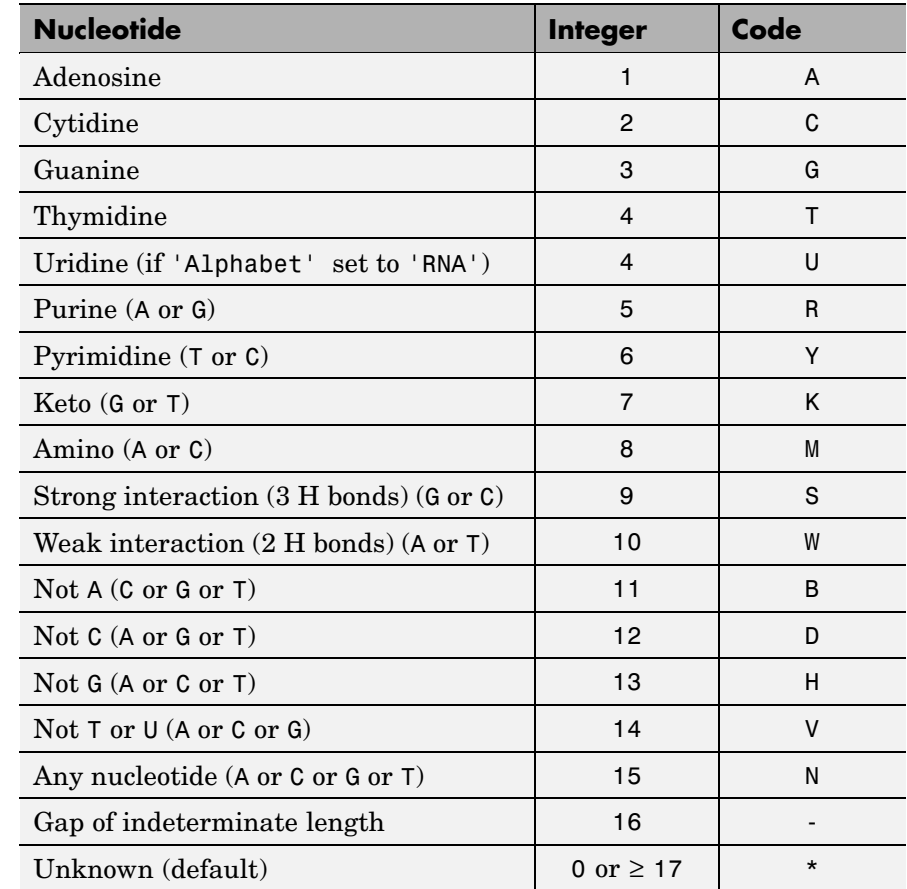

**Description** int2nt (*SeqNT*) converts a 1-by-N array of integers to a character string using the table Mapping Nucleotide Integers to Letters on page 2-426.

> int2nt(..., '*PropertyName*', *PropertyValue*,...) defines optional properties using property name/value pairs.

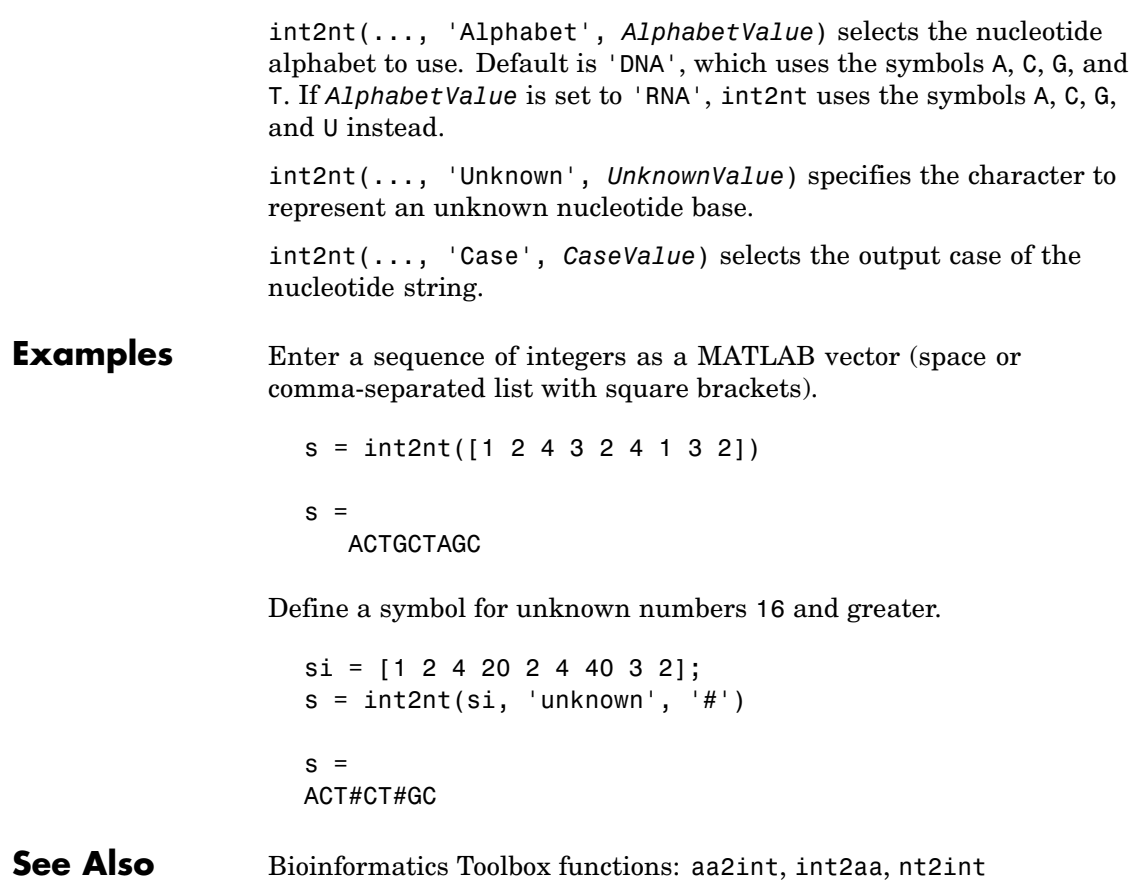

## **isoelectric**

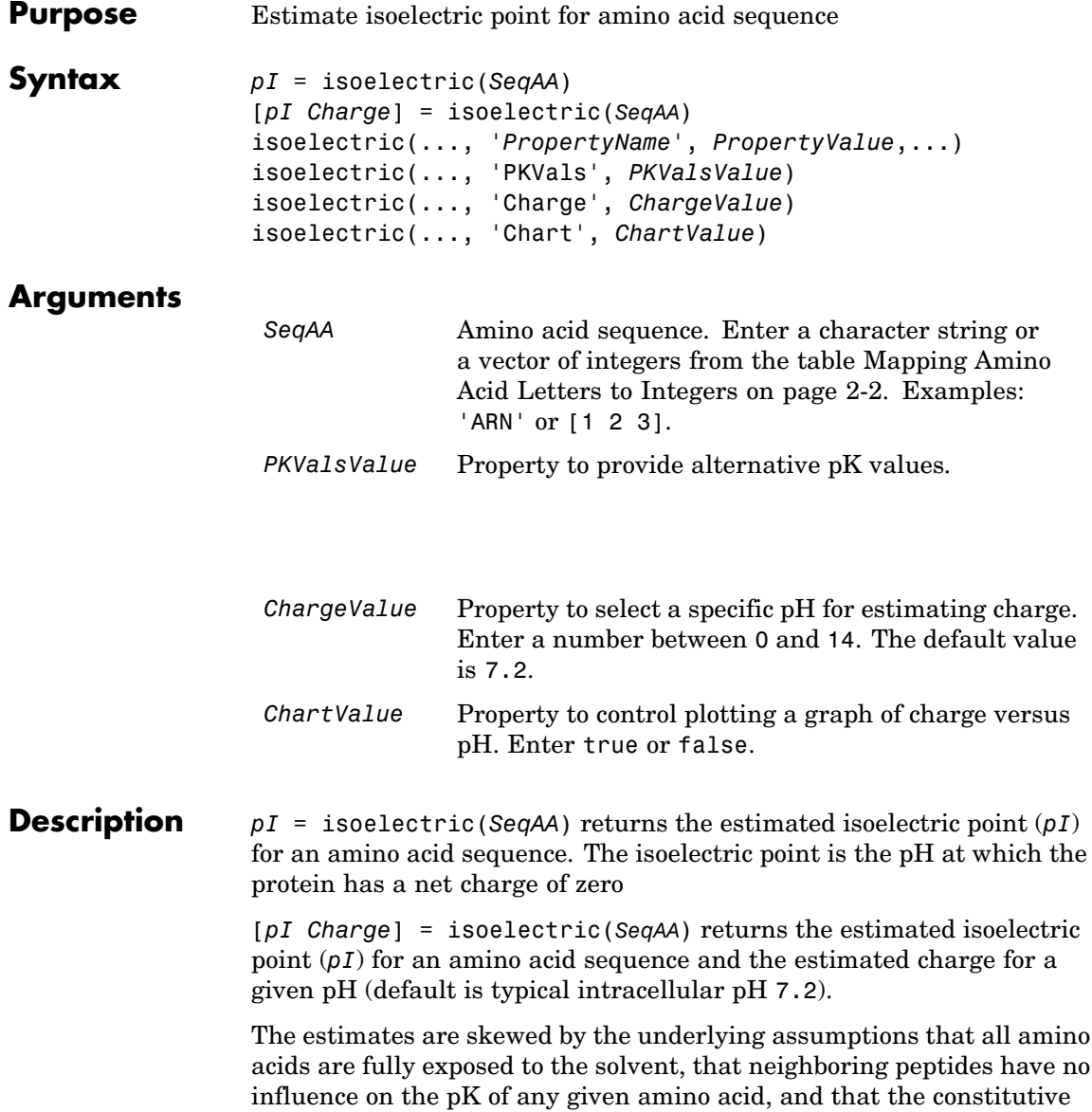

amino acids, as well as the N- and C-termini, are unmodified. Cysteine residues participating in disulfide bridges also affect the true pI and are not considered here. By default, isoelectric uses the EMBOSS amino acid pK table, or you can substitute other values using the property PKVals.

• If the sequence contains ambiguous amino acid characters (b z  $*$  –), isoelectric ignores the characters and displays a warning message.

Warning: Symbols other than the standard 20 amino acids appear in the sequence.

• If the sequence contains undefined amino acid characters (i j o), isoelectric ignores the characters and displays a warning message.

Warning: Sequence contains unknown characters. These will be ignored.

isoelectric(..., '*PropertyName*', *PropertyValue*,...) defines optional properties using property name/value pairs.

isoelectric(..., 'PKVals', *PKValsValue*) uses the alternative pK table stored in the text file *PKValValues*. For an example of a pK text file, see the file Emboss.pK.

N\_term 8.6 K 10.8 R 12.5 H 6.5 D 3.9 E 4.1 C 8.5 Y 10.1 C term 3.6

isoelectric(..., 'Charge', *ChargeValue*) returns the estimated charge of a sequence for a given pH (*ChargeValue*).

## **isoelectric**

isoelectric(..., 'Chart', *ChartValue*) when *ChartValue* is true, returns a graph plotting the charge of the protein versus the pH of the solvent.

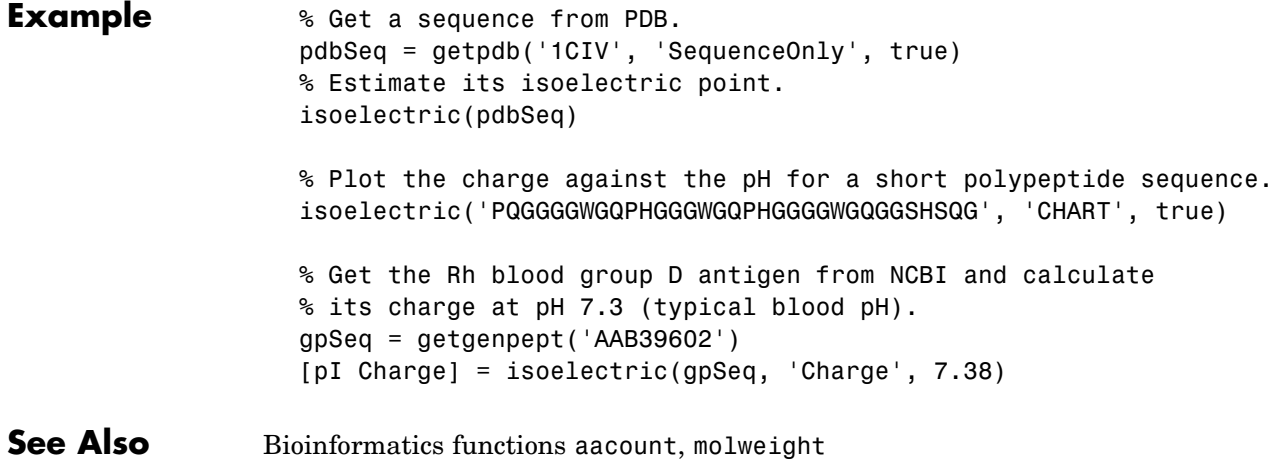

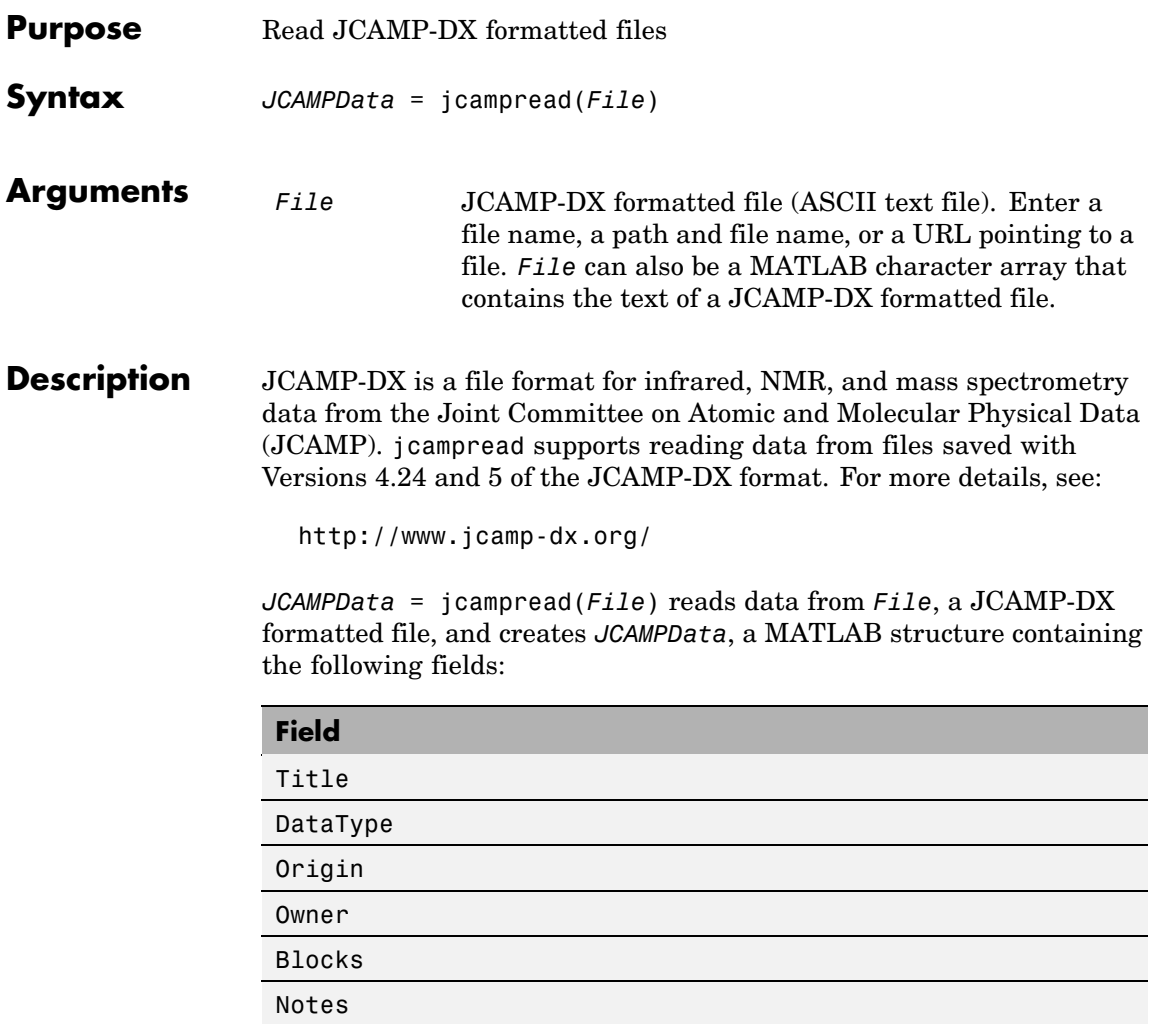

The Blocks field of the structure is an array of structures corresponding to each set of data in the file. These structures have the following fields:

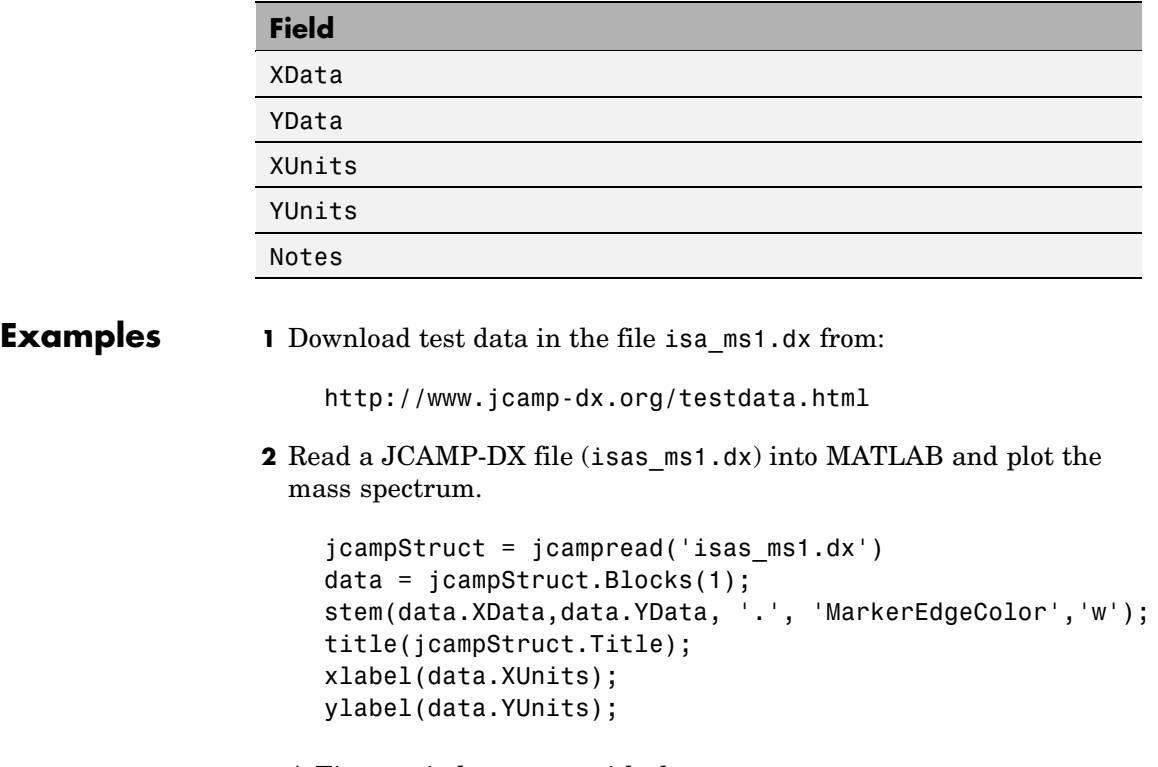

A Figure window opens with the mass spectrum.

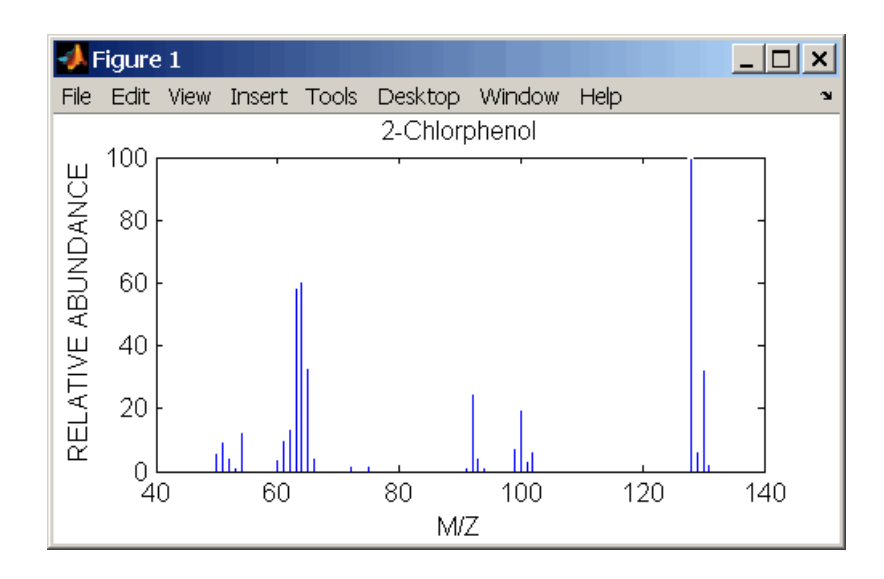

**See Also** Bioinformatics Toolbox functions: [mslowess](#page-568-0), [mssgolay](#page-611-0), [msviewer](#page-613-0), mzxmlread

## **joinseq**

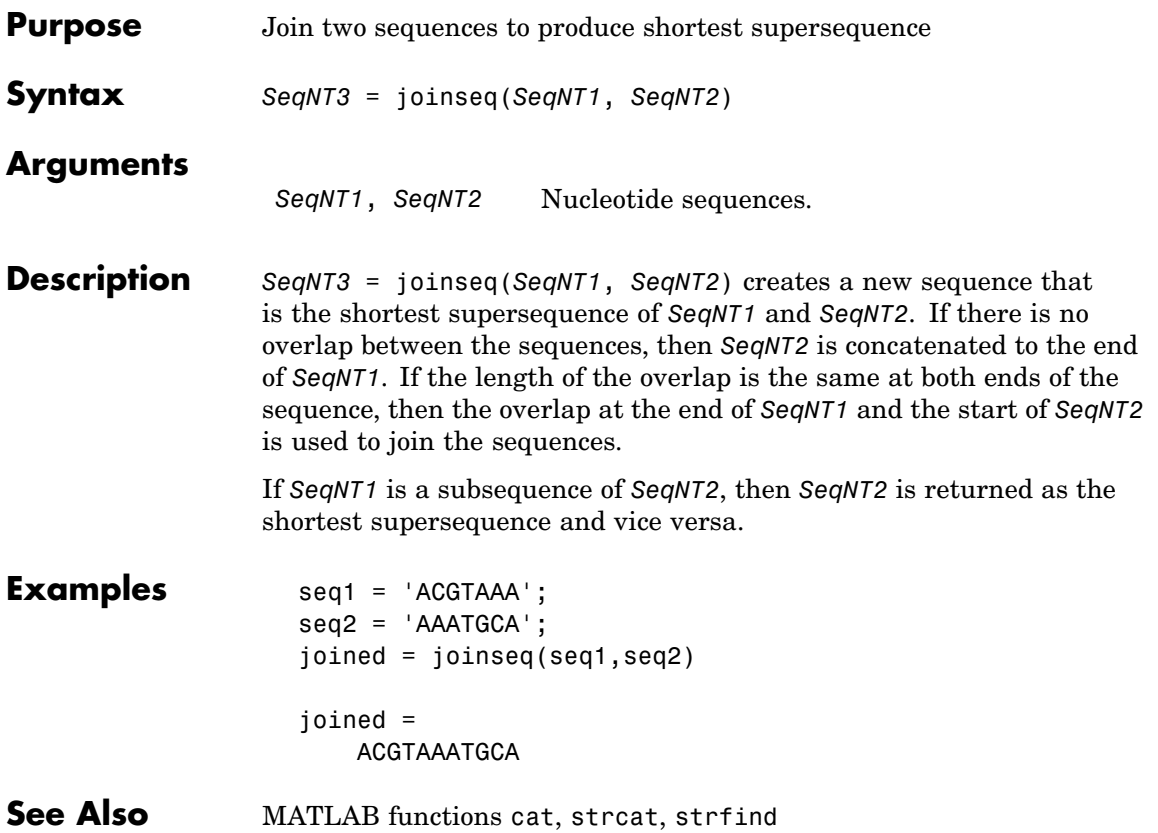

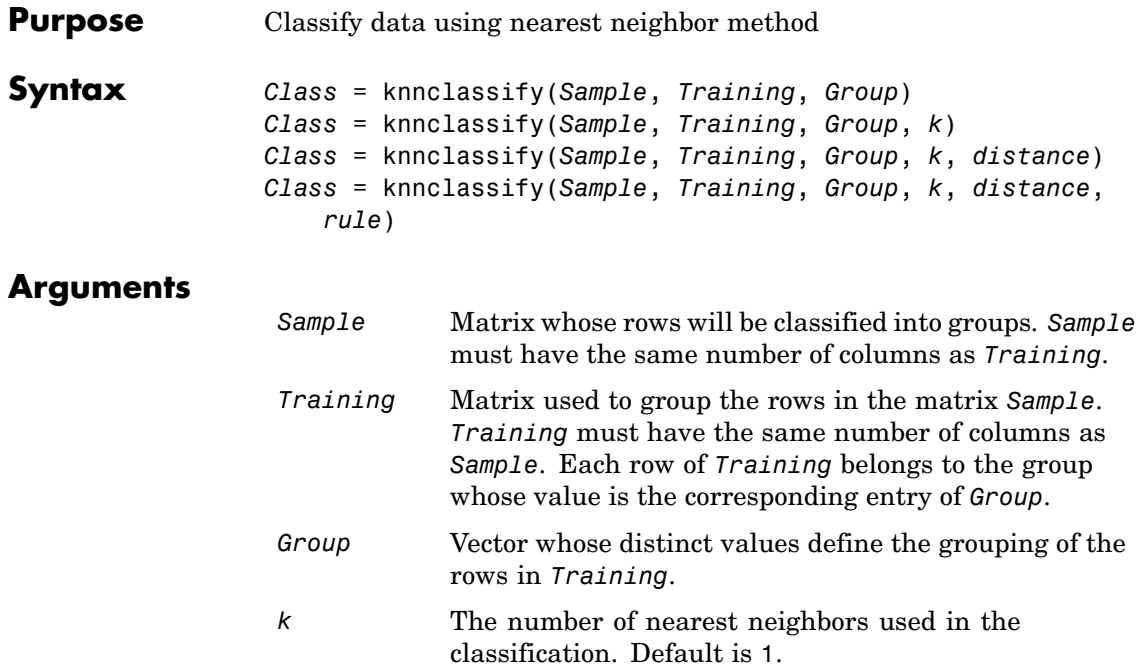

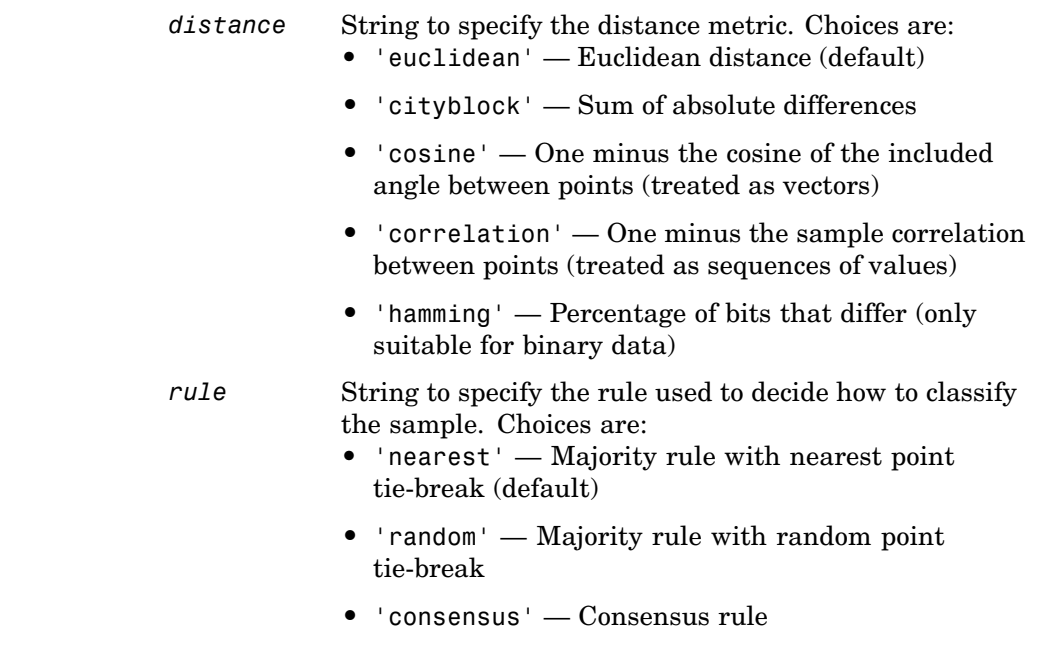

**Description** *Class* = knnclassify(*Sample*, *Training*, *Group*) classifies the rows of the data matrix *Sample* into groups, based on the grouping of the rows of *Training*. *Sample* and *Training* must be matrices with the same number of columns. *Group* is a vector whose distinct values define the grouping of the rows in *Training*. Each row of *Training* belongs to the group whose value is the corresponding entry of *Group*. knnclassify assigns each row of Sample to the group for the closest row of *Training*. *Group* can be a numeric vector, a string array, or a cell array of strings. *Training* and *Group* must have the same number of rows. knnclassify treats NaNs or empty strings in *Group* as missing values, and ignores the corresponding rows of *Training*. *Class* indicates which group each row of *Sample* has been assigned to, and is of the same type as *Group*.

> *Class* = knnclassify(*Sample*, *Training*, *Group*, *k*) enables you to specify k, the number of nearest neighbors used in the classification. Default is 1.

*Class* = knnclassify(*Sample*, *Training*, *Group*, *k*, *distance*) enables you to specify the distance metric. Choices for *distance* are:

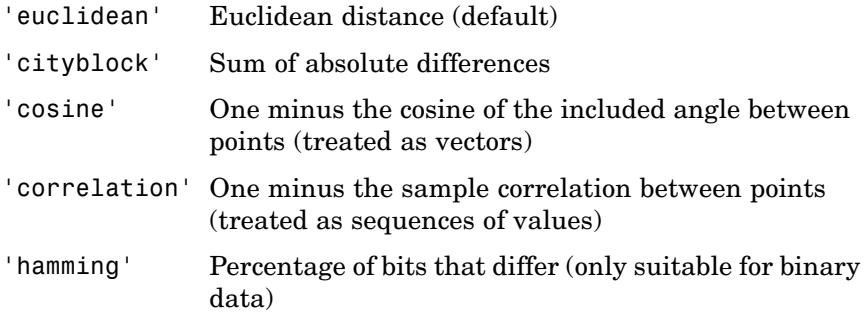

*Class* = knnclassify(*Sample*, *Training*, *Group*, *k*, *distance*, *rule*) enables you to specify the rule used to decide how to classify the sample. Choices for *rule* are:

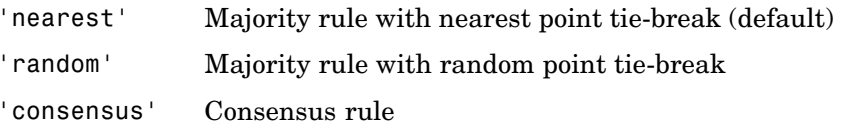

The default behavior is to use majority rule. That is, a sample point is assigned to the class the majority of the k nearest neighbors are from. Use 'consensus' to require a consensus, as opposed to majority rule. When using the 'consensus' option, points where not all of the k nearest neighbors are from the same class are not assigned to one of the classes. Instead the output Class for these points is NaN for numerical groups or '' for string named groups. When classifying to more than two groups or when using an even value for k, it might be necessary to break a tie in the number of nearest neighbors. Options are 'random', which selects a random tiebreaker, and 'nearest', which uses the nearest neighbor among the tied groups to break the tie. The default behavior is majority rule, with nearest tie-break.

### **Examples Classifying Rows**

The following example classifies the rows of the matrix sample:

```
sample = [.9 .8;.1 .3;.2 .6]
sample =
   0.9000 0.8000
   0.1000 0.3000
   0.2000 0.6000
training=[0 0;.5 .5;1 1]
training =
        0 0
   0.5000 0.5000
   1.0000 1.0000
group = [1;2;3]group =1
    2
    3
class = knnclassify(sample, training, group)
class =
    3
    1
    2
```
Row 1 of sample is closest to row 3 of Training, so class(1) = 3. Row 2 of sample is closest to row 1 of Training, so class(2) = 1. Row 3 of sample is closest to row 2 of Training, so class(3) = 2.

### **Classifying Rows into One of Two Groups**

The following example classifies each row of the data in sample into one of the two groups in training. The following commands create the matrix training and the grouping variable group, and plot the rows of training in two groups.

```
training = [mvnrnd([ 1 1], eye(2), 100); ...]mvnrnd([-1 -1], 2*eye(2), 100)];
group = [report(1, 100, 1); report(2, 100, 1)];gscatter(training(:,1),training(:,2),group,'rb','+x');
legend('Training group 1', 'Training group 2');
hold on;
```
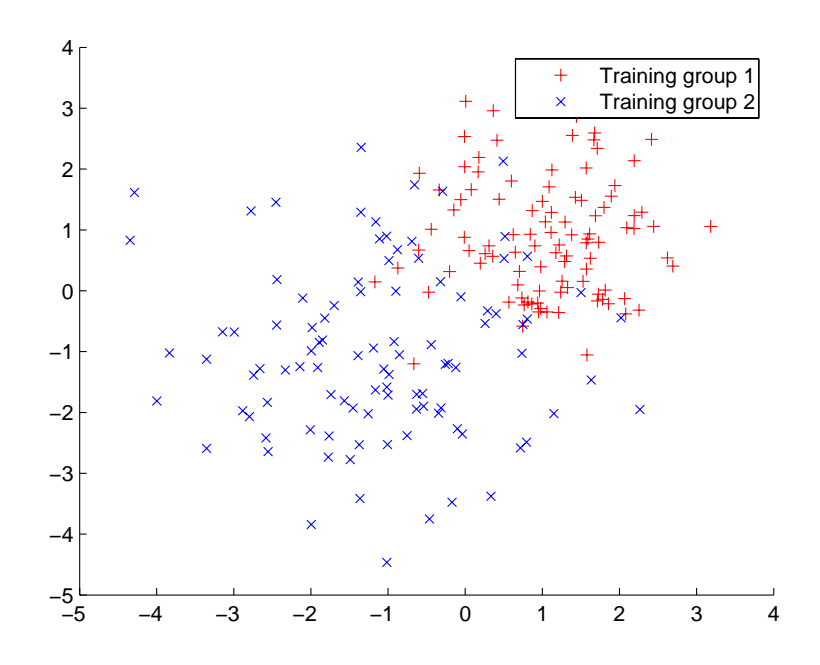

The following commands create the matrix sample, classify its rows into two groups, and plot the result.

```
sample = uniform( -5, 5, 100, 2);% Classify the sample using the nearest neighbor classification
c = knnclassify(sample, training, group);
gscatter(sample(:,1),sample(:,2),c,'mc'); hold on;
legend('Training group 1','Training group 2', ...
       'Data in group 1','Data in group 2');
hold off;
```
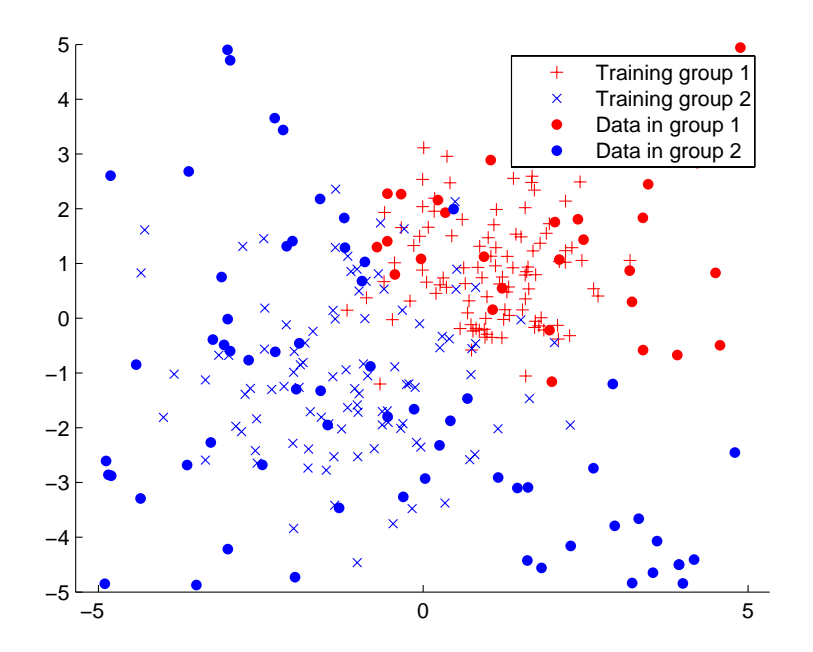

### **Classifying Rows Using the Three Nearest Neighbors**

The following example uses the same data as in Example 2, but classifies the rows of sample using three nearest neighbors instead of one.

```
gscatter(training(:,1),training(:,2),group,'rb',+x');
hold on;
c3 = knnclassify(sample, training, group, 3);
```
gscatter(sample(:,1),sample(:,2),c3,'mc','o'); legend('Training group 1','Training group 2','Data in group 1','Data in group 2');

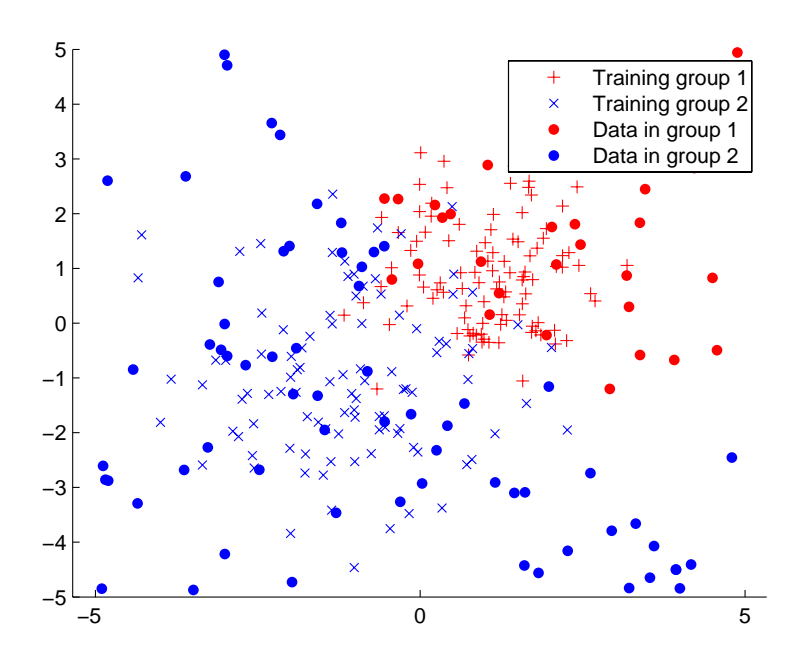

If you compare this plot with the one in Example 2, you see that some of the data points are classified differently using three nearest neighbors.

**References** [1] Mitchell T (1997), Machine Learning, McGraw-Hill.

**See Also** Bioinformatics Toolbox functions: knnimpute, classperf, crossvalind, svmclassify, svmtrain

Statistics Toolbox functions: classify

# **knnimpute**

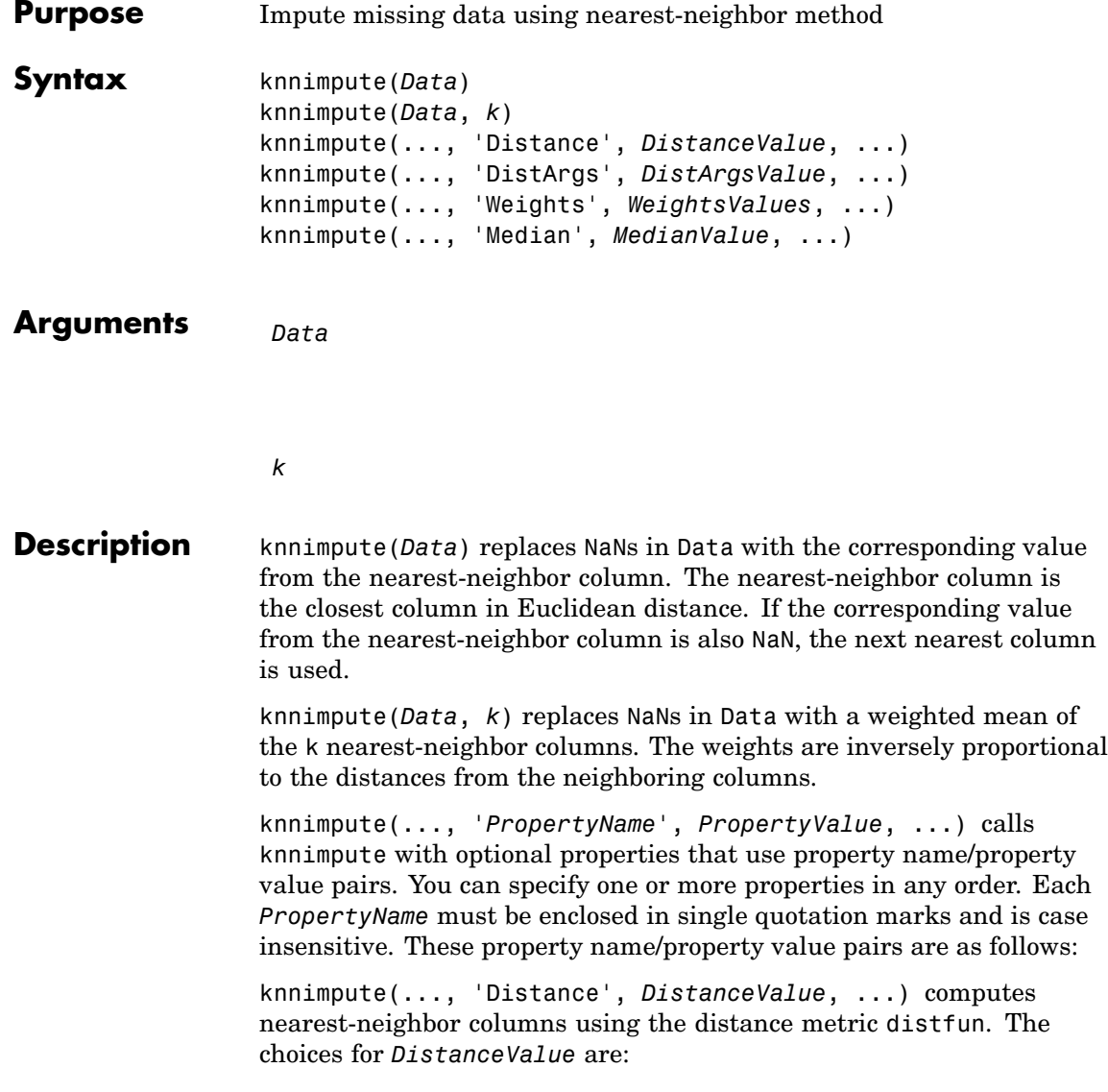

## **knnimpute**

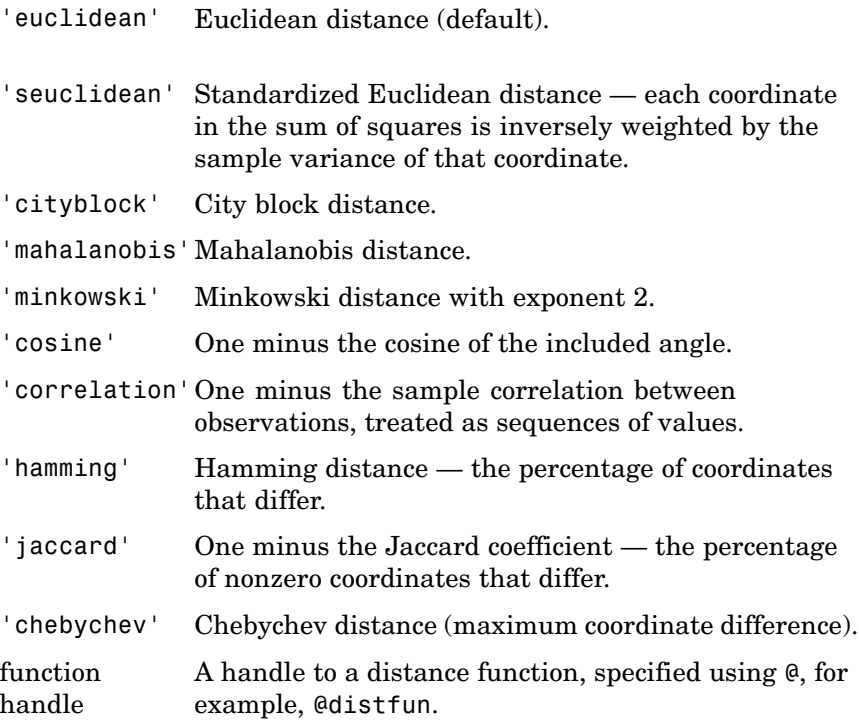

See pdist for more details.

knnimpute(..., 'DistArgs', *DistArgsValue*, ...) passes arguments (*DistArgsValue*) to the function distfun. *DistArgsValue* can be a single value or a cell array of values.

knnimpute(..., 'Weights', *WeightsValues*, ...) lets you specify the weights used in the weighted mean calculation. w should be a vector of length k.

knnimpute(..., 'Median', *MedianValue*, ...) when *MedianValue* is true, uses the median of the k nearest neighbors instead of the weighted mean.

## **knnimpute**

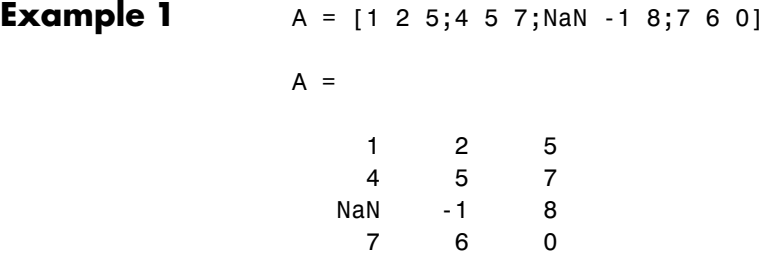

Note that  $A(3,1)$  = NaN. Because column 2 is the closest column to column 1 in Euclidean distance, knnimpute imputes the (3,1) entry of column 1 to be the corresponding entry of column 2, which is -1.

```
knnimpute(A)
ans =125
  457
  -1 -1 8
  760
```

```
Example 2 The following example loads the data set yeastdata and imputes
                  missing values in the array yeastvalues:
```

```
load yeastdata
% Remove data for empty spots
emptySpots = strcmp('EMPTY',genes);
yeastvalues(emptySpots,:) = [];
genes(emptySpots) = [];
% Impute missing values
imputedValues = knnimpute(yeastvalues);
```
**References** [1] Speed, T. (2003). Statistical Analysis of Gene Expression Microarray Data (Chapman & Hall/CRC).

[2] Hastie, T., Tibshirani, R., Sherlock, G., Eisen, M., Brown, P., and Botstein, D. (1999). "Imputing missing data for gene expression arrays", Technical Report, Division of Biostatistics, Stanford University.

[3] Troyanskaya, O., Cantor, M., Sherlock, G., Brown, P., Hastie, T., Tibshirani, R., Botstein, D., and Altman, R. (2001). Missing value estimation methods for DNA microarrays. Bioinformatics *17(6)*, 520–525.

## **See Also** Bioinformatics Toolbox function: knnclassify MATLAB function: isnan Statistics Toolbox functions: nanmean, nanmedian, pdist

## **maboxplot**

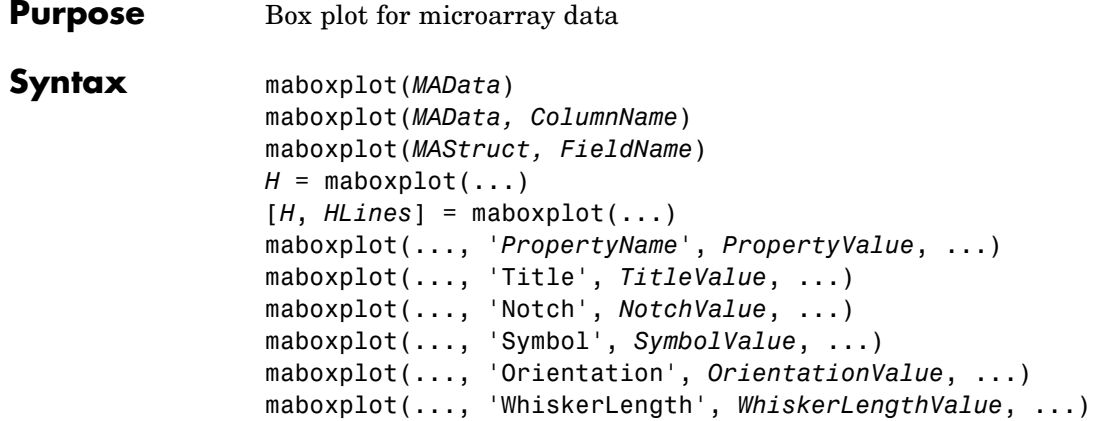

### **Arguments**

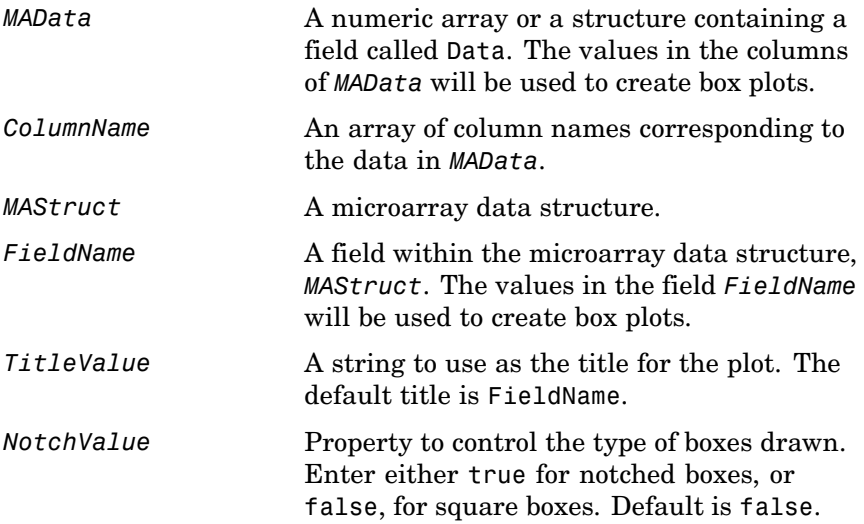

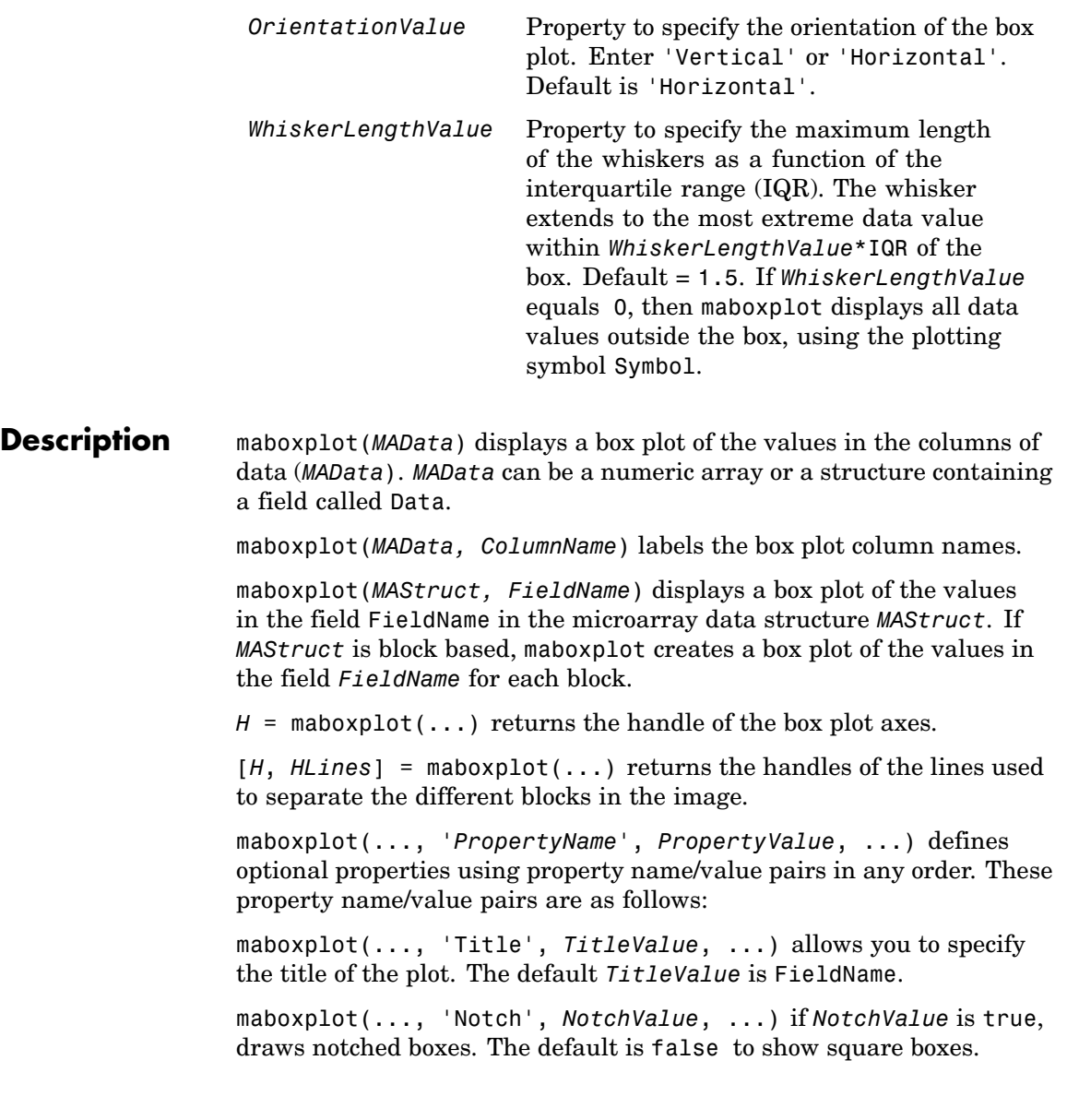

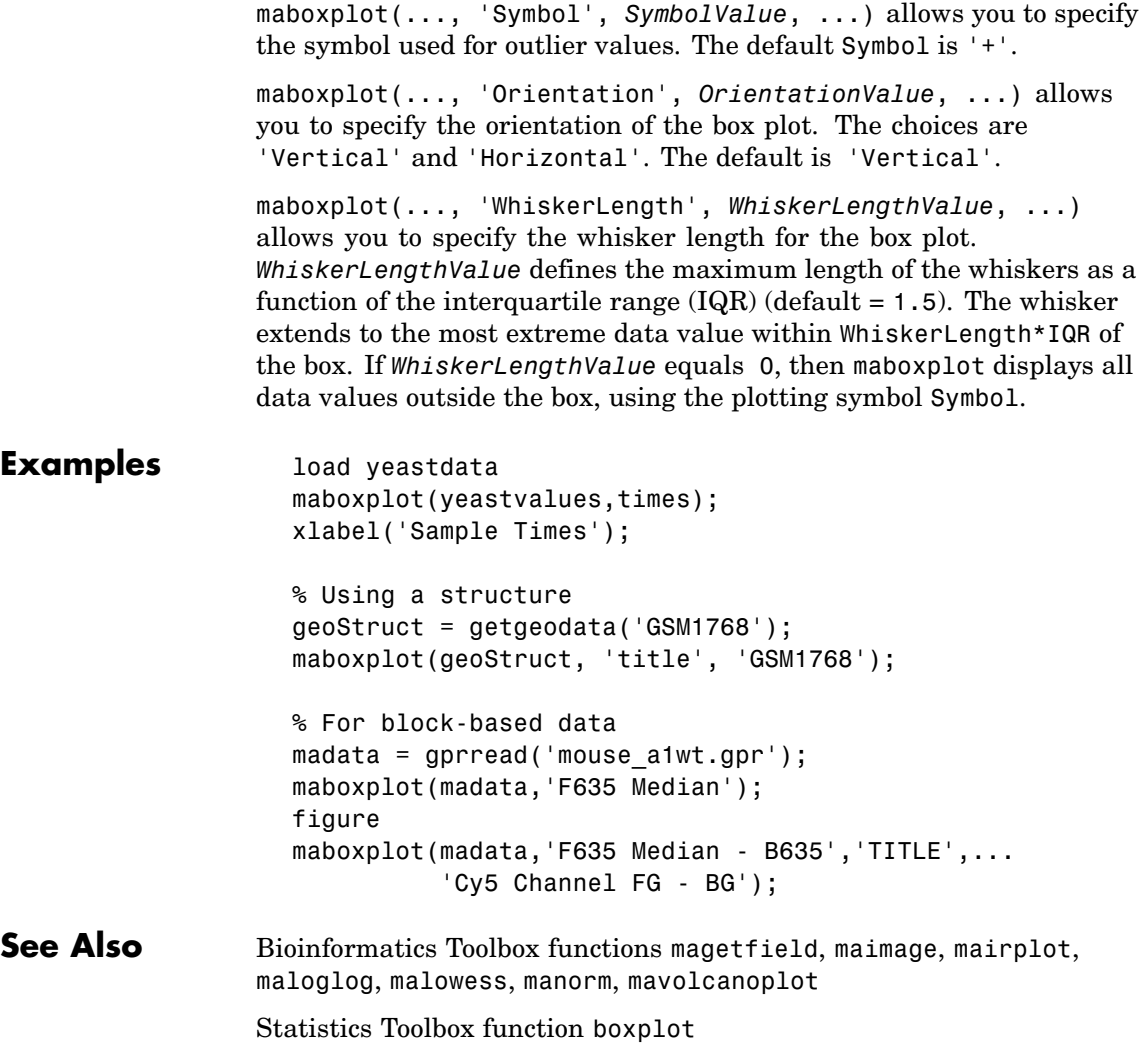

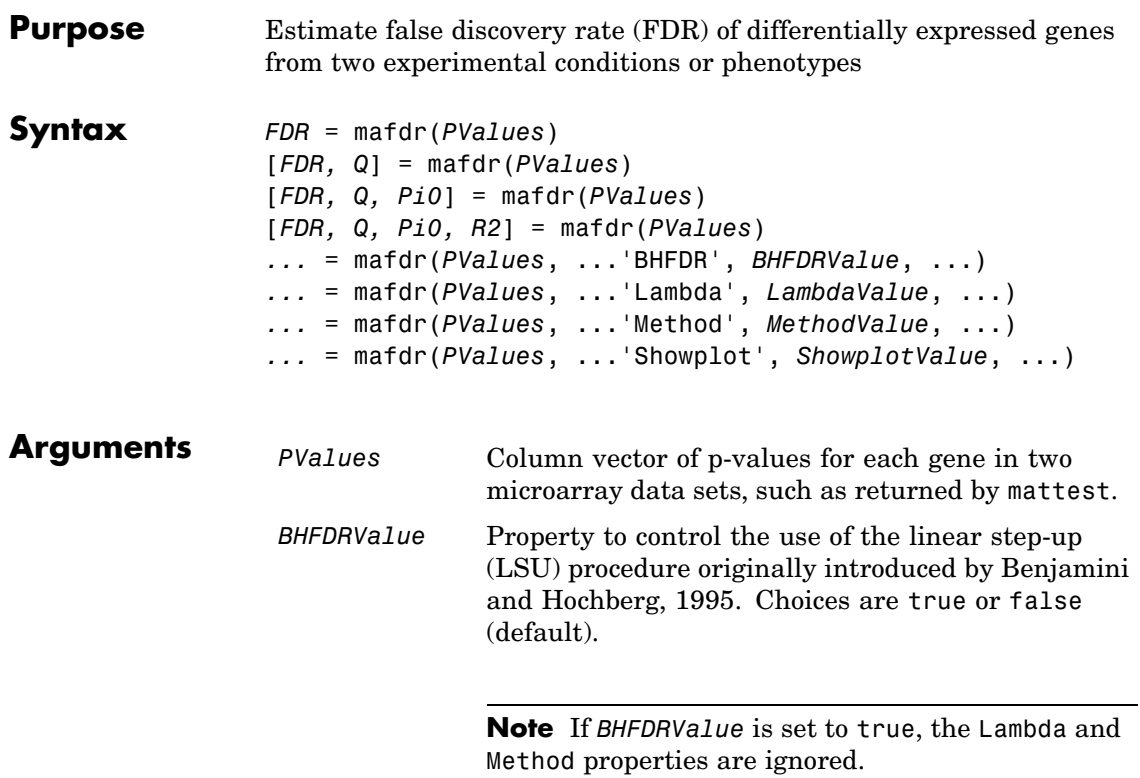

*LambdaValue* Input that specifies lambda, λ, the tuning parameter used to estimate the true null hypotheses,  $\hat{\pi}_{0}(\lambda)$ . *LambdaValue* can be either:

- A single value that is > 0 and < 1.
- **•** A series of values. Each value must be > 0 and < 1. There must be at least four values in the series.

**Tip** The series of values can be expressed by a colon operator with the form [*first*:*incr*:*last*], where *first* is the first value in the series, *incr* is the increment, and *last* is the last value in the series.

Default *LambdaValue* is the series of values [0.01:0.01:0.95].

**Note** If *LambdaValue* is set to a single value, the Method property is ignored.

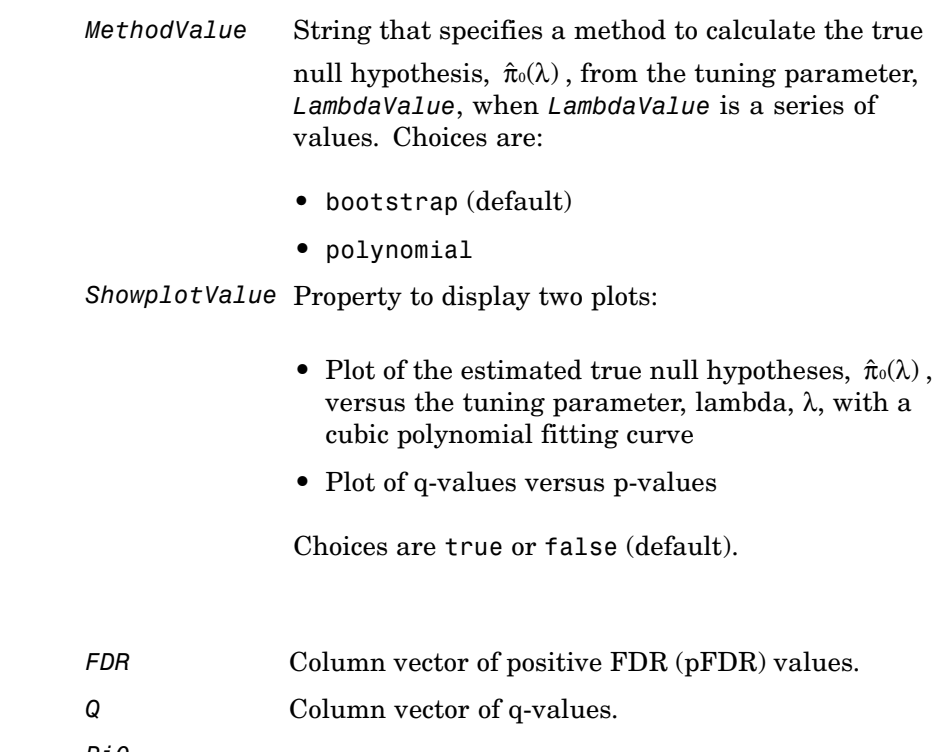

*Pi0* Estimated true null hypothesis,  $\hat{\pi}$ <sup>0</sup>.

**Return Values**

*R2* Square of the correlation coefficient.

**Description** *FDR* = mafdr(*PValues*) computes a positive FDR (pFDR) value for each value in *PValues*, a column vector of p-values for each gene in two microarray data sets, using a procedure introduced by Storey, 2002. *FDR* is a column vector of positive FDR (pFDR) values.

> [*FDR, Q*] = mafdr(*PValues*) also returns a q-value for each p-value in *PValues*. *Q* is a column vector.

[*FDR, Q, Pi0*] = mafdr(*PValues*) also returns *Pi0*, the estimated true null hypothesis,  $\hat{\pi}_{0}$ , if using the procedure introduced by Storey, 2002.

[*FDR, Q, Pi0, R2*] = mafdr(*PValues*) also returns *R2*, the square of the correlation coefficient, if using the procedure introduced by Storey, 2002, and the polynomial method to calculate the true null hypothesis,

 $\hat{\pi}$ . from the tuning parameter, lambda,  $\lambda$ .

... = mafdr(*PValues*, ...'*PropertyName*', *PropertyValue*, ...) calls mafdr with optional properties that use property name/property value pairs. You can specify one or more properties in any order. Each *PropertyName* must be enclosed in single quotation marks and is case insensitive. These property name/property value pairs are as follows:

*...* = mafdr(*PValues*, ...'BHFDR', *BHFDRValue*, ...) controls the use of the linear step-up (LSU) procedure originally introduced by Benjamini and Hochberg, 1995, to computes an FDR-adjusted p-value for each value in *PValues*. Choices are true or false (default).

**Note** If *BHFDRValue* is set to true, the Lambda and Method properties are ignored.

*...* = mafdr(*PValues*, ...'Lambda', *LambdaValue*, ...) specifies lambda,  $\lambda$ , the tuning parameter used to estimate the true null hypotheses,  $\hat{\pi}_{0}(\lambda)$ . *LambdaValue* can be either:

- **•** A single value that is > 0 and < 1.
- **•** A series of values. Each value must be > 0 and < 1. There must be at least four values in the series.

**Tip** The series of values can be expressed by a colon operator with the form [*first*:*incr*:*last*], where *first* is the first value in the series, *incr* is the increment, and *last* is the last value in the series.

Default *LambdaValue* is the series of values [0.01:0.01:0.95].

**Note** If *LambdaValue* is set to a single value, the Method property is ignored.

*...* = mafdr(*PValues*, ...'Method', *MethodValue*, ...) specifies a method to calculate the true null hypothesis,  $\hat{\pi}$  , from the tuning parameter, *LambdaValue*, when *LambdaValue* is a series of values. Choices are bootstrap (default) or polynomial.

*...* = mafdr(*PValues*, ...'Showplot', *ShowplotValue*, ...) controls the display of two plots:

- Plot of the estimated true null hypotheses,  $\hat{\pi}$ <sub>0</sub>( $\lambda$ ), versus the tuning parameter, lambda, with a cubic polynomial fitting curve
- Plot of q-values versus p-values

Choices are true or false (default).

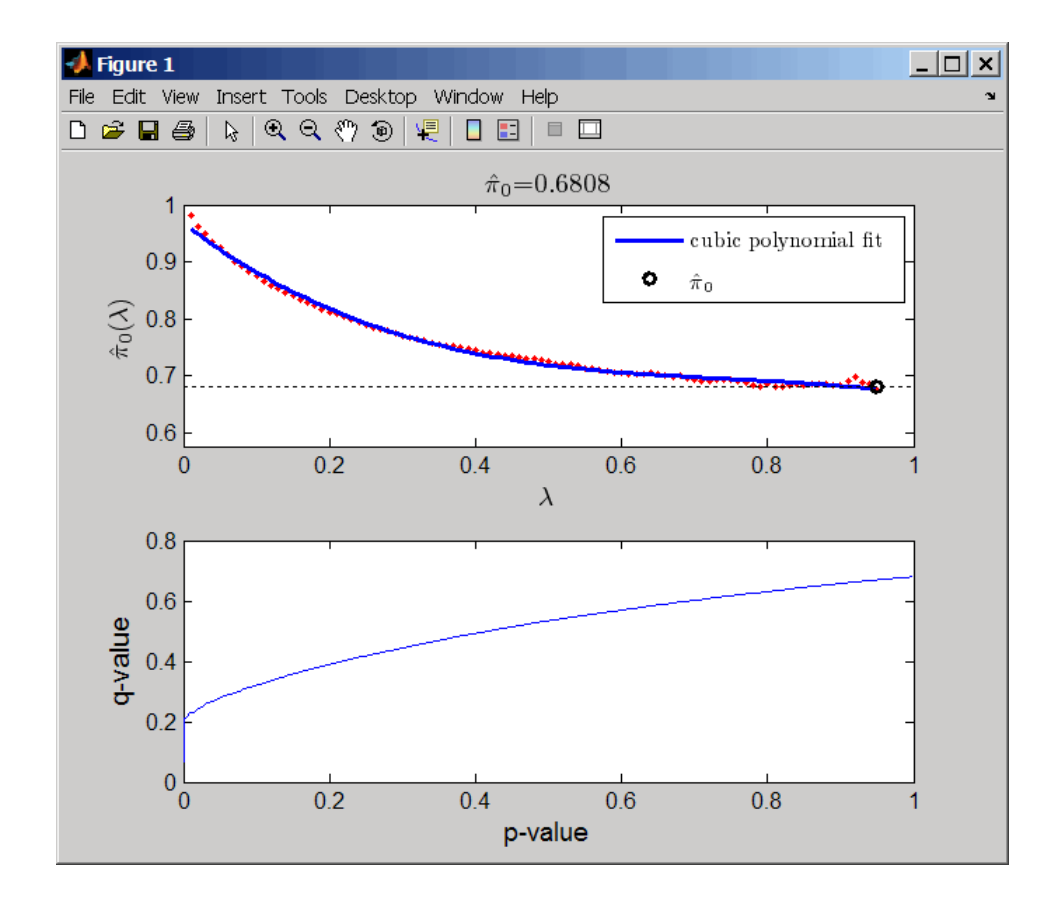

**Examples 1** Load the MAT file, included with Bioinformatics Toolbox, that contains Affymetrix data from a prostate cancer study, specifically probe intensity data from Affymetrix HG-U133A GeneChip arrays. The two variables in the MAT file, dependentData and independentData, are two matrices of gene expression values from two experimental conditions.

load prostatecancerexpdata

**2** Use the mattest function to calculate p-values for the gene expression values in the two matrices.

pvalues = mattest(dependentData, independentData, 'permute', true);

**3** Use the mafdr function to calculate positive FDR values and q-values for the gene expression values in the two matrices and plot the data.

[fdr, q] = mafdr(pvalues, 'showplot', true);

The prostatecancerexpdata.mat file used in this example contains data from Best et al., 2005.

### **References** [1] Best, C.J.M., Gillespie, J.W., Yi, Y., Chandramouli, G.V.R., Perlmutter, M.A., Gathright, Y., Erickson, H.S., Georgevich, L., Tangrea, M.A., Duray, P.H., Gonzalez, S., Velasco, A., Linehan, W.M., Matusik, R.J., Price, D.K., Figg, W.D., Emmert-Buck, M.R., and Chuaqui, R.F. (2005). Molecular alterations in primary prostate cancer after androgen ablation therapy. Clinical Cancer Research *11*, 6823–6834.

[2] Storey, J.D. (2002). A direct approach to false discovery rates. Journal of the Royal Statistical Society *64(3)*, 479–498.

[3] Storey, J.D., and Tibshirani, R. (2003). Statistical significance for genomewide studies. Proc Nat Acad Sci *100(16)*, 9440–9445.

[4] Storey, J.D., Taylor, J.E., and Siegmund, D. (2004). Strong control conservative point estimation and simultaneous conservative consistency of false discovery rates: A unified approach. Journal of the Royal Statistical Society *66*, 187–205.

[5] Benjamini, Y., and Hochberg, Y. (1995). Controlling the false discovery rate: A practical and powerful approach to multiple testing. Journal of the Royal Statistical Society *57*, 289–300.

### **See Also** Bioinformatics Toolbox functions: gcrma, mairplot, maloglog, mapcaplot, mattest, mavolcanoplot, rmasummary

# **magetfield**

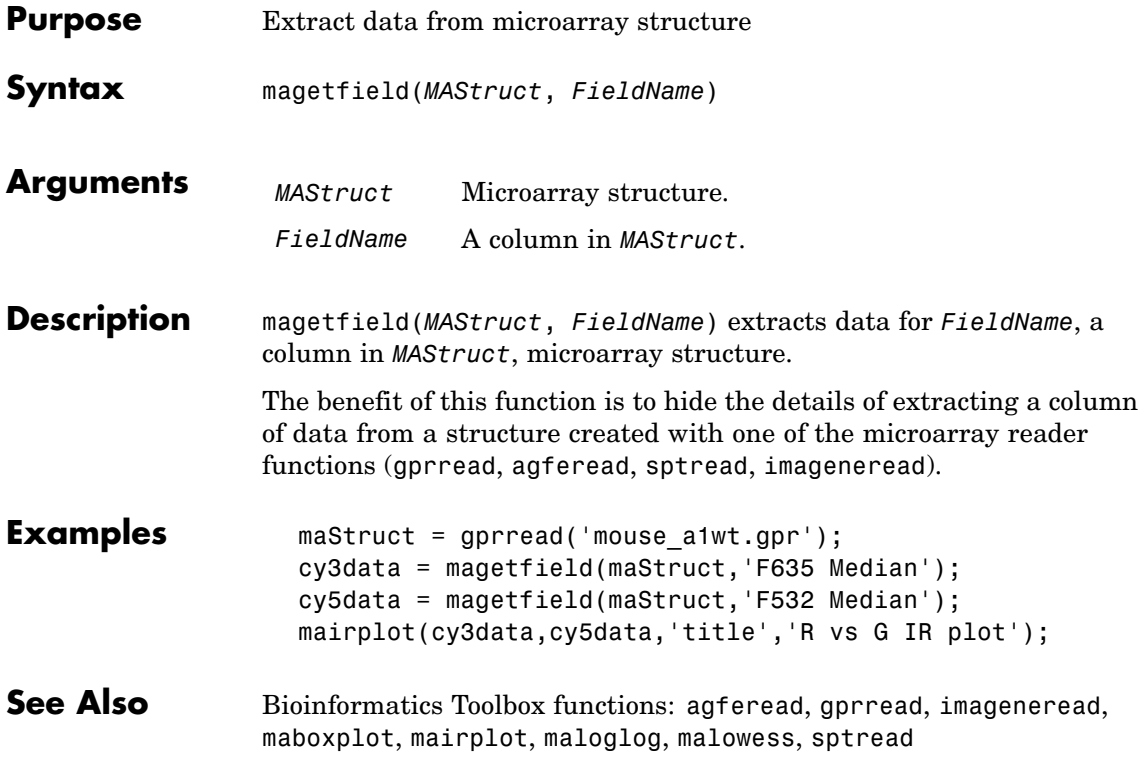

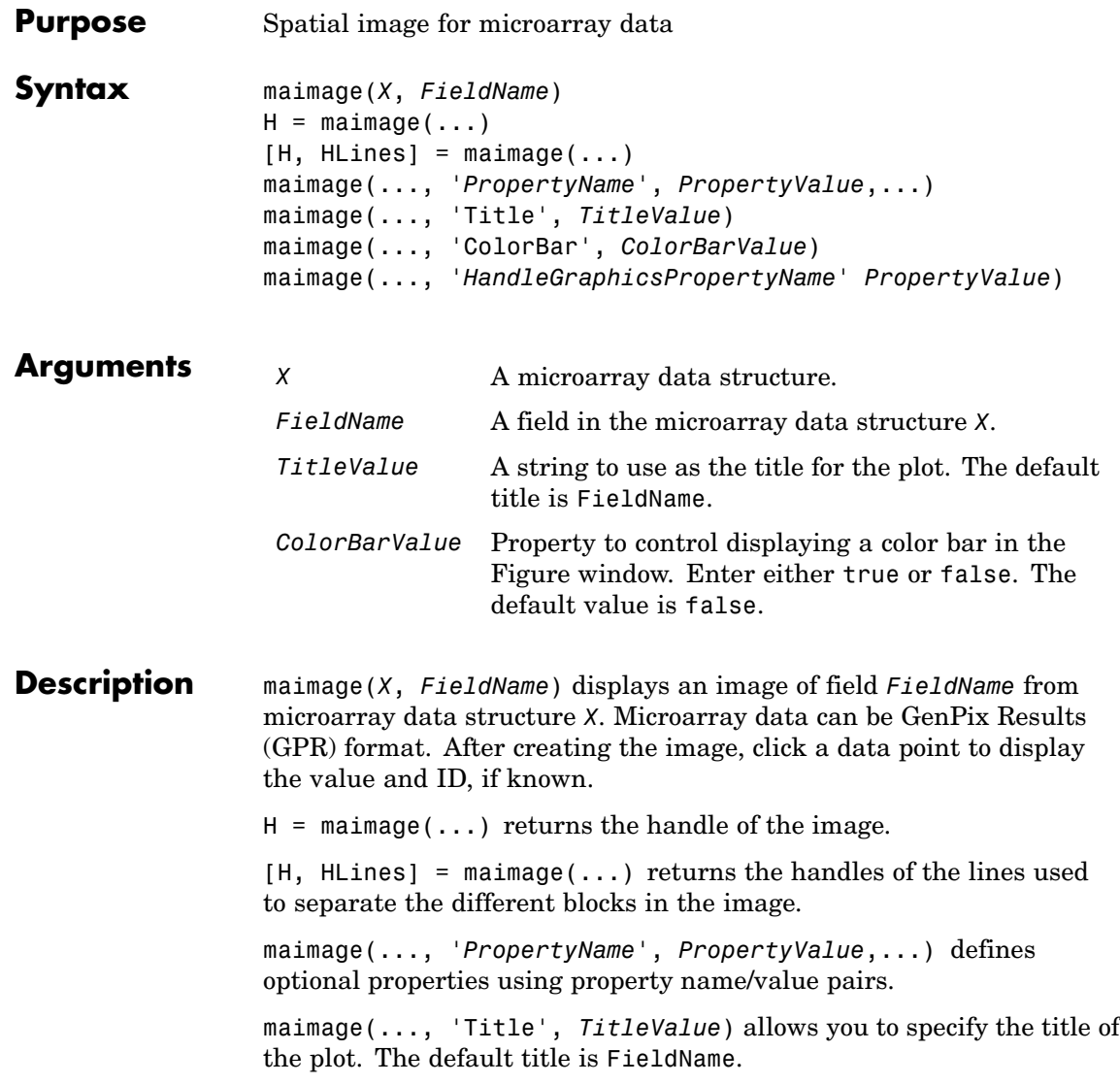

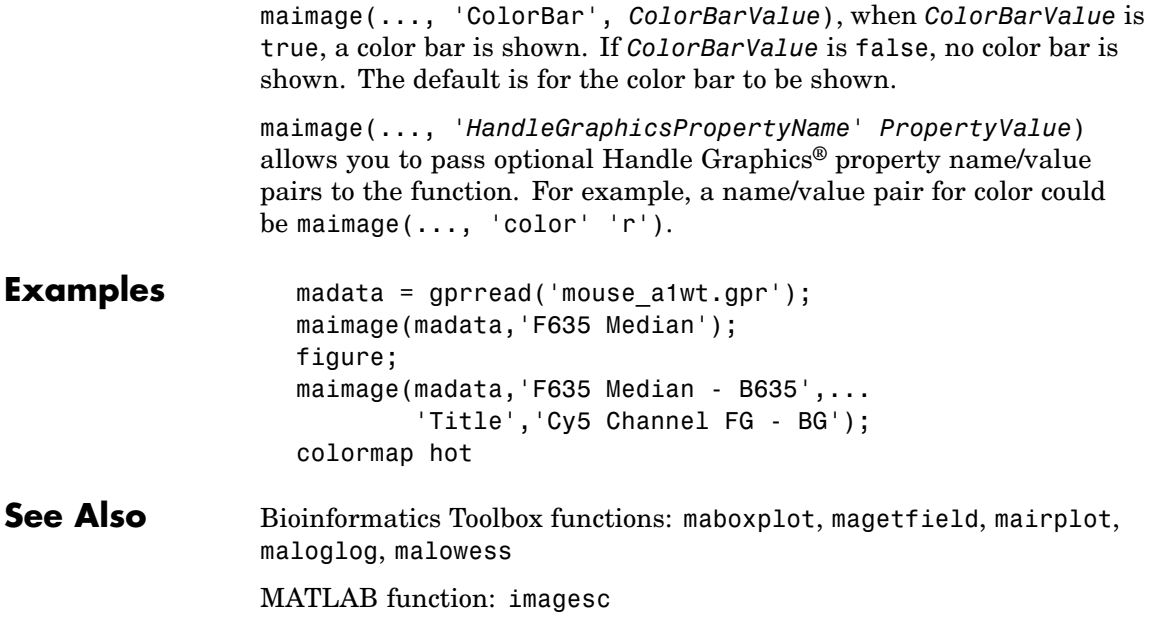

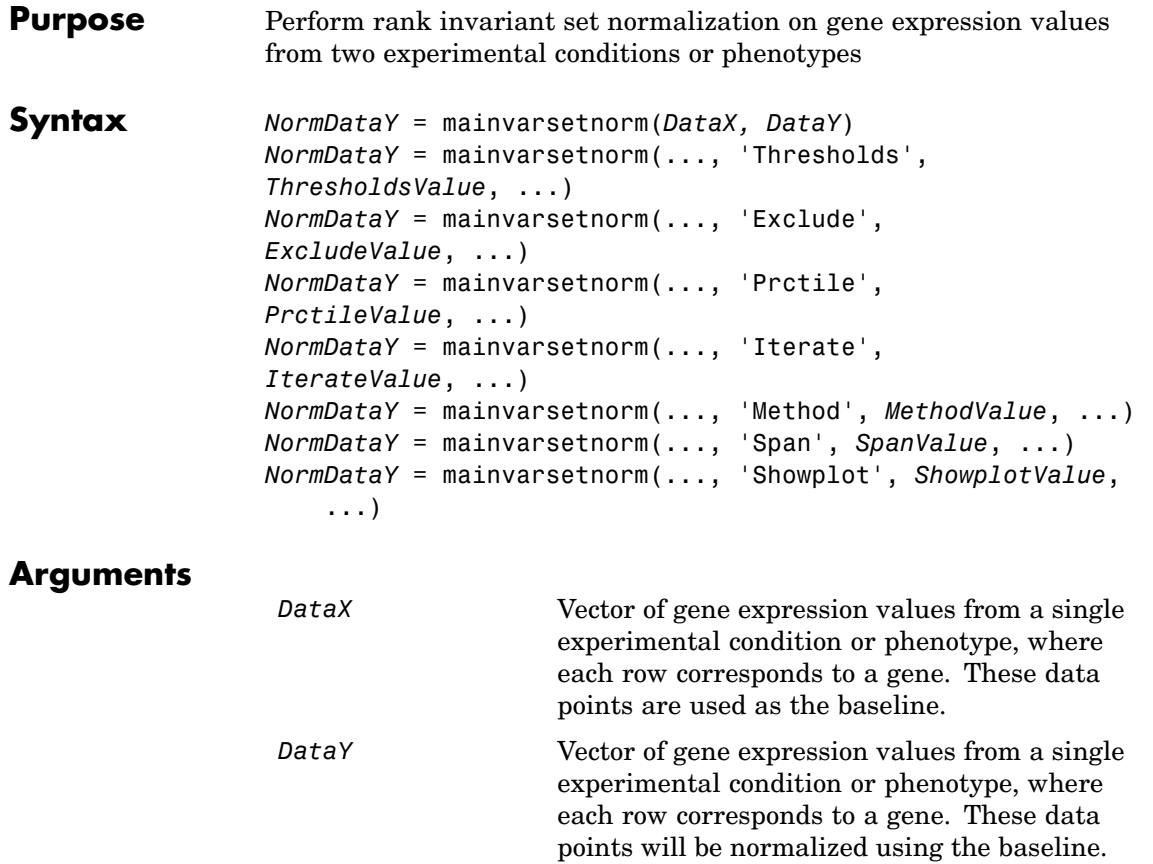

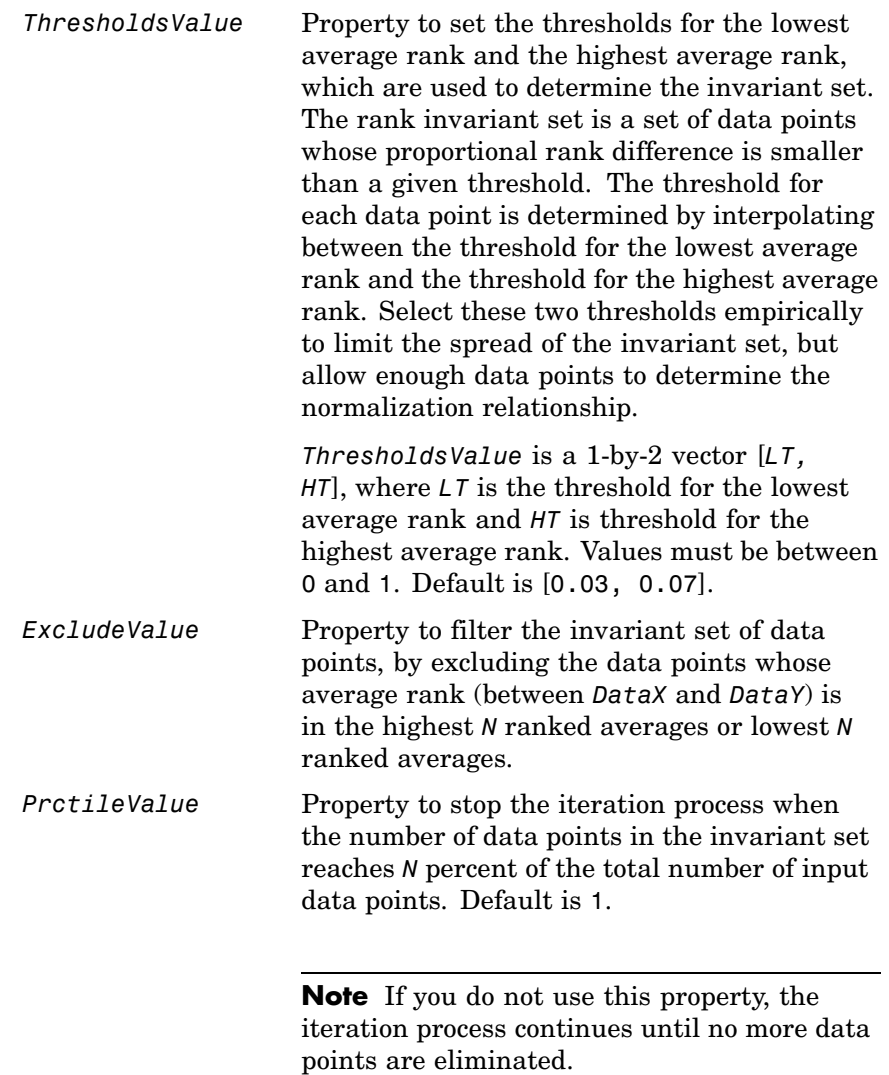

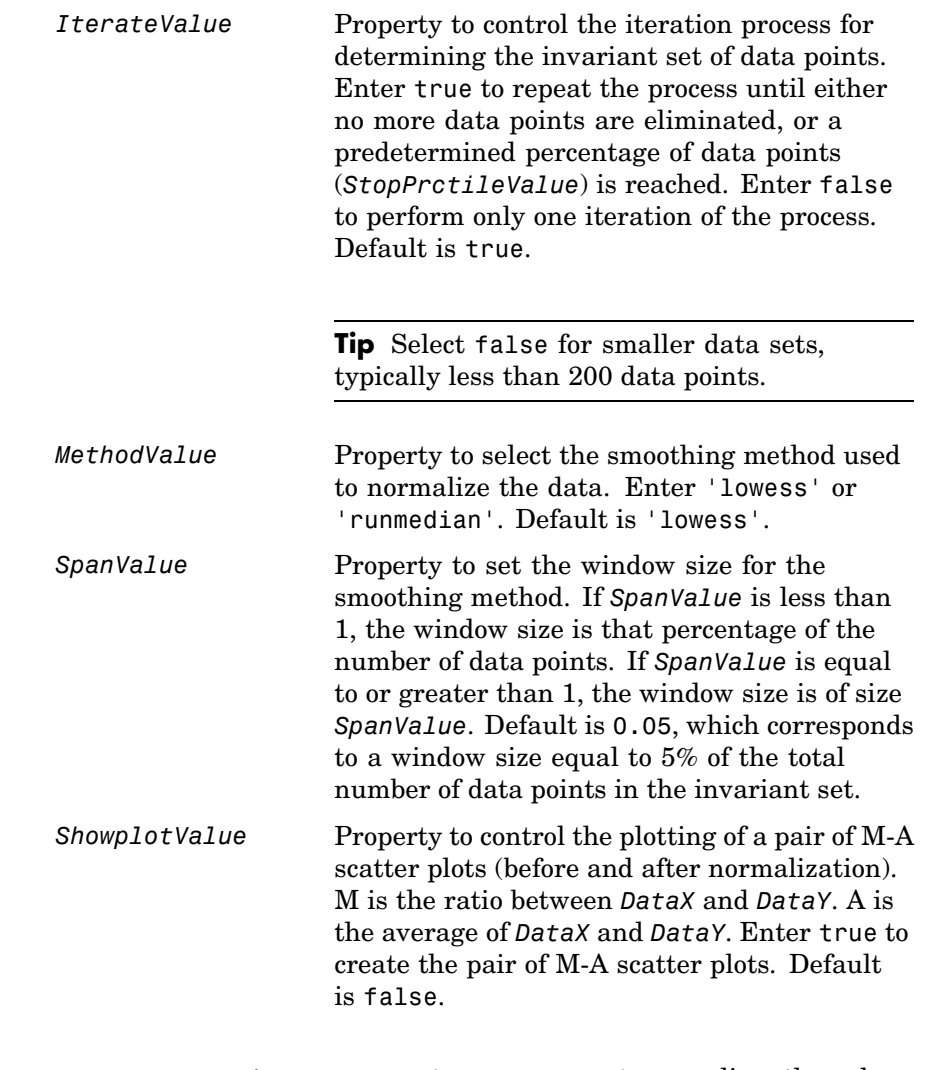

**Description** *NormDataY* = mainvarsetnorm(*DataX, DataY*) normalizes the values in *DataY*, a vector of gene expression values, to a reference vector, *DataX*, using the invariant set method. *NormDataY* is a vector of normalized gene expression values from *DataY*.

Specifically, mainvarsetnorm:

**•** Determines the proportional rank difference (*prd*) for each pair of ranks, *RankX* and *RankY*, from the two vectors of gene expression values, *DataX* and *DataY*.

*prd* = abs(*RankX* - *RankY*)

**•** Determines the invariant set of data points by selecting data points whose proportional rank differences (*prd*) are below *threshold*, which is a predetermined threshold for a given data point (defined by the *ThresholdsValue* property). It optionally repeats the process until either no more data points are eliminated, or a predetermined percentage of data points is reached.

The invariant set is data points with a *prd* < *threshold*.

**•** Uses the invariant set of data points to calculate the lowess or running median smoothing curve, which is used to normalize the data in *DataY*.

**Note** If *DataX* or *DataY* contains NaN values, then *NormDataY* will also contain NaN values at the corresponding positions.

**Tip** mainvarsetnorm is useful for correcting for dye bias in two-color microarray data.

*NormDataY* = mainvarsetnorm(..., '*PropertyName*', *PropertyValue*, ...) defines optional properties that use property name/value pairs in any order. These property name/value pairs are as follows:

*NormDataY* = mainvarsetnorm(..., 'Thresholds', *ThresholdsValue*, ...) sets the thresholds for the lowest average rank and the highest average rank, which are used to determine the invariant set. The rank invariant set is a set of data points whose proportional rank difference is smaller than a given threshold. The threshold for each data point is determined by interpolating between the threshold for the lowest average rank and the threshold for the highest average rank. Select these two thresholds empirically to limit the spread of the invariant set, but allow enough data points to determine the normalization relationship.

*ThresholdsValue* is a 1-by-2 vector [*LT, HT*], where *LT* is the threshold for the lowest average rank and *HT* is threshold for the highest average rank. Values must be between 0 and 1. Default is [0.03, 0.07].

*NormDataY* = mainvarsetnorm(..., 'Exclude', *ExcludeValue*, ...) filters the invariant set of data points, by excluding the data points whose average rank (between *DataX* and *DataY*) is in the highest *N* ranked averages or lowest *N* ranked averages.

*NormDataY* = mainvarsetnorm(..., 'Prctile', *PrctileValue*, ...) stops the iteration process when the number of data points in the invariant set reaches *N* percent of the total number of input data points. Default is 1.

**Note** If you do not use this property, the iteration process continues until no more data points are eliminated.

*NormDataY* = mainvarsetnorm(..., 'Iterate', *IterateValue*, ...) controls the iteration process for determining the invariant set of data points. When *IterateValue* is true, mainvarsetnorm repeats the process until either no more data points are eliminated, or a predetermined percentage of data points (*PrctileValue*) is reached. When *IterateValue* is false, performs only one iteration of the process. Default is true.

**Tip** Select false for smaller data sets, typically less than 200 data points.

*NormDataY* = mainvarsetnorm(..., 'Method', *MethodValue*, ...) selects the smoothing method for normalizing the data. When *MethodValue* is 'lowess', mainvarsetnorm uses the lowess method. When *MethodValue* is 'runmedian', mainvarsetnorm uses the running median method. Default is 'lowess'.

*NormDataY* = mainvarsetnorm(..., 'Span', *SpanValue*, ...) sets the window size for the smoothing method. If *SpanValue* is less than 1, the window size is that percentage of the number of data points. If *SpanValue* is equal to or greater than 1, the window size is of size *SpanValue*. Default is 0.05, which corresponds to a window size equal to 5% of the total number of data points in the invariant set.

*NormDataY* = mainvarsetnorm(..., 'Showplot', *ShowplotValue*, ...) determines whether to plot a pair of M-A scatter plots (before and after normalization). M is the ratio between *DataX* and *DataY*. A is the average of *DataX* and *DataY*. When *ShowplotValue* is true, mainvarsetnorm plots the M-A scatter plots. Default is false.

The following example illustrates how mainvarsetnorm can correct for dye bias or scanning differences between two channels of data from a two-color microarray experiment. Under perfect experimental conditions, data points with equal expression values would fall along the M = 0 line, which represents a gene expression ratio of 1. However, dye bias caused the measured values in one channel to be higher than the other channel, as seen in the Before Normalization plot. Normalization corrected the variance, as seen in the After Normalization plot.

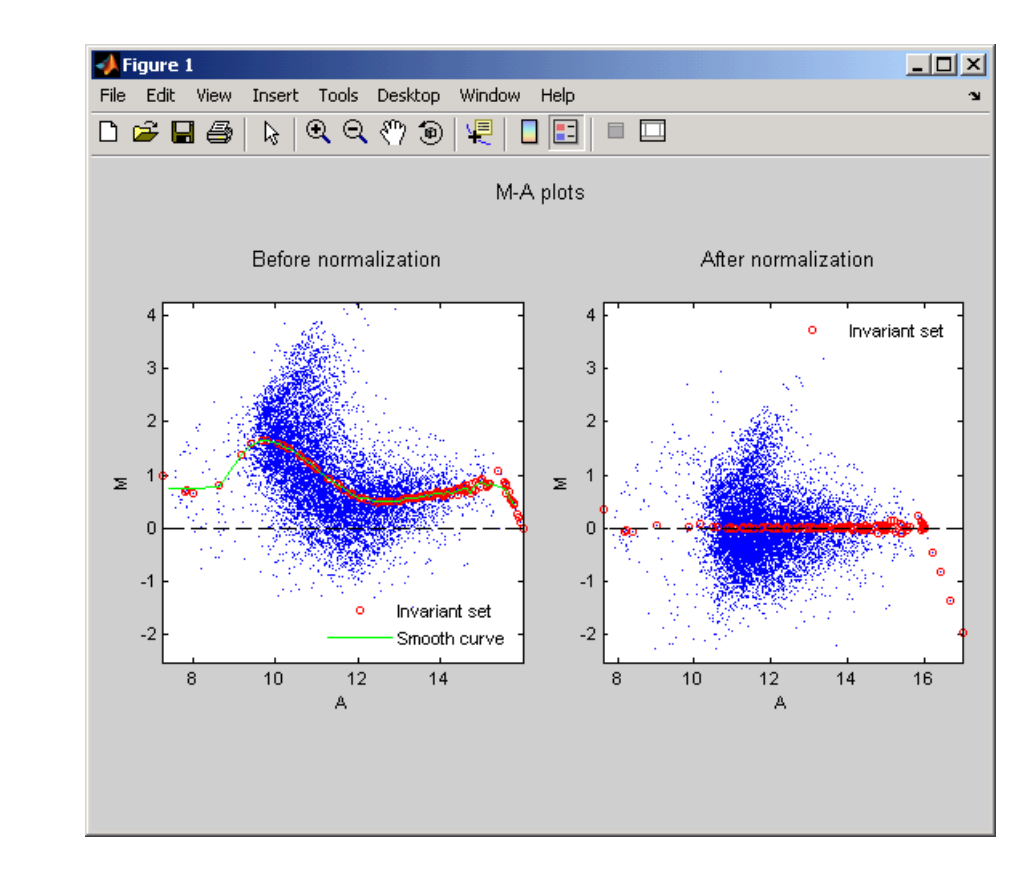

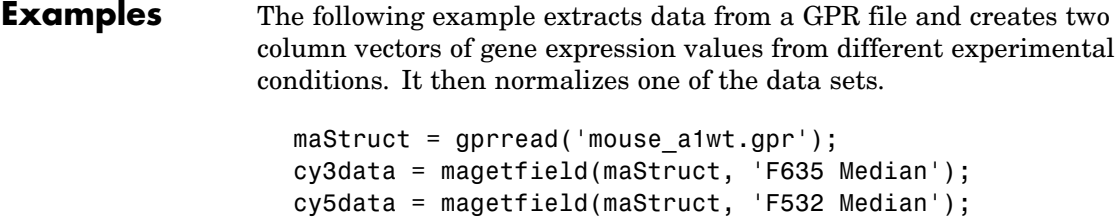

```
Normcy5data = mainvarsetnorm(cy3data, cy5data);
```
### **References** [1] Tseng, G.C., Oh, Min-Kyu, Rohlin, L., Liao, J.C., and Wong, W.H. (2001) Issues in cDNA microarray analysis: quality filtering, channel

normalization, models of variations and assessment of gene effects. Nucleic Acids Research. *29*, 2549-2557.

[2] Hoffmann, R., Seidl, T., and Dugas, M. (2002) Profound effect of normalization on detection of differentially expressed genes in oligonucleotide microarray data analysis. Genome Biology. *3(7)*: research 0033.1-0033.11.

**See Also** affyinvarsetnorm, malowess, manorm, quantilenorm

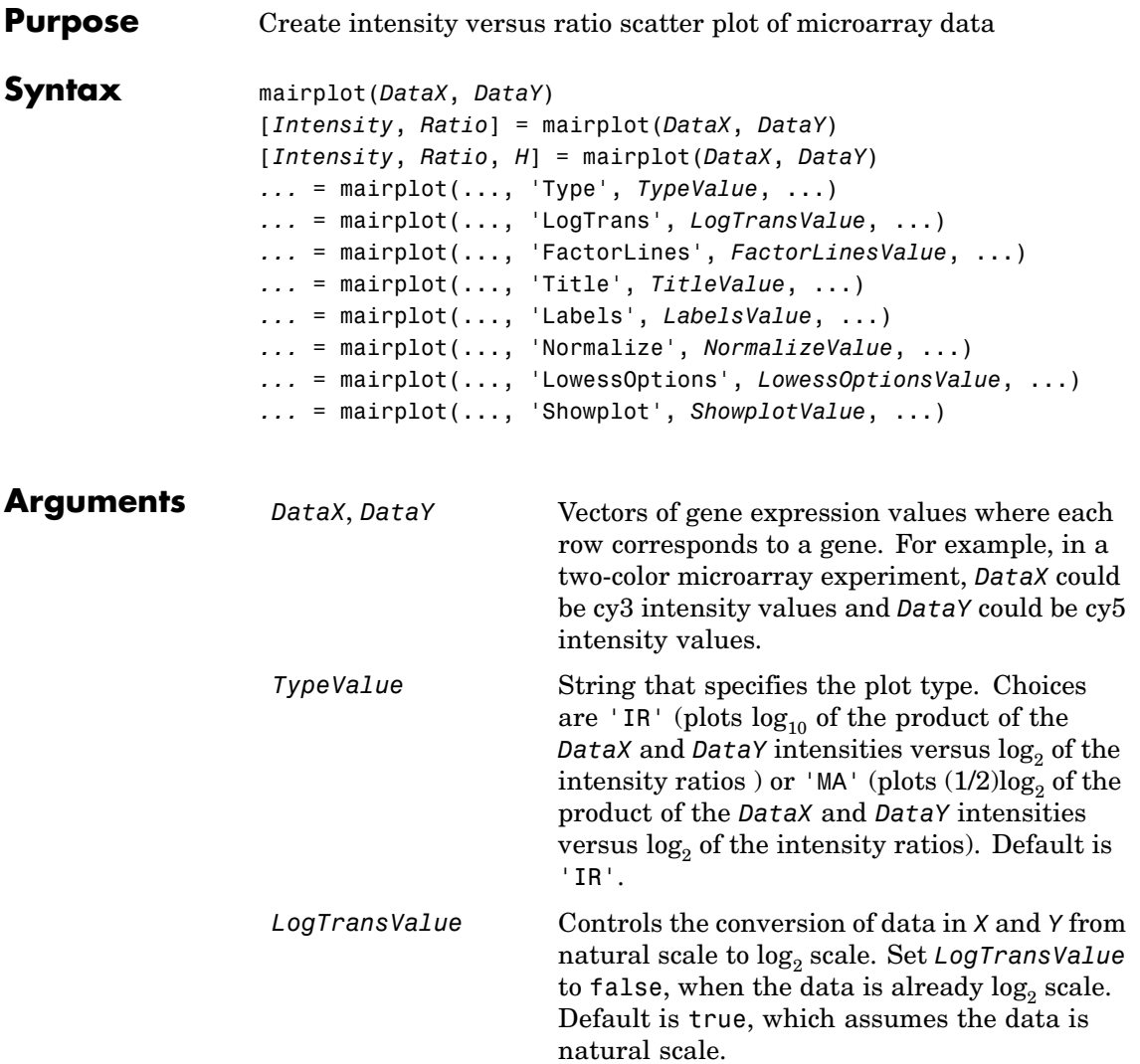

# **mairplot**

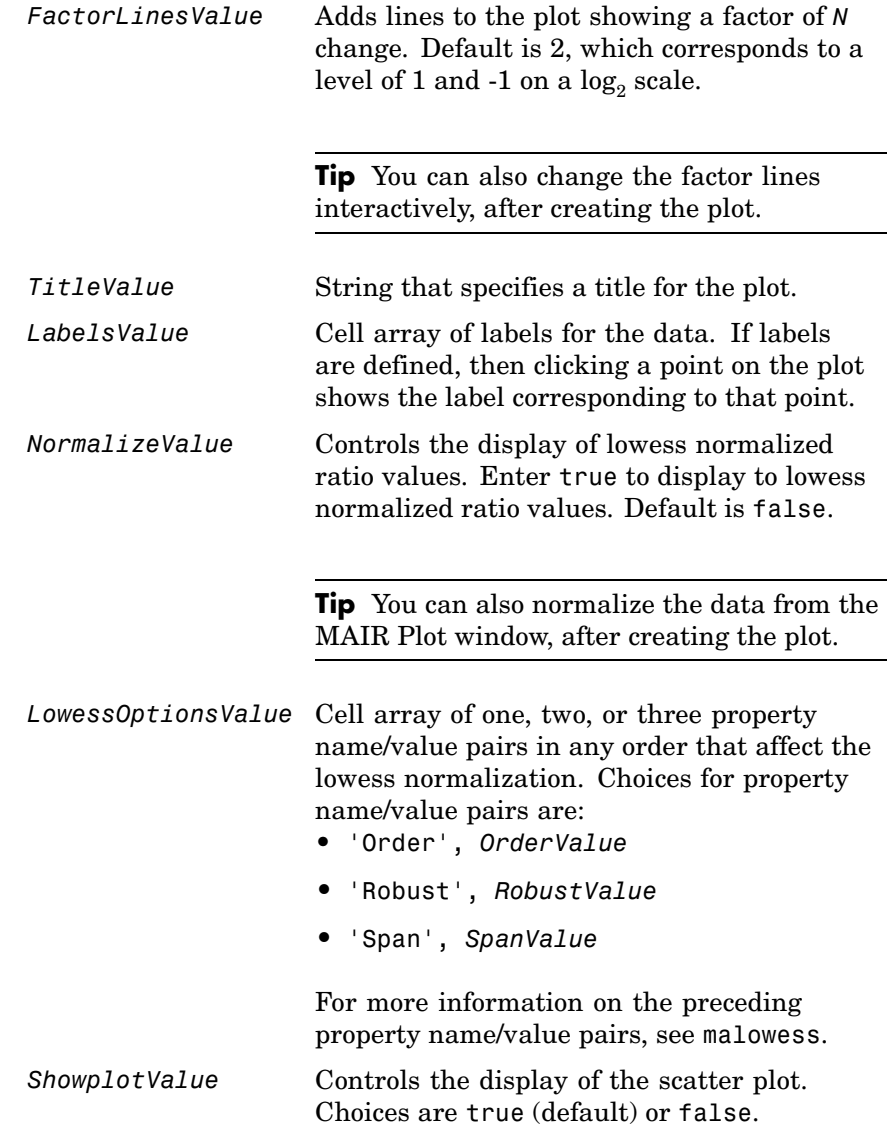

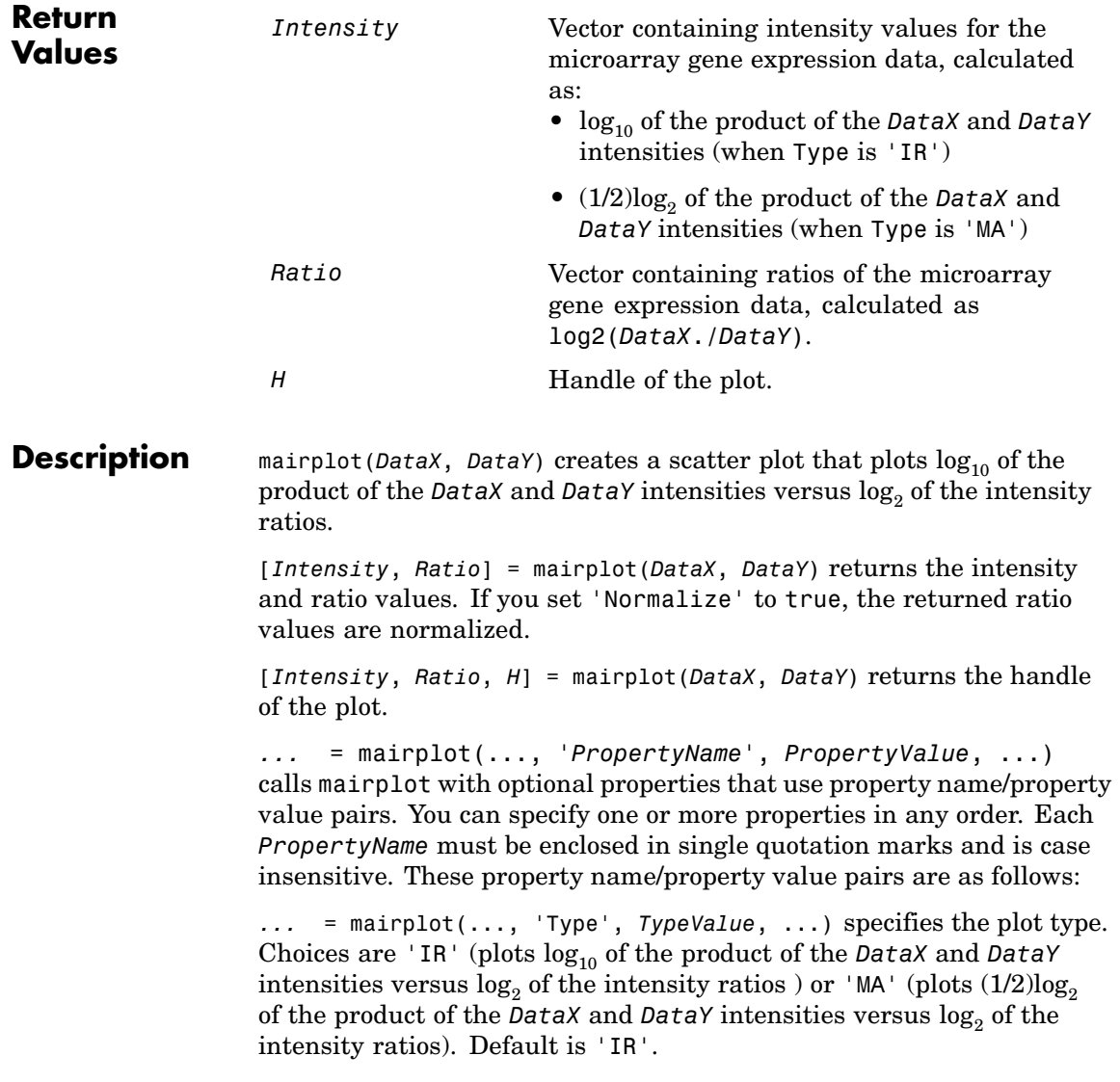

*...* = mairplot(..., 'LogTrans', *LogTransValue*, ...) controls the conversion of data in *X* and *Y* from natural to  $\log_2$  scale. Set *LogTransValue* to false, when the data is already  $log_2$  scale. Default is true, which assumes the data is natural scale.

*...* = mairplot(..., 'FactorLines', *FactorLinesValue*, ...) adds lines to the plot showing a factor of *N* change. Default is 2, which corresponds to a level of 1 and -1 on a  $log_2$  scale.

**Tip** You can also change the factor lines interactively, after creating the plot.

*...* = mairplot(..., 'Title', *TitleValue*, ...) specifies a title for the plot.

*...* = mairplot(..., 'Labels', *LabelsValue*, ...) specifies a cell array of labels for the data. If labels are defined, then clicking a point on the plot shows the label corresponding to that point.

*...* = mairplot(..., 'Normalize', *NormalizeValue*, ...) controls the display of lowess normalized ratio values. Enter true to display to lowess normalized ratio values. Default is false.

**Tip** You can also normalize the data from the MAIR Plot window, after creating the plot.

*...* = mairplot(..., 'LowessOptions', *LowessOptionsValue*, ...) lets you specify up to three property name/value pairs (in any order) that affect the lowess normalization. Choices for property name/value pairs are:

- **•** 'Order', *OrderValue*
- **•** 'Robust', *RobustValue*

**•** 'Span', *SpanValue*

For more information on the previous three property name/value pairs, see the malowess function.

*...* = mairplot(..., 'Showplot', *ShowplotValue*, ...) controls the display of the scatter plot. Choices are true (default) or false.

Figure 1: MAIRPlot  $\Box$ o $\times$ File Tools Window Help Normalized R vs G IR plot Normalize transthyretin R  $\Box$  Show smooth curve 3 Up Regulated-"ESTs, Highly similar to UTP--GL'  $\overline{2}$ ESTs Mus musculus mRNA for Sid394 "ESTs, Highly similar to unknown log2(Ratio) "ESTs, Weakly similar to KIAAD2<br>cyclic nucleotide phosphodieste<br>ESTs<br>f-box only protein 16  $\Omega$ EST<sub>s</sub>  $\frac{1}{\sqrt{2}}$  $-1$ Down Regulated myosin lb<br>ESTs  $\triangleq$  $-2$ "ESTs, Highly similar to calcium"<br>"ESTs, Weakly similar to KIAA05 "ESTs, Highly similar to PROBAE<br>"ESTs, Weakly similar to HEM45<br>"ESTs, Moderately similar to HYF  $-3$  $4.5$  $\overline{5}$  $5.5$  $6\phantom{a}6$  $6.5$  $7.5$  $\bf{8}$ 8.5  $\overline{9}$  $9.5$  $\overline{7}$ log10(Intensity) **ESTs ESTs** ËÏ Threshold **▽** Show factor lines Fold change b Update Reset Clear Export.

Following is an IR plot of normalized data.

Following is an M-A plot of unnormalized data.

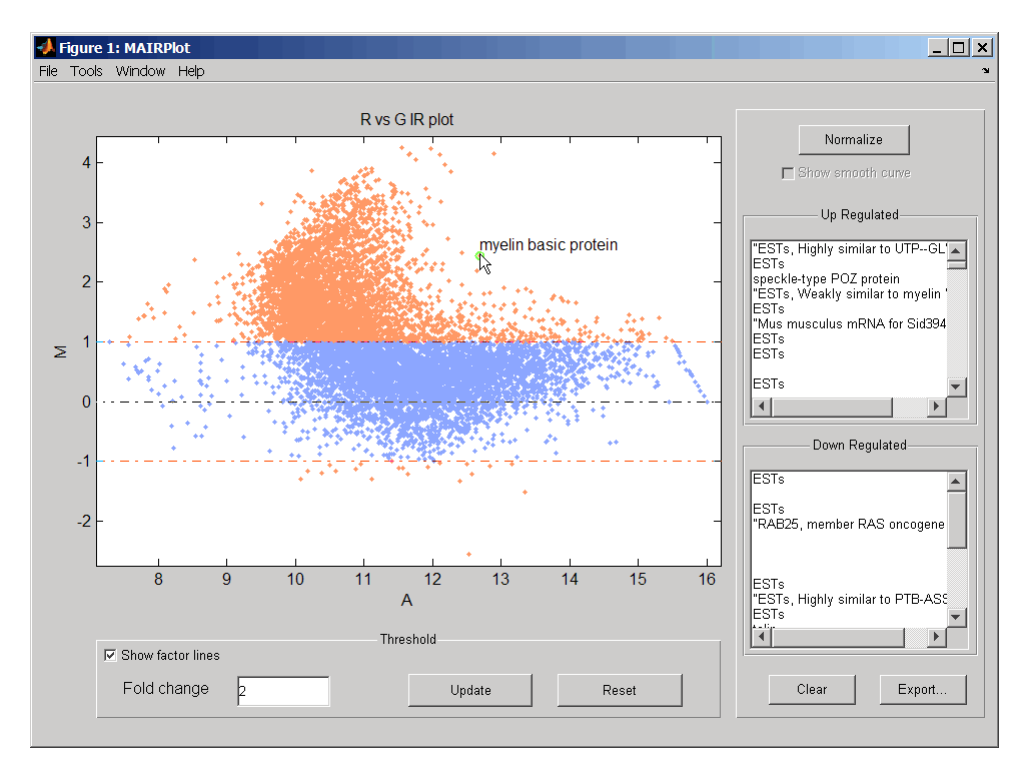

The intensity versus ratio scatter plot displays the following:

- $\log_{10}$  (Intensity) versus  $\log_2$  (Ratio) scatter plot of genes.
- **•** Two horizontal fold change lines at a fold change level of 2, which corresponds to a ratio of 1 and  $-1$  on a  $log_2$  (Ratio) scale. (Lines will be at different fold change levels, if you used the 'FactorLines' property.)
- **•** Data points for genes that are considered differentially expressed (outside of the fold change lines) appear in orange.

After you display the intensity versus ratio scatter plot, you can interactively do the following:

- **•** Adjust the horizontal fold change lines by click-dragging one line or entering a value in the **Fold Change** text box, then clicking **Update**.
- **•** Display labels for data points by clicking a data point.
- **•** Select a gene from the **Up Regulated** or **Down Regulated** list to highlight the corresponding data point in the plot. Press and hold **Ctrl** or **Shift** to select multiple genes.
- **•** Zoom the plot by selecting **Tools > Zoom In** or **Tools > Zoom Out**.
- **•** View lists of significantly up-regulated and down-regulated genes, and optionally, export the gene labels and indices to a structure in the MATLAB workspace by clicking **Export**.
- **•** Normalize the data by clicking the **Normalize** button, then selecting whether to show the normalized plot in a separate window. If you show the normalized plot in a separate window, the **Show smooth curve** check box becomes available in the original (unnormalized) plot.

**Tip** To select different lowess normalization options before normalizing, select **Tools > Set LOWESS Normalization Options**, then enter options in the Options for LOWESS dialog box. For Order, enter **1** for linear or **2** for quadratic.

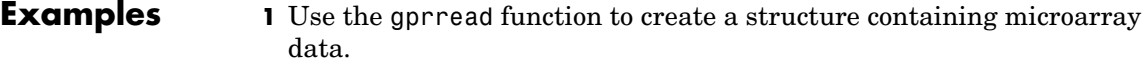

maStruct = gprread('mouse\_a1wt.gpr');

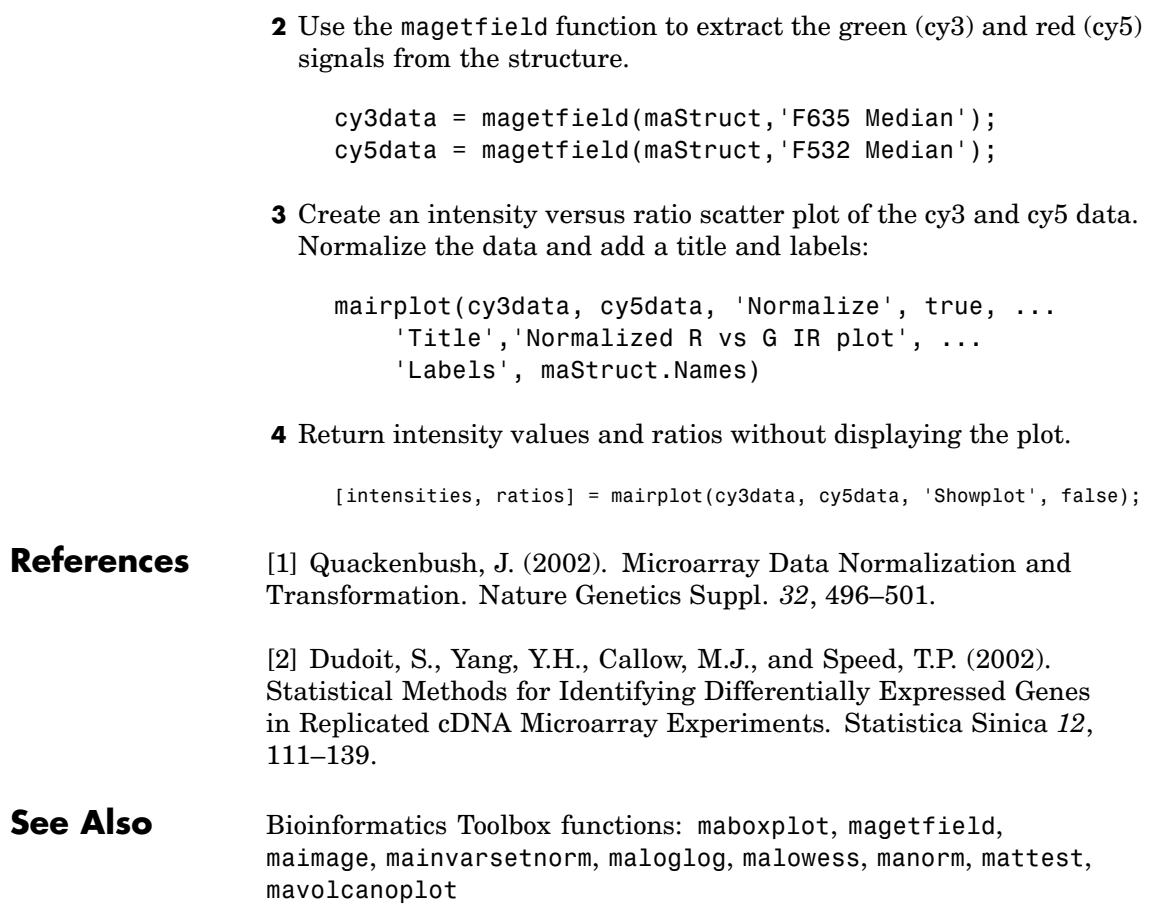

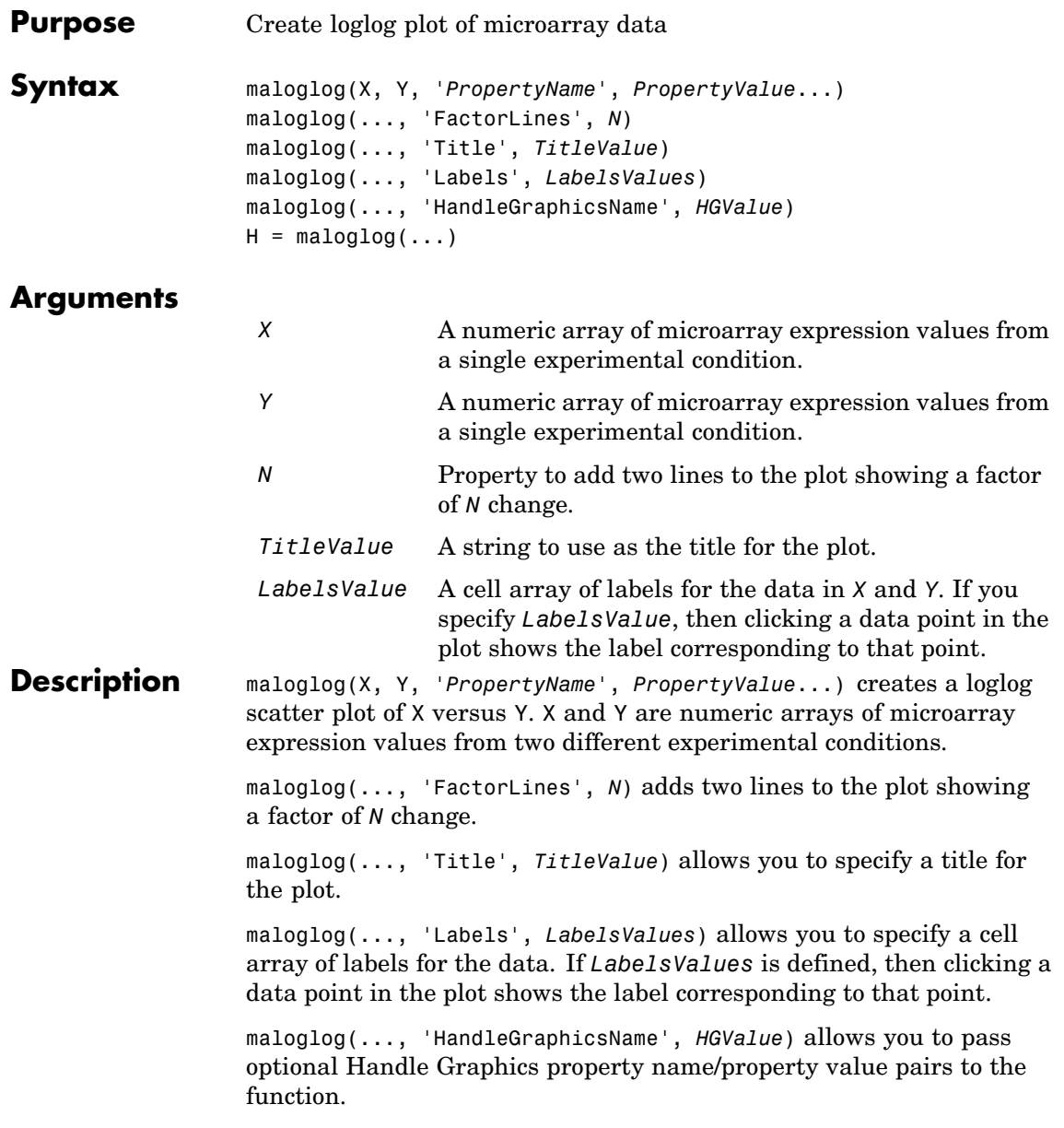

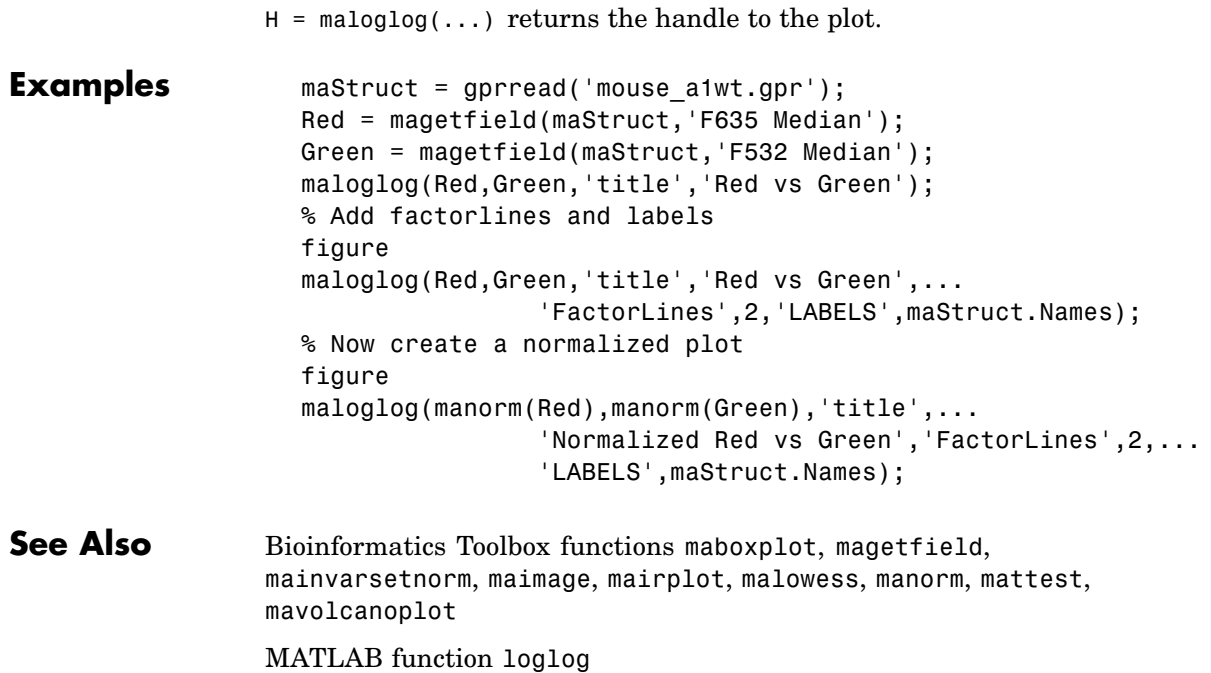
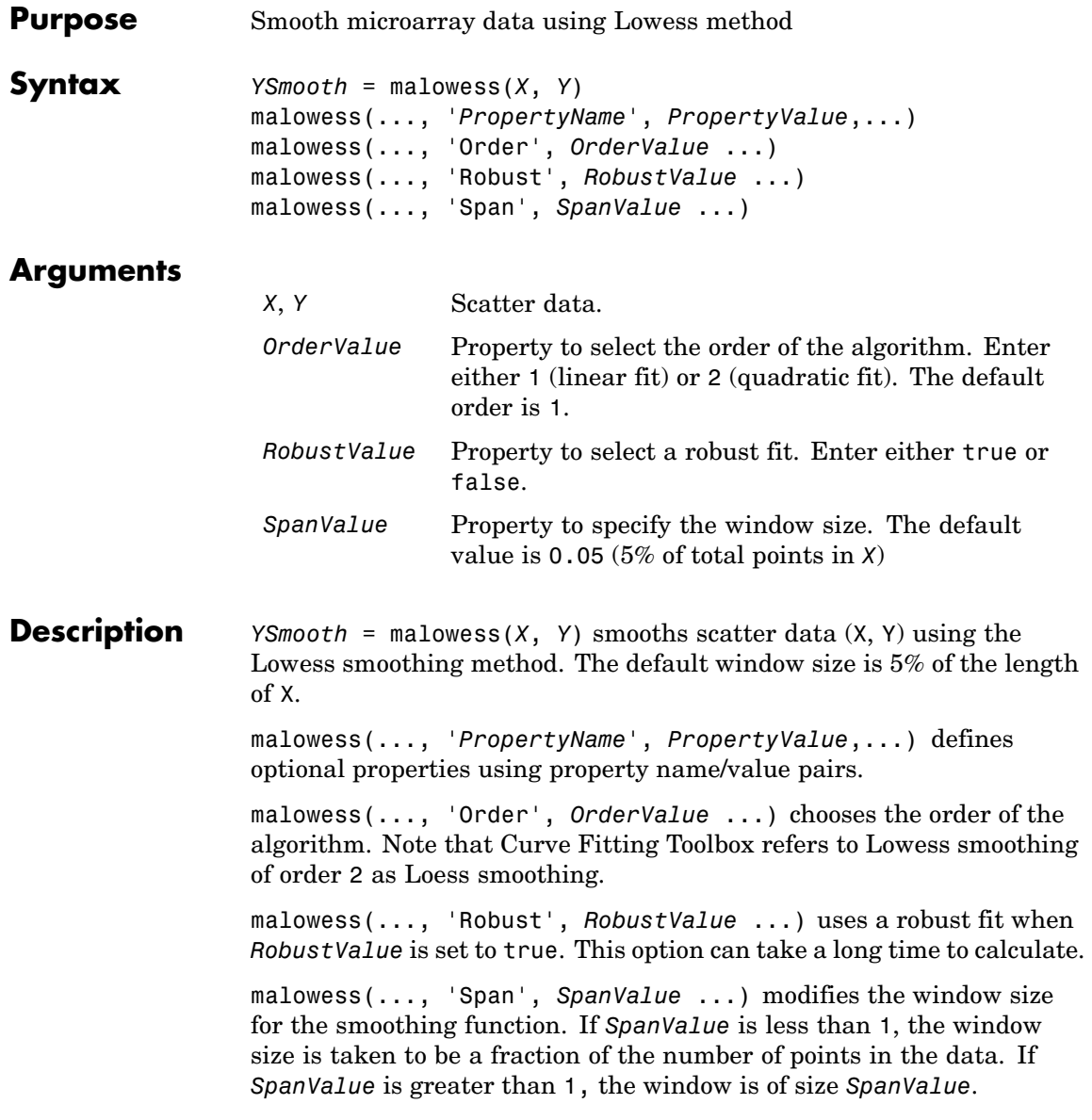

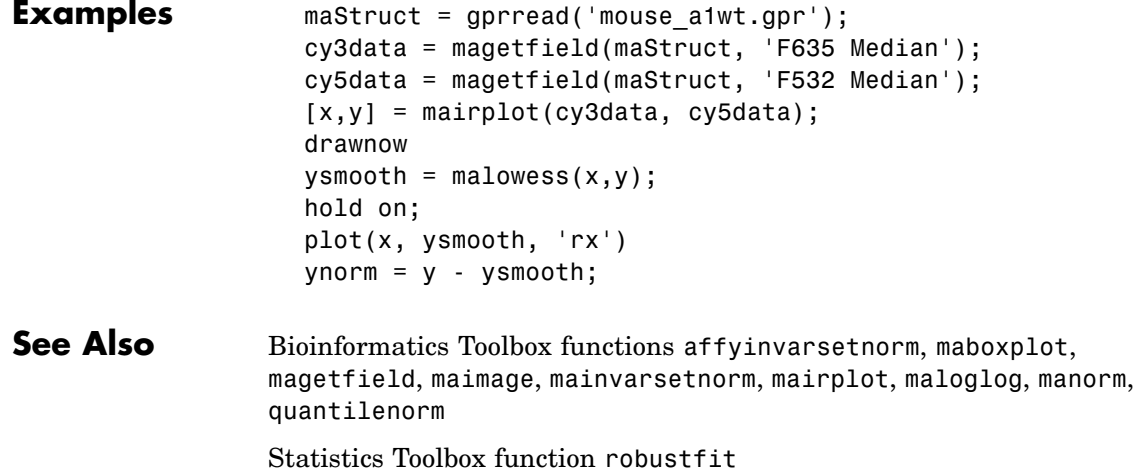

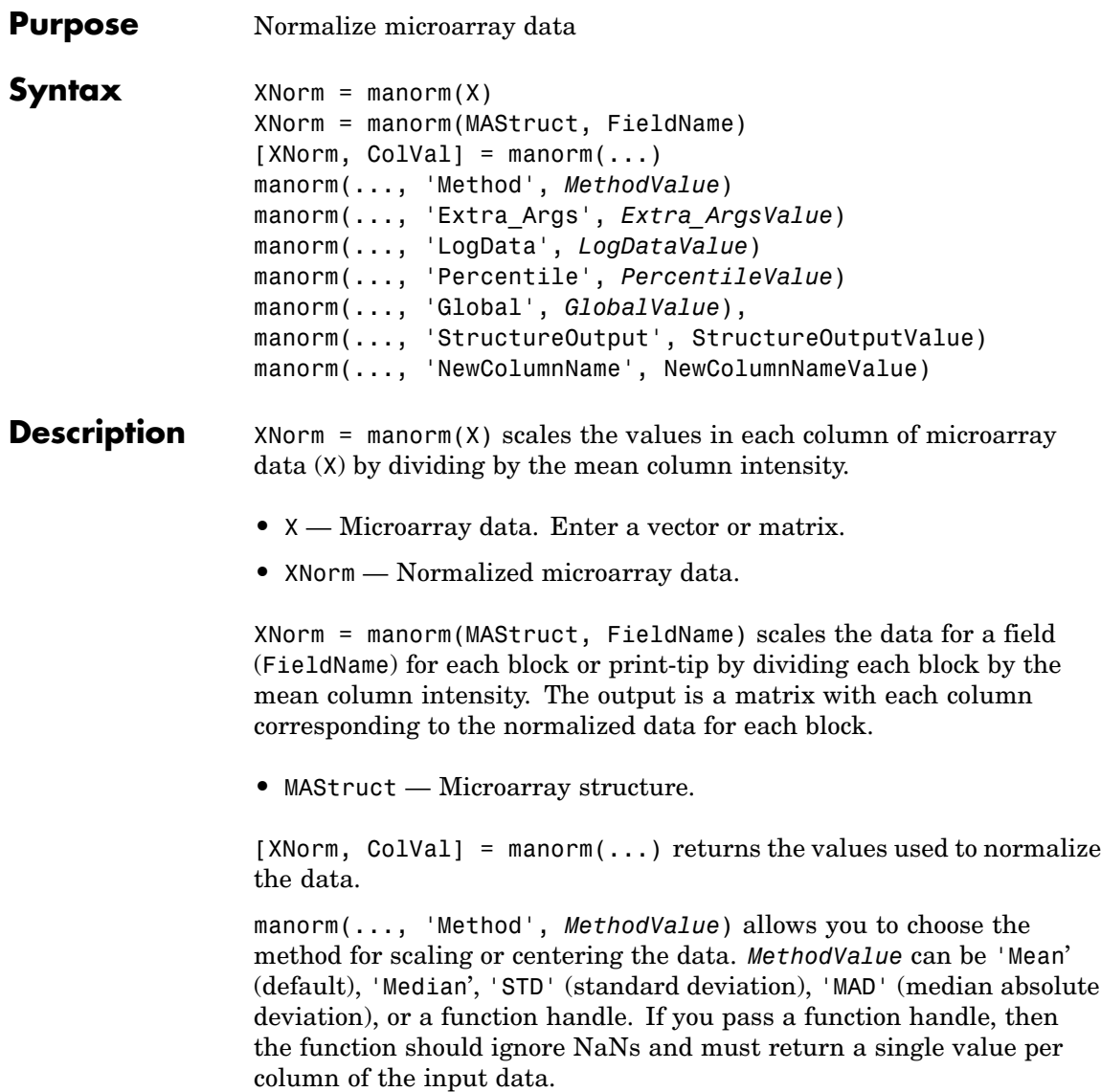

### **manorm**

manorm(..., 'Extra\_Args', *Extra\_ArgsValue*) allows you to pass extra arguments to the function *MethodValue*. *Extra\_ArgsValue* must be a cell array.

manorm(..., 'LogData', *LogDataValue*), when *LogDataValue* is true, works with log ratio data in which case the mean (or *MethodValue*) of each column is subtracted from the values in the columns, instead of dividing the column by the normalizing value.

manorm(..., 'Percentile', *PercentileValue*) only uses the percentile (*PercentileValue*) of the data preventing large outliers from skewing the normalization. If *PercentileValue* is a vector containing two values, then the range from the *PercentileValue(1)* percentile to the *PercentileValue(2)* percentile is used. The default value is 100, that is to use all the data in the data set.

manorm(..., 'Global', *GlobalValue*), when *GlobalValue* is true, normalizes the values in the data set by the global mean (or *MethodValue*) of the data, as opposed to normalizing each column or block of the data independently.

manorm(..., 'StructureOutput', StructureOutputValue), when *StructureOutputValue* is true, the input data is a structure returns the input structure with an additional data field for the normalized data.

manorm(..., 'NewColumnName', NewColumnNameValue), when using StructureOutput, allows you to specify the name of the column that is appended to the list of ColumnNames in the structure. The default behavior is to prefix 'Block Normalized' to the FieldName string.

```
Examples maStruct = gprread('mouse a1wt.gpr');
                        % Extract some data of interest.
                        Red = magetfield(maStruct,'F635 Median');
                        Green = magetfield(maStruct,'F532 Median');
                        % Create a log-log plot.
                        maloglog(Red,Green,'factorlines',true)
                        % Center the data.
                        normRed = manorm(Red):
```

```
normGreen = manorm(Green);
% Create a log-log plot of the centered data.
figure
maloglog(normRed,normGreen,'title','Normalized','factorlines',true)
% Alternatively, you can work directly with the structure
normRedBs = manorm(maStruct,'F635 Median - B635');
normGreenBs = manorm(maStruct,'F532 Median - B532');
% Create a log-log plot of the centered data. This includes some
% zero values so turn off the warning.
figure
w = warning('off','Bioinfo:maloglog:ZeroValues');
warning('off','Bioinfo:maloglog:NegativeValues');
maloglog(normRedBs,normGreenBs,'title',...
                'Normalized Background-Subtracted Median Values',...
                'factorlines',true)
        warning(w);
```
**See Also** Bioinformatics Toolbox functions affyinvarsetnorm, maboxplot, magetfield, mainvarsetnorm, mairplot, maloglog, malowess, quantilenorm, rmasummary

# **mapcaplot**

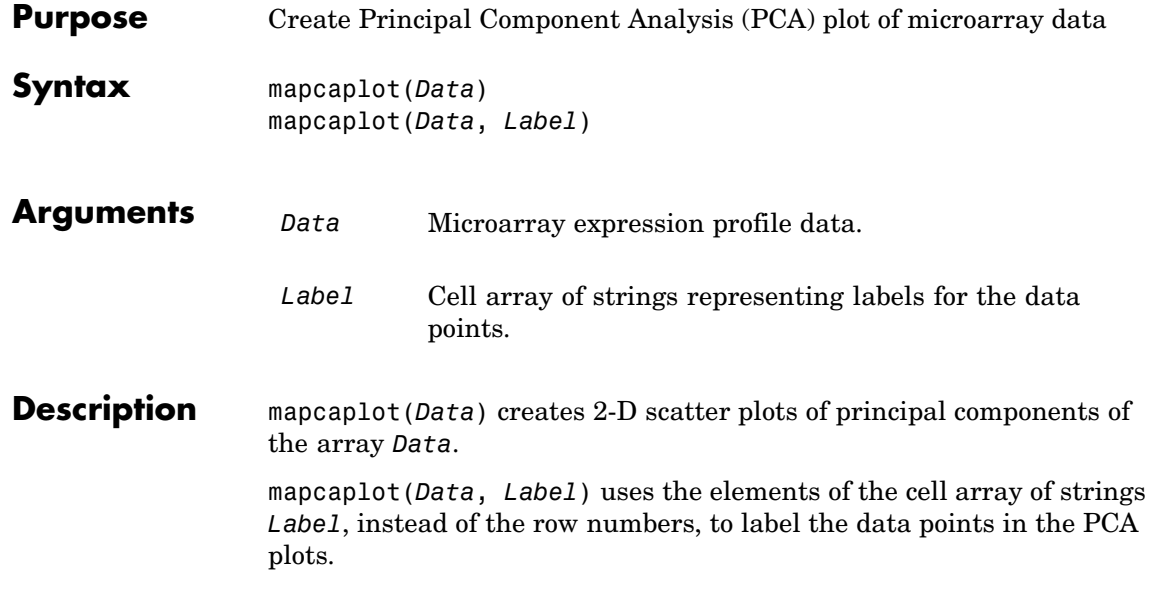

## **mapcaplot**

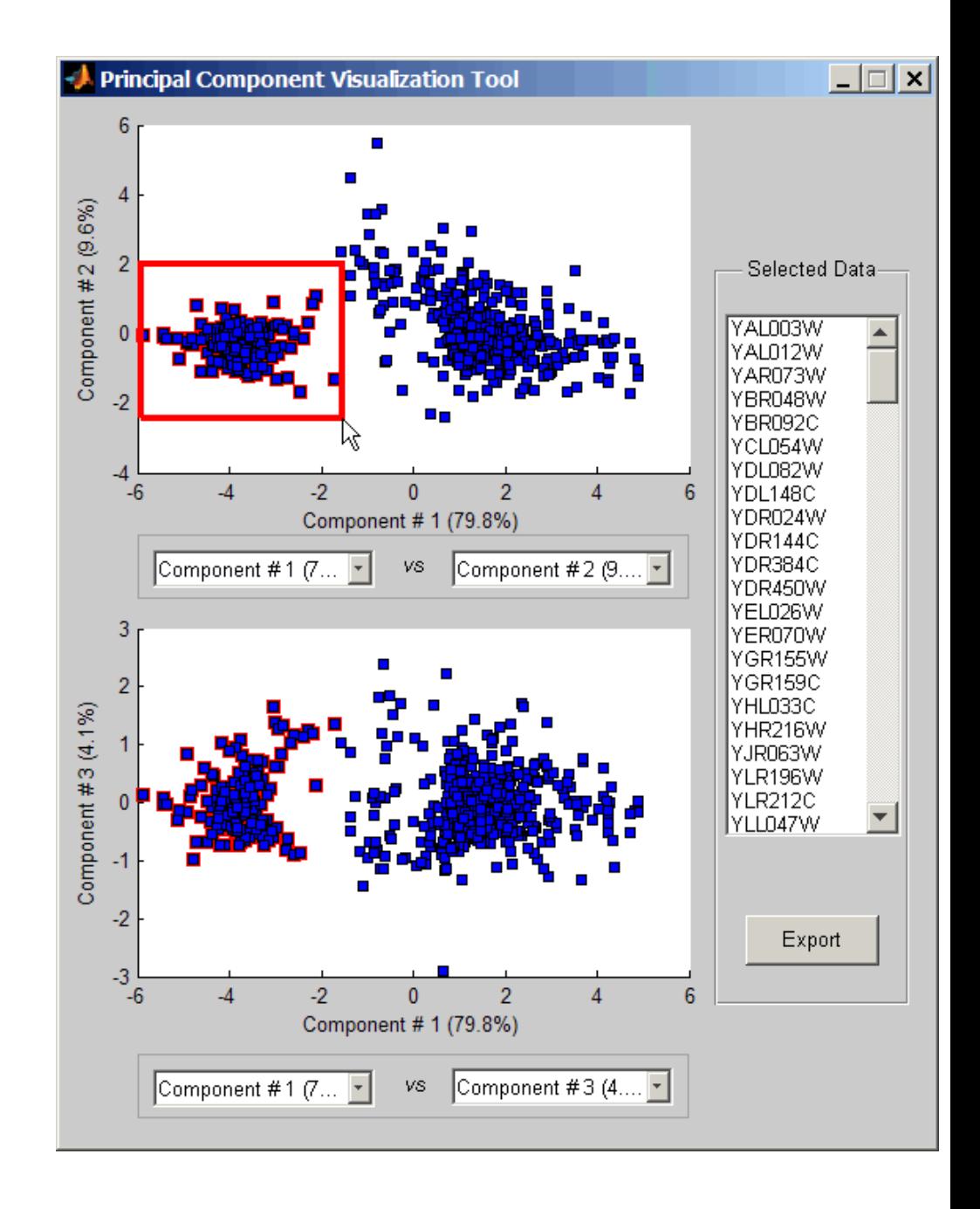

Once you plot the principal components, you can:

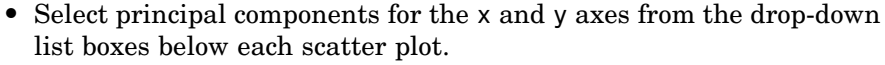

- **•** Click a data point to display its label.
- Select a subset of data points by click-dragging a box around them. This will highlight the points in the selected region and the corresponding points in the other axes. The labels of the selected data points appear in the list box.
- Select a label in the list box to highlight the corresponding data point in the plot. Press and hold **Ctrl** or **Shift** to select multiple data points.
- **•** Export the gene labels and indices to a structure in the MATLAB workspace by clicking **Export**.

**Examples** load filteredyeastdata mapcaplot(yeastvalues, genes)

**See Also** Bioinformatics Toolbox functions: clustergram, mattest, mavolcanoplot

Statistics Toolbox function: princomp

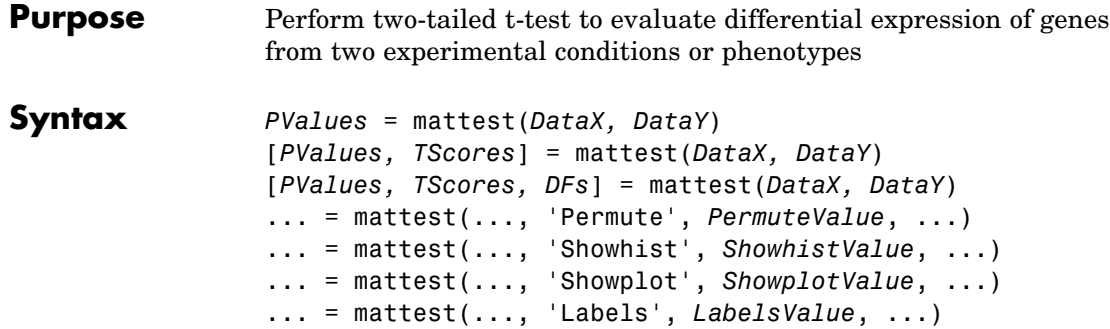

### **Arguments**

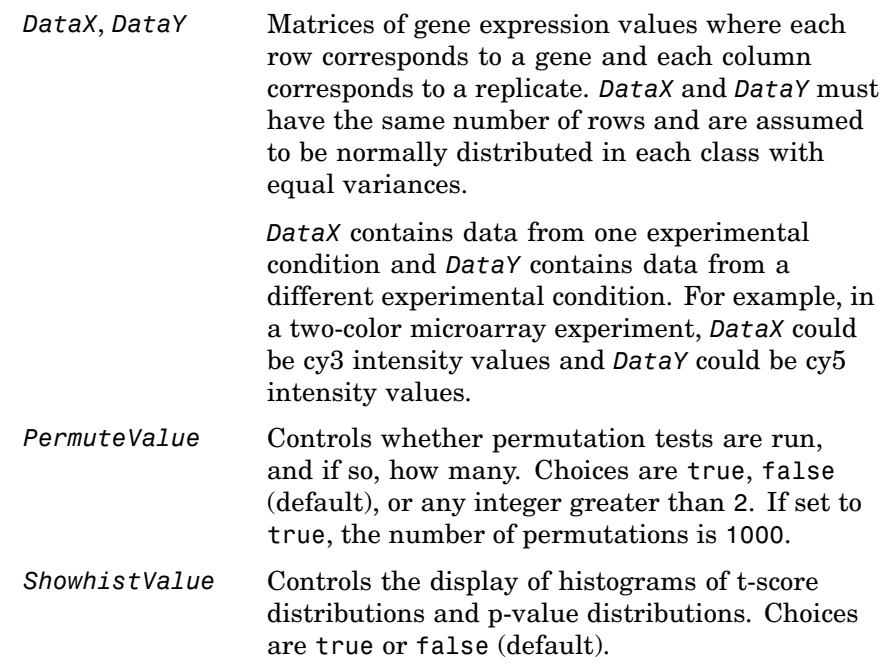

## **mattest**

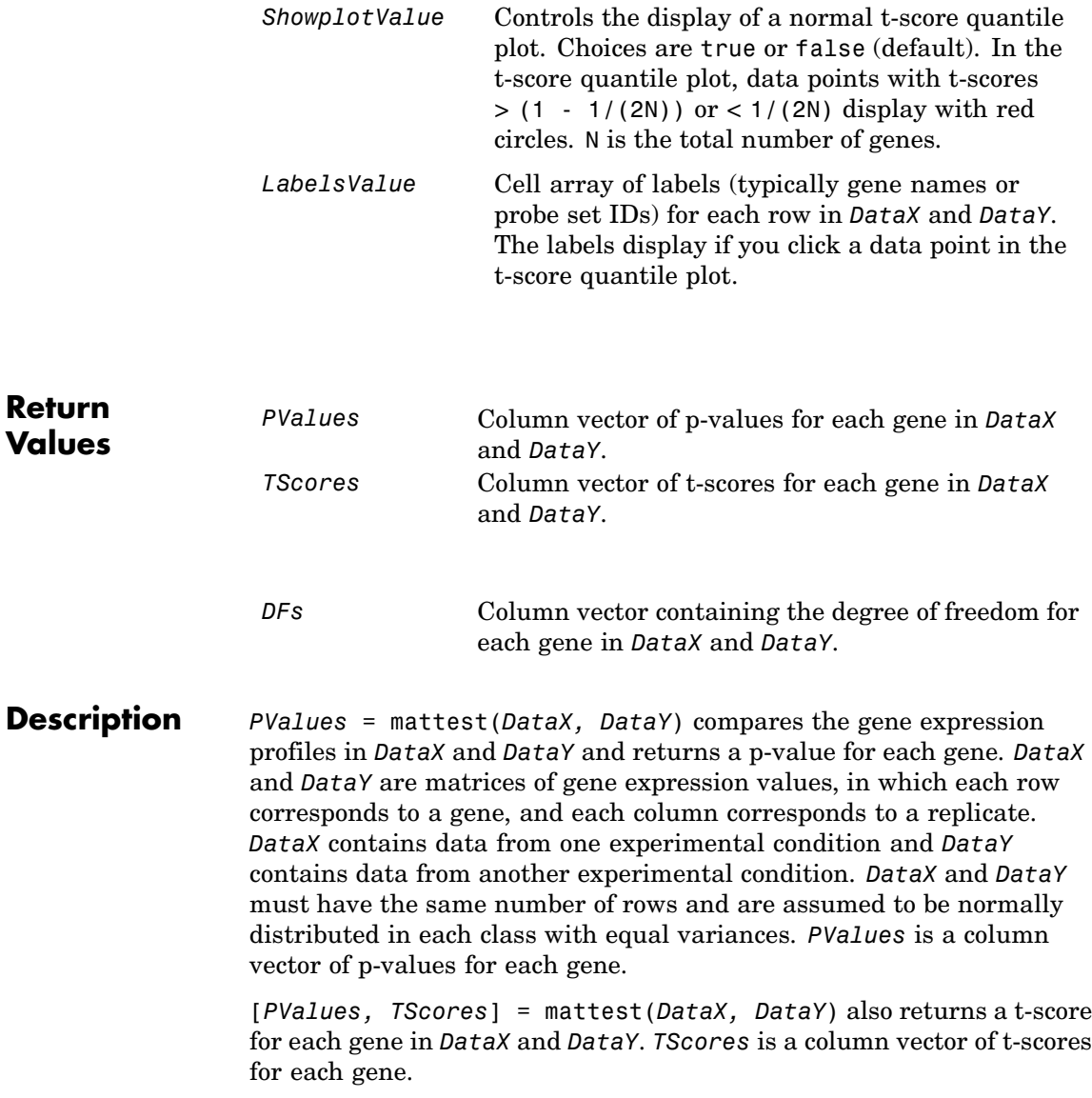

[*PValues, TScores, DFs*] = mattest(*DataX, DataY*) also returns *DFs*, a column vector containing the degree of freedom for each gene across both data sets, *DataX* and *DataY*.

... = mattest(..., '*PropertyName*', *PropertyValue*, ...) calls mattest with optional properties that use property name/property value pairs. You can specify one or more properties in any order. Each *PropertyName* must be enclosed in single quotation marks and is case insensitive. These property name/property value pairs are as follows:

... = mattest(..., 'Permute', *PermuteValue*, ...) controls whether permutation tests are run, and if so, how many. *PermuteValue* can be true, false (default), or any integer greater than 2. If set to true, the number of permutations is 1000.

... = mattest(..., 'Showhist', *ShowhistValue*, ...) controls the display of histograms of t-score distributions and p-value distributions. When *ShowhistValue* is true, mattest displays histograms. Default is false.

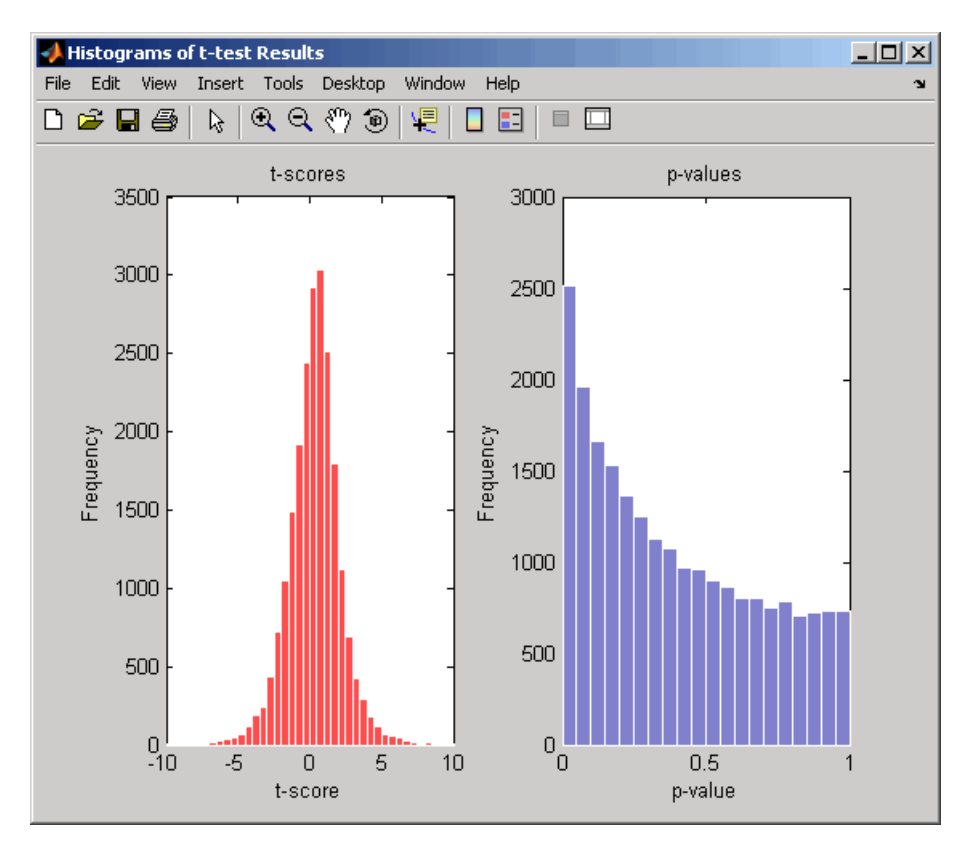

... = mattest(..., 'Showplot', *ShowplotValue*, ...) controls the display of a normal t-score quantile plot. When *ShowplotValue* is true, mattest displays a quantile-quantile plot. Default is false. In the t-score quantile plot, the black diagonal line represents the sample quantile being equal to the theoretical quantile. Data points of genes considered to be differentially expressed lie farther away from this line. Specifically, data points with t-scores  $>$  (1 - 1/(2N)) or < 1/(2N) display with red circles. N is the total number of genes.

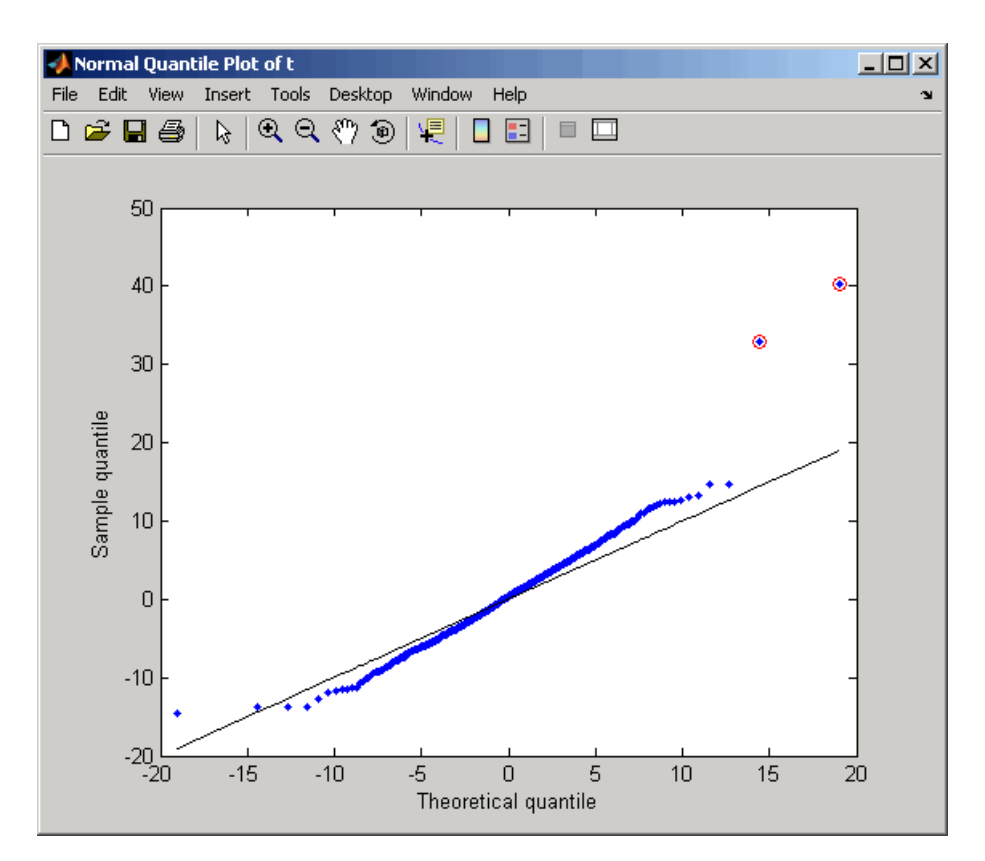

... = mattest(..., 'Labels', *LabelsValue*, ...) controls the display of labels when you click a data point in the t-score quantile plot. *LabelsValue* is a cell array of labels (typically gene names or probe set IDs) for each row in *DataX* and *DataY*.

**Examples 1** Load the MAT file, included with Bioinformatics Toolbox, that contains Affymetrix data from a prostate cancer study, specifically probe intensity data from Affymetrix HG-U133A GeneChip arrays. The two variables in the MAT file, dependentData and independentData, are two matrices of gene expression values from two experimental conditions.

## **mattest**

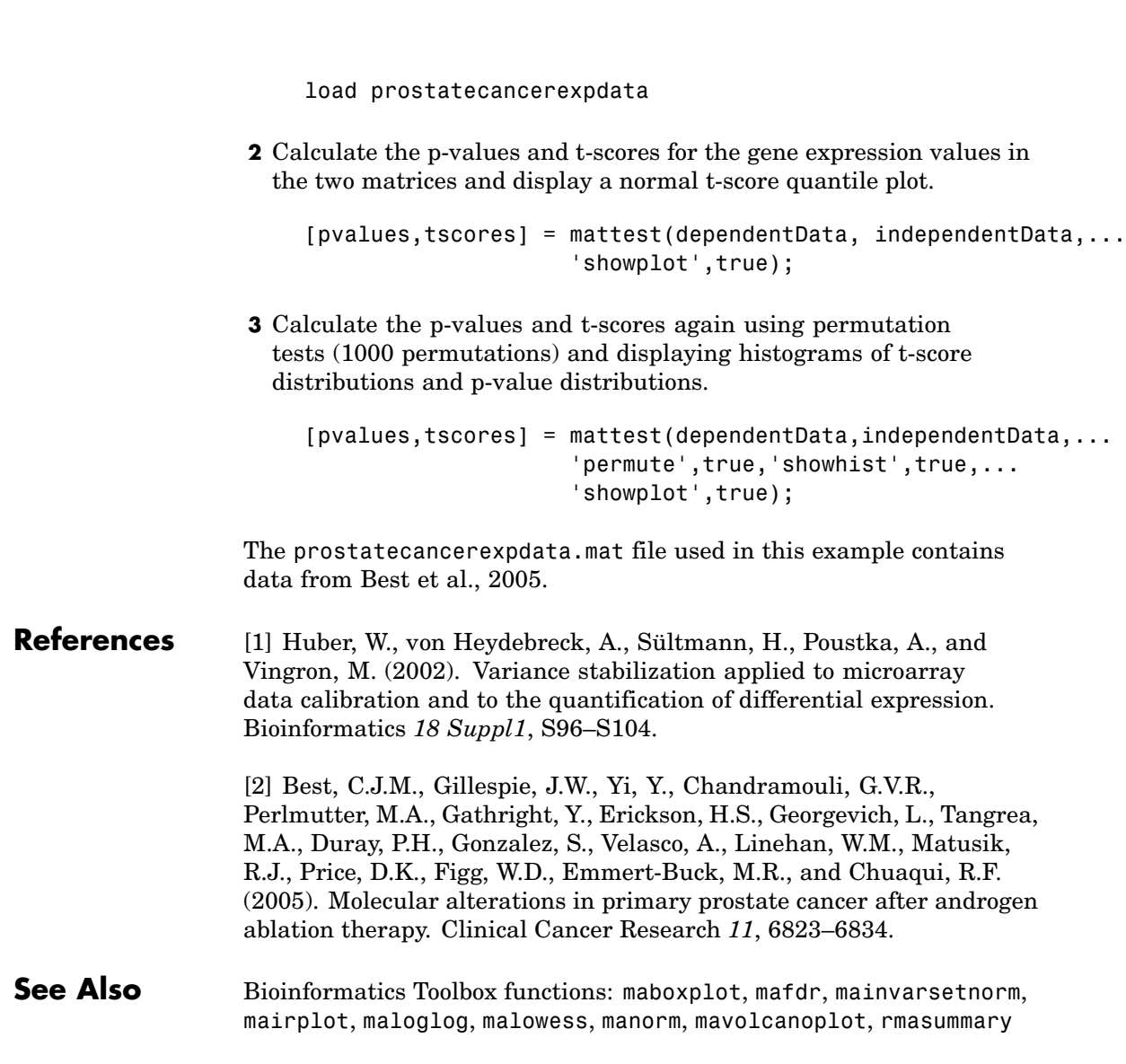

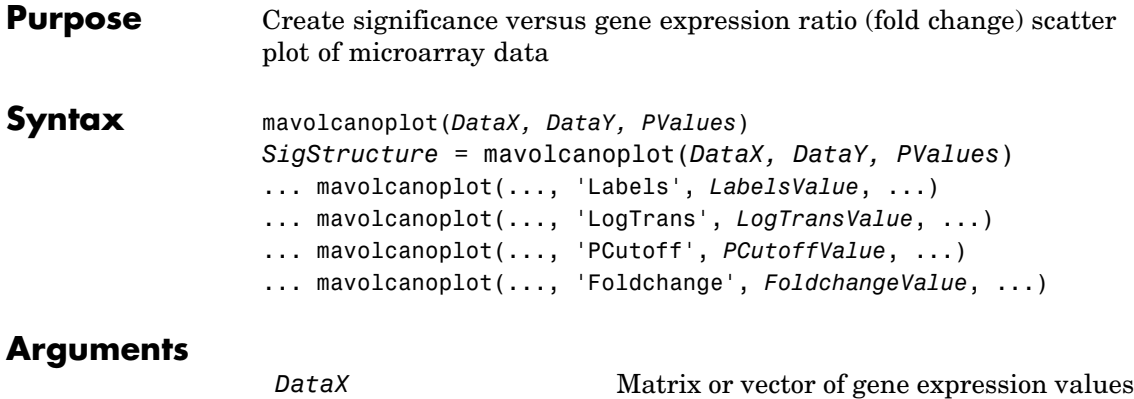

gene.

**Note** If the values in *DataX* are natural scale, use the LogTrans property to convert them to log 2 scale.

from a single experimental condition. If *DataX* is a matrix, each row is a gene, each column is a sample, and an average expression value is calculated for each

*DataY* Matrix or vector of gene expression values from a single experimental condition. If a matrix, each row is a gene, each column is a sample, and an average expression value is calculated for each gene.

> **Note** If the values in *DataY* are natural scale, use the LogTrans property to convert them to log 2 scale.

# **mavolcanoplot**

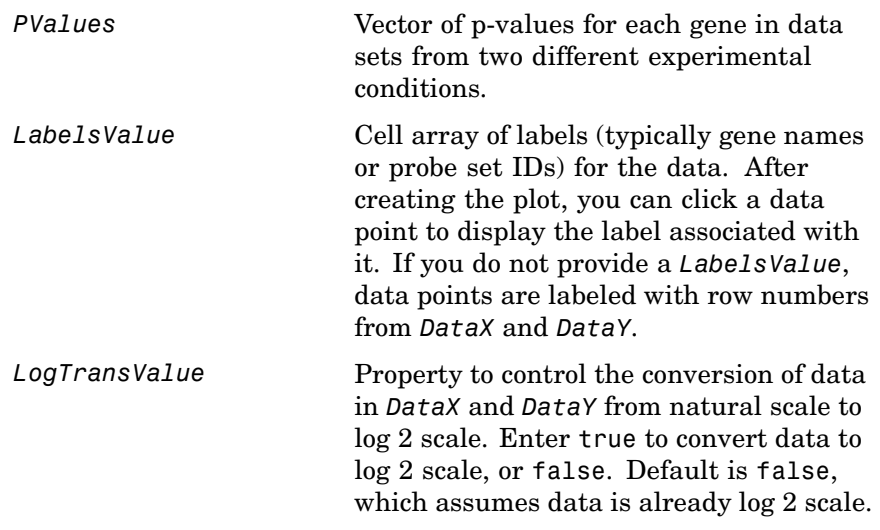

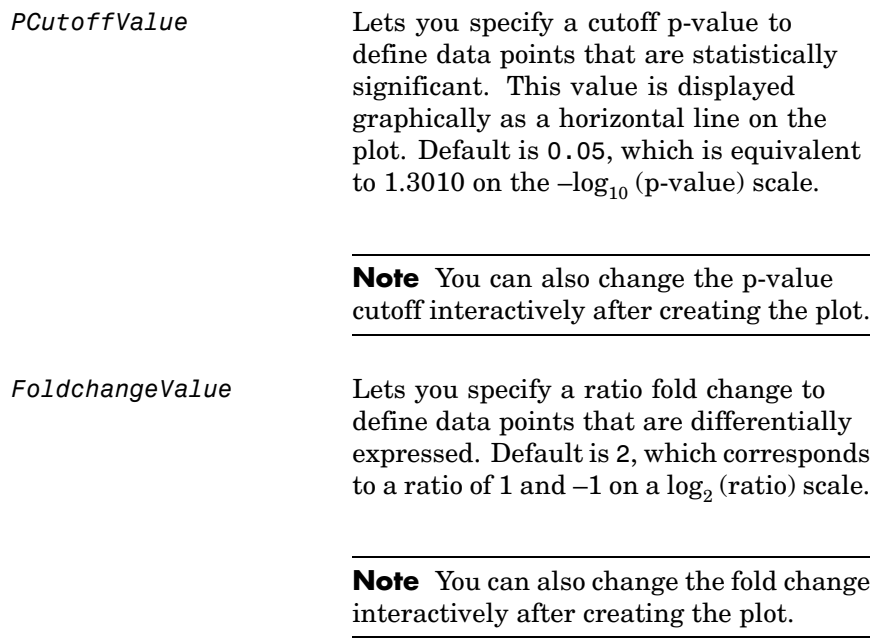

**Description** mavolcanoplot(*DataX, DataY, PValues*) creates a scatter plot of gene expression data, plotting significance versus fold change of gene expression ratios. It uses the average gene expression values from two data sets, *DataX* and *DataY*, for each gene in the data sets. It plots significance as the  $-\log_{10}$  (p-value) from the vector, *PValues*. *DataX* and *DataY* can be vectors or matrices.

> *SigStructure* = mavolcanoplot(*DataX, DataY, PValues*) returns a structure containing information for genes that are considered to be both statistically significant (above the p-value cutoff) and significantly differentially expressed (outside of the fold change values). The fields within *SigStructure* are sorted by p-value and include:

- **•** Name
- **•** PCutoff
- **•** FCThreshold
- **•** GeneLabels
- **•** PValues
- **•** FoldChanges

... mavolcanoplot(..., '*PropertyName*', *PropertyValue*, ...) defines optional properties that use property name/value pairs in any order. These property name/value pairs are as follows:

... mavolcanoplot(..., 'Labels', *LabelsValue*, ...) lets you provide a cell array of labels (typically gene names or probe set IDs) for the data. After creating the plot, you can click a data point to display the label associated with it. If you do not provide a *LabelsValue*, data points are labeled with row numbers from *DataX* and *DataY*.

... mavolcanoplot(..., 'LogTrans', *LogTransValue*, ...) controls the conversion of data from *DataX* and *DataY* to  $log_2$  scale. When *LogTransValue* is true, mavolcanoplot converts data from natural to  $\log_2$  scale. Default is <code>false</code>, which assumes the data is already  $\log_2$ scale.

... mavolcanoplot(..., 'PCutoff', *PCutoffValue*, ...) lets you specify a p-value cutoff to define data points that are statistically significant. This value displays graphically as a horizontal line on the plot. Default is 0.05, which is equivalent to 1.3010 on the  $-\log_{10}$ (p-value) scale.

**Note** You can also change the p-value cutoff interactively after creating the plot.

... mavolcanoplot(..., 'Foldchange', *FoldchangeValue*, ...) lets you specify a ratio fold change to define data points that are differentially expressed. Fold changes display graphically as two vertical lines on the plot. Default is 2, which corresponds to a ratio of 1 and  $-1$  on a  $log_2$  (ratio) scale.

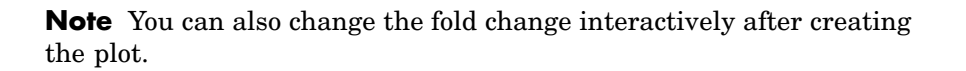

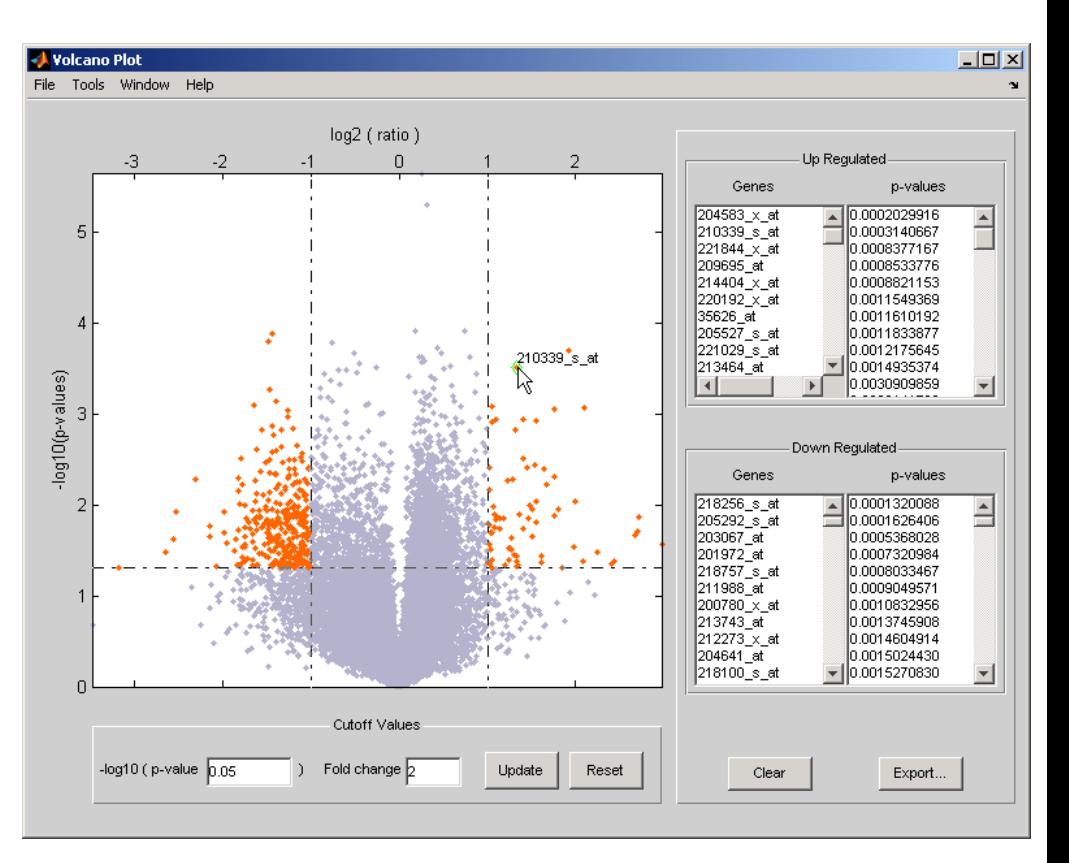

The volcano plot displays the following:

- $-\log_{10}$  (p-value) versus  $\log_2$  (ratio) scatter plot of genes
- **•** Two vertical fold change lines at a fold change level of 2, which corresponds to a ratio of 1 and  $-1$  on a  $\log_2$  (ratio) scale. (Lines will

be at different fold change levels, if you used the 'Foldchange' property.)

- **•** One horizontal line at the 0.05 p-value level, which is equivalent to 1.3010 on the  $-log_{10}$  (p-value) scale. (The line will be at a different p-value level, if you used the 'PCutoff' property.)
- **•** Data points for genes that are considered both statistically significant (above the p-value line) and differentially expressed (outside of the fold changes lines) appear in orange.

After you display the volcano scatter plot, you can interactively:

- **•** Adjust the vertical fold change lines by click-dragging one line or entering a value in the **Fold Change** text box.
- **•** Adjust the horizontal p-value cutoff line by click-dragging or entering a value in the **p-value Cutoff** text box.
- **•** Display labels for data points by clicking a data point.
- **•** Select a gene from the **Up Regulated** or **Down Regulated** list to highlight the corresponding data point in the plot. Press and hold **Ctrl** or **Shift** to select multiple genes.
- **•** Zoom the plot by selecting **Tools > Zoom In** or **Tools > Zoom Out**.
- **•** View lists of significantly up-regulated and down-regulated genes and their associated p-values, and optionally, export the labels, p-values, and fold changes to a structure in the MATLAB Workspace by clicking **Export**.
- **Examples 1** Load a MAT file, included with Bioinformatics Toolbox, which contains Affymetrix data variables, including dependentData and independentData, two matrices of gene expression values from two experimental conditions.

load prostatecancerexpdata

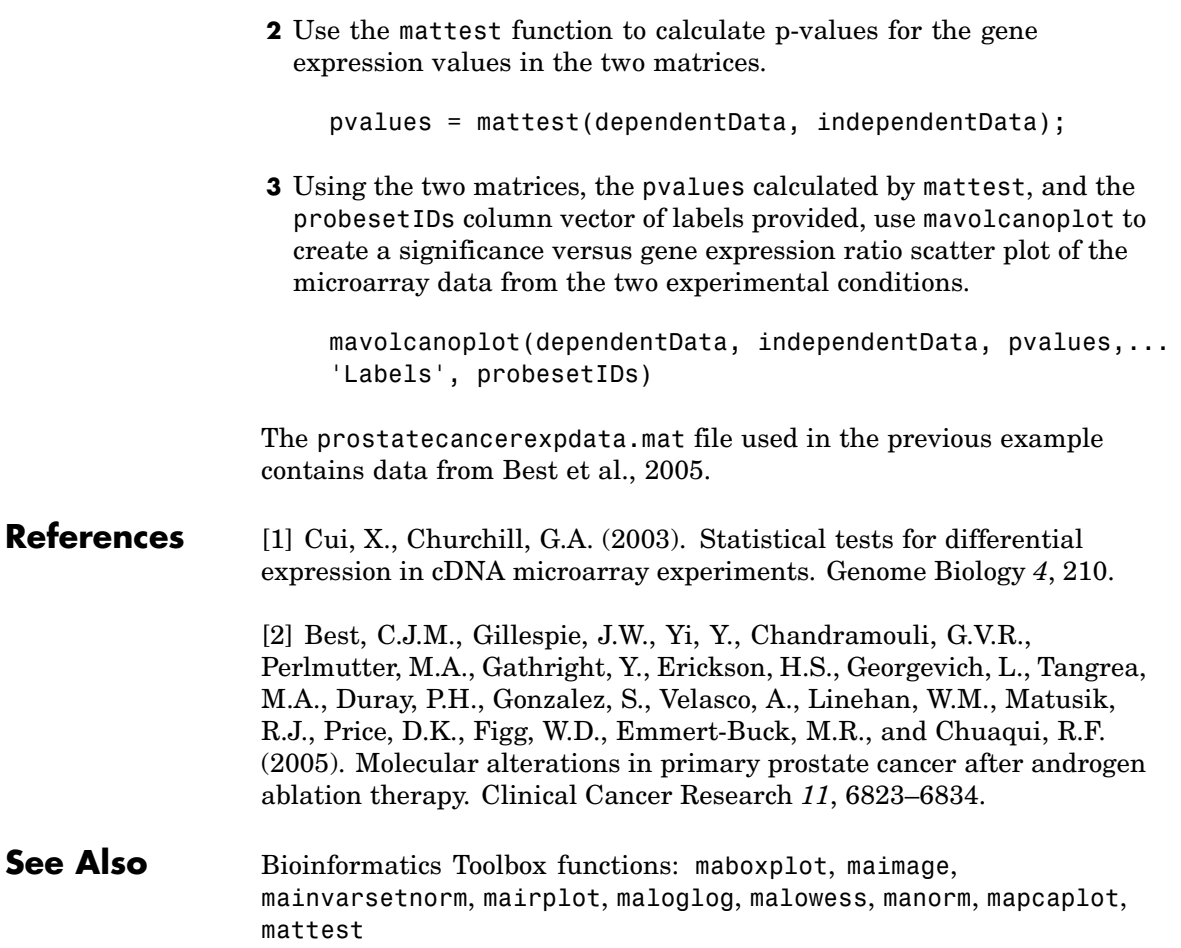

## **molweight**

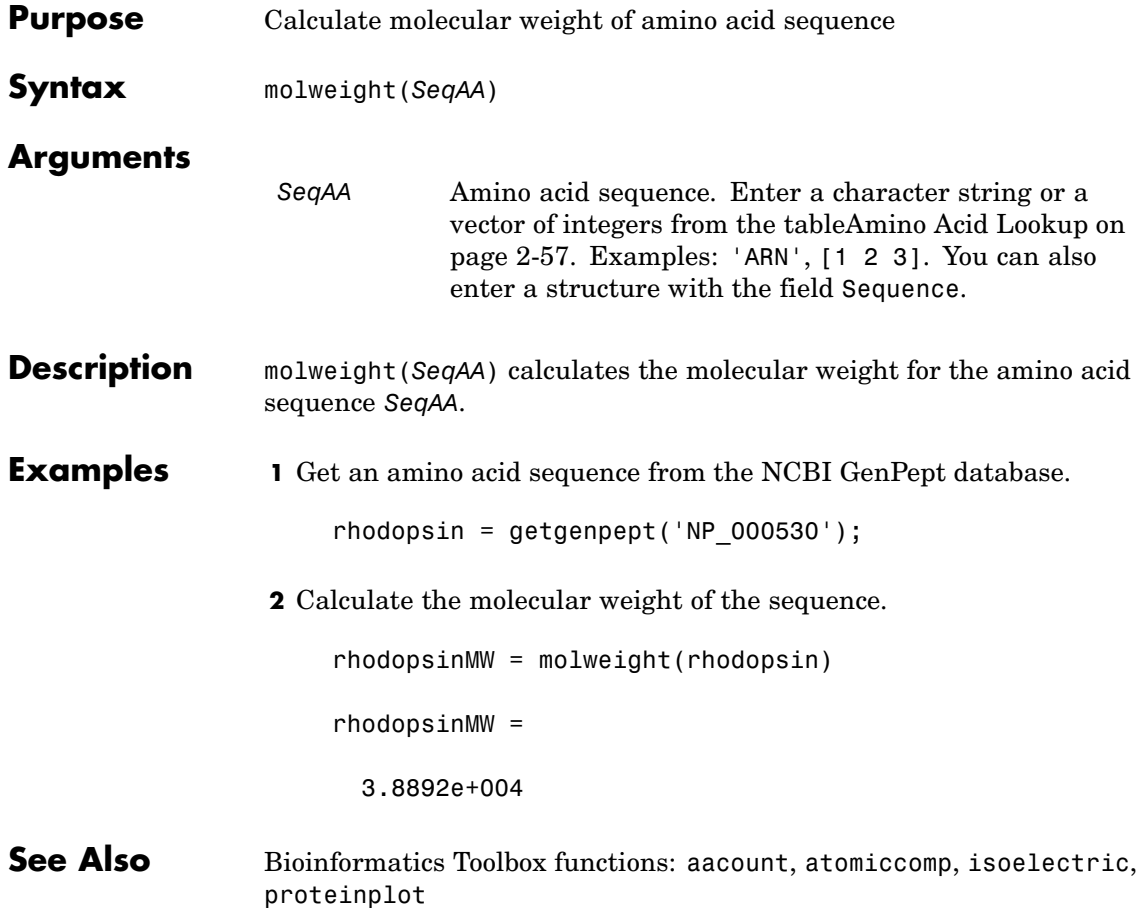

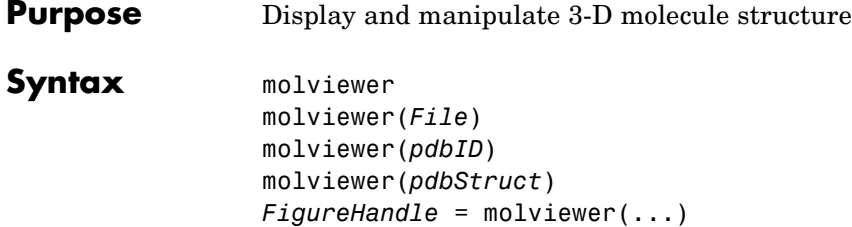

**Arguments**

*File* String specifying one of the following:

- **•** File name of a file on the MATLAB search path or in the MATLAB Current Directory
- **•** Path and file name
- **•** URL pointing to a file (URL must begin with a protocol such as http://, ftp://, or file://)

The referenced file is a molecule model file, such as a Protein Data Bank (PDB)-formatted file (ASCII text file). Valid file types include:

- PDB
- **•** MOL (MDL)
- **•** SDF
- **•** XYZ
- **•** SMOL
- **•** JVXL
- **•** CIF/mmCIF
- *pdbID* String specifying a unique identifier for a protein structure record in the PDB database.

**Note** Each structure in the PDB database is represented by a four-character alphanumeric identifier. For example, 4hhb is the identifier for hemoglobin.

*pdbStruct* A structure containing a field for each PDB record, such as returned by the getpdb or pdbread function.

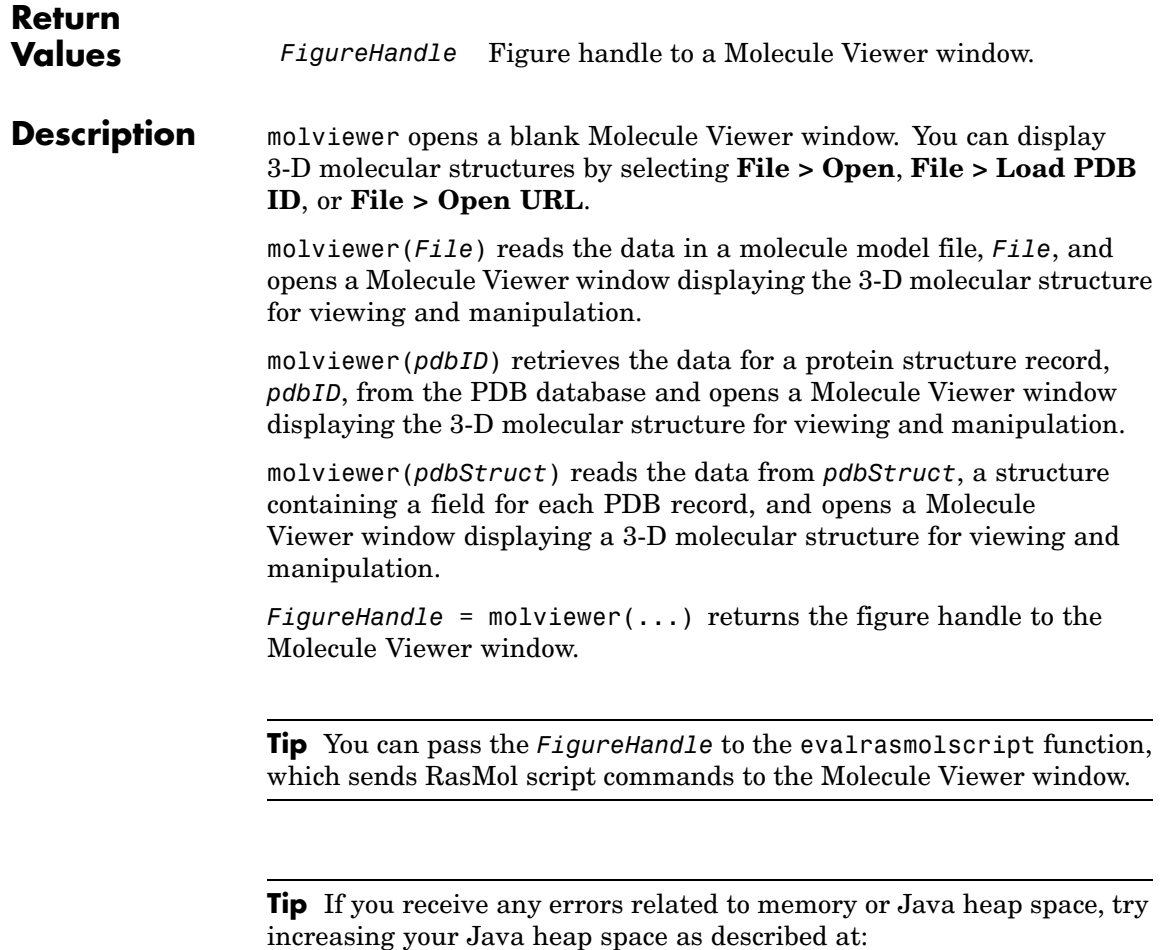

<http://www.mathworks.com/support/solutions/data/1-18I2C.html>

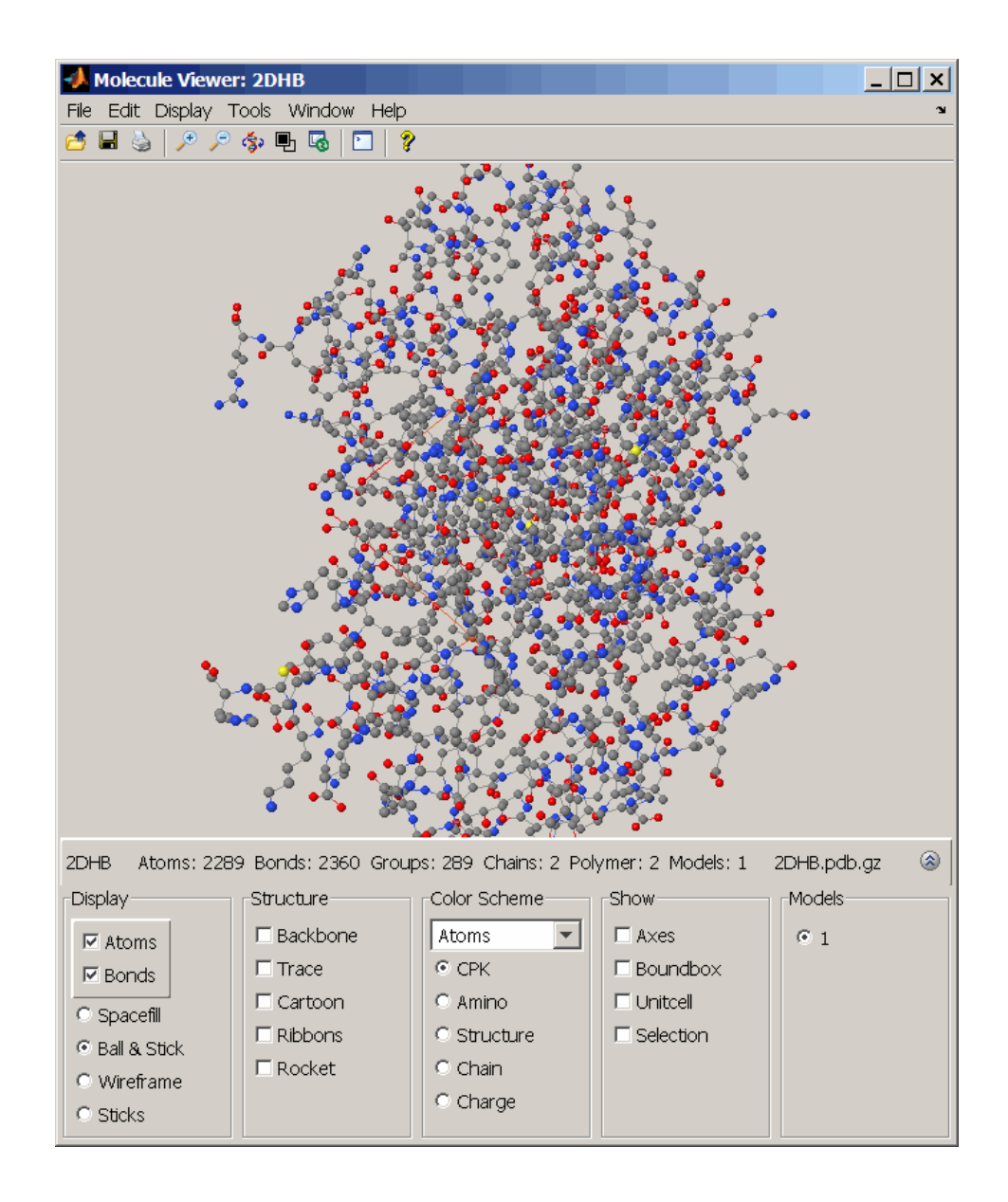

After displaying the 3-D molecule structure, you can:

- **•** Click-drag the molecule to spin, rotate, and view it from different angles.
- **•** Hover the mouse over a subcomponent of the molecule to display an identification label for it.
- **•** Zoom the plot by turning the mouse scroll wheel or clicking the following buttons:

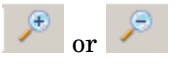

- Spin the molecule by clicking  $\frac{1}{3}$
- **•** Change the background color between black and white by clicking 围 .
- Reset the molecule position by clicking  $\overline{\mathbb{Q}}$
- Show or hide the Control Panel by clicking  $\ddot{\bullet}$
- **•** Manipulate and annotate the 3-D structure by selecting options in the Control Panel or by right-clicking to select commands:

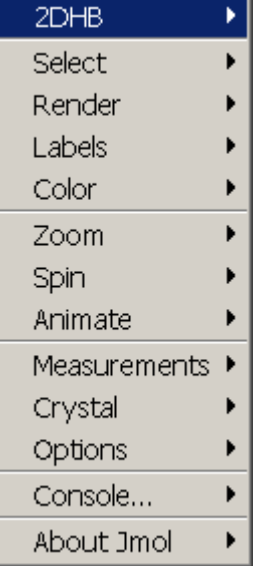

• Display the RasMol Scripts console by clicking  $\boxed{\cdot}$ 

## **molviewer**

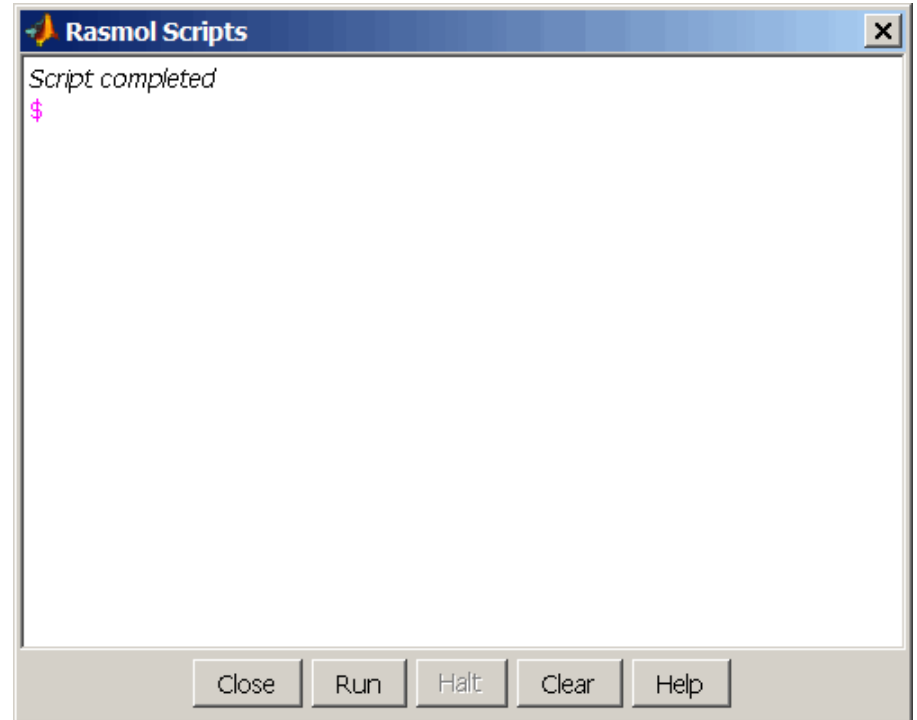

**Examples** View the acetylsalicylic acid (aspirin) molecule, whose structural information is contained in the Elsevier MDL molecule file aspirin.mol.

```
molviewer('aspirin.mol')
```
View the H5N1 influenza virus hemagglutinin molecule, whose structural information is located at [www.rcsb.org/pdb/files/2FK0.pdb.gz](http://www.rcsb.org/pdb/files/2FK0.pdb.gz).

```
molviewer('http://www.rcsb.org/pdb/files/2FK0.pdb.gz')
```
View the molecule with a PDB identifier of 2DHB.

```
molviewer('2DHB')
```
View the molecule with a PDB identifier of 4hhb, and create a figure handle for the molecule viewer.

FH = molviewer('4hhb')

Use the getpdb function to retrieve protein structure data from the PDB database and create a MATLAB structure. Then view the protein molecule.

```
pdbstruct = getpdb('1vqx')
molviewer(pdbstruct)
```
**See Also** Bioinformatics Toolbox functions: evalrasmolscript, getpdb, pdbread, pdbwrite

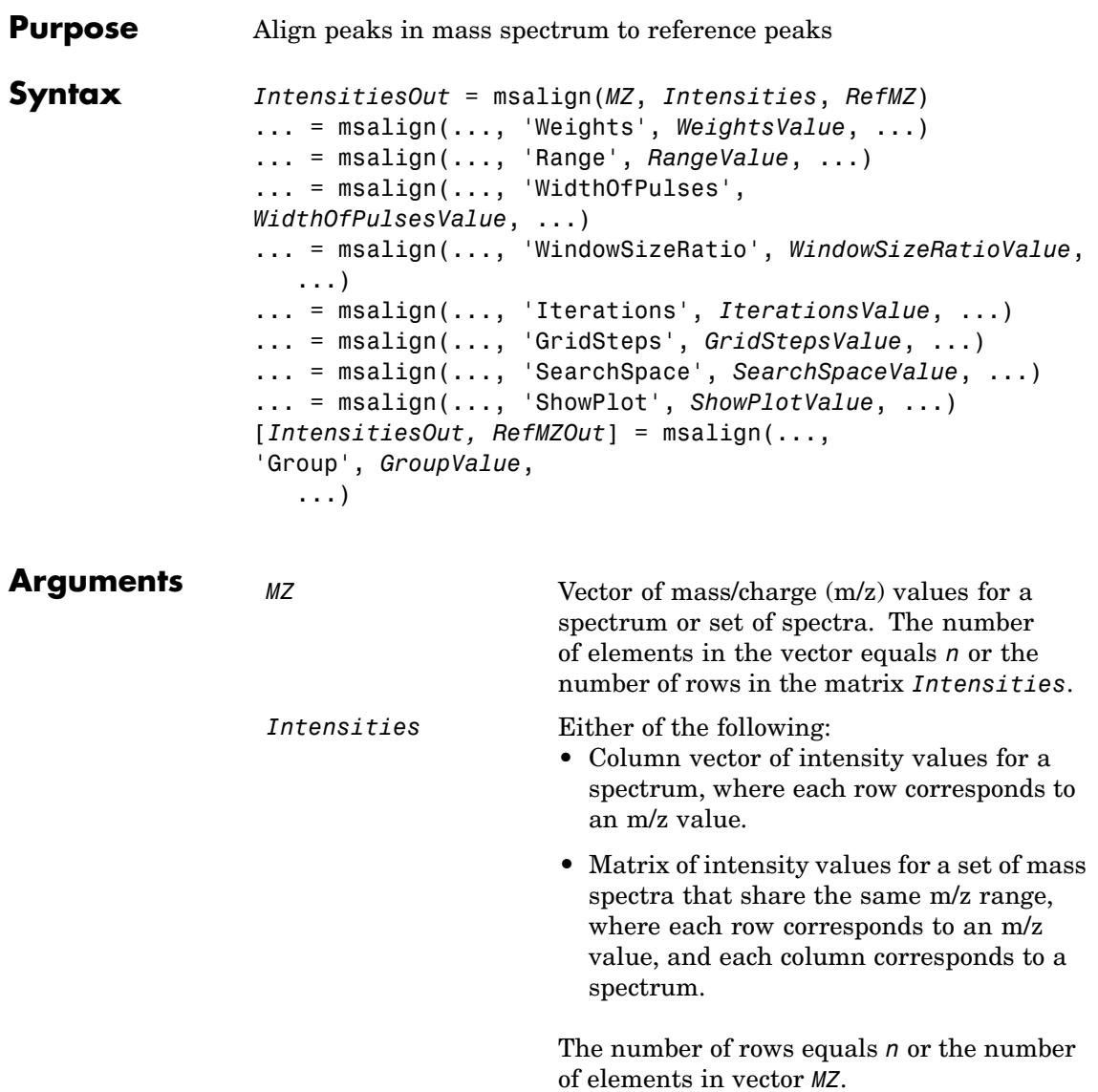

## **msalign**

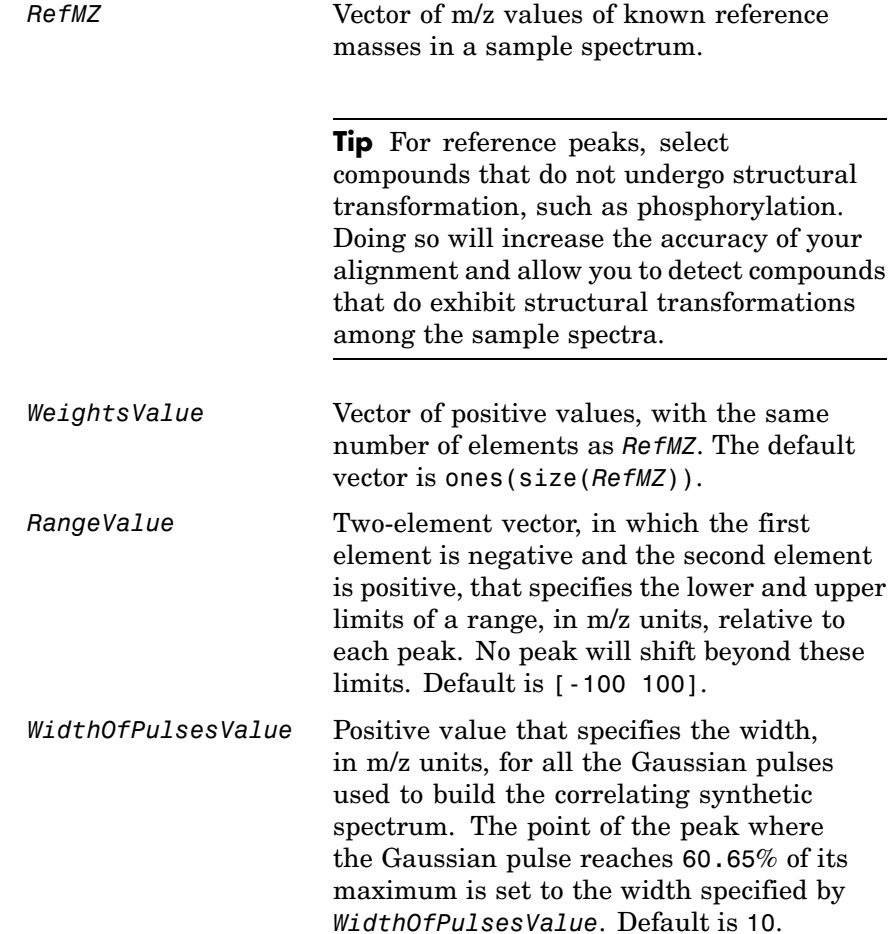

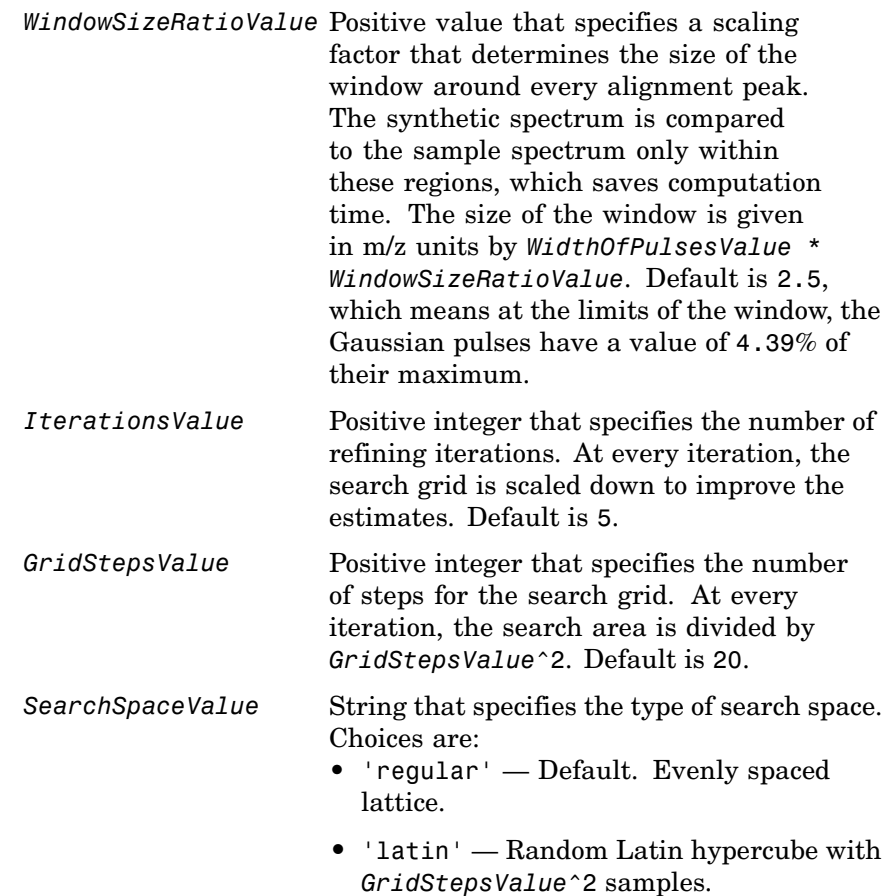

## **msalign**

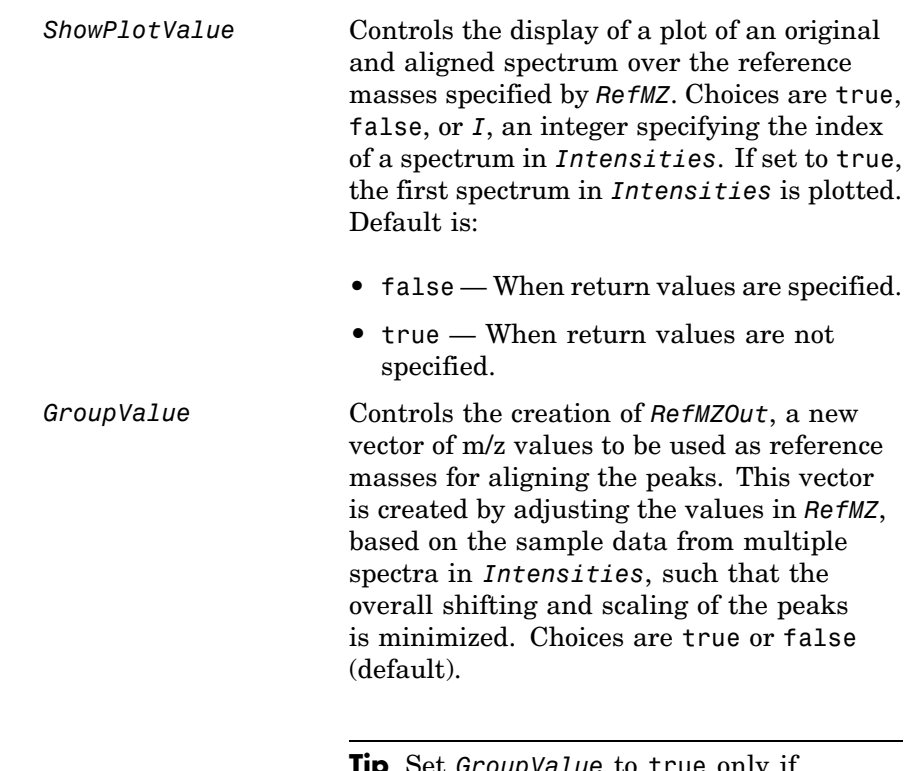

**Tip** Set *GroupValue* to true only if *Intensities* contains data for a large number of spectra, and you are not confident of the m/z values used for your reference peaks in *RefMZ*. Leave *GroupValue* set to false if you are confident of the m/z values used for your reference peaks in *RefMZ*.

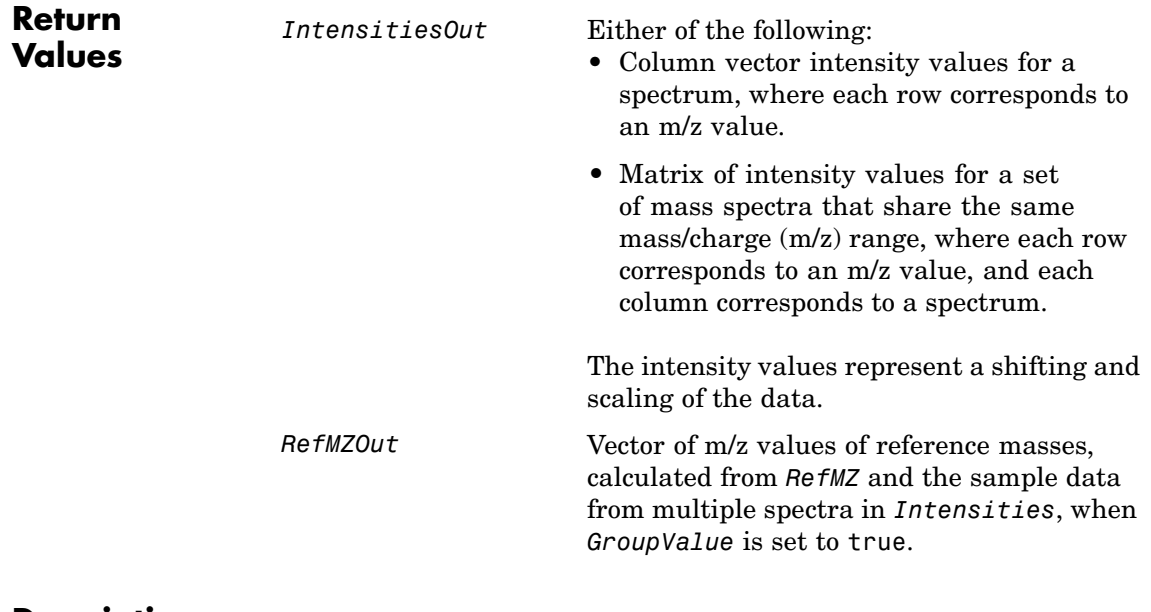

**Description** *IntensitiesOut* = msalign(*MZ*, *Intensities*, *RefMZ*) aligns the peaks in a raw mass spectrum or spectra, represented by *Intensities* and *MZ*, to reference peaks, provided by *RefMZ*. First, it creates a synthetic spectrum from the reference peaks using Gaussian pulses centered at the m/z values specified by *RefMZ*. Then, it shifts and scales the m/z scale to find the maximum alignment between the input spectrum or spectra and the synthetic spectrum. (It uses an iterative multiresolution grid search until it finds the best scale and shift factors for each spectrum.) Once the new m/z scale is determined, the corrected spectrum or spectra are created by resampling their intensities at the original m/z values, creating *IntensitiesOut*, a vector or matrix of corrected intensity values. The resampling method preserves the shape of the peaks.

**Note** The msalign function works best with three to five reference peaks (marker masses) that you know will appear in the spectrum. If you use a single reference peak (internal standard), there is a possibility of aligning sample peaks to the incorrect reference peaks as msalign both scales and shifts the *MZ* vector. If using a single reference peak, you might need to only shift the *MZ* vector. To do this, use *IntensitiesOut* = interp1(*MZ*, *Intensities*, *MZ*-(*ReferenceMass*-*ExperimentalMass*). For more information, see [Aligning Mass Spectrum with One Reference Peak on page 2-517](#page-544-0).

... = msalign(..., '*PropertyName*', *PropertyValue*, ...) calls msalign with optional properties that use property name/property value pairs. You can specify one or more properties in any order. Each *PropertyName* must be enclosed in single quotation marks and is case insensitive. These property name/property value pairs are as follows:

... = msalign(..., 'Weights', *WeightsValue*, ...) specifies the relative weight for each mass in *RefMZ*, the vector of reference m/z values. *WeightsValue* is a vector of positive values, with the same number of elements as *RefMZ*. The default vector is ones(size(*RefMZ*)), which means each reference peak is weighted equally, so that more intense reference peaks have a greater effect in the alignment algorithm. If you have a less intense reference peak, you can increase its weight to emphasize it more in the alignment algorithm.

... = msalign(..., 'Range', *RangeValue*, ...) specifies the lower and upper limits of the range, in m/z units, relative to each peak. No peak will shift beyond these limits. *RangeValue* is a two-element vector, in which the first element is negative and the second element is positive. Default is [-100 100].
**Note** Use these values to tune the robustness of the algorithm. Ideally, you should keep the range within the maximum expected shift. If you try to correct larger shifts by increasing the limits, you increase the possibility of picking incorrect peaks to align to the reference masses.

... = msalign(..., 'WidthOfPulses', *WidthOfPulsesValue*, ...) specifies the width, in m/z units, for all the Gaussian pulses used to build the correlating synthetic spectrum. The point of the peak where the Gaussian pulse reaches 60.65% of its maximum is set to the width specified by *WidthOfPulsesValue*. Choices are any positive value. Default is 10. *WidthOfPulsesValue* may also be a function handle. The function is evaluated at the respective m/z values and returns a variable width for the pulses. Its evaluation should give reasonable values between 0 and max(abs(Range)); otherwise, the function returns an error.

**Note** Tuning the spread of the Gaussian pulses controls a tradeoff between robustness (wider pulses) and precision (narrower pulses). However, the spread of the pulses is unrelated to the shape of the observed peaks in the spectrum. The purpose of the pulse spread is to drive the optimization algorithm.

```
= msalign(..., 'WindowSizeRatio',
WindowSizeRatioValue, ...) specifies a scaling factor
that determines the size of the window around every alignment peak.
The synthetic spectrum is compared to the sample spectrum only within
these regions, which saves computation time. The size of the window is
given in m/z units by WidthOfPulsesValue * WindowSizeRatioValue.
Choices are any positive value. Default is 2.5, which means at the
limits of the window, the Gaussian pulses have a value of 4.39% of
their maximum.
```
... = msalign(..., 'Iterations', *IterationsValue*, ...) specifies the number of refining iterations. At every iteration, the search grid is scaled down to improve the estimates. Choices are any positive integer. Default is 5.

... = msalign(..., 'GridSteps', *GridStepsValue*, ...) specifies the number of steps for the search grid. At every iteration, the search area is divided by *GridStepsValue*^2. Choices are any positive integer. Default is 20.

... = msalign(..., 'SearchSpace', *SearchSpaceValue*, ...) specifies the type of search space. Choices are:

- **•** 'regular' Default. Evenly spaced lattice.
- **•** 'latin' Random Latin hypercube with *GridStepsValue*^2 samples.

... = msalign(..., 'ShowPlot', *ShowPlotValue*, ...) controls the display of a plot of an original and aligned spectrum over the reference masses specified by *RefMZ*. Choices are true, false, or *I*, an integer specifying the index of a spectrum in *Intensities*. If set to true, the first spectrum in *Intensities* is plotted. Default is:

- false When return values are specified.
- **•** true When return values are not specified.

[*IntensitiesOut, RefMZOut*] = msalign(...,

'Group', *GroupValue*, ...) controls the creation of *RefMZOut*, a new vector of m/z values to be used as reference masses for aligning the peaks. This vector is created by adjusting the values in *RefMZ*, based on the sample data from multiple spectra in *Intensities*, such that the overall shifting and scaling of the peaks is minimized. Choices are true or false (default).

**Tip** Set *GroupValue* to true only if *Intensities* contains data for a large number of spectra, and you are not confident of the m/z values used for your reference peaks in *RefMZ*. Leave *GroupValue* set to false if you are confident of the m/z values used for your reference peaks in *RefMZ*.

### **Examples Aligning Mass Spectrum with Three or More Reference Peaks**

**1** Load sample data, reference masses, and parameter data for synthetic peak width.

load sample\_lo\_res R = [3991.4 4598 7964 9160];  $W = [60 100 60 100];$ 

**2** Display a color image of the mass spectra before alignment.

```
msheatmap(MZ_lo_res,Y_lo_res,'markers',R,'range',[3000 10000])
title('before alignment')
```
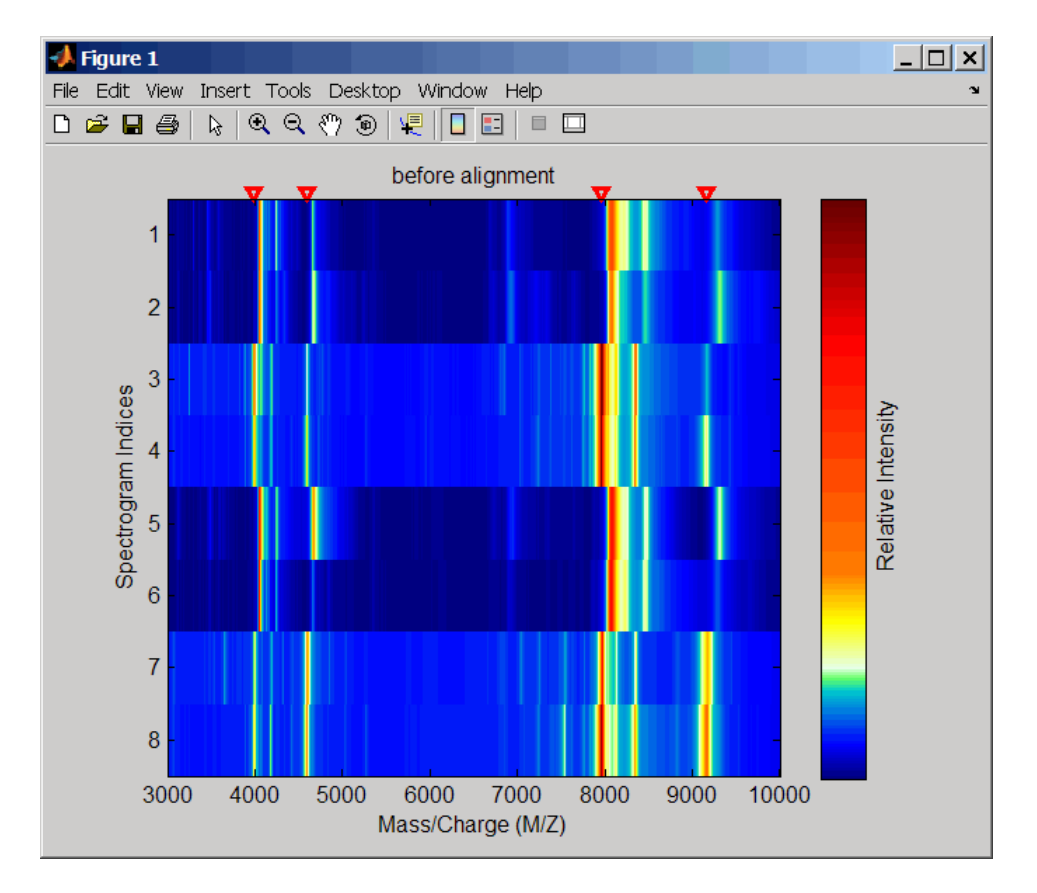

**3** Align spectra with reference masses and display a color image of mass spectra after alignment.

```
YA = msalign(MZ_lo_res,Y_lo_res,R,'weights',W);
msheatmap(MZ_lo_res,YA,'markers',R,'range',[3000 10000])
title('after alignment')
```
## **msalign**

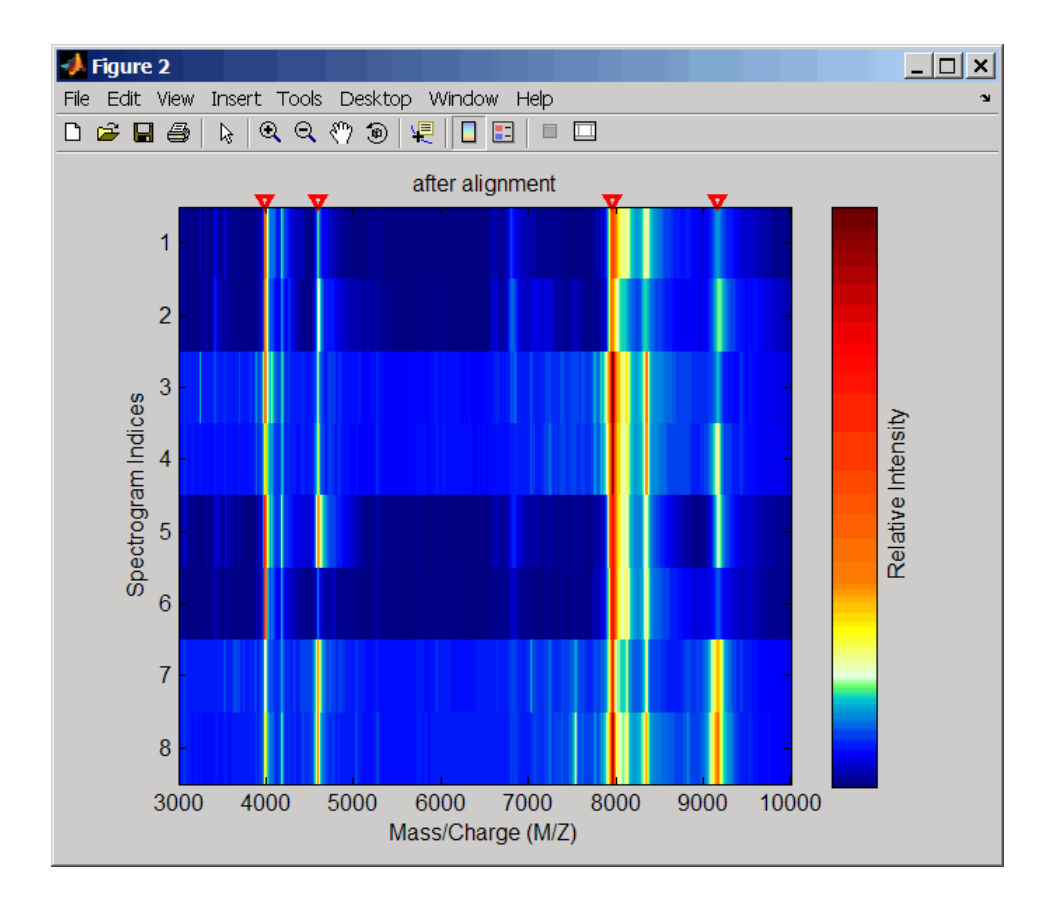

#### **Aligning Mass Spectrum with One Reference Peak**

It is not recommended to use the msalign function if you have only one reference peak. Instead, use the following procedure, which shifts the *MZ* vector, but does not scale it.

**1** Load sample data and view the first sample spectrum.

load sample\_lo\_res  $MZ = MZ$  lo res;  $Y = Y$  lo res(:,1);

msviewer(MZ, Y)

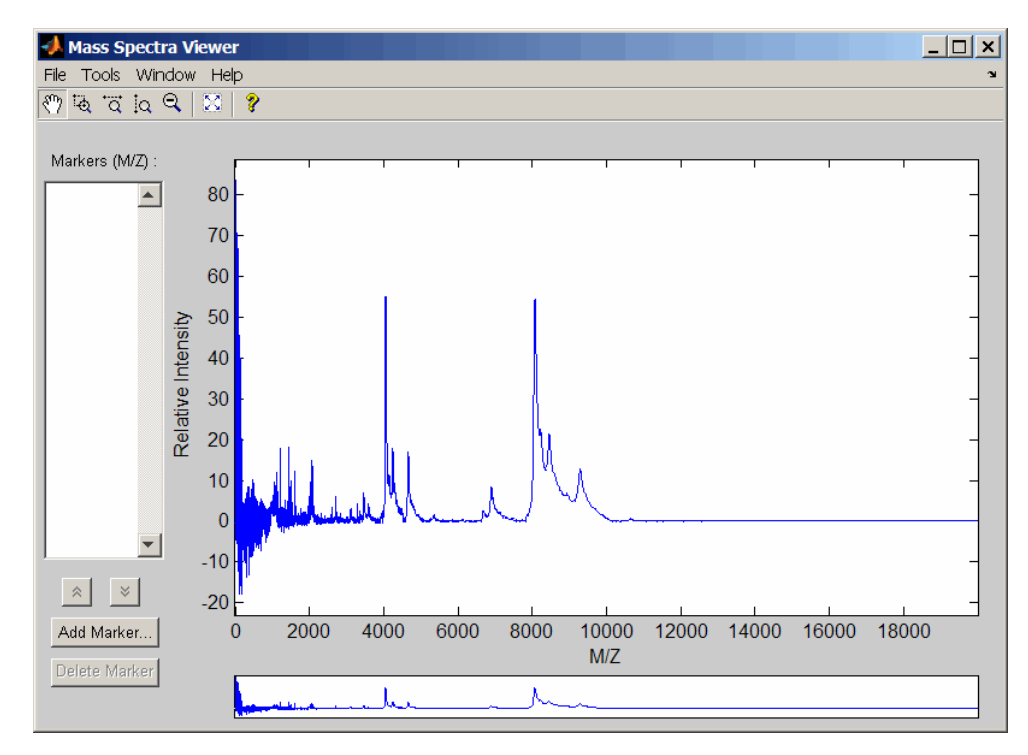

**2** Use the tall peak around 4000 m/z as the reference peak. To determine the reference peak's m/z value, click  $\overrightarrow{Q}$ , and then determine the reference peak's  $m/z$  value, click click-drag to zoom in on the peak. Right-click in the center of the peak, and then click **Add Marker** to label the peak with its m/z value.

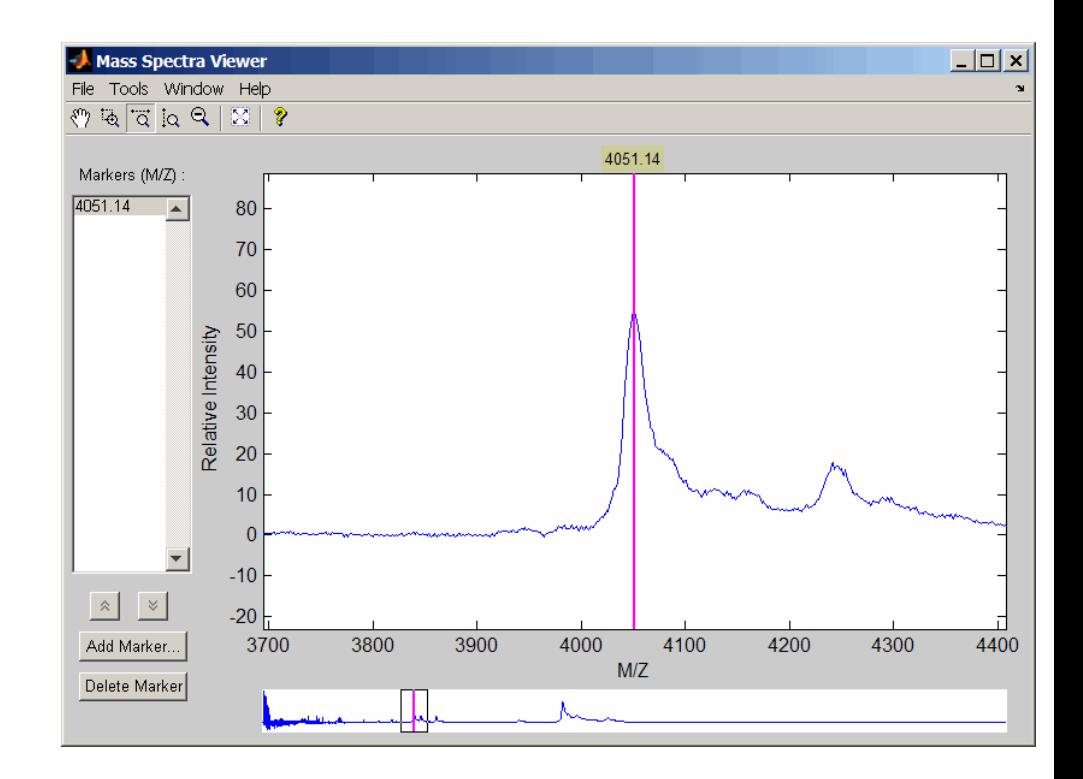

**3** Shift a spectrum by the difference between RP, the known reference mass of 4000 m/z, and SP, the experimental mass of 4051.14 m/z.

```
RP = 4000;SP = 4051.14;
YOut = interp1(MZ, Y, MZ-(RP-SP));
```
**4** Plot the original spectrum in red and the shifted spectrum in blue and zoom in on the reference peak.

```
plot(MZ,Y,'r',MZ,YOut,'b:')
xlabel('Mass/Charge (M/Z)')
ylabel('Relative Intensity')
```
legend('Y','YOut') axis([3600 4800 -2 60])

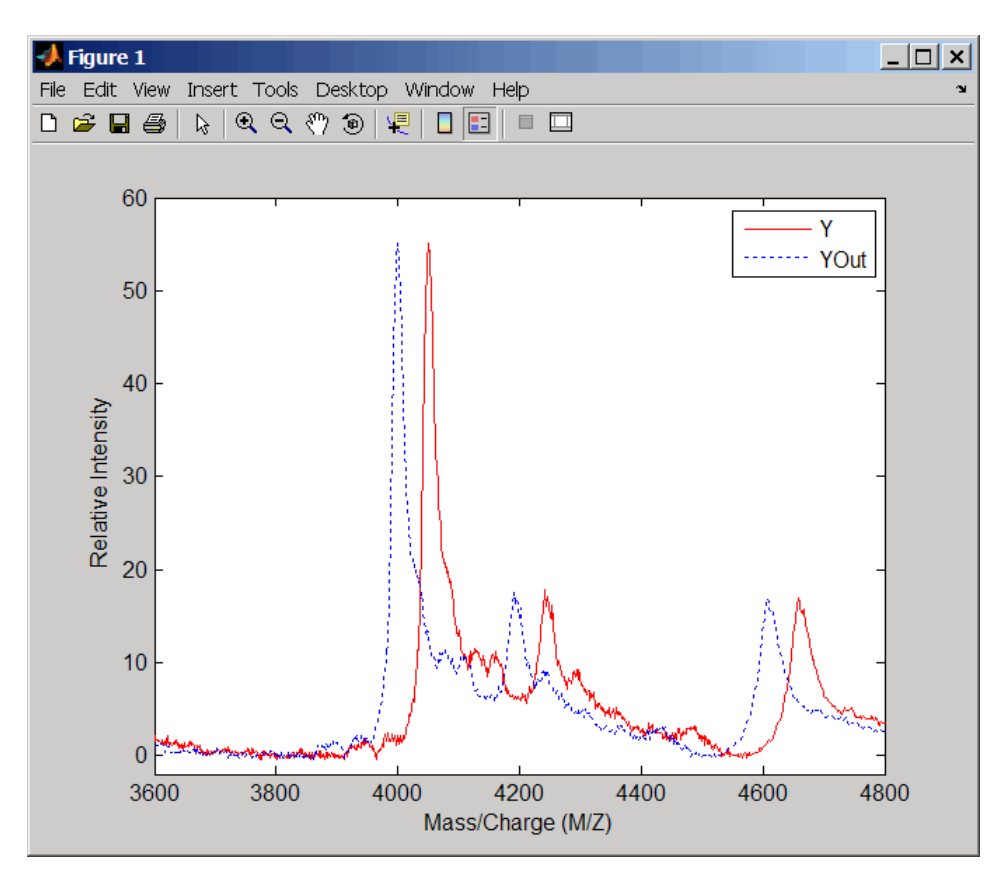

**References** [1] Monchamp, P., Andrade-Cetto, L., Zhang, J.Y., and Henson, R. (2007) Signal Processing Methods for Mass Spectrometry. In Systems Bioinformatics: An Engineering Case-Based Approach, G. Alterovitz and M.F. Ramoni, eds. (Artech House Publishers).

**See Also** Bioinformatics Toolbox functions: msbackadj, msheatmap, mspalign, mspeaks, msresample, msviewer

<span id="page-548-0"></span>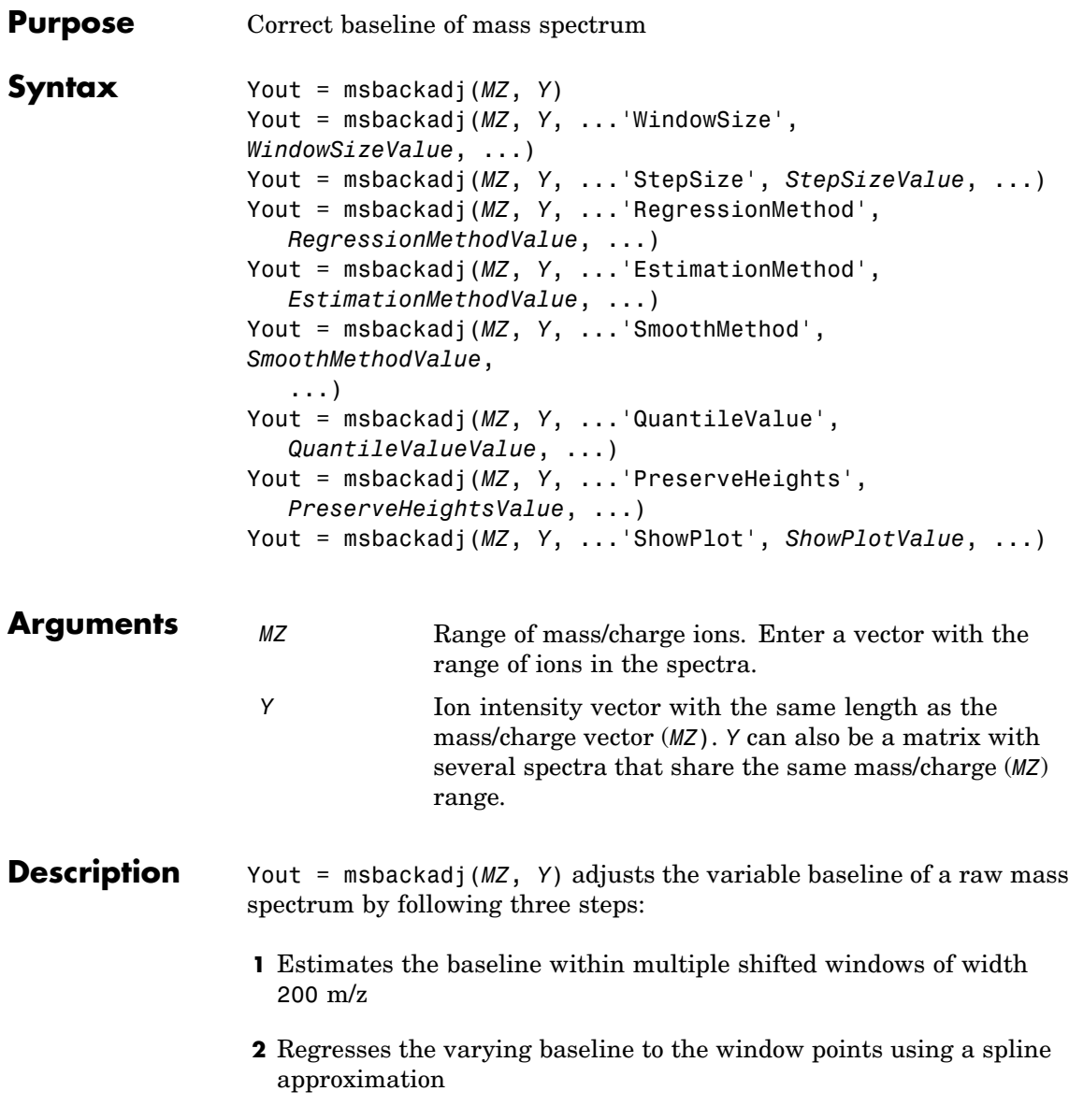

**3** Adjusts the baseline of the spectrum (Y)

Yout = msbackadj(*MZ*, *Y*, ...'*PropertyName*', *PropertyValue*, ...) calls msbackadj with optional properties that use property name/property value pairs. You can specify one or more properties in any order. Each *PropertyName* must be enclosed in single quotation marks and is case insensitive. These property name/property value pairs are as follows:

Yout = msbackadj(*MZ*, *Y*, ...'WindowSize', *WindowSizeValue*, ...) specifies the width for the shifting window. *WindowSizeValue* can also be a function handler. The function is evaluated at the respective MZ values and returns a variable width for the windows. This option is useful for cases where the resolution of the signal is dissimilar at different regions of the spectrogram. The default value is 200 (baseline point estimated for windows with a width of 200 m/z).

**Note** The result of this algorithm depends on carefully choosing the window size and the step size. Consider the width of your peaks in the spectrum and the presence of possible drifts. If you have wider peaks toward the end of the spectrum, you may want to use variable parameters.

Yout = msbackadj(*MZ*, *Y*, ...'StepSize', *StepSizeValue*, ...) specifies the steps for the shifting window. The default value is 200 m/z (baseline point is estimated for windows placed every 200 m/z). *StepSizeValue* may also be a function handle. The function is evaluated at the respective m/z values and returns the distance between adjacent windows.

Yout = msbackadj(*MZ*, *Y*, ...'RegressionMethod', *RegressionMethodValue*, ...) specifies the method to regress the window estimated points to a soft curve. Enter 'pchip' (shape-preserving piecewise cubic interpolation), 'linear' (linear interpolation), or 'spline' (spline interpolation). The default value is 'pchip'.

```
Yout = msbackadj(MZ, Y, ...'EstimationMethod',
                    EstimationMethodValue, ...) specifies the method for finding the
                    likely baseline value in every window. Enter 'quantile' (quantile
                    value is set to 10%) or 'em' (assumes a doubly stochastic model). With
                    em, every sample is the independent and identically distributed (i.i.d.)
                    draw of any of two normal distributed classes (background or peaks).
                    Because the class label is hidden, the distributions are estimated with
                    an Expectation-Maximization algorithm. The ultimate baseline value is
                    the mean of the background class.
                    Yout = msbackadj(MZ, Y, ...'SmoothMethod',
                    SmoothMethodValue, ...) specifies the method for smoothing the
                    curve of estimated points and eliminating the effects of possible outliers.
                    Enter 'none', 'lowess' (linear fit), 'loess' (quadratic fit), 'rlowess'
                    (robust linear), or 'rloess' ( robust quadratic fit). Default is 'none'.
                    Yout = msbackadj(MZ, Y, ...'QuantileValue',
                    QuantileValueValue, ...) specifies the quantile value.
                    The default value is 0.10.
                    Yout = msbackadj(MZ, Y, ...'PreserveHeights',
                    PreserveHeightsValue, ...), when PreserveHeightsValue is true,
                    sets the baseline subtraction mode to preserve the height of the tallest
                    peak in the signal. The default value is false and peak heights are
                    not preserved.
                    Yout = msbackadj(MZ, Y, ...'ShowPlot', ShowPlotValue, ...)
                    plots the baseline estimated points, the regressed baseline, and
                   the original spectrum. When msbackadj is called without output
                    arguments, the spectra are plotted unless ShowPlotValue is false.
                    When ShowPlotValue is true, only the first spectrum in Y is plotted.
                    ShowPlotValue can also contain an index to one of the spectra in Y.
Examples 1 Load sample data.
```
load sample\_lo\_res

**2** Adjust the baseline for a group of spectra and show only the third spectrum and its estimated background.

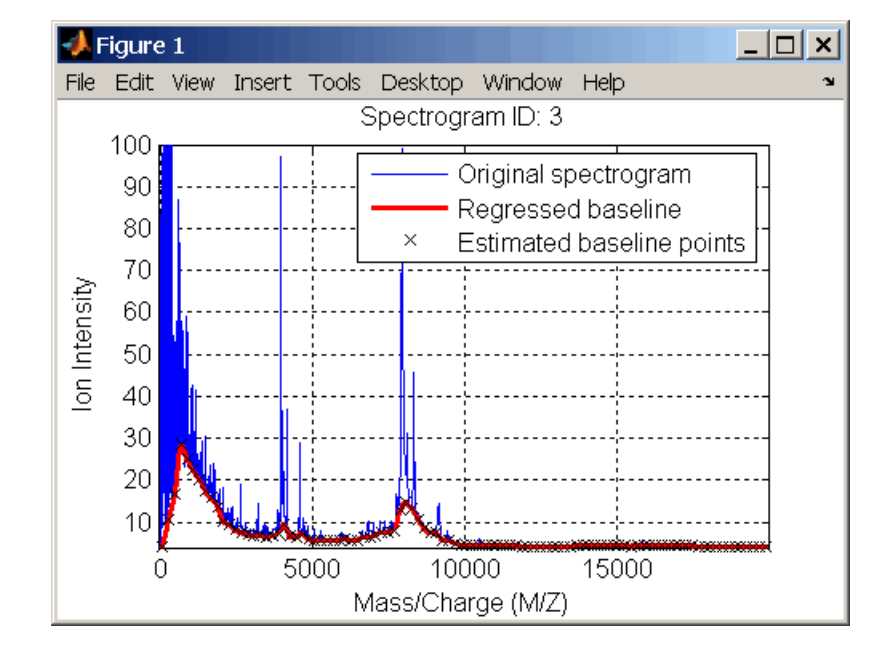

YB = msbackadj(MZ\_lo\_res,Y\_lo\_res,'SHOWPLOT',3);

**3** Plot the estimated baseline for the fourth spectrum in Y\_lo\_res using an anonymous function to describe an m/z dependent parameter.

 $wf = @(mz) 200 + .001$  .\* mz; msbackadj(MZ lo res, Y lo res(:,4), 'STEPSIZE', wf);

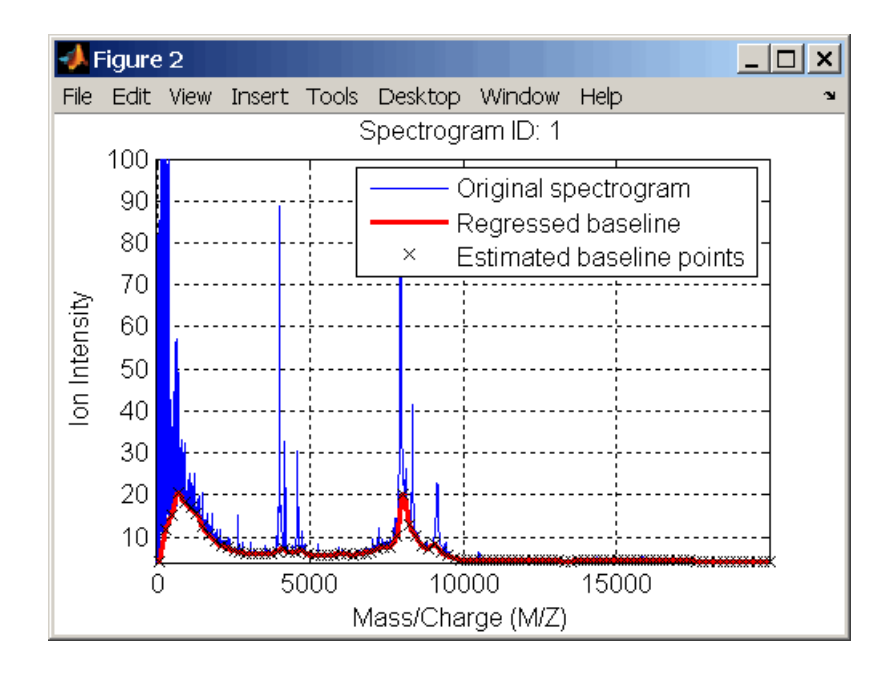

## **See Also** Bioinformatics Toolbox functions: msalign, mslowess, msheatmap, msnorm, mspeaks, msresample, mssgolay, msviewer

# **msdotplot**

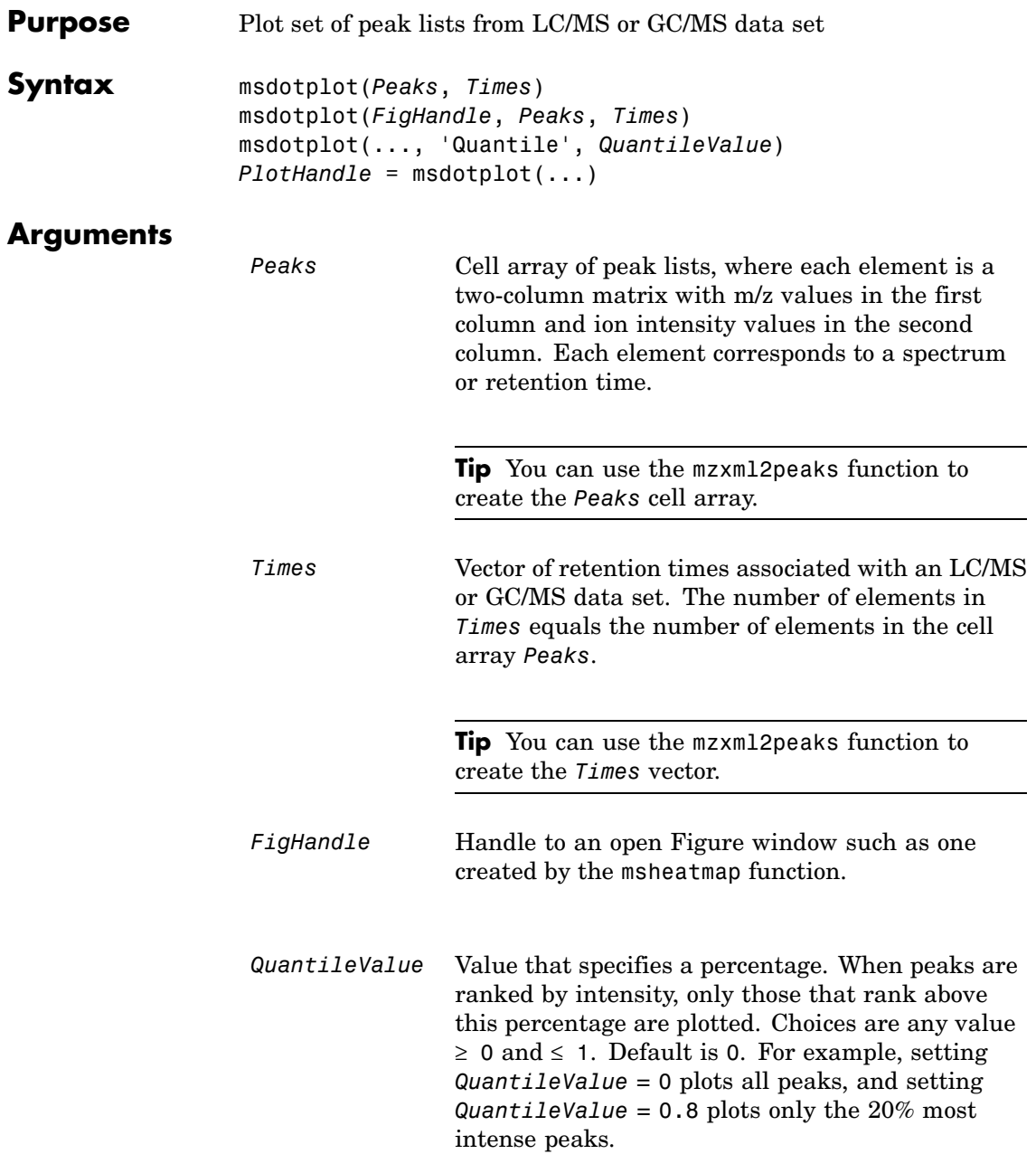

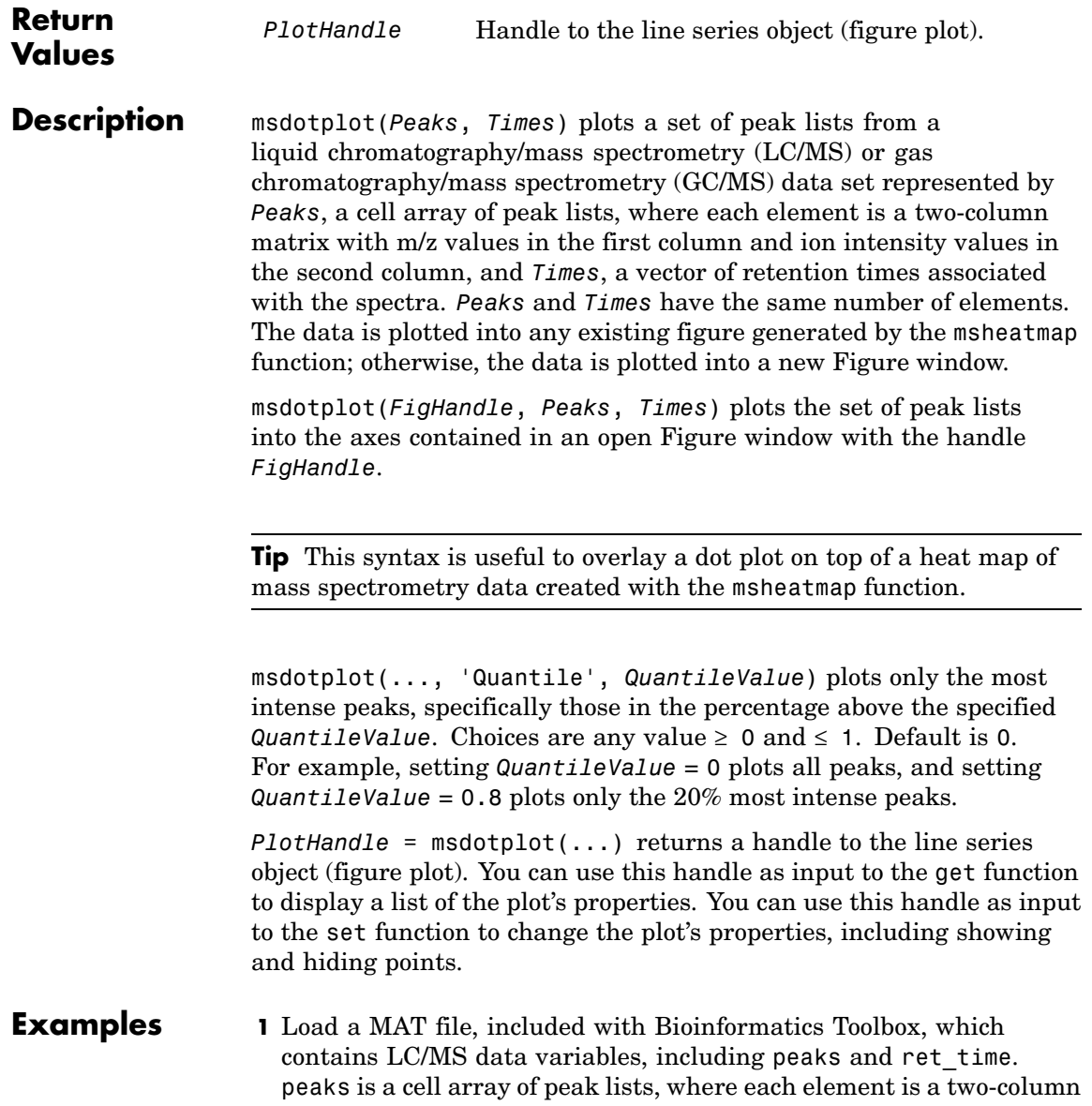

matrix of m/z values and ion intensity values, and each element corresponds to a spectrum or retention time. ret\_time is a column vector of retention times associated with the LC/MS data set.

load lcmsdata

**2** Create a dot plot with only the 5% most intense peaks.

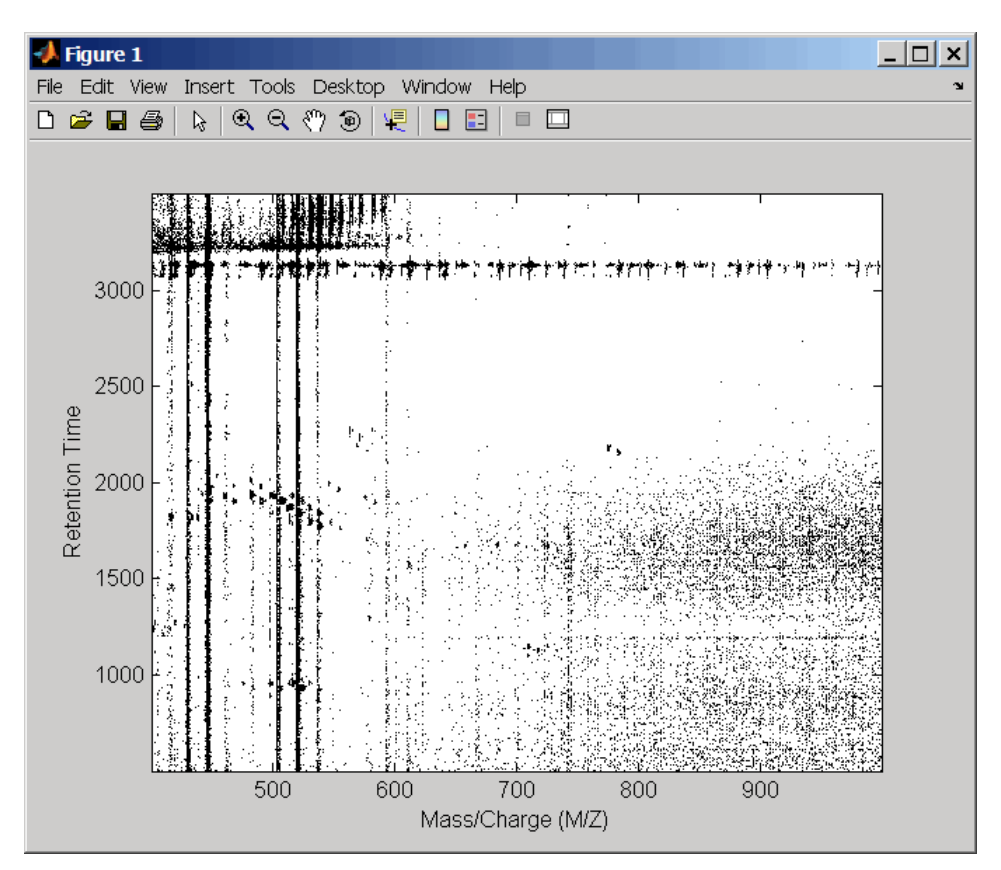

msdotplot(peaks,ret\_time,'Quantile',0.95)

**3** Resample the data, then create a heat map of the LC/MS data.

```
[MZ,Y] = msppresample(peaks,5000);
msheatmap(MZ,ret_time,log(Y))
```
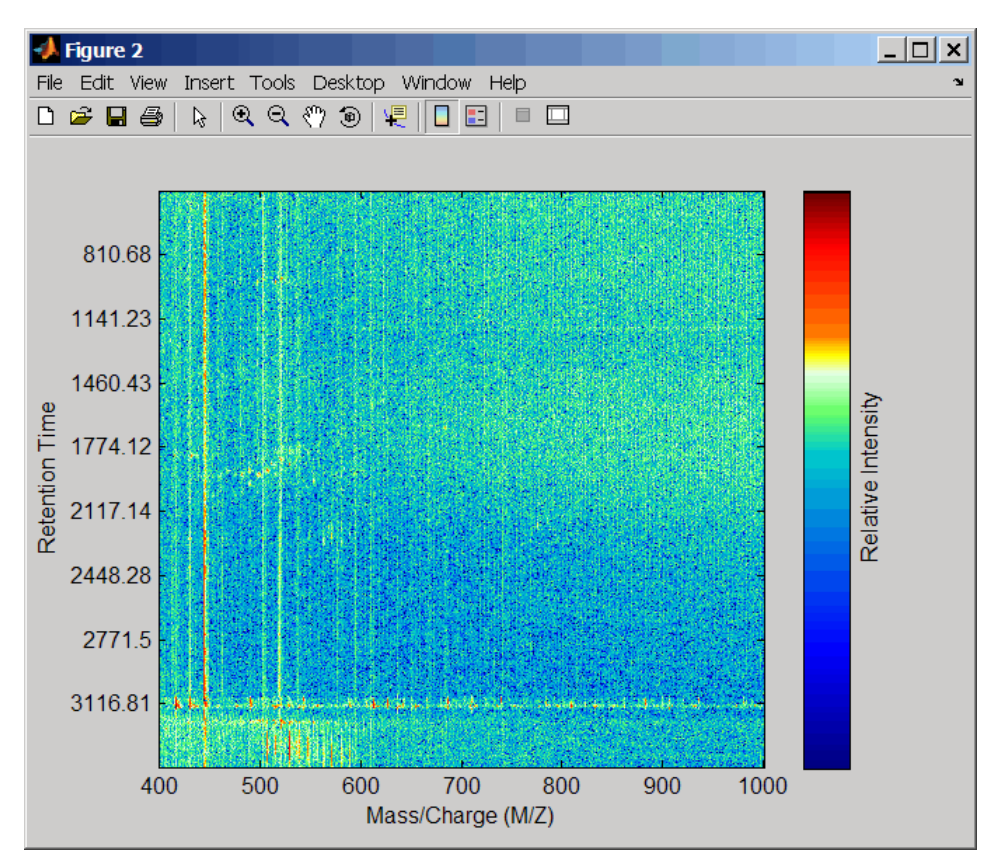

**4** Overlay the dot plot on the heat map, and then zoom in to see the detail.

```
msdotplot(peaks,ret_time)
axis([480 532 375 485])
```
## **msdotplot**

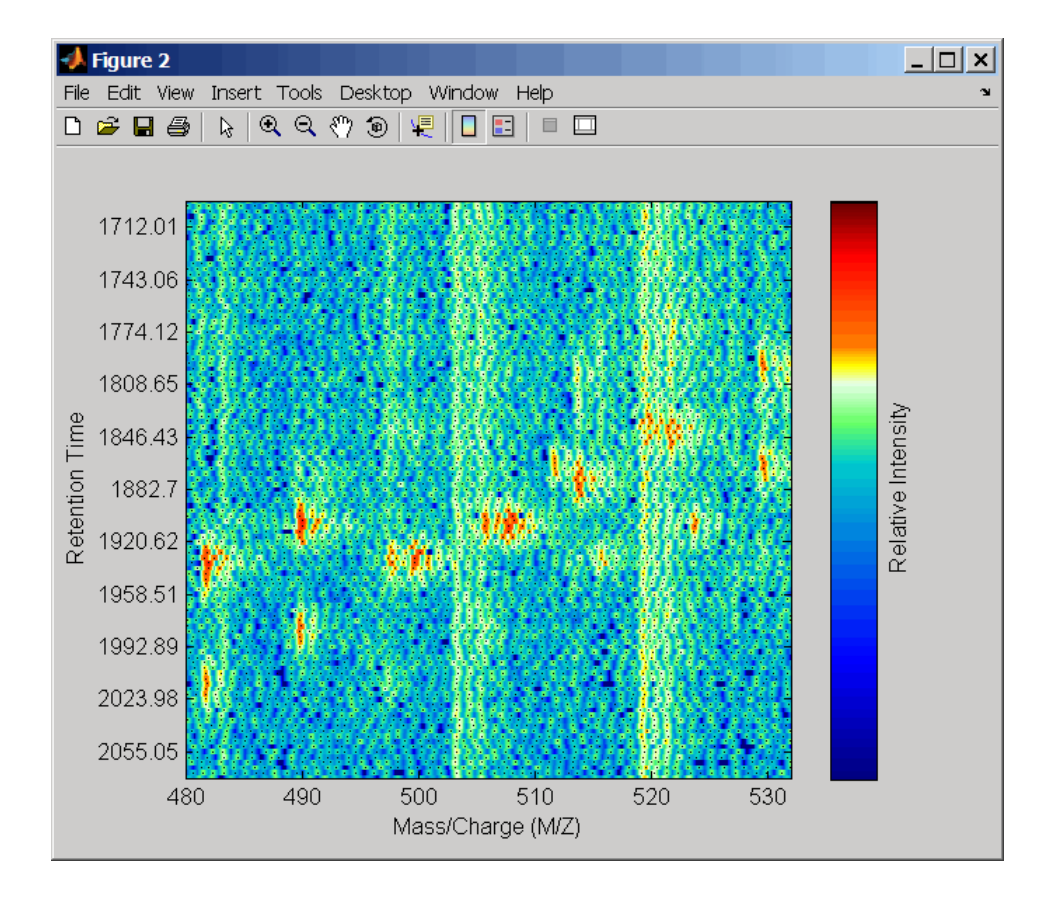

**See Also** Bioinformatics Toolbox functions: msheatmap, mspalign, mspeaks, msppresample, mzxml2peaks, mzxmlread

```
Purpose Create pseudocolor image of set of mass spectra
Syntax msheatmap(MZ, Intensities)
                 msheatmap(MZ, Times, Intensities)
                 msheatmap(..., 'Midpoint', MidpointValue, ...)
                 msheatmap(..., 'Range', RangeValue, ...)
                 msheatmap(..., 'Markers', MarkersValue, ...)
                 msheatmap(..., 'SpecIdx', SpecIdxValue, ...)
                 msheatmap(..., 'Group', GroupValue, ...)
                 msheatmap(..., 'Resolution', ResolutionValue, ...)
```
## **Arguments**

*MZ* Column vector of common mass/charge (m/z) values for a set of spectra. The number of elements in the vector equals the number of rows in the matrix *Intensities*.

> **Note** You can use the msppresample function to create the *MZ* vector.

*Times* Column vector of retention times associated with a liquid chromatography/mass spectrometry (LC/MS) or gas chromatography/mass spectrometry (GC/MS) data set. The number of elements in the vector equals the number of columns in the matrix *Intensities*. The retention times are used to label the *y*-axis of the heat map.

> **Tip** You can use the mzxml2peaks function to create the *Times* vector.

*Intensities* Matrix of intensity values for a set of mass spectra that share the same m/z range. Each row corresponds to an m/z value, and each column corresponds to a spectrum or retention time. The number of rows equals the number of elements in vector *MZ*. The number of columns equals the number of elements in vector *Times*.

> **Note** You can use the msppresample function to create the *Intensities* matrix.

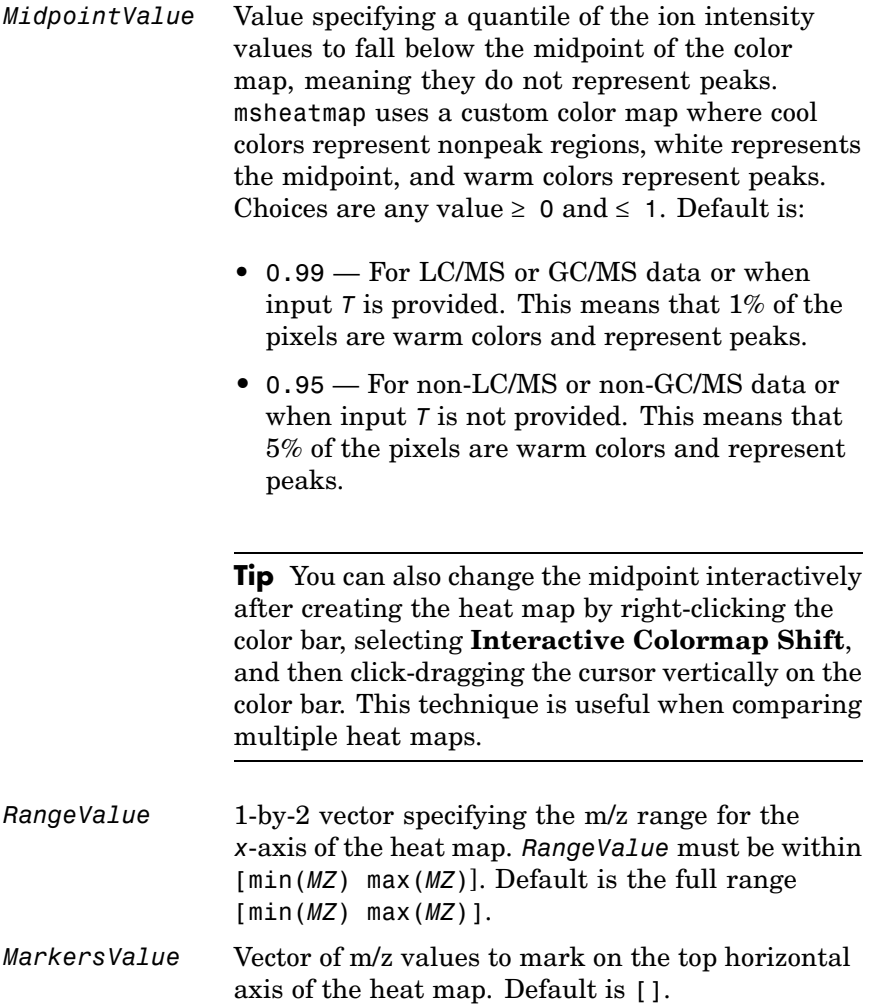

*SpecIdxValue* Either of the following:

- Vector of values with the same number of elements as columns (spectra) in the matrix *Intensities*.
- **•** Cell array of strings with the same number of elements as columns (spectra) in the matrix *Intensities*.

Each value or string specifies a label for the corresponding spectrum. These values or strings are used to label the *y*-axis of the heat map.

**Note** If input *Times* is provided, it is assumed that *Intensities* contains LC/MS or GC/MS data, and *SpecIdxValue* is ignored.

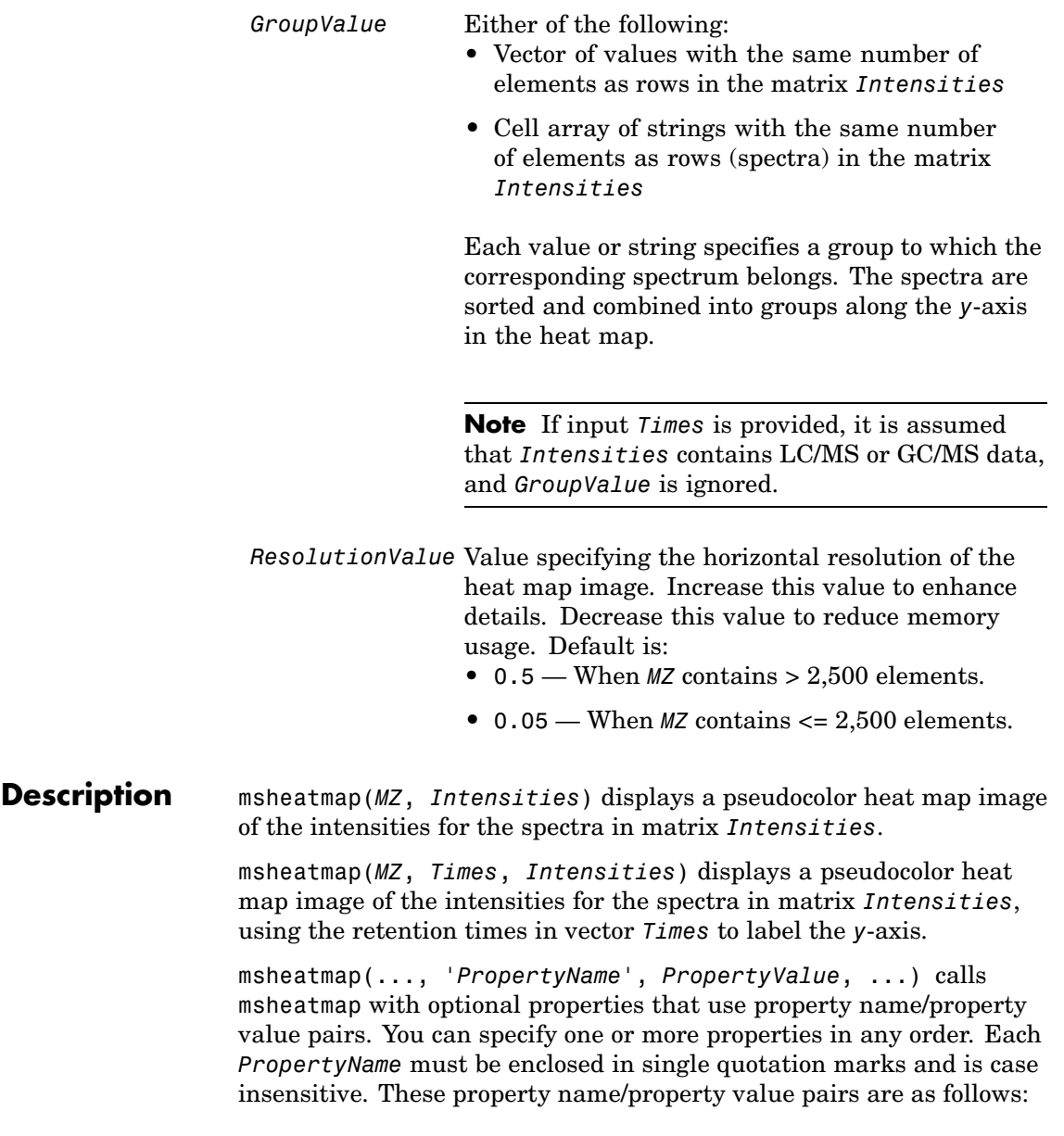

msheatmap(..., 'Midpoint', *MidpointValue*, ...) specifies a quantile of the ion intensity values to fall below the midpoint of the color map, meaning they do not represent peaks. msheatmap uses a custom color map where cool colors represent nonpeak regions, white represents the midpoint, and warm colors represent peaks. Choices are any value between 0 and 1. Default is:

- **•** 0.99 For LC/MS or GC/MS data or when input *T* is provided. This means that 1% of the pixels are warm colors and represent peaks.
- **•** 0.95 For non-LC/MS or non-GC/MS data or when input *T* is not provided. This means that 5% of the pixels are warm colors and represent peaks.

**Tip** You can also change the midpoint interactively after creating the heat map by right-clicking the color bar, selecting **Interactive Colormap Shift**, then click-dragging the cursor vertically on the color bar. This technique is useful when comparing multiple heat maps.

msheatmap(..., 'Range', *RangeValue*, ...) specifies the m/z range for the *x*-axis of the heat map. *RangeValue* is a 1-by-2 vector that must be within [min(*MZ*) max(*MZ*)]. Default is the full range [min(*MZ*) max(*MZ*)].

msheatmap(..., 'Markers', *MarkersValue*, ...) places markers along the top horizontal axis of the heat map for the m/z values specified in the vector *MarkersValue*. Default is [].

msheatmap(..., 'SpecIdx', *SpecIdxValue*, ...) labels the spectra along the *y*-axis in the heat map. The labels are specified by *SpecIdxValue*, a vector of values or cell array of strings. The number of values or strings is the same as the number of columns (spectra) in the matrix *Intensities*. Each value or string specifies a label for the corresponding spectrum.

msheatmap(..., 'Group', *GroupValue*, ...) sorts and combines spectra into groups along the *y*-axis in the heat map. The groups are specified by *GroupValue*, a vector of values or cell array of strings. The number of values or strings is the same as the number of rows in the matrix *Intensities*. Each value or string specifies a group to which the corresponding spectrum belongs.

msheatmap(..., 'Resolution', *ResolutionValue*, ...) specifies the horizontal resolution of the heat map image. Increase this value to enhance details. Decrease this value to reduce memory usage. Default is:

- 0.5 When *MZ* contains > 2,500 elements.
- 0.05 When *MZ* contains <= 2,500 elements.

#### **Examples SELDI-TOF Data**

**1** Load SELDI-TOF sample data.

load sample\_lo\_res

**2** Create a vector of four m/z values to mark along the top horizontal axis of the heat map.

M = [3991.4 4598 7964 9160];

**3** Display the heat map with m/z markers and a limited m/z range.

msheatmap(MZ\_lo\_res,Y\_lo\_res,'markers',M,'range',[3000 10000])

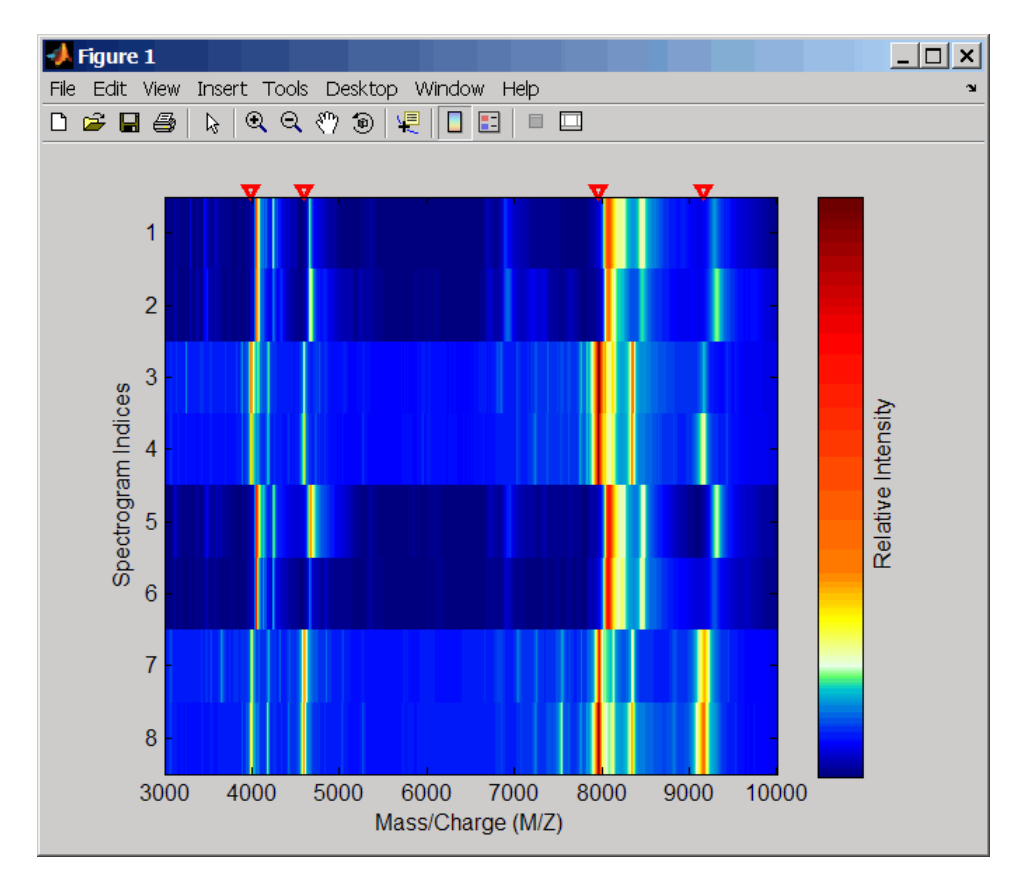

**4** Display the heat map again grouping each spectrum into one of two groups.

TwoGroups = [1 1 2 2 1 1 2 2]; msheatmap(MZ\_lo\_res,Y\_lo\_res,'markers',M,'group',TwoGroups)

## **msheatmap**

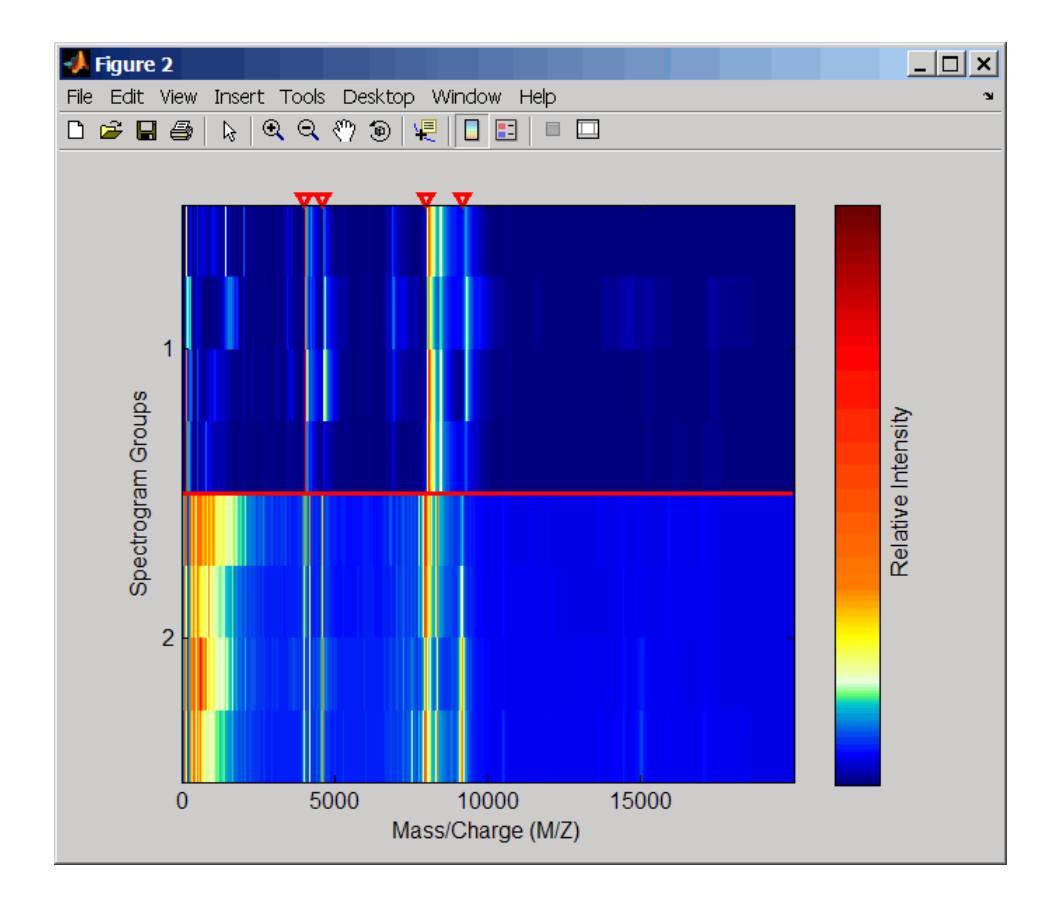

## **Liquid Chromatography/Mass Spectrometry (LC/MS) Data**

**1** Load LC/MS sample data.

load lcmsdata

**2** Resample the peak lists to create a vector of m/z values and a matrix of intensity values.

[MZ, Intensities] = msppresample(peaks, 5000);

**3** Display the heat map showing mass spectra at different retention times.

msheatmap(MZ, ret\_time, log(Intensities))

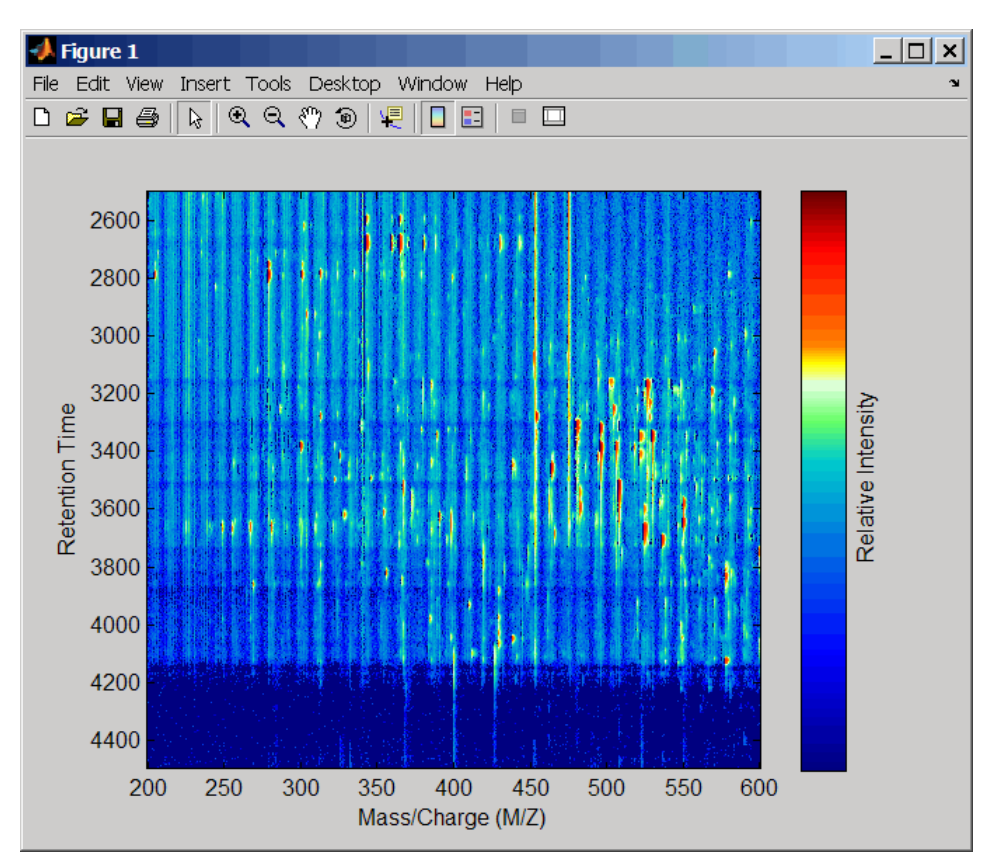

**See Also** Bioinformatics Toolbox functions: msalign, msbackadj, msdotplot, mslowess, msnorm, mspalign, msresample, mssgolay, msviewer

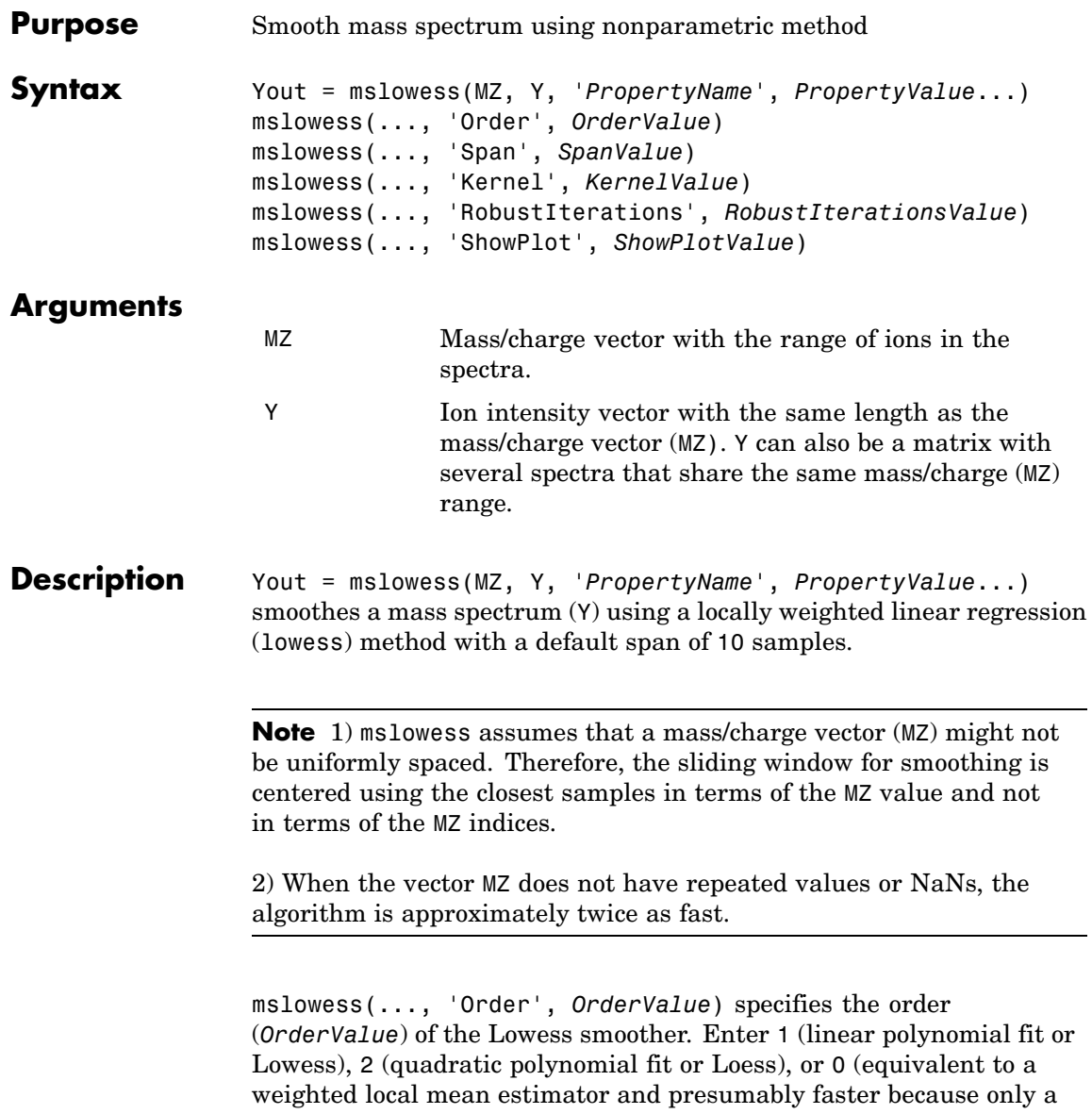

mean computation is performed instead of a least squares regression). The default value is 1.

**Note** Curve Fitting Toolbox also refers to Lowess smoothing of order 2 as Loess smoothing.

mslowess(..., 'Span', *SpanValue*) specifies the window size for the smoothing kernel. If *SpanValue* is greater than 1, the window is equal to *SpanValue* number of samples independent of the mass/charge vector (MZ). The default value is 10 samples. Higher values will smooth the signal more at the expense of computation time. If *SpanValue* is less than 1, the window size is taken to be a fraction of the number of points in the data. For example, when *SpanValue* is 0.005, the window size is equal to 0.50% of the number of points in MZ.

mslowess(..., 'Kernel', *KernelValue*) selects the function (*KernelValue*) for weighting the observed ion intensities. Samples close to the MZ location being smoothed have the most weight in determining the estimate. Enter

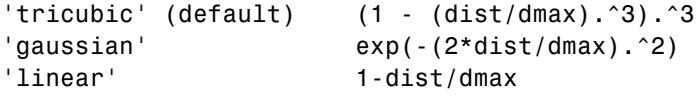

mslowess(..., 'RobustIterations', *RobustIterationsValue*) specifies the number of iterations (*RobustValue*) for a robust fit. If *RobustIterationsValue* is 0 (default), no robust fit is performed. For robust smoothing, small residual values at every span are outweighed to improve the new estimate. 1 or 2 robust iterations are usually adequate while, larger values might be computationally expensive.

**Note** For a uniformly spaced MZ vector, a nonrobust smoothing with Order equal to 0 is equivalent to filtering the signal with the kernel vector.

mslowess(..., 'ShowPlot', *ShowPlotValue*)plots the smoothed spectrum over the original spectrum. When mslowess is called without output arguments, the spectra are plotted unless *ShowPlotValue* is false. When *ShowPlotValue* is true, only the first spectrum in Y is plotted. *ShowPlotValue* can also contain an index to one of the spectra in Y.

## **Example 1** Load sample data.

load sample\_lo\_res

**2** Smooth spectrum and draw figure with unsmoothed and smoothed spectra.

 $YS = mslowess(MZ_1ores,Y_1ores(:,1),'showplot',true);$ 

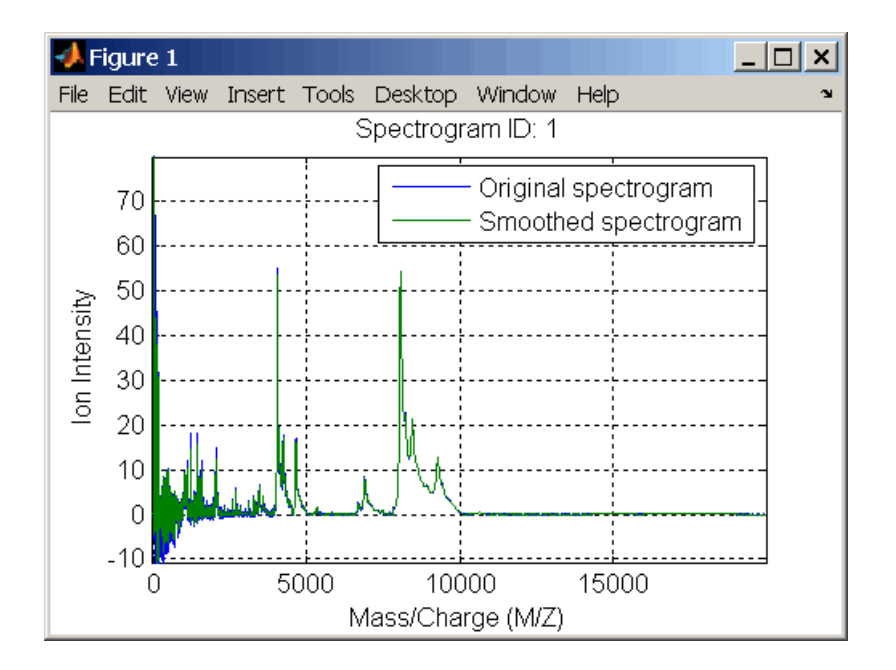

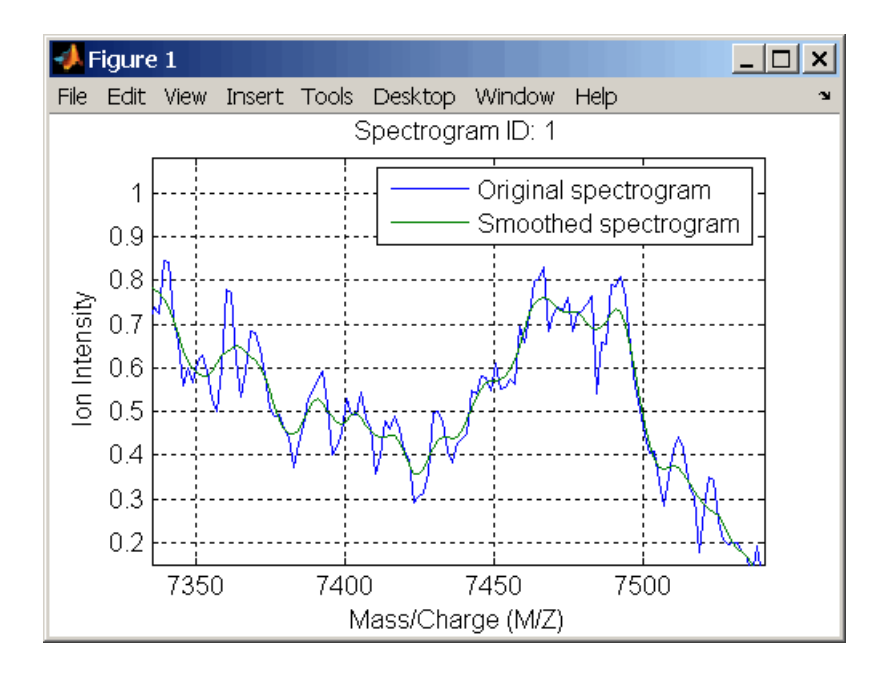

## **See Also** Bioinformatics Toolbox functions [msalign](#page-534-0), [msbackadj](#page-548-0), [msheatmap](#page-558-0), msheatmap,[msnorm](#page-573-0), mspeaks, [msresample](#page-607-0), [mssgolay](#page-611-0), [msviewer](#page-613-0)

## <span id="page-573-0"></span>**msnorm**

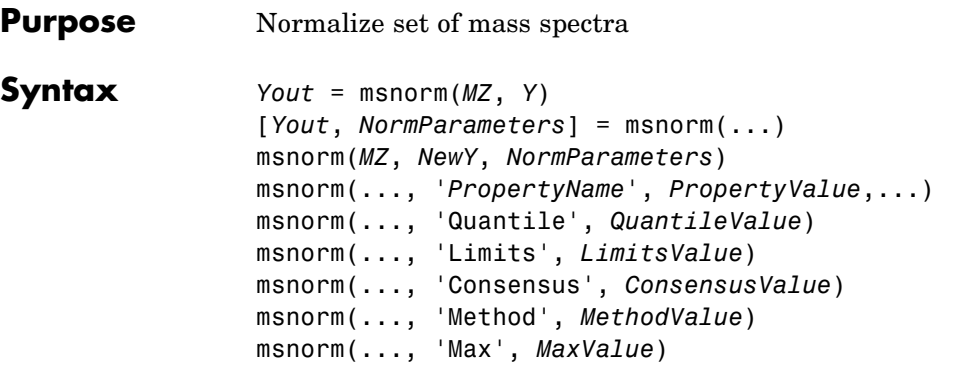

## **Arguments**

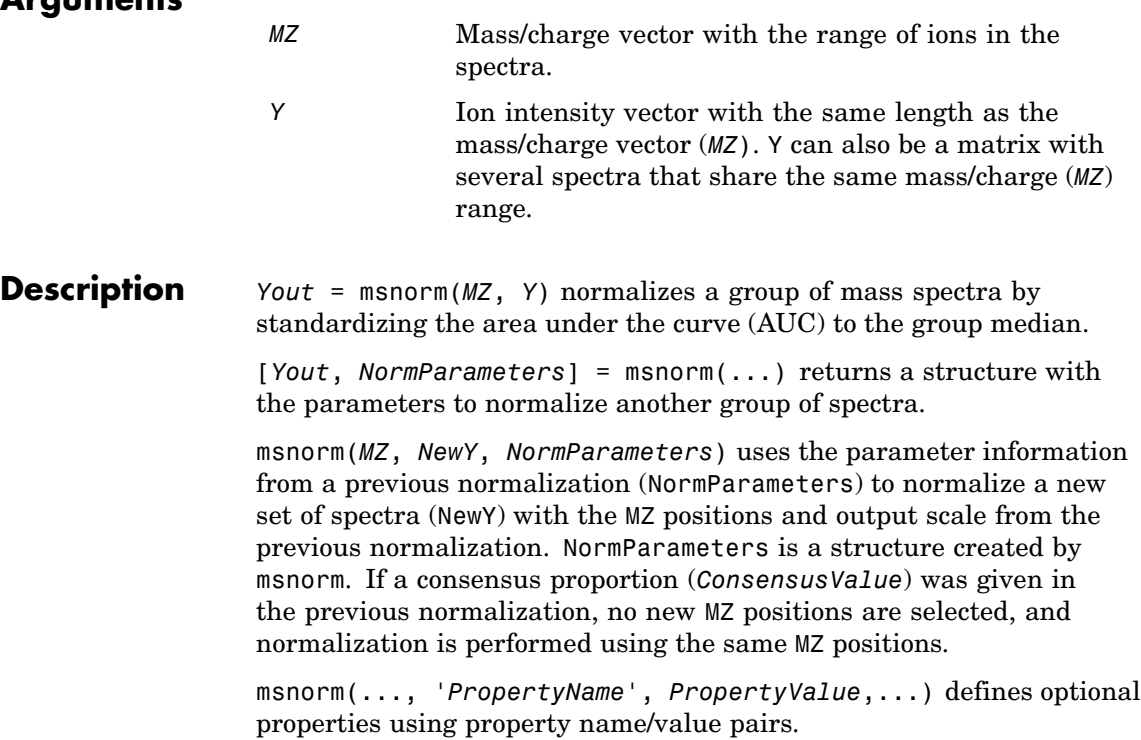

msnorm(..., 'Quantile', *QuantileValue*)specifies a 1-by-2 vector with the quantile limits for reducing the set of  $MZ$  values. For example, when *QuantileValue* is [0.9 1], only the largest 10% of ion intensities in every spectrum are used to compute the AUC. When *QuantileValue* is a scalar, the scalar value represents the lower quantile limit and the upper quantile limit is set to 1. The default value is [0 1] (use the whole area under the curve, AUC).

msnorm(..., 'Limits', *LimitsValue*) specifies a 1-by-2 vector with an MZ range for picking normalization points. This parameter is useful to eliminate low-mass noise from the AUC calculation. The default value is  $[1, \text{max(MZ)}]$ .

msnorm(..., 'Consensus', *ConsensusValue*) selects MZ positions with a consensus rule to include an  $MZ$  position into the AUC. Its ion intensity must be within the quantile limits of at least part (*ConsensusValue*) of the spectra in Y. The same MZ positions are used to normalize all the spectrums. Enter a scalar between 0 and 1.

Use the Consensus property to eliminate low-intensity peaks and noise from the normalization.

msnorm(..., 'Method', *MethodValue*) selects a method for normalizing the AUC of every spectrum. Enter either 'Median' (default) or 'Mean'.

msnorm(..., 'Max', *MaxValue*), after individually normalizing every spectrum, scales each spectrum to an overall maximum intensity (Max). Max is a scalar. if omitted, no postscaling is performed. If *QuantileValue* is [1 1], then a single point (peak height of the tallest peak) is normalized to Max.

**Example 1 1** Load sample data and plot one of the spectra.

load sample\_lo\_res;  $Y = Y$  lo res(:,[1 2 5 6]);  $MZ = MZ$  lo res; plot(MZ, Y(:, 4));

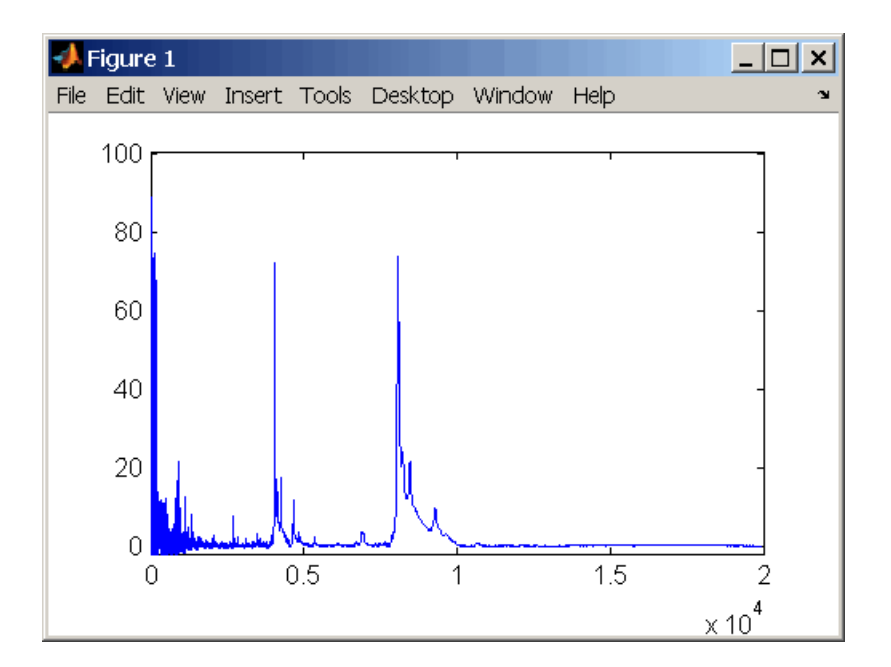

**2** Normalize the AUC of every spectrum to its median, eliminating low-mass noise, and post-rescaling such that the maximum intensity is 100.

```
Y1 = msnorm(MZ,Y,'Limits',[1000 inf],'Max',100);
plot(MZ, Y1(:, 4));
```
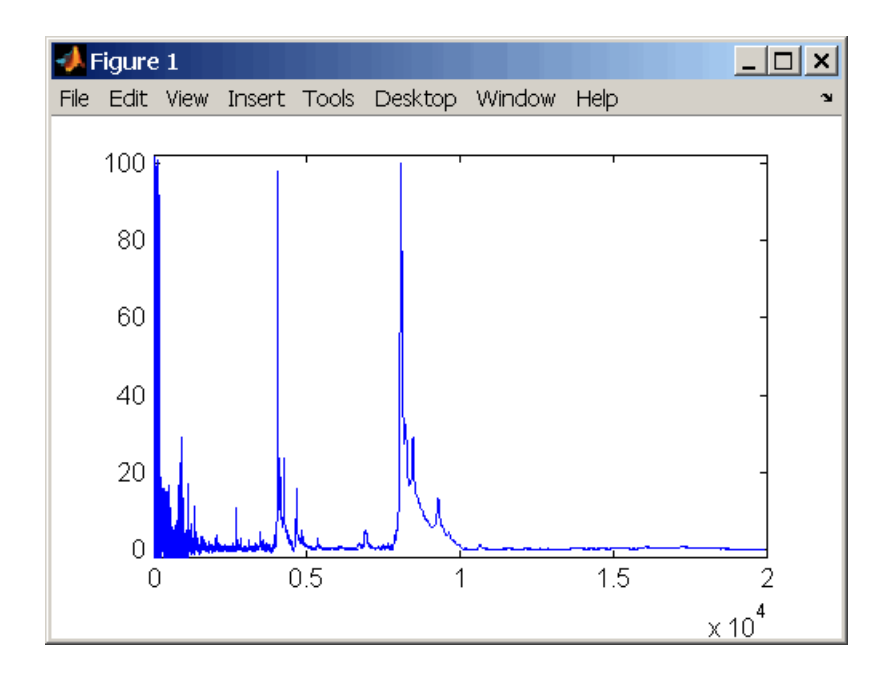

**3** Normalize the ion intensity of every spectrum to the maximum intensity of the single highest peak from any of the spectra in the range above 100 m/z.

Y2 = msnorm(MZ,Y,'QUANTILE', [1 1],'LIMITS',[1000 inf]);

#### **Example 2 1** Select MZ regions where the intensities are within the third quartile in at least 90% of the spectrograms.

 $[Y3, S] = msnorm(MZ, Y, 'Quantile', [0.5 0.75], 'Consensus', 0.9);$ 

**2** Use the same MZ regions to normalize another set of spectrograms.

 $Y4 = msnorm(MZ,Y,S);$ 

## **See Also** Bioinformatics Toolbox functions [msalign](#page-534-0), [msbackadj](#page-548-0), msheatmap, [mslowess](#page-568-0), [msresample](#page-607-0), [mssgolay](#page-611-0), [msviewer](#page-613-0)

# **mspalign**

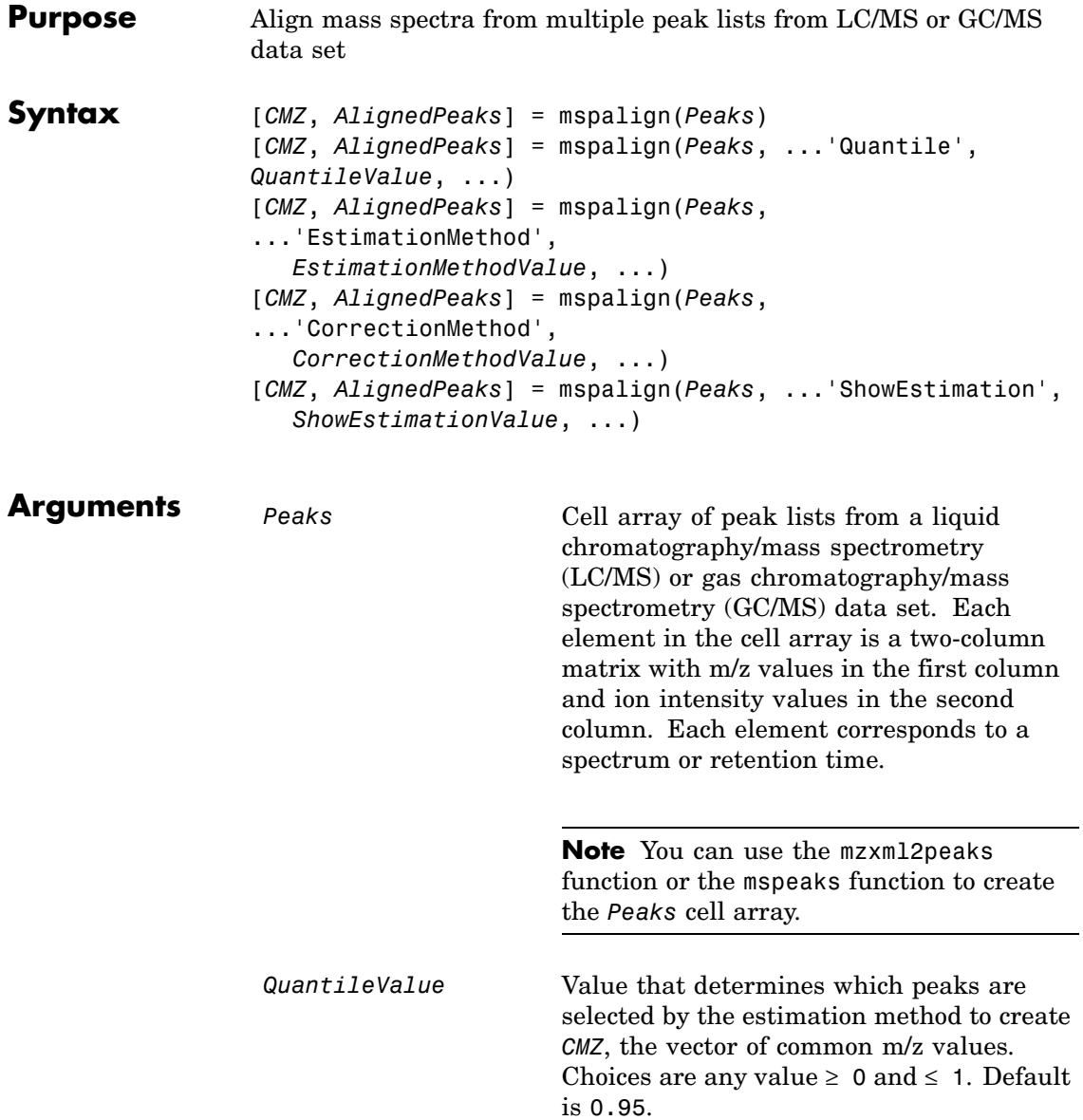

*EstimationMethodValue* String specifying the method to estimate *CMZ*, the vector of common mass/charge (m/z) values. Choices are:

- histogram Default method. Peak locations are clustered using a kernel density estimation approach. The peak ion intensity is used as a weighting factor. The center of all the clusters conform to the *CMZ* vector.
- **•** regression Takes a sample of the distances between observed significant peaks and regresses the inter-peak distance to create the *CMZ* vector with similar inter-element distances.

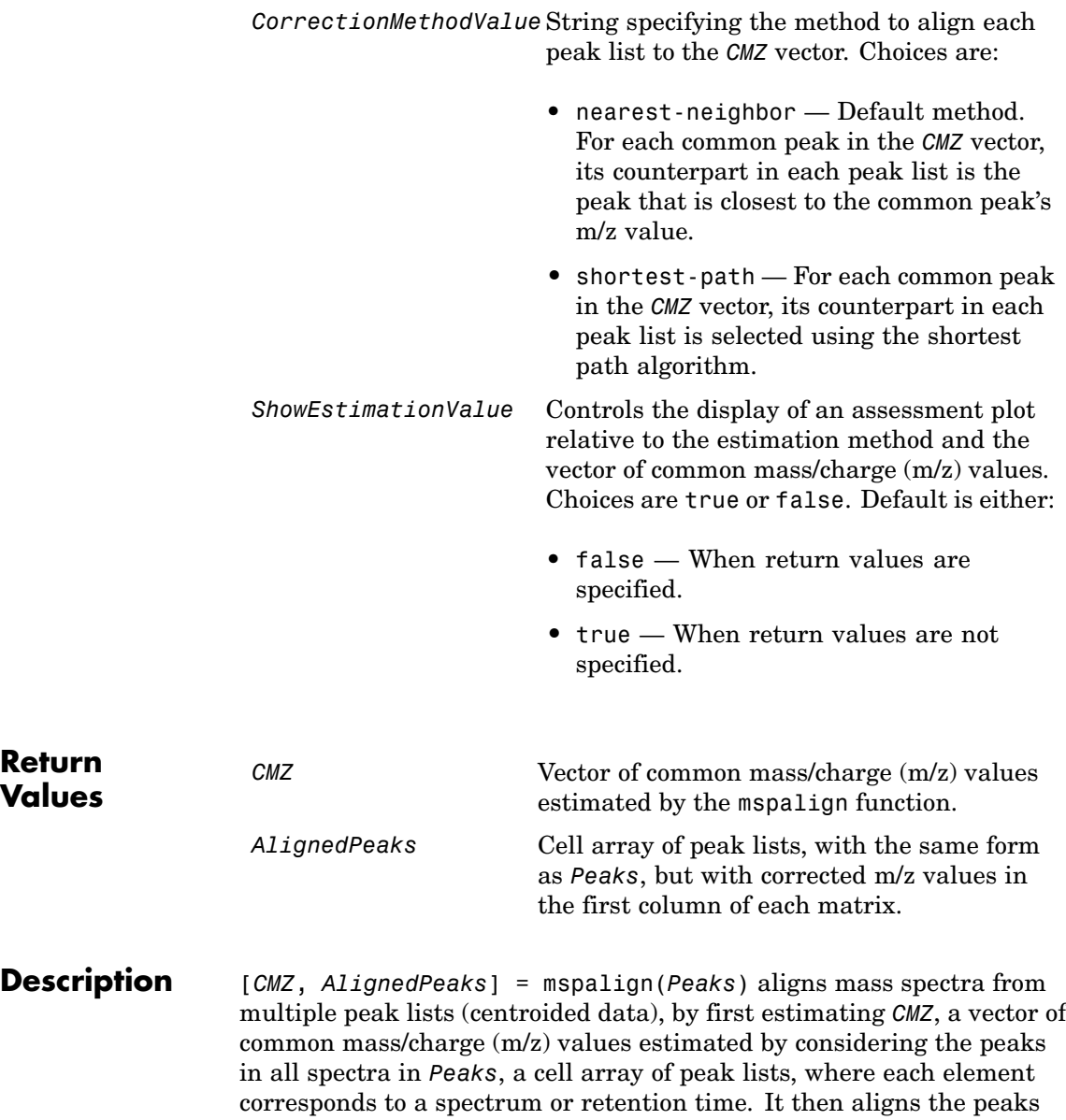

in each spectrum to the values in *CMZ*, creating *AlignedPeaks*, a cell array of aligned peak lists.

[*CMZ*, *AlignedPeaks*] = mspalign(*Peaks*, ...'*PropertyName*', *PropertyValue*, ...) calls mspalign with optional properties that use property name/property value pairs. You can specify one or more properties in any order. Each *PropertyName* must be enclosed in single quotation marks and is case insensitive. These property name/property value pairs are as follows:

[*CMZ*, *AlignedPeaks*] = mspalign(*Peaks*, ...'Quantile', *QuantileValue*, ...) determines which peaks are selected by the estimation method to create *CMZ*, the vector of common m/z values. Choices are a scalar between 0 and 1. Default is 0.95.

```
[CMZ, AlignedPeaks] = mspalign(Peaks,
...'EstimationMethod', EstimationMethodValue,
...) specifies the method used to estimate CMZ, the vector of common
mass/charge (m/z) values. Choices are:
```
- **•** histogram Default method. Peak locations are clustered using a kernel density estimation approach. The peak ion intensity is used as a weighting factor. The center of all the clusters conform to the *CMZ* vector.
- regression Takes a sample of the distances between observed significant peaks and regresses the inter-peak distance to create the *CMZ* vector with similar inter-element distances.

[*CMZ*, *AlignedPeaks*] = mspalign(*Peaks*,

...'CorrectionMethod', *CorrectionMethodValue*,

...) specifies the method used to align each peak list to the *CMZ* vector. Choices are:

**•** nearest-neighbor — Default method. For each common peak in the *CMZ* vector, its counterpart in each peak list is the peak that is closest to the common peak's m/z value.

**•** shortest-path — For each common peak in the *CMZ* vector, its counterpart in each peak list is selected using the shortest path algorithm.

[*CMZ*, *AlignedPeaks*] = mspalign(*Peaks*, ...'ShowEstimation', *ShowEstimationValue*, ...) controls the display of an assessment plot relative to the estimation method and the estimated vector of common mass/charge (m/z) values. Choices are true or false. Default is either:

- **•** false When return values are specified.
- **•** true When return values are not specified.

#### **Examples 1** Load a MAT file, included with Bioinformatics Toolbox, which contains liquid chromatography/mass spectrometry (LC/MS) data variables, including peaks and ret time. peaks is a cell array of peak lists, where each element is a two-column matrix of m/z values and ion intensity values, and each element corresponds to a spectrum or retention time. ret\_time is a column vector of retention times associated with the LC/MS data set.

load lcmsdata

**2** Resample the unaligned data, display it in a heat map, and then overlay a dot plot.

```
[MZ,Y] = msppresample(peaks,5000);
msheatmap(MZ,ret time,log(Y))
```
## **mspalign**

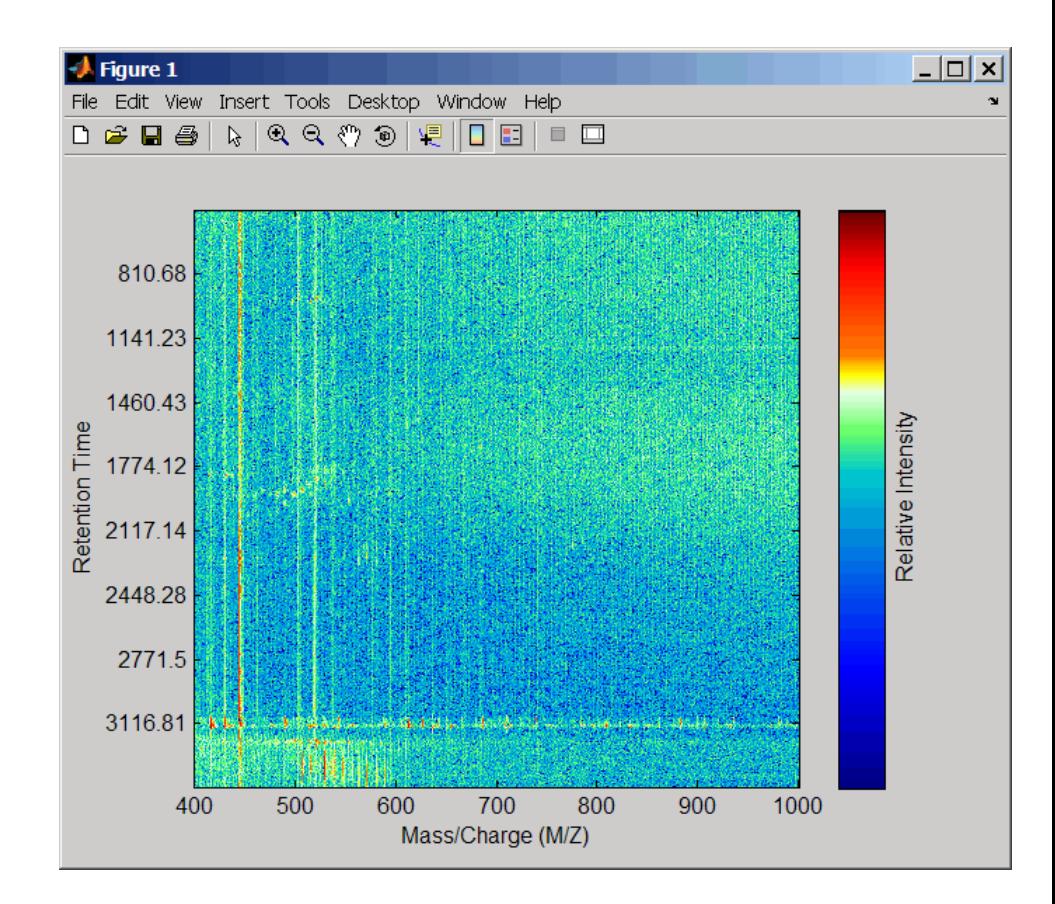

msdotplot(peaks,ret\_time)

**3** Align the peak lists from the mass spectra using the default estimation and correction methods.

[CMZ, aligned peaks] = mspalign(peaks);

**4** Resample the unaligned data, display it in a heat map, and then overlay a dot plot.

[MZ2,Y2] = msppresample(aligned peaks,5000);

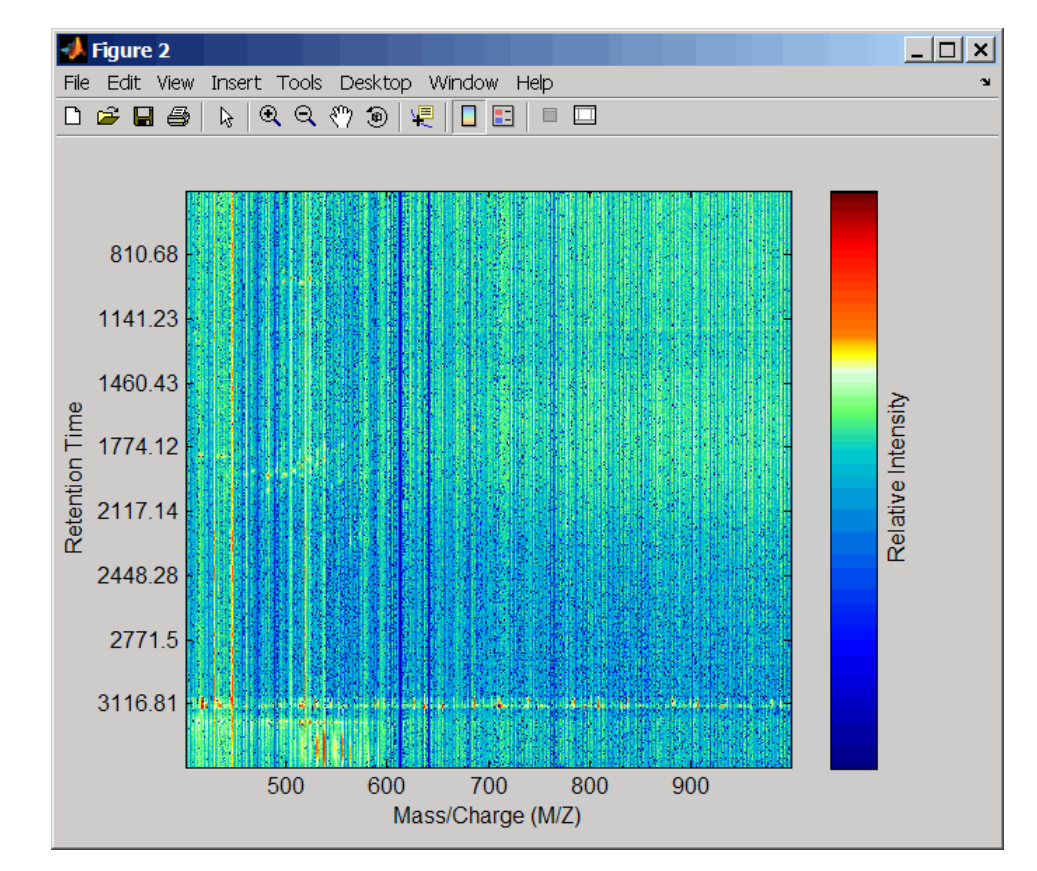

msheatmap(MZ2,ret\_time,log(Y2))

msdotplot(aligned peaks,ret time)

**5** Link the axes of the two heat plots and zoom in to observe the detail to compare the unaligned and aligned LC/MS data sets.

```
linkaxes(findobj(0,'Tag','MSHeatMap'))
axis([480 532 375 485])
```
# **mspalign**

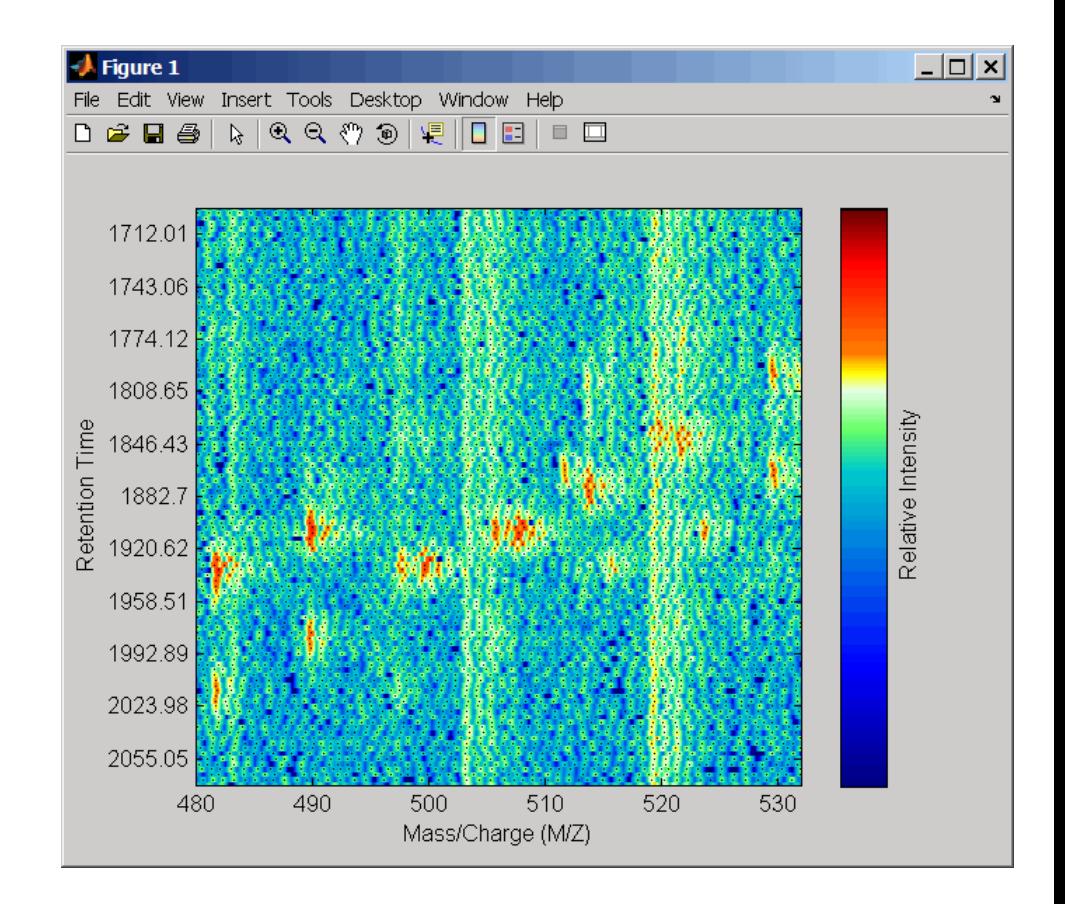

## **mspalign**

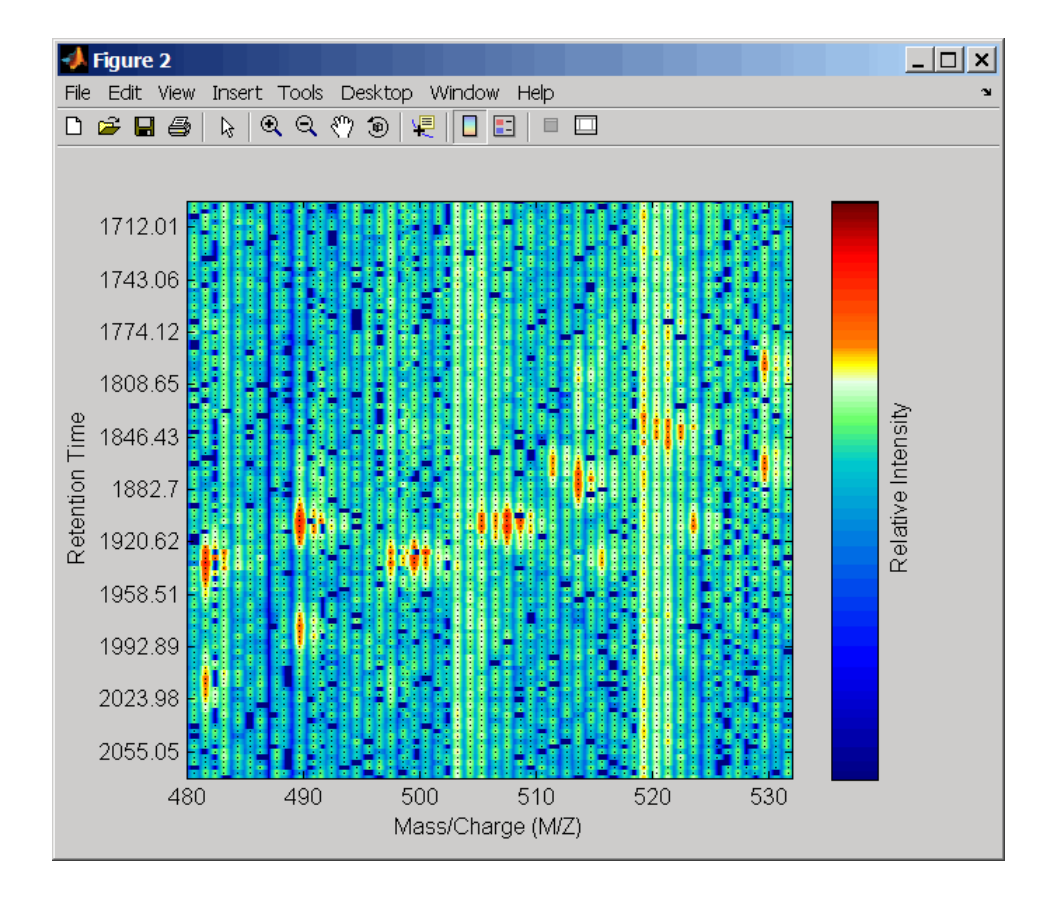

## **References** [1] Jeffries, N. (2005) Algorithms for alignment of mass spectrometry proteomic data. Bioinfomatics *21:14*, 3066–3073.

[2] Purvine, S., Kolker, N., and Kolker, E. (2004) Spectral Quality Assessment for High-Throughput Tandem Mass Spectrometry Proteomics. OMICS: A Journal of Integrative Biology *8:3*, 255–265.

### **See Also** Bioinformatics Toolbox functions: msalign, msdotplot, msheatmap, mspeaks , msppresample, mzxml2peaks

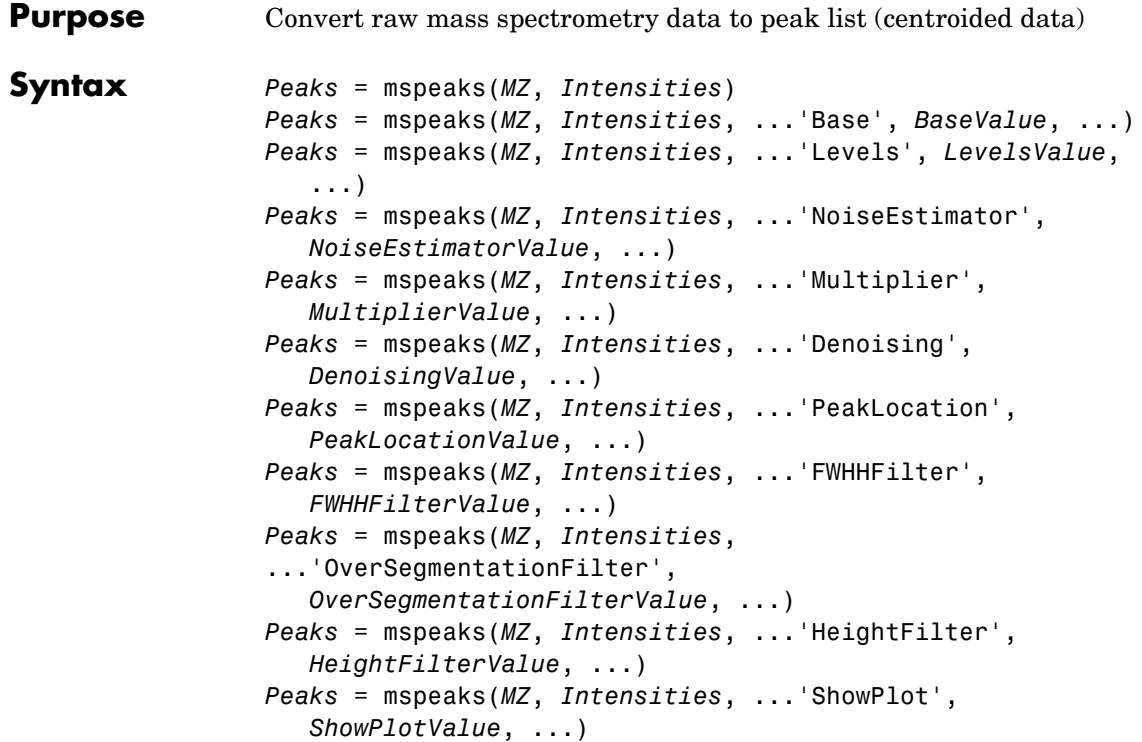

# **mspeaks**

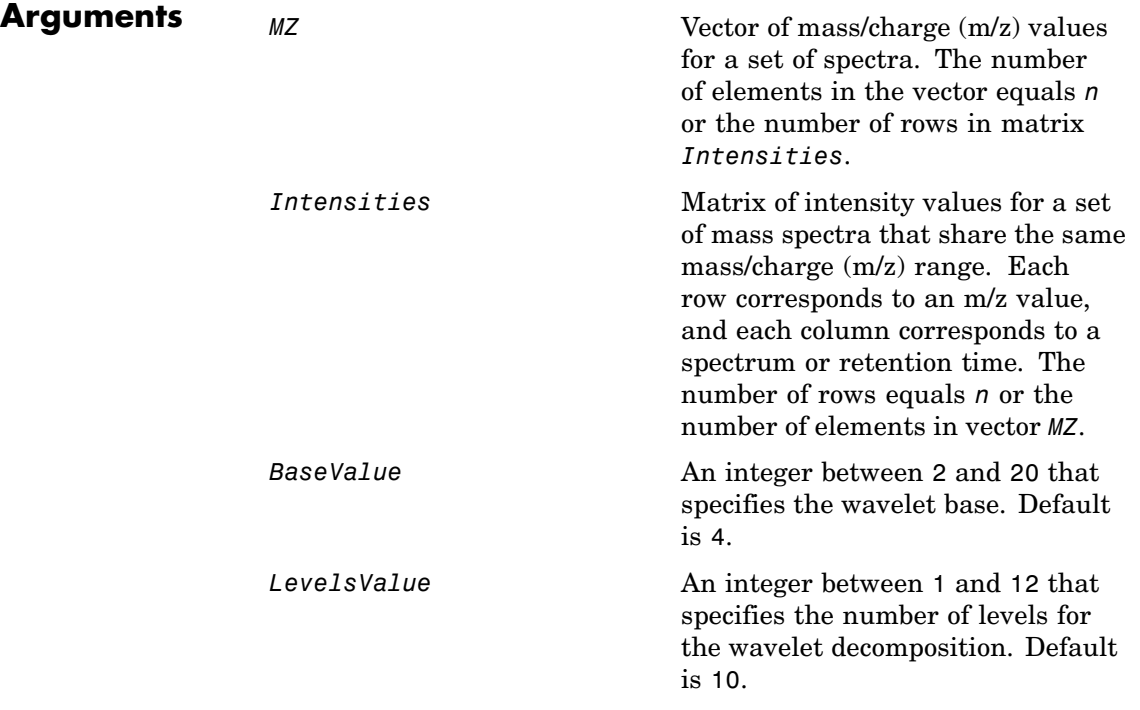

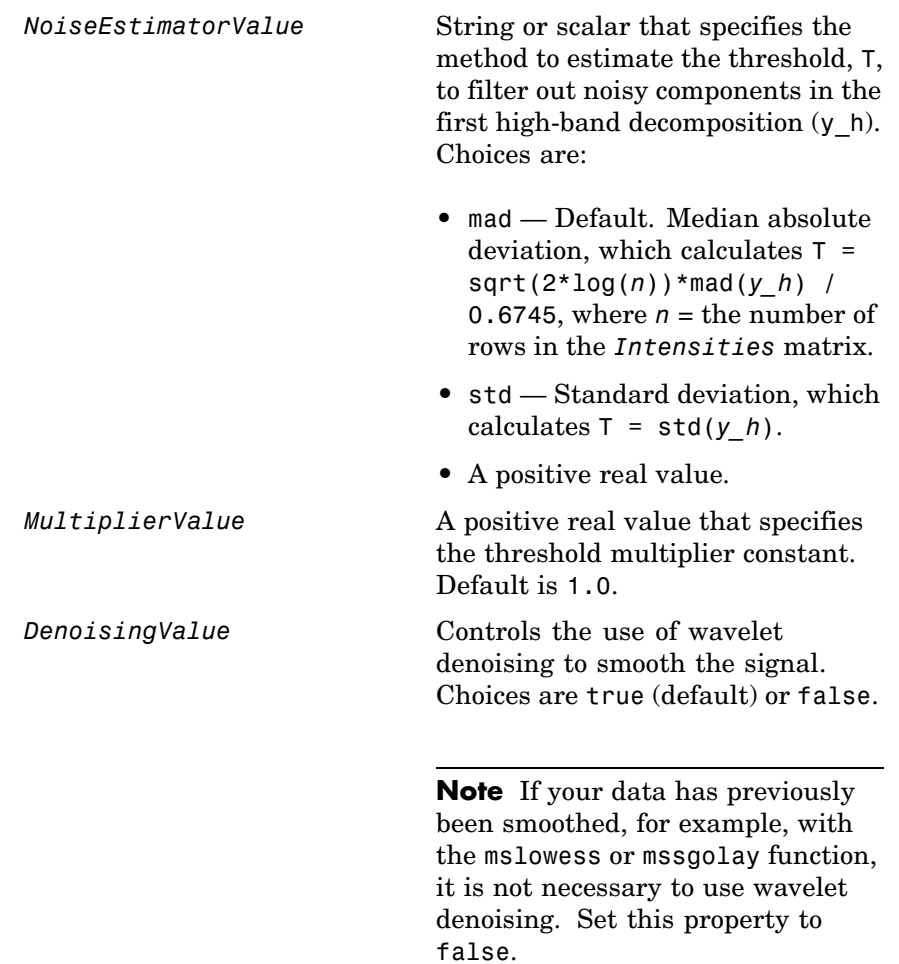

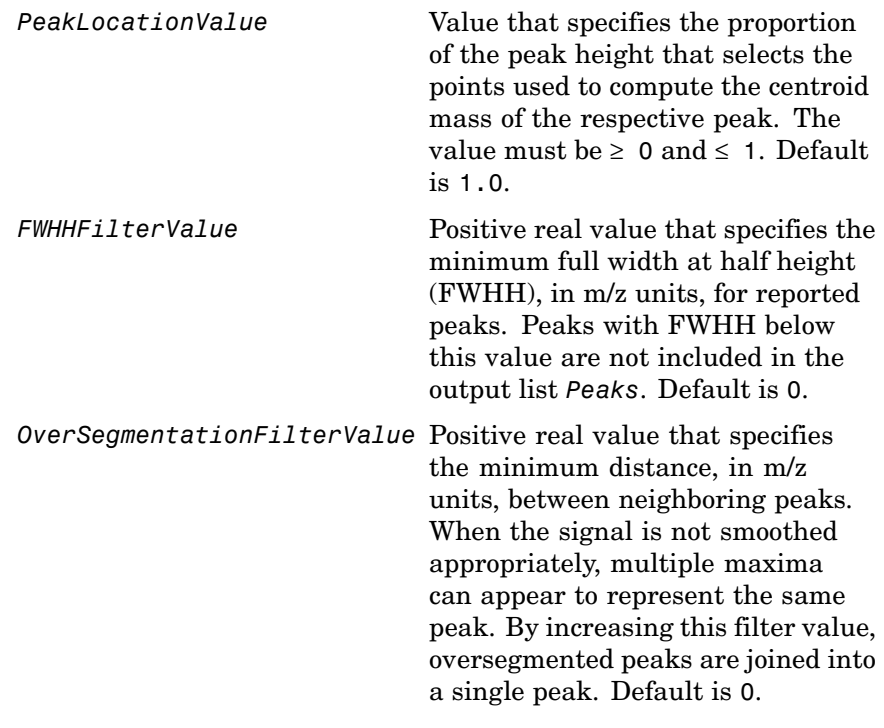

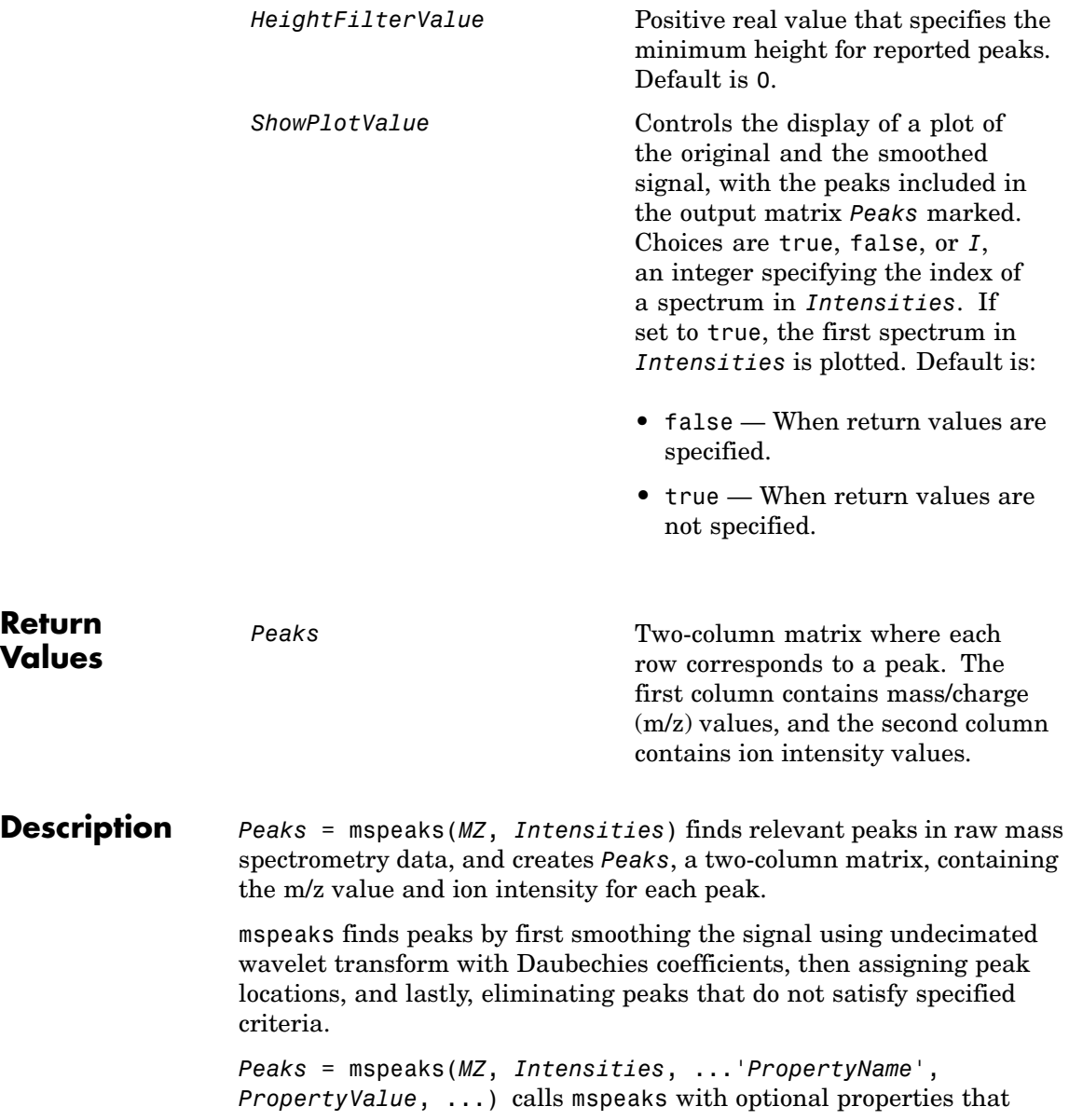

use property name/property value pairs. You can specify one or more properties in any order. Each *PropertyName* must be enclosed in single quotation marks and is case insensitive. These property name/property value pairs are as follows:

*Peaks* = mspeaks(*MZ*, *Intensities*, ...'Base', *BaseValue*, ...) specifies the wavelet base. *BaseValue* must be an integer between 2 and 20. Default is 4.

*Peaks* = mspeaks(*MZ*, *Intensities*, ...'Levels', *LevelsValue*, ...) specifies the number of levels for the wavelet decomposition. *LevelsValue* must be an integer between 1 and 12. Default is 10.

*Peaks* = mspeaks(*MZ*, *Intensities*, ...'NoiseEstimator', *NoiseEstimatorValue*, ...) specifies the method to estimate the threshold, T, to filter out noisy components in the first high-band decomposition (y h). Choices are:

- mad Default. Median absolute deviation, which calculates  $T =$ sqrt( $2*log(n)$ )\*mad(*y h*) / 0.6745, where *n* = the number of rows in the *Intensities* matrix.
- **•** std Standard deviation, which calculates T = std(*y\_h*).
- **•** A positive real value.

*Peaks* = mspeaks(*MZ*, *Intensities*, ...'Multiplier', *MultiplierValue*, ...) specifies the threshold multiplier constant. *MultiplierValue* must be a positive real value. Default is 1.0.

*Peaks* = mspeaks(*MZ*, *Intensities*, ...'Denoising', *DenoisingValue*, ...) controls the use of wavelet denoising to smooth the signal. Choices are true (default) or false.

**Note** If your data has previously been smoothed, for example, with the mslowess or mssgolay function, it is not necessary to use wavelet denoising. Set this property to false.

*Peaks* = mspeaks(*MZ*, *Intensities*, ...'PeakLocation', *PeakLocationValue*, ...) specifies the proportion of the peak height that selects the points used to compute the centroid mass of the respective peak. *PeakLocationValue* must be a value  $\geq 0$  and  $\leq 1$ . Default is 1.0.

**Note** When *PeakLocationValue* = 1.0, the peak location is exactly at the maximum of the peak, while when *PeakLocationValue* = 0, the peak location is computed with all the points from the closest minimum to the left of the peak to the closest minimum to the right of the peak.

*Peaks* = mspeaks(*MZ*, *Intensities*, ...'FWHHFilter', *FWHHFilterValue*, ...) specifies the minimum full width at half height (FWHH), in m/z units, for reported peaks. Peaks with FWHH below this value are not included in the output list *Peaks*. *FWHHFilterValue* must be a positive real value. Default is 0.

*Peaks* = mspeaks(*MZ*, *Intensities*,

...'OverSegmentationFilter', *OverSegmentationFilterValue*, ...) specifies the minimum distance, in m/z units, between neighboring peaks. When the signal is not smoothed appropriately, multiple maxima can appear to represent the same peak. By increasing this filter value, oversegmented peaks are joined into a single peak. *OverSegmentationFilterValue* must be a positive real value. Default is 0.

*Peaks* = mspeaks(*MZ*, *Intensities*, ...'HeightFilter', *HeightFilterValue*, ...) specifies the minimum height for reported peaks. Peaks with heights below this value are not included in the output list *Peaks*. *HeightFilterValue* must be a positive real value. Default is 0.

*Peaks* = mspeaks(*MZ*, *Intensities*, ...'ShowPlot', *ShowPlotValue*, ...) controls the display of a plot of the original and the smoothed signal, with the peaks included in the output matrix *Peaks* marked. Choices are true, false, or *I*, an integer specifying the index of a spectrum in *Intensities*. If set to true, the first spectrum in *Intensities* is plotted. Default is either:

- **•** false When return values are specified.
- **•** true When return values are not specified.
- **Examples 1** Load a MAT file, included with Bioinformatics Toolbox, which contains mass spectrometry data variables, including MZ\_lo\_res, a vector of m/z values for a set of spectra, and Y\_lo\_res, a matrix of intensity values for a set of mass spectra that share the same m/z range.

load sample\_lo\_res

**2** Adjust the baseline of the eight spectra stored in Y\_lo\_res.

YB = msbackadj(MZ\_lo\_res,Y\_lo\_res);

**3** Convert the raw mass spectrometry data to a peak list by finding the relevant peaks in each spectrum.

 $P = m$ speaks(MZ lo res, YB);

**4** Plot the third spectrum in YB, the matrix of baseline-corrected intensity values, with the detected peaks marked.

P = mspeaks(MZ\_lo\_res,YB,'SHOWPLOT',3);

## **mspeaks**

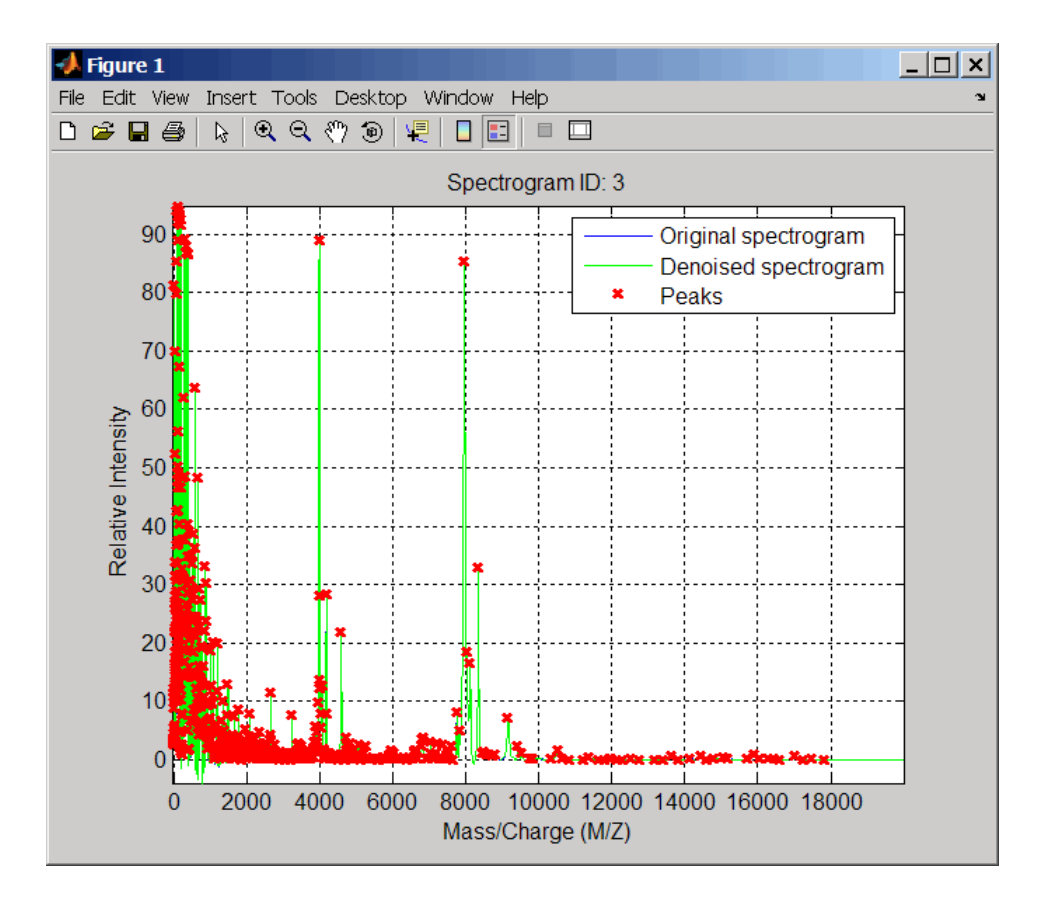

**5** Smooth the signal using the mslowess function. Then convert the smoothed data to a peak list by finding relevant peaks and plot the third spectrum.

YS = mslowess(MZ\_lo\_res,YB,'SHOWPLOT',3);

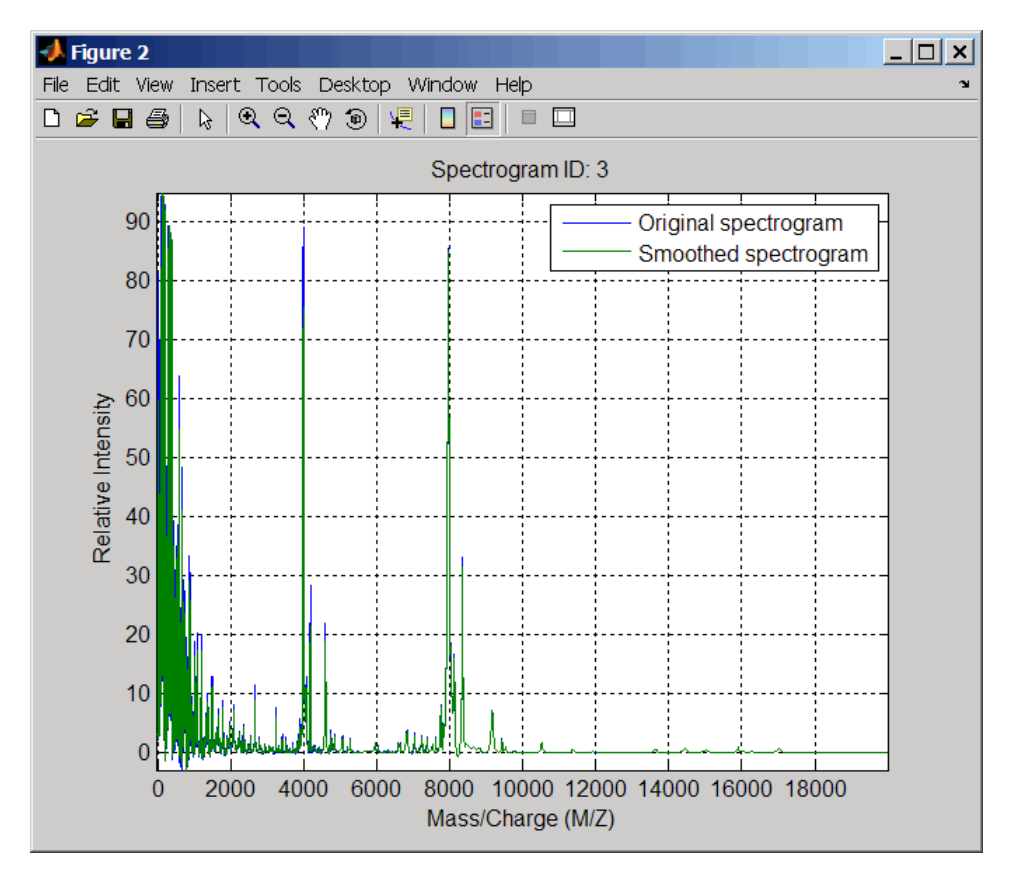

P = mspeaks(MZ\_lo\_res,YS,'DENOISING',false,'SHOWPLOT',3);

## **mspeaks**

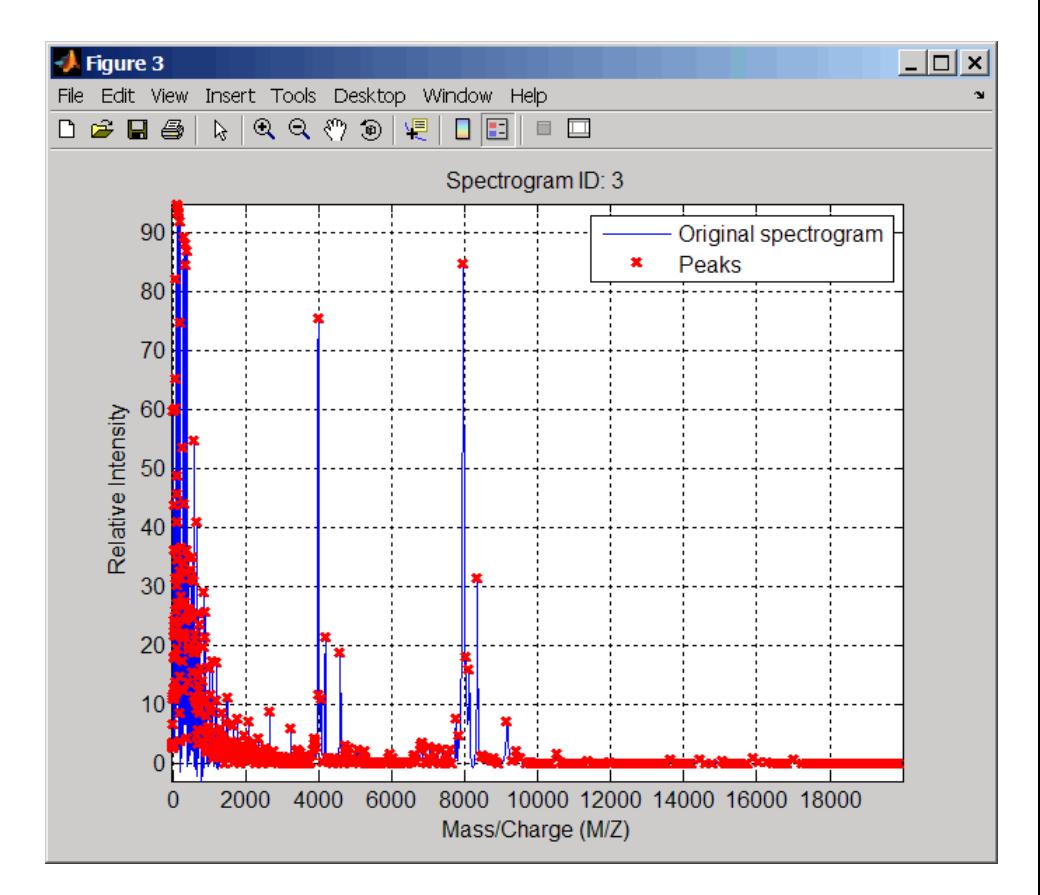

**6** Use the cellfun function to remove all peaks with m/z values less than 2000 from the eight peaks lists in output P. Then plot the peaks of the third spectrum (in red) over its smoothed signal (in blue).

```
Q = cellfun(\mathcal{C}(p) p(p(:,1)>2000,:), P, 'UniformOutput', false);figure
plot(MZ_lo_res,YS(:,3),'b',Q{3}(:,1),Q{3}(:,2),'rx')
xlabel('Mass/Charge (M/Z)')
ylabel('Relative Intensity')
axis([0 20000 -5 95])
```
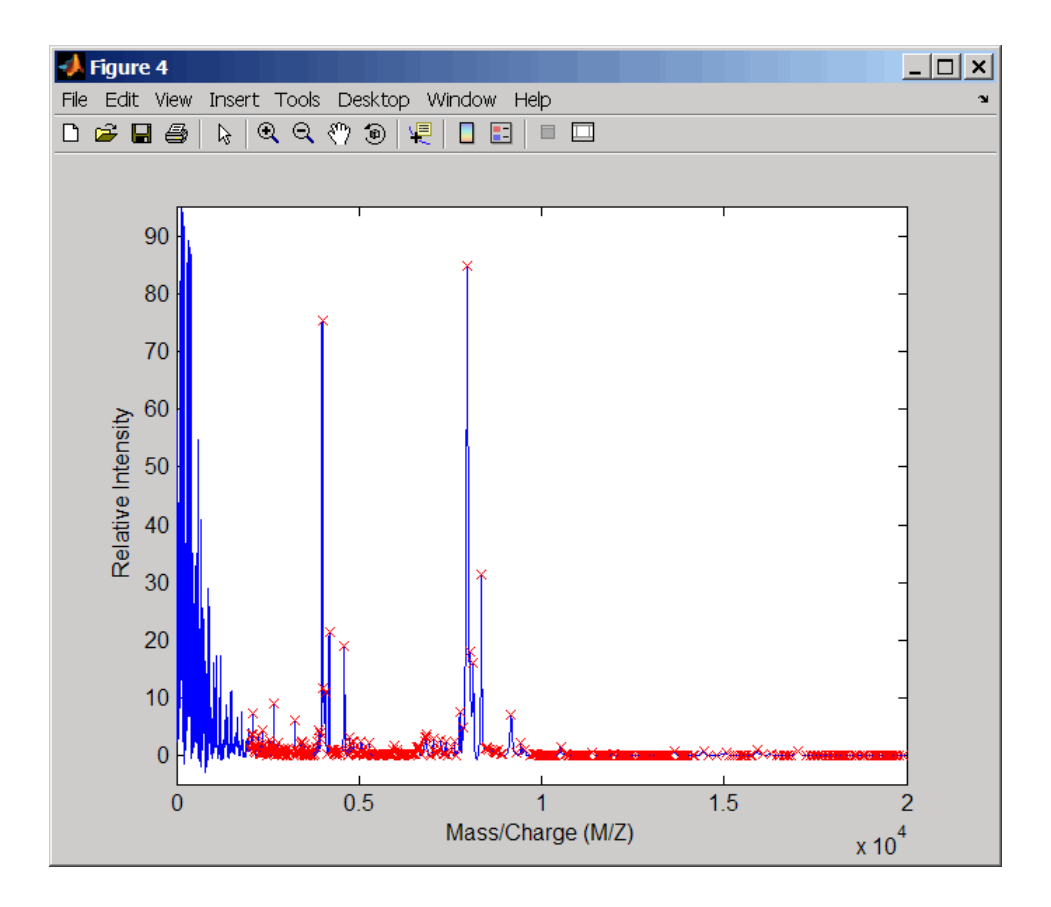

#### **References** [1] Morris, J.S., Coombes, K.R., Koomen, J., Baggerly, K.A., and Kobayash, R. (2005) Feature extraction and quantification for mass spectrometry in biomedical applications using the mean spectrum. Bioinfomatics *21:9*, 1764–1775.

[2] Yasui, Y., Pepe, M., Thompson, M.L., Adam, B.L., Wright, G.L., Qu, Y., Potter, J.D., Winget, M., Thornquist, M., and Feng, Z. (2003) A data-analytic strategy for protein biomarker discovery: profiling of

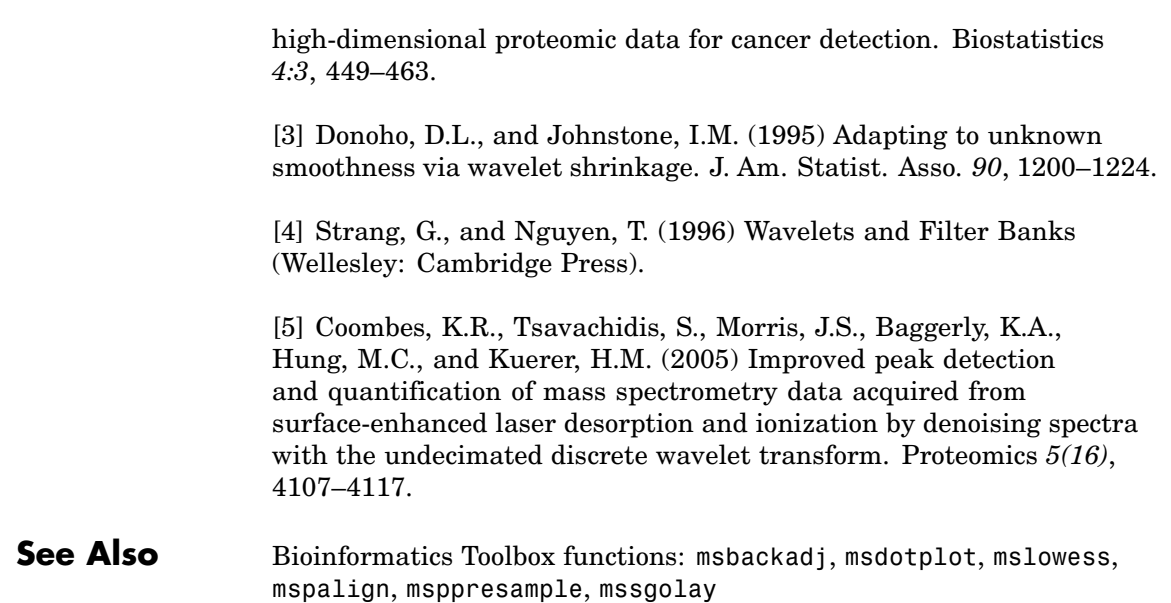

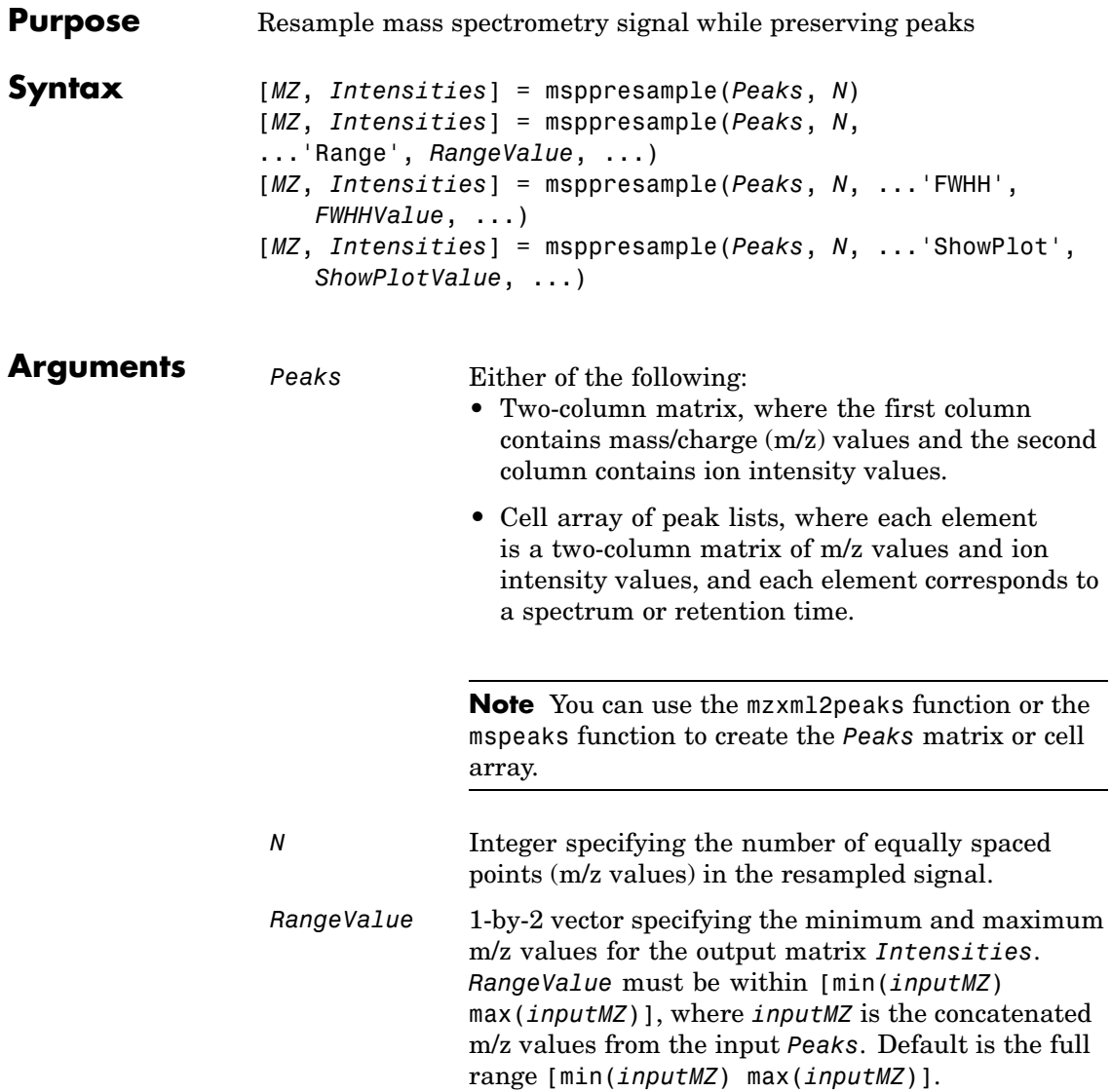

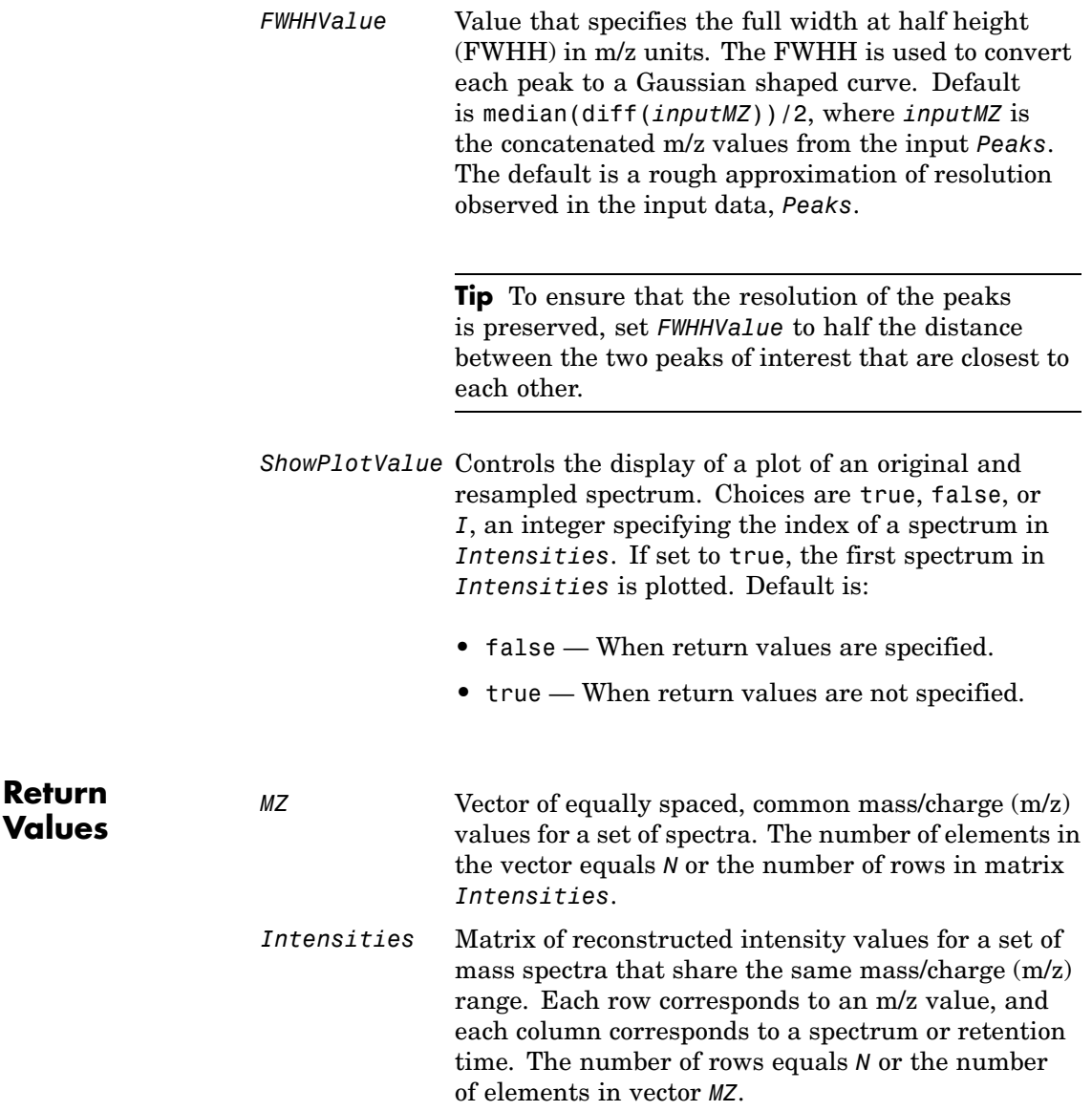

**Description** [*MZ*, *Intensities*] = msppresample(*Peaks*, *N*) resamples *Peaks*, a mass spectrometry peak list, by converting centroided peaks to a semicontinuous, raw signal that preserves peak information. The resampled signal has *N* equally spaced points. Output *MZ* is a vector of *N* elements specifying the equally spaced, common m/z values for the spectra. Output *Intensities* is a matrix of reconstructed intensity values for a set of mass spectra that share the same m/z range. Each row corresponds to an m/z value, and each column corresponds to a spectrum or retention time. The number of rows equals *N*.

> msppresample uses a Gaussian kernel to reconstruct the signal. The ion intensity at any given m/z value is taken from the maximum intensity of any contributing (overlapping) peaks.

**Tip** msppresample is useful to prepare a set of spectra for imaging functions such as msheatmap and preprocessing functions such as msbackadj and msnorm.

```
[MZ, Intensities] = msppresample(Peaks, N,
```
... '*PropertyName*', *PropertyValue*, ...) calls msppresample with optional properties that use property name/property value pairs. You can specify one or more properties in any order. Each *PropertyName* must be enclosed in single quotation marks and is case insensitive. These property name/property value pairs are as follows:

[*MZ*, *Intensities*] = msppresample(*Peaks*, *N*, ...'Range', *RangeValue*, ...) specifies an m/z range for the output matrix *Intensities* using the minimum and maximum m/z values specified in the 1-by-2 vector *RangeValue*. *RangeValue* must be within [min(*inputMZ*) max(*inputMZ*)], where *inputMZ* is the concatenated m/z values from the input *Peaks*. Default is the full range [min(*inputMZ*) max(*inputMZ*)]

```
[MZ, Intensities] = msppresample(Peaks, N,
...'FWHH', FWHHValue, ...) sets the full width at half
height (FWHH) in m/z units. The FWHH is used to convert each peak
```
to a Gaussian shaped curve. Default is median(diff(*inputMZ*))/2, where *inputMZ* is the concatenated m/z values from the input *Peaks*. The default is a rough approximation of resolution observed in the input data, *Peaks*.

**Tip** To ensure that the resolution of the peaks is preserved, set *FWHHValue* to half the distance between the two peaks of interest that are closest to each other.

```
[MZ, Intensities] = msppresample(Peaks, N,
...'ShowPlot', ShowPlotValue, ...) controls the display
of a plot of an original and resampled spectrum. Choices are
true, false, or I, an integer specifying the index of a spectrum in
Intensities. If set to true, the first spectrum in Intensities is
plotted. Default is:
```
- **•** false When return values are specified.
- **•** true When return values are not specified.

**Examples 1** Load a MAT file, included with Bioinformatics Toolbox, which contains liquid chromatography/mass spectrometry (LC/MS) data variables, including peaks, a cell array of peak lists, where each element is a two-column matrix of m/z values and ion intensity values, and each element corresponds to a spectrum or retention time.

load lcmsdata

**2** Resample the data, specifying 5000 m/z values in the resampled signal. Then create a heat map of the LC/MS data.

```
[MZ,Y] = msppressample(peaks,5000);msheatmap(MZ,ret time,log(Y))
```
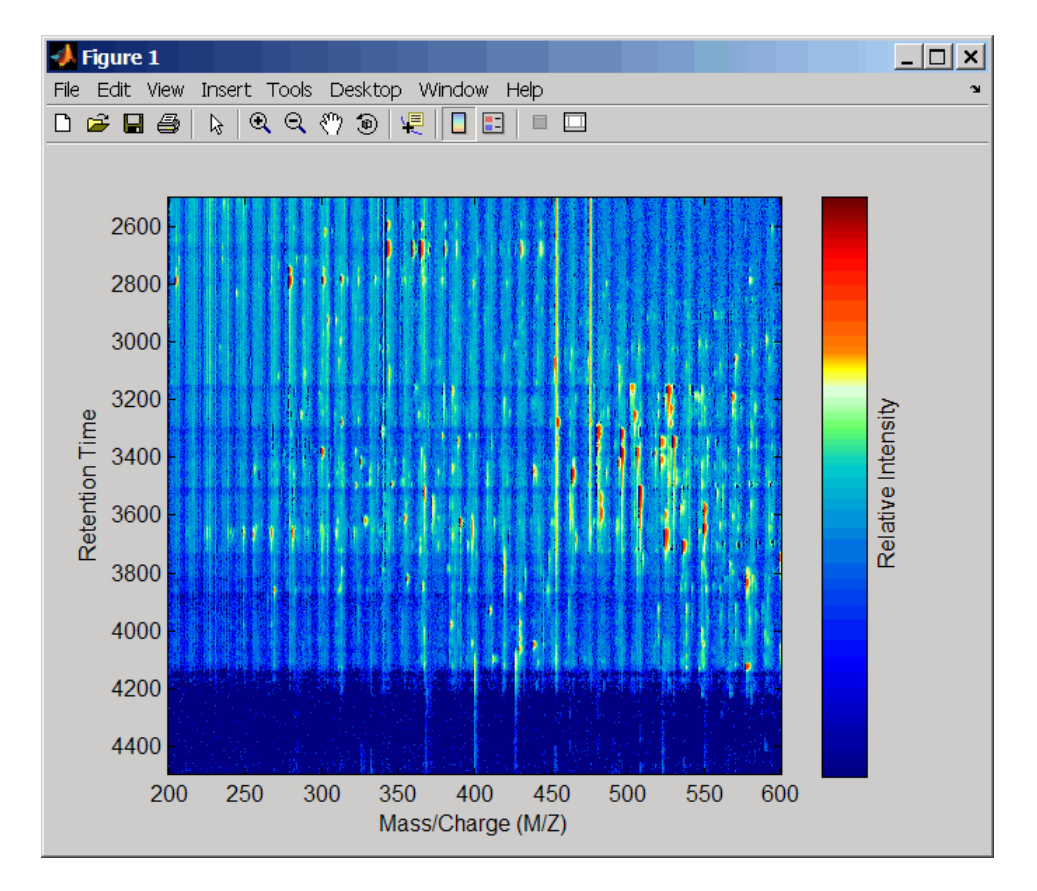

**3** Plot the reconstructed profile spectra between two retention times.

```
figure
t1 = 3370;
t2 = 3390;
h = \text{find}(\text{ret_time} > t1 \& \text{ret_time} < t2);[MZ,Y] = msppressample(peaks(h),10000);plot3(repmat(MZ,1,numel(h)),repmat(ret_time(h)',10000,1),Y)
xlabel('Mass/Charge (M/Z)')
ylabel('Retention Time')
```
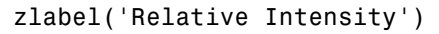

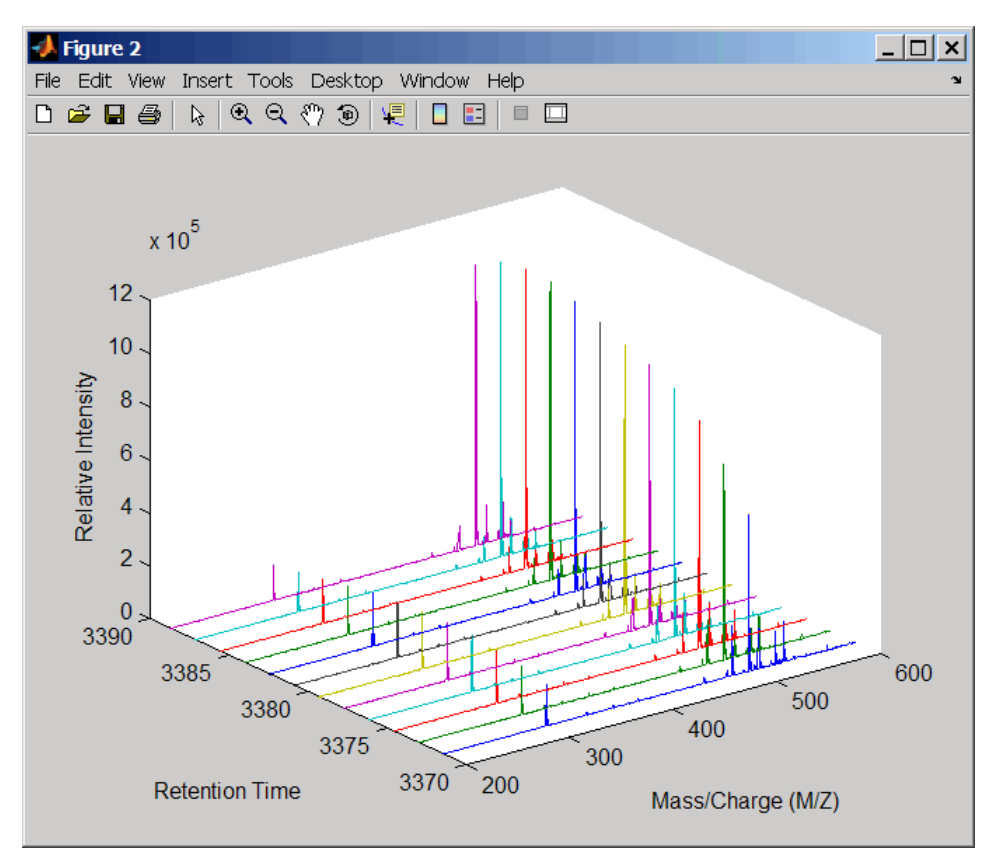

**4** Resample the data to plot the Total Ion Chromatogram (TIC).

```
figure
[MZ,Y] = msppressample(peaks,5000);plot(ret_time,sum(Y))
title('Total Ion Chromatogram (TIC)')
xlabel('Retention Time')
ylabel('Relative Intensity')
```
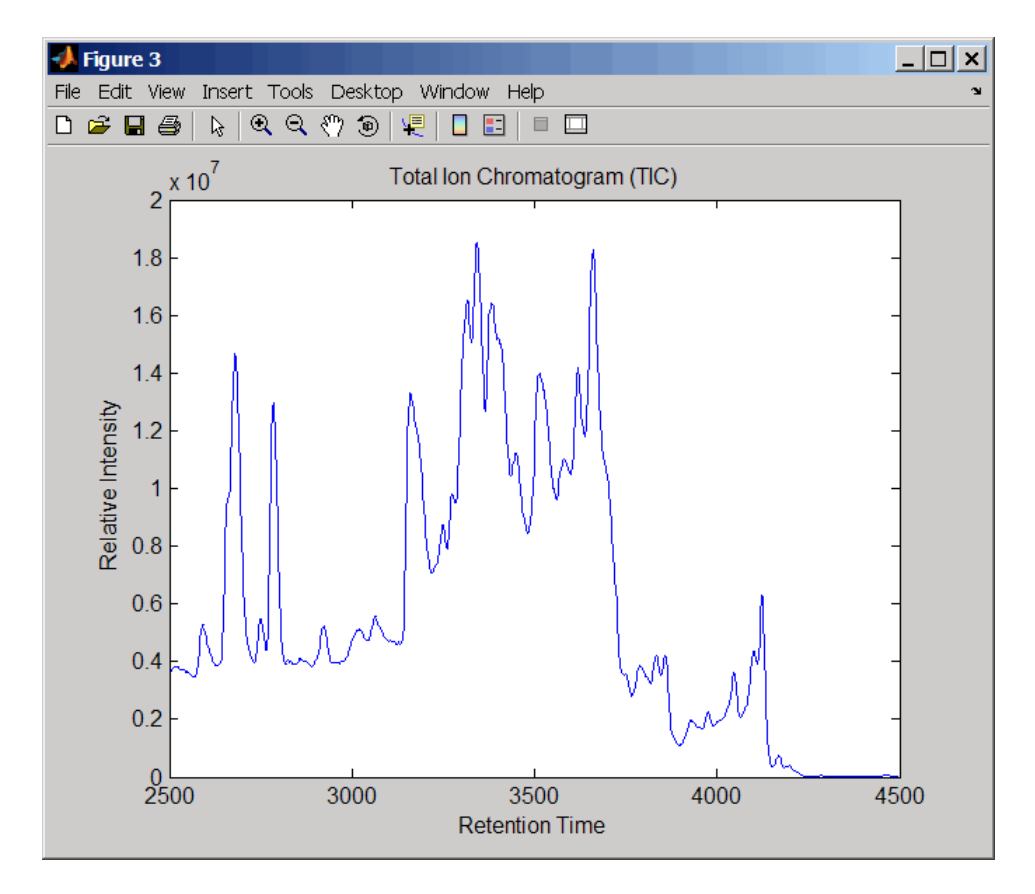

**5** Resample the data to plot the Extracted Ion Chromatogram (XIC) in the 450 to 500 m/z range.

```
figure
[MZ,Y] = msppresample(peaks,5000,'Range',[450 500]);
plot(ret_time,sum(Y))
```

```
title('Extracted Ion Chromatogram (XIC) from 450 to 500 M/Z')
```

```
xlabel('Retention Time')
```

```
ylabel('Relative Intensity')
```
## **msppresample**

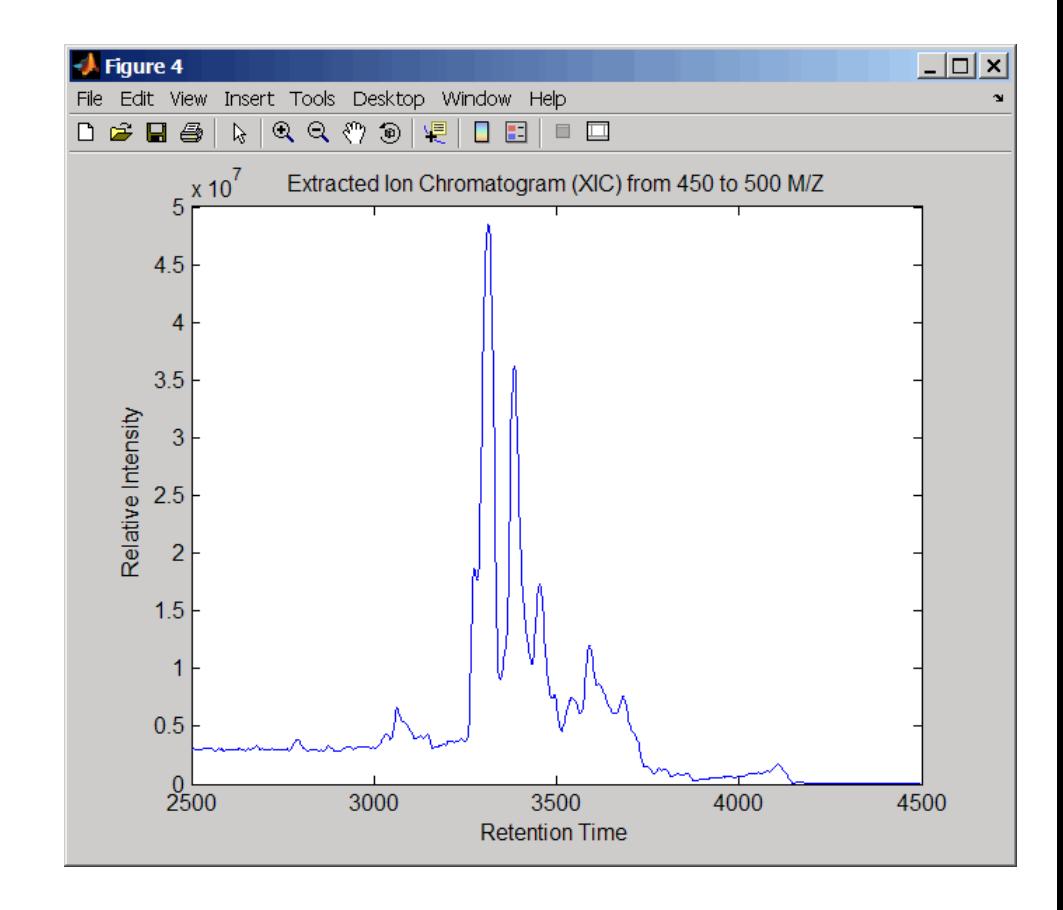

**See Also** Bioinformatics Toolbox functions: msdotplot, mspeaks, mspalign, msresample, mzxml2peaks, mzxmlread

## <span id="page-607-0"></span>**msresample**

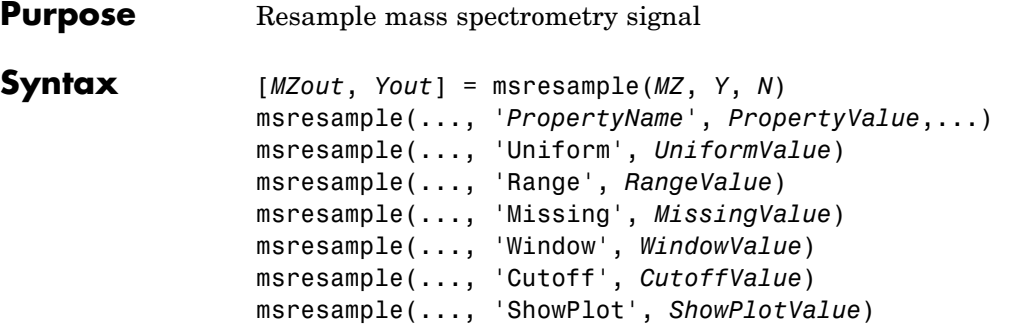

## **Arguments**

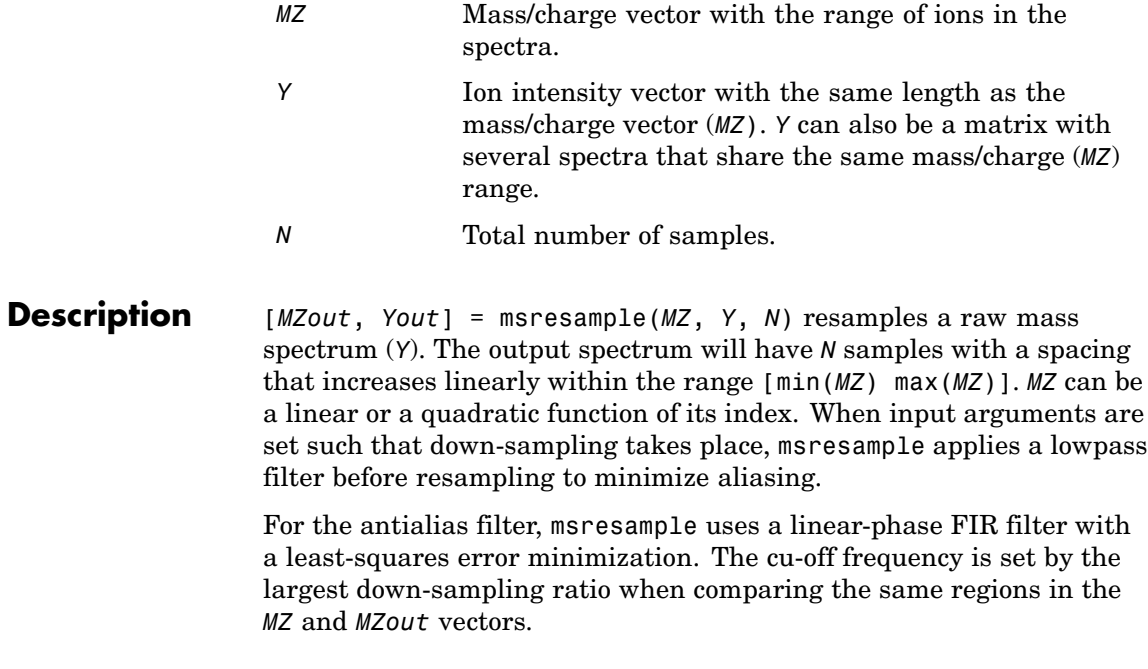

**Note** msresample is particularly useful when you have spectra with different mass/charge vectors and you want to match the scales.

msresample(..., '*PropertyName*', *PropertyValue*,...) defines optional properties using property name/value pairs.

msresample(..., 'Uniform', *UniformValue*), when *UniformValue* is true, forces the vector *MZ* to be uniformly spaced. The default value is false.

msresample(..., 'Range', *RangeValue*) specifies a 1-by-2 vector with the mass/charge range for the output spectrum (Yout). *RangeValue* must be within [min(*MZ*) max(*MZ*)]. The default value is the full range [min(*MZ*) max(*MZ*)].

msresample(..., 'Missing', *MissingValue*), when *MissingValue* is true, analyzes the mass/charge vector (*MZ*) for dropped samples. The default value is false. If the down-sample factor is large, checking for dropped samples might not be worth the extra computing time. Dropped samples can only be recovered if the original MZ values follow a linear or a quadratic function of the *MZ* vector index.

msresample(..., 'Window', *WindowValue*) specifies the window used when calculating parameters for the lowpass filter. Enter 'Flattop', 'Blackman', 'Hamming', or 'Hanning'. The default value is 'Flattop'.

msresample(..., 'Cutoff', *CutoffValue*) specifies the cutoff frequency. Enter a scalar value between 0 and 1 ( Nyquist frequency or half the sampling frequency). By default, msresample estimates the cutoff value by inspecting the mass/charge vectors (*MZ*, MZout). However, the cutoff frequency might be underestimated if *MZ* has anomalies.

msresample(..., 'ShowPlot', *ShowPlotValue*) plots the original and the resampled spectrum. When msresample is called without output arguments, the spectra are plotted unless *ShowPlotValue* is false. When *ShowPlotValue* is true, only the first spectrum in Y is plotted. *ShowPlotValue* can also contain an index to one of the spectra in Y.

#### **Examples 1** Load mass spectrometry data and extract m/z and intensity value vectors

```
load sample_hi_res;
mz = MZ_hi_res;
y = Y_hi_res;
```
**2** Plot original data to a lower resolution.

plot(mz, y, '.')

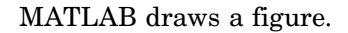

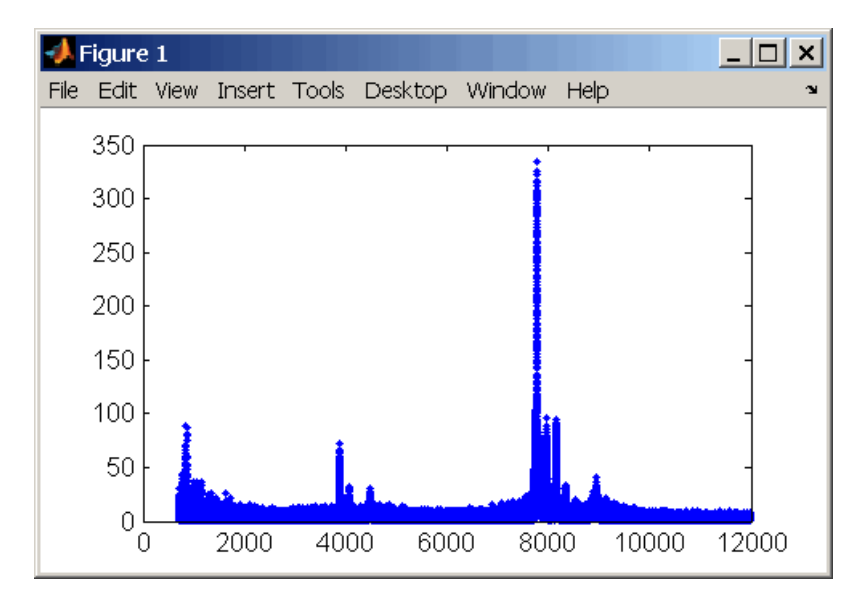

**3** Resample data

[mz1,y1] = msresample(mz, y, 10000, 'range',[2000 max(mz)]);

**4** Plot resampled data

plot(mz1,y1,'.')

MATLAB draws a figure with the down sampled data.

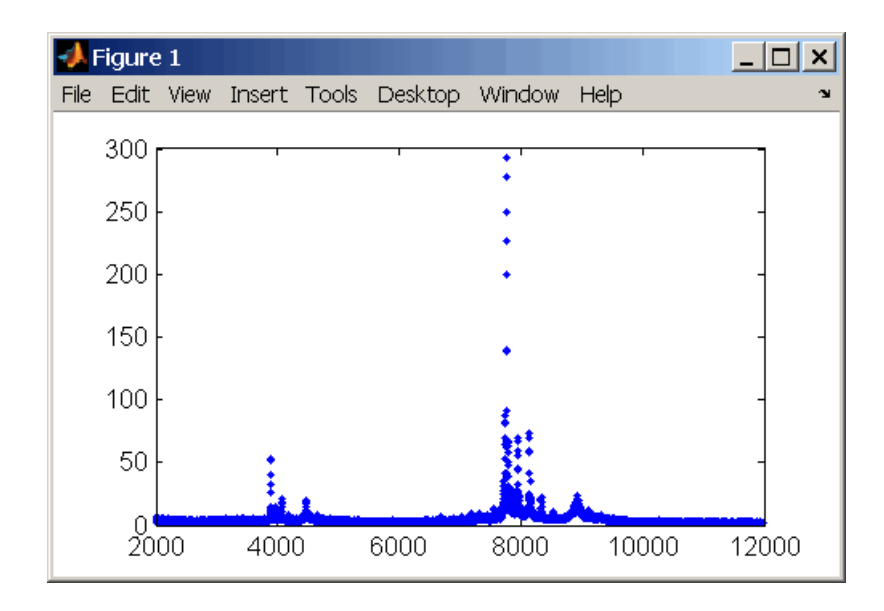

### **See Also** Bioinformatics Toolbox functions: msalign, msbackadj, msheatmap, mslowess, msnorm, msppresample, mssgolay, msviewer

# <span id="page-611-0"></span>**mssgolay**

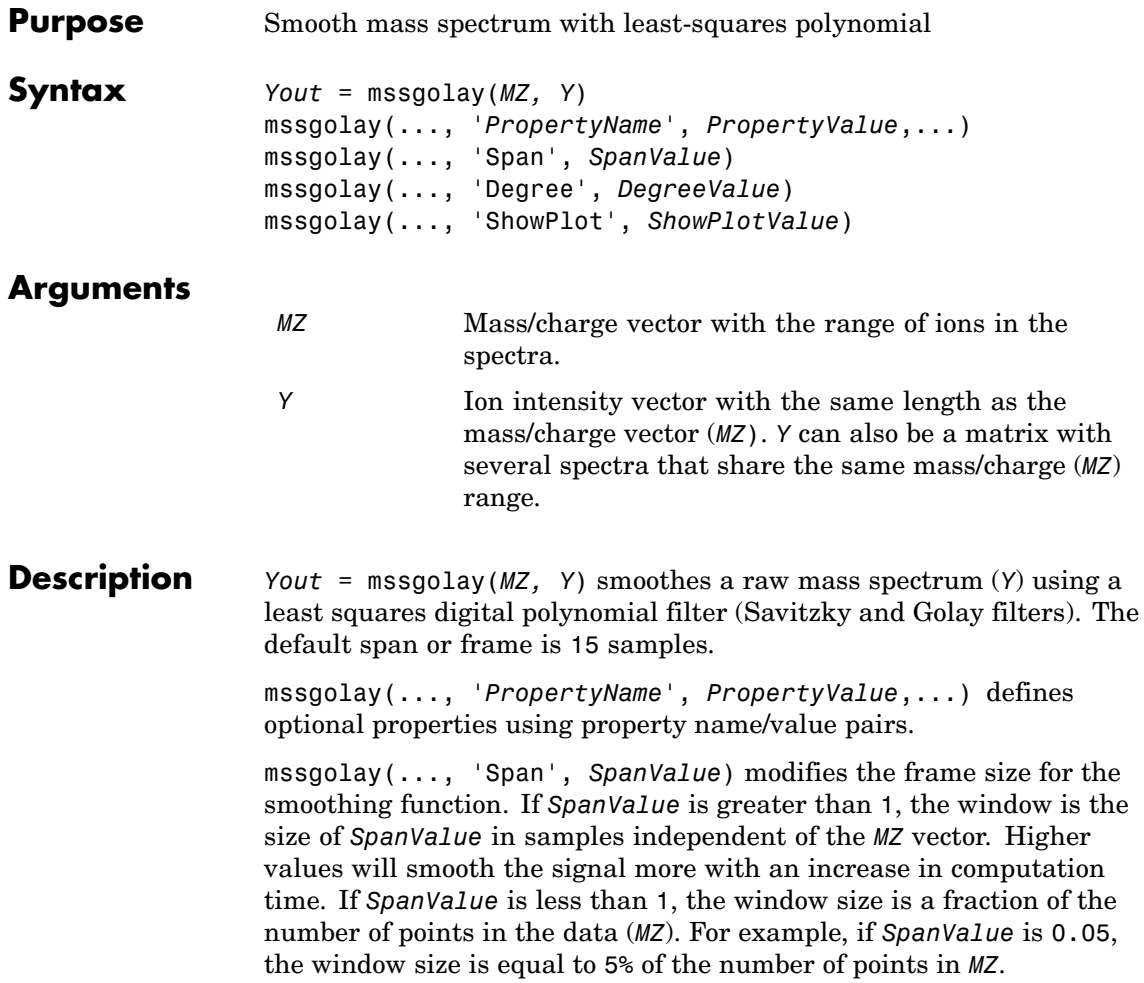
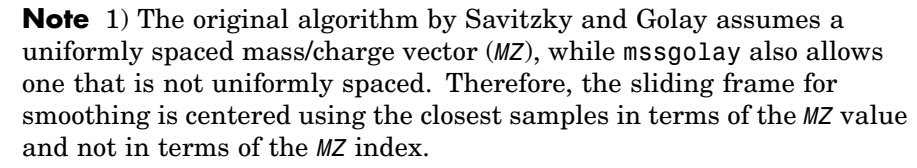

2) When the vector *MZ* does not have repeated values or NaNs, the algorithm is approximately twice as fast.

3) When the vector *MZ* is evenly spaced, the least-squares fitting is performed once so that the spectrum is filtered with the same coefficients, and the speed of the algorithm increases considerably.

4) If the vector *MZ* is evenly spaced and *SpanValue* is even, Span is incriminated by 1 to include both edge samples in the frame.

mssgolay(..., 'Degree', *DegreeValue*) specifies the degree of the polynomial (*DegreeValue*) fitted to the points in the moving frame. The default value is 2. *DegreeValue* must be smaller than *SpanValue*.

mssgolay(..., 'ShowPlot', *ShowPlotValue*) plots smoothed spectra over the original. When mssgolay is called without output arguments, the spectra are plotted unless *ShowPlotValue* is false. When *ShowPlotValue* is true, only the first spectrum in *Y* is plotted. *ShowPlotValue* can also contain an index to one of the spectra in *Y*.

#### **Examples** load sample lo res  $YS = mssgolay(MZ low res, Y low res(:,1));$ plot(MZ,[Y(:,1) YS])

**See Also** Bioinformatics Toolbox functions msalign, msbackadj, msheatmap, mslowess, msnorm, mspeaks, msresample, msviewer

## **msviewer**

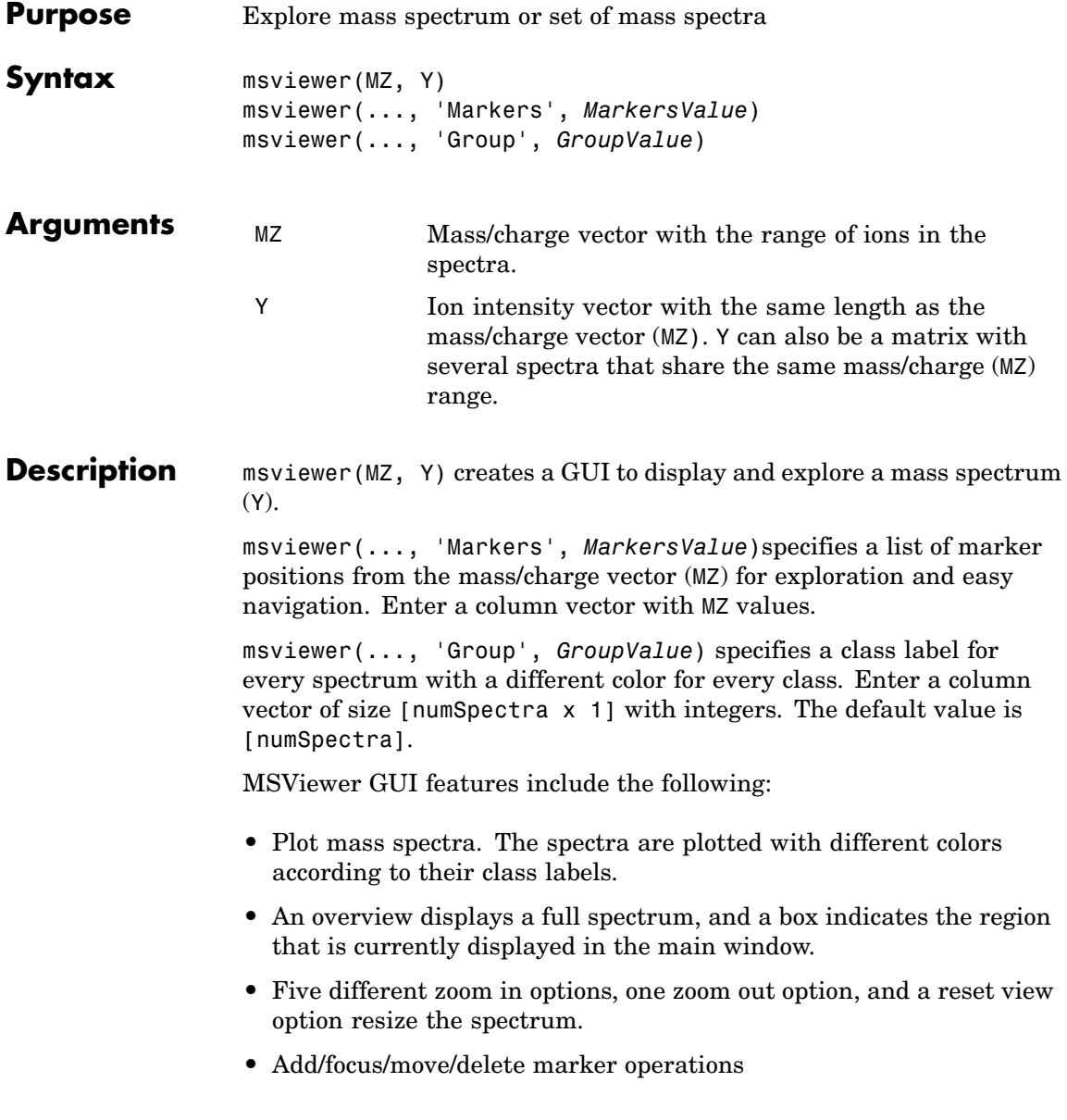

- **•** Import/Export markers from/to MATLAB workspace
- Print and preview the spectra plot
- Print the spectra plot to a MATLAB Figure window

MSViewer has five components:

- **•** Menu bar: **File**, **Tools**, **Window**, and **Help**
- **•** Toolbar: Zoom XY, Zoom X, Zoom Y, Reset view, Zoom out, and Help
- Main window: display the spectra
- **•** Overview window: display the overview of a full spectrum (the average of all spectra in display)
- **•** Marker control panel: a list of markers, Add marker, Delete marker, up and down buttons
- **Examples 1** Load and plot sample data

load sample\_lo\_res msviewer(MZ\_lo\_res, Y\_lo\_res)

- **2** Add a marker by pointing to a mass peak, right-clicking, and then clicking **Add Marker**.
- **3** From the **File** menu, select
	- **• Import Markers from Workspace** Opens the Import Markers From MATLAB Workspace dialog. The dialog should display a list of double Mx1 or 1xM variables. If the selected variable is out of range, the viewer displays an error message
	- **• Export Markers to Workspace** Opens the Export Markers to MATLAB Workspace dialog. You can enter a variable name for the markers. All markers are saved. If there is no marker available, this menu item should be disabled.

## **msviewer**

- **Print to Figure** Prints the spectra plot in the main display to a MATLAB Figure window
- **4** From the **Tools** menu, click
	- **• Add Marker** Opens the Add Marker dialog. Enter an m/z marker.
	- **• Delete Marker** Removes the currently selected m/z marker from the **Markers** (m/z) list.
	- **• Next Marker** or **Previous Marker** Moves the selection up and down the **Markers** (m/z) list.
	- **• Zoom XY**, **Zoom X**, **Zoom Y**, or **Zoom Out** Changes the cursor from an arrow to crosshairs. Left-click and drag a rectangle box over an area and then release the mouse button. The display zooms the area covered by the box.
- **5** Move the cursor to the range window at the bottom. Click and drag the view box to a new location.

#### **See Also** Bioinformatics Toolbox functions [msalign](#page-534-0), [msbackadj](#page-548-0), [mslowess](#page-568-0), [msnorm](#page-573-0), msheatmap, [msresample](#page-607-0), [mssgolay](#page-611-0)

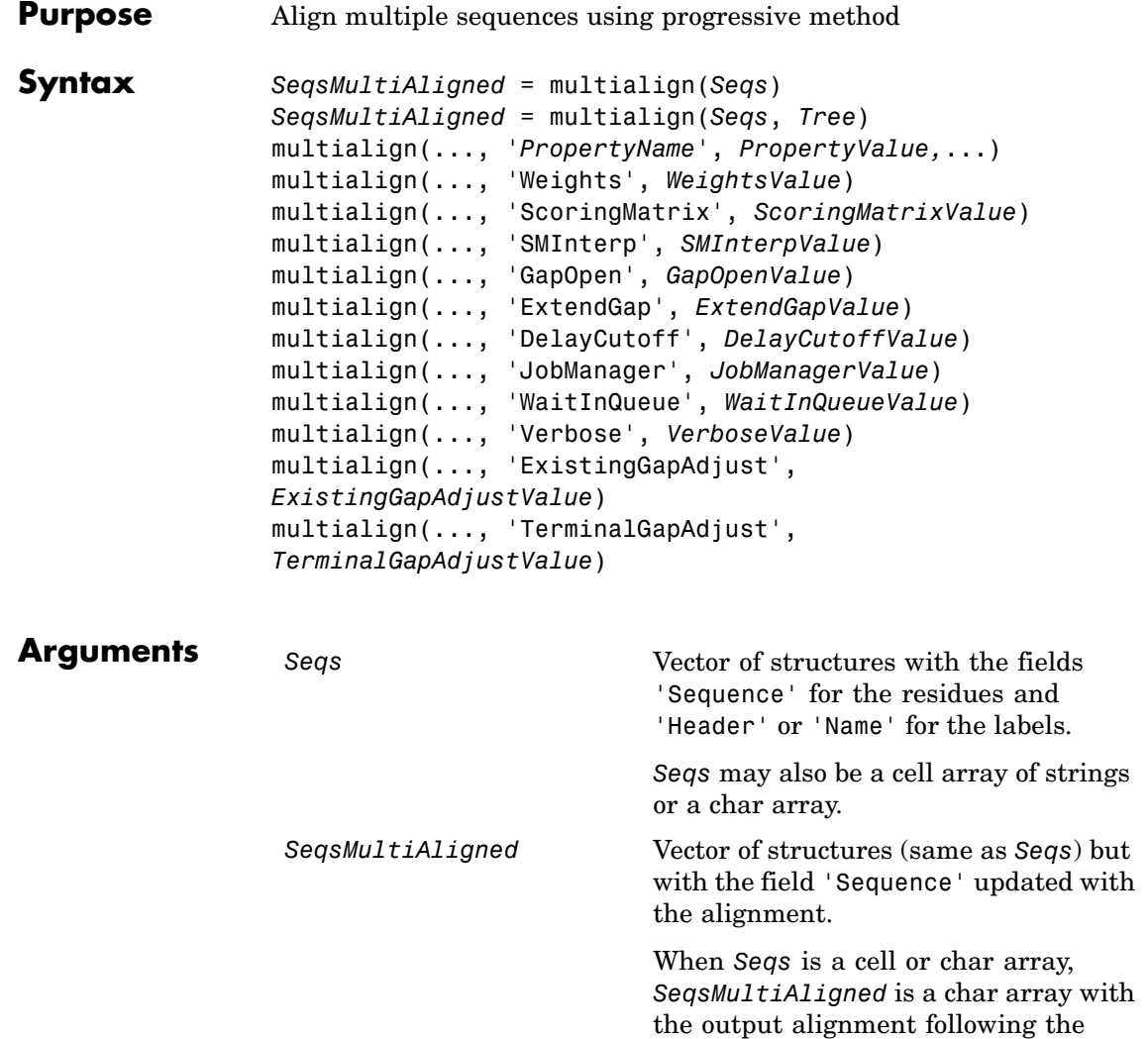

same order as the input.

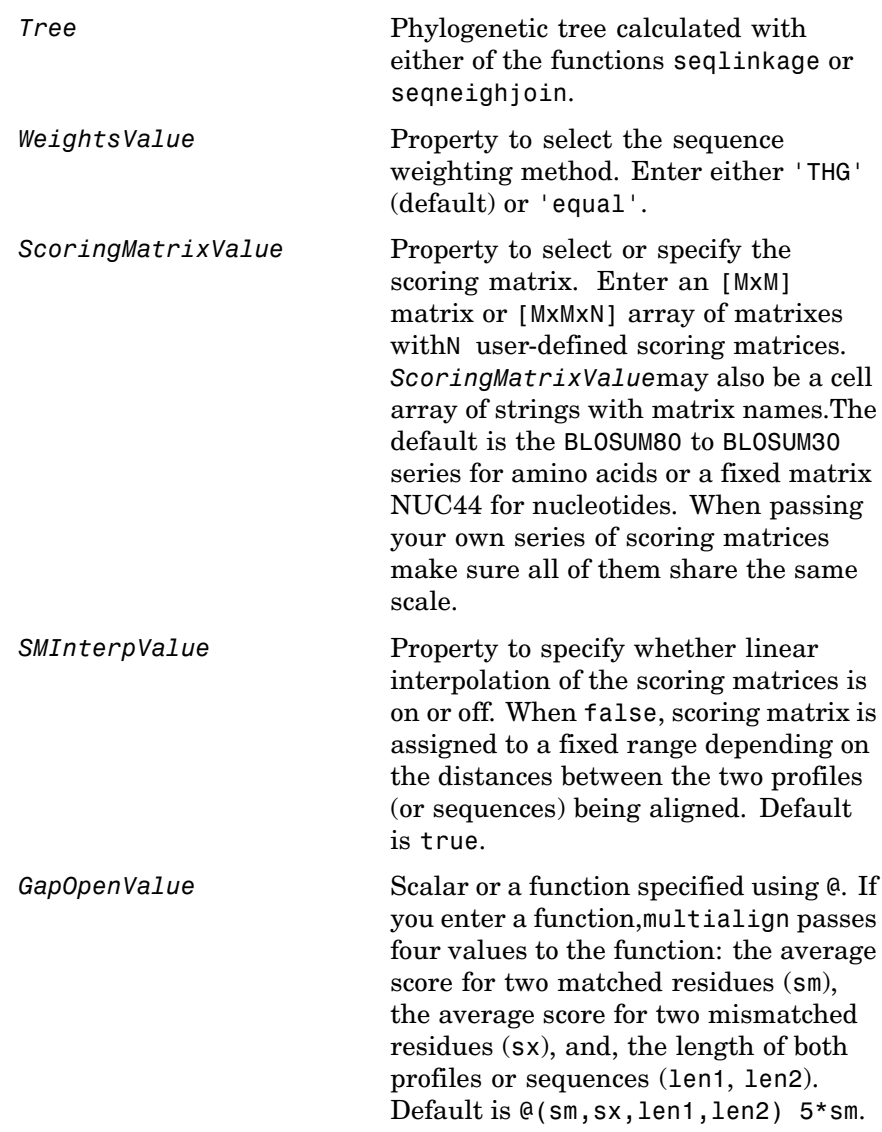

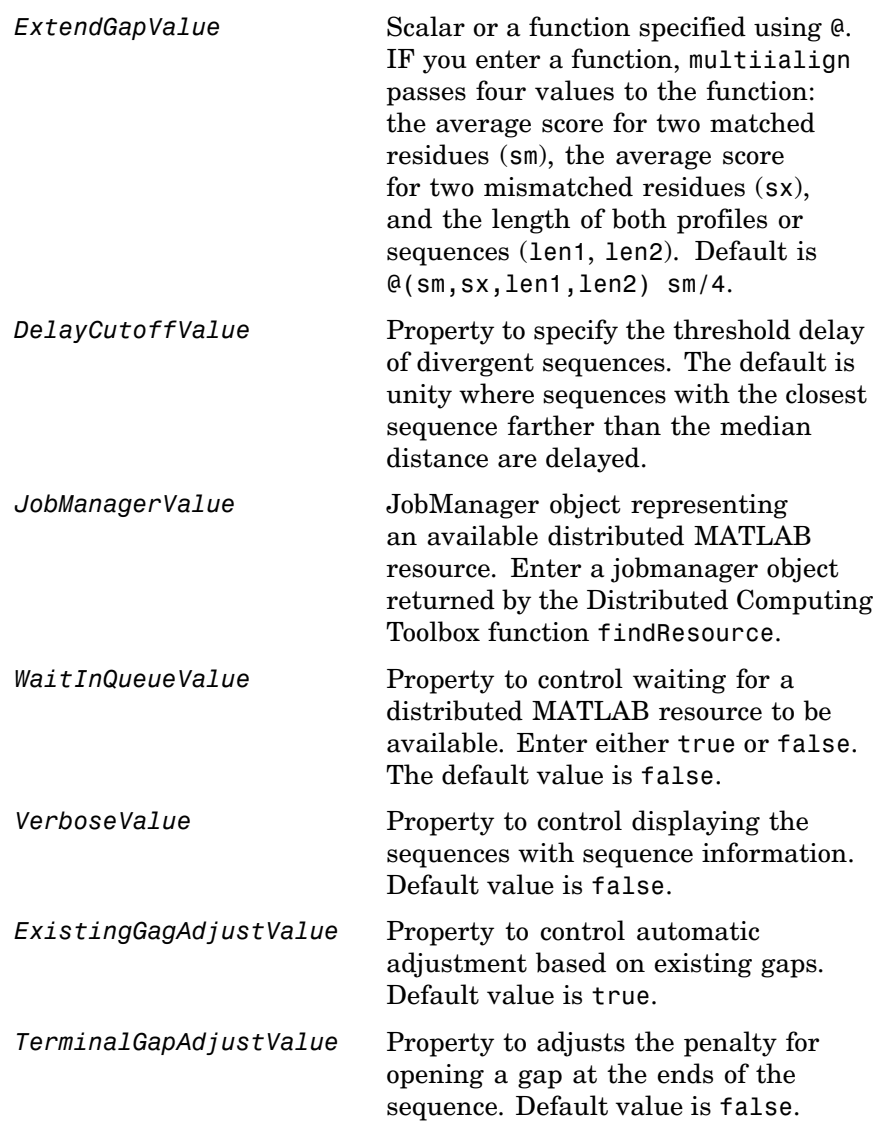

**Description** *SeqsMultiAligned* = multialign(*Seqs*) performs a progressive multiple alignment for a set of sequences (*Seqs*). Pairwise distances between sequences are computed after pairwise alignment with the Gonnet scoring matrix and then by counting the proportion of sites at which each pair of sequences are different (ignoring gaps). The guide tree is calculated by the neighbor-joining method assuming equal variance and independence of evolutionary distance estimates.

> *SeqsMultiAligned* = multialign(*Seqs*, *Tree*) uses a tree (*Tree*) as a guide for the progressive alignment. The sequences (*Seqs)* should have the same order as the leaves in the tree (*Tree*) or use a field ('Header' or 'Name') to identify the sequences.

multialign(..., '*PropertyName*', *PropertyValue,*...) enters optional arguments as property name/value pairs.

multialign(..., 'Weights', *WeightsValue*) selects the sequence weighting method. Weights emphasize highly divergent sequences by scaling the scoring matrix and gap penalties. Closer sequences receive smaller weights.

Values of the property Weights:

- **•** 'THG'(default) Thompson-Higgins-Gibson method using the phylogenetic tree branch distances weighted by their thickness.
- **•** 'equal' Assigns same weight to every sequence.

multialign(..., 'ScoringMatrix', *ScoringMatrixValue*) selects the scoring matrix (*ScoringMatrixValue*) for the progressive alignment. Match and mismatch scores are interpolated from the series of scoring matrices by considering the distances between the two profiles or sequences being aligned. The first matrix corresponds to the smallest distance and the last matrix to the largest distance. Intermediate distances are calculated using linear interpolation.

multialign(..., 'SMInterp', *SMInterpValue*), when *SMInterpValue* is false, turns off the linear interpolation of the scoring matrices. Instead, each supplied scoring matrix is assigned to a fixed range depending on the distances between the two profiles or sequences being aligned.

multialign(..., 'GapOpen', *GapOpenValue*) specifies the initial penalty for opening a gap.

multialign(..., 'ExtendGap', *ExtendGapValue*) specifies the initial penalty for extending a gap.

multialign(..., 'DelayCutoff', *DelayCutoffValue*) specifies a threshold to delay the alignment of divergent sequences whose closest neighbor is farther than

```
(DelayCutoffValue) * (median patristic distance
between sequences)
```
multialign(..., 'JobManager', *JobManagerValue*) distributes pairwise alignments into a cluster of computers using Distributed Computing Toolbox.

multialign(..., 'WaitInQueue', *WaitInQueueValue*) when *WaitInQueueValue* is true, waits in the job manager queue for an available worker. When *WaitInQueueValue* is false (default) and there are no workers immediately available, multialign errors out. Use this property with Distributed Computing Toolbox and the multialign property WaitInQueue.

multialign(..., 'Verbose', *VerboseValue*), when *VerboseValue* is true, turns on verbosity.

The remaining input optional arguments are analogous to the function [profalign](#page-709-0) and are used through every step of the progressive alignment of profiles.

multialign(..., 'ExistingGapAdjust', *ExistingGapAdjustValue*), if *ExistingGapAdjustValue* is false, turns off the automatic adjustment based on existing gaps of the position-specific penalties for opening a gap.

When *ExistingGapAdjustValue* is true, for every profile position, profalign proportionally lowers the penalty for opening a gap toward

the penalty of extending a gap based on the proportion of gaps found in the contiguous symbols and on the weight of the input profile.

multialign(..., 'TerminalGapAdjust', *TerminalGapAdjustValue*), when *TerminalGapAdjustValue* is true, adjusts the penalty for opening a gap at the ends of the sequence to be equal to the penalty for extending a gap.

**Example 1 1** Align seven cellular tumor antigen p53 sequences. p53 = fastaread('p53samples.txt') ma = multialign(p53,'verbose',true)

showalignment(ma)

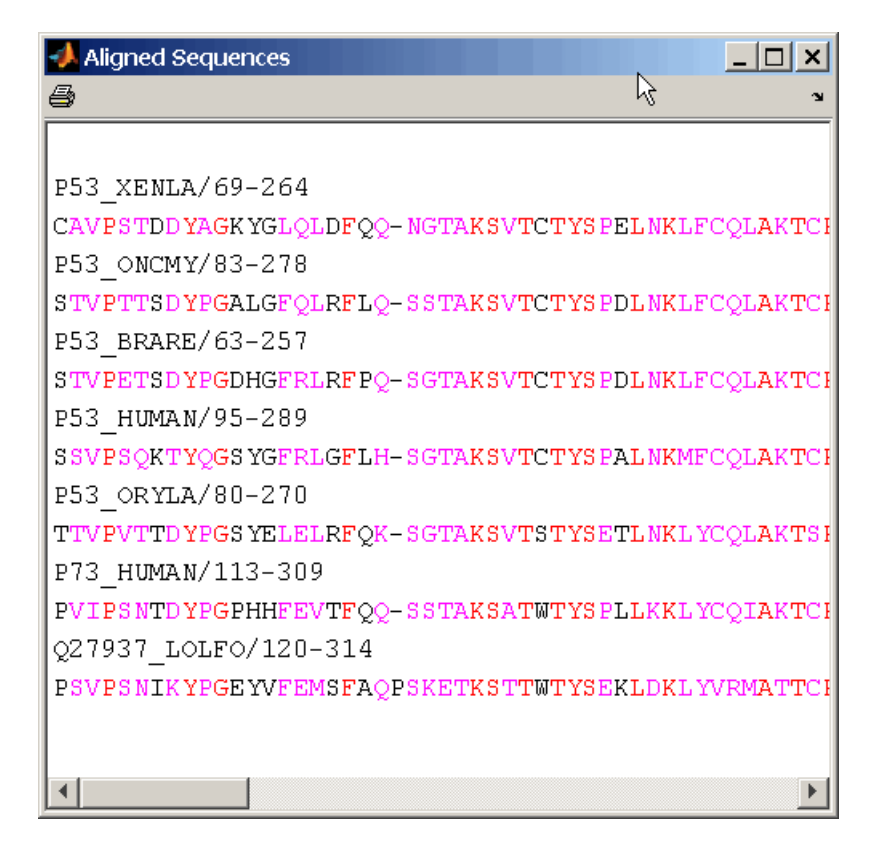

**2** Use an UPGMA phylogenetic tree instead as a guiding tree.

```
dist = seqpdist(p53,'ScoringMatrix',gonnet);
tree = seqlinkage(dist,'UPGMA',p53)
```
- Phylogenetic tree object with 7 leaves (6 branches)
- **3** Score the progressive alignment with the PAM family.

```
ma = multialign(p53,tree,'ScoringMatrix',...
                {'pam150','pam200','pam250'})
showalignment(ma)
```
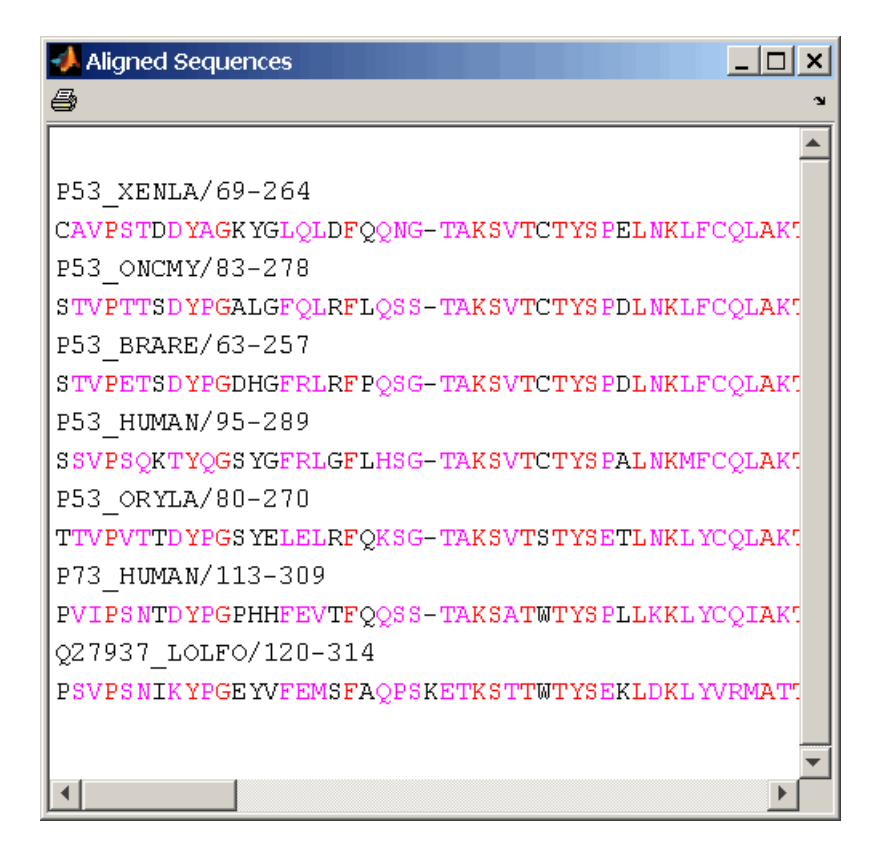

**Example 2 1** Enter an array of sequences.

```
seqs = {'CACGTAACATCTC','ACGACGTAACATCTTCT','AAACGTAACATCTCGC'};
```
**2** Promote terminations with gaps in the alignment.

```
multialign(seqs,'terminalGapAdjust',true)
```

```
ans =--CACGTAACATCTC--
ACGACGTAACATCTTCT
-AAACGTAACATCTCGC
```
**3** Compare alignment without termination gap adjustment.

multialign(seqs) ans  $=$ CA--CGTAACATCT--C ACGACGTAACATCTTCT AA-ACGTAACATCTCGC

**See Also** Bioinformatics Toolbox functions: hmmprofalign, multialignread, nwalign, profalign, seqprofile, seqconsensus, seqneighjoin, showalignment

# **multialignread**

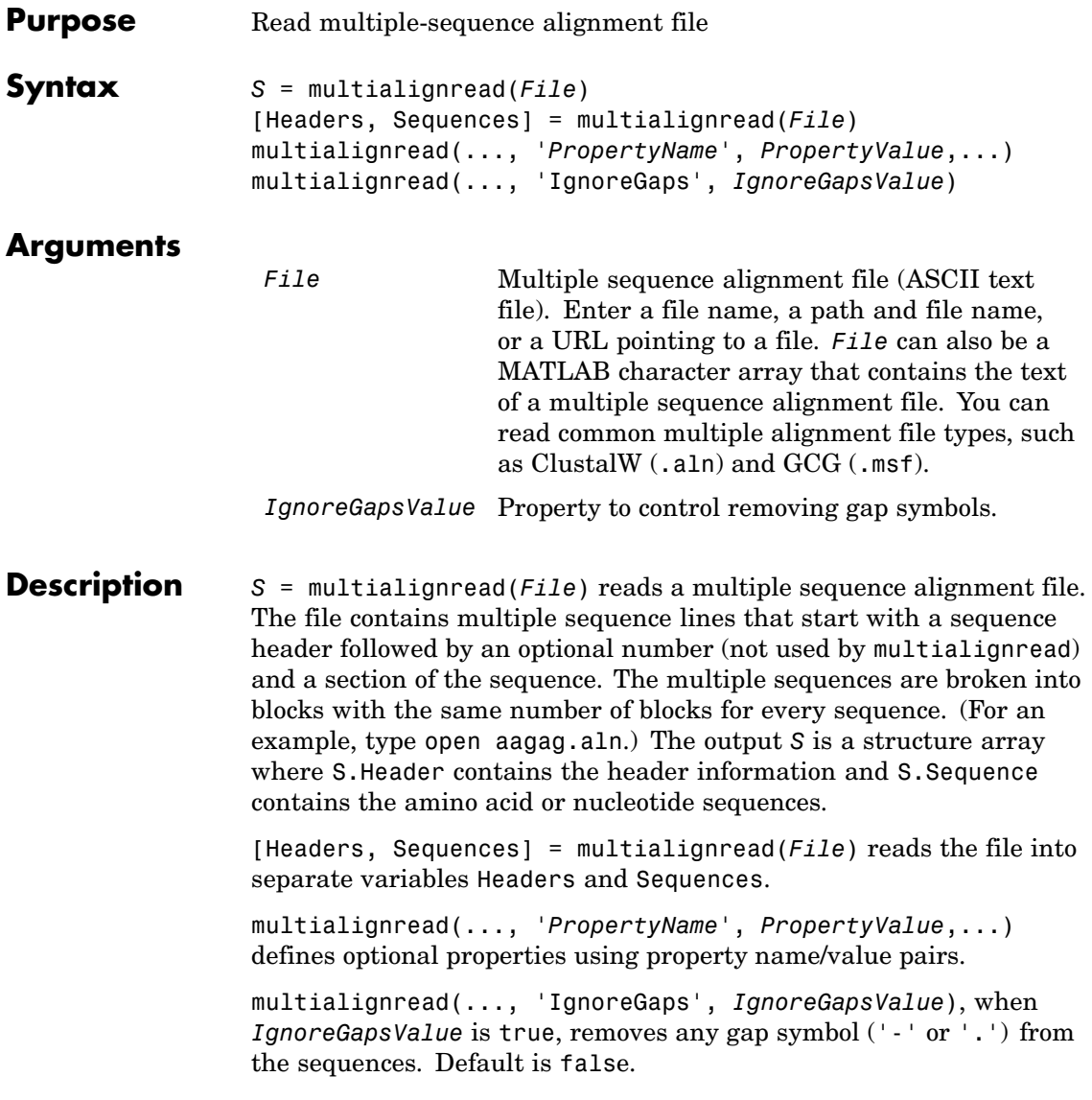

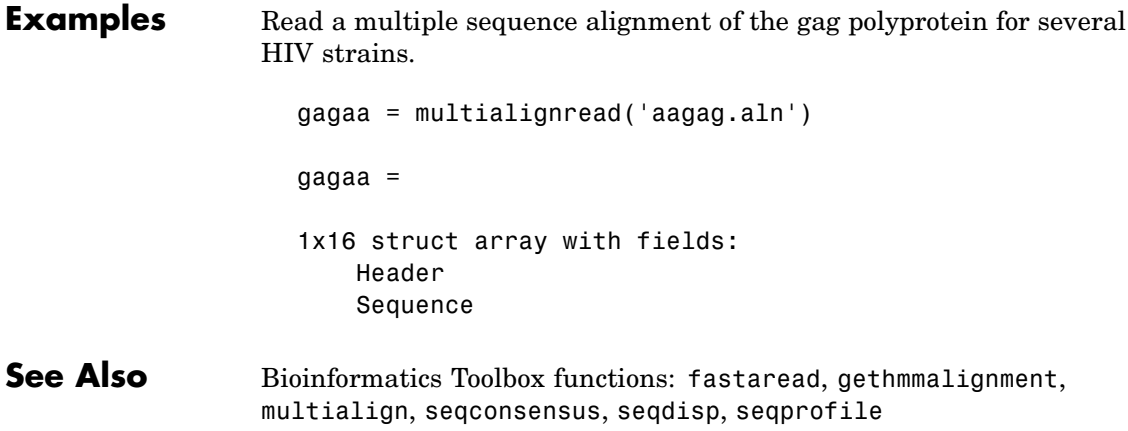

# **multialignviewer**

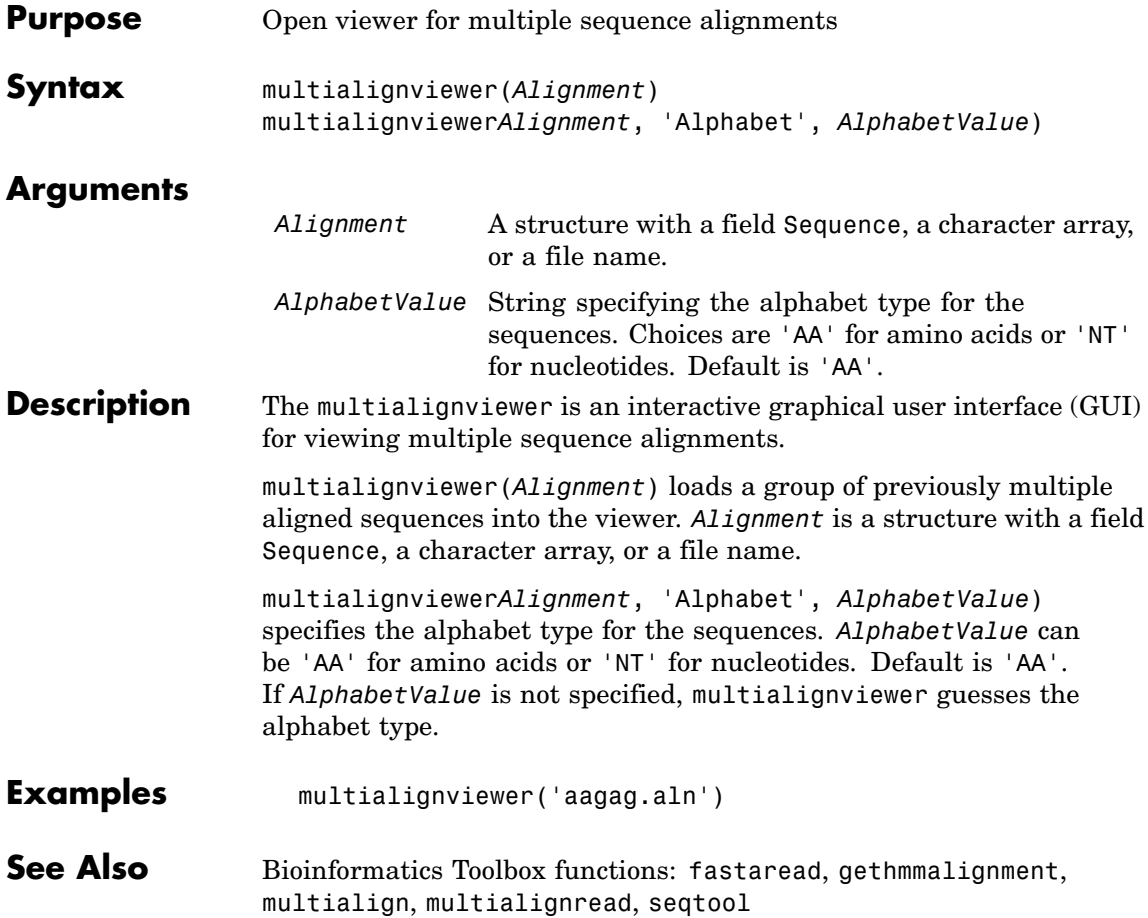

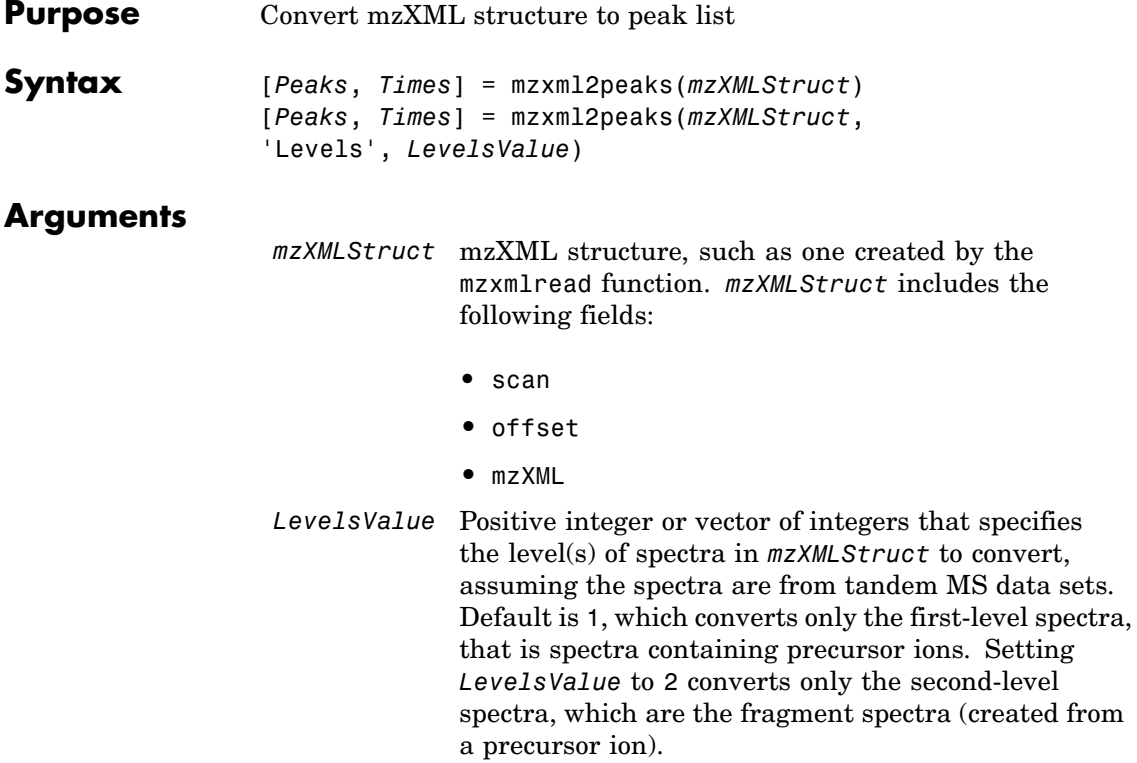

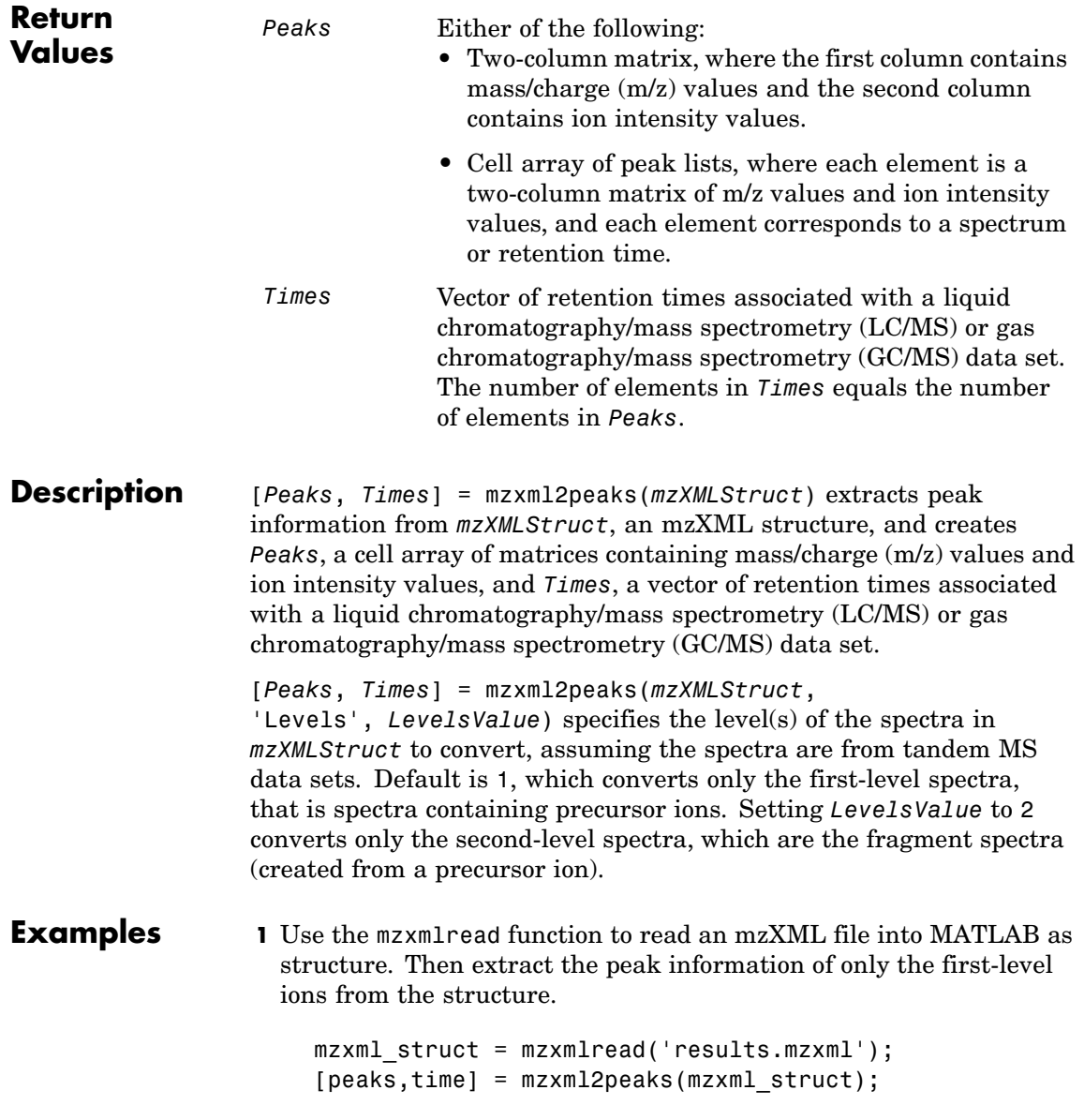

**Note** The file results.mzxml is not provided. Sample mzXML files can be found at

<http://sashimi.sourceforge.net/repository.html>

**2** Create a dotplot of the LC/MS data.

msdotplot(peaks,time)

**See Also** Bioinformatics Toolbox functions: msdotplot, mspalign, msppresample, mzxmlread

# **mzxmlread**

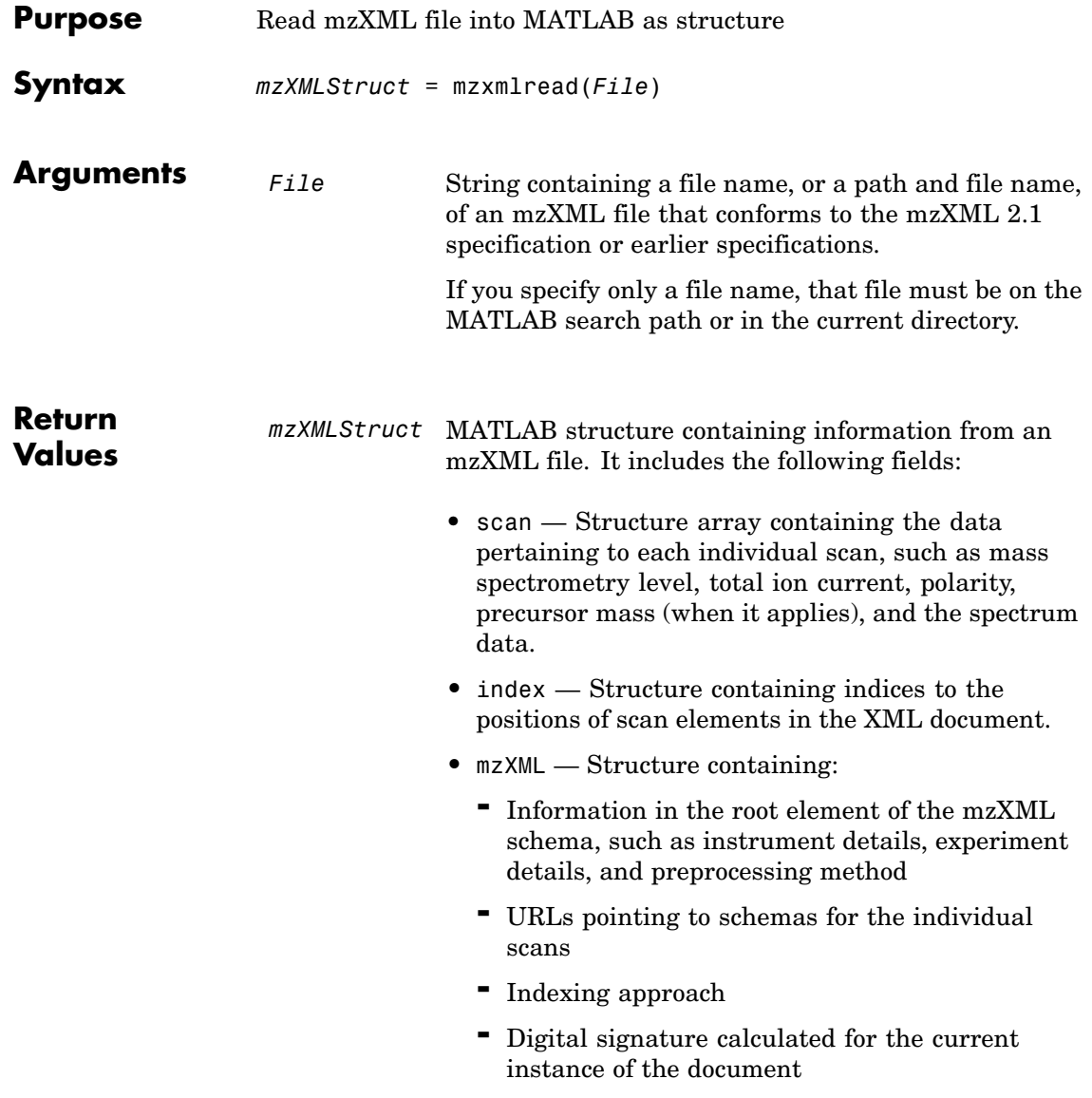

#### **Description** *mzXMLStruct* = mzxmlread(*File*) reads an mzXML file, *File*, and then creates a MATLAB structure, *mzXMLStruct*.

*File* can be a file name, or a path and file name, of an mzXML file. The file must conform to the mzXML 2.1 specification or earlier specifications. You can view the mzXML 2.1 specification at:

[http://sashimi.sourceforge.net/schema\\_revision/mzXML\\_2.1/Doc/mzXML\\_2.1\\_tutorial.pdf](http://sashimi.sourceforge.net/schema_revision/mzXML_2.1/Doc/mzXML_2.1_tutorial.pdf)

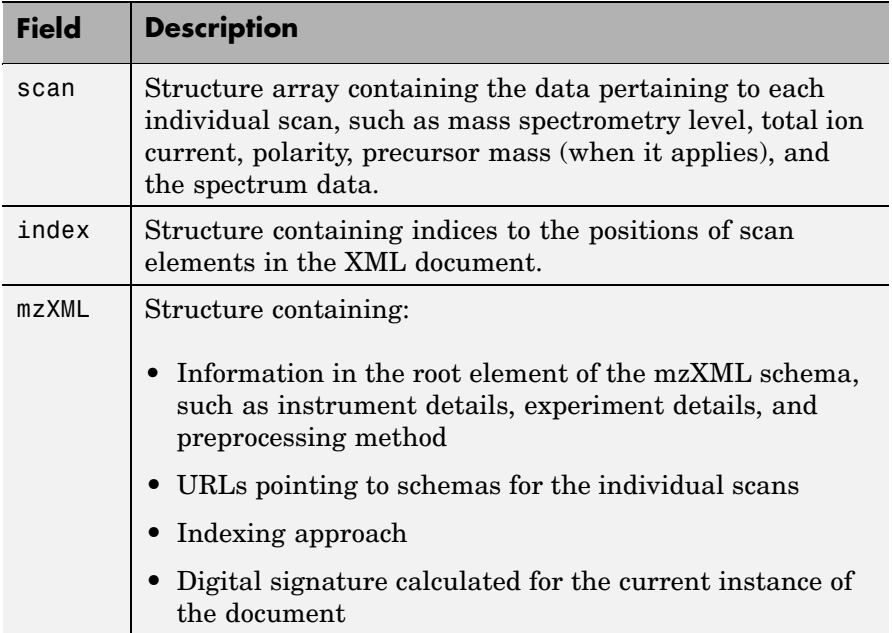

*mzXMLStruct* includes the following fields.

**Tip** If you receive any errors related to memory or Java heap space, try increasing your Java heap space as described at:

<http://www.mathworks.com/support/solutions/data/1-18I2C.html>

```
Examples out = mzxmlread('results.mzxml');
                  % view a scan
                  m = out.scan(1).peaks.mz(1:2:end);z = out.scan(1).peaks.mz(2:2:end);bar(m,z)
```
**Note** The file results.mzxml is not provided. Sample mzXML files can be found at:

- **•** [Open Proteomics Database](http://bioinformatics.icmb.utexas.edu/OPD/)
- **•** [Peptide Atlas Repository at the Institute for Systems Biology \(ISB\)](http://www.peptideatlas.org/repository/)
- **•** [The Sashimi Project](http://sashimi.sourceforge.net/repository.html)

**See Also** Bioinformatics Toolbox functions: jcampread, mzxm12peaks MATLAB function: xmlread

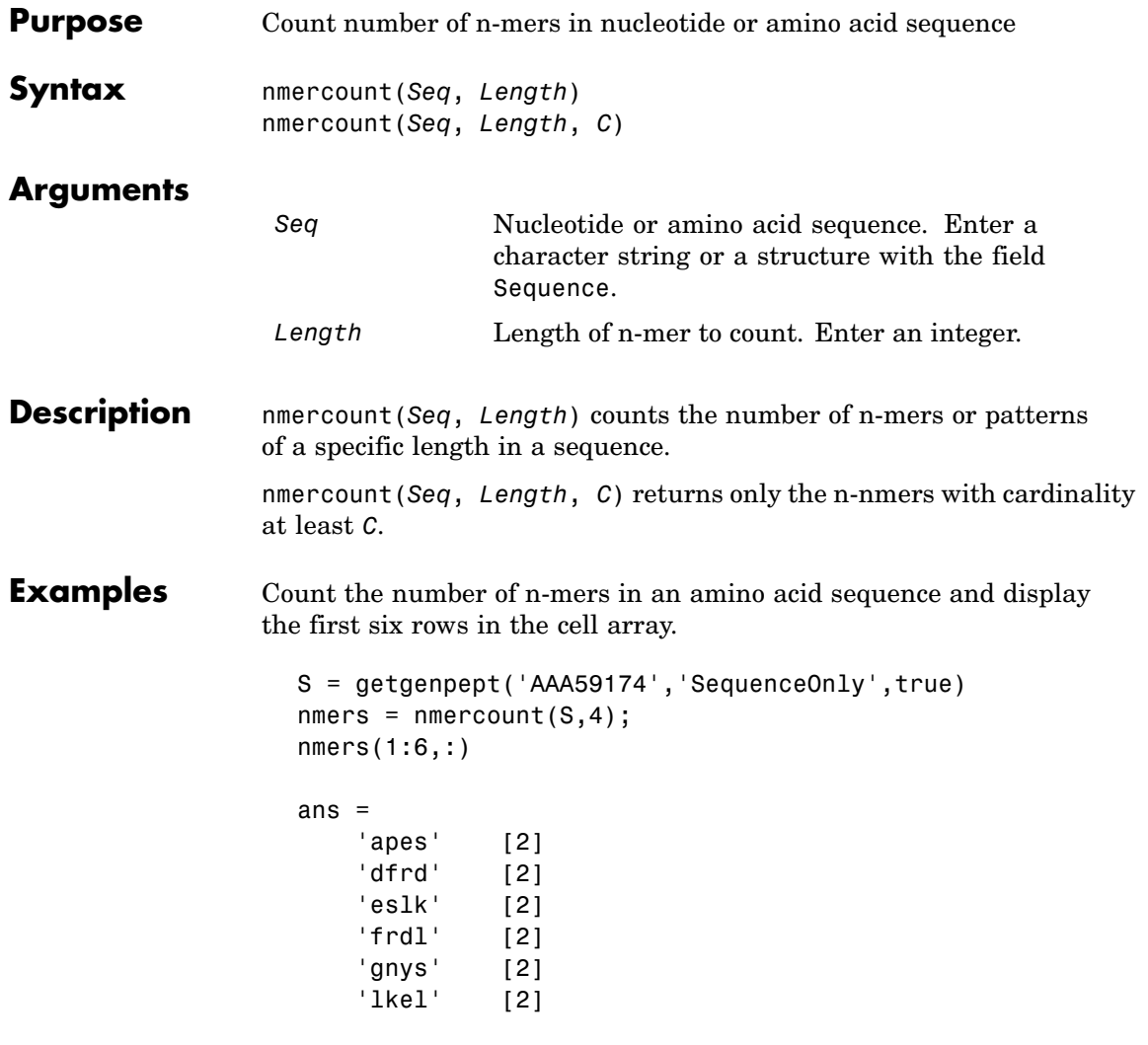

**See Also** Bioinformatics Toolbox functions: basecount, codoncount, dimercount

## **nt2aa**

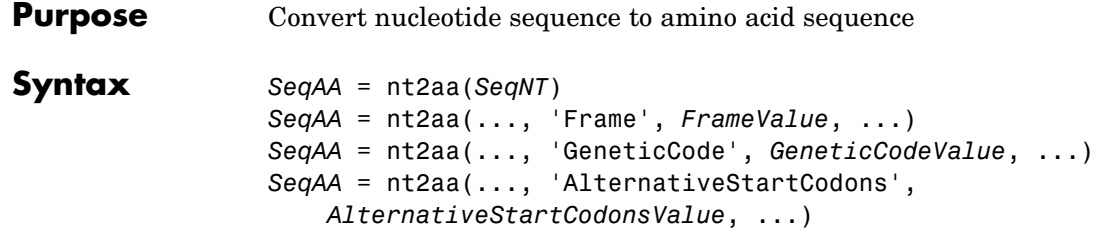

## **Arguments SeqNT Either of the following:**

- String specifying a nucleotide sequence
- **•** MATLAB structure containing the field Sequence

Valid characters include:

- $\bullet$  A
- **•** C
- **•** G
- **•** T
- **•** U
- **•** hyphen (-)

**Note** Hyphens are valid only if the codon to which it belongs represents a gap, that is, the codon contains all hyphens. Example: ACT---TGA

**Tip** Do not use a sequence with hyphens if you specify 'all' for *FrameValue*.

*FrameValue* Property to specify a reading frame. Choices are 1, 2, 3, or 'all'. Default is 1.

> If *FrameValue* is 'all', then *SeqAA* is a 3-by-1 cell array.

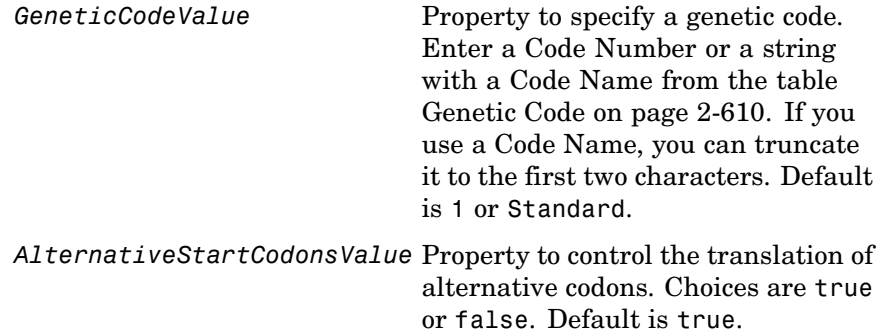

### **Genetic Code**

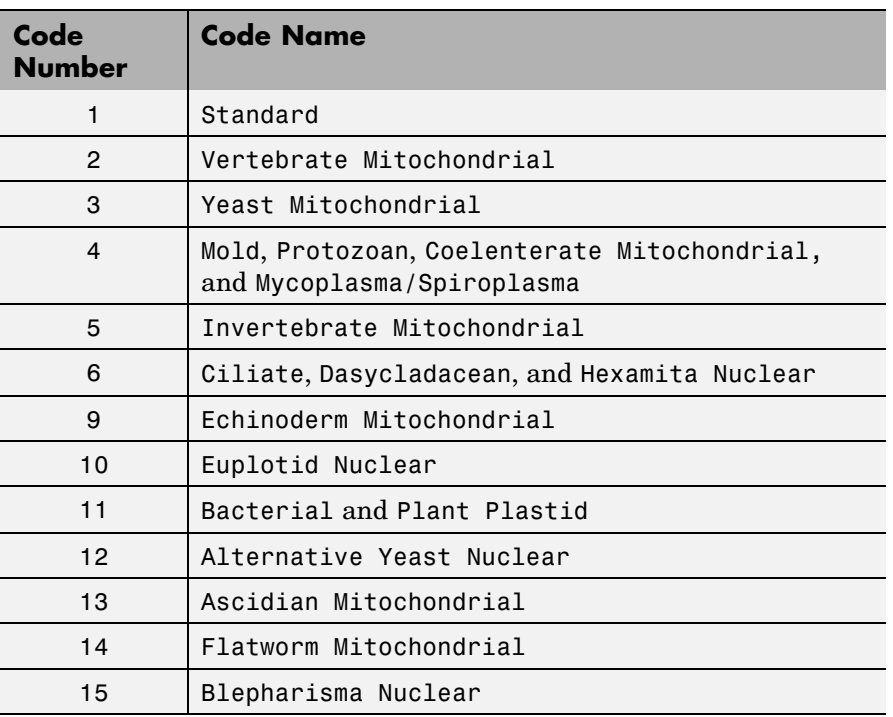

## **Genetic Code (Continued)**

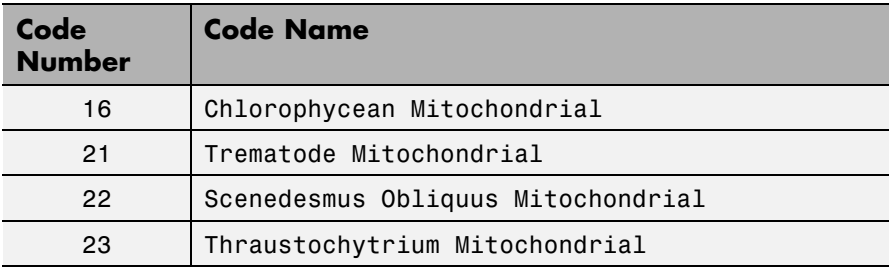

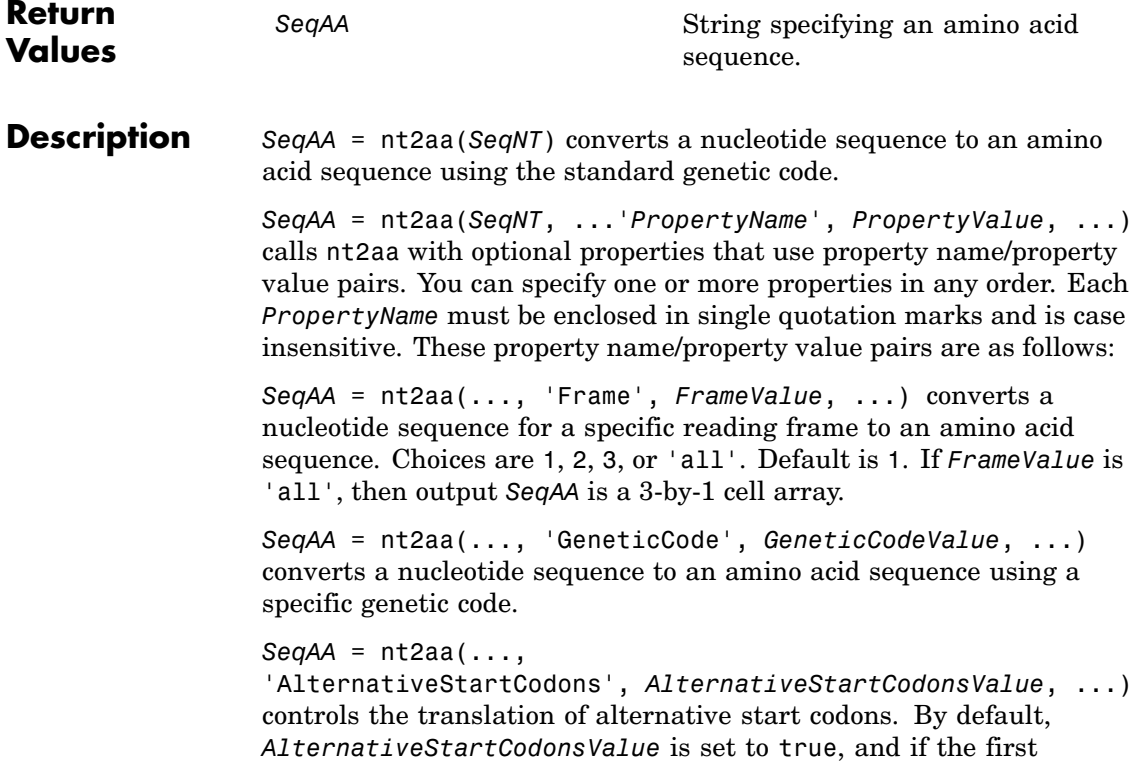

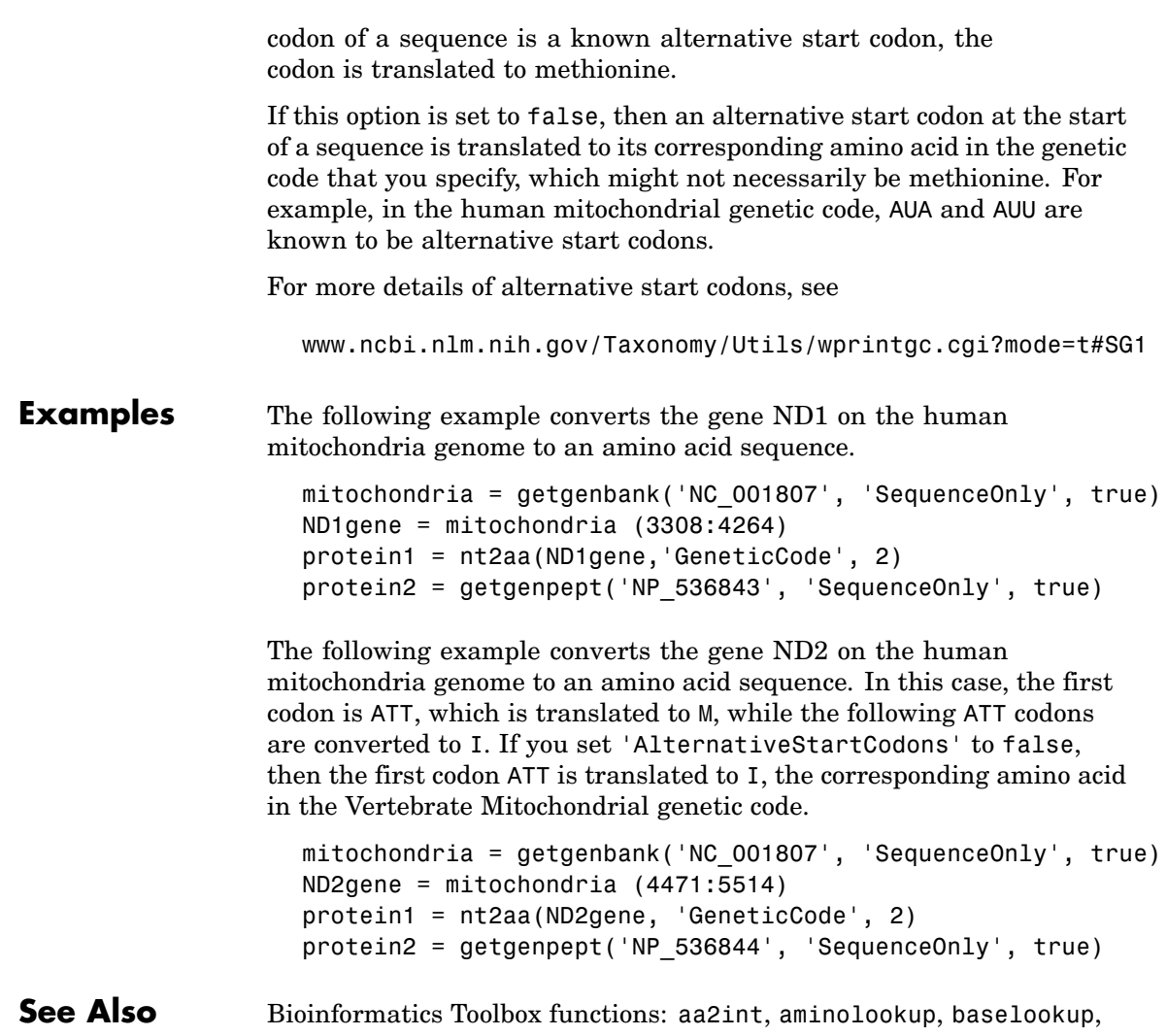

codonbias, dnds, dndsml, geneticcode, revgeneticcode, seqtool

<span id="page-640-0"></span>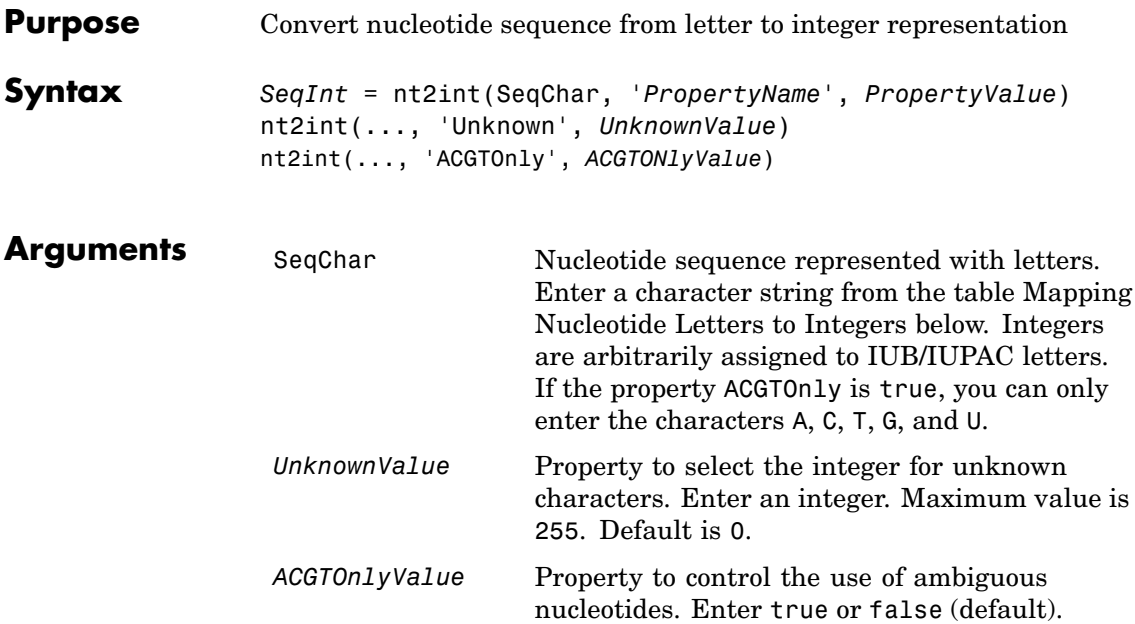

## **Mapping Nucleotide Letters to Integers**

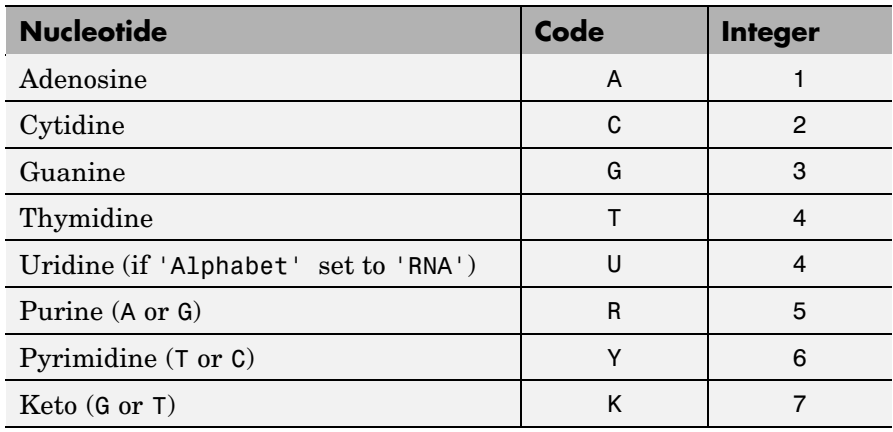

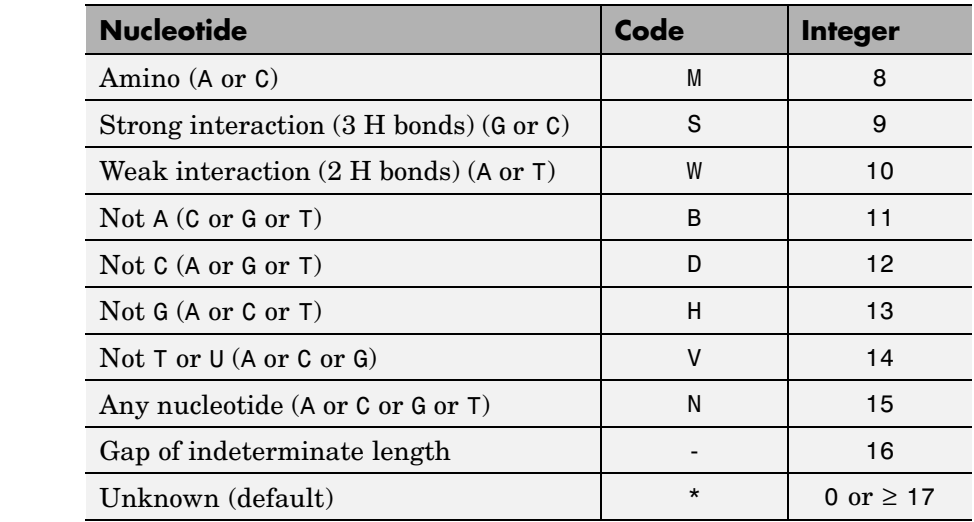

#### **Mapping Nucleotide Letters to Integers (Continued)**

**Description** *SeqInt* = nt2int(SeqChar, '*PropertyName*', *PropertyValue*) converts a character string of nucleotides to a 1-by-N array of integers using the table [Mapping Nucleotide Letters to Integers on page 2-613](#page-640-0). Unknown characters (characters not in the table) are mapped to 0. Gaps represented with hyphens are mapped to 16.

> nt2int(..., 'Unknown', *UnknownValue*) defines the number used to represent unknown nucleotides. Default is 0.

nt2int(..., 'ACGTOnly', *ACGTONlyValue*) if ACGTOnly is true, the ambiguous nucleotide characters (N, R, Y, K, M, S, W, B, D, H, and V) are represented by the unknown nucleotide number.

### **Examples** Convert a nucleotide sequence with letters to integers.

s = nt2int('ACTGCTAGC')

 $s =$ 

124324132

See Also Bioinformatics Toolbox functions: aa2int, baselookup, int2aa, int2nt

# **ntdensity**

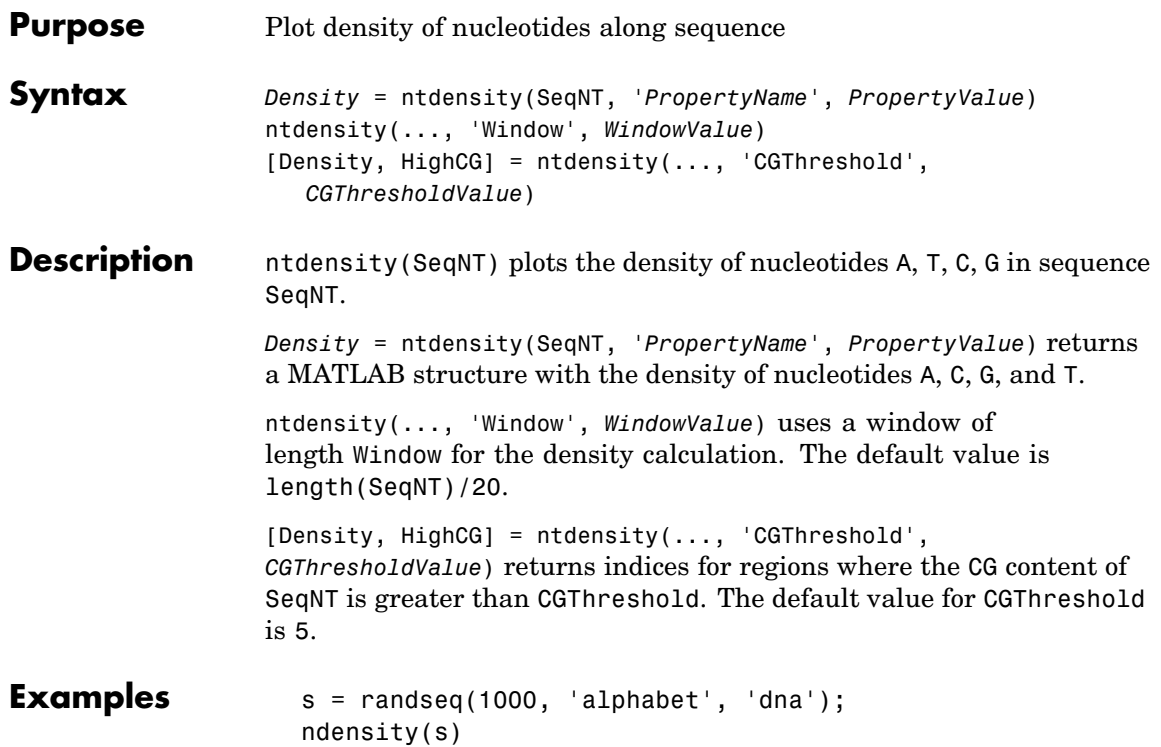

## **ntdensity**

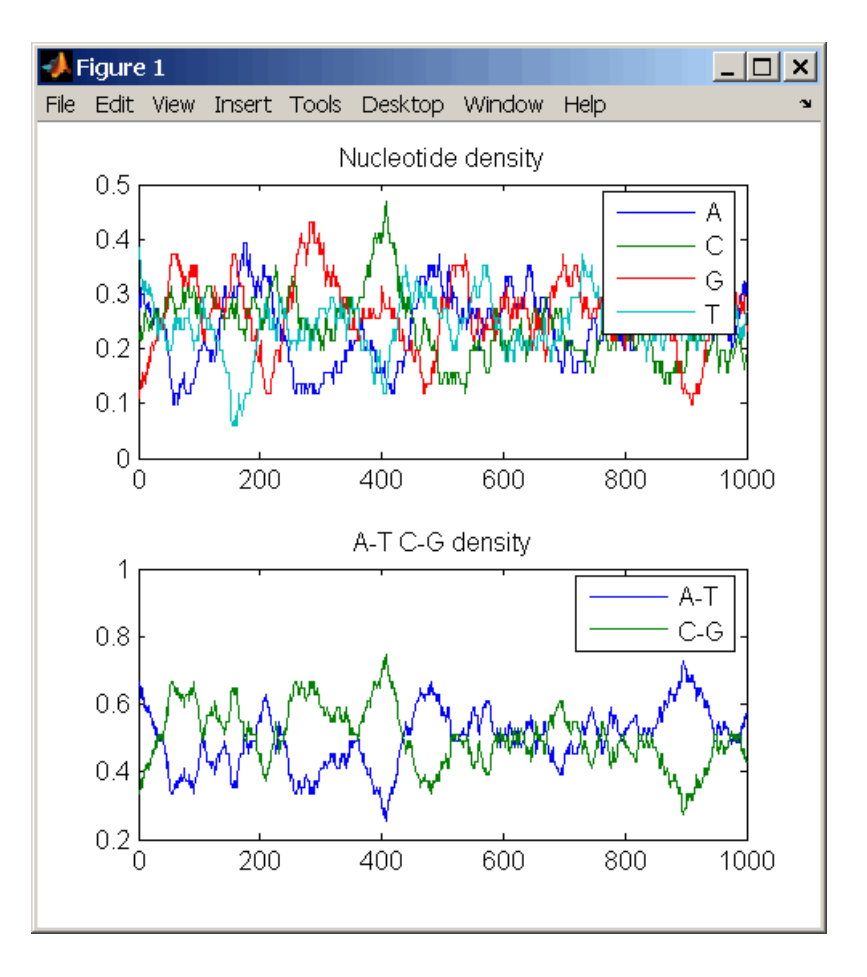

### **See Also** Bioinformatics Toolbox functions basecount, codoncount, cpgisland, dimercount

MATLAB function filter

## **nuc44**

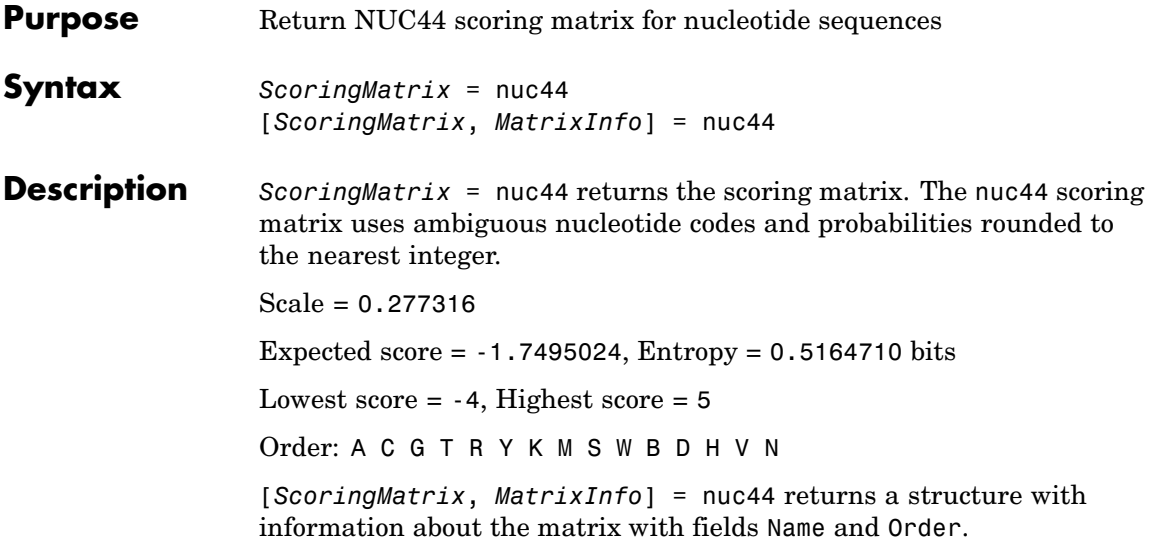

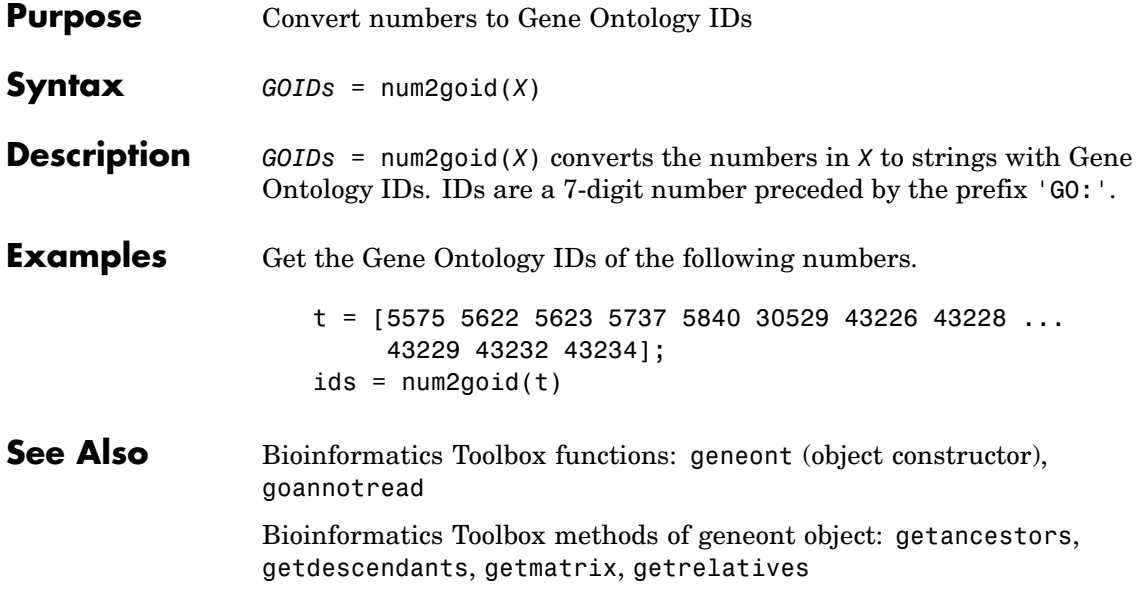

# **nwalign**

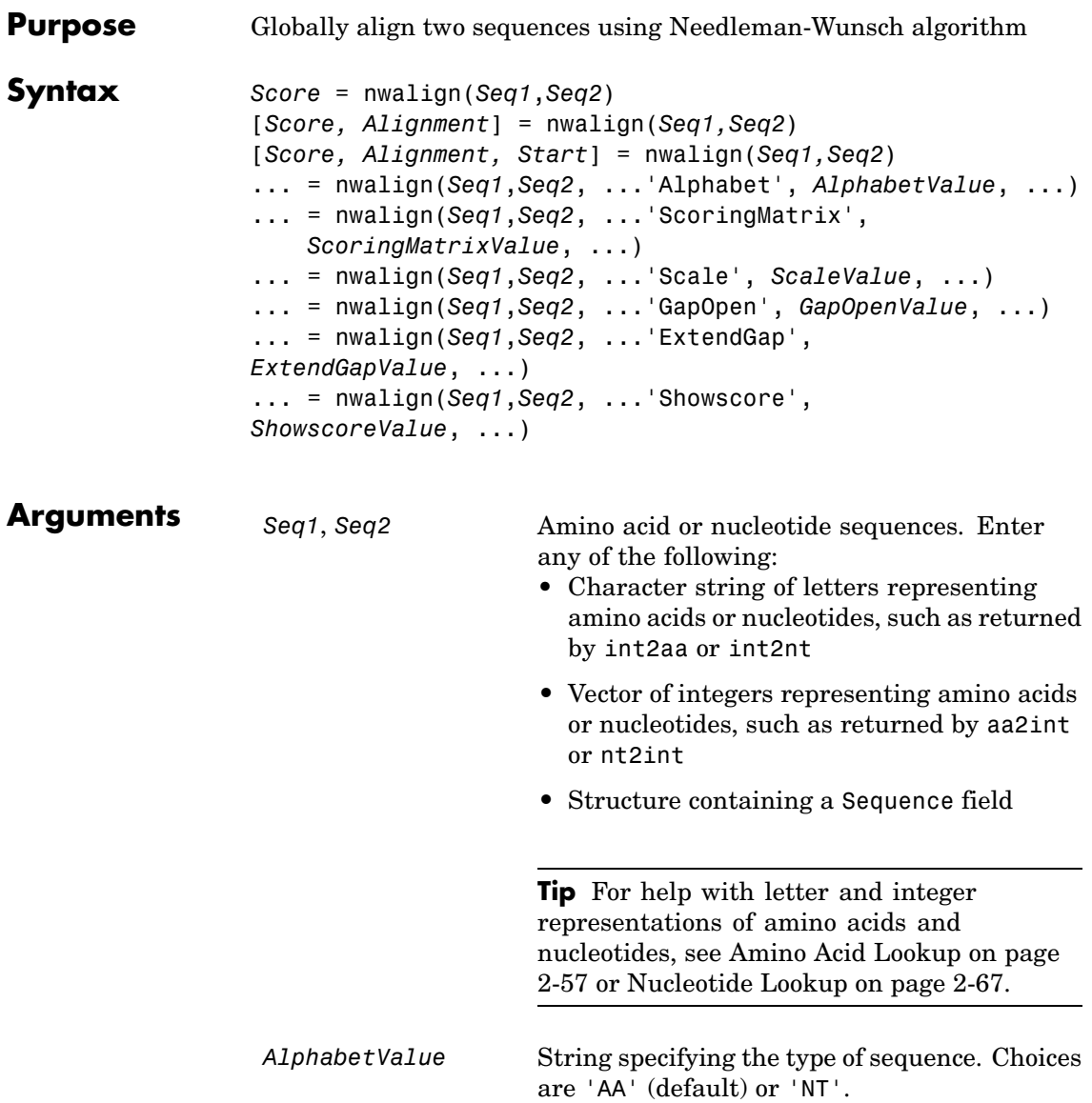
*ScoringMatrixValue* String specifying the scoring matrix to use for the global alignment. Choices for amino acid sequences are:

- 'PAM40'
- **•** 'PAM250'
- **•** 'DAYHOFF'
- **•** 'GONNET'
- **•** 'BLOSUM30' increasing by 5 up to 'BLOSUM90'
- **•** 'BLOSUM62'
- **•** 'BLOSUM100'

Default is:

- 'BLOSUM50' (when *AlphabetValue* equals 'AA')
- **•** 'NUC44' (when *AlphabetValue* equals  $'NT')$

**Note** All of the above scoring matrices have a built-in scale factor that returns *Score* in bits.

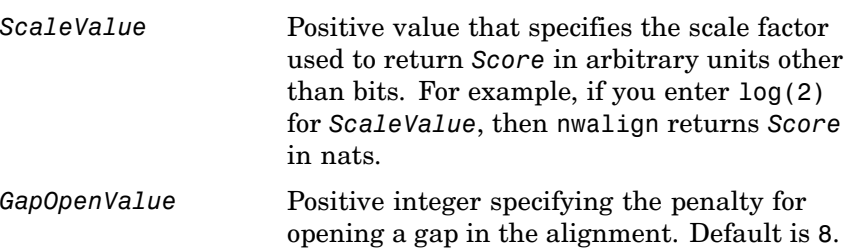

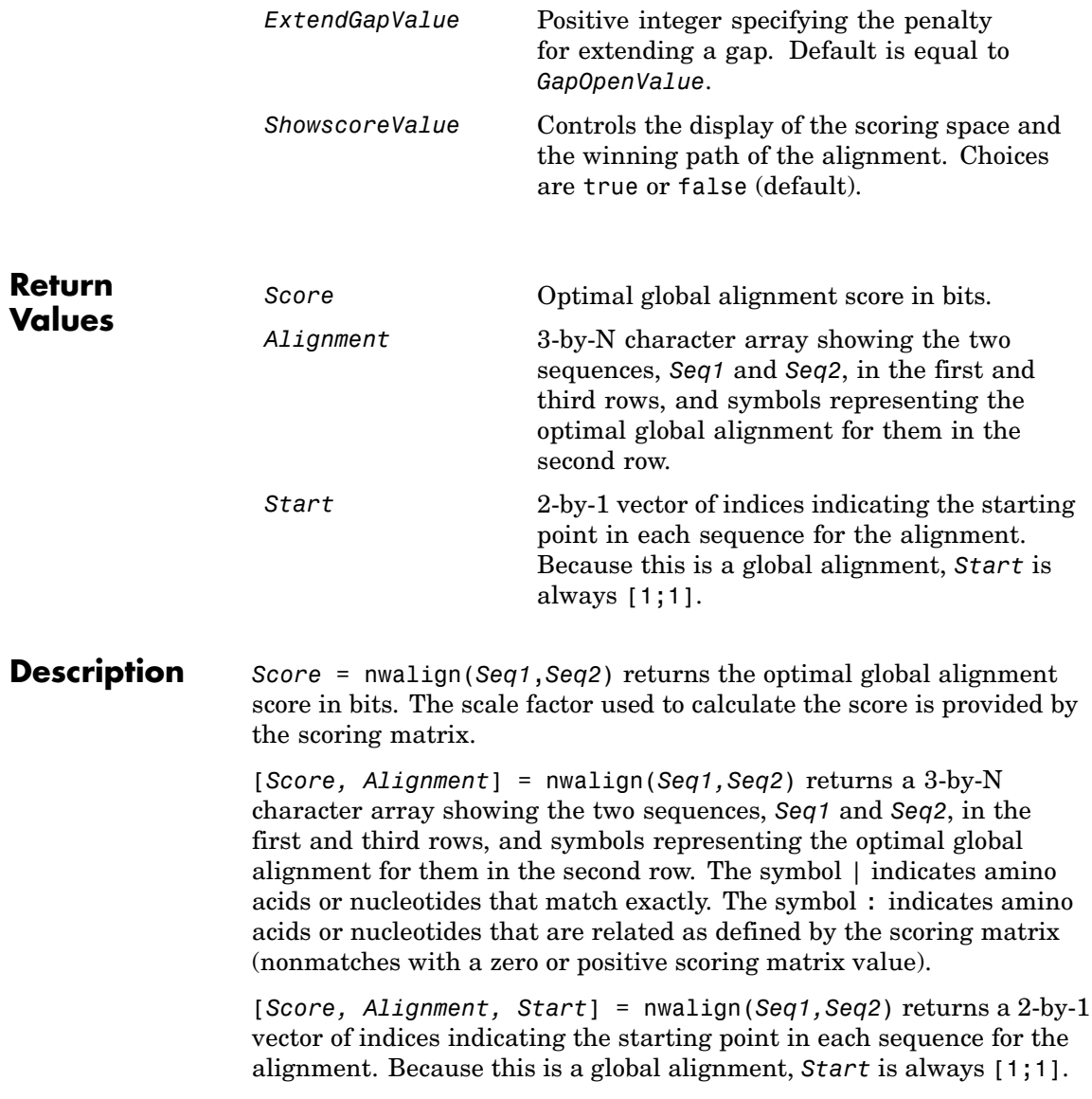

```
... = nwalign(Seq1,Seq2, ...'PropertyName',
PropertyValue, ...) calls nwalign with optional properties
that use property name/property value pairs. You can specify one or
more properties in any order. Each PropertyName must be enclosed
in single quotation marks and is case insensitive. These property
name/property value pairs are as follows:
```

```
... = nwalign(Seq1,Seq2, ...'Alphabet',
AlphabetValue, ...) specifies the type of sequences. Choices are
'AA' (default) or 'NT'.
```

```
... = nwalign(Seq1,Seq2,
```
...'ScoringMatrix', *ScoringMatrixValue*, ...) specifies the scoring matrix to use for the global alignment. Default is:

**•** 'BLOSUM50' (when *AlphabetValue* equals 'AA')

**•** 'NUC44' (when *AlphabetValue* equals 'NT')

... = nwalign(*Seq1*,*Seq2*, ...'Scale', *ScaleValue*, ...) specifies the scale factor used to return *Score* in arbitrary units other than bits. Choices are any positive value.

... = nwalign(*Seq1*,*Seq2*, ...'GapOpen', *GapOpenValue*, ...) specifies the penalty for opening a gap in the alignment. Choices are any positive integer. Default is 8.

```
... = nwalign(Seq1,Seq2, ...'ExtendGap',
ExtendGapValue, ...) specifies the penalty for extending a gap
in the alignment. Choices are any positive integer. Default is equal
to GapOpenValue.
```
... = nwalign(*Seq1*,*Seq2*, ...'Showscore', *ShowscoreValue*, ...) controls the display of the scoring space and winning path of the alignment. Choices are true or false (default)

### **nwalign**

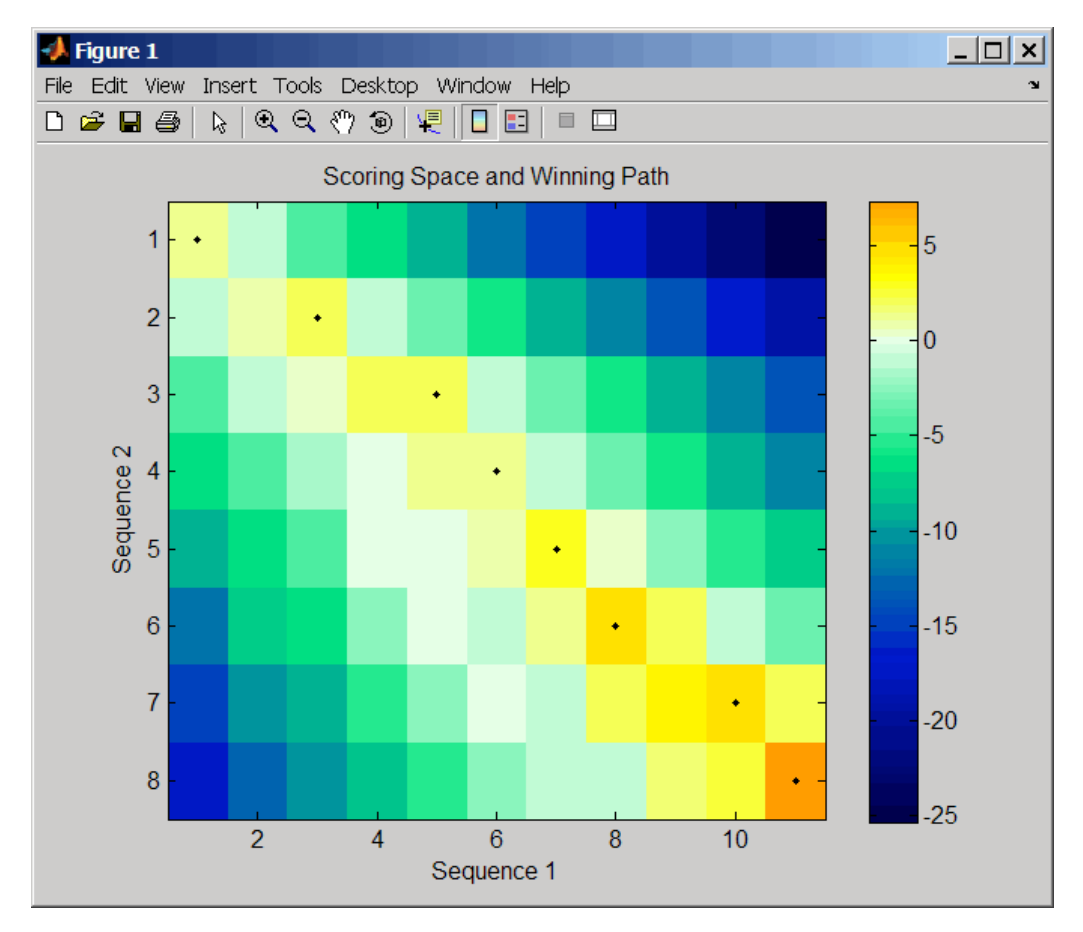

The scoring space is a heat map displaying the best scores for all the partial alignments of two sequences. The color of each (n1,n2) coordinate in the scoring space represents the best score for the pairing of subsequences Seq1(1:n1) and Seq2(1:n2), where n1 is a position in Seq1 and n2 is a position in Seq2. The best score for a pairing of specific subsequences is determined by scoring all possible alignments of the subsequences by summing matches and gap penalties.

The winning path is represented by black dots in the scoring space and represents the pairing of positions in the optimal global alignment. The color of the last point (lower right) of the winning path represents the optimal global alignment score for the two sequences and is the *Score* output returned by nwalign.

**Tip** The scoring space visually indicates if there are potential alternate winning paths, which is useful when aligning sequences with big gaps. Visual patterns in the scoring space can also indicate a possible sequence rearrangement.

**Examples 1** Globally align two amino acid sequences using the BLOSUM50 (default) scoring matrix and the default values for the GapOpen and ExtendGap properties. Return the optimal global alignment score in bits and the alignment character array.

```
[Score, Alignment] = nwalign('VSPAGMASGYD','IPGKASYD')
Score =
    7.3333
Alignment =
VSPAGMASGYD
: | | || ||
I-P-GKAS-YD
```
**2** Globally align two amino acid sequences specifying the PAM250 scoring matrix and a gap open penalty of 5.

```
[Score, Alignment] = nwalign('IGRHRYHIGG','SRYIGRG',...
                              'scoringmatrix','pam250',...
                              'gapopen',5)
```
Score = 2.3333 Alignment = IGRHRYHIG-G : || || | -S--RY-IGRG

**3** Globally align two amino acid sequences returning the *Score* in nat units (nats) by specifying a scale factor of log(2).

```
[Score, Alignment] = nwalign('HEAGAWGHEE','PAWHEAE','Scale',log(2))
                         Score =
                            0.2310
                         Alignment =
                         HEAGAWGHE-E
                            || || |
                         --P-AW-HEAE
References [1] Durbin, R., Eddy, S., Krogh, A., and Mitchison, G. (1998). Biological
                   Sequence Analysis (Cambridge University Press).
See Also Bioinformatics Toolbox functions: blosum, multialign, nt2aa, pam,
                   profalign, seqdotplot, showalignment, swalign
```
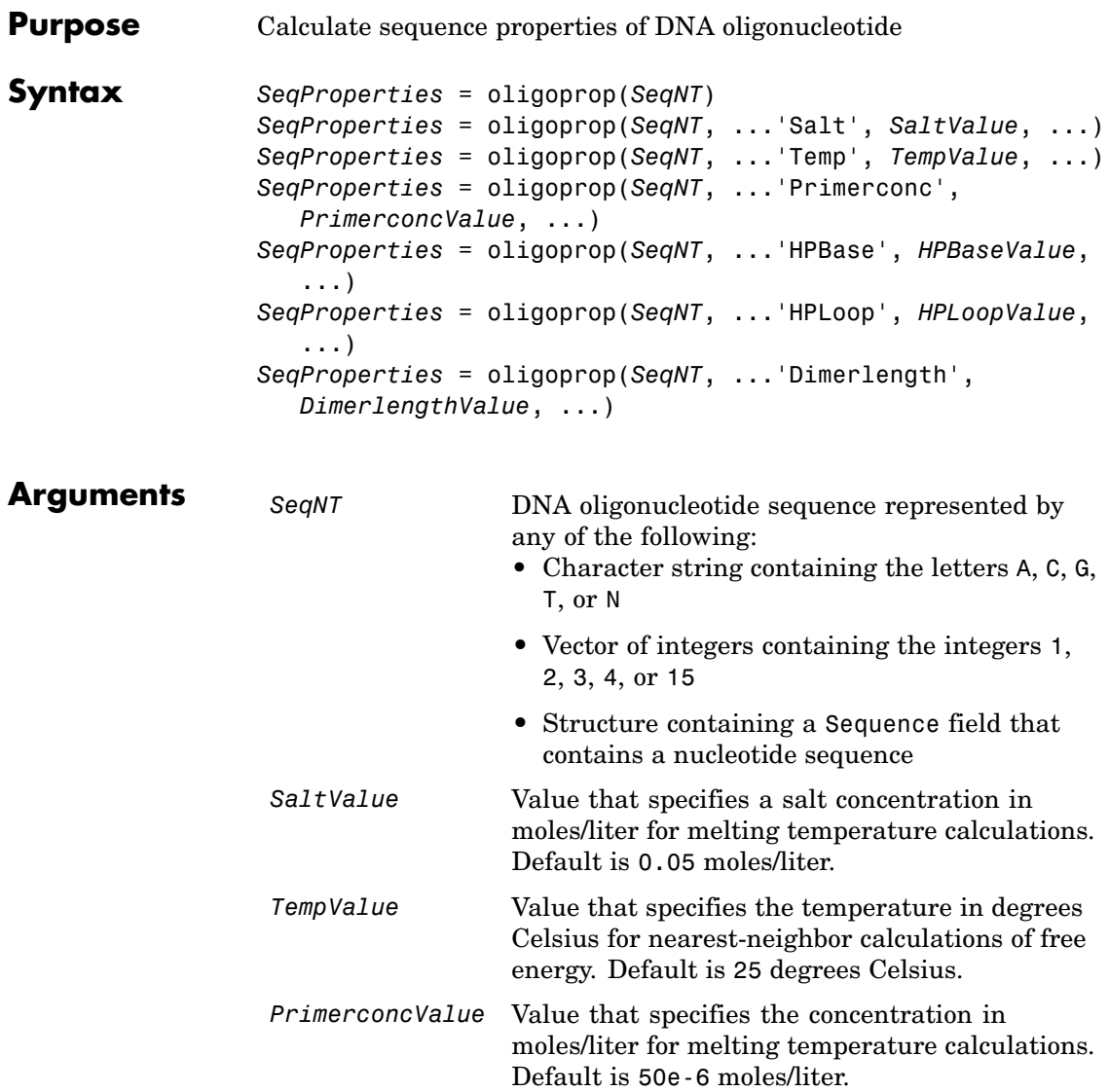

**Return**

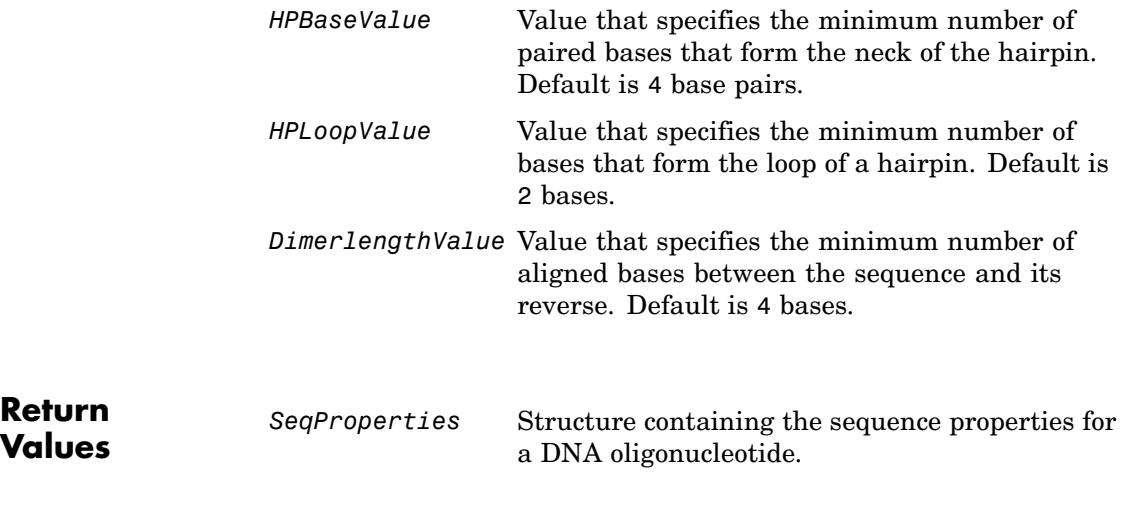

**Description** *SeqProperties* = oligoprop(*SeqNT*) returns the sequence properties for a DNA oligonucleotide as a structure with the following fields:

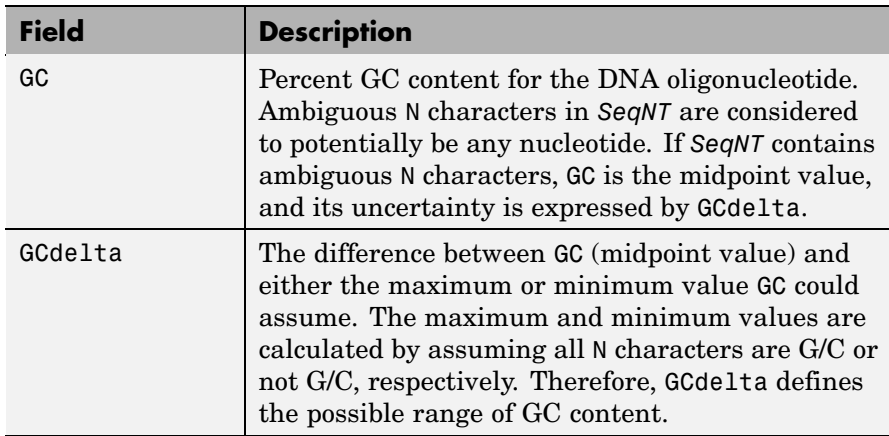

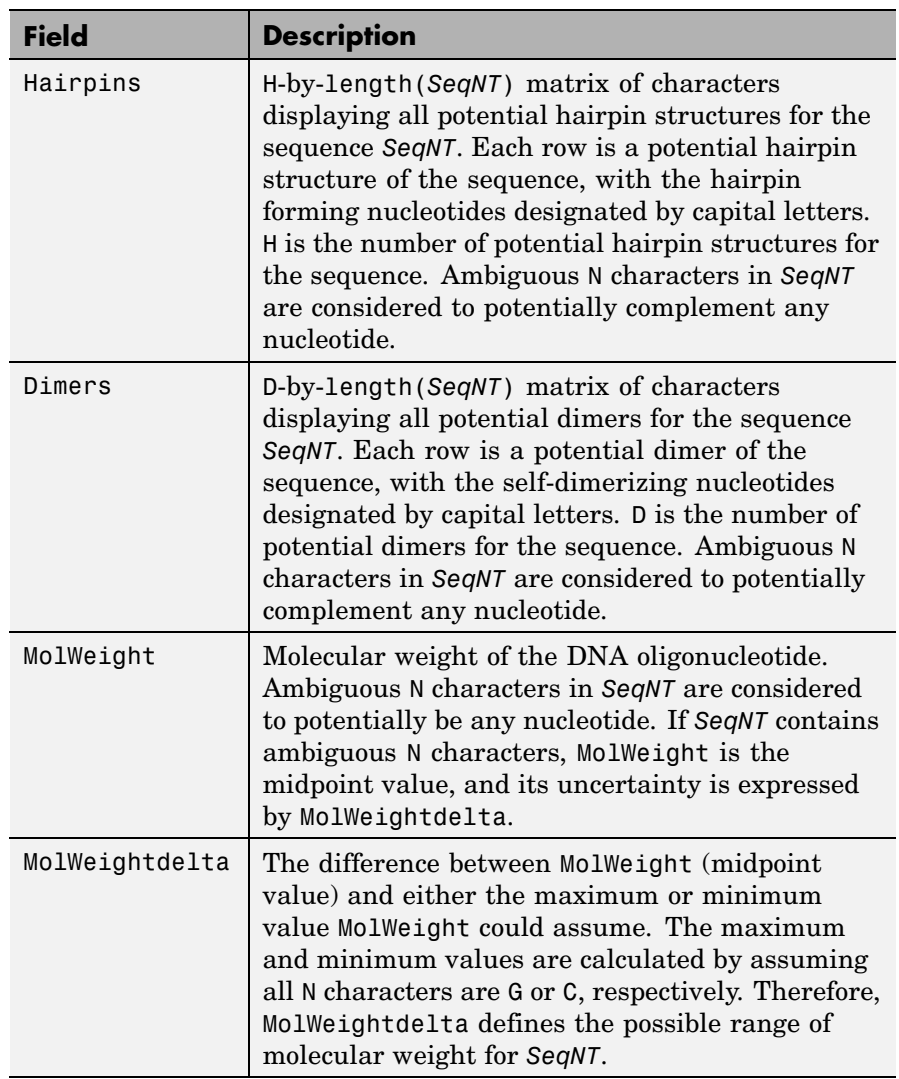

### **oligoprop**

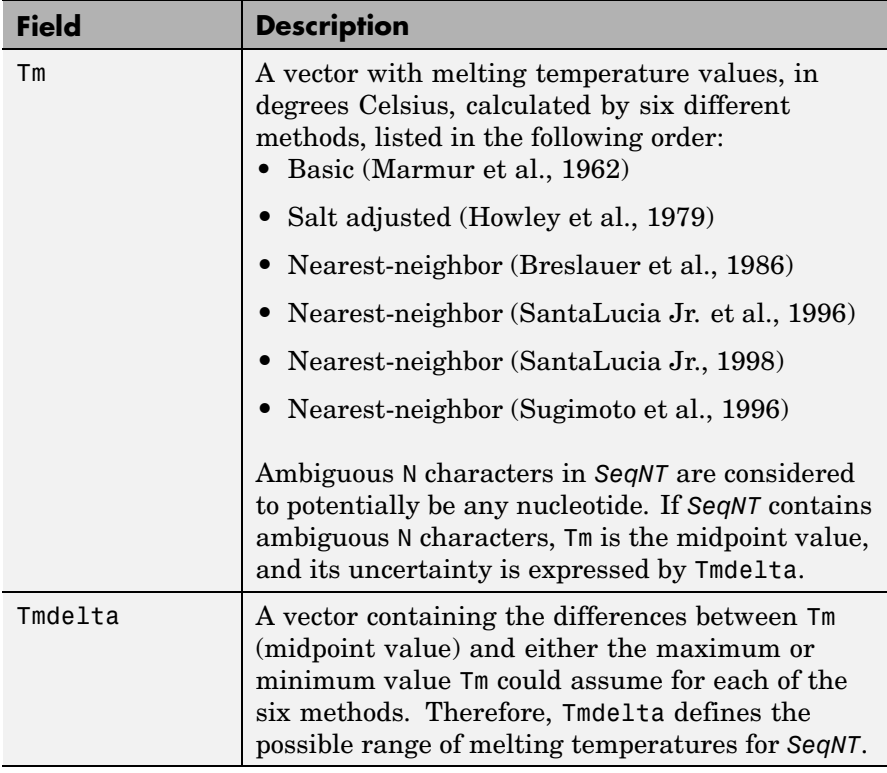

# **oligoprop**

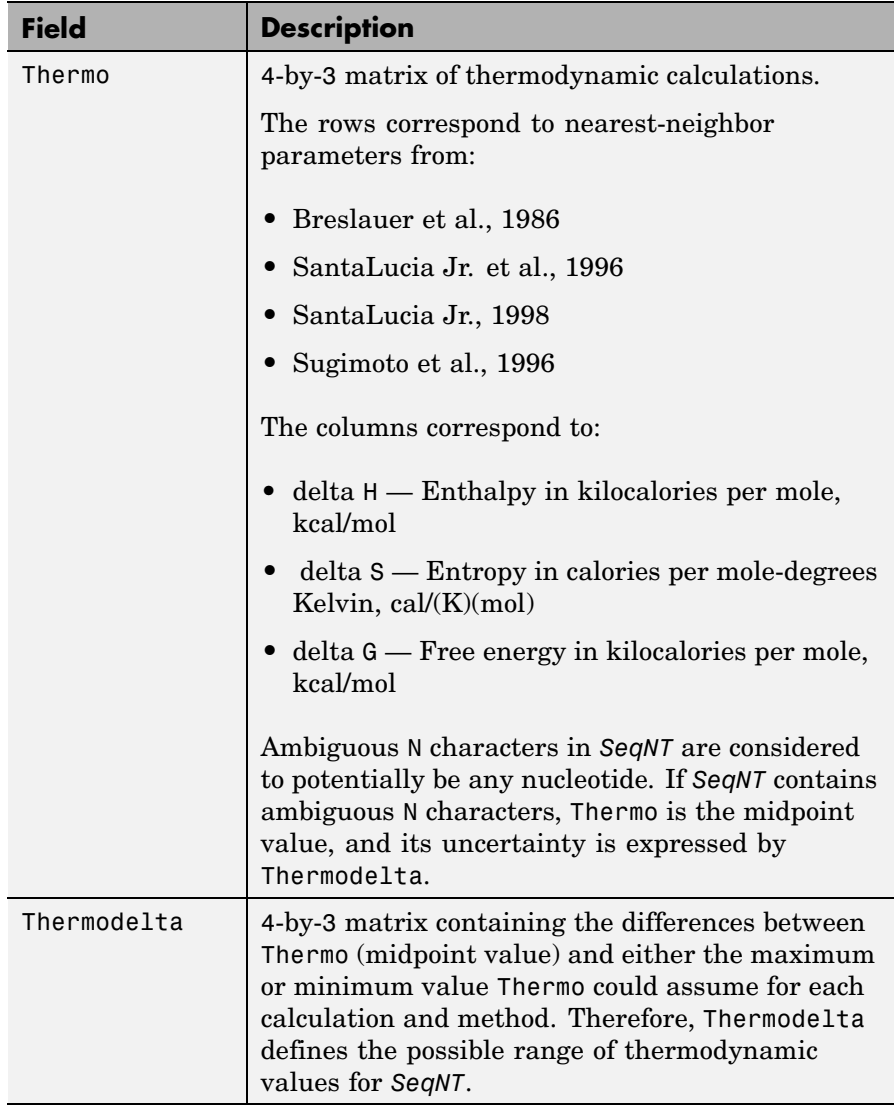

*SeqProperties* = oligoprop(*SeqNT*, ...'*PropertyName*', *PropertyValue*, ...) calls oligoprop with optional properties that

use property name/property value pairs. You can specify one or more properties in any order. Each *PropertyName* must be enclosed in single quotation marks and is case insensitive. These property name/property value pairs are as follows:

*SeqProperties* = oligoprop(*SeqNT*, ...'Salt', *SaltValue*, ...) specifies a salt concentration in moles/liter for melting temperature calculations. Default is 0.05 moles/liter.

*SeqProperties* = oligoprop(*SeqNT*, ...'Temp', *TempValue*, ...) specifies the temperature in degrees Celsius for nearest-neighbor calculations of free energy. Default is 25 degrees Celsius.

*SeqProperties* = oligoprop(*SeqNT*, ...'Primerconc', *PrimerconcValue*, ...) specifies the concentration in moles/liter for melting temperatures. Default is 50e-6 moles/liter.

*SeqProperties* = oligoprop(*SeqNT*, ...'HPBase', *HPBaseValue*, ...) specifies the minimum number of paired bases that form the neck of the hairpin. Default is 4 base pairs.

*SeqProperties* = oligoprop(*SeqNT*, ...'HPLoop', *HPLoopValue*, ...) specifies the minimum number of bases that form the loop of a hairpin. Default is 2 bases.

*SeqProperties* = oligoprop(*SeqNT*, ...'Dimerlength', *DimerlengthValue*, ...) specifies the minimum number of aligned bases between the sequence and its reverse. Default is 4 bases.

#### **Examples Calculating Properties for a DNA Sequence**

**1** Create a random sequence.

```
seq = randseq(25)
```
 $seq =$ 

TAGCTTCATCGTTGACTTCTACTAA

**2** Calculate sequence properties of the sequence.

```
S1 = oligoprop(seq)
S1 =GC: 36
          GCAlpha: 0
          Hairpins: [0x25 char]
            Dimers: 'tAGCTtcatcgttgacttctactaa'
        MolWeight: 7.5820e+003
   MolWeightAlpha: 0
                Tm: [52.7640 60.8629 62.2493 55.2870 54.0293 61.0614]
           TmAlpha: [0 0 0 0 0 0]
           Thermo: [4x3 double]
       ThermoAlpha: [4x3 double]
```
**3** List the thermodynamic calculations for the sequence.

S1.Thermo ans  $=$ -178.5000 -477.5700 -36.1125 -182.1000 -497.8000 -33.6809 -190.2000 -522.9000 -34.2974 -191.9000 -516.9000 -37.7863

#### **Calculating Properties for a DNA Sequence with Ambiguous Characters**

**1** Calculate sequence properties of the sequence ACGTAGAGGACGTN.

```
S2 = oligoprop('ACGTAGAGGACGTN')
S2 =GC: 53.5714
          GCAlpha: 3.5714
          Hairpins: 'ACGTagaggACGTn'
```

```
Dimers: [3x14 char]
     MolWeight: 4.3329e+003
MolWeightAlpha: 20.0150
            Tm: [38.8357 42.2958 57.7880 52.4180 49.9633 55.1330]
       TmAlpha: [1.4643 1.4643 10.3885 3.4633 0.2829 3.8074]
        Thermo: [4x3 double]
   ThermoAlpha: [4x3 double]
```
**2** List the potential dimers for the sequence.

S2.Dimers

ans  $=$ 

ACGTagaggacgtn ACGTagaggACGTn acgtagagGACGTN

#### **References** [1] Breslauer, K.J., Frank, R., Blöcker, H., and Marky, L.A. (1986). Predicting DNA duplex stability from the base sequence. Proceedings of the National Academy of Science USA *83*, 3746–3750.

[2] Chen, S.H., Lin, C.Y., Cho, C.S., Lo, C.Z., and Hsiung, C.A. (2003). Primer Design Assistant (PDA): A web-based primer design tool. Nucleic Acids Research *31(13)*, 3751–3754.

[3] Howley, P.M., Israel, M.A., Law, M., and Martin, M.A. (1979). A rapid method for detecting and mapping homology between heterologous DNAs. Evaluation of polyomavirus genomes. The Journal of Biological Chemistry *254(11)*, 4876–4883.

[4] Marmur, J., and Doty, P. (1962). Determination of the base composition of deoxyribonucleic acid from its thermal denaturation temperature. Journal Molecular Biology *5*, 109–118.

<span id="page-662-0"></span>[5] Panjkovich, A., and Melo, F. (2005). Comparison of different melting temperature calculation methods for short DNA sequences. Bioinformatics *21(6)*, 711–722.

[6] SantaLucia Jr., J., Allawi, H.T., and Seneviratne, P.A. (1996). Improved Nearest-Neighbor Parameters for Predicting DNA Duplex Stability. Biochemistry *35*, 3555–3562.

[7] SantaLucia Jr., J. (1998). A unified view of polymer, dumbbell, and oligonucleotide DNA nearest-neighbor thermodynamics. Proceedings of the National Academy of Science USA *95*, 1460–1465.

[8] Sugimoto, N., Nakano, S., Yoneyama, M., and Honda, K. (1996). Improved thermodynamic parameters and helix initiation factor to predict stability of DNA duplexes. Nucleic Acids Research *24(22)*, 4501–4505.

[9]<http://www.basic.northwestern.edu/biotools/oligocalc.html> for weight calculations.

#### **See Also** Bioinformatics Toolbox functions: [isoelectric](#page-455-0), [molweight](#page-525-0), [ntdensity](#page-643-0), palindromes, [randseq](#page-730-0)

# **optimalleaforder**

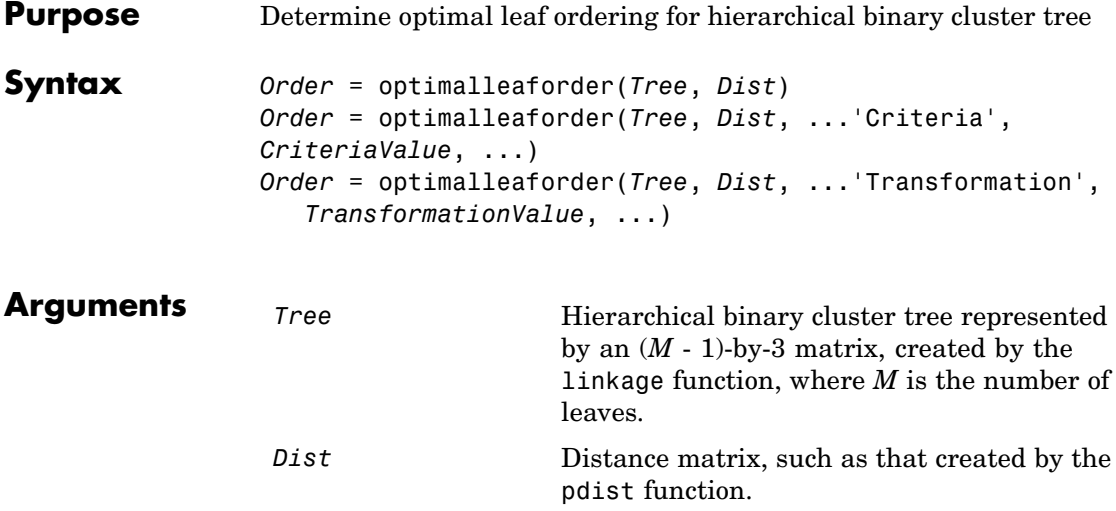

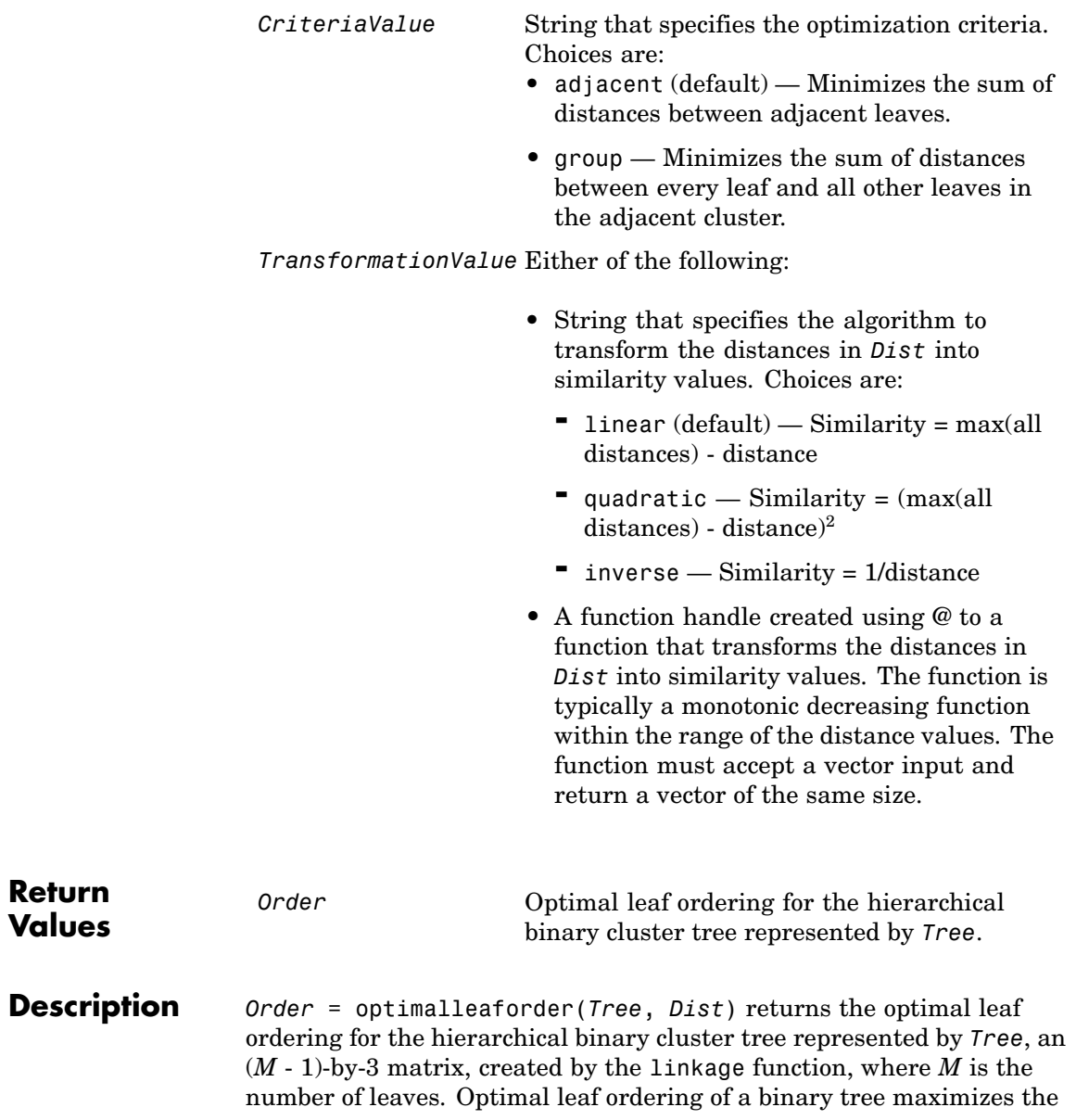

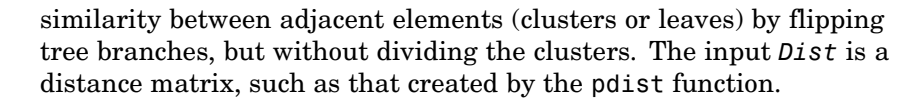

*Order* = optimalleaforder(*Tree*, *Dist*, ...'*PropertyName*', *PropertyValue*, ...) calls optimalleaforder with optional properties that use property name/property value pairs. You can specify one or more properties in any order. Each *PropertyName* must be enclosed in single quotation marks and is case insensitive. These property name/property value pairs are as follows:

*Order* = optimalleaforder(*Tree*, *Dist*, ...'Criteria', *CriteriaValue*, ...) specifies the optimization criteria.

*Order* = optimalleaforder(*Tree*, *Dist*, ...'Transformation', *TransformationValue*, ...) specifies the algorithm to transform the distances in *Dist* into similarity values. The transformation is necessary because optimalleaforder maximizes the similarity between adjacent elements, which is comparable to minimizing the sum of distances between adjacent elements.

#### **Examples 1** Use the rand function to create a 10-by-2 matrix of random values.

 $X = rand(10, 2)$ ;

**2** Use the pdist function to create a distance matrix containing the city block distances between the pairs of objects in matrix X.

 $Dist = pdf(X, 'cityblock')$ ;

**3** Use the linkage function to create a matrix, Tree, that represents a hierarchical binary cluster tree, from the distance matrix, Dist.

Tree = linkage(Dist,'average');

**4** Use the optimalleaforder function to determine the optimal leaf ordering for the hierarchical binary cluster tree represented by Tree, using the distance matrix Dist.

order = optimalleaforder(Tree,Dist)

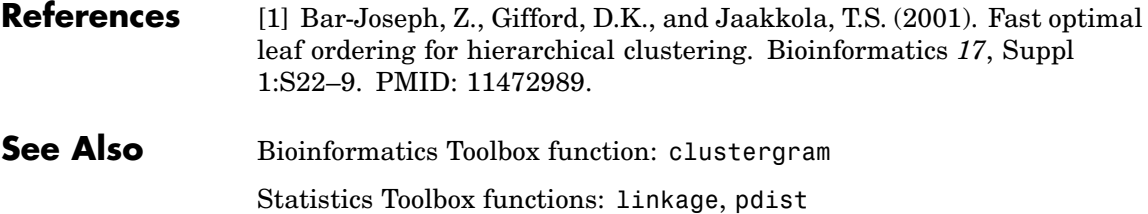

### **palindromes**

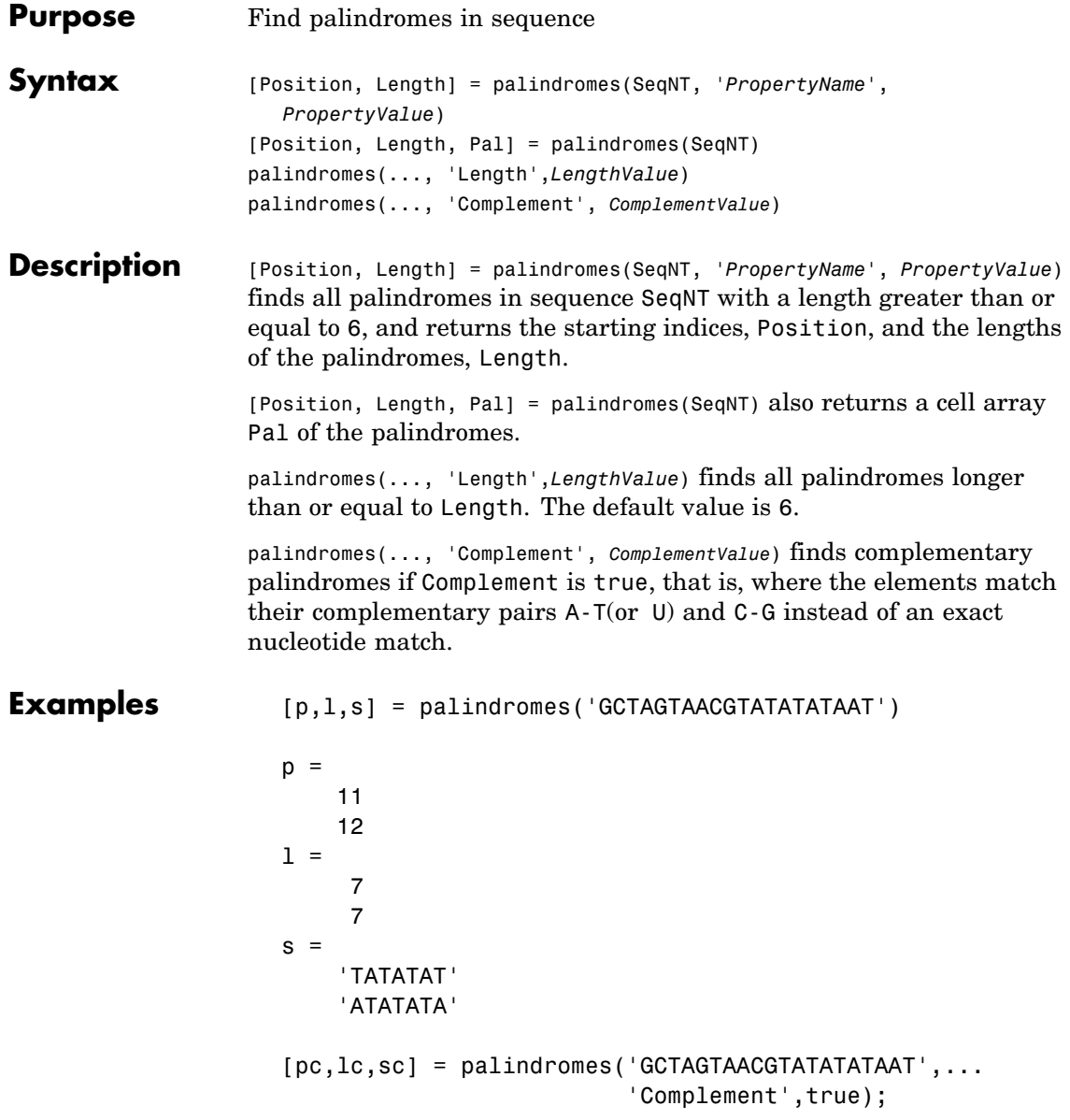

Find the palindromes in a random nucleotide sequence.

```
a = \text{randseq}(100)a =TAGCTTCATCGTTGACTTCTACTAA
AAGCAAGCTCCTGAGTAGCTGGCCA
AGCGAGCTTGCTTGTGCCCGGCTGC
GGCGGTTGTATCCTGAATACGCCAT
[pos,len,pal]=palindromes(a)
pos =
    74
len =6
pal =
    'GCGGCG'
```
**See Also** Bioinformatics Toolbox functions [seqrcomplement](#page-844-0), [seqshowwords](#page-851-0) MATLAB functions regexp, strfind

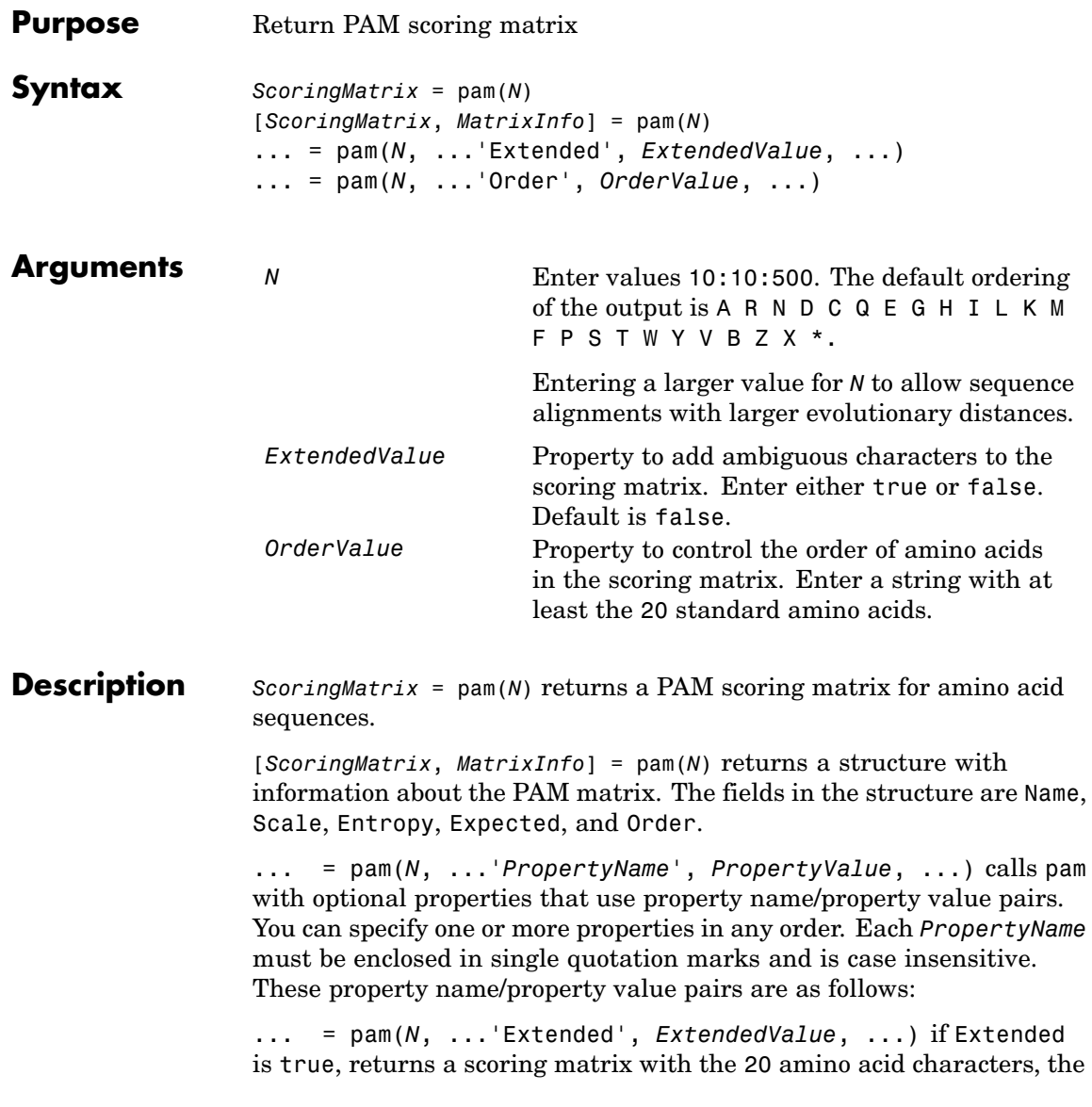

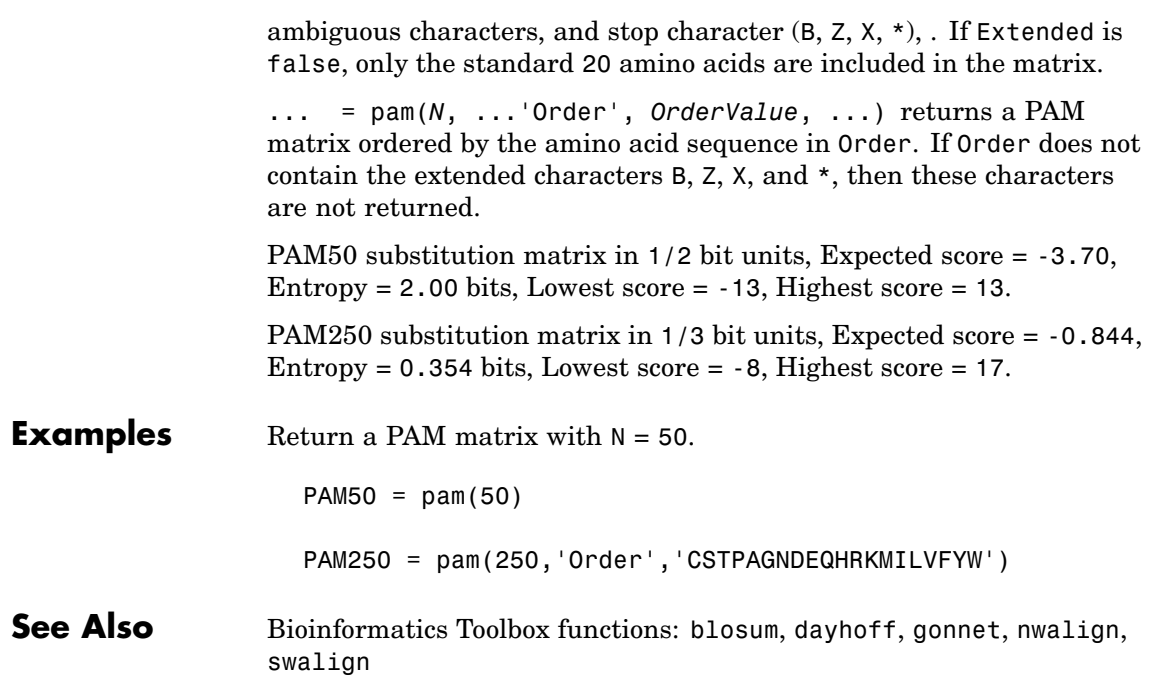

### **pdbdistplot**

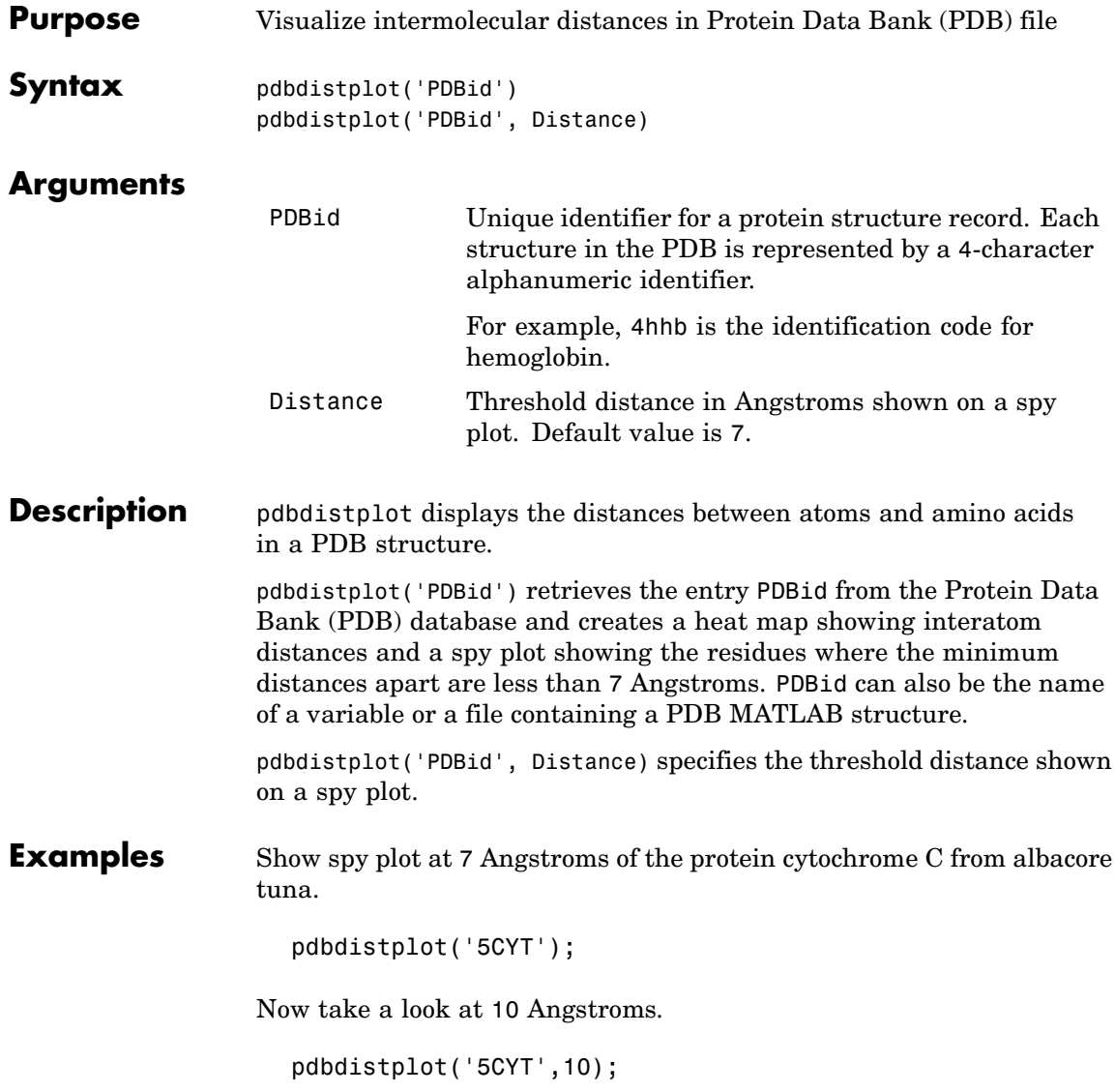

**See Also** Bioinformatics Toolbox functions: getpdb, molviewer, pdbread, proteinplot, ramachandran

## **pdbread**

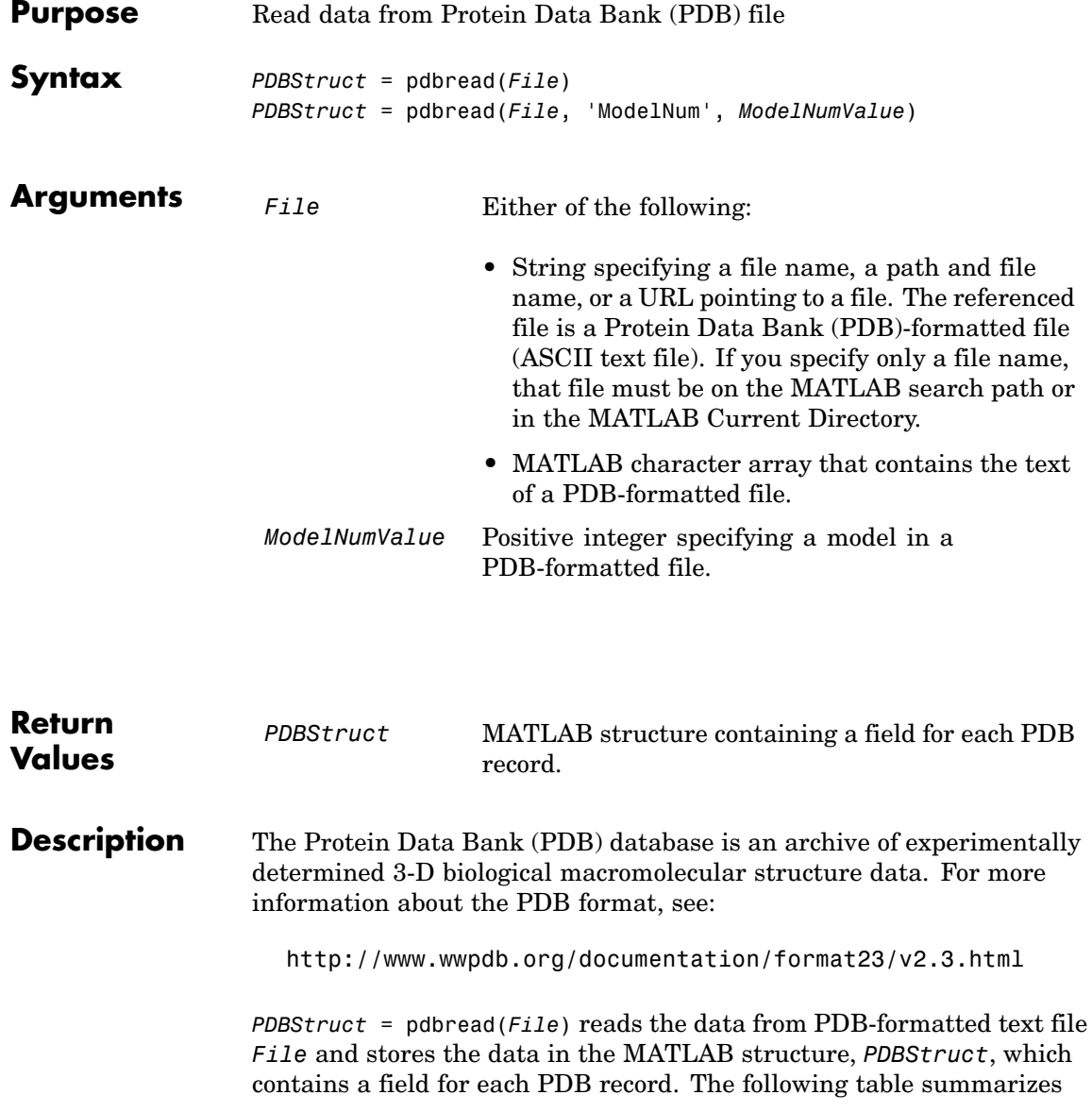

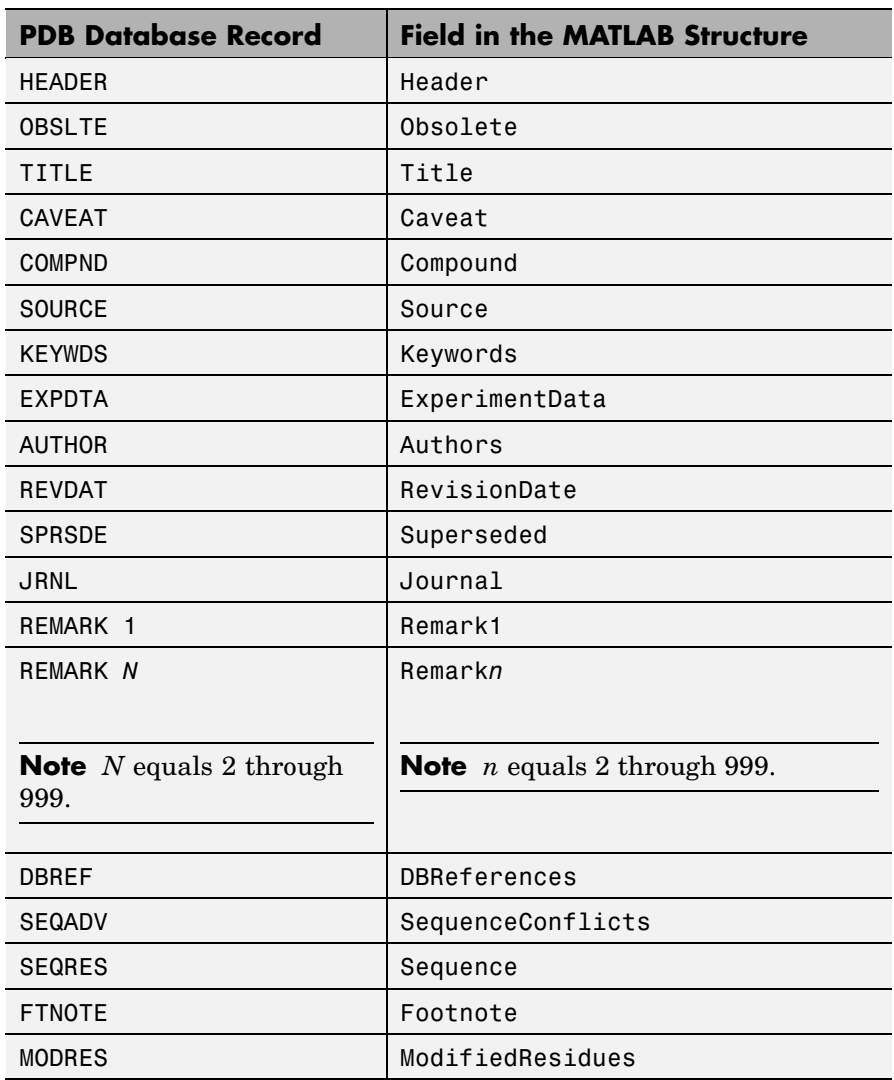

the possible PDB records and the corresponding fields in the MATLAB structure *PDBStruct*:

### **pdbread**

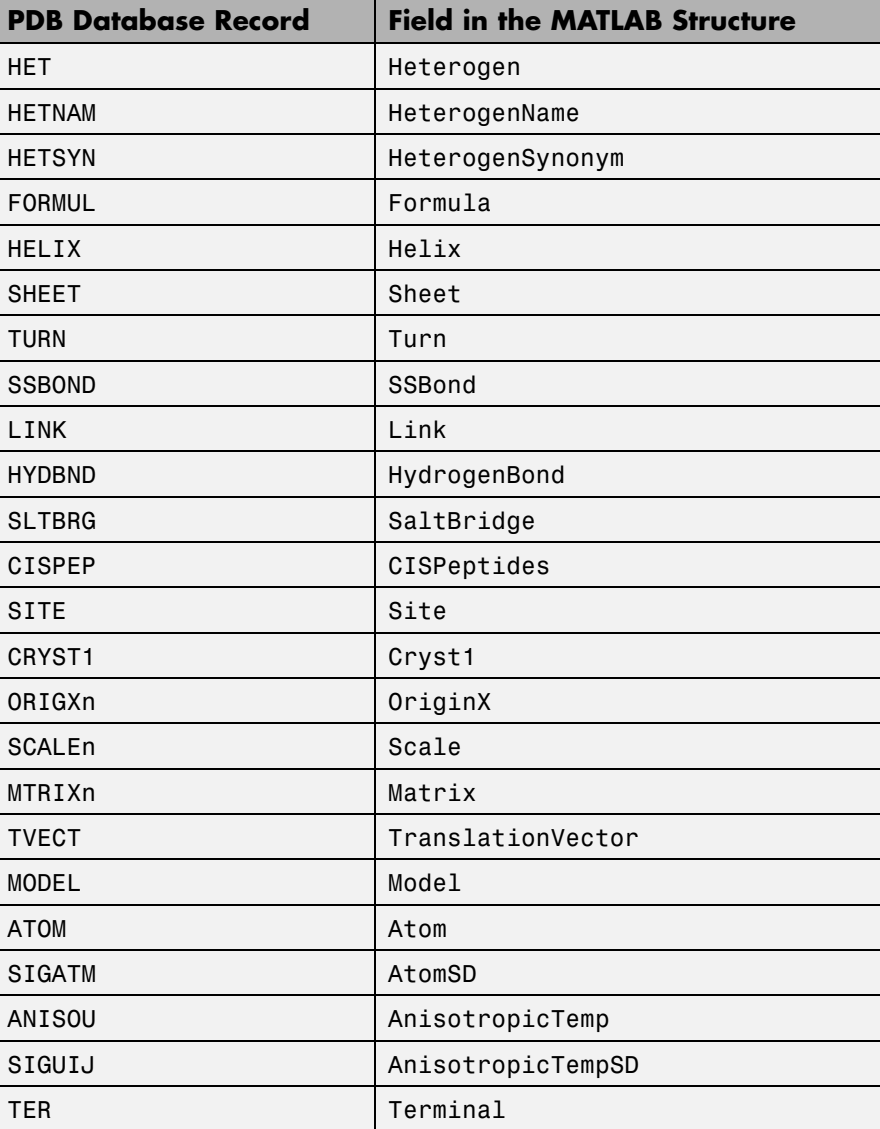

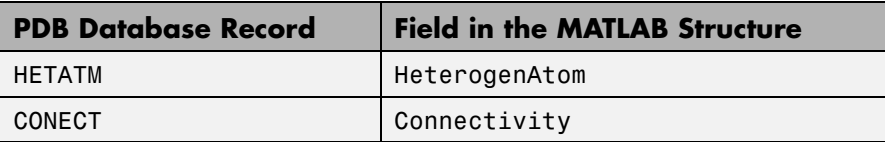

*PDBStruct* = pdbread(*File*, 'ModelNum', *ModelNumValue*) reads only the model specified by *ModelNumValue* from the PDB-formatted text file *File* and stores the data in the MATLAB structure *PDBStruct*. If *ModelNumValue* does not correspond to an existing mode number in *File*, then pdbread reads the coordinate information of all the models.

### **The Sequence Field**

The Sequence field is also a structure containing sequence information in the following subfields:

- **•** NumOfResidues
- **•** ChainID
- **•** ResidueNames Contains the three-letter codes for the sequence residues.
- **•** Sequence Contains the single-letter codes for the sequence residues.

**Note** If the sequence has modified residues, then the ResidueNames subfield might not correspond to the standard three-letter amino acid codes. In this case, the Sequence subfield will contain the modified residue code in the position corresponding to the modified residue. The modified residue code is provided in the ModifiedResidues field.

### **The Model Field**

The Model field is also a structure or an array of structures containing coordinate information. If the MATLAB structure contains one model, the Model field is a structure containing coordinate information for that model. If the MATLAB structure contains multiple models, the Model

field is an array of structures containing coordinate information for each model. The Model field contains the following subfields:

- **•** Atom
- **•** AtomSD
- **•** AnisotropicTemp
- **•** AnisotropicTempSD
- **•** Terminal
- **•** HeterogenAtom

### **The Atom Field**

The Atom field is also an array of structures containing the following subfields:

- **•** AtomSerNo
- **•** AtomName
- **•** altLoc
- **•** resName
- **•** chainID
- **•** resSeq
- **•** iCode
- **•** X
- **•** Y
- **•** Z
- **•** occupancy
- **•** tempFactor
- **•** segID
- **•** element
- **•** charge
- **•** AtomNameStruct Contains three subfields: chemSymbol, remoteInd, and branch.

#### **Examples 1** Use the getpdb function to retrieve structure information from the Protein Data Bank (PDB) for the nicotinic receptor protein with identifier 1abt, and then save the data to the PDB-formatted file nicotinic receptor.pdb in the MATLAB Current Directory.

getpdb('1abt', 'ToFile', 'nicotinic\_receptor.pdb');

**2** Read the data from the nicotinic receptor.pdb file into a MATLAB structure pdbstruct.

pdbstruct = pdbread('nicotinic\_receptor.pdb');

**3** Read only the second model from the nicotinic receptor.pdb file into a MATLAB structure pdbstruct\_Model2.

pdbstruct Model2 = pdbread('nicotinic receptor.pdb', 'ModelNum', 2);

**4** View the atomic coordinate information in the model fields of both MATLAB structures pdbstruct and pdbstruct Model2.

pdbstruct.Model ans  $=$ 1x4 struct array with fields: MDLSerNo Atom Terminal pdbstruct\_Model2.Model ans  $=$ MDLSerNo: 2

```
Atom: [1x1205 struct]
Terminal: [1x2 struct]
```
**5** Read the data from an URL into a MATLAB structure, gfl\_pdbstruct.

gfl\_pdbstruct = pdbread('http://www.rcsb.org/pdb/files/1gfl.pdb');

**See Also** Bioinformatics Toolbox functions: genpeptread, getpdb, molviewer, pdbdistplot, pdbwrite

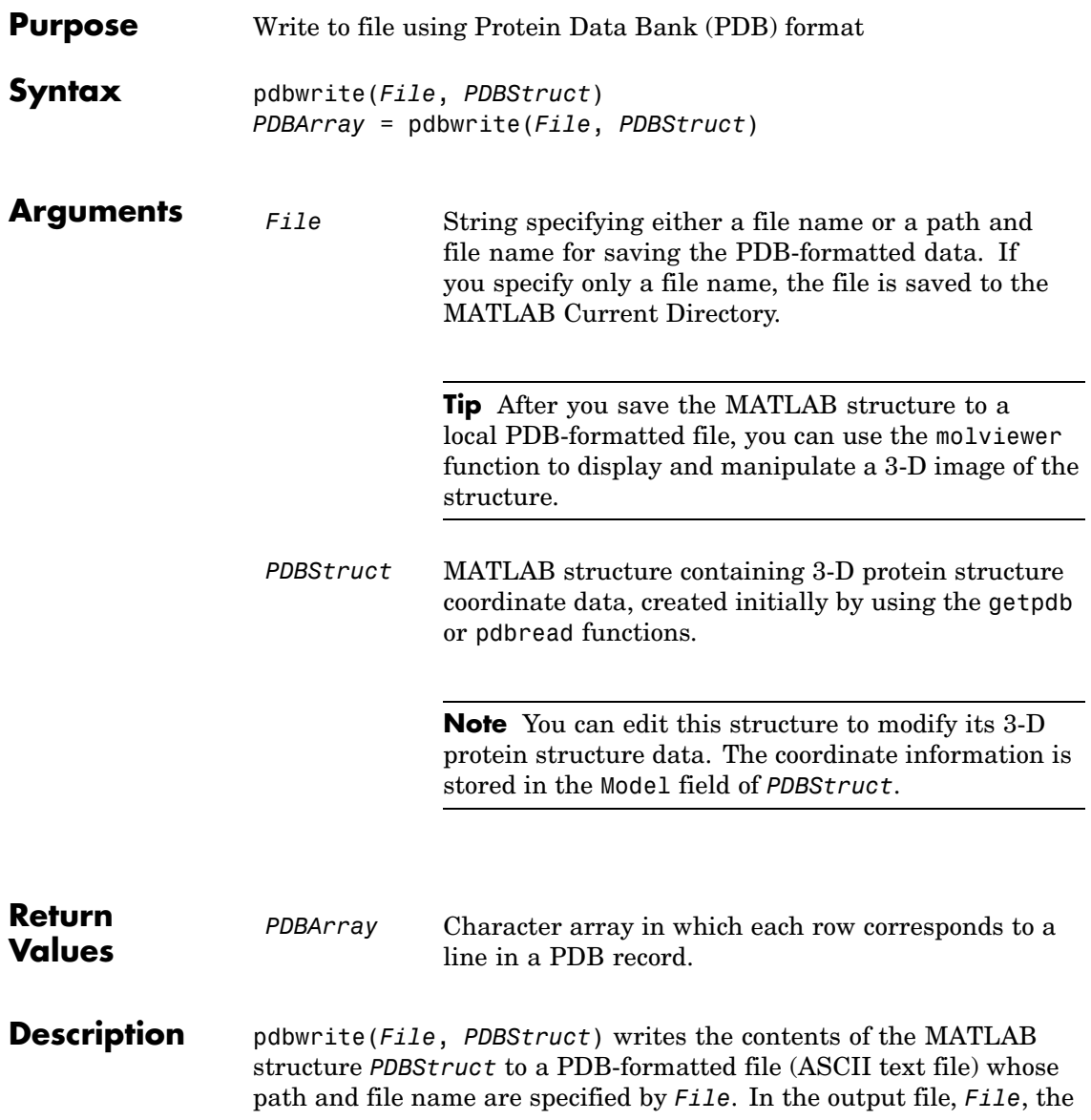

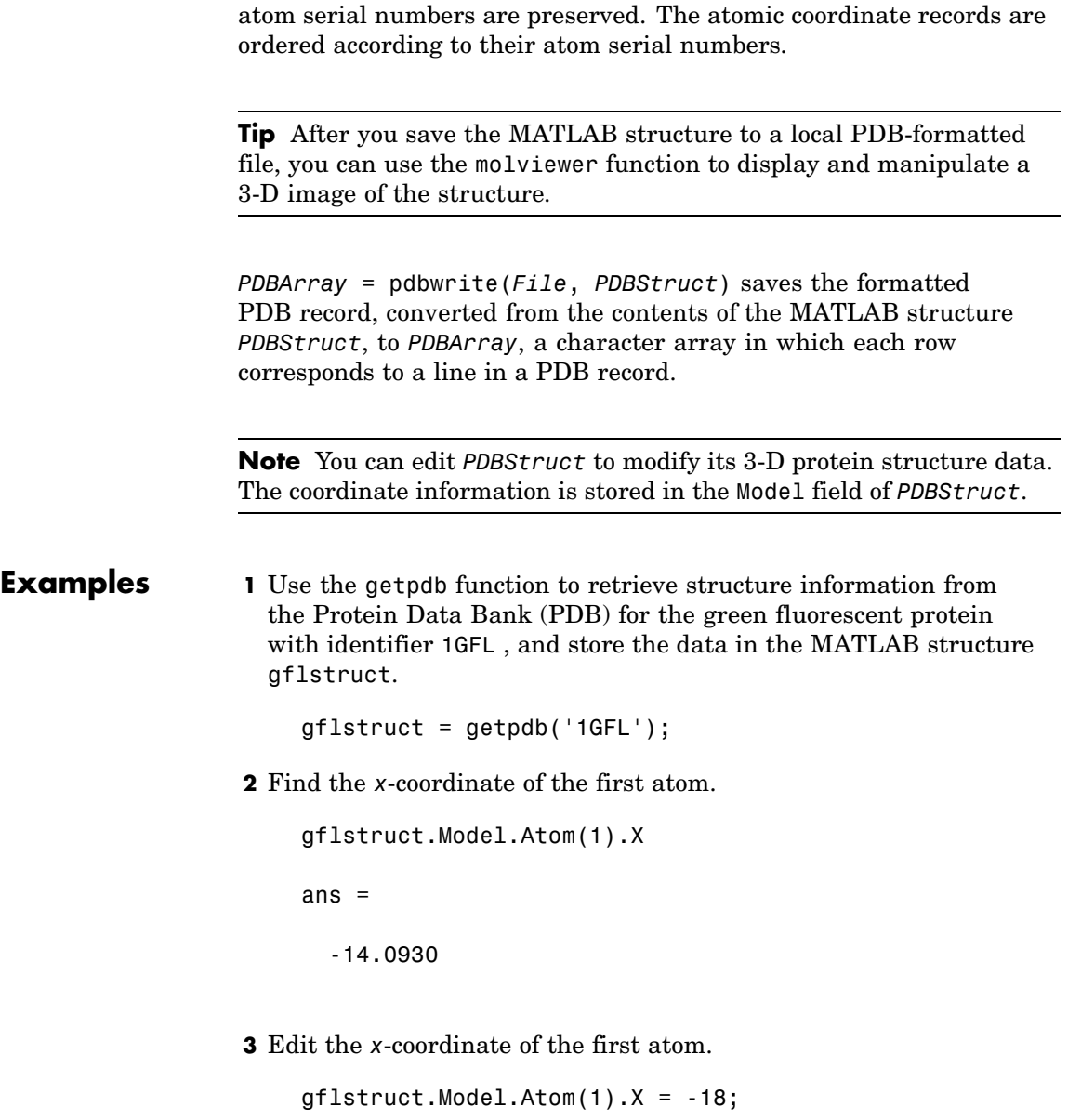

### **pdbwrite**

**Note** Do not add or remove any Atom fields, because the pdbwrite function does not allow the number of elements in the structure to change.

**4** Write the modified MATLAB structure gflstruct to a new PDB-formatted file modified\_gfl.pdb in the Work directory on your C drive.

pdbwrite('c:\work\modified\_gfl.pdb', gflstruct);

**5** Use the pdbread function to read the modified PDB file into a MATLAB structure, then confirm that the *x*-coordinate of the first atom has changed.

```
modified gflstruct = pdbread('c:\work\modified gfl.pdb')
modified_gflstruct.Model.Atom(1).X
ans =-18
```
**See Also** Bioinformatics Toolbox functions: getpdb, molviewer, pdbread

### **pfamhmmread**

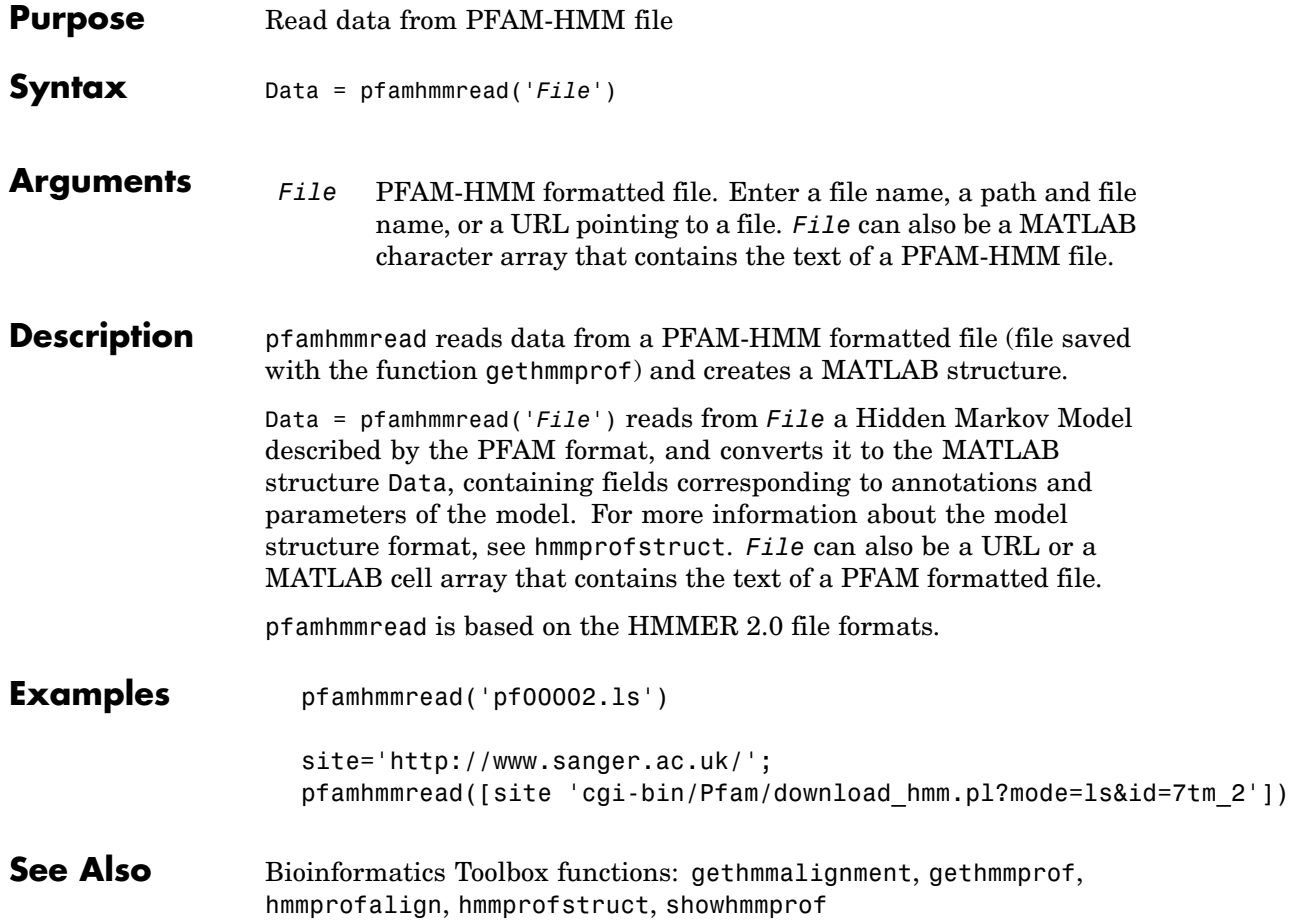
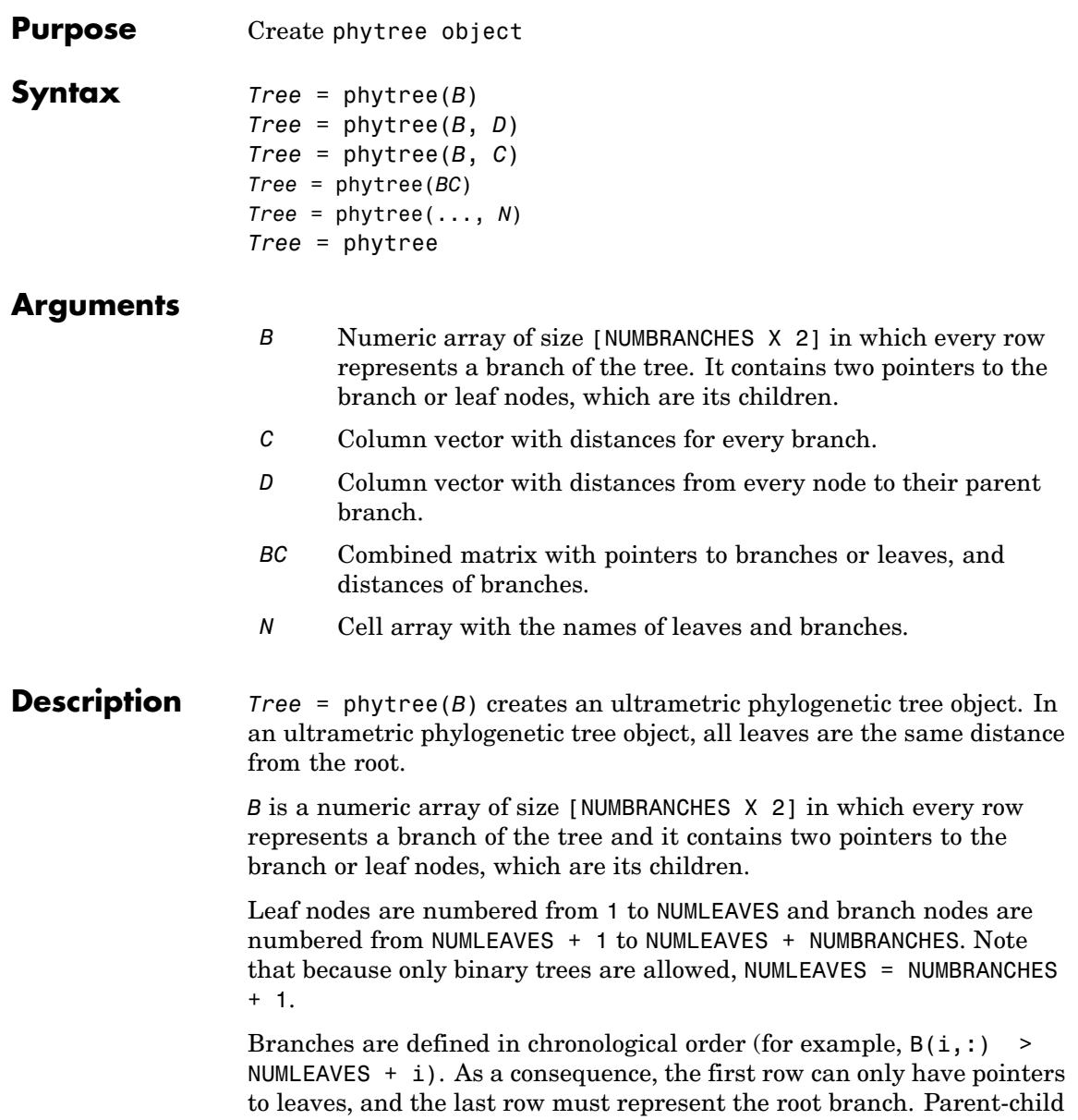

### **phytree**

distances are set to 1, unless the child is a leaf and to satisfy the ultrametric condition of the tree its distance is increased.

Given a tree with three leaves and two branches as an example.

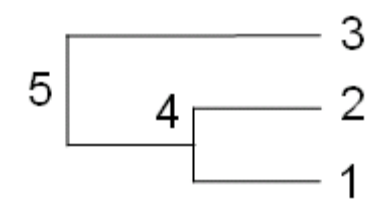

In the MATLAB Command Window, type

```
B = [1 2 ; 3 4]tree = phytree(B)view(tree)
```
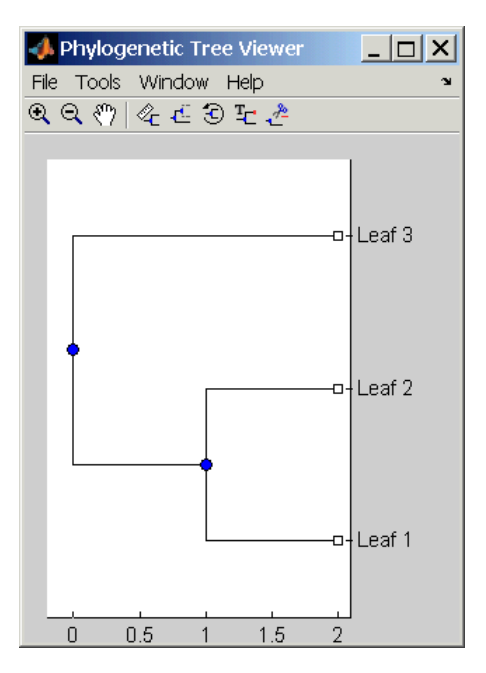

*Tree* = phytree(*B*, *D*) creates an additive (ultrametric or nonultrametric) phylogenetic tree object with branch distances defined by *D*. *D* is a numeric array of size [NUMNODES X 1] with the distances of every child node (leaf or branch) to its parent branch equal to NUMNODES = NUMLEAVES + NUMBRANCHES. The last distance in *D* is the distance of the root node and is meaningless.

```
b = \{1 \ 2 \ ; \ 3 \ 4 \ } : d = \{1 \ 2 \ 1.5 \ 1 \ 0\}view(phytree(b,d)
```
*Tree* = phytree(*B*, *C*) creates an ultrametric phylogenetic tree object with distances between branches and leaves defined by C. C is a numeric array of size [NUMBRANCHES X 1], which contains the distance from each branch to the leaves. In ultrametric trees, all of the leaves are at the same location (same distance to the root).

```
b = [1 2 ; 3 4]; c = [1 4]view(phytree(b,c))
```
*Tree* = phytree(*BC*) creates an ultrametric phylogenetic binary tree object with branch pointers in  $BC(:,1 2])$  and branch coordinates in  $BC(:,3)$ . Same as phytree( $B,C$ ).

*Tree* = phytree(..., *N*) specifies the names for the leaves and/or the branches. *N* is a cell of strings. If NUMEL(N)==NUMLEAVES, then the names are assigned chronologically to the leaves. If NUMEL(N)==NUMBRANCHES, the names are assigned to the branch nodes. If  $NUMEL(N) == NUMLEAVES$ + NUMBRANCHES, all the nodes are named. Unassigned names default to 'Leaf #' and/or 'Branch #' as required.

*Tree* = phytree creates an empty phylogenetic tree object.

```
Examples Create a phylogenetic tree for a set of multiply aligned sequences.
```

```
Sequences = multialignread('aagag.aln')
distances = seqpdist(Sequences)
tree = seqlinkage(distances)
phytreetool(tree)
```
### **phytree**

**See Also** Bioinformatics Toolbox functions: phytreeread, phytreetool, phytreewrite, seqlinkage, seqneighjoin, seqpdist

Bioinformatics Toolbox object: [phytree object](#page-1022-0)

Bioinformatics Toolbox methods of phytree object: get, getbyname, getcanonical, getmatrix, getnewickstr, pdist, plot, prune, reroot, select, subtree, view, weights

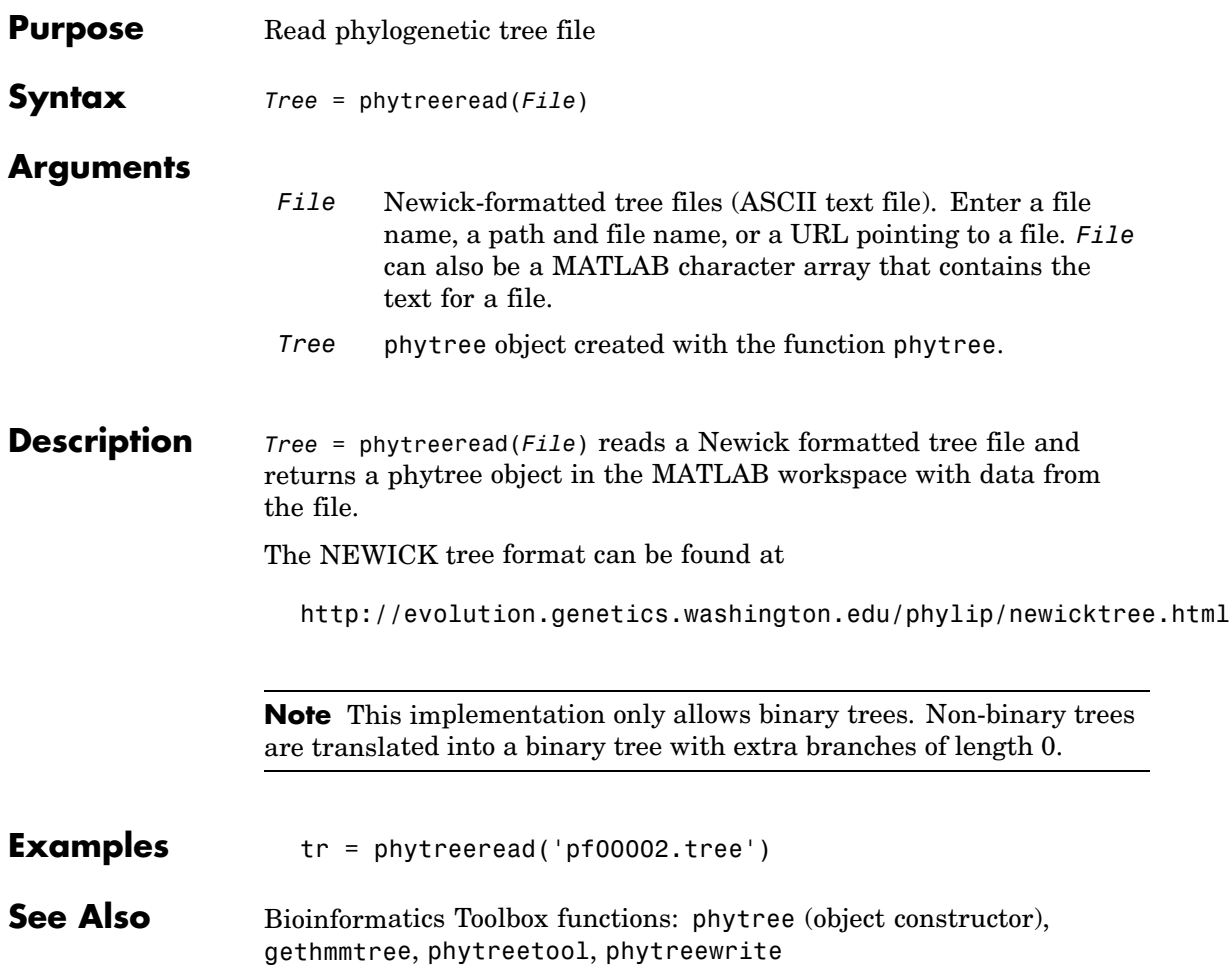

# **phytreetool**

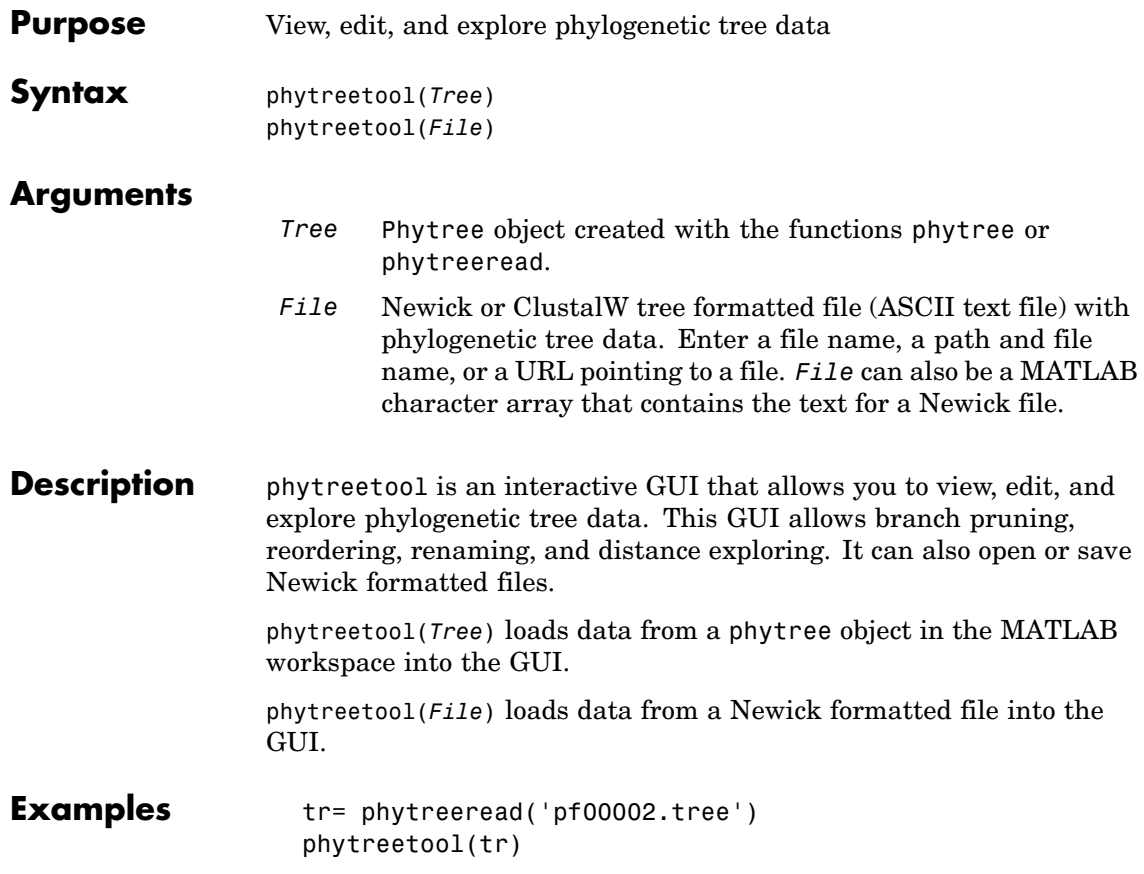

### **phytreetool**

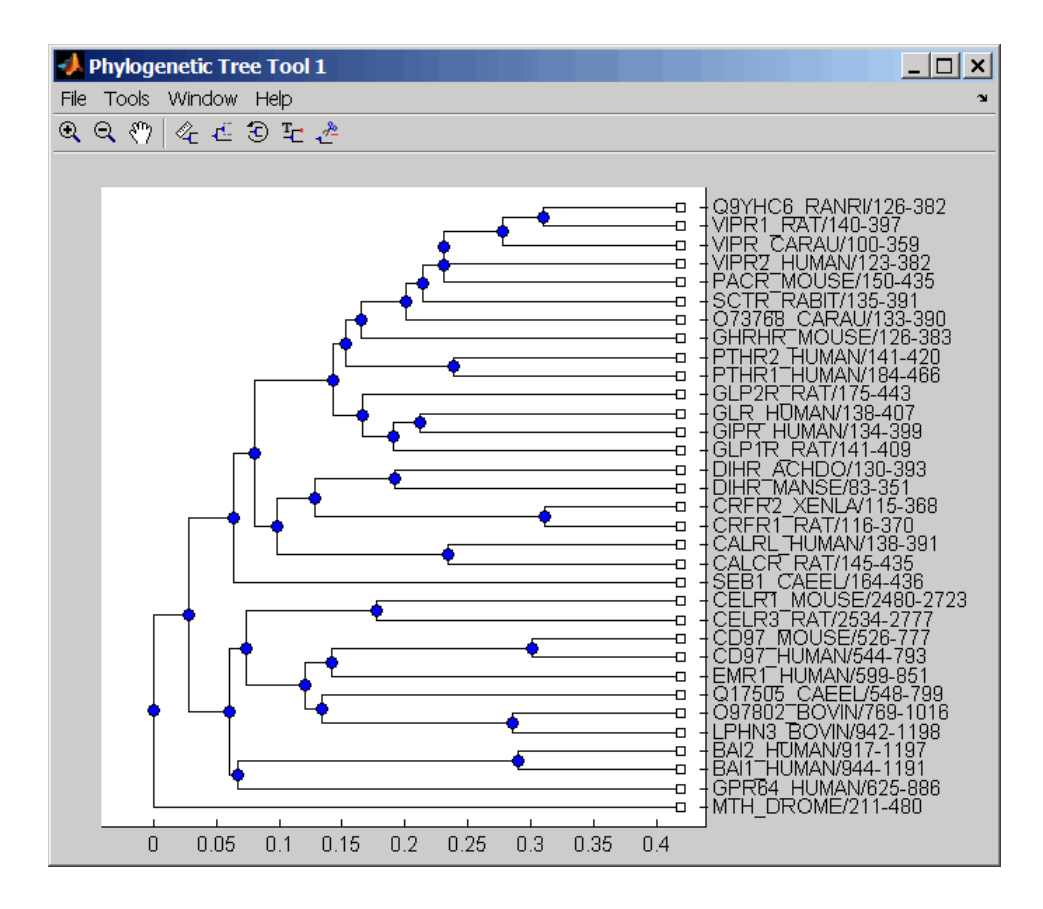

### **See Also** Bioinformatics Toolbox functions: phytree (object constructor), phytreeread, phytreewrite

Bioinformatics Toolbox methods of phytree object: plot, view

# **phytreewrite**

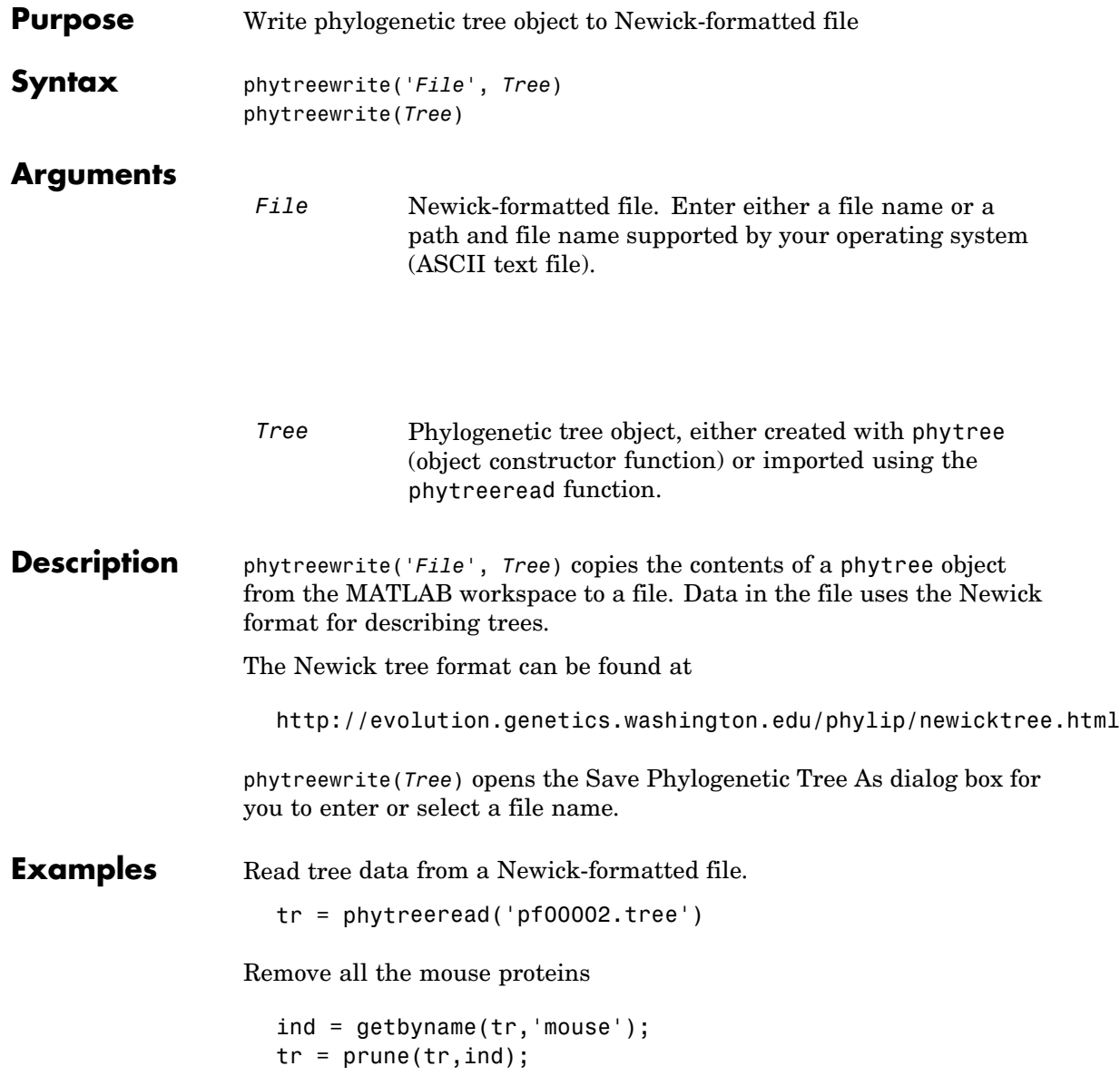

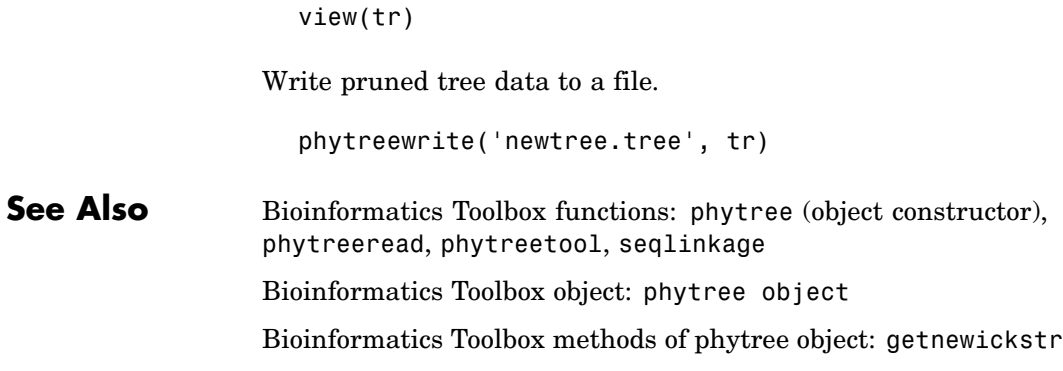

# **probelibraryinfo**

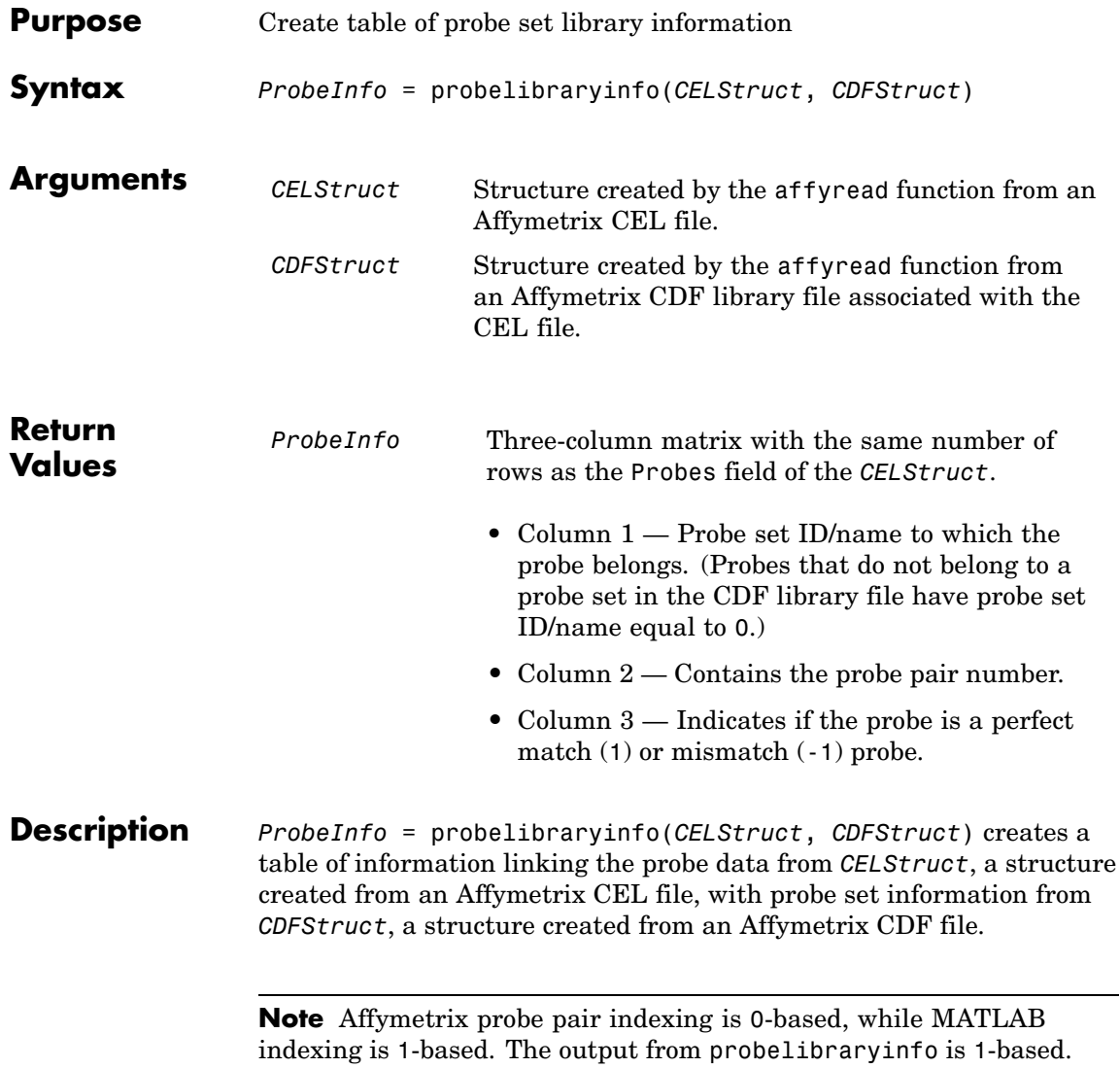

```
Examples The following example uses a sample CEL file and the CDF library file
                  from the E. coli Antisense Genome array, which you can download from:
```

```
http://www.affymetrix.com/support/technical/sample_data/demo_data.affx
```
After you download the demo data, you will need the Affymetrix Data Transfer Tool to extract the CEL file from a DTT file. You can download the Affymetrix Data Transfer Tool from:

```
http://www.affymetrix.com/products/software/specific/dtt.affx
```
The following example assumes that the Ecoli-antisense-121502.CEL file is stored on the MATLAB search path or in the current directory. It also assumes that the associated CDF library file, Ecoli\_ASv2.CDF, is stored at D:\Affymetrix\LibFiles\Ecoli.

**1** Read the contents of a CEL file into a MATLAB structure.

```
celStruct = affyread('Ecoli-antisense-121502.CEL');
```
**2** Read the contents of a CDF file into a MATLAB structure.

```
cdfStruct = affyread('D:\Affymetrix\LibFiles\Ecoli\Ecoli_ASv2.CDF');
```
**3** Extract probe set library information.

ProbeInfo = probelibraryinfo(celStruct, cdfStruct);

**4** Determine the probe set to which the 1104th probe belongs.

```
cdfStruct.ProbeSets(ProbeInfo(1104,1)).Name
```
ans  $=$ 

```
thrA_b0002_at
```
### **See Also** Bioinformatics Toolbox functions: affyread, celintensityread, probesetlink, probesetlookup, probesetplot, probesetvalues

# **probesetlink**

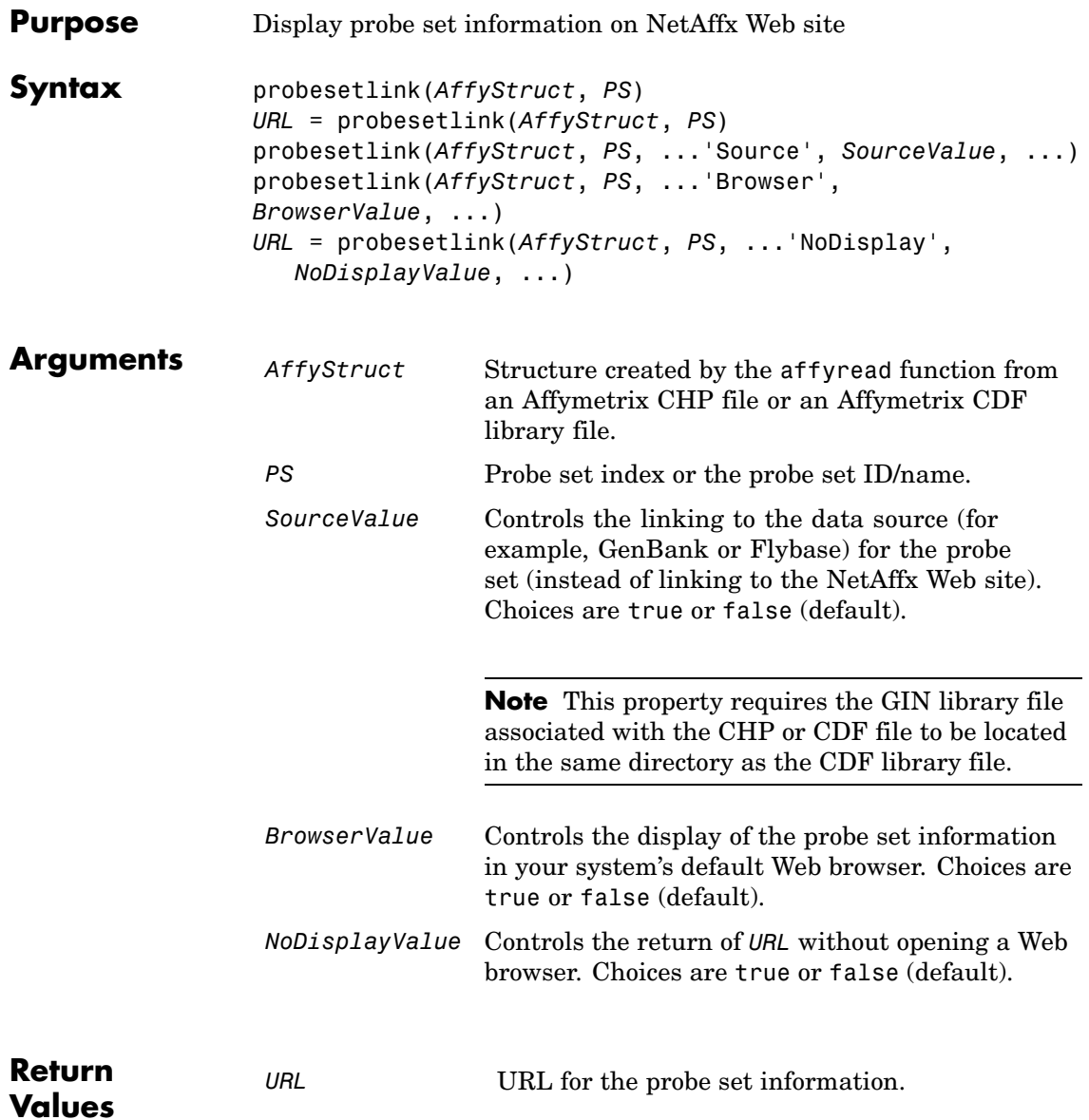

#### **Description** probesetlink(*AffyStruct*, *PS*) opens a Web Browser window displaying information on the NetAffx Web site about a probe set specified by *PS*, a probe set index or the probe set ID/name, and *AffyStruct*, a structure created from an Affymetrix CHP file or Affymetrix CDF library file.

*URL* = probesetlink(*AffyStruct*, *PS*) also returns the URL (linking to the NetAffx Web site) for the probe set information.

probesetlink(*AffyStruct*, *PS*, ...'*PropertyName*', *PropertyValue*, ...) calls probesetlink with optional properties that use property name/property value pairs. You can specify one or more properties in any order. Each *PropertyName* must be enclosed in single quotation marks and is case insensitive. These property name/property value pairs are as follows:

probesetlink(*AffyStruct*, *PS*, ...'Source', *SourceValue*, ...) controls the linking to the data source (for example, GenBank or Flybase) for the probe set (instead of linking to the NetAffx Web site). Choices are true or false (default).

**Note** The 'Source' property requires the GIN library file associated with the CHP or CDF file to be located in the same directory as the CDF library file.

probesetlink(*AffyStruct*, *PS*, ...'Browser', *BrowserValue*, ...) controls the display of the probe set information in your system's default Web browser. Choices are true or false (default).

*URL* = probesetlink(*AffyStruct*, *PS*, ...'NoDisplay', *NoDisplayValue*, ...) controls the return of the URL without opening a Web browser. Choices are true or false (default).

**Note** The NetAffx Web site requires you to register and provide a user name and password.

**Examples** The following example uses a sample CHP file and the CDF library file from the *E. coli* Antisense Genome array, which you can download from: [http://www.affymetrix.com/support/technical/sample\\_data/demo\\_data.affx](http://www.affymetrix.com/support/technical/sample_data/demo_data.affx) After you download the demo data, you will need the Affymetrix Data Transfer Tool to extract the CHP file from a DTT file. You can download the Affymetrix Data Transfer Tool from: <http://www.affymetrix.com/products/software/specific/dtt.affx> The following example assumes that the Ecoli-antisense-121502.CHP file is stored on the MATLAB search path or in the current directory. It also assumes that the associated CDF library file, Ecoli\_ASv2.CDF, is stored at D:\Affymetrix\LibFiles\Ecoli. **1** Read the contents of a CHP file into a MATLAB structure. chpStruct = affyread('Ecoli-antisense-121502.CHP',... 'D:\Affymetrix\LibFiles\Ecoli'); **2** Display information from the NetAffx Web site for the argG\_b3172\_at probe set. probesetlink(chpStruct,'argG\_b3172\_at') **See Also** Bioinformatics Toolbox functions: affyread, celintensityread, probelibraryinfo, probesetlookup, probesetplot, probesetvalues

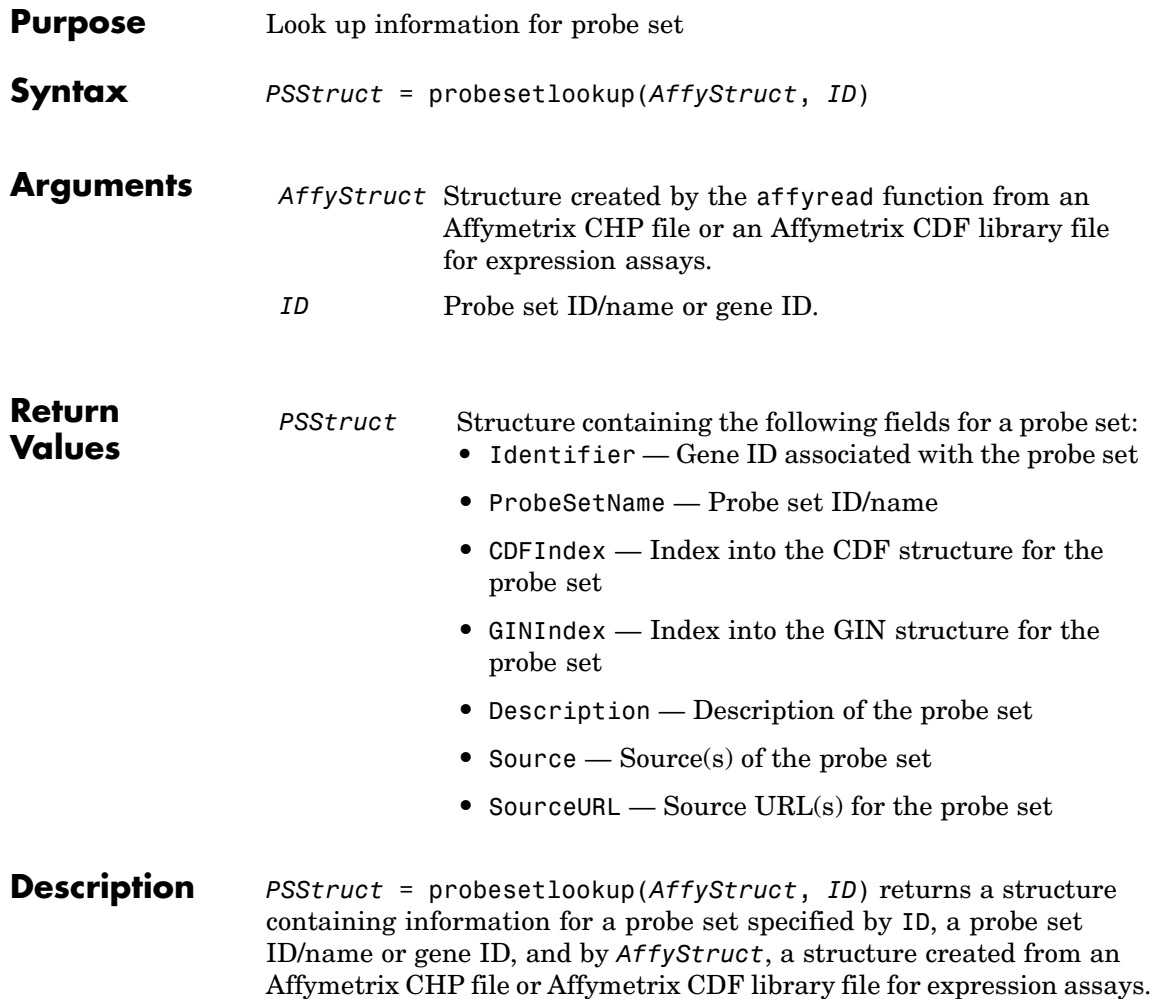

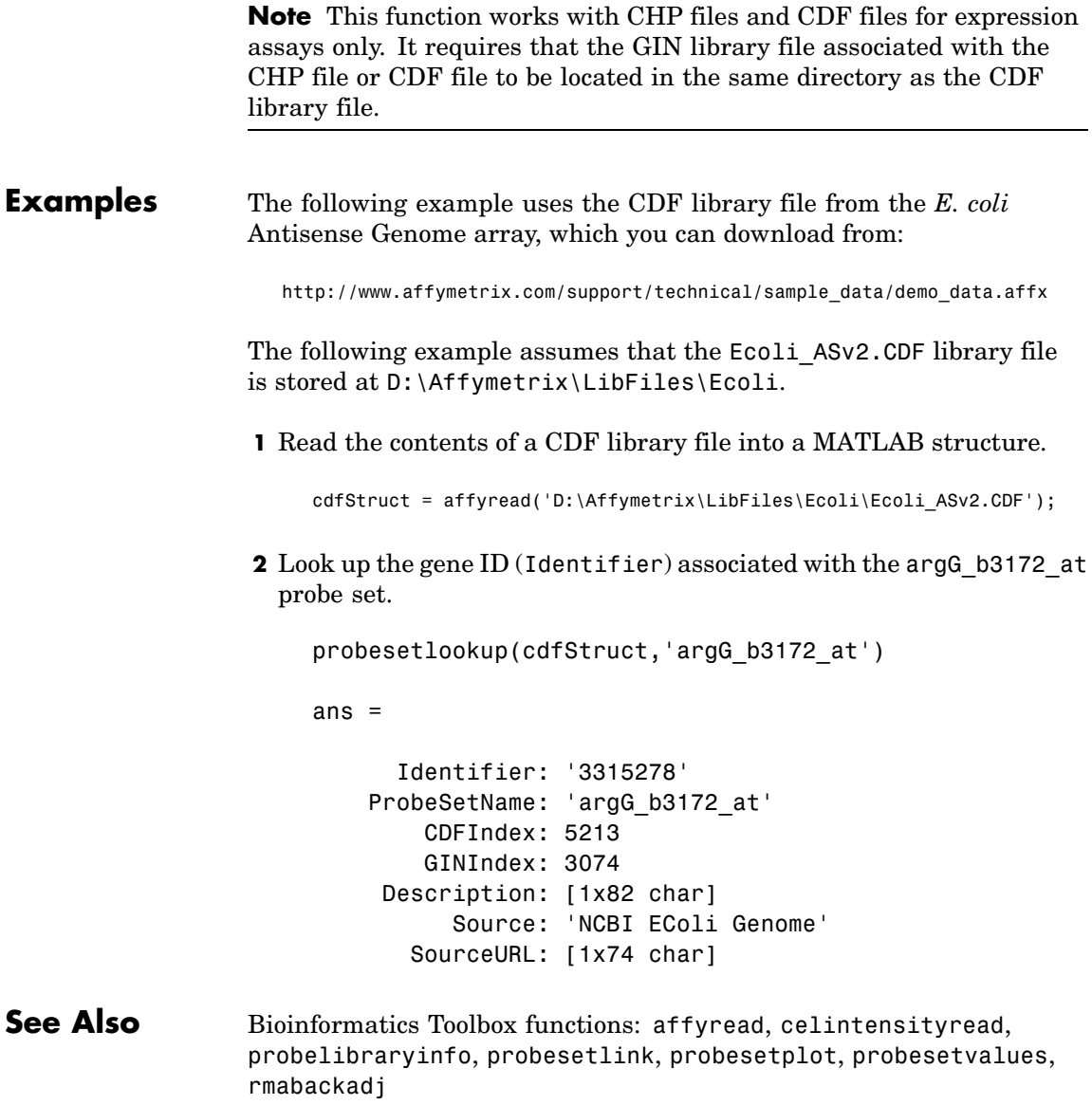

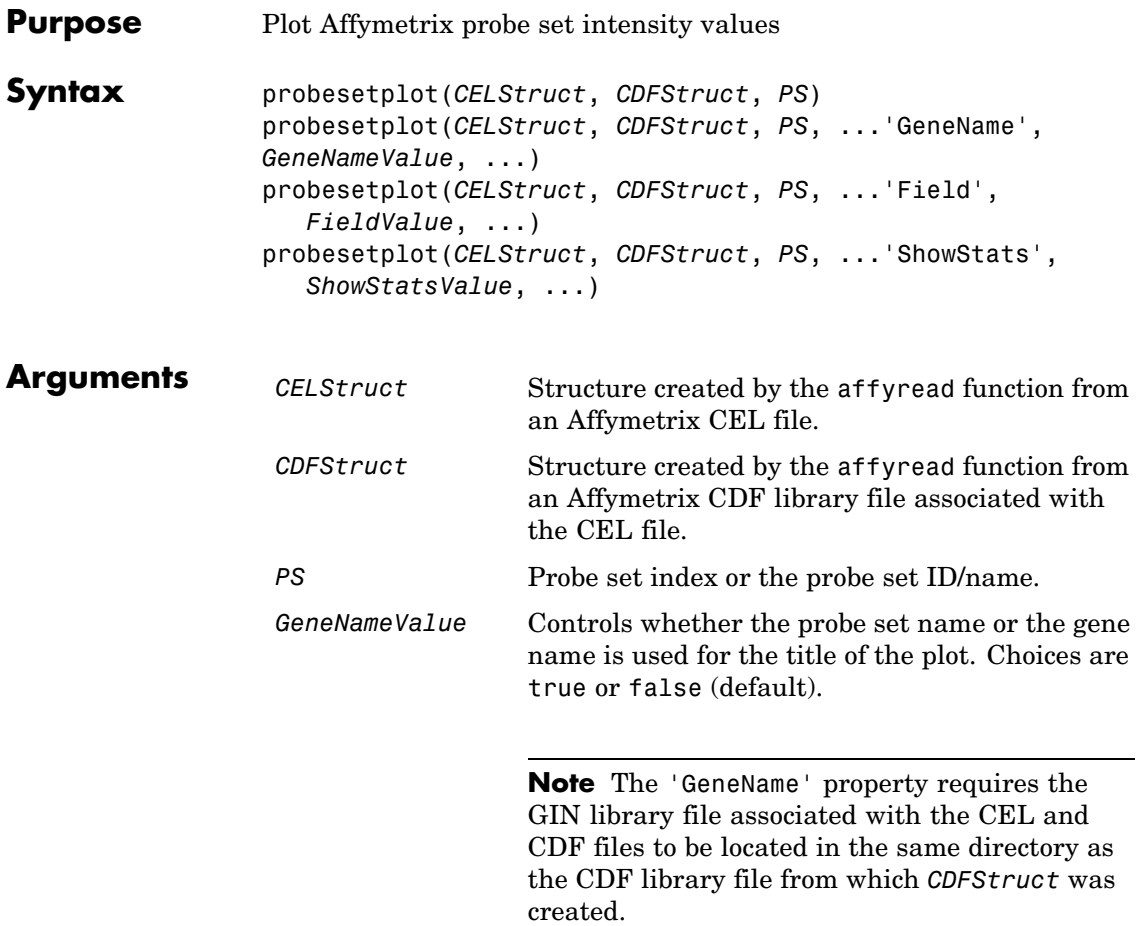

*FieldValue* String specifying the type of data to plot. Choices are:

- 'Intensity' (default)
- **•** 'StdDev'
- **•** 'Background'
- **•** 'Pixels'
- **•** 'Outlier'
- *ShowStatsValue* Controls whether the mean and standard deviation lines are included in the plot. Choices are true or false (default).
- **Description** probesetplot(*CELStruct*, *CDFStruct*, *PS*) plots the PM (perfect match) and MM (mismatch) intensity values for a specified probe set. *CELStruct* is a structure created by the affyread function from an Affymetrix CEL file. *CDFStruct* is a structure created by the affyread function from an Affymetrix CDF library file associated with the CEL file. *PS* is the probe set index or the probe set ID/name.

**Note** MATLAB uses 1-based indexing for probe set numbers, while the Affymetrix CDF file uses 0-based indexing for probe set numbers. For example, CDFStruct.ProbeSets(1) has a ProbeSetNumber of 0 in the ProbePairs field.

probesetplot(*CELStruct*, *CDFStruct*, *PS*, ...'*PropertyName*', *PropertyValue*, ...) calls probesetplot with optional properties that use property name/property value pairs. You can specify one or more properties in any order. Each *PropertyName* must be enclosed in single quotation marks and is case insensitive. These property name/property value pairs are as follows:

probesetplot(*CELStruct*, *CDFStruct*, *PS*, ...'GeneName', *GeneNameValue*, ...) controls whether the probe set name or the gene name is used for the title of the plot. Choices are true or false (default).

**Note** The 'GeneName' property requires the GIN library file associated with the CEL and CDF files to be located in the same directory as the CDF library file from which *CDFStruct* was created.

probesetplot(*CELStruct*, *CDFStruct*, *PS*, ...'Field', *FieldValue*, ...) specifies the type of data to plot. Choices are:

- **•** 'Intensity' (default)
- **•** 'StdDev'
- **•** 'Background'
- **•** 'Pixels'
- **•** 'Outlier'

probesetplot(*CELStruct*, *CDFStruct*, *PS*, ...'ShowStats', *ShowStatsValue*, ...) controls whether the mean and standard deviation lines are included in the plot. Choices are true or false (default).

**Examples** The following example use a sample CEL file and the CDF library file from the *E. coli* Antisense Genome array, which you can download from:

[http://www.affymetrix.com/support/technical/sample\\_data/demo\\_data.affx](http://www.affymetrix.com/support/technical/sample_data/demo_data.affx)

After you download the demo data, you will need the Affymetrix Data Transfer Tool to extract the CEL file from a DTT file. You can download the Affymetrix Data Transfer Tool from:

<http://www.affymetrix.com/products/software/specific/dtt.affx>

The following example assumes that the Ecoli-antisense-121502.CEL file is stored on the MATLAB search path or in the current directory. It also assumes that the associated CDF library file, Ecoli\_ASv2.CDF, is stored at D:\Affymetrix\LibFiles\Ecoli.

**1** Read the contents of a CEL file into a MATLAB structure.

```
celStruct = affyread('Ecoli-antisense-121502.CEL');
```
**2** Read the contents of a CDF file into a MATLAB structure.

cdfStruct = affyread('D:\Affymetrix\LibFiles\Ecoli\Ecoli\_ASv2.CDF');

**3** Plot the PM and MM intensity values of the argG\_b3172\_at probe set, including the mean and standard deviation.

probesetplot(celStruct, cdfStruct, 'argG\_b3172\_at','showstats', true)

### **probesetplot**

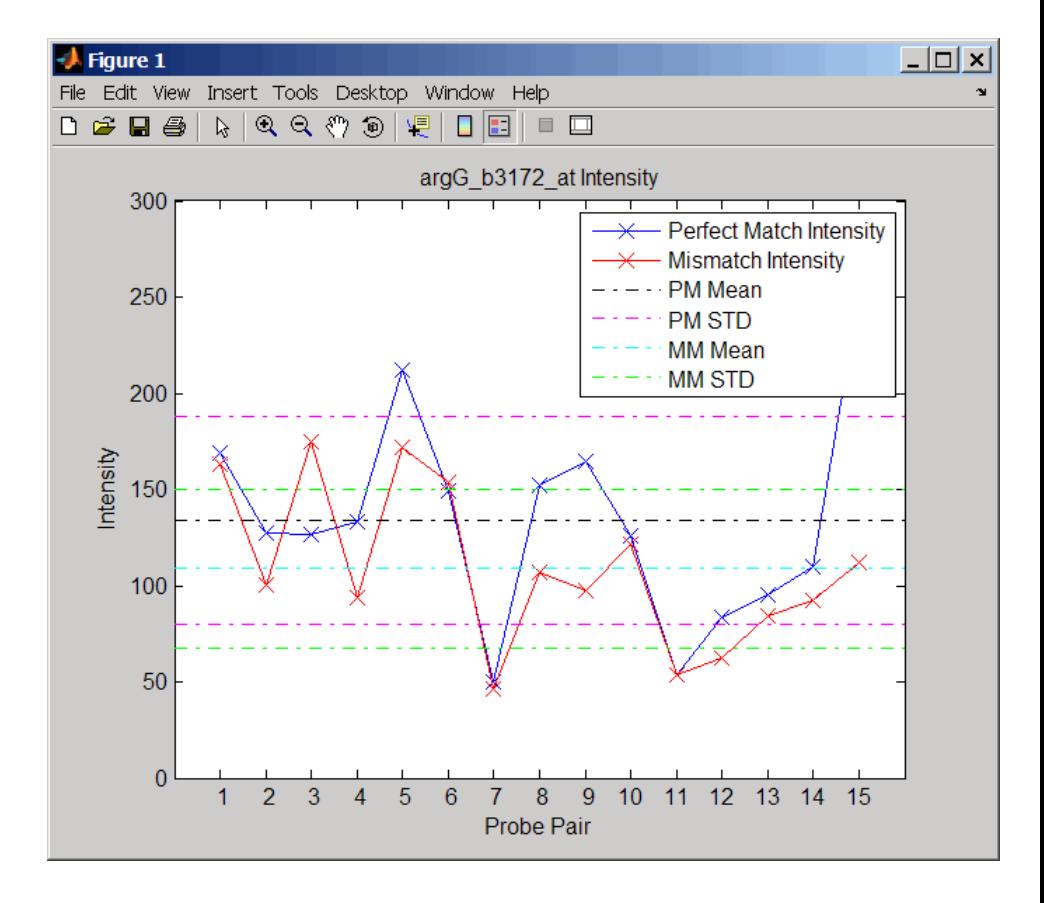

**See Also** Bioinformatics Toolbox functions: affyread, celintensityread, probesetlink, probesetlookup, probesetvalues

# **probesetvalues**

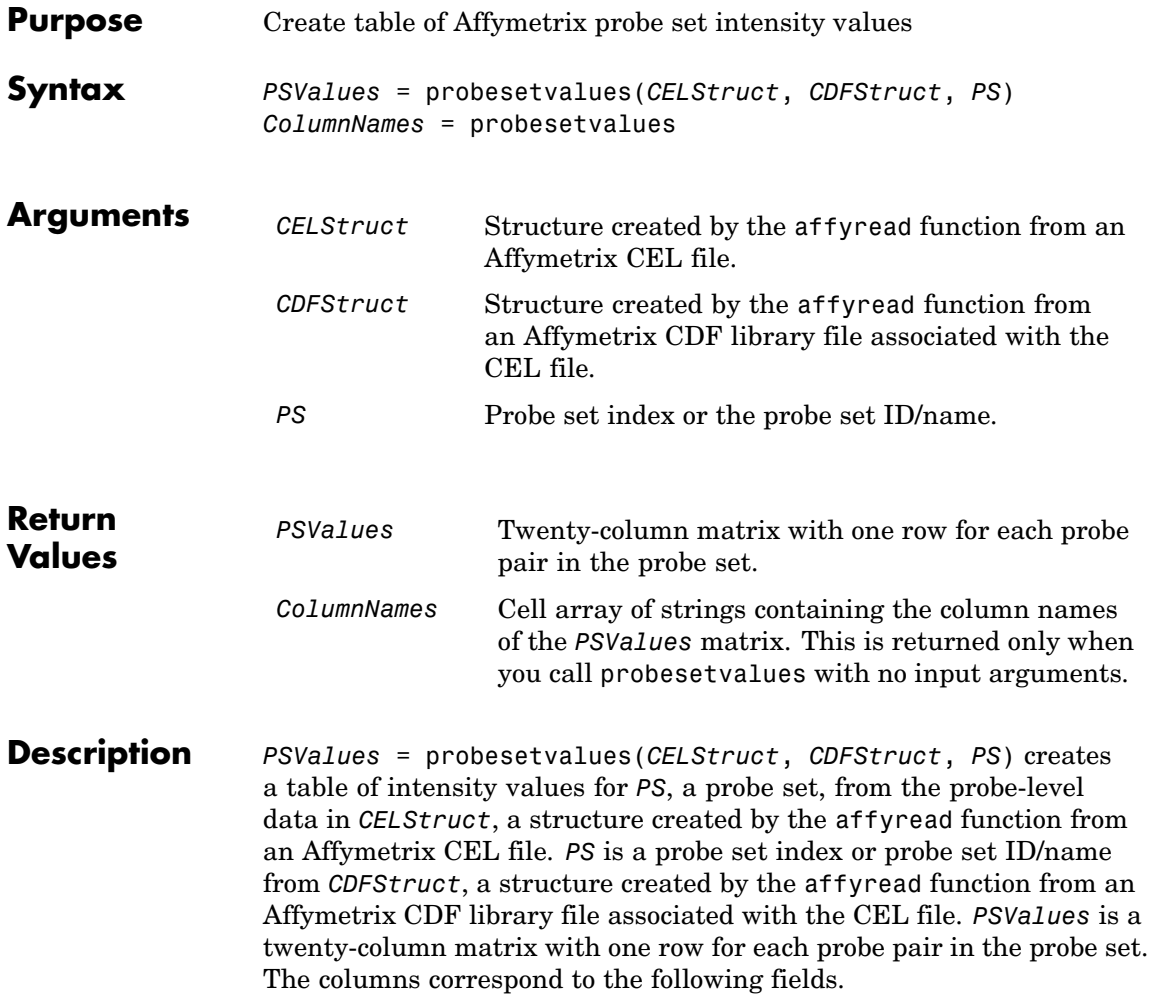

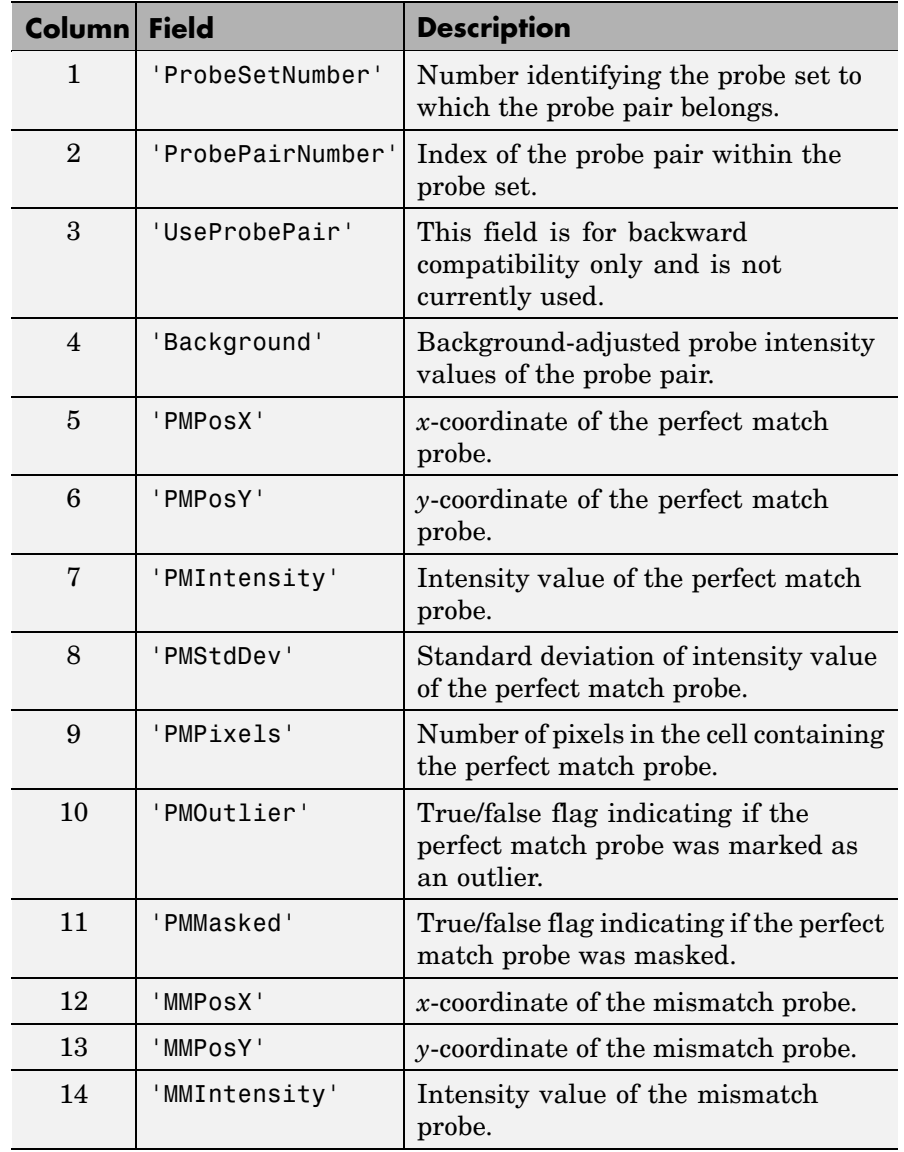

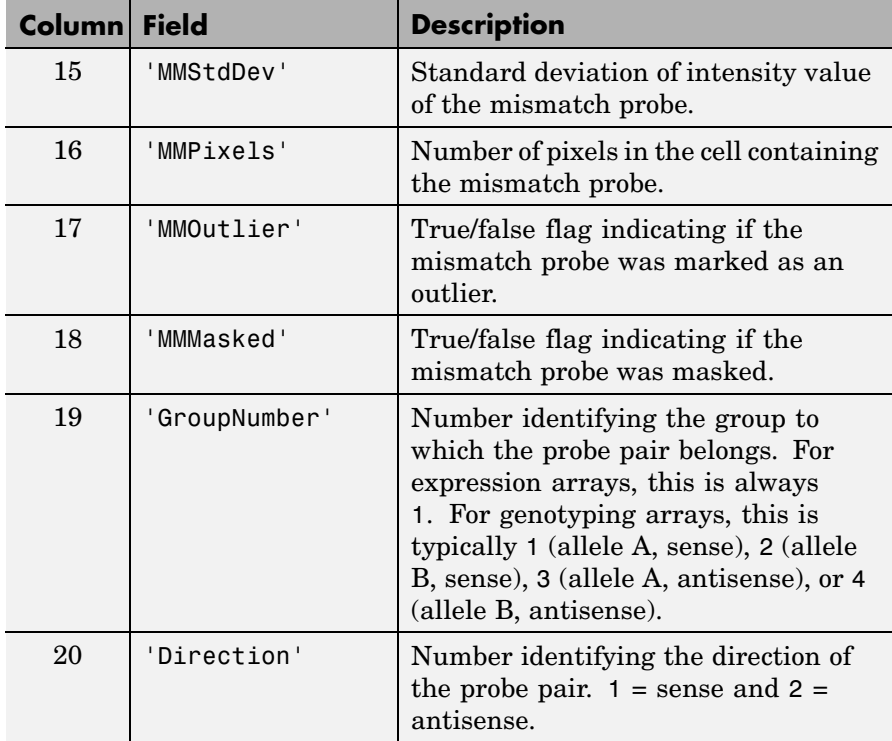

**Note** MATLAB uses 1-based indexing for probe set numbers, while the Affymetrix CDF file uses 0-based indexing for probe set numbers. For example, CDFStruct.ProbeSets(1) has a ProbeSetNumber of 0 in the ProbePairs field.

*ColumnNames* = probesetvalues returns a cell array of strings containing the column names of the *PSValues* matrix. *ColumnNames* is returned only when you call probesetvalues without input arguments. The information contained in *ColumnNames* is common to all Affymetrix GeneChip arrays.

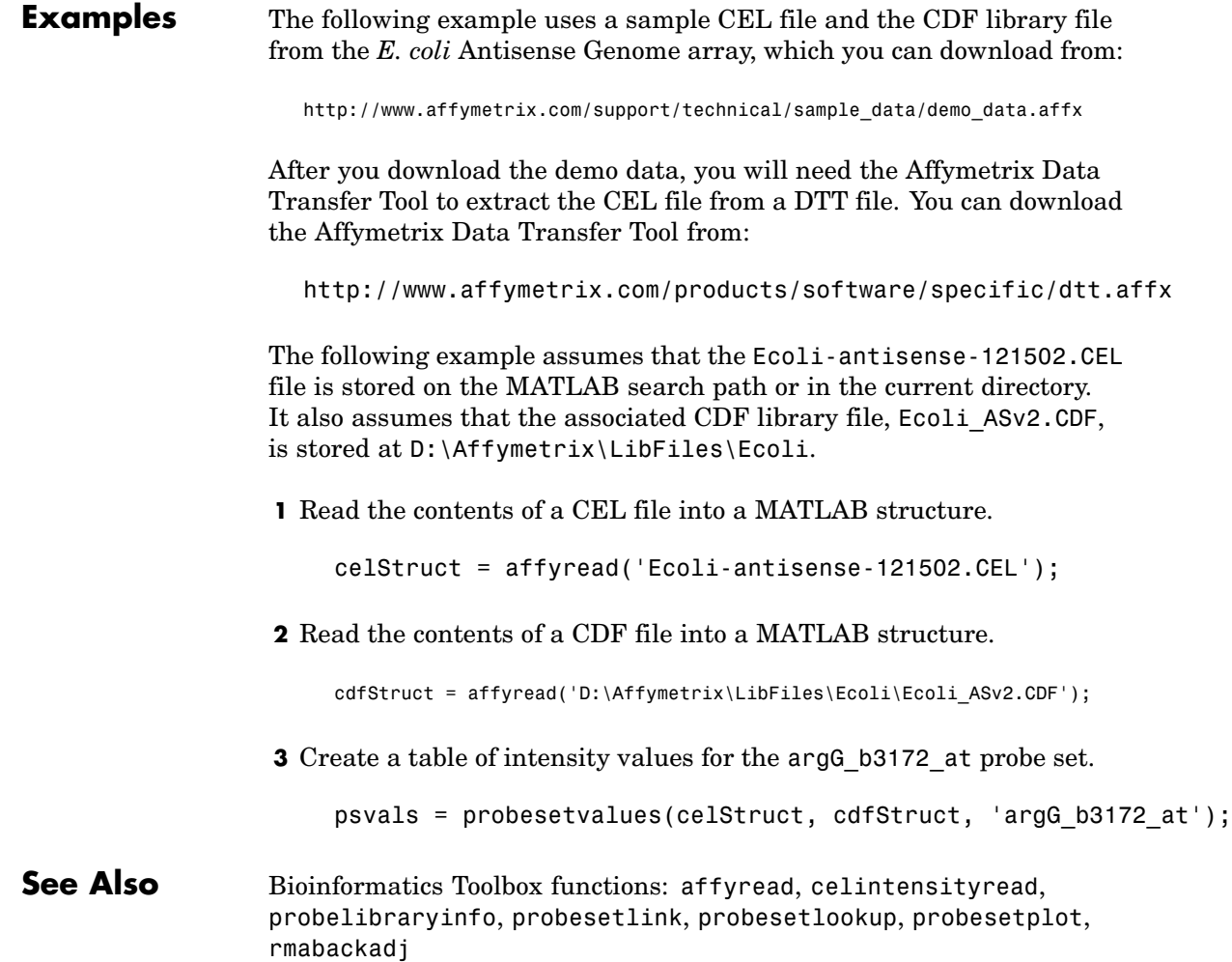

# **profalign**

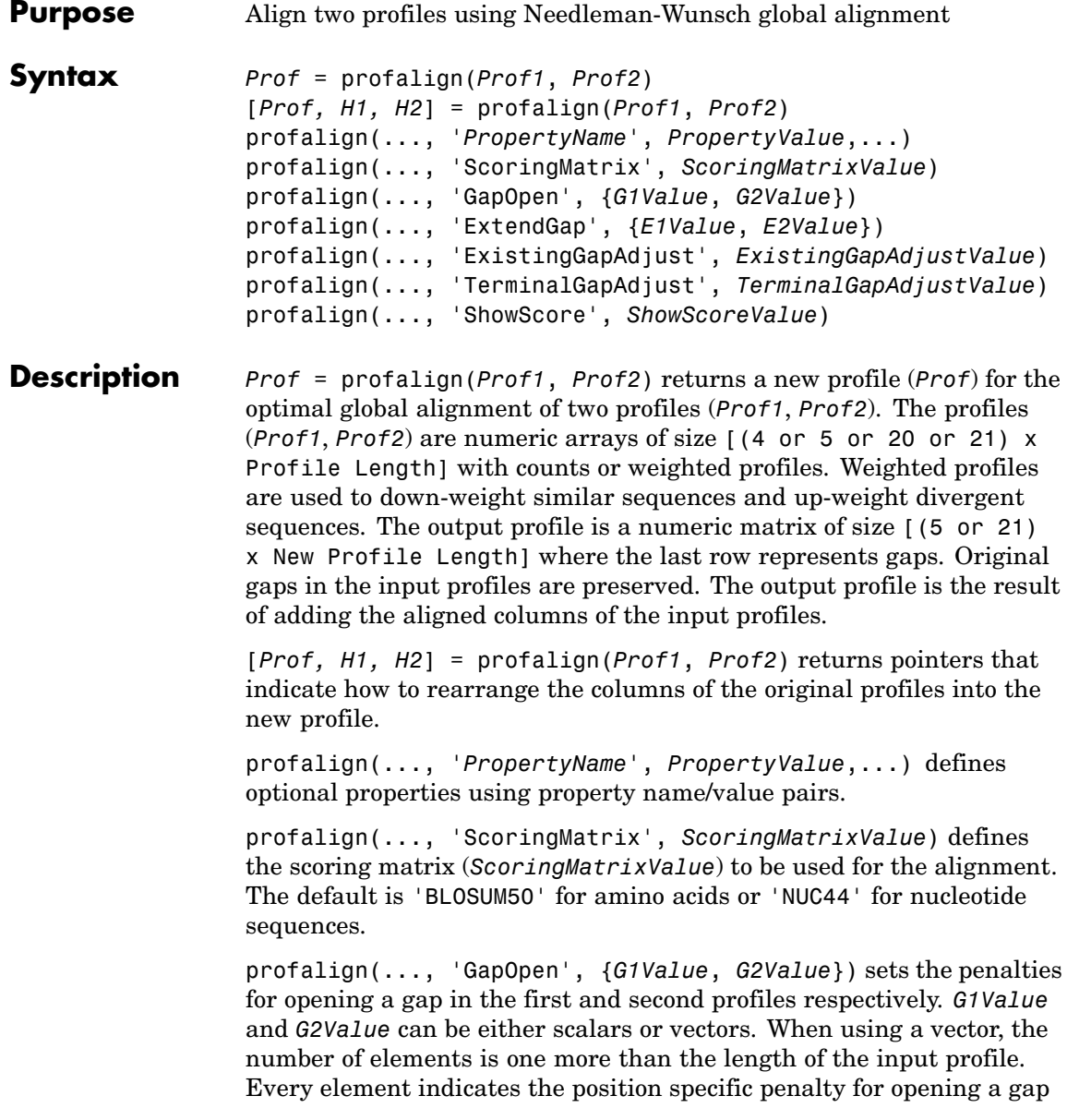

between two consecutive symbols in the sequence. The first and the last elements are the gap penalties used at the ends of the sequence. The default gap open penalties are {10,10}.

profalign(..., 'ExtendGap', {*E1Value*, *E2Value*}) sets the penalties for extending a gap in the first and second profile respectively. *E1Value* and *E2Value* can be either scalars or vectors. When using a vector, the number of elements is one more than the length of the input profile. Every element indicates the position specific penalty for extending a gap between two consecutive symbols in the sequence. The first and the last elements are the gap penalties used at the ends of the sequence. If ExtendGap is not specified, then extensions to gaps are scored with the same value as GapOpen.

profalign(..., 'ExistingGapAdjust', *ExistingGapAdjustValue*), if *ExistingGapAdjustValue* is false, turns off the automatic adjustment based on existing gaps of the position-specific penalties for opening a gap. When *ExistingGapAdjustValue* is true, for every profile position, profalign proportionally lowers the penalty for opening a gap toward the penalty of extending a gap based on the proportion of gaps found in the contiguous symbols and on the weight of the input profile.

profalign(..., 'TerminalGapAdjust', *TerminalGapAdjustValue*), when *TerminalGapAdjustValue* is true, adjusts the penalty for opening a gap at the ends of the sequence to be equal to the penalty for extending a gap. Default is false.

profalign(..., 'ShowScore', *ShowScoreValue*), when *ShowScoreValue* is true, displays the scoring space and the winning path.

**Examples 1** Read in sequences and create profiles.

ma1 = ['RGTANCDMQDA';'RGTAHCDMQDA';'RRRAPCDL-DA']; ma2 = ['RGTHCDLADAT';'RGTACDMADAA']; p1 = seqprofile(ma1,'gaps','all','counts',true); p2 = seqprofile(ma2,'counts',true);

**2** Merge two profiles into a single one by aligning them.

```
p = profalign(p1, p2);
seqlogo(p)
```
**3** Use the output pointers to generate the multiple alignment.

```
[p, h1, h2] = \text{profalign}(p1, p2);ma = repmat(' - ', 5, 12);
ma(1:3,h1) = ma1;ma(4:5,h2) = ma2;disp(ma)
```
**4** Increase the gap penalty before cysteine in the second profile.

```
gapVec = 10 + [p2(aa2int('C')); 0] * 10
p3 = profalign(p1,p2,'gapopen',{10,gapVec});
seqlogo(p3)
```
**5** Add a new sequence to a profile without inserting new gaps into the profile.

```
gapVec = [0 inf(1, 11) 0];p4 = profalign(p3,seqprofile('PLHFMSVLWDVQQWP'),...
               gapopen',{gapVec,10});
seqlogo(p4)
```
**See Also** Bioinformatics Toolbox functions [hmmprofalign](#page-430-0), multialign, [nwalign](#page-647-0), [seqprofile](#page-841-0), seqconsensus

# **proteinplot**

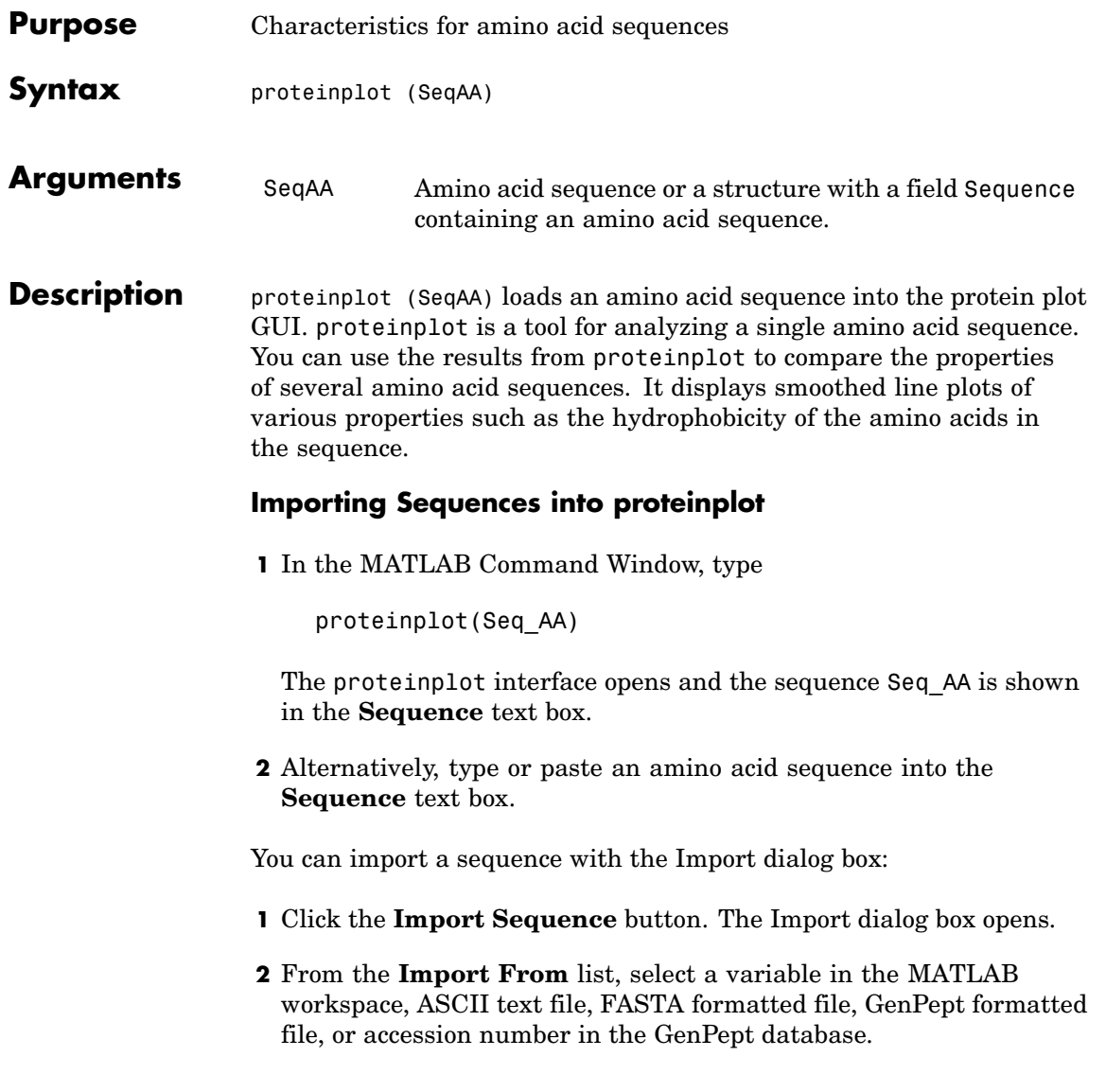

#### **Information About the Properties**

You can also access information about the properties from the **Help** menu.

- **1** From the **Help** menu, click **References**. The Help Browser opens with a list of properties and references.
- **2** Scroll down to locate the property you are interested in studying.

#### **Working with Properties**

When you click on a property a smoothed plot of the property values along the sequence will be displayed. Multiple properties can be selected from the list by holding down Shift or Ctrl while selecting properties. When two properties are selected, the plots are displayed using a PLOTYY-style layout, with one *y*-axis on the left and one on the right. For all other selections, a single *y*-axis is displayed. When displaying one or two properties, the *y* values displayed are the actual property values. When three or more properties are displayed, the values are normalized to the range 0-1.

You can add your own property values by clicking on the Add button next to the property list. This will open up a dialog that allows you to specify the values for each of the amino acids. The Display Text box allows you to specify the text that will be displayed in the selection box on the main proteinplot window. You can also save the property values to an m-file for future use by typing a file name into the Filename box.

The Terminal Selection boxes allow you to choose to plot only part of the sequence. By default all of the sequence is plotted. The default smoothing method is an unweighted linear moving average with a window length of five residues. You can change this using the "Configuration Values" dialog from the Edit menu. The dialog allows you to select the window length from 5 to 29 residues. You can modify the shape of the smoothing window by changing the edge weighting factor. And you can choose the smoothing function to be a linear moving average, an exponential moving average or a linear Lowess smoothing.

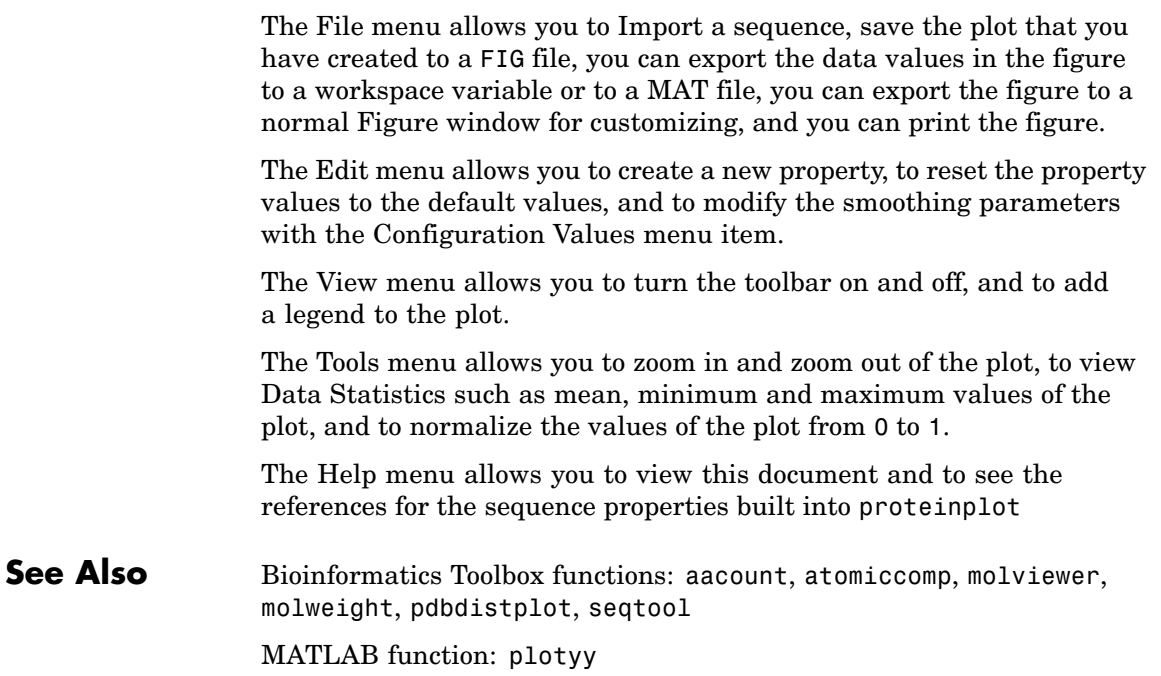

# **proteinpropplot**

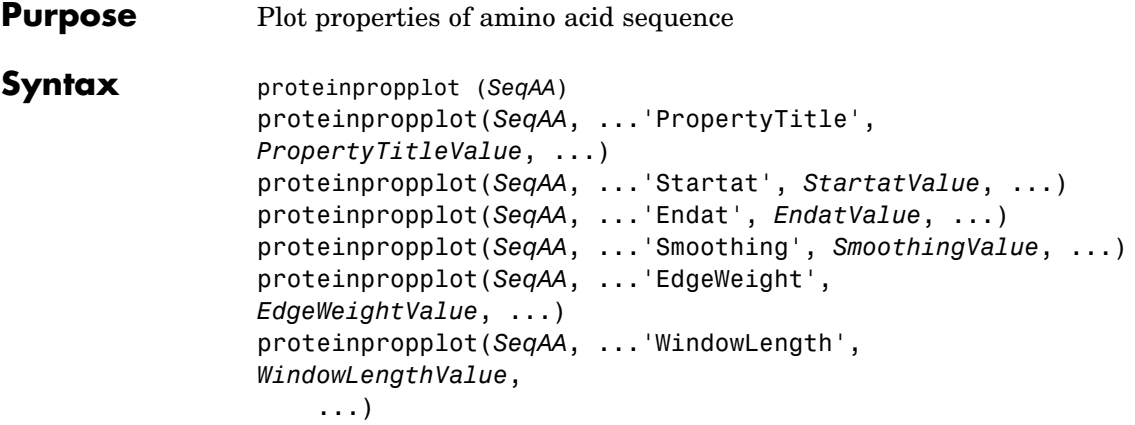

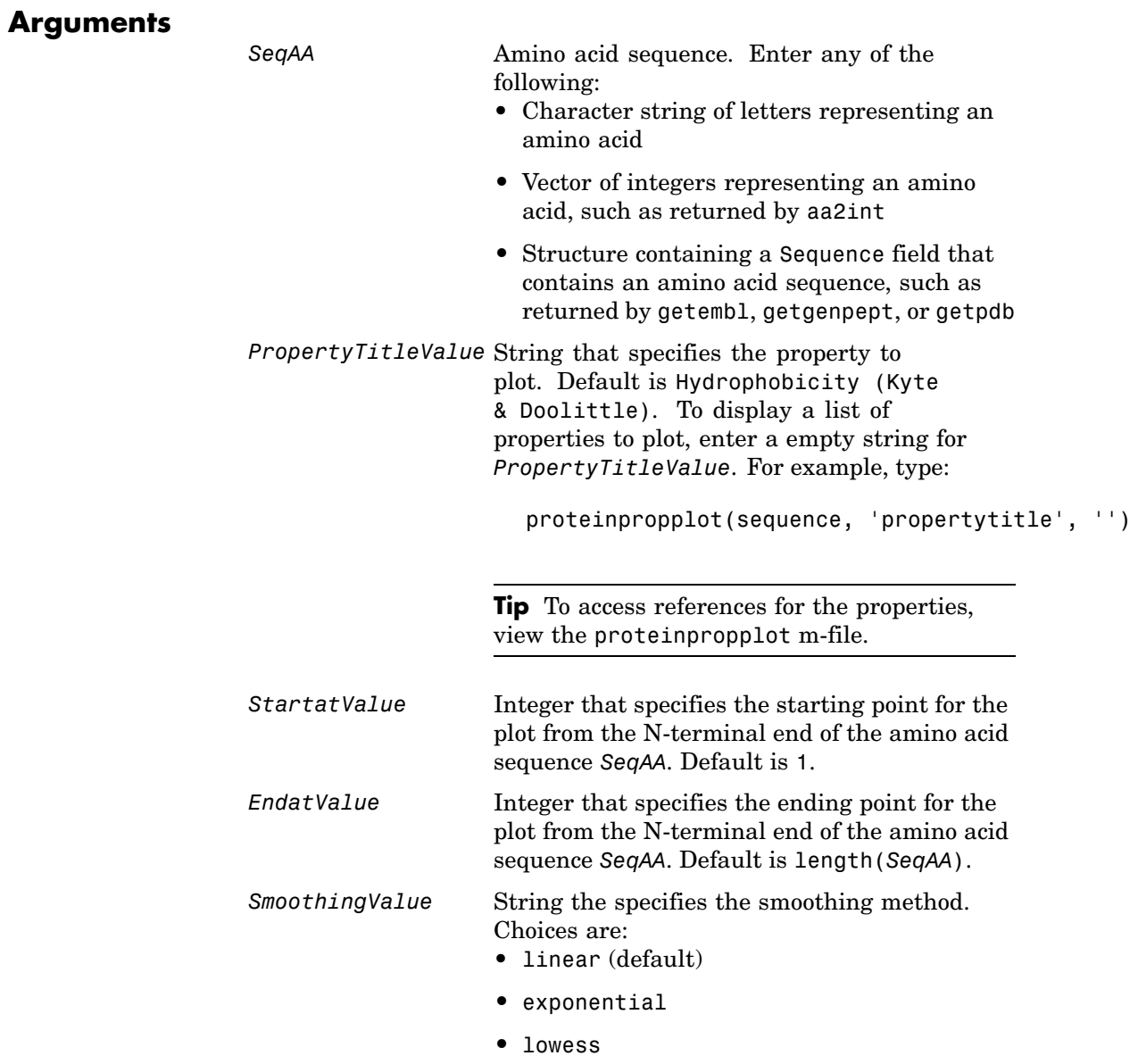

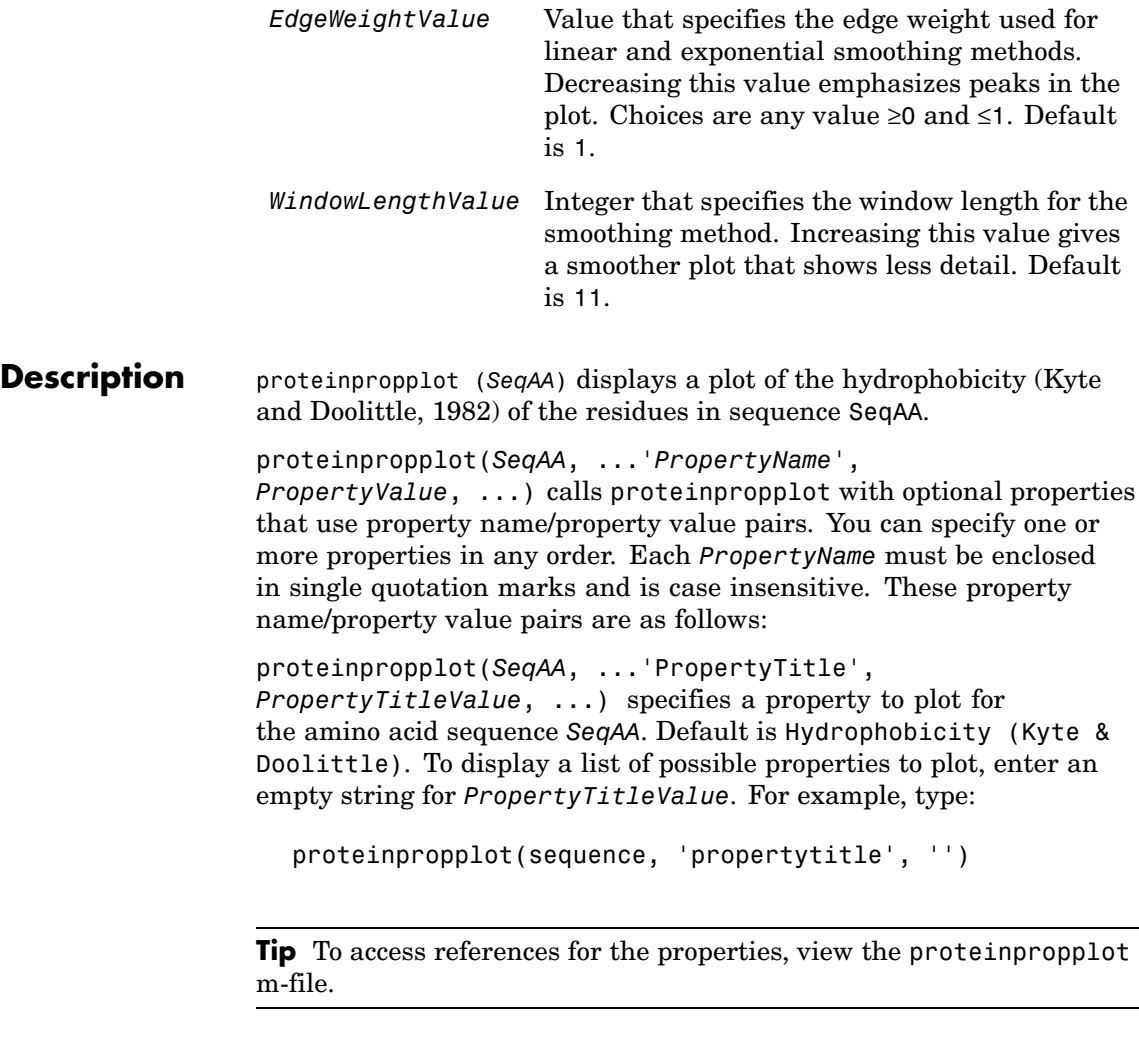

proteinpropplot(*SeqAA*, ...'Startat', *StartatValue*, ...) specifies the starting point for the plot from the N-terminal end of the amino acid sequence *SeqAA*. Default is 1.

proteinpropplot(*SeqAA*, ...'Endat', *EndatValue*, ...) specifies the ending point for the plot from the N-terminal end of the amino acid sequence *SeqAA*. Default is length(*SeqAA*).

proteinpropplot(*SeqAA*, ...'Smoothing', *SmoothingValue*, ...) specifies the smoothing method. Choices are:

- **•** linear (default)
- **•** exponential
- **•** lowess

proteinpropplot(*SeqAA*, ...'EdgeWeight', *EdgeWeightValue*, ...) specifies the edge weight used for linear and exponential smoothing methods. Decreasing this value emphasizes peaks in the plot. Choices are any value ≥0 and ≤1. Default is 1.

proteinpropplot(*SeqAA*, ...'WindowLength', *WindowLengthValue*, ...) specifies the window length for the smoothing method. Increasing this value gives a smoother plot that shows less detail. Default is 11.

### **Examples Plotting Hydrophobicity**

**1** Use the getpdb function to retrieve a protein sequence.

prion = getpdb('1HJM', 'SEQUENCEONLY', true);

**2** Plot the hydrophobicity [\(Kyte and Doolittle, 1982](#page-720-0)) of the residues in the sequence.

proteinpropplot(prion)

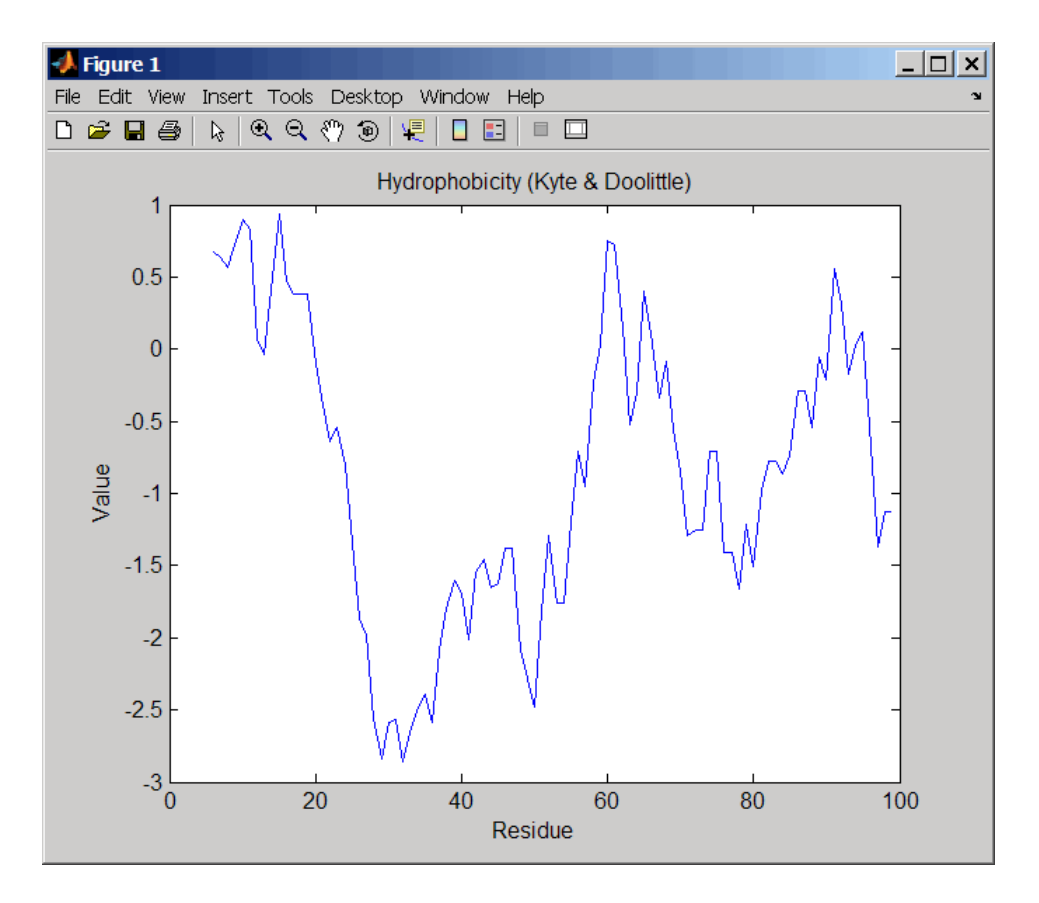

#### **Plotting Parallel Beta Strand**

**1** Use the getgenpept function to retrieve a protein sequence.

```
s = getgenpept('aad50640');
```
**2** Plot the conformational preference for parallel beta strand for the residues in the sequence.

proteinpropplot(s,'propertytitle','Parallel beta strand')
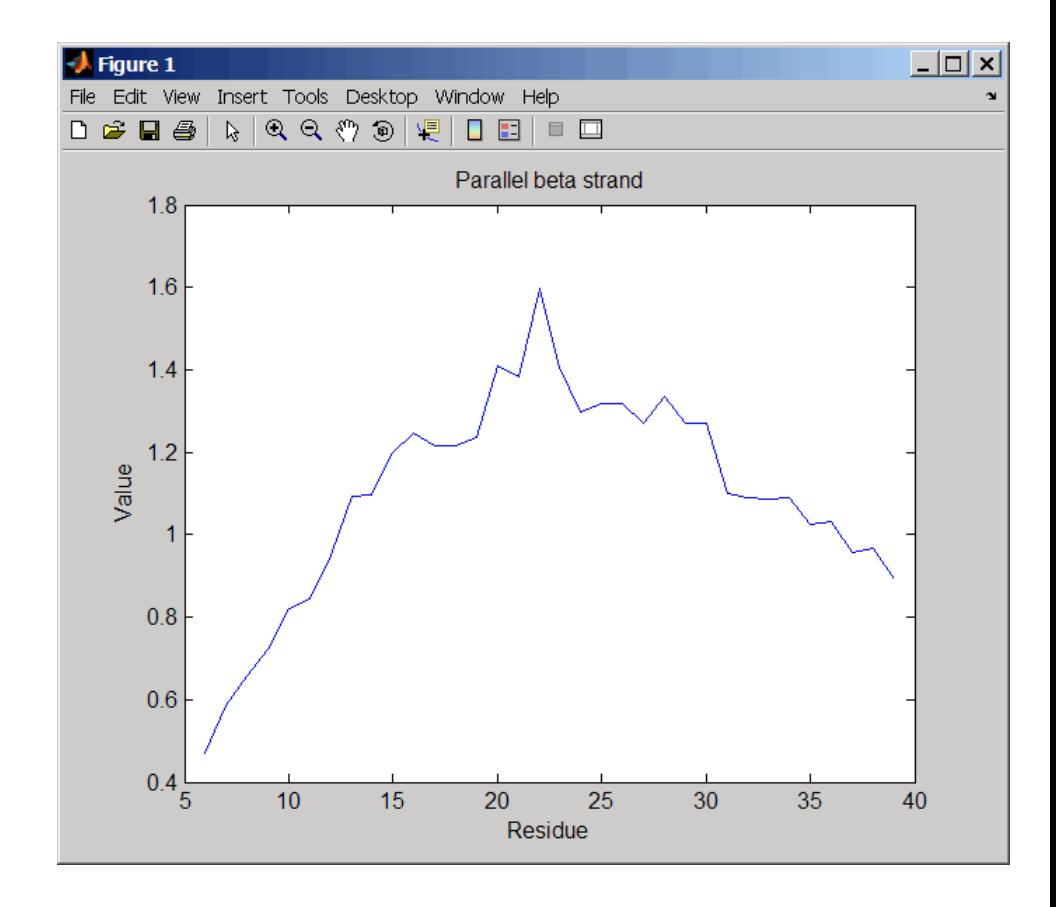

**References** [1] Kyte, J., and Doolittle, R.F. (1982). A simple method for displaying the hydropathic character of a protein. J Mol Biol *157(1)*, 105–132.

**See Also** Bioinformatics Toolbox functions: aacount, atomiccomp, molviewer, molweight, pdbdistplot, proteinplot, ramachandran, seqtool

MATLAB function: plotyy

# **quantilenorm**

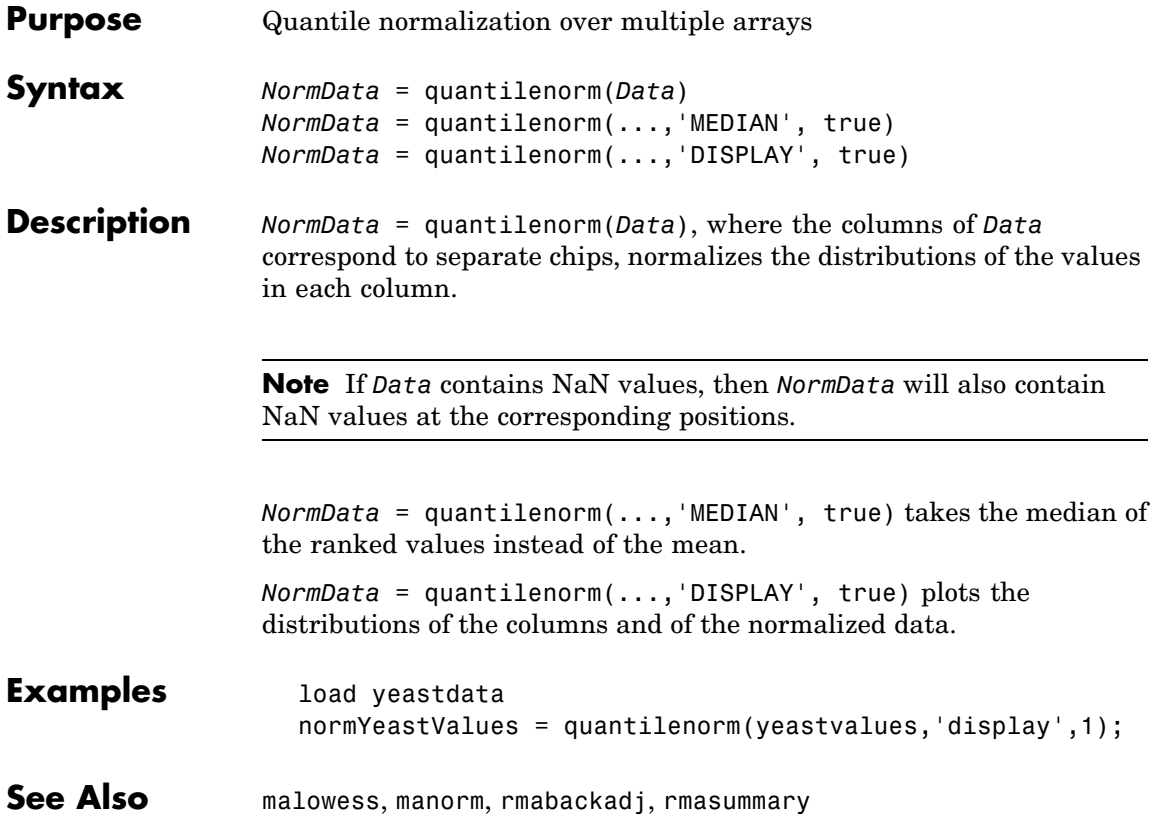

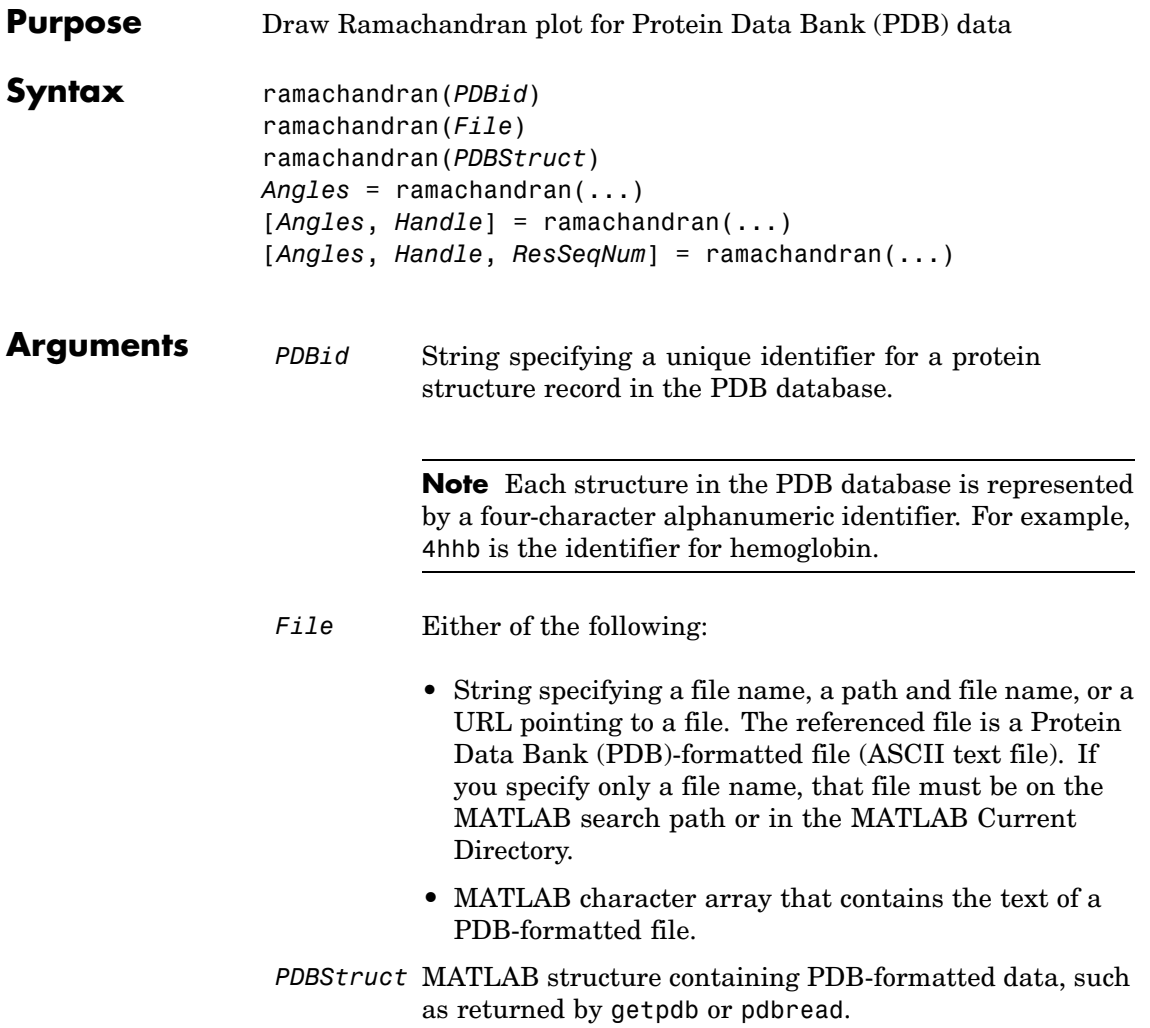

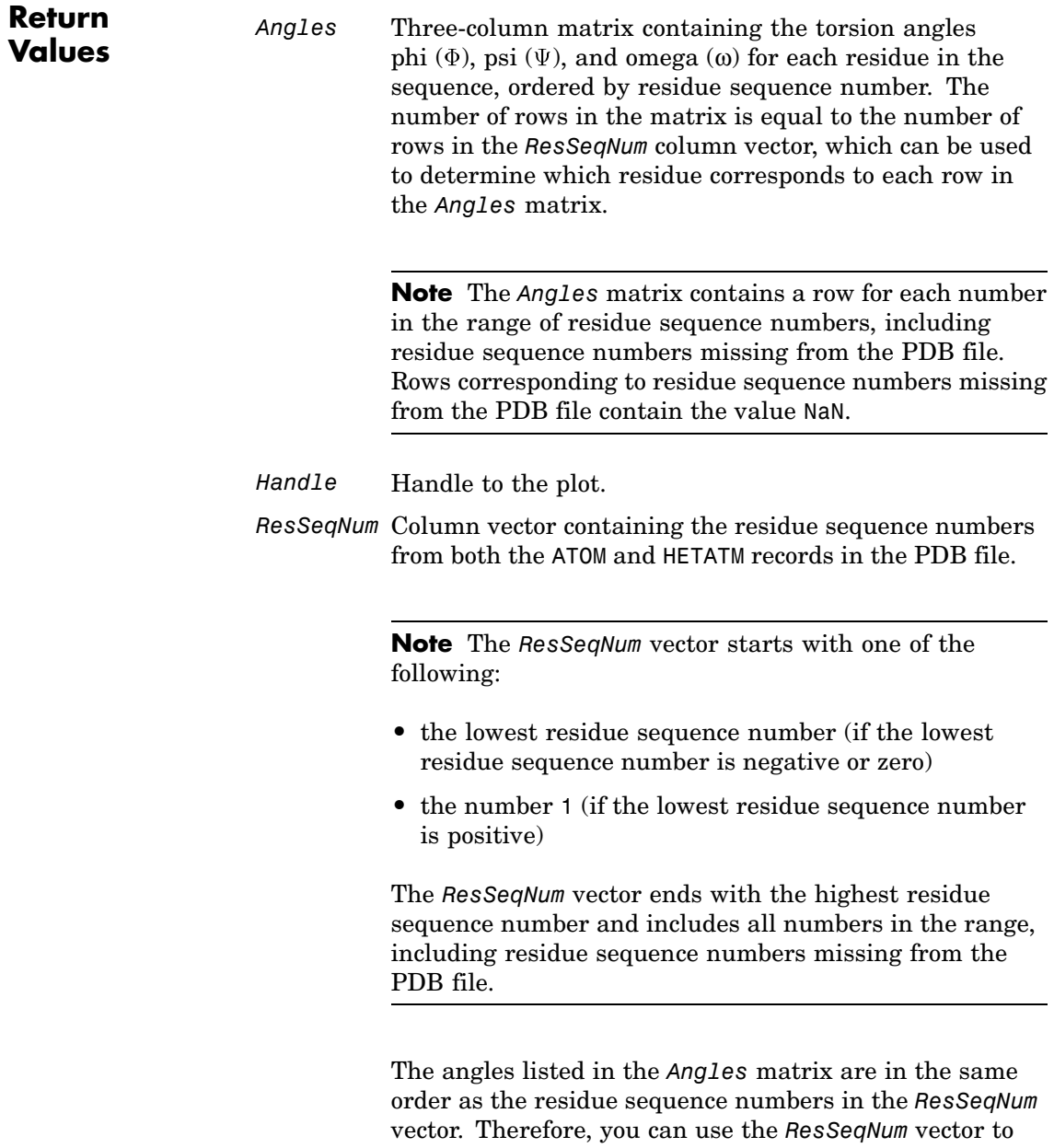

*Angles* matrix.

determine which residue corresponds to each row in the

**Description** ramachandran generates a plot of the torsion angle phi,  $\Phi$ , (torsion angle between the C-N-CA-C atoms) versus the torsion angle psi,  $\Psi$ , (torsion angle between the N-CA-C-N atoms) of the protein sequence.

> ramachandran(*PDBid*) generates the Ramachandran plot for the protein specified by the PDB database identifier *PDBid*.

ramachandran(*File*) generates the Ramachandran plot for the protein specified by *File*, a PDB-formatted file.

ramachandran(*PDBStruct*) generates the Ramachandran plot for the protein stored in *PDBStruct*, a MATLAB structure containing PDB-formatted data, such as returned by getpdb or pdbread.

*Angles* = ramachandran(...) returns a three-column matrix containing the torsion angles phi  $(\Phi)$ , psi  $(\Psi)$ , and omega  $(\omega)$  for each residue in the sequence, ordered by residue sequence number. The number of rows in the matrix is equal to the number of rows in the *ResSeqNum* column vector, which can be used to determine which residue corresponds to each row in the *Angles* matrix.

**Note** The *Angles* matrix contains a row for each number in the range of residue sequence numbers, including residue sequence numbers missing from the PDB file. Rows corresponding to residue sequence numbers missing from the PDB file contain the value NaN.

[*Angles*, *Handle*] = ramachandran(...) returns a handle to the plot.

[*Angles*, *Handle*, *ResSeqNum*] = ramachandran(...) returns *ResSeqNum*, a column vector containing the residue sequence numbers from both the ATOM and HETATM records in the PDB file.

**Note** The *ResSeqNum* vector starts with one of the following:

- **•** the lowest residue sequence number (if the lowest residue sequence number is negative or zero)
- the number 1 (if the lowest residue sequence number is positive)

The *ResSeqNum* vector ends with the highest residue sequence number and includes all numbers in the range, including residue sequence numbers missing from the PDB file.

The angles listed in the *Angles* matrix are in the same order as the residue sequence numbers in the *ResSeqNum* vector. Therefore, you can use the *ResSeqNum* vector to determine which residue corresponds to each row in the *Angles* matrix.

**Examples** Generate the Ramachandran plot for the human serum albumin complexed with octadecanoic acid, which has a PDB database identifier of 1E7I.

ramachandran('1E7I')

# **ramachandran**

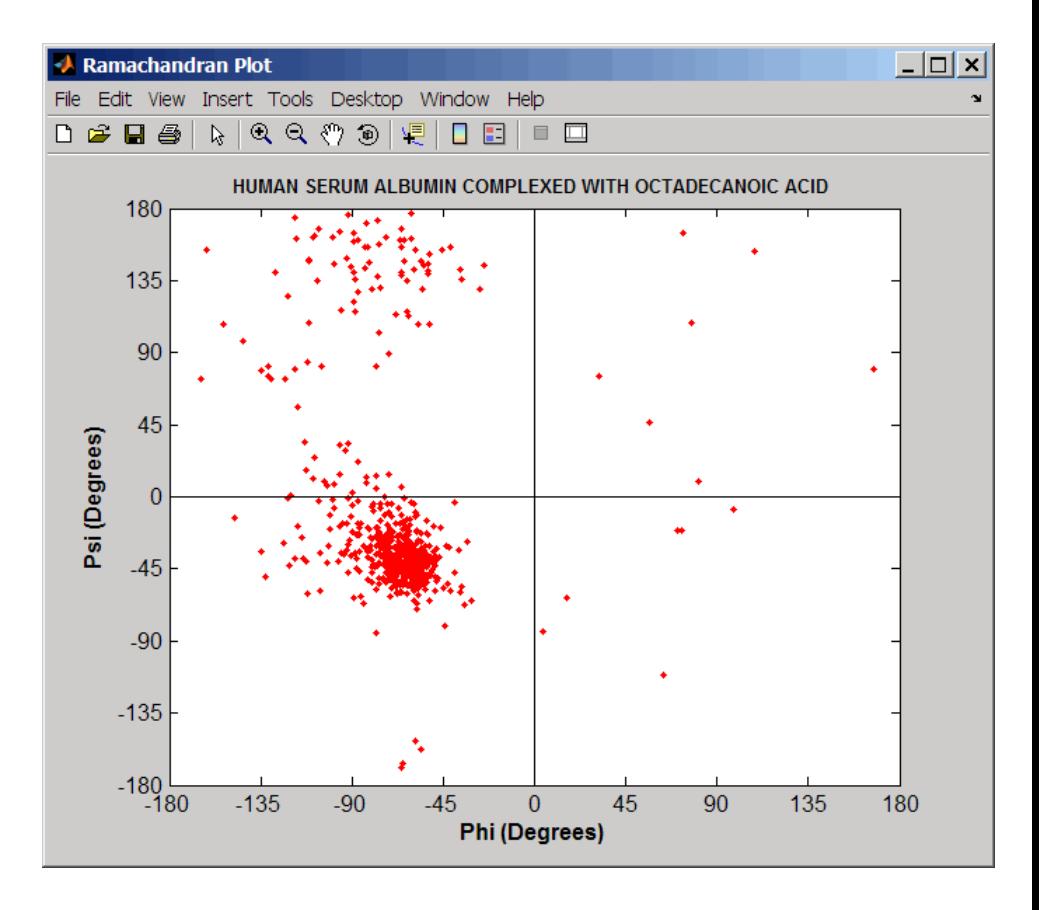

**See Also** Bioinformatics Toolbox functions: getpdb, molviewer, pdbdistplot, pdbread

# **randfeatures**

 $\mathsf{l}$ 

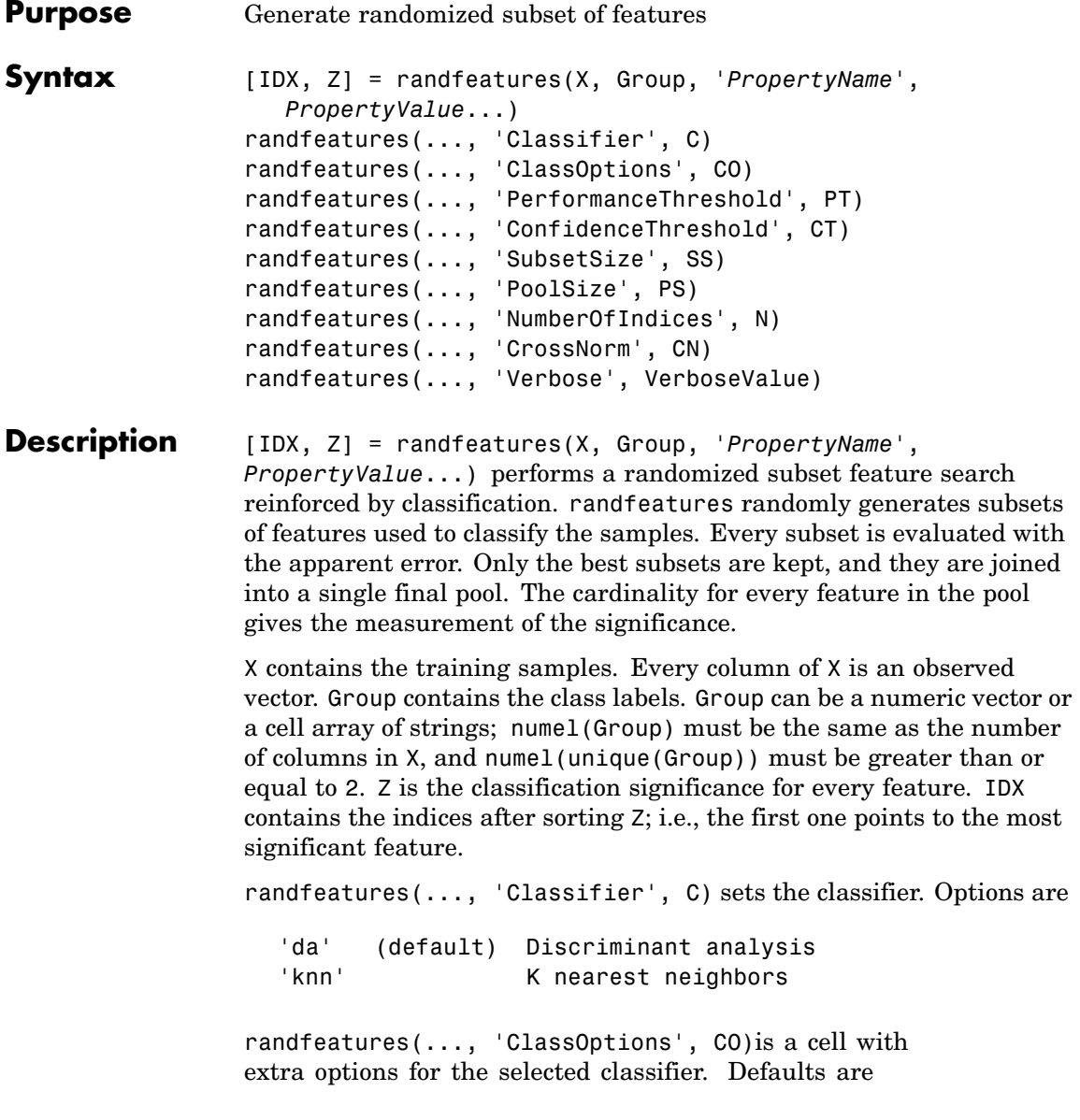

{5,'correlation','consensus'} for KNN and {'linear'} for DA. See knnclassify and classify for more information.

randfeatures(..., 'PerformanceThreshold', PT) sets the correct classification threshold used to pick the subsets included in the final pool. Default is 0.8 (80%).

randfeatures(..., 'ConfidenceThreshold', CT) uses the posterior probability of the discriminant analysis to invalidate classified subvectors with low confidence. This option is only valid when Classifier is 'da'. Using it has the same effect as using 'consensus' in KNN; i.e., it makes the selection of approved subsets very stringent. Default is  $0.95.^{\circ}$  (number of classes).

randfeatures(..., 'SubsetSize', SS) sets the number of features considered in every subset. Default is 20.

randfeatures(..., 'PoolSize', PS) sets the targeted number of accepted subsets for the final pool. Default is 1000.

randfeatures(..., 'NumberOfIndices', N) sets the number of output indices in IDX. Default is the same as the number of features.

randfeatures(..., 'CrossNorm', CN) applies independent normalization across the observations for every feature. Cross-normalization ensures comparability among different features, although it is not always necessary because the selected classifier properties might already account for this. Options are

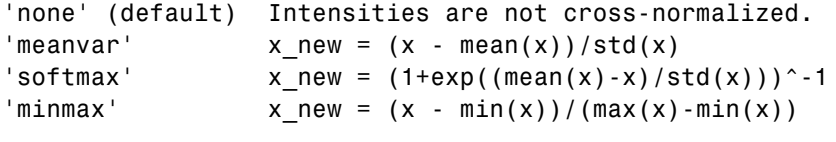

randfeatures(..., 'Verbose', VerboseValue), when Verbose is true, turns off verbosity. Default is true.

### **Examples** Find a reduced set of genes that is sufficient for classification of all the cancer types in the t-matrix NCI60 data set. Load sample data.

```
load NCI60tmatrix
                   Select features.
                     I = randfeatures(X,GROUP,'SubsetSize',15,'Classifier','da');
                   Test features with a linear discriminant classifier.
                     C = \text{classify}(X(I(1:25),:)', X(I(1:25),:)', \text{GROUP});cp = classperf(GROUP,C);
                      cp.CorrectRate
See Also Bioinformatics Toolbox functions: classperf, crossvalind,
                   knnclassify, rankfeatures, svmclassify
                   Statistics Toolbox function: classify
```
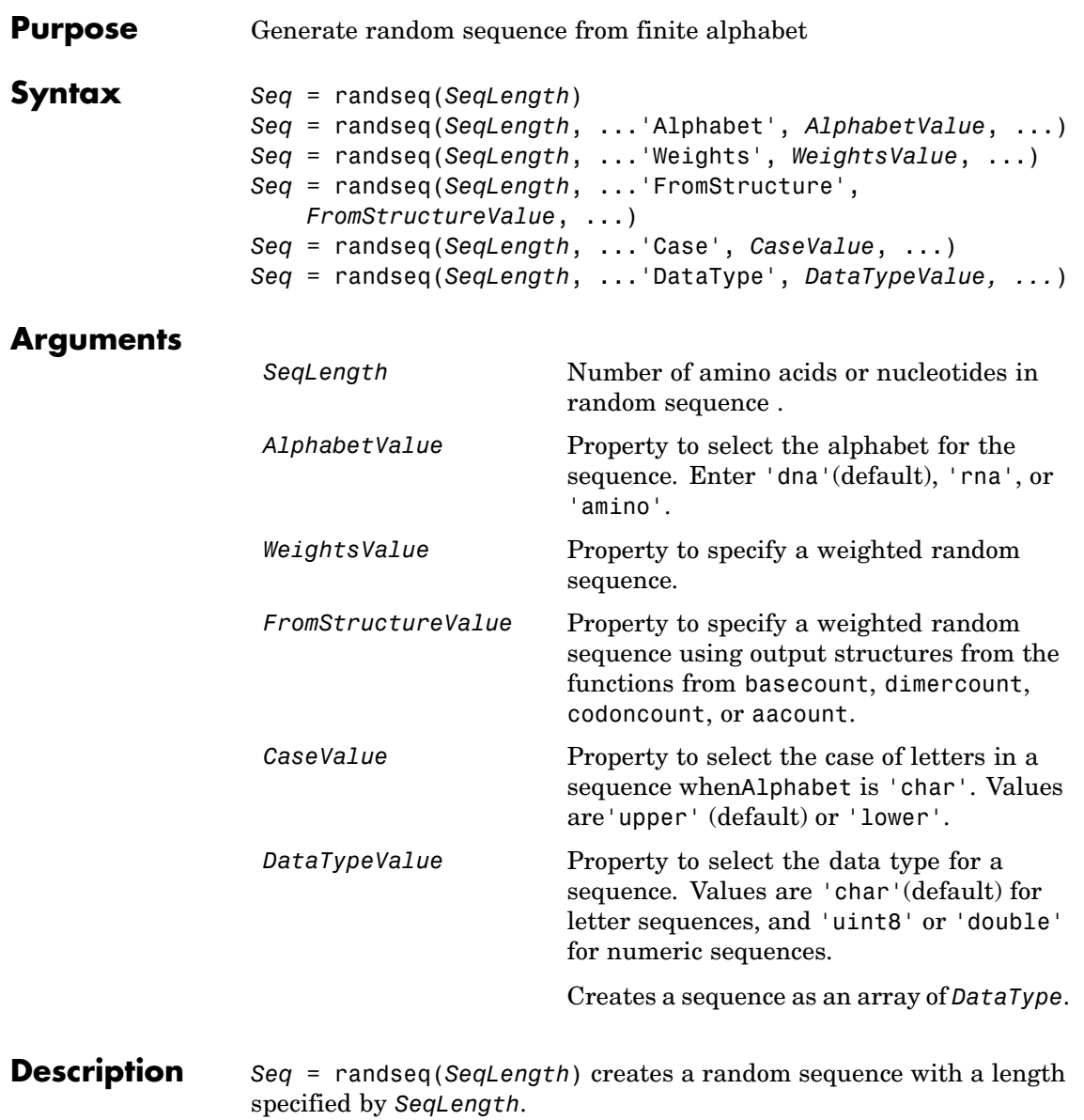

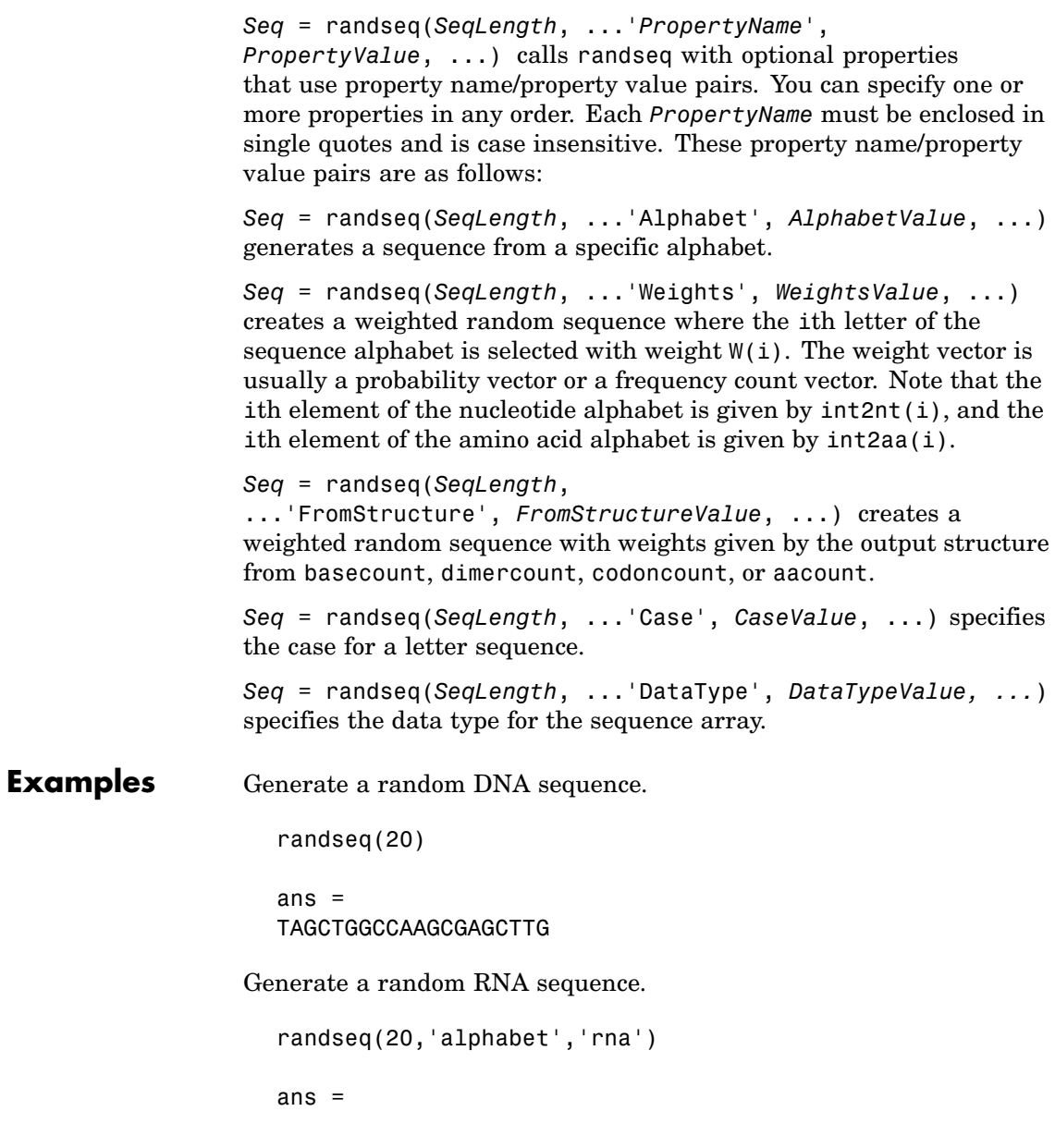

GCUGCGGCGGUUGUAUCCUG Generate a random protein sequence. randseq(20,'alphabet','amino') ans  $=$ DYKMCLYEFGMFGHFTGHKK **See Also** Statistics Toolbox functions: hmmgenerate, randsample MATLAB functions: rand, randperm

# **rankfeatures**

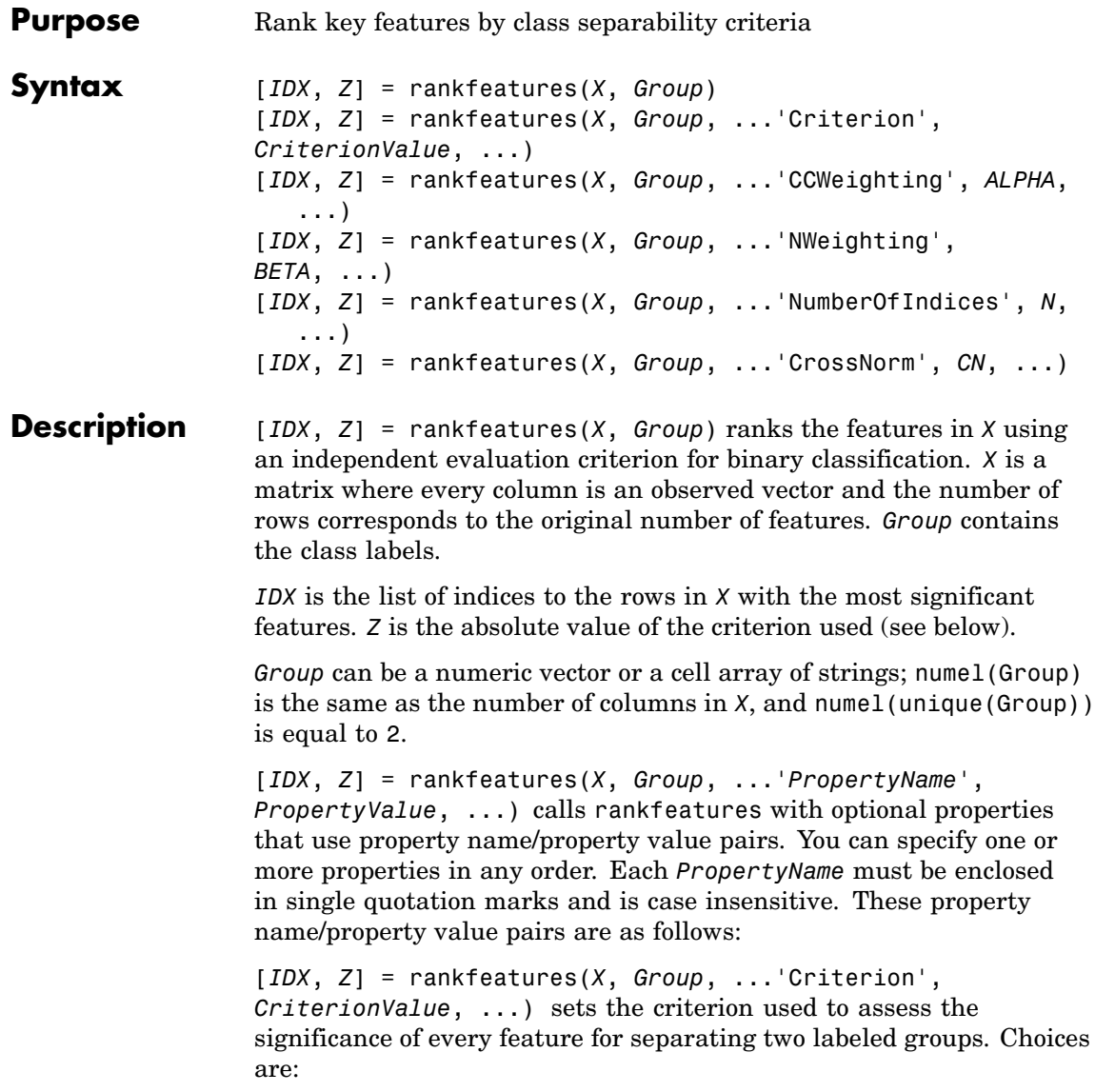

- **•** 'ttest' (default) Absolute value two-sample t-test with pooled variance estimate.
- **•** 'entropy' Relative entropy, also known as Kullback-Lieber distance or divergence.
- **•** 'brattacharyya' Minimum attainable classification error or Chernoff bound.
- **•** 'roc' Area between the empirical receiver operating characteristic (ROC) curve and the random classifier slope.
- **•** 'wilcoxon' Absolute value of the u-statistic of a two-sample unpaired Wilcoxon test, also known as Mann-Whitney.

**Note** 'ttest', 'entropy', and 'brattacharyya' assume normal distributed classes while 'roc' and 'wilcoxon' are nonparametric tests. All tests are feature independent.

[*IDX*, *Z*] = rankfeatures(*X*, *Group*, ...'CCWeighting', *ALPHA*, ...) uses correlation information to outweigh the *Z* value of potential features using *Z* \* (1-*ALPHA*\*(RHO)), where RHO is the average of the absolute values of the cross-correlation coefficient between the candidate feature and all previously selected features. *ALPHA* sets the weighting factor. It is a scalar value between 0 and 1. When *ALPHA* is 0 (default) potential features are not weighted. A large value of RHO (close to 1) outweighs the significance statistic; this means that features that are highly correlated with the features already picked are less likely to be included in the output list.

[*IDX*, *Z*] = rankfeatures(*X*, *Group*, ...'NWeighting', *BETA*, ...) uses regional information to outweigh the *Z* value of potential features using *Z* \* (1-exp(-(DIST/*BETA*).^2)), where DIST is the distance (in rows) between the candidate feature and previously selected features. *BETA* sets the weighting factor. It is greater than or equal to 0. When BETA is 0 (default) potential features are not weighted. A small DIST (close to 0) outweighs the significance statistics of only

close features. This means that features that are close to already picked features are less likely to be included in the output list. This option is useful for extracting features from time series with temporal correlation.

*BETA* can also be a function of the feature location, specified using  $Q$  or an anonymous function. In both cases rankfeatures passes the row position of the feature to BETA() and expects back a value greater than or equal to 0.

**Note** You can use 'CCWeighting' and 'NWeighting' together.

[*IDX*, *Z*] = rankfeatures(*X*, *Group*, ...'NumberOfIndices', *N*, ...) sets the number of output indices in *IDX*. Default is the same as the number of features when *ALPHA* and *BETA* are 0, or 20 otherwise.

[*IDX*, *Z*] = rankfeatures(*X*, *Group*, ...'CrossNorm', *CN*, ...) applies independent normalization across the observations for every feature. Cross-normalization ensures comparability among different features, although it is not always necessary because the selected criterion might already account for this. Choices are:

- **•** 'none' (default) Intensities are not cross-normalized.
- 'meanvar' x new =  $(x \text{mean}(x)) / \text{std}(x)$
- 'softmax' x new =  $(1+exp((mean(x)-x)/std(x)))$ ^-1
- 'minmax' x\_new =  $(x min(x)) / (max(x) min(x))$

### **Examples 1** Find a reduced set of genes that is sufficient for differentiating breast cancer cells from all other types of cancer in the t-matrix NCI60 data set. Load sample data.

load NCI60tmatrix

**2** Get a logical index vector to the breast cancer cells.

 $BC = GROUP == 8$ ;

**3** Select features.

I = rankfeatures(X,BC,'NumberOfIndices',12);

**4** Test features with a linear discriminant classifier.

```
C = classify(X(I,:)', X(I,:)', double(BC));cp = classperf(BC,C);cp.CorrectRate
ans =1
```
**5** Use cross-correlation weighting to further reduce the required number of genes.

```
I = rankfeatures(X,BC,'CCWeighting',0.7,'NumberOfIndices',8);
C = classify(X(I,:)', X(I,:)', double(BC));cp = classperf(BC,C);cp.CorrectRate
ans =1
```
**6** Find the discriminant peaks of two groups of signals with Gaussian pulses modulated by two different sources.

```
load GaussianPulses
f = rankfeatures(y', grp, 'NWeighting', @(x) x/10+5, 'NumberOfIndices', 5);plot(t,y(grp==1,:),'b',t,y(grp==2,:),'g',t(f),1.35,'vr')
```
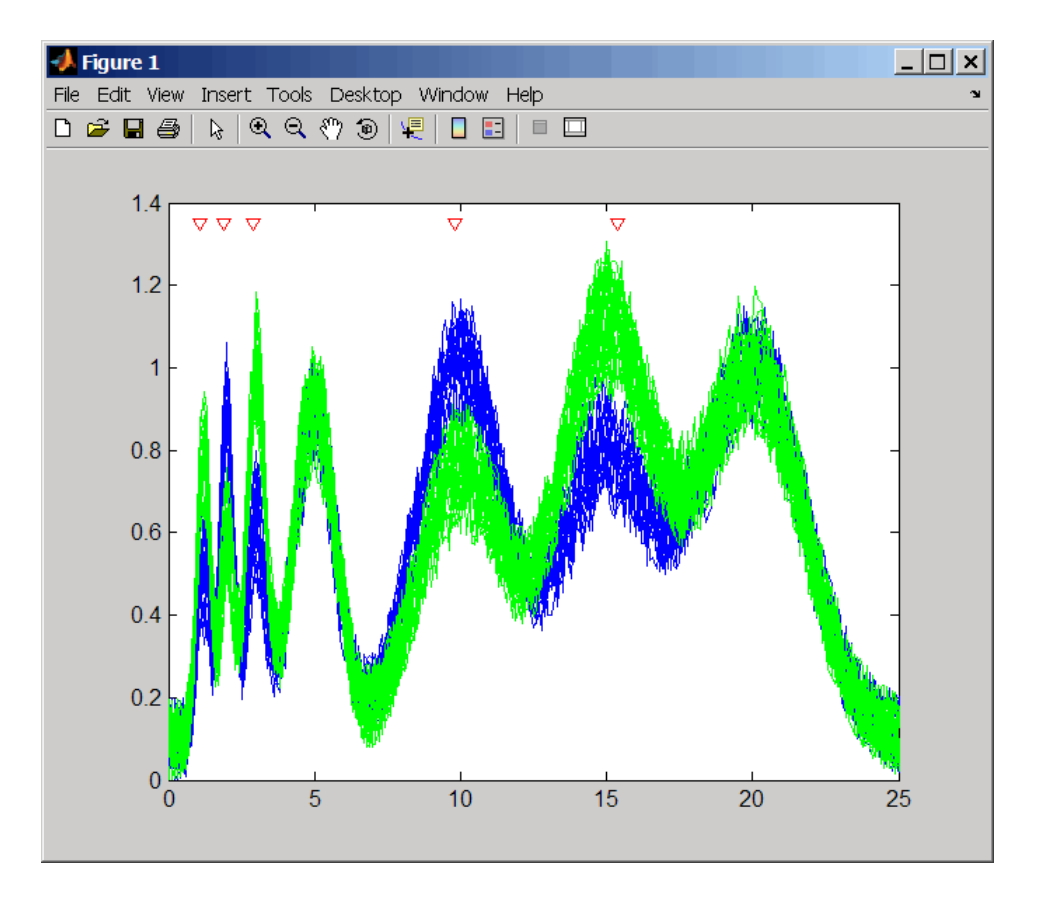

**See Also** Bioinformatics Toolbox functions: classperf, crossvalind, randfeatures, svmclassify

Statistics Toolbox function: classify

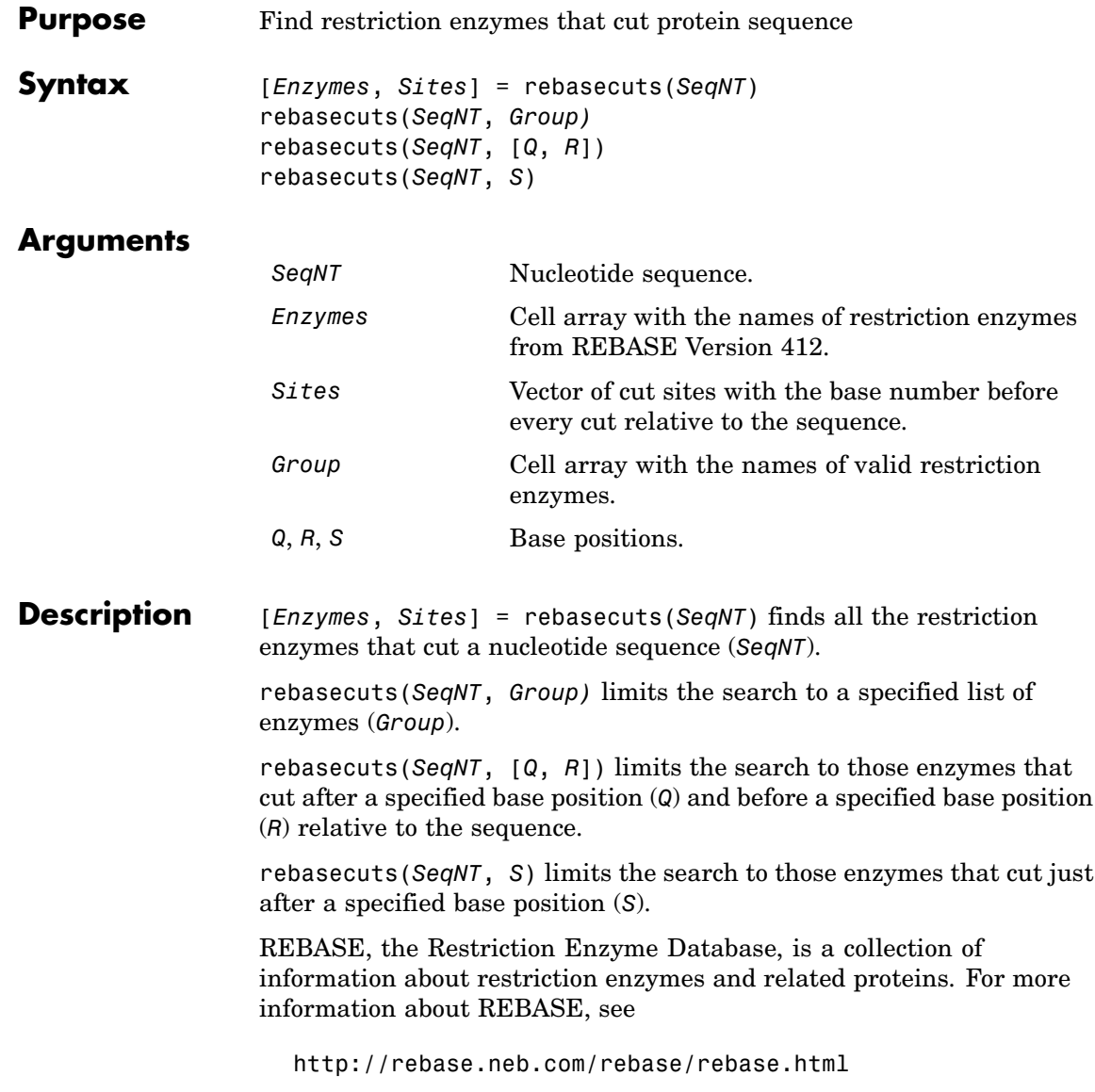

## **rebasecuts**

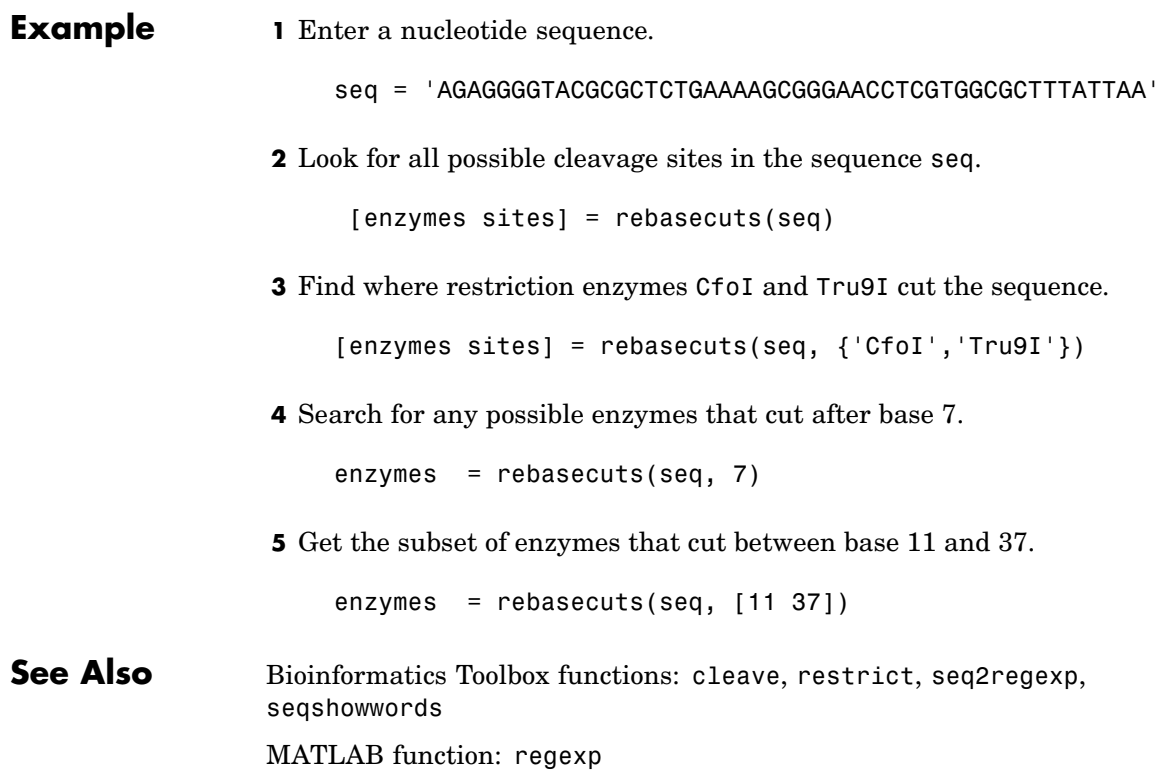

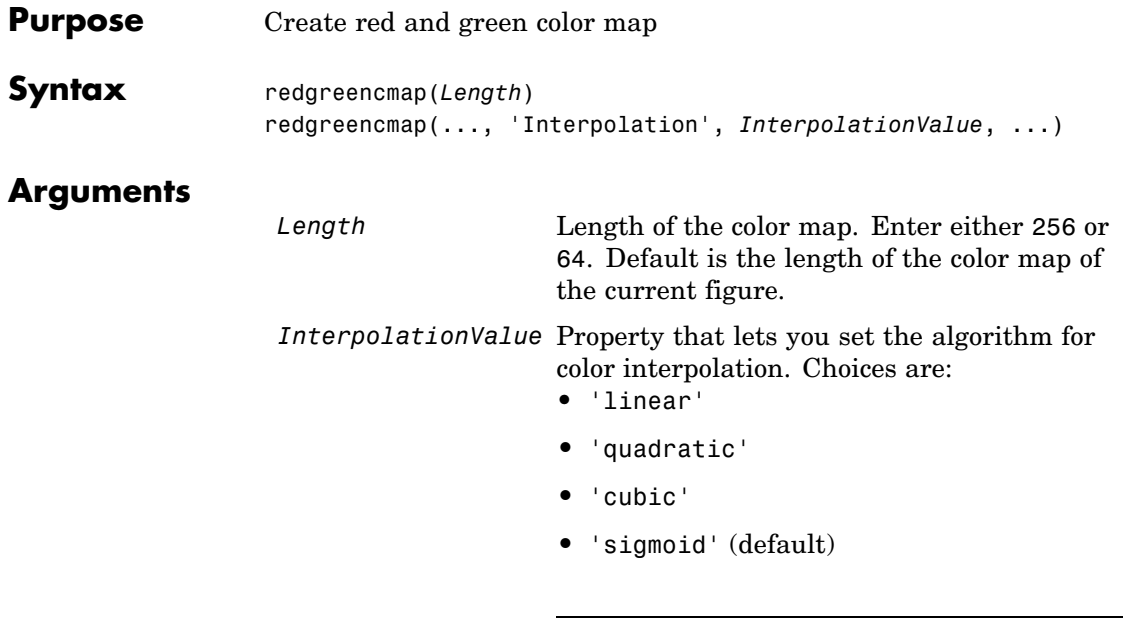

**Note** The sigmoid interpolation is tanh.

**Description** redgreencmap(*Length*) returns an *Length*-by-3 matrix containing a red and green color map. Low values are bright green, values in the center of the map are black, and high values are red. Enter either 256 or 64 for *Length*. If *Length* is empty, the length of the map will be the same as the length of the color map of the current figure.

> redgreencmap(..., '*PropertyName*', *PropertyValue*, ...) defines optional properties that use property name/value pairs in any order. These property name/value pairs are as follows:

redgreencmap(..., 'Interpolation', *InterpolationValue*, ...) lets you set the algorithm for color interpolation. Choices are:

**•** 'linear'

- **•** 'quadratic'
- **•** 'cubic'
- **•** 'sigmoid' (default)

**Note** The sigmoid interpolation is tanh.

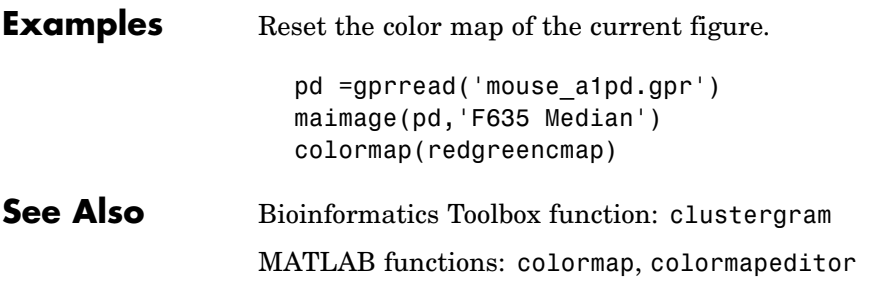

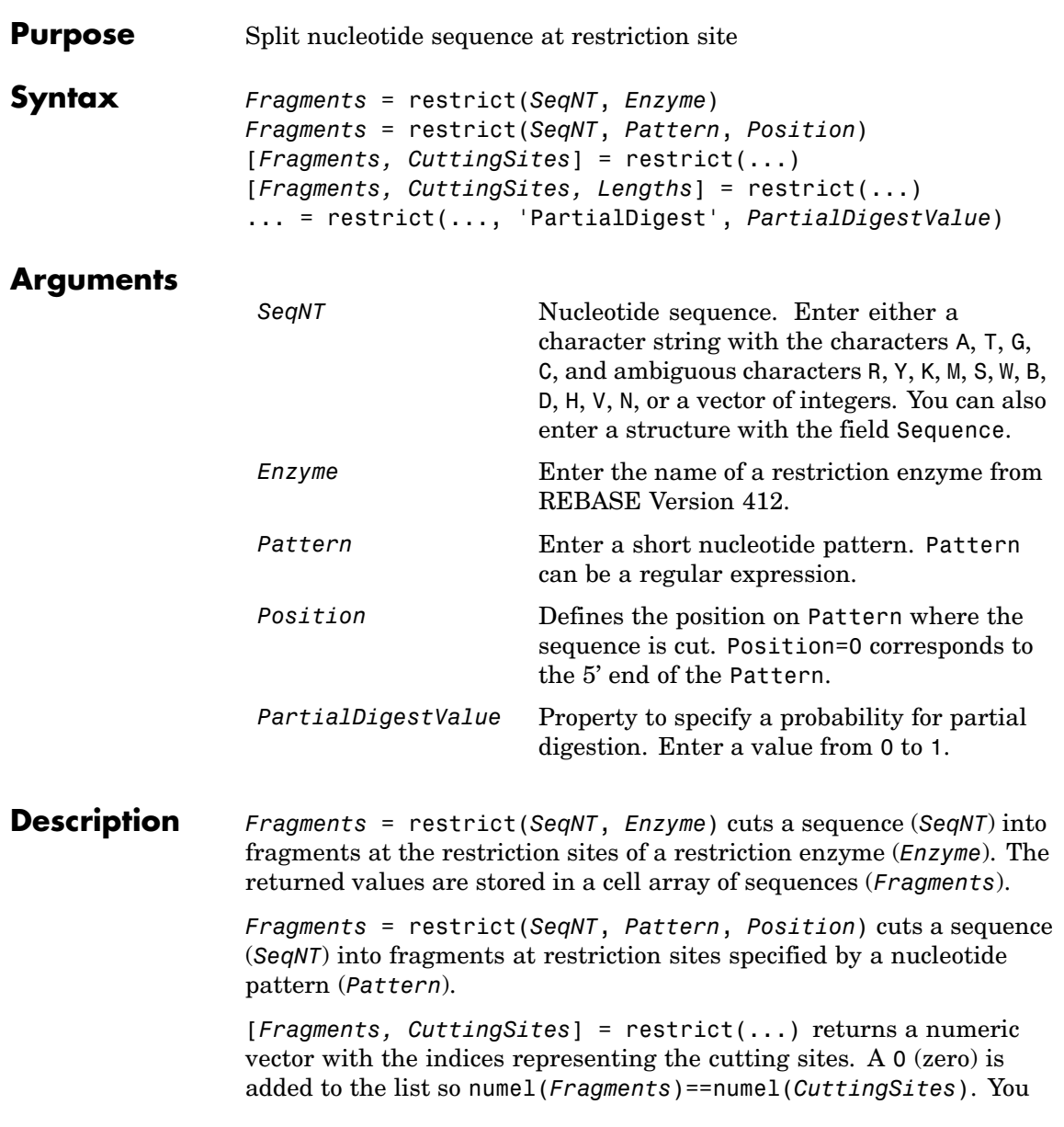

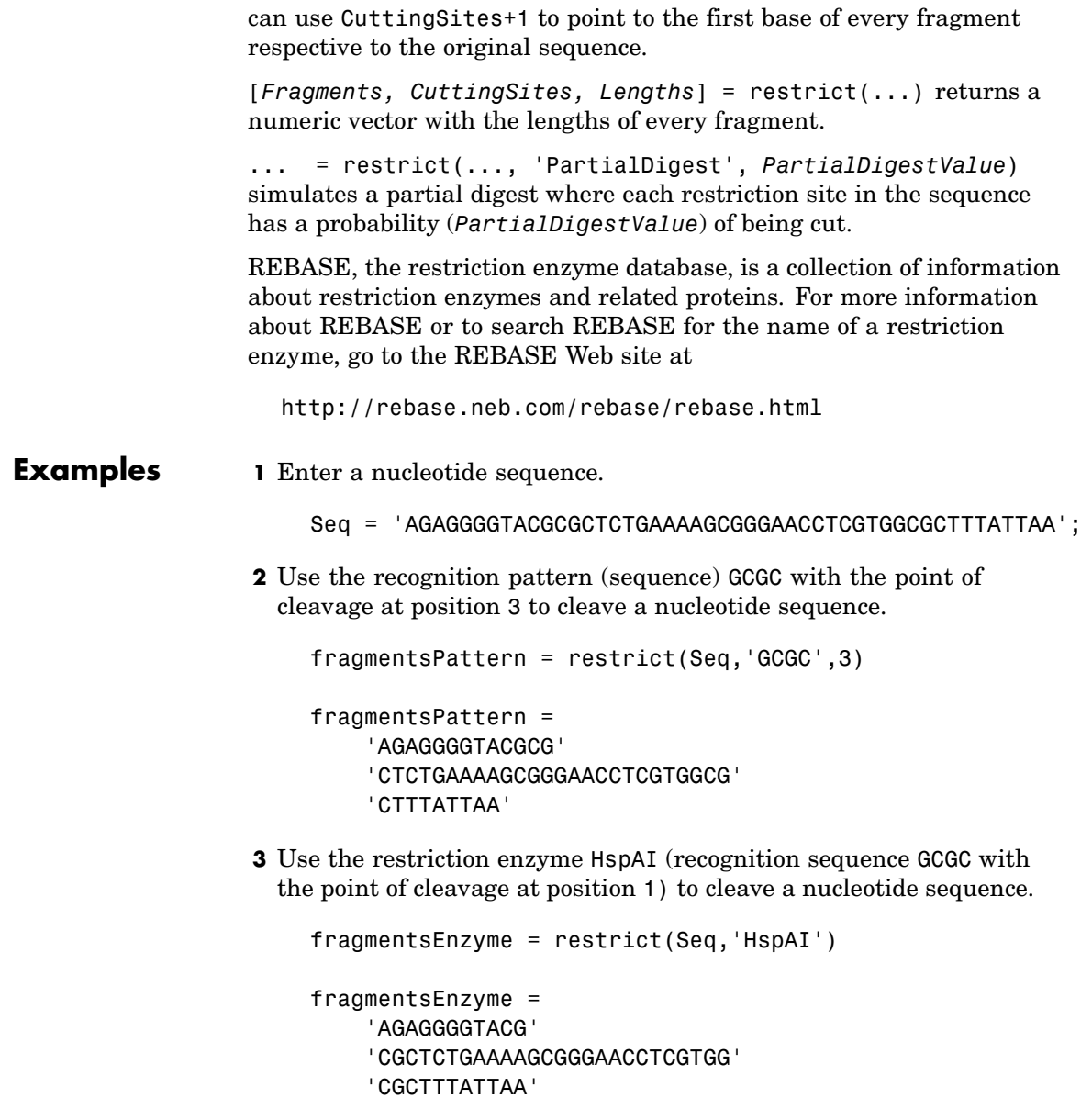

**4** Use a regular expression for the enzyme pattern.

```
fragnentsRegExp = restrict(Seq, 'GGG['C]', 3)
```

```
fragmentsRegExp =
```
'AGAGGGGTACGCGCTCTGAAAAGCG' 'GGAACCTCGTGGCGCTTTATTAA'

**5** Capture the cutting sites and fragment lengths with the fragments.

```
[fragments, cut sites, lengths] = restrict(Seq, 'HspAI')
                      fragments ='AGAGGGGTACG'
                           'CGCTCTGAAAAGCGGGAACCTCGTGG'
                           'CGCTTTATTAA'
                      cut sites =
                           0
                          11
                          37
                      lengths =
                          11
                          26
                          11
See Also Bioinformatics Toolbox functions: cleave, rebasecuts, seq2regexp,
                 seqshowwords
```

```
MATLAB function: regexp
```
# **revgeneticcode**

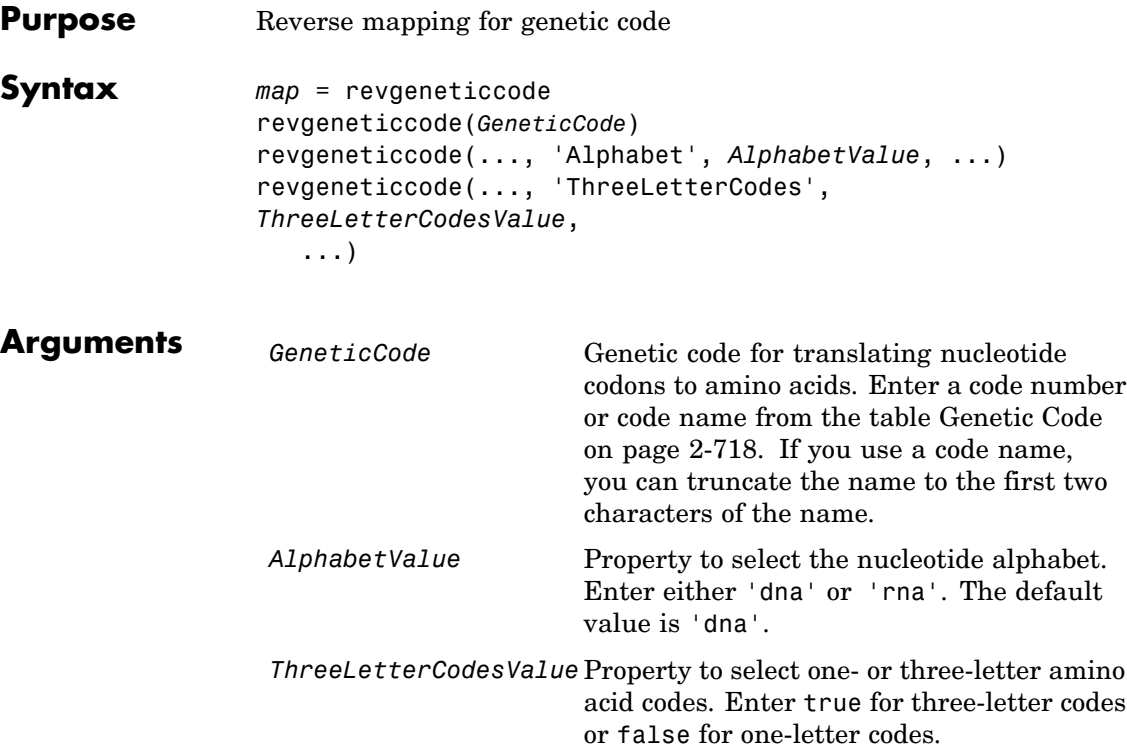

### **Genetic Code**

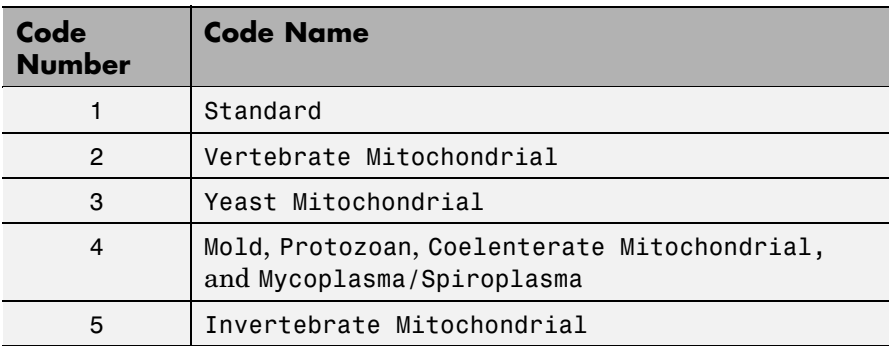

### **Genetic Code (Continued)**

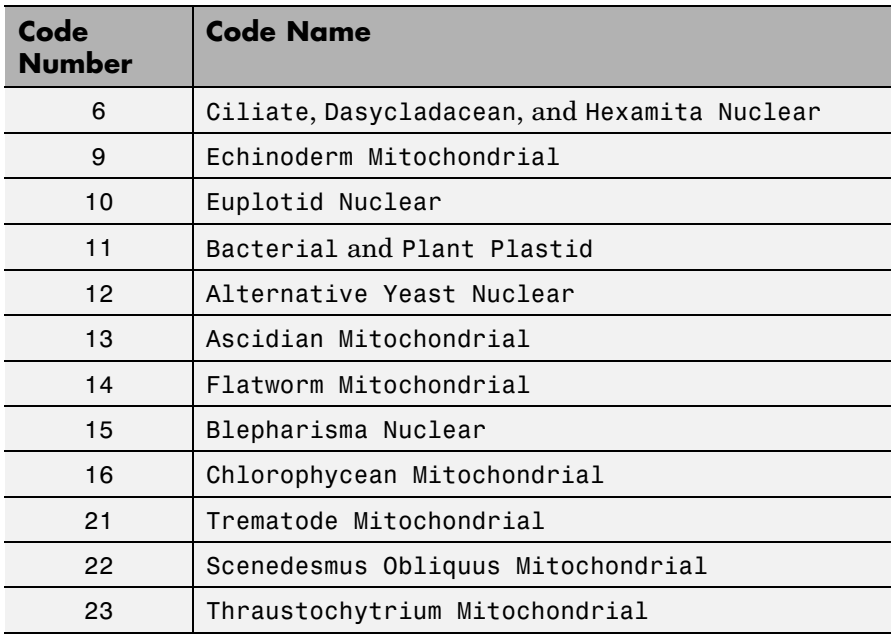

**Description** *map* = revgeneticcode returns a structure containing the reverse mapping for the standard genetic code.

> revgeneticcode(*GeneticCode*) returns a structure containing the reverse mapping for an alternate genetic code.

revgeneticcode(..., '*PropertyName*', *PropertyValue*, ...) calls revgeneticcode with optional properties that use property name/property value pairs. You can specify one or more properties in any order. Each *PropertyName* must be enclosed in single quotes and is case insensitive. These property name/property value pairs are as follows:

revgeneticcode(..., 'Alphabet', *AlphabetValue*, ...) defines the nucleotide alphabet to use in the map.

```
revgeneticcode(..., 'ThreeLetterCodes',
                 ThreeLetterCodesValue, ...) returns the mapping structure with
                 three-letter amino acid codes as field names instead of the default
                 single-letter codes if ThreeLetterCodes is true.
Examples moldcode = revgeneticcode(4,'Alphabet','rna');
                   wormcode = revgeneticcode('Flatworm Mitochondrial',...
                                             'ThreeLetterCodes',true);
                   map = revgeneticcode
                   map =Name: 'Standard'
                            A: {'GCT' 'GCC' 'GCA' 'GCG'}
                            R: {'CGT' 'CGC' 'CGA' 'CGG' 'AGA' 'AGG'}
                            N: {'AAT' 'AAC'}
                            D: {'GAT' 'GAC'}
                            C: {'TGT' 'TGC'}
                            Q: {'CAA' 'CAG'}
                            E: {'GAA' 'GAG'}
                            G: {'GGT' 'GGC' 'GGA' 'GGG'}
                            H: {'CAT' 'CAC'}
                            I: {'ATT' 'ATC' 'ATA'}
                            L: {'TTA' 'TTG' 'CTT' 'CTC' 'CTA' 'CTG'}
                            K: {'AAA' 'AAG'}
                            M: {'ATG'}
                            F: {'TTT' 'TTC'}
                            P: {'CCT' 'CCC' 'CCA' 'CCG'}
                            S: {'TCT' 'TCC' 'TCA' 'TCG' 'AGT' 'AGC'}
                            T: {'ACT' 'ACC' 'ACA' 'ACG'}
                            W: {'TGG'}
                            Y: {'TAT' 'TAC'}
                            V: {'GTT' 'GTC' 'GTA' 'GTG'}
                        Stops: {'TAA' 'TAG' 'TGA'}
                       Starts: {'TTG' 'CTG' 'ATG'}
```
**References** [1] NCBI Web page describing genetic codes:

<http://www.ncbi.nlm.nih.gov/Taxonomy/Utils/wprintgc.cgi?mode=c>

### **See Also** Bioinformatics Toolbox functions: aa2nt, aminolookup, baselookup, geneticcode, nt2aa

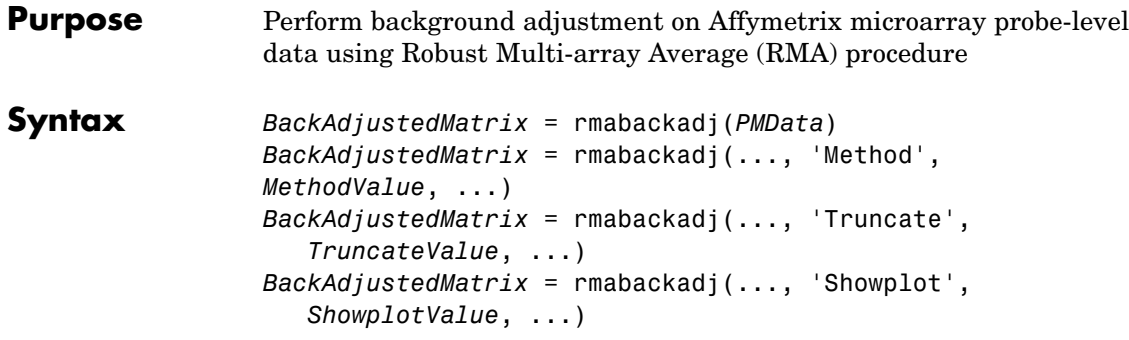

## **Arguments**

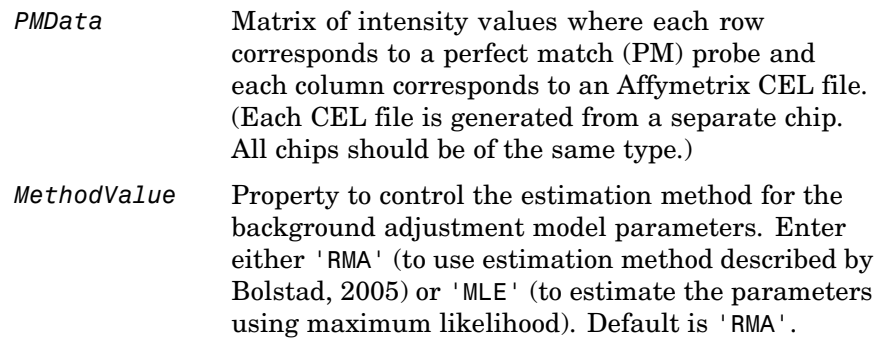

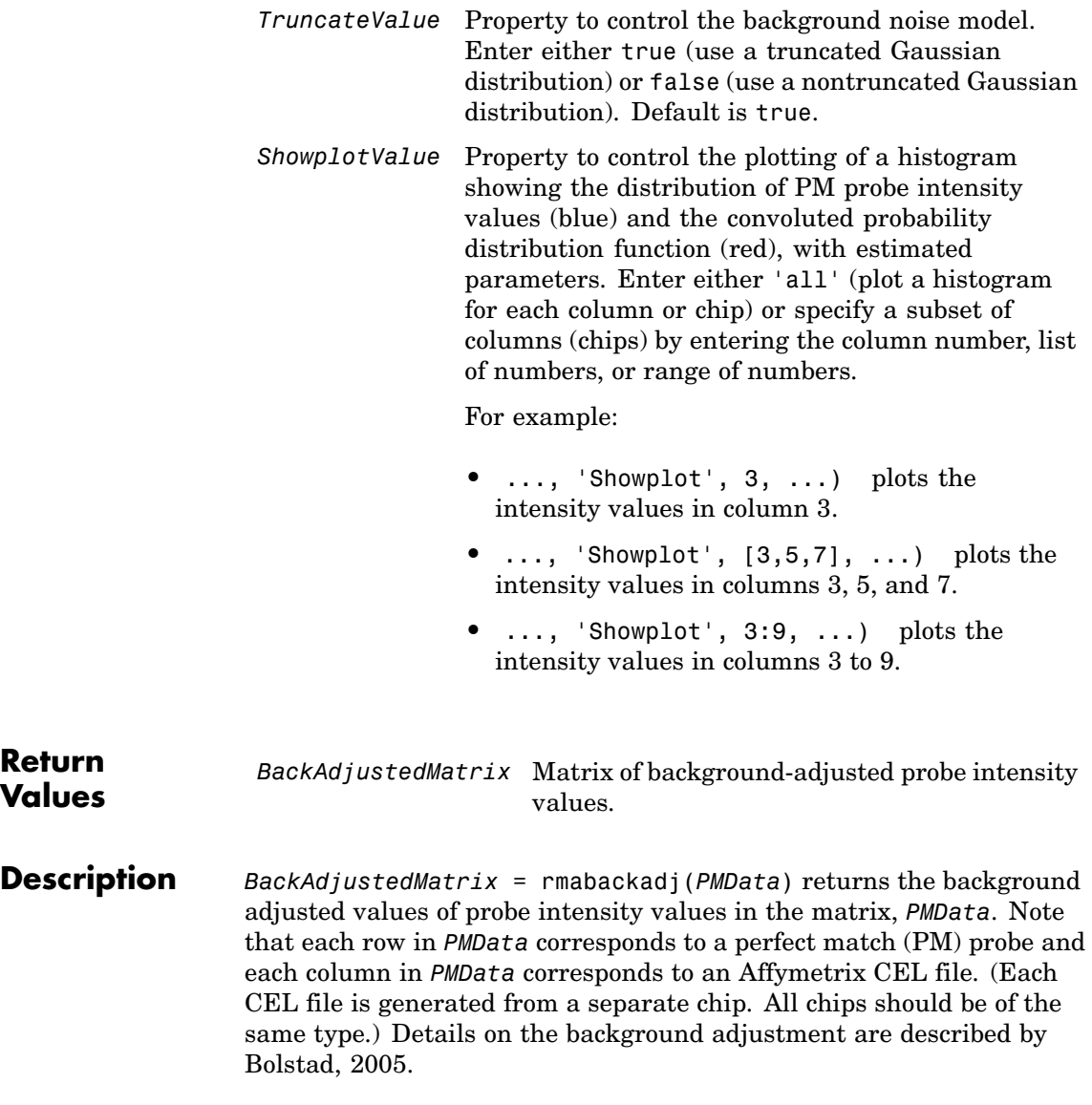

*BackAdjustedMatrix* = rmabackadj(..., '*PropertyName*', *PropertyValue*, ...) calls rmabackadj with optional properties that use property name/property value pairs. You can specify one or more properties in any order. Each *PropertyName* must be enclosed in single quotation marks and is case insensitive. These property name/property value pairs are as follows:

*BackAdjustedMatrix* = rmabackadj(..., 'Method', *MethodValue*, ...) controls the estimation method for the background adjustment model parameters. When *MethodValue* is 'RMA', rmabackadj implements the estimation method described by [Bolstad,](http://www.bioconductor.org/repository/devel/vignette/builtinMethods.pdf) 2005. When *MethodValue* is 'MLE', rmabackadj estimates the parameters using maximum likelihood. Default is 'RMA'.

*BackAdjustedMatrix* = rmabackadj(..., 'Truncate', *TruncateValue*, ...) controls the background noise model used. When *TruncateValue* is false, rmabackadj uses nontruncated Gaussian as the background noise model. Default is true.

*BackAdjustedMatrix* = rmabackadj(..., 'Showplot', *ShowplotValue*, ...) lets you plot a histogram showing the distribution of PM probe intensity values (blue) and the convoluted probability distribution function (red), with estimated parameters. When *ShowplotValue* is 'all', rmabackadj plots a histogram for each column or chip. When *ShowplotValue* is a number, list of numbers, or range of numbers, rmabackadj plots a histogram for the indicated column number (chip).

For example:

- **•** ..., 'Showplot', 3,...) plots the intensity values in column 3 of *Data*.
- **•** ..., 'Showplot', [3,5,7],...) plots the intensity values in columns 3, 5, and 7 of *Data*.
- **•** ..., 'Showplot', 3:9,...) plots the intensity values in columns 3 to 9 of *PMData*.

# **rmabackadj**

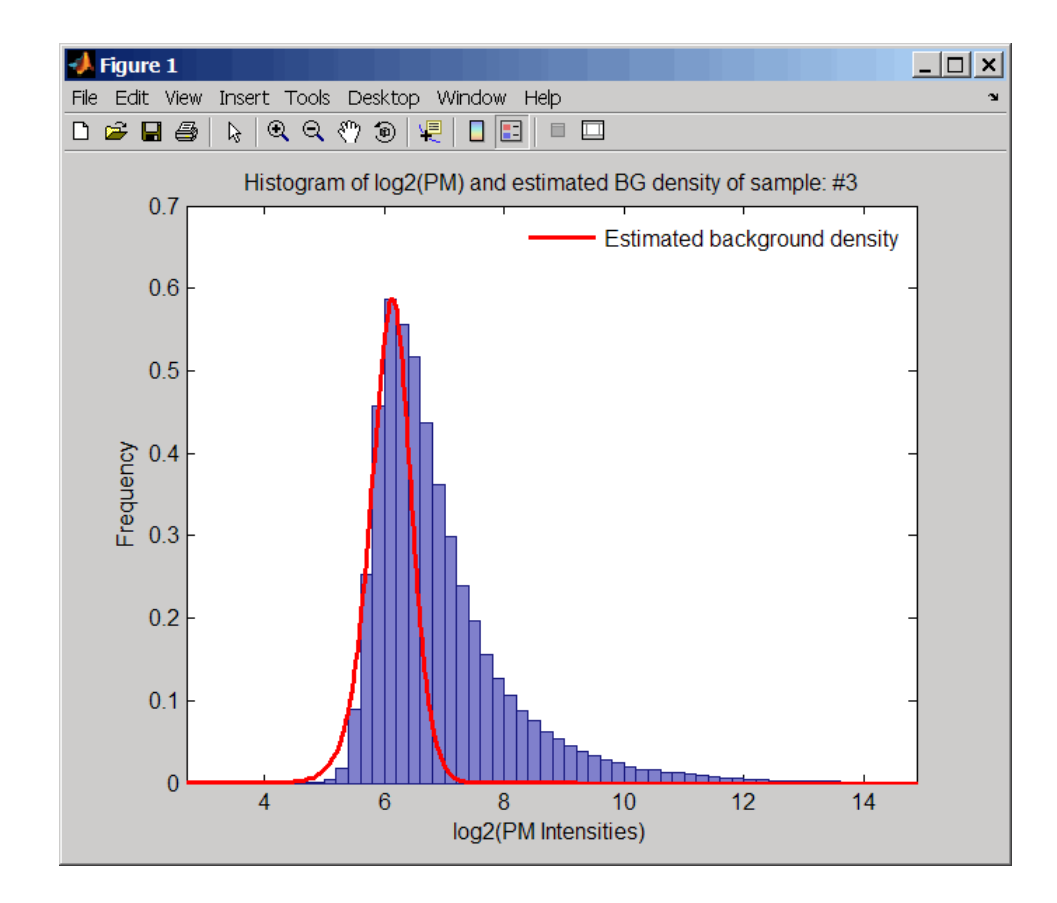

### **Examples 1** Load a MAT file, included with Bioinformatics Toolbox, which contains Affymetrix probe-level data, including pmMatrix, a matrix of PM probe intensity values from multiple CEL files.

load prostatecancerrawdata

**2** Perform background adjustment on the PM probe intensity values in the matrix, pmMatrix, creating a new matrix, BackgroundAdjustedMatrix.

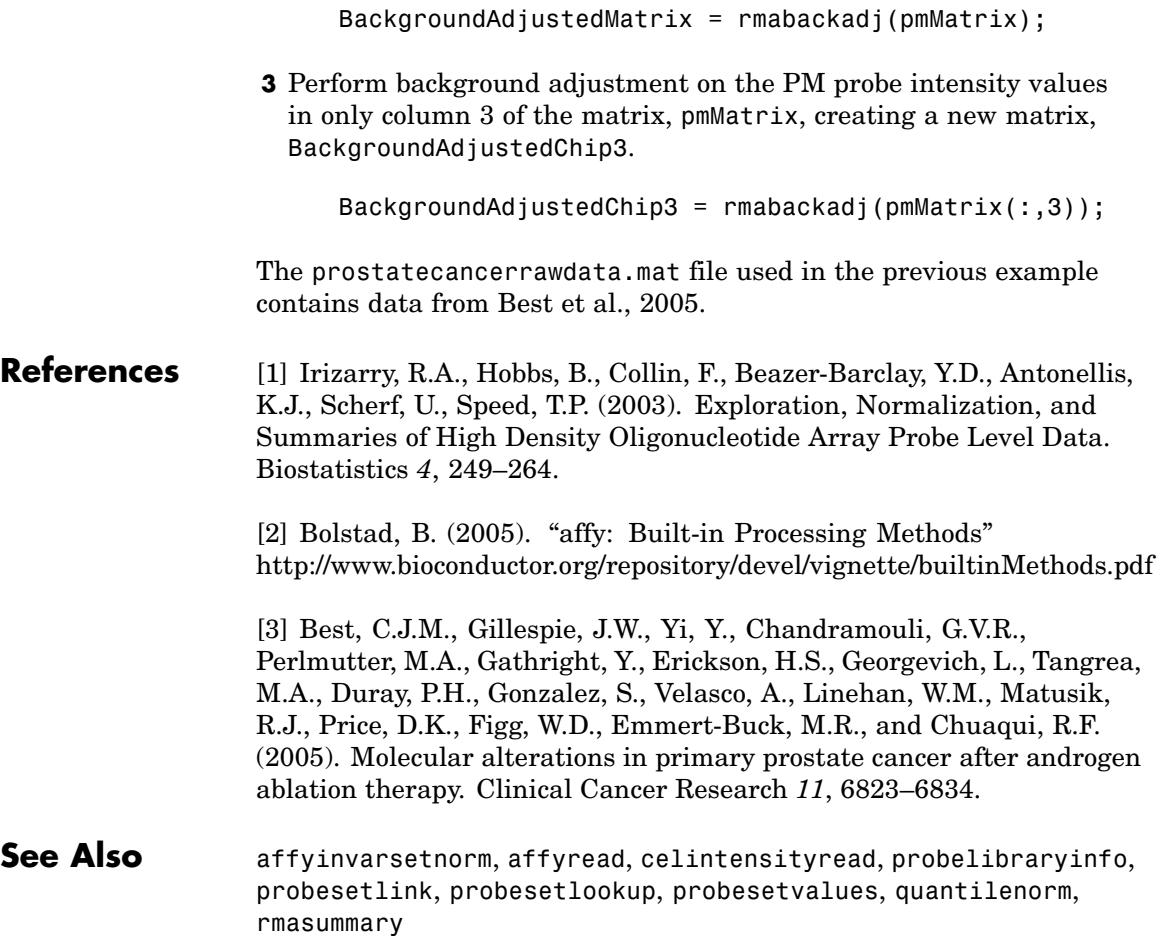

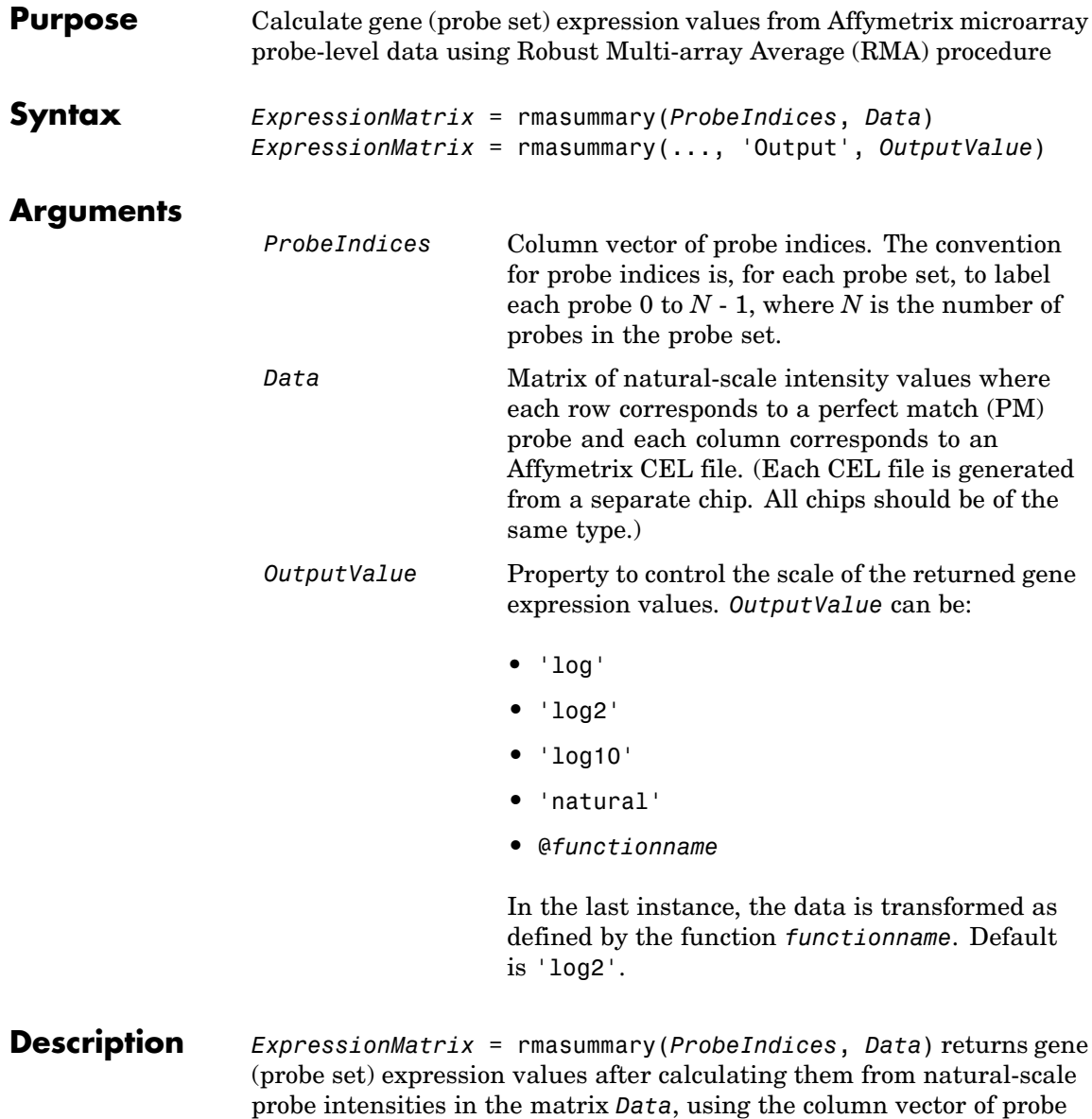

indices, *ProbeIndices*. Note that each row in *Data* corresponds to a perfect match (PM) probe, and each column corresponds to an Affymetrix CEL file. (Each CEL file is generated from a separate chip. All chips should be of the same type.) Note that the column vector *ProbeIndices* designates probes within each probe set by labeling each probe 0 to *N* - 1, where *N* is the number of probes in the probe set. Note that each row in *ExpressionMatrix* corresponds to a gene (probe set) and each column in *ExpressionMatrix* corresponds to an Affymetrix CEL file, which represents a single chip.

For a given probe set *n*, with *J* probe pairs, let *Yijn* denote the background adjusted, base 2 log transformed and quantile-normalized PM probe intensity value of chip *i* and probe *j*. *Yijn* follows a linear additive model:

$$
Yijn = Uin + Ajn + Eijn
$$
;  $i = 1, ..., I$ ;  $j = 1, ..., J$ ;  $n = 1, ..., N$ 

where:

 $U$ *in* = gene expression of the probe set *n* on chip *i* 

*Ajn* = probe affinity effect for the *j*th probe in the probe set

*Eijn* = residual for the *j*th probe on the *i*th chip

The RMA methods assumes  $A1 + A2 + ... + AJ = 0$  for all probe sets. A robust procedure, median polish, is used to estimate *Ui* as the log scale measure of expression.

**Note** There is no column in *ExpressionMatrix* that contains probe set or gene information.

```
ExpressionMatrix = rmasummary(..., 'PropertyName',
PropertyValue, ...) defines optional properties that use property
```
name/value pairs in any order. These property name/value pairs are as follows:

*ExpressionMatrix* = rmasummary(..., 'Output', *OutputValue*) controls the scale of the returned gene expression values. *OutputValue* can be:

- **•** 'log'
- **•** 'log2'
- **•** 'log10'
- **•** 'natural'
- **•** @*functionname*

In the last instance, the data is transformed as defined by the function *functionname*. Default is 'log2'.

### **Examples 1** Load a MAT file, included with Bioinformatics Toolbox, which contains Affymetrix data variables, including pmMatrix, a matrix of PM probe intensity values from multiple CEL files.

load prostatecancerrawdata

**2** Perform background adjustment on the PM probe intensity values in the matrix, pmMatrix, using the rmabackadj function, thereby creating a new matrix, BackgroundAdjustedMatrix.

 $BackgroundAdjustedMatrix = rmabackadj(pmMatrix);$ 

**3** Normalize the data in BackgroundAdjustedMatrix, using the quantilenorm function.

NormMatrix = quantilenorm(BackgroundAdjustedMatrix);

**4** Calculate gene expression values from the probe intensities in NormMatrix, creating a new matrix, ExpressionMatrix. (You will

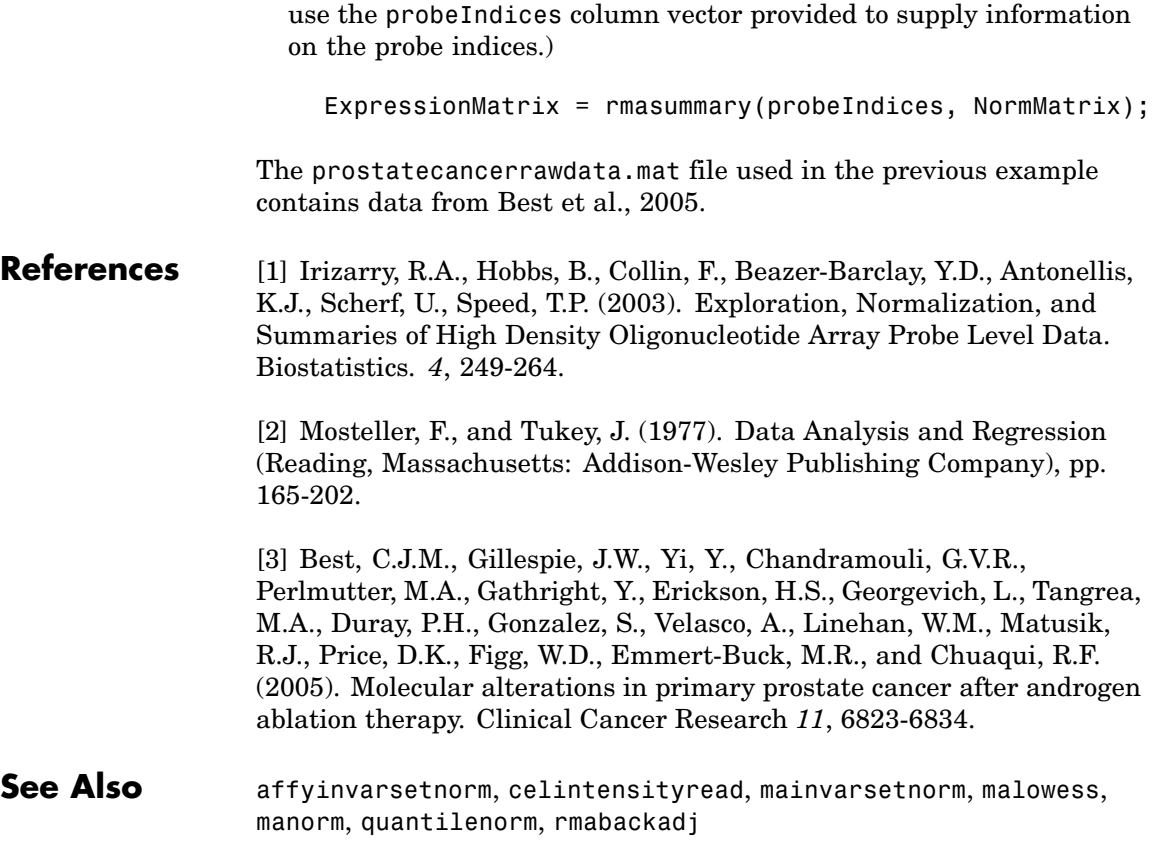

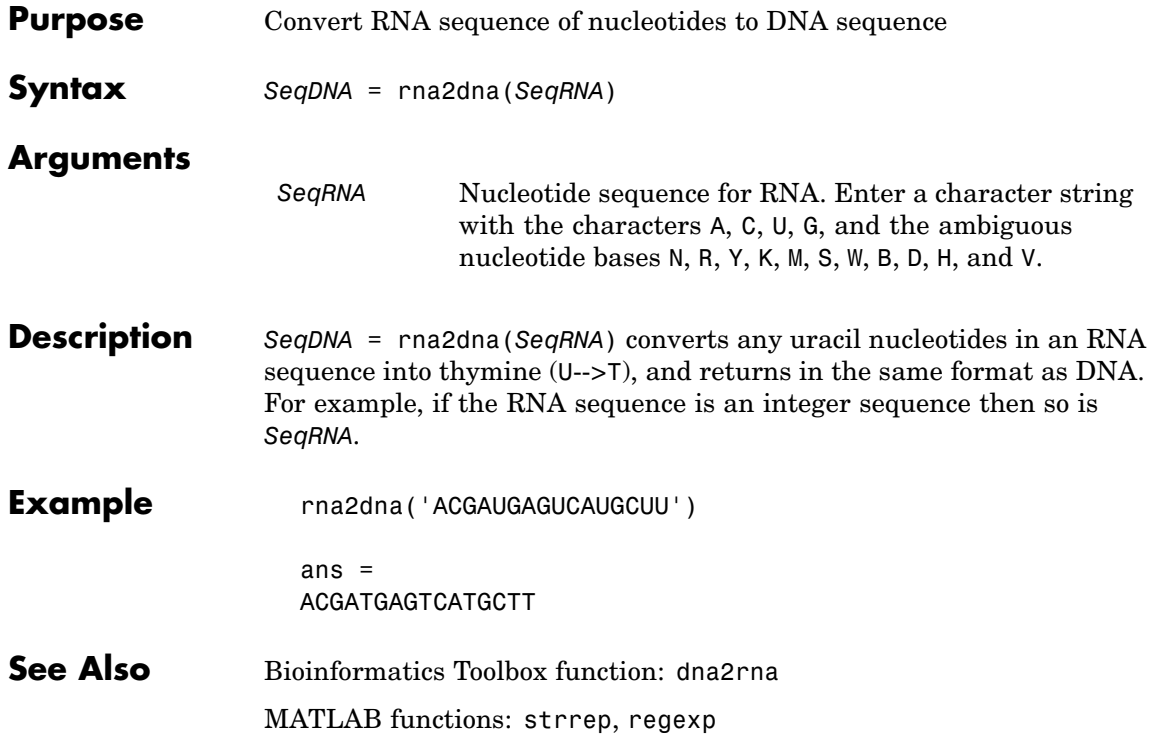

### **rnaconvert**

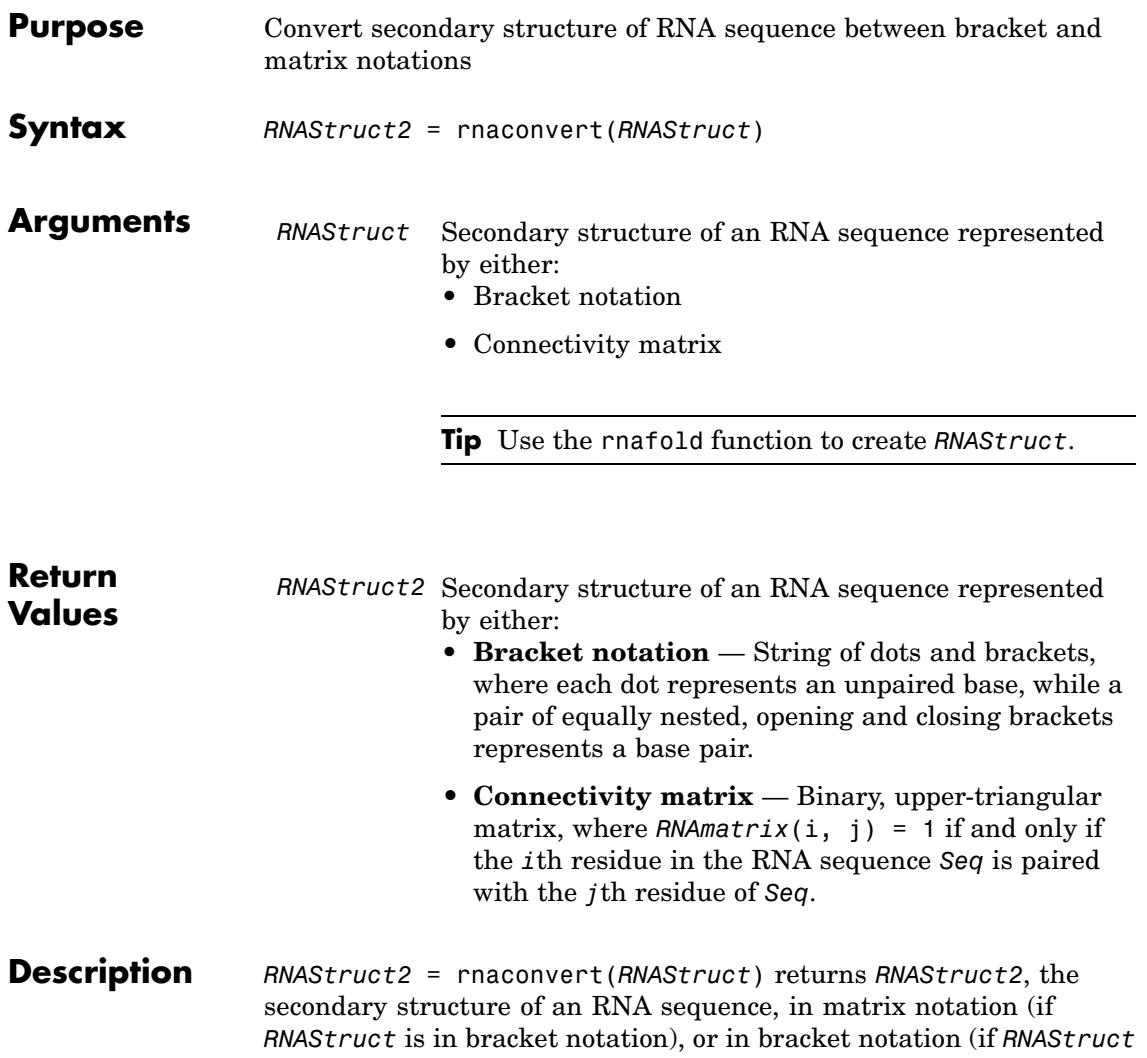

is in matrix notation).

### **Examples Converting from Bracket to Matrix Notation**

**1** Create a string representing a secondary structure of an RNA sequence in bracket notation.

Bracket =  $'((((...(((...,)))))...((......)))...)$ .';

**2** Convert the secondary structure to a connectivity matrix representation.

 $Matrix = maconvert(Bracket);$ 

#### **Converting from Matrix to Bracket Notation**

**1** Create a connectivity matrix representing a secondary structure of an RNA sequence.

```
Matrix2 = zeros(12);
Matrix2(1, 12) = 1;Matrix2(2, 11) = 1;Matrix2(3, 10) = 1;Matrix2(4, 9) = 1;
```
**2** Convert the secondary structure to bracket notation.

```
Bracket2 = rnaconvert(Matrix2)
Bracket2 =((((\ldots))))
```
**See Also** Bioinformatics Toolbox functions: rnafold, rnaplot

## **rnafold**

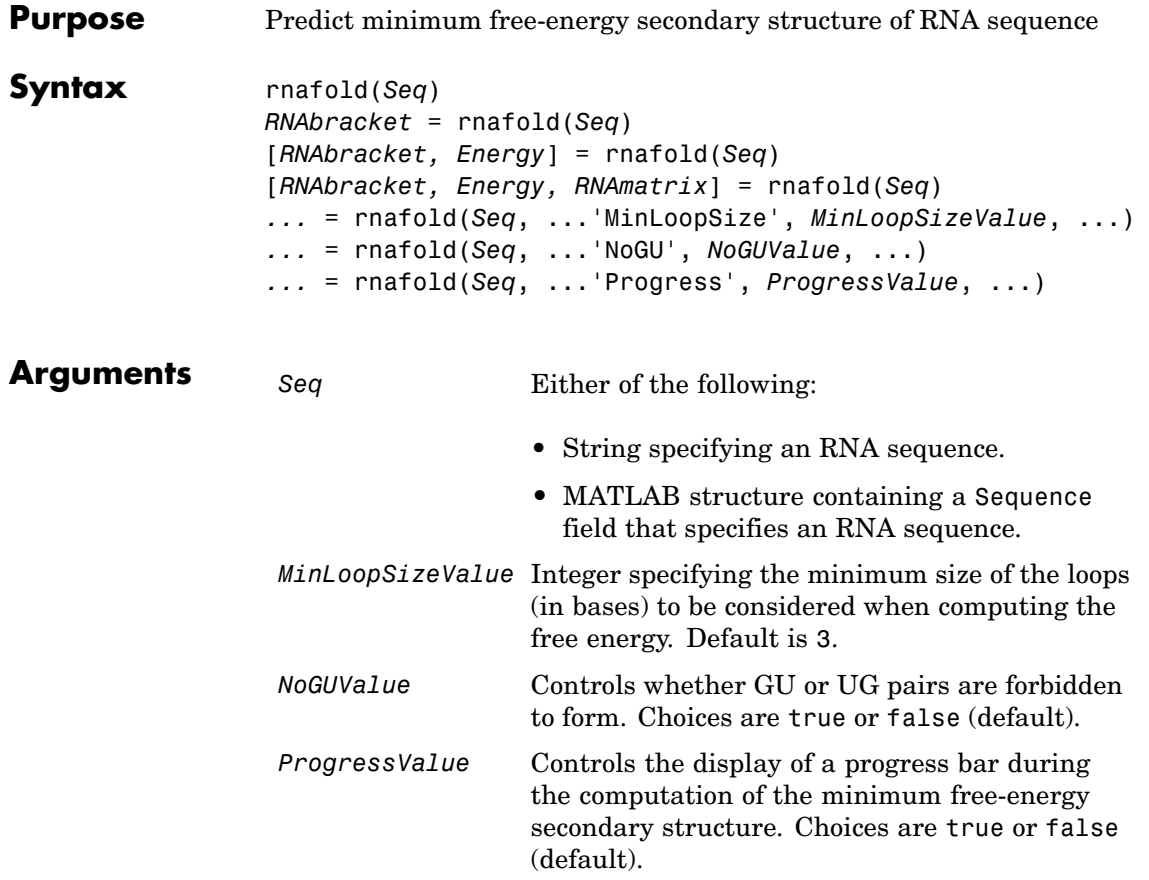

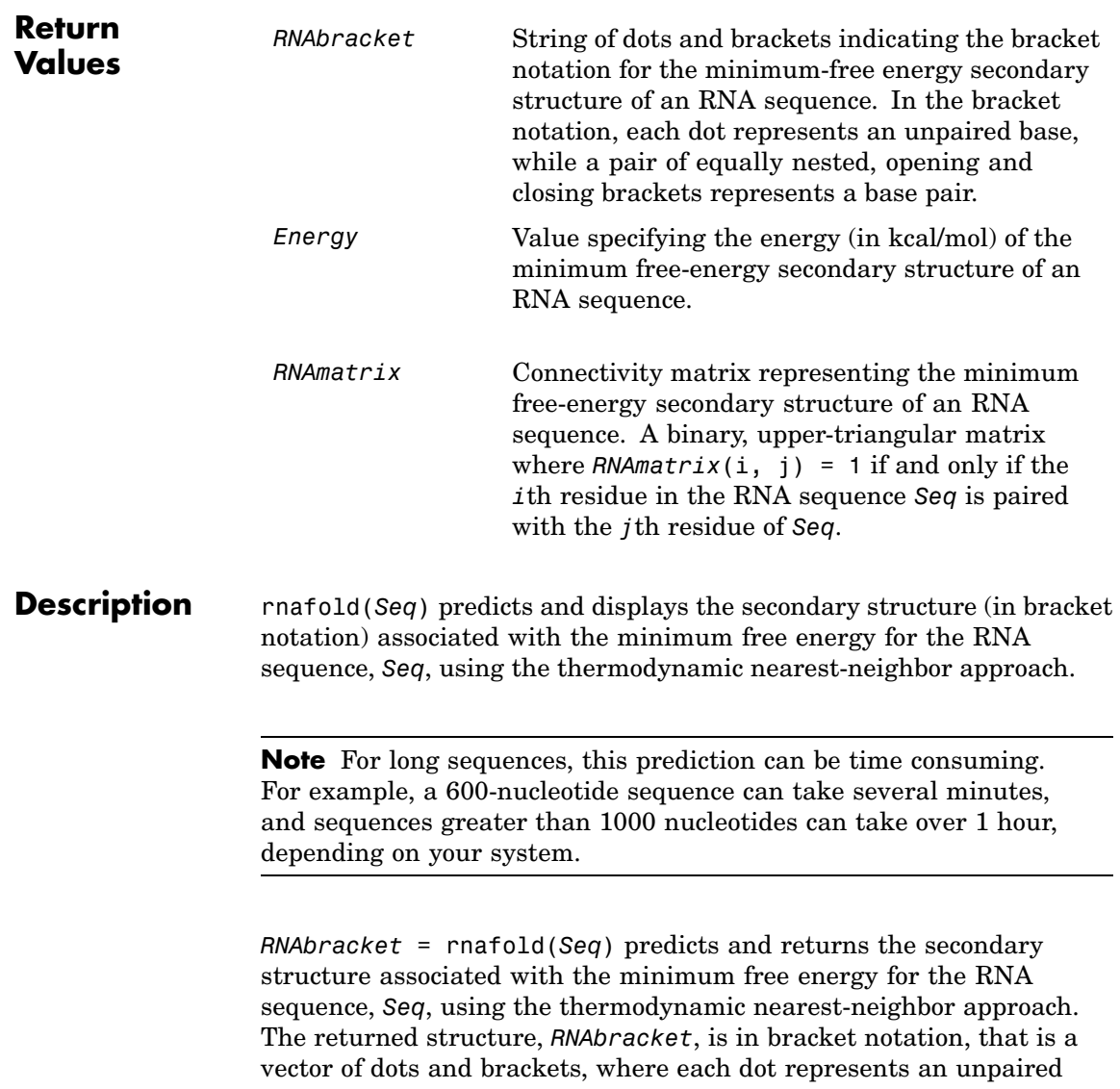

base, while a pair of equally nested, opening and closing brackets represents a base pair.

[*RNAbracket, Energy*] = rnafold(*Seq*) also returns *Energy*, the energy value (in kcal/mol) of the minimum free-energy secondary structure of the RNA sequence.

[*RNAbracket, Energy, RNAmatrix*] = rnafold(*Seq*) also returns *RNAmatrix*, a connectivity matrix representing the secondary structure associated with the minimum free energy. *RNAmatrix* is an upper triangular matrix where  $RNAmatrix(i, j) = 1$  if and only if the *i*th residue in the RNA sequence *Seq* is paired with the *j*th residue of *Seq*.

... = rnafold(*Seq*, ...'*PropertyName*', *PropertyValue*, ...) calls rnafold with optional properties that use property name/property value pairs. You can specify one or more properties in any order. Each *PropertyName* must be enclosed in single quotation marks and is case insensitive. These property name/property value pairs are as follows:

*...* = rnafold(*Seq*, ...'MinLoopSize', *MinLoopSizeValue*, ...) specifies the minimum size of the loops (in bases) to be considered when computing the free energy. Default is 3.

*...* = rnafold(*Seq*, ...'NoGU', *NoGUValue*, ...) controls whether GU or UG pairs are forbidden to form. Choices are true or false (default).

*...* = rnafold(*Seq*, ...'Progress', *ProgressValue*, ...) controls the display of a progress bar during the computation of the minimum free-energy secondary structure. Choices are true or false (default).

### **Examples** Determine the minimum free-energy secondary structure (in both bracket and matrix notation) and the energy value of the following RNA sequence:

```
seq = 'ACCCCCUCCUUCCUUGGAUCAAGGGGCUCAA';
[bracket, energy, matrix] = \text{rnafold}(\text{seq});bracket
```
bracket =

 $\ldots$ ((((((...((....))...))))......

**References** [1] Wuchty, S., Fontana, W., Hofacker, I., and Schuster, P. (1999). Complete suboptimal folding of RNA and the stability of secondary structures. Biopolymers *49*, 145–165.

> [2] Matthews, D., Sabina, J., Zuker, M., and Turner, D. (1999). Expanded sequence dependence of thermodynamic parameters improves prediction of RNA secondary structure. J. Mol. Biol. *288*, 911–940.

**See Also** Bioinformatics Toolbox functions: rnaconvert, rnaplot

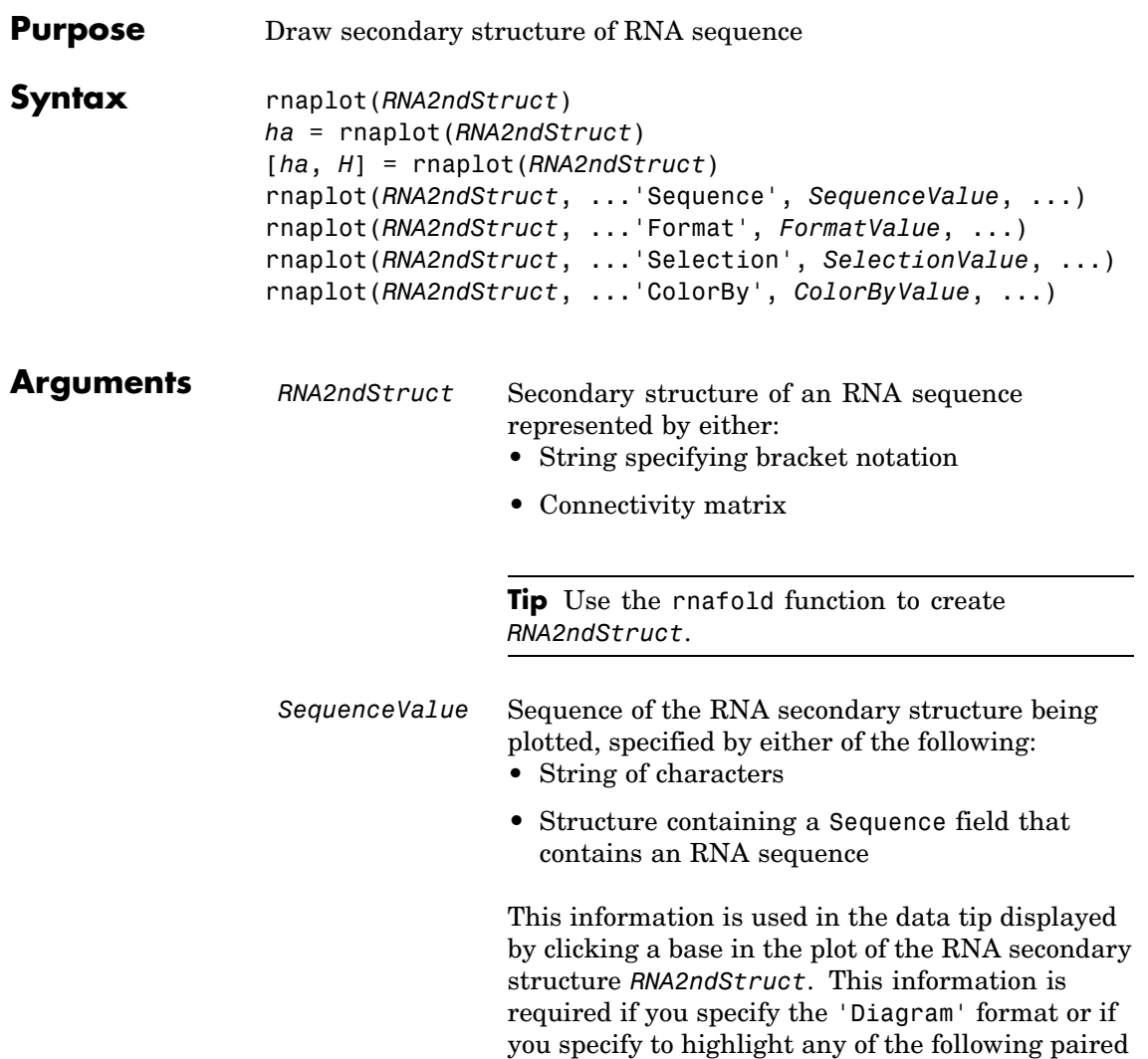

selections: 'AU', 'UA', 'GC', 'CG', 'GU' or 'UG'.

#### *FormatValue* String specifying the format of the plot. Choices are:

- 'Circle' (default)
- **•** 'Diagram'
- **•** 'Dotdiagram'
- **•** 'Graph'
- **•** 'Mountain'
- **•** 'Tree'

**Note** If you specify 'Diagram', you must also use the 'Sequence' property to provide the RNA sequence.

*SelectionValue* Either of the following:

- Numeric array specifying the indices of residues to highlight in the plot.
- **•** String specifying the subset of residues to highlight in the plot. Choices are:
	- **-** 'Paired'
	- **-** 'Unpaired'
	- **-** 'AU' or 'UA'
	- **-** 'GC' or 'CG'
	- **-** 'GU' or 'UG'

**Note** If you specify 'AU', 'UA', 'GC', 'CG', 'GU', or 'UG', you must also use the 'Sequence' property to provide the RNA sequence.

*ColorByValue* String specifying a color scheme for the plot. Choices are:

- 'State' (default) Color by pair state: paired bases and unpaired bases.
- **•** 'Residue' Color by residue type (A, C, G, and U).
- **•** 'Pair' Color by pair type (AU/UA, GC/CG, and GU/UG).

**Note** If you specify 'residue' or 'pair', you must also use the 'Sequence' property to provide the RNA sequence.

**Note** Because internal nodes of a tree correspond to paired residues, you cannot specify 'residue' if you specify 'Tree' for the 'Format' property.

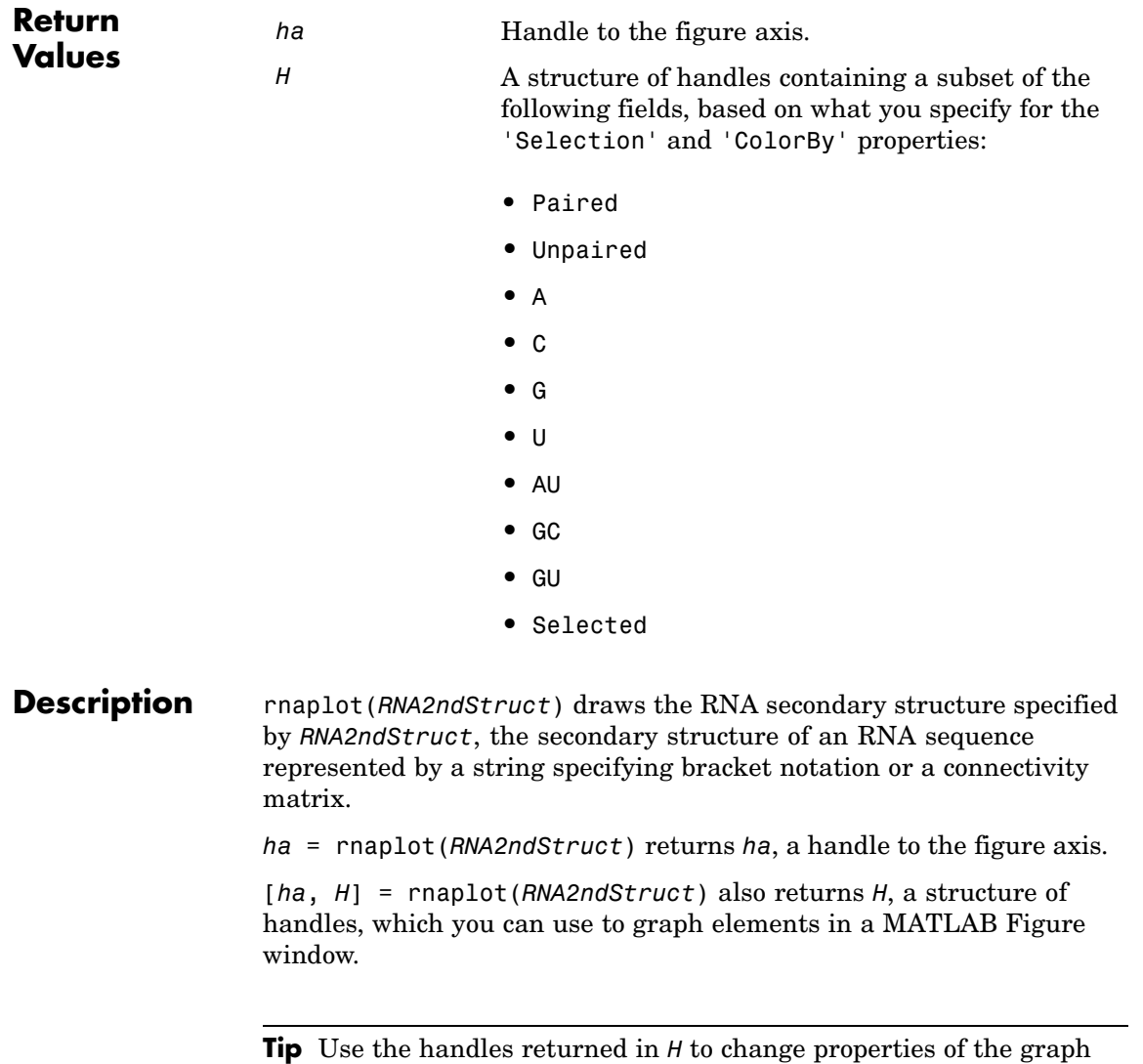

elements, such as color, marker size, and marker type.

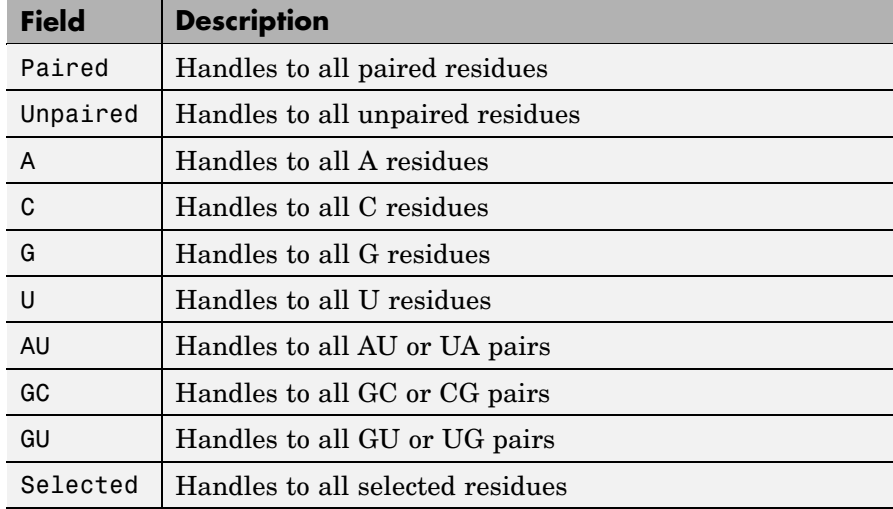

*H* contains a subset of the following fields, based on what you specify for the 'Selection' and 'ColorBy' properties.

rnaplot(*RNA2ndStruct*, ...'*PropertyName*', *PropertyValue*, ...) calls rnaplot with optional properties that use property name/property value pairs. You can specify one or more properties in any order. Each *PropertyName* must be enclosed in single quotation marks and is case insensitive. These property name/property value pairs are as follows:

rnaplot(*RNA2ndStruct*, ...'Sequence', *SequenceValue*, ...) draws the RNA secondary structure specified by *RNA2ndStruct*, and annotates it with the sequence positions supplied by *SequenceValue*, the RNA sequence specified by a string of characters or a structure containing a Sequence field.

rnaplot(*RNA2ndStruct*, ...'Format', *FormatValue*, ...) draws the RNA secondary structure specified by *RNA2ndStruct*, using the format specified by *FormatValue*.

*FormatValue* is a string specifying the format of the plot. Choices are as follows.

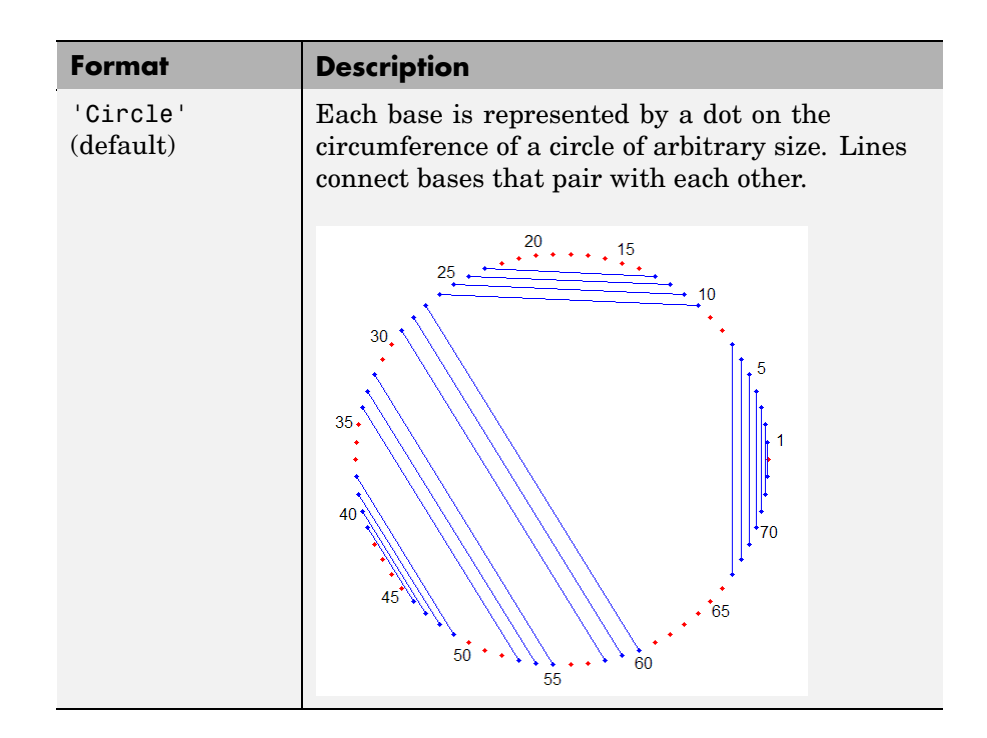

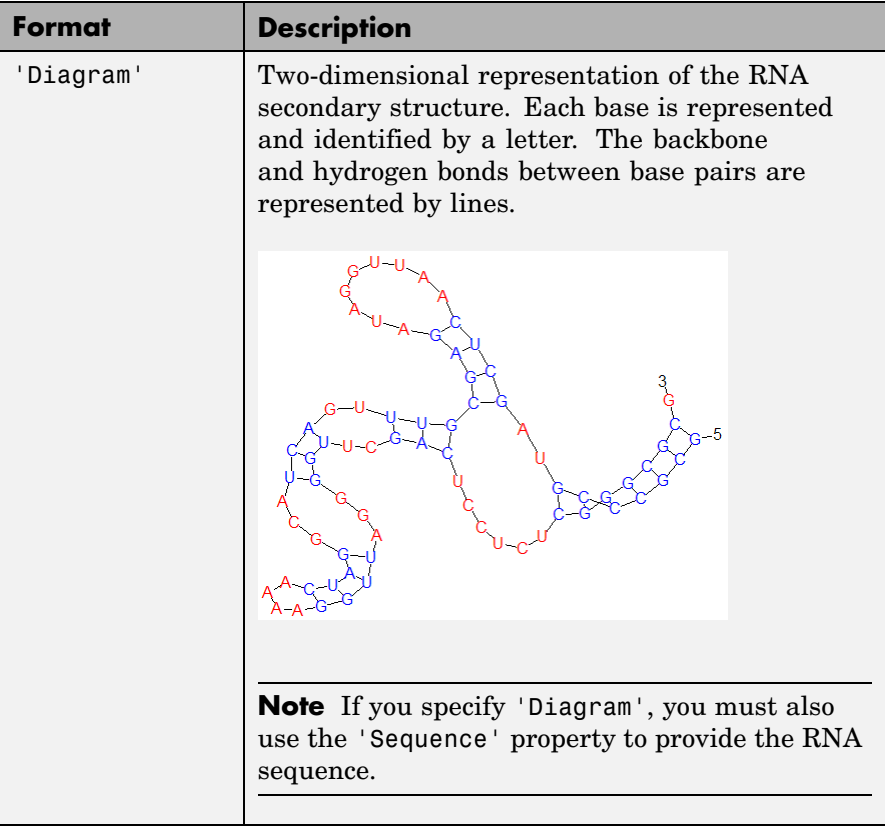

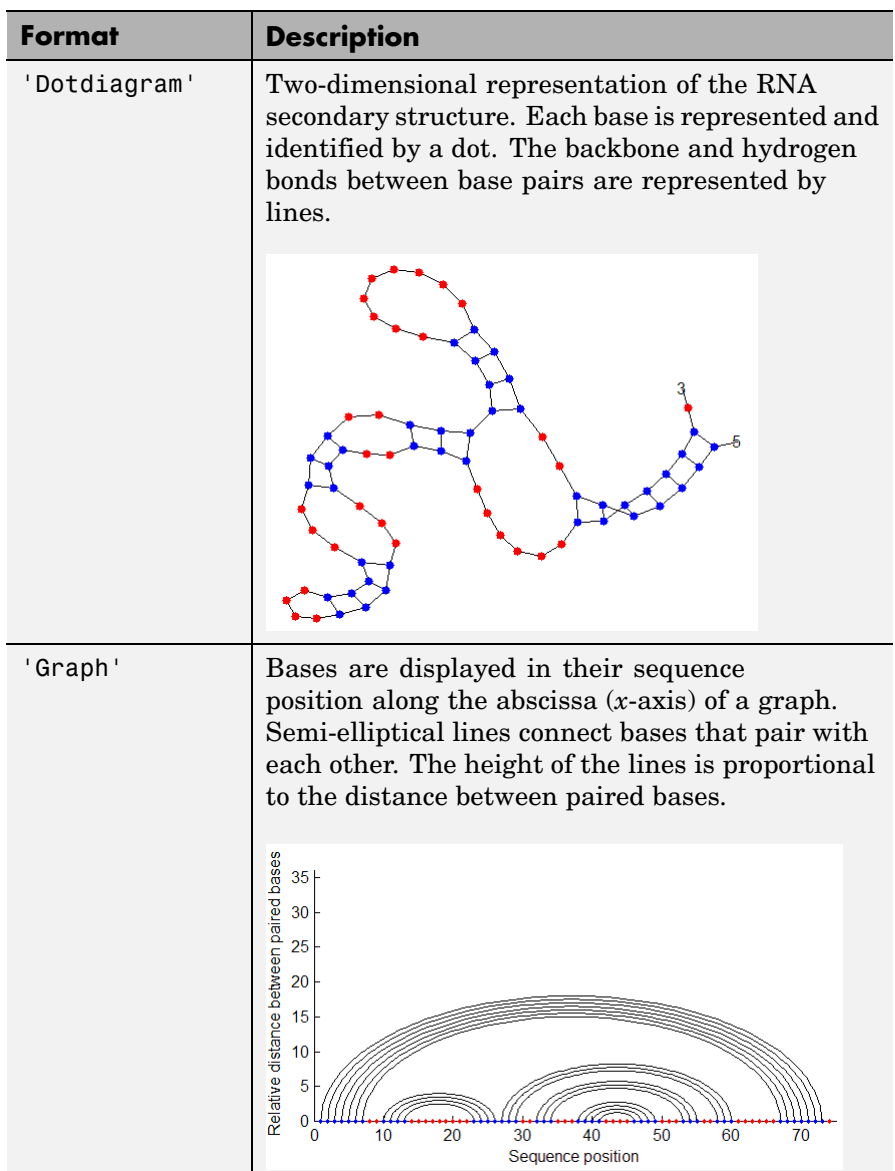

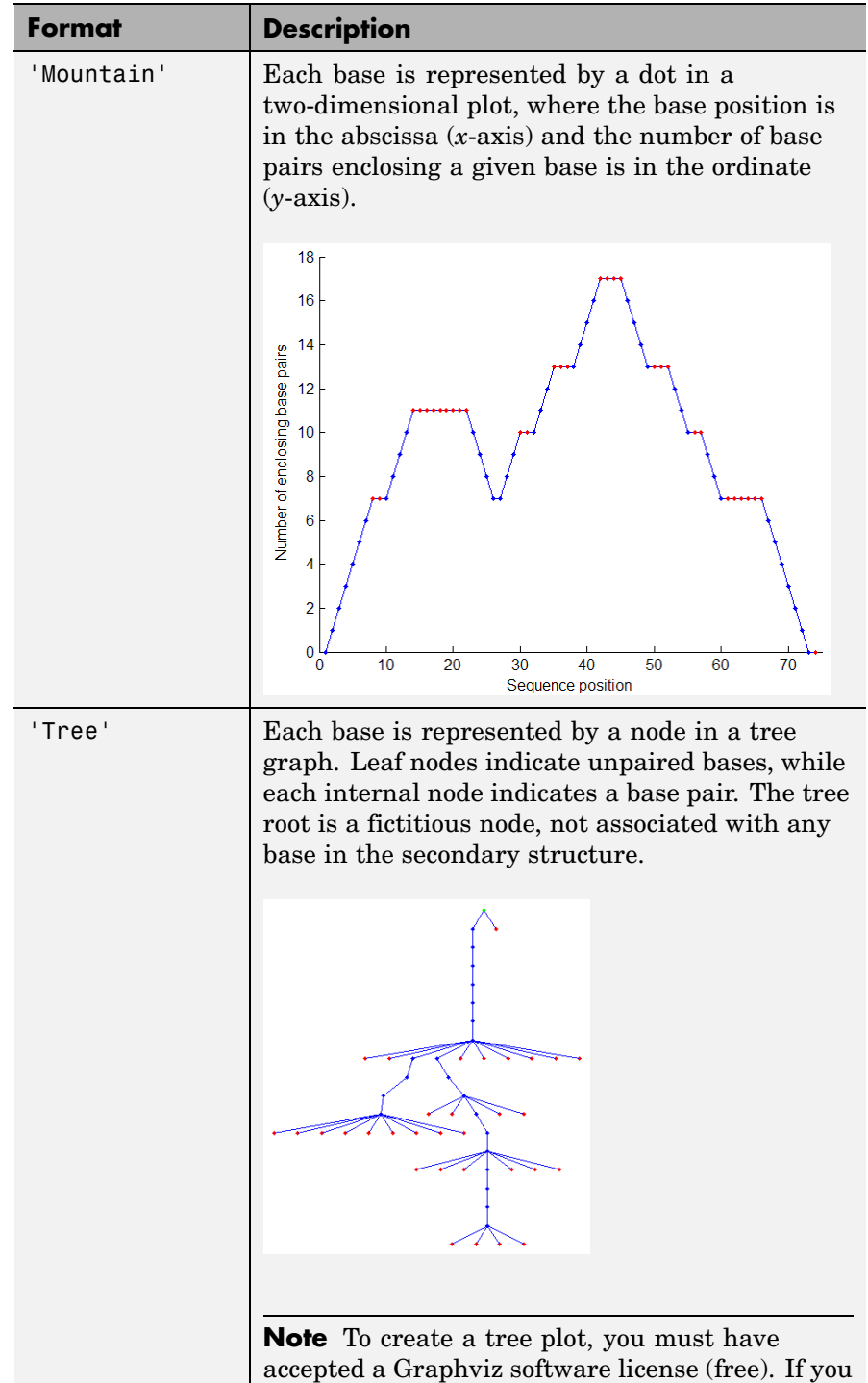

have not, you will be prompted to do so.

rnaplot(*RNA2ndStruct*, ...'Selection', *SelectionValue*, ...) draws the RNA secondary structure specified by *RNA2ndStruct*, highlighting a subset of residues specified by *SelectionValue*. *SelectionValue* can be either:

- **•** Numeric array specifying the indices of residues to highlight in the plot.
- **•** String specifying the subset of residues to highlight in the plot. Choices are:
	- **-** 'Paired'
	- **-** 'Unpaired'
	- **-** 'AU' or 'UA'
	- **-** 'GC' or 'CG'
	- **-** 'GU' or 'UG'

**Note** If you specify 'AU', 'UA', 'GC', 'CG', 'GU', or 'UG', you must also use the 'Sequence' property to provide the RNA sequence.

rnaplot(*RNA2ndStruct*, ...'ColorBy', *ColorByValue*, ...) draws the RNA secondary structure specified by *RNA2ndStruct*, using a color scheme specified by *ColorByValue*, a string indicating a color scheme. Choices are:

- **•** 'State' (default) Color by pair state: paired bases and unpaired bases.
- **•** 'Residue' Color by residue type (A, C, G, and U).
- **•** 'Pair' Color by pair type (AU/UA, GC/CG, and GU/UG).

**Note** If you specify 'Residue' or 'Pair', you must also use the 'Sequence' property to provide the RNA sequence.

**Note** Because internal nodes of a tree correspond to paired residues, you cannot specify 'Residue' if you specify 'Tree' for the 'Format' property.

### **Examples 1** Determine the minimum free-energy secondary structure of an RNA sequence and plot it in circle format:

seq = 'GCGCCCGUAGCUCAAUUGGAUAGAGCGUUUGACUACGGAUCAAAAGGUUAGGGGUUCGACUCCUCUCGGGCGCG'; ss = rnafold(seq); rnaplot(ss)

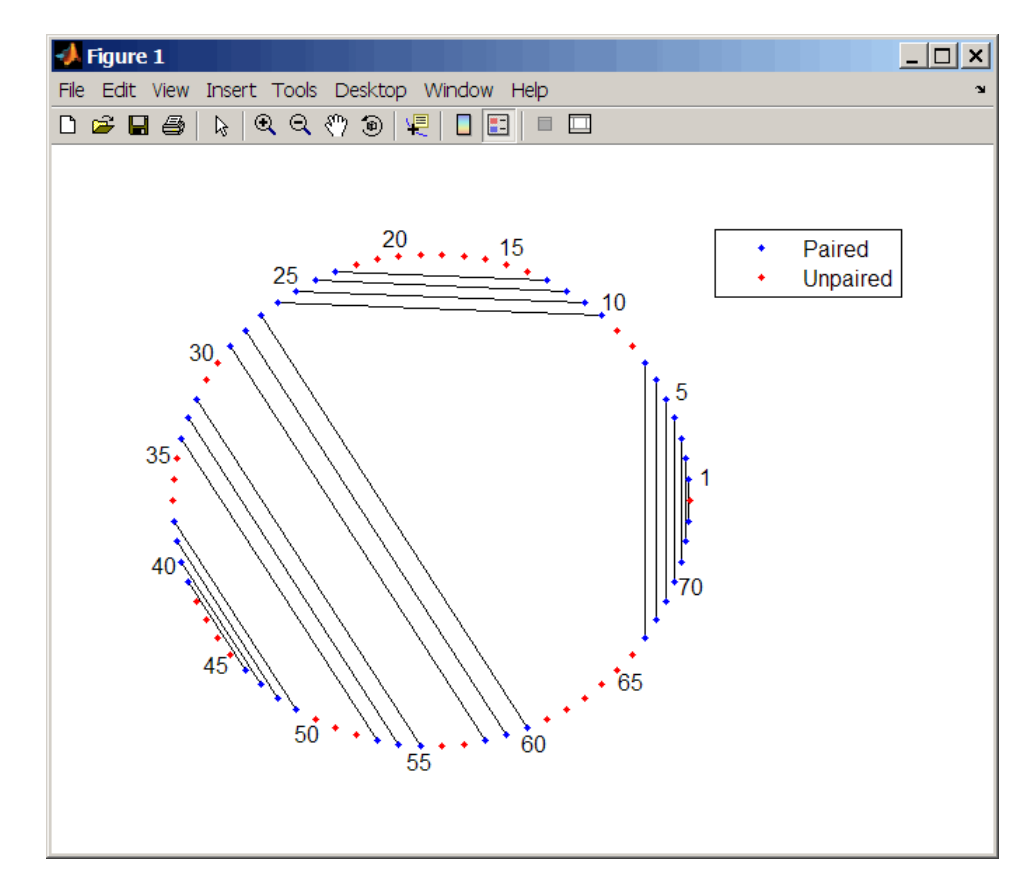

**2** Plot the RNA sequence secondary structure in graph format and color it by pair type.

```
rnaplot(ss, 'sequence', seq, 'format', 'graph', 'colorby', 'pair'
```
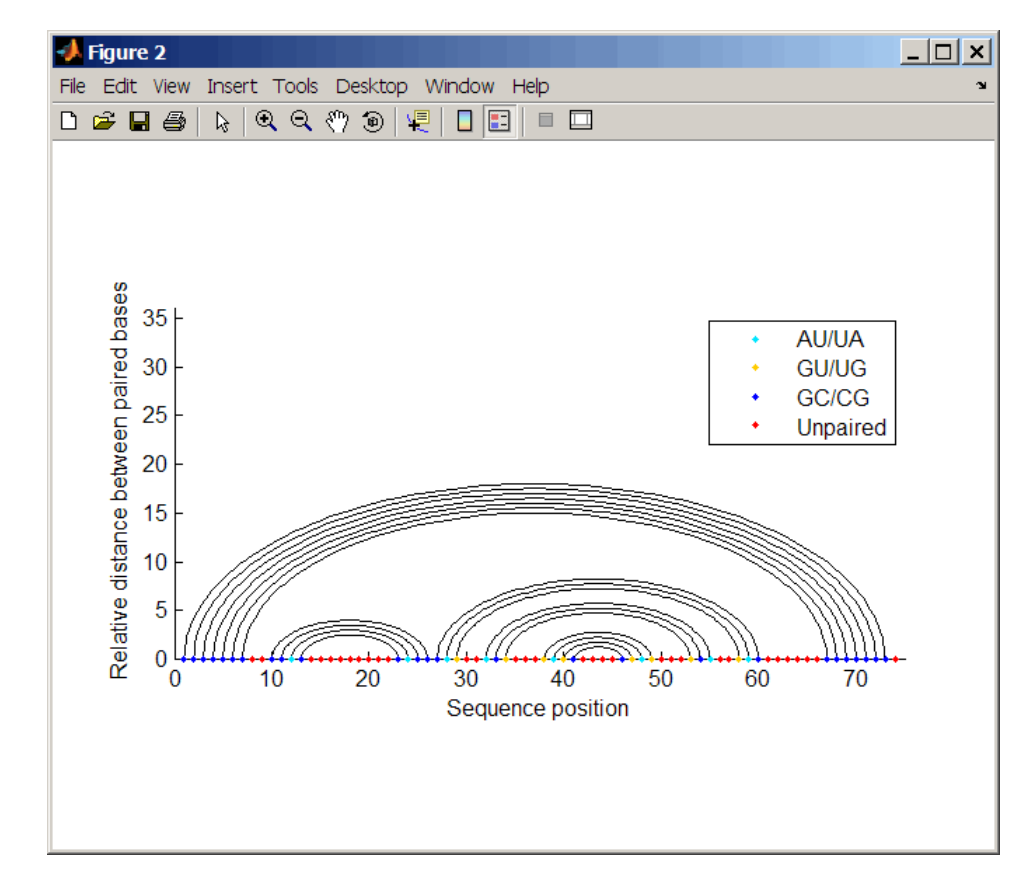

**3** Plot the RNA sequence secondary structure in mountain format and color it by residue type. Use the handle to add a title to the plot.

```
ha = rnaplot(ss, 'sequence', seq, 'format', 'mountain',...
             'colorby', 'residue')
title(ha, 'Bacillus halodurans, tRNA Arg')
```
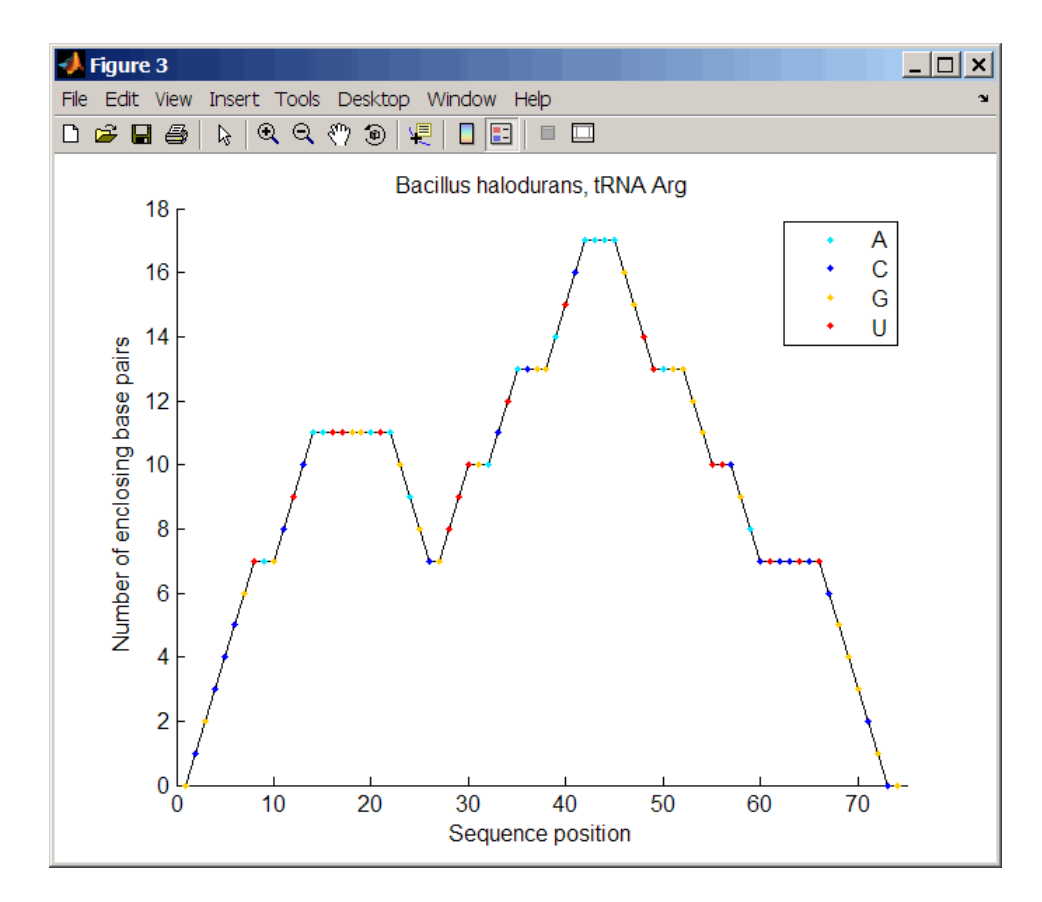

**4** Mutate the first six positions in the sequence and observe the effect the change has on the secondary structure by highlighting the first six residues.

```
seqMut = seq;
seqMut(1:6) = 'AAAAA';ssMut = rnafold(seqMut);
rnaplot(ss, 'sequence', seq, 'format', 'dotdiagram', 'selection', 1:6);
rnaplot(ssMut, 'sequence', seqMut, 'format', 'dotdiagram', 'selection', 1:6);
```
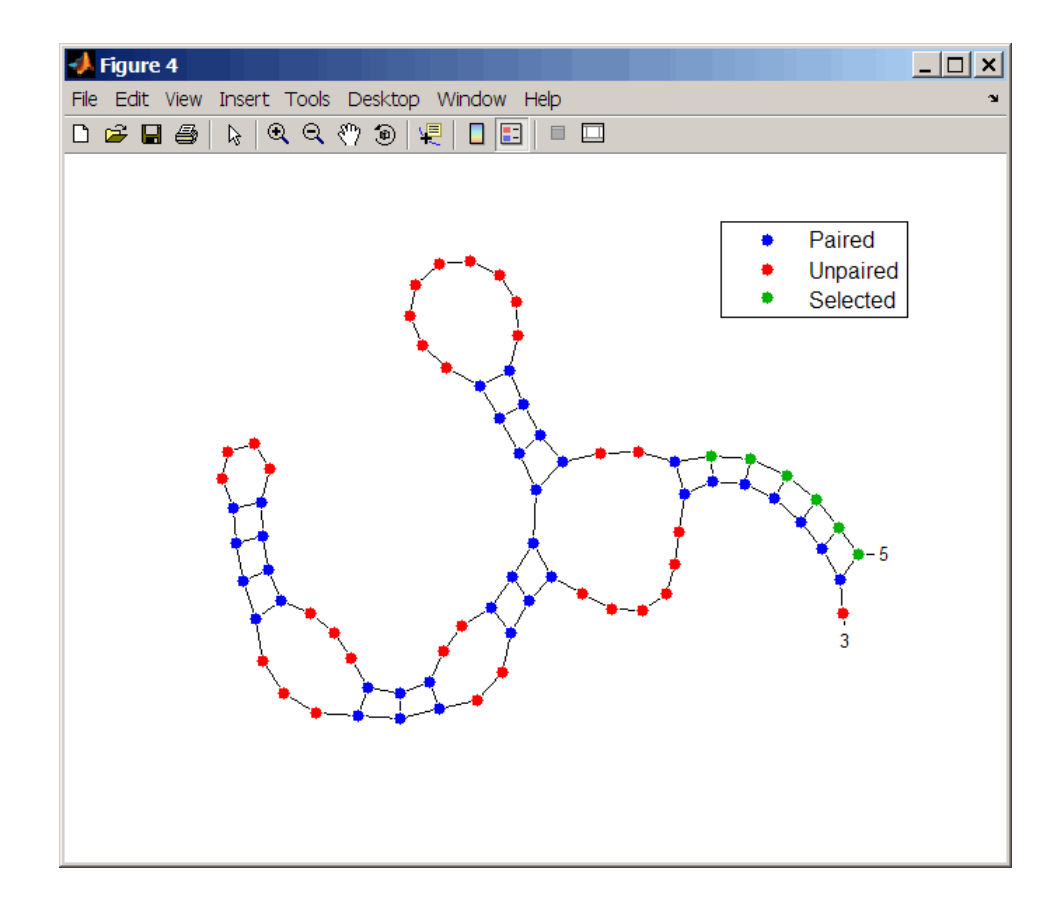

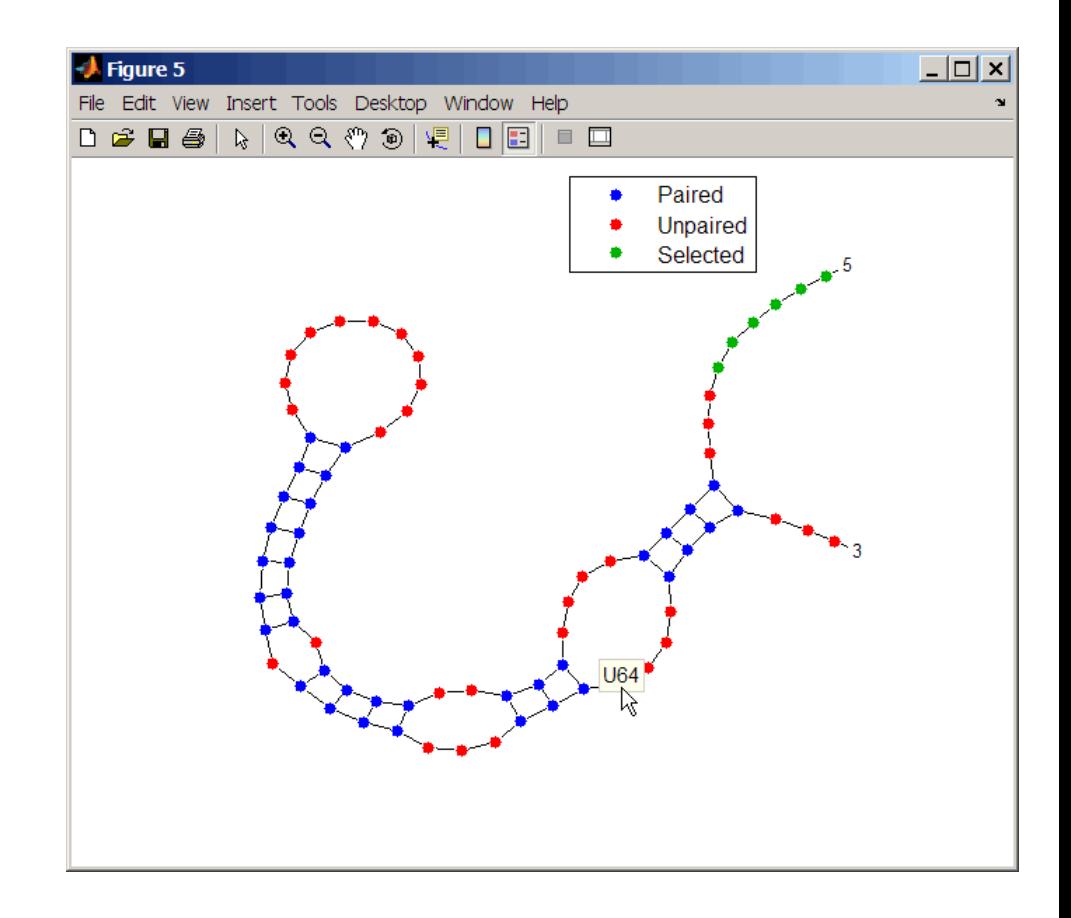

**Tip** If necessary, click-drag the legend to prevent it from covering the plot. Click a base in the plot to display a data tip with information on that base.

**See Also** Bioinformatics Toolbox functions: rnaconvert, rnafold

# **samplealign**

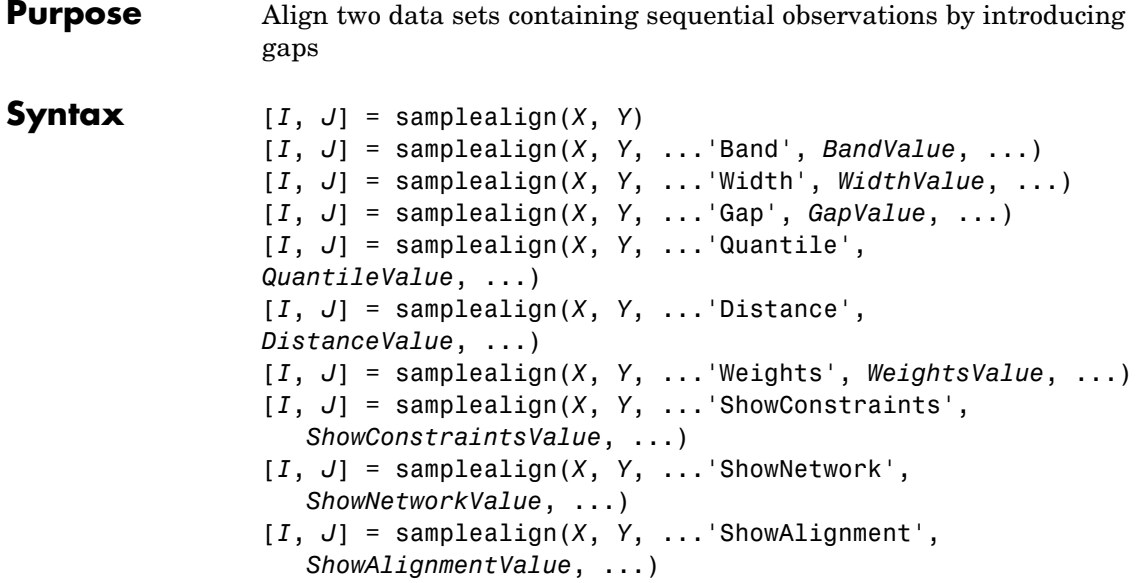

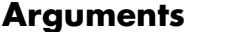

**Arguments** *<sup>X</sup>*, *<sup>Y</sup>* Matrices of data where rows correspond to observations or samples, and columns correspond to features or dimensions. *X* and *Y* can have a different number of rows, but they must have the same number of columns. The first column is the reference dimension and must contain unique values in ascending order. The reference dimension could contain sample indices of the observations or a measurable value, such as time.

*BandValue* Either of the following:

- Scalar.
- **•** Function specified using @(*z*), where *z* is the mid-point between a given observation in one data set and a given observation in the other data set.

*BandValue* specifies a maximum allowable distance between observations (along the reference dimension only) in the two data sets, thus limiting the number of potential matches between observations in two data sets. If *S* is the value in the reference dimension for a given observation (row) in one data set, then that observation is matched only with observations in the other data set whose values in the reference dimension fall within *S* ± *BandValue*. Then, only these potential matches are passed to the algorithm for further scoring. Default *BandValue* is Inf.

*WidthValue* Either of the following:

- Two-element vector, [*U*, *V*]
- **•** Scalar that is used for both *U* and *V*

*WidthValue* limits the number of potential matches between observations in two data sets; that is, each observation in *X* is scored to the closest *U* observations in *Y*, and each observation in *Y* is scored to the closest *V* observations in *X*. Then, only these potential matches are passed to the algorithm for further scoring. Closeness is measured using only the first column (reference dimension) in each data set. Default is Inf if 'Band' is specified; otherwise default is 10.

GapValue **Any of the following:** 

- Cell array, {*G*, *H*}, where *G* is either a scalar or a function handle specified using @(*X*), and *H* is either a scalar or a function handle specified using @(*Y*). The functions @(*X*) and @(*Y*) must calculate the penalty for each observation (row) when it is matched to a gap in the other data set. The functions @(*X*) and @(*Y*) must return a column vector with the same number of rows as *X* or *Y*, containing the gap penalty for each observation (row).
- **•** Single function handle specified using @(*Z*), which is used for both *G* and *H*. The function @(*Z*) must calculate the penalty for each observation (row) in both *X* and *Y* when it is matched to a gap in the other data set. The function @(*Z*) must take as arguments *X* and *Y*. The function @(*Z*) must return a column vector with the same number of rows as *X* or *Y*, containing the gap penalty for each observation (row).
- **•** Scalar that is used for both *G* and *H*.

*GapValue* specifies the position-dependent terms for assigning gap penalties. The calculated value, *GPX*, is the gap penalty for matching observations from the first data set *X* to gaps inserted in the second data set *Y*, and is the product of two terms: *GPX* = *G* \* *QMS*. The term *G* takes its value as a function of the observations in *X*. Similarly, *GPY* is the gap penalty for matching observations from *Y* to gaps inserted in *X*, and is the product of two terms: *GPY* = *H* \* *QMS*. The term *H* takes its value as a function of the observations in *Y*. By default, the term *QMS* is the 0.75 quantile of the score for the pairs of observations that are potential matches (that is, pairs that comply with the 'Band' and 'Width' constraints). Default *GapValue* is 1.

**2-757**

*DistanceValue* Function handle specified using @(*R*,*S*). The function @(*R*,*S*) must:

- Calculate the distance between pairs of observations that are potential matches.
- **•** Take as arguments, *R* and *S*, matrices that have the same number of rows and columns, and whose paired rows represent all potential matches of observations in *X* and *Y* respectively.
- Return a column vector of positive values with the same number of elements as rows in *R* and *S*.

Default is the Euclidean distance between the pairs.

**Caution** All columns in *X* and *Y*, including the reference dimension, are considered when calculating distances. If you do not want to include the reference dimension in the distance calculations, use the 'Weight' property to exclude it.

*WeightsValue* Either of the following:

- Logical row vector with the same number of elements as columns in *X* and *Y*, that specifies columns in *X* and *Y*.
- **•** Numeric row vector with the same number of elements as columns in *X* and *Y*, that specifies the relative weights of the columns (features).

This property controls the inclusion/exclusion of columns (features) or the emphasis of columns (features) when calculating the distance score between observations that are potential matches, that is, when using the 'Distance' property. Default is a logical row vector with all elements set to true.

**Tip** Using a numeric row vector for *WeightsValue* and setting some values to 0 can simplify the distance calculation when the data sets have many columns (features).

**Note** The weight values are not considered when using the 'Band', 'Width', or 'Gap' property.

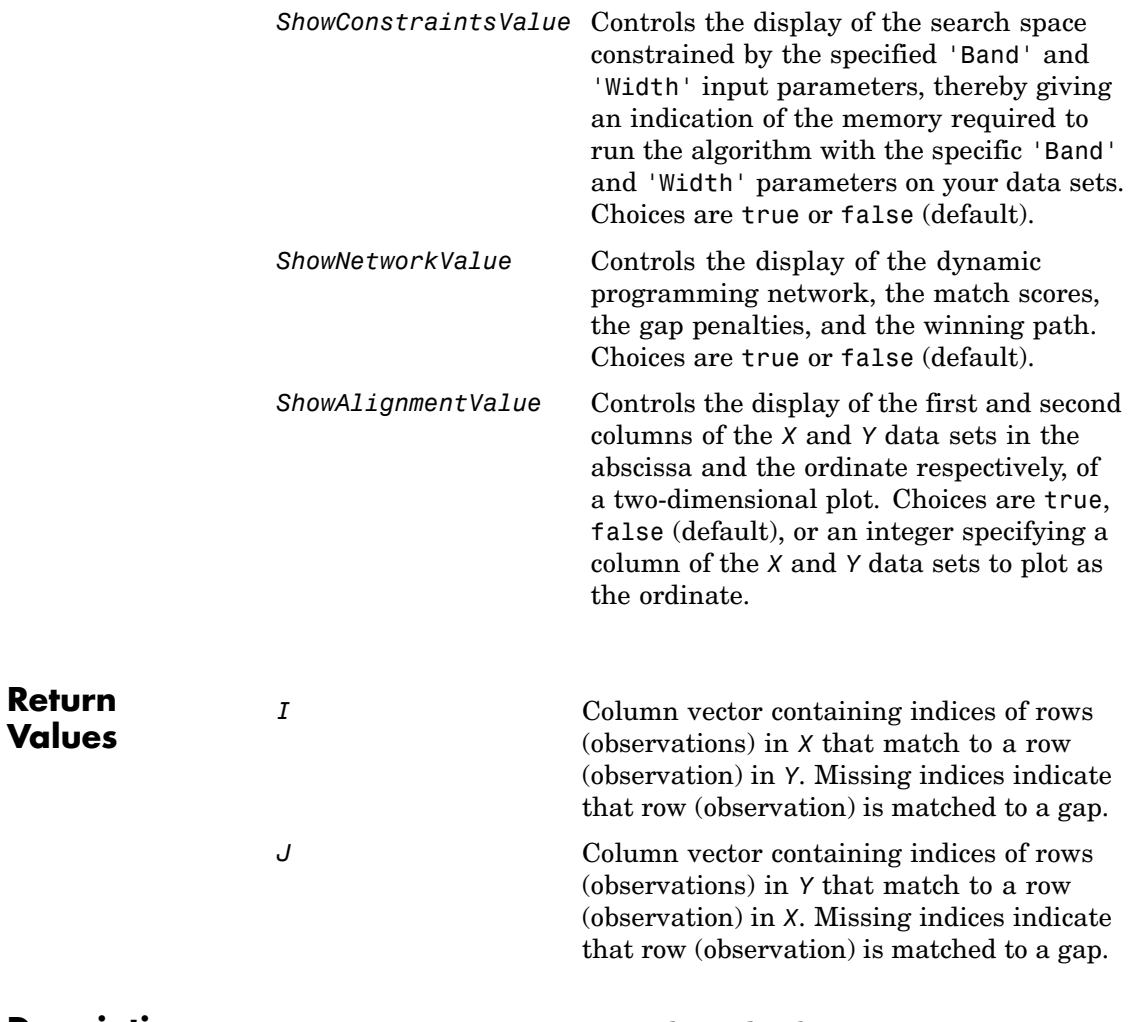

**Description**  $[I, J] = \text{samplealign}(X, Y)$  aligns the observations in two matrices of data, *X* and *Y*, by introducing gaps. *X* and *Y* are matrices of data where rows correspond to observations or samples, and columns correspond to features or dimensions. *X* and *Y* can have different number of rows, but must have the same number of columns. The first column is the

reference dimension and must contain unique values in ascending order. The reference dimension could contain sample indices of the observations or a measurable value, such as time. The samplealign function uses a dynamic programming algorithm to minimize the sum of positive scores resulting from pairs of observations that are potential matches and the penalties resulting from the insertion of gaps. Return values *I* and *J* are column vectors containing indices that indicate the matches for each row (observation) in *X* and *Y* respectively.

**Tip** If you do not specify return values, samplealign does not run the dynamic programming algorithm. Running samplealign without return values, but setting the 'ShowConstraints', 'ShowNetwork', or 'ShowAlignment' property to true, lets you explore the constrained search space, the dynamic programming network, or the aligned observations, without running into potential memory problems.

[*I*, *J*] = samplealign(*X*, *Y*, ...'*PropertyName*', *PropertyValue*, ...) calls samplealign with optional properties that use property name/property value pairs. You can specify one or more properties in any order. Each *PropertyName* must be enclosed in single quotation marks and is case insensitive. These property name/property value pairs are as follows:

[*I*, *J*] = samplealign(*X*, *Y*, ...'Band', *BandValue*, ...) specifies a maximum allowable distance between observations (along the reference dimension only) in the two data sets, thus limiting the number of potential matches between observations in the two data sets. If *S* is the value in the reference dimension for a given observation (row) in one data set, then that observation is matched only with observations in the other data set whose values in the reference dimension fall within *S* ± *BandValue*. Then, only these potential matches are passed to the algorithm for further scoring. *BandValue* can be a scalar or a function specified using  $\mathfrak{g}(z)$ , where z is the mid-point between a given observation in one data set and a given observation in the other data set. Default *BandValue* is Inf.

This constraint reduces the time and memory complexity of the algorithm from O(*MN*) to O(sqrt(*MN*)\**K*), where *M* and *N* are the number of observations in *X* and *Y* respectively, and *K* is a small constant such that *K*<<*M* and *K*<<*N*. Adjust *BandValue* to the maximum expected shift between the reference dimensions in the two data sets, that is, between *X*(:,1) and *Y*(:,1).

[*I*, *J*] = samplealign(*X*, *Y*, ...'Width', *WidthValue*, ...) limits the number of potential matches between observations in two data sets; that is, each observation in *X* is scored to the closest *U* observations in *Y*, and each observation in *Y* is scored to the closest *V* observations in *X*. Then, only these potential matches are passed to the algorithm for further scoring. *WidthValue* is either a two-element vector, [*U*, *V*] or a scalar that is used for both *U* and *V*. Closeness is measured using only the first column (reference dimension) in each data set. Default is Inf if 'Band' is specified; otherwise default is 10.

This constraint reduces the time and memory complexity of the algorithm from O(*MN*) to O(sqrt(*MN*)\*sqrt(*UV*)), where *M* and *N* are the number of observations in *X* and *Y* respectively, and *U* and *V* are small such that *U*<<*M* and *V*<<*N*.

**Note** If you specify both 'Band' and 'Width', only pairs of observations that meet both constraints are considered potential matches and passed to the algorithm for scoring.

**Tip** Specify 'Width' when you do not have a good estimate for the 'Band' property. To get an indication of the memory required to run the algorithm with specific 'Band' and 'Width' parameters on your data sets, run samplealign, but do not specify return values and set 'ShowConstraints' to true.

[*I*, *J*] = samplealign(*X*, *Y*, ...'Gap', *GapValue*, ...) specifies the position-dependent terms for assigning gap penalties.

*GapValue* is any of the following:

- **•** Cell array, {*G*, *H*}, where *G* is either a scalar or a function handle specified using @(*X*), and *H* is either a scalar or a function handle specified using  $\mathfrak{g}(Y)$ . The functions  $\mathfrak{g}(X)$  and  $\mathfrak{g}(Y)$  must calculate the penalty for each observation (row) when it is matched to a gap in the other data set. The functions @(*X*) and @(*Y*) must return a column vector with the same number of rows as *X* or *Y*, containing the gap penalty for each observation (row).
- **•** Single function handle specified using @(*Z*), that is used for both *G* and *H*. The function @(*Z*) must calculate the penalty for each observation (row) in both *X* and *Y* when it is matched to a gap in the other data set. The function @(*Z*) must take as arguments *X* and *Y*. The function @(*Z*) must return a column vector with the same number of rows as *X* or *Y*, containing the gap penalty for each observation (row).
- **•** Scalar that is used for both *G* and *H*.

The calculated value, *GPX*, is the gap penalty for matching observations from the first data set *X* to gaps inserted in the second data set *Y*, and is the product of two terms:  $GPX = G * QMS$ . The term G takes its value as a function of the observations in *X*. Similarly, *GPY* is the gap penalty for matching observations from *Y* to gaps inserted in *X*, and is the product of two terms: *GPY* = *H* \* *QMS*. The term *H* takes its value as a function of the observations in *Y*. By default, the term *QMS* is the 0.75 quantile of the score for the pairs of observations that are potential matches (that is, pairs that comply with the 'Band' and 'Width' constraints).

If *G* and *H* are positive scalars, then *GPX* and *GPY* are independent of the observation where the gap is being inserted.

Default *GapValue* is 1, that is, both *G* and *H* are 1, which indicates that the default penalty for gap insertions in both sequences is equivalent to the quantile (set by the 'Quantile' property,  $default = 0.75)$  of the score for the pairs of observations that are potential matches.

**Note** *GapValue* defaults to a relatively safe value. However, the success of the algorithm depends on the fine tuning of the gap penalties, which is application dependent. When the gap penalties are large relative to the score of the correct matches, samplealign returns alignments with fewer gaps, but with more incorrectly aligned regions. When the gap penalties are smaller, the output alignment contains longer regions with gaps and fewer matched observations. Set 'ShowNetwork' to true to compare the gap penalties to the score of matched observations in different regions of the alignment.

[*I*, *J*] = samplealign(*X*, *Y*, ...'Quantile', *QuantileValue*, ...) specifies the quantile value used to calculate the term *QMS*, which is used by the 'Gap' property to calculate gap penalties. *QuantileValue* is a scalar between 0 and 1. Default is 0.75.

**Tip** Set *QuantileValue* to an empty array ([]) to make the gap penalities independent of *QMS*, that is, *GPX* and *GPY* are functions of only the *G* and *H* input parameters respectively.

[*I*, *J*] = samplealign(*X*, *Y*, ...'Distance', *DistanceValue*, ...) specifies a function to calculate the distance between pairs of observations that are potential matches. *DistanceValue* is a function handle specified using  $\mathcal{C}(R,S)$ . The function  $\mathcal{C}(R,S)$  must take as arguments, *R* and *S*, matrices that have the same number of rows and columns, and whose paired rows represent all potential matches of observations in *X* and *Y* respectively. The function  $\mathcal{C}(R, S)$  must return a column vector of positive values with the same number of elements as rows in *R* and *S*. Default is the Euclidean distance between the pairs.
#### **Caution**

All columns in *X* and *Y*, including the reference dimension, are considered when calculating distances. If you do not want to include the reference dimension in the distance calculations, use the 'Weight' property to exclude it.

[*I*, *J*] = samplealign(*X*, *Y*, ...'Weights', *WeightsValue*, ...) controls the inclusion/exclusion of columns (features) or the emphasis of columns (features) when calculating the distance score between observations that are potential matches, that is when using the 'Distance' property. *WeightsValue* can be a logical row vector that specifies columns in *X* and *Y*. *WeightsValue* can also be a numeric row vector with the same number of elements as columns in *X* and *Y*, that specifies the relative weights of the columns (features). Default is a logical row vector with all elements set to true.

**Tip** Using a numeric row vector for *WeightsValue* and setting some values to 0 can simplify the distance calculation when the data sets have many columns (features).

**Note** The weight values are not considered when computing the constrained alignment space, that is when using the 'Band' or 'Width' properties, or when calculating the gap penalties, that is when using the 'Gap' property.

```
[I, J] = samplealign(X, Y, ...'ShowConstraints',
ShowConstraintsValue, ...) controls the display of the search space
constrained by the input parameters 'Band' and 'Width', giving an
indication of the memory required to run the algorithm with specific
```
'Band' and 'Width' on your data sets. Choices are true or false (default).

[*I*, *J*] = samplealign(*X*, *Y*, ...'ShowNetwork', *ShowNetworkValue*, ...) controls the display of the dynamic programming network, the match scores, the gap penalties, and the winning path. Choices are true or false (default).

[*I*, *J*] = samplealign(*X*, *Y*, ...'ShowAlignment', *ShowAlignmentValue*, ...) controls the display of the first and second columns of the *X* and *Y* data sets in the abscissa and the ordinate respectively, of a two-dimensional plot. Links between all the potential matches that meet the constraints are displayed, and the matches belonging to the output alignment are highlighted. Choices are true, false (default), or an integer specifying a column of the *X* and *Y* data sets to plot as the ordinate.

### **Examples Warping a sine wave with a smooth function to more closely follow cyclical sunspot activity**

**1** Load sunspot.dat, a data file included with MATLAB, that contains the variable sunspot, which is a two-column matrix containing variations in sunspot activity over the last 300 years. The first column is the reference dimension (years), and the second column contains sunspot activity values. Sunspot activity is cyclical, reaching a maximum about every 11 years.

load sunspot.dat

**2** Create a sine wave with a known period of sunspot activity.

```
years = (1700:1990)';
T = 11.038;f = \theta(y) 60 + 60 * sin(y*(2*pi/T));
```
**3** Align the observations between the sine wave and the sunspot activity by introducing gaps.

 $[i,j]$  = samplealign([years f(years)], sunspot, 'weights',... [0 1],'showalignment',true);

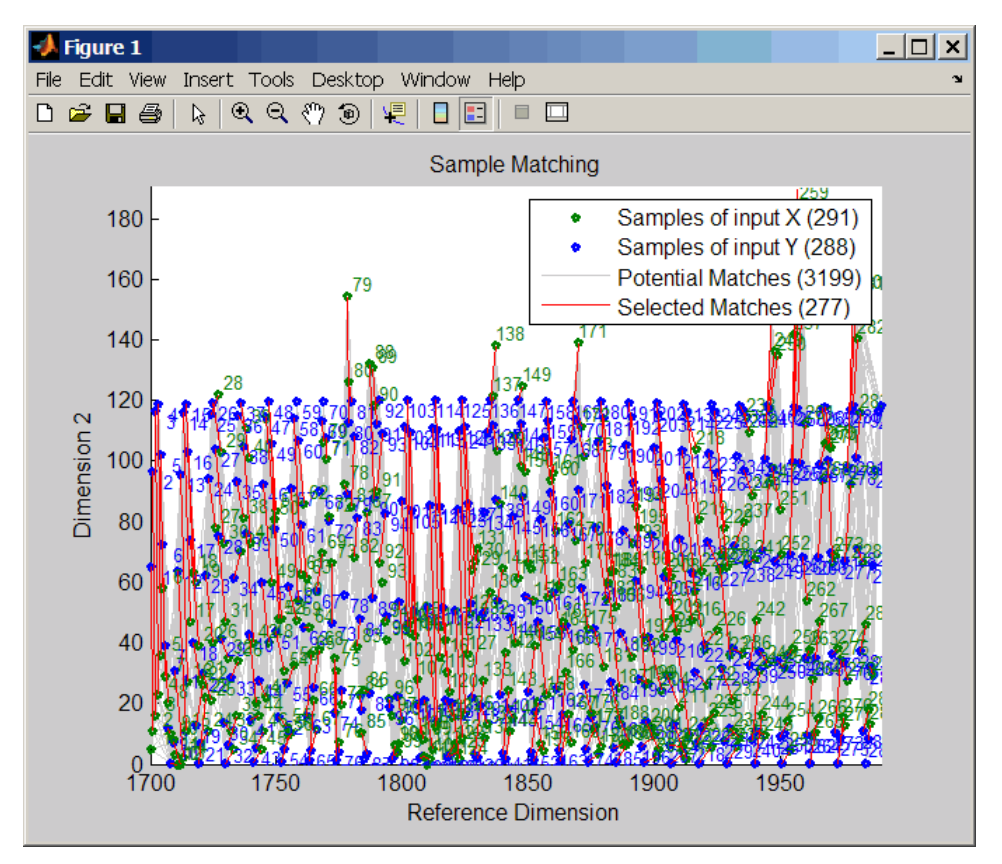

**4** Estimate a smooth function to warp the sine wave.

 $[p,s,mu] = polyfit(years(i),years(j),15);$  $wy = @(y) polyval(p, (y-mu(1)) . /mu(2));$ 

**5** Plot the sunspot cycles, unwarped sine wave, and warped sine wave.

years = (1700:1/12:1990)';

```
figure
plot(sunspot(:,1),sunspot(:,2),years,f(years),wy(years),...
    f(years))
legend('Sunspots','Unwarped Sine Wave','Warped Sine Wave')
title('Smooth Warping Example')
```
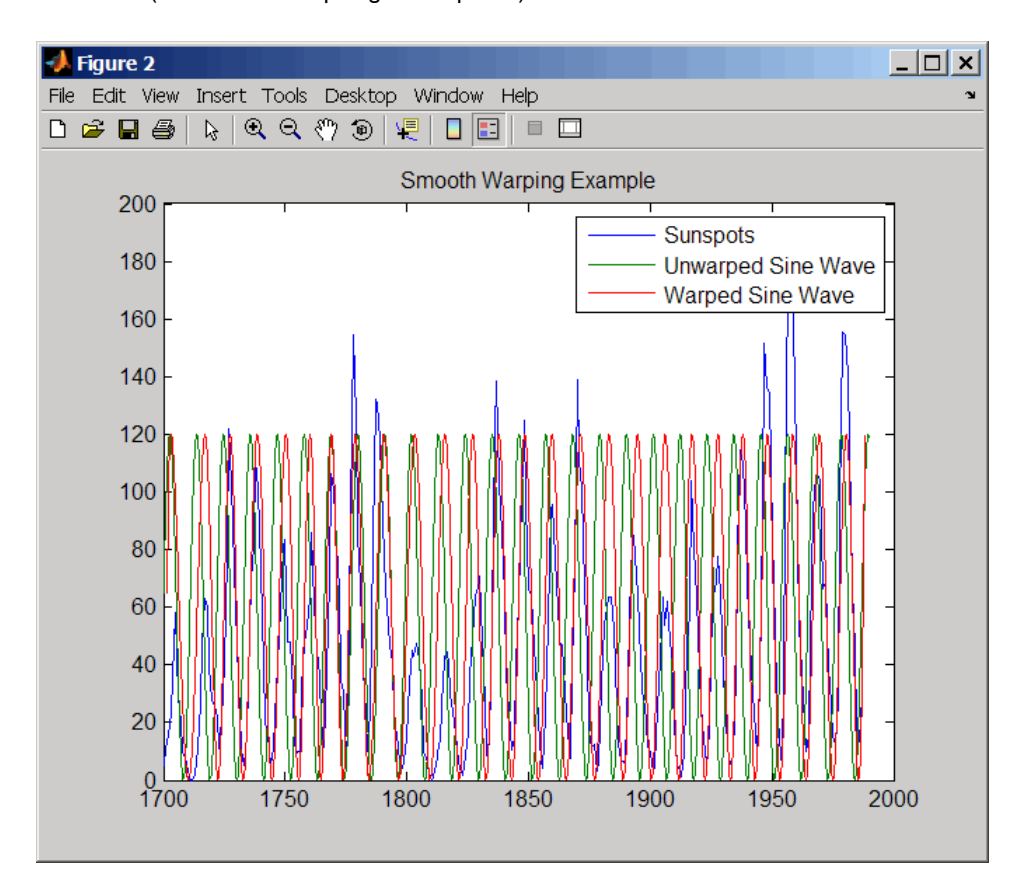

### **Recovering a nonlinear warping between two signals containing noisy Gaussian peaks**

**1** Create two signals with noisy Gaussian peaks.

```
rand('twister',5489)
peakLoc = [30 60 90 130 150 200 230 300 380 430];
peakInt = [7 1 3 10 3 6 1 8 3 10];
time = 1:450;comp = exp(-(bsxfun(@minus,time,peakLoc')./5).^2);
sig_1 = (peakInt + rand(1, 10)) * comp + rand(1, 450);sig 2 = (peakInt + rand(1,10)) * comp + rand(1,450);
```
**2** Define a nonlinear warping function.

wf =  $\theta$ (t) 1 + (t < = 100). \* 0.01. \* (t. ^2) + (t > 100). \*... (310+150\*tanh(t./100-3));

**3** Warp the second signal to distort it.

 $sig_2 = interp1(time, sig_2, wf(time), 'pchip');$ 

**4** Align the observations between the two signals by introducing gaps.

 $[i,j]$  = samplealign([time;sig\_1]',[time;sig\_2]',... 'weights',[0,1],'band',35,'quantile',.5);

**5** Plot the reference signal, distorted signal, and warped (corrected) signal.

```
figure
sig_3 = interpl(time, sig_2, interpl(i,j,time,'pchip');plot(time,sig_1,time,sig_2,time,sig_3)
legend('Reference','Distorted Signal','Corrected Signal')
title('Non-linear Warping Example')
```
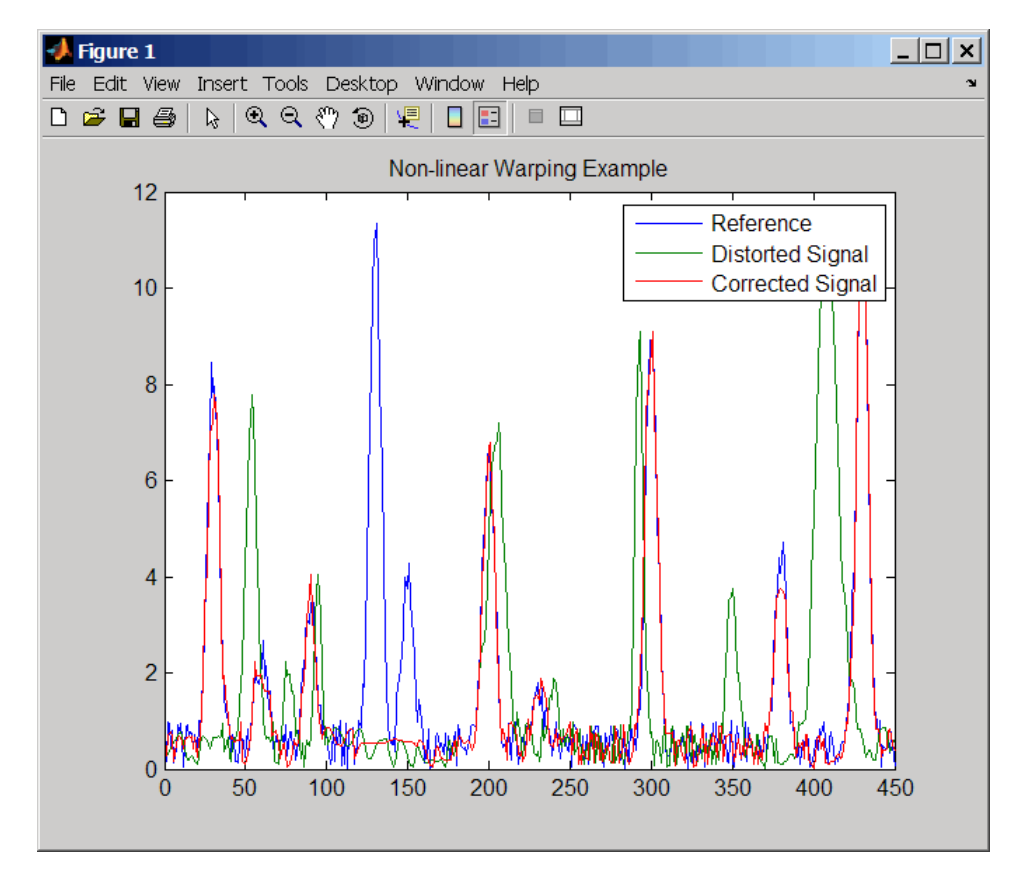

**6** Plot the real and the estimated warping functions.

```
figure
```

```
plot(time,wf(time),time,interp1(j,i,time,'pchip'))
legend('Distorting Function','Estimated Warping')
```
## **samplealign**

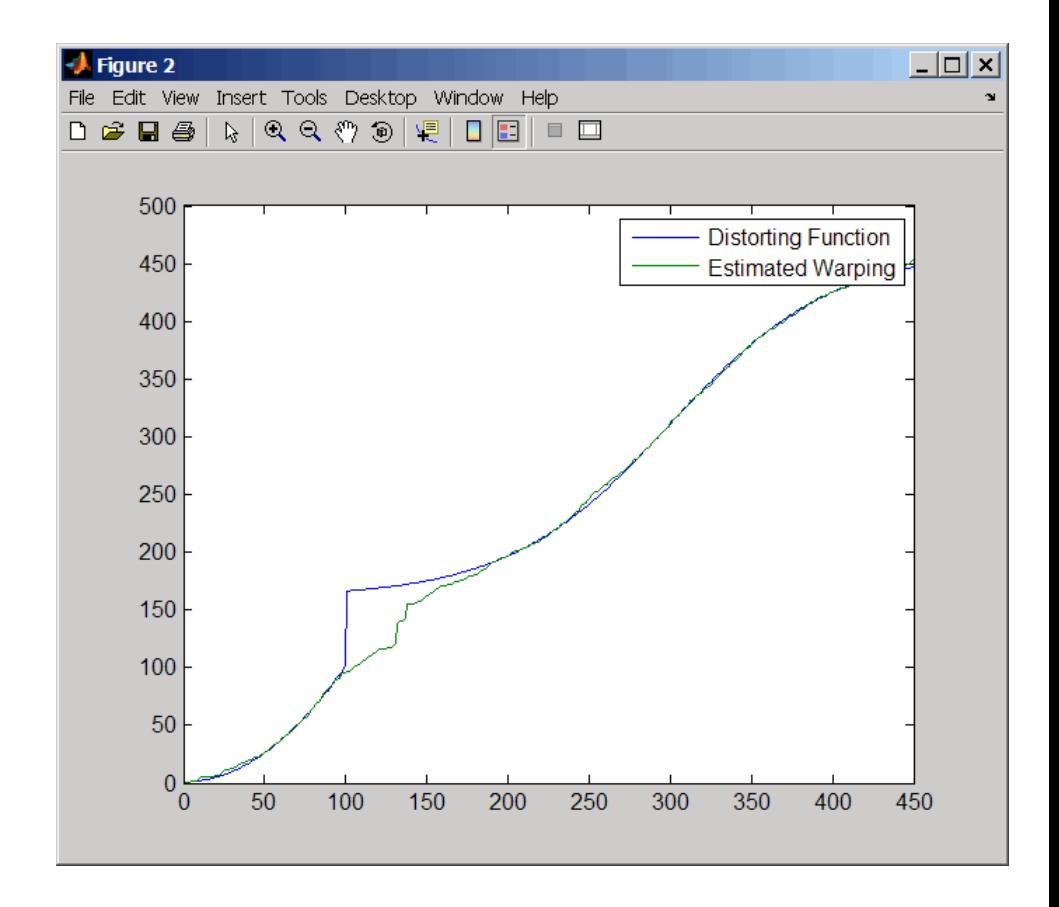

**Note** For examples of using function handles for the Band, Gap, and Distance properties, see the demo Visualizing and Preprocessing Hyphenated Mass-Spectrometry Data Sets for Metabolite and Protein/Peptide Profiling.

**References** [1] Myers, C.S. and Rabiner, L.R. (1981). A comparative study of several dynamic time-warping algorithms for connected word recognition. The Bell System Technical Journal *60:7*, 1389–1409.

[2] Sakoe, H. and Chiba, S. (1978). Dynamic programming algorithm optimization for spoken word recognition. IEEE Trans. Acoustics, Speech and Signal Processing *ASSP-26(1)*, 43–49.

**See Also** Bioinformatics Toolbox functions: msalign, msheatmap, mspalign, msppresample, msresample

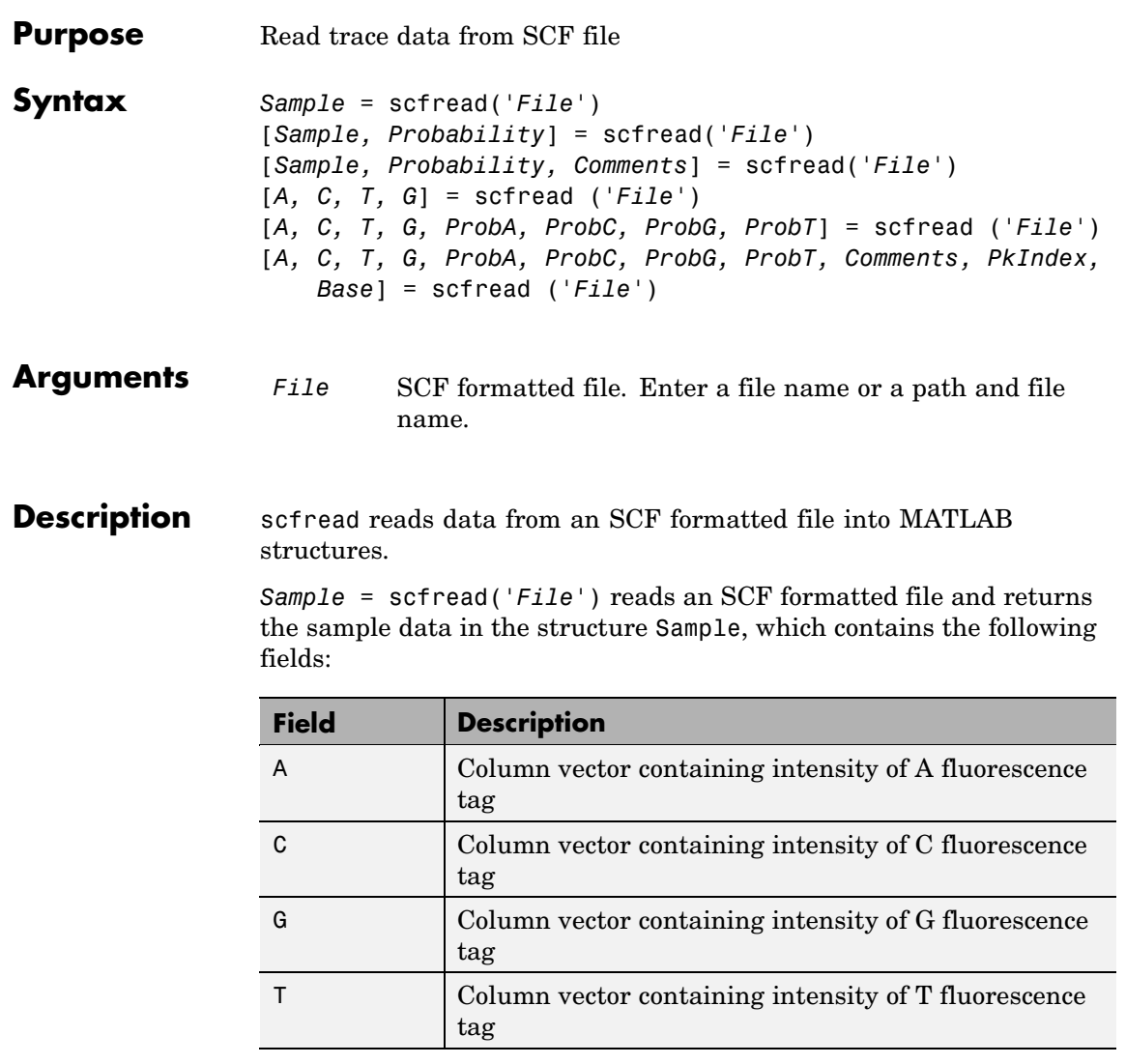

[*Sample, Probability*] = scfread('*File*') also returns the probability data in the structure Probability, which contains the following fields:

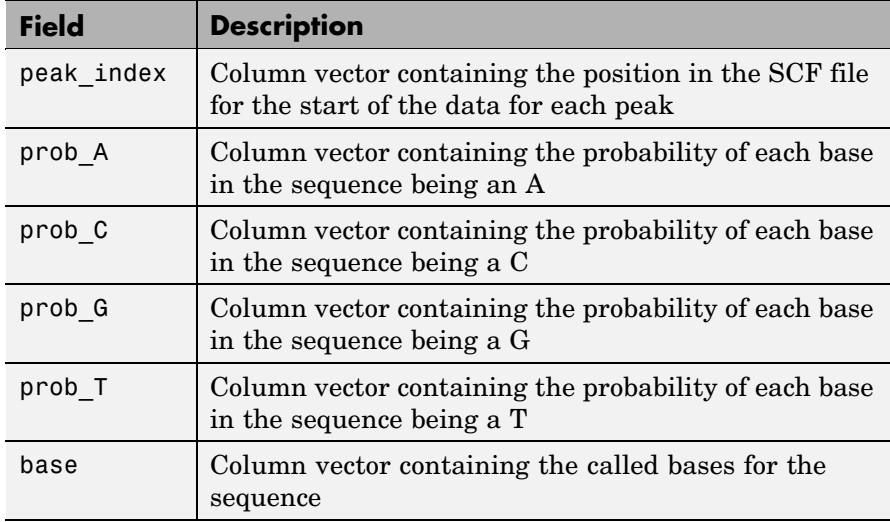

[*Sample, Probability, Comments*] = scfread('*File*') also returns the comment information from the SCF file in a character array Comments.

[*A, C, T, G*] = scfread ('*File*') returns the sample data for the four bases in separate variables.

[*A, C, T, G, ProbA, ProbC, ProbG, ProbT*] = scfread ('*File*') also returns the probabilities data for the four bases in separate variables.

[*A, C, T, G, ProbA, ProbC, ProbG, ProbT, Comments, PkIndex, Base*] = scfread ('*File*') also returns the peak indices and called bases in separate variables.

SCF files store data from DNA sequencing instruments. Each file includes sample data, sequence information, and the relative probabilities of each of the four bases. For more information on SCF files, see

[http://www.mrc-lmb.cam.ac.uk/pubseq/manual/formats\\_unix\\_2.html](http://www.mrc-lmb.cam.ac.uk/pubseq/manual/formats_unix_2.html)

```
Examples [sampleStruct, probStruct, Comments] = scfread('sample.scf')
                    sampleStruct =
                       A: [10827x1 double]
                       C: [10827x1 double]
                       G: [10827x1 double]
                       T: [10827x1 double]
                    probStruct =
                       peak_index: [742x1 double]
                            prob_A: [742x1 double]
                           prob_C: [742x1 double]
                           prob_G: [742x1 double]
                           prob_T: [742x1 double]
                             base: [742x1 char]
                    Comments =
                   SIGN=A=121,C=103,G=119,T=82
                    SPAC= 16.25
                   PRIM=0
                   MACH=Arkansas_SN312
                   DYEP=DT3700POP5{BD}v2.mob
                   NAME=HCIUP1D61207
                   LANE=6
                   GELN=
                   PROC=
                   RTRK=
                   CONV=phred version=0.990722.h
                   COMM=
                    SRCE=ABI 373A or 377
See Also Bioinformatics Toolbox functions: genbankread, traceplot
```
# **seq2regexp**

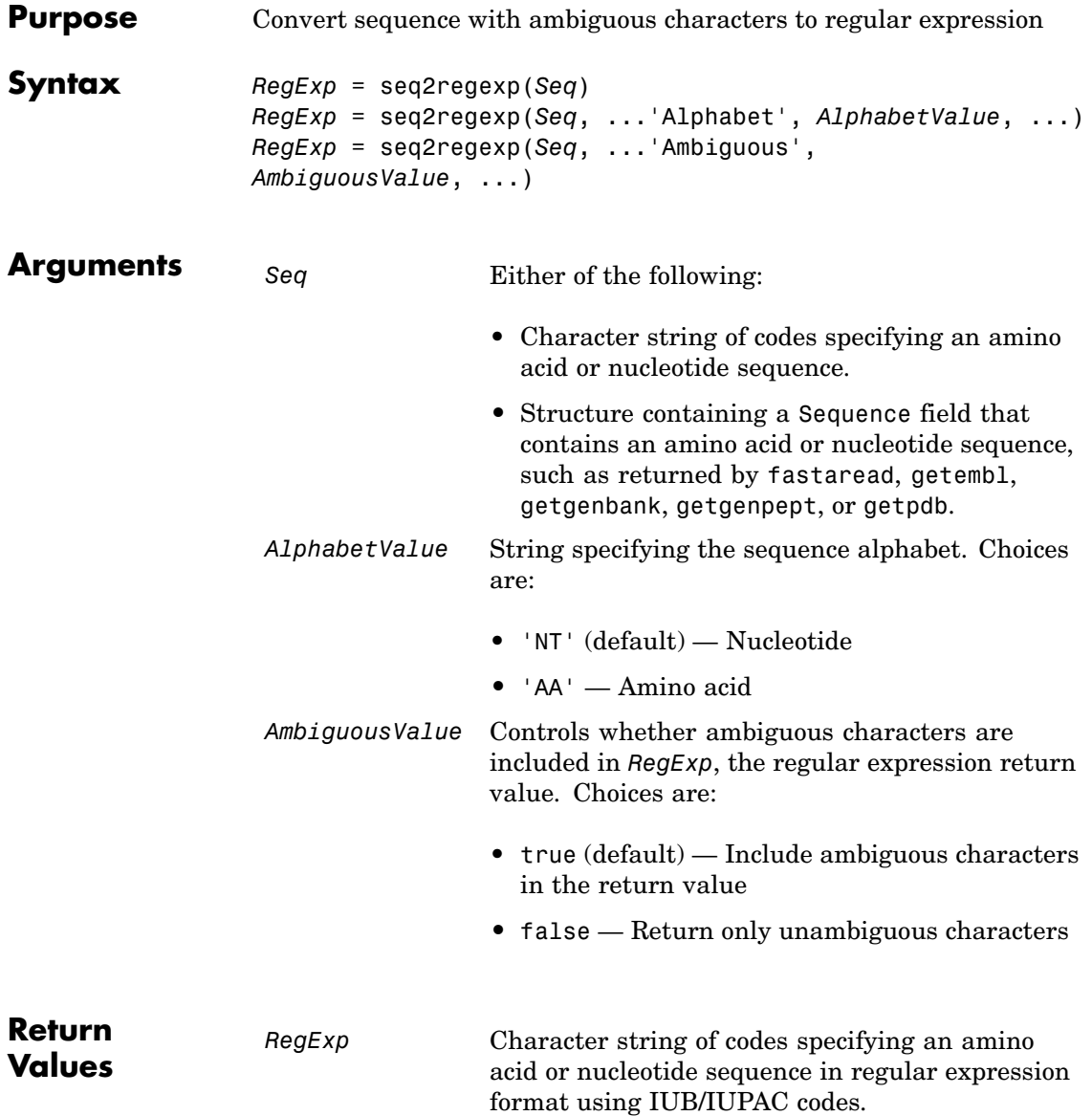

#### **Description** *RegExp* = seq2regexp(*Seq*) converts ambiguous amino acid or nucleotide symbols in a sequence to a regular expression format using IUB/IUPAC codes.

*RegExp* = seq2regexp(*Seq*, ...'*PropertyName*', *PropertyValue*, ...) calls seq2regexp with optional properties that use property name/property value pairs. You can specify one or more properties in any order. Each *PropertyName* must be enclosed in single quotation marks and is case insensitive. These property name/property value pairs are as follows:

*RegExp* = seq2regexp(*Seq*, ...'Alphabet', *AlphabetValue*, ...) specifies the sequence alphabet. *AlphabetValue* can be either 'NT' for nucleotide sequences or 'AA' for amino acid sequences. Default is 'NT'.

*RegExp* = seq2regexp(*Seq*, ...'Ambiguous', *AmbiguousValue*, ...) controls whether ambiguous characters are included in *RegExp*, the regular expression return value. Choices are true (default) or false. For example:

- **•** If *Seq* = 'ACGTK', and *AmbiguousValue* is true , MATLAB returns ACGT[GTK] with the unambiguous characters G and T and the ambiguous character K.
- **•** If *Seq* = 'ACGTK', and *AmbiguousValue* is false, MATLAB returns ACGT[GT] with only the unambiguous characters.

### **Nucleotide Conversions**

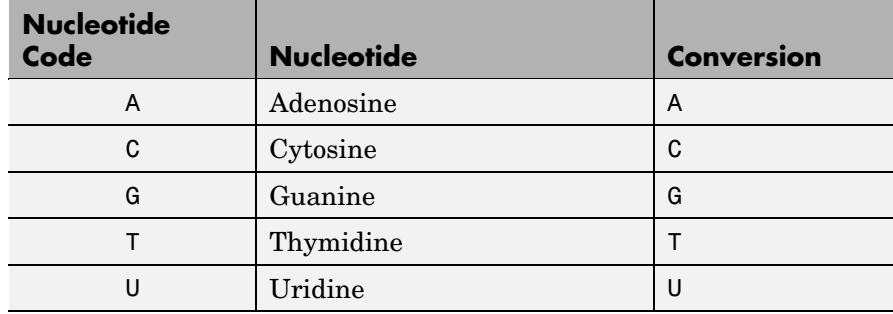

### **Nucleotide Conversions (Continued)**

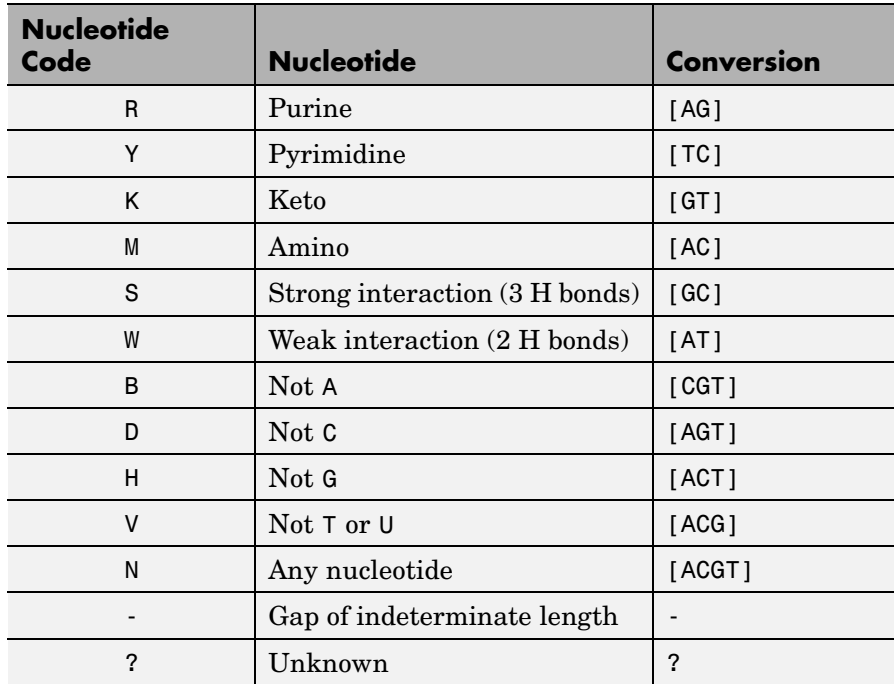

### **Amino Acid Conversion**

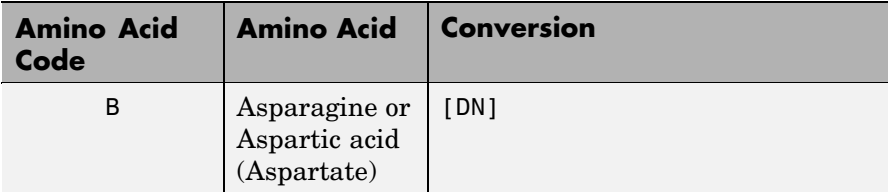

### **Amino Acid Conversion (Continued)**

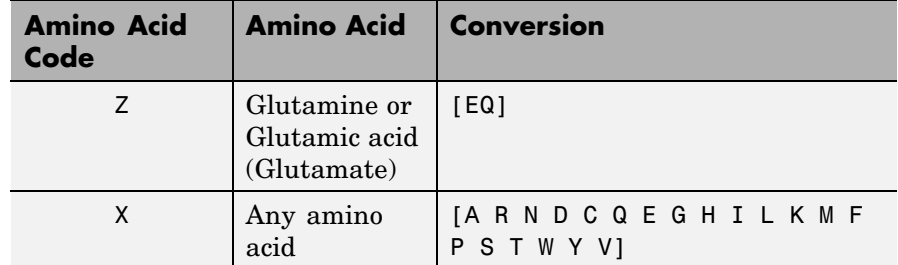

**Example 1** Convert a nucleotide sequence into a regular expression.

```
seq2regexp('ACWTMAN')
```

```
ans =AC[ATW]T[ACM]A[ACGTRYKMSWBDHVN]
```
**2** Convert the same nucleotide sequence, but remove ambiguous characters from the regular expression.

```
seq2regexp('ACWTMAN', 'ambiguous', false)
ans =AC[AT]T[AC]A[ACGT]
```
**See Also** Bioinformatics Toolbox functions: restrict, seqwordcount MATLAB functions: regexp, regexpi

# **seqcomplement**

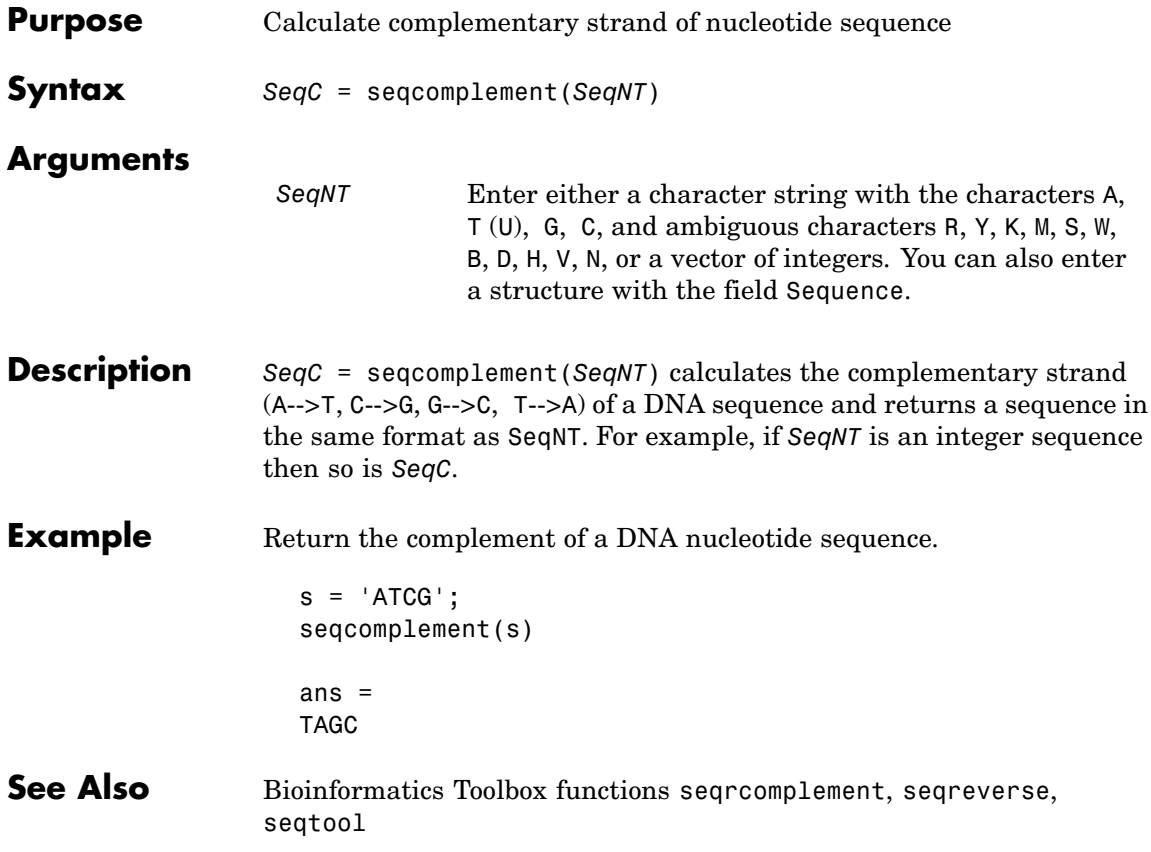

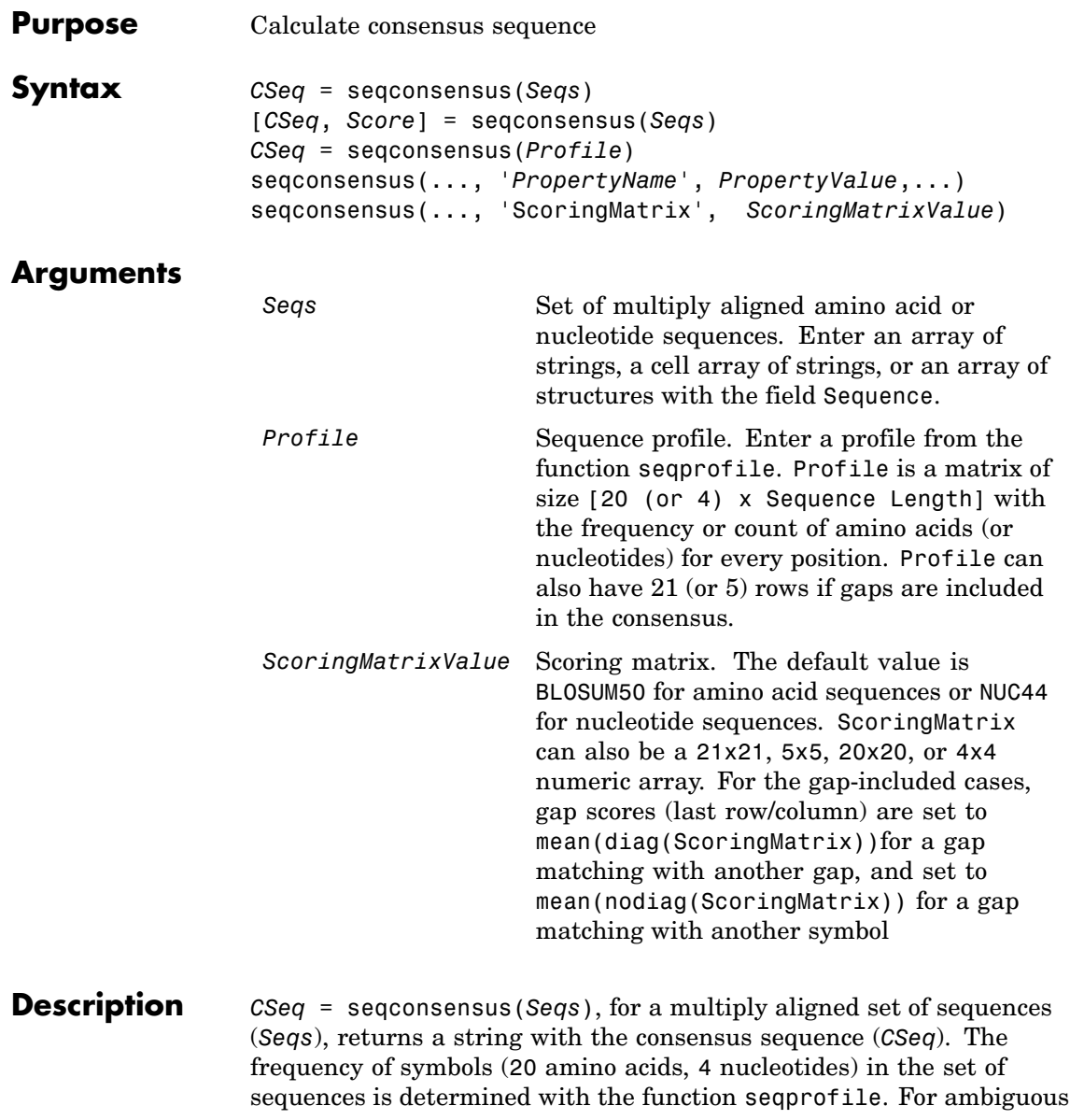

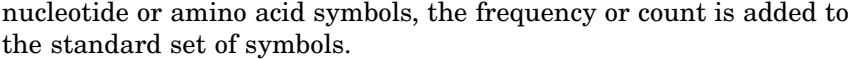

[*CSeq*, *Score*] = seqconsensus(*Seqs*) returns the conservation score of the consensus sequence. Scores are computed with the scoring matrix BLOSUM50 for amino acids or NUC44 for nucleotides. Scores are the average euclidean distance between the scored symbol and the M-dimensional consensus value. M is the size of the alphabet. The consensus value is the profile weighted by the scoring matrix.

*CSeq* = seqconsensus(*Profile*) returns a string with the consensus sequence (*CSeq*) from a sequence profile (*Profile*).

seqconsensus(..., '*PropertyName*', *PropertyValue*,...) defines optional properties using property name/value pairs.

seqconsensus(..., 'ScoringMatrix', *ScoringMatrixValue*) specifies the scoring matrix.

The following input parameters are analogous to the function seqprofile when the alphabet is restricted to 'AA' or 'NT'.

seqconsensus(..., 'Alphabet', *AlphabetValue*) seqconsensus(..., 'Gaps', *GapsValue*) seqconsensus(..., 'Ambiguous', *AmbiguousValue*) seqconsensus(..., 'Limits', *LimitsValue*)

### **Examples** seqs = fastaread('pf00002.fa');  $[C, S] =$  seqconsensus(seqs, 'limits',  $[50 60]$ , 'gaps', 'all')

### **See Also** Bioinformatics Toolbox functions fastaread, multialignread, profalign, seqdisp, seqprofile

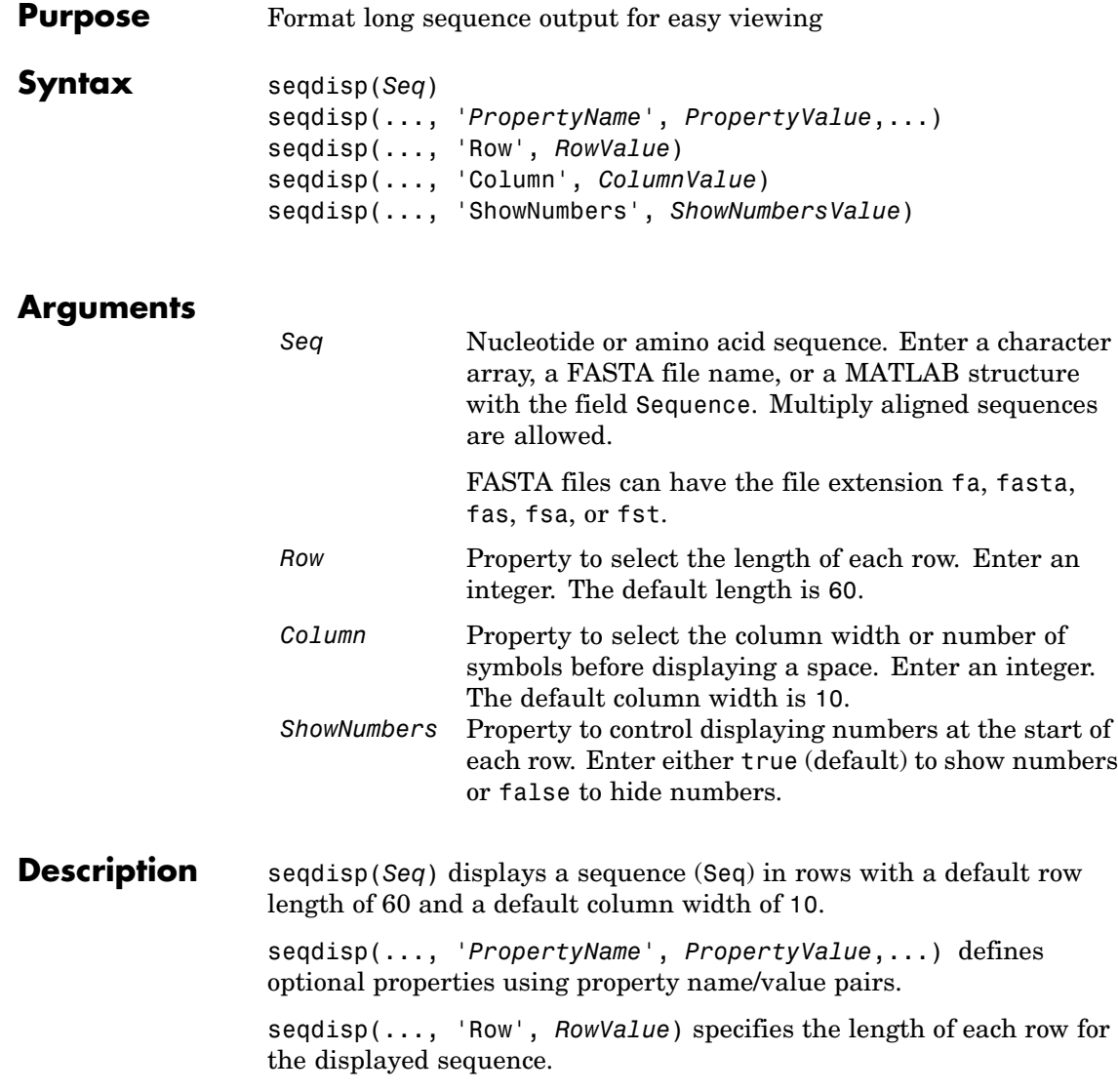

# **seqdisp**

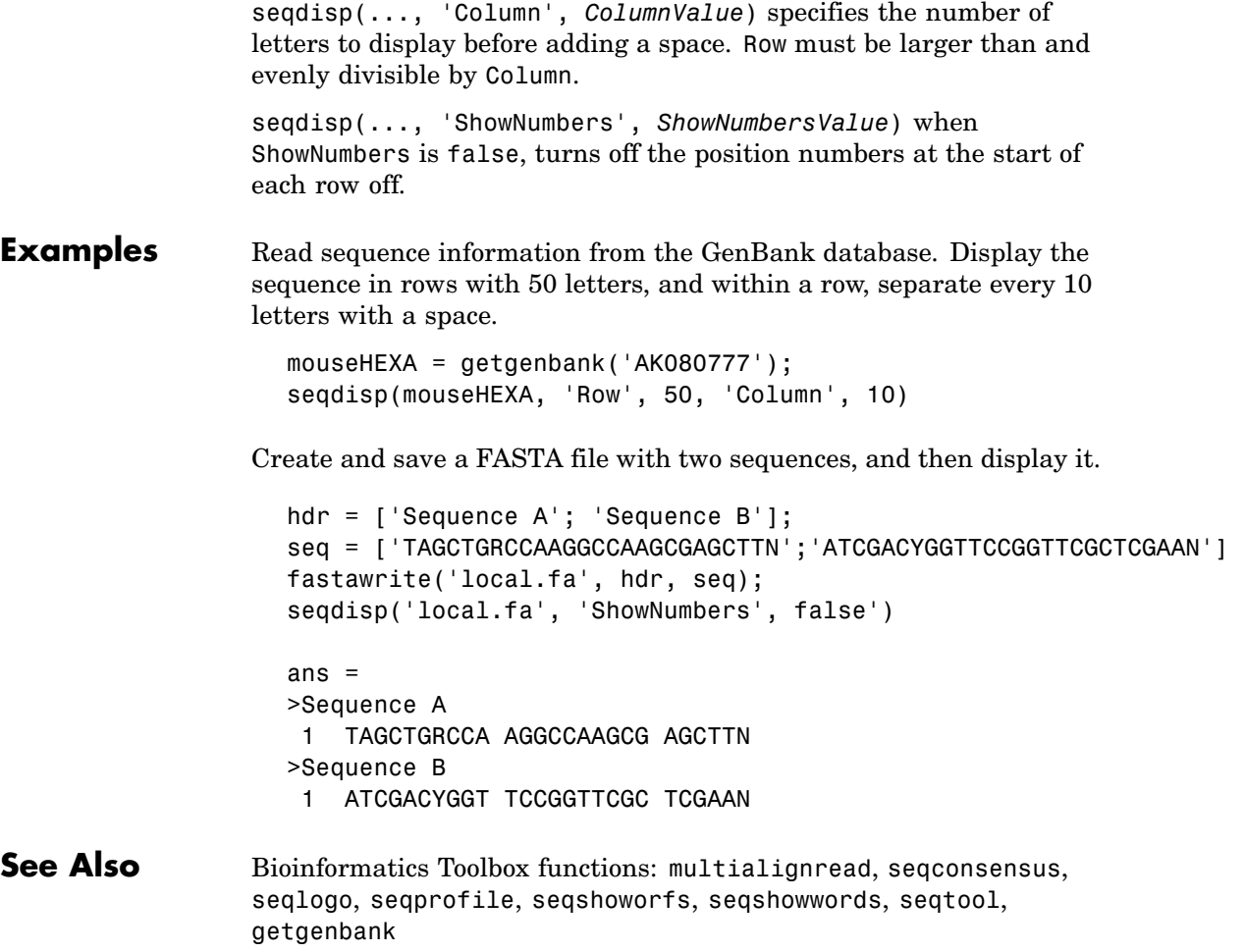

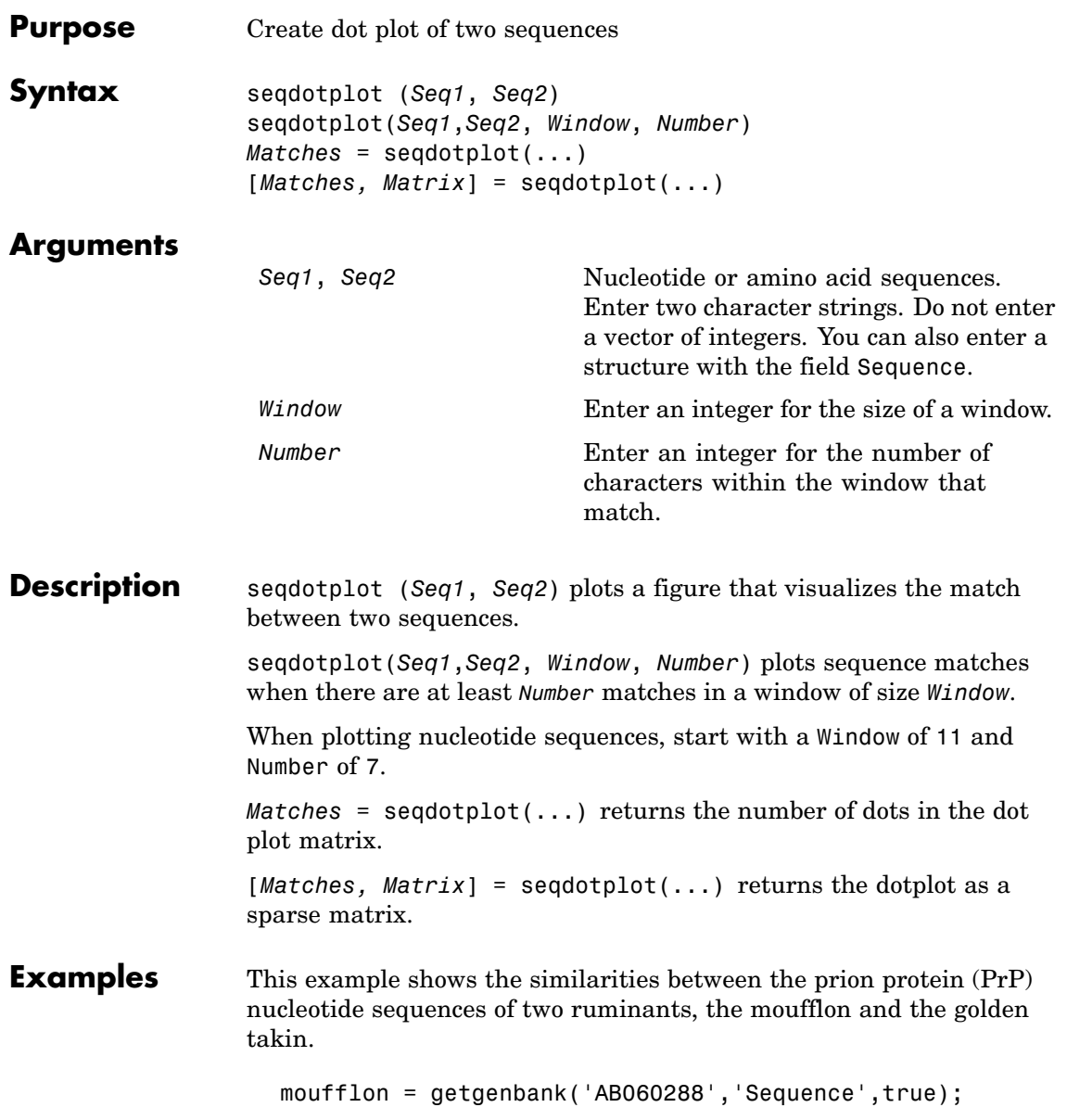

takin = getgenbank('AB060290','Sequence',true); seqdotplot(moufflon,takin,11,7)

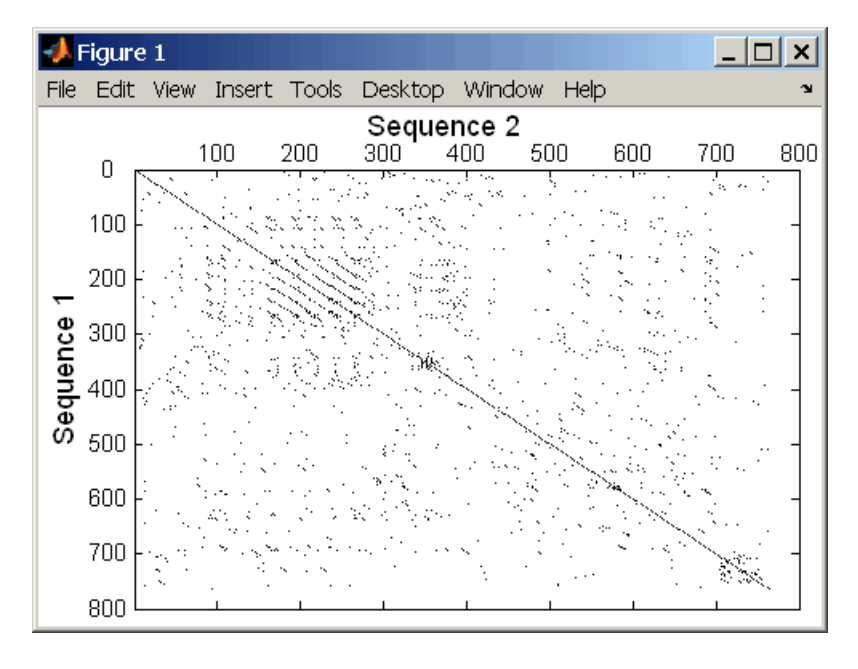

Matches = seqdotplot(moufflon,takin,11,7) Matches = 5552

[Matches, Matrix] = seqdotplot(moufflon,takin,11,7)

### **See Also** Bioinformatics Toolbox functions nwalign, swalign

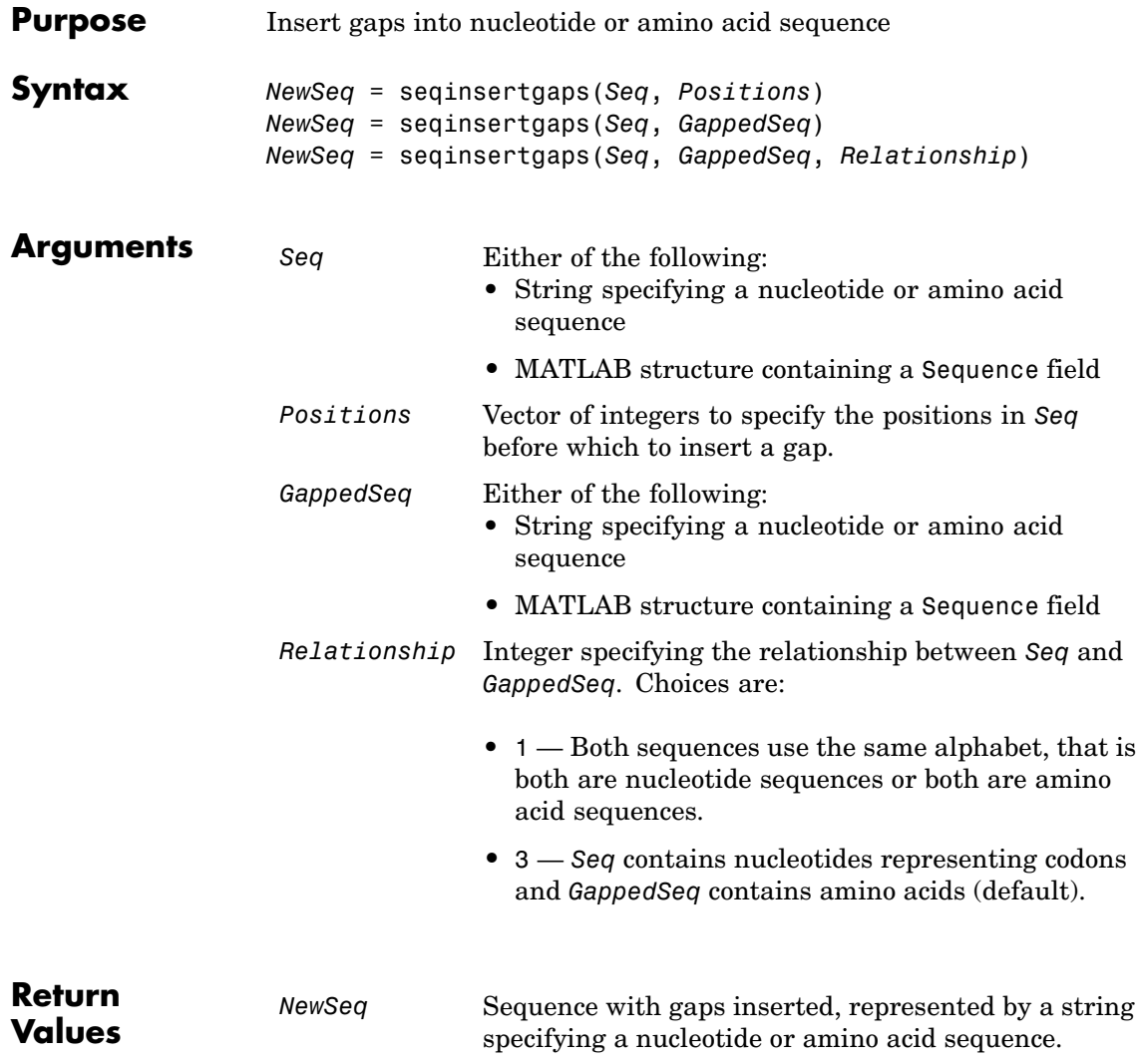

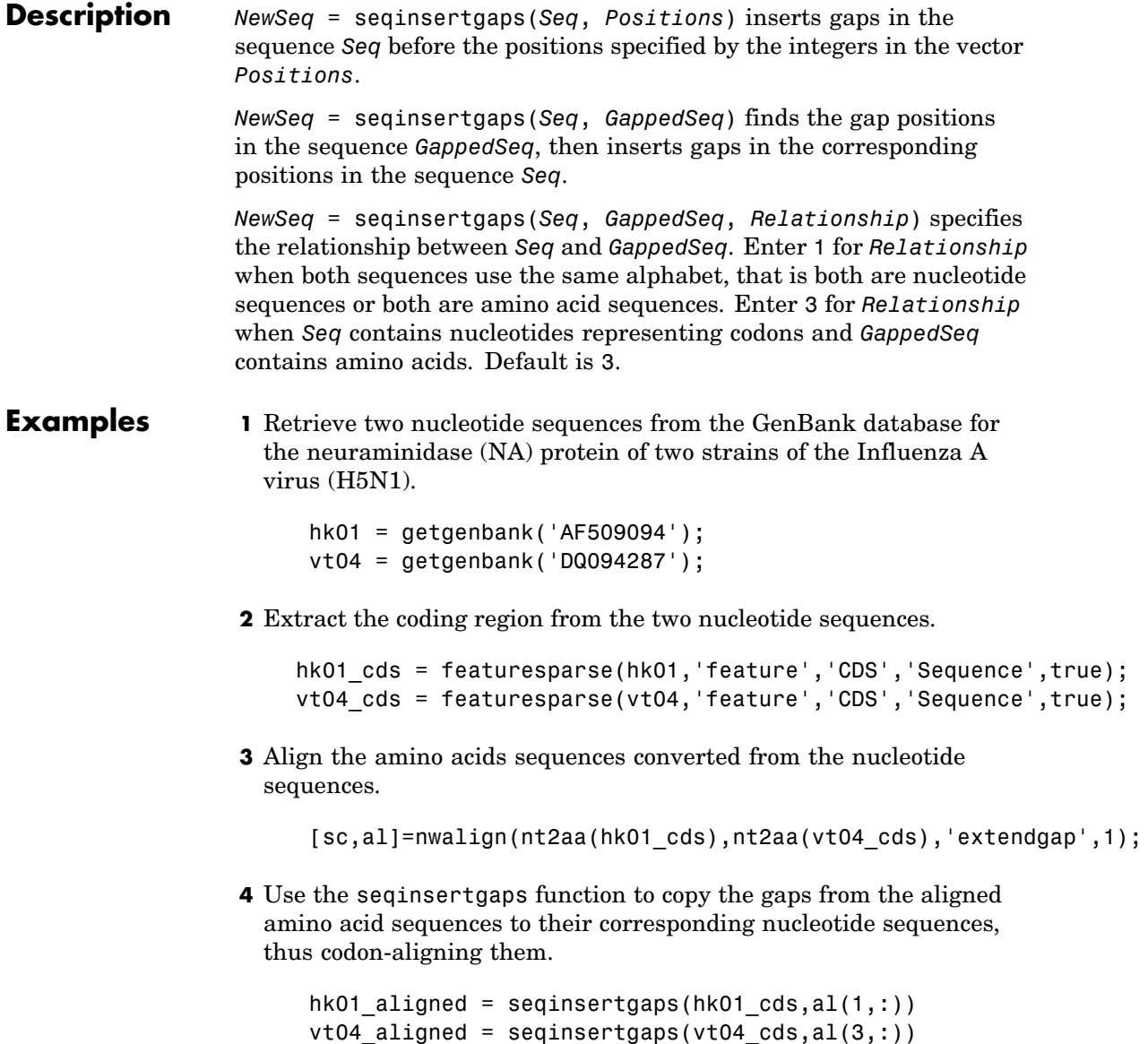

**5** Once you have code aligned the two sequences, you can use them as input to other functions such as dnds, which calculates the synonymous and nonsynonymous substitutions rates of the codon-aligned nucleotide sequences. By setting Verbose to true, you can also display the codons considered in the computations and their amino acid translations.

```
[dn,ds] = dnds(hk01_aligned,vt04_aligned,'verbose',true)
```
### **See Also** Bioinformatics Toolbox functions: dnds, dndsml, int2aa, int2nt

### **seqlinkage**

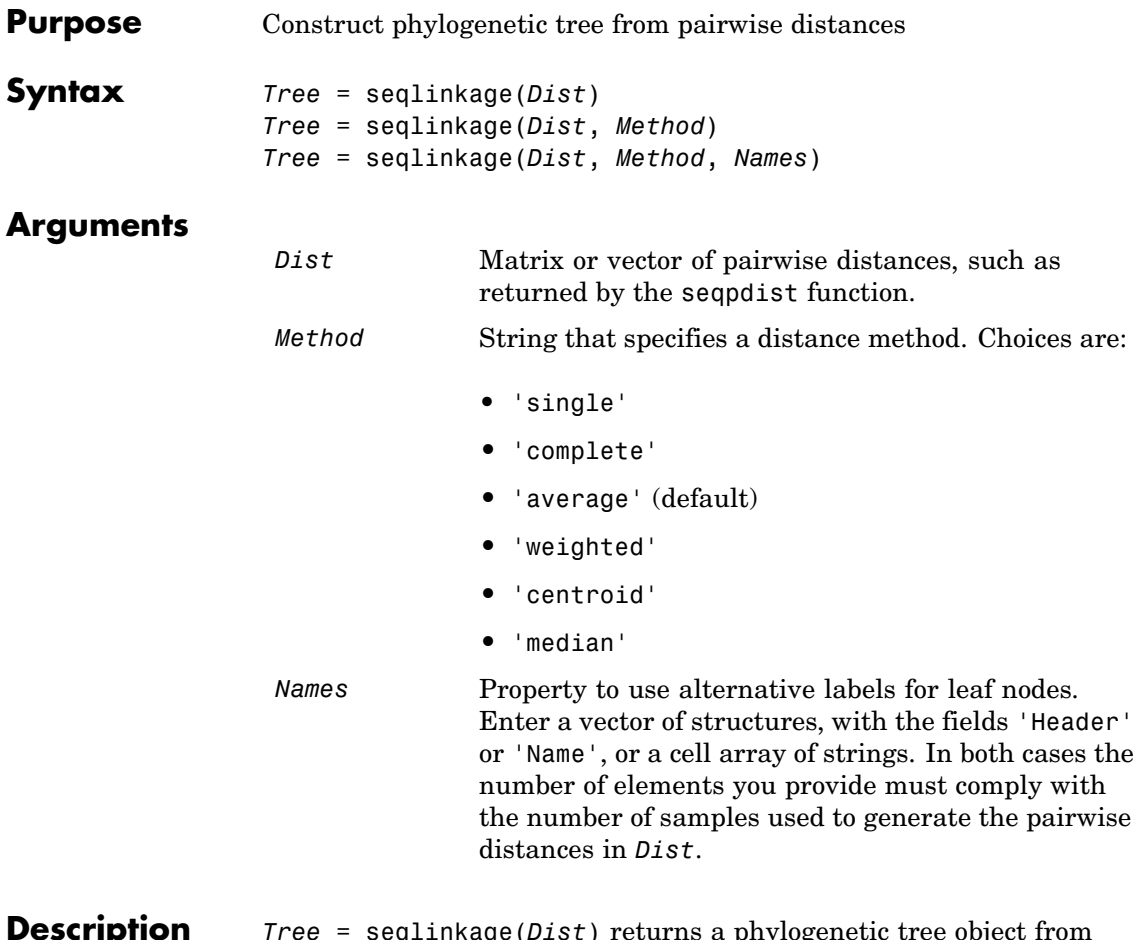

**Description** *Tree* = seqlinkage(*Dist*) returns a phylogenetic tree object from the pairwise distances, *Dist*, between the species or products. *Dist* is a matrix or vector of pairwise distances, such as returned by the seqpdist function.

> *Tree* = seqlinkage(*Dist*, *Method*) creates a phylogenetic tree object using a specified patristic distance method. The available methods are:

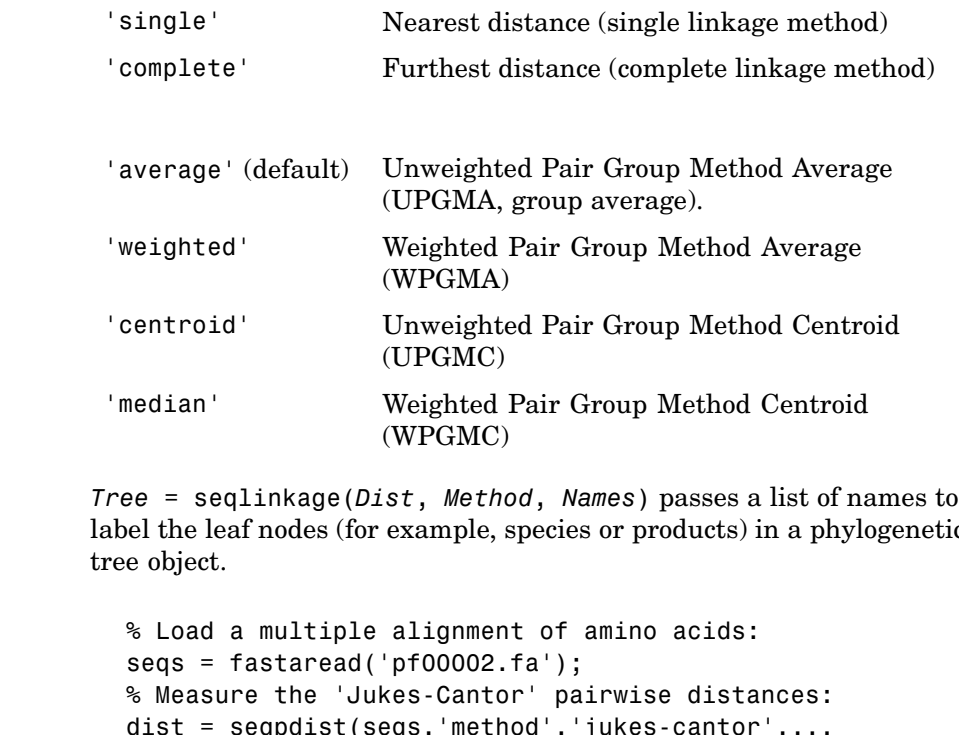

label the leaf nodes (for example, species or products) in a phylogenetic

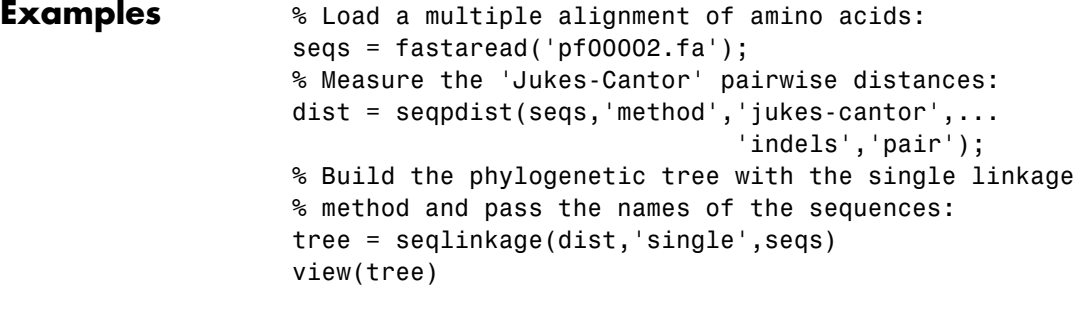

### **See Also** Bioinformatics Toolbox functions: phytree (object constructor), phytreewrite, seqpdist, seqneighjoin

Bioinformatics Toolbox methods of phytree object: plot, view

## **seqlogo**

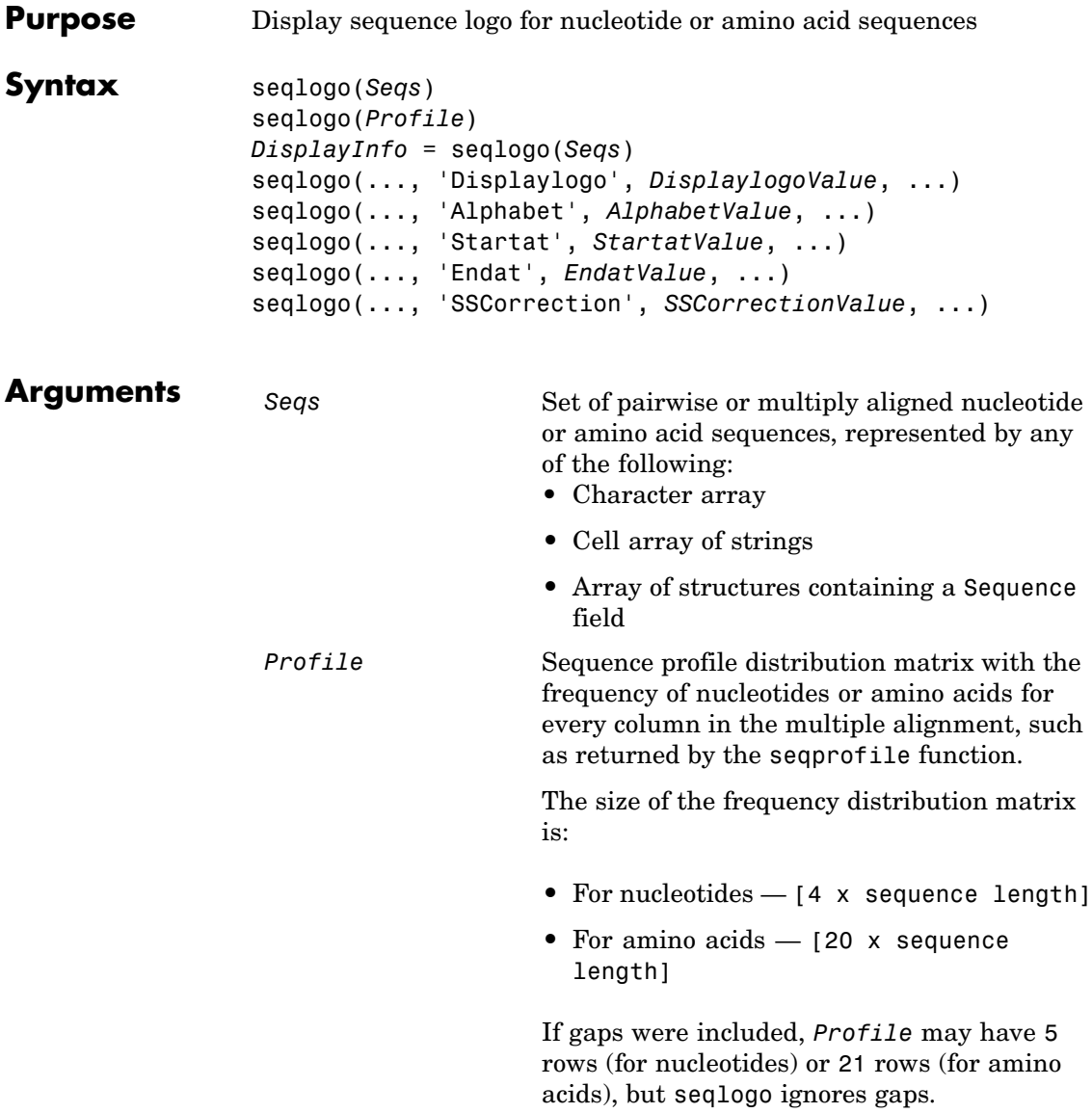

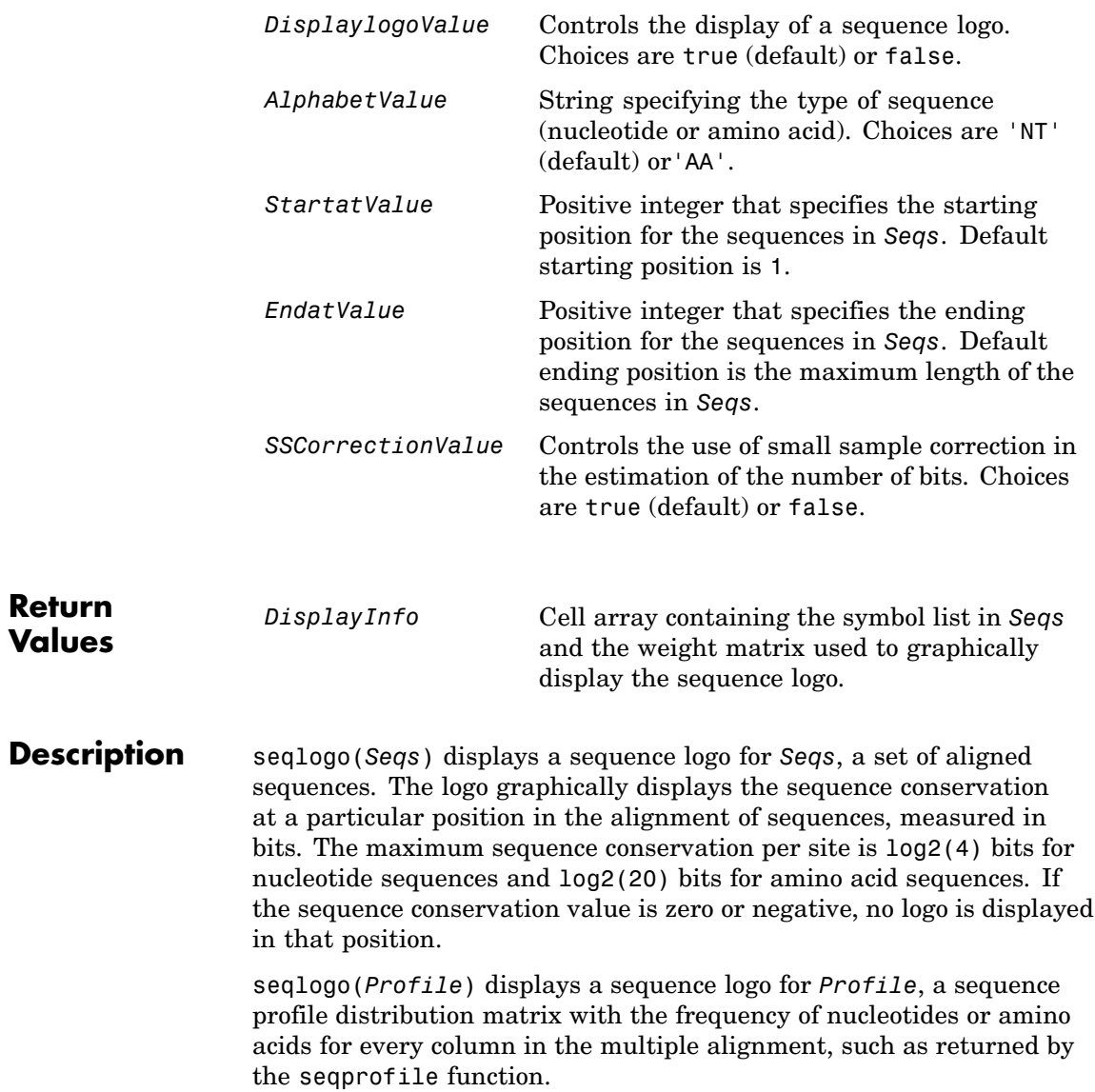

### **Color Code for Nucleotides**

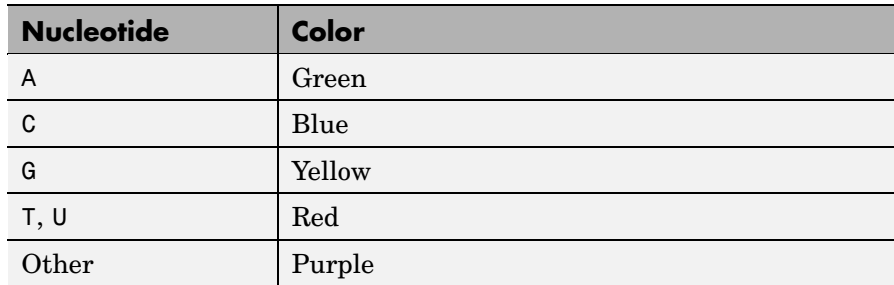

### **Color Code for Amino Acids**

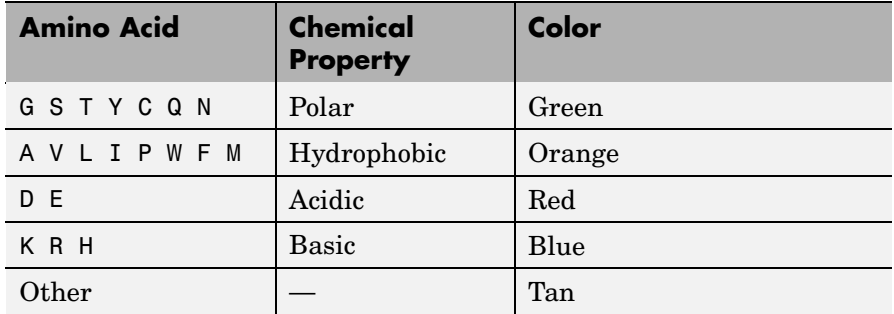

*DisplayInfo* = seqlogo(*Seqs*)returns a cell array of unique symbols in a sequence (Seqs) and the information weight matrix used to graphically display the logo.

seqlogo(*Seqs*, ...'*PropertyName*', *PropertyValue*, ...) calls seqpdist with optional properties that use property name/property value pairs. You can specify one or more properties in any order. Each *PropertyName* must be enclosed in single quotation marks and is case insensitive. These property name/property value pairs are as follows:

seqlogo(..., 'Displaylogo', *DisplaylogoValue*, ...) controls the display of a sequence logo. Choices are true (default) or false.

seqlogo(..., 'Alphabet', *AlphabetValue*, ...) specifies the type of sequence (nucleotide or amino acid). Choices are 'NT' (default) or'AA'.

**Note** If you provide amino acid sequences to seqlogo, you must set Alphabet to 'AA'.

seqlogo(..., 'Startat', *StartatValue*, ...) specifies the starting position for the sequences in *Seqs*. Default starting position is 1.

seqlogo(..., 'Endat', *EndatValue*, ...) specifies the ending position for the sequences in *Seqs*. Default ending position is the maximum length of the sequences in *Seqs*.

seqlogo(..., 'SSCorrection', *SSCorrectionValue*, ...) controls the use of small sample correction in the estimation of the number of bits. Choices are true (default) or false.

**Note** A simple calculation of bits tends to overestimate the conservation at a particular location. To compensate for this overestimation, when SSCorrection is set to true, a rough estimate is applied as an approximate correction. This correction works better when the number of sequences is greater than 50.

### **Examples Displaying a Sequence Logo for a Nucleotide Sequence**

**1** Create a series of aligned nucleotide sequences.

 $S = \{ 'ATTATAGCAAACTA', \ldots \}$ 'AACATGCCAAAGTA',... 'ATCATGCAAAAGGA'}

**2** Display the sequence logo.

seqlogo(S)

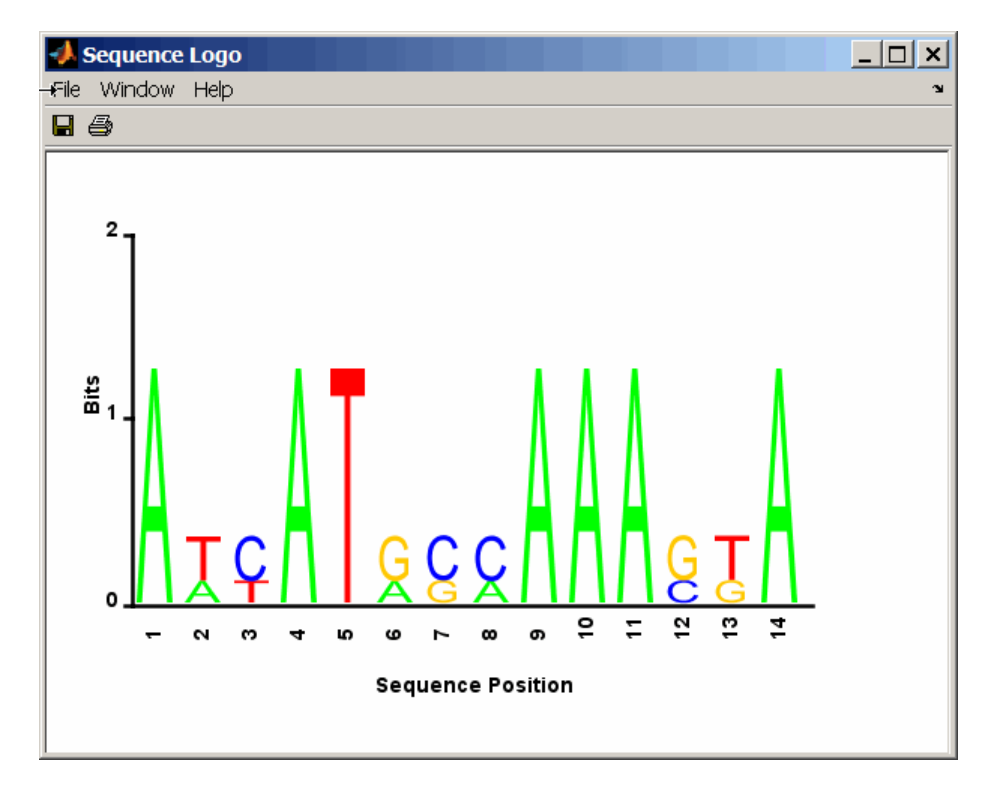

**3** Notice that correction for small samples prevents you from seeing columns with information equal to  $log2(4)$  = 2 bits, but you can turn this adjustment off.

seqlogo(S,'sscorrection',false)

### **Displaying a Sequence Logo for an Amino Acid Sequence**

**1** Create a series of aligned amino acid sequences.

S2 = {'LSGGQRQRVAIARALAL',... 'LSGGEKQRVAIARALMN',...

- 'LSGGQIQRVLLARALAA',... 'LSGGERRRLEIACVLAL',... 'FSGGEKKKNELWQMLAL',... 'LSGGERRRLEIACVLAL'};
- **2** Display the sequence logo, specifying an amino acid sequence and limiting the logo to sequence positions 2 through 10.

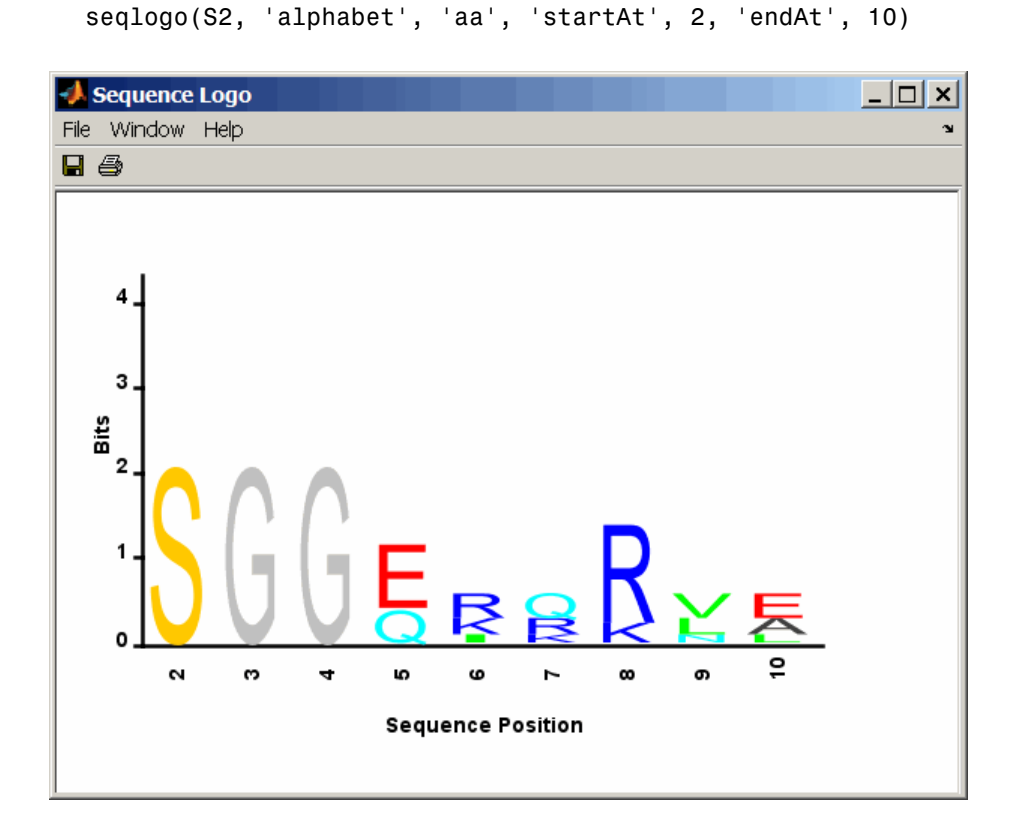

### **References** [1] Schneider, T.D., and Stephens, R.M. (1990). Sequence Logos: A new way to display consensus sequences. Nucleic Acids Research *18*, 6097–6100.

**See Also** Bioinformatics Toolbox functions: seqconsensus, seqdisp, seqprofile

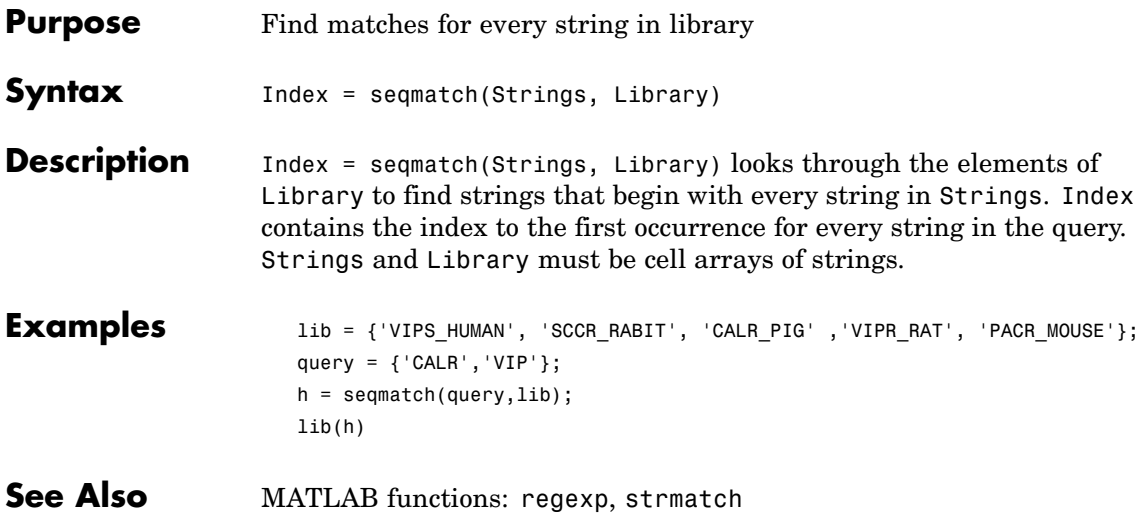

# **seqneighjoin**

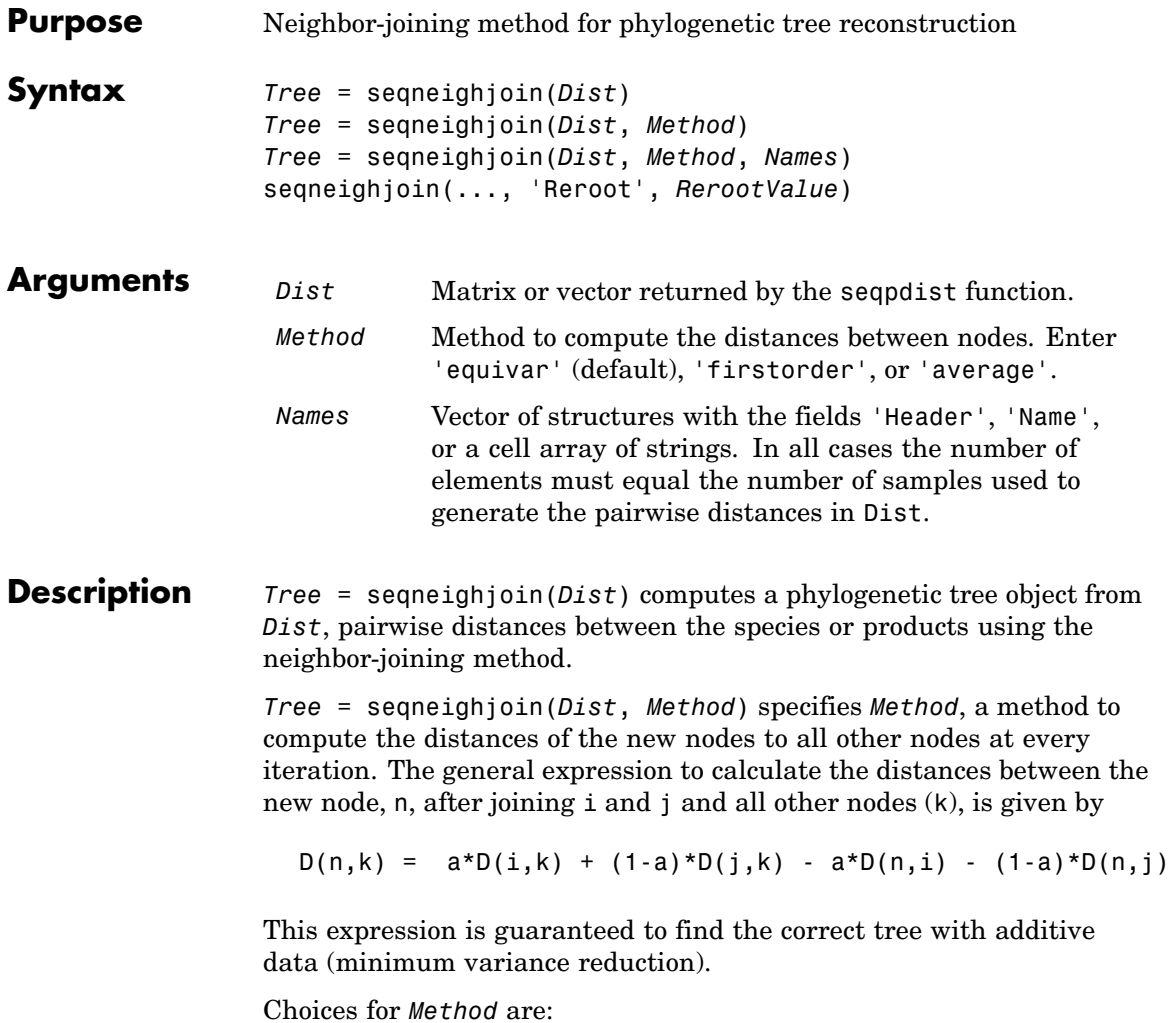
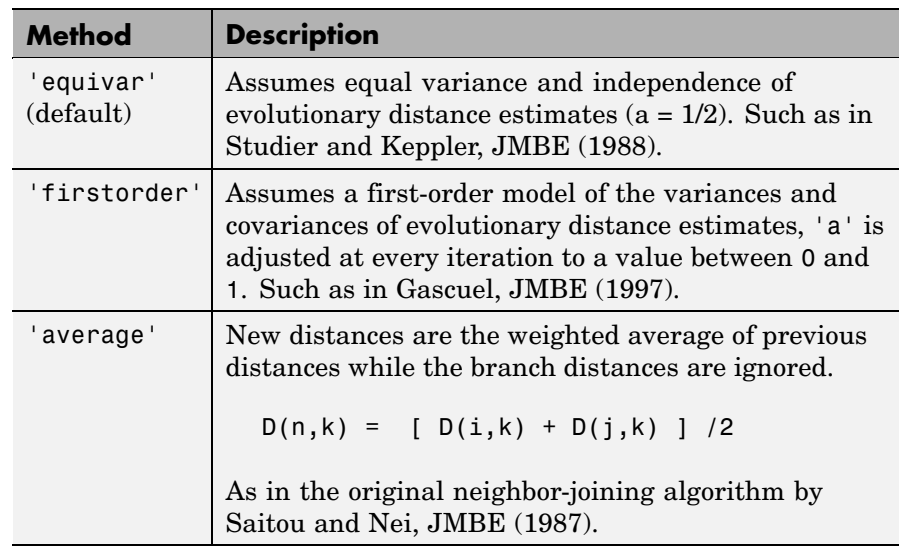

*Tree* = seqneighjoin(*Dist*, *Method*, *Names*) passes a list of names (*Names*) to label the leaf nodes (e.g., species or products) in the phylogenetic tree object.

seqneighjoin(..., 'Reroot', *RerootValue*), when *RerootValue* is false, excludes rerooting the resulting tree. This is useful for observing the original linkage order followed by the algorithm. By default sequelighto in reroots the resulting tree using the midpoint method.

**Examples 1** Load a multiple alignment of amino acids.

 $seqs = fastaread('pf00002.fa')$ ;

**2** Measure the Jukes-Cantor pairwise distances.

```
dist = seqpdist(seqs,'method','jukes-cantor','indels','pair');
```
**3** Build the phylogenetic using the neighbor-joining algorithm.

```
tree = seqneighjoin(dist,'equivar',seqs)
view(tree)
```
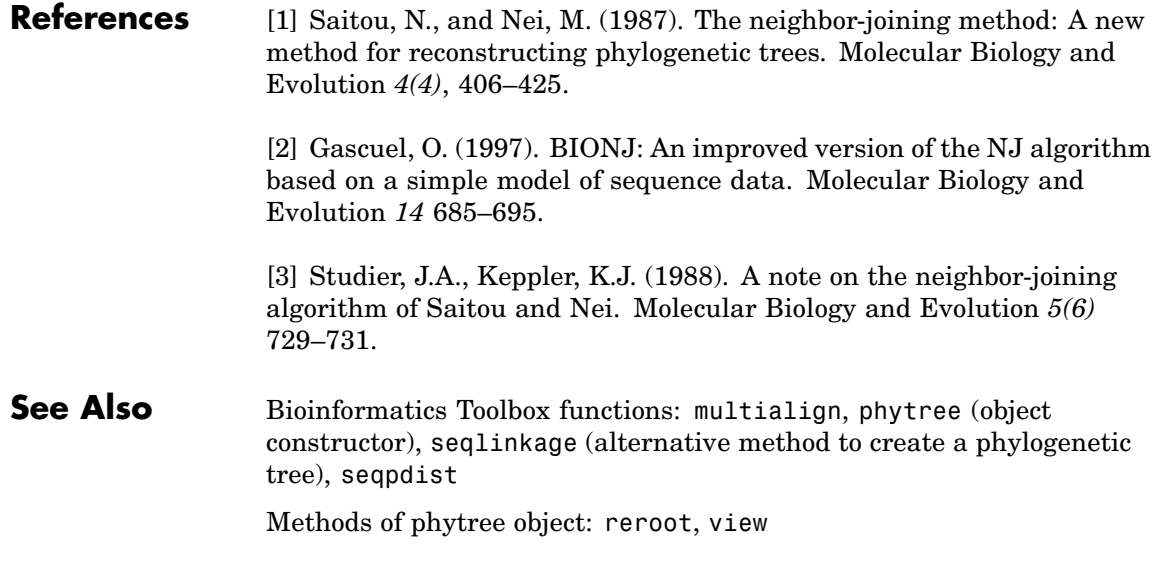

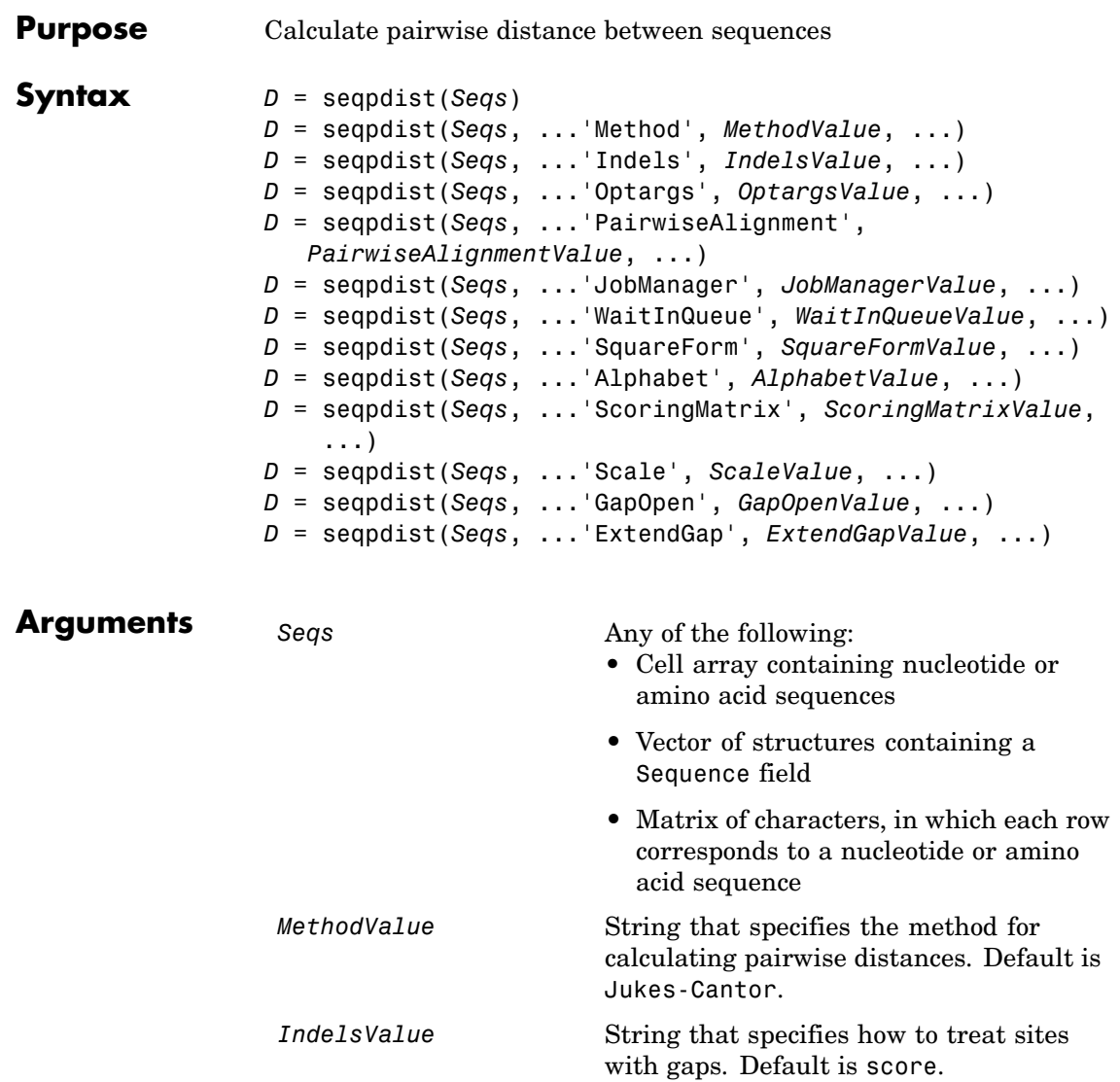

### **seqpdist**

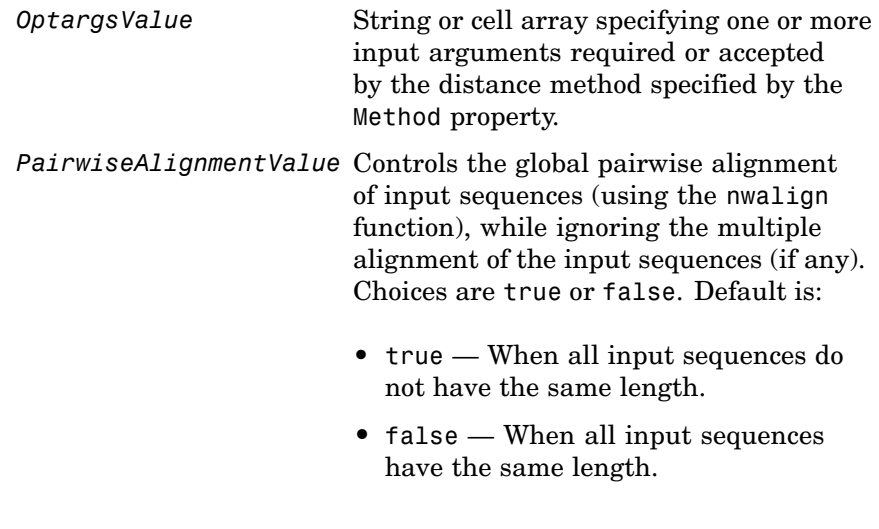

**Tip** If your input sequences have the same length, seqpdist will assume they aligned. If they are not aligned, do one of the following:

- **•** Align the sequences before passing them to seqpdist, for example, using the multialign function.
- **•** Set PairwiseAlignment to true when using seqpdist.

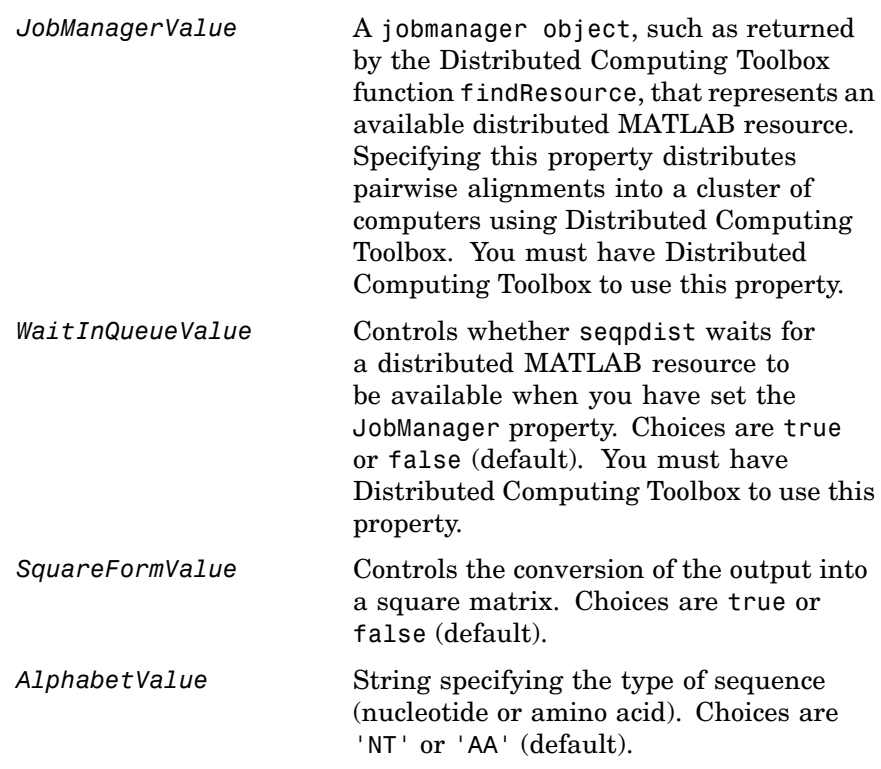

*ScoringMatrixValue* String specifying the scoring matrix to use for the global pairwise alignment. Choices for amino acid sequences are:

- 'PAM40'
- **•** 'PAM250'
- **•** 'DAYHOFF'
- **•** 'GONNET'
- **•** 'BLOSUM30' increasing by 5 up to 'BLOSUM90'
- **•** 'BLOSUM62'
- **•** 'BLOSUM100'

Default is:

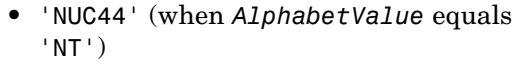

**•** 'BLOSUM50' (when *AlphabetValue* equals 'AA')

ScaleValue **Positive value that specifies the scale** factor used to return the score in arbitrary units. If the scoring matrix information also provides a scale factor, then both are used.

GapOpenValue **Positive integer specifying the penalty for** opening a gap in the alignment. Default is 8.

*ExtendedGapValue* Positive integer specifying the penalty for extending a gap. Default is equal to *GapOpenValue*.

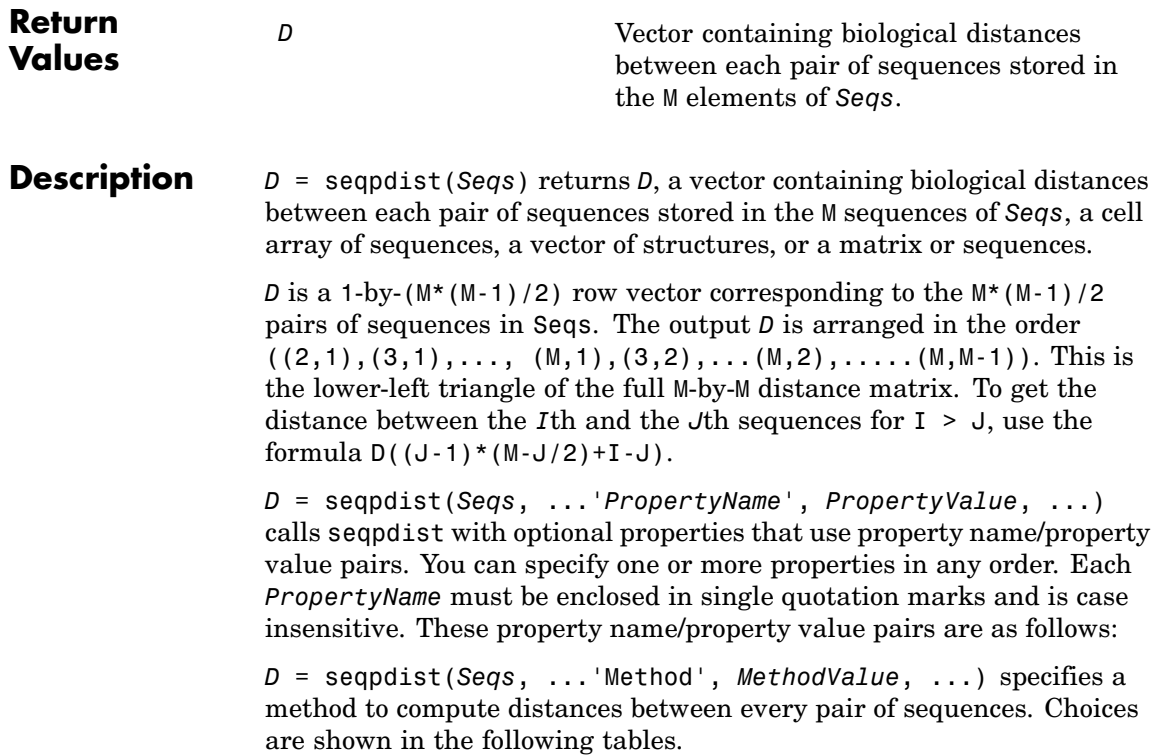

### **Methods for Nucleotides and Amino Acids**

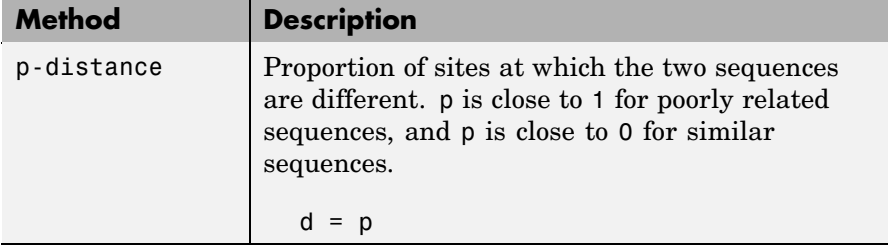

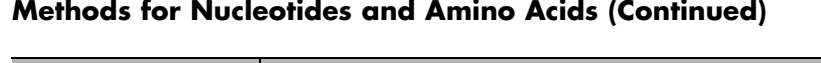

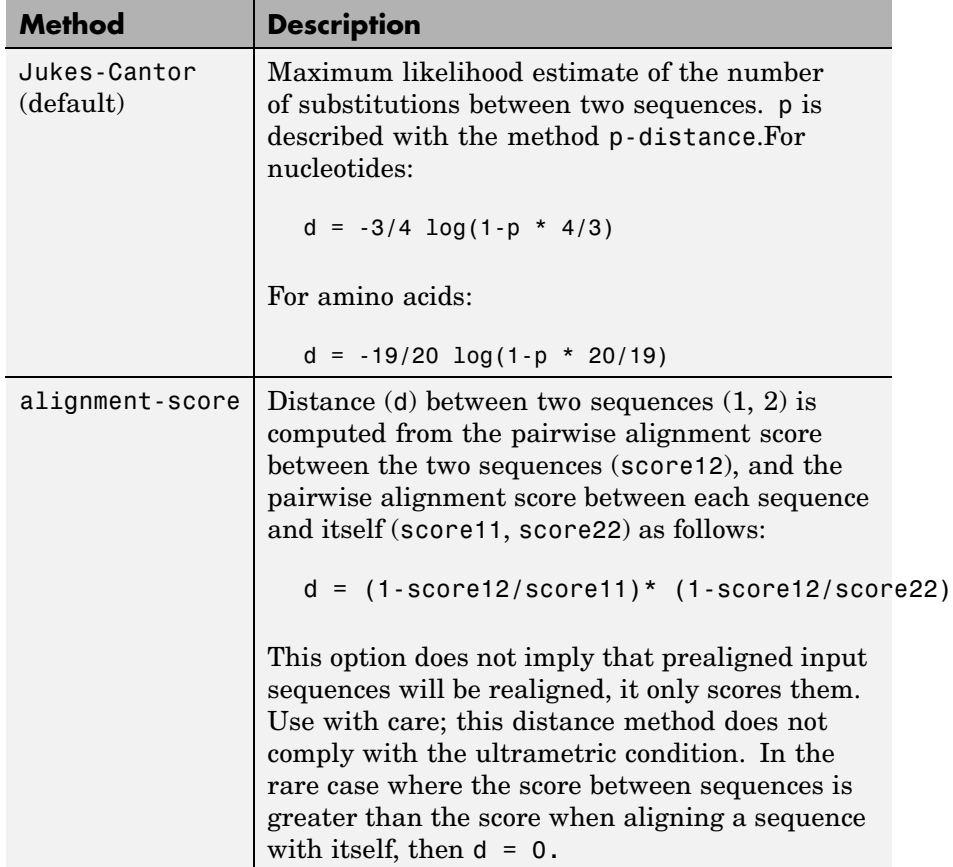

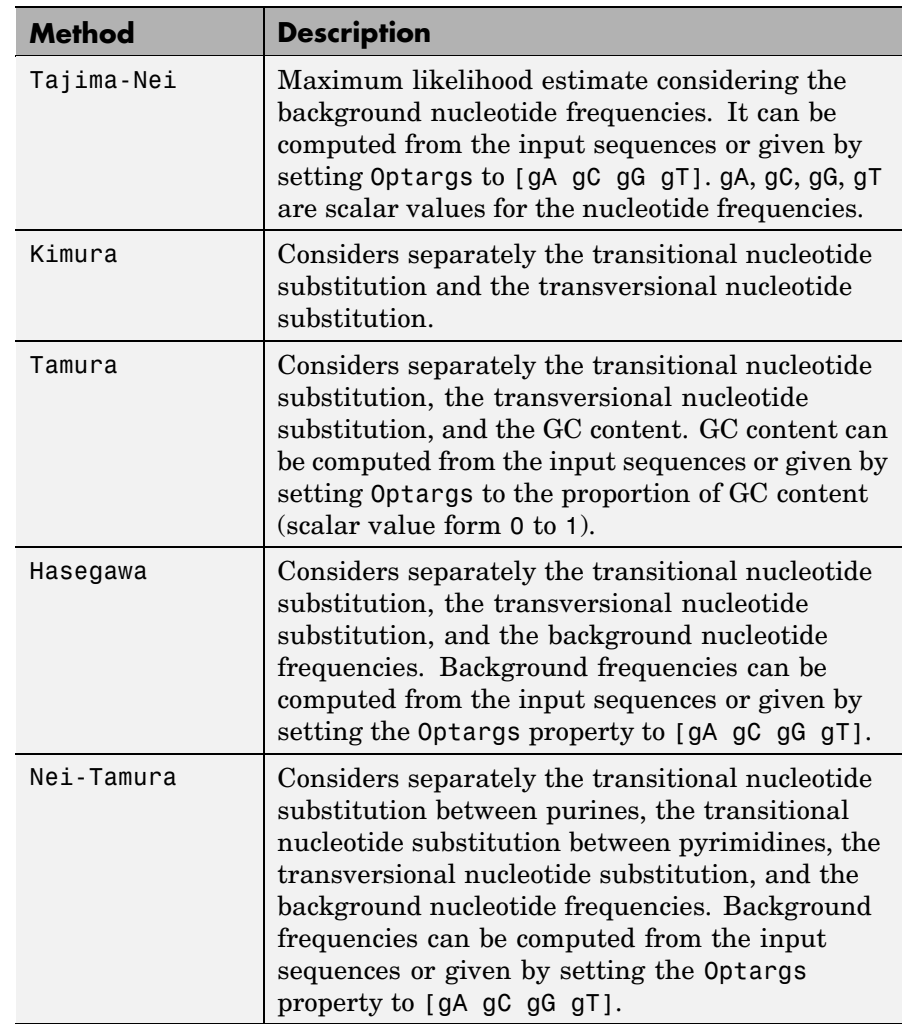

#### **Methods with No Scoring of Gaps (Nucleotides Only)**

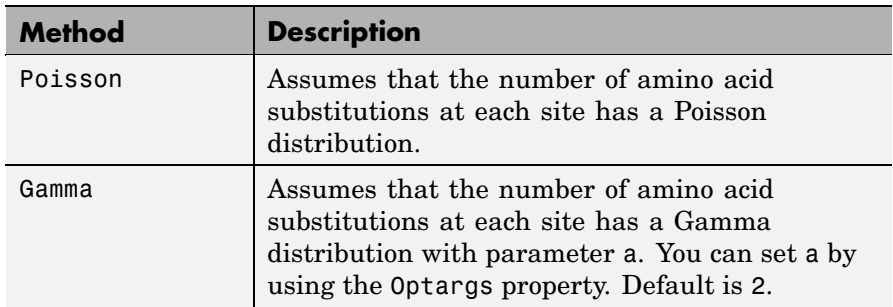

#### **Methods with No Scoring of Gaps (Amino Acids Only)**

You can also specify a user-defined distance function using  $Q$ , for example, @distfun. The distance function must be of the form:

function D = distfun(*S1*, *S2*, *OptArgsValue*)

The distfun function takes the following arguments:

- **•** *S1* , *S2* Two sequences of the same length (nucleotide or amino acid).
- **•** *OptArgsValue* Optional problem-dependent arguments.

The distfun function returns a scalar that represents the distance between *S1* and *S2*.

*D* = seqpdist(*Seqs*, ...'Indels', *IndelsValue*, ...) specifies how to treat sites with gaps. Choices are:

- **•** score (default) Scores these sites either as a point mutation or with the alignment parameters, depending on the method selected.
- **•** pairwise-del For every pairwise comparison, it ignores the sites with gaps.

**•** complete-del — Ignores all the columns in the multiple alignment that contain a gap. This option is available only if a multiple alignment was provided as the input *Seqs*.

*D* = seqpdist(*Seqs*, ...'Optargs', *OptargsValue*, ...) passes one or more arguments required or accepted by the distance method specified by the Method property. Use a string or cell array to pass one or multiple input arguments. For example, you can provide the nucleotide frequencies for the Tajima-Nei distance method, instead of computing them from the input sequences.

*D* = seqpdist(*Seqs*, ...'PairwiseAlignment', *PairwiseAlignmentValue*, ...) controls the global pairwise alignment of input sequences (using the nwalign function), while ignoring the multiple alignment of the input sequences (if any). Default is:

- **•** true When all input sequences do not have the same length.
- **•** false When all input sequences have the same length.

**Tip** If your input sequences have the same length, seqpdist will assume they aligned. If they are not aligned, do one of the following:

- **•** Align the sequences before passing them to seqpdist, for example, using the multialign function.
- **•** Set PairwiseAlignment to true when using seqpdist.

*D* = seqpdist(*Seqs*, ...'JobManager', *JobManagerValue*, ...) distributes pairwise alignments into a cluster of computers using Distributed Computing Toolbox. *JobManagerValue* is a jobmanager object such as returned by the Distributed Computing Toolbox function findResource, that represents an available distributed MATLAB resource. You must have Distributed Computing Toolbox to use this property.

*D* = seqpdist(*Seqs*, ...'WaitInQueue', *WaitInQueueValue*, ...) controls whether seqpdist waits for a distributed MATLAB resource to be available when you have set the JobManager property. When *WaitInQueueValue* is true, seqpdist waits in the job manager queue for an available worker. When *WaitInQueueValue* is false (default) and there are no workers immediately available, seqpdist stops and displays an error message. You must have Distributed Computing Toolbox and have also set the JobManager property to use this property.

*D* = seqpdist(*Seqs*, ...'SquareForm', *SquareFormValue*, ...), controls the conversion of the output into a square matrix such that *D*(*I*,*J*) denotes the distance between the *I*th and *J*th sequences. The square matrix is symmetric and has a zero diagonal. Choices are true or false (default). Setting Squareform to true is the same as using the squareform function in Statistics Toolbox.

*D* = seqpdist(*Seqs*, ...'Alphabet', *AlphabetValue*, ...) specifies the type of sequence (nucleotide or amino acid). Choices are 'NT' or 'AA' (default).

The remaining input properties are available when the Method property equals 'alignment-score' or the PairwiseAlignment property equals true.

*D* = seqpdist(*Seqs*, ...'ScoringMatrix', *ScoringMatrixValue*, ...) specifies the scoring matrix to use for the global pairwise alignment. Default is:

- **•** 'NUC44' (when *AlphabetValue* equals 'NT')
- **•** 'BLOSUM50' (when *AlphabetValue* equals 'AA')

*D* = seqpdist(*Seqs*, ...'Scale', *ScaleValue*, ...) specifies the scale factor used to return the score in arbitrary units. Choices are any positive value. If the scoring matrix information also provides a scale factor, then both are used.

*D* = seqpdist(*Seqs*, ...'GapOpen', *GapOpenValue*, ...) specifies the penalty for opening a gap in the alignment. Choices are any positive integer. Default is 8.

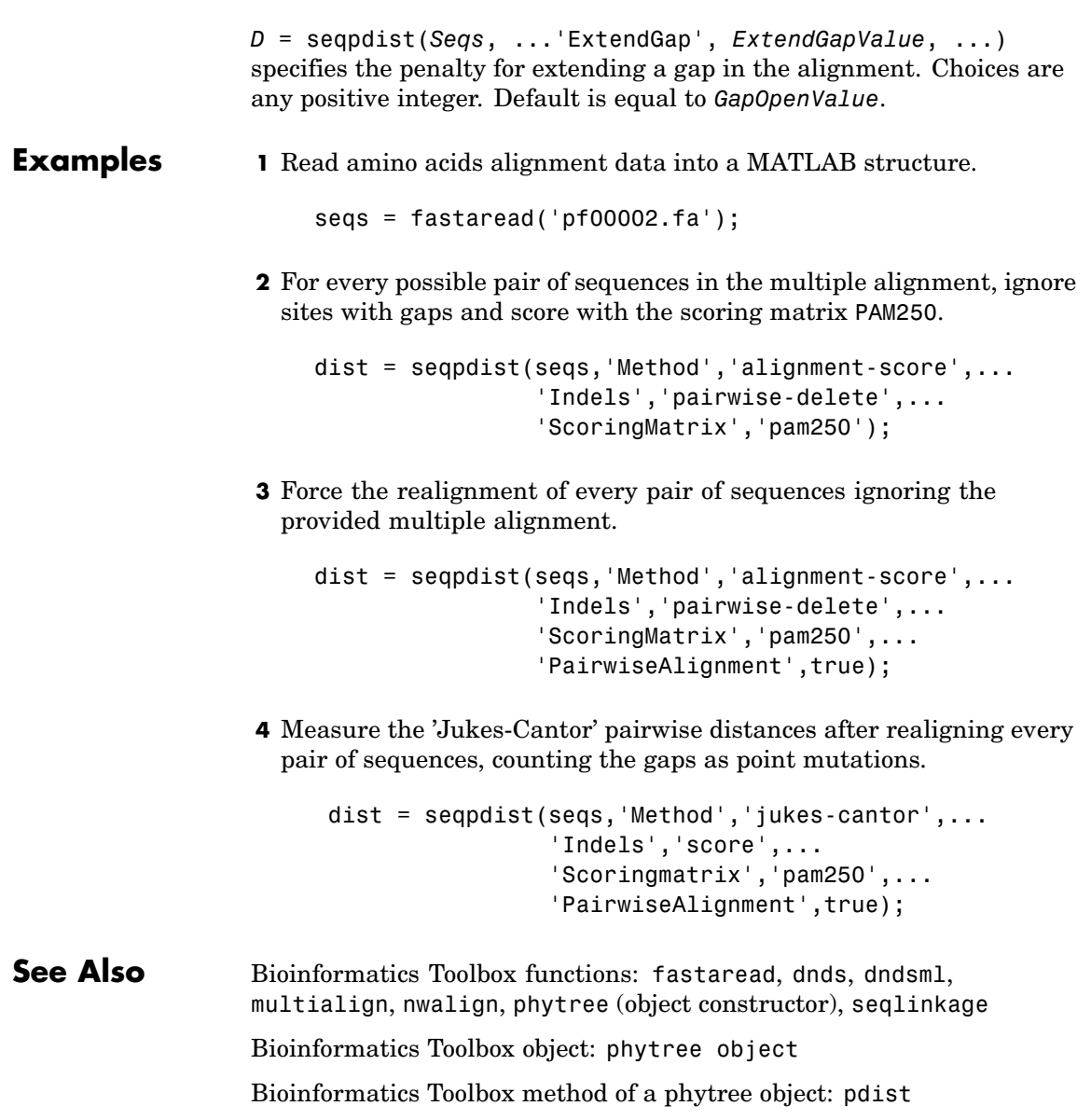

## **seqprofile**

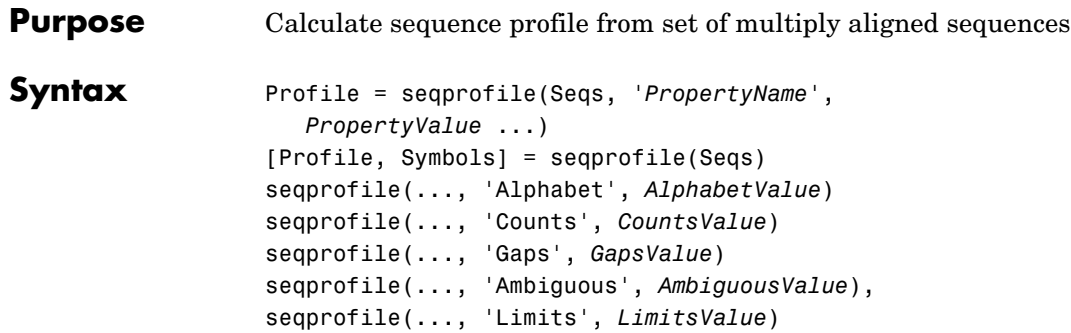

### **Arguments**

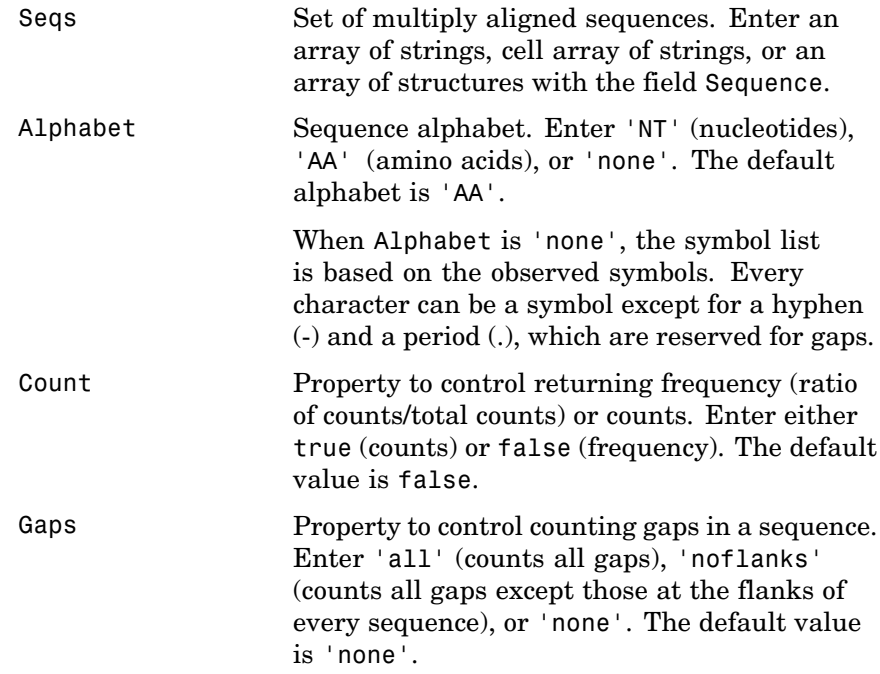

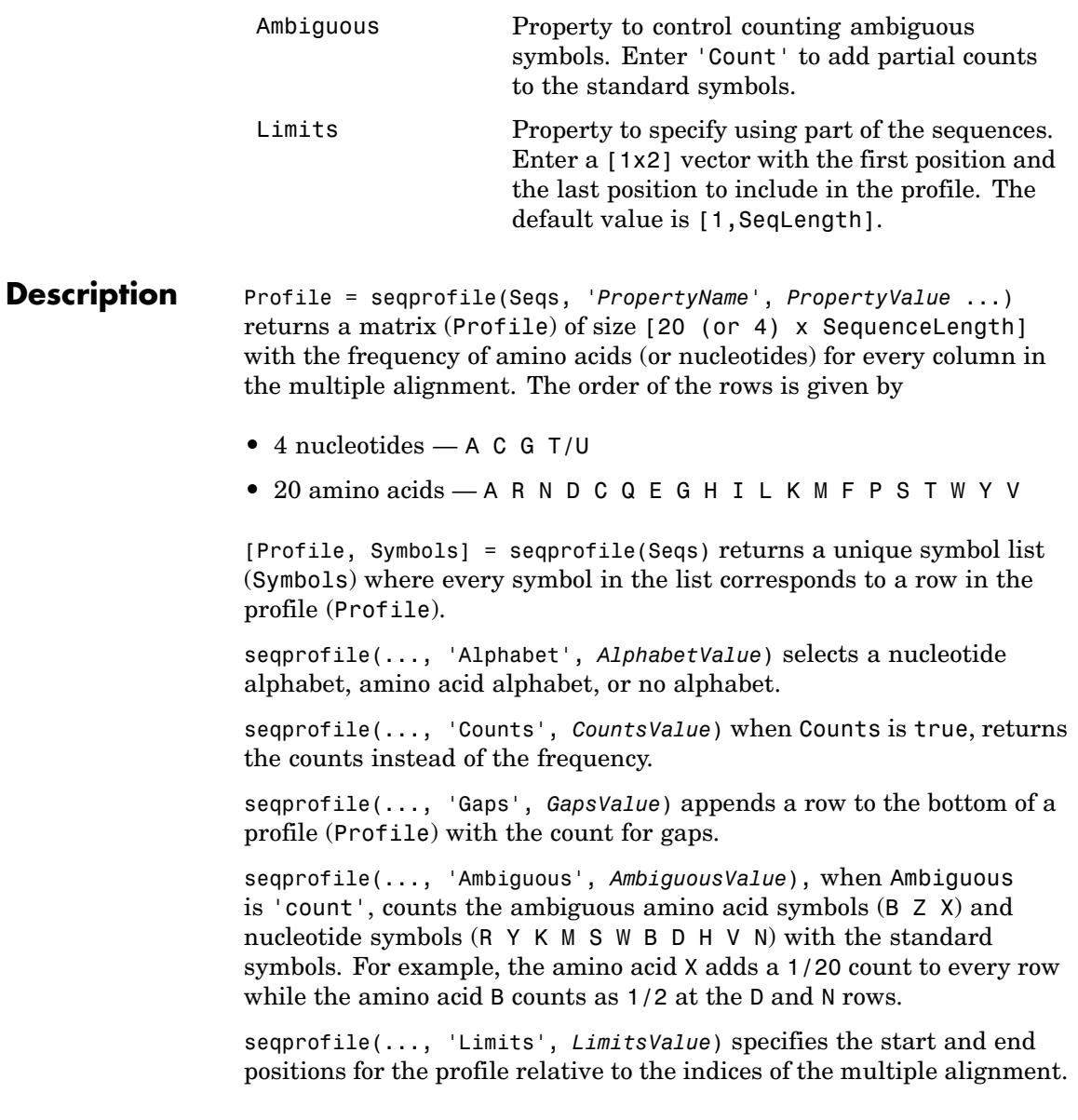

# **seqprofile**

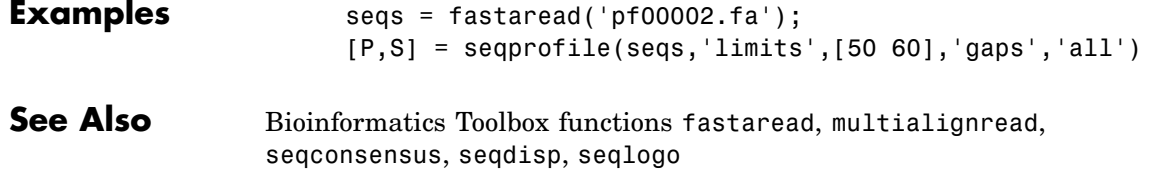

### **seqrcomplement**

<span id="page-844-0"></span>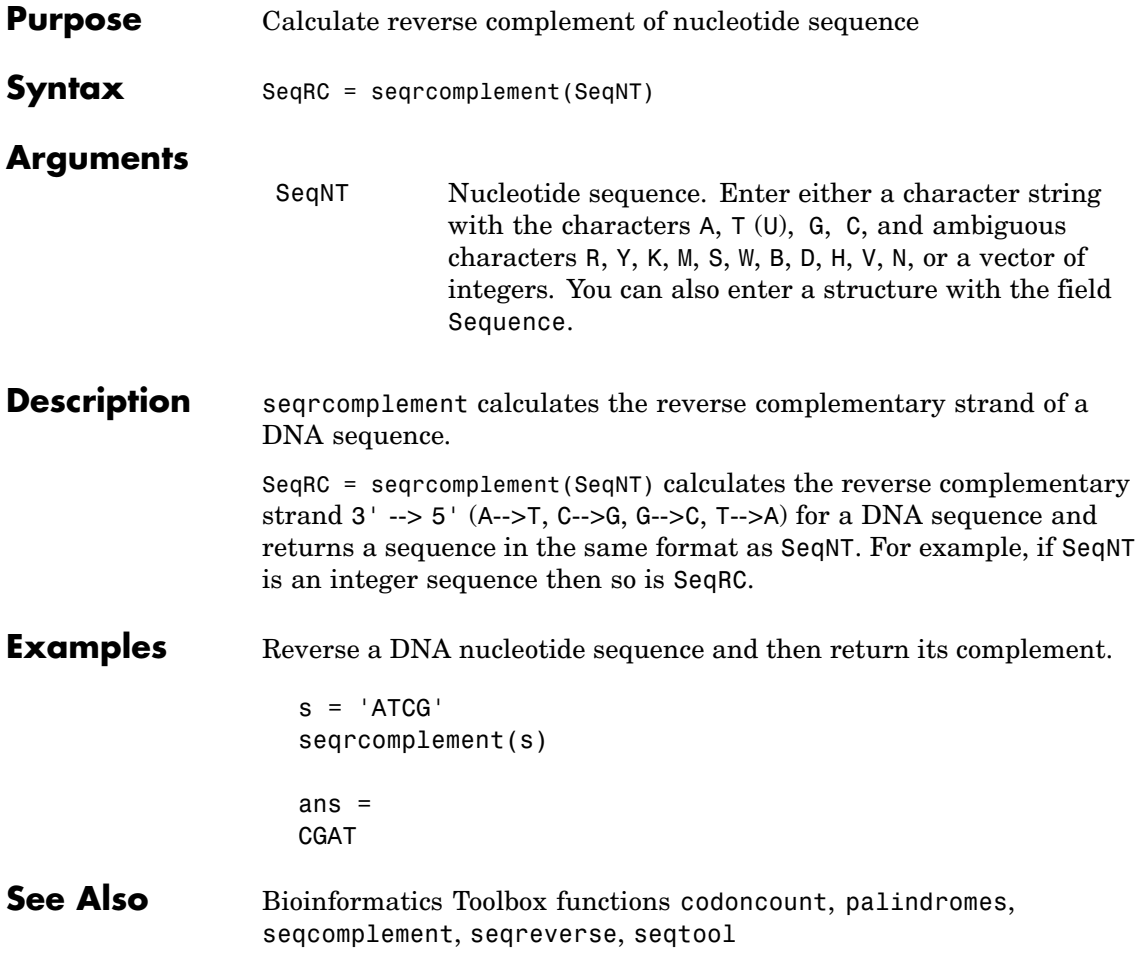

### <span id="page-845-0"></span>**seqreverse**

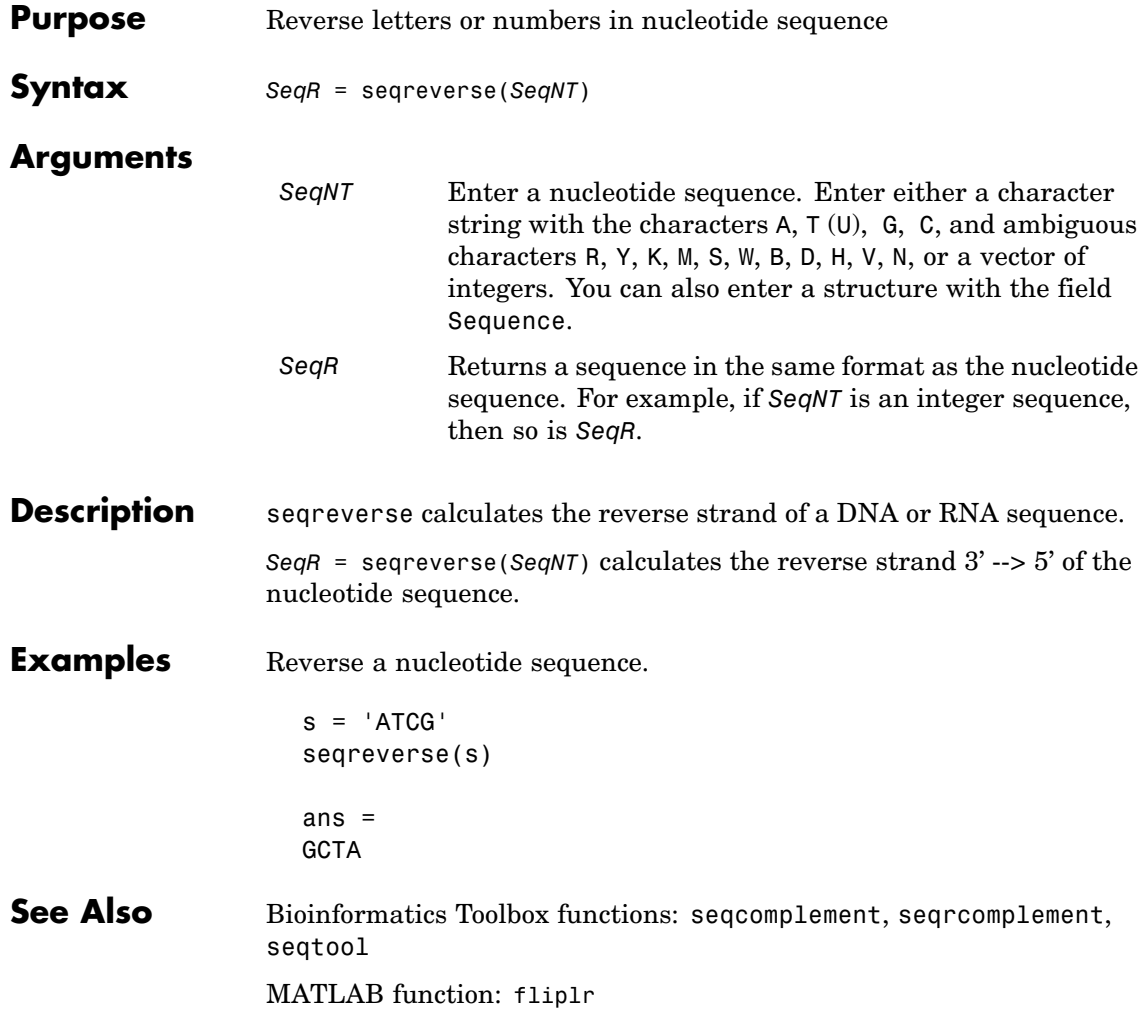

```
Purpose Display open reading frames in sequence
Syntax seqshoworfs(SeqNT)
                seqshoworfs(SeqNT, ...'Frames', FramesValue, ...)
                 seqshoworfs(SeqNT, ...'GeneticCode', GeneticCodeValue, ...)
                seqshoworfs(SeqNT, ...'MinimumLength', MinimumLengthValue,
                     ...)
                seqshoworfs(SeqNT, ...'AlternativeStartCodons',
                    AlternativeStartCodonsValue, ...)
                seqshoworfs(SeqNT, ...'Color', ColorValue, ...)
                seqshoworfs(SeqNT, ...'Columns', ColumnsValue, ...)
```
#### **Arguments**

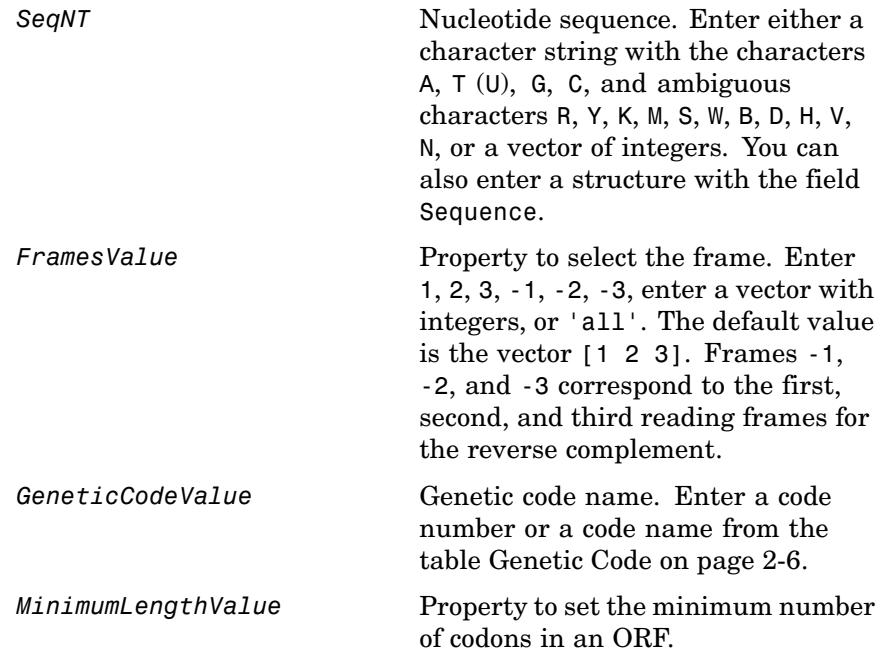

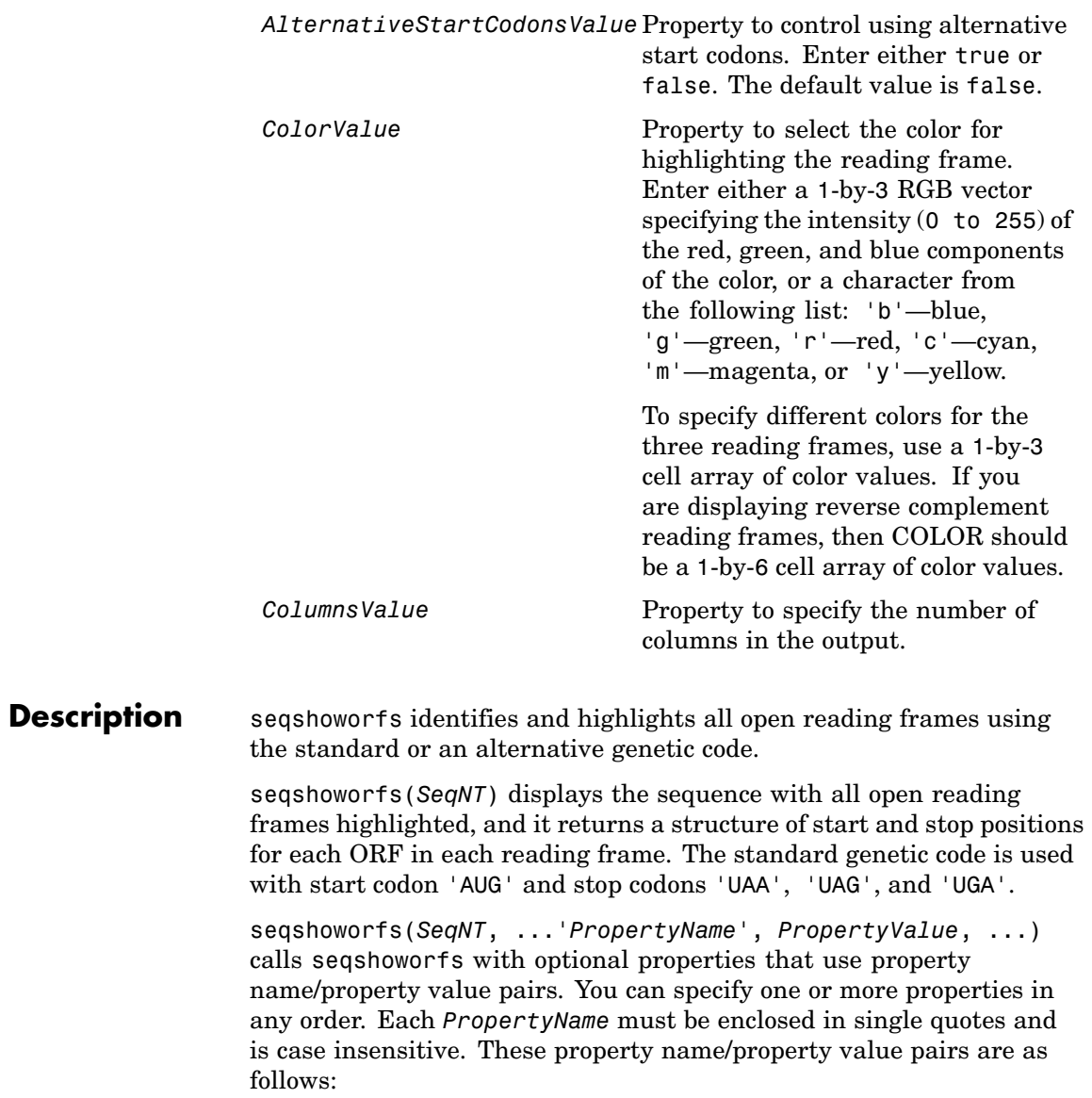

seqshoworfs(*SeqNT*, ...'Frames', *FramesValue*, ...) specifies the reading frames to display. The default is to display the first, second, and third reading frames with ORFs highlighted in each frame.

seqshoworfs(*SeqNT*, ...'GeneticCode', *GeneticCodeValue*, ...) specifies the genetic code to use for finding open reading frames.

seqshoworfs(*SeqNT*, ...'MinimumLength', *MinimumLengthValue*, ...) sets the minimum number of codons for an ORF to be considered valid. The default value is 10.

seqshoworfs(*SeqNT*,

...'AlternativeStartCodons', *AlternativeStartCodonsValue*, ...) uses alternative start codons if AlternativeStartCodons is set to true. For example, in the human mitochondrial genetic code, AUA and AUU are known to be alternative start codons. For more details on alternative start codons, see

<http://www.ncbi.nlm.nih.gov/Taxonomy/Utils/wprintgc.cgi?mode=t#SG1>

seqshoworfs(*SeqNT*, ...'Color', *ColorValue*, ...) selects the color used to highlight the open reading frames in the output display. The default color scheme is blue for the first reading frame, red for the second, and green for the third frame.

seqshoworfs(*SeqNT*, ...'Columns', *ColumnsValue*, ...) specifies how many columns per line to use in the output. The default value is 64.

**Examples** Look for the open reading frames in a random nucleotide sequence.

 $s = \text{randseq}(200, \text{ 'alphabet}', \text{ 'dna'})$ ; seqshoworfs(s);

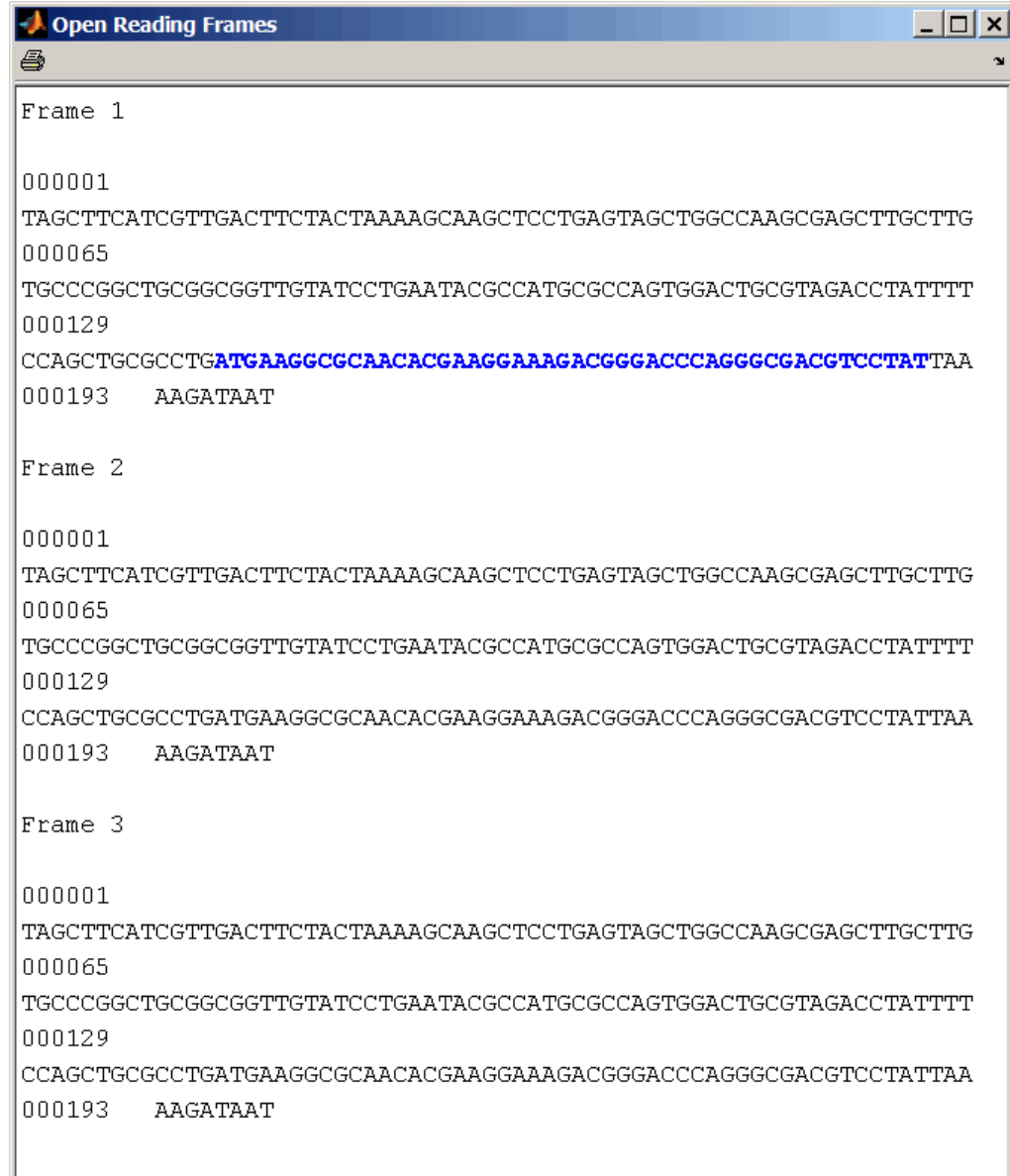

ш

Identify the open reading frames in a GenBank sequence.

HLA\_DQB1 = getgenbank('NM\_002123'); seqshoworfs(HLA\_DQB1.Sequence);

**See Also** Bioinformatics Toolbox functions: codoncount, cpgisland, geneticcode, seqdisp, seqshowwords, seqtool, seqwordcount

MATLAB function: regexp

### <span id="page-851-0"></span>**seqshowwords**

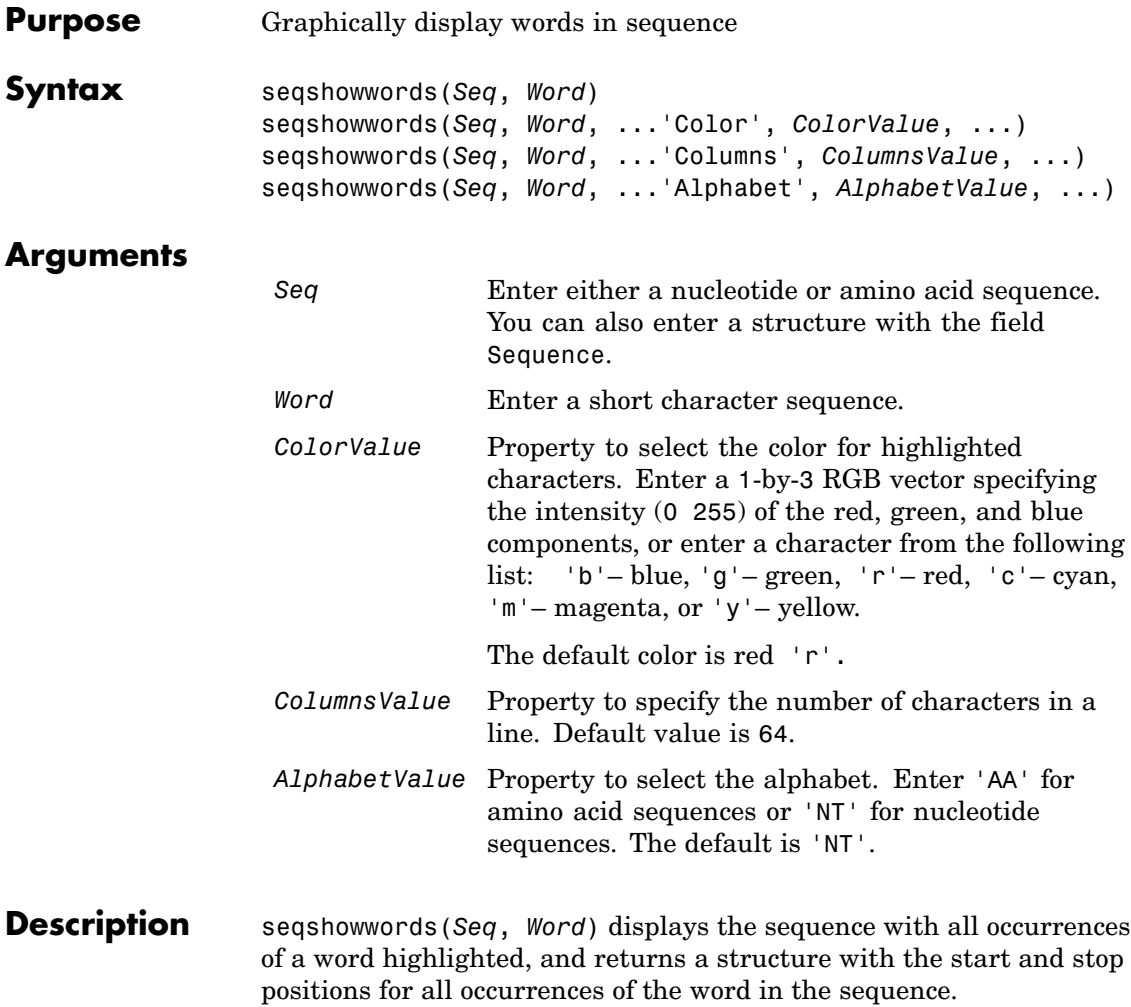

seqshowwords(*Seq*, *Word*, ...'*PropertyName*', *PropertyValue*, ...) calls seqshowwords with optional properties that use property name/property value pairs. You can specify one or more properties in any order. Each *PropertyName* must

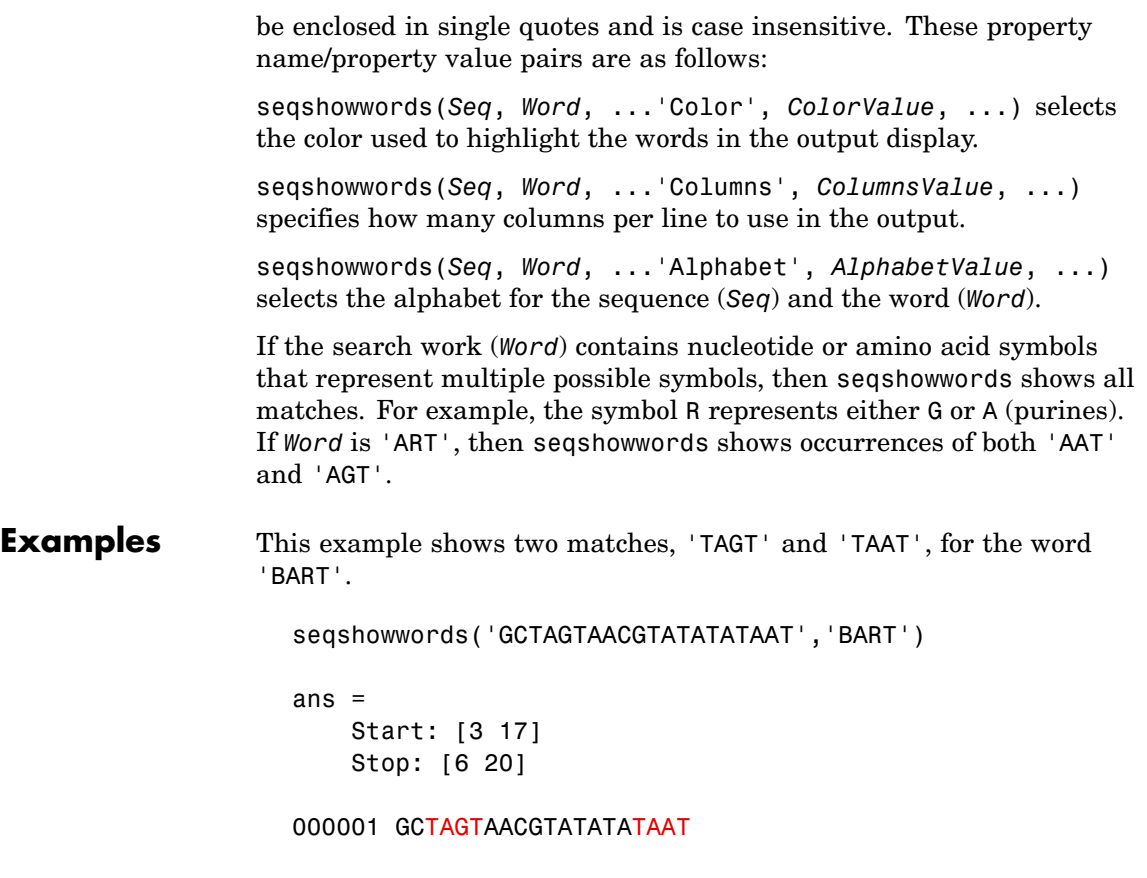

seqshowwords does not highlight overlapping patterns multiple times. This example highlights two places, the first occurrence of 'TATA' and the 'TATATATA' immediately after 'CG'. The final 'TA' is not highlighted because the preceding 'TA' is part of an already matched pattern.

```
seqshowwords('GCTATAACGTATATATATA','TATA')
ans =Start: [3 10 14]
```
Stop: [6 13 17]

000001 GCTATAACGTATATATATA

To highlight all multiple repeats of TA, use the regular expression  $'TA(TA)*TA'.$ 

```
seqshowwords('GCTATAACGTATATATATA','TA(TA)*TA')
ans =Start: [3 10]
   Stop: [6 19]
000001 GCTATAACGTATATATATA
```
**See Also** Bioinformatics Toolbox functions: palindromes, cleave, restrict, seqdisp, seqtool, seqwordcount

MATLAB functions: strfind, regexp

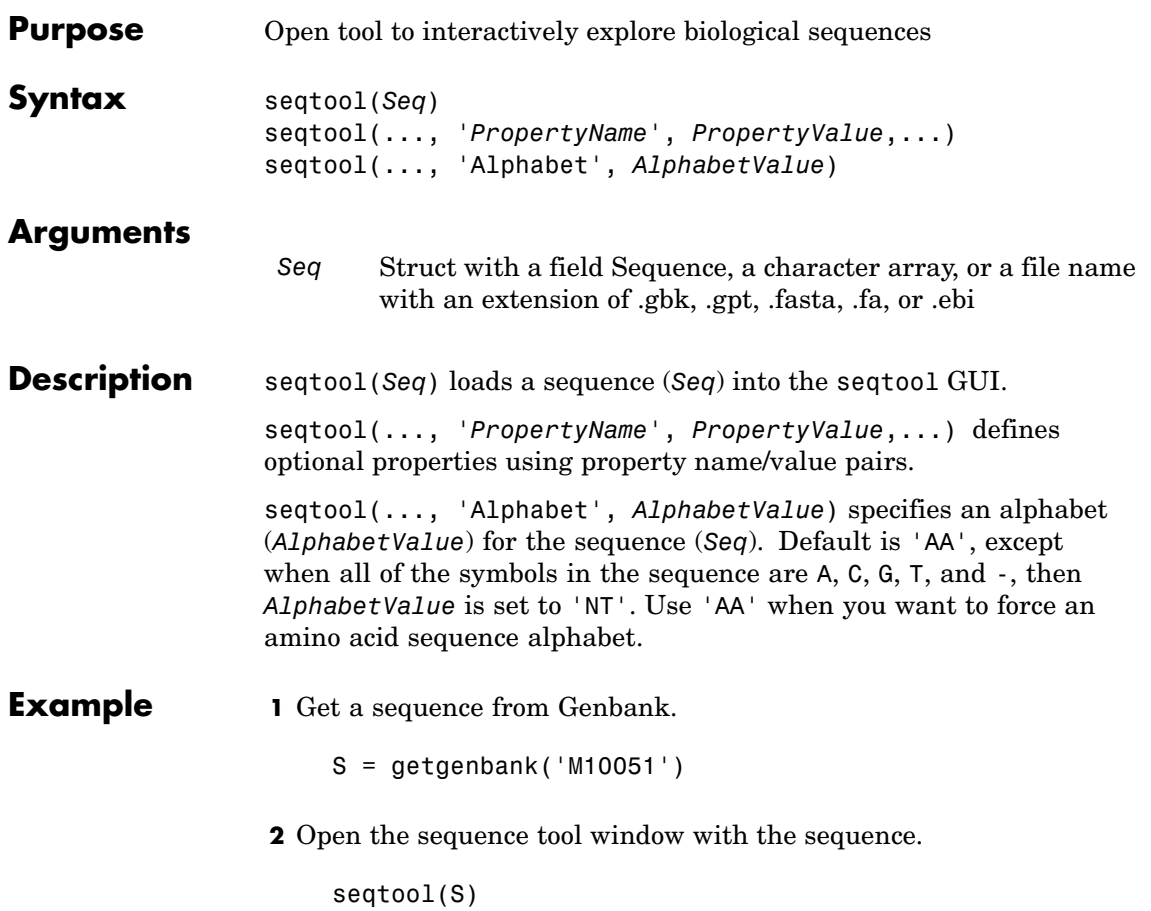

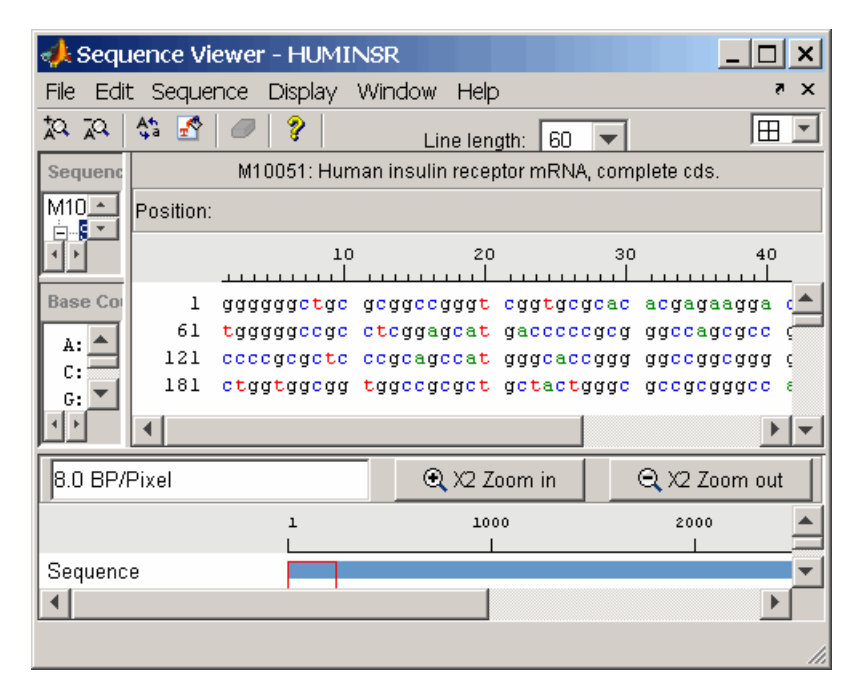

**See Also** Bioinformatics Toolbox functions: aa2nt, aacount, aminolookup, basecount, baselookup, dimercount, emblread, fastaread, fastawrite, genbankread, geneticcode, genpeptread, getembl, getgenbank, getgenpept, nt2aa, proteinplot, seqcomplement, seqdisp, seqrcomplement, seqreverse, seqshoworfs, seqshowwords, seqwordcount

### **seqwordcount**

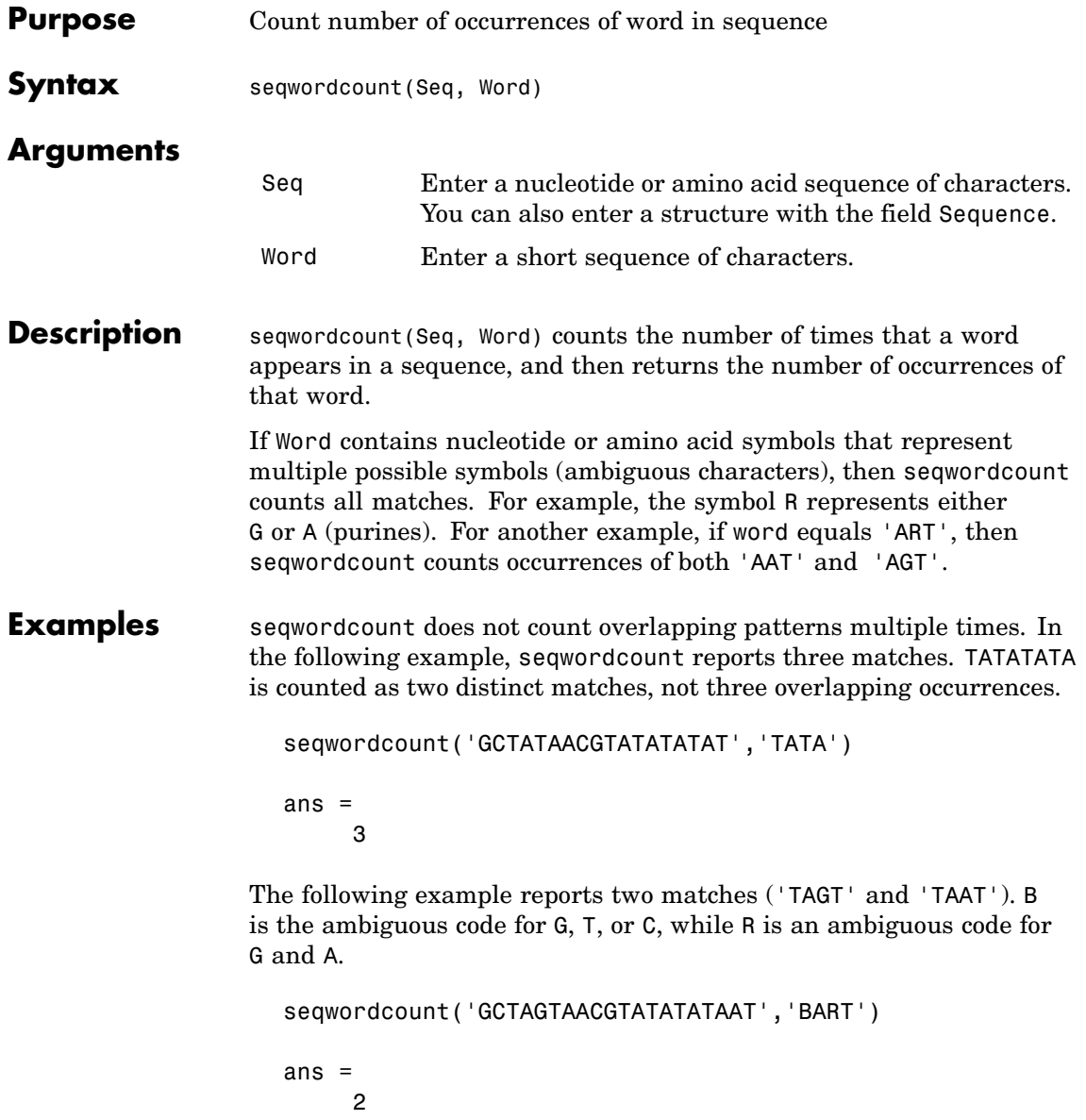

**See Also** Bioinformatics Toolbox functions [codoncount](#page-212-0), [seqshoworfs](#page-846-0), [seqshowwords](#page-851-0), seqtool, seq2regexp

MATLAB functions strfind

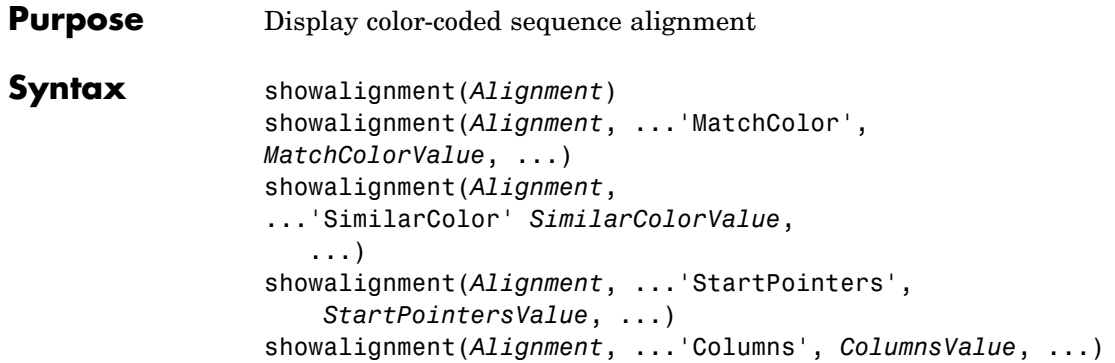

### **showalignment**

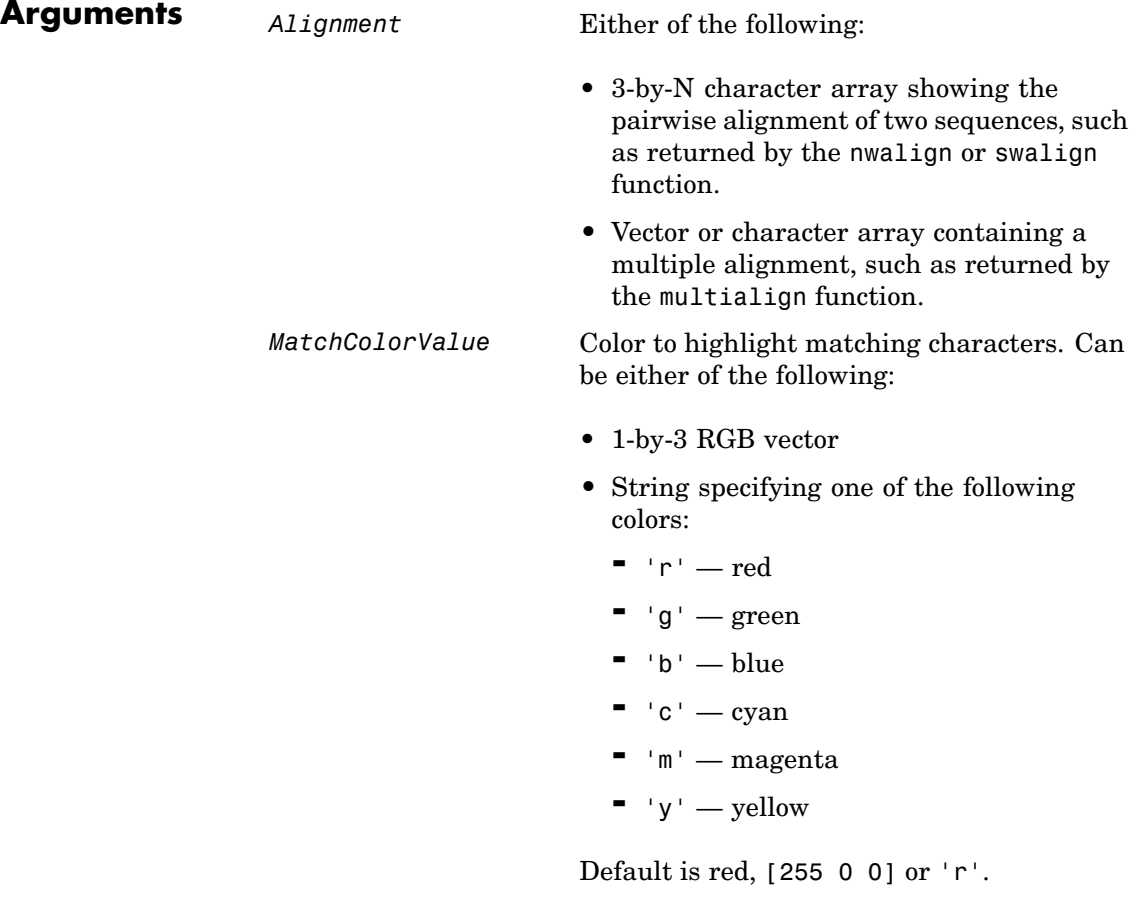

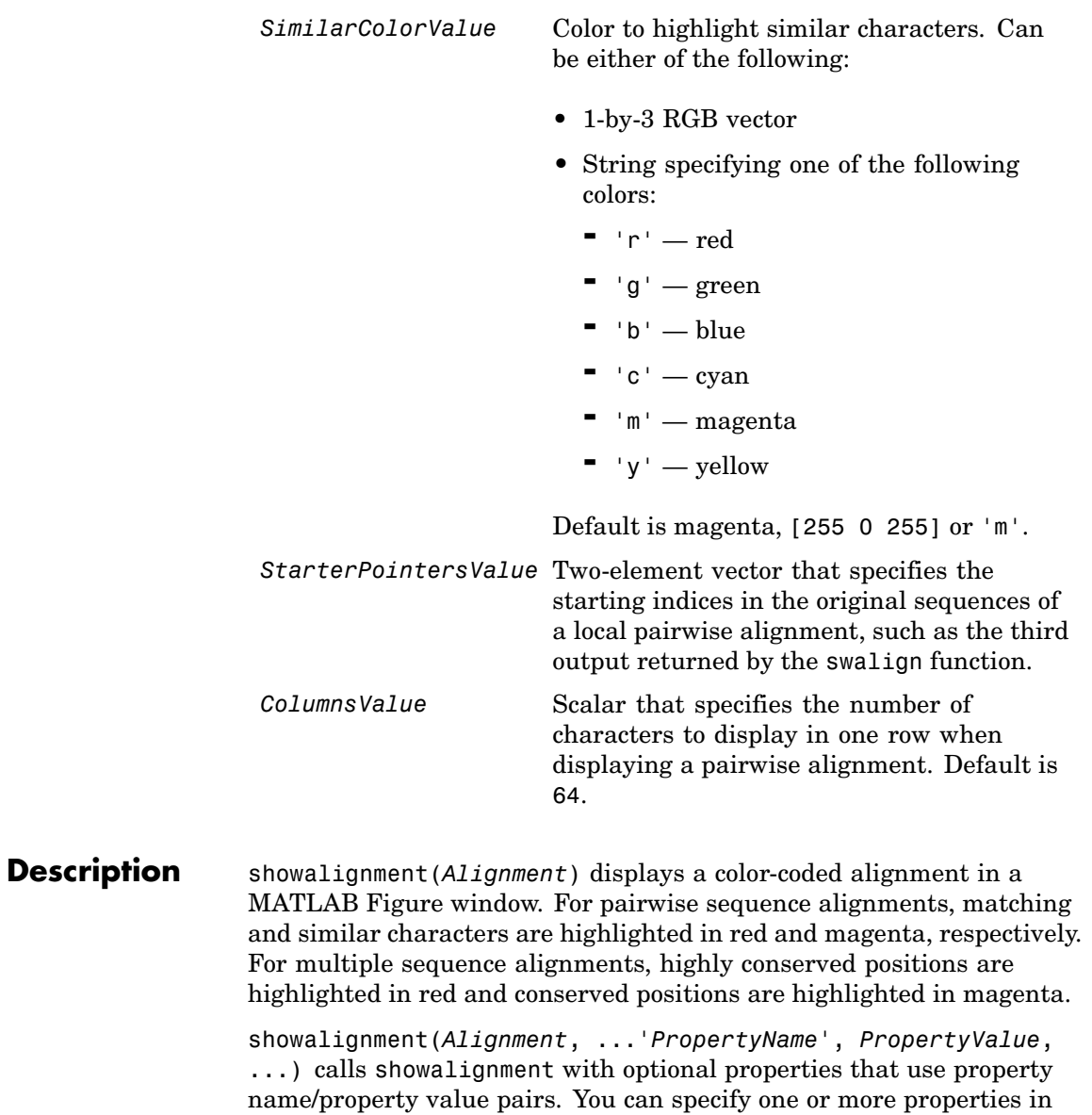

any order. Each *PropertyName* must be enclosed in single quotation marks and is case insensitive. These property name/property value pairs are as follows:

showalignment(*Alignment*, ...'MatchColor', *MatchColorValue*, ...) specifies the color to highlight matching characters in the output display. Default is red, [255 0 0] or 'r'. For example, to use cyan, enter [0 255 255] or 'c'.

showalignment(*Alignment*, ...'SimilarColor' *SimilarColorValue*, ...) specifies the color to highlight similar characters in the output display. Default is magenta, [255 0 255] or 'm'.

**Note** The 'StartPointers' and 'Columns' properties are available only when displaying pairwise alignments.

showalignment(*Alignment*,

...'StartPointers', *StartPointersValue*,

...) specifies the starting indices in the original sequences of a local pairwise alignment.

**Tip** You can use the third output returned by the swalign function as the *StartPointersValue*.

showalignment(*Alignment*, ...'Columns', *ColumnsValue*, ...) specifies the number of characters to display in one row when displaying a pairwise alignment, and labels the start of each row with the sequence positions. Default is 64.

**Tip** To view a multiple-sequence alignment and interact with it, use the multialignviewer function.

#### **Examples** Globally align two amino acid sequences and display their color-coded alignment.

```
[Score, Alignment] = nwalign('VSPAGMASGYD','IPGKASYD');
showalignment(Alignment);
```
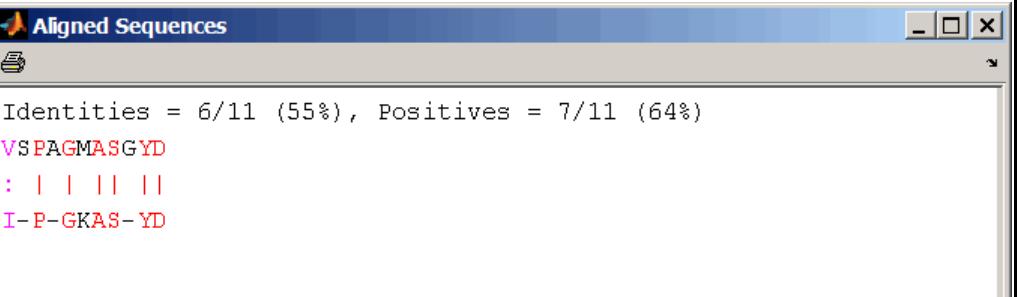

Read a multiple-sequence alignment file and display the color-coded alignment.

```
gag = multialignread('aagag.aln');
showalignment(gag)
```
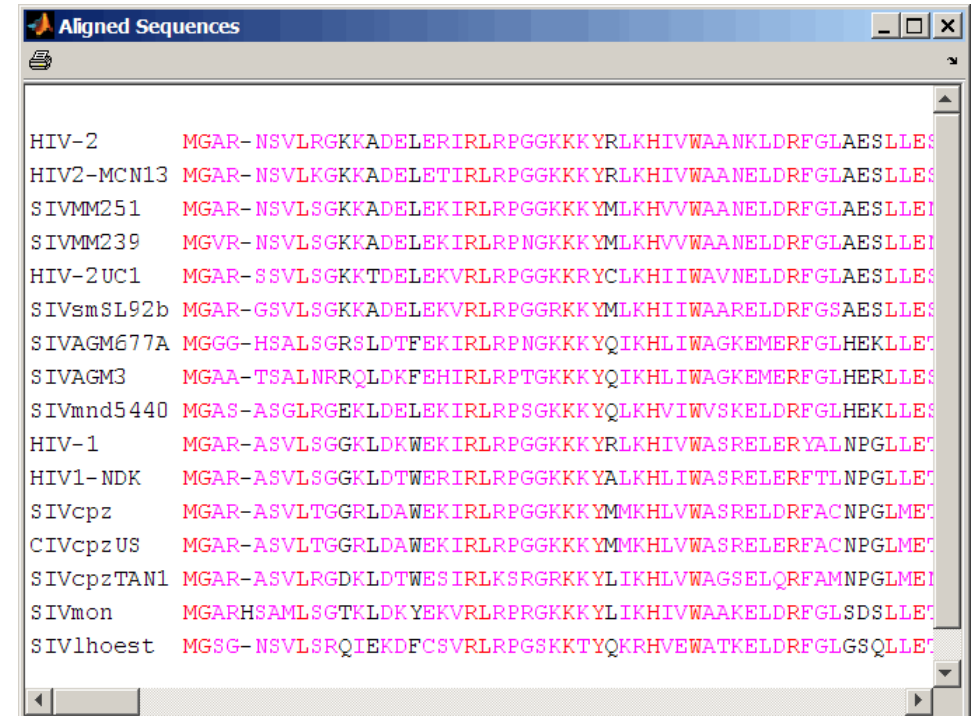

**Tip** To view a multiple-sequence alignment and interact with it, use the multialignviewer function.

#### **See Also** Bioinformatics Toolbox functions: multialign, multialignviewer, nwalign, swalign
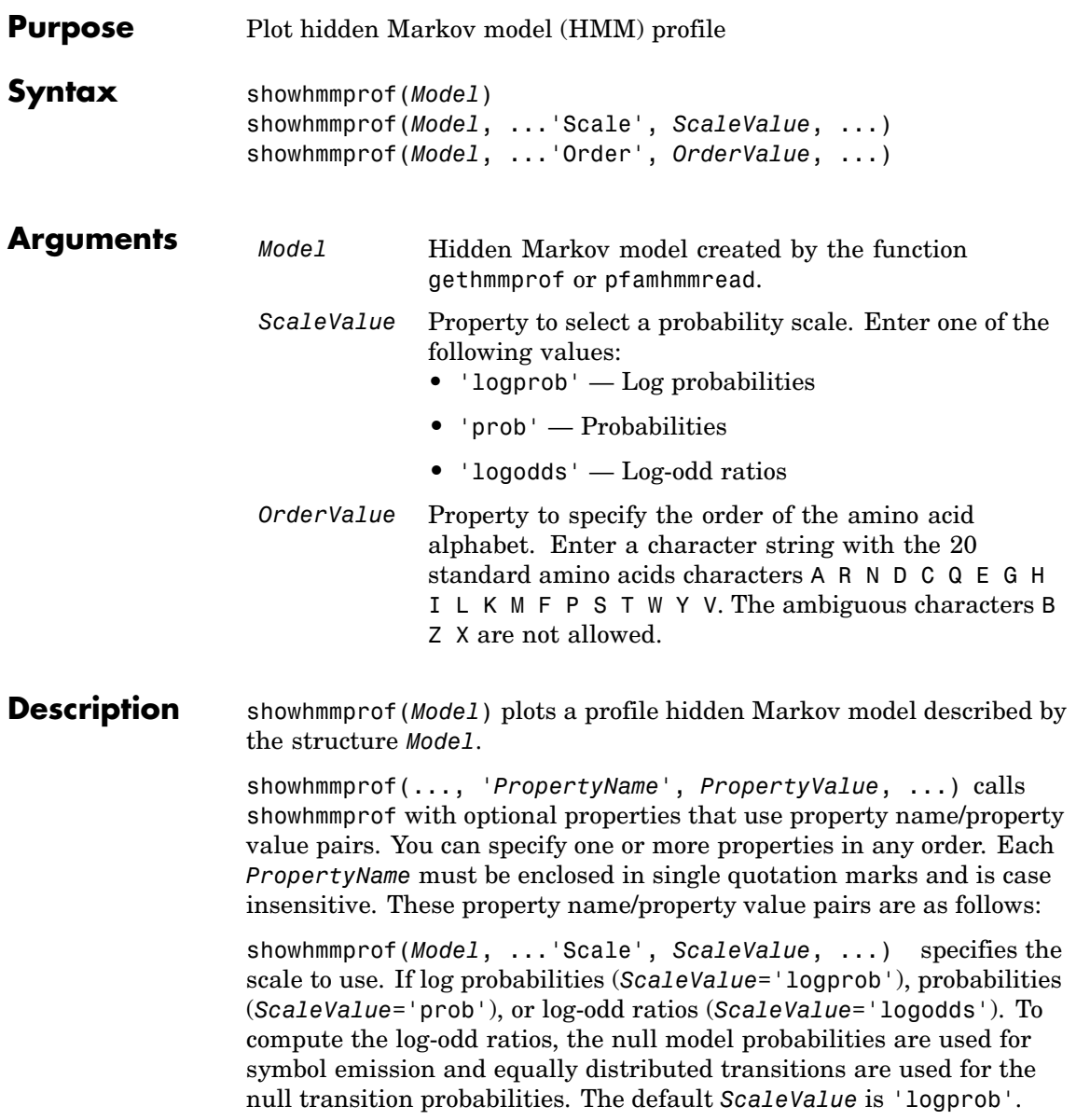

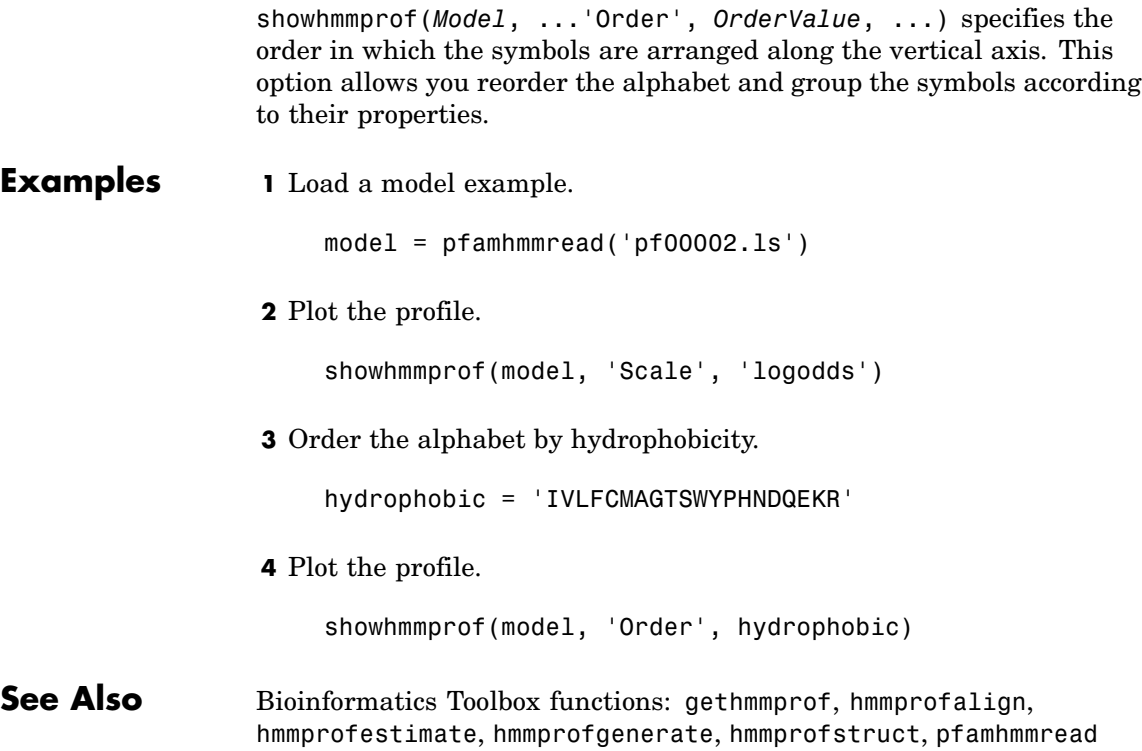

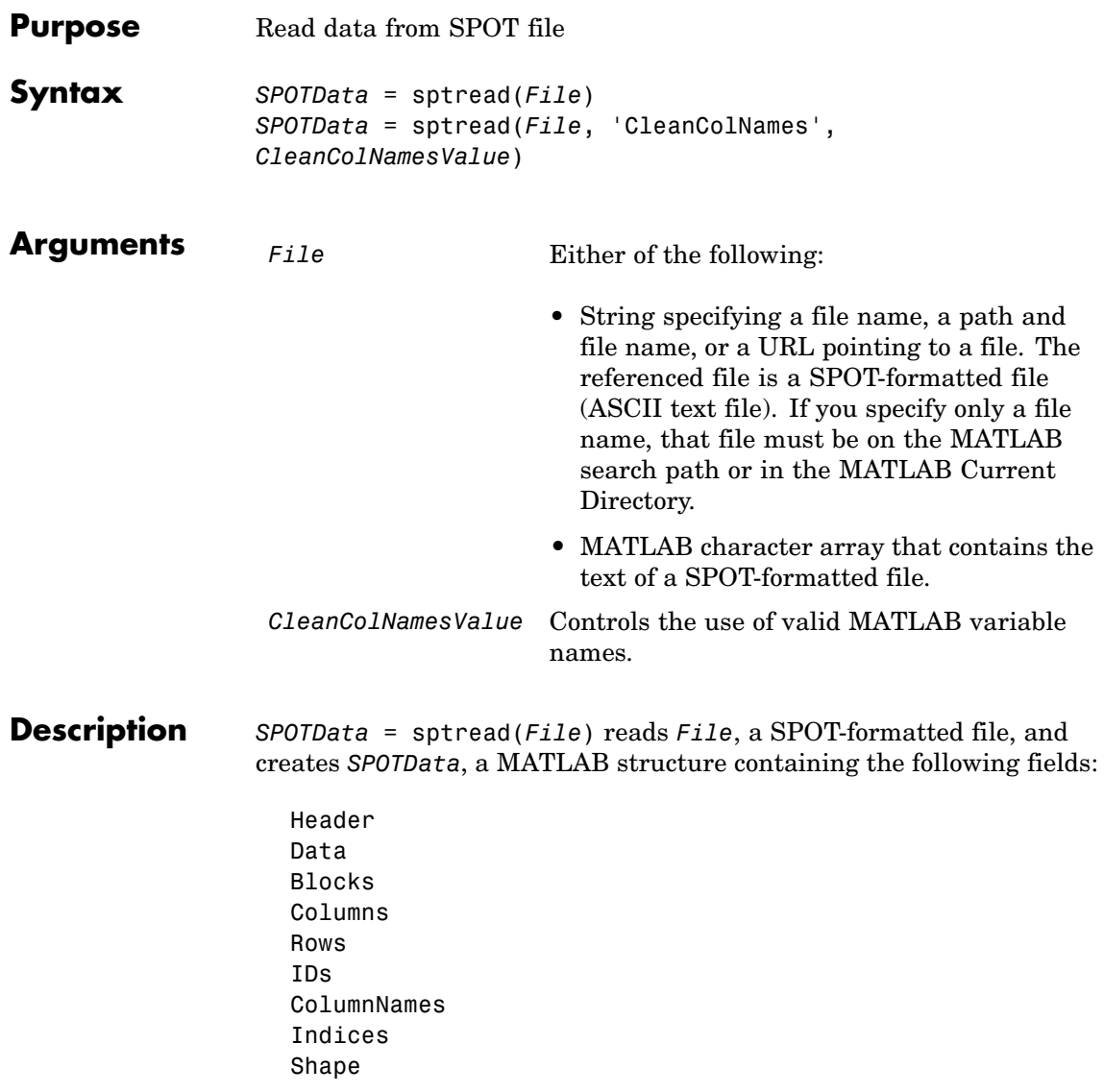

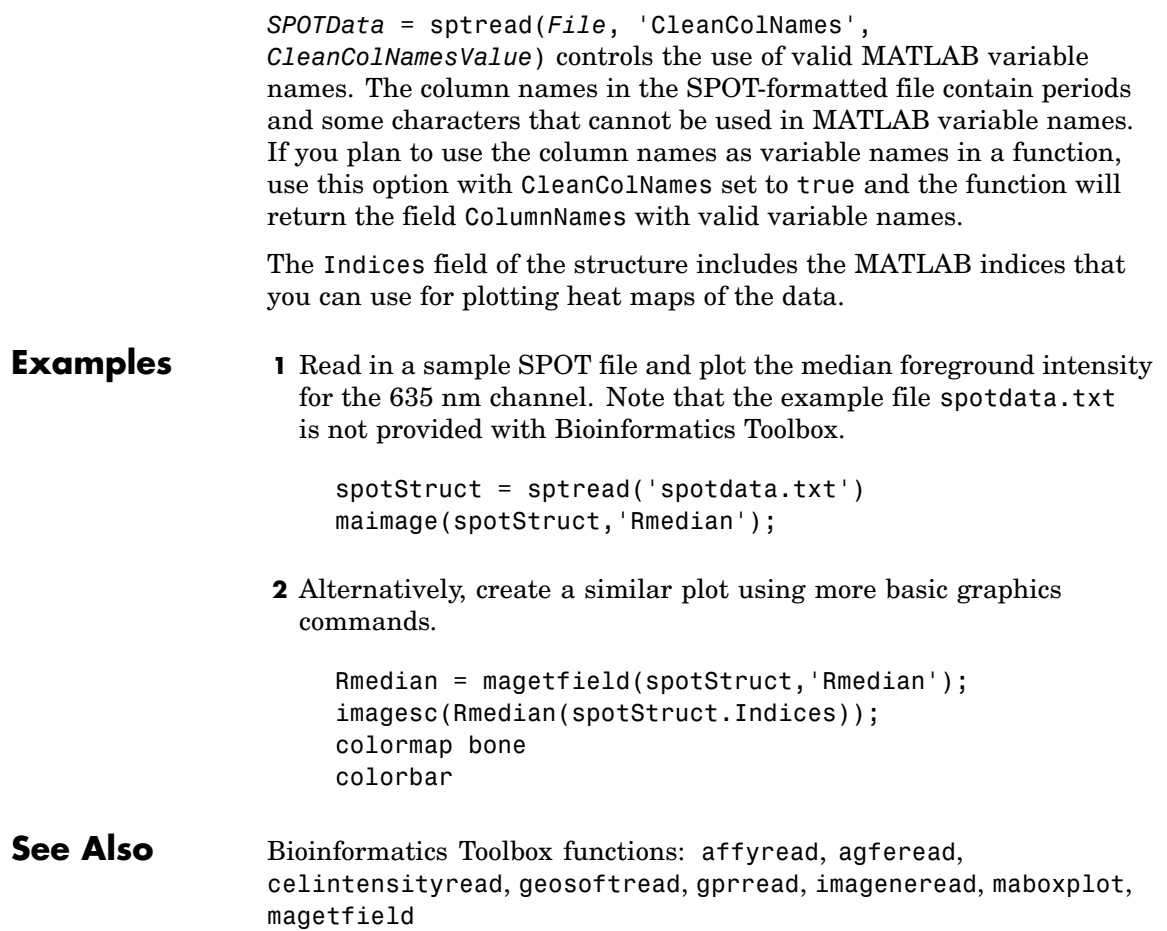

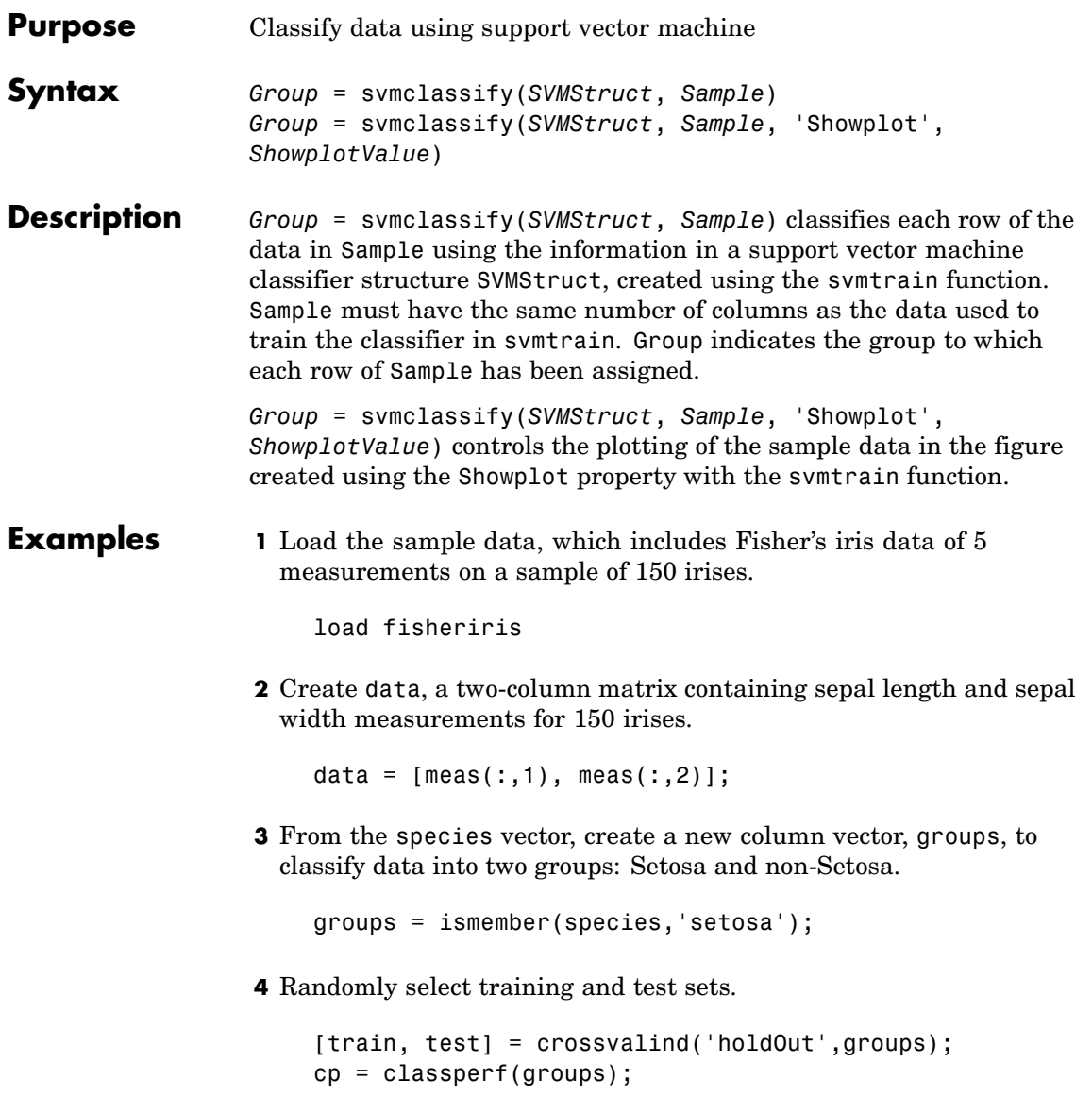

**5** Use the svmtrain function to train an SVM classifier using a linear kernel function and plot the grouped data.

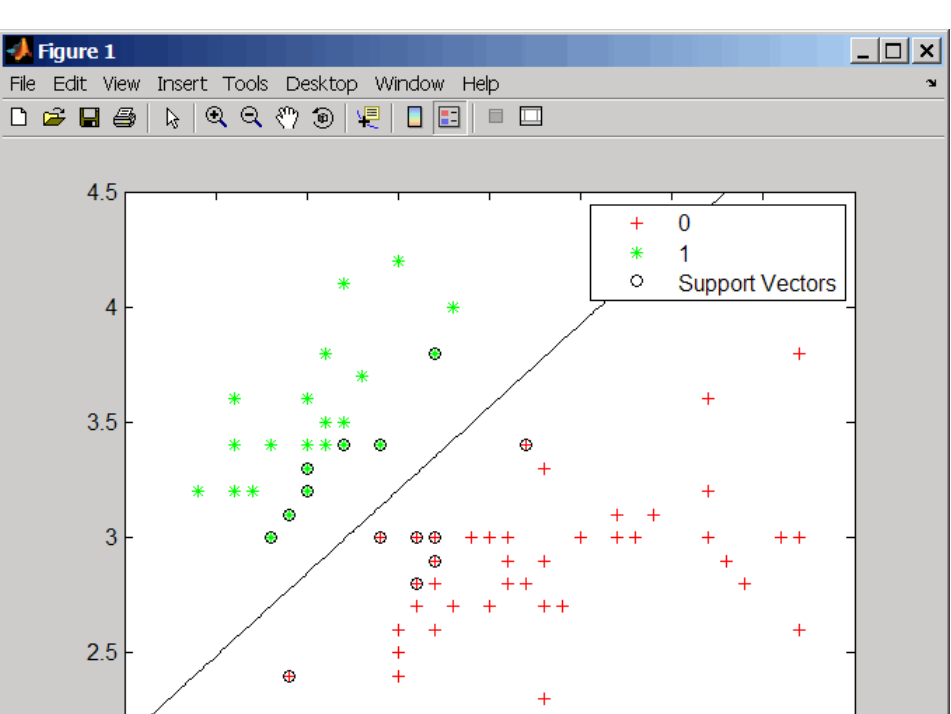

svmStruct = svmtrain(data(train,:),groups(train),'showplot',true);

**6** Add a title to the plot, using the KernelFunction field from the svmStruct structure as the title.

5.5

 $\overline{6}$ 

6.5

 $7.5$ 

8

 $\overline{7}$ 

 $\overline{2}$ 

.<br>4

 $4.5$ 

 $\overline{5}$ 

```
title(sprintf('Kernel Function: %s',...
              func2str(svmStruct.KernelFunction)),...
              'interpreter','none');
```
## **svmclassify**

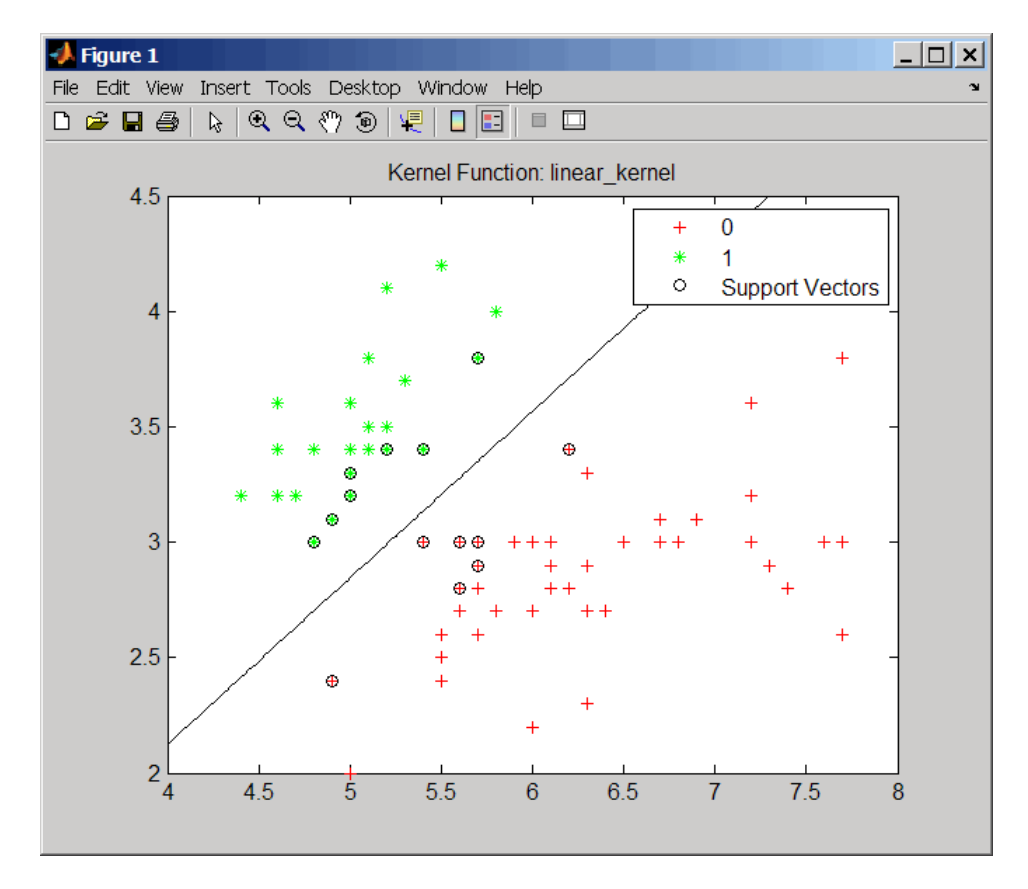

**7** Classify the test set using a support vector machine.

classes = svmclassify(svmStruct,data(test,:),'showplot',true);

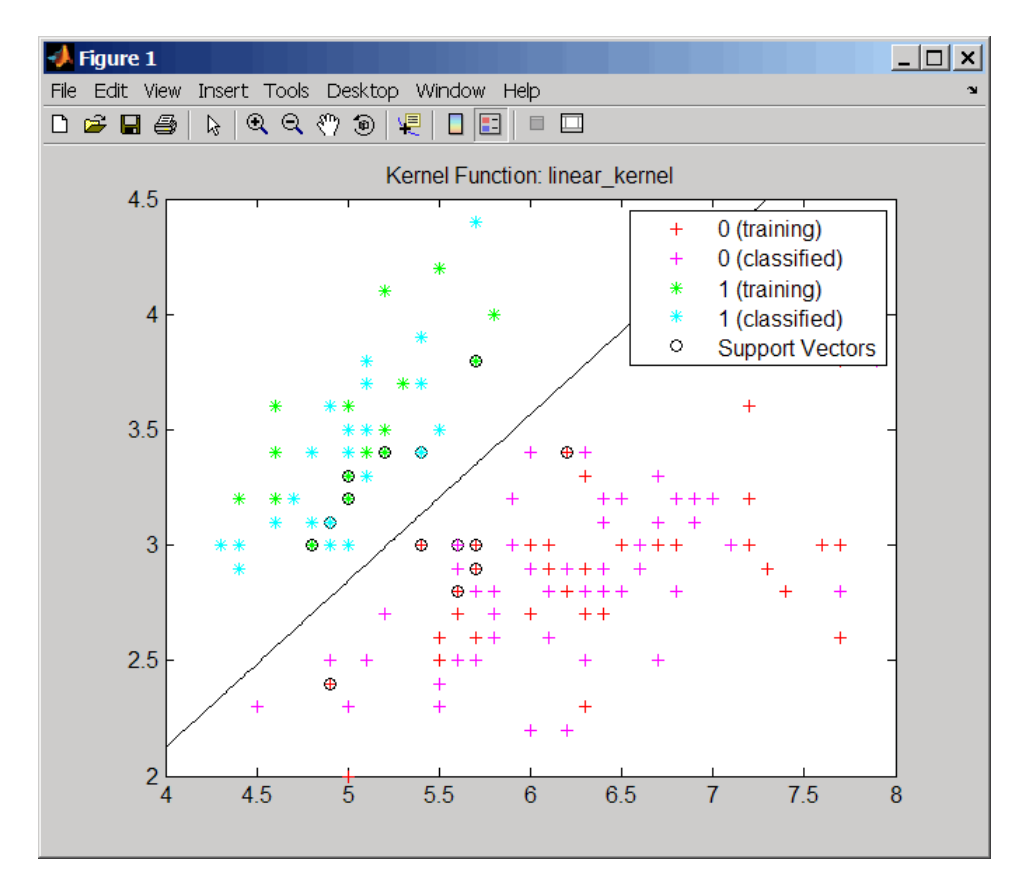

**8** Evaluate the performance of the classifier.

```
classperf(cp,classes,test);
cp.CorrectRate
ans =0.9867
```
**9** Use a one-norm, hard margin support vector machine classifier by changing the boxconstraint property.

#### figure

svmStruct = svmtrain(data(train,:),groups(train),... 'showplot',true,'boxconstraint',1e6);

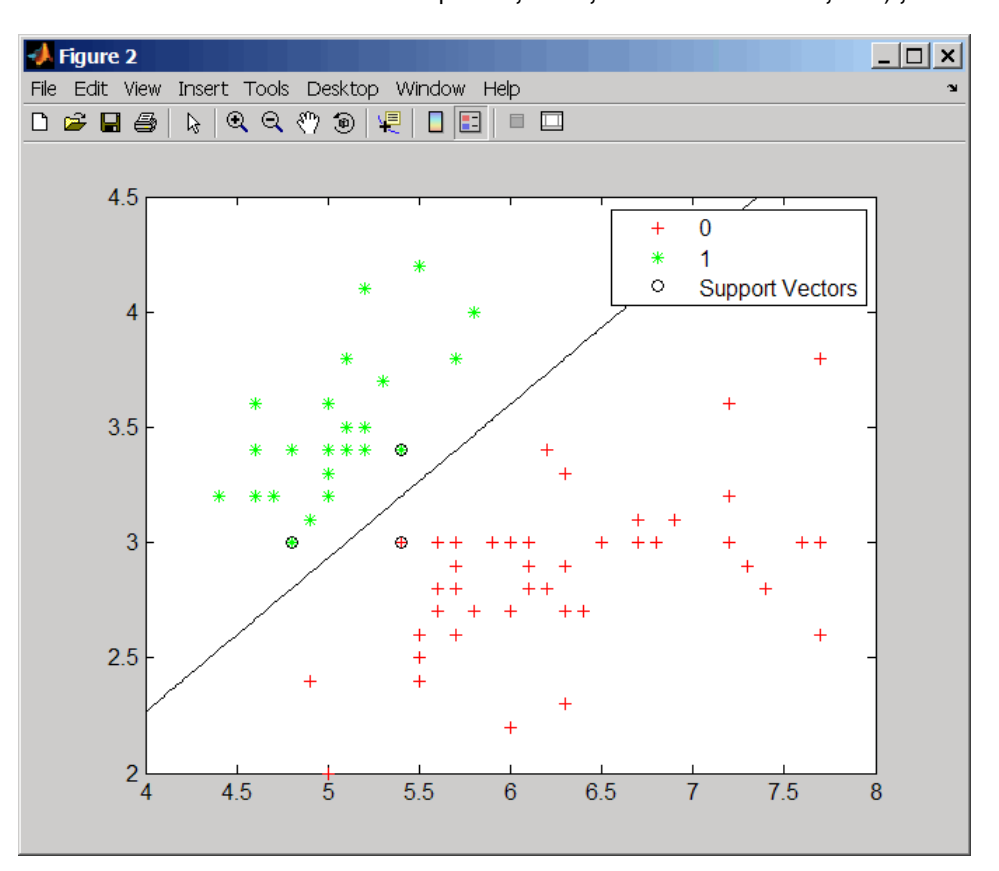

classes = svmclassify(svmStruct,data(test,:),'showplot',true);

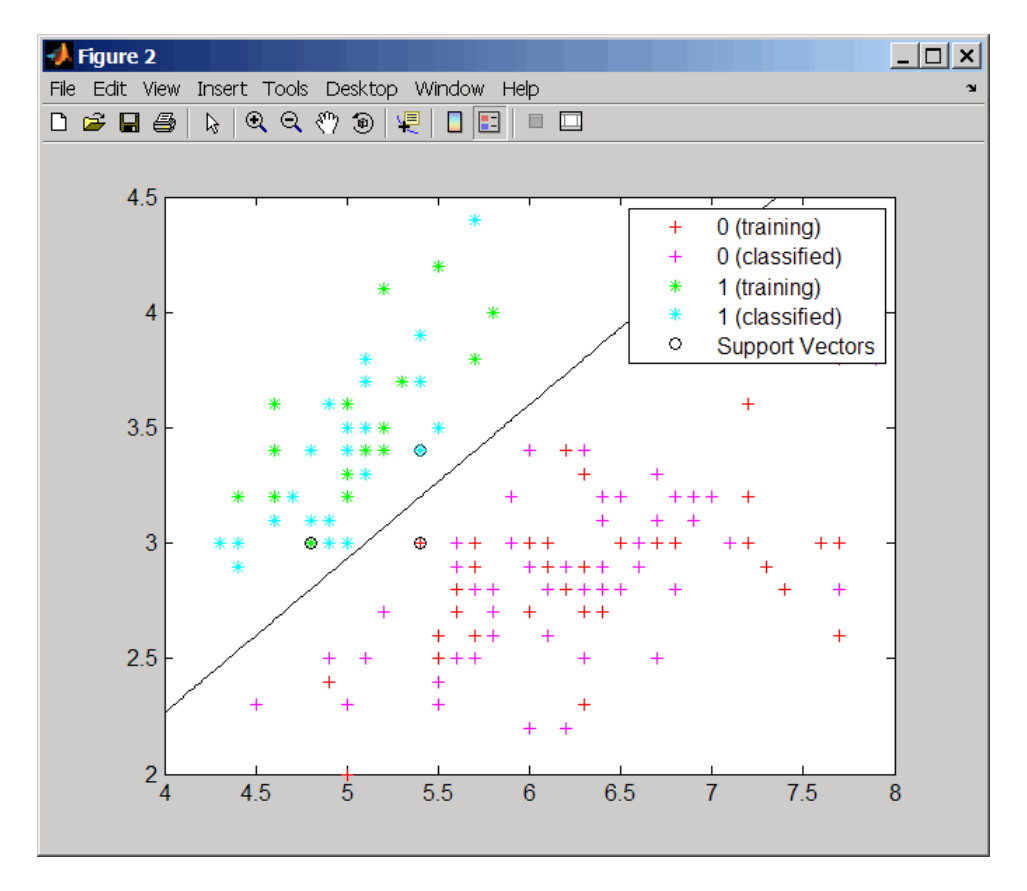

**10** Evaluate the performance of the classifier.

```
classperf(cp,classes,test);
cp.CorrectRate
```

```
ans =
```

```
0.9867
```
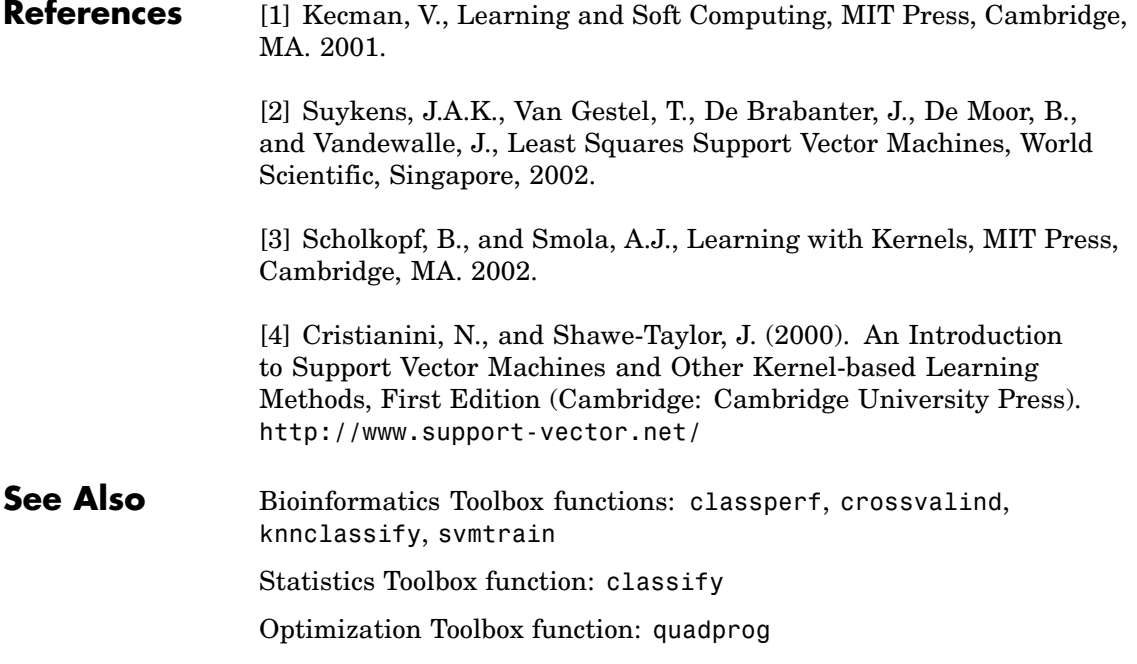

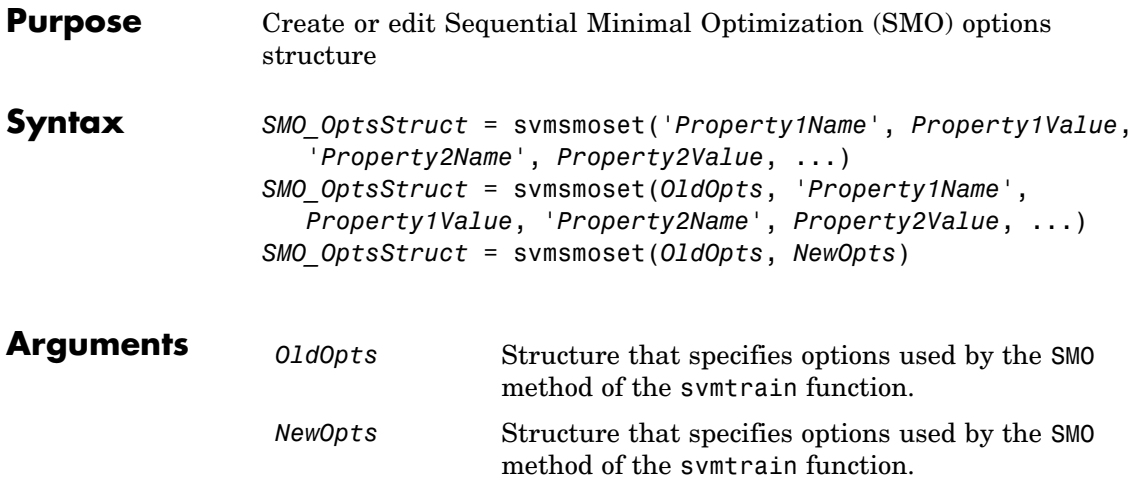

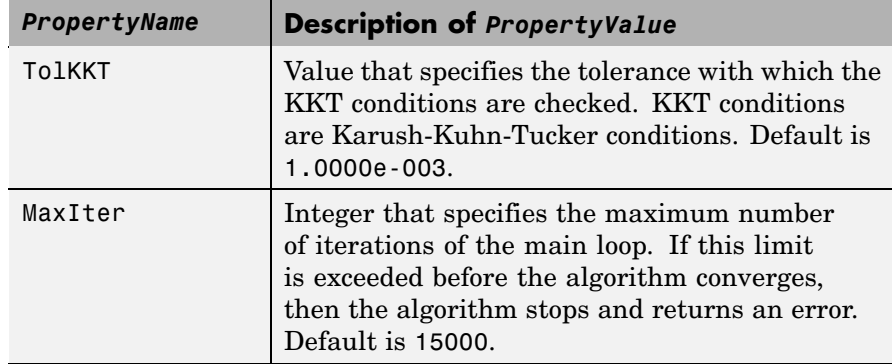

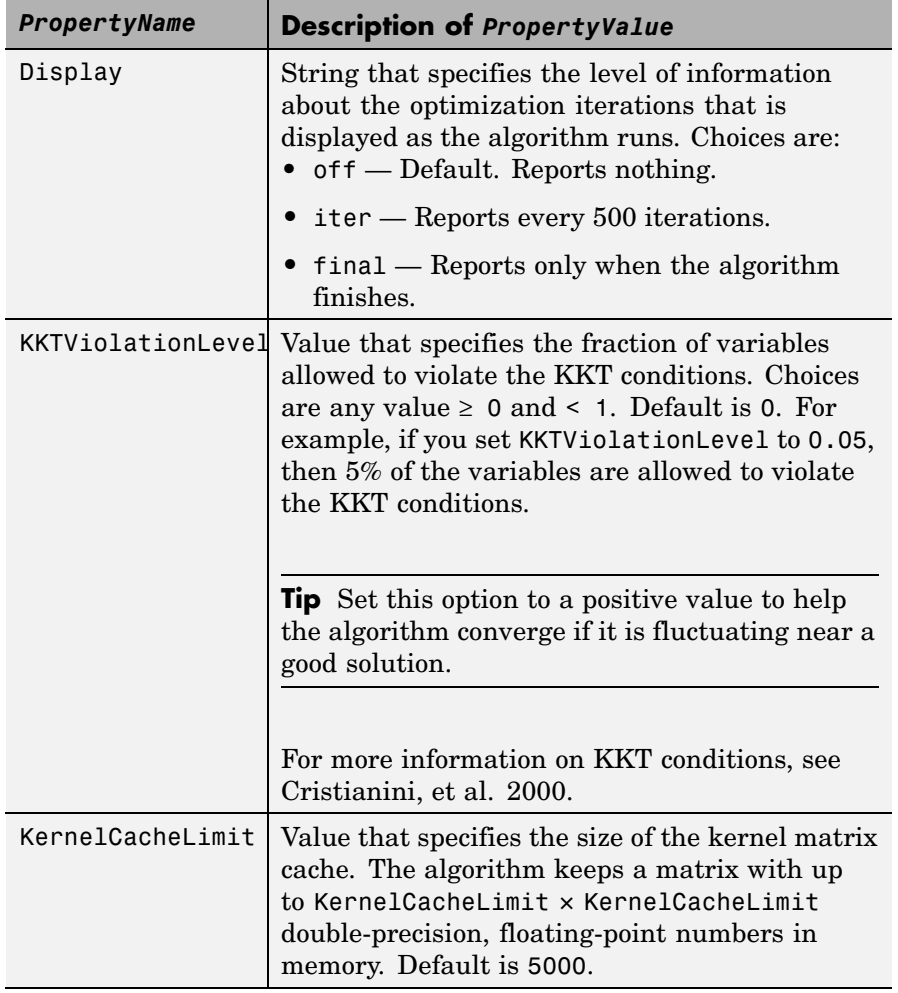

# **Return**

SMO\_OptsStruct Structure that specifies options used by the SMO method used by the svmtrain function.

<span id="page-877-0"></span>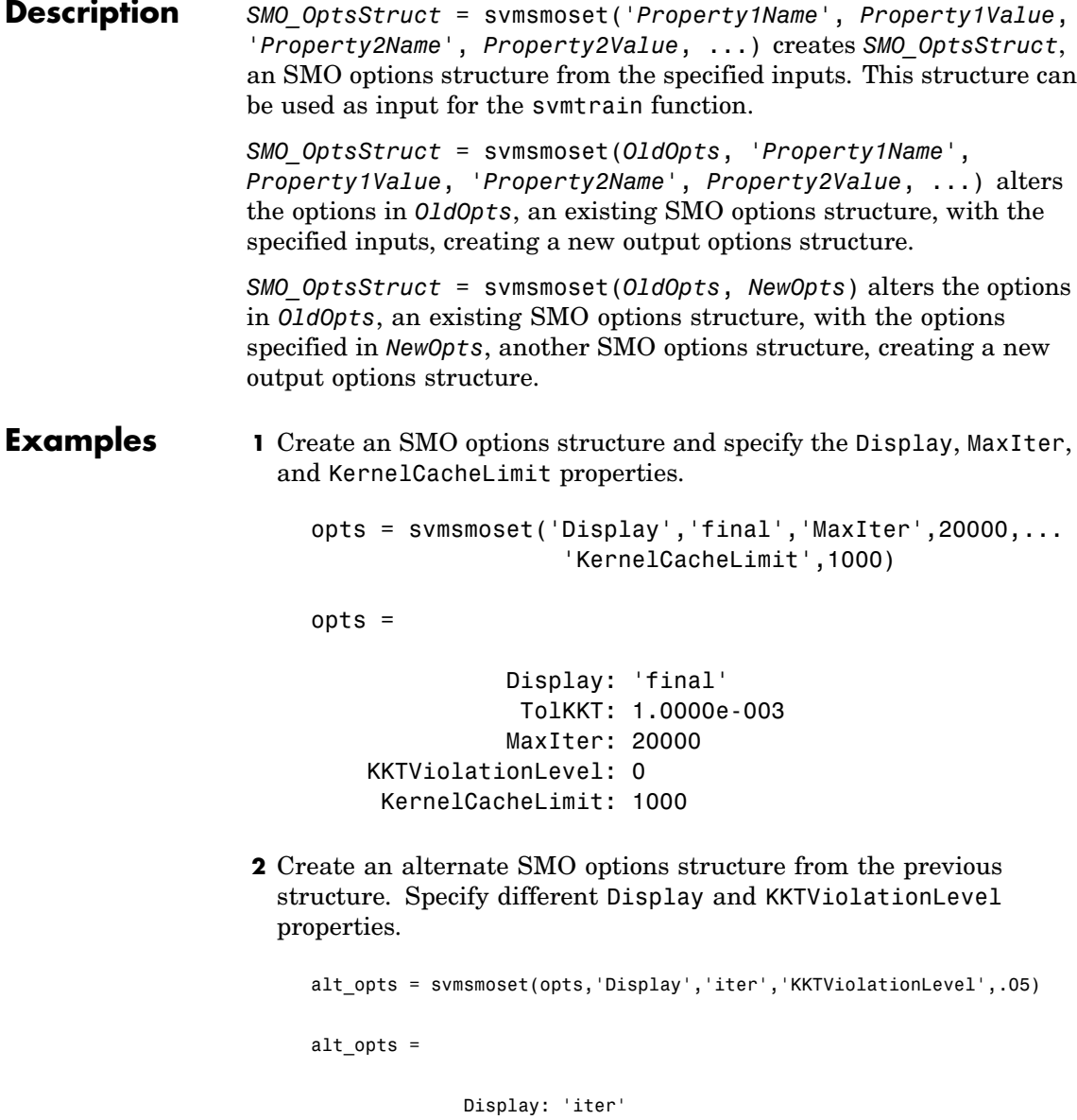

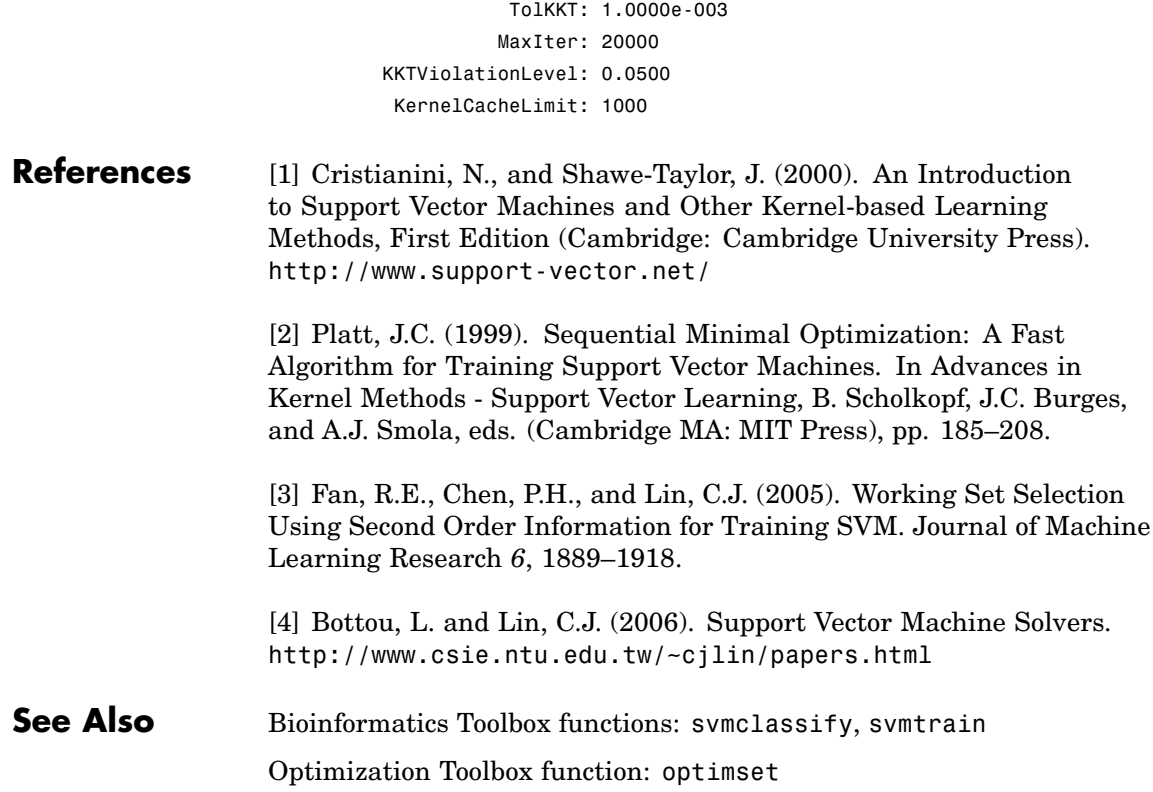

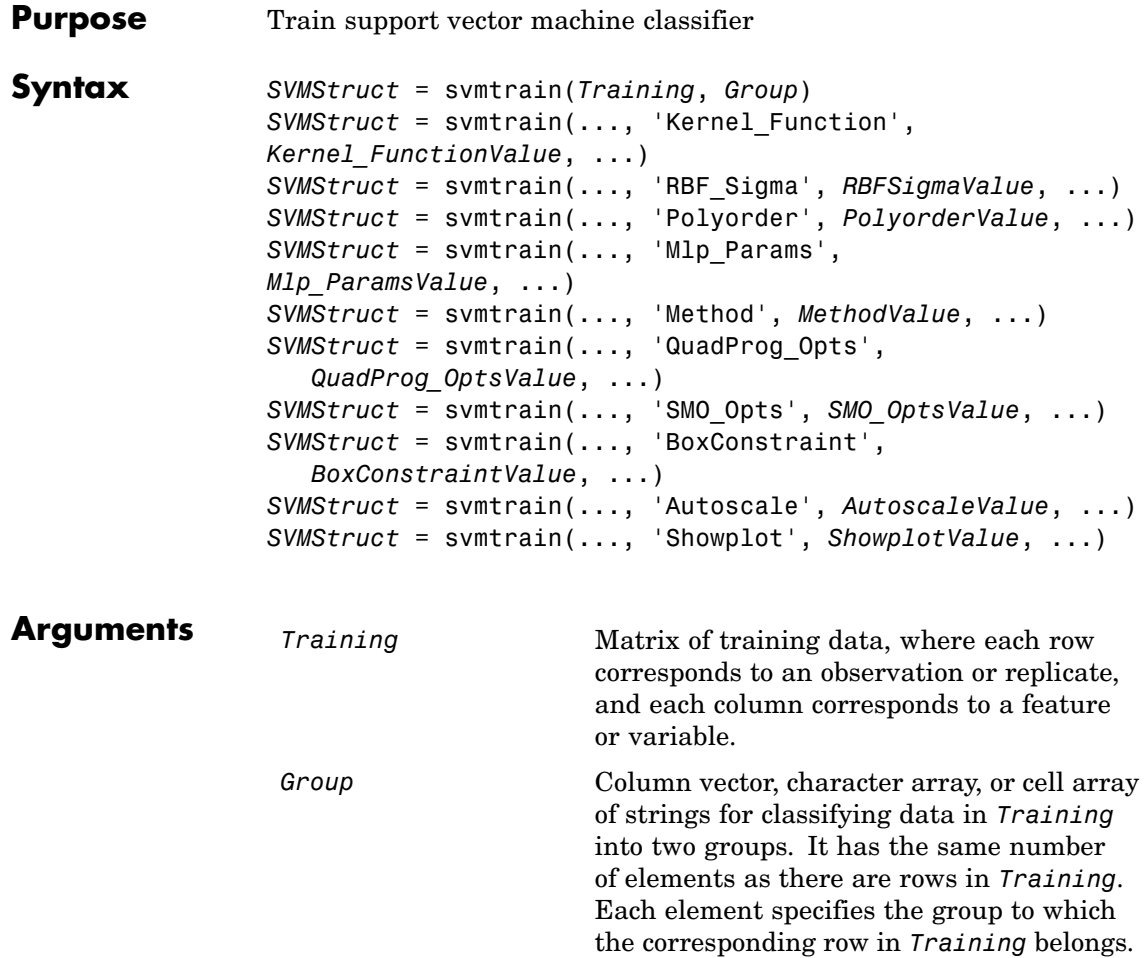

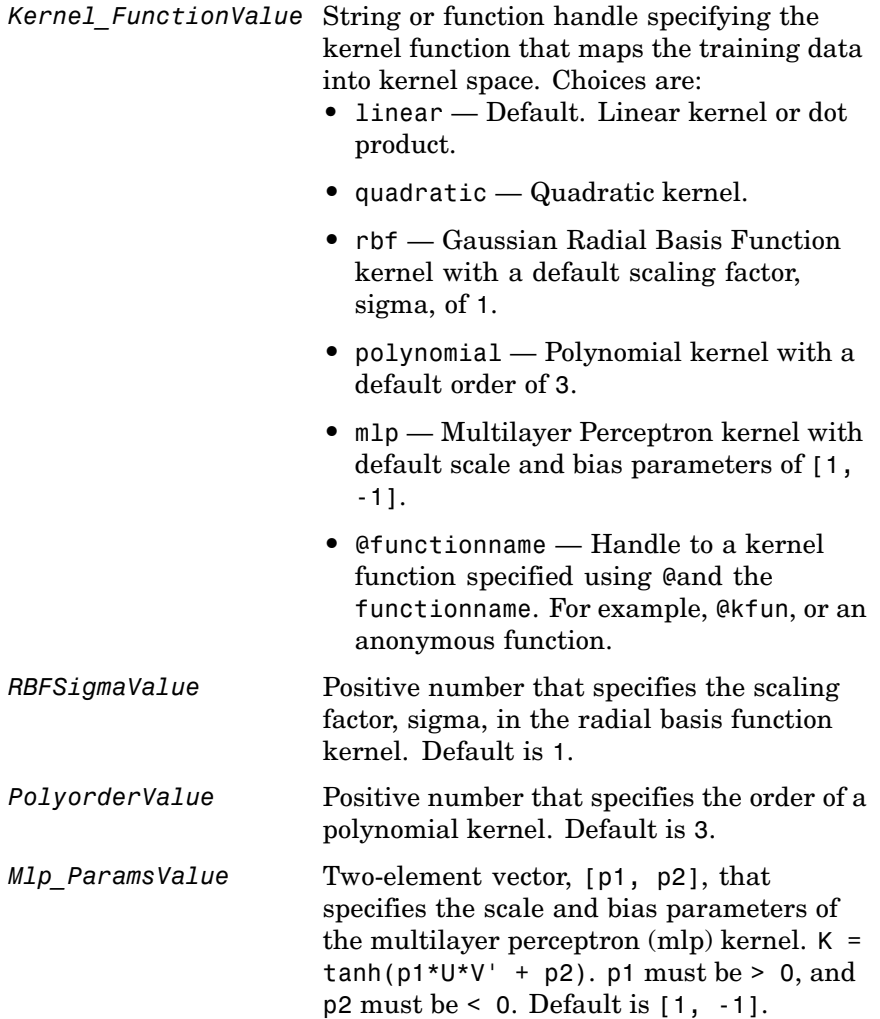

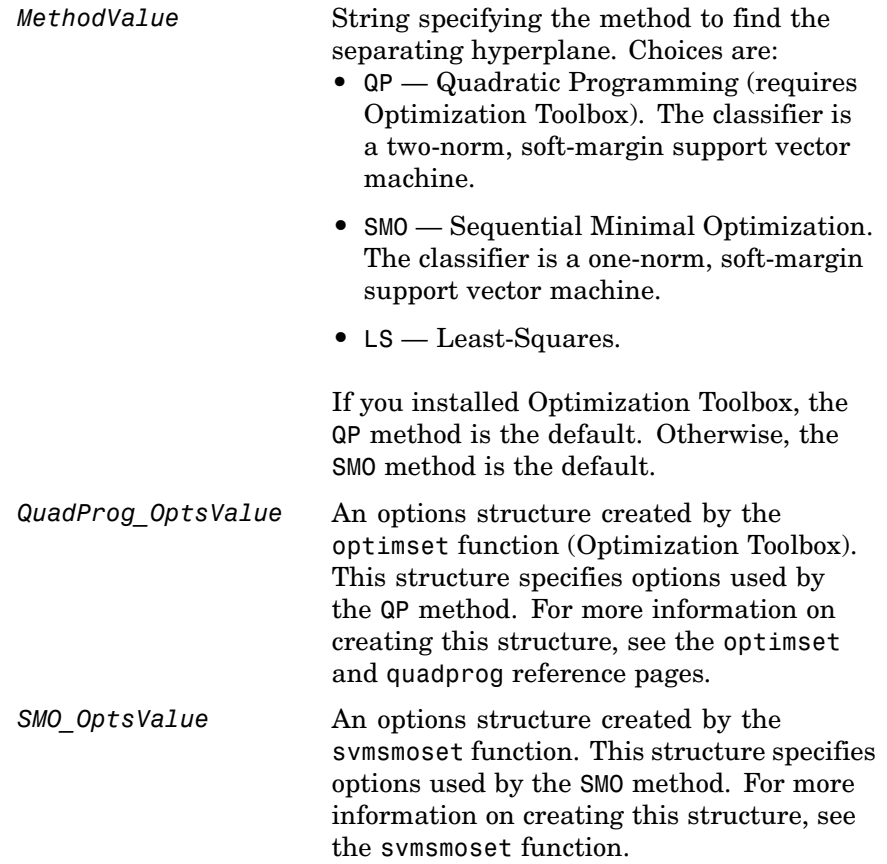

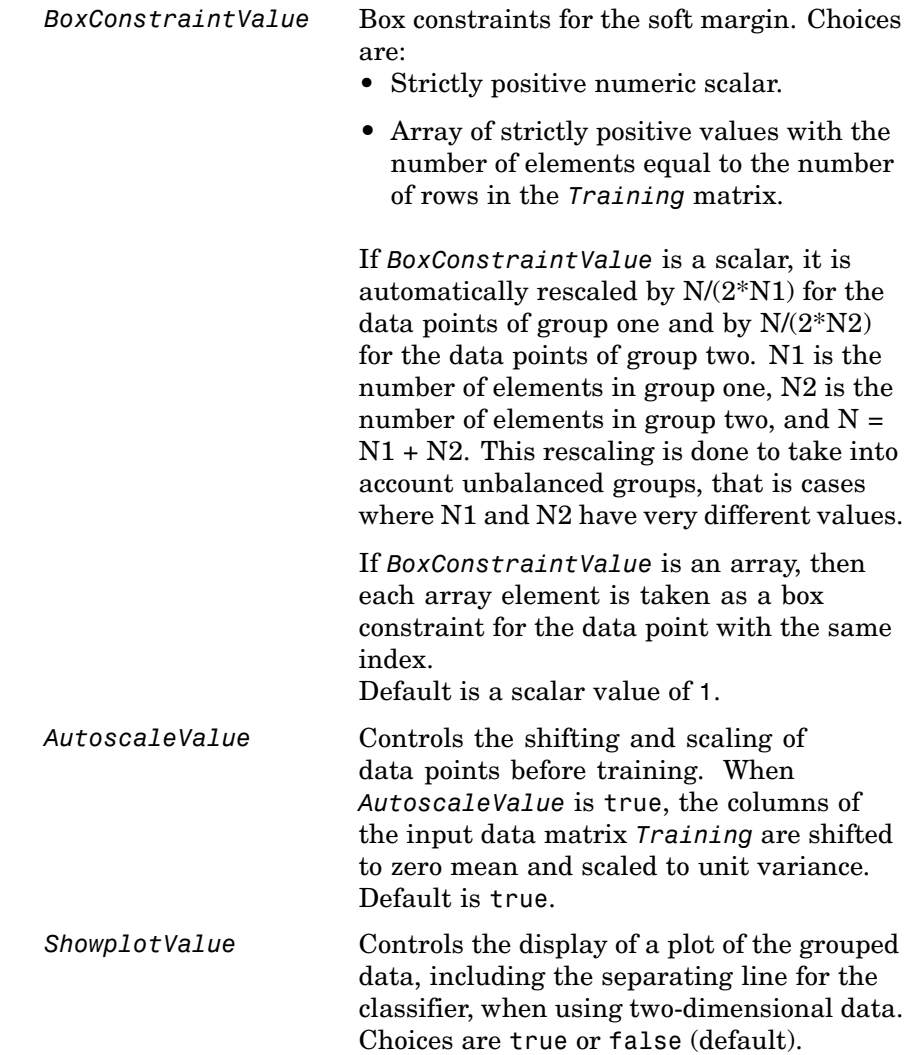

**Return Values**

*SVMStruct* Structure containing information about the trained SVM classifier, including the following fields:

- SupportVectors
- **•** Alpha
- **•** Bias
- **•** KernelFunction
- **•** KernelFunctionArgs
- **•** GroupNames
- **•** SupportVectorIndices
- **•** ScaleData
- **•** FigureHandles

**Tip** You can use *SVMStruct* as input to the svmclassify function, to use for classification.

**Description** *SVMStruct* = svmtrain(*Training*, *Group*) trains a support vector machine (SVM) classifier using *Training*, a matrix of training data taken from two groups, specified by *Group*. svmtrain treats NaNs or empty strings in *Group* as missing values and ignores the corresponding rows of *Training*. Information about the trained SVM classifier is returned in *SVMStruct*, a structure with the following fields.

- **•** SupportVectors
- **•** Alpha
- **•** Bias
- **•** KernelFunction
- **•** KernelFunctionArgs
- **•** GroupNames
- **•** SupportVectorIndices
- **•** ScaleData
- **•** FigureHandles

*SVMStruct* = svmtrain(*Training*, *Group*, ...'*PropertyName*', *PropertyValue*, ...) calls svmtrain with optional properties that use property name/property value pairs. You can specify one or more properties in any order. Each *PropertyName* must be enclosed in single quotation marks and is case insensitive. These property name/property value pairs are as follows:

*SVMStruct* = svmtrain(..., 'Kernel\_Function', *Kernel\_FunctionValue*, ...) specifies the kernel function (*Kernel\_FunctionValue*) that maps the training data into kernel space. *Kernel\_FunctionValue* can be one of the following strings or a function handle:

- **•** linear Default. Linear kernel or dot product.
- **•** quadratic Quadratic kernel.
- **•** rbf Gaussian Radial Basis Function kernel with a default scaling factor, sigma, of 1.
- **•** polynomial Polynomial kernel with a default order of 3.
- **•** mlp Multilayer Perceptron kernel with default scale and bias parameters of [1, -1].
- **•** @functionname Handle to a kernel function specified using @and the functionname. For example, @kfun, or an anonymous function.
- A kernel function must be of the following form:

function  $K = kfun(U, V)$ 

Input arguments U and V are matrices with m and n rows respectively. Return value K is an m-by-n matrix. If kfun is parameterized, you can use anonymous functions to capture the problem-dependent parameters. For example, suppose that your kernel function is:

```
function K = kfun(U,V, P1, P2)K = \tanh(P1*(U*V^+)+P2);
```
You can set values for P1 and P2 and then use an anonymous function as follows:

@(U,V) kfun(U,V,P1,P2)

For more information on the types of functions that can be used as kernel functions, see [Cristianini and Shawe-Taylor, 2000](#page-894-0).

*SVMStruct* = svmtrain(..., 'RBF\_Sigma', *RBFSigmaValue*, ...) specifies the scaling factor, sigma, in the radial basis function kernel. *RBFSigmaValue* must be a positive number. Default is 1.

*SVMStruct* = svmtrain(..., 'Polyorder', *PolyorderValue*, ...) specifies the order of a polynomial kernel. *PolyorderValue* must be a positive number. Default is 3.

*SVMStruct* = svmtrain(..., 'Mlp\_Params', *Mlp\_ParamsValue*, ...) specifies the scale and bias parameters of the multilayer perceptron (mlp) kernel as a two-element vector,  $[p1, p2]$ . K =  $tanh(p1*U*V' + p2)$ ,  $p1 > 0$ , and  $p2 < 0$ . p1 must be  $> 0$ , and  $p2$ must be  $\leq 0$ . Default is  $[1, -1]$ .

*SVMStruct* = svmtrain(..., 'Method', *MethodValue*, ...) specifies the method to find the separating hyperplane. Choices are:

- **•** QP Quadratic Programming (requires Optimization Toolbox). The classifier is a two-norm, soft-margin support vector machine.
- SMO Sequential Minimal Optimization. The classifier is a one-norm, soft-margin support vector machine.
- **•** LS Least-Squares.

If you installed Optimization Toolbox, the QP method is the default. Otherwise, the SMO method is the default.

**Note** If you specify the QP method, the classifier is a two-norm, soft-margin support vector machine.

```
SVMStruct = svmtrain(..., 'QuadProg_Opts',
QuadProg_OptsValue, ...) specifies an options structure
created by the optimset function (Optimization Toolbox). This structure
specifies options used by the QP method. For more information on
creating this structure, see the optimset and quadprog functions.
```
*SVMStruct* = svmtrain(..., 'SMO\_Opts', *SMO\_OptsValue*, ...) specifies an options structure created by svmsmoset function. This structure specifies options used by the SMO method. For more information on creating this structure, see the svmsmoset function.

*SVMStruct* = svmtrain(..., 'BoxConstraint', *BoxConstraintValue*, ...) specifies box constraints for the soft margin. *BoxConstraintValue* can be either of the following:

- **•** Strictly positive numeric scalar
- **•** Array of strictly positive values with the number of elements equal to the number of rows in the *Training* matrix

If *BoxConstraintValue* is a scalar, it is automatically rescaled by  $N/(2*N1)$  for the data points of group one and by  $N/(2*N2)$  for the data points of group two. N1 is the number of elements in group one, N2 is the number of elements in group two, and  $N = N1 + N2$ . This rescaling is done to take into account unbalanced groups, that is cases where N1 and N2 have very different values.

If *BoxConstraintValue* is an array, then each array element is taken as a box constraint for the data point with the same index.

Default is a scalar value of 1.

*SVMStruct* = svmtrain(..., 'Autoscale', *AutoscaleValue*, ...) controls the shifting and scaling of data points before training. When *AutoscaleValue* is true, the columns of the input data matrix *Training* are shifted to zero mean and scaled to unit variance. Default is true.

*SVMStruct* = svmtrain(..., 'Showplot', *ShowplotValue*, ...), controls the display of a plot of the grouped data , including the separating line for the classifier, when using two-dimensional data. Choices are true or false (default).

#### **Memory Usage and Out of Memory Error**

When you set 'Method' to 'QP', the svmtrain function operates on a data set containing N elements, it creates an (N+1)-by-(N+1) matrix to find the separating hyperplane. This matrix needs at least  $8*(n+1)$  <sup>2</sup> bytes of contiguous memory. If this size of contiguous memory is not available, MATLAB displays an "out of memory" message.

When you set 'Method' to 'SMO', memory consumption is controlled by the SMO option KernelCacheLimit. For more information on the KernelCacheLimit option, see the svmsmoset function. The SMO algorithm stores only a submatrix of the kernel matrix, limited by the size specified by the KernelCacheLimit option. However, if the number of data points exceeds the size specified by the KernelCacheLimit option, the SMO algorithm slows down because it has to recalculate the kernel matrix elements.

When using svmtrain on large data sets, and you run out of memory or the optimization step is very time consuming, try either of the following:

- **•** Use a smaller number of samples and use cross validation to test the performance of the classifier.
- **•** Set 'Method' to 'SMO', and set the KernelCacheLimit option as large as your system permits. For information on setting the KernelCacheLimit option, see the svmsmoset function.

**Tip** If you set 'Method' to 'SMO', setting the 'BoxConstraint' property as small as possible will help the SMO algorithm run faster.

#### **Examples 1** Load the sample data, which includes Fisher's iris data of 5 measurements on a sample of 150 irises.

load fisheriris

**2** Create data, a two-column matrix containing sepal length and sepal width measurements for 150 irises.

data =  $[meas(:,1), meas(:,2)];$ 

**3** From the species vector, create a new column vector, groups, to classify data into two groups: Setosa and non-Setosa.

groups = ismember(species,'setosa');

**4** Randomly select training and test sets.

```
[train, test] = crossvalind('holdOut',groups);
cp = classperf(groups);
```
**5** Train an SVM classifier using a linear kernel function and plot the grouped data.

svmStruct = svmtrain(data(train,:),groups(train),'showplot',true);

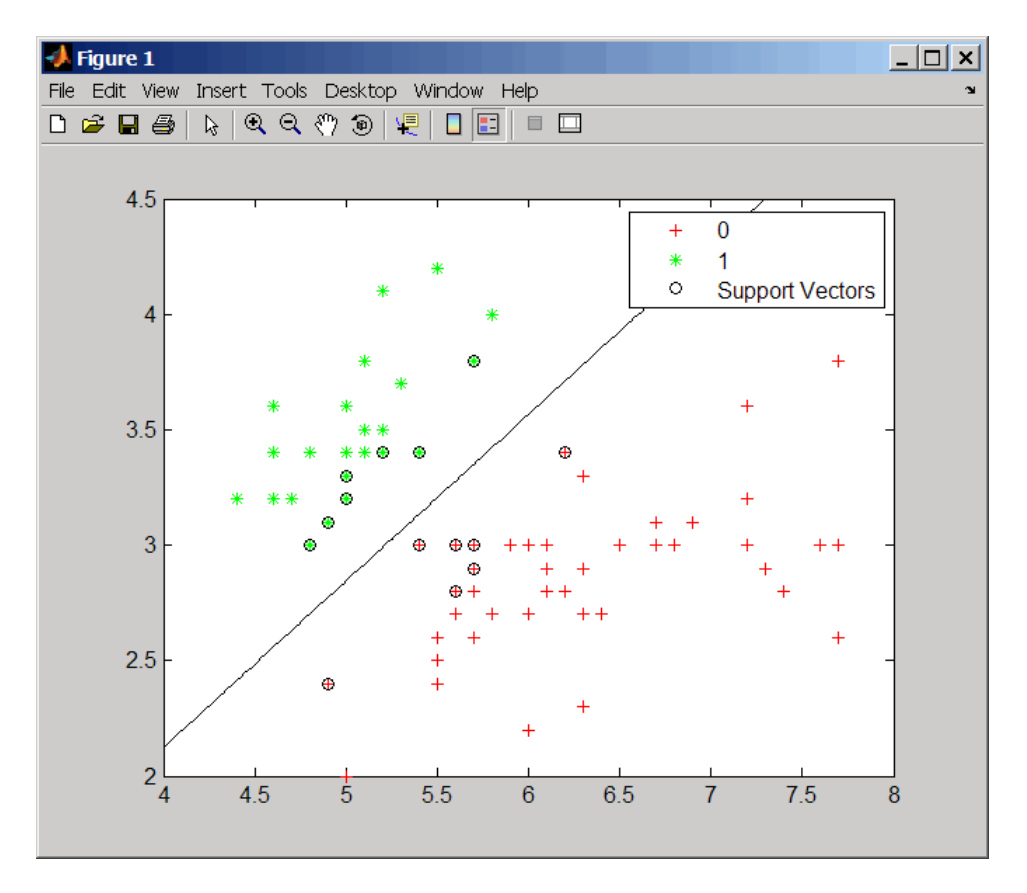

**6** Add a title to the plot, using the KernelFunction field from the svmStruct structure as the title.

```
title(sprintf('Kernel Function: %s',...
              func2str(svmStruct.KernelFunction)),...
              'interpreter','none');
```
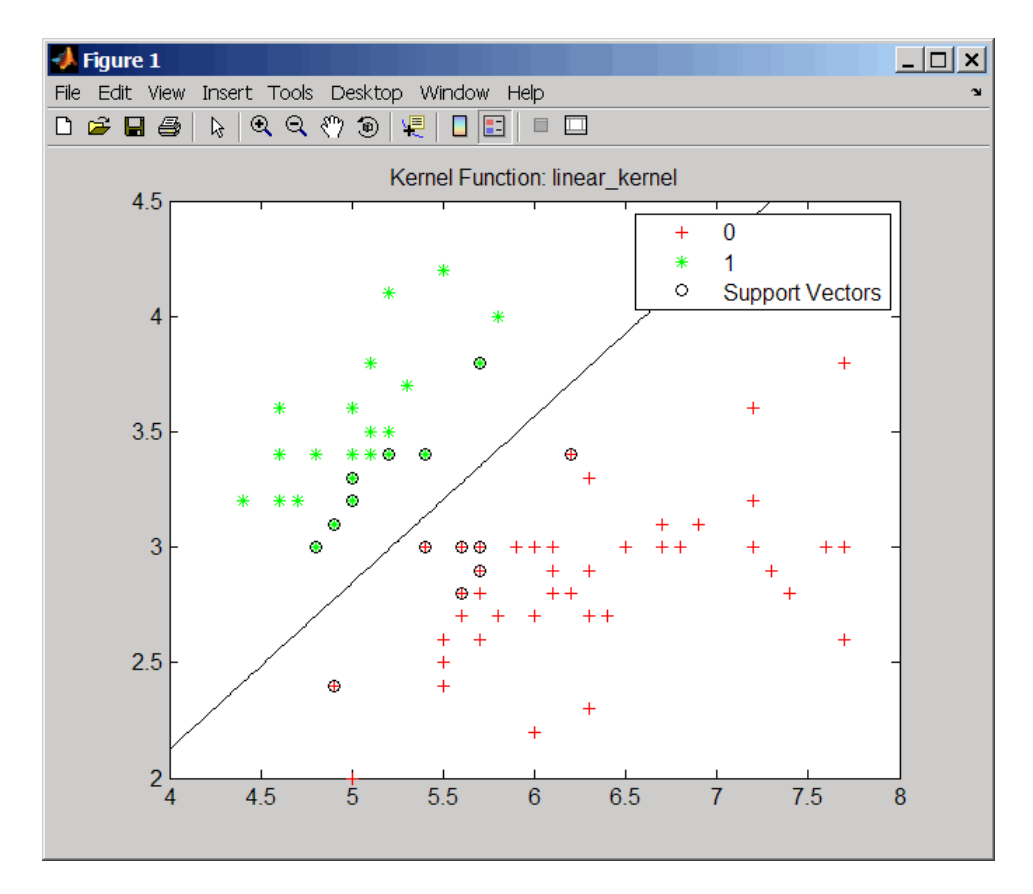

**7** Use the svmclassify function to classify the test set.

classes = svmclassify(svmStruct,data(test,:),'showplot',true);

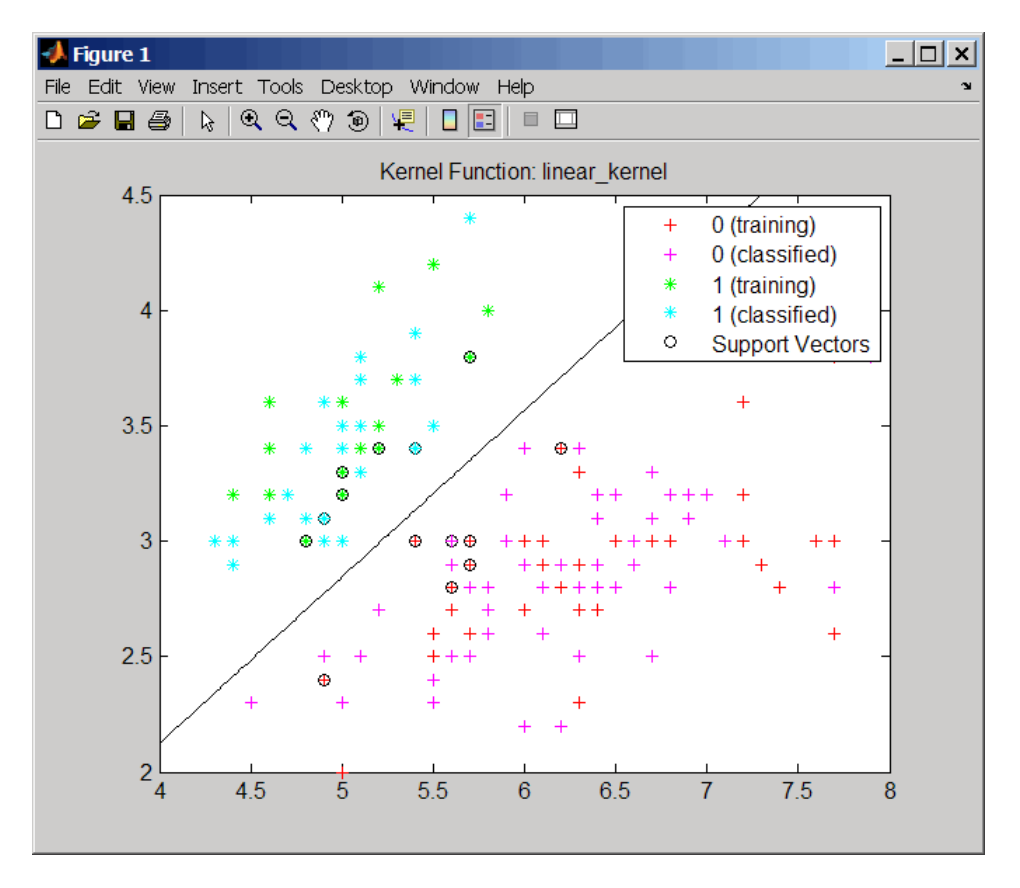

**8** Evaluate the performance of the classifier.

```
classperf(cp,classes,test);
cp.CorrectRate
ans =0.9867
```
**9** Use a one-norm, hard margin support vector machine classifier by changing the boxconstraint property.

#### figure

svmStruct = svmtrain(data(train,:),groups(train),... 'showplot',true,'boxconstraint',1e6);

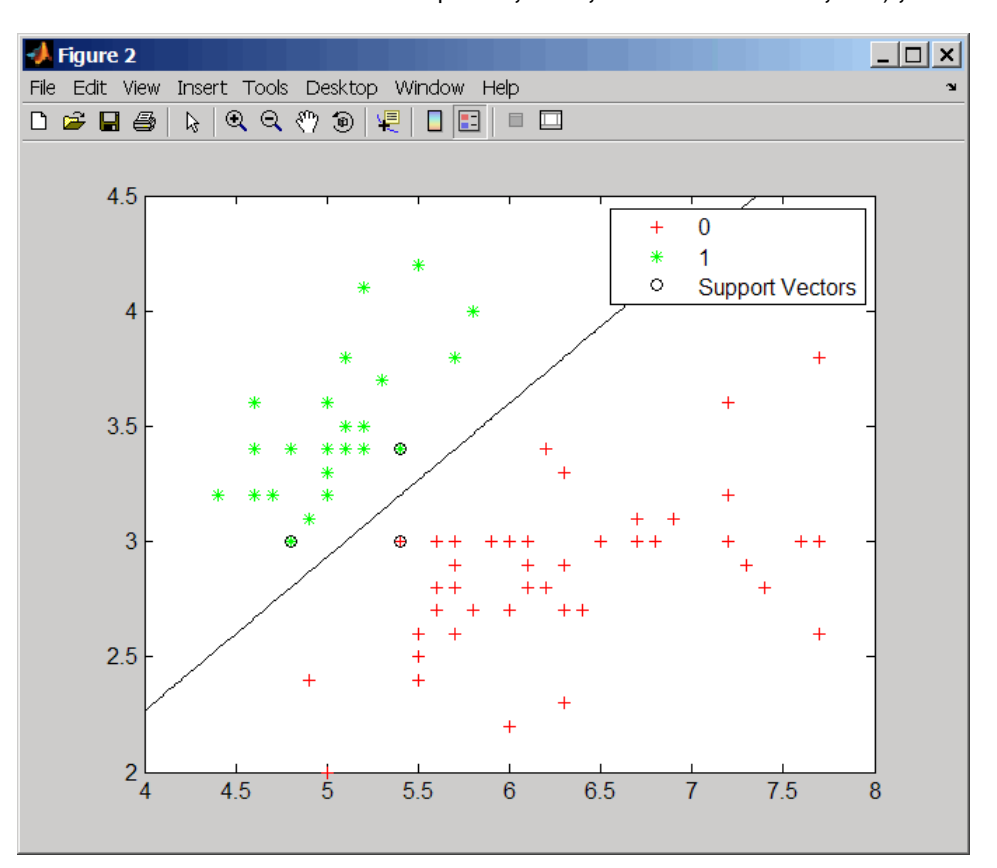

classes = svmclassify(svmStruct,data(test,:),'showplot',true);

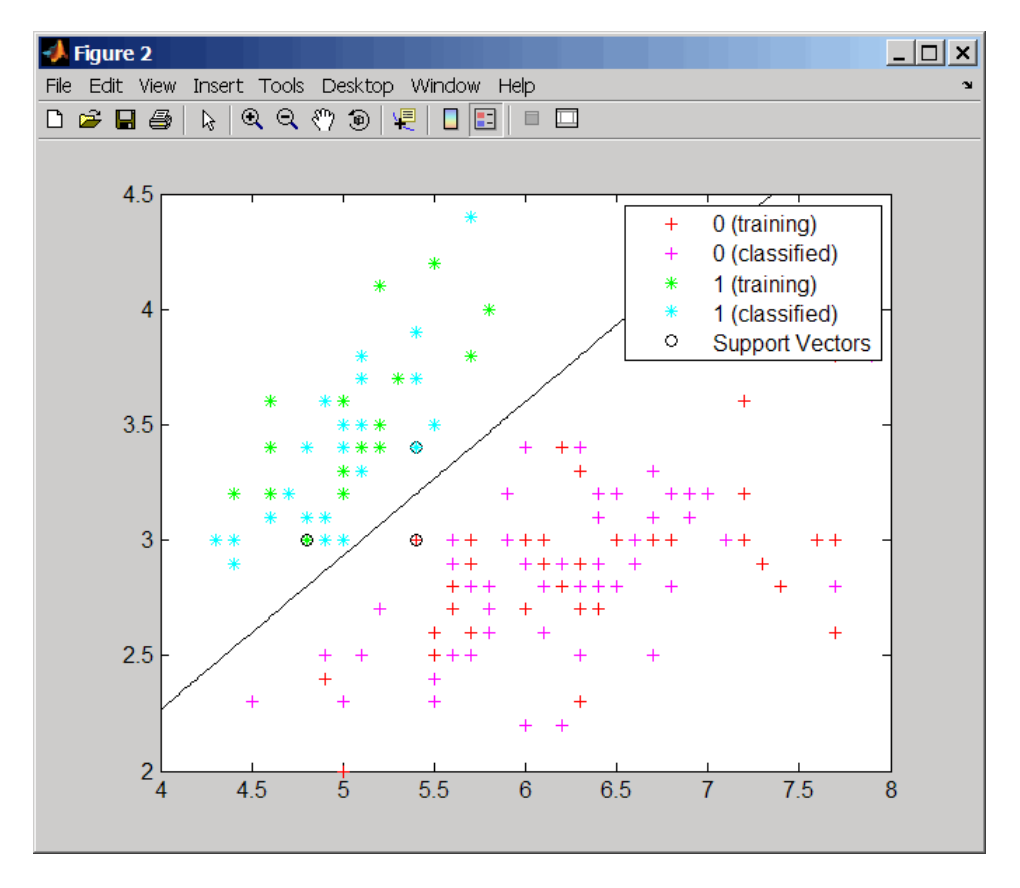

**10** Evaluate the performance of the classifier.

```
classperf(cp,classes,test);
cp.CorrectRate
```

```
ans =
```

```
0.9867
```
<span id="page-894-0"></span>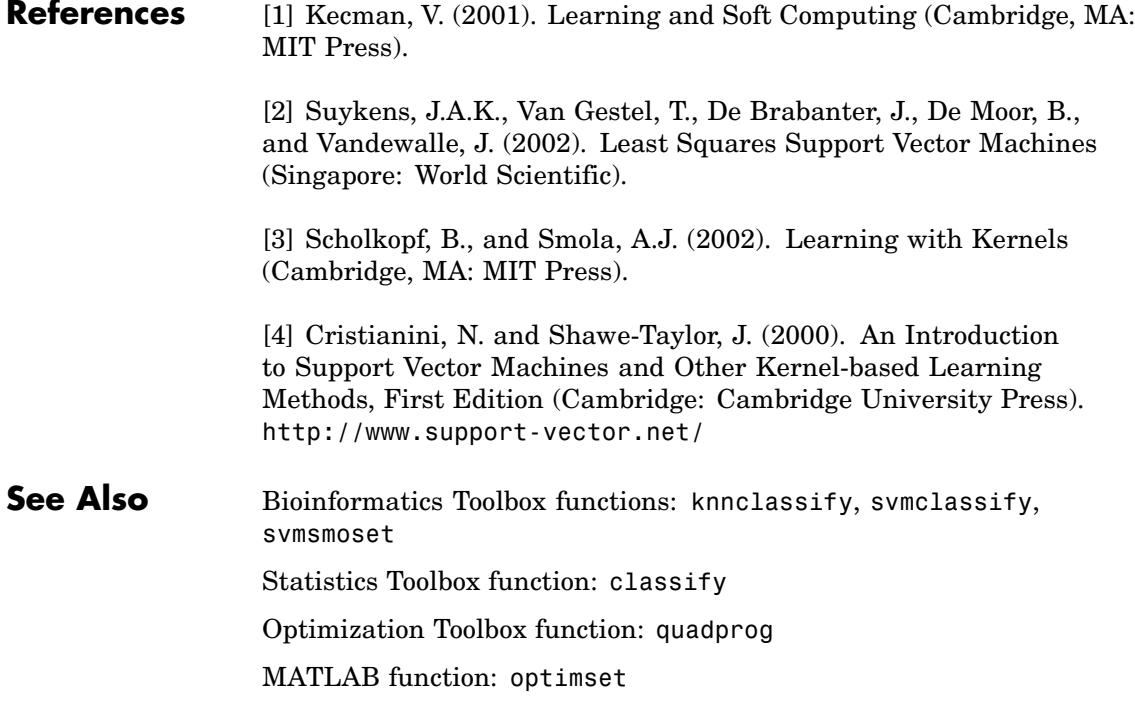

## **swalign**

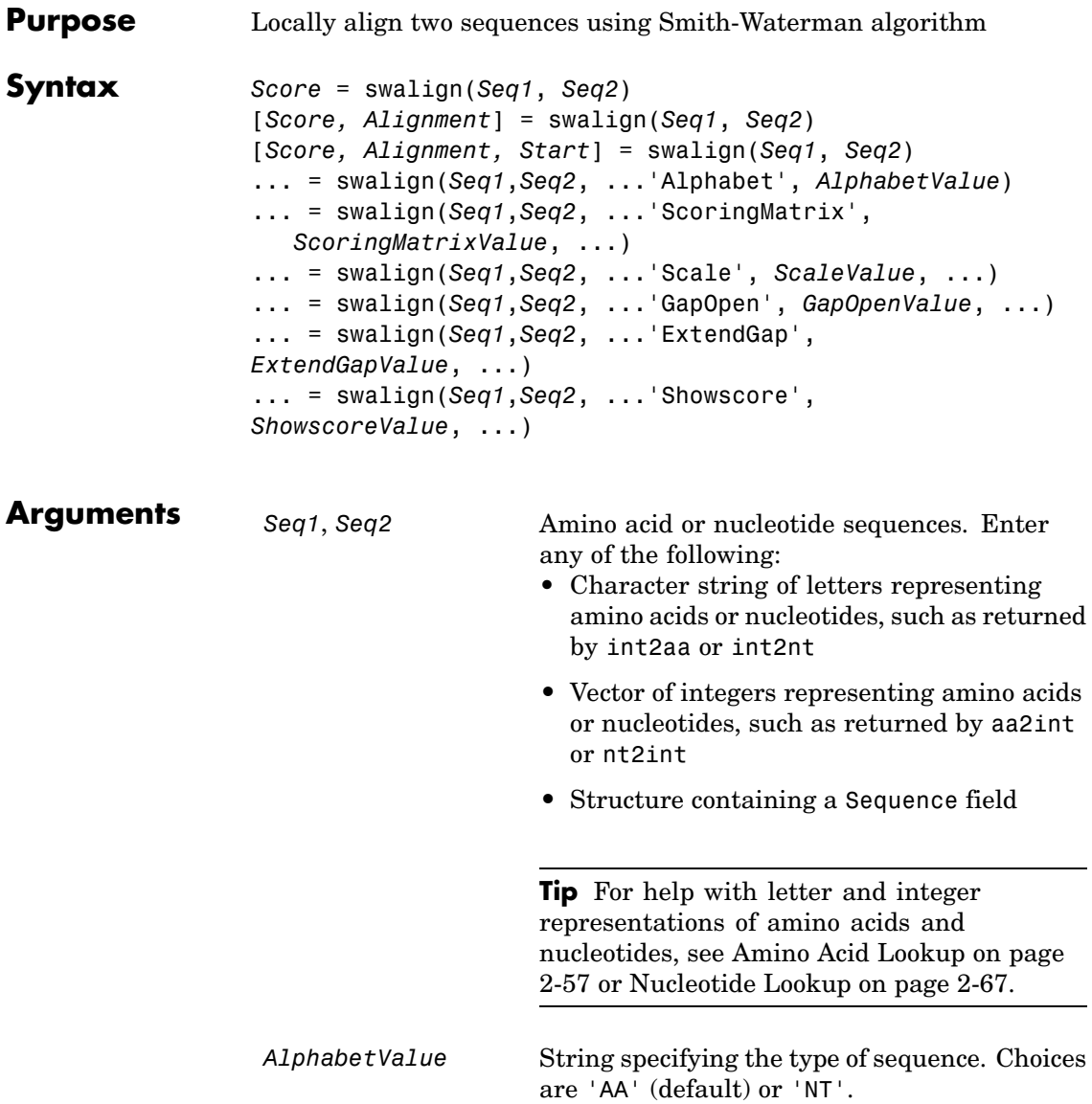

*ScoringMatrixValue* String specifying the scoring matrix to use for the local alignment. Choices for amino acid sequences are:

- 'PAM40'
- **•** 'PAM250'
- **•** 'DAYHOFF'
- **•** 'GONNET'
- **•** 'BLOSUM30' increasing by 5 up to 'BLOSUM90'
- **•** 'BLOSUM62'
- **•** 'BLOSUM100'

Default is:

- 'BLOSUM50' (when *AlphabetValue* equals 'AA')
- **•** 'NUC44' (when *AlphabetValue* equals 'NT')

**Note** All of the above scoring matrices have a built-in scale factor that returns *Score* in bits.

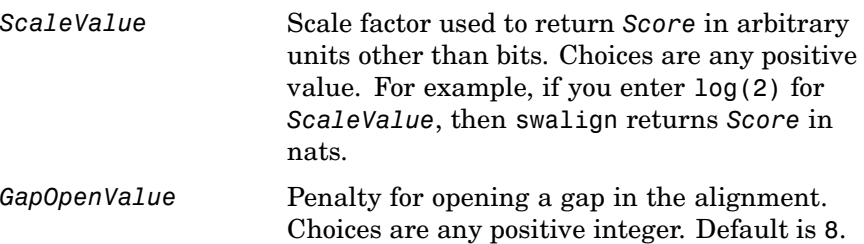

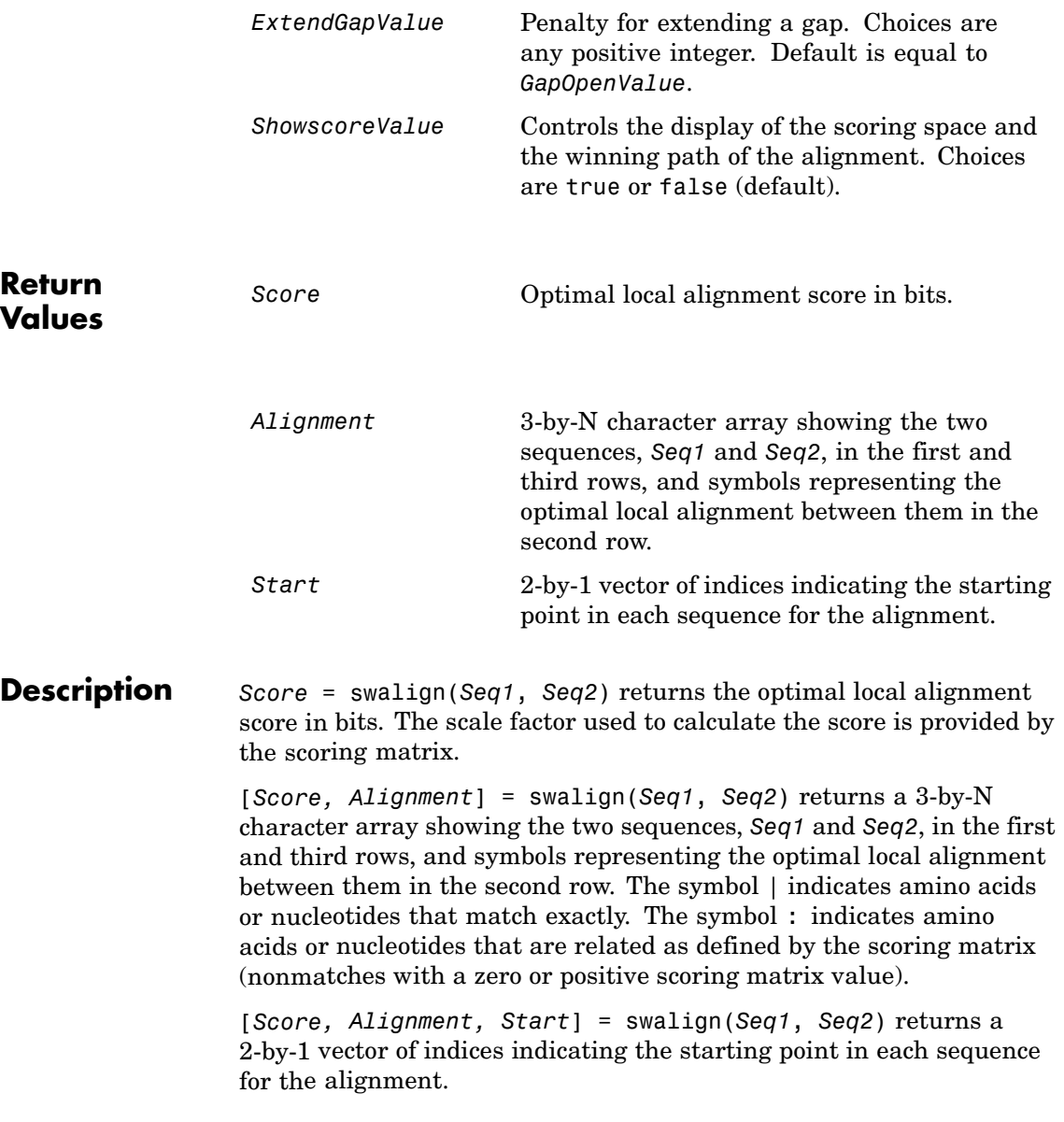

... = swalign(*Seq1*,*Seq2*, ...'*PropertyName*', *PropertyValue*, ...) calls swalign with optional properties that use property name/property value pairs. You can specify one or more properties in any order. Each *PropertyName* must be enclosed in single quotation marks and is case insensitive. These property name/property value pairs are as follows:

... = swalign(*Seq1*,*Seq2*, ...'Alphabet', *AlphabetValue*) specifies the type of sequences. Choices are 'AA' (default) or 'NT'.

```
... = swalign(Seq1,Seq2, ...'ScoringMatrix',
ScoringMatrixValue, ...) specifies the scoring matrix to use for the
local alignment. Default is:
```
**•** 'BLOSUM50' (when *AlphabetValue* equals 'AA')

**•** 'NUC44' (when *AlphabetValue* equals 'NT')

... = swalign(*Seq1*,*Seq2*, ...'Scale', *ScaleValue*, ...) specifies the scale factor used to return *Score* in arbitrary units other than bits. Choices are any positive value.

... = swalign(*Seq1*,*Seq2*, ...'GapOpen', *GapOpenValue*, ...) specifies the penalty for opening a gap in the alignment. Choices are any positive integer. Default is 8.

... = swalign(*Seq1*,*Seq2*, ...'ExtendGap', *ExtendGapValue*, ...) specifies the penalty for extending a gap in the alignment. Choices are any positive integer. Default is equal to *GapOpenValue*.

... = swalign(*Seq1*,*Seq2*, ...'Showscore', *ShowscoreValue*, ...) controls the display of the scoring space and winning path of the alignment. Choices are true or false (default)

## **swalign**

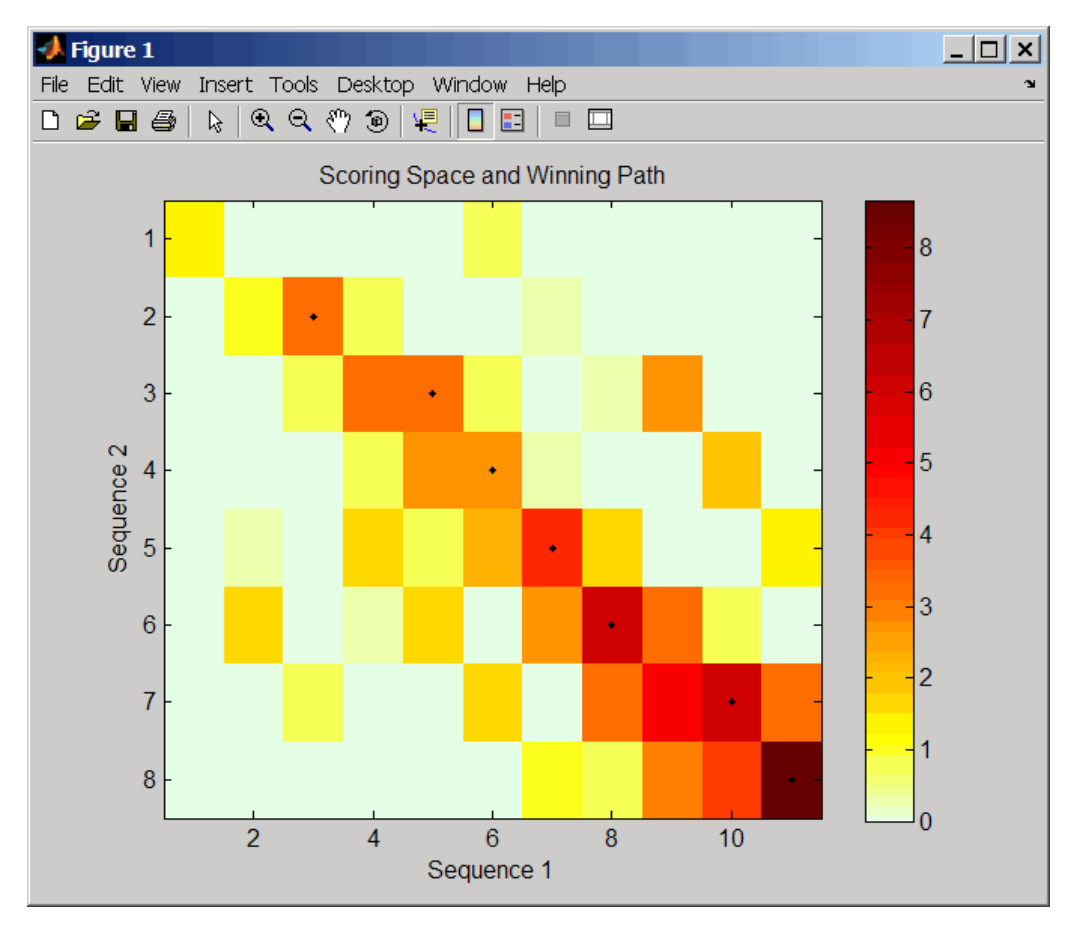

The scoring space is a heat map displaying the best scores for all the partial alignments of two sequences. The color of each (n1,n2) coordinate in the scoring space represents the best score for the pairing of subsequences Seq1(s1:n1) and Seq2(s2:n2), where n1 is a position in Seq1, n2 is a position in Seq2, s1 is any position in Seq1 between 1:n1, and s2 is any position in Seq2 between 1:n2. The best score for a pairing of specific subsequences is determined by scoring all possible alignments of the subsequences by summing matches and gap penalties.
The winning path is represented by black dots in the scoring space and represents the pairing of positions in the optimal local alignment. The color of the last point (lower right) of the winning path represents the optimal local alignment score for the two sequences and is the *Score* output returned by swalign.

**Tip** The scoring space visually shows tandem repeats, small segments that potentially align, and partial alignments of domains from rearranged sequences.

**Examples 1** Locally align two amino acid sequences using the BLOSUM50 (default) scoring matrix and the default values for the GapOpen and ExtendGap properties. Return the optimal local alignment score in bits and the alignment character array. Return the optimal global alignment score in bits and the alignment character array.

```
[Score, Alignment] = swalign('VSPAGMASGYD','IPGKASYD')
Score =
     8.6667
Alignment =
PAGMASGYD
| | || ||
P-GKAS-YD
```
**2** Locally align two amino acid sequences specifying the PAM250 scoring matrix and a gap open penalty of 5.

```
[Score, Alignment] = swalign('HEAGAWGHEE','PAWHEAE',...
                              'ScoringMatrix', 'pam250',...
                              'GapOpen',5)
```

```
Score =
     8
Alignment =GAWGHE
:|| ||
PAW-HE
```
**3** Locally align two amino acid sequences returning the *Score* in nat units (nats) by specifying a scale factor of log(2).

```
[Score, Alignment] = swalign('HEAGAWGHEE','PAWHEAE','Scale',log(2))
                         Score =
                            6.4694
                         Alignment =
                         AWGHE
                         || ||
                         AW-HE
References [1] Durbin, R., Eddy, S., Krogh, A., and Mitchison, G. (1998). Biological
                   Sequence Analysis (Cambridge University Press).
                    [2] Smith, T., and Waterman, M. (1981). Identification of common
                   molecular subsequences. Journal of Molecular Biology 147, 195–197.
See Also Bioinformatics Toolbox functions: blosum, nt2aa, nwalign, pam,
                    seqdotplot, showalignment
```
### **traceplot**

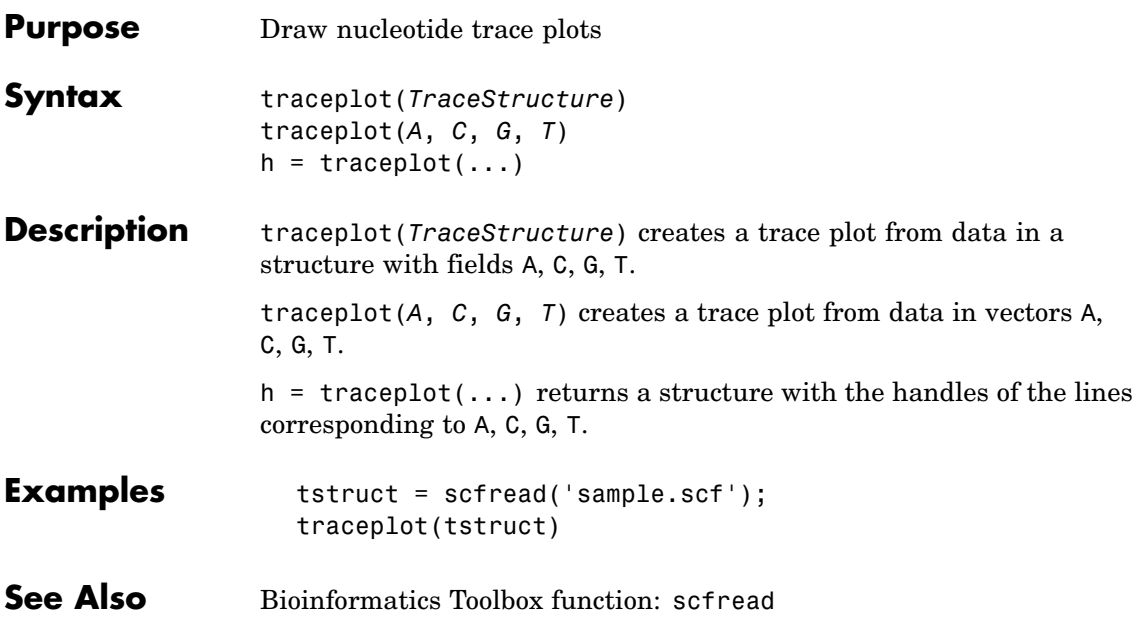

### **zonebackadj**

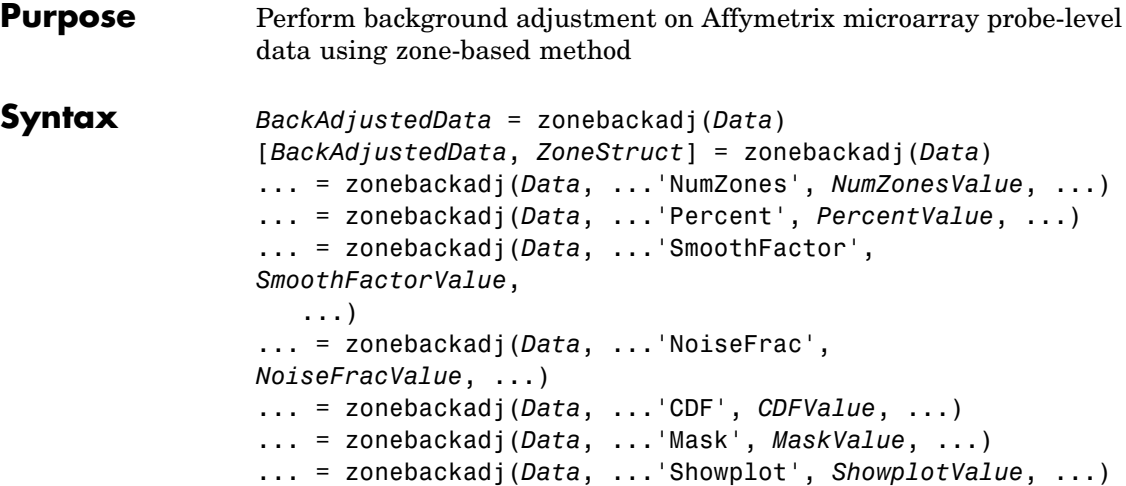

### **Arguments**

*Data* Either of the following: • MATLAB structure containing probe intensities from an Affymetrix CEL file, such as returned by affyread when used to read a CEL file. **•** An array of MATLAB structures containing probe intensities from multiple Affymetrix CEL files. *NumZonesValue* Scalar or two-element vector that specifies the number of zones to use in the background adjustment. If a scalar, it must be a square number. If a two-element vector, the first element specifies the number of rows and the second element specifies the number of columns in a nonsquare grid. Default is 16.

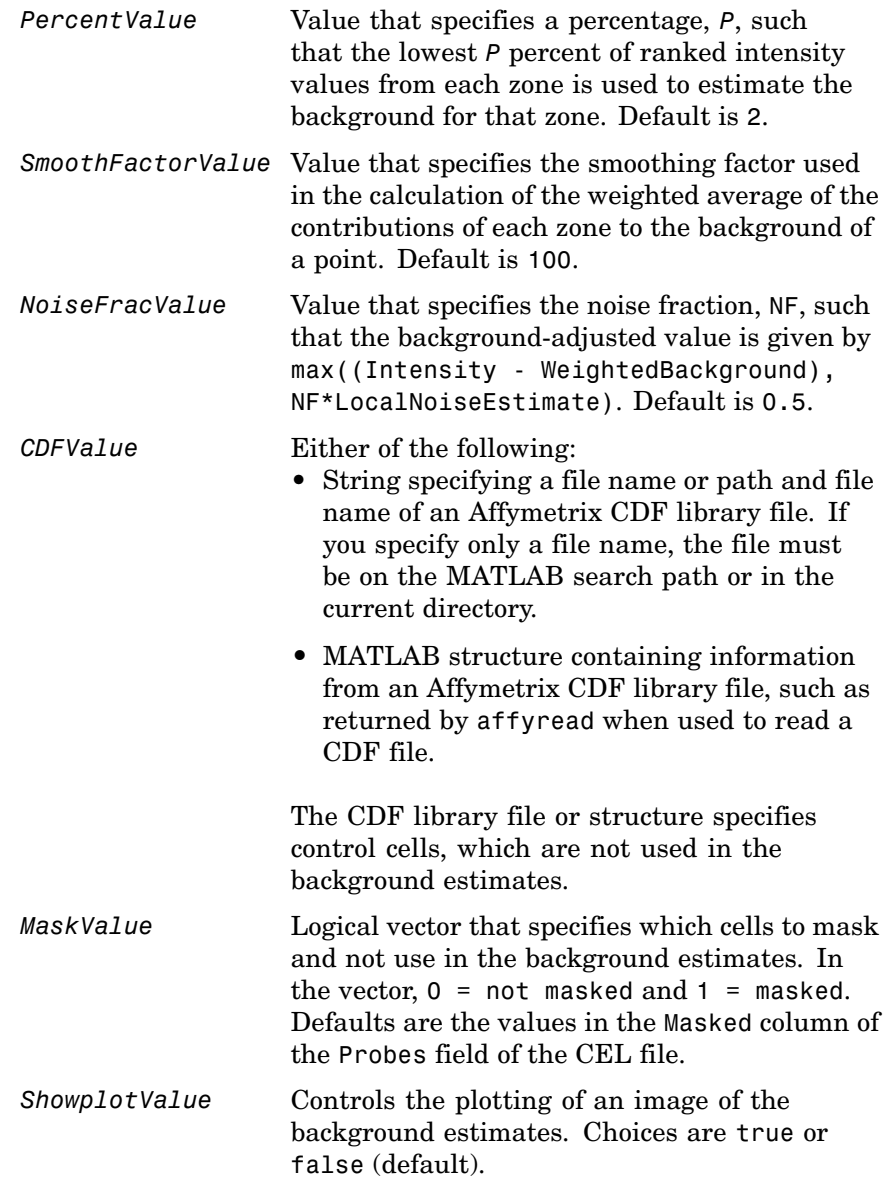

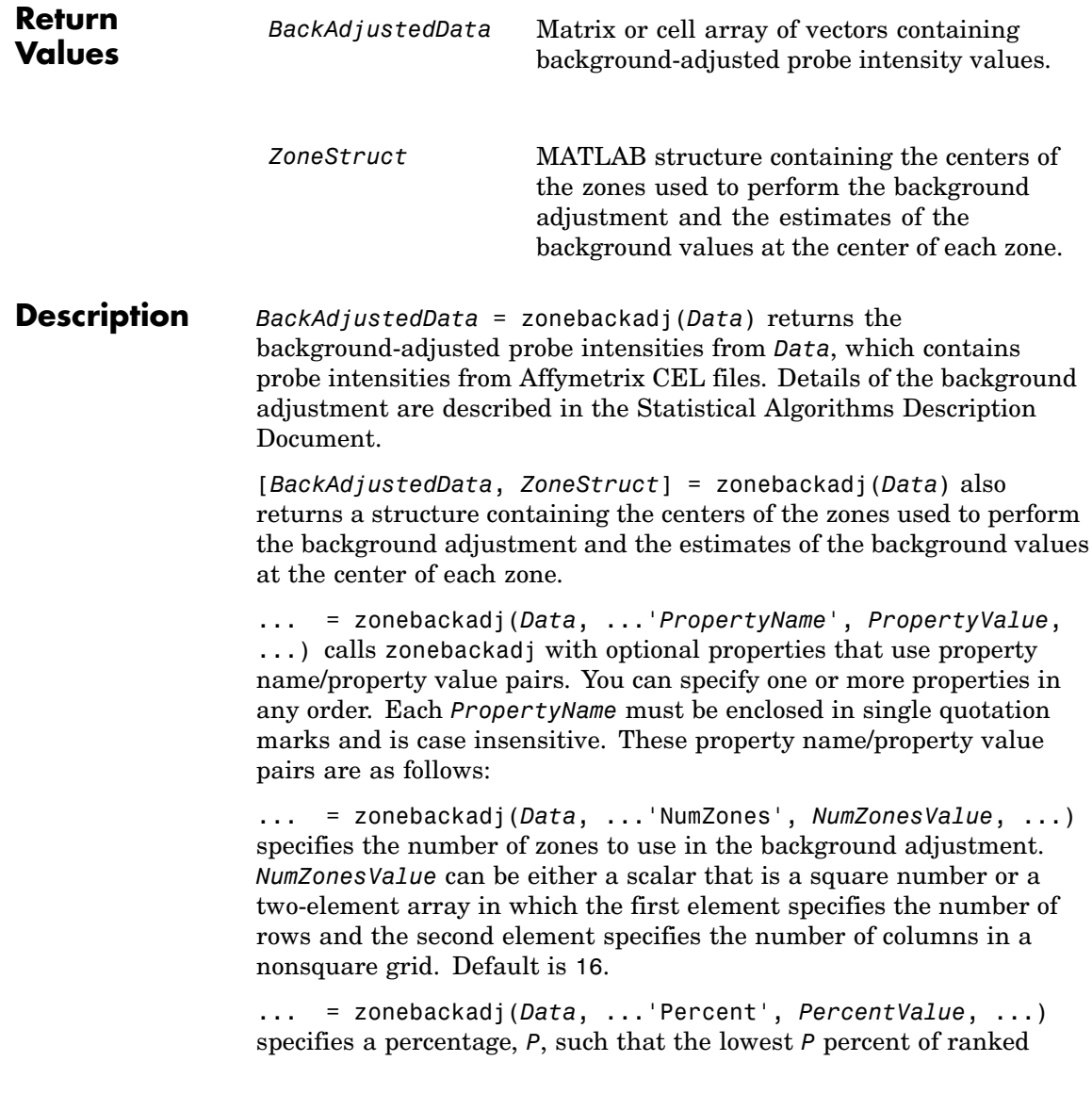

intensity values from each zone is used to estimate the background for that zone. Default is 2.

```
... = zonebackadj(Data, ...'SmoothFactor',
SmoothFactorValue, ...) specifies the smoothing factor
used in the calculation of the weighted average of the contributions
of each zone to the background of a point, thus providing a smooth
transition between zones. Default is 100.
```
... = zonebackadj(*Data*, ...'NoiseFrac', *NoiseFracValue*, ...) specifies the noise fraction, such that the background-adjusted value is given by max((Intensity - WeightedBackground), NF\*LocalNoiseEstimate), where NF is *NoiseFracValue*. Default is 0.5.

... = zonebackadj(*Data*, ...'CDF', *CDFValue*, ...) specifies an Affymetrix CDF library file or structure, which specifies control cells, which are not used in the background estimates.

... = zonebackadj(*Data*, ...'Mask', *MaskValue*, ...) specifies a logical vector of that specifies which cells to mask and not use in the background estimates. In the vector,  $0 = \text{not}$  masked and  $1 = \text{masked}$ . Defaults are the values in the Masked column of the Probes field of the CEL file.

... = zonebackadj(*Data*, ...'Showplot', *ShowplotValue*, ...) plots an image of the background estimates. Choices are true or false (default).

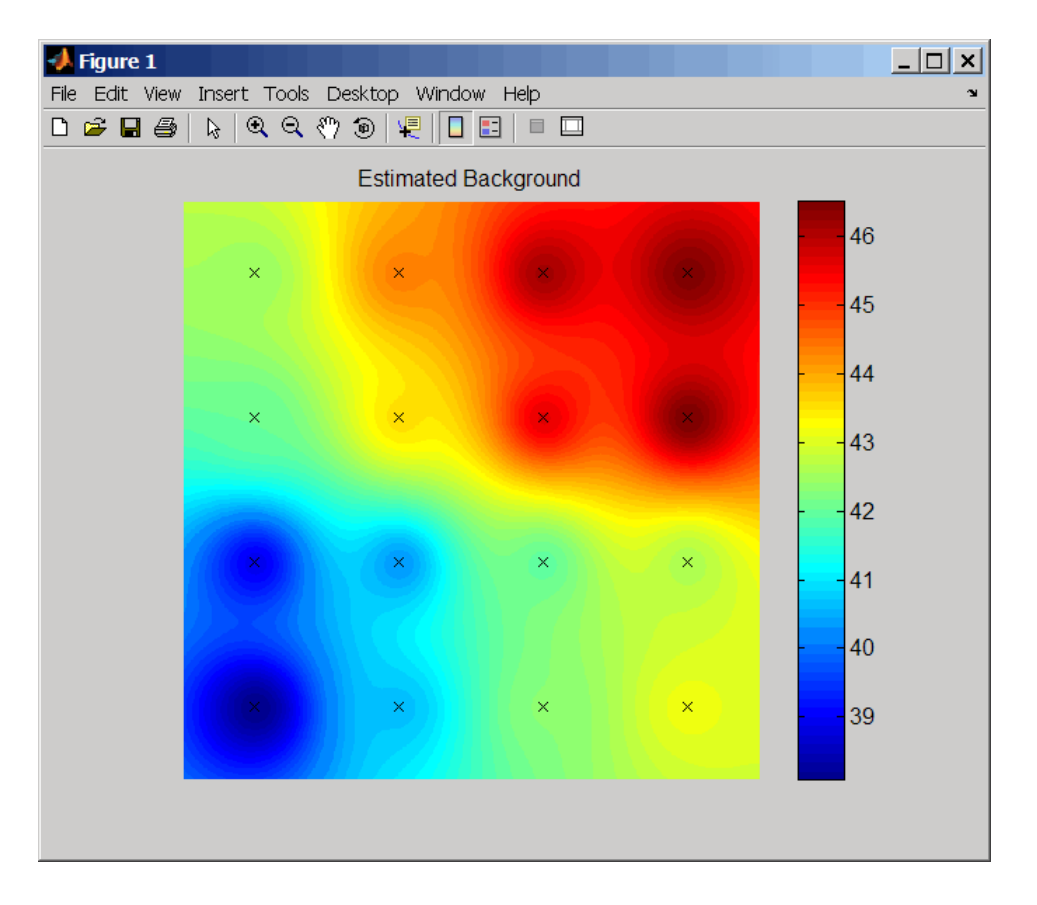

**Examples** The following example uses a sample CEL file and CDF library file from the *E. coli* Antisense Genome array, which you can download from:

[http://www.affymetrix.com/support/technical/sample\\_data/demo\\_data.affx](http://www.affymetrix.com/support/technical/sample_data/demo_data.affx)

After you download the demo data, you will need the Affymetrix Data Transfer Tool to extract the CEL file from a DTT file. You can download the Affymetrix Data Transfer Tool from:

<http://www.affymetrix.com/products/software/specific/dtt.affx>

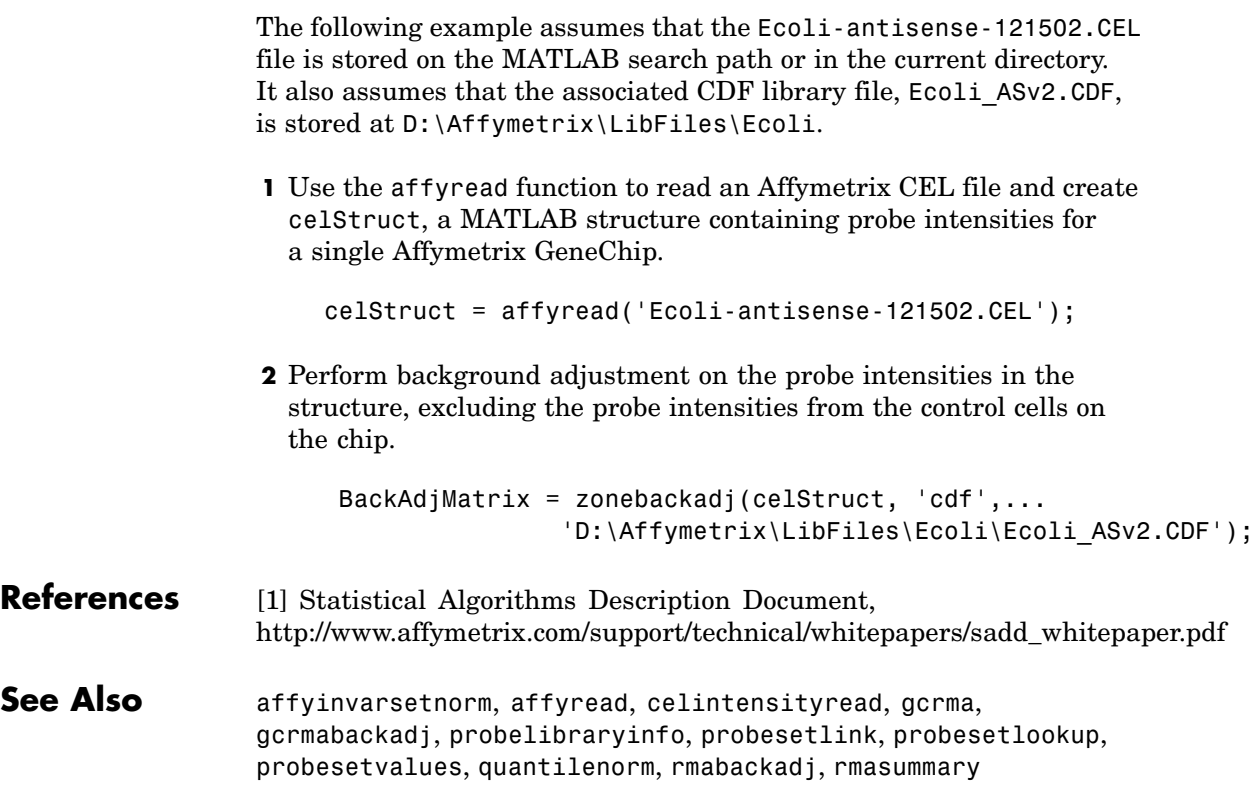

# Methods — By Category

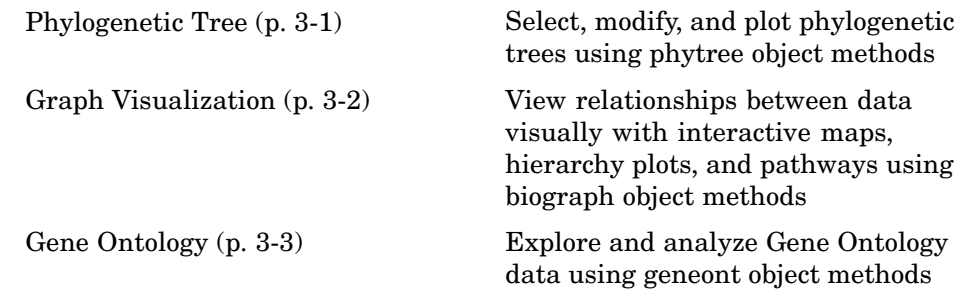

### **Phylogenetic Tree**

Following are methods for use with a [phytree object](#page-1022-0).

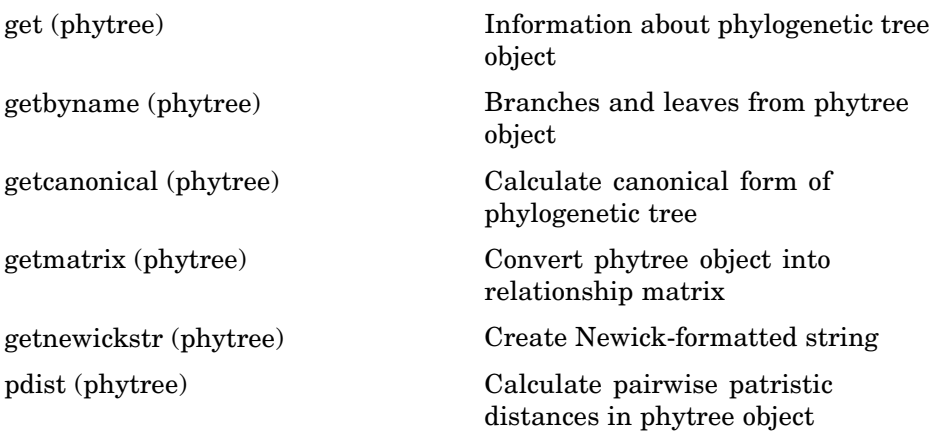

<span id="page-911-0"></span>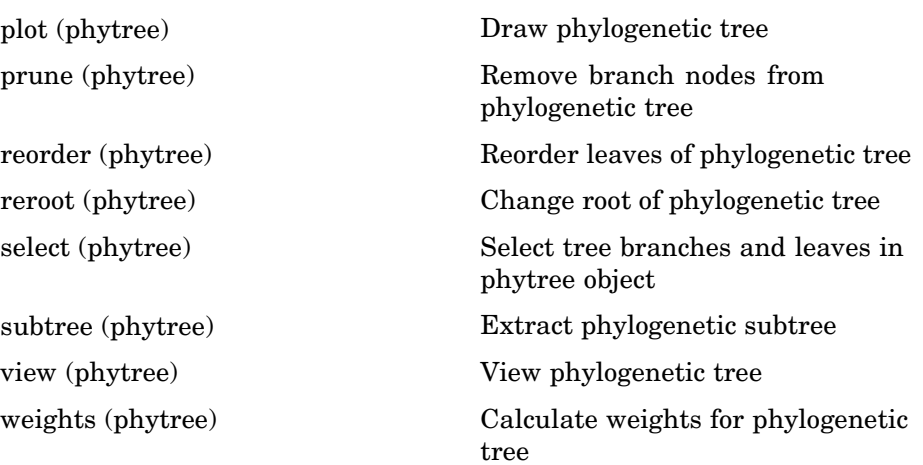

### **Graph Visualization**

Following are methods for use with a [biograph object](#page-1009-0).

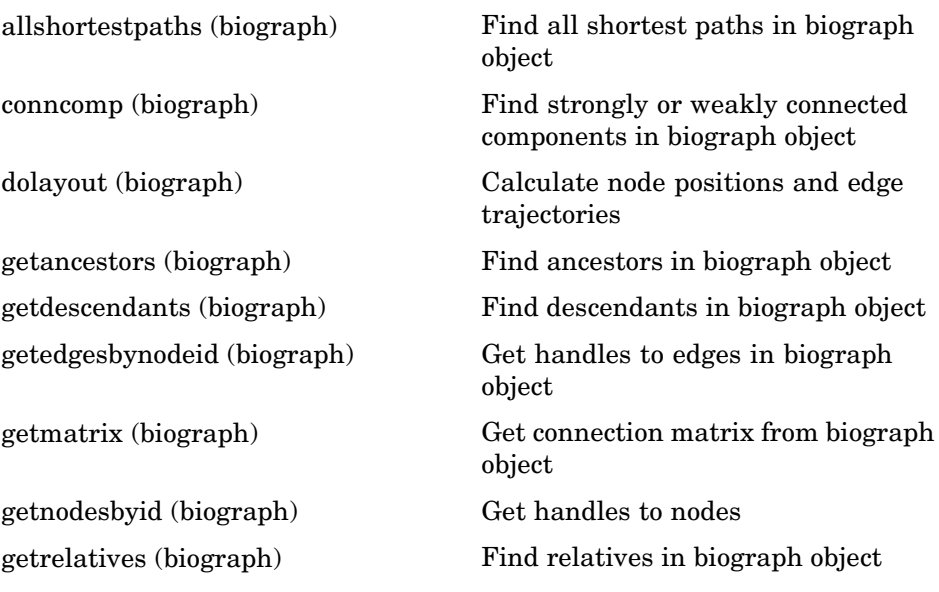

<span id="page-912-0"></span>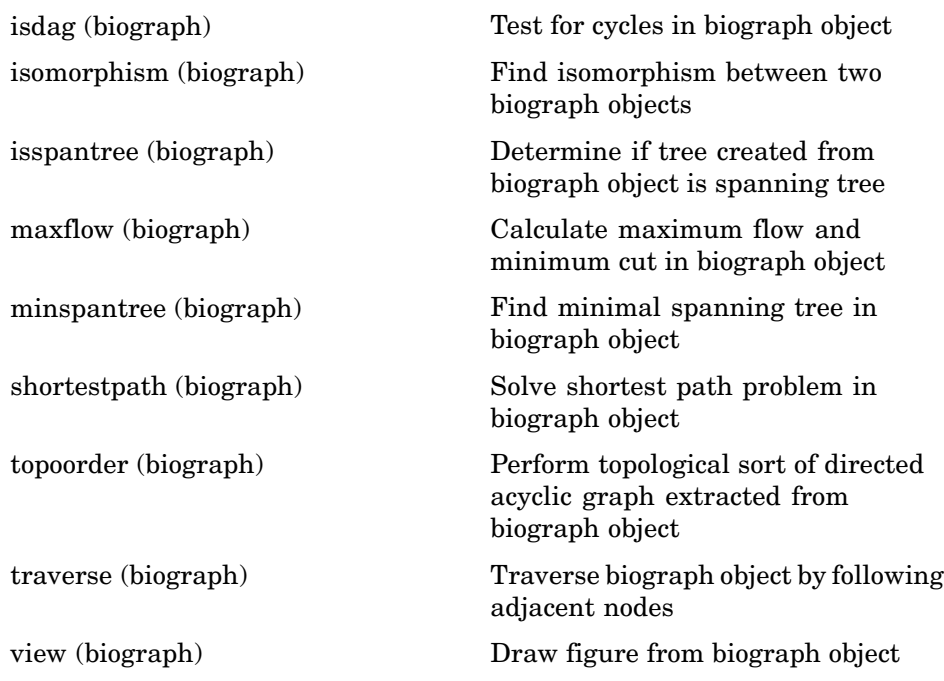

### **Gene Ontology**

Following are methods for use with a [geneont object](#page-1019-0).

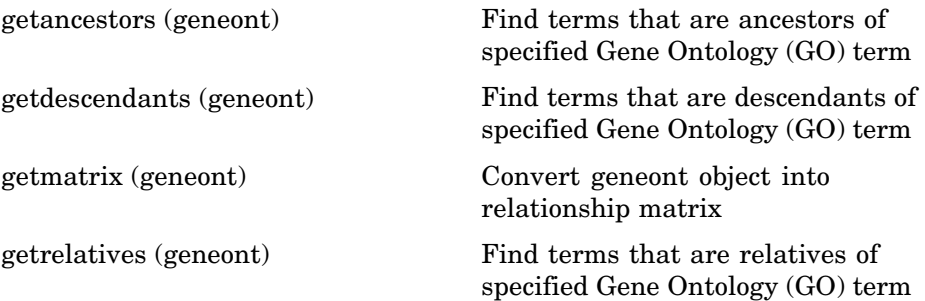

# Methods — Alphabetical List

<span id="page-915-0"></span>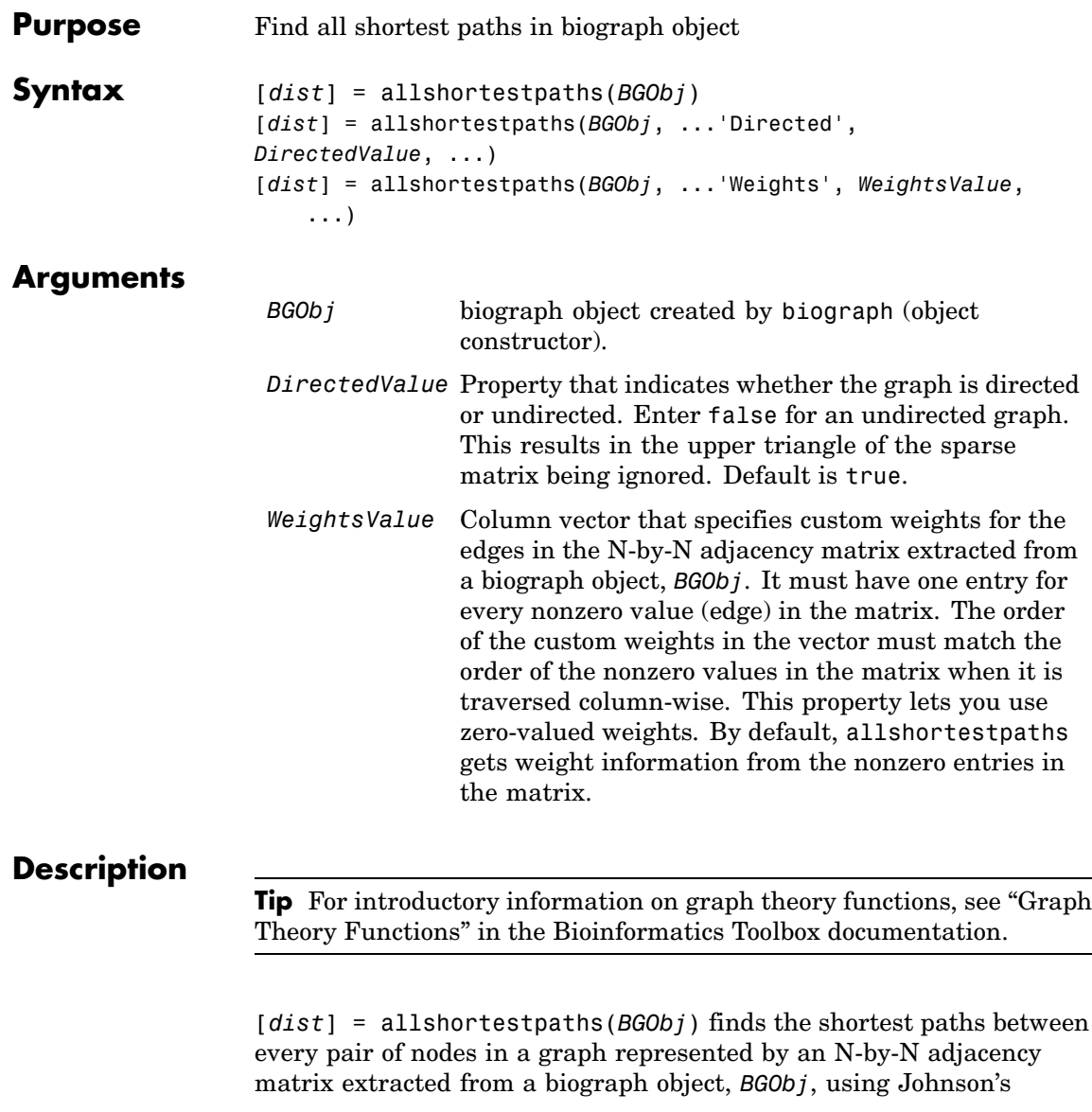

algorithm. Nonzero entries in the matrix represent the weights of the edges.

Output *dist* is an N-by-N matrix where *dist*(S,T) is the distance of the shortest path from node S to node T. A 0 in this matrix indicates the source node; an Inf is an unreachable node.

Johnson's algorithm has a time complexity of  $O(N^*log(N)+N^*E)$ , where N and E are the number of nodes and edges respectively.

[...] = allshortestpaths (*BGObj*, '*PropertyName*', *PropertyValue*, ...) calls allshortestpaths with optional properties that use property name/property value pairs. You can specify one or more properties in any order. Each *PropertyName* must be enclosed in single quotes and is case insensitive. These property name/property value pairs are as follows:

[*dist*] = allshortestpaths(*BGObj*, ...'Directed', *DirectedValue*, ...) indicates whether the graph is directed or undirected. Set *DirectedValue* to false for an undirected graph. This results in the upper triangle of the sparse matrix being ignored. Default is true.

[*dist*] = allshortestpaths(*BGObj*, ...'Weights', *WeightsValue*, ...) lets you specify custom weights for the edges. *WeightsValue* is a column vector having one entry for every nonzero value (edge) in the N-by-N adjacency matrix extracted from a biograph object, *BGObj*. The order of the custom weights in the vector must match the order of the nonzero values in the N-by-N adjacency matrix when it is traversed column-wise. This property lets you use zero-valued weights. By default, allshortestpaths gets weight information from the nonzero entries in the N-by-N adjacency matrix.

#### **References** [1] Johnson, D.B. (1977). Efficient algorithms for shortest paths in sparse networks. Journal of the ACM *24(1)*, 1-13.

[2] Siek, J.G., Lee, L-Q, and Lumsdaine, A. (2002). The Boost Graph Library User Guide and Reference Manual, (Upper Saddle River, NJ:Pearson Education).

### **allshortestpaths (biograph)**

**See Also** Bioinformatics Toolbox functions: biograph (object constructor), graphallshortestpaths

Bioinformatics Toolbox object: [biograph object](#page-1009-0)

Bioinformatics Toolbox methods of a biograph object: conncomp, isdag, isomorphism, isspantree, maxflow, minspantree, shortestpath, topoorder, traverse

<span id="page-918-0"></span>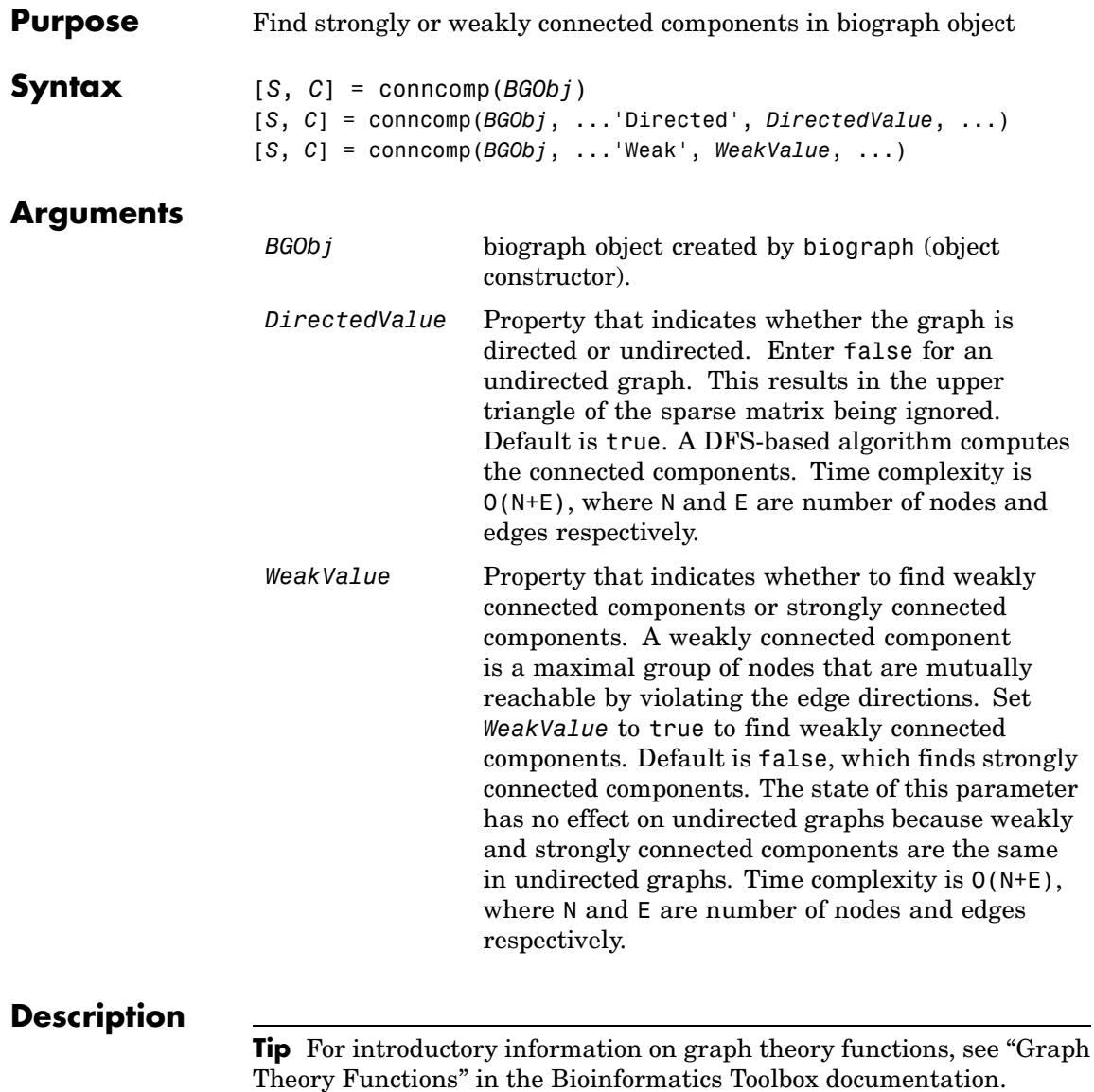

[*S*, *C*] = conncomp(*BGObj*) finds the strongly connected components of an N-by-N adjacency matrix extracted from a biograph object, *BGObj* using Tarjan's algorithm. A strongly connected component is a maximal group of nodes that are mutually reachable without violating the edge directions. The N-by-N sparse matrix represents a directed graph; all nonzero entries in the matrix indicate the presence of an edge.

The number of components found is returned in *S*, and *C* is a vector indicating to which component each node belongs.

Tarjan's algorithm has a time complexity of O(N+E), where N and E are the number of nodes and edges respectively.

[*S*, *C*] = conncomp(*BGObj*, ...'*PropertyName*', *PropertyValue*, ...) calls conncomp with optional properties that use property name/property value pairs. You can specify one or more properties in any order. Each *PropertyName* must be enclosed in single quotes and is case insensitive. These property name/property value pairs are as follows:

[*S*, *C*] = conncomp(*BGObj*, ...'Directed', *DirectedValue*, ...) indicates whether the graph is directed or undirected. Set *directedValue* to false for an undirected graph. This results in the upper triangle of the sparse matrix being ignored. Default is true. A DFS-based algorithm computes the connected components. Time complexity is O(N+E), where N and E are number of nodes and edges respectively.

[*S*, *C*] = conncomp(*BGObj*, ...'Weak', *WeakValue*, ...) indicates whether to find weakly connected components or strongly connected components. A weakly connected component is a maximal group of nodes that are mutually reachable by violating the edge directions. Set *WeakValue* to true to find weakly connected components. Default is false, which finds strongly connected components. The state of this parameter has no effect on undirected graphs because weakly and strongly connected components are the same in undirected graphs. Time complexity is  $O(N+E)$ , where N and E are number of nodes and edges respectively.

**Note** By definition, a single node can be a strongly connected component.

**Note** A directed acyclic graph (DAG) cannot have any strongly connected components larger than one.

#### **References** [1] Tarjan, R.E., (1972). Depth first search and linear graph algorithms. SIAM Journal on Computing *1(2)*, 146–160.

[2] Sedgewick, R., (2002). Algorithms in C++, Part 5 Graph Algorithms (Addison-Wesley).

[3] Siek, J.G., Lee, L-Q, and Lumsdaine, A. (2002). The Boost Graph Library User Guide and Reference Manual, (Upper Saddle River, NJ:Pearson Education).

#### **See Also** Bioinformatics Toolbox functions: biograph (object constructor), graphconncomp

Bioinformatics Toolbox object: [biograph object](#page-1009-0)

Bioinformatics Toolbox methods of a biograph object: allshortestpaths, isdag, isomorphism, isspantree, maxflow, minspantree, shortestpath, topoorder, traverse

## <span id="page-921-0"></span>**dolayout (biograph)**

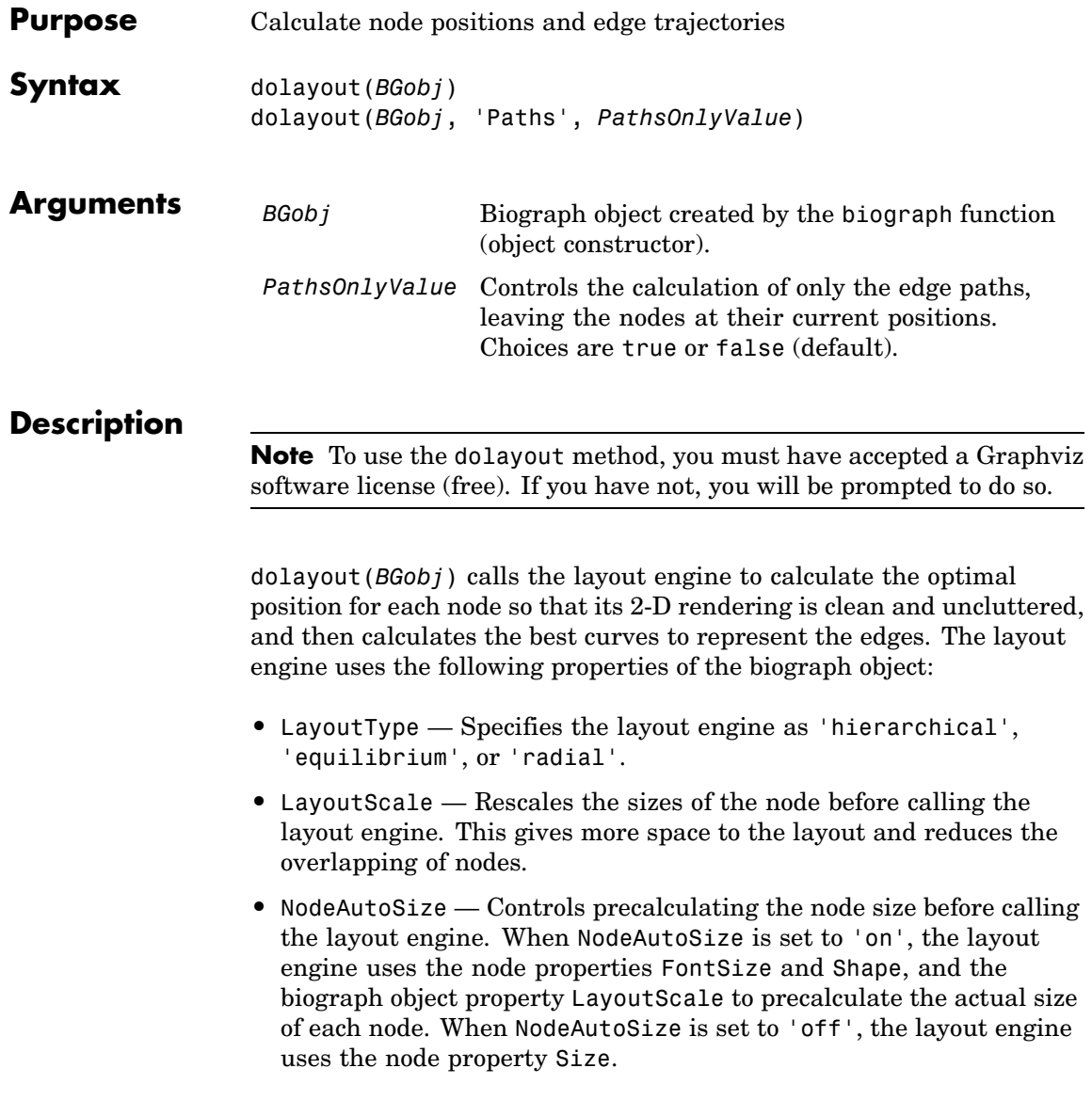

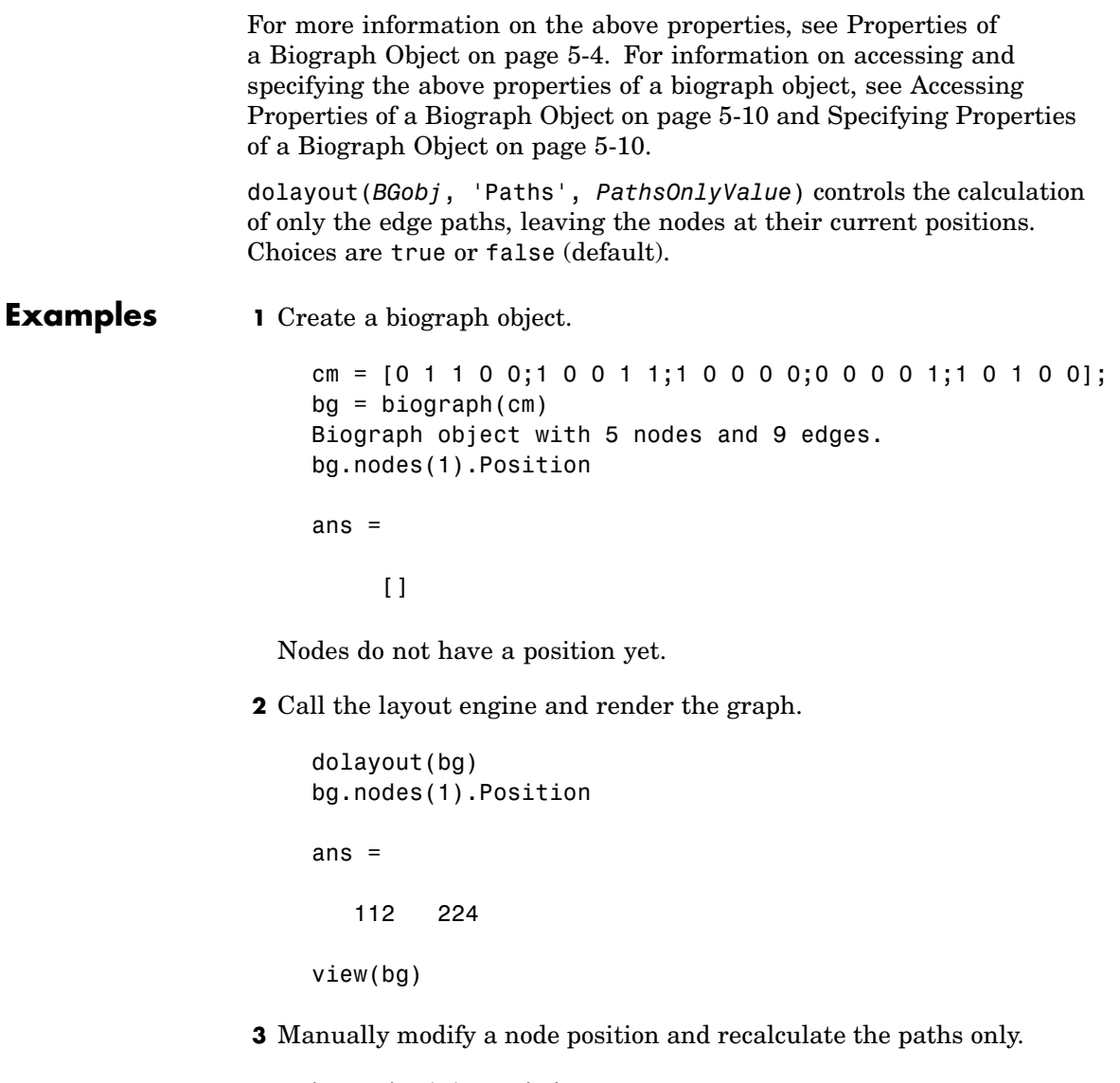

bg.nodes(1).Position = [150 150]; dolayout(bg, 'Pathsonly', true)

view(bg)

**See Also** Bioinformatics Toolbox function: biograph (object constructor) Bioinformatics Toolbox object: [biograph object](#page-1009-0) Bioinformatics Toolbox methods of a biograph object: dolayout, getancestors, getdescendants, getedgesbynodeid, getnodesbyid, getrelatives, view MATLAB functions: get, set

<span id="page-924-0"></span>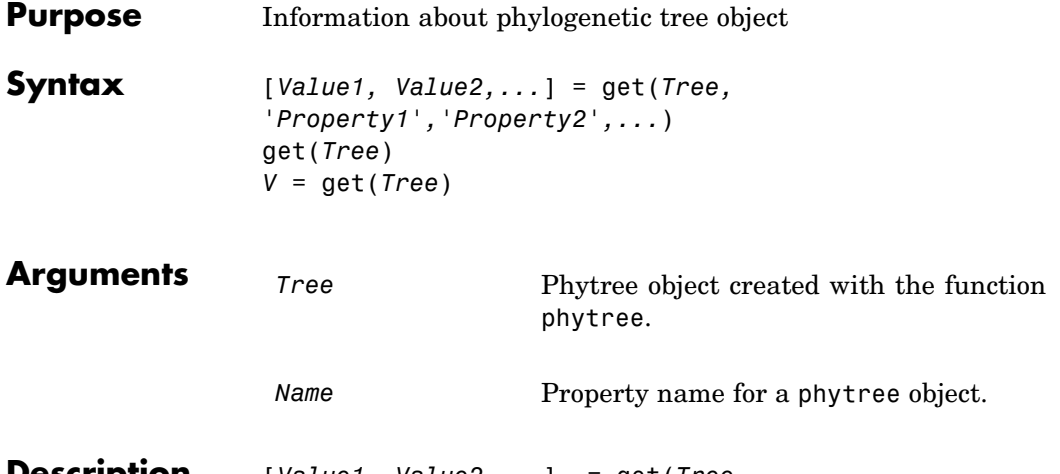

**Description** [*Value1, Value2,...*] = get(*Tree, 'Property1','Property2',...*) returns the specified properties from a phytree object (Tree).

Properties for a phytree object are listed in the following table.

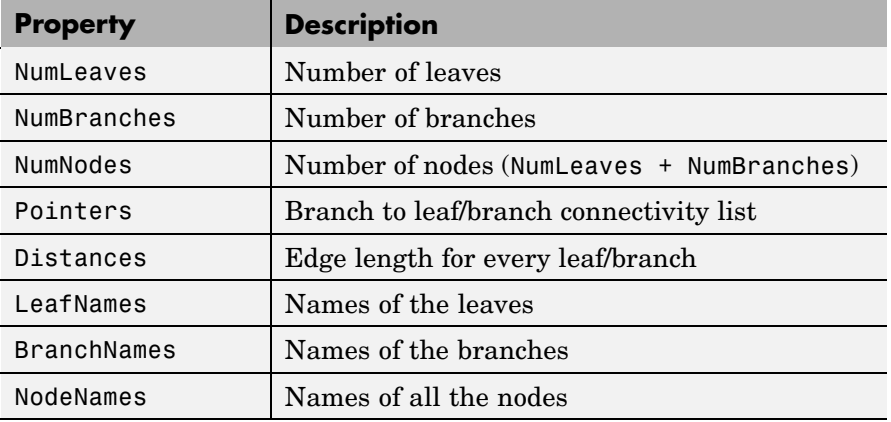

get(*Tree*) displays all property names and their current values for a phytree object (*Tree*).

### **get (phytree)**

*V* = get(*Tree*) returns a structure where each field name is the name of a property of a phytree object (*Tree*) and each field contains the value of that property.

**Examples 1** Read in a phylogenetic tree from a file.

tr = phytreeread('pf00002.tree')

**2** Get the names of the leaves.

protein names = get(tr, 'LeafNames') protein names  $=$ 'BAI2\_HUMAN/917-1197' 'BAI1\_HUMAN/944-1191' 'O00406/622-883' ...

**See Also** Bioinformatics Toolbox

- **•** functions phytree (object constructor), phytreeread
- **•** phytree object methods getbyname, select

<span id="page-926-0"></span>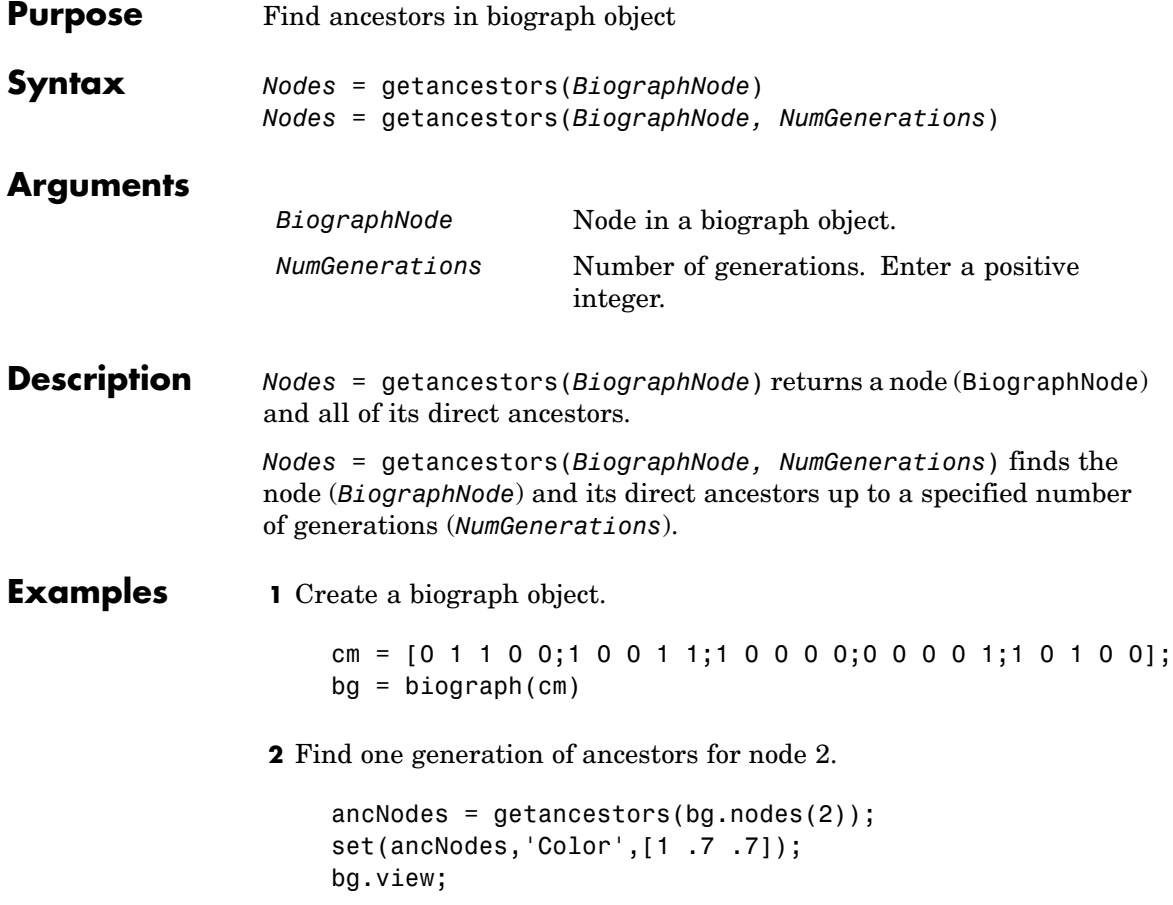

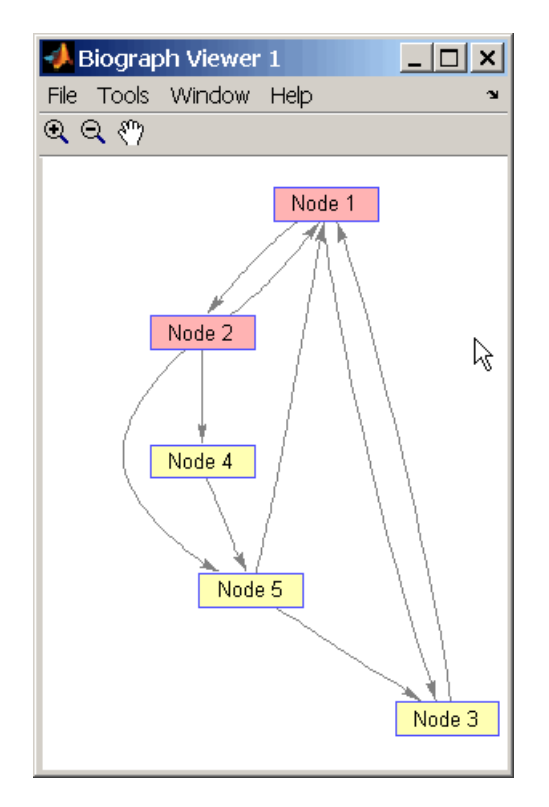

**3** Find two generations of ancestors for node 2.

```
ancNodes = getancestors(bg.nodes(2), 2);set(ancNodes,'Color',[.7 1 .7]);
bg.view;
```
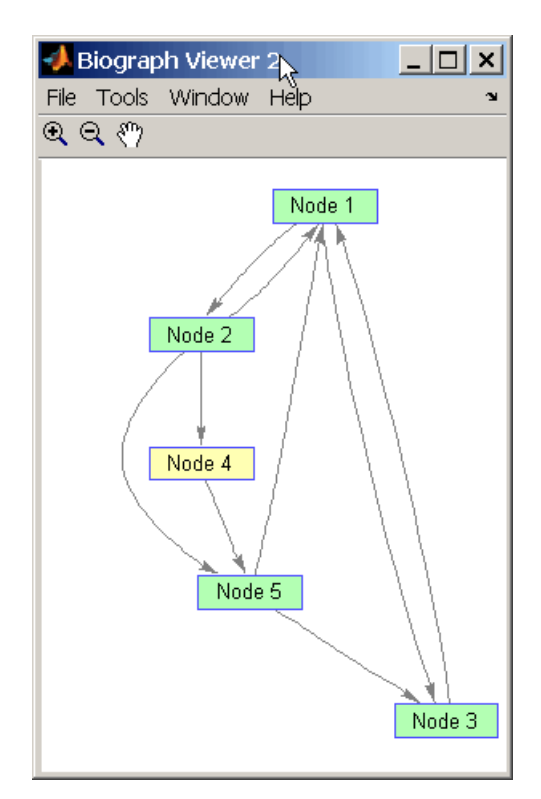

## **See Also** Bioinformatics Toolbox function: biograph (object constructor)

Bioinformatics Toolbox object: [biograph object](#page-1009-0)

Bioinformatics Toolbox methods of a biograph object: dolayout, getancestors, getdescendants, getedgesbynodeid, getnodesbyid, getrelatives, view

MATLAB functions: get, set

<span id="page-929-0"></span>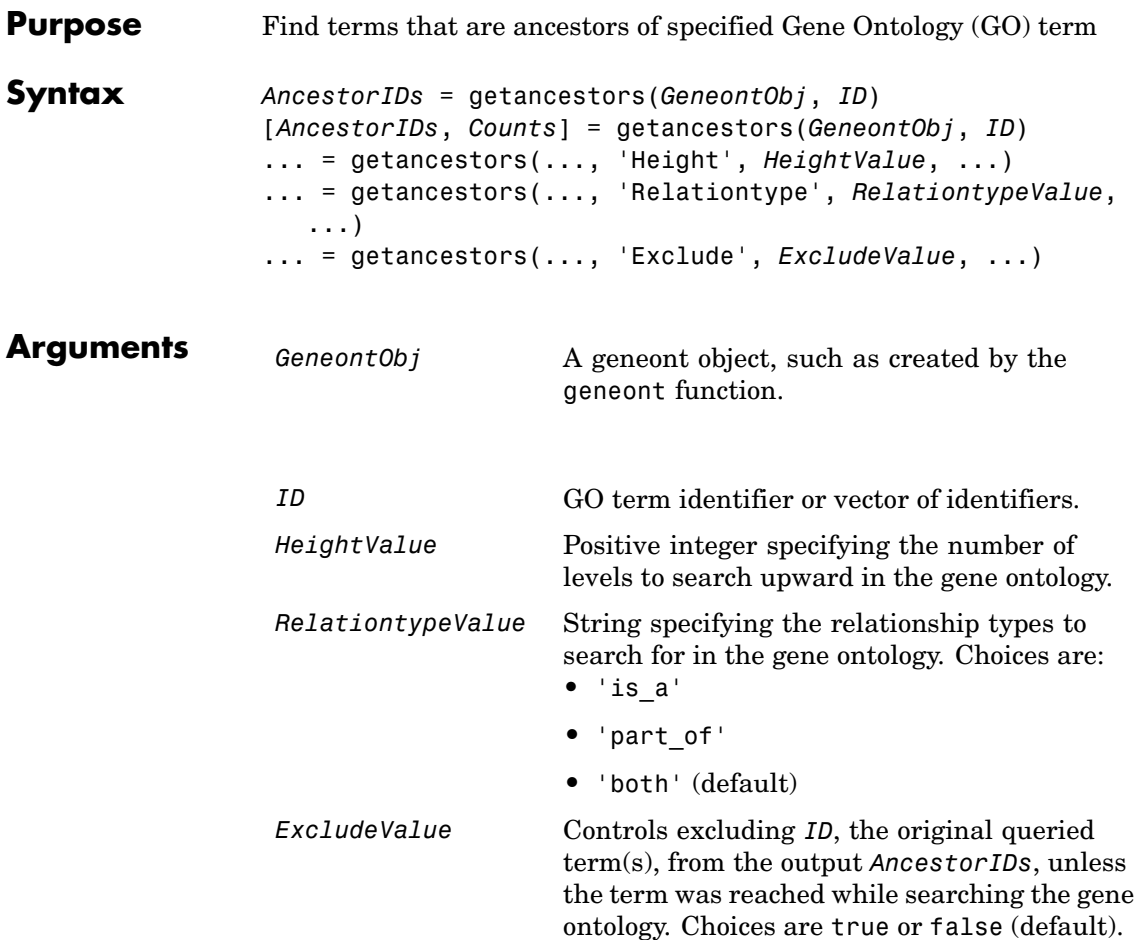

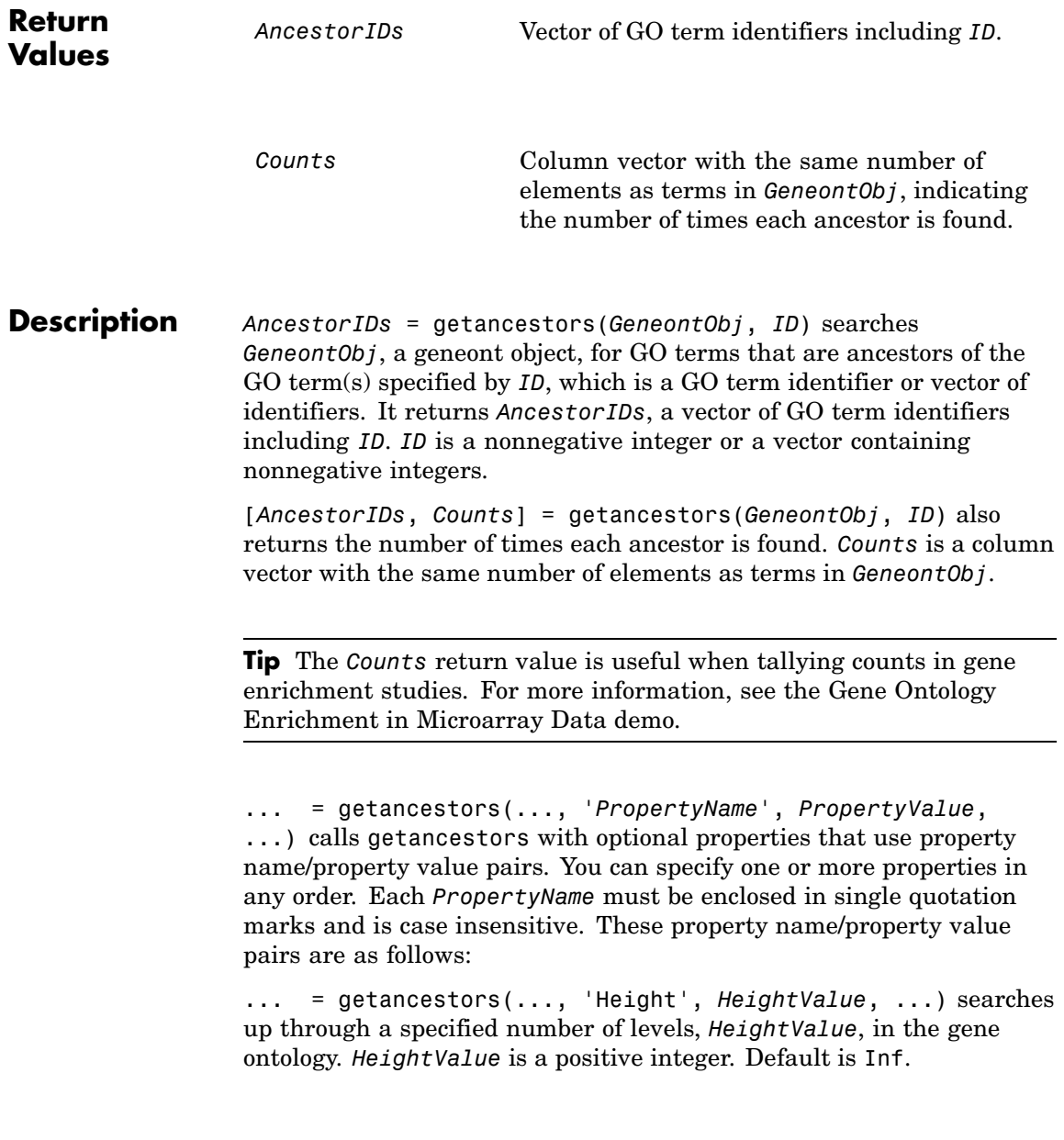

... = getancestors(..., 'Relationtype', *RelationtypeValue*, ...) searches for specified relationship types, *RelationtypeValue*, in the gene ontology. *RelationtypeValue* is a string. Choices are 'is\_a', 'part of', or 'both' (default).

... = getancestors(..., 'Exclude', *ExcludeValue*, ...) controls excluding *ID*, the original queried term(s), from the output *AncestorIDs*, unless the term was reached while searching the gene ontology. Choices are true or false (default).

#### **Examples 1** Download the current version of the Gene Ontology database from the Web into a geneont object in MATLAB.

GO = geneont('LIVE', true)

MATLAB creates a geneont object and displays the number of terms in the database.

Gene Ontology object with 24316 Terms.

**2** Retrieve the ancestors of the Gene Ontology term with an identifier of 46680.

```
ancestors = getancestors(GO,46680)
```

```
ancestors =
        8150
        9636
       17085
       42221
       46680
       50896
```
**3** Create a subordinate Gene Ontology.

```
subontology = GO(ancestors)
```
Gene Ontology object with 6 Terms.

**4** Create a report of the subordinate Gene Ontology terms.

```
[cm acc rels] = getmatrix(subontology);
rpt = [num2goid(acc) get(subontology.Terms, 'name')]';
disp(sprintf('%s --> %s\n',rpt{:}))
GO:0008150 --> biological_process
GO:0009636 --> response to toxin
GO:0017085 --> response to insecticide
GO:0042221 --> response to chemical stimulus
GO:0046680 --> response to DDT
GO:0050896 --> response to stimulus
```
**5** View relationships of the subordinate Gene Ontology using the biograph function and methods.

```
BG = biograph(cm, get(subontology.Terms, 'name'));
view(BG)
```
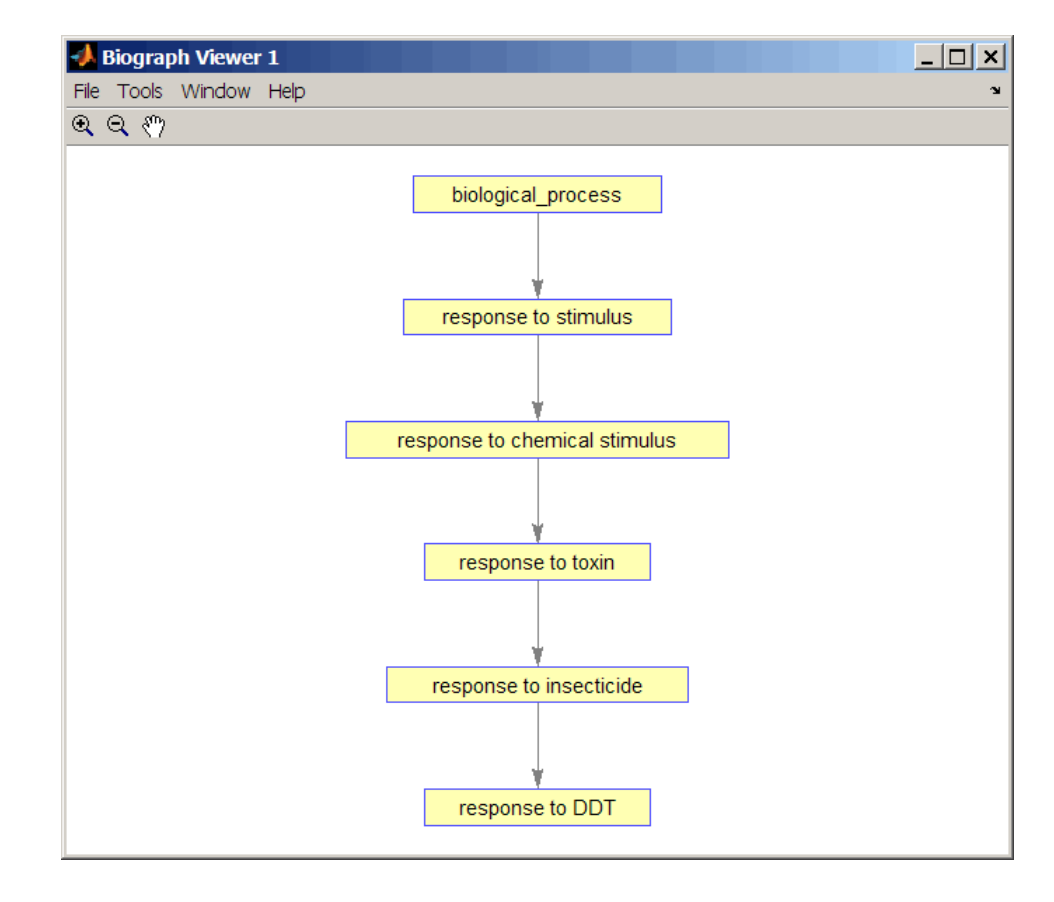

### **See Also** Bioinformatics Toolbox functions: geneont (object constructor), goannotread, num2goid

Bioinformatics Toolbox methods of geneont object: getdescendants, getmatrix, getrelatives

<span id="page-934-0"></span>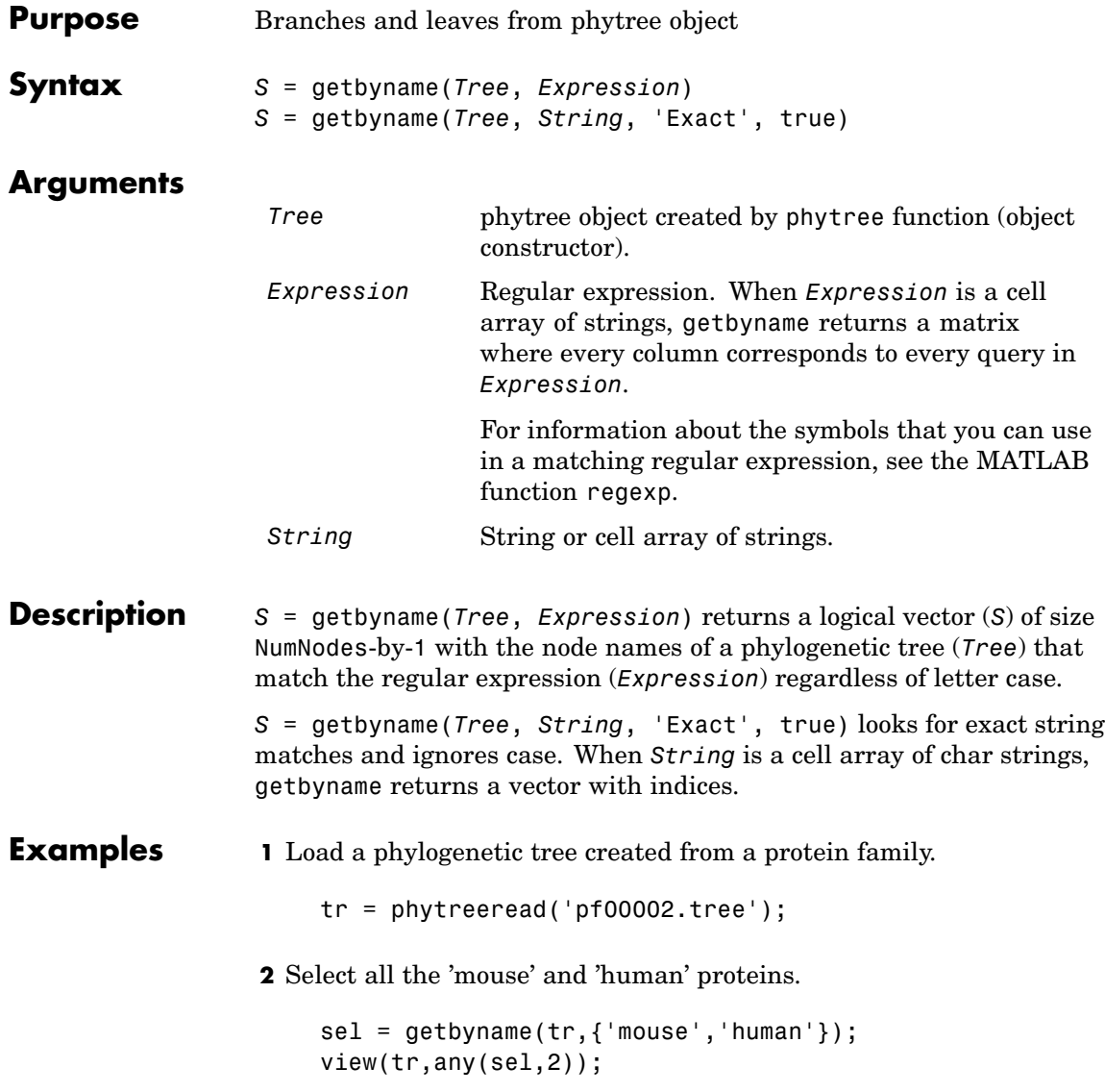

**See Also** Bioinformatics Toolbox

- **•** function phytree (object constructor)
- **•** phytree object methods get, prune, select
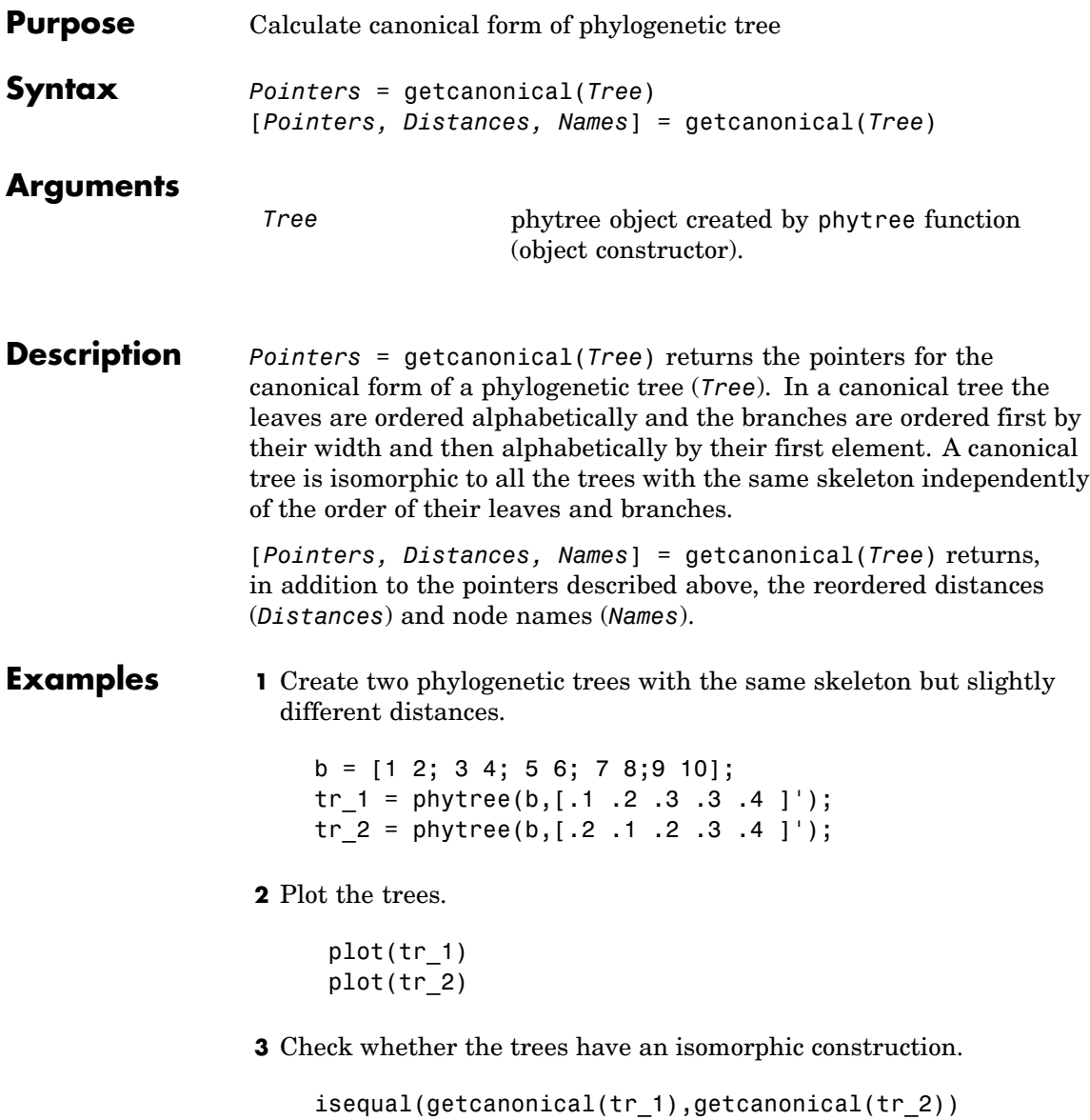

ans  $=$ 1

**See Also** Bioinformatics Toolbox

- **•** functions phytree (object constructor), phytreeread
- **•** phytree object methods getbyname, select, subtree

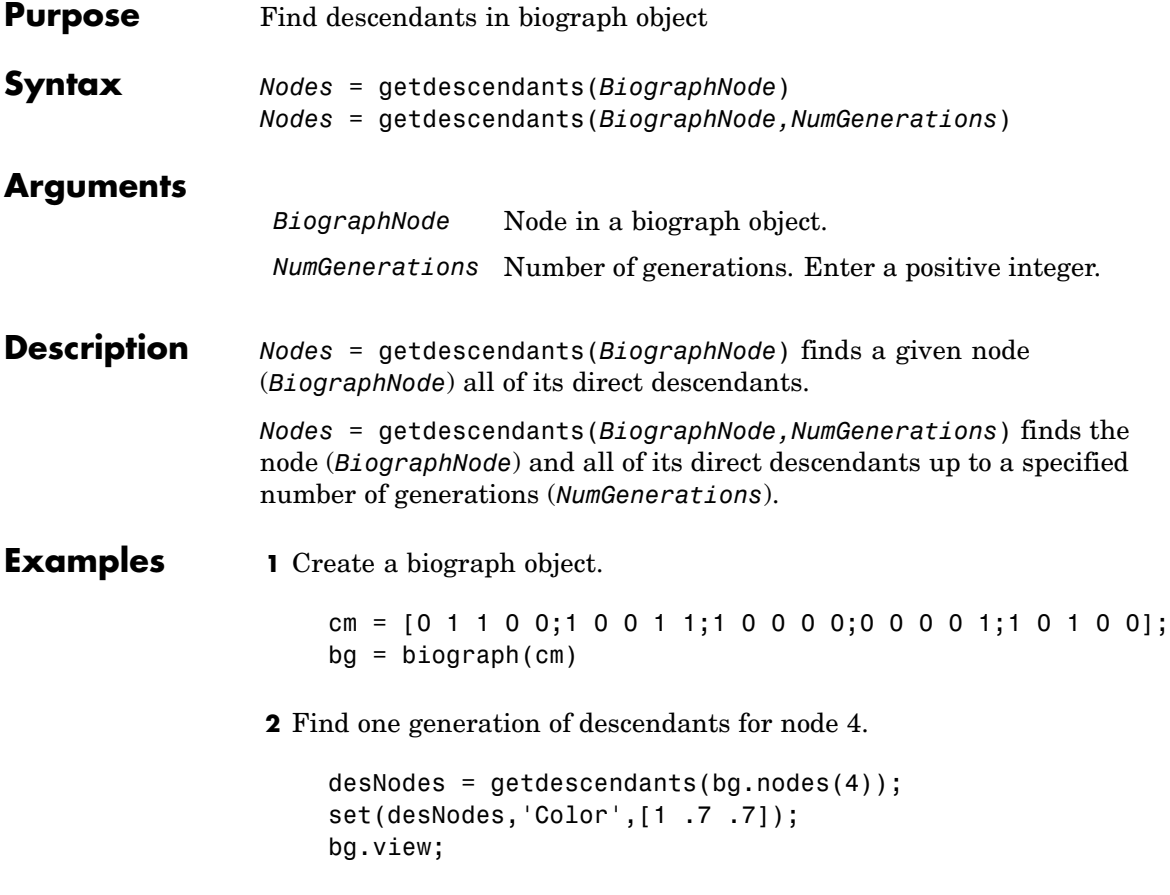

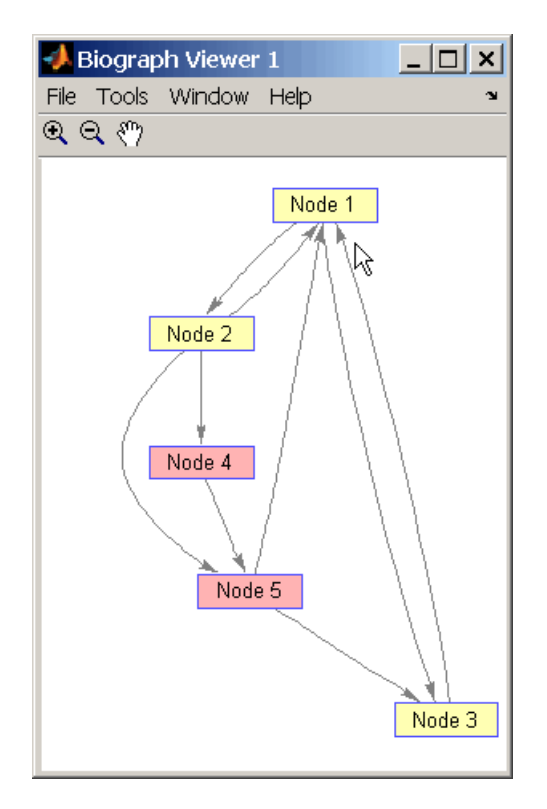

**3** Find two generations of descendants for node 4.

```
desNodes = getdescendants(bg.nodes(4),2);
set(desNodes,'Color',[.7 1 .7]);
bg.view;
```
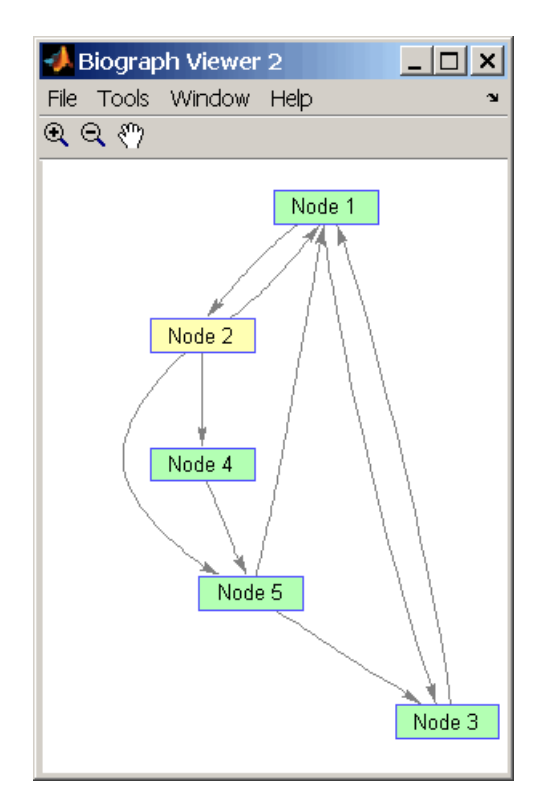

### **See Also** Bioinformatics Toolbox function: biograph (object constructor) Bioinformatics Toolbox object: [biograph object](#page-1009-0)

Bioinformatics Toolbox methods of a biograph object: dolayout, getancestors, getdescendants, getedgesbynodeid, getnodesbyid, getrelatives, view

MATLAB functions: get, set

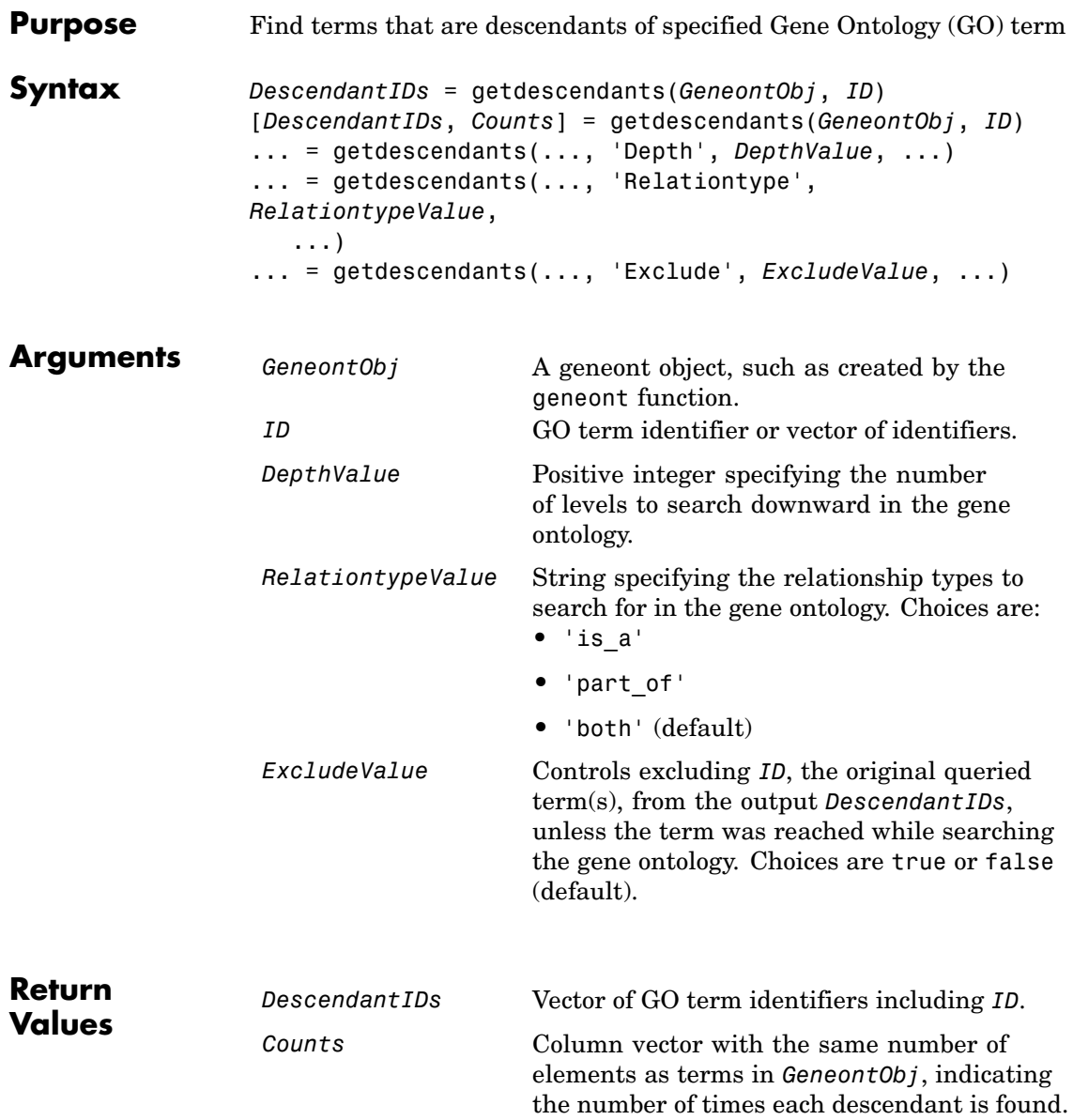

#### **Description** *DescendantIDs* = getdescendants(*GeneontObj*, *ID*) searches *GeneontObj*, a geneont object, for GO terms that are descendants of the GO term(s) specified by *ID*, which is a GO term identifier or vector of identifiers. It returns *DescendantIDs*, a vector of GO term identifiers including *ID*. *ID* is a nonnegative integer or a vector containing nonnegative integers.

[*DescendantIDs*, *Counts*] = getdescendants(*GeneontObj*, *ID*) also returns the number of times each descendant is found. *Counts* is a column vector with the same number of elements as terms in *GeneontObj*.

**Tip** The *Counts* return value is useful when tallying counts in gene enrichment studies. For more information, see the Gene Ontology Enrichment in Microarray Data demo.

... = getdescendants(..., '*PropertyName*', *PropertyValue*, ...) calls getdescendants with optional properties that use property name/property value pairs. You can specify one or more properties in any order. Each *PropertyName* must be enclosed in single quotation marks and is case insensitive. These property name/property value pairs are as follows:

... = getdescendants(..., 'Depth', *DepthValue*, ...) searches down through a specified number of levels, *DepthValue*, in the gene ontology. *DepthValue* is a positive integer. Default is Inf.

... = getdescendants(..., 'Relationtype', *RelationtypeValue*, ...) searches for specified relationship types, *RelationtypeValue*, in the gene ontology. *RelationtypeValue* is a string. Choices are 'is a', 'part of', or 'both' (default).

... = getdescendants(..., 'Exclude', *ExcludeValue*, ...) controls excluding *ID*, the original queried term(s), from the output *DescendantIDs*, unless the term was found while searching the gene ontology. Choices are true or false (default).

### **getdescendants (geneont)**

**Examples 1** Download the current version of the Gene Ontology database from the Web into a geneont object in MATLAB.

GO = geneont('LIVE', true)

MATLAB creates a geneont object and displays the number of terms in the database.

Gene Ontology object with 24316 Terms.

**2** Retrieve the descendants of the mithochondrial respiratory chain GO term with an identifier of 5746.

 $descendants = getdescendants(GO, 5746)$ descendants = 5746 5747 5749 5750 5751 42652

**3** Create a subordinate Gene Ontology.

42653

subontology = GO(descendants)

Gene Ontology object with 7 Terms.

**4** Create a report of the subordinate Gene Ontology terms.

```
[cm acc rels] = getmatrix(subontology);
rpt = [num2goid(acc) get(subontology.Terms, 'name')]';
disp(sprintf('%s --> %s\n',rpt{:}))
GO:0005746 --> mitochondrial respiratory chain
GO:0005747 --> mitochondrial respiratory chain complex I
```

```
GO:0005749 --> mitochondrial respiratory chain complex II
GO:0005750 --> mitochondrial respiratory chain complex III
GO:0005751 --> mitochondrial respiratory chain complex IV
GO:0042652 --> mitochondrial respiratory chain complex I, peripheral segment
GO:0042653 --> mitochondrial respiratory chain complex I, membrane segment
```
**5** View relationships of the subordinate Gene Ontology using the biograph function and methods.

```
BG = biograph(cm, num2goal(acc));view(BG)
```
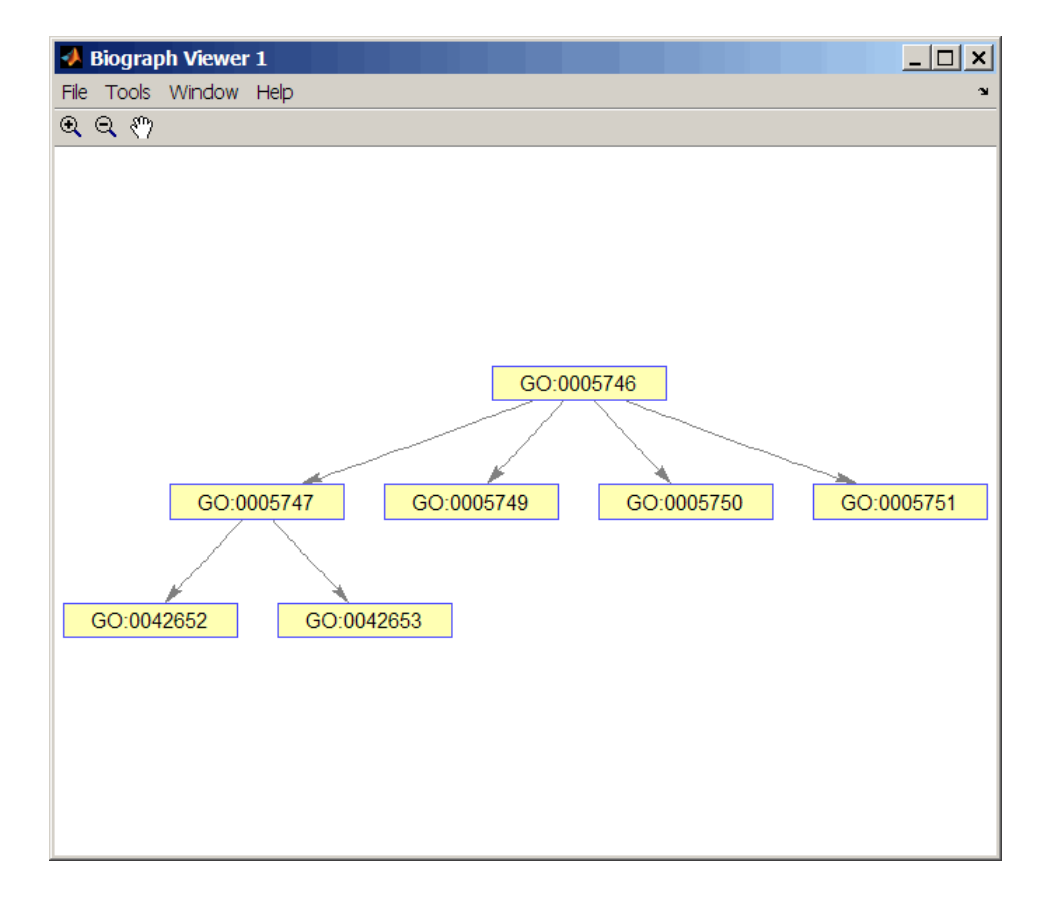

### **See Also** Bioinformatics Toolbox functions: geneont (object constructor), goannotread, num2goid

Bioinformatics Toolbox methods of geneont object: getancestors, getmatrix, getrelatives

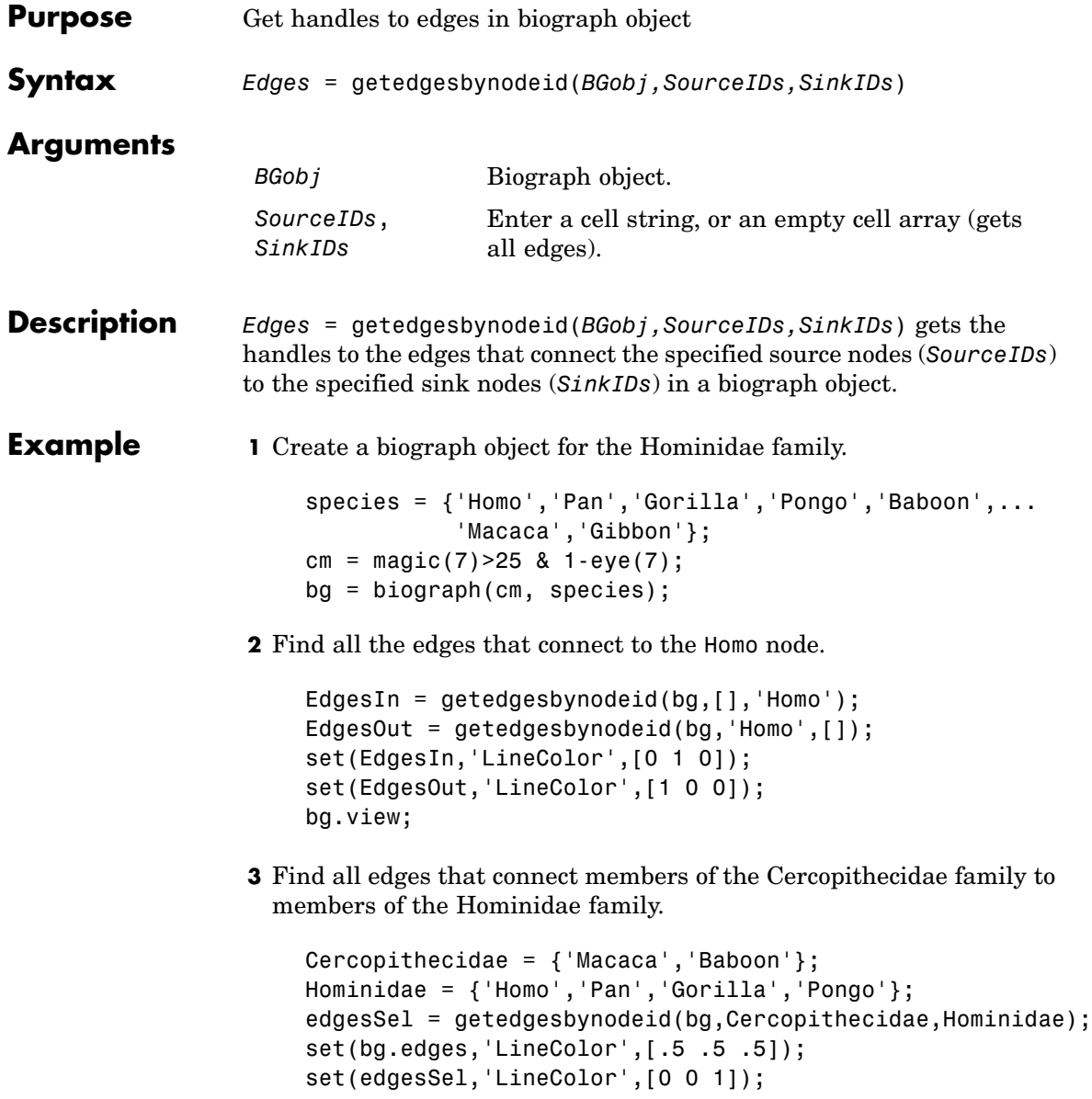

bg.view;

**See Also** Bioinformatics Toolbox function: biograph (object constructor) Bioinformatics Toolbox object: [biograph object](#page-1009-0) Bioinformatics Toolbox methods of a biograph object: dolayout, getancestors, getdescendants, getedgesbynodeid, getnodesbyid, getrelatives, view MATLAB functions: get, set

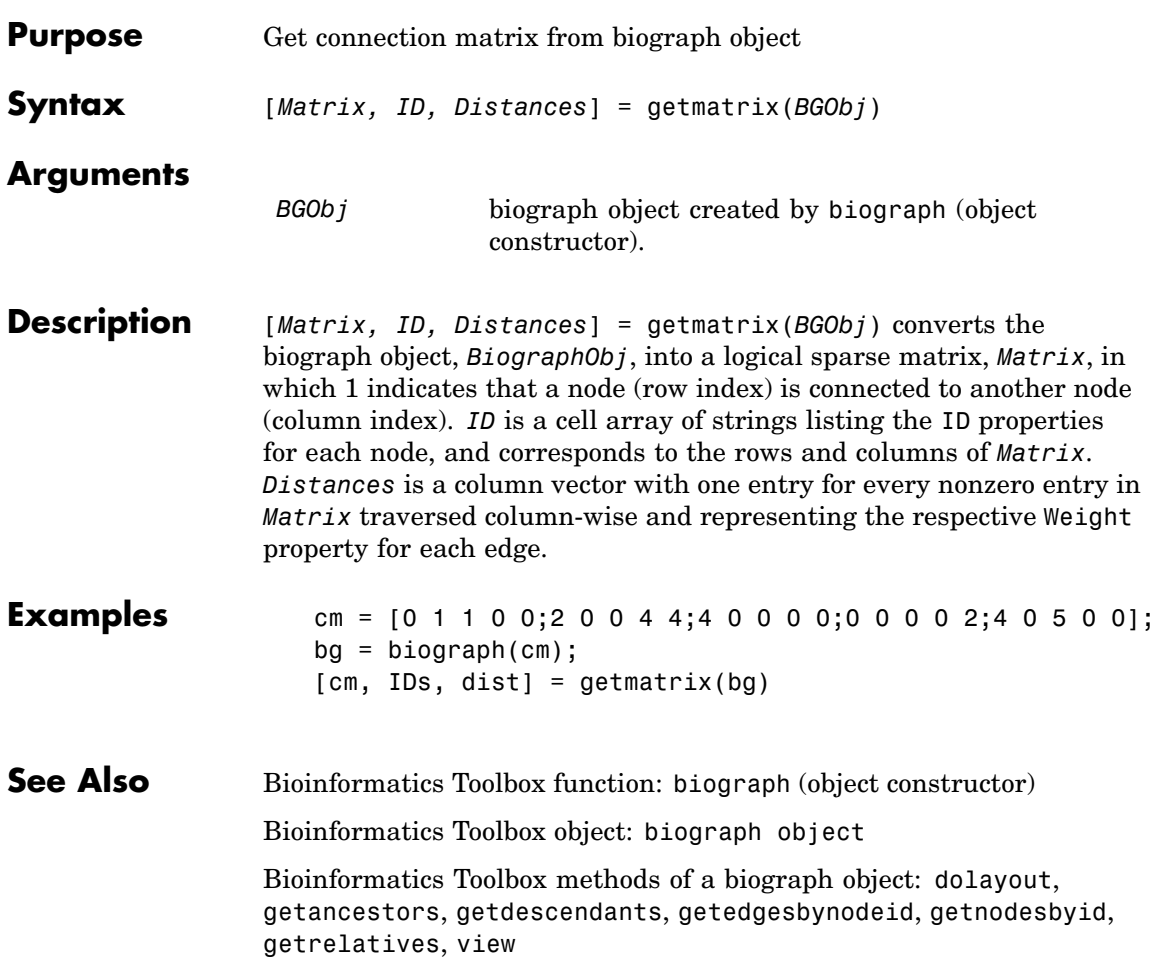

## **getmatrix (geneont)**

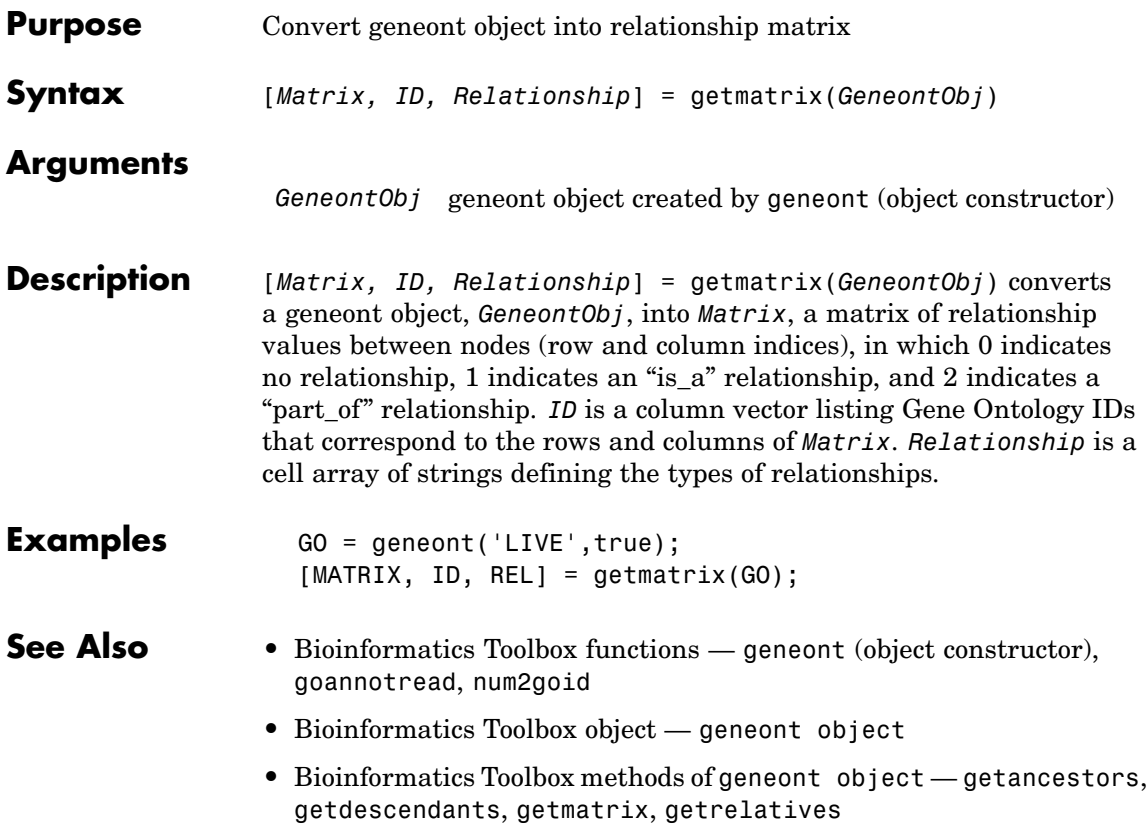

# **getmatrix (phytree)**

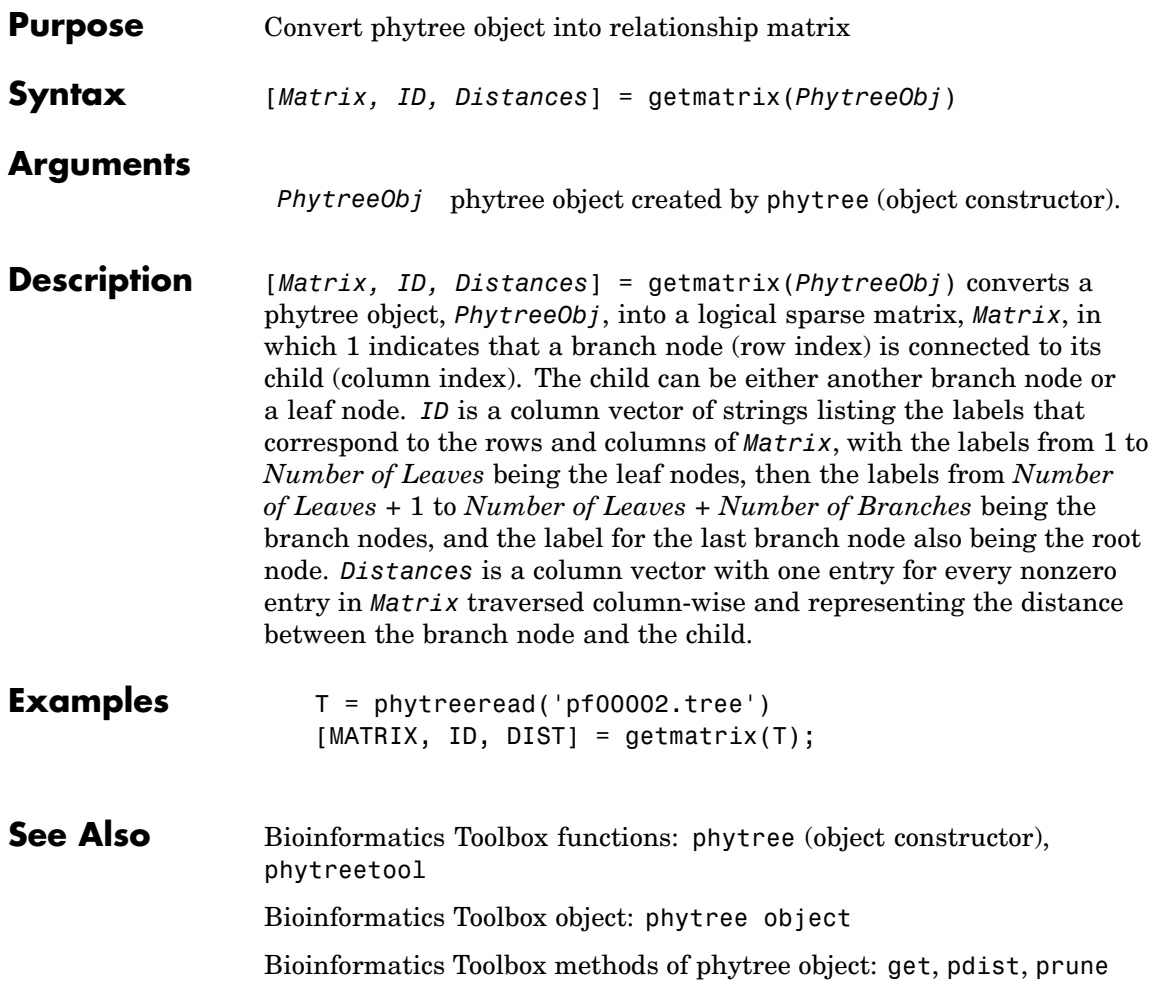

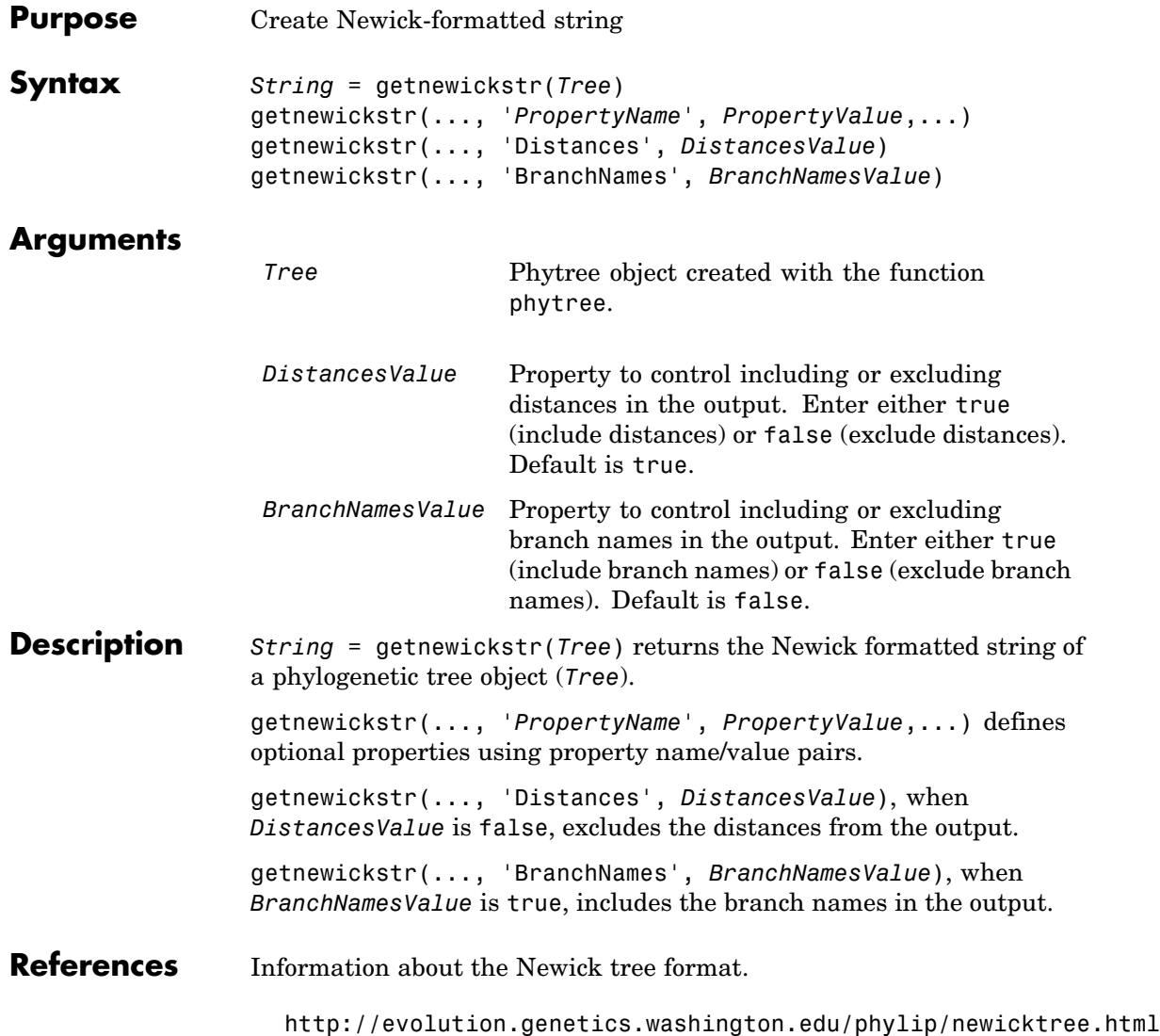

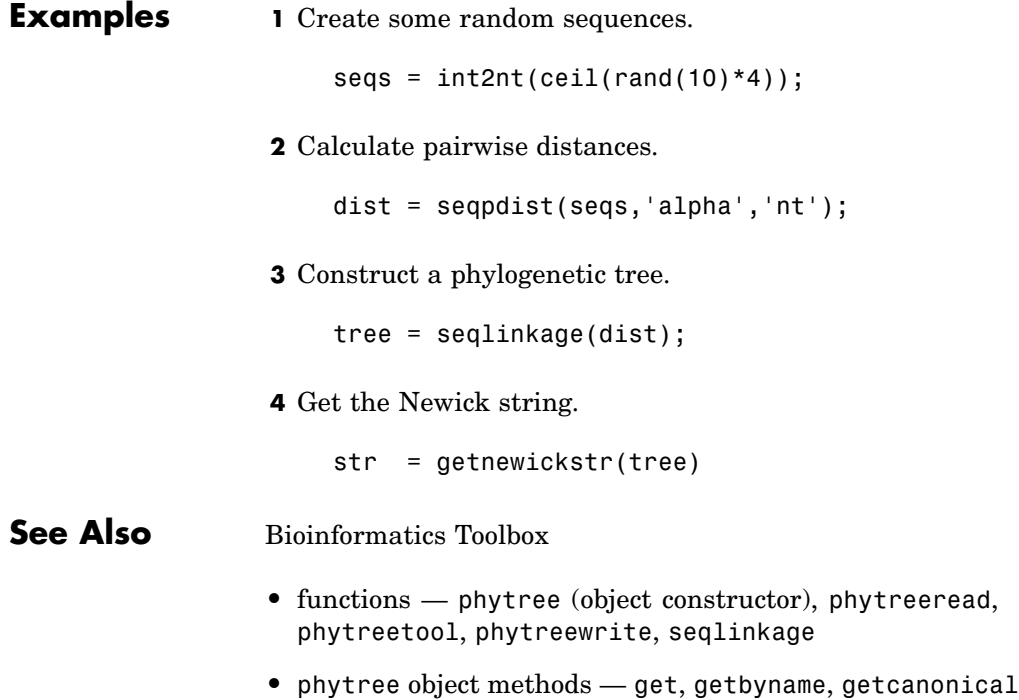

# **getnodesbyid (biograph)**

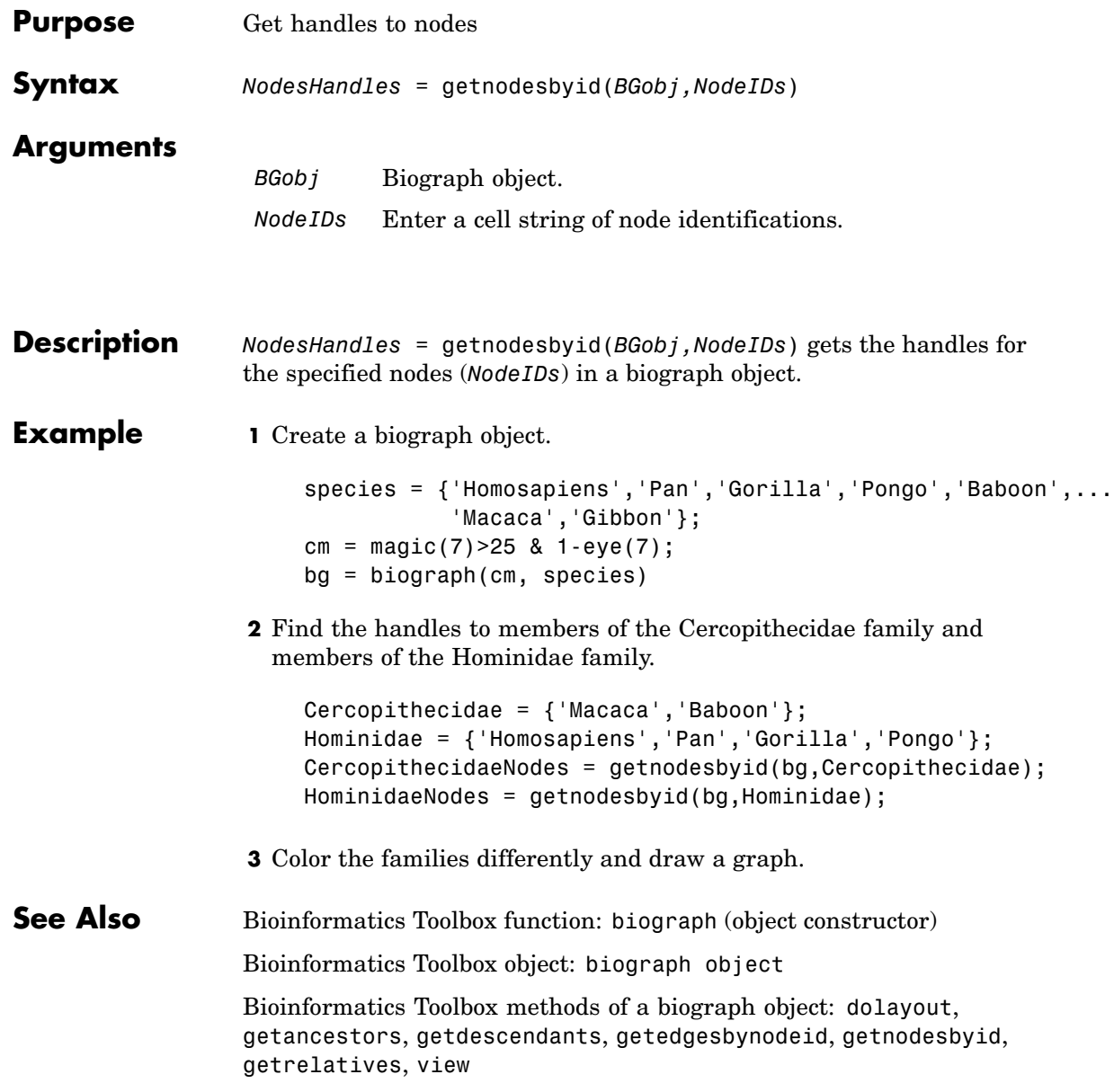

MATLAB functions: get, set

# **getrelatives (biograph)**

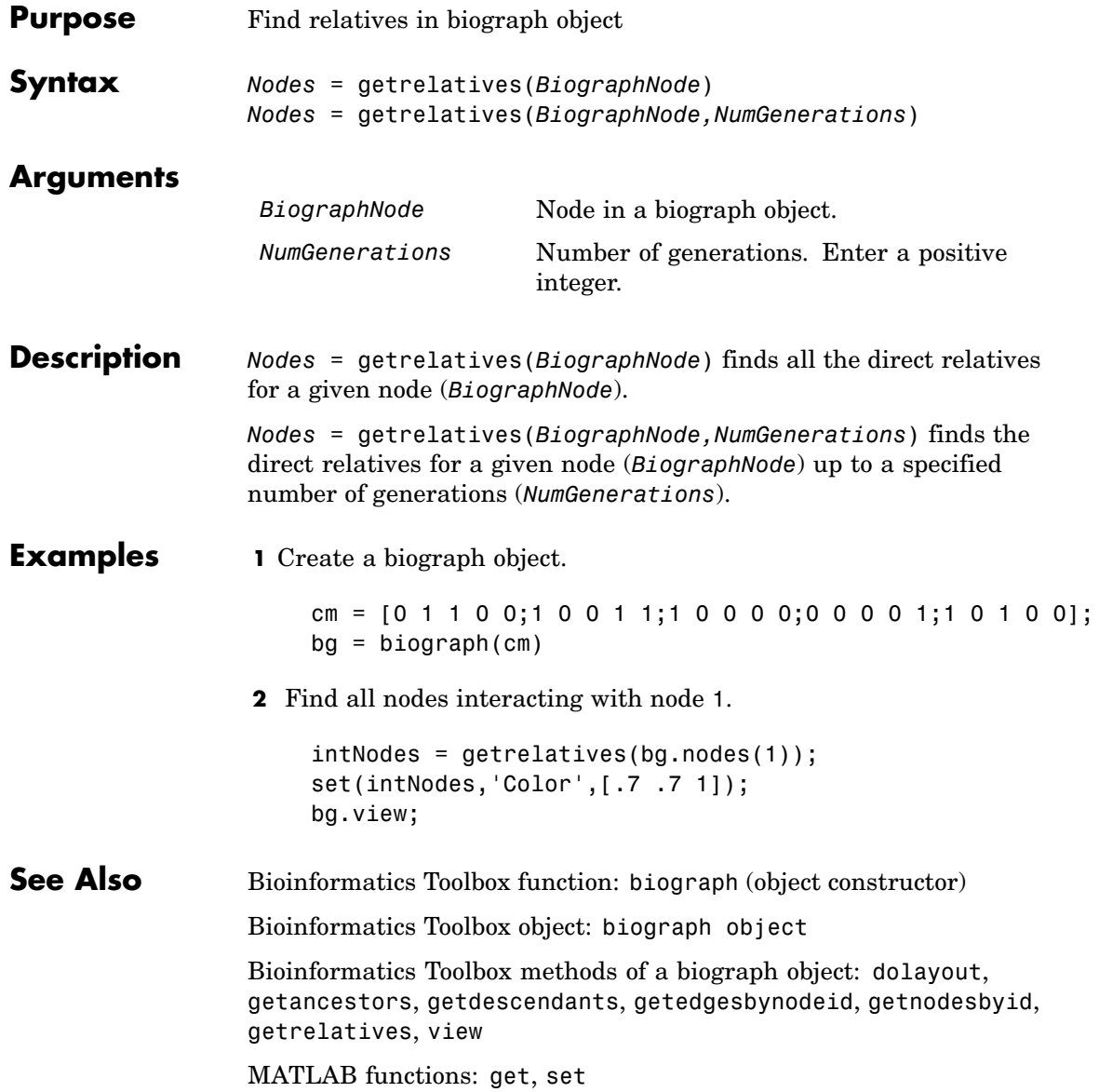

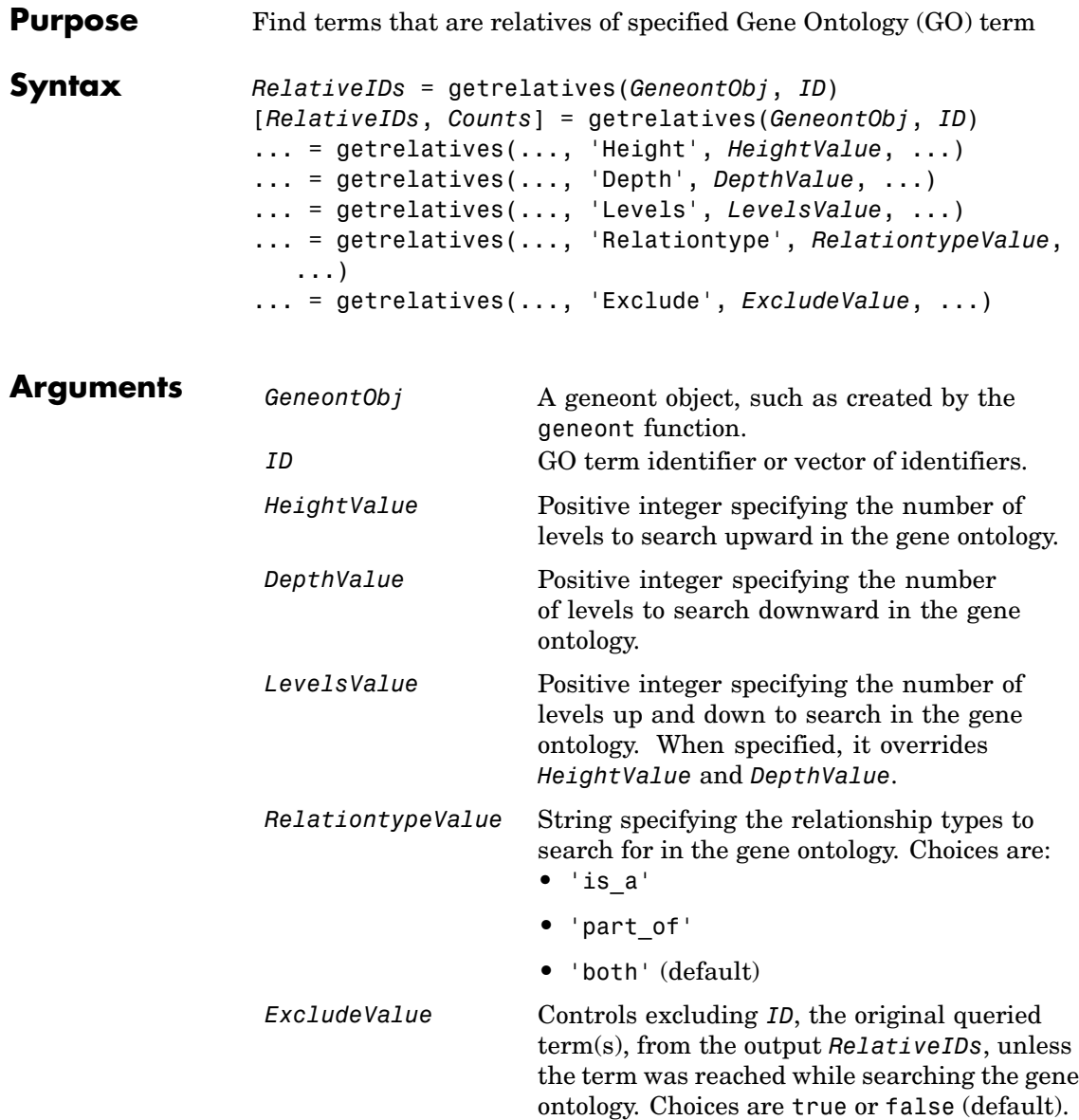

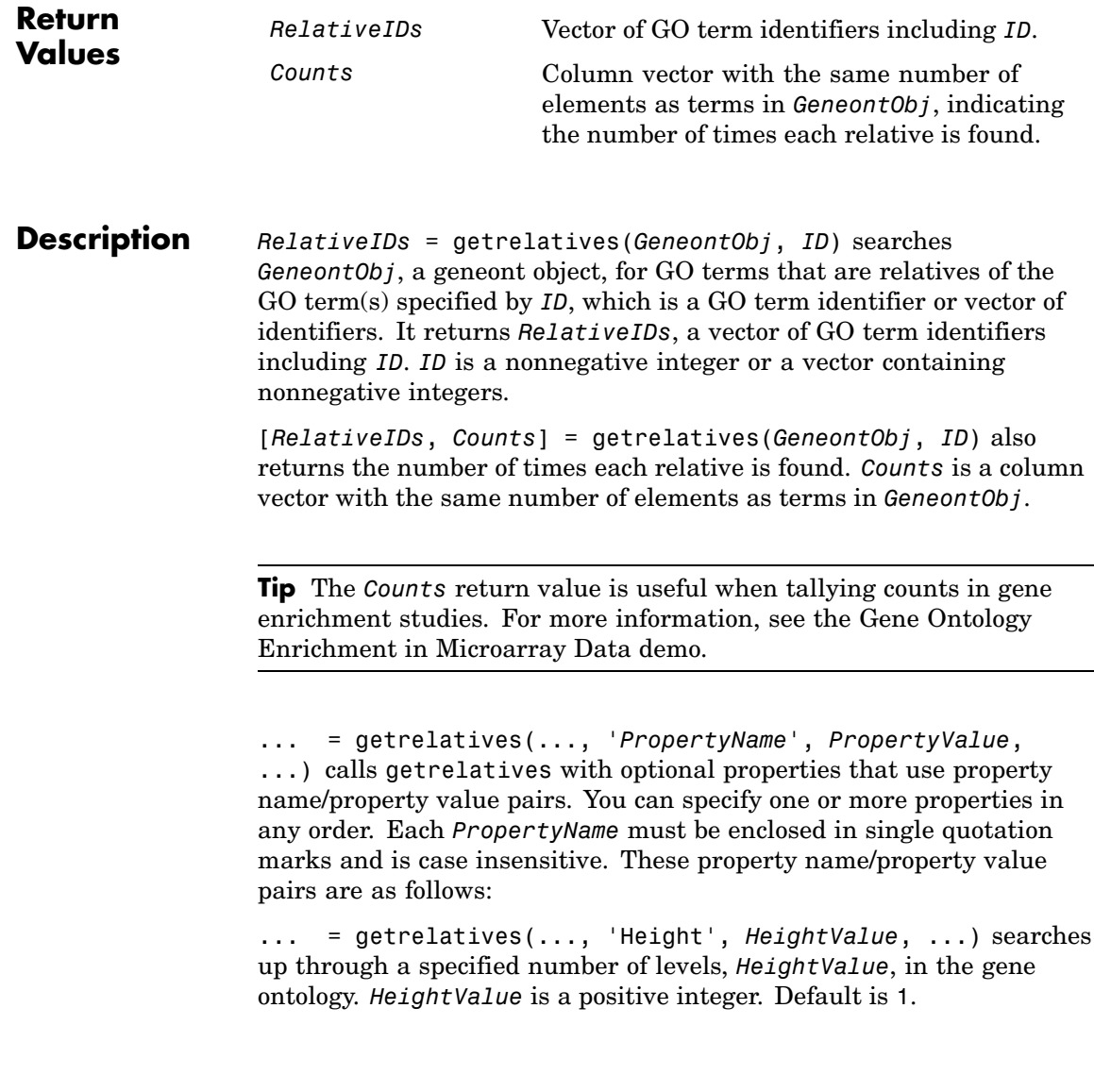

... = getrelatives(..., 'Depth', *DepthValue*, ...) searches down through a specified number of levels, *DepthValue*, in the gene ontology. *DepthValue* is a positive integer. Default is 1.

... = getrelatives(..., 'Levels', *LevelsValue*, ...) searches up and down through a specified number of levels, *LevelsValue*, in the gene ontology. *LevelsValue* is a positive integer. When specified, it overrides *HeightValue* and *DepthValue*.

... = getrelatives(..., 'Relationtype', *RelationtypeValue*, ...) searches for specified relationship types, *RelationtypeValue*, in the gene ontology. *RelationtypeValue* is a string. Choices are 'is\_a', 'part of', or 'both' (default).

... = getrelatives(..., 'Exclude', *ExcludeValue*, ...) controls excluding *ID*, the original queried term(s), from the output *RelativeIDs*, unless a term was found while searching the gene ontology. Choices are true or false (default).

#### **Examples 1** Download the current version of the Gene Ontology database from the Web into a geneont object in MATLAB.

GO = geneont('LIVE', true)

MATLAB creates a geneont object and displays the number of terms in the database.

Gene Ontology object with 24316 Terms.

**2** Retrieve the immediate relatives for the mitochondrial membrane GO term with an identifier of 31966.

```
relatives = getrelatives(GO,31966,'levels',1)
relatives =
        5740
        5741
        5743
```

```
31090
31966
44429
44455
```
**3** Create a subordinate Gene Ontology.

```
subontology = GO(relatives)
Gene Ontology object with 7 Terms.
```
**4** Create a report of the subordinate Gene Ontology terms.

```
[cm acc rels] = getmatrix(subontology);
rpt = [num2goid(acc) get(subontology.Terms, 'name')]';
disp(sprintf('%s --> %s\n',rpt{:}))
GO:0005740 --> mitochondrial envelope
GO:0005741 --> mitochondrial outer membrane
GO:0005743 --> mitochondrial inner membrane
GO:0031090 --> organelle membrane
GO:0031966 --> mitochondrial membrane
GO:0044429 --> mitochondrial part
GO:0044455 --> mitochondrial membrane part
```
**5** View relationships of the subordinate Gene Ontology using the biograph function and methods and color the mitochondrial membrane GO terms red.

```
BG = biograph(cm, get(subontology.Terms, 'name'));
BG.nodes(acc==31966).Color = [1 0 0];
view(BG)
```
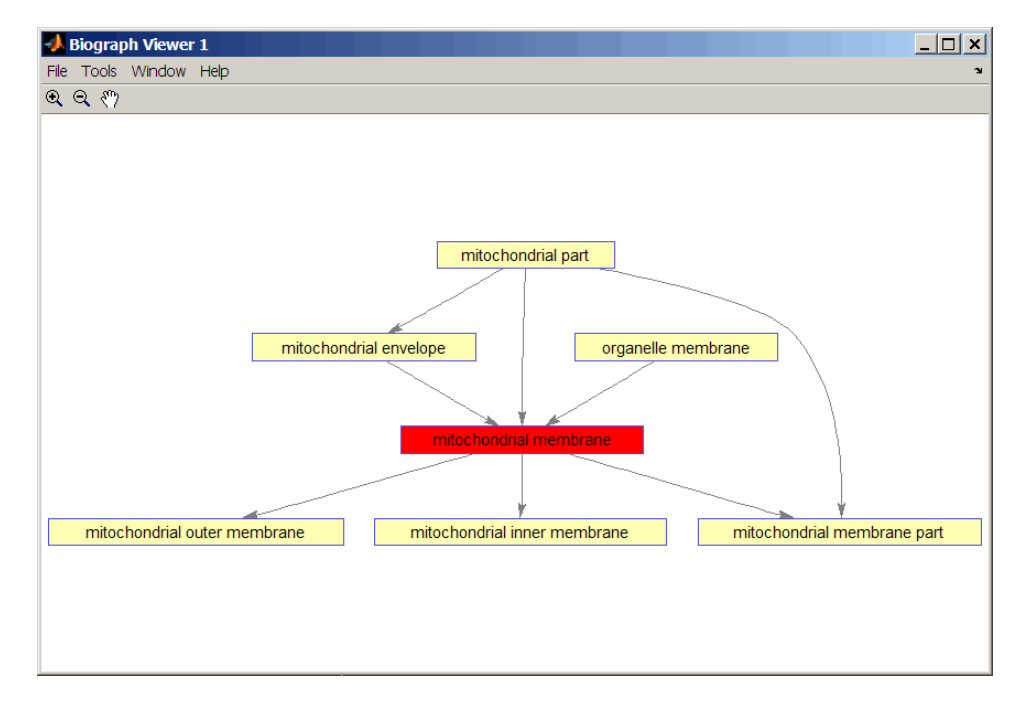

**6** Retrieve all relatives for the mithocondrial outer membrane GO term with an identifier of 5741.

relatives = getrelatives(GO,5741,'levels',inf);

**7** Create a subordinate Gene Ontology.

subontology = GO(relatives)

Gene Ontology object with 28 Terms.

**8** View relationships using the biograph functions.

```
[cm \, acc \, rels] = getmatrix(subontology);BG = biograph(cm, get(subontology.Terms, 'name'));
BG.nodes(acc==5741).Color = [1 0 0];
```
view(BG)

**See Also** Bioinformatics Toolbox functions: geneont (object constructor), goannotread, num2goid Bioinformatics Toolbox methods of geneont object: getancestors, getdescendants, getmatrix

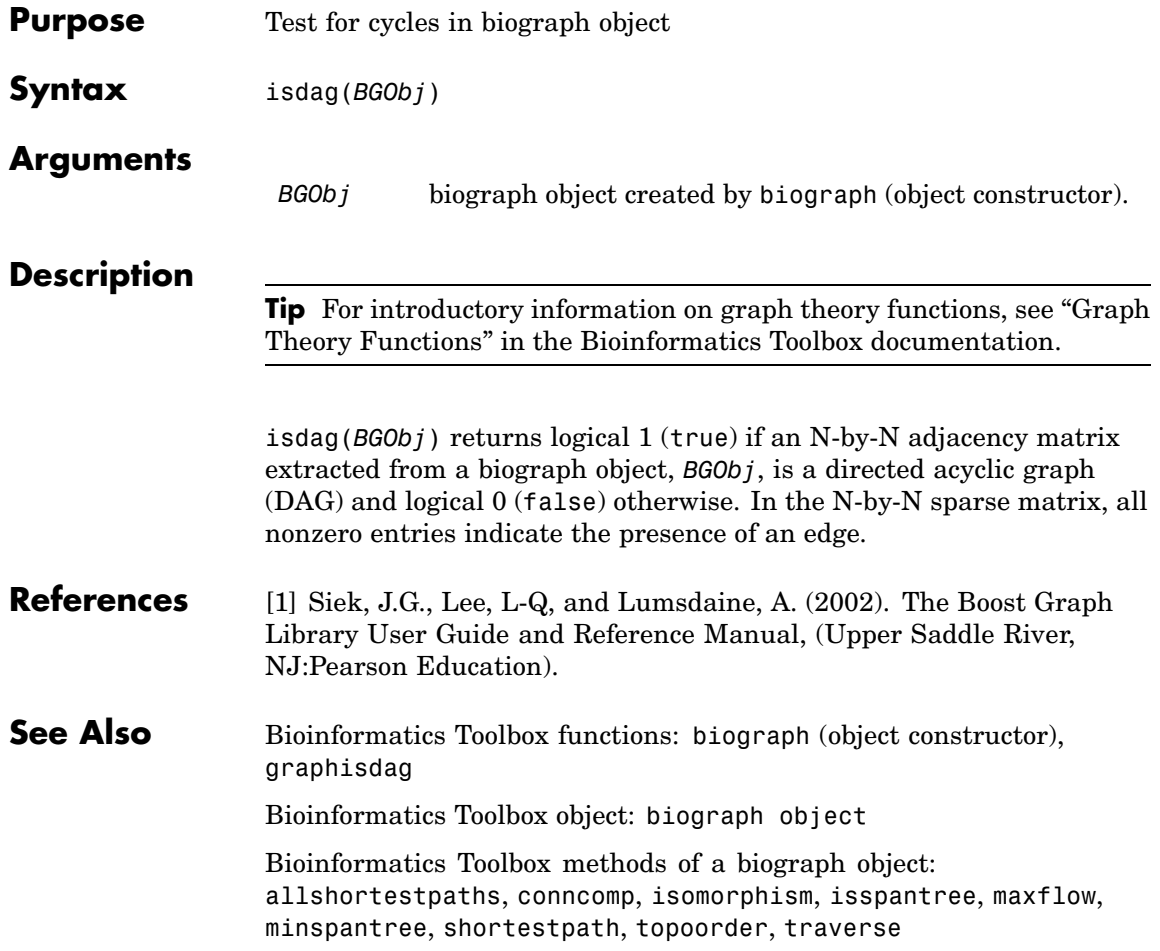

### **isomorphism (biograph)**

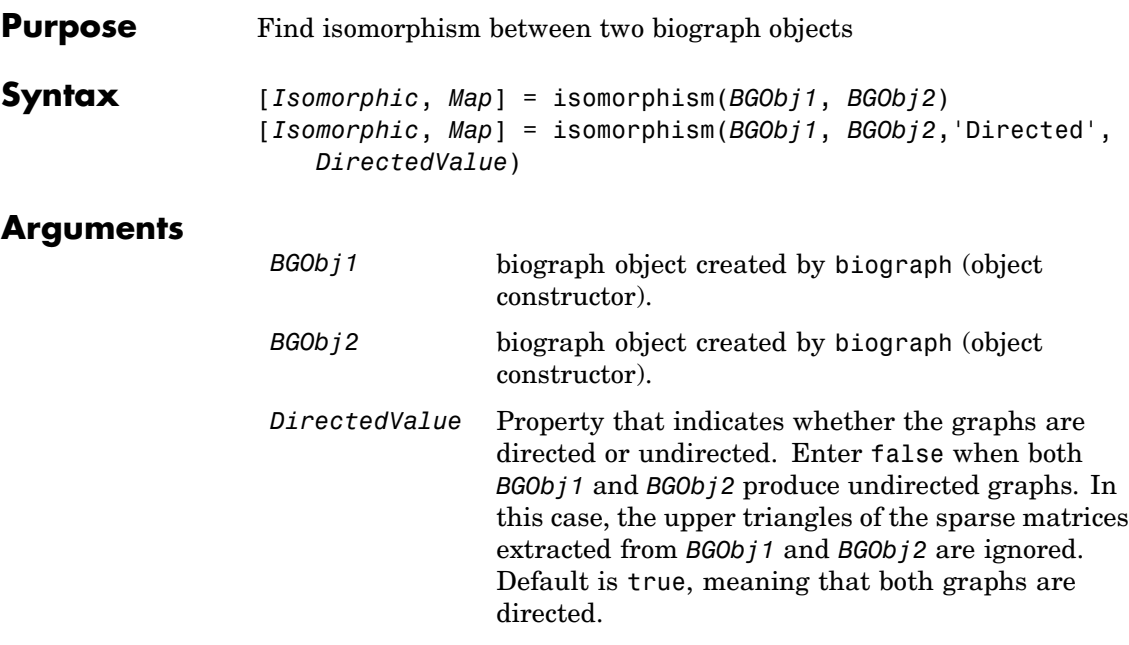

#### **Description**

**Tip** For introductory information on graph theory functions, see "Graph" Theory Functions" in the Bioinformatics Toolbox documentation.

[*Isomorphic*, *Map*] = isomorphism(*BGObj1*, *BGObj2*) returns logical 1 (true) in *Isomorphic* if two N-by-N adjacency matrices extracted from biograph objects *BGObj1* and *BGObj2* are isomorphic graphs, and logical 0 (false) otherwise. A graph isomorphism is a 1-to-1 mapping of the nodes in the graph from *BGObj1* and the nodes in the graph from *BGObj2* such that adjacencies are preserved. Return value *Isomorphic* is Boolean. When *Isomorphic* is true, *Map* is a row vector containing the node indices that map from *BGObj2* to *BGObj1*. When *Isomorphic* is false, the worst-case time complexity is  $O(N!)$ , where N is the number of nodes.

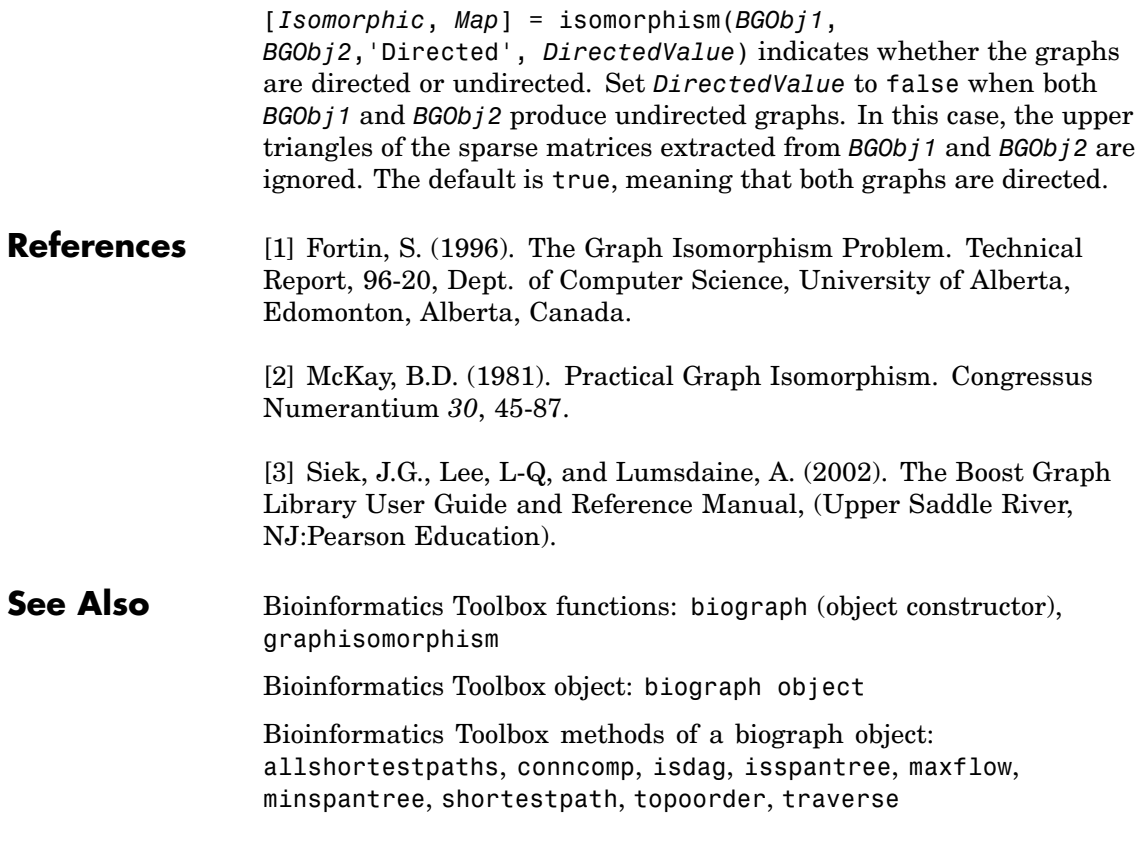

## **isspantree (biograph)**

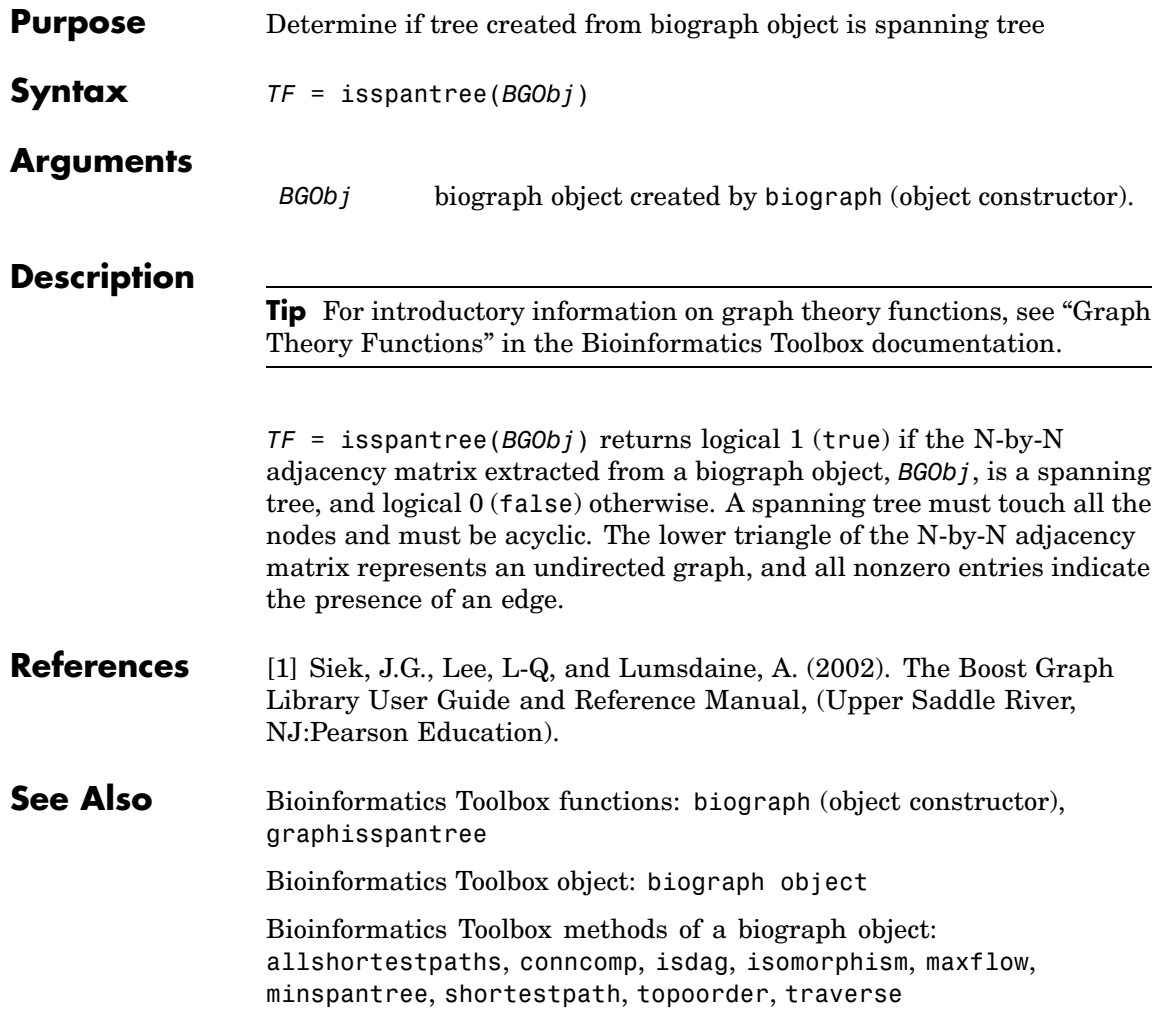

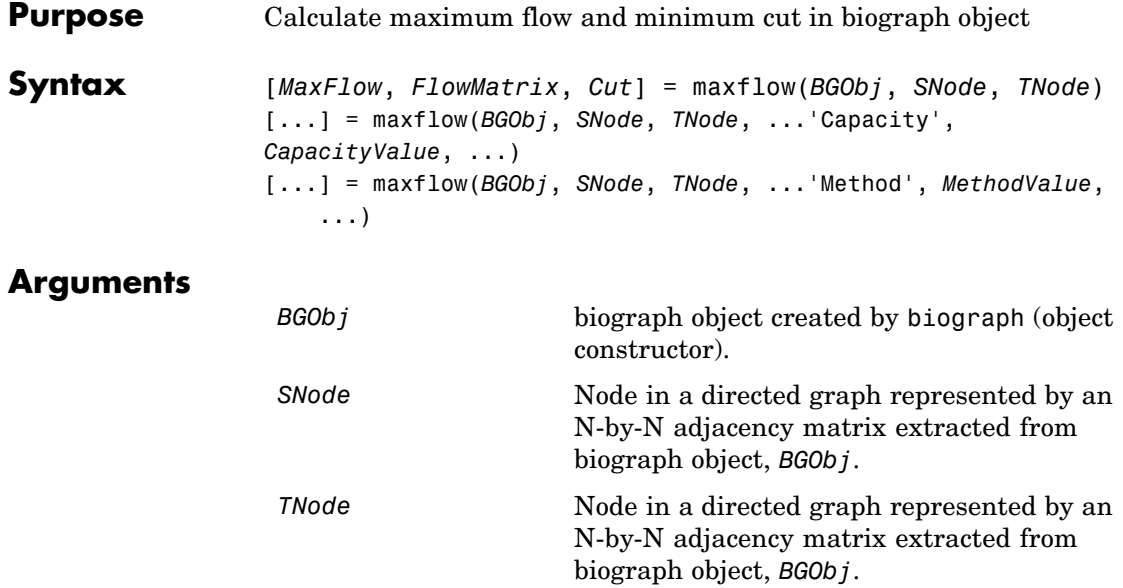

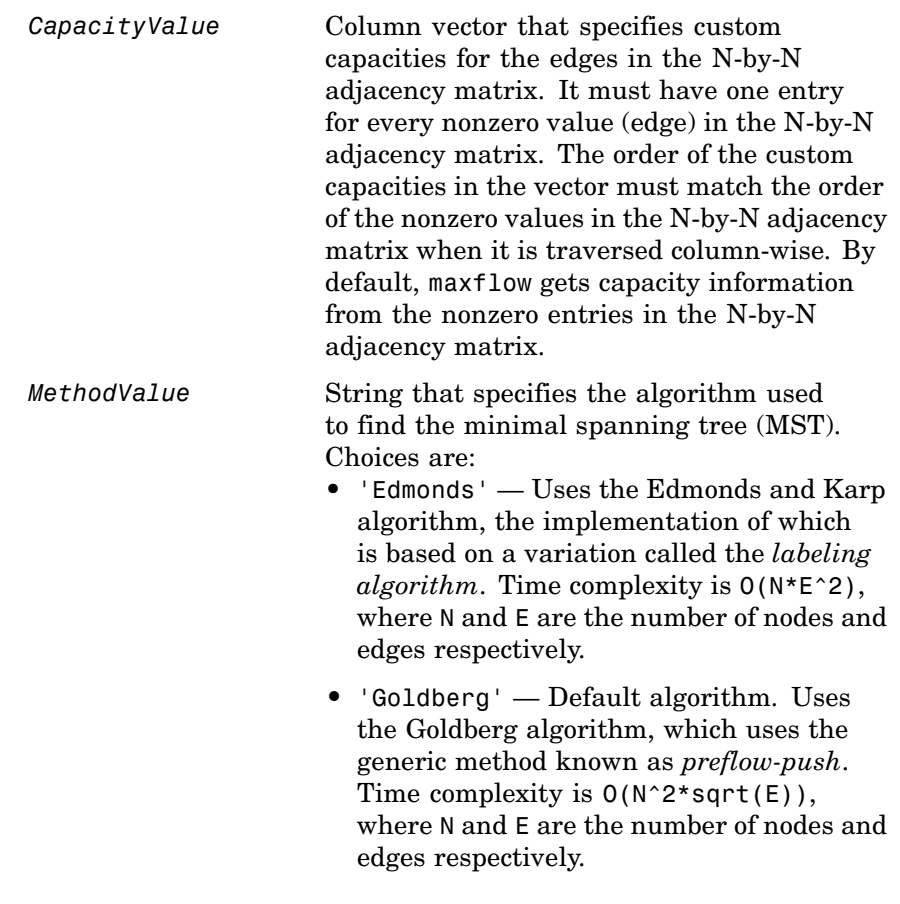

### **Description**

**Tip** For introductory information on graph theory functions, see "Graph" Theory Functions" in the Bioinformatics Toolbox documentation.

[*MaxFlow*, *FlowMatrix*, *Cut*] = maxflow(*BGObj*, *SNode*, *TNode*) calculates the maximum flow of a directed graph represented by an N-by-N adjacency matrix extracted from a biograph object, *BGObj*, from node *SNode* to node *TNode*. Nonzero entries in the matrix determine the capacity of the edges. Output *MaxFlow* is the maximum flow, and *FlowMatrix* is a sparse matrix with all the flow values for every edge. *FlowMatrix*(*X*,*Y*) is the flow from node *X* to node *Y*. Output *Cut* is a logical row vector indicating the nodes connected to *SNode* after calculating the minimum cut between *SNode* and *TNode*. If several solutions to the minimum cut problem exist, then *Cut* is a matrix.

[...] = maxflow(*BGObj*, *SNode*, *TNode*, ...'*PropertyName*', *PropertyValue*, ...) calls maxflow with optional properties that use property name/property value pairs. You can specify one or more properties in any order. Each *PropertyName* must be enclosed in single quotes and is case insensitive. These property name/property value pairs are as follows:

[...] = maxflow(*BGObj*, *SNode*, *TNode*, ...'Capacity', *CapacityValue*, ...) lets you specify custom capacities for the edges. *CapacityValue* is a column vector having one entry for every nonzero value (edge) in the N-by-N adjacency matrix. The order of the custom capacities in the vector must match the order of the nonzero values in the matrix when it is traversed column-wise. By default, graphmaxflow gets capacity information from the nonzero entries in the matrix.

[...] = maxflow(*BGObj*, *SNode*, *TNode*, ...'Method', *MethodValue*, ...) lets you specify the algorithm used to find the minimal spanning tree (MST). Choices are:

- **•** 'Edmonds' Uses the Edmonds and Karp algorithm, the implementation of which is based on a variation called the *labeling algorithm*. Time complexity is O(N\*E^2), where N and E are the number of nodes and edges respectively.
- **•** 'Goldberg' Default algorithm. Uses the Goldberg algorithm, which uses the generic method known as *preflow-push*. Time complexity is  $O(N^2*\sqrt{E})$ , where N and E are the number of nodes and edges respectively.

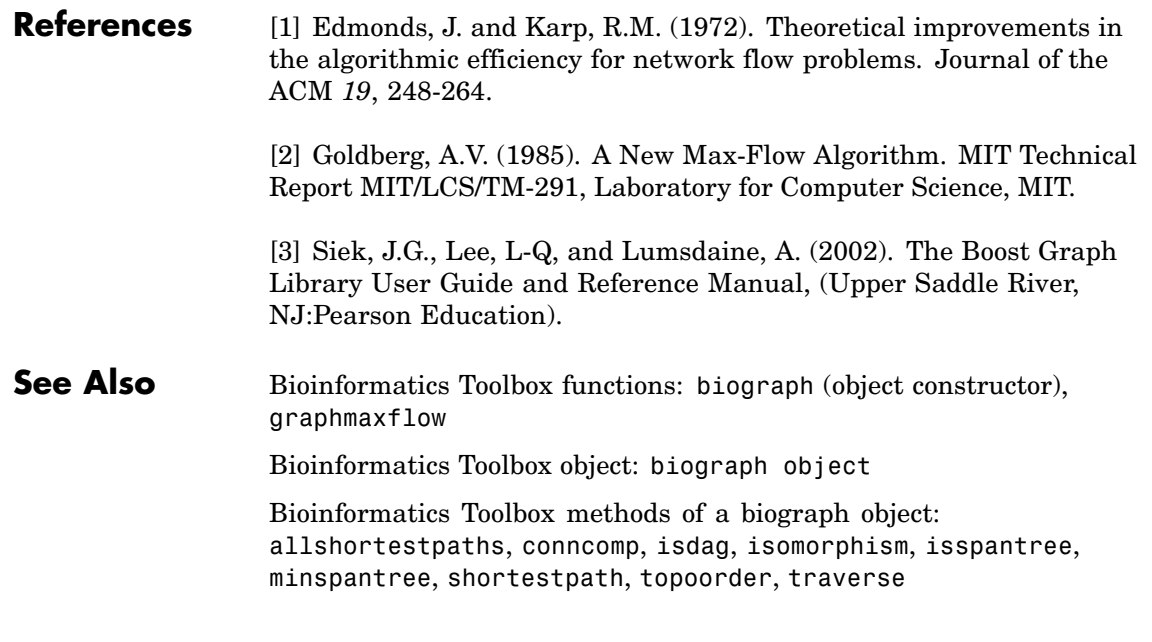

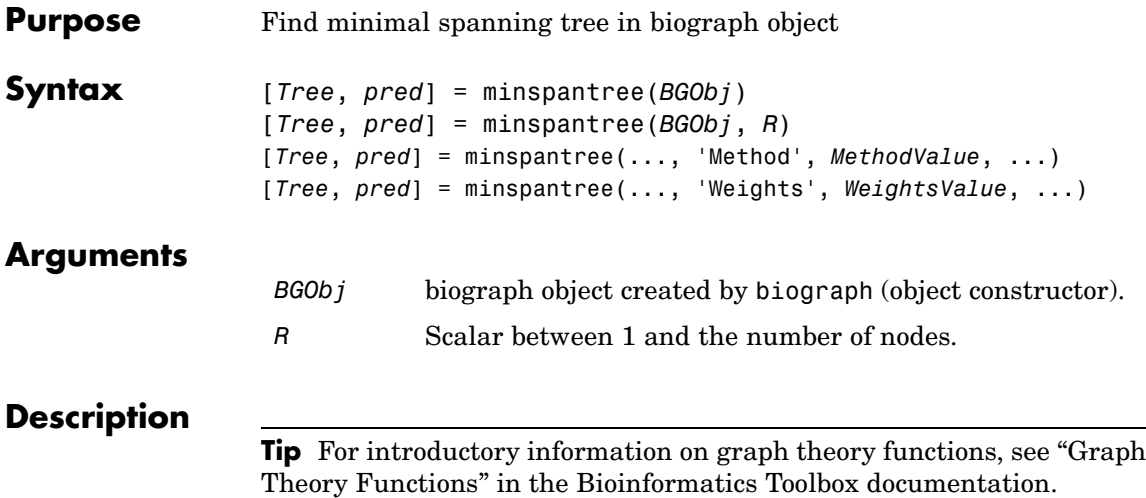

[*Tree*, *pred*] = minspantree(*BGObj*) finds an acyclic subset of edges that connects all the nodes in the undirected graph represented by an N-by-N adjacency matrix extracted from a biograph object, *BGObj*, and for which the total weight is minimized. Weights of the edges are all nonzero entries in the lower triangle of the N-by-N sparse matrix. Output *Tree* is a spanning tree represented by a sparse matrix. Output *pred* is a vector containing the predecessor nodes of the minimal spanning tree (MST), with the root node indicated by 0. The root node defaults to the first node in the largest connected component. This computation requires an extra call to the graphconncomp function.

[*Tree*, *pred*] = minspantree(*BGObj*, *R*) sets the root of the minimal spanning tree to node R.

```
[Tree, pred] =
```
minspantree(..., '*PropertyName*', *PropertyValue*, ...) calls minspantree with optional properties that use property name/property value pairs. You can specify one or more properties in any order. Each *PropertyName* must be enclosed in single quotes and is case insensitive. These property name/property value pairs are as follows:

[*Tree*, *pred*] = minspantree(..., 'Method', *MethodValue*, ...) lets you specify the algorithm used to find the minimal spanning tree (MST). Choices are:

- **•** 'Kruskal' Grows the minimal spanning tree (MST) one edge at a time by finding an edge that connects two trees in a spreading forest of growing MSTs. Time complexity is  $O(E+X^*log(N))$ , where X is the number of edges no longer than the longest edge in the MST, and N and E are the number of nodes and edges respectively.
- **•** 'Prim' Default algorithm. Grows the minimal spanning tree (MST) one edge at a time by adding a minimal edge that connects a node in the growing MST with any other node. Time complexity is  $O(E^*log(N))$ , where N and E are the number of nodes and edges respectively.

**Note** When the graph is unconnected, Prim's algorithm returns only the tree that contains R, while Kruskal's algorithm returns an MST for every component.

[*Tree*, *pred*] = minspantree(..., 'Weights', *WeightsValue*, ...) lets you specify custom weights for the edges. *WeightsValue* is a column vector having one entry for every nonzero value (edge) in the N-by-N sparse matrix. The order of the custom weights in the vector must match the order of the nonzero values in the N-by-N sparse matrix when it is traversed column-wise. By default, minspantree gets weight information from the nonzero entries in the N-by-N sparse matrix.

#### **References** [1] Kruskal, J.B. (1956). On the Shortest Spanning Subtree of a Graph and the Traveling Salesman Problem. Proceedings of the American Mathematical Society *7*, 48-50.

[2] Prim, R. (1957). Shortest Connection Networks and Some Generalizations. Bell System Technical Journal *36*, 1389-1401.
[3] Siek, J.G. Lee, L-Q, and Lumsdaine, A. (2002). The Boost Graph Library User Guide and Reference Manual, (Upper Saddle River, NJ:Pearson Education).

### **See Also** Bioinformatics Toolbox functions: biograph (object constructor), graphminspantree

Bioinformatics Toolbox object: [biograph object](#page-1009-0)

Bioinformatics Toolbox methods of a biograph object: allshortestpaths, conncomp, isdag, isomorphism, isspantree, maxflow, shortestpath, topoorder, traverse

# **pdist (phytree)**

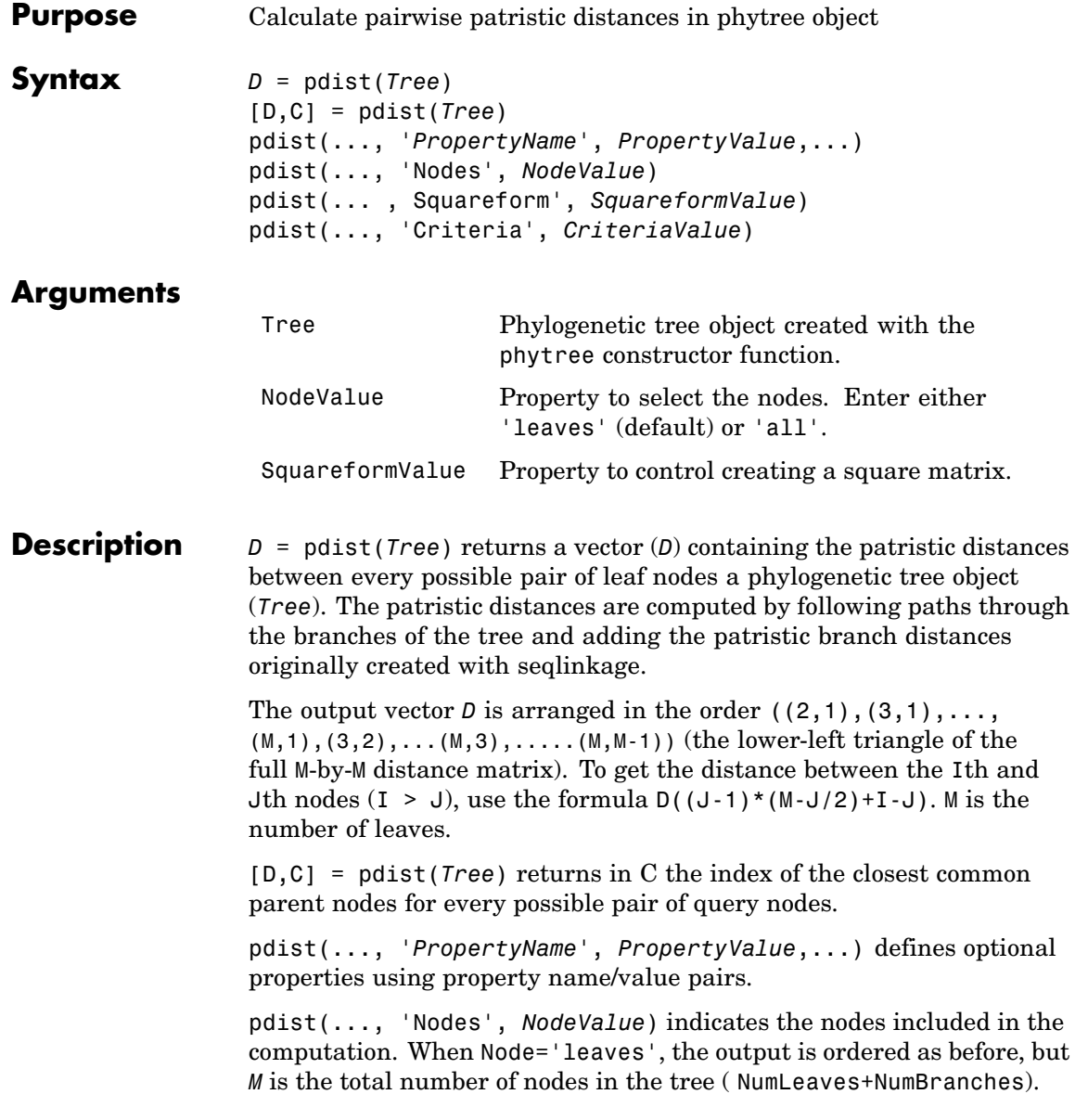

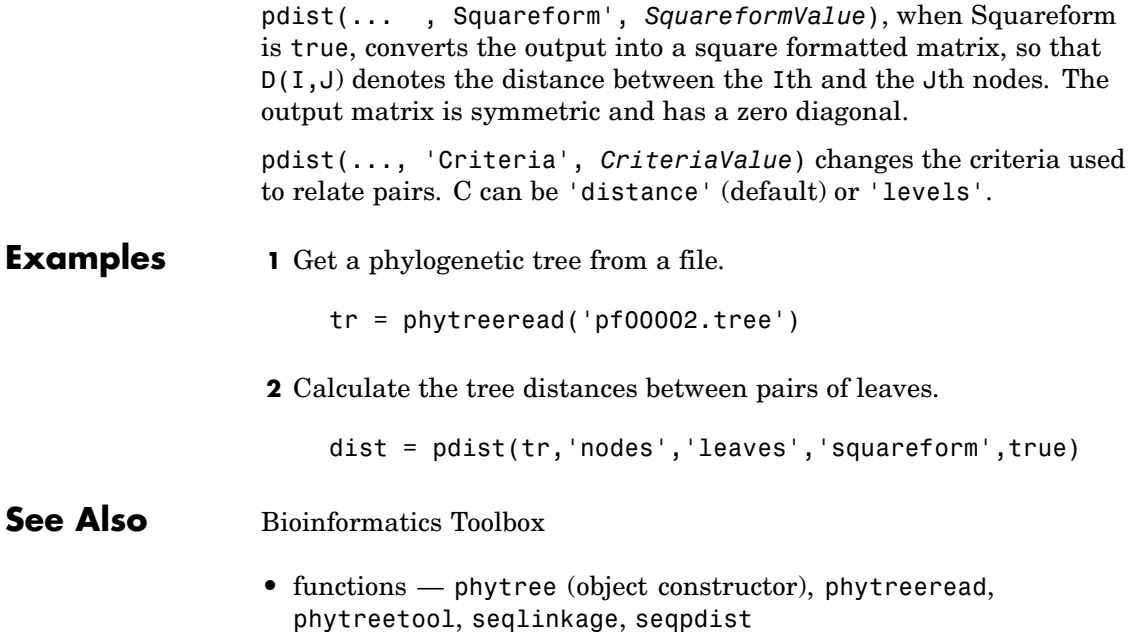

## **plot (phytree)**

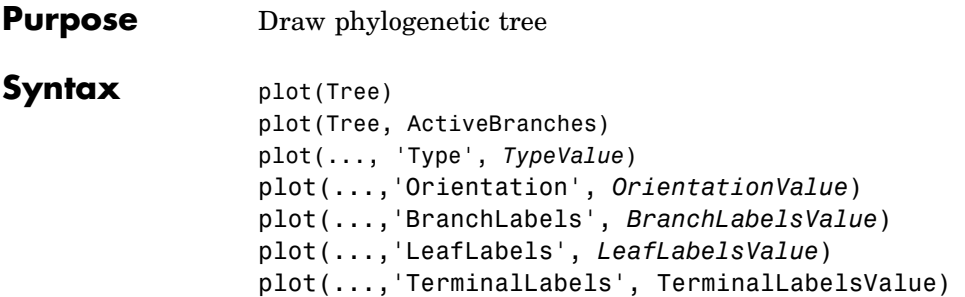

## **Arguments**

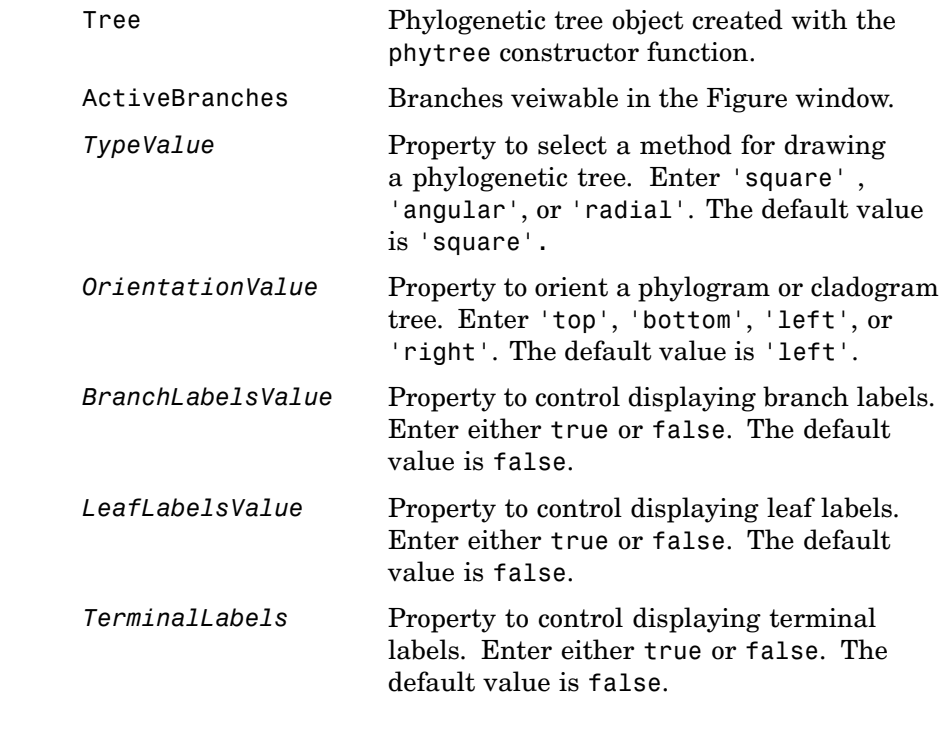

### **Description** plot(Tree) draws a phylogenetic tree object into a MATLAB figure as a phylogram. The significant distances between branches and nodes

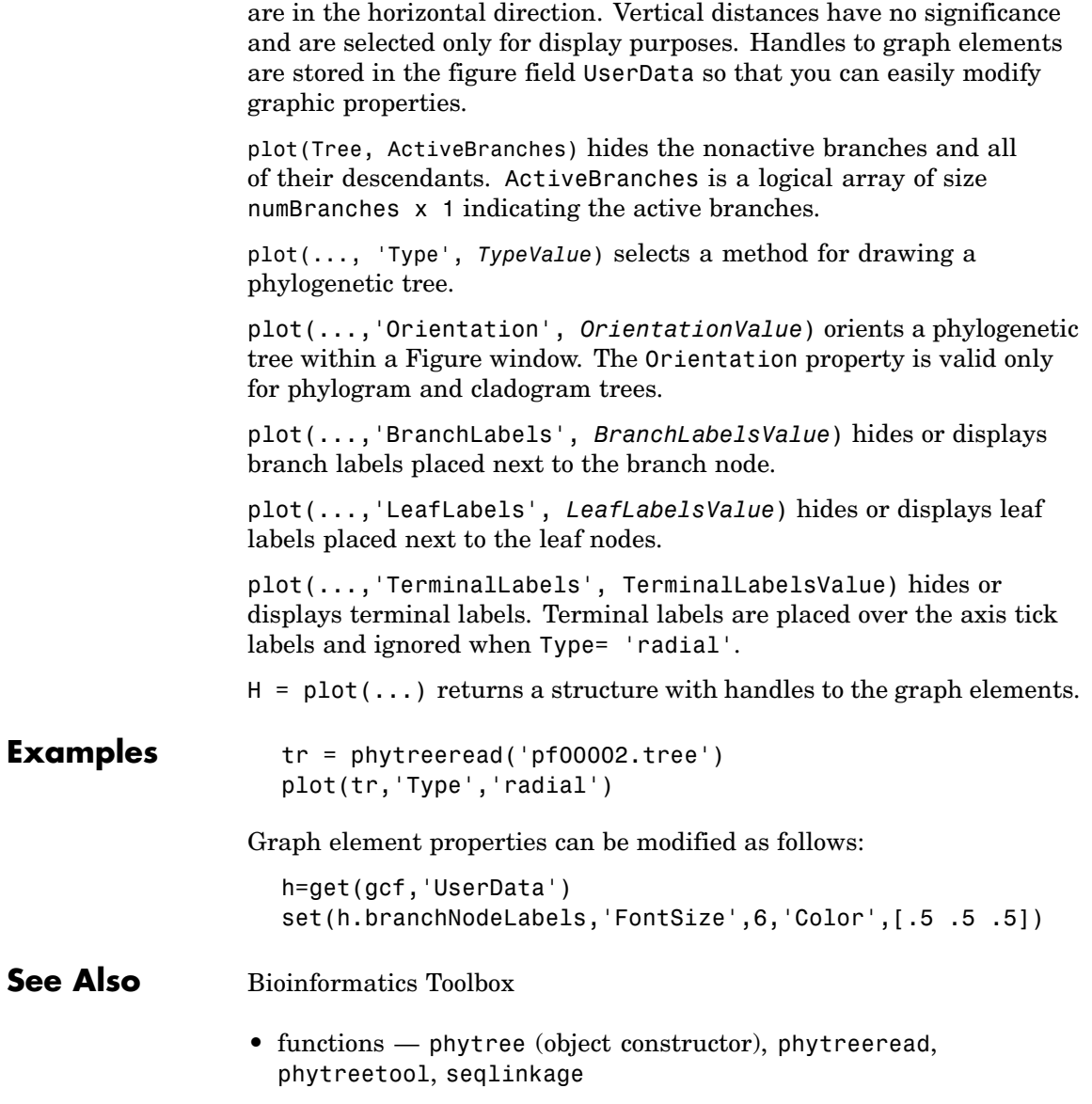

**•** phytree object method — view

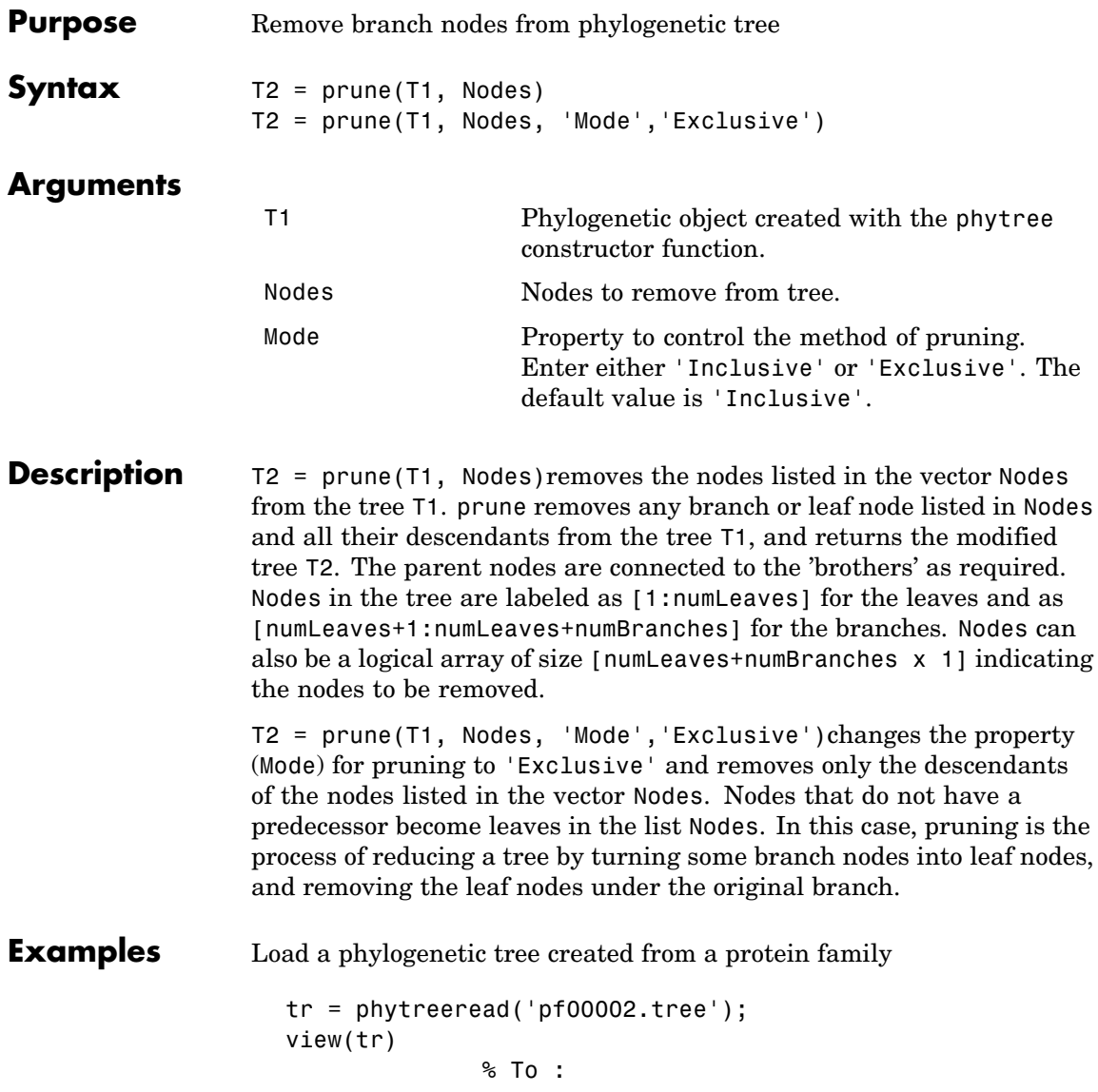

Remove all the 'mouse' proteins

```
ind = getbyname(tr,'mouse');
tr = prune(tr,ind);view(tr)
```
Remove potential outliers in the tree

```
[sel,sel_leaves] = select(tr,'criteria','distance',...
                              'threshold',.3,...
                              'reference','leaves',...
                              'exclude','leaves',...
                              'propagate','toleaves');
tr = prune(tr, -sel leaves)view(tr)
```
## **See Also** Bioinformatics Toolbox

- **•** functions phytree (object constructor), phytreetool
- **•** phytree object methods select, get

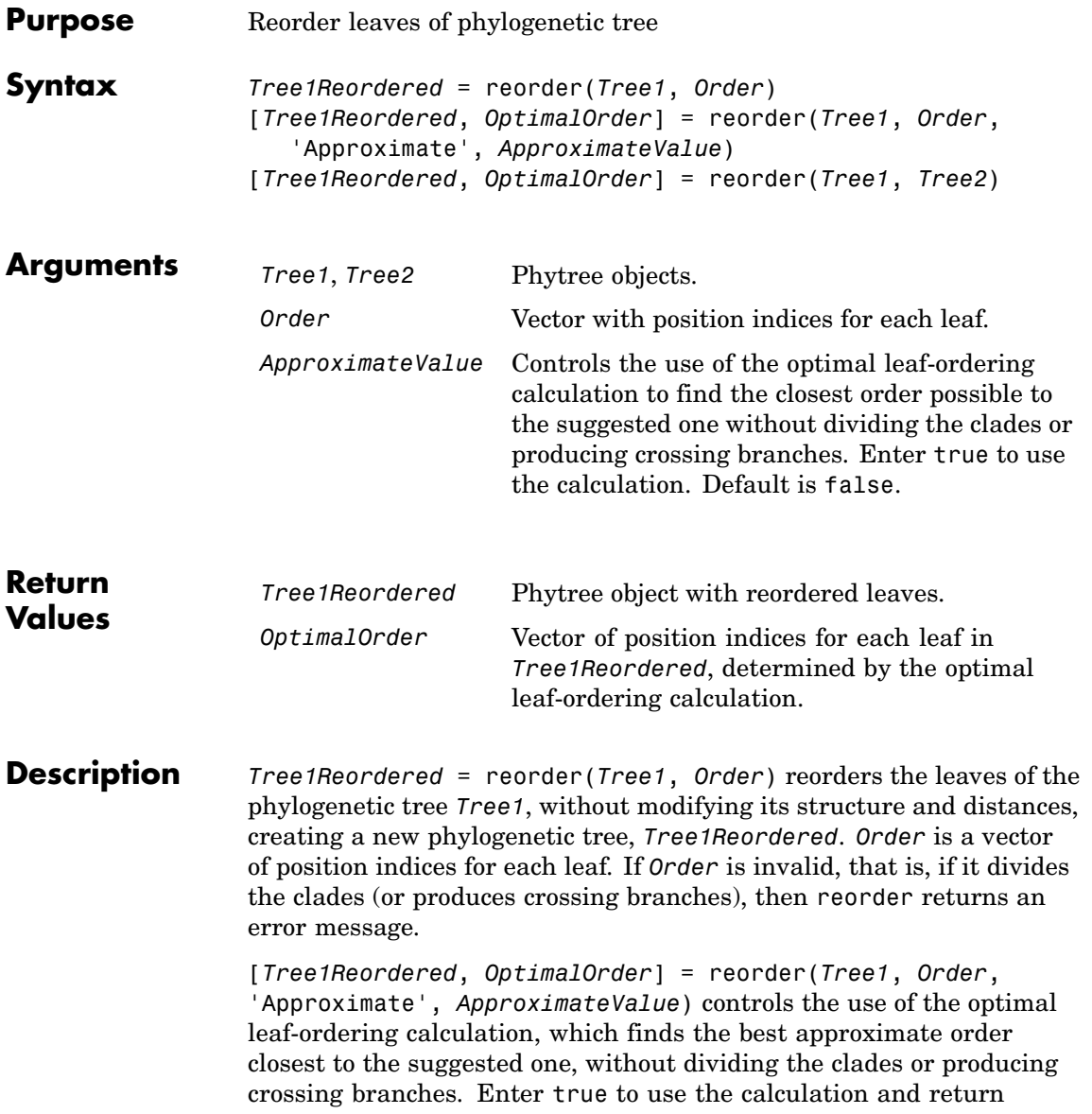

*Tree1Reordered*, the reordered tree, and *OptimalOrder*, a vector of position indices for each leaf in *Tree1Reordered*, determined by the optimal leaf-ordering calculation. Default is false.

[*Tree1Reordered*, *OptimalOrder*] = reorder(*Tree1*, *Tree2*) uses the optimal leaf-ordering calculation to reorder the leaves in *Tree1* such that it matches the order of leaves in *Tree2* as closely as possible, without dividing the clades or producing crossing branches. *Tree1Reordered* is the reordered tree, and *OptimalOrder* is a vector of position indices for each leaf in *Tree1Reordered*, determined by the optimal leaf-ordering calculation

### **Examples Reordering Leaves Using a Valid Order**

**1** Create and view a phylogenetic tree.

```
b = [1 2; 3 4; 5 6; 7 8; 9 10];tree = phytree(b)Phylogenetic tree object with 6 leaves (5 branches)
view(tree)
```
**2** Reorder the leaves on the phylogenetic tree, and then view the reordered tree.

```
treeReordered = reorder(tree, [5, 6, 3, 4, 1, 2])
view(treeReordered)
```
#### **Finding Best Approximate Order When Using an Invalid Order**

**1** Create a phylogenetic tree by reading a Newick-formatted tree file (ASCII text file).

```
tree = phytreeread('pf00002.tree')
    Phylogenetic tree object with 33 leaves (32 branches)
```
**2** Create a row vector of the leaf names in alphabetical order.

[dummy,order] = sort(get(tree,'LeafNames'));

**3** Reorder the phylogenetic tree to match as closely as possible the row vector of alphabetically ordered leaf names, without dividing the clades or having crossing branches.

```
treeReordered = reorder(tree,order,'approximate',true)
    Phylogenetic tree object with 33 leaves (32 branches)
```
**4** View the original and the reordered phylogenetic trees.

```
view(tree)
view(treeReordered)
```
#### **Reordering Leaves to Match Leaf Order in Another Phylogenetic Tree**

**1** Create a phylogenetic tree by reading sequence data from a FASTA file, calculating the pairwise distances between sequences, and then using the neighbor-joining method.

seqs = fastaread('pf00002.fa')  $seqs =$ 33x1 struct array with fields: Header **Sequence** dist = seqpdist(seqs,'method','jukes-cantor','indels','pair'); NJtree = seqneighjoin(dist,'equivar',seqs) Phylogenetic tree object with 33 leaves (32 branches)

**2** Create another phylogenetic tree from the same sequence data and pairwise distances between sequences, using the single linkage method.

```
HCtree = seqlinkage(dist,'single',seqs)
    Phylogenetic tree object with 33 leaves (32 branches)
```
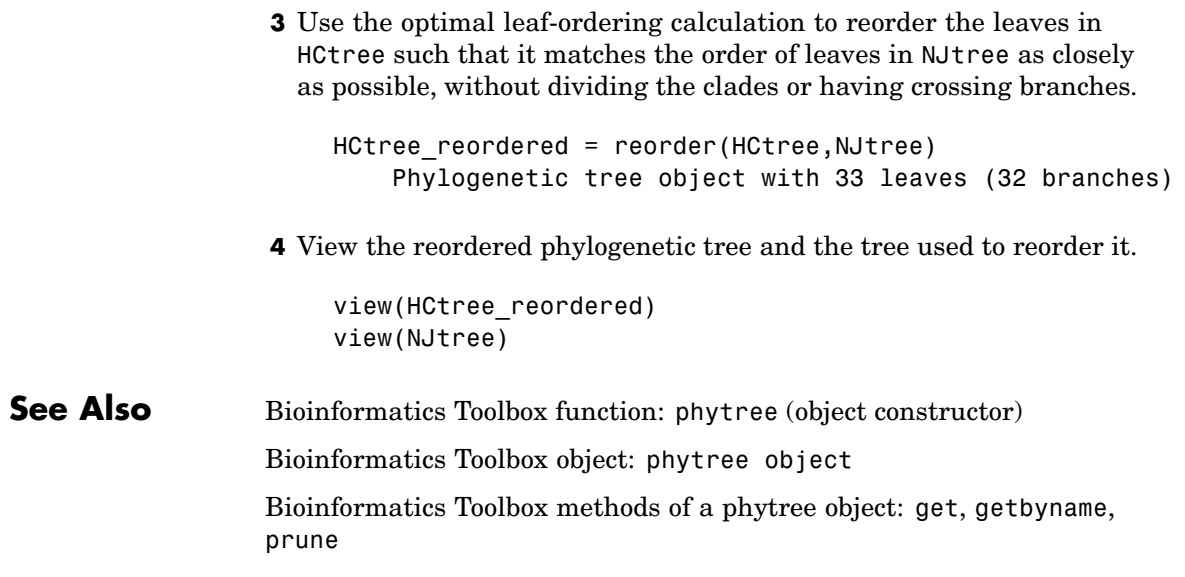

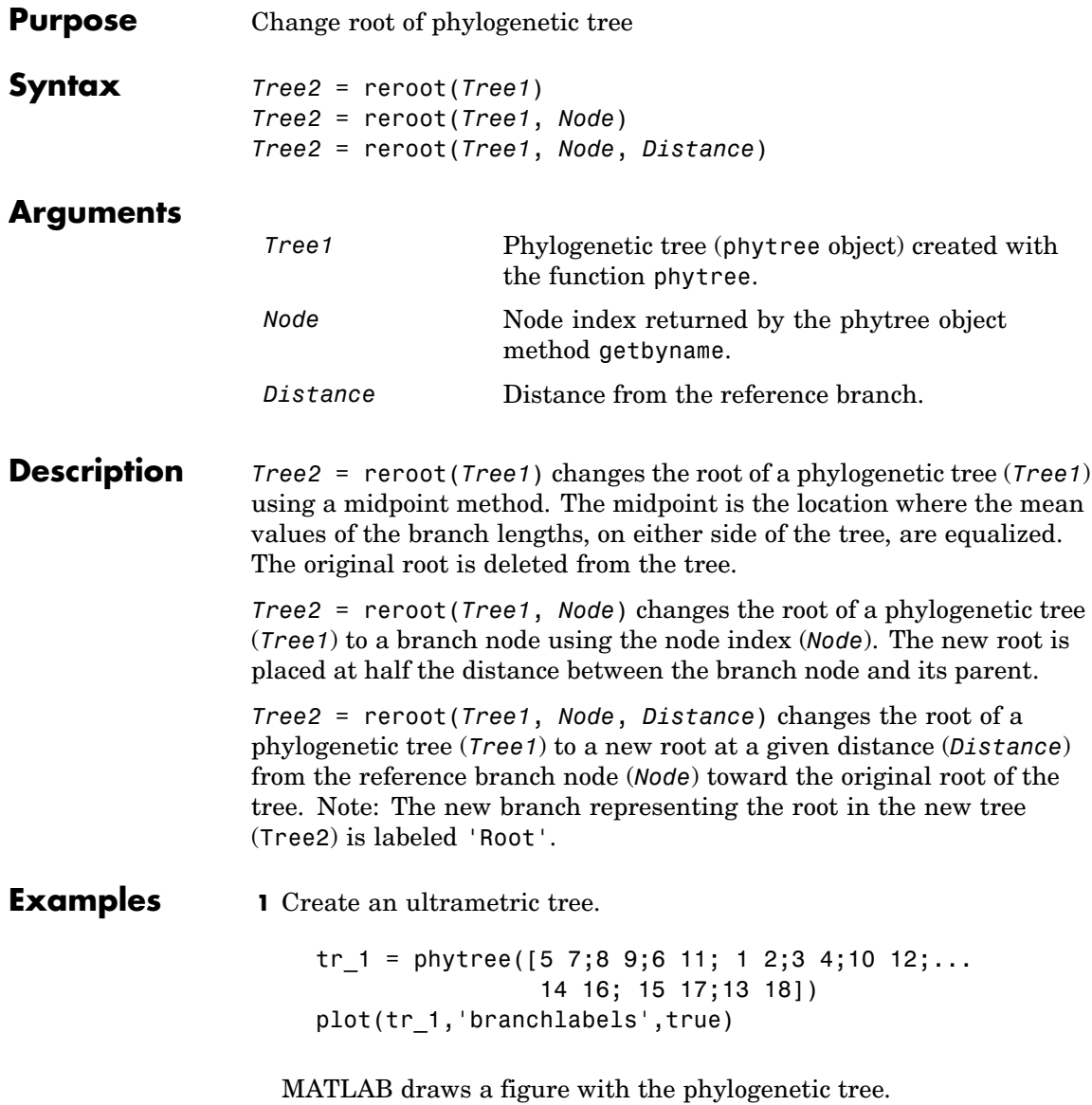

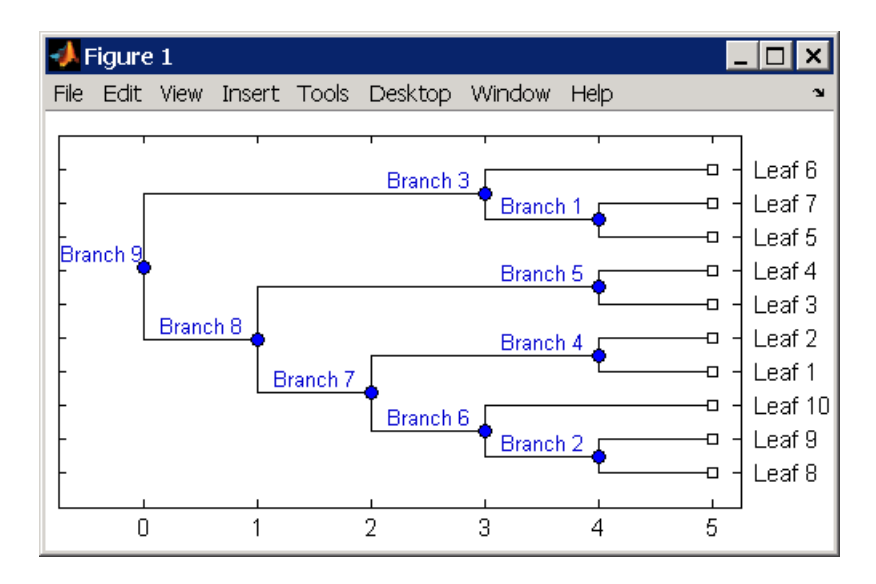

**2** Place the root at 'Branch 7'.

```
sel = getbyname(tr 1, 'Branch 7');
tr 2 = reroot(tr 1,sel)
plot(tr_2,'branchlabels',true)
```
MATLAB draws a tree with the root moved to the center of branch 7.

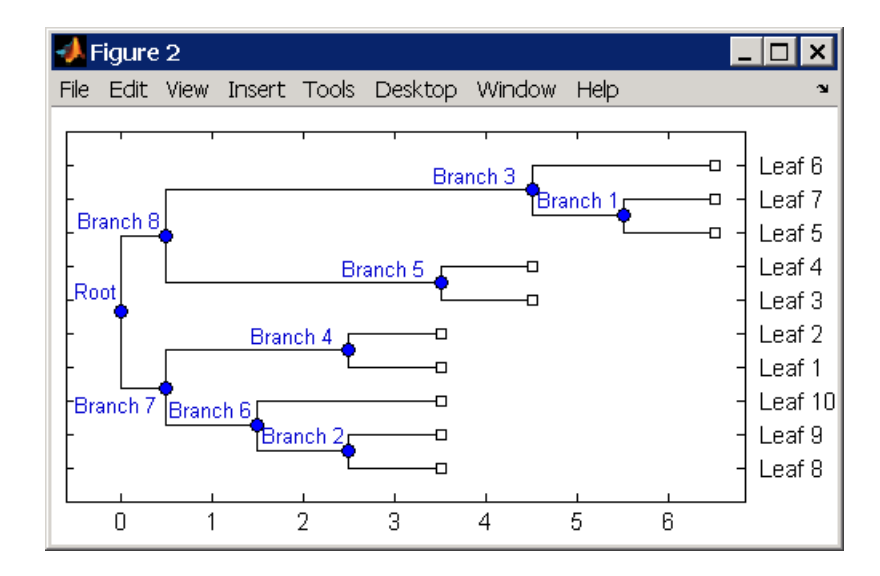

**3** Move the root to a branch that makes the tree as ultrametric as possible.

tr  $3 =$  reroot(tr 2) plot(tr 3, 'branchlabels', true)

MATLAB draws the new tree with the root moved from the center of branch 7 to branch 8.

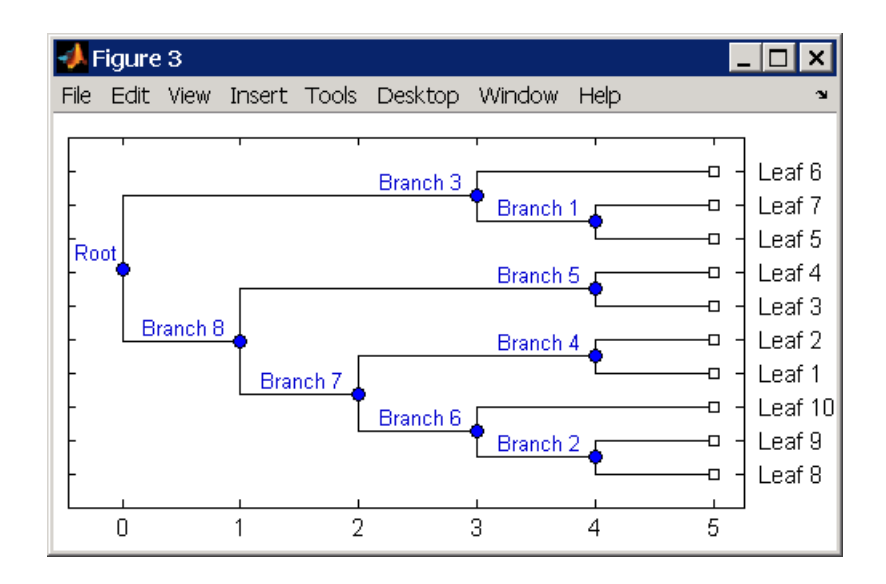

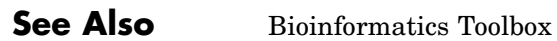

- **•** functions phytree (object constructor), seqneighjoin
- **•** phytree object methods get, getbyname, prune, select

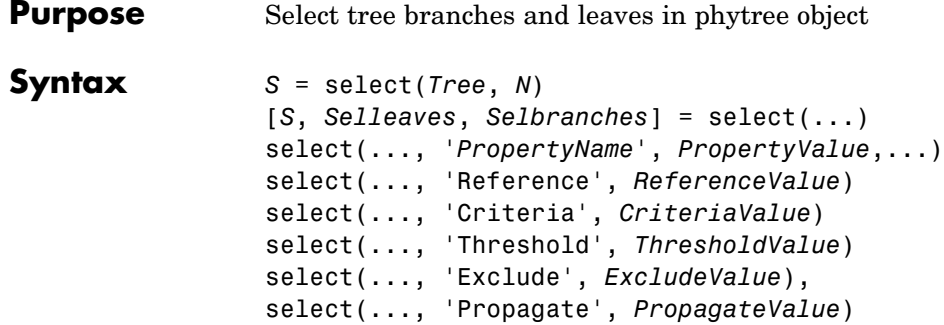

## **Arguments**

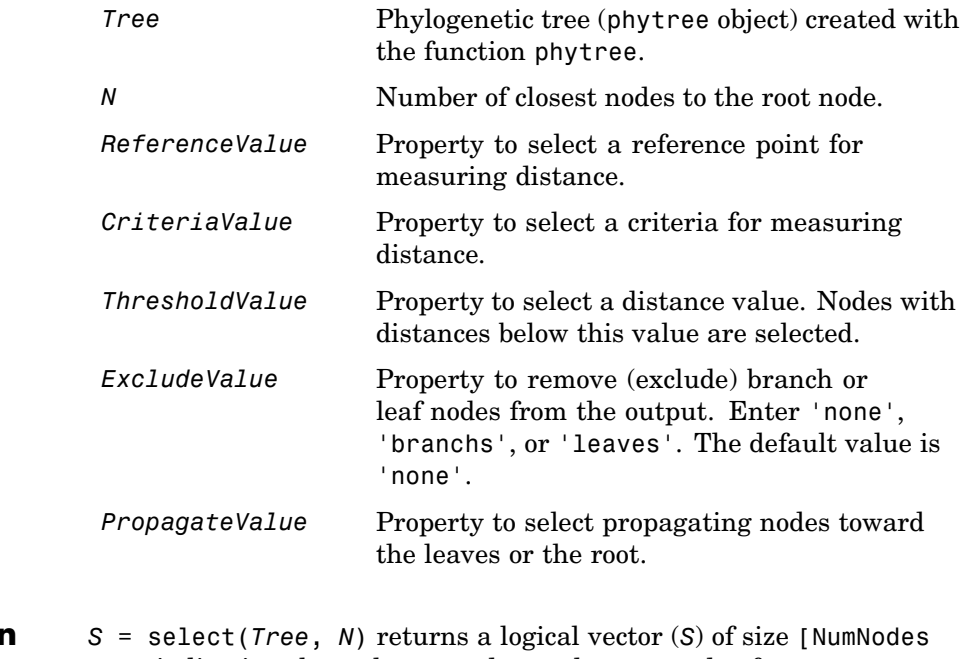

**Description** x 1] indicating the *N* closest nodes to the root node of a phytree object (Tree) where NumNodes = NumLeaves + NumBranches. The first criterion select uses is branch levels, then patristic distance (also

known as tree distance). By default, select uses inf as the value of N, and select(*Tree*) returns a vector with values of true.

[*S*, *Selleaves*, *Selbranches*] = select(...) returns two additional logical vectors, one for the selected leaves and one for the selected branches.

select(..., '*PropertyName*', *PropertyValue*,...) defines optional properties using property name/value pairs.

select(..., 'Reference', *ReferenceValue*) changes the reference point(s) to measure the closeness. Reference can be the root (default) or leaves. When using leaves, a node can have multiple distances to its descendant leaves (nonultrametric tree). If this the case, select considers the minimum distance to any descendant leaf.

select(..., 'Criteria', *CriteriaValue*) changes the criteria select uses to measure closeness. If C = 'levels' (default), the first criterion is branch levels and then patristic distance. If C = 'distance', the first criterion is patristic distance and then branch levels.

select(..., 'Threshold', *ThresholdValue*) selects all the nodes where closeness is less than or equal to the threshold value (*ThresholdValue*). Notice, you can also use either of the properties 'criteria' or 'reference', if N is not specified, then N = infF; otherwise you can limit the number of selected nodes by N.

select(..., 'Exclude', *ExcludeValue*), when *ExcludeValue* = 'branches', sets a postfilter that excludes all the branch nodes from *S*, or when *ExcludeValue* = 'leaves', all the leaf nodes. The default is 'none'.

select(..., 'Propagate', *PropagateValue*) activates a postfunctionality that propagates the selected nodes to the leaves when P=='toleaves' or toward the root finding a common ancestor when P == 'toroot'. The default value is 'none'. P may also be 'both'. The 'Propagate' property acts after the 'Exclude' property.

```
Examples \frac{1}{2} & Load a phylogenetic tree created from a protein family:
                    tr = phytreeread('pf00002.tree');
                    % To find close products for a given protein (e.g. vips_human):
                    ind = getbyname(tr,'vips_human');
                    [sel,sel_leaves] = select(tr,'criteria','distance',...
                                               'threshold',0.6,'reference',ind);
                    view(tr,sel_leaves)
                    % To find potential outliers in the tree, use
                    [sel,sel_leaves] = select(tr,'criteria','distance',...
                                                  'threshold',.3,...
                                                  'reference','leaves',...
                                                  'exclude','leaves',...
                                                  'propagate','toleaves');
                    view(tr,~sel_leaves)
See Also Bioinformatics Toolbox
                 • functions — phytree (object constructor), phytreetool
```
**•** phytree object methods — get, pdist, prune

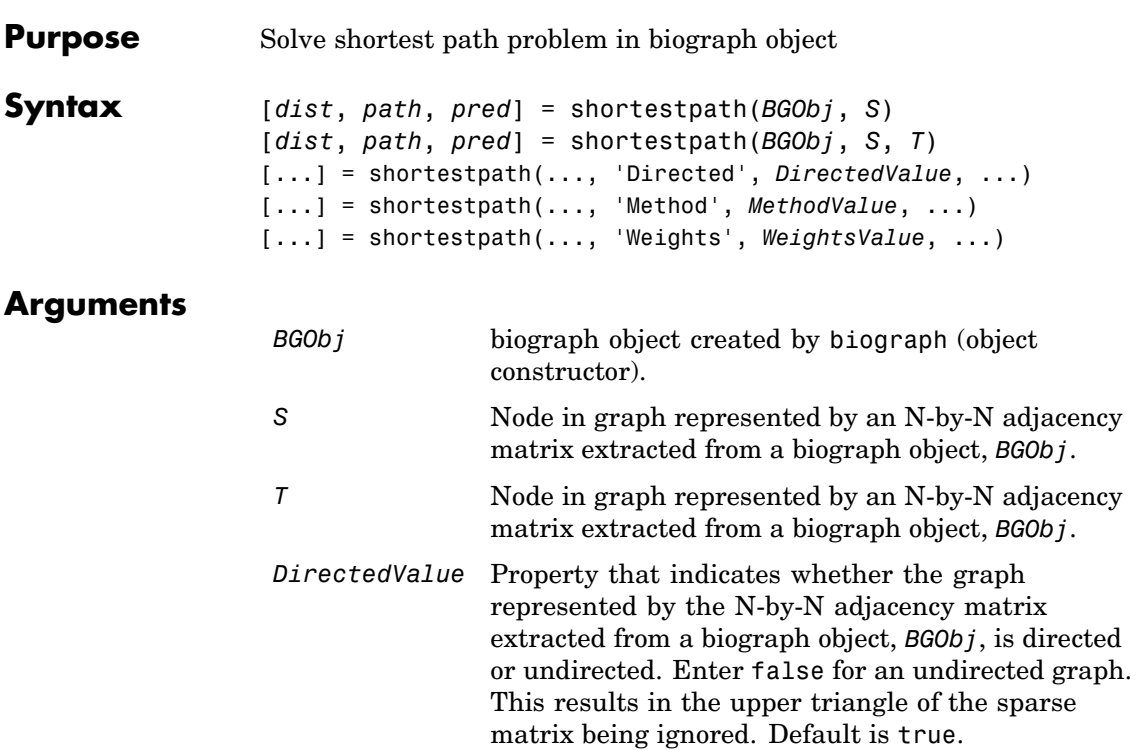

#### *MethodValue* String that specifies the algorithm used to find the shortest path. Choices are:

- 'Bellman-Ford' Assumes weights of the edges to be nonzero entries in the N-by-N adjacency matrix. Time complexity is  $O(N*E)$ , where N and E are the number of nodes and edges respectively.
- **•** 'BFS' Breadth-first search. Assumes all weights to be equal, and nonzero entries in the N-by-N adjacency matrix to represent edges. Time complexity is O(N+E), where N and E are the number of nodes and edges respectively.
- **•** 'Acyclic' Assumes the graph represented by the N-by-N adjacency matrix extracted from a biograph object, *BGObj*, to be a directed acyclic graph and that weights of the edges are nonzero entries in the N-by-N adjacency matrix. Time complexity is  $O(N+E)$ , where N and E are the number of nodes and edges respectively.
- **•** 'Dijkstra' Default algorithm. Assumes weights of the edges to be positive values in the N-by-N adjacency matrix. Time complexity is  $O(log(N) * E)$ , where N and E are the number of nodes and edges respectively.
- *WeightsValue* Column vector that specifies custom weights for the edges in the N-by-N adjacency matrix extracted from a biograph object, *BGObj*. It must have one entry for every nonzero value (edge) in the N-by-N adjacency matrix. The order of the custom weights in the vector must match the order of the nonzero values in the N-by-N adjacency matrix when it is traversed column-wise. This property lets you use zero-valued weights. By default, shortestpaths gets weight information from the nonzero entries in the N-by-N adjacency matrix.

## **Description**

**Tip** For introductory information on graph theory functions, see "Graph" Theory Functions" in the Bioinformatics Toolbox documentation.

[*dist*, *path*, *pred*] = shortestpath(*BGObj*, *S*) determines the single-source shortest paths from node *S* to all other nodes in the graph represented by an N-by-N adjacency matrix extracted from a biograph object, *BGObj*. Weights of the edges are all nonzero entries in the N-by-N adjacency matrix. *dist* are the N distances from the source to every node (using Infs for nonreachable nodes and 0 for the source node). *path* contains the winning paths to every node. *pred* contains the predecessor nodes of the winning paths.

[*dist*, *path*, *pred*] = shortestpath(*BGObj*, *S*, *T*) determines the single source-single destination shortest path from node *S* to node *T*.

[...] = shortestpath(..., '*PropertyName*', *PropertyValue*, ...) calls shortestpath with optional properties that use property name/property value pairs. You can specify one or more properties in any order. Each *PropertyName* must be enclosed in single quotes and is case insensitive. These property name/property value pairs are as follows:

[...] = shortestpath(..., 'Directed', *DirectedValue*, ...) indicates whether the graph represented by the N-by-N adjacency matrix extracted from a biograph object, *BGObj*, is directed or undirected. Set *DirectedValue* to false for an undirected graph. This results in the upper triangle of the sparse matrix being ignored. Default is true.

[...] = shortestpath(..., 'Method', *MethodValue*, ...) lets you specify the algorithm used to find the shortest path. Choices are:

**•** 'Bellman-Ford' — Assumes weights of the edges to be nonzero entries in the N-by-N adjacency matrix. Time complexity is O(N\*E), where N and E are the number of nodes and edges respectively.

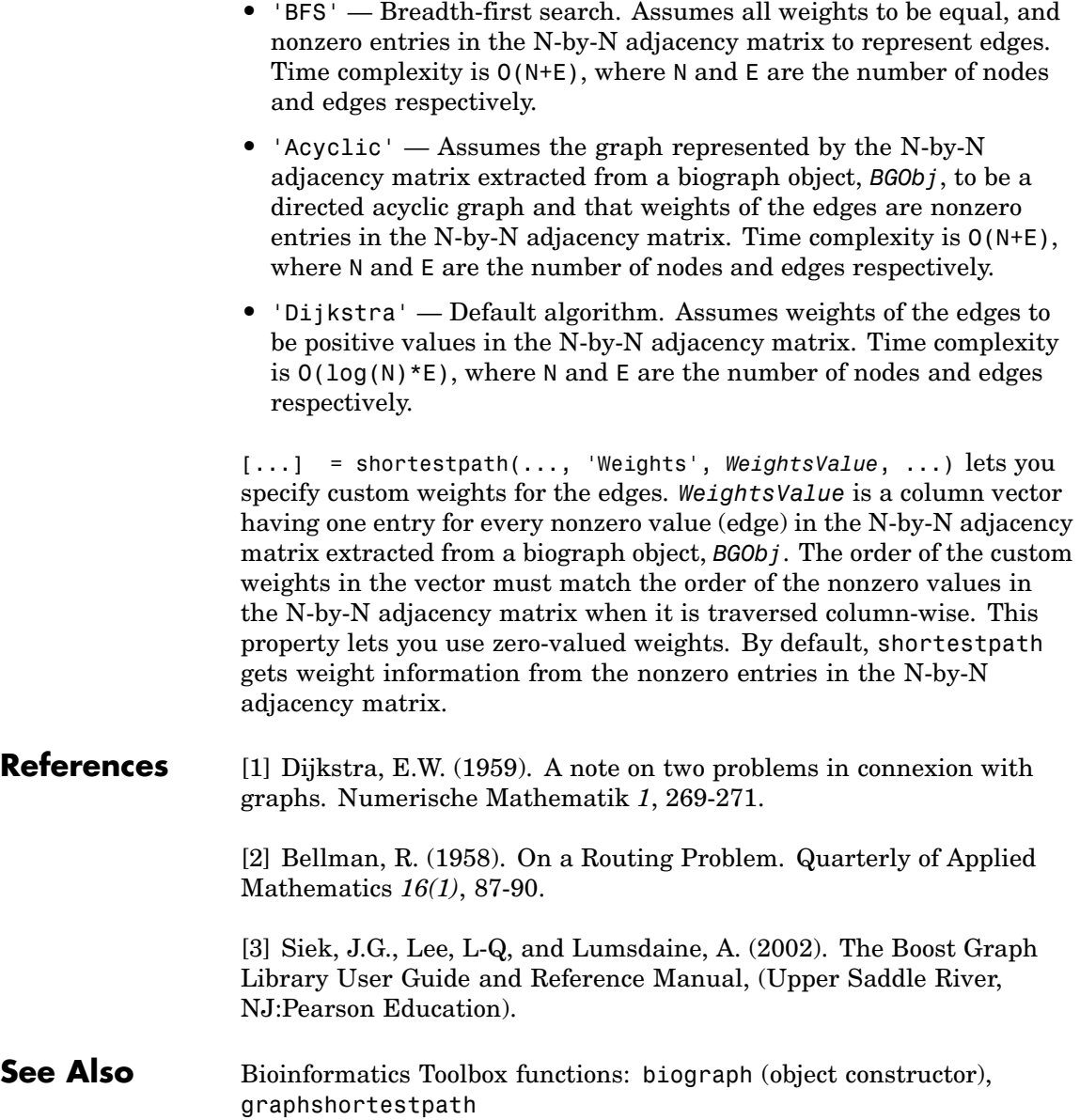

Bioinformatics Toolbox object: [biograph object](#page-1009-0)

Bioinformatics Toolbox methods of a biograph object: allshortestpaths, conncomp, isdag, isomorphism, isspantree, maxflow, minspantree, topoorder, traverse

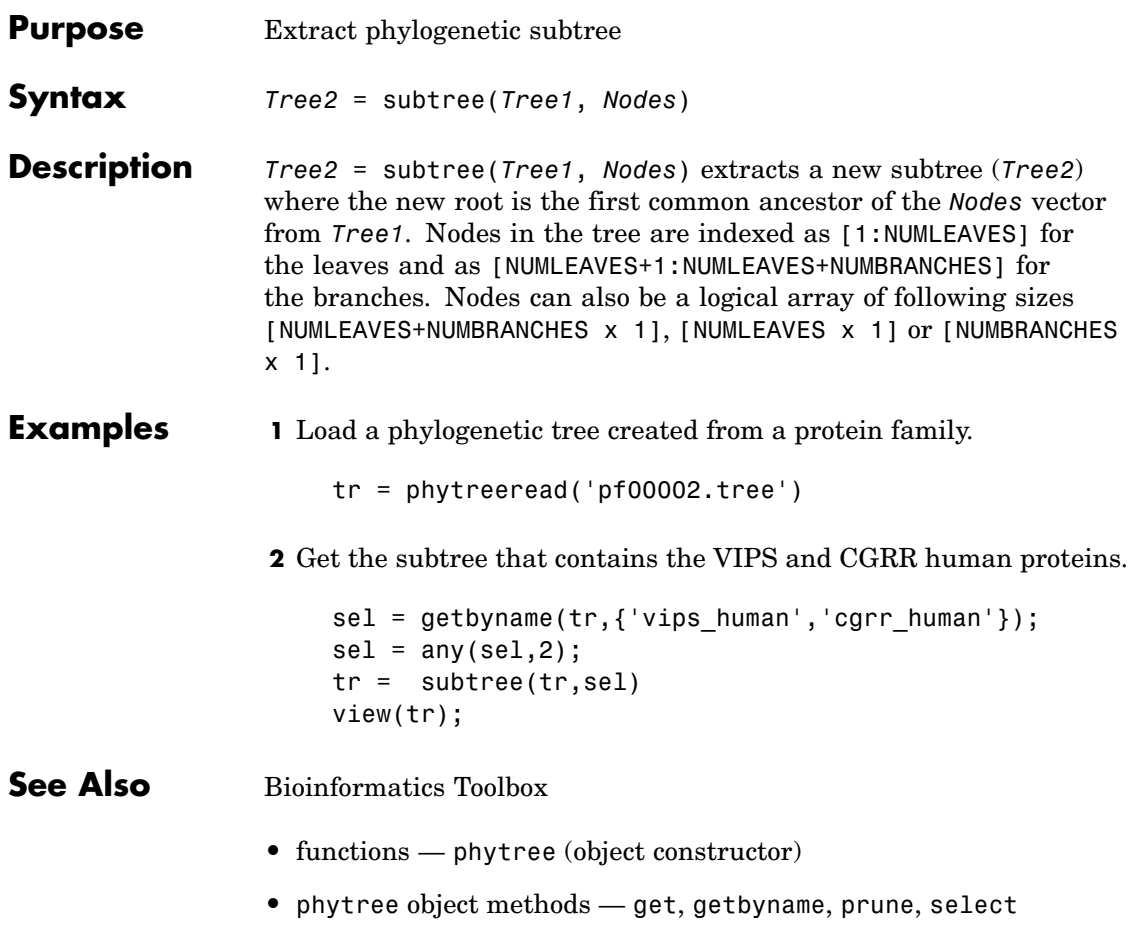

# **topoorder (biograph)**

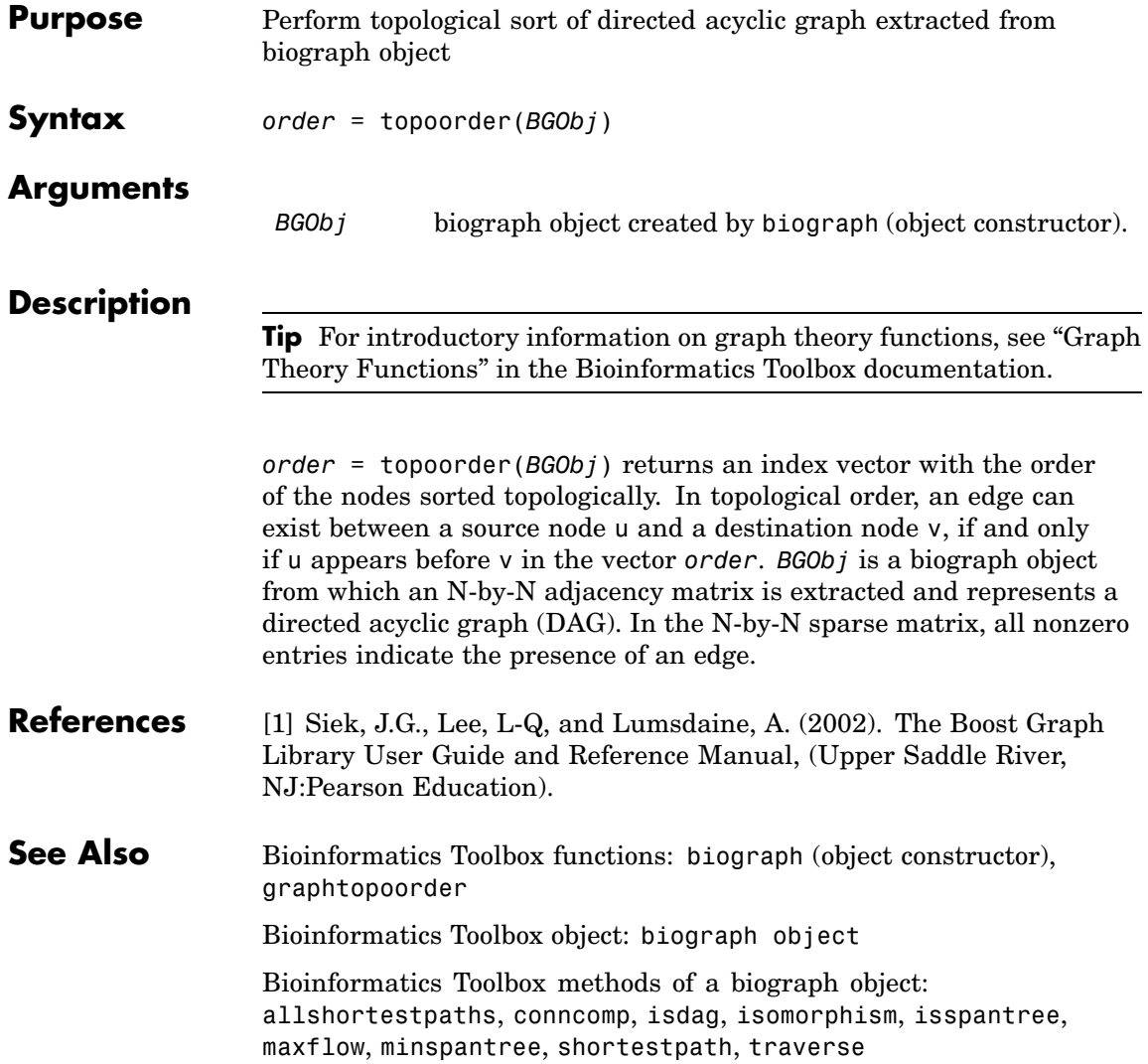

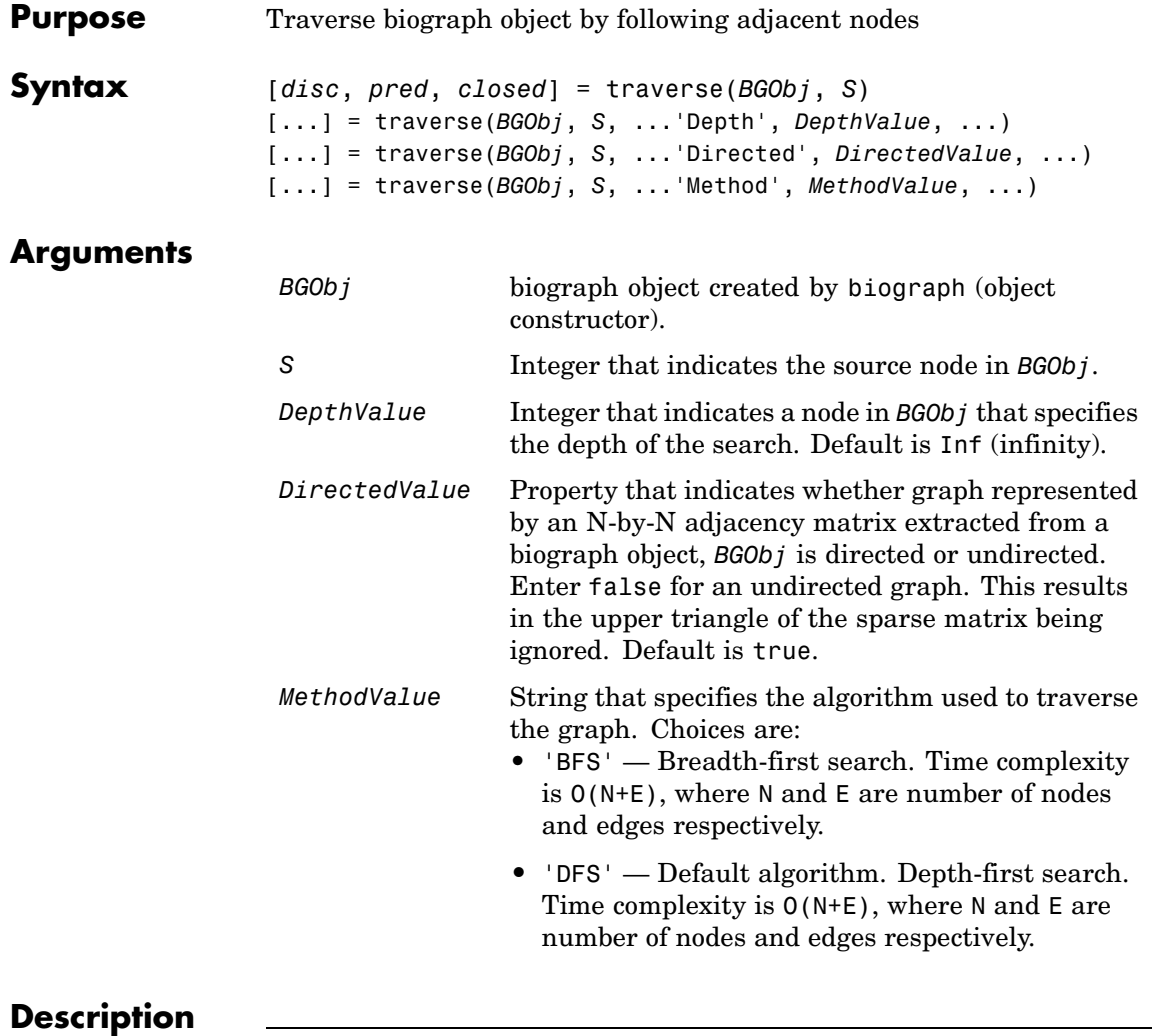

**Tip** For introductory information on graph theory functions, see "Graph Theory Functions" in the Bioinformatics Toolbox documentation.

[*disc*, *pred*, *closed*] = traverse(*BGObj*, *S*) traverses the directed graph represented by an N-by-N adjacency matrix extracted from a biograph object, *BGObj*, starting from the node indicated by integer S. In the N-by-N sparse matrix, all nonzero entries indicate the presence of an edge. *disc* is a vector of node indices in the order in which they are discovered. *pred* is a vector of predecessor node indices (listed in the order of the node indices) of the resulting spanning tree. *closed* is a vector of node indices in the order in which they are closed.

[...] = traverse(*BGObj*, *S*, ...'*PropertyName*', *PropertyValue*, ...) calls traverse with optional properties that use property name/property value pairs. You can specify one or more properties in any order. Each *PropertyName* must be enclosed in single quotes and is case insensitive. These property name/property value pairs are as follows:

[...] = traverse(*BGObj*, *S*, ...'Depth', *DepthValue*, ...) specifies the depth of the search. *DepthValue* is an integer indicating a node in the graph represented by the N-by-N adjacency matrix extracted from a biograph object, *BGObj*. Default is Inf (infinity).

[...] = traverse(*BGObj*, *S*, ...'Directed', *DirectedValue*, ...) indicates whether the graph represented by the N-by-N adjacency matrix extracted from a biograph object, *BGObj* is directed or undirected. Set *DirectedValue* to false for an undirected graph. This results in the upper triangle of the sparse matrix being ignored. Default is true.

[...] = traverse(*BGObj*, *S*, ...'Method', *MethodValue*, ...) lets you specify the algorithm used to traverse the graph represented by the N-by-N adjacency matrix extracted from a biograph object, *BGObj*. Choices are:

- **•** 'BFS' Breadth-first search. Time complexity is O(N+E), where N and E are number of nodes and edges respectively.
- **•** 'DFS' Default algorithm. Depth-first search. Time complexity is O(N+E), where N and E are number of nodes and edges respectively.

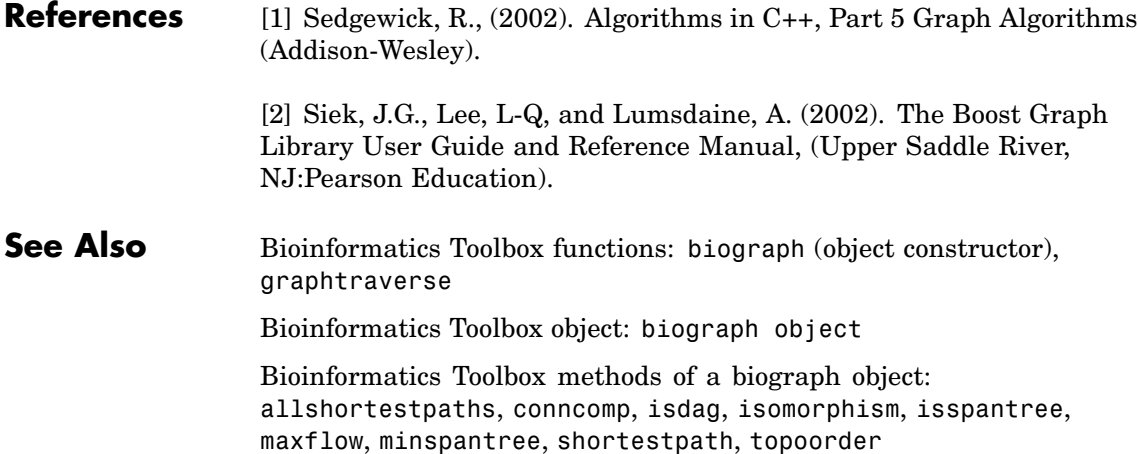

# **view (biograph)**

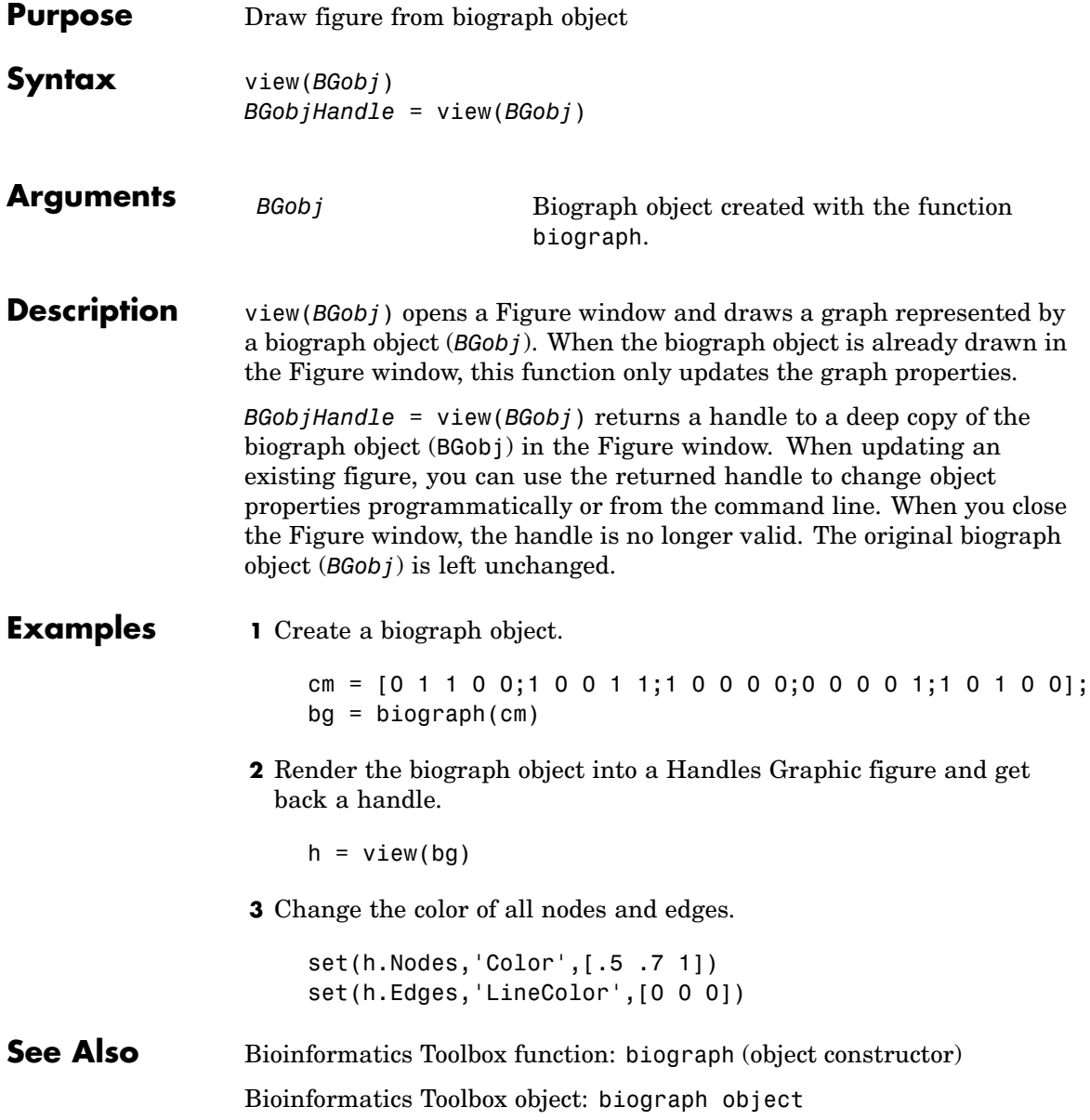

Bioinformatics Toolbox methods of a biograph object: dolayout, getancestors, getdescendants, getedgesbynodeid, getnodesbyid, getrelatives, view

MATLAB functions: get, set

# **view (phytree)**

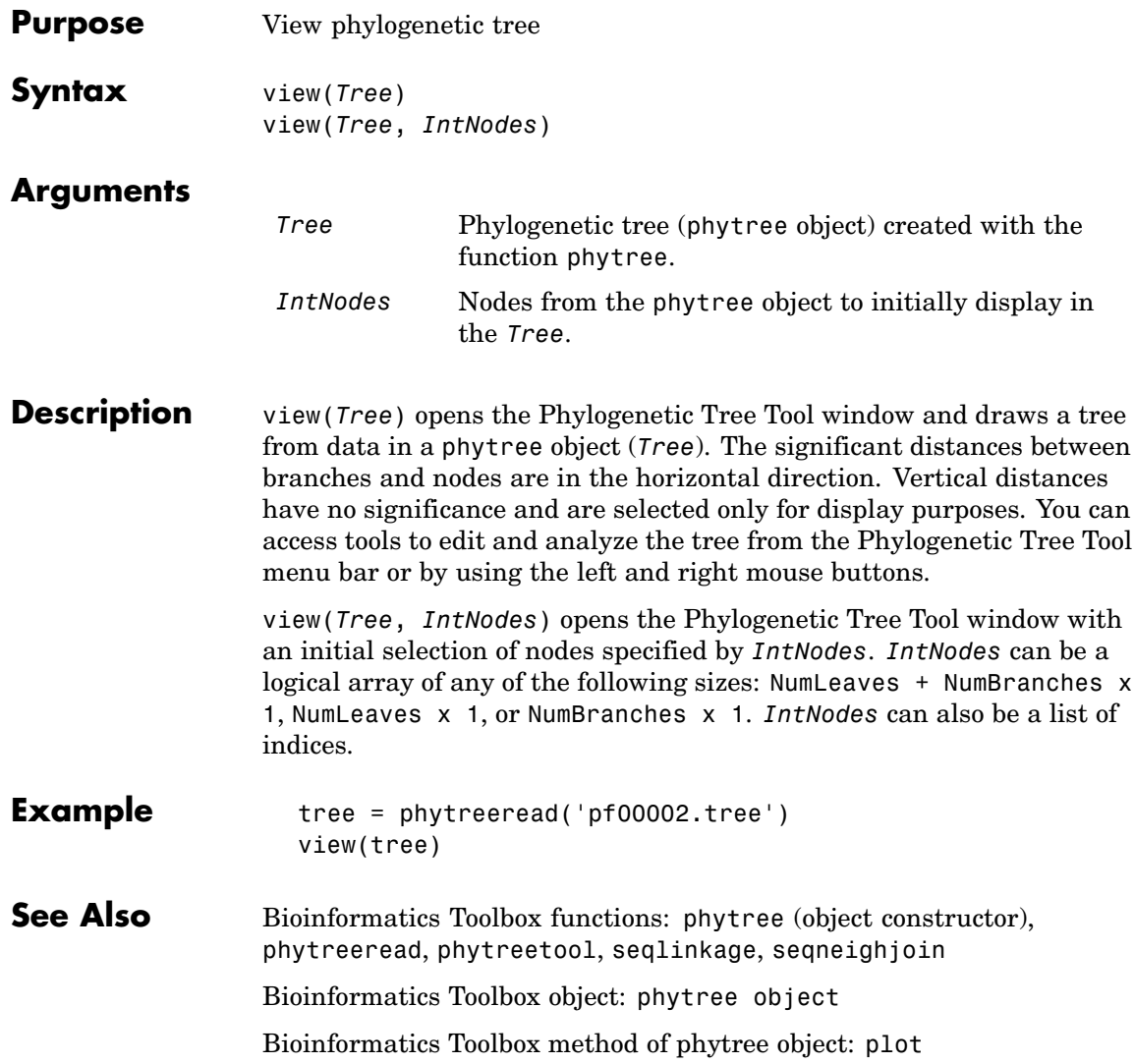

# **weights (phytree)**

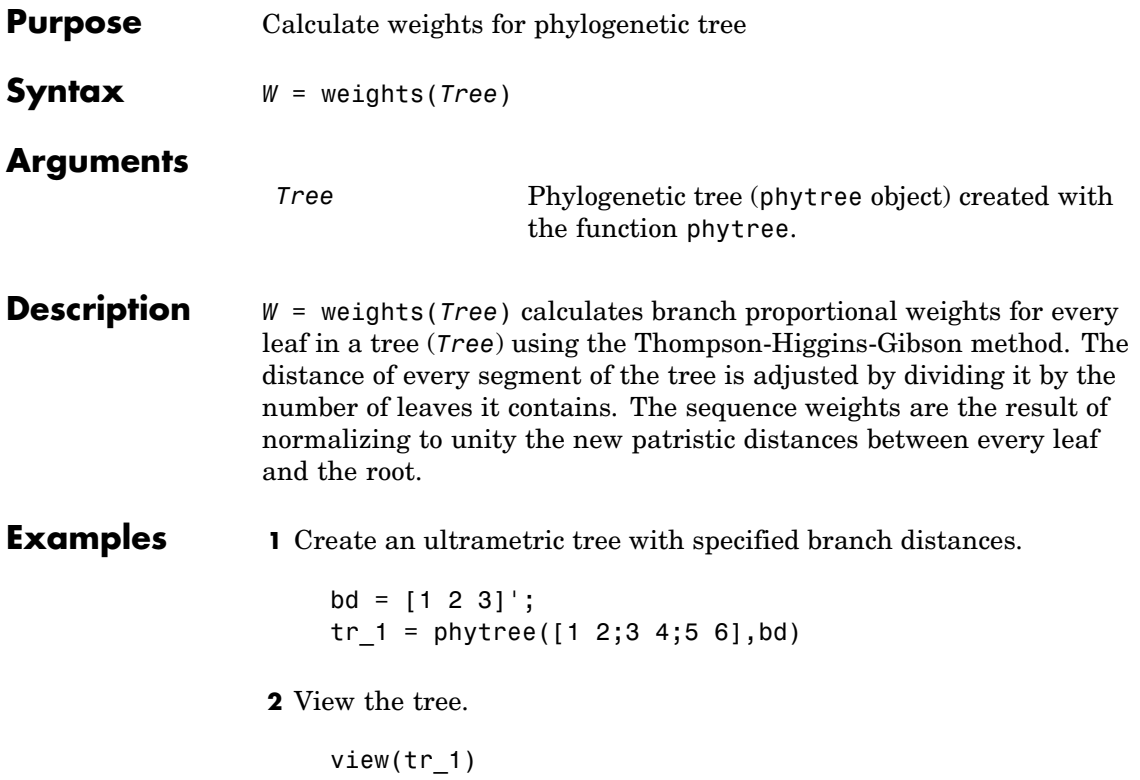

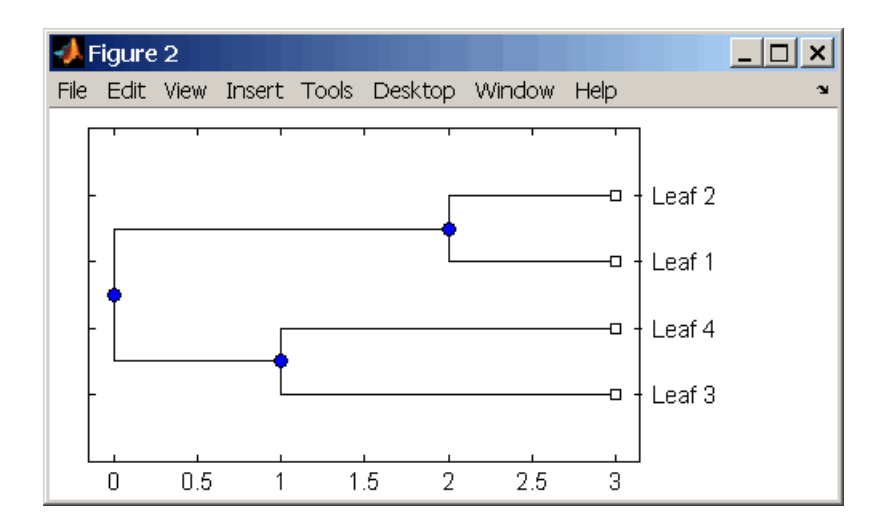

**3** Display the calculated weights.

```
weights(tr_1)
ans =1.0000
    1.0000
    0.8000
    0.8000
```
#### **References** [1] Thompson JD, Higgins DG, Gibson TJ (1994), "CLUSTAL W: Improving the sensitivity of progressive multiple sequence alignment through sequence weighting, position-specific gap penalties and weight matrix choice," Nucleic Acids Research, 22(22):4673-4680.

[2] Henikoff S, Henikoff JG (1994), "Position-based sequence weights," Journal Molecular Biology, 243(4):574-578.

**See Also** Bioinformatics Toolbox

**•** functions — multialign, phytree (object constructor), profalign, seqlinkage

# **weights (phytree)**
# Objects — Alphabetical List

### <span id="page-1009-0"></span>**biograph object**

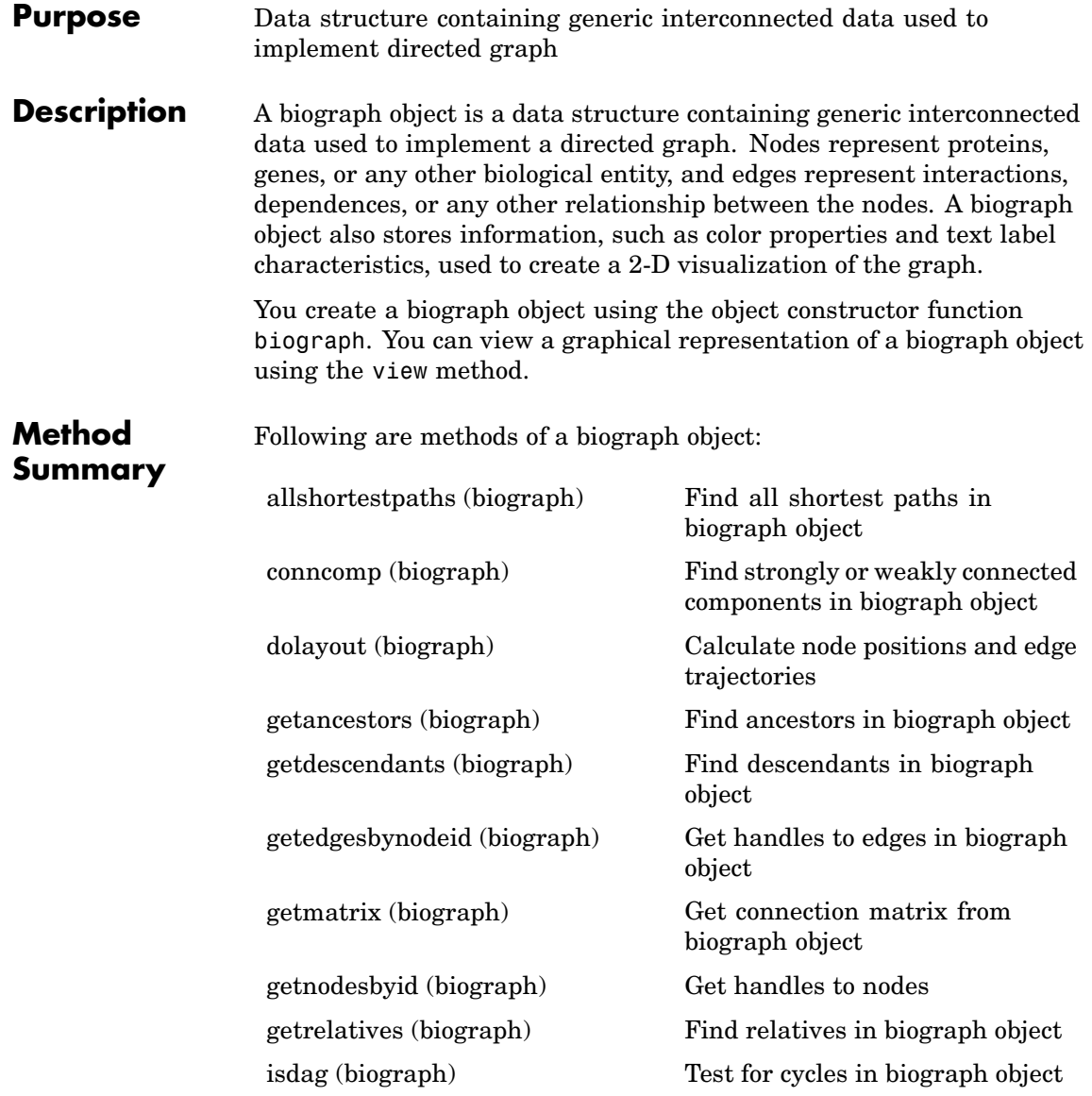

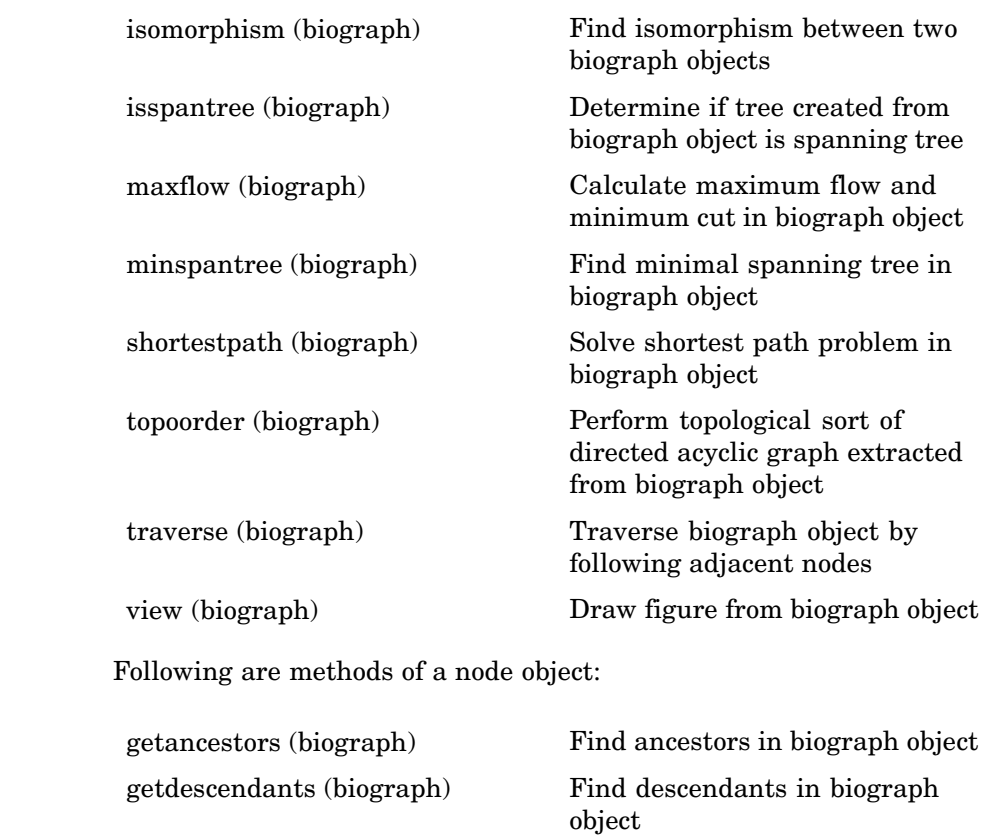

**Property Summary**

A biograph object contains two objects, node objects and edge objects, that have their own properties. For a list of the properties of node objects and edge objects, see the following tables.

[getrelatives \(biograph\)](#page-955-0) Find relatives in biograph object

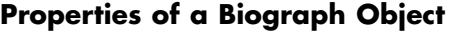

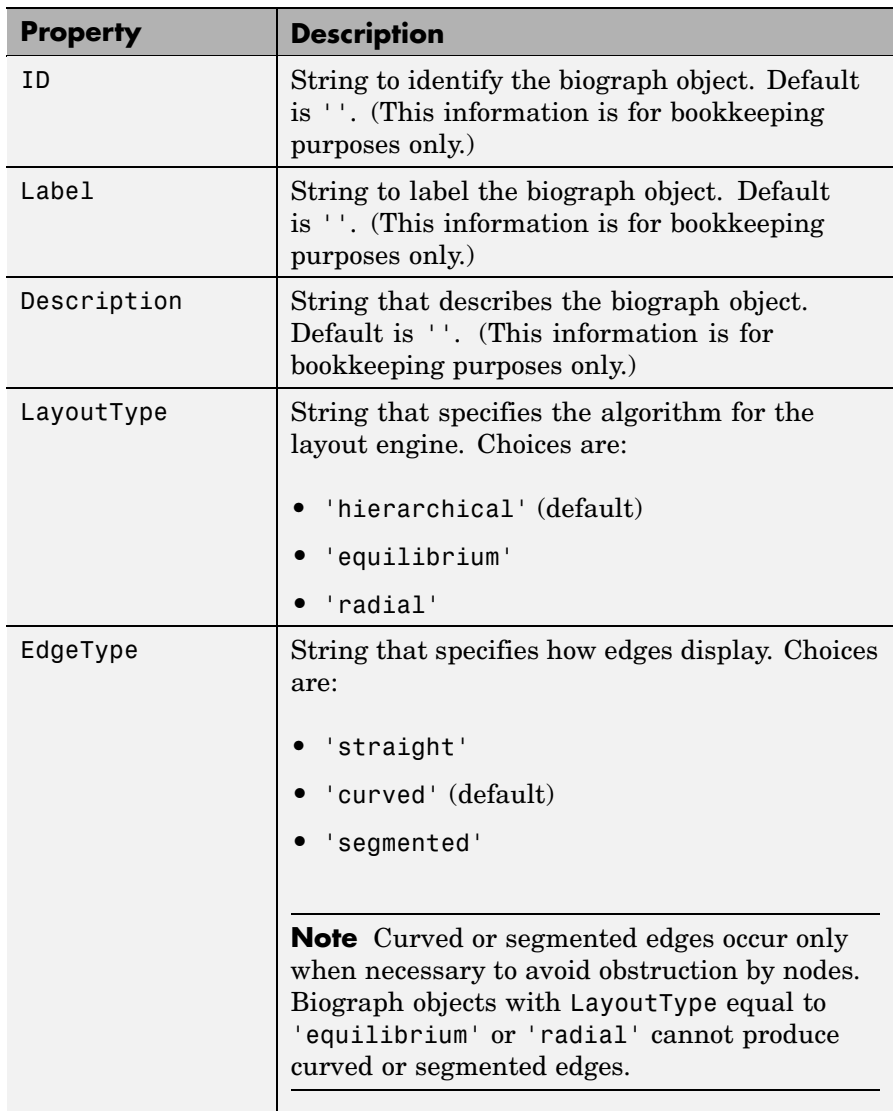

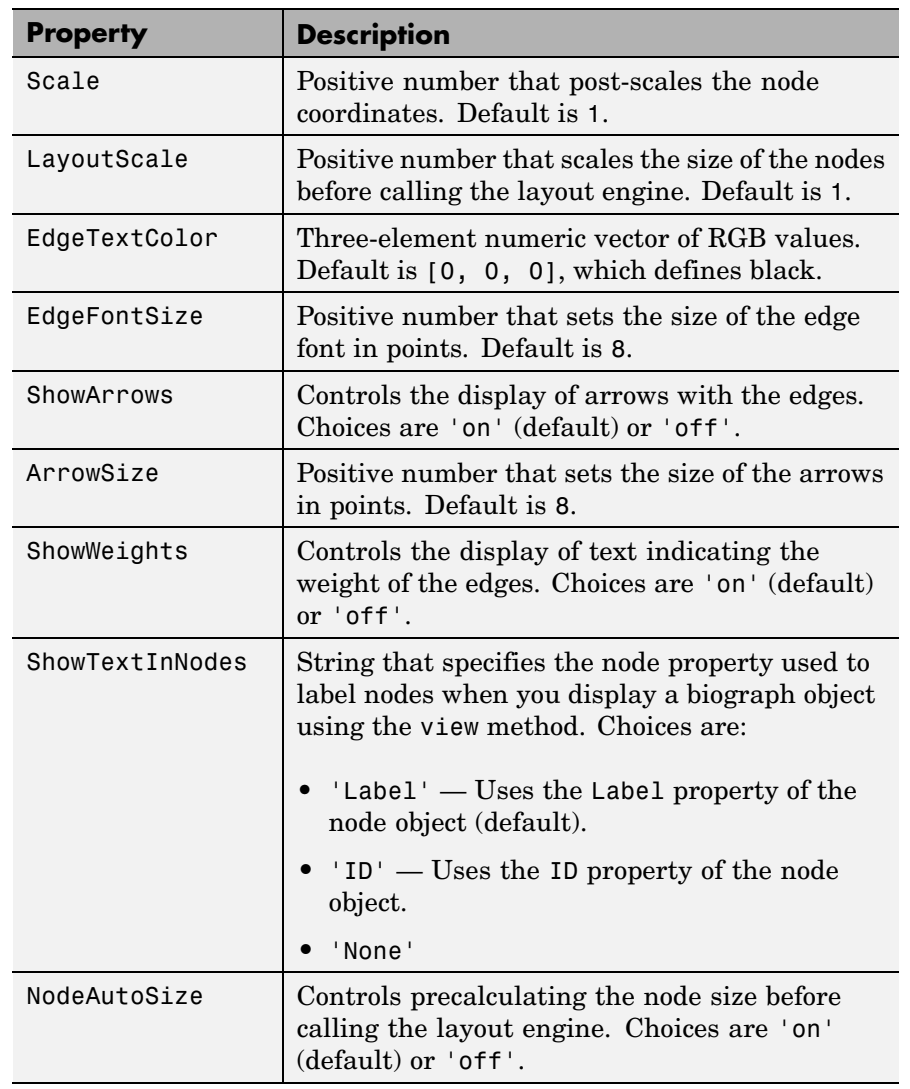

#### **Properties of a Biograph Object (Continued)**

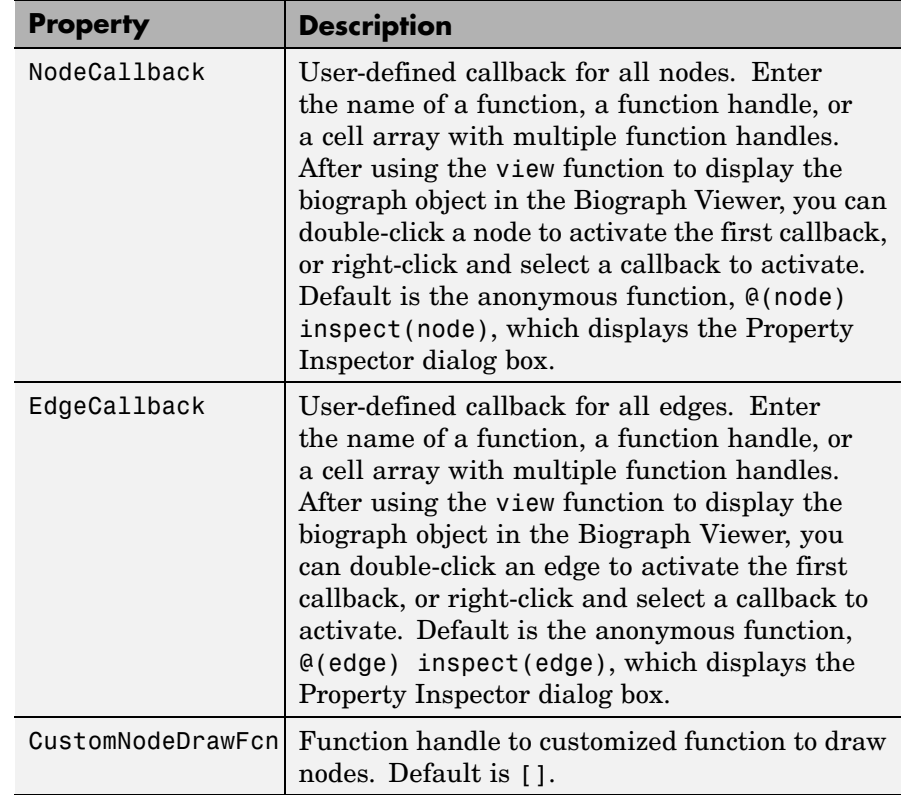

#### **Properties of a Biograph Object (Continued)**

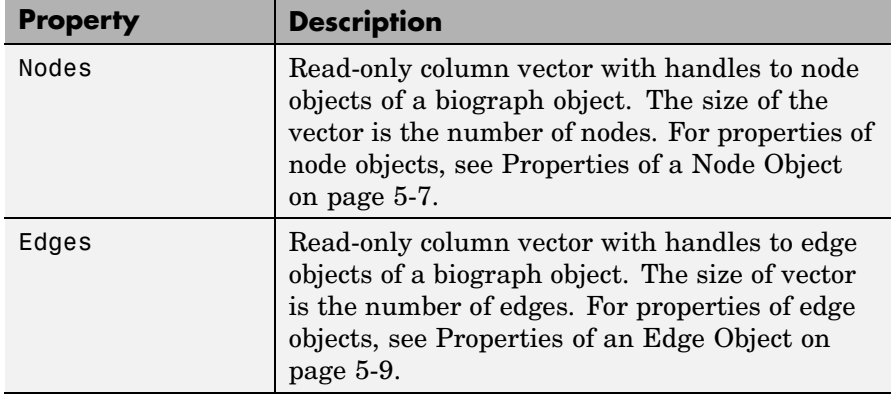

#### **Properties of a Biograph Object (Continued)**

#### **Properties of a Node Object**

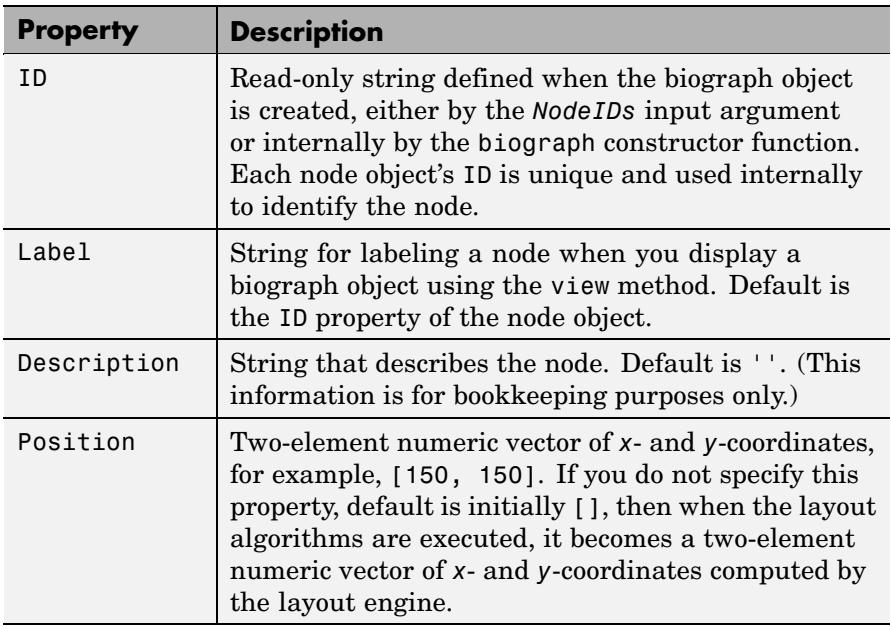

#### **Properties of a Node Object (Continued)**

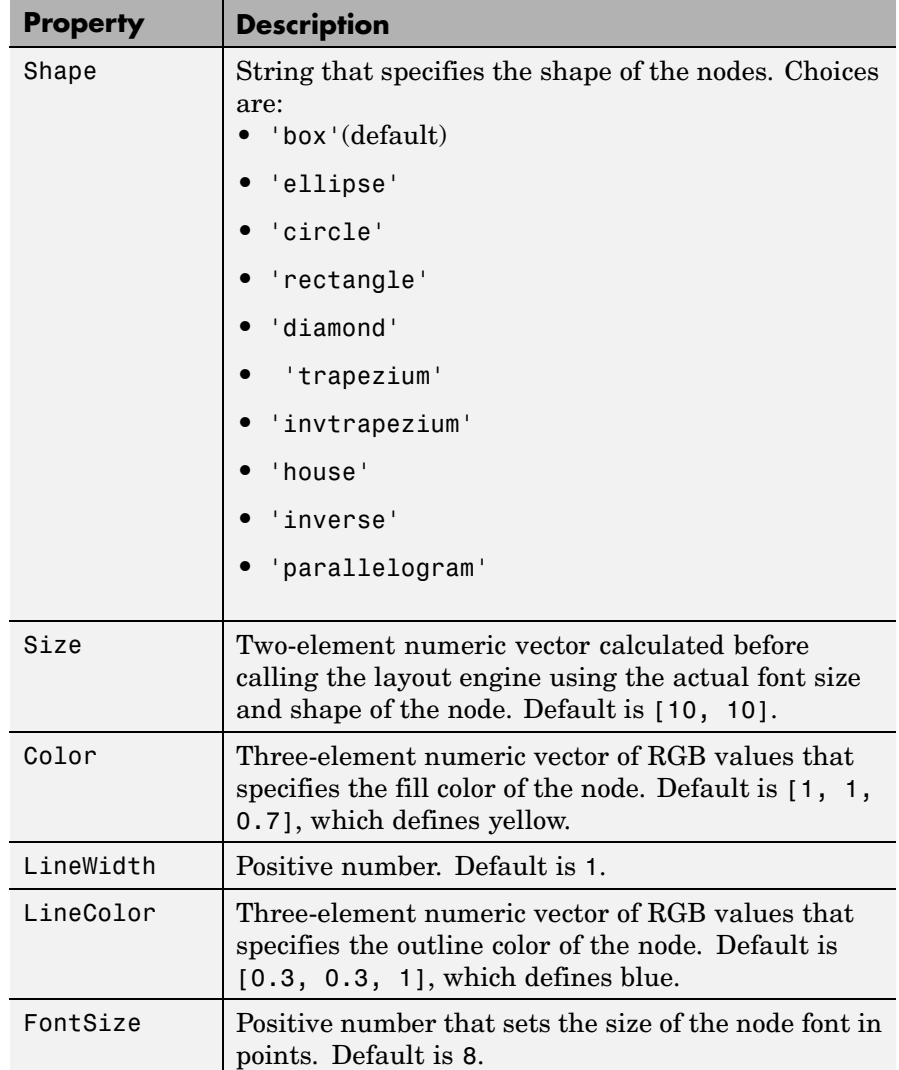

#### <span id="page-1016-0"></span>**Properties of a Node Object (Continued)**

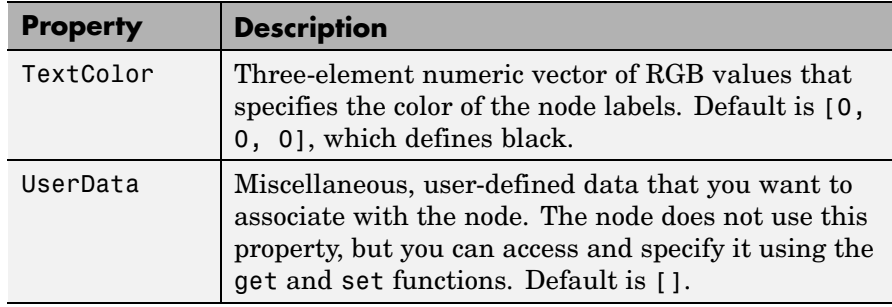

#### **Properties of an Edge Object**

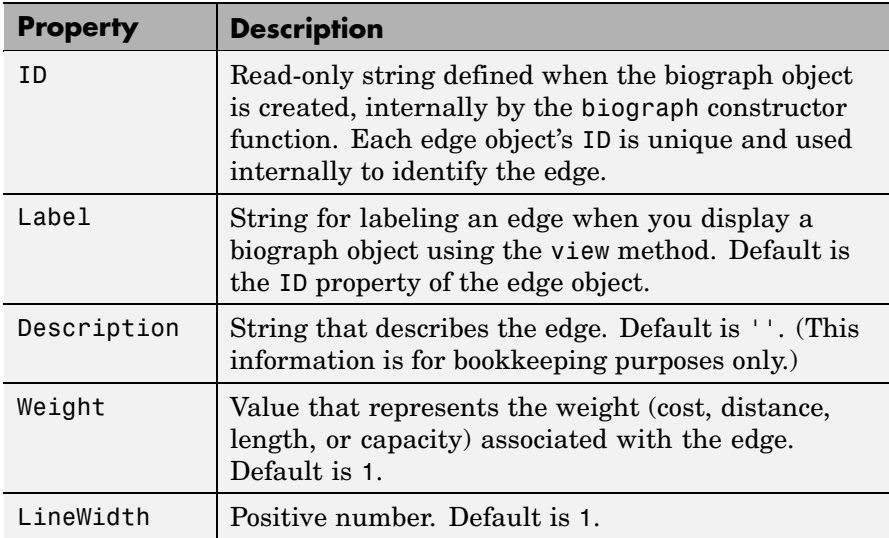

#### **Properties of an Edge Object (Continued)**

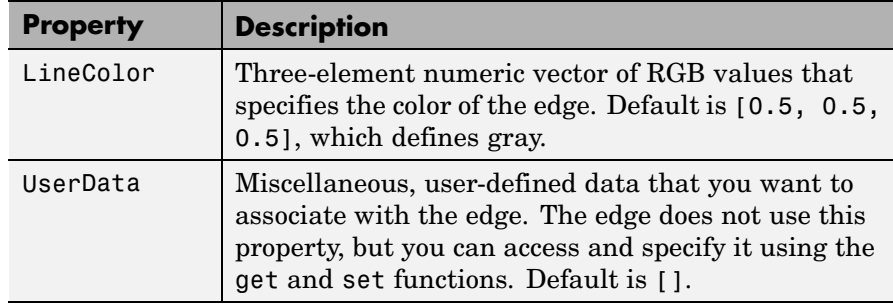

#### **Examples Accessing Properties of a Biograph Object**

You can access properties of a biograph object, *BGobj*, by using either of the following syntaxes:

*PropertyValue* = get(*BGobj*, '*PropertyName*')

*PropertyValue* = *BGobj*.*PropertyName*

#### **Accessing Allowed Values of Biograph Object Properties**

You can access allowed values for any property that has a finite set of choices by using the following syntax:

set(*BGobj*, '*PropertyName*')

#### **Specifying Properties of a Biograph Object**

You can specify properties of a biograph object, *BGobj*, by using any of the following syntaxes:

set(*BGobj*, '*PropertyName*', *PropertyValue*)

*BGobj*.*PropertyName* = *PropertyValue*

**See Also** Bioinformatics Toolbox function: biograph (object constructor)

Bioinformatics Toolbox methods of a biograph object: allshortestpaths, conncomp, dolayout, getancestors, getdescendants, getedgesbynodeid, getmatrix, getnodesbyid, getrelatives, isdag, isomorphism, isspantree, maxflow, minspantree, shortestpath, topoorder, traverse, view

MATLAB functions: get, set

### <span id="page-1019-0"></span>**geneont object**

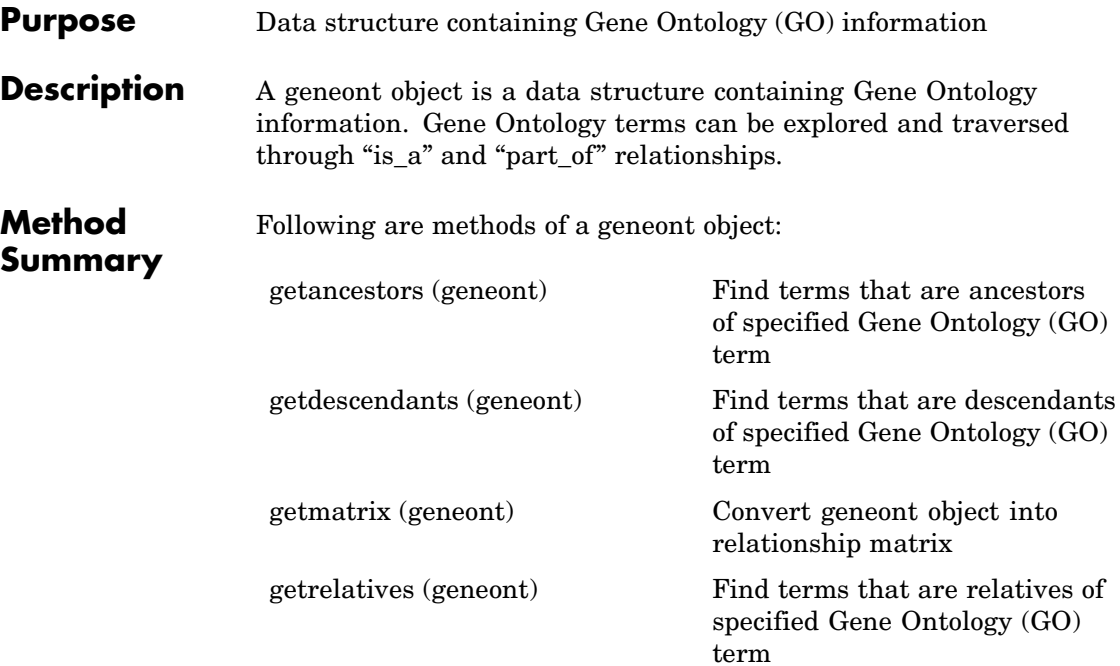

**Property Summary**

#### **Properties of a geneont Object**

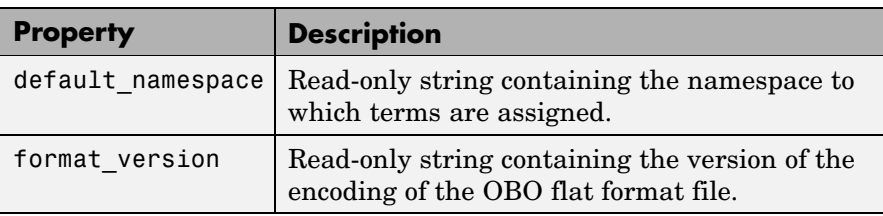

#### **Properties of a geneont Object (Continued)**

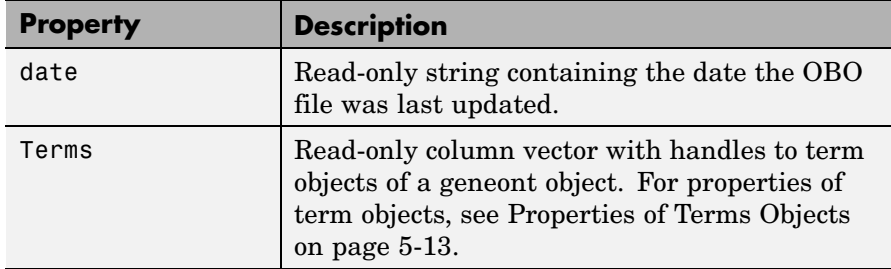

#### **Properties of Terms Objects**

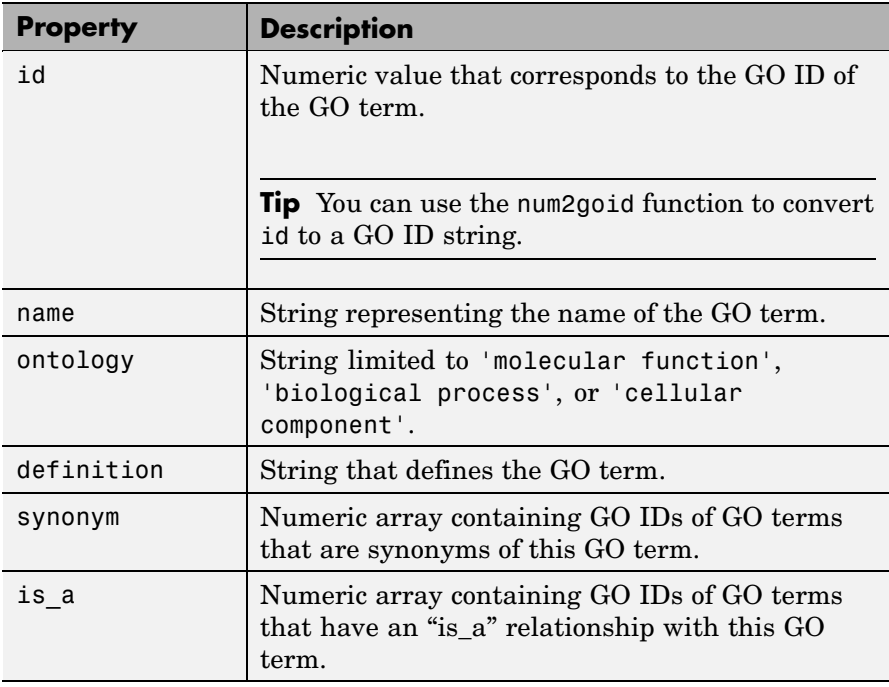

#### **Properties of Terms Objects (Continued)**

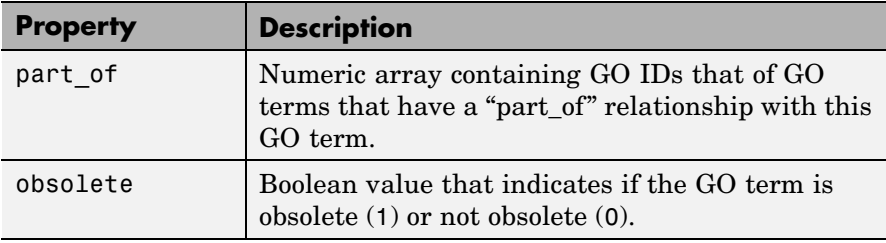

#### **See Also** Bioinformatics Toolbox functions: geneont (object constructor), goannotread, num2goid

Bioinformatics Toolbox methods of geneont object: getancestors, getdescendants, getmatrix, getrelatives

<span id="page-1022-0"></span>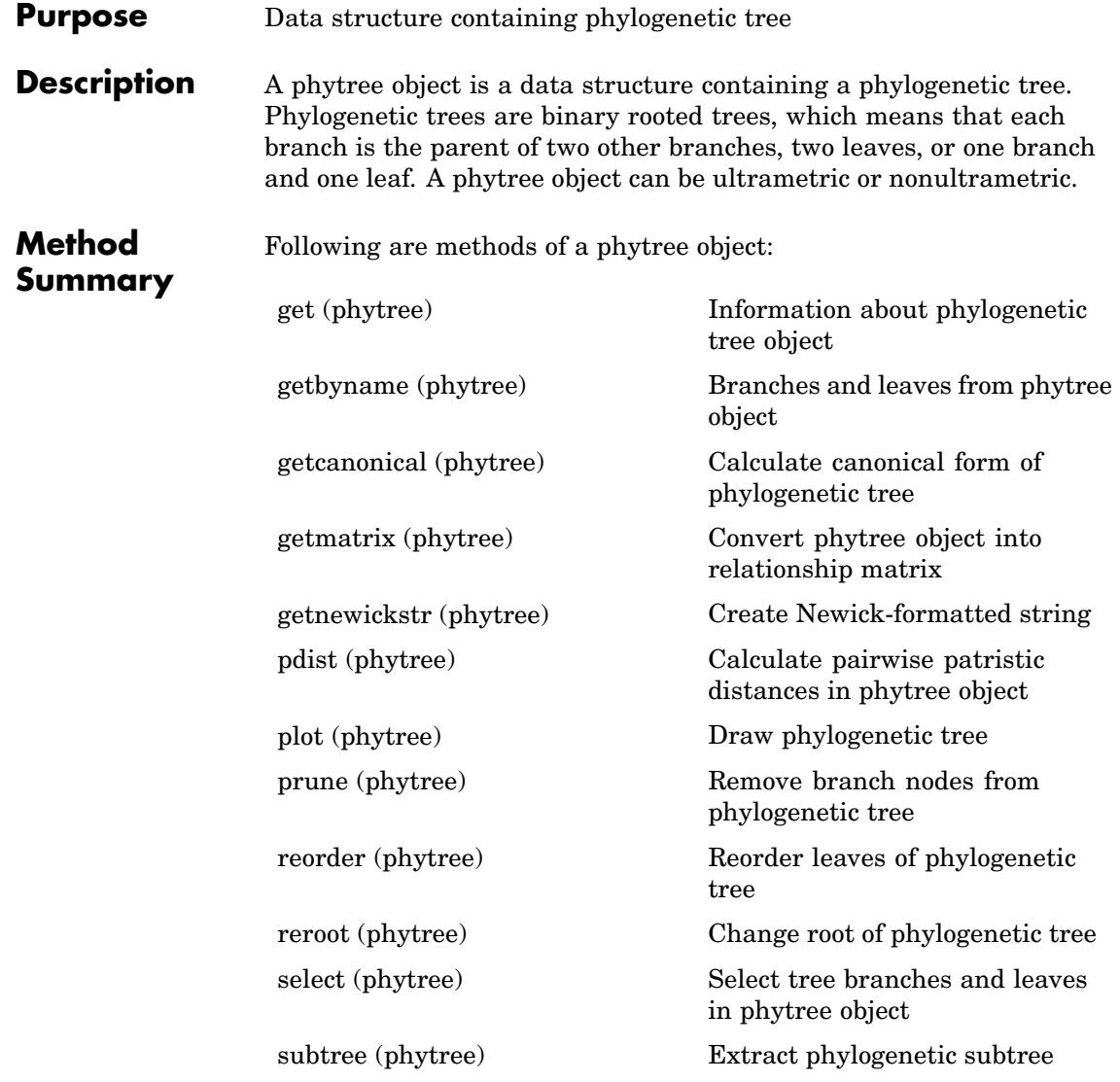

[view \(phytree\)](#page-1003-0) View phylogenetic tree

[weights \(phytree\)](#page-1004-0) Calculate weights for phylogenetic tree

## **Property**

**Summary Note** You cannot modify these properties directly. You can access these properties using the get method.

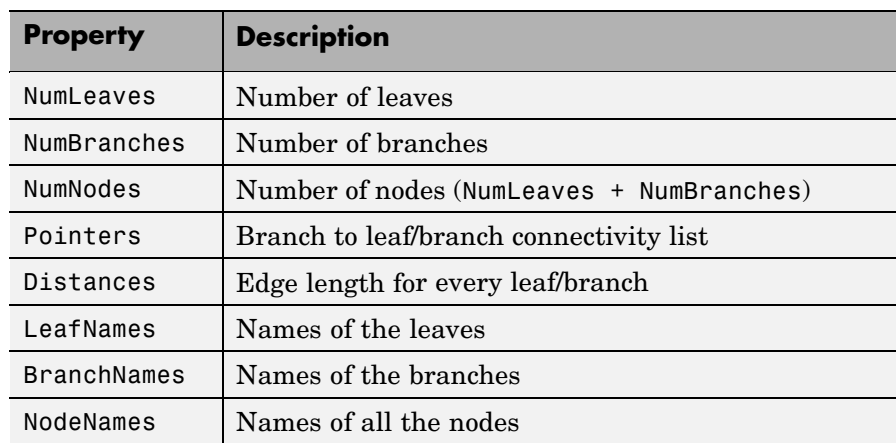

**See Also** Bioinformatics Toolbox functions: phytree (object constructor), phytreeread, phytreetool, phytreewrite, seqlinkage, seqneighjoin, seqpdist

Bioinformatics Toolbox methods of phytree object: get, getbyname, getcanonical, getmatrix, getnewickstr, pdist, plot, prune, reroot, select, subtree, view, weights

## **Index**

#### Index**A**

[aa2int function](#page-29-0) [reference](#page-29-0) 2-[2](#page-29-0) [aa2nt function](#page-32-0) [reference](#page-32-0) 2-[5](#page-32-0) [aacount function](#page-38-0) [reference](#page-38-0) 2-[11](#page-38-0) [affyinvarsetnorm function](#page-42-0) [reference](#page-42-0) 2-[15](#page-42-0) [affyprobeaffinities function](#page-50-0) [reference](#page-50-0) 2-[23](#page-50-0) [affyprobeseqread function](#page-57-0) [reference](#page-57-0) 2-[30](#page-57-0) [affyread function](#page-62-0) [reference](#page-62-0) 2-[35](#page-62-0) [agferead function](#page-81-0) [reference](#page-81-0) 2-[54](#page-81-0) [allshortestpaths method](#page-915-0) [reference](#page-915-0) 4-[2](#page-915-0) [aminolookup function](#page-83-0) [reference](#page-83-0) 2-[56](#page-83-0) [atomiccomp function](#page-88-0) [reference](#page-88-0) 2-[61](#page-88-0)

#### **B**

[basecount function](#page-90-0) [reference](#page-90-0) 2-[63](#page-90-0) [baselookup function](#page-94-0) [reference](#page-94-0) 2-[67](#page-94-0) [biograph constructor](#page-97-0) [reference](#page-97-0) 2-[70](#page-97-0) [biograph object](#page-1009-0) [reference](#page-1009-0) 5-[2](#page-1009-0) [blastformat function](#page-107-0) [reference](#page-107-0) 2-[80](#page-107-0) [blastlocal function](#page-113-0) [reference](#page-113-0) 2-[86](#page-113-0) [blastncbi function](#page-126-0) [reference](#page-126-0) 2-[99](#page-126-0)

[blastread function](#page-139-0) [reference](#page-139-0) 2-[112](#page-139-0) [blastreadlocal function](#page-145-0) [reference](#page-145-0) 2-[118](#page-145-0) [blosum function](#page-152-0) [reference](#page-152-0) 2-[125](#page-152-0)

#### **C**

[celintensityread function](#page-155-0) [reference](#page-155-0) 2-[128](#page-155-0) [cghcbs function](#page-161-0) [reference](#page-161-0) 2-[134](#page-161-0) [chromosomeplot function](#page-175-0) [reference](#page-175-0) 2-[148](#page-175-0) [classperf function](#page-191-0) [reference](#page-191-0) 2-[164](#page-191-0) [cleave function](#page-195-0) [reference](#page-195-0) 2-[168](#page-195-0) [clustergram function](#page-198-0) [reference](#page-198-0) 2-[171](#page-198-0) [codonbias function](#page-209-0) [reference](#page-209-0) 2-[182](#page-209-0) [codoncount function](#page-212-0) [reference](#page-212-0) 2-[185](#page-212-0) [conncomp method](#page-918-0) [reference](#page-918-0) 4-[5](#page-918-0) [cpgisland function](#page-216-0) [reference](#page-216-0) 2-[189](#page-216-0) [crossvalind function](#page-219-0) [reference](#page-219-0) 2-[192](#page-219-0) [cytobandread function](#page-222-0) [reference](#page-222-0) 2-[195](#page-222-0)

#### **D**

[dayhoff function](#page-225-0) [reference](#page-225-0) 2-[198](#page-225-0) [dimercount function](#page-226-0) [reference](#page-226-0) 2-[199](#page-226-0)

[dna2rna function](#page-229-0) [reference](#page-229-0) 2-[202](#page-229-0) [dnds function](#page-230-0) [reference](#page-230-0) 2-[203](#page-230-0) [dndsml function](#page-237-0) [reference](#page-237-0) 2-[210](#page-237-0) [dolayout method](#page-921-0) [reference](#page-921-0) 4-[8](#page-921-0)

#### **E**

[emblread function](#page-242-0) [reference](#page-242-0) 2-[215](#page-242-0) [evalrasmolscript function](#page-245-0) [reference](#page-245-0) 2-[218](#page-245-0) [exprprofrange function](#page-247-0) [reference](#page-247-0) 2-[220](#page-247-0) [exprprofvar function](#page-248-0) [reference](#page-248-0) 2-[221](#page-248-0)

#### **F**

[fastaread function](#page-249-0) [reference](#page-249-0) 2-[222](#page-249-0) [fastawrite function](#page-252-0) [reference](#page-252-0) 2-[225](#page-252-0) [featuresmap](#page-254-0) [reference](#page-254-0) 2-[227](#page-254-0) [featuresparse](#page-264-0) [reference](#page-264-0) 2-[237](#page-264-0) [functions](#page-29-0) [aa2int](#page-29-0) 2[-2](#page-29-0) [aa2nt](#page-32-0) 2[-5](#page-32-0) [aacount](#page-38-0) 2-[11](#page-38-0) [affyinvarsetnorm](#page-42-0) 2[-15](#page-42-0) [affyprobeaffinities](#page-50-0) 2[-23](#page-50-0) [affyprobeseqread](#page-57-0) 2[-30](#page-57-0) [affyread](#page-62-0) 2[-35](#page-62-0) [agferead](#page-81-0) 2-[54](#page-81-0) [aminolookup](#page-83-0) 2-[56](#page-83-0)

[atomiccomp](#page-88-0) 2[-61](#page-88-0) [basecount](#page-90-0) 2-[63](#page-90-0) [baselookup](#page-94-0) 2[-67](#page-94-0) [biograph constructor](#page-97-0) 2[-70](#page-97-0) [blastformat](#page-107-0) 2[-80](#page-107-0) [blastlocal](#page-113-0) 2-[86](#page-113-0) [blastncbi](#page-126-0) 2-[99](#page-126-0) [blastread](#page-139-0) 2[-112](#page-139-0) [blastreadlocal](#page-145-0) 2-[118](#page-145-0) [blosum](#page-152-0) 2-[125](#page-152-0) [celintensityread](#page-155-0) 2-[128](#page-155-0) [cghcbs](#page-161-0) 2-[134](#page-161-0) [chromosomeplot](#page-175-0) 2[-148](#page-175-0) [classperf](#page-191-0) 2-[164](#page-191-0) [cleave](#page-195-0) 2-[168](#page-195-0) [clustergram](#page-198-0) 2-[171](#page-198-0) [codonbias](#page-209-0) 2-[182](#page-209-0) [codoncount](#page-212-0) 2[-185](#page-212-0) [cpgisland](#page-216-0) 2-[189](#page-216-0) [crossvalind](#page-219-0) 2-[192](#page-219-0) [cytobandread](#page-222-0) 2[-195](#page-222-0) [dayhoff](#page-225-0) 2-[198](#page-225-0) [dimercount](#page-226-0) 2-[199](#page-226-0) [dna2rna](#page-229-0) 2-[202](#page-229-0) [dnds](#page-230-0) 2[-203](#page-230-0) [dndsml](#page-237-0) 2[-210](#page-237-0) [emblread](#page-242-0) 2[-215](#page-242-0) [evalrasmolscript](#page-245-0) 2[-218](#page-245-0) [exprprofrange](#page-247-0) 2[-220](#page-247-0) [exprprofvar](#page-248-0) 2-[221](#page-248-0) [fastaread](#page-249-0) 2[-222](#page-249-0) [fastawrite](#page-252-0) 2-[225](#page-252-0) [featuresmap](#page-254-0) 2[-227](#page-254-0) [featuresparse](#page-264-0) 2[-237](#page-264-0) [galread](#page-270-0) 2-[243](#page-270-0) [gcrma](#page-271-0) 2[-244](#page-271-0) [gcrmabackadj](#page-280-0) 2[-253](#page-280-0) [genbankread](#page-289-0) 2[-262](#page-289-0) [geneentropyfilter](#page-291-0) 2-[264](#page-291-0) [genelowvalfilter](#page-293-0) 2-[266](#page-293-0)

[geneont](#page-295-0) 2-[268](#page-295-0) [generangefilter](#page-298-0) 2[-271](#page-298-0) [geneticcode](#page-300-0) 2[-273](#page-300-0) [genevarfilter](#page-302-0) 2-[275](#page-302-0) [genpeptread](#page-304-0) 2-[277](#page-304-0) [geosoftread](#page-307-0) 2[-280](#page-307-0) [getblast](#page-309-0) 2[-282](#page-309-0) [getembl](#page-317-0) 2-[290](#page-317-0) [getgenbank](#page-320-0) 2[-293](#page-320-0) [getgenpept](#page-323-0) 2-[296](#page-323-0) [getgeodata](#page-326-0) 2-[299](#page-326-0) [gethmmalignment](#page-328-0) 2[-301](#page-328-0) [gethmmprof](#page-332-0) 2-[305](#page-332-0) [gethmmtree](#page-337-0) 2-[310](#page-337-0) [getpdb](#page-339-0) 2-[312](#page-339-0) [goannotread](#page-346-0) 2-[319](#page-346-0) [gonnet](#page-348-0) 2-[321](#page-348-0) [gprread](#page-349-0) 2[-322](#page-349-0) [graphallshortestpaths](#page-351-0) 2[-324](#page-351-0) [graphcluster](#page-358-0) 2-[331](#page-358-0) [graphconncomp](#page-365-0) 2[-338](#page-365-0) [graphisdag](#page-372-0) 2-[345](#page-372-0) [graphisomorphism](#page-378-0) 2[-351](#page-378-0) [graphisspantree](#page-385-0) 2-[358](#page-385-0) [graphmaxflow](#page-387-0) 2-[360](#page-387-0) [graphminspantree](#page-395-0) 2[-368](#page-395-0) [graphpred2path](#page-401-0) 2[-374](#page-401-0) [graphshortestpath](#page-405-0) 2-[378](#page-405-0) [graphtopoorder](#page-417-0) 2-[390](#page-417-0) [graphtraverse](#page-421-0) 2[-394](#page-421-0) [hmmprofalign](#page-430-0) 2[-403](#page-430-0) [hmmprofestimate](#page-433-0) 2[-406](#page-433-0) [hmmprofgenerate](#page-436-0) 2-[409](#page-436-0) [hmmprofmerge](#page-438-0) 2[-411](#page-438-0) [hmmprofstruct](#page-440-0) 2[-413](#page-440-0) [imageneread](#page-446-0) 2-[419](#page-446-0) [int2aa](#page-449-0) 2[-422](#page-449-0) [int2nt](#page-452-0) 2[-425](#page-452-0) [isoelectric](#page-455-0) 2-[428](#page-455-0) [jcampread](#page-458-0) 2-[431](#page-458-0)

[joinseq](#page-461-0) 2-[434](#page-461-0) [knnclassify](#page-462-0) 2-[435](#page-462-0) [knnimpute](#page-469-0) 2[-442](#page-469-0) [maboxplot](#page-473-0) 2-[446](#page-473-0) [mafdr](#page-476-0) 2[-449](#page-476-0) [magetfield](#page-483-0) 2-[456](#page-483-0) [maimage](#page-484-0) 2[-457](#page-484-0) [mainvarsetnorm](#page-486-0) 2[-459](#page-486-0) [mairplot](#page-494-0) 2-[467](#page-494-0) [maloglog](#page-502-0) 2[-475](#page-502-0) [malowess](#page-504-0) 2[-477](#page-504-0) [manorm](#page-506-0) 2-[479](#page-506-0) [mapcaplot](#page-509-0) 2[-482](#page-509-0) [mattest](#page-512-0) 2-[485](#page-512-0) [mavolcanoplot](#page-518-0) 2[-491](#page-518-0) [molviewer](#page-526-0) 2[-499](#page-526-0) [molweight](#page-525-0) 2-[498](#page-525-0) [msalign](#page-534-0) 2-[507](#page-534-0) [msbackadj](#page-548-0) 2-[521](#page-548-0) [msdotplot](#page-553-0) 2-[526](#page-553-0) [msheatmap](#page-558-0) 2[-531](#page-558-0) [mslowess](#page-568-0) 2[-541](#page-568-0) [msnorm](#page-573-0) 2-[546](#page-573-0) [mspalign](#page-577-0) 2[-550](#page-577-0) [mspeaks](#page-586-0) 2[-559](#page-586-0) [msppresample](#page-599-0) 2-[572](#page-599-0) [msresample](#page-607-0) 2-[580](#page-607-0) [mssgolay](#page-611-0) 2[-584](#page-611-0) [msviewer](#page-613-0) 2-[586](#page-613-0) [multialign](#page-616-0) 2[-589](#page-616-0) [multialignread](#page-625-0) 2-[598](#page-625-0) [multialignviewer](#page-627-0) 2[-600](#page-627-0) [mzxml2peaks](#page-628-0) 2[-601](#page-628-0) [mzxmlread](#page-631-0) 2[-604](#page-631-0) [nmercount](#page-634-0) 2[-607](#page-634-0) [nt2aa](#page-635-0) 2[-608](#page-635-0) [nt2int](#page-640-0) 2[-613](#page-640-0) [ntdensity](#page-643-0) 2-[616](#page-643-0) [nuc44](#page-645-0) 2[-618](#page-645-0) [num2goid](#page-646-0) 2-[619](#page-646-0)

[nwalign](#page-647-0) 2[-620](#page-647-0) [oligoprop](#page-654-0) 2[-627](#page-654-0) [optimalleaforder](#page-663-0) 2[-636](#page-663-0) [palindromes](#page-667-0) 2[-640](#page-667-0) [pam](#page-669-0) 2[-642](#page-669-0) [pdbdistplot](#page-671-0) 2-[644](#page-671-0) [pdbread](#page-673-0) 2-[646](#page-673-0) [pdbwrite](#page-680-0) 2[-653](#page-680-0) [pfamhmmread](#page-683-0) 2-[656](#page-683-0) [phytree constructor](#page-684-0) 2[-657](#page-684-0) [phytreeread](#page-688-0) 2[-661](#page-688-0) [phytreetool](#page-689-0) 2-[662](#page-689-0) [phytreewrite](#page-691-0) 2-[664](#page-691-0) [probelibraryinfo](#page-693-0) 2[-666](#page-693-0) [probesetlink](#page-695-0) 2-[668](#page-695-0) [probesetlookup](#page-698-0) 2-[671](#page-698-0) [probesetplot](#page-700-0) 2[-673](#page-700-0) [probesetvalues](#page-705-0) 2-[678](#page-705-0) [profalign](#page-709-0) 2-[682](#page-709-0) [proteinplot](#page-712-0) 2-[685](#page-712-0) [proteinpropplot](#page-715-0) 2[-688](#page-715-0) [quantilenorm](#page-721-0) 2-[694](#page-721-0) [ramachandran](#page-722-0) 2-[695](#page-722-0) [randfeatures](#page-727-0) 2-[700](#page-727-0) [randseq](#page-730-0) 2[-703](#page-730-0) [rankfeatures](#page-733-0) 2-[706](#page-733-0) [rebasecuts](#page-738-0) 2-[711](#page-738-0) [redgreencmap](#page-740-0) 2[-713](#page-740-0) [restrict](#page-742-0) 2[-715](#page-742-0) [revgeneticcode](#page-745-0) 2[-718](#page-745-0) [rmabackadj](#page-749-0) 2-[722](#page-749-0) [rmasummary](#page-754-0) 2-[727](#page-754-0) [rna2dna](#page-758-0) 2-[731](#page-758-0) [rnaconvert](#page-759-0) 2-[732](#page-759-0) [rnafold](#page-761-0) 2-[734](#page-761-0) [rnaplot](#page-765-0) 2[-738](#page-765-0) [samplealign](#page-781-0) 2[-754](#page-781-0) [scfread](#page-800-0) 2[-773](#page-800-0) [seq2regexp](#page-803-0) 2-[776](#page-803-0) [seqcomplement](#page-807-0) 2-[780](#page-807-0)

[seqconsensus](#page-808-0) 2-[781](#page-808-0) [seqdisp](#page-810-0) 2-[783](#page-810-0) [seqdotplot](#page-812-0) 2[-785](#page-812-0) [seqinsertgaps](#page-814-0) 2[-787](#page-814-0) [seqlinkage](#page-817-0) 2-[790](#page-817-0) [seqlogo](#page-819-0) 2-[792](#page-819-0) [seqmatch](#page-826-0) 2-[799](#page-826-0) [seqneighjoin](#page-827-0) 2[-800](#page-827-0) [seqpdist](#page-830-0) 2[-803](#page-830-0) [seqprofile](#page-841-0) 2-[814](#page-841-0) [seqrcomplement](#page-844-0) 2-[817](#page-844-0) [seqreverse](#page-845-0) 2-[818](#page-845-0) [seqshoworfs](#page-846-0) 2[-819](#page-846-0) [seqshowwords](#page-851-0) 2-[824](#page-851-0) [seqtool](#page-854-0) 2-[827](#page-854-0) [seqwordcount](#page-856-0) 2[-829](#page-856-0) [showalignment](#page-858-0) 2-[831](#page-858-0) [showhmmprof](#page-864-0) 2-[837](#page-864-0) [sptread](#page-866-0) 2[-839](#page-866-0) [svmclassify](#page-868-0) 2[-841](#page-868-0) [svmsmoset](#page-875-0) 2[-848](#page-875-0) [svmtrain](#page-879-0) 2-[852](#page-879-0) [swalign](#page-895-0) 2-[868](#page-895-0) [traceplot](#page-902-0) 2-[875](#page-902-0) [zonebackadj](#page-903-0) 2-[876](#page-903-0)

#### **G**

[galread function](#page-270-0) [reference](#page-270-0) 2-[243](#page-270-0) [gcrma function](#page-271-0) [reference](#page-271-0) 2-[244](#page-271-0) [gcrmabackadj function](#page-280-0) [reference](#page-280-0) 2-[253](#page-280-0) [genbankread function](#page-289-0) [reference](#page-289-0) 2-[262](#page-289-0) [geneentropyfilter function](#page-291-0) [reference](#page-291-0) 2-[264](#page-291-0) [genelowvalfilter function](#page-293-0) [reference](#page-293-0) 2-[266](#page-293-0)

[geneont function](#page-295-0) [reference](#page-295-0) 2-[268](#page-295-0) [geneont object](#page-1019-0) [reference](#page-1019-0) 5-[12](#page-1019-0) [generangefilter function](#page-298-0) [reference](#page-298-0) 2-[271](#page-298-0) [geneticcode function](#page-300-0) [reference](#page-300-0) 2-[273](#page-300-0) [genevarfilter function](#page-302-0) [reference](#page-302-0) 2-[275](#page-302-0) [genpeptread function](#page-304-0) [reference](#page-304-0) 2-[277](#page-304-0) [geosoftread function](#page-307-0) [reference](#page-307-0) 2-[280](#page-307-0) [get method](#page-924-0) [reference](#page-924-0) 4-[11](#page-924-0) [getancestors method](#page-926-0) [biograph object](#page-926-0) 4[-13](#page-926-0) [geneont object](#page-929-0) 4[-16](#page-929-0) [getblast function](#page-309-0) [reference](#page-309-0) 2-[282](#page-309-0) [getbyname method](#page-934-0) [reference](#page-934-0) 4-[21](#page-934-0) [getcanonical method](#page-936-0) [reference](#page-936-0) 4-[23](#page-936-0) [getdescendants method](#page-938-0) [biograph object](#page-938-0) 4[-25](#page-938-0) [geneont object](#page-941-0) 4[-28](#page-941-0) [getedgesbynodeid method](#page-946-0) [reference](#page-946-0) 4-[33](#page-946-0) [getembl function](#page-317-0) [reference](#page-317-0) 2-[290](#page-317-0) [getgenbank function](#page-320-0) [reference](#page-320-0) 2-[293](#page-320-0) [getgenpept function](#page-323-0) [reference](#page-323-0) 2-[296](#page-323-0) [getgeodata function](#page-326-0) [reference](#page-326-0) 2-[299](#page-326-0) [gethmmalignment function](#page-328-0) [reference](#page-328-0) 2-[301](#page-328-0)

[gethmmprof function](#page-332-0) [reference](#page-332-0) 2-[305](#page-332-0) [gethmmtree function](#page-337-0) [reference](#page-337-0) 2-[310](#page-337-0) [getmatrix \(biograph\) method](#page-948-0) [reference](#page-948-0) 4-[35](#page-948-0) [getmatrix \(geneont\) method](#page-949-0) [reference](#page-949-0) 4-[36](#page-949-0) [getmatrix \(phytree\) method](#page-950-0) [reference](#page-950-0) 4-[37](#page-950-0) [getnewickstr method](#page-951-0) [reference](#page-951-0) 4-[38](#page-951-0) [getnodesbyid method](#page-953-0) [reference](#page-953-0) 4-[40](#page-953-0) [getpdb function](#page-339-0) [reference](#page-339-0) 2-[312](#page-339-0) [getrelatives method](#page-955-0) [biograph object](#page-955-0) 4[-42](#page-955-0) [geneont object](#page-956-0) 4[-43](#page-956-0) [goannotread function](#page-346-0) [reference](#page-346-0) 2-[319](#page-346-0) [gonnet function](#page-348-0) [reference](#page-348-0) 2-[321](#page-348-0) [gprread function](#page-349-0) [reference](#page-349-0) 2-[322](#page-349-0) [graphallshortestpaths function](#page-351-0) [reference](#page-351-0) 2-[324](#page-351-0) [graphcluster function](#page-358-0) [reference](#page-358-0) 2-[331](#page-358-0) [graphconncomp function](#page-365-0) [reference](#page-365-0) 2-[338](#page-365-0) [graphisdag function](#page-372-0) [reference](#page-372-0) 2-[345](#page-372-0) [graphisomorphism function](#page-378-0) [reference](#page-378-0) 2-[351](#page-378-0) [graphisspantree function](#page-385-0) [reference](#page-385-0) 2-[358](#page-385-0) [graphmaxflow function](#page-387-0) [reference](#page-387-0) 2-[360](#page-387-0) [graphminspantree function](#page-395-0)

[reference](#page-395-0) 2-[368](#page-395-0) [graphpred2path function](#page-401-0) [reference](#page-401-0) 2-[374](#page-401-0) [graphshortestpath function](#page-405-0) [reference](#page-405-0) 2-[378](#page-405-0) [graphtopoorder function](#page-417-0) [reference](#page-417-0) 2-[390](#page-417-0) [graphtraverse function](#page-421-0) [reference](#page-421-0) 2-[394](#page-421-0)

#### **H**

[hmmprofalign function](#page-430-0) [reference](#page-430-0) 2-[403](#page-430-0) [hmmprofestimate function](#page-433-0) [reference](#page-433-0) 2-[406](#page-433-0) [hmmprofgenerate function](#page-436-0) [reference](#page-436-0) 2-[409](#page-436-0) [hmmprofmerge function](#page-438-0) [reference](#page-438-0) 2-[411](#page-438-0) [hmmprofstruct function](#page-440-0) [reference](#page-440-0) 2-[413](#page-440-0)

#### **I**

[imageneread function](#page-446-0) [reference](#page-446-0) 2-[419](#page-446-0) [int2aa function](#page-449-0) [reference](#page-449-0) 2-[422](#page-449-0) [int2nt function](#page-452-0) [reference](#page-452-0) 2-[425](#page-452-0) [isdag method](#page-962-0) [reference](#page-962-0) 4-[49](#page-962-0) [isoelectric function](#page-455-0) [reference](#page-455-0) 2-[428](#page-455-0) [isomorphism method](#page-963-0) [reference](#page-963-0) 4-[50](#page-963-0) [isspantree method](#page-965-0) [reference](#page-965-0) 4-[52](#page-965-0)

#### **J**

[jcampread function](#page-458-0) [reference](#page-458-0) 2-[431](#page-458-0) [joinseq function](#page-461-0) [reference](#page-461-0) 2-[434](#page-461-0)

#### **K**

[knnclassify function](#page-462-0) [reference](#page-462-0) 2-[435](#page-462-0) [knnimpute function](#page-469-0) [reference](#page-469-0) 2-[442](#page-469-0)

#### **M**

[maboxplot function](#page-473-0) [reference](#page-473-0) 2-[446](#page-473-0) [mafdr function](#page-476-0) [reference](#page-476-0) 2-[449](#page-476-0) [magetfield function](#page-483-0) [reference](#page-483-0) 2-[456](#page-483-0) [maimage function](#page-484-0) [reference](#page-484-0) 2-[457](#page-484-0) [mainvarsetnorm function](#page-486-0) [reference](#page-486-0) 2-[459](#page-486-0) [mairplot function](#page-494-0) [reference](#page-494-0) 2-[467](#page-494-0) [maloglog function](#page-502-0) [reference](#page-502-0) 2-[475](#page-502-0) [malowess function](#page-504-0) [reference](#page-504-0) 2-[477](#page-504-0) [manorm function](#page-506-0) [reference](#page-506-0) 2-[479](#page-506-0) [mapcaplot function](#page-509-0) [reference](#page-509-0) 2-[482](#page-509-0) [mattest function](#page-512-0) [reference](#page-512-0) 2-[485](#page-512-0) [mavolcanoplot function](#page-518-0) [reference](#page-518-0) 2-[491](#page-518-0) [maxflow method](#page-966-0)

[reference](#page-966-0) 4-[53](#page-966-0) [methods](#page-915-0) [allshortestpaths](#page-915-0) 4-[2](#page-915-0) [conncomp](#page-918-0) 4[-5](#page-918-0) [dolayout](#page-921-0) 4-[8](#page-921-0) [get](#page-924-0) 4[-11](#page-924-0) [getancestors \(biograph\)](#page-926-0) 4[-13](#page-926-0) [getancestors \(geneont\)](#page-929-0) 4-[16](#page-929-0) [getbyname](#page-934-0) 4[-21](#page-934-0) [getcanonical](#page-936-0) 4-[23](#page-936-0) [getdescendants \(biograph\)](#page-938-0) 4-[25](#page-938-0) [getdescendants \(geneont\)](#page-941-0) 4[-28](#page-941-0) [getedgesbynodeid](#page-946-0) 4-[33](#page-946-0) [getmatrix \(biograph\)](#page-948-0) 4[-35](#page-948-0) [getmatrix \(geneont\)](#page-949-0) 4[-36](#page-949-0) [getmatrix \(phytree\)](#page-950-0) 4[-37](#page-950-0) [getnewickstr](#page-951-0) 4-[38](#page-951-0) [getnodesbyid](#page-953-0) 4[-40](#page-953-0) [getrelatives \(biograph\)](#page-955-0) 4-[42](#page-955-0) [getrelatives \(geneont\)](#page-956-0) 4-[43](#page-956-0) [isdag](#page-962-0) 4[-49](#page-962-0) [isomorphism](#page-963-0) 4-[50](#page-963-0) [isspantree](#page-965-0) 4-[52](#page-965-0) [maxflow](#page-966-0) 4-[53](#page-966-0) [minspantree](#page-970-0) 4-[57](#page-970-0) [pdist](#page-973-0) 4-[60](#page-973-0) [plot](#page-975-0) 4-[62](#page-975-0) [prune](#page-978-0) 4-[65](#page-978-0) [reorder](#page-980-0) 4[-67](#page-980-0) [reroot](#page-984-0) 4[-71](#page-984-0) [select](#page-988-0) 4-[75](#page-988-0) [shortestpath](#page-991-0) 4-[78](#page-991-0) [subtree](#page-996-0) 4-[83](#page-996-0) [topoorder](#page-997-0) 4-[84](#page-997-0) [traverse](#page-998-0) 4[-85](#page-998-0) [view \(biograph\)](#page-1001-0) 4[-88](#page-1001-0) [view \(phytree\)](#page-1003-0) 4[-90](#page-1003-0) [weights](#page-1004-0) 4[-91](#page-1004-0) [minspantree method](#page-970-0)

[reference](#page-970-0) 4-[57](#page-970-0) [molviewer function](#page-526-0) [reference](#page-526-0) 2-[499](#page-526-0) [molweight function](#page-525-0) [reference](#page-525-0) 2-[498](#page-525-0) [msalign function](#page-534-0) [reference](#page-534-0) 2-[507](#page-534-0) [msbackadj function](#page-548-0) [reference](#page-548-0) 2-[521](#page-548-0) [msdotplot function](#page-553-0) [reference](#page-553-0) 2-[526](#page-553-0) [msheatmap function](#page-558-0) [reference](#page-558-0) 2-[531](#page-558-0) [mslowess function](#page-568-0) [reference](#page-568-0) 2-[541](#page-568-0) [msnorm function](#page-573-0) [reference](#page-573-0) 2-[546](#page-573-0) [mspalign function](#page-577-0) [reference](#page-577-0) 2-[550](#page-577-0) [mspeaks function](#page-586-0) [reference](#page-586-0) 2-[559](#page-586-0) [msppresample function](#page-599-0) [reference](#page-599-0) 2-[572](#page-599-0) [msresample function](#page-607-0) [reference](#page-607-0) 2-[580](#page-607-0) [mssgolay function](#page-611-0) [reference](#page-611-0) 2-[584](#page-611-0) [msviewer function](#page-613-0) [reference](#page-613-0) 2-[586](#page-613-0) [multialign function](#page-616-0) [reference](#page-616-0) 2-[589](#page-616-0) [multialignread function](#page-625-0) [reference](#page-625-0) 2-[598](#page-625-0) [multialignviewer function](#page-627-0) [reference](#page-627-0) 2-[600](#page-627-0) [mzxml2peaks function](#page-628-0) [reference](#page-628-0) 2-[601](#page-628-0) [mzxmlread function](#page-631-0) [reference](#page-631-0) 2-[604](#page-631-0)

#### **N**

[nmercount function](#page-634-0) [reference](#page-634-0) 2-[607](#page-634-0) [nt2aa function](#page-635-0) [reference](#page-635-0) 2-[608](#page-635-0) [nt2int function](#page-640-0) [reference](#page-640-0) 2-[613](#page-640-0) [ntdensity function](#page-643-0) [reference](#page-643-0) 2-[616](#page-643-0) [nuc44 function](#page-645-0) [reference](#page-645-0) 2-[618](#page-645-0) [num2goid function](#page-646-0) [reference](#page-646-0) 2-[619](#page-646-0) [nwalign function](#page-647-0) [reference](#page-647-0) 2-[620](#page-647-0)

#### **O**

[objects](#page-1009-0) [biograph](#page-1009-0) 5-[2](#page-1009-0) [geneont](#page-1019-0) 5-[12](#page-1019-0) [phytree](#page-1022-0) 5-[15](#page-1022-0) [oligoprop function](#page-654-0) [reference](#page-654-0) 2-[627](#page-654-0) [optimalleaforder function](#page-663-0) [reference](#page-663-0) 2-[636](#page-663-0)

#### **P**

[palindromes function](#page-667-0) [reference](#page-667-0) 2-[640](#page-667-0) [pam function](#page-669-0) [reference](#page-669-0) 2-[642](#page-669-0) [pdbdistplot function](#page-671-0) [reference](#page-671-0) 2-[644](#page-671-0) [pdbread function](#page-673-0) [reference](#page-673-0) 2-[646](#page-673-0) [pdbwrite function](#page-680-0) [reference](#page-680-0) 2-[653](#page-680-0)

[pdist method](#page-973-0) [reference](#page-973-0) 4-[60](#page-973-0) [pfamhmmread function](#page-683-0) [reference](#page-683-0) 2-[656](#page-683-0) [phytree constructor](#page-684-0) [reference](#page-684-0) 2-[657](#page-684-0) [phytree object](#page-1022-0) [reference](#page-1022-0) 5-[15](#page-1022-0) [phytreeread function](#page-688-0) [reference](#page-688-0) 2-[661](#page-688-0) [phytreetool function](#page-689-0) [reference](#page-689-0) 2-[662](#page-689-0) [phytreewrite function](#page-691-0) [reference](#page-691-0) 2-[664](#page-691-0) [plot method](#page-975-0) [reference](#page-975-0) 4-[62](#page-975-0) [probelibraryinfo function](#page-693-0) [reference](#page-693-0) 2-[666](#page-693-0) [probesetlink function](#page-695-0) [reference](#page-695-0) 2-[668](#page-695-0) [probesetlookup function](#page-698-0) [reference](#page-698-0) 2-[671](#page-698-0) [probesetplot function](#page-700-0) [reference](#page-700-0) 2-[673](#page-700-0) [probesetvalues function](#page-705-0) [reference](#page-705-0) 2-[678](#page-705-0) [profalign function](#page-709-0) [reference](#page-709-0) 2-[682](#page-709-0) [proteinplot function](#page-712-0) [reference](#page-712-0) 2-[685](#page-712-0) [proteinpropplot function](#page-715-0) [reference](#page-715-0) 2-[688](#page-715-0) [prune method](#page-978-0) [reference](#page-978-0) 4-[65](#page-978-0)

#### **Q**

[quantilenorm function](#page-721-0) [reference](#page-721-0) 2-[694](#page-721-0)

#### **R**

[ramachandran function](#page-722-0) [reference](#page-722-0) 2-[695](#page-722-0) [randfeatures function](#page-727-0) [reference](#page-727-0) 2-[700](#page-727-0) [randseq function](#page-730-0) [reference](#page-730-0) 2-[703](#page-730-0) [rankfeatures function](#page-733-0) [reference](#page-733-0) 2-[706](#page-733-0) [rebasecuts function](#page-738-0) [reference](#page-738-0) 2-[711](#page-738-0) [redgreencmap function](#page-740-0) [reference](#page-740-0) 2-[713](#page-740-0) [reorder method](#page-980-0) [reference](#page-980-0) 4-[67](#page-980-0) [reroot method](#page-984-0) [reference](#page-984-0) 4-[71](#page-984-0) [restrict function](#page-742-0) [reference](#page-742-0) 2-[715](#page-742-0) [revgeneticcode function](#page-745-0) [reference](#page-745-0) 2-[718](#page-745-0) [rmabackadj function](#page-749-0) [reference](#page-749-0) 2-[722](#page-749-0) [rmasummary function](#page-754-0) [reference](#page-754-0) 2-[727](#page-754-0) [rna2dna function](#page-758-0) [reference](#page-758-0) 2-[731](#page-758-0) [rnaconvert function](#page-759-0) [reference](#page-759-0) 2-[732](#page-759-0) [rnafold function](#page-761-0) [reference](#page-761-0) 2-[734](#page-761-0) [rnaplot function](#page-765-0) [reference](#page-765-0) 2-[738](#page-765-0)

#### **S**

[samplealign function](#page-781-0) [reference](#page-781-0) 2-[754](#page-781-0) [scfread function](#page-800-0) [reference](#page-800-0) 2-[773](#page-800-0)

[select method](#page-988-0) [reference](#page-988-0) 4-[75](#page-988-0) [seq2regexp function](#page-803-0) [reference](#page-803-0) 2-[776](#page-803-0) [seqcomplement function](#page-807-0) [reference](#page-807-0) 2-[780](#page-807-0) [seqconsensus function](#page-808-0) [reference](#page-808-0) 2-[781](#page-808-0) [seqdisp function](#page-810-0) [reference](#page-810-0) 2-[783](#page-810-0) [seqdotplot function](#page-812-0) [reference](#page-812-0) 2-[785](#page-812-0) [seqinsertgaps function](#page-814-0) [reference](#page-814-0) 2-[787](#page-814-0) [seqlinkage function](#page-817-0) [reference](#page-817-0) 2-[790](#page-817-0) [seqlogo function](#page-819-0) [reference](#page-819-0) 2-[792](#page-819-0) [seqmatch function](#page-826-0) [reference](#page-826-0) 2-[799](#page-826-0) [seqneighjoin function](#page-827-0) [reference](#page-827-0) 2-[800](#page-827-0) [seqpdist function](#page-830-0) [reference](#page-830-0) 2-[803](#page-830-0) [seqprofile function](#page-841-0) [reference](#page-841-0) 2-[814](#page-841-0) [seqrcomplement function](#page-844-0) [reference](#page-844-0) 2-[817](#page-844-0) [seqreverse function](#page-845-0) [reference](#page-845-0) 2-[818](#page-845-0) [seqshoworfs function](#page-846-0) [reference](#page-846-0) 2-[819](#page-846-0) [seqshowwords function](#page-851-0) [reference](#page-851-0) 2-[824](#page-851-0) [seqtool function](#page-854-0) [reference](#page-854-0) 2-[827](#page-854-0) [seqwordcount function](#page-856-0) [reference](#page-856-0) 2-[829](#page-856-0) [shortestpath method](#page-991-0) [reference](#page-991-0) 4-[78](#page-991-0)

[showalignment function](#page-858-0) [reference](#page-858-0) 2-[831](#page-858-0) [showhmmprof function](#page-864-0) [reference](#page-864-0) 2-[837](#page-864-0) [sptread function](#page-866-0) [reference](#page-866-0) 2-[839](#page-866-0) [subtree method](#page-996-0) [reference](#page-996-0) 4-[83](#page-996-0) [svmclassify function](#page-868-0) [reference](#page-868-0) 2-[841](#page-868-0) [svmsmoset function](#page-875-0) [reference](#page-875-0) 2-[848](#page-875-0) [svmtrain function](#page-879-0) [reference](#page-879-0) 2-[852](#page-879-0) [swalign function](#page-895-0) [reference](#page-895-0) 2-[868](#page-895-0)

#### **T**

[topoorder method](#page-997-0) [reference](#page-997-0) 4-[84](#page-997-0) [traceplot function](#page-902-0) [reference](#page-902-0) 2-[875](#page-902-0) [traverse method](#page-998-0) [reference](#page-998-0) 4-[85](#page-998-0)

#### **V**

[view \(biograph\) method](#page-1001-0) [reference](#page-1001-0) 4-[88](#page-1001-0) [view \(phytree\) method](#page-1003-0) [reference](#page-1003-0) 4-[90](#page-1003-0)

#### **W**

[weights method](#page-1004-0) [reference](#page-1004-0) 4-[91](#page-1004-0)

#### **Z**

[zonebackadj function](#page-903-0) [reference](#page-903-0) 2-[876](#page-903-0)